# ExpressCluster® X 2.1 for Linux

Reference Guide

09/30/2009 2nd Edition

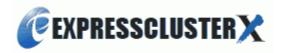

## **Revision History**

| Edition | Revised Date | Description                                 |
|---------|--------------|---------------------------------------------|
| First   | 06/15/2009   | New manual                                  |
| Second  | 09/30/2009   | Corresponds to the internal version 2.1.2-1 |

© Copyright NEC Corporation 2009. All rights reserved.

## **Disclaimer**

Information in this document is subject to change without notice. No part of this document may be reproduced or transmitted in any form by any means, electronic or mechanical, for any purpose, without the express written permission of NEC Corporation.

## **Trademark Information**

ExpressCluster® X is a registered trademark of NEC Corporation.

FastSync<sup>TM</sup> is a trademark of NEC Corporation.

Linux is a registered trademark and trademark of Linus Torvalds in the United State and other countries.

RPM is a trademark of Red Hat, Inc.

Intel, Pentium and Xeon are registered trademarks and trademarks of Intel Corporation.

Microsoft and Windows are registered trademarks of Microsoft Corporation in the United State and other countries.

Turbolinux is a registered trademark of Turbolinux. Inc.

VERITAS, VERITAS Logo and all other VERITAS product names and slogans are trademarks and registered trademarks of VERITAS Software Corporation.

Other product names and slogans written in this manual are trademarks and registered trademarks of their respective companies.

## **Table of Contents**

| Preface       | •••••••••••••••••••••••••••••••••••••••                    | xv11 |
|---------------|------------------------------------------------------------|------|
| Who Shou      | ld Use This Guide                                          | xvii |
|               | Guide is Organized                                         |      |
|               | uster Documentation Set                                    |      |
|               | ns                                                         |      |
|               | NEC                                                        |      |
| Section I     | Detailed reference of ExpressCluster functions             | 21   |
|               | •                                                          |      |
| Chapter 1     | Functions of the WebManager                                | 23   |
| Window of     | the WebManager                                             | 24   |
| Main pane     | of the WebManager                                          | 24   |
|               | of the WebManager                                          |      |
|               | for an alert by using the WebManager                       |      |
|               | the screen layout on the WebManager                        |      |
|               | logs by using the WebManager                               |      |
|               | he WebManager information                                  |      |
| Operating     | a cluster and cluster services on the WebManager           | 31   |
| Checking th   | ne status of each object in the tree view of WebManager    | 32   |
| The colors    | of the icons displayed in the WebManager tree view         |      |
| Operations    | from the WebManager                                        | 42   |
| Checking th   | ne cluster status by the WebManager list view              | 52   |
| To display    | information on the whole cluster                           | 52   |
|               | he whole status of the server in the WebManager list view  |      |
|               | he status of individual server in the WebManager list view |      |
|               | he status of the whole monitor in the WebManager list view |      |
|               | lerts using the WebManager                                 |      |
|               | fields                                                     |      |
|               | operation                                                  |      |
|               | helper                                                     |      |
|               | of the mirror disk helper                                  |      |
|               | Mirror Disk Helper                                         |      |
|               | g a mirror (forcefully)                                    |      |
|               | nirror recovery                                            |      |
|               | access restriction                                         |      |
|               | ting a mirror disk                                         |      |
|               | a current server (Only for hybrid disk resource)           |      |
| Manually se   | etting WebManager to stop and start                        | 84   |
|               | ne settings without using the WebManager                   |      |
|               | ge limitations                                             |      |
|               | nitation                                                   |      |
| Switch aut    | horization of the WebManager                               | 88   |
|               | cluster by using the WebManager                            |      |
|               | atdown and cluster shutdown reboot.                        |      |
|               | resource, hybrid disk resource and mirror disk helper      |      |
|               | own and rebooting an individual server                     |      |
|               | opping, and moving an individual group                     |      |
|               | d stopping an individual resource                          |      |
|               | g and resuming a monitor resource                          |      |
|               | g and resuming an individual monitor resource              |      |
|               | of the WebManager                                          |      |
|               | ages on the WebManager                                     |      |
| Chapter 2     | Functions of the Integrated WebManager                     |      |
| _             | Integrated WebManager?                                     |      |
| vv mat 18 the | integrated wedividiager.                                   | 114  |

| Access to the Integrated WebManager                                                   |     |
|---------------------------------------------------------------------------------------|-----|
| The window of the Integrated WebManager                                               |     |
| The main window of the WebManager                                                     | 116 |
| How to verify the status of each object in the tree view of the Integrated WebManager |     |
| The title view of the Integrated WebManager                                           |     |
| How to register a cluster to the Integrated WebManager                                |     |
| How to start up a WebManager from the Integrated WebManager                           |     |
| How to remove a cluster from the Integrated WebManager                                |     |
| Error messages on the Integrated WebManager                                           |     |
|                                                                                       |     |
| •                                                                                     |     |
| Overview of the Builder                                                               |     |
| Considerations for using the Builder                                                  |     |
| Limitations on using the Builder                                                      |     |
| Details on the Builder screen                                                         |     |
| Tree view                                                                             |     |
| Table view                                                                            |     |
| Table for cluster name selection                                                      |     |
| Table for group selection                                                             |     |
| Table for group name selection                                                        |     |
| Table for monitor resource selection                                                  |     |
| Table for server selection                                                            |     |
| Table for server name selection                                                       |     |
| Table for server groups selection                                                     |     |
| Table for server group names selection                                                |     |
| Pop-up menu                                                                           |     |
| Using a tool bar of the Builder                                                       |     |
| Using the menu bar of the Builder                                                     |     |
| File menu                                                                             |     |
| Creating a new cluster                                                                |     |
| Opening the configuration file                                                        |     |
| Downloading the configuration file (online version only)                              |     |
| Uploading the configuration file (online version only)                                |     |
| Changing communication settings                                                       |     |
| Changing the log level settings of Builder                                            | 144 |
| Collecting Builder log                                                                |     |
| Exiting from the Builder                                                              |     |
| Edit menu                                                                             |     |
| Adding an object                                                                      |     |
| Removing an object                                                                    |     |
| Renaming an object                                                                    |     |
| Checking the version information of the Builder                                       |     |
| Parameter details                                                                     |     |
| Cluster properties                                                                    |     |
| Info tab                                                                              |     |
| Heartbeat I/F tab.                                                                    |     |
| Network Partition Resolution I/F tab                                                  | 157 |
| Master Server tab                                                                     | 159 |
| Timeout tab                                                                           | 160 |
| Port No. tab                                                                          |     |
| Port No. (Mirror) tab ~ For the Replicator/Replicator DR ~                            |     |
| Port No. (Log) tab                                                                    |     |
| Monitor tab                                                                           |     |
| Alert Service tab                                                                     |     |
| WebManager tab                                                                        |     |
| Integrated WebManager tab                                                             |     |
| Alert Log tab                                                                         |     |
| Delay Warning tab                                                                     |     |

| Exclusion tab                                                   |     |
|-----------------------------------------------------------------|-----|
| Mirror Agent tab ~ For the Replicator/Replicator DR~            | 183 |
| Mirror driver tab ~ For Replicator/Replicator DR ~              | 185 |
| Power saving tab                                                | 186 |
| Server properties                                               |     |
| Interface of each server                                        |     |
| Info tab                                                        |     |
| Interconnect LAN I/F tab                                        |     |
| Public LAN I/F tab.                                             |     |
| COM I/F tab                                                     |     |
| Disk I/F tab                                                    |     |
|                                                                 |     |
| Ping I/F tab                                                    |     |
| Mirror connect I/F tab ~ for Replicator/Replicator DR ~         |     |
| Warning Light tab                                               |     |
| BMC tab                                                         |     |
| Disk I/O Lockout tab.                                           |     |
| Functional differences of the Builder between Linux and Windows |     |
| Parameters list                                                 |     |
| Cluster                                                         | 208 |
| Server                                                          |     |
| Server Group                                                    | 212 |
| Group                                                           |     |
| Group Resource (Common)                                         |     |
| Exec resource                                                   | 214 |
| Disk resource                                                   | 215 |
| Floating IP resource                                            | 215 |
| Virtual IP resource                                             |     |
| NAS resource                                                    |     |
| RAW resource                                                    | 217 |
| VxVM disk group resource                                        |     |
| VxVM volume resource                                            |     |
| Mirror disk resource                                            |     |
| Hybrid disk resource                                            |     |
| Monitor resource (common)                                       |     |
| Disk monitor resource                                           |     |
| IP monitor resource                                             |     |
| Virtual IP monitor resource                                     |     |
| PID monitor resource                                            |     |
| User space monitor resource                                     |     |
| RAW monitor resource                                            |     |
| VxVM volume monitor resource                                    |     |
| VxVM daemon monitor resource                                    |     |
| NIC Link Up/Down monitor resource                               |     |
|                                                                 |     |
| Multi target monitor resource                                   |     |
| Mirror disk monitor resource                                    |     |
| Mirror disk connect monitor resource                            |     |
| Hybrid disk monitor resource                                    |     |
| Hybrid disk connect monitor resource                            |     |
| ARP monitor resource                                            |     |
| Custom monitor resource                                         |     |
| DB2 monitor resource                                            |     |
| FTP monitor resource                                            |     |
| HTTP monitor resource                                           |     |
| IMAP4 monitor resource                                          |     |
| MySQL monitor resource                                          | 231 |
| NFS monitor resource                                            | 232 |
| Oracle monitor resource                                         | 233 |
| OracleAS monitor resource                                       | 234 |
| POP3 monitor resource                                           | 234 |
| PostgreSQL monitor resource                                     | 235 |
| Samba monitor resource                                          | 235 |
| SMTP monitor resource                                           | 236 |
| Sybase monitor resource                                         | 236 |
| Tuxedo monitor resource                                         |     |
| Weblogic monitor resource                                       |     |
|                                                                 |     |

|               | monitor resource                                                                                                    |      |
|---------------|----------------------------------------------------------------------------------------------------|------|
|               | nonitor resource                                                                                                    |      |
| Upper limits  | of registration                                                                                                    | 240  |
| Chapter 4     | ExpressCluster command reference                                                                                                 | 241  |
| Operating th  | e cluster from the command line                                                                                                  | 242  |
| ExpressClus   | ter commands                                                                                                    | 243  |
| Displaying t  | he cluster status (clpstat command)                                                                                              | 245  |
|               | executing the command that displays status (clpstat command)                                                                     |      |
| Displaying    | the status                                                                                                    | 248  |
|               | a group map (clpstat command)                                                                                                    |      |
|               | the status of monitor resources (clpstat command)                                                                                |      |
|               | the status of heartbeat resources (clpstat command)                                                                              |      |
|               | the status of network partition resolution resources (clpstat command)the cluster configuration data (clpstat command,cl option) |      |
|               | only the configuration data of certain servers (clpstat command with thesv option)                                               |      |
|               | only the resource information of certain heartbeats (clpstat command with thehb option)                                          |      |
|               | only the configuration data of certain server group (clpstat command,svg option)                                                 |      |
|               | only the configuration data of certain groups (clpstat command with thegrp option)                                               |      |
|               | only the configuration data of a certain group resource (clpstat command with thersc option)                                     |      |
|               | only the configuration data of a certain monitor resource (clpstat command with themon option)                                   | 280  |
| Displaying    | the configuration data of a resource specified for an individual server (clpstat command with the                                | 21.4 |
| Dieplaying    | rsc option ormon option)all configuration data (clpstat command with the -i option)                                              |      |
|               | iptions                                                                                                    |      |
|               | e cluster (clpcl command)                                                                                                    |      |
|               | vn a specified server (clpdown command)                                                                                          |      |
|               | vn the entire cluster (clpstdn command)                                                                                          |      |
|               | roups (clpgrp command)                                                                                                    |      |
|               | ogs (clplogcc command)                                                                                                    |      |
|               | ogs by specifying a type (-t option)                                                                                             |      |
|               | erations (-r option)                                                                                                    |      |
|               | s of log files (-o option)                                                                                                    |      |
|               | log collector server (-n option)                                                                                                 |      |
|               | nformation when a failure occurs                                                                                                 |      |
|               | luster and backing up configuration data (clpcfctrl command)                                                                     |      |
|               | luster                                                                                                    |      |
|               | ne-out temporarily                                                                                                    |      |
|               | ne log level and size                                                                                                    |      |
|               | agement command                                                                                                    |      |
|               | kout command                                                                                                    |      |
|               | ed commands                                                                                                    |      |
|               | s display commands                                                                                                    |      |
|               | splay after running the mirror status display command                                                                            |      |
|               | resource operation command                                                                                                    |      |
|               | nirror disks (clpmdinit command)                                                                                                 |      |
|               | -related commands                                                                                                    |      |
| Hybrid disk   | status display commands                                                                                                    | 394  |
|               | splay after running the hybrid disk status display command                                                                       |      |
|               | resource operation command                                                                                                    |      |
| _             | ations to switch a current server                                                                                                |      |
|               | ybrid disks (clphdinit command)                                                                                                  |      |
|               | put command                                                                                                    |      |
|               | monitor resources (clpmonctrl command)                                                                                           |      |
|               | group resources (clprsc command)                                                                                                 |      |
|               | t control command                                                                                                    |      |
|               | ht turning off command                                                                                                    |      |
|               | ncy control command                                                                                                    |      |
|               | tify control command                                                                                                    |      |
| inter-cluster | processing request command                                                                                                    | 442  |

| BMC inform   | nation change command                                                                                                    | 444        |
|--------------|----------------------------------------------------------------------------------------------------|------------|
| Section II   | Resource details                                                                                                    | 447        |
| Chapter 5    | Group resource details                                                                                                    | 449        |
| Group resou  | irces and supported ExpressCluster versions                                                                                                    | 450        |
|              | ommon to group resources                                                                                                    |            |
| Understand   | ling failover policy                                                                                                    | 451        |
|              | at detection of activation and inactivation errors                                                                                                |            |
|              | nt limit                                                                                                    |            |
|              | ne reboot count                                                                                                    |            |
|              | and changing the settings of group properties                                                                                                    |            |
| Renaming a   | a group (Group properties)                                                                                                    | 465<br>465 |
|              | and changing the comment of a group (Group properties)                                                                                            |            |
| Displaying   | and changing the settings of server group that starts up the group (Group properties)                                                             | 400<br>468 |
|              | and changing the group attribute (Group properties)                                                                                               |            |
|              | and changing the settings of group resources                                                                                                    |            |
|              | a group resource (Group properties)                                                                                                    |            |
|              | and changing the comment of a group resource (Group properties)                                                                                   |            |
| Understand   | ling the settings of dependency among group resources (Common to group resources)                                                                 | 473        |
| Displaying   | and configuring the settings of dependency among group resources (Common to group resources)                                                      |            |
| Displaying   | and changing the operation settings when a group resource error is detected (Common to group                                                      | 176        |
| D:1:         | resources)                                                                                                    |            |
| Displaying   | and changing the script when a group resource activation/deactivation failure is detectedthe property of the whole groups by using the WebManager | 480<br>193 |
|              | the property of the whole groups by using the WebManager                                                                                          |            |
|              | up resources for individual server                                                                                                    |            |
|              | ing server groups                                                                                                    |            |
|              | and changing the settings of server groups                                                                                                    |            |
|              | a server group (Server group properties)                                                                                                    |            |
|              | and changing the comment of a server group (Server group properties)                                                                              |            |
|              | and changing the settings of servers belonging to a server group (Server group properties)                                                        |            |
| Displaying   | the server group properties with WebManager                                                                                                    | 490        |
| Understandi  | ing EXEC resources                                                                                                    | 491        |
|              | y of EXEC resources                                                                                                    |            |
|              | XEC resources                                                                                                    |            |
|              | nt variables in EXEC resource script                                                                                                    |            |
|              | iming of EXEC resource script                                                                                                    |            |
|              | EC resource scripts                                                                                                    |            |
|              | XEC Resource                                                                                                    |            |
|              | and changing the EXEC resource details                                                                                                    |            |
|              | and changing the EXEC resource script created by the Builder                                                                                      |            |
|              | and changing EXEC resource script using a user application                                                                                        |            |
|              | EC resource                                                                                                    |            |
|              | EXEC resource properties with the WebManager                                                                                                    |            |
| Understandi  | ing disk resource                                                                                                    | 524        |
| Dependenc    | ies of disk resource                                                                                                    | 524        |
| 0 1          | partitions                                                                                                    |            |
|              | ces                                                                                                    |            |
|              | and changing the details of disk resource                                                                                                    |            |
|              | the disk resource properties with the WebManager                                                                                                  |            |
|              | ing floating IP resource                                                                                                    |            |
| Floating IP  | ies of floating IP resource                                                                                                    |            |
|              | oating IP resource                                                                                                    |            |
|              | ocess for floating IP resource deactivation                                                                                                    |            |
|              | and changing the details of floating IP resource                                                                                                  |            |
|              | the property of floating IP resource with the WebManager                                                                                          |            |
|              | ing virtual IP resources                                                                                                    |            |
|              | ies of virtual IP resources                                                                                                    |            |
| Virtual IP r |                                                                                                    | 544        |

| Determining virtual IP address                                                                                       |     |
|----------------------------------------------------------------------------------------------------|-----|
| Preparing for using virtual IP resources                                                                             |     |
| Controlling path                                                                                                    |     |
| Notes on virtual IP resources                                                                                        |     |
| Displaying and changing the details of virtual IP resource                                                           |     |
| Displaying the virtual IP resource properties with the WebManager                                                    |     |
| Understanding mirror disk resources                                                                                  |     |
| Dependencies of mirror disk resource                                                                                 |     |
| Mirror disk                                                                                                    |     |
| Understanding mirror parameters                                                                                      | 566 |
| Examples of mirror disk construction                                                                                 |     |
| Mirror disk resource                                                                                                 |     |
| Mirror disk resource tuning properties                                                                               |     |
| Displaying the mirror disk resource property with the WebManager ~For Replicator ~                                   |     |
| Understanding hybrid disk resources                                                                                  |     |
| Dependencies of hybrid disk resource                                                                                 |     |
| What is hybrid disk?                                                                                                 |     |
| Mirror parameter settings                                                                                            |     |
| Notes on hybrid disk resources                                                                                       |     |
| Displaying and changing the details of hybrid disk resource                                                          |     |
| Displaying the hybrid disk resource property with the WebManager ~For Replicator DR~                                 |     |
| Understanding raw resources.                                                                                         |     |
| Dependencies of raw resource                                                                                         |     |
| Switching partition                                                                                                  |     |
| Raw resources                                                                                                    |     |
| Displaying the raw resource properties with the WebManager                                                           |     |
| Understanding VxVM related resources                                                                                 |     |
| System requirements for VxVM related resources                                                                       |     |
| Dependencies of VxVM related resources                                                                               |     |
| Resources controlled by ExpressCluster                                                                               |     |
| VxVM disk group resources                                                                                            | 610 |
| VxVM volume resource                                                                                                 |     |
| Displaying and changing the detail of the VxVM disk group resource                                                   |     |
| Displaying and changing the details of VxVM volume resources                                                         |     |
| VxVM Volume Resource Tuning Properties  Displaying the property of the VxVM disk group resources with the WebManager |     |
| Displaying the property of the VxVM volume resources with the WebManager                                             | 623 |
| Using ExpressCluster to control the VxVM disk                                                                        |     |
| Cluster configuration using VERITAS volume manager                                                                   |     |
| VERITAS volume manager configuration                                                                                 |     |
| Example of ExpressCluster environment with VxVM                                                                      | 628 |
| Overview of the procedure to create a cluster                                                                        |     |
| Procedure to create cluster configuration data                                                                       |     |
| Adding a group resource (Floating IP address)                                                                        |     |
| Adding a group resource (VxVM disk group resources)                                                                  |     |
| Adding a group resource (VxVM volume resources)                                                                      |     |
| Add the third group (for operation)                                                                                  |     |
| Adding a monitor resource (VxVM volume monitor resource)                                                             |     |
| Adding a monitor resource (IP monitor resource)                                                                      |     |
| Understanding NAS resource                                                                                           |     |
| Dependencies of the NAS resource                                                                                     |     |
| NAS resource                                                                                                    | 639 |
| Notes on NAS resource                                                                                                |     |
| Displaying and changing the details of NAS resource                                                                  |     |
| Displaying the property of NAS resource with the WebManager                                                          | 644 |
| Chapter 6 Monitor resource details                                                                                   | 647 |
| Monitor resource                                                                                                    |     |
| Monitor timing of monitor resource                                                                                   |     |
| Suspending and resuming monitoring on monitor resources                                                              | 652 |

| Monitoring interval for monitor resource                                                                    | 654 |
|----------------------------------------------------------------------------------------------------|-----|
| Action when an error is detected by monitor resource                                                        | 659 |
| Returning from monitor error (Normal)                                                                       | 673 |
| Activation and deactivation error of recovery target when executing recovery operation                      | 677 |
| Delay warning of monitor resources                                                                          | 685 |
| Waiting for monitor resource to start monitoring                                                            |     |
| Monitor priority of the monitor resources                                                                   |     |
| Changing the name of a monitor resource                                                                     |     |
| Displaying and changing the comment of a monitor resource (Monitor resource properties)                     |     |
| Displaying and changing the settings of a monitor resource (Common to monitor resources)                    |     |
| Displaying and changing the settings of the time when an error is detected by a monitor resource (Common to |     |
| monitor resources)                                                                                          |     |
| IPMI command                                                                                                |     |
| Setting monitor resources on individual servers                                                             |     |
| Common settings for monitor resources of the monitoring option                                              |     |
| Cautions on monitoring option monitor resources                                                             |     |
| Understanding the disk monitor resources.                                                                   |     |
| Monitoring by disk monitor resources                                                                        |     |
| I/O size when READ is selected for disk monitor resources.                                                  |     |
| Displaying and changing the details of disk monitor resources                                               |     |
| Displaying the disk monitor resource properties with the WebManager                                         |     |
| Understanding raw monitor resources                                                                         |     |
|                                                                                                    |     |
| Raw monitor resources                                                                                       |     |
| Examples of a raw monitor resource configuration                                                            |     |
| Displaying and changing the raw monitor resource details                                                    | /16 |
| Displaying the raw monitor resource properties with the WebManager                                          |     |
| Understanding IP monitor resources                                                                          |     |
| Monitoring by IP monitor resources                                                                          |     |
| Displaying and changing IP monitor resource details                                                         |     |
| Displaying the IP monitor resource property with the WebManager                                             |     |
| Understanding NIC link up/down monitor resources                                                            |     |
| System requirements for NIC link up/down monitor resource                                                   |     |
| Note on NIC link up/down monitor resources                                                                  | 724 |
| Configuration and range of NIC link up/down monitoring                                                      | 726 |
| Displaying and changing the NIC link up/down monitor resource details                                       | 727 |
| Displaying the NIC link up/down monitor resource property with the WebManager                               |     |
| Understanding mirror disk connect monitor resources                                                         | 730 |
| Note on mirror disk connect monitor resources                                                               |     |
| Displaying and changing the mirror disk connect monitor resource details ~For Replicator ~                  | 730 |
| Displaying the mirror disk connect monitor resource property with the WebManager                            |     |
| Understanding mirror disk monitor resources                                                                 |     |
| Note on mirror disk monitor resources                                                                       |     |
| Displaying and changing the mirror disk monitor resource details                                            |     |
| Displaying the mirror disk monitor resource property with the WebManager                                    |     |
| Understanding hybrid disk connect monitor resources                                                         |     |
| Note on hybrid disk connect monitor resources                                                               |     |
| Displaying and changing the hybrid disk connect monitor resource details ~For Replicator DR~                |     |
| Displaying the hybrid disk connect monitor resource property with the WebManager                            |     |
|                                                                                                    |     |
| Understanding hybrid disk monitor resources                                                                 |     |
| Note on hybrid disk monitor resources                                                                       |     |
| Displaying and changing the hybrid disk monitor resource details                                            |     |
| Displaying the hybrid disk monitor resource property with the WebManager                                    |     |
| Understanding PID monitor resources                                                                         |     |
| Note on PID monitor resources                                                                               |     |
| Setting PID monitor resources                                                                               |     |
| Displaying the PID monitor resource property with the WebManager                                            |     |
| Understanding user-mode monitor resources                                                                   |     |
| Drivers that user-mode monitor resources depend                                                             | 751 |
| rpm that user-mode monitor resources depend                                                                 |     |
| How monitor user-mode monitor resources perform monitoring                                                  |     |
| Advanced settings of user-mode monitor resource                                                             |     |
| User-mode monitor resource logic                                                                            |     |
| Checking availability of IPMI                                                                               |     |
| IPMI command                                                                                                | 756 |

| User-mode monitor resources                                                                                                    | 757 |
|----------------------------------------------------------------------------------------------------|-----|
| Displaying and changing the user-mode monitor resource details                                                                      |     |
| Displaying the user-mode monitor resource property with the WebManager                                                              |     |
| Understanding VxVM daemon monitor resources                                                                                         |     |
| VxVM daemon monitor resources                                                                                                    |     |
| Setting VxVM daemon monitor resources                                                                                               | 762 |
| Displaying the VxVM daemon monitor resource property with the WebManager                                                            |     |
| Understanding VxVM volume monitor resources                                                                                         |     |
| Note on VxVM volume monitor resources                                                                                               |     |
| Displaying and changing the VxVM volume monitor resource details                                                                    |     |
| Displaying the VxVM volume monitor resource property with the WebManager                                                            |     |
| Understanding multi target monitor resources                                                                                        |     |
| Multi target monitor resource status                                                                                                |     |
| Example of the multi target monitor resource configuration                                                                          |     |
| Displaying and changing the details of the multi target monitor resource                                                            |     |
| Tuning multi target monitor resource                                                                                                | 772 |
| Displaying the property of the multi target monitor resource with the WebManager                                                    |     |
| Understanding virtual IP monitor resources                                                                                          |     |
| Note on virtual IP monitor resources                                                                                                |     |
| Setting virtual IP monitor resources                                                                                                |     |
| Displaying the virtual IP monitor resource property with the WebManager                                                             |     |
| Understanding ARP monitor resources                                                                                                 |     |
| Note on ARP monitor resources                                                                                                    |     |
| Displaying and changing the ARP monitor resource details                                                                            |     |
| Displaying the ARP monitor resource property with the WebManager                                                                    |     |
| Understanding custom monitor resources                                                                                              |     |
| Monitoring by custom monitor resources                                                                                              |     |
| Displaying and changing the details of the custom monitoring resources                                                              |     |
| Displaying the custom monitor resource properties with the Web Manager                                                              |     |
| Understanding DB2 monitor resources                                                                                                 |     |
| Note on DB2 monitor resources                                                                                                    |     |
| How DB2 monitor resources perform monitoring                                                                                        |     |
| Displaying and changing the DB2 monitor resource details.  Displaying the DB2 monitor resource properties with the WebManager       |     |
| Understanding FTP monitor resources                                                                                                 |     |
| FTP monitor resources                                                                                                    |     |
| Monitoring by FTP monitor resources                                                                                                 |     |
| Displaying and changing the FTP monitor resource details                                                                            |     |
| Displaying the FTP monitor resource properties with the WebManager                                                                  | 705 |
| Understanding HTTP monitor resources                                                                                                | 707 |
| Note on HTTP monitor resources                                                                                                    |     |
| How HTTP monitor resources perform monitoring.                                                                                      |     |
| Displaying and changing the HTTP monitor resource details                                                                           |     |
| Displaying the HTTP monitor resource properties with the WebManager                                                                 |     |
| Understanding IMAP4 monitor resources                                                                                               |     |
| IMAP4 monitor resources                                                                                                    |     |
| Monitoring by IMAP4 monitor resources                                                                                               |     |
| Displaying and changing the IMAP4 monitor resource details                                                                          |     |
| Displaying the IMAP4 monitor resource properties with the WebManager                                                                |     |
| Understanding MySQL monitor resources                                                                                               |     |
| Note on MySQL monitor resources                                                                                                    |     |
| How MySQL monitor resources perform monitoring                                                                                      |     |
| Displaying and changing the MySQL monitor resource details                                                                          |     |
| Displaying the MySQL monitor resource properties with the WebManager                                                                |     |
| Understanding NFS monitor resources                                                                                                 |     |
| Note on NFS monitor resources                                                                                                    |     |
| How NFS monitor resources perform monitoring                                                                                        |     |
| Displaying and changing the NFS monitor resource details                                                                            |     |
| Displaying and changing the NFS monitor resource properties with the WebManager                                                     |     |
| Understanding Oracle monitor resources                                                                                              |     |
| Note on Oracle monitor resources                                                                                                    |     |
| How Oracle monitor resources perform monitoring                                                                                     |     |
| Displaying and changing the Oracle monitor resource details                                                                         |     |
| Displaying and changing the Oracle mointor resource details.  Displaying the Oracle monitor resource properties with the WebManager |     |
| Displaying the Oracle monitor resource properties with the Webivianager                                                             |     |

| Understanding OracleAS monitor resources                                             |     |
|--------------------------------------------------------------------------------------|-----|
| Notes on OracleAS monitor resources                                                  |     |
| How OracleAS monitor resources perform monitoring                                    |     |
| Displaying and changing the OracleAS monitor resource details                        |     |
| Displaying and changing the OracleAS monitor resource peoperties with the WebManager |     |
| Understanding POP3 monitor resources                                                 |     |
| POP3 monitor resources                                                               |     |
| Monitoring by POP3 monitor resources                                                 |     |
| Displaying and changing the POP3 monitor resource details                            |     |
| Displaying the POP3 monitor resource properties with the WebManager                  |     |
| Understanding PostgreSQL monitor resource                                            |     |
| Note on PostgreSQL monitor resources                                                 |     |
| How PostgreSQL monitor resources perform monitoring                                  |     |
| Displaying and changing the PostgreSQL monitor resource details                      |     |
| Displaying the PostgreSQL monitor resource properties with the WebManager            |     |
| Understanding Samba monitor resources                                                |     |
| Note on Samba monitor resources                                                      |     |
| Displaying and changing the Samba monitor resource details                           |     |
| Displaying the Samba monitor resource properties with the WebManager                 | 836 |
| Understanding SMTP monitor resources                                                 |     |
| Note on SMTP monitor resources                                                       |     |
| How SMTP monitor resources perform monitoring                                        |     |
| Displaying and changing the SMTP monitor resource details.                           |     |
| Displaying the SMTP monitor resource properties with the WebManager                  |     |
| Understanding Sybase monitor resource                                                |     |
| Note on Sybase monitor resources                                                     |     |
| How Sybase monitor resources perform monitoring                                      |     |
| Displaying and changing the Sybase monitor resource details                          |     |
| Displaying the Sybase monitor resource properties with the WebManager                |     |
| Understanding Tuxedo monitor resource                                                |     |
| Note on Tuxedo monitor resources                                                     |     |
| How Tuxedo monitor resources perform monitoring                                      |     |
| Displaying and changing the Tuxedo monitor resource details                          |     |
| Displaying the Tuxedo monitor resource properties with the WebManager                |     |
| Understanding Weblogic monitor resources                                             | 851 |
| Note on Weblogic monitor resources                                                   |     |
| How Weblogic monitor resources perform monitoring                                    |     |
| Displaying and changing the Weblogic monitor resource details                        |     |
| Displaying the Weblogic monitor resource properties with the WebManager              |     |
| Understanding Websphere monitor resources                                            |     |
| Note on Websphere monitor resources                                                  |     |
| How Websphere monitor resources perform monitoring                                   |     |
| Displaying and changing the Websphere monitor resource details                       |     |
| Displaying the Websphere monitor resource properties with the WebManager             |     |
| Understanding WebOTX monitor resources                                               |     |
| Note on WebOTX monitor resources                                                     |     |
| How WebOTX monitor resources perform monitoring                                      |     |
| Displaying and changing the WebOTX monitor resource details                          |     |
| Displaying the WebOTX monitor resource properties with the WebManager                | 002 |
| Chapter 7 Heartbeat resources details                                                | 865 |
| •                                                                                    |     |
| What are heartbeat resources?                                                        |     |
| Understanding LAN heartbeat resources                                                |     |
| LAN heartbeat resources                                                              |     |
| Displaying the property of a LAN heartbeat resource with the WebManager              |     |
| Understanding kernel mode LAN heartbeat resources                                    | 869 |
| Environment where the kernel mode LAN heartbeat resources works                      | 869 |
| The settings of the kernel mode LAN heartbeat resources                              |     |
| kernel mode LAN heartbeat resources                                                  |     |
| Understanding disk heartbeat resources                                               |     |
| Setting the disk heartbeat resources                                                 |     |
| Security and disk mentadent resources                                                |     |

|               | beat resources                                                                  |     |
|---------------|---------------------------------------------------------------------------------|-----|
|               | the property of the disk heartbeat resource with the WebManager                 |     |
|               | ing COM heartbeat resources                                                     |     |
|               | OM heartbeat resources                                                          |     |
| Displaying    | the property of the COM heartbeat resource with the WebManager                  | 874 |
| Chapter 8     | Network partition resolution resources details                                  | 877 |
| Natara da na  |                                                                                 |     |
|               | rtitions                                                                        |     |
|               | ing the network partition resolution resources                                  |     |
|               | ing network partition resolution by PING method                                 |     |
| Note on PI    | NG network partition resolution resource                                        | 880 |
|               | the properties of PING network partition resolution resources with the WebManag |     |
|               | ng network partition                                                            |     |
| Chapter 9     | Information on other monitor settings                                           |     |
| -             |                                                                                 |     |
|               | monitoring                                                                      |     |
|               | monitoring                                                                      |     |
|               | and changing the shutdown monitoring                                            |     |
|               | SIGTERM                                                                         |     |
|               | tbeat time-out                                                                  |     |
| Time-out      |                                                                                 |     |
|               |                                                                                 |     |
|               | resource                                                                        |     |
| 0             | c connect                                                                       |     |
| Forced stop   | )                                                                               | 892 |
| What is Fo    | rced stop?                                                                      | 892 |
|               | for performing forced stop                                                      |     |
|               | s to be used for forced stop                                                    |     |
|               | ne forced stop                                                                  |     |
|               | commands                                                                        |     |
|               | ntifyentify                                                                     |     |
|               | for chassis ID lamp to blink                                                    |     |
|               | of the chassis ID lamp blinking when the cluster stops                          |     |
|               | s to be used for chassis identify                                               |     |
|               | Chassis identify                                                                |     |
|               | commands                                                                        |     |
| Alert Service | œ                                                                               | 896 |
|               | ert Service?                                                                    |     |
|               | Alert Service                                                                   |     |
|               | t actions                                                                       |     |
| Network W     | Varning Light status                                                            | 897 |
| Section III   | Maintenance information                                                         | 899 |
| Chapter 10    | The system maintenance information                                              | 901 |
| •             | •                                                                               |     |
|               | tructure of ExpressCluster                                                      |     |
|               | ation ports                                                                     |     |
|               | ver device information                                                          |     |
|               | s servers to shut down                                                          |     |
|               | n for an error in resource activation or deactivation                           |     |
|               | n at detection of an error in monitor resource                                  |     |
|               | z cluster shutdown                                                              |     |
| Resource d    | leactivation error in stopping the ExpressCluster daemon                        | 909 |
|               | tion in user space                                                              |     |
| Stall detect  | tion during shutdown process                                                    | 909 |
|               | From network partitioning                                                       |     |
| •             | artition resolution                                                             |     |
| Mirror disk   | s error ~For Replicator~                                                        | 910 |

| Hybrid disk error ~For Replicator DR~                                                                                                    | 910                                              |
|----------------------------------------------------------------------------------------------------|--------------------------------------------------|
| Configuring the settings to temporarily prevent execution of failover                                                                                                    | 911                                              |
| How to replace a server with a new one ~For a shared disk~                                                                                                    |                                                  |
| When using online version Builder                                                                                                    |                                                  |
| When using offline version Builder                                                                                                    |                                                  |
| How to replace a server with a new one ~For a mirror disk~                                                                                                    |                                                  |
| Replacing a server and its mirror disk (when using online version Builder)                                                                                                    |                                                  |
| Replacing a server and its mirror disk (when using offline version Builder)                                                                                                    |                                                  |
| Using the mirror disk of the failed server (when using online version Builder)                                                                                                    |                                                  |
| Using the mirror disk of the failed server (when using offline version Builder)                                                                                                    |                                                  |
| How to replace a server with a new one ~For a hybrid disk~                                                                                                    |                                                  |
| Replacing a server and its non-shared hybrid disk (when using online version Builder)                                                                                                    |                                                  |
| Replacing a server and a hybrid disk of the shared disk (when using online version Builder)                                                                                                    |                                                  |
| Using the disk of the failed server (when using online version Builder)                                                                                                    |                                                  |
| Replacing a server to which the shared disk is connected (when using online version Builder)                                                                                                    |                                                  |
| Wait time for synchronized cluster startup                                                                                                    |                                                  |
| Changing disk resources file system                                                                                                    |                                                  |
| How to change disk resources file system (when using online version Builder)                                                                                                    |                                                  |
| How to change disk resources file system (when using offline version Builder)                                                                                                    |                                                  |
| Changing offset or size of a partition on mirror disk resource                                                                                                    |                                                  |
| When not changing a device name of a partition on mirror disk resource                                                                                                    |                                                  |
| When changing a device name of a partition on mirror disk resource                                                                                                    |                                                  |
| Changing offset or size of a partition on hybrid disk resource                                                                                                    |                                                  |
| When not changing a device name of a partition on hybrid disk resource                                                                                                    |                                                  |
| When changing a device name of a partition on hybrid resource                                                                                                    |                                                  |
|                                                                                                    |                                                  |
| Changing the server configuration (add/delete)                                                                                                    | 933                                              |
| Adding a server (when using online version)                                                                                                    |                                                  |
| Adding a server (when using offline version Builder)                                                                                                    |                                                  |
| Deleting a server (When using online version Builder)                                                                                                    |                                                  |
| Deleting a server (When using offline version Builder) - When no mirror disk resources are used in a cluster<br>Deleting a server (When using offline version Builder) - When mirror disk resources are used in a cluster                                                                                                    |                                                  |
|                                                                                                    |                                                  |
| Changing the server IP address                                                                                                    |                                                  |
| Changing the interconnect IP address / mirror disk connect IP address                                                                                                    |                                                  |
| Changing the public LAN IP address                                                                                                    |                                                  |
| Changing only the subnet mask of the public LAN IP address                                                                                                    |                                                  |
| Changing the host name                                                                                                    |                                                  |
| Changing the nost name                                                                                                    | 901                                              |
| Changing the heat years                                                                                                    |                                                  |
| Changing the host name                                                                                                    |                                                  |
| Changing the host name                                                                                                    | 961                                              |
| Chapter 11 Troubleshooting                                                                                                    | 961<br><b>963</b>                                |
| Chapter 11 Troubleshooting  Troubleshooting                                                                                                    | 961963964                                        |
| Chapter 11 Troubleshooting                                                                                                    | 961963964                                        |
| Chapter 11 Troubleshooting                                                                                                    | 961963964964971                                  |
| Chapter 11 Troubleshooting                                                                                                    | 961963964971                                     |
| Chapter 11 Troubleshooting                                                                                                    | 961963964964971971                               |
| Chapter 11 Troubleshooting                                                                                                    | 961963964971971972973                            |
| Chapter 11 Troubleshooting                                                                                                    | 961963964971971972973                            |
| Chapter 11 Troubleshooting                                                                                                    | 961963964971971972973978                         |
| Chapter 11 Troubleshooting                                                                                                    | 961963964971971972973978980                      |
| Chapter 11 Troubleshooting                                                                                                    | 961963964971971972973978980982                   |
| Chapter 11 Troubleshooting                                                                                                    | 961963964971972973978980982982                   |
| Chapter 11 Troubleshooting                                                                                                    | 961963964971972973978980982983                   |
| Chapter 11 Troubleshooting                                                                                                    | 961963964971972973978980982982983986             |
| Chapter 11 Troubleshooting                                                                                                    | 961963964971972973978980982983986986             |
| Chapter 11 Troubleshooting  Troubleshooting                                                                                                    | 961963964971972978980982982983986986             |
| Chapter 11 Troubleshooting                                                                                                    | 961963964971972978980982982983986986986          |
| Chapter 11 Troubleshooting  Troubleshooting                                                                                                    | 961963964971972978980982982983986986987990       |
| Chapter 11 Troubleshooting                                                                                                    | 961963964971972978980982983986986987990990       |
| Chapter 11 Troubleshooting  Troubleshooting  When the ExpressCluster system does not start or end When activating or deactivating group resources fails.  When a monitor resource error occurs When a heartbeat time-out occurs.  When network partitioning occurs When network partitioning occurs When all interconnection LANs are disconnected Unavailable commands when interconnections are disconnected Mounting mirror disks manually Normally mounting mirror disk when mirroring is available. Forcibly mounting mirror disk when mirroring is not available. Mounting hybrid disks manually Normally mounting mirror disk when mirroring is not available. Forcibly mounting mirror disk when mirroring is not available. Forcibly mounting mirror disk when mirroring is not available. Recovering from mirror disk or hybrid disk Recovering from mirror breaks Automatically recovering from mirroring Checking the mirror recovery progress with a command | 961963964971972978980982982983986986999990990    |
| Chapter 11 Troubleshooting                                                                                                    | 961963964971972973980982983986986987990990991993 |
| Chapter 11 Troubleshooting  Troubleshooting  When the ExpressCluster system does not start or end  When activating or deactivating group resources fails  When a monitor resource error occurs  When a heartbeat time-out occurs  When network partitioning occurs  When all interconnection LANs are disconnected  Unavailable commands when interconnections are disconnected  Mounting mirror disks manually  Normally mounting mirror disk when mirroring is available  Forcibly mounting mirror disk when mirroring is not available  Mounting hybrid disks manually  Normally mounting mirror disk when mirroring is not available  Forcibly mounting mirror disk when mirroring is not available  Recovering from mirror disk or hybrid disk  Recovering from mirror breaks  Automatically recovering from mirroring  Checking the mirror recovery progress with a command  Recovering mirror with a command                                                       | 961963964971972973980982983986986987990990991993 |

| Annendiy R      | Index                                                                         | 1107 |
|-----------------|-------------------------------------------------------------------------------|------|
| Appendix A.     | Glossary                                                                      | 1105 |
| 0 1             |                                                                               |      |
|                 | monitor resource                                                              |      |
|                 | resource                                                                      |      |
|                 | monitor resourcesrce                                                          |      |
|                 | nitor resources                                                               |      |
|                 | onitor resources                                                              |      |
|                 | et monitor resources                                                          |      |
| •               | or resources                                                                  |      |
|                 | or resources                                                                  |      |
|                 | r resources                                                                   |      |
|                 | irces                                                                         |      |
|                 | rces                                                                          |      |
|                 | irces                                                                         |      |
|                 | es                                                                            |      |
|                 | onitor resource errors                                                        |      |
|                 | ource                                                                         |      |
| 0 1             | resources                                                                     |      |
|                 |                                                                               |      |
| •               | ces                                                                           |      |
|                 | ces                                                                           |      |
|                 |                                                                               |      |
|                 |                                                                               |      |
|                 |                                                                               |      |
|                 | )                                                                             |      |
| 9               | es                                                                            |      |
|                 | on in activating and deactivating group resources                             |      |
|                 |                                                                               |      |
|                 | heartbeat driver                                                              |      |
|                 |                                                                               |      |
| ,               | sages                                                                         |      |
|                 | by syslog, alert and mail                                                     |      |
|                 |                                                                               |      |
| _               | _                                                                             |      |
| Chapter 12 Erro | or messages                                                                   | 1013 |
| 1 0             | • •                                                                           |      |
|                 | e allocation error occurs ~ For Replicator / Replicator DR~                   |      |
|                 | ressCluster when VERITAS volume manager fails                                 |      |
|                 | RITAS volume manager configuration                                            |      |
|                 | roblems with VERITAS volume manager                                           |      |
|                 | erver with WebManager                                                         |      |
|                 | erver with a command                                                          |      |
|                 | le mirror recovery from the WebManager only on one Servererver on hybrid disk |      |
|                 | le mirror recovery using the WebManager                                       |      |
|                 | using the WebManager                                                          |      |
| _               | or recovery progress from the WebManager                                      |      |
| C1 1' 1 '       | C .1 XXX 13.6                                                                 | 000  |

## **Preface**

## Who Should Use This Guide

The ExpressCluster X Reference Guide is intended for system administrators. Detailed information for setting up a cluster system, function of the product, maintenance related information, and how to troubleshoot the problems are covered in this guide. The guide provides supplemental information to the Installation and Configuration Guide.

## **How This Guide is Organized**

Section I Detailed reference of ExpressCluster functions

**Chapter 1** Functions of the WebManager

Provides information on function of the ExpressCluster X WebManager.

**Chapter 2** Functions of the Integrated WebManager

Provides information on functions of the Integrated WebManager.

**Chapter 3** Functions of the Builder

Provides information on function of the ExpressCluster X Builder.

Chapter 4 ExpressCluster command reference

Provides information on commands available to use in ExpressCluster.

Section II Resource details

Chapter 5 Group resource details

Provides information on group resource which configures a failover group.

Chapter 6 Monitor resource details

Provides information on monitor resource which works as a monitoring unit in ExpressCluster.

**Chapter 7** Heartbeat resources details

Provides information on heartbeat resource.

**Chapter 8** Network partition resolution resources details

Provides information on heartbeat resource.

**Chapter 9** Information on other monitor settings

Provides information on other monitoring settings.

**Section III** Maintenance information

**Chapter 10** The system maintenance information

Provides maintenance information for ExpressCluster.

**Chapter 11** Troubleshooting

Provides instruction on how to troubleshoot the problem.

Chapter 12 Error messages

Provides explanation on error messages displayed during ExpressCluster operation.

**Appendix** 

Appendix A Supplementary information

Appendix B Glossary Appendix C Index

## **ExpressCluster Documentation Set**

The ExpressCluster manuals consist of the following four guides. The title and purpose of each guide is described below.

## **Getting Started with ExpressCluster**

This guide is intended for all users. The guide covers topics such as product overview, system requirements, and known problems.

#### **Installation and Configuration Guide**

This guide is intended for system engineers and administrators who want to build, operate, and maintain a cluster system. Instructions for designing, installing, and configuring a cluster system with ExpressCluster are covered in this guide.

#### **Reference Guide**

This guide is intended for system administrators. The guide covers topics such as how to operate ExpressCluster, function of each module, maintenance-related information, and troubleshooting. The guide is complement to the *Installation and Configuration Guide*.

#### ExpressCluster X Integrated WebManager Administrator's Guide

This guide is intended for system administrators who manage the cluster system using ExpressCluster with Integrated WebManager and for system engineers introducing the Integrated WebManager. Details on the actual procedures required when introducing cluster system are described in this guide.

## **Conventions**

In this guide, **Note**, **Important**, **Related Information** are used as follows:

#### Note:

Used when the information given is important, but not related to the data loss and damage to the system and machine.

## Important:

Used when the information given is necessary to avoid the data loss and damage to the system and machine.

## **Related Information:**

Used to describe the location of the information given at the reference destination.

The following conventions are used in this guide.

| Convention                                         | Usage                                                                                                    | Example                                                                                                    |  |  |
|----------------------------------------------------|----------------------------------------------------------------------------------------------------|----------------------------------------------------------------------------------------------------|--|--|
| Bold                                               | Indicates graphical objects, such as fields, list boxes, menu selections, buttons, labels, icons, etc.                 | In User Name, type your name. On the File menu, click Open Database.                                              |  |  |
| Angled<br>bracket<br>within the<br>command<br>line | Indicates that the value specified inside of the angled bracket can be omitted.                                        | clpstat -s[-h host_name]                                                                                          |  |  |
| #                                                  | Prompt to indicate that a Linux user has logged in as root user.                                                       | # clpcl -s -a                                                                                                    |  |  |
| Monospace<br>(courier)                             | Indicates path names, commands, system output (message, prompt, etc), directory, file names, functions and parameters. | /Linux/2.1/en/server/                                                                                             |  |  |
| Monospace<br>bold<br>(courier)                     | Indicates the value that a user actually enters from a command line.                                                   | Enter the following: # clpcl -s -a                                                                                |  |  |
| Monospace<br>italic<br>(courier)                   | Indicates that users should replace italicized part with values that they are actually working with.                   | <pre>rpm -i expressclsbuilder-<version_number>- <release_number>.i686.rpm</release_number></version_number></pre> |  |  |

## **Contacting NEC**

For the latest product information, visit our website below:

 $\underline{http://www.nec.co.jp/pfsoft/clusterpro/clp/overseas.html}$ 

## Section I Detailed reference of ExpressCluster functions

This section explains the details of ExpressCluster functions. Specifically, the function of the ExpressCluster X WebManager and the Builder is described. It also gives the description of the available commands on ExpressCluster.

- Chapter 1 Functions of the WebManager
- Chapter 2 Functions of the Integrated WebManager
- Chapter 3 Functions of the Builder
- Chapter 4 ExpressCluster command reference

# Chapter 1 Functions of the WebManager

This chapter describes the functions of the WebManager.

## This chapter covers:

| • | Window of the WebManager                                          | 24 |
|---|-------------------------------------------------------------------|----|
| • | Checking the status of each object in the tree view of WebManager |    |
| • | Checking the cluster status by the WebManager list view           |    |
| • | Checking alerts using the WebManager                              |    |
| • | Mirror disk helper                                                |    |
| • | Manually setting WebManager to stop and start                     |    |
| • | Changing the settings without using the WebManager                |    |
| • | Setting usage limitations                                         |    |
| • | Operating a cluster by using the WebManager                       |    |
| • | Limitations of the WebManager                                     |    |
| • | Error messages on the WebManager                                  |    |

## Window of the WebManager

This chapter provides information about the WebManager window.

#### Note:

For the language representation on the screen, see "Cluster Info tab" on "Parameter details".

## Main pane of the WebManager

The WebManager window consists of four panes.

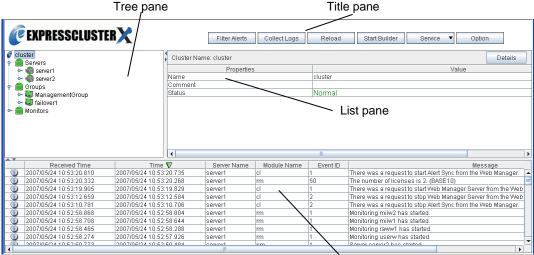

Alert pane

### Title view

Six buttons in this view allow you to:

- ♦ Search for alert logs
- ◆ Display or hide split bars.
- ◆ Collect ExpressCluster operation logs
- Reload the window.
- ◆ Start the online version Builder
- ♦ Operate services

For more information, see "Title view of the WebManager" on page 25.

## Tree view

Allows you to see a status of each cluster's resources such as server and group resources. For more information, "Checking the status of each object in the tree view of WebManager" on page 32.

#### List view

Provides information on each cluster resource selected in the tree view.

If you click the **Details** button located on the upper right of the view, further information will be displayed in a dialog. For more information, see "Checking the cluster status by the WebManager list view" on page 52.

#### Alert view

Shows messages describing ExpressCluster operating status. For further information, see "Checking alerts using the WebManager" on page 59.

## Title view of the WebManager

Title view

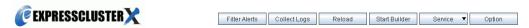

The buttons in the title view allow you six types of operations.

## Searching for an alert by using the WebManager

You can search for an alert by using the WebManager. Searching in this method is useful to view only a specific type alert.

#### Note:

For the information on alert logs, see "Checking alerts using the WebManager" on page 59.

- 1. Start the WebManager.
- 2. In the title view, click the **Filter Alerts** button to display the window for setting search conditions for an alert.

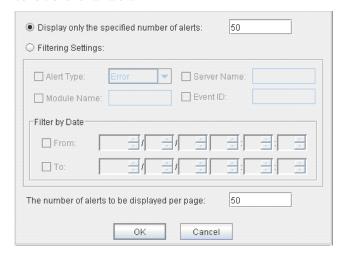

## To search only the specified number of past alert logs:

1. Enter the number of past alert logs to search, and click **OK**.

## Note:

The maximum value to enter is the number configured in **Max Number to Save Alert Records**. To configure **Max Number to Save Alert Records**, right-click the cluster icon in the Builder and click **Properties** on the shortcut menu. In the properties dialog box click the **Alert Log** tab.

## To search by specifying search conditions:

- 1. Click **Select the filter option**.
- 2. Enter the search conditions in each field and start searching.

**Alert Type**: Select the type of alerts.

**Module Name**: Enter the module type. The values you can enter are as follows.

| Module Type | Category                                             |  |
|-------------|------------------------------------------------------|--|
| pm          | Whole ExpressCluster                                 |  |
| rc          | Group/resource related                               |  |
| rm          | Monitor resource related                             |  |
| nm          | Heartbeat resource related                           |  |
| apisv       | API related                                          |  |
| lanhb       | LAN heartbeat resource                               |  |
| lankhb      | Kernel mode LAN heartbeat resource                   |  |
| diskhb      | DISK heartbeat resource                              |  |
| comhb       | COM heartbeat resource                               |  |
| disk        | Disk resource                                        |  |
| fip         | Floating IP resource                                 |  |
| vxdg        | VxVM disk group resource                             |  |
| vxvol       | VxVM volume resource                                 |  |
| vip         | Virtual IP resource                                  |  |
| vipw        | VIP monitor resource                                 |  |
| userw       | User mode monitor resource                           |  |
| md          | Mirror disk resource                                 |  |
| hd          | Hybrid disk resource                                 |  |
| mdagent     | Mirror agent related                                 |  |
| mdadmn      | Mirror disk related                                  |  |
| mdctrl      | Mirror disk control command                          |  |
| mdinit      | Mirror disk initialization command                   |  |
| hdinit      | Hybrid disk initialization command                   |  |
| mdw         | Mirror disk monitor resource                         |  |
| hdw         | Hybrid disk monitor resource                         |  |
| cl          | Cluster control command                              |  |
| cfctrl      | Cluster creation, cluster information backup command |  |
| cfmgr       | Cluster configuration information operation library  |  |
| logcmd      | Message output command                               |  |

Server Name : Type in the name of a server whose alerts you want to see.

Event ID : Type in an event ID whose alerts you want to see.

Start Time and Stop Time: Specify the **Start Time** and **Stop Time** to narrow down the search condition using the time of the event occurrence.

3. Enter the number of alerts to display on one page in **The number of alerts to be displayed per page:** and click **OK**. Research results are displayed based on the time an alert occurred.

4. If the results of research are displayed on more than one page, move the page by clicking **Back**, **Next**, and **Jump** buttons.

## Changing the screen layout on the WebManager

The screen layout of the WebManager can be changed by clicking the buttons of the split bars or by dragging the bars. This is useful to display only a specific view. Display or hide the split bars by clicking the **Option** button in the title view.

The split bars divide the views in the WebManager.

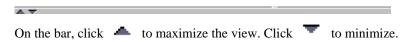

To display or hide the split bars in the WebManager:

- Start the WebManager.
- 2. In the title view, click the **Option** button.
- **3.** When using the split bars, select **Display split bar**. When not using split bars, click to clear the check box.
- 4. Click OK.

#### Note:

Change the layout by dragging the bars that divide views even if the function of the split bars is turned off.

## Collecting logs by using the WebManager

Clicking the **Collect Logs** button opens the log collection dialog box.

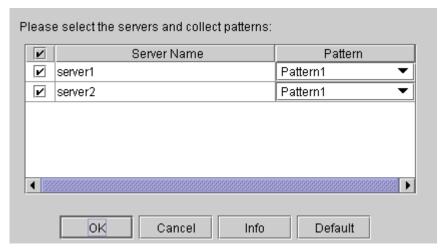

## Check box

Select check boxes of the servers that have the logs you want to collect.

#### **Pattern**

Select the information to be collected. For information on each pattern, see Chapter 4, "ExpressCluster command reference".

#### Info

Displays the information on each pattern.

#### ΩK

Starts log collection and displays the dialog box of log collection progress.

### Cancel

Closes this dialog box.

## **Default**

Resets the selections of servers and collect patterns to default values.

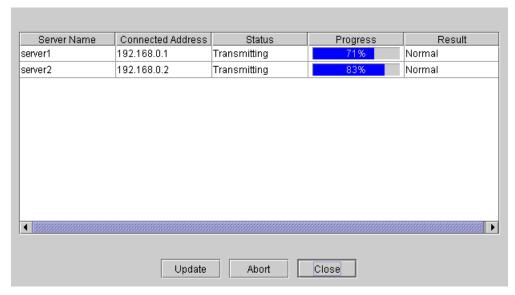

## **Update**

Updates the dialog box of the log collection progress.

## **Abort**

Aborts the log collection.

## Close

Closes the dialog box of the log collection progress. Log collection is continued.

At this time, the display of the **Collect Logs** button has changed to the **Progress** button. Click the **Progress** button to display the progress of log collection again.

## **Collect Logs Results**

| Result                | Description                                      |  |
|-----------------------|--------------------------------------------------|--|
| Normal                | Log collection succeeded.                        |  |
| Abort                 | Log collection was cancelled by user.            |  |
| Invalid Parameters    | Internal error may have occurred.                |  |
| Communication Error   | Connecting error occurred.                       |  |
| Timeout               | Time-out occurred.                               |  |
| Busy                  | Server is busy.                                  |  |
| Compression Error     | Error occurred when compressing a file.          |  |
| File I/O Error        | File I/O failed.                                 |  |
| Not Enough Free Space | There is not enough available space on the disk. |  |
| Unknown Error         | File does not exist.                             |  |

When the log collection completes, the browser displays a dialog box that asks where you want to save the logs. Download the logs to any location.

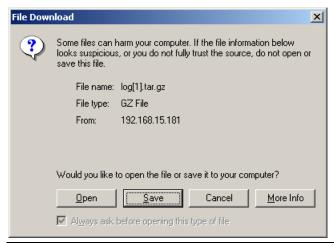

## Note:

Logs may not be downloaded properly if nothing is changed for more than 10 minutes.

When you collect logs, the following message may be displayed in the server console.

```
hda: bad special flag: 0x03
ip tables: (C) 2000-2002 Netfilter core team
```

This will not affect log collection. Ignore this message.

## Note:

If other modal dialog is displayed while collecting logs, the file saving dialog for the log collection will not be displayed. To display the file saving dialog, close the modal dialog.

## **Updating the WebManager information**

Update the information displayed in the WebManager by clicking the **Reload** button in the title view in the upper part of the WebManager.

#### Note:

When **RealTime** is set for the client data update method, what is displayed for the WebManager is updated automatically

When **Polling** is set for the client data update method, what is displayed for the WebManager is generally updated automatically, however, it does not always display the latest status because of the refresh interval configuration. To display the latest information, click the **Reload** button after performing an operation.

To configure the client data update method, from the shortcut menu, select **Properties**. In the properties dialog box, click the **WebManager** tab. Select the **Client Data Update Method** on **Tuning**.

To configure the automatic reload interval of the WebManager, from the shortcut menu, select **Properties**. In the properties dialog box, click the **WebManager** tab. Configure the **Reload Interval**.

Some objects may be displayed in gray when communications to the connecting destination is disabled or ExpressCluster is not working at the access destination.

## Operating a cluster and cluster services on the WebManager

Operate cluster services on the WebManager by clicking the **Service** button in the title view in the upper part of the WebManager.

When you click this button, **Suspend Cluster**, **Resume Cluster**, **Start Cluster**, **Stop Cluster**, **Restart Manager**, **Start Mirror Agent**, **Stop Mirror Agent** are displayed. Clicking these items perform the following operations.

## ♦ Suspend Cluster

Suspends a cluster. This menu can be selected only when all the servers in a cluster are running.

## **♦** Resume Cluster

Resumes a cluster. This menu can be selected only when all the servers in a cluster are suspended.

#### **♦** Start Cluster

Starts a cluster. This menu can be selected only when a cluster is stopped.

#### **♦** Stop Cluster

Stops a cluster. This menu can be selected only when a cluster is running.

## **♦** Restart Manager

Restarts a manager.

## **♦** Start Mirror Agent

Starts a mirror agent. This menu can be selected when the cluster is stopped regardless of the mirror agent status.

#### **♦** Stop Mirror Agent

Stops a mirror agent. This menu can be selected when the cluster is stopped regardless of the mirror agent status.

# Checking the status of each object in the tree view of WebManager

View the status of objects that configure the cluster on the WebManager.

- 1. Start the WebManager.
- **2.** On the left pane of the window, a tree is displayed. Check the status by icon and object color.

## Note:

The configurations of the tree depend on the versions and option products of ExpressCluster.

## The colors of the icons displayed in the WebManager tree view

The following table shows icons and their meanings:

| No. | Icon                  |                          | Status                | Description                                               |
|-----|-----------------------|--------------------------|-----------------------|-----------------------------------------------------------|
| (1) | Cluster               | 6                        | -                     | The icon does not change.                                 |
| (2) | All servers           |                          | Normal                | All servers have been started.                            |
|     |                       | <u> </u>                 | Warning               | One or more servers in the cluster are not working.       |
|     |                       | X                        | -                     | -                                                         |
|     |                       |                          | Unknown               | No information is acquired.                               |
| (3) | Individual server     |                          | Online                | The server is running normally.                           |
|     |                       |                          | Warning               | One or more servers in the cluster cannot be accessed.    |
|     |                       | <b>a</b>                 | Offline or<br>Unknown | The server is not working, or no information is acquired. |
| (4) | LAN<br>heartbeat      | <b>**</b>                | Normal                | The resource can communicate with all servers.            |
|     | resource              |                          | Warning               | One or more servers in the cluster cannot be accessed.    |
|     |                       | ×                        | Error                 | The resource is not working normally.                     |
|     |                       | 4                        | Unknown               | No status is acquired.                                    |
|     |                       | 4                        | Not Used              | The heartbeat resource is not registered.                 |
| (5) | Kernel-mode<br>LAN    |                          | Normal                | The resource can communicate with all servers.            |
|     | heartbeat<br>resource |                          | Warning               | One or more servers in the cluster cannot be accessed.    |
|     |                       | ×                        | Error                 | The resource is not working normally.                     |
|     |                       | 4                        | Unknown               | No status is acquired.                                    |
|     |                       | 400                      | Not Used              | The heartbeat resource is not registered.                 |
| (6) | Disk<br>heartbeat     |                          | Normal                | The resource can communicate with all servers.            |
|     | resource              | <b>\( \frac{1}{2} \)</b> | Warning               | One or more servers in the cluster cannot be accessed.    |
|     |                       | ×                        | Error                 | The resource is not working normally.                     |
|     |                       |                          | Unknown               | No status is acquired.                                    |
|     |                       |                          | Not Used              | The heartbeat resource is not registered.                 |

| (7)                   | СОМ                  |          | Normal                                                 | The resource can communicate with all                             |
|-----------------------|----------------------|----------|--------------------------------------------------------|-------------------------------------------------------------------|
| heartbeat<br>resource |                      | Noma     | servers.                                               |                                                                   |
|                       |                      | Warning  | One or more servers in the cluster cannot be accessed. |                                                                   |
|                       |                      |          | Error                                                  | The resource is not working normally.                             |
|                       |                      |          | Unknown                                                | No status is acquired.                                            |
|                       |                      |          | Not Used                                               | The heartbeat resource is not registered.                         |
| (8)                   | PING<br>network      |          | Normal                                                 | A response to ping command is sent from a ping target.            |
|                       | partition resolution |          | Warning                                                | -                                                                 |
|                       | resource             | ×        | Error                                                  | A response to ping command is not sent from a ping target.        |
|                       |                      | No.      | Unknown                                                | No information is acquired.                                       |
|                       |                      | 4        | Not Used                                               | The ping network partition resolution resource is not registered. |
| (9)                   | All groups           |          | Normal                                                 | All groups are running normally.                                  |
|                       |                      | <b>T</b> | Warning                                                | One or more groups are not running normally.                      |
|                       |                      | ×        | Error                                                  | No groups are working normally.                                   |
|                       |                      |          | Unknown                                                | No information is acquired.                                       |
| (10)                  | Individual<br>group  | 5        | Online                                                 | The group has been started.                                       |
|                       |                      | X        | Error                                                  | The group has an error.                                           |
|                       |                      |          | Offline or<br>Unknown                                  | The group is stopped, or no information is acquired.              |
| (11)                  | Disk<br>resource     |          | Online                                                 | The disk resource has been started.                               |
|                       |                      | ×        | Error                                                  | The disk resource has an error.                                   |
|                       |                      |          | Offline or<br>Unknown                                  | The disk resource is stopped, or no information is acquired.      |
| (12)                  | EXEC resource        | <b>=</b> | Online                                                 | The Exec resource has been started.                               |
|                       |                      | ×        | Error                                                  | The Exec resource has an error.                                   |
|                       |                      | Z        | Offline or<br>Unknown                                  | The Exec resource is stopped, or no information is acquired.      |
| (13)                  | Floating IP resource |          | Online                                                 | The floating IP resource has been started.                        |
|                       |                      | ×        | Error                                                  | The floating IP resource has an error.                            |
|                       |                      | ***      | Offline or<br>Unknown                                  | The floating IP resource is stopped/ no information is acquired.  |

| (14) | Mirror disk resource  |          | Online                | The mirror disk resource has been started.                                   |
|------|-----------------------|----------|-----------------------|------------------------------------------------------------------------------|
|      |                       | ×        | Error                 | The mirror disk resource has an error.                                       |
|      |                       | <b>3</b> | Offline or<br>Unknown | The mirror disk resource is stopped, or no information is acquired.          |
| (15) | Hybrid disk resource  |          | Online                | The hybrid disk resource has been started.                                   |
|      |                       | ×        | Error                 | The hybrid disk resource has an error.                                       |
|      |                       | <b>3</b> | Offline or<br>Unknown | The hybrid disk resource is stopped, or no information is acquired.          |
| (16) | NAS<br>resource       | •        | Online                | The NAS resource has been started.                                           |
|      |                       | ×        | Error                 | The NAS resource has an error.                                               |
|      |                       | 一        | Offline or<br>Unknown | The NAS resource is stopped, or no information is acquired.                  |
| (17) | Raw<br>resource       |          | Online                | The raw resource has been started.                                           |
|      | ×                     | ×        | Error                 | The raw resource has an error.                                               |
|      |                       |          | Offline or<br>Unknown | The raw resource is stopped, or no information is acquired.                  |
| (18) | group                 | 0        | Online                | The VxVM disk group resource has been started.                               |
|      | resource              | ×        | Error                 | The VxVM disk group resource has an error.                                   |
|      |                       |          | Offline or<br>Unknown | The VxVM disk group resource is stopped, or no information is acquired.      |
| (19) | VxVM<br>volume        | <b>(</b> | Online                | The VxVM volume resource has been started.                                   |
|      | resource              | ×        | Error                 | The VxVM volume resource has an error.                                       |
|      |                       | H        | Offline or<br>Unknown | The VxVM volume resource is stopped, or no information is acquired.          |
| (20) | Virtual IP resource   |          | Online                | The virtual IP resource has been started.                                    |
|      |                       | ×        | Error                 | The virtual IP resource has an error.                                        |
|      |                       | *        | Offline or<br>Unknown | The virtual IP resource is stopped, or no information is acquired.           |
| (21) | All monitor resources |          | Normal                | All monitor resources are running normally.                                  |
|      |                       |          | Warning               | One or more monitor resources have an error, or monitoring is suspended on a |

|          |                        |           |         | server.                                                                                                    |
|----------|------------------------|-----------|---------|----------------------------------------------------------------------------------------------------|
|          |                        | ×         | Error   | All monitor resources have errors.                                                                                |
|          |                        |           | Unknown | No information is acquired.                                                                                       |
| (22)     | Disk monitor resource  |           | Normal  | The disk is running normally.                                                                                     |
|          |                        | Ş         | Warning | There are one or more servers with disk problems, or monitoring is suspended on a server.                         |
|          |                        | ×         | Error   | All servers have disk errors.                                                                                     |
|          |                        | 9         | Unknown | No information is acquired.                                                                                       |
| (23)     | IP monitor resource    |           | Normal  | The IP address of a target has no error.                                                                          |
| 10000100 |                        | <b>%</b>  | Warning | One or more servers cannot communicate with the IP address of the target, or monitoring is suspended on a server. |
|          |                        | ×         | Error   | No servers can communicate with the IP address of the target.                                                     |
|          |                        | 9         | Unknown | No information is acquired.                                                                                       |
| (24)     | NIC Link<br>Up/Down    |           | Normal  | The NIC of a target has no error.                                                                                 |
|          | monitor<br>resource    | Ş         | Warning | One of servers has a problem with the NIC of the target, or monitoring is suspended on a server.                  |
|          |                        | ×         | Error   | All servers have errors with the NIC of the target.                                                               |
|          |                        | 0         | Unknown | No information is acquired.                                                                                       |
| (25)     | Mirror disk connect    |           | Normal  | The mirror disk connect is running normally.                                                                      |
|          | monitor<br>resource    | \$        | Warning | One of the servers has mirror disk connect problems, or monitoring is suspended on a server.                      |
|          |                        | ×         | Error   | A mirror disk connect error has occurred on both servers.                                                         |
|          |                        | 0         | Unknown | No information is acquired.                                                                                       |
| (26)     | Mirror disk<br>monitor |           | Normal  | The mirror disk is running normally.                                                                              |
|          | resource               | <b>\$</b> | Warning | Mirroring is now being recovered, or monitoring is suspended on a server.                                         |
|          |                        | ×         | Error   | The mirror disk has an error. Mirror recovery is needed.                                                          |
|          |                        | 0         | Unknown | No information is acquired.                                                                                       |
| (27)     | Hybrid disk            |           | Normal  | Hybrid disk connect is running normally.                                                                          |

|      | connect<br>monitor<br>resource | <b>^</b>  | Warning | One of the servers has hybrid disk connect problems, or monitoring is suspended on a server.   |
|------|--------------------------------|-----------|---------|------------------------------------------------------------------------------------------------|
|      |                                |           | Error   | Hybrid disk connect error has occurred on both servers.                                        |
|      |                                |           | Unknown | No information is acquired.                                                                    |
| (28) | Hybrid disk monitor            |           | Normal  | Hybrid disk is running normally.                                                               |
|      | resource                       | <b>%</b>  | Warning | Mirroring for hybrid disk is now being recovered, or monitoring is suspended on a server.      |
|      |                                | ×         | Error   | Hybrid disk is not working normally. Mirror recovery must be performed.                        |
|      |                                | 0         | Unknown | No information is acquired.                                                                    |
| (29) | PID monitor resource           |           | Normal  | AP is running normally.                                                                        |
|      |                                | <b>%</b>  | Warning | There are one or more servers on which monitoring is suspended.                                |
|      |                                | ×         | Error   | AP is not working normally.                                                                    |
|      |                                | 0         | Unknown | No information is acquired.                                                                    |
| (30) | Raw monitor resource           |           | Normal  | There is no error on disk                                                                      |
|      |                                |           | Warning | One of the servers has a disk error, or monitoring is suspended on a server.                   |
|      |                                | ×         | Error   | Disk is not working in all servers.                                                            |
|      |                                | 9         | Unknown | No information is acquired.                                                                    |
| (31) | User mode monitor              |           | Normal  | User space is normally monitored.                                                              |
|      | resource                       | <b>%</b>  | Warning | User space is not working on one or more servers, or monitoring is suspended on a server.      |
|      |                                | ×         | Error   | User space is not working on all servers.                                                      |
|      |                                | 2         | Unknown | No information is acquired.                                                                    |
| (32) | VxVM<br>daemon                 |           | Normal  | The VxVM daemon monitor resource is running normally.                                          |
|      | monitor<br>resource            | <u>\$</u> | Warning | The VxVM daemon is not working in one or more servers, or monitoring is suspended on a server. |
|      |                                | ×         | Error   | The VxVM daemon is not operating on all servers.                                               |
|      |                                |           | Unknown | No information is acquired.                                                                    |
| (33) | VxVM<br>volume                 |           | Normal  | The VxVM volume monitor resource is running normally.                                          |

|      |                            |                  | 1       | T                                                                                                    |
|------|----------------------------|------------------|---------|----------------------------------------------------------------------------------------------------|
|      | monitor resource           |                  | Warning | Monitoring is suspended on a server.                                                                                               |
|      |                            | ×                | Error   | The VxVM volume has an error.                                                                                                    |
|      |                            |                  | Unknown | No information is acquired.                                                                                                    |
| (34) | Multi target monitor       |                  | Normal  | Multi target monitor resource is running normally.                                                                                 |
|      | resource                   | <mark>∕</mark> & | Warning | Monitoring is suspended on a server, or one or more monitor resources registered in the multi target monitor resource have errors. |
|      |                            | ×                | Error   | Multi target has an error.                                                                                                    |
|      |                            | 0                | Unknown | No information is acquired.                                                                                                    |
| (35) | Virtual IP monitor         | Q                | Normal  | Virtual IP monitor resource is running normally.                                                                                   |
|      | resource                   |                  | Warning | -                                                                                                    |
|      |                            | ×                | Error   | Virtual IP monitor resource has an error.                                                                                          |
|      |                            | 0                | Unknown | No information is acquired.                                                                                                    |
| (36) | (36) ARP monitor resoufrce |                  | Normal  | ARP monitor resource is running normally.                                                                                          |
|      |                            |                  | Warning | -                                                                                                    |
|      |                            | ×                | Error   | ARP monitor resource has an error.                                                                                                 |
|      |                            | 0                | Unknown | No information is acquired.                                                                                                    |
| (37) | monitor                    |                  | Normal  | Custom monitor resource is running normally.                                                                                       |
|      | resoufrce                  | <del>ڳ</del>     | Warning | -                                                                                                    |
|      |                            | ×                | Error   | Custom monitor resource has an error.                                                                                              |
|      |                            | 0                | Unknown | No information is acquired.                                                                                                    |
| (38) | Oracle<br>monitor          |                  | Normal  | Oracle is running normally.                                                                                                    |
|      | resource                   | <b>^</b>         | Warning | Oracle monitor resource is suspended.                                                                                              |
|      |                            | ×                | Error   | Oracle has an error.                                                                                                    |
|      |                            |                  | Unknown | No information is acquired.                                                                                                    |
| (39) | DB2 monitor resource       |                  | Normal  | DB2 is running normally.                                                                                                    |
|      |                            | <b>^</b>         | Warning | DB2 monitor resource is suspended.                                                                                                 |
|      |                            | ×                | Error   | DB2 has an error.                                                                                                    |
|      |                            |                  | •       | •                                                                                                    |

|      |                                   |                | Unknown | No information is acquired.                                                                    |
|------|-----------------------------------|----------------|---------|------------------------------------------------------------------------------------------------|
| (40) | (40) PostgresSQL monitor resource |                | Normal  | PostgresSQL is running normally.                                                               |
|      |                                   | <b>^</b>       | Warning | PostgresSQL monitor resource is suspended.                                                     |
|      |                                   | ×              | Error   | PostgresSQL has an error.                                                                      |
|      |                                   | 0              | Unknown | No information is acquired.                                                                    |
| (41) | MySQL<br>monitor                  |                | Normal  | MySQL is running normally.                                                                     |
|      | resource                          | <b>^</b>       | Warning | MySQL monitor resource is suspended.                                                           |
|      |                                   | ×              | Error   | MySQL has an error.                                                                            |
|      |                                   | 0              | Unknown | No information is acquired.                                                                    |
| (42) | Sybase monitor                    | Q              | Normal  | Sybase is running normally.                                                                    |
|      | resource                          | <mark>∕</mark> | Warning | Sybase monitor resource is suspended.                                                          |
|      |                                   | ×              | Error   | Sybase has an error.                                                                           |
|      |                                   |                | Unknown | No information is acquired.                                                                    |
| (43) | 43) Samba monitor                 |                | Normal  | Samba is running normally.                                                                     |
|      | resource                          |                | Warning | The Samba is not working in one or more servers, or monitoring is suspended on a server.       |
|      |                                   |                | Error   | Samba has an error.                                                                            |
|      |                                   |                | Unknown | No information is acquired.                                                                    |
| (44) | NFS monitor resource              | Q              | Normal  | NFS is running normally.                                                                       |
|      |                                   | <mark>∕</mark> | Warning | The NFS is not working in one or more servers, or monitoring is suspended on a server.         |
|      |                                   | ×              | Error   | NFS has an error.                                                                              |
|      |                                   | 0              | Unknown | No information is acquired.                                                                    |
| (45) | HTTP<br>monitor                   |                | Normal  | HTTP is running normally.                                                                      |
|      | resource                          | <b>\$</b>      | Warning | The PostgresSQL is not working in one or more servers, or monitoring is suspended on a server. |
|      |                                   | ×              | Error   | HTTP has an error.                                                                             |
|      |                                   | 0              | Unknown | No information is acquired.                                                                    |

| (46) | (46) FTP monitor resouce |          | Normal  | FTP is running normally.                                                                |
|------|--------------------------|----------|---------|-----------------------------------------------------------------------------------------|
|      |                          | <b>^</b> | Warning | FTP is not working in one or more servers, or monitoring is suspended on a server.      |
|      |                          | ×        | Error   | FTP has an error.                                                                       |
|      |                          | 9        | Unknown | No information is acquired.                                                             |
| (47) | SMTP<br>monitor          |          | Normal  | SMTP is running normally.                                                               |
|      | resource                 | Ş        | Warning | The SMTP is not working in one or more servers, or monitoring is suspended on a server. |
|      |                          | ×        | Error   | SMTP has an error.                                                                      |
|      |                          | 9        | Unknown | No information is acquired.                                                             |
| (48) | POP3<br>monitor          |          | Normal  | POP3 is running normally.                                                               |
|      | resource                 | Ş        | Warning | POP3 is not working in one or more servers, or monitoring is suspended on a server.     |
|      |                          | ×        | Error   | POP3 has an error.                                                                      |
|      |                          | 0        | Unknown | No information is acquired.                                                             |
| (49) | IMAP4<br>monitor         |          | Normal  | IMAP4 is running normally.                                                              |
|      | resource                 | Ş        | Warning | IMAP4 is not working in one or more servers, or monitoring is suspended on a server.    |
|      |                          | ×        | Error   | IMAP4 has an error.                                                                     |
|      |                          | 9        | Unknown | No information is acquired.                                                             |
| (50) | Tuxedo<br>monitor        |          | Normal  | Tuxedo is running normally.                                                             |
|      | resource                 |          | Warning | Tuxedo monitor resource is suspended.                                                   |
|      |                          | ×        | Error   | Tuxedo has an error.                                                                    |
|      |                          | 0        | Unknown | No information is acquired.                                                             |
| (51) | WebSphere monitor        |          | Normal  | WebSphere is running normally.                                                          |
|      | resource                 | <b>^</b> | Warning | WebSphere monitor resource is suspended.                                                |
|      |                          | ×        | Error   | WebSphere has an error.                                                                 |
|      |                          | 0        | Unknown | No information is acquired.                                                             |
| (52) | WebLogic                 |          | Normal  | WebLogic is running normally.                                                           |

|      | monitor resource             | <b>%</b> | Warning | WebLogic monitor resource is suspended. |
|------|------------------------------|----------|---------|-----------------------------------------|
|      |                              | ×        | Error   | WebLogic has an error.                  |
|      |                              |          | Unknown | No information is acquired.             |
| (53) | (53) WebOTX monitor resource | Q        | Normal  | WebOTX is running normally.             |
|      |                              | <b>☆</b> | Warning | WebOTX monitor resource is suspended.   |
|      |                              | ×        | Error   | WebOTX has an error.                    |
|      |                              | 0        | Unknown | No information is acquired.             |
| (54) | (54) OracleAS monitor        |          | Normal  | OracleAS is running normally.           |
|      | resource                     | <b>^</b> | Warning | OracleAS monitor resource is suspended. |
|      |                              | ×        | Error   | OracleAS has an error.                  |
|      |                              | 9        | Unknown | No information is acquired.             |

#### Operations from the WebManager

You can operate a cluster by right-clicking (1) Cluster, (3) Individual server or (10) Individual group and choosing an operation.

#### Objects of the cluster

When you right-click the **cluster** object, the following shortcut menu is displayed.

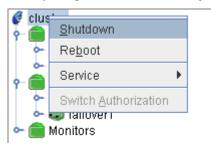

#### ♦ Shut down

Shuts down all running servers. When you select **Shutdown**, the following dialog box is displayed for confirmation.

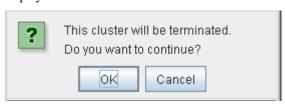

Note that servers that cannot be accessed from the server to which the WebManager is connected (for example, servers that all LAN heartbeat resources are stopped) will not be shut down.

#### ♦ Reboot

Reboots all running servers. When you select **Reboot**, the following dialog box is displayed for confirmation.

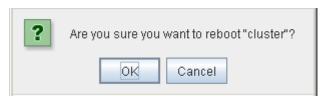

#### ◆ Service

Clicking Service displays Suspend Cluster, Resume Cluster, Start Cluster, Stop Cluster, Start Mirror Agent and Stop Mirror Agent.

#### ◆ Switch Authorization

Change the authorization of the WebManager. For this operation, see "Switch authorization of the WebManager" on page 88.

#### Servers object

When you right-click the servers object, the following shortcut menu is displayed.

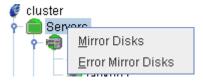

#### ♦ Mirror Disks

If you select this menu, the following dialog box that all the mirror disk resources and hybrid disk resources are listed is displayed.

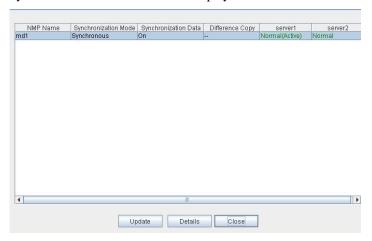

#### • Details

Starts the **Mirror Disk Helper** dialog box for the selected mirror disk resource or hybrid disk resource.

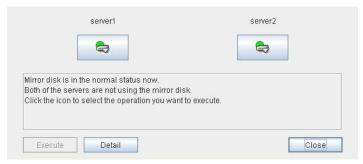

For information on using the Mirror Disk Helper, see "Mirror disk helper."

#### ◆ Error Mirror Disks

Lists mirror disk resources and hybrid disk resources with an error in a dialog box.

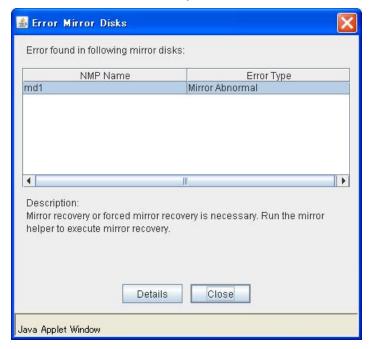

If there is any mirror disk or hybrid disk with an error listed below in the cluster, the above dialog box will be displayed.

The description provides what you should do to correct an error on the mirror disk or hybrid disk.

| Error type                             | Description                                                                                                    |
|----------------------------------------|----------------------------------------------------------------------------------------------------|
| Mirror Error                           | Mirror recovery or forced mirror recovery is necessary. Run the Mirror Helper and perform mirror recovery.                                                                                                    |
| Mirror Error<br>(Single Server<br>Run) | Only one server is running, and the latest data of a mirror disk/hybrid disk is not completed. To continue the operation, run the Mirror Helper and execute mirror recovery. Be careful since the server that is currently running will be the latest data when the mirror recovery is executed. |

When you select **Details**, the Mirror Disk Helper is activated.

#### **Individual server objects**

When you right-click an individual server object, the following shortcut menu is displayed.

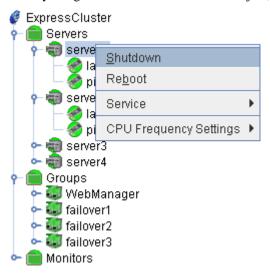

#### ♦ Shut down

Shuts down the selected server. When you select this operation, the following dialog box is displayed for confirmation.

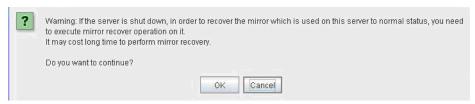

#### ♦ Reboot

Reboots the selected server. When you select this operation, the following dialog box is displayed for confirmation.

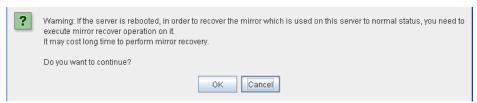

#### ♦ Service

When you click **Start** on **Service**, the selected server is started. When you select this operation, the following dialog box is displayed for confirmation.

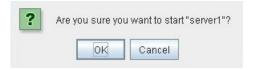

When you click **Stop** on **Service**, the selected server is stopped. When you select this operation, the following dialog box is displayed for confirmation.

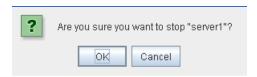

◆ CPU Frequency Settings

Configures the CPU frequency control function of the selected server.

• Highest Frequency
Sets the CPU frequency to high.

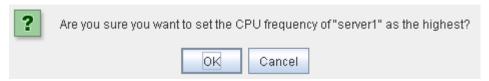

• Low Frequency
Lowers the frequency to turn it to power-saving mode.

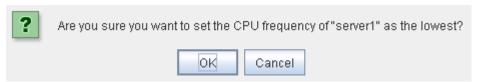

Auto
 Restores the CPU frequency control to the control by ExpressCluster.

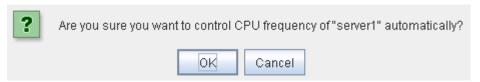

This function cannot be used when the checkbox of "Use CPU Frequency Control" is not selected in the power saving settings in cluster properties.

#### Individual group objects

When you right-click an individual group object, the following shortcut menu is displayed.

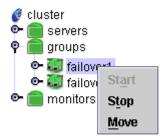

◆ Start (enabled only when the group is stopped)

Starts up the selected group. The dialog box for choosing a server that starts up the selected group is displayed.

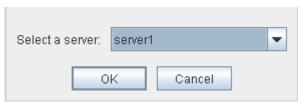

• Stop (enabled only when the group has been started up or when it has an error)

Stops the selected group. When you select this operation, the following dialog box is displayed for confirmation.

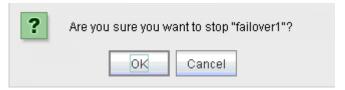

♦ Move (enabled only when the group has been started up)

Moves the selected group. The dialog box for choosing a server to which you want to move the selected group is displayed.

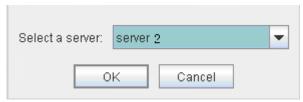

#### Individual group resource objects (except mirror disk resources and hybrid disk resources)

When you right-click an individual group resource object, the following shortcut menu is displayed.

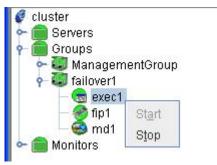

◆ Start (enabled only when the group is stopped)

Starts up the selected group resource. When you select this operation, the following dialog box for confirmation is displayed.

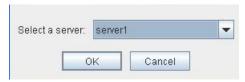

◆ Stop (enabled only when the group is running or it has an error)

Stops the selected group. When you select this operation, the following dialog box for confirmation is displayed.

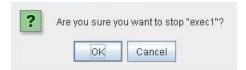

#### Mirror disk resource object and hybrid disk resource object

When you right-click a mirror disk resource object, the following shortcut menu is displayed.

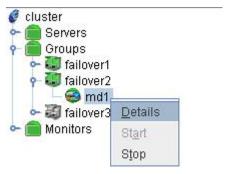

#### ◆ Details

Starts up the Mirror Disk Helper for the selected mirror disk resource or hybrid disk resource, and the following dialog box for the Mirror Disk Helper is displayed.

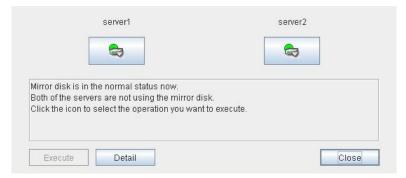

For information on using the Mirror Disk Helper, see "Mirror disk helper."

#### Monitors object

When you right-click the **Monitors** object, the following shortcut menu is displayed.

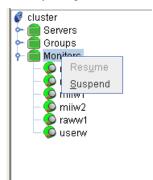

• Resume (enabled only when the monitor is suspended)

Resumes all the monitor resources that are configured. This operation is not performed on the monitor resources where suspending/resuming the monitoring is not possible. The following dialog box for selecting the server where monitor resources are resumed is displayed.

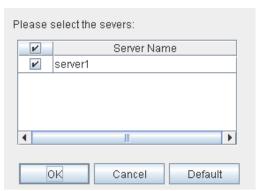

◆ Suspend (enabled only when the monitor is running)

Suspends all the monitor resources that are configured. This operation is not performed on the monitor resources where suspending/resuming the monitoring is not possible. The following dialog box for selecting the server where monitor resources are suspended is displayed.

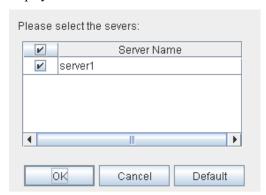

#### **Individual monitor resource objects**

When you right-click an individual monitor resource object, the following shortcut menu is displayed.

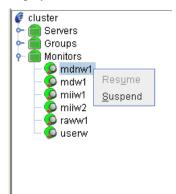

• Resume (enabled only when the monitor is suspended)

Resumes a selected monitor resource. This operation is not performed on the monitor resources where suspending/resuming the monitoring is not possible. The following dialog box for selecting the server where a selected monitor resource is resumed is displayed.

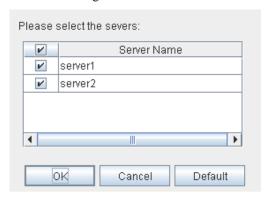

◆ Suspend (enabled only when the monitor is running)

Suspends a selected monitor resource. This operation is not performed on the monitor resources where suspending/resuming the monitoring is not possible. The following dialog box for selecting the server where a selected monitor resource is suspended is displayed.

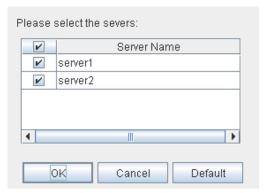

# Checking the cluster status by the WebManager list view

The detailed information on the selected object in the tree view of WebManager can be displayed.

#### To display information on the whole cluster

1. Start the WebManager.

2. In this tree view, click the object icon for the cluster. In the list view in the right pane of the window, **Name** and **Comment** are displayed.

3. In the following dialog box, click the **Details** button to display the following information.

| Mirror Agent   Mirror Driver   Exclusion   Heartbeat I |       |  |  |
|--------------------------------------------------------|-------|--|--|
| Properties                                             | Value |  |  |
| Server Sync Wait Time (sec)                            | 300   |  |  |
| Heartbeat Timeout (msec)                               | 90000 |  |  |
| Heartbeat Interval (msec)                              | 3000  |  |  |
| Server Internal Timeout (sec)                          | 180   |  |  |
| Timeout Ratio                                          | 1     |  |  |

Server Sync Wait Time (sec): Time to wait for the other servers to start up (in seconds)

Heartbeat Timeout (msec): Heartbeat time-out (in milliseconds)

Heartbeat Interval (msec): The interval for sending heartbeats (in milliseconds)
Server Internal Timeout (sec): Internal communication time-out (in seconds)

Timeout Ratio: Current time-out ratio

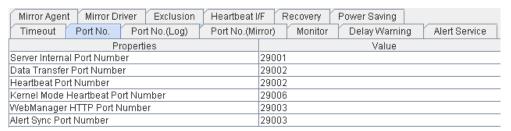

Server Internal Port Number: Port number for internal communication

Data Transfer Port Number: Port number for data transfer Heartbeat Port Number: Port number for heartbeat

Kernel Mode Heartbeat Port Number: Port number for kernel-mode heartbeat

WebManager HTTP Port Number: Port number for WebManager

Alert Sync Port Number: Port number for alert synchronization

| Mirror Age  | nt Mirror D                            | river Exclusion | Heartbeat I | /F F  | Recovery | Power Saving  |               |
|-------------|----------------------------------------|-----------------|-------------|-------|----------|---------------|---------------|
| Timeout     | Port No.                               | Port No.(Log)   | Port No.(Mi | rror) | Monitor  | Delay Warning | Alert Service |
|             | Properties                             |                 |             |       |          | Value         |               |
| Communica   | Communication Method for Internal Logs |                 |             |       | Domain   |               |               |
| Port Number |                                        |                 |             | 0     |          |               |               |

Communication method for Internal Logs:

Communication method used for logs

Port Number: Port number used for logs

| Mirror Agent Mirror Driver Exclusion Heartbeat Timeout Port No. Port No.(Log) Port No.( |         |  |  |  |
|-----------------------------------------------------------------------------------------|---------|--|--|--|
| Properties                                                                              | Value   |  |  |  |
| Shutdown Monitor                                                                        | On      |  |  |  |
| Shutdown Monitoring Method                                                              | softdog |  |  |  |
| Action                                                                                  | RESET   |  |  |  |
| Enable SIGTERM Handler                                                                  | On      |  |  |  |
| Use HB Timeout                                                                          | On      |  |  |  |
| Timeout (sec)                                                                           | 90      |  |  |  |

Shutdown Monitor: Whether or not to monitor shutdown Shutdown Monitoring Method: Method for monitoring shutdown

Action: Operation at time-out

Enable SIGTERM Handler: Whether or not to enable SIGTERM Use HB Timeout: Whether or not to use HB time-out

Timeout (sec): Timeout (in seconds)

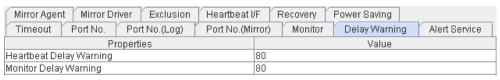

Heartbeat Delay Warning: Heartbeat delay warning (%)
Monitor Delay Warning: Monitor delay warning (%)

| Mirror Agent Mirror Driver Exclusion Heartbeat | /F Recovery Power Saving                  |
|------------------------------------------------|-------------------------------------------|
| Timeout Port No. Port No.(Log) Port No.(Mi     | rror) Monitor Delay Warning Alert Service |
| Properties                                     | Value                                     |
| E-mail Address                                 |                                           |
| Use Network Warning Light                      | Off                                       |
| Use Alert Extension                            | Off                                       |
| Use Chassis Identify                           | Off                                       |
| Enable Alert Setting                           | Off                                       |

E-mail Address: Destination e-mail address for sending alerts
Use Network Warning Light: Whether or not to use a network warning light
Use Alert Extension: Whether or not to use an alert extension function
Use Chassies Identify Whether or not to use a chassis identify function

Enable Alert Setting Whether or not to use the alert setting

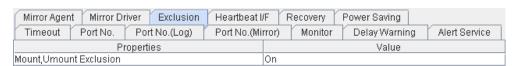

Mount, Umount Exclusion: Whether or not to exclude mount or unmount command

| Mirror Agent Mirror Driver | Exclusion   | Heartbeat I | F F     | Recovery      | Power Saving  |  |
|----------------------------|-------------|-------------|---------|---------------|---------------|--|
| Timeout Port No. Po        | Port No.(Mi | rror)       | Monitor | Delay Warning | Alert Service |  |
| Propert                    |             |             |         | Value         |               |  |
| Server Down Notification   |             | On          |         |               |               |  |

Server Down Notification Server down notification

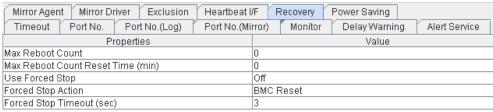

Max Reboot Count: Maximum reboot count

Max Reboot Count Reset Time (min):

Maximum reboot count reset time (in minutes)

Use forced stop Whether or not to use a forced stop function

Max Reboot Count: Maximum reboot count

Forced stop timeout Wait time till the activation of failover group is started after a

forced stop function is performed (in seconds)

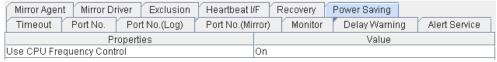

Use CPU Frequency Control

Whether or not to use CPU frequency control

#### When Replicator and/or Replicator DR are used:

Only the information which is different from that of ExpressCluster X (above) is described below.

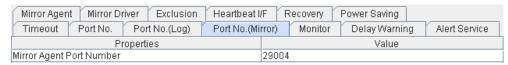

Mirror Agent Port Number: Port number used by a mirror agent

| Mirror Agent Mirror Driver Exclusion Heartbeat | I/F Recovery Power Saving                  |  |  |
|------------------------------------------------|--------------------------------------------|--|--|
| Timeout Port No. Port No.(Log) Port No.(M      | irror) Monitor Delay Warning Alert Service |  |  |
| Properties                                     | Value                                      |  |  |
| Auto Mirror Recovery                           | On                                         |  |  |
| Receive Timeout (sec)                          | 10                                         |  |  |
| Send Timeout (sec)                             | 120                                        |  |  |
| Recovery Data Size (kbyte)                     | 4096                                       |  |  |
| Recovery Retry Count                           | 0                                          |  |  |
| Start Wait Time (sec)                          | 10                                         |  |  |
| Cluster Partition I/O Timeout (sec)            | 30                                         |  |  |

Auto Mirror Recovery: Whether or not to perform auto mirror recovery

Receive Timeout (sec):

Send Timeout (sec):

Receive time-out (in seconds)

Send time-out (in seconds)

Recovery Data Size (kbyte):

Recovery data size (in kilobytes)

Recovery Retry Count: Recovery retry count

Start Wait Time (sec) Wait time for sstarts of servers in a server group. (sec)

Cluster Partition I/O Timeout (sec) I/O timeout (sec) of the cluster partition

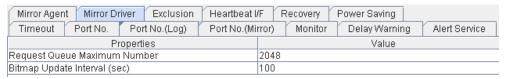

Request Queue Maximum Number:

Maximum number of request queues

Bitmap Update Interval (sec): Interval for updating bitmap (in seconds)

## Checking the whole status of the server in the WebManager list view

- 1. Start the WebManager.
- 2. In the list view, select the object icon In the right pane of the window, Server Name, Type, and Status.

## Checking the status of individual server in the WebManager list view

1. Start the WebManager.

In the tree view, select the object of an individual server. The Server Name, Comment, Product, Version, Edition, Platform, IP address, Status of the server, the Heartbeat Name and Status of heartbeat status and the Network Partition Resolution Name and Status of network partition resolution are displayed.

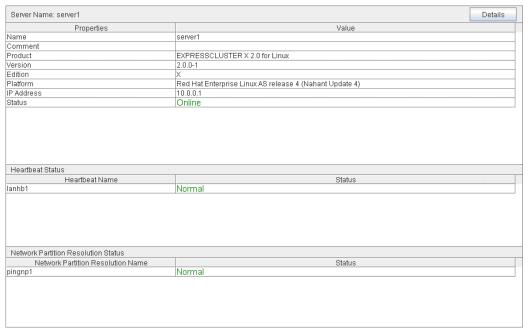

Name: Server name

Comment: Comment for the server

Product: Product name

Version: Version (identical to the RPM version value)

Edition: Edition
Platform Platform

IP Address: IP address of public LAN address

Status: Status of the server
Heartbeat Name: Heartbeat resource name
Status: Heartbeat resource status

#### When you click the **Details** button, the following information is displayed.

| Properties                            | Value       |
|---------------------------------------|-------------|
| Mirror Disk Connect IP Address mdc[1] | 192.168.0.1 |
| Network Warning Light IP Address      |             |
| Disk I/O Lockout Device               |             |
| BMC IP Address                        |             |

Mirror Disk Connect IP Address mdc[1] <sup>1</sup> Network Warning Light IP Address Disk I/O Lockout Device BMC IP Address

CPU Frequency Status

IP address of mirror disk connect IP address of network warning light Name of disk device which locks disk IO

IP address of BMC

Current setting status of CPU frequency control

<sup>&</sup>lt;sup>1</sup> The number in brackets represents the mirror disk connect I/F number. Section I Detailed reference of ExpressCluster functions

# Checking the status of the whole monitor in the WebManager list view

- **1.** Start the WebManager.
- 2. In the tree view, select the object icon . The **Monitor Name** and **Status** are displayed in the list view.

### Checking alerts using the WebManager

You can view alerts in the bottom part of the WebManager.

Eeach field of the alert view is configured as follows.

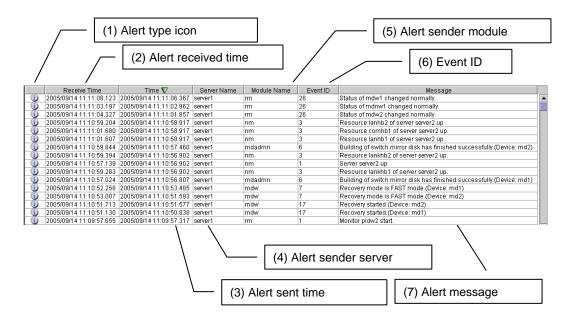

For meanings of alert messages, see Chapter 12, "Error messages." For information about searching alert messages, see "Searching for an alert by using the WebManager" in this chapter.

#### Alert view fields

The meaning of each of the fields in the alert view of the WebManager are the following.

(1) Alert type icon

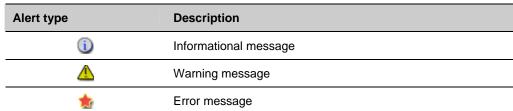

(2) Alert received time

The time the alert was received. The time in the server to which the WebManager connects is applied.

(3) Alert sent time

The time the alert was sent from a server. The time in the alert sender server is used.

(4) Alert sender server

The name of a server that sent the alert.

(5) Alert sender module

The type of a module that sent the alert.

| Module type | Category                                     |  |
|-------------|----------------------------------------------|--|
| pm          | ExpressCluster in general                    |  |
| rc          | Group/resource related                       |  |
| rm          | Monitor resource related                     |  |
| nm          | Heartbeat resource related                   |  |
| apisv       | API related                                  |  |
| lanhb       | LAN heartbeat resource                       |  |
| lankhb      | Kernel mode LAN heartbeat resource           |  |
| diskhb      | Disk heartbeat resource                      |  |
| comhb       | COM heartbeat resource                       |  |
| disk        | Disk resource                                |  |
| fip         | Floating IP resource                         |  |
| vxdg        | VxVM disk group resource                     |  |
| vxvol       | VxVM volume resource                         |  |
| vip         | Virtual IP resource                          |  |
| vipw        | Virtual IP monitor resource                  |  |
| userw       | User mode monitor resource                   |  |
| md          | Mirror disk resource                         |  |
| hd          | Hybrid disk resource                         |  |
| mdagent     | Mirror agent related                         |  |
| mdadmn      | Mirror disk related                          |  |
| mdctrl      | Mirror disk control command                  |  |
| mdinit      | Mirror disk initialization command           |  |
| hdinit      | Hybrid disk initialization command           |  |
| mdw         | Mirror disk monitor resource                 |  |
| cl          | Cluster start, stop command                  |  |
| cfmgr       | Cluster configuration data operation library |  |
| logcmd      | Message output command                       |  |

#### (6) Event ID

The event ID number set to each alert.

#### (7) Alert message

The alert messages.

#### Alert view operation

By clicking an item on the bar showing name of each field, you can change the alert order.

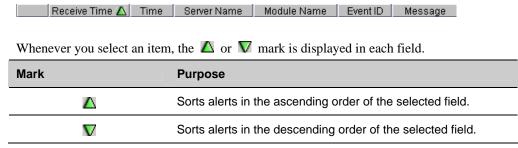

By default, alerts are displayed in the **Time** descending order.

When you right-click this bar, the following pop-up window is displayed so that you can select the items to be displayed. All items are selected by default.

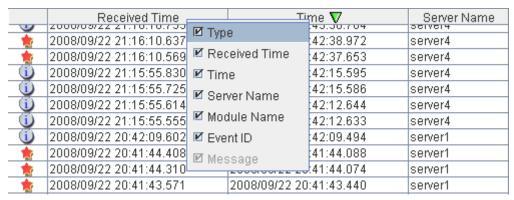

When you double-click the displayed alert, the following window is displayed where you can check the detail of the alert.

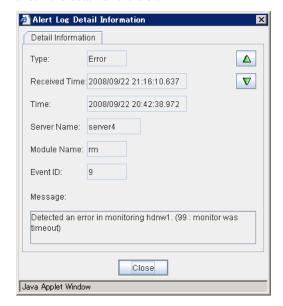

When you right-click the alert, the following pop-up window is displayed where you can select the type of the alert to be displayed. All items are selected by default.

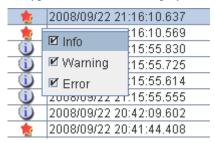

### Mirror disk helper

#### Overview of the mirror disk helper

The Mirror Disk Helper is a tool to help recovery process of mirror disk/hybrid disk from the WebManager. The following shows the layout of the Mirror Disk Helper.

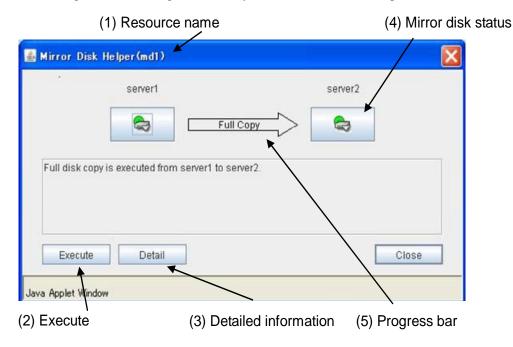

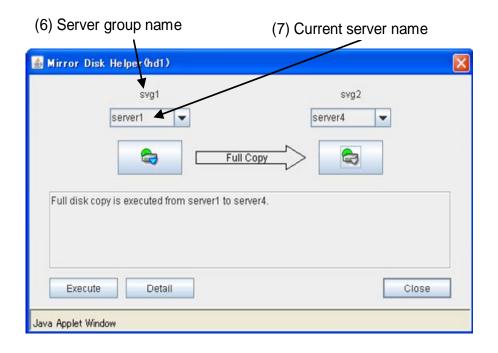

The Mirror Disk Helper can be started by the mirror disk list or mirror disk resource/hybrid disk resource of a group.

The following is the description of the each field of the Mirror Disk Helper.

(1) Resource name

Displays the name of a mirror disk resource/hybrid disk resource.

(2) Mirror recovery

You can perform various operations by clicking the mirror disk status icon. The **Execute** button is enabled when you select the operation. For available operations, see "Operating Mirror Disk Helper."

(3) Detailed information

When you click **Details**, detailed information is displayed.

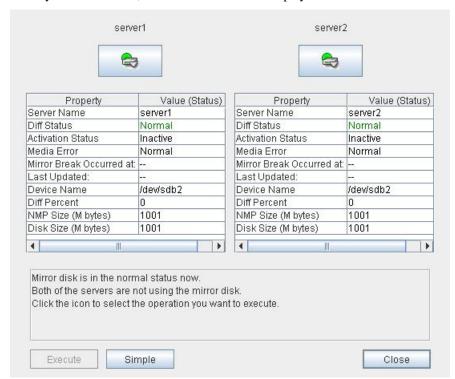

Server Name: Server name

Diff Status: Difference status of the mirror disk device

Activation Status: Active status of the mirror disk device on the server

Media Error: Media error of the mirror disk resource

Mirror Break Occurred at: Error break time

Last Update: The time that the data was updated the last time

Device Name: The name of the mirror disk device

Diff Percent: Difference rate

NMP Size: The partition size of DP (MB)

Disk Size: The size of the mirror disk device (MB)

**Last Data Update Time** is displayed when only one of the servers is updated. **Mirror Break Time** is displayed when mirror disk connect is disconnected.

If the size of the DP partition is different depending on a server, the smaller partition size is NMP Size.

#### (4) Mirroring disk status

The following table shows the mirroring disk status of servers:

| Icon                                                             | Mirroring disk status                                                                                                    | Mirror color* |
|------------------------------------------------------------------|----------------------------------------------------------------------------------------------------|---------------|
|                                                                  | Mirroring status of the server is normal. A mirror disk resource is inactive.                                                                                                    | Green         |
|                                                                  | Mirroring status of the server is normal. A mirror disk resource is active. The server is in the normal mirroring status and has the latest data. It may not be synchronized with the other server. | Green         |
|                                                                  | Mirror recovery or forced mirror recovery is underway. A mirror disk resource is inactive.                                                                                                    | Yellow        |
| <del>C</del>                                                     | Mirror recovery or forced mirror recovery is underway. A mirror disk resource is active.                                                                                                    | Yellow        |
|                                                                  | The server has an error. Mirror recovery is required.                                                                                                    | Red           |
|                                                                  | The server has an error. Limiting accesses to a mirror disk has been released.                                                                                                    | Red           |
|                                                                  | Suspended. Determining the server with the latest data is suspended.                                                                                                    | Orange        |
|                                                                  | The server is stopped or its status is unknown. Information on the server status cannot be acquired.                                                                                                | Gray          |
| <b>\( \begin{array}{c} \\ \ \ \ \ \ \ \ \ \ \ \ \ \ \ \ \ \ </b> | Both systems are active.                                                                                                    | Blue          |
|                                                                  | Cluster partition has an error.                                                                                                    | Black         |

<sup>•</sup> To see the mirror color, run the clpmdstat command or clphdstat command.

#### (5) Progress bar

When performing the mirror recovery or forced mirror recovery, the progress bar shows an arrow from a source server with the latest data to copy to the destination server.

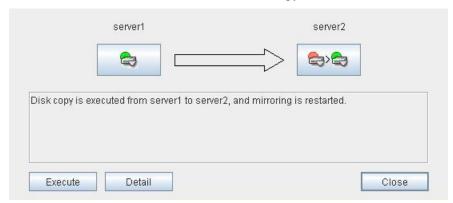

How far the mirror recovery or forced mirror recovery has progressed and expected time required for copying are displayed in the progress bar.

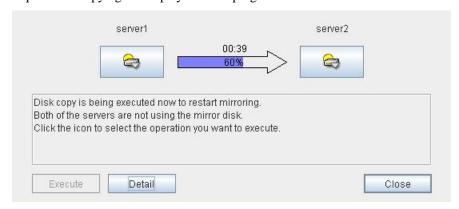

#### (6) Server Group Name

Displays the name of server group.

#### (7) Current Server Name

Displays the name of current server. For information on the procedures for replacing the current server, see "Changing a current server (Only for hybrid disk resource)."

#### **Operating Mirror Disk Helper**

Available operations on the Mirror Disk Helper window differ depending on the mirror status of servers. Consider what you want to operate referring to this guide before starting the operation. The operation is executed by clicking **Execute** with the desired operation selected. The dialog boxes shown in this section are the ones taken from the mirror disk resource.

#### Note:

Figures in the following description are simplified. Those differ from the actual Mirror Disk Helper screens.

The following description is for operating mirror disk status icon on server1. When operating the icon on server2, replace server1 with server2.

#### (1) Operation available when server1 is normal

#### Note:

The following operation is available only when server1 is normal and mirror disk resource/hybrid disk resource is inactive. It cannot be performed on the server where any mirror disk resource/hybrid disk resource is activated normally.

1. When server2 is normal and mirror disk resources/hybrid disk resources are inactive. The following describes the operations which can be performed when mirror disk resources/hybrid disk resources are inactive on both servers. The figure on the upper left indicates the initial screen. Allows in the figure indicates transitions made when the mirror disk status icon of server1 is clicked.

#### Initial status

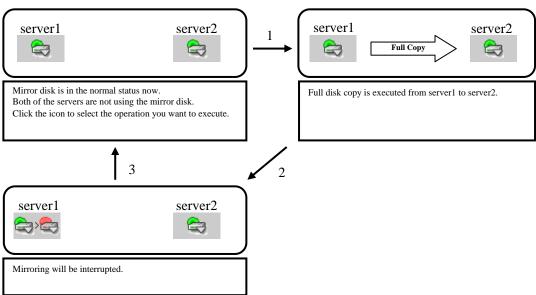

#### 1. Mirror recovery

Recovers a mirror from server1 to server2. Full mirror recovery can be performed.

#### 2. Mirror disk disconnection

Disconnects a mirror disk of server1. Mirror synchronization is not performed when any mirror disk resource/hybrid disk resource is activated on server2.

#### 3. Initialization

Returns to the initial status.

2. When server2 is normal and any mirror disk resource/hybrid disk resource is active

The following describes the operations which can be performed when any mirror disk resource/hybrid disk resource is active on server2. The figure on the upper left indicates the initial screen. Arrows in the figure indicates transitions made when the mirror disk status icon of server1 is clicked.

#### **Initial status**

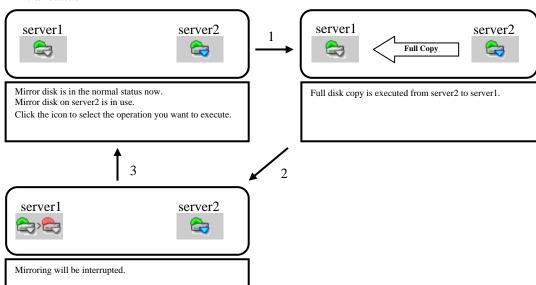

#### 1. Mirror recovery

Recovers a mirror from server2 to server1. Full mirror recovery can be performed.

#### 2. Mirror disk disconnection

Disconnects a mirror disk resource/hybrid disk resource of server1. Mirror synchronization is suspended.

#### 3. Initialization

Returns to the initial status.

#### 3. When server2 is not normal

The following describes the operations which can be performed when mirror disk resource/hybrid disk resource is inactive on server1. The figure on the upper left indicates the initial screen. Arrows in the figure indicates transitions made when the mirror disk status icon of server1 is clicked.

#### Initial status

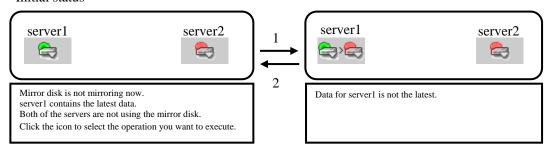

#### Note:

In the figure above, server2 is in abnormal status. Same transitions are made when the status of server2 is not normal.

#### 1. Mirror disk disconnection

Disconnects a mirror disk/hybrid disk of server1.

#### 2. Initialization

Returns to the initial status.

#### (2) Operation available when server1 is abnormal

#### When server2 is abnormal

The following describes the operations which can be performed when both servers are abnormal. The figure on the upper left indicates the initial screen. Arrows in the figure indicates transitions made when the mirror disk status icon of server1 is clicked.

#### Initial status

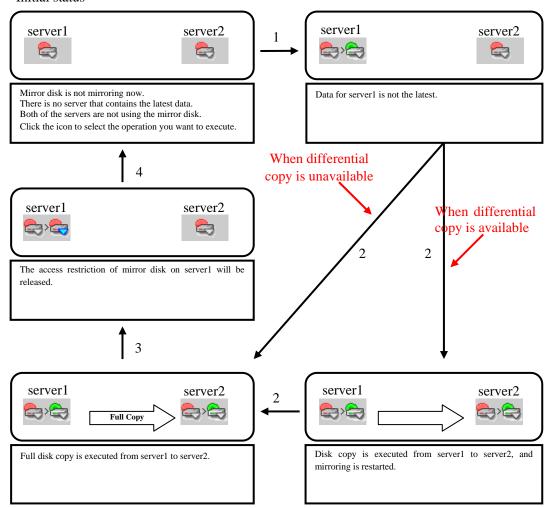

#### 1. Forcible mirror recovery on only server1

Makes the status of a mirror disk/hybrid disk normal forcibly. When the status of a mirror disk/hybrid disk becomes normal, mirror disk resource/hybrid disk resource can be activated on server1.

#### 2. Mirror recovery

Recovers a mirror from server1 to server2. If differential copy can be performed, differential or full mirror recoveries are available. Mirror disk resource/hybrid disk resource cannot be activated while a mirror is being recovered.

#### 3. Access restriction cancellation

Cancels the access restriction for a mirror disk/hybrid disk on server 1 and then mount a file system. Mirror data is not synchronized even if any writes are made.

#### 4. Initialization

Returns to the initial status.

#### 2. When server2 is normal

The following describes the operations which can be performed when mirror disk resource/hybrid disk resource is inactive on server2. The figure on the upper left indicates the initial screen. Arrows in the figure indicates transitions made when the mirror disk status icon of server1 is clicked.

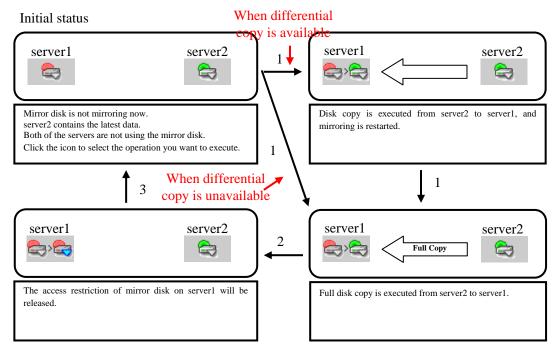

#### Note:

In the figure above, mirror disk resource/hybrid disk resource is inactive. Same transitions are made when a mirror disk resource/hybrid disk resource is active.

#### 1. Mirror recovery

Recovers a mirror from server2 to server1. If differential copy can be performed, differential or full mirror recoveries are available. Mirror disk resource/hybrid disk resource cannot be activated while a mirror is being recovered.

#### 2. Access restriction cancellation

Cancels the access restriction for a mirror disk/hybrid disk resource on server1 and then mount a file system. Mirror data is not synchronized even if any writes are made.

#### 3. Initialization

Returns to the initial status.

#### 3. When the status of server2 is unknown

The following describes the operations which can be performed when the status of server2 cannot be checked. The figure on the upper left indicates the initial screen. Arrows in the figure indicates transitions made when the mirror disk status icon of server1 is clicked.

#### Initial status

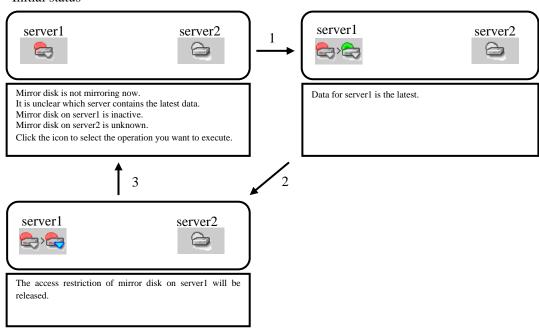

#### 1. Forcible mirror recovery on only server1

Makes the status of a mirror disk/hybrid disk on server1 normal forcibly. When the status of a mirror disk/hybrid disk becomes normal, mirror disk resource/hybrid disk resource can be activated on server1.

#### 2. Access restriction cancellation

Cancels the access restriction of a mirror disk resource/hybrid disk resource on server1 and then mount a file system. Mirror data is not synchronized even if any writes are made.

#### 3. Initialization

Returns to the initial status.

#### (3) Operation available while a mirror is being recovered

#### Note:

The following operations can be performed only when mirror disk resource/hybrid disk resource is not activated on server1.

The following describes the operations which can be performed when mirror has been recovered. The figure on the upper left indicates the initial screen. Arrows in the figure indicates transitions made when the mirror disk status icon of server1 is clicked.

#### Initial status

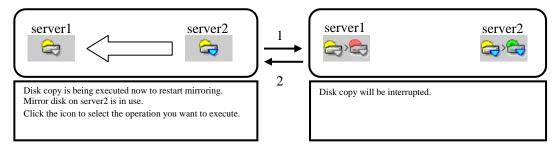

#### Note:

In the figure above, mirror disk resource/hybrid disk resource is active on server2. Same transitions are made when mirror disk resource/hybrid disk resource is inactive on server2.

#### 1. Mirror recovery suspension

Suspends a mirror recovery. When the recovery is suspended, the status of a copy source mirror becomes normal and of a copy destination mirror becomes abnormal.

#### 2. Initialization

Returns to the initial status.

#### (4) Operation available when the access restriction is cancelled

The following describes the operations which can be performed when the access restriction of a mirror disk/hybrid disk is cancelled. The figure on the upper left indicates the initial screen. Arrows in the figure indicates transitions made when the mirror disk status icon of server1 is clicked.

#### Initial status

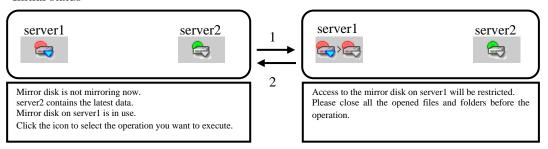

#### Note:

In the figure above, a mirror disk/hybrid disk on server2 are normal. Same transitions are made regardless of its status.

#### 1. Access restriction

Restricts access to a mirror disk/hybrid disk on server1. Unmount the mounted file system.

#### 2. Initialization

Returns to the initial status.

#### (5) Operation available when server1 is suspended.

#### 1. When the server2 is suspended:

The following describes the operations which can be performed when the hybrid disks on the both servers are suspended. The figure on the upper left indicates the initial screen. Arrows in the figure indicates transitions made when the mirror disk status icon of server1 is clicked.

#### **Initial status**

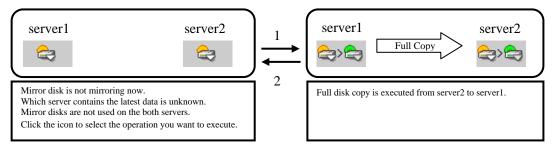

#### 1. Mirror recovery

Recovers a mirror from server1 to server2. Full mirror recovery is performed. Hybrid disk resource cannot be activated while mirror is being recovered.

#### 2. Initialization

Returns to the initial status.

#### 2. When the status of server2 is unknown:

The following describes the operations which can be performed when the status of server2 cannot be checked. The figure on the upper left indicates the initial screen. Arrows in the figure indicates transitions made when the mirror disk status icon of server1 is clicked.

#### Initial status

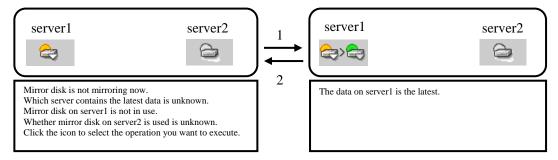

#### 1. Forcible mirror recovery on only server1

Makes the status of a hybrid disk normal forcibly.

When the status of a hybrid disk becomes normal, hybrid disk resource can be activated on server1.

#### 2. Initialization

Returns to the initial status.

### Recovering a mirror (forcefully)

1. Mirror recovery

If there is a difference between the mirror disks on both servers:

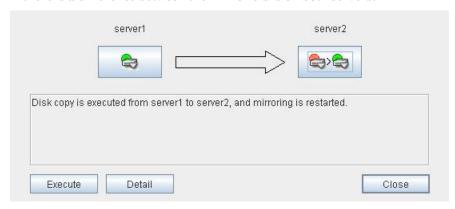

If there is a difference between the mirror disks on both servers, and one of the servers has an error, the progress bar direction is fixed. When you click **Execute**, mirror recovery starts.

When you click **Execute**, mirror recovery of only differences is performed. If any group is active, the server with the active group becomes the copy source server.

#### If there is no difference between the mirror disks on both servers:

If there is no difference, full copy is performed to recover a mirror.

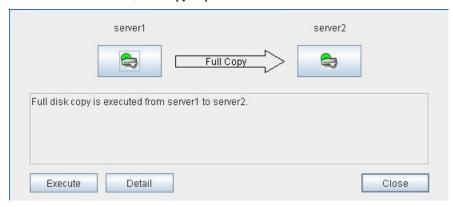

If there is no difference between the mirror disks of both servers, and both servers are running normally, the progress bar arrow is displayed when a source server is specified in the dialog box above.

When you click **Execute**, forced mirror recovery starts. If any group is active, the server with the active group becomes the source server.

#### 2. Forced mirror recovery

If both servers have errors, click **Details** to determine a source server. When you click **Details**, the following detailed information is displayed.

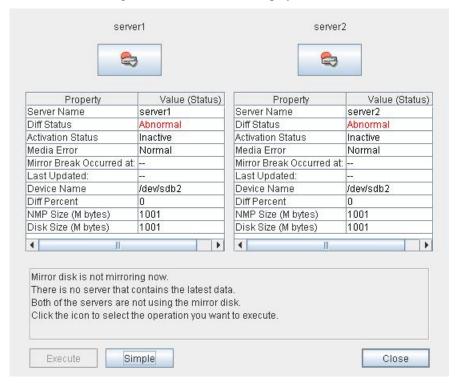

Check the **Last Data Update Time**, and choose a server with the latest data as the source server. Note that the time you see here is of the OS.

If you select an icon whose status is mirrored disk as the source, the progress bar is displayed. Click **Execute** to start forced mirror recovery.

3. Forced mirror recovery only for a single server

When one server has an error while the other is in the unknown status or stopped, the Mirror Disk Helper is displayed.

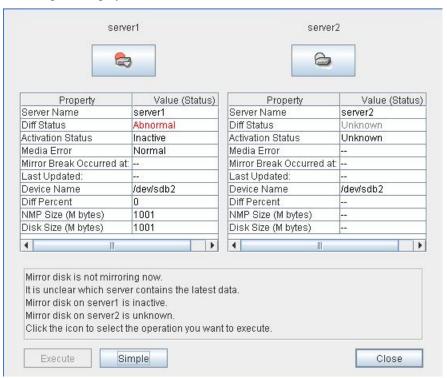

Click the icon of the server with an error to display the following:

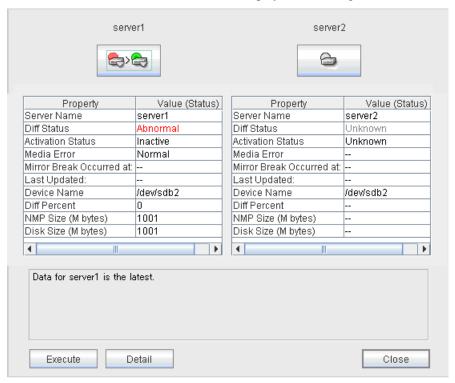

When you click **Execute**, the following dialog box is displayed. Clicking **OK** starts forced recovery only for one of the servers.

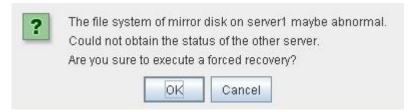

### **Stopping mirror recovery**

What is similar to the following is displayed during mirror recovery:

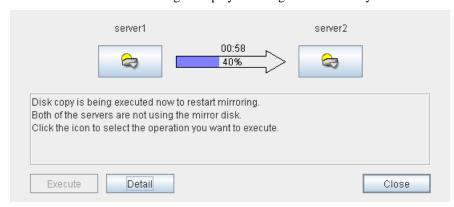

When you click the icon of the server where data will be copied to or from, the following is displayed:

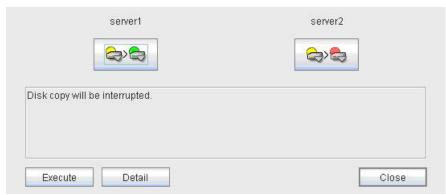

When you click **Execute**, the following dialog box is displayed. If you click **OK**, mirror recovery stops. The server where data is copied from becomes normal status and copied to become error status:

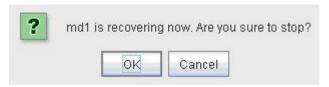

# **Canceling access restriction**

Canceling the access restriction can be performed only when the status of server is error. When the status of one server is normal and other server is error, the following is displayed:

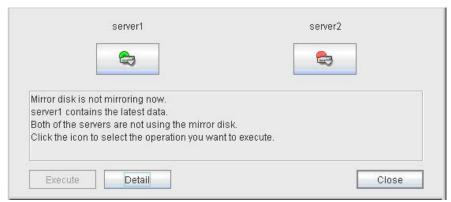

Click the icon of the server with an error a few times to display the following:

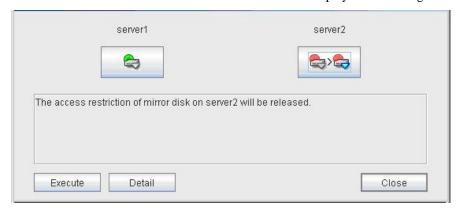

When you click **Execute**, access restriction is cancelled in the server with an error and a file system is mounted. Mirror data is not synchronized even when any writes are made.

To perform mirror recovery, click the icon of the server where access restriction is cancelled, perform access restriction, and follow the procedures in "Recovering a mirror (forcefully)."

# Disconnecting a mirror disk

Disconnecting a mirror disk can be performed on the server where a mirror disk is not activated and its status is normal. Mirror is not synchronized while a mirror disk is disconnected.

When the status of one server is normal and another is error, the following is displayed:

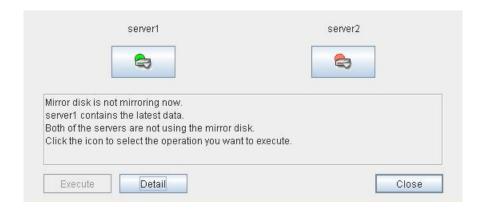

Click the icon of a server in normal status a few times to display the following:

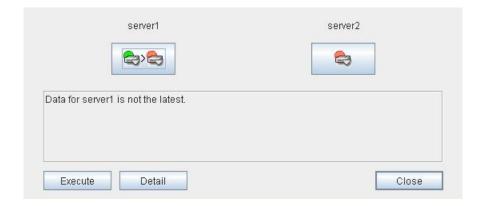

When you click **Execute**, a mirror disk on the selected server is disconnected.

# Changing a current server (Only for hybrid disk resource)

You can change a current server on the status like below.

| Hybrid disk status     |                          |                   | r or not current Possible opera<br>an be changed |                   | operation         |
|------------------------|--------------------------|-------------------|--------------------------------------------------|-------------------|-------------------|
| Server group 1         | Server group 2           | Server group<br>1 | Server<br>group 2                                | Server<br>group 1 | Server<br>group 2 |
| normal/inactive        | normal/<br>inactive      | Yes               | Yes                                              | 1                 | 1                 |
| normal/dinactive       | error/ inactive          | Yes               | Yes                                              | 1                 | 1, 3              |
| normal/active          | error/ inactive          | No                | Yes                                              | -                 | 1, 3              |
| error/ inactive        | error/ inactive          | Yes               | Yes                                              | 1,3               | 1, 3              |
| error/ inactive        | error/forcibly activated | Yes               | No                                               | 3                 | -                 |
| error/ inactive        | Unknown                  | Yes               | No                                               | 3                 | -                 |
| suspended/<br>inactive | suspended/<br>inactive   | Yes               | Yes                                              | 1                 | 1                 |

| 1 | Recoverying mirror (differential/entire data)       |
|---|-----------------------------------------------------|
| 2 | Forcefully recovering mirror on one server          |
| 3 | Cancelling access restriction (Forcible activation) |
| 4 | Disconnecting a mirror disk                         |

When the both servers are normal or inactive, the servers are indicated as follows:

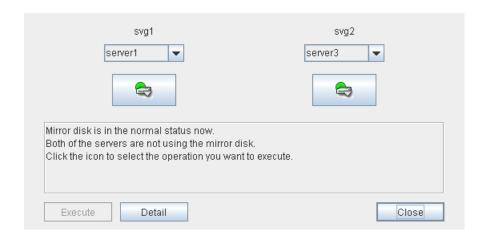

Select the operation to be executed and a name of the target server from the list box of server group containing the current server, and then select **Execute**. The current server will be swiched.

# Manually setting WebManager to stop and start

After ExpressCluster is installed, the WebManager on servers is configured to start up or stop as the OS starts up or stops.

Run the following commands from the server console to stop and start the WebManager manually.

#### To stop

```
[root@server1 root]# /etc/init.d/clusterpro_alertsync stop
Shutting down clusterpro webalert: OK
[root@server1 root]# /etc/init.d/clusterpro_webmgr stop
Shutting down clusterpro webmanager server: OK
```

#### To start

```
[root@server1 root]# /etc/init.d/clusterpro_webmgr start
Starting clusterpro webmanager server: OK
[root@server1 root]# /etc/init.d/clusterpro_alertsync start
Starting clusterpro webalert: OK
```

#### Note:

For the above commands, only type the bold characters.

# Changing the settings without using the WebManager

If you do not want to use the WebManager for security reasons, change the settings of your OS or that of the Builder not to start the WebManager.

You can use the chkconfig command to control startup and stop of the WebManager-related daemon.

#### To prevent WebManager from starting up

```
[root@server1 root]# chkconfig --del clusterpro_alertsync
[root@server1 root]# chkconfig --del clusterpro webmgr
```

#### To get WebManager to start up

```
[root@server1 root]# chkconfig --add clusterpro_webmgr
[root@server1 root]# chkconfig --add clusterpro_alertsync
```

#### Note:

For the above commands, only type the bold characters.

The WebManager can be configured on the **WebManager** tab in **Cluster Properties** of the Builder. For information on how to configure and reflect the settings, see "WebManager tab" in the Chapter 3 Functions of the Builder.

# Setting usage limitations

The limitation in connection and operation of the WebManager can be configured in **Cluster Properties** in the Builder. For details, see Chapter 3, "Functions of the Builder".

### Type of limitation

There are two ways to set usage limitations:

- Limiting the access by using client IP addresses
- ◆ Limiting the operation by using a password

#### Limiting the access by using client IP addresses

This function limits clients who can access the WebManager and operations on the WebManager by using client IP addresses.

Add IP addresses to **IP** Addresses of the Accessible Clients on the WebManager tab in the Cluster Properties of the Builder. See "WebManager tab" in Chapter 3 "Functions of the Builder".

When setting the limitation of the connection of the WebManager, if you attempt to access to the WebManager from the IP address that is not added to **IP Addresses of the Accessible Clients**, the following error messages are displayed.

Example: when using the Internet Explorer

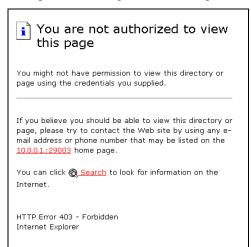

The following **Reference Only** message is displayed to the WebManager that is connected from the client registered to limit the operation.

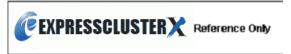

If you limit operations, you cannot perform the following operations from the WebManager.

- Shutdown and shutdown reboot of a cluster
- Shutdown and shutdown reboot of servers
- ♦ Starting, stopping, and moving of groups
- Operation using the Mirror Disk Helper (only when the Replicator/Replicator DR is used)
- Starting up Builder

#### The limitation by using a password

This function limits viewing and operations on the WebManager by using a password.

To configure this limitation: in **Cluster Properties** of the Builder, click the **WebManager** tab and then **Control connection by using password**. See "WebManager tab" for detailed information.

Once password limitation of the WebManager is set, the following authorization dialog box is displayed when trying to access the WebManager by setting a password.

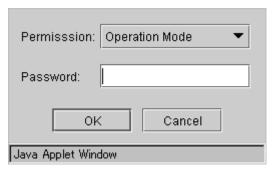

You can log on to the WebManager by selecting **Operation Mode** or **Reference Only** in **Authorization** and entering a correct password.

- The authorization dialog box is not displayed when the password limitation is not configured (you can log on to the WebManager without authorization).
- You cannot log on to the WebManager if you enter a wrong password three consecutive times.

When you log on with a reference-only authorization, the following **Reference Only** message is displayed.

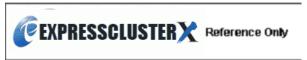

The following operations cannot be performed from the WebManager when operations are limited.

- Shutdown and shutdown reboot of a cluster
- ◆ Shutdown and shutdown reboot of servers
- Starting, stopping, and moving of groups
- ◆ Operation using the Mirror Disk Helper (only when the Replicator or Replicator DR is used)
- ◆ Starting of the Builder

For the information on switching the authorization after log on and/or log out, "Switch authorization of the WebManager" in Chapter 3 "Functions of the Builder".

#### Combination of the IP address and password

The operational limitations when using both IP addresses and passwords are the following:

|                                 | Password limitation                     |                |                                               |
|---------------------------------|-----------------------------------------|----------------|-----------------------------------------------|
| Client IP address<br>limitation | Operable mode Peference only operate/vi |                | Unable to operate/view (authorization failed) |
| Operable Mode                   | Operable mode                           | Reference only | UNAVAILABLE                                   |
| Reference Only                  | Reference only*                         | Reference only | Unavailable                                   |
| Cannot Access                   | Cannot access                           | Cannot access  | Cannot access                                 |

<sup>\*</sup> Authorization cannot be selected.

#### Note:

Changing the configuration data with the online version Builder is possible only when the WebManager is on the operatable mode.

# Switch authorization of the WebManager

The chart below describes the flow of accessing the WebManager and switching authorization.

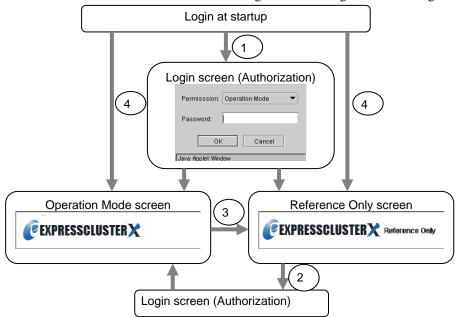

1. Log on to the WebManager

The log on authorization dialog box is displayed when a password for operation mode or reference only is set. You can log on to the WebManager by selecting the authorization of either **Operation Mode** or **Reference Only** and entering the correct password.

- 2. Switch the authorization from the reference only screen to the operation mode screen The dialog box for password authorization is displayed. You can log on by entering the correct password. When password limitation is not configured, log on without entering a password.
- **3.** Switch the authorization from the operation screen to the reference only screen Authorization can be switched without authentication. You can do so even when the password limitation is configured.
- **4.** Log on when a password for both operation mode and reference only is not set

  Log on by following the client IP limitation. If the client IP limitation is not configured, log
  on to the WebManager whose authorization is in the operation mode. In this case, you
  cannot switch the authorization to reference only.

# Operating a cluster by using the WebManager

### Cluster shutdown and cluster shutdown reboot

For the information on performing cluster shutdown and cluster shutdown reboot from the WebManager, see "Objects of the cluster."

### Mirror disk resource, hybrid disk resource and mirror disk helper

For the information on how to use the mirror disks, hybrid disk resources and Mirror Disk Helper from the WebManager, see "Server object" or "Mirror disk resource object."

### Shutting down and rebooting an individual server

For the information on how to shut down and reboot an individual server from the WebManager, see "Individual server objects."

## Starting, stopping, and moving an individual group

For the information on how to start, stop and move an individual group from the WebManager, see "Individual server objects."

## Starting and stopping an individual resource

For the information on how to start and stop an individual resource from the WebManager, see "Individual group resource objects" and "Mirror disk resource object and hybrid disk resource object."

# Suspending and resuming a monitor resource

For the information on how to suspend and resume a monitor resource from the WebManager, see "Monitors object."

# Suspending and resuming an individual monitor resource

For the information on how to suspend and resume an individual monitor resource from the WebManager, see "Individual monitor resource objects."

# **Limitations of the WebManager**

- ◆ Information displayed by the WebManager does not always reflect the latest status. To acquire the latest information, click the **Reload** button.
- ◆ If a server fails while the WebManager is acquiring information, the information acquisition fails, which may result in the failure to show some objects.
  You can either wait until the next auto refresh starts or click the **Reload** button to acquire the latest information.
- If you use a Linux browser, some window manager combinations may put a dialog box behind other windows. Switch windows by pressing the ALT + TAB keys or by other means.
- ◆ The ExpressCluster logs cannot be collected from two or more WebManagers simultaneously.
- ◆ If you work on the WebManager when no connectivity is established, it may take a while to regain control.
- ♦ While the mouse pointer is the hourglass which indicates that the OS is processing something, moving the cursor outside the browser may return to the arrow icon even if the process is still underway.
- ♦ When you collect logs, the following message may be displayed in a server console:

```
hda: bad special flag: 0x03 ip_tables: (C) 2000-2002 Netfilter core team
```

You can ignore this message because it does not affect log collection.

- ◆ If a proxy server is used, configure the proxy server so that the port number of the WebManager can be relayed.
- When you update ExpressCluster, close the browser. Clear the cache of Java and restart the browser.

# Error messages on the WebManager

The following is a list of error messages displayed when using the WebManager.

| Level | Message                                                                   | Cause                                                                              | Solution                                                                                                    |
|-------|---------------------------------------------------------------------------|------------------------------------------------------------------------------------|----------------------------------------------------------------------------------------------------|
| Error | Could not start the group because necessary responses have not been made. | No status is acquired because ExpressCluster is now being started up.              | Try reloading the status later.                                                                                                    |
| Error | Could not connect to the server.                                          | Connecting the WebManager to the ExpressCluster server failed.                     | Check if the destination server is running.                                                                                                    |
| Error | Connection Timeout                                                        | Internal time-out occurred.                                                        | Internal time-out may occur when a time-consuming task is performed. Check the status after the time-out and if there is no problem, you can continue your operations. |
| Error | Connection is terminated.                                                 | The connection between the WebManager and the ExpressCluster is disconnected.      | Check if the connection destination server has failed.                                                                                                    |
| Error | Could not activate some resources.                                        | Failed to start some resources under the group.                                    | Solve the problem that caused the resource error.                                                                                                    |
| Elloi |                                                                           |                                                                                    | See the alert log for the detailed information on the error.                                                                                                    |
|       | Could not deactivate some resources.                                      | Failed to stop some resources under the group.                                     | Solve the problem that caused a resource error.                                                                                                    |
| Error |                                                                           |                                                                                    | For the detailed information on the error, see the alert log.                                                                                                    |
|       | Failed to collect logs                                                    | Failed to collect logs.                                                            | Retry log collection.                                                                                                    |
| Error | from the server.                                                          | Some servers may have been shut down during the log collection.                    | If logs from a certain<br>server cannot be<br>collected, run the                                                                                                    |
|       |                                                                           | There is a possibility that there is an error and some servers cannot be accessed. | clplogcc command on<br>the server to collect logs.                                                                                                    |
| Error | Failed to connect to server(%1 : %2)                                      | Failed to connect to the WebManager.                                               | Check if the WebManager is running on the server.                                                                                                    |
| Error | Failed to find group online server.                                       | Failed to detect the server whose group is online.                                 | The server status may have changed during the operation. Reload the status.                                                                                            |
| Error | Failed to get data for the cluster tree view from the server.             | Failed to acquire the cluster configuration.                                       | Check if ExpressCluster is running on the server by using a command.                                                                                                   |

| Level | Message                                                             | Cause                                                                                                    | Solution                                                                                                    |
|-------|---------------------------------------------------------------------|----------------------------------------------------------------------------------------------------|----------------------------------------------------------------------------------------------------|
| Error | Failed to get the latest alert log.                                 | 1) The alertlog.alt file does not exist or is corrupted.  2) The number of the alert viewer records in the cluster configuration data is over the limitation. (Up to 999) | 1) Temporarily store all the files under the /installation_path/alert/lo g on the server, and then restart the alert synchronization service.  2) Check the maximum number of the alert view records set in the Builder. |
| Error | Failed to get property from the server.                             | Failed to acquire a cluster property value.                                                                                                    | Run a command on the server to check if ExpressCluster is running.                                                                                                    |
| Error | Failed to search the alert logs.                                    | Failed to open alert log files on a server.                                                                                                    | Temporarily store the files under the /installation_path/alert/lo g on the server, and then restart the alert synchronization service.                                                                                   |
| Error | The response content is invalid.                                    | Connection to the server is disconnected.                                                                                                    | Check the server operating status and network connectivity.                                                                                                    |
| Error | Failed to move group<br>"Group Name" to<br>server "Server<br>Name". | Moving the group failed.  [Group Name] group_name  [Server Name] server_name                                                                                              | Solve the problem causing the failure of moving a group.  For the detailed information on the error, see the alert log.                                                                                                  |
| Error | The group is already started.                                       | The target group has already been started up.  Other manager or command on the server may have performed operations to the same group.                                    | Try reloading the group status later to update it, and then perform operations to the group.                                                                                                    |
| Error | The group is already stopped.                                       | The target group has already been stopped.  Other manager or command on the server may have performed operations to the same group.                                       |                                                                                                    |
| Error | Group is updating its status.                                       | The status of the target group is changing.  Other manager or command on the server may have performed operations to the same group.                                      |                                                                                                    |
| Error | Internal error.                                                     | An internal error of the WebManager occurred.                                                                                                    | Perform reloading.  If the same error occurs even after reloading, restart the WebManager daemon.                                                                                                    |

| Level | Message                                                | Cause                                                                                                    | Solution                                                                                             |
|-------|--------------------------------------------------------|----------------------------------------------------------------------------------------------------|----------------------------------------------------------------------------------------------------|
| Error | Invalid configuration data.                            | Failed to acquire the cluster configuration data.                                                                   | Check the information on the cluster configuration.                                                  |
| Error | Invalid group name.                                    | An internal error of the WebManager occurred.                                                                       | Perform reloading.  If the error occurs even                                                         |
| Error | Invalid group name or server name.                     | An internal error of the WebManager occurred.                                                                       | after reloading, restart the WebManager daemon.                                                      |
| Error | Invalid parameter.                                     | An internal error of the WebManager occurred.                                                                       |                                                                                                    |
| Error | Invalid server name.                                   | An internal error of the WebManager occurred.                                                                       |                                                                                                    |
| Error | An error occurred in server or group operation.        | Some operations failed.                                                                                             | Run a command to check the server status. If there is no problem, you can continue your operations.  |
| Error | Operatable group does not exist.                       | The operation to the group failed.                                                                                  | Solve the problem that caused the failure of the operation to the group.                             |
| EIIOI |                                                        |                                                                                                    | For the detailed information on the error, see the alert log.                                        |
| Error | Enter the number of alert logs displayed on each page. | The number of the alert log filter result to be displayed (for example, the number of logs in a window) is not set. | Specify the number of the alert log filter result to be displayed.                                   |
| Error | Enter the event ID.                                    | The ID for alert log search is not set.                                                                             | Specify the ID for alert log search.                                                                 |
| Error | Enter the module name.                                 | The name of the module for the alert log search is not set.                                                         | Specify the name of a module for the alert log search.                                               |
| Error | Enter the number of searches.                          | The number of alert logs to be searched is not set.                                                                 | Specify the number of alert logs to be searched for.                                                 |
| Error | Enter the page number.                                 | The page to show the results of the alert log research is not set.                                                  | Specify the page to show the results of the alert log research.                                      |
| Error | Enter the server name.                                 | The name of a server for alert log search is not set.                                                               | The name of the target server for the alert log search is not specified.                             |
| Error | Specified server is not active.                        | The server that initiated the operation is not active.                                                              | Wait for a while to perform reloading to update the group, and then perform the operation the group. |
| Error | Specified server is not active.                        | The server that initiated the operation is not active.                                                              | Wait for a while to perform reloading to update the group, and then perform the operation.           |

| Level   | Message                                                                                      | Cause                                                                                         | Solution                                                                                            |
|---------|----------------------------------------------------------------------------------------------|-----------------------------------------------------------------------------------------------|----------------------------------------------------------------------------------------------------|
| Warning | The cluster tree obtained from the server may not be completed.                              | An error occurred while acquiring the server's status.                                        | Try reloading later.                                                                                |
| Error   | The number of alert logs per page you have entered is not in the specified range (1 to 300). | The specified number of alert log filter results displayed per page is out of the range.      | Specify a value between 1 and 300.                                                                  |
| Error   | The value in "To" is incorrect. Enter the correct value.                                     | The time specified for end of alert log search is invalid.                                    | Set a correct time.                                                                                 |
| Error   | Event ID entered is less than 1.                                                             | The ID set for the target of the alert log search is smaller than one.                        | Specify a value of 1 or greater.                                                                    |
| Error   | There are no groups that can be started.                                                     | Failed to start up a group.                                                                   | Solve the problem that caused the failure of the operation to the group.                            |
| Ellol   |                                                                                              |                                                                                               | For the detailed information on the error, see the alert log.                                       |
| Error   | There are no groups that can be stopped.                                                     | Failed to stop the group.                                                                     | Solve the problem that caused the failure of the operation to the group.                            |
| Ellol   |                                                                                              |                                                                                               | For the detailed information on the error, see the alert log.                                       |
| Error   | There are groups that failed to start.                                                       | Some operations failed.                                                                       | Run a command to check the server status. If there is no problem, you can continue your operations. |
| Error   | There are groups that failed to stop.                                                        | Some operations have failed.                                                                  | Run a command to check the server status. If there is no problem, you can continue your operations. |
| Warning | The number of searches entered is less than 1.                                               | The ID set for alert log search is smaller than one.                                          | Specify a value of 1 or greater.                                                                    |
| Error   | Page number entered is less than 1.                                                          | The number of pages specified for the alert log search is smaller than one.                   | Specify a value of 1 or greater.                                                                    |
| Error   | The page number entered is greater than the total page number.                               | The number of pages specified for alert log search is greater than the number of total pages. | Specify the number that is smaller than the number of the total pages.                              |
| Warning | The properties got from server may not be completed.                                         | Some information acquisition failed.                                                          | Try reloading later.                                                                                |

| Level        | Message                                                                                             | Cause                                                                                                    | Solution                                                                                                    |
|--------------|----------------------------------------------------------------------------------------------------|----------------------------------------------------------------------------------------------------|----------------------------------------------------------------------------------------------------|
| Error        | There are groups that failed to stop.                                                               | There is a server that may have failed to shut down the cluster.                                                                                  | Check if the server has failed. If it has not failed, make sure that ExpressCluster is running.                                     |
| Error        | The value in "From" is incorrect. Enter the correct value.                                          | The time set for start of alert log search is invalid.                                                                                            | Set a correct time.                                                                                                    |
| Error        | The value set in<br>"From" is later than<br>the value in "To".                                      | The time set for start of the alert log search is later than the time set for end.                                                                | Set a correct time.                                                                                                    |
| Info         | The total number of pages has been changed. The server alert log will be updated.                   | The number of total pages of alert log filter results is updated.  New alerts may have been issued while the search results were being displayed. | To reflect added alerts to<br>the search results, close<br>the window displaying<br>the search results and<br>perform search again. |
| Error        | Failed to get mirror disk list from the server.                                                     | An internal error of the Mirror Agent occurred.  Communication from the WebManager server to the Mirror Agent failed.  The process on the server  | Make sure that the Mirror Agent is working. If the Mirror Agent is not started, reboot the server.                                  |
|              |                                                                                                    | timed out.                                                                                                    |                                                                                                    |
|              | Failed to get mirror status.                                                                        | The Mirror Agent failed to acquire mirror disk status.                                                                                            | Check if the Mirror Agent is active. If the Mirror Agent is not started,                                                            |
|              |                                                                                                    | An internal error of the Mirror Agent occurred.                                                                                                   | reboot the server.                                                                                                    |
| Error        |                                                                                                    | Communication from the WebManager server to the Mirror Agent has failed.                                                                          |                                                                                                    |
|              |                                                                                                    | The process in the server timed out.                                                                                                    |                                                                                                    |
| Error        | Failed to recover the mirror since mirror status has changed.                                       | An error occurred while performing mirror recovery.                                                                                               | Make sure that the Mirror Agent is operating. If the Mirror Agent is not started, restart the server.                               |
| Confirmation | Data on two disks are identical. Do you want to execute a mirror recovery?                          | The mirror disks on both servers have no difference.                                                                                              | -                                                                                                    |
| Confirmation | %1 is recovering now. Are you sure you want to stop?                                                | It was requested to stop during recovering.                                                                                                    | -                                                                                                    |
| Error        | The local applet version does not match the server's. Close the browser and clear the applet cache. | A mismatch between the applet and the server occurred because the browser cache remains.                                                          | Exit the browser. Clear the cache of Java and restart the browser.                                                                  |

| Level | Message                                                                 | Cause                                                            | Solution                                                                                              |
|-------|-------------------------------------------------------------------------|------------------------------------------------------------------|----------------------------------------------------------------------------------------------------|
| Error | Failed to get server list.                                              | Failed to get a server list.                                     | Check if other log collections are performed.                                                         |
|       |                                                                         |                                                                  | Retry after others are completed.                                                                     |
| Error | Server is collecting logs. Try again after log collection is completed. | The server is collecting logs.                                   | Try again after other log collections are completed.                                                  |
| Error | Failed to collect logs from the server.                                 | An error occurred while acquiring logs.                          | Check the result in<br>dialog box showing the<br>progress of log collection<br>(see"Collecting logs") |
| Error | Failed to log on<br>(Internal error)                                    | An internal error occurred when logging on to the WebManager.    | Try logging on to WebManager again. Start the WebManager daemon if the error still occurs.            |
| Error | Failed to log on                                                        | Incorrect password was entered three consecutive times.          | Try logging on to<br>WebManager again with<br>a correct password.                                     |
| Error | Incorrect password.                                                     | Incorrect password was entered.                                  | Enter a correct password.                                                                             |
| Error | Authorization failed.                                                   | Password was changed when accessing the WebManager.              | Try logging on to<br>WebManager again.                                                                |
| Error | Authorization failed.<br>(Internal error.)                              | An internal error occurred when accessing to the WebManager.     | Try logging on to WebManager again. Reboot the WebManager daemon if the error still occurs.           |
|       | Failed to connect to the server.                                        | Failed to access to the WebManager.                              | Check if the WebManager is running on the server.                                                     |
| Error |                                                                         |                                                                  | Check if the WebManager can be connected to the server successfully.                                  |
|       | Failed to get the list of mirror disk error.                            | The Mirror Agent failed to acquire the mirror disk information.  | Check if the Mirror Agent is working. If not, restart the server.                                     |
| F**** |                                                                         | An internal error of the Mirror Agent occurred.                  |                                                                                                    |
| Error |                                                                         | Failed to access from the WebManager server to the Mirror Agent. |                                                                                                    |
|       |                                                                         | The process timed out on the server.                             |                                                                                                    |

| Level        | Message                                                                                                | Cause                                                                                                    | Solution |
|--------------|----------------------------------------------------------------------------------------------------|----------------------------------------------------------------------------------------------------|----------|
| Confirmation | Could not obtain the status of the other server. \nAre you sure you want to execute a forced recovery? | Forced mirror recovery was performed.                                                                         | -        |
| Confirmation | This cluster will be terminated. Do you want to continue?                                              | The confirmation message for shutting down the cluster.                                                       | -        |
| Confirmation | Are you sure you want to suspend "{0}"?                                                                | The confirmation message for suspending the cluster.  {0} is where the name of the cluster is described.      | -        |
| Confirmation | Are you sure you want to resume "{0}"?                                                                 | The confirmation message for resuming the cluster.  {0} is where the name of the cluster is described.        | -        |
| Confirmation | Are you sure you want to start "{0}"?                                                                  | The confirmation message for starting the cluster daemon.  {0} is where the name of the cluster is described. | -        |
| Confirmation | Are you sure you want to stop "{0}"?                                                                   | The confirmation message for stopping the cluster daemon.  {0} is where the name of the cluster is described. | -        |
| Confirmation | Are you sure to restart the manager daemon?                                                            | The confirmation message for restarting the server-side service of WebManager.                                | -        |
| Confirmation | Are you sure to start the mirror agent daemon?                                                         | The confirmation message for starting the mirror agent.                                                       | -        |
| Confirmation | Are you sure to stop the mirror agent daemon?                                                          | The confirmation message for stopping the mirror agent.                                                       | -        |
| Confirmation | Are you sure to suspend the cluster?                                                                   | The confirmation message for suspending the cluster.                                                          | -        |
| Confirmation | Are you sure to resume the cluster?                                                                    | The confirmation message for resuming the cluster.                                                            | -        |
| Confirmation | Are you sure to start the cluster?                                                                     | The confirmation message for starting the cluster daemon.                                                     | -        |
| Confirmation | Are you sure to stop the cluster?                                                                      | The confirmation message for stopping the cluster daemon.                                                     | -        |

| Level        | Message                                                                                                    | Cause                                                                                                    | Solution                                                |
|--------------|----------------------------------------------------------------------------------------------------|----------------------------------------------------------------------------------------------------|---------------------------------------------------------|
| Confirmation | Warning: If the server is shut down, in order to recover the mirror which is used on this server to normal status, you need to execute mirror recover operation on it. \nlt may cost long time to perform mirror recovery.\n\nDo you want to continue? | The confirmation message for shutting down some of the servers in the cluster. {0} is where the name of the server is described.                 | -                                                       |
| Confirmation | Warning: If the server is rebooted, in order to recover the mirror which is used on this server to normal status, you need to execute mirror recover operation on it.  It may cost long time to perform mirror recovery.  Do you want to continue?     | The confirmation message for rebooting some of the servers in the cluster. {0} is where the name of the server is described.                     | -                                                       |
| Confirmation | Are you sure you want to start "{0}"?                                                                                                    | The confirmation message for starting a cluster daemon of some of the servers in the cluster. {0} is where the name of the server is described.  | -                                                       |
| Confirmation | Are you sure you want to stop "{0}"?                                                                                                    | The confirmation message for stopping a cluster daemon of some of the servers in the cluster. {0} is where the name of the cluster is described. | -                                                       |
| Confirmation | Are you sure you want to start "{0}"?                                                                                                    | The confirmation message for starting some of the resources in the fail over group. {0} is where the name of the resource is described.          | Note that the resources in dependency are also started. |
| Confirmation | Are you sure you want to stop "{0}"?                                                                                                    | The confirmation message for stopping some of the resources in the fail over group. {0} is where the name of the resource is described.          | Note that the resources in dependency are also stopped. |

| Level        | Message                                                                         | Cause                                                                                                    | Solution                                                                                               |
|--------------|---------------------------------------------------------------------------------|----------------------------------------------------------------------------------------------------|----------------------------------------------------------------------------------------------------|
|              | The file system of mirror disk on {0} maybe abnormal. Are you sure to execute a | Mirror recovery has stopped while performing the last mirror recovery. This disk was where to be copied.                                                                                                 | It is recommended to forcibly recover a mirror disk of the other server.                               |
| Confirmation | force recovery?                                                                 | The mirror disk data of this server may be going to be abnormal when the mirror disk is forcibly recovered. If you execute a mirror recovery, this data is taken as the latest one.                      |                                                                                                    |
|              |                                                                                 | The name of the mirror resource is displayed where {0} is represented.                                                                                                    |                                                                                                    |
|              | The file system of mirror disk on {0} maybe abnormal. Could not obtain the      | Mirror recovery has stopped while performing the last mirror recovery. This disk was where to be copied.                                                                                                 | It is recommended to forcibly recover a mirror disk of the other server.                               |
|              | status of the other server. Are you sure to                                     | The status of the other server cannot be obtained.                                                                                                    |                                                                                                    |
| Confirmation | execute a forced recovery?                                                      | The mirror disk data of this server may be going to be abnormal when the mirror disk is forcibly recovered. If you execute a mirror recovery or forcible recovery, this data is taken as the latest one. |                                                                                                    |
|              |                                                                                 | The name of the mirror resource is displayed where {0} is represented.                                                                                                    |                                                                                                    |
|              | The file system of mirror disk on {0} may have an error. Are                    | Displayed when a mirror disk is manually performed to be active.                                                                                                    | It is not recommended to continue activating a mirror disk because the                                 |
| Confirmation | you sure to connect to the mirror disk?                                         | Mirror recovery has stopped while performing the latest mirror recovery. This disk was where to be copied.                                                                                               | file system of this disk may not be normal.                                                            |
|              |                                                                                 | The mirror disk data of this server may be abnormal.                                                                                                    |                                                                                                    |
| Error        | Error<br>Cause:{0}                                                              | Failed in operations for mirror. For specific cause, refer to the descriptions in where {0} represents.                                                                                                  | Refer to the description in where {0} represents.                                                      |
| Error        | Failed to communication with mirror disk agent.                                 | Failed to communicate between WebManager and mirror agent.                                                                                                    | Make sure the mirror agent is running on each server in the cluster. If not running, restart a server. |

| Level | Message                                          | Cause                                                                                                    | Solution                                                                                     |
|-------|--------------------------------------------------|----------------------------------------------------------------------------------------------------|----------------------------------------------------------------------------------------------|
| Error | Communication between mirror disk agent timeout. | Timeout has occurred in communication between WebManager and the mirror agent.                                                     | Make the values of send/receive timeout of mirror agent of the cluster property larger.      |
|       |                                                  |                                                                                                    | When the load is temporarily high, change the ratio of timeout using the clptoratio command. |
| Error | Internal error.                                  | Failed to allocate the memory, attach the shared memory or perform loctl () to the mirror driver.                                  | Make sure that the setting value related to the mirror disk is properly configured.          |
|       |                                                  |                                                                                                    | Shut down and reboot the cluster.                                                            |
| Error | Invalid mirror disk alias.                       | The specified mirror disk is not found.                                                                                            | Click the <b>Reload</b> button to display the latest status of a cluster, and try again.     |
| Error | Failed to get mirror disk information.           | Failed to acquire the mirror disk information from the mirror agent.                                                               | Make sure that the setting value related to mirror disk is properly configured.              |
|       |                                                  |                                                                                                    | Shut down and reboot the cluster.                                                            |
| Error | Specified server name was not found.             | The specified server is not found.                                                                                                 | Click the <b>Reload</b> button to display the latest status of a cluster, and try again.     |
| Error | Failed to get the diff percent of mirror disk.   | Failed to acquire difference information of mirror disk from the mirror agent.                                                     | Make sure that the setting value related to mirror disk is properly configured.              |
|       |                                                  |                                                                                                    | Shut down and reboot the cluster.                                                            |
|       | Invalid license.                                 | Failed in operation because the registered license is invalid or expired.                                                          | Confirm the license.                                                                         |
| Error |                                                  |                                                                                                    | Make sure the valid date when using a license for trial.                                     |
| Error | Mirror disk has<br>already been<br>mounted.      | The status of mirror activation operation from another WebManager or by the clpmdctrl command may not be reflected on the display. | Click the <b>Reload</b> button to display the latest status of a cluster, and try again.     |
| Error | Failed to get mirror disk status.                | Failed to acquire the mirror disk status from the mirror agent.                                                                    | Make sure that the setting value related to mirror disk is properly configured.              |
|       |                                                  |                                                                                                    | Shut down and reboot the cluster.                                                            |

| Level | Message                                                                               | Cause                                                                                                    | Solution                                                                                                    |
|-------|---------------------------------------------------------------------------------------|----------------------------------------------------------------------------------------------------|----------------------------------------------------------------------------------------------------|
| Error | Mirror disk status is not proper.                                                     | Possible cause is that the status of mirror is not reflected on the display when any operation or transmission that would affect its status occurred.          | Click the <b>Reload</b> button<br>to display the latest<br>status of a cluster, and<br>try again.                                     |
| Error | Failed to read date for cluster partition.                                            | Failed to access a cluster partition.                                                                                                    | Make sure that the cluster partition of mirror disk is properly configured.                                                           |
|       |                                                                                       |                                                                                                    | Make sure the partition device set as a cluster partition is normal.                                                                  |
| Error | Failed to write date to cluster partition.                                            | Failed to access a cluster partition.                                                                                                    | Make sure that the cluster partition of mirror disk is properly configured.                                                           |
| Error |                                                                                       |                                                                                                    | Make sure the partition device that set as a cluster partition is normal.                                                             |
|       | Mirror disk is not mounted.                                                           | Failed in operation because a mirror disk is not mounted.                                                                                                    | Click the <b>Reload</b> button to display the latest                                                                                  |
| Error |                                                                                       | Possible cause is that the status of mirror deactivation operation from another WebManager or by the clpmdctrl command is not reflected on the display.        | status of a cluster, and try again.                                                                                                   |
| Error | Failed to create mount point.                                                         | An error has occurred in the process of creating mount point when a mirror resource is being activated.                                                        | Make sure that setting value of mount point of mirror resource is properly configured.                                                |
|       | Failed to activate mirror disk, because mirror disk size of both server are not same. | The size of partition set to data partition is not the same between the both servers. Default mirror configuration is not operated in the specified direction. | Follow the steps below.  1. Inactivate the failover group that the mirror resource belongs to.                                        |
|       |                                                                                       |                                                                                                    | Make sure the data partition size of both servers.                                                                                    |
| Error |                                                                                       |                                                                                                    | 3. Make sure that the server data with small size of data partition is the latest.                                                    |
|       |                                                                                       |                                                                                                    | 4. Operate a mirror recovery from the server with the small size of data partition to the server with the big size of data partition. |
|       |                                                                                       |                                                                                                    | 5. Activate the failover groups that the mirror resource belongs to.                                                                  |

| Level | Message                                      | Cause                                                              | Solution                                                                                                    |
|-------|----------------------------------------------|--------------------------------------------------------------------|----------------------------------------------------------------------------------------------------|
| Error | Failed to recover mirror disk in force mode. | Failed to forcibly recover the mirror disk.                        | Make sure that mirror disk setting (especially cluster partition, port number) is not wrong.                                                                     |
|       |                                              |                                                                    | Make sure that the partition device set as a cluster partition is normal.                                                                                        |
|       | Failed to set mirror disk.                   | Failed in mirror disk-related operation.                           | Make sure that mirror disk setting (especially cluster partition, port number) is not wrong.                                                                     |
| Error |                                              |                                                                    | Make sure that the partition device set as a cluster partition is normal.                                                                                        |
|       |                                              |                                                                    | Shut down and reboot a cluster.                                                                                                    |
| Error | Failed to get server list.                   | Failed to acquire the server list.                                 | Make sure that the setting of mirror disk does not contain any error.                                                                                            |
|       |                                              |                                                                    | Shut down and reboot a cluster.                                                                                                    |
| Error | Mirror driver is abnormal.                   | Failed in operation due to a failure of driver of the mirror disk. | Make sure that the driver of mirror disk (liscal) is loaded on each server by executing the Ismod command.                                                       |
|       |                                              |                                                                    | Make sure the version information of kernel supported by Replicator option/Replicator DR option and kernel version being used by referring to the startup guide. |
|       |                                              |                                                                    | Shut down and reboot a cluster.                                                                                                    |
| Error | Failed to mirror driver status.              | Failed in operation due to the failure of driver.                  | Make sure that the driver of mirror disk (liscal) is loaded on each server by executing the Ismod command.                                                       |
|       |                                              |                                                                    | Make sure the version information of kernel supported by Replicator option/Replicator DR option and kernel version being used by referring to the startup guide. |
|       |                                              |                                                                    | Shut down and reboot a cluster.                                                                                                    |

| Level | Message                                                          | Cause                                                                                                    | Solution                                                                                        |
|-------|------------------------------------------------------------------|----------------------------------------------------------------------------------------------------|-------------------------------------------------------------------------------------------------|
|       | Specified recovery mode is invalid.                              | Failed to operate the mirror recovery because the specified reconfiguration mode is invalid.                                                                                    | Click the <b>Reload</b> button to display the latest status of a cluster, and try again.        |
| Error |                                                                  | Possible cause is that the status of mirror is not reflected on the display when any operation or transition that would affect its status occurred.                             |                                                                                                 |
| Error | Failed to send recovery data.                                    | Failed in mirror recovery because sending a recovery data failed.                                                                                                    | Make sure the setting of mirror disk does not contain any error (especially in mirror connect). |
|       |                                                                  |                                                                                                    | Make sure that the network set to mirror connect is in normal state.                            |
| Error | Detected disk error while recovering the mirror.                 | Failed in mirror recovery because the disk error is detected.                                                                                                    | Replace an error disk, and then try again.                                                      |
| Error | Failed to cancel recovery of mirror disk.                        | Failed to stop the process of mirror recovery.                                                                                                    | Click the <b>Reload</b> button to display the latest status of a cluster, and try again.        |
| Error | Failed to get sector number of mirror disk.                      | Failed in operation because acquiring the sector number of mirror disk failed.                                                                                                  | Make sure that the setting of mirror disk (especially in partition) does not contain any error. |
| Error | Specified mirror disk is recovering now.                         | Failed in operation due to mirror recovery.  The status of mirror activation operation from another WebManager or by the clpmdctrl command may not be reflected on the display. | Click the <b>Reload</b> button to display the latest status of the cluster.                     |
| Error | Mirror disk status is<br>normal, it is not<br>needed to recover. | Mirror recovery is not needed.  The status of mirror may not be reflected on the display when any operation or transition that would affect its status occurred.                | Click the <b>Reload</b> button to display the latest status of the cluster.                     |
| Error | Failed to fork process.                                          | Failed in mirror recovery, because generating the process required for mirror recovery failed.                                                                                  | Confirm the status of the server where mirror is to be recovered.                               |

| Level | Message                                                                                  | Cause                                                                                                    | Solution                                                                                                    |
|-------|------------------------------------------------------------------------------------------|----------------------------------------------------------------------------------------------------|----------------------------------------------------------------------------------------------------|
| Error | Recovery direction is not correct.                                                       | Failed in mirror recovery, because a direction of mirror recovery is invalid.  The status of mirror may not be reflected on the display when any operation or transition that would affect                                                        | Click the <b>Reload</b> button to display the latest status of a cluster, and try again.                                                        |
| Error | Mirror disk has not been initial constructed.                                            | its status occurred.  Failed in operation, because default mirror is not configured for mirror disk.  The status of mirror may not be reflected on the display when any operation or transition that would affect its status occurred.            | Click the <b>Reload</b> button to display the latest status of a cluster, and try again.                                                        |
| Error | Recovery is canceled.                                                                    | The status of mirror active operation from another WebManager or by the clpmdctrl command may not be reflected on the display.                                                                                                    | Click the <b>Reload</b> button<br>to display the latest<br>status of a cluster, and<br>try again.                                               |
| Error | Failed to recover mirror disk, because recovery source does not contain the latest data. | Failed in mirror recovery, because the disk which is a source of mirror recovery does not have the latest data.  The status of mirror may not be reflected on the display when any operation or transition that would affect its status occurred. | Click the <b>Reload</b> button to display the latest status of a cluster, and change a source of reconfiguration and reconfigure it.            |
| Error | Failed to recover since NMP size of recovery target is smaller than recovery source.     | Failed in mirror recovery, because the size of data partition of mirror target is smaller than the one of recovery source.                                                                                                    | This message is usually not displayed because the size of data partition is automatically adjusted at the time of initial mirror configuration. |
| Error | Failed to read configuration.                                                            | Failed in operation due to the error of cluster configuration information file.                                                                                                    | Make sure that setting of mirror disk does not contain any error.                                                                               |
| Error | System command return error.                                                             | Failed in operation, because the execution result of the command that is performed from mirror agent is error.  There is no ExpressCluster executable file to be executed from mirror agent.                                                      | Make sure that the bin/clprelpath file is stored under the install directory of ExpressCluster.                                                 |
| Error | Command(fsck) timeout.                                                                   | Failed in operation, because timeout has occurred in executing the command (fsck).                                                                                                    | Set a larger value for the fsck timeout of mirror resource.                                                                                     |

| Level | Message                                       | Cause                                                                                    | Solution                                                                                      |
|-------|-----------------------------------------------|------------------------------------------------------------------------------------------|-----------------------------------------------------------------------------------------------|
| Error | Command(mount) timeout.                       | Failed in operation, because timeout has occurred in executing the command (mount).      | Set a larger value for the mount timeout of mirror resource.                                  |
| Error | Command(umount) timeout.                      | Failed in operation, because timeout has occurred in executing the command (umount).     | Set a larger value for the umount timeout of mirror resource.                                 |
| Error | Command(clprelpath) timeout.                  | Failed in operation, because timeout has occurred in executing the command (clprelpath). | System is highly loaded.<br>Take the cause of high<br>load off.                               |
|       | Command(mount) return error.                  | Failed in operation, because an error occurred in executing the mount command.           | Make sure that mount option of mirror resource is properly configured.                        |
| Error |                                               |                                                                                          | Make sure that mount option that is supported by file system is configured.                   |
|       |                                               |                                                                                          | Make sure that the directory of mount point of the mirror resource exists.                    |
| Error | Command(umount) return error.                 | Failed in operation, because an error occurred in executing the umount command.          | Make sure that the directory of mount point of the mirror resource exists.                    |
|       | Command(fsck) return error.                   | Failed in operation, because an error occurred in executing the fsck                     | Make sure that fsck option of mirror resource is properly configured.                         |
| Error |                                               | command.                                                                                 | Make sure that the fsck option supported by file system exists.                               |
| Error | Mirror disk is busy in activate.              | Failed in operation, because the mirror disk is now being activated.                     | Click the <b>Reload</b> button to display the latest status of a cluster, and try again.      |
| Error | Failed to get the diff bitmap of mirror disk. | Failed to acquire the difference information of mirror disk from the mirror agent.       | Make sure that the setting value related to the mirror disk is not wrong.                     |
|       |                                               |                                                                                          | Shut down and reboot a cluster.                                                               |
| Error | Failed to get the device size of mirror disk. | Failed in operation, because acquiring the device size of mirror disk failed.            | Make sure that mirror disk setting (especially in data partition) does not contain any error. |

| Level | Message                                                                             | Cause                                                                                                    | Solution                                                                                          |
|-------|-------------------------------------------------------------------------------------|----------------------------------------------------------------------------------------------------|---------------------------------------------------------------------------------------------------|
| Error | Failed to start the cluster "{0}". Click the Reload button, or try again later.     | The status of a cluster may not be the latest.                                                                                        | Click the <b>Reload</b> button<br>to display the latest<br>status of a cluster, and<br>try again. |
|       |                                                                                     | The status of the cluster when being operated from another WebManager or by the clpcl command may not be reflected on the display.    |                                                                                                   |
|       |                                                                                     | The name of the cluster is displayed where {0} is represented.                                                                        |                                                                                                   |
|       | Failed to stop the cluster "{0}".                                                   | The status of a cluster may not be the latest.                                                                                        | Click the <b>Reload</b> button to display the latest status of a cluster, and try again.          |
| Error | Click the Reload<br>button, or try again<br>later.                                  | The status of the cluster when being operated from another WebManager or by the clpcl command may not be reflected on the display.    |                                                                                                   |
|       |                                                                                     | The name of the cluster is displayed where {0} is represented.                                                                        |                                                                                                   |
|       | Failed to suspend the cluster "{0}". Click the Reload button, or try again later.   | The status of a cluster may not be the latest.                                                                                        | Click the <b>Reload</b> button<br>to display the latest<br>status of a cluster, and<br>try again. |
| Error |                                                                                     | The status of the cluster when being operated from another WebManager or by the clpcl command may not be reflected on the display.    |                                                                                                   |
|       |                                                                                     | The name of the cluster is displayed where {0} is represented.                                                                        |                                                                                                   |
| Error | Failed to resume the cluster "{0}". Click the Reload button, or try again later.    | The status of a cluster may not be the latest.                                                                                        | Click the <b>Reload</b> button to display the latest status of a cluster, and try again.          |
|       |                                                                                     | The status of the cluster at when being operated from another WebManager or by the clpcl command may not be reflected on the display. |                                                                                                   |
|       |                                                                                     | The name of the cluster is displayed where {0} is represented.                                                                        |                                                                                                   |
| Error | Failed to restart the manager service. Click the Reload button, or try again later. | An error occurred on the data transfer server of ExpressCluster.                                                                      | Check the status of the data transfer server of ExpressCluster.                                   |

| Level | Message                                                                           | Cause                                                                                                    | Solution                                                                                 |
|-------|-----------------------------------------------------------------------------------|----------------------------------------------------------------------------------------------------|------------------------------------------------------------------------------------------|
| Error | Failed to start the server "{0}". Click the Reload button, or try again later.    | The status of a cluster may not be the latest.  The status of cluster at when the cluster is operated from other WebManager, or the status of server is changed may not be reflected.  The name of the server is displayed where {0} is                            | Click the <b>Reload</b> button to display the latest status of a cluster, and try again. |
| Error | Failed to stop the server "{0}". Click the Reload button, or try again later.     | represented.  The status of a cluster may not be the latest.  The status of cluster at when the cluster is operated from other WebManager, or the status of server is changed may not be reflected.  The name of the server is displayed where {0} is represented. | Click the <b>Reload</b> button to display the latest status of a cluster, and try again. |
| Error | Failed to suspend the monitor "{0}". Click the Reload button, or try again later. | The status of a cluster may not be the latest.  The status of the cluster when being operated from another WebManager or by the clpmonctrl command may not be reflected on the display.  The name of the monitor resource is displayed where {0} is represented.   | Click the <b>Reload</b> button to display the latest status of a cluster, and try again. |
| Error | Failed to resume the monitor "{0}". Click the Reload button, or try again later.  | The status of a cluster may not be the latest.  The status of the cluster when being operated from another WebManager or by the clpmonctrl command may not be reflected on the display.  The name of the monitor resource is displayed where {0} is represented.   | Click the <b>Reload</b> button to display the latest status of a cluster, and try again. |
| Error | Failed to suspend the monitor. Click the Reload button, or try again later.       | The status of a cluster may not be the latest.  The status of the cluster when being operated from another WebManager or by the clpmonctrl command may not be reflected on the display.                                                                            | Click the <b>Reload</b> button to display the latest status of a cluster, and try again. |

| Level | Message                                                                          | Cause                                                                                                    | Solution                                                                                                    |
|-------|----------------------------------------------------------------------------------|----------------------------------------------------------------------------------------------------|----------------------------------------------------------------------------------------------------|
| Error | Failed to resume the monitor. Click the Reload button, or try again later.       | The status of a cluster may not be the latest.  The status of the cluster when being operated from another WebManager or by the clpmonctrl command may not be reflected on the display.                                             | Click the <b>Reload</b> button to display the latest status of a cluster, and try again.                       |
| Error | Failed to update the data in real time. Trying to connect to the server again.   | Connection may have already reached the maximum number.                                                                                                    | Change the setting on IP Addresses of the Accessible Client of WebManager.  Terminate the unneeded WebManager. |
| Error | Failed to start the resource "{0}". Click the Reload button, or try again later. | The status of a cluster may not be the latest.  The status of the cluster when being operated from another WebManager may not be reflected on the display.  The name of the resource is displayed where {0} is represented.         | Click the <b>Reload</b> button to display the latest status of a cluster, and try again.                       |
| Error | Failed to stop the resource "{0}".\nClick the Reload button, or try again later. | The status of a cluster may not be the latest.  The status of the cluster when being operated from another WebManager may not be reflected on the display.  The name of the monitor resource is displayed where {0} is represented. | Click the <b>Reload</b> button to display the latest status of a cluster, and try again.                       |
| Error | Failed to suspend any monitor.\nClick the Reload button, or try again later.     | The status of a cluster may not be the latest.  The status of the cluster when being operated from another WebManager or by the clpmonctrl command may not be reflected on the display.                                             | Click the <b>Reload</b> button to display the latest status of a cluster, and try again.                       |
| Error | Failed to resume any monitor.\nClick the Reload button, or try again later.      | The status of a cluster may not be the latest.  The status of the cluster when being operated from another WebManager or by the clpmonctrl command may not be reflected on the display.                                             | Click the <b>Reload</b> button to display the latest status of a cluster, and try again.                       |

| Level | Message                                                                                                    | Cause                                                                                                    | Solution                                                                                                    |
|-------|----------------------------------------------------------------------------------------------------|----------------------------------------------------------------------------------------------------|----------------------------------------------------------------------------------------------------|
| Error | Failed to start mdagent.\nClick the Reload button, or try again later.                                          | ExpressCluster daemon is not started.  The status of the cluster when being operated from another WebManager or by the clpcl command may not be reflected on the display. | Make sure the ExpressCluster daemon of each server is up and running. Click the <b>Reload</b> button to display the latest status of a cluster, and try again.        |
| Error | Failed to stop<br>mdagent.\nClick the<br>Reload button, or try<br>again later.                                  | The status of the cluster when being operated from another WebManager or by the clpcl command may not be reflected on the display.                                        | Click the <b>Reload</b> button<br>to display the latest<br>status of a cluster, and<br>try again.                                                                     |
| Error | Could not start the group because it has recovering mirror disk.\nTry again after mirror recovery is completed. | Starting failover group will<br>be stopped because there is<br>a mirror disk resource<br>processing mirror recovery<br>on the failover group.                             | Perform the same operation after mirror recovery is completed.                                                                                                    |
| Error | Could not move the group because it has recovering mirror disk.\nTry again after mirror recovery is completed.  | Moving failover group will be stopped because there is a mirror disk resource processing mirror recovery on the failover group.                                           | Perform the same operation after mirror recovery is completed.                                                                                                    |
| Error | Could not start the mirror disk because it is recovering now.\nTry again after mirror recovery is completed.    | Starting a resource will be stopped because the mirror disk resource is processing mirror recovery.                                                                       | Perform the same operation after mirror recovery is completed.                                                                                                    |
| Error | An internal error occurred.                                                                                     | A memory shortage, network error, file system capacity shortage or other OS resource shortage occurred on the server where the WebManager is connected to.                | Make sure that there is enough space of OS resource, network or file system in the server.                                                                            |
| Error | Mirror Agent service is not running.                                                                            | Mirror agent daemon is not started.                                                                                                    | Start the mirror agent daemon, and then try it again.                                                                                                    |
| Error | The operation timeout period has expired.                                                                       | Timeout has occurred when the WebManager is collecting data from the mirror agent.                                                                                        | The system is highly loaded. Take the cause of high load off.  When the system is temporarily in high load, change the ratio of timeout using the clptoratio command. |

| Level   | Message                                                                                                    | Cause                                                                                                    | Solution                                                                                                    |
|---------|----------------------------------------------------------------------------------------------------|----------------------------------------------------------------------------------------------------|----------------------------------------------------------------------------------------------------|
| Error   | Because server "{0}"has I/O error in accessing cluster partition, the action you selected cannot be executed. \nPlease select another server. | The I/O error has occurred in connecting the cluster partition at the server; {1}.                                                                                                    | <ul><li>Select the other server.</li><li>Check the shared disk.</li></ul>                                                                               |
| Error   | Because server "{0}"has I/O error in accessing cluster partition, the action you selected cannot be executed. \nPlease select another server. | The I/O error has occurred in connecting the cluster data partition at the server; {1}.                                                                                                    | Select the other server Check the shared disk.                                                                                                    |
| Warning | The mirror disk list data may have not been fully obtained from the server.                                                                   | An error has occurred in acquiring the failed mirror disk list data.                                                                                                    | Check to see the status of mirror disk agent, and then, perform the reload.                                                                             |
| Error   | Failed to start<br>mdagent.\n<br>Check the cluster and<br>mdagent status.\n<br>Click the Reload<br>button, or try again<br>later.             | ExpressCluster daemon/mirror agent is already started.  The status of the cluster when being operated from another WebManager or by the clpcl command may not be reflected on the display. | Check to see the status of the cluster and mirror disk agent.  Click the <b>Reload</b> button to display the latest status of a cluster, and try again. |
| Error   | Failed to stop<br>mdagent.\n<br>Check the cluster<br>status.\n<br>Click the Reload<br>button, or try again<br>later.                          | The ExpressCluster daemon is up and running.  The status of the cluster when being operated from another WebManager or by the clpcl command may not be reflected on the display.           | Check to see the status of the cluster and mirror disk agent. Click the <b>Reload</b> button to display the latest status of a cluster, and try again.  |
| Error   | Failed to change to current server.                                                                                                    | Failed to change the current right.                                                                                                    | Check to see the status of the mirror agent. Click the <b>Reload</b> button to display the latest status of a cluster, and try again.                   |
| Error   | Cannot get the current server information.                                                                                                    | An error has occurred in acquiring the current server information.                                                                                                    | Check to see the status of mirror agent, and try again.                                                                                                 |
| Error   | This server is not current server.Cannot perform this action.                                                                                 | The server you specified is not the current server.                                                                                                    | Click the <b>Reload</b> button to display the latest status of a cluster, and try again.                                                                |
| Error   | A server is changing the current server. This action cannot be performed.                                                                     | A server is changing the current server.                                                                                                    | Wait for a while, and try again.                                                                                                    |

# Chapter 2 Functions of the Integrated WebManager

This chapter provides information on functions of the Java Applet version Integrated WebManager. Refer to "ExpressCluster® X Integrated WebManager Administrator's Guide" for the Java application version. Integrated WebManager.

This chapter covers:

| • | What is the Integrated WebManager?          | .114 |
|---|---------------------------------------------|------|
|   | Access to the Integrated WebManager         |      |
|   | The window of the Integrated WebManager     |      |
|   | Error messages on the Integrated WebManager |      |

## What is the Integrated WebManager?

The Integrated WebManager is a function that collectively manages and monitors multiple cluster systems through the network. The following diagram shows the overview of the Integrated WebManager.

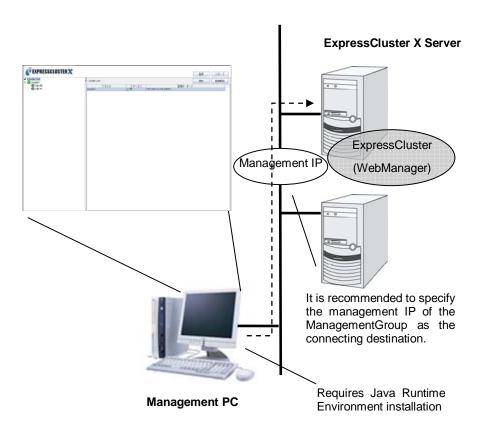

There are two types of the Integrated WebManager: One is the Java applet version that operates on a Web browser, and the other is the Java application version that can be operated by installing on a management PC and executed on Java Runtime Environment (JRE). This guide describes the functions on Java applet version of Integrated WebManager. Refer to the "ExpressCluster® X Integrated WebManager Administrator's Guide" for the Java application version of Integrated WebManager.

## Access to the Integrated WebManager

You can access to the Integrated WebManager from a management PC or from an ExpressCluster-installed server by entering the following URL in the browser.

http://10.0.0.3:29003/clusterlist.htm

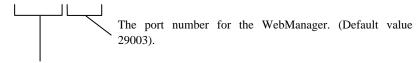

Specify the actual IP address of the ExpressCluster Server-installed server or the management IP.

## The window of the Integrated WebManager

This section provides information on the window of the Integrated WebManager.

#### Note:

The windows of the Integrated WebManager used in this explanation are based on the display in the English environment.

## The main window of the WebManager

The window of the Integrated WebManager consists of three views.

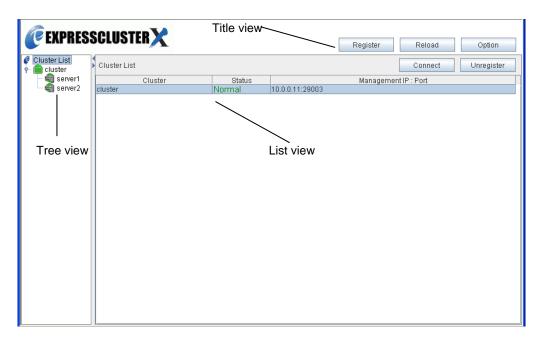

#### Title view

The following operations can be performed by using two buttons.

- ◆ Register
- ♦ Reload
- Option (setting if replacing the management IP address with the public LAN IP address)

#### Tree view

Information on the cluster or server selected here is displayed on the List view area.

#### List view

The information on the cluster and/or server selected in the tree view is displayed.

## How to verify the status of each object in the tree view of the Integrated WebManager

You can visually verify the status of each object that consists of a cluster on the Integrated WebManager. The following shows the status of each object.

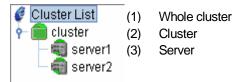

| No. | Icon          |          | Status             | Description                                                  |
|-----|---------------|----------|--------------------|--------------------------------------------------------------|
| (1) | Whole cluster | <b>G</b> | -                  | No status                                                    |
| (2) | Cluster       |          | Normal             | All servers have been started.                               |
|     |               | <u> </u> | Warning            | One or more server is down or in the suspended status.       |
|     |               | X        | Error              | All servers are down or in the suspended status (isolated) . |
|     |               |          | Unknown            | No information is acquired.                                  |
| (3) | Server        |          | Online             | The server is running normally.                              |
|     |               |          | Warning            | Some servers cannot communicate.                             |
|     |               | <b>=</b> | Offline or Unknown | The server is not working, or no information is acquired.    |

## The title view of the Integrated WebManager

You can perform two types of operation by clicking the buttons on the title view.

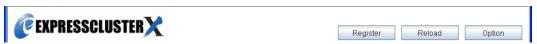

## How to register a cluster to the Integrated WebManager

In the title view on the top of the Integrated WebManager window, click **Register** to register a cluster to the Integrated WebManager. **Register Cluster** dialog box is displayed.

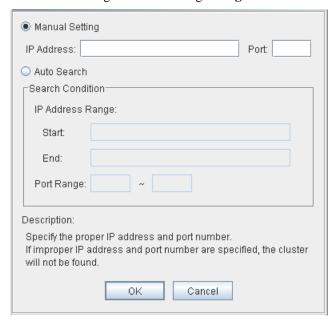

#### **Manual Setting**

Enter the management IP or the actual IP address of the cluster server and the port number of the WebManager to register the cluster to the Integrated WebManager.

#### IP address

Enter the management IP of the cluster or the actual IP address of the cluster server.

#### Port

Enter the port number of the WebManager (default value 29003).

Click **OK**. If an IP address and/or port number is registered successfully, a cluster icon is added to the tree view. If it is not registered successfully, no icon is added. Check if IP address and Port are specified correctly and if a cluster is started.

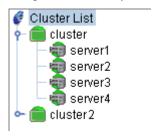

#### **Auto Search**

Detects clusters on the network and registers it to the Integrated WebManager automatically,.

#### **IP Address Range:**

The range where you want to search the IP addresses is specified by entering an IP address for both **Start**: and **End**:.

#### **Port Range:**

Enter the range of the port number that is a target of the search.

To start a search, click **OK**. When the search completes, the result will be displayed.

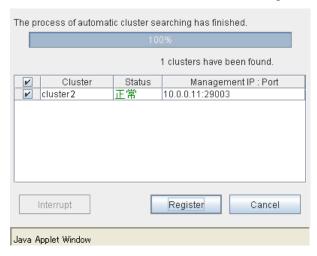

Select the cluster you wish to register to the Integrated WebManager and click **Register**. The cluster will be displayed in the tree view.

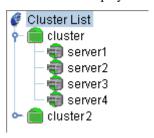

### How to update the information on the Integrated WebManager

In the title view on the top of the Integrated WebManager window, click **Reload** to update the information displayed on the Integrated WebManager.

#### Note:

Although what is displayed on the Integrated WebManager is automatically updated, it does not always display the latest status because of the refresh interval configuration. To display the latest information, click the **Reload** button after performing an operation.

To configure the automatic reload interval of the WebManager, from the shortcut menu, select **Properties**. In the properties dialog box, click the **WebManager** tab. Then click on **Turning** and point to **Screen Data Refresh Interval**.

Some objects may be displayed in gray when connection to the server that the objects belong has some error or ExpressCluster on the server is not working.

## How to start up a WebManager from the Integrated WebManager

There are the following two ways to start up the WebManager from the Integrated WebManager.

#### Start the WebManager by using the management IP

From the tree view of the Integrated WebManager, right-click on a cluster you want its WebManager to start. From the menu displayed, select **Connect to Management IP.** 

#### Start the WebManager by using an actual IP address of a server

♦ Using Connect

From the tree view of the Integrated WebManager, select a cluster or a cluster server you want its WebManager to start. From the list view, click **Connect**.

♦ Using the right-click menu

From the tree view of the Integrated WebManager, right-click on a cluster you want its WebManager to start. From the menu displayed, select **Connect to** *XXX.XXX.XXX.XXX*, where *xxx*...represents the IP address of the actual IP address of the server.

## How to remove a cluster from the Integrated WebManager

♦ Using Unregister

From the tree view of the Integrated WebManager, select the icon to remove. In the list view, click **Unregister**.

- \* Clusters are deleted in the order that is displayed on the tree view.
- ♦ Using the right-click menu

Select the cluster to be deleted from the tree view of the Integrated WebManager, and right-click. Select **Unregister** from the right-click menu.

## Error messages on the Integrated WebManager

The following is a list of error messages displayed when using the Integrated WebManager:

| Level   | Message                                                                                                    | Cause                                                                                            | Solution                                                                                 |
|---------|----------------------------------------------------------------------------------------------------|--------------------------------------------------------------------------------------------------|------------------------------------------------------------------------------------------|
| Error   | The local applet version does not match the server's. Close the browser and clear the applet cache.                                                         | Versions of Java applet<br>and server do not match<br>because Java cache<br>remains.             | Terminate the browser. Clear the cache of Java and restart the browser.                  |
| Error   | The local applet version does not match the server's.                                                                                                    | Failed to get the cluster information of the destination server.                                 | Check if ExpressCluster is operating in destination server by using the clpstat command. |
| Enoi    | Close the browser and clear the applet cache.                                                                                                    | Failed to get all cluster information in the cluster tree view.                                  | Check if all cluster management IPs in the cluster tree are operating properly.          |
| Error   | Another user is performing auto-search now. Try it again later.                                                                                             | Other WebManager has already performed auto-search.                                              | Perform auto-search after waiting for a while.                                           |
|         | Internal error.                                                                                                    | Internal error has occurred in the                                                               | Perform auto-search again.                                                               |
| Error   |                                                                                                    | WebManager.                                                                                      | If this error occurs again, restart the WebManager service.                              |
| Warning | Failed to obtain a part of the cookie data.                                                                                                    | Cookie file corresponding to the IP address of the server connected to the browser is corrupted. | Delete the cookie file, close<br>the browser, and then<br>restart the browser.           |
| Warning | Could not save the cluster list because cookie is not allowed. Make cookie settings enabled to display the list of clusters, and then restart your browser. | Use of cookie is prohibited by the browser.                                                      | Allow cookie on your browser.                                                            |
| Error   | The specified cluster "{0}" has been registered.                                                                                                    | Same cluster name already exists in the cluster tree view.                                       | -                                                                                        |
| Info    | The cluster "{0}" has been successfully registered.                                                                                                    | Specified cluster is registered to the tree.                                                     | -                                                                                        |
| Error   | The cluster cannot be unregistered now because it is being updated to the latest data. Try again later.                                                     | Getting the latest information from the WebManager Server.                                       | Try again after the update is completed.                                                 |
| Error   | Failed to find this cluster. Check that                                                                                                    | The cluster was not found by the IP address and                                                  | Check if the IP address and port number is correct.                                      |

| Level        | Message                                                                                                | Cause                                                                                  | Solution                                                                |
|--------------|----------------------------------------------------------------------------------------------------|----------------------------------------------------------------------------------------|-------------------------------------------------------------------------|
|              | the IP address or port<br>number is correct,<br>and that the cluster is<br>started.                    | port number that you have entered.                                                     | Check if the cluster that you want to find is operating.                |
| Confirmation | Are you sure to unregister "{0}"?                                                                      | Are you sure to delete the selected cluster?                                           | -                                                                       |
| Error        | Specify the IP address.                                                                                | The IP address is not set.                                                             | Close the error dialog box and configure the IP address of the cluster. |
| Error        | Specify the port number.                                                                               | The port number is not set.                                                            | Close the error dialog box and set the port number of the cluster.      |
| Error        | The specified IP address is invalid.                                                                   | The specified IP address is invalid.                                                   | Close the error dialog box and set the correct IP address.              |
| Error        | The specified IP address range is invalid.                                                             | The value of start IP address is larger than stop IP address.                          | Specify the correct IP address range.                                   |
| Error        | Specify the value of 1 - 65535 to the port number.                                                     | The value of port number is outside of the range.                                      | Specify the value between 1 through 65535.                              |
| Error        | The specified port range is invalid.                                                                   | The value of start port number is larger than stop port number.                        | Specify the correct range of port number.                               |
| Error        | The version of the specified IP Addresses is not same.                                                 | The IP versions are different between start IP address and stop IP address.            | Specify the correct range of IP addresses.                              |
| Error        | The first 64 bits of specified start IP Address is different from the first 64 bits of end IP Address. | The first 64 bits of IPV6 are different.                                               | Specify the correct range of IP addresses.                              |
| Error        | The server which the integrated WebManager is connected to does not support IPv6.                      | The OS of a server to which the integrated viewer is connecting does not support IPv6. | Specify the IP address of IPv4.                                         |
| Error        | The server which the integrated WebManager is connected to does not support IPv4.                      | The OS of a server to which the integrated viewer is connecting does not support IPv4. | Specify the IP address of IPv6.                                         |
| Error        | You have specified multicast type of IP Addresses.                                                     | Multicast address is specified.                                                        | Specify the correct IP address.                                         |

## **Chapter 3** Functions of the Builder

This chapter provides information on functions of the ExpressCluster X Builder. This chapter covers:

| • | Overview of the Builder                                         | 124 |
|---|-----------------------------------------------------------------|-----|
| • | Details on the Builder screen                                   | 127 |
| • | Pop-up menu                                                     | 135 |
| • | Using a tool bar of the Builder                                 | 136 |
| • | Using the menu bar of the Builder                               | 137 |
| • | File menu                                                       | 137 |
| • | Edit menu                                                       | 147 |
| • | Parameter details                                               | 151 |
| • | Cluster properties                                              | 151 |
| • | Server properties                                               | 187 |
| • | Functional differences of the Builder between Linux and Windows |     |
| • | Parameters list                                                 |     |
| • | Upper limits of registration.                                   | 240 |
|   |                                                                 |     |

## Overview of the Builder

The ExpressCluster X Builder is a tool for creating and changing the cluster configuration data (config and scripts).

There are two versions of the Builder; online version and offline version.

#### ♦ Online version

With the online version Builder, you can connect to the server directly to create a cluster, change its configuration and distribute the cluster configuration data.

#### Offline version

With the offline version Builder, you can create or change the cluster configuration data on the machine which cannot connect to a server.

To distribute the cluster configuration data, you need to use the clpcfctrl command.

#### Note:

"Linux version" in this guide represents the Builder that runs on the Linux browser. "Windows version" represents the Builder that runs on the Windows browser. "Host name" in this guide represents the short name that excludes the domain name from a frequently qualified domain name (FQDN).

## Considerations for using the Builder

- ◆ The following products' cluster configuration data is not compatible.

  The Builder of other than the ExpressCluster X 2.0/2.1 for Linux
- ◆ If you close the Web browser (by clicking **Exit** from the menu or clicking **X** at the top right-hand corner of the window frame), the changes made will be discarded. Even when you changed the configuration data, no dialog box asks if you need to save the changes. To save the changes, click **File** from the menu bar on the Builder and then click **Save** before you exit.
- ♦ If you reload data on the Web browser (by selecting **Refresh** from the menu or clicking **Reload** on the toolbar), the changes you made will be discarded. Even when you changed the configuration data, no dialog box asks if you need to save the changes. To save the changes, click **File** from the menu bar on the Builder and click **Save** before you reload.
- ◆ Do not specify a number smaller than 30 seconds for **Reload Interval** in the **WebManager** tab (See "WebManager tab" on page 174 for details). If you have to set a smaller number for this field than the default value, test thoroughly to see if it works properly before you start the operation.
- ♦ When creating the cluster configuration data using the Builder, do not enter the value starting with 0 on the text box. For example, if you want to set 10 seconds for a timeout value, enter "10" but not "010."

## Limitations on using the Builder

- ◆ If you change the screen resolution while the Builder is running, the Java VM stack trace (example: NullPointerException) may be logged on the Java console. The Builder can keep running.
- ◆ If you press **Esc** while a pull-down menu of your browser is displayed, the Java VM stack trace (example: NullPointerException) may be logged on the Java console. The Builder can keep running.
- ◆ In some cases, you cannot use the keyboard because the keyboard focus of the Builder becomes disabled (the focus changes to the Web browser). Click the Builder window and get the focus back to the Builder.
- ♦ When you are using the multi-display function, do not run the Builder on the secondary display. Otherwise, it may not work properly. For example, the screen is not displayed. Use the Builder on the primary display.
- ♦ When using the browser on Linux, depending on the combination with the Window Manager, the dialog may be placed behind other windows. Switch the window with **ALT** + **TAB**.
- ♦ When opening or saving the cluster configuration data on Linux, general users cannot use a 1.44MB FAT (VFAT) formatted floppy disk. If you want to handle the cluster configuration data on the Builder running on the Windows Web browser as well, log on as a root user.
- ◆ On the Alert Log tab (see "Alert Log tab" on page 179), for Max. Number to Save Alert Records, if you set a number smaller than the current one, all alert logs will be deleted. Take into account the available disk space, and specify the number before you start the operation.
- ◆ In the environment where both Microsoft Windows Vista<sup>TM</sup> and Internet Explorer 7 are used, disable **Protected Mode** on the security setting of Internet Explorer 7.
- ◆ The JIS 2004-unique characters supported by Microsoft Windows Vista<sup>TM</sup> are not supported. Thus, you cannot enter or view the characters added by JIS 2004.

## **Details on the Builder screen**

This topic explains the Builder screen layout.

## Overview of the ExpressCluster X Builder

The screen layout of the Builder is displayed below.

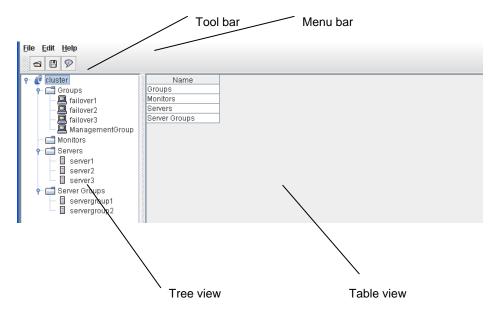

The tree view on the left pane shows the cluster objects in the hierarchical order. If you select an object from the tree view, its subordinate objects are displayed in the table view on the right pane.

#### Tree view

The following objects are displayed in the tree view:

| Hierarchy | Object        | Contents                                              | Table view when the object is selected |
|-----------|---------------|-------------------------------------------------------|----------------------------------------|
| 1         | <b>C</b>      | Represents the cluster.                               | Displays cluster names.                |
| 2         | Groups        | Represents a set of groups in the clusters            | Displays groups.                       |
| 3         |               | Represents each group.                                | Displays group names.                  |
| 2         | Monitors      | Represents a set of monitor resources in the clusters | Displays monitors.                     |
| 2         | Servers       | Represents a set of servers in the clusters           | Displays servers.                      |
| 3         |               | Represents an individual server.                      | Displays server names.                 |
| 2         | Server Groups | Represents a set of server groups in the clusters     | Displays server groups.                |
| 3         |               | Represents a server group                             | Displays the server group name.        |

## **Table view**

#### Table for cluster name selection

Displays objects under the root hierarchy.

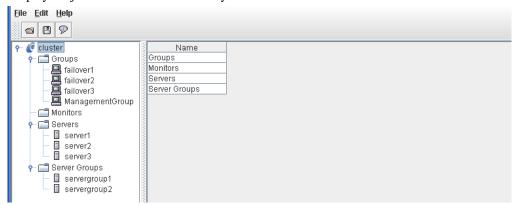

## **Table for group selection**

Displays the failover priorities of the groups.

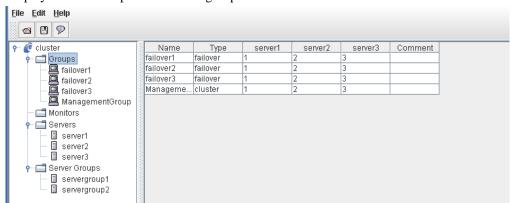

| Column name                                                                                                    | Overview                                                                                                    |
|----------------------------------------------------------------------------------------------------|----------------------------------------------------------------------------------------------------|
| Name                                                                                                    | Displays the group names in alphanumerical order.                                                                           |
| Туре                                                                                                    | Displays the group type.                                                                                                    |
| Server names<br>(The number of columns<br>dynamically increases or<br>decreases according to<br>the number of servers) | Represents the startup order of groups on the servers displayed by column names.  The top priority is represented with "1." |
| Comment                                                                                                    | Displays comments specified for the groups.                                                                                 |

## Table for group name selection

#### Resources

Group resources in the selected group are listed.

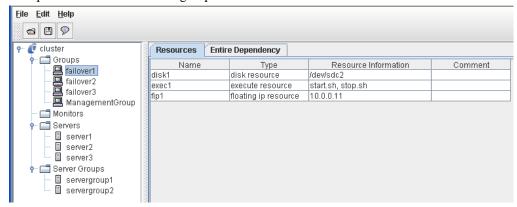

| Column name             | Overview                                                                |
|-------------------------|-------------------------------------------------------------------------|
| Name                    | Displays group resource names in alphanumerical order.                  |
| Туре                    | Displays a group resource type.                                         |
| Resource<br>Information | Displays objects to be activated or deactivated for the group resource. |
| Comment                 | Displays comments specified for the group resource.                     |

#### **Dependency List**

Dependency among group resources in a selected group is listed.

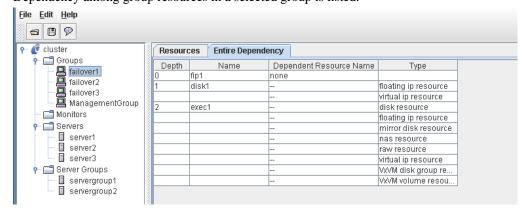

| Column name                | Overview                                                                                                    |
|----------------------------|----------------------------------------------------------------------------------------------------|
| Depth                      | Represents the target activation order of group resources in the name cells.  If a group resource does not depend on any group resource, "0" is displayed.  Group resources are displayed in the depth order.                                                                                                    |
| Name                       | Displays the group resource name.                                                                                                    |
| Dependent<br>Resource Name | Displays the group resource names that the group resources in the name cells depend on.  If a group resource does not depend on any group resource, "none" is displayed.  When following the default dependency, "" is displayed.  If there are multiple dependent resources, they are displayed in separate rows. |
| Туре                       | Displays the group resource type in Dependent Resource Name. When following the default dependency, the dependent type is displayed.                                                                                                    |

The levels of depth are illustrated below. Arrows (->) in the figure represent the group resource activation order.

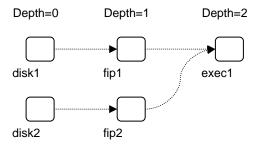

The dependencies in this figure are listed below. These are not the default dependencies, but specified with resource names.

| Depth | Name  | Dependent Resource Name | Туре                 |
|-------|-------|-------------------------|----------------------|
| 0     | disk1 | none                    |                      |
| 0     | disk2 | none                    |                      |
| 1     | fip1  | disk1                   | disk resource        |
| 1     | fip2  | disk2                   | disk resource        |
| 2     | exec1 | fip1                    | floating ip resource |
|       |       | fip2                    | floating ip resource |

## Table for monitor resource selection

Displays the list of monitor resources.

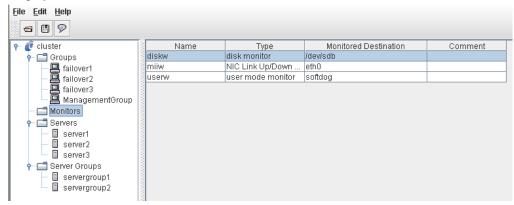

| Column name              | Overview                                                 |
|--------------------------|----------------------------------------------------------|
| Name                     | Displays monitor resource names in alphanumerical order. |
| Туре                     | Displays the monitor resource type.                      |
| Monitored<br>Destination | Displays the monitor resource to be monitored.           |
| Comment                  | Displays comments specified for the monitor resource.    |

#### **Table for server selection**

Displays the list of servers.

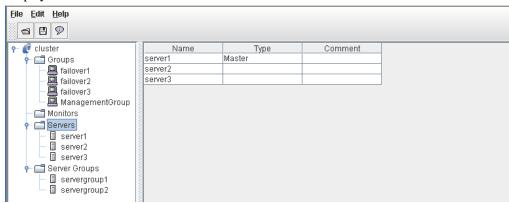

| Column name | Overview                                                                |  |
|-------------|-------------------------------------------------------------------------|--|
| Name        | Displays server names in alphanumerical order.                          |  |
| Туре        | If the server is specified as the master server, "Master" is displayed. |  |
| Comment     | Displays comments specified for the server.                             |  |

## Table for server name selection

Displays the list of groups allowed to start on the selected server.

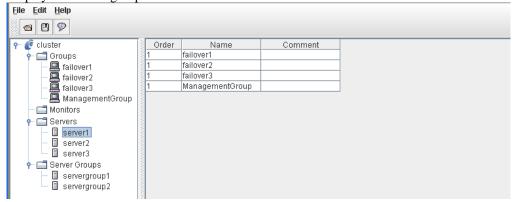

| Column name | Overview                                                                                                    |
|-------------|----------------------------------------------------------------------------------------------------|
| Order       | Displays the server priority. The groups in the name cells start on servers in this order.  "1" is displayed for the top priority.  This list is displayed in the descending order of priority. |
| Name        | Displays the group name.                                                                                                    |
| Comment     | Displays comments specified for the group.                                                                                                    |

## Table for server groups selection

Displays the list of server groups.

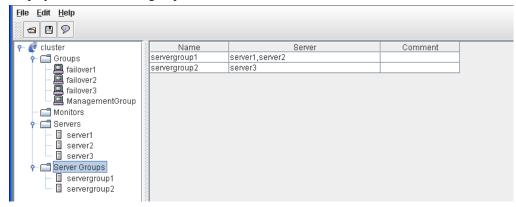

| Column name | Overview                                                 |  |
|-------------|----------------------------------------------------------|--|
| Name        | Displays server group names in alphanumerical order.     |  |
| Server      | Displays names of servers contained in the server group. |  |
| Comment     | Displays comments specified for the server group.        |  |

## Table for server group names selection

Displays the list of servers in the specified server group.

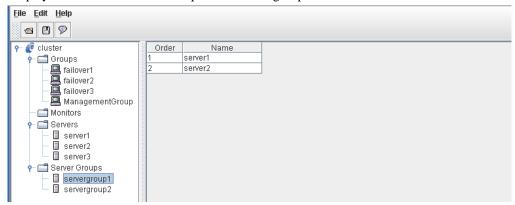

| Column name | Overview                                       |  |
|-------------|------------------------------------------------|--|
| Order       | Displays the server priority.                  |  |
| Server      | Displays names of servers in the server group. |  |

## Pop-up menu

Pop-up menus are displayed by right-clicking a tree object or table row.

| If select             | Displayed menu              | Refer to                                                                                                    |
|-----------------------|-----------------------------|----------------------------------------------------------------------------------------------------|
| no_cluster_name       | Cluster Generation Wizard   | Creating a new cluster (on page 137)                                                                              |
| cluster_name          | Remove Cluster              | Removing an object(on page 148)                                                                                   |
|                       | Rename Cluster              | Renaming an object (on page 149)                                                                                  |
|                       | Properties                  | Properties (on page 150)                                                                                          |
| Servers               | Add Server                  | Adding an object (on page 147)                                                                                    |
|                       | Properties                  | Properties (on page 150)                                                                                          |
| server_name           | Remove Server               | Removing an object(on page 148)                                                                                   |
|                       | Rename Server               | Renaming an object (on page 149)                                                                                  |
|                       | Properties                  | Properties (on page 150)                                                                                          |
| Monitor Resources     | Add monitor resource        | Adding an object (on page 147)                                                                                    |
| Groups                | Add Group                   | Adding an object (on page 147)                                                                                    |
|                       | Add Group for<br>WebManager | Chapter 5 "Creating the cluster configuration data using the Builder" in the Installation and Configuration Guide |
| group_name            | Add Resource                | Adding an object (on page 147)                                                                                    |
|                       | Remove Group                | Removing an object(on page 148)                                                                                   |
|                       | Rename Group                | Renaming an object (on page 149)                                                                                  |
|                       | Properties                  | Properties (on page 150)                                                                                          |
| group_resource_name   | Remove Resource             | Removing an object(on page 148)                                                                                   |
|                       | Rename Resource             | Renaming an object (on page 149)                                                                                  |
|                       | Properties                  | Properties (on page 150)                                                                                          |
| monitor_resource_name | Remove Monitor Resource     | Removing an object(on page 148)                                                                                   |
|                       | Rename Monitor Resource     | Renaming an object (on page 149)                                                                                  |
|                       | Properties                  | Properties (on page 150)                                                                                          |
| Server Groups         | Add server groups           | Adding an object(On page 147)                                                                                     |
| server_group_name     | Remove Server Group         | Removing an object(On page 148)                                                                                   |
|                       | Rename Server Group         | Renaming an object(On page 149)                                                                                   |
|                       | Properties                  | Properties(On page 150)                                                                                           |

## Using a tool bar of the Builder

The Builder provides a toolbar:

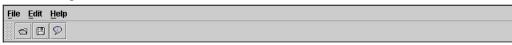

#### Note:

Drag and drop the left corner of the bar to move it.

If you click the three icons on the toolbar, you can perform the same operations as some functions of the pull-down menu displayed on the top of the screen.

| Button | Function                                                                                                    | Refer to                                                        |
|--------|----------------------------------------------------------------------------------------------------|-----------------------------------------------------------------|
|        | Opens a file. This is the same as clicking <b>File</b> from the menu bar and then selecting <b>Open.</b>                                   | "Opening the configuration file" (on page 138)                  |
|        | Saves a file. This is the same as clicking <b>File</b> from the menu bar and then selecting <b>Save</b>                                    | "Saving the configuration file" (on page 139)                   |
| Ø      | Displays the version information. This is the same as clicking <b>Help</b> from the menu bar and then selecting <b>Version Information</b> | "Checking the version information of the Builder" (on page 150) |

## Using the menu bar of the Builder

You can perform various operations by using the menu bar of the Builder. This topic explains the operations to be executed using the menu bar.

### File menu

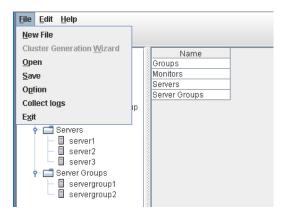

## Creating a new cluster

Create a new cluster using the Builder.

#### Important:

If you create a new cluster, the cluster configuration data that has been edited will be discarded. Be sure to save the required data before you create a new cluster.

- 1. On the menu bar, click File and then click Create New File.
- 2. If you made changes in the cluster configuration data, a dialog box asks if you want to save them before they are discarded. Click **Yes** to save the changes. A dialog where you can specify a folder to save the cluster configuration data is displayed. If you do not want to save the changes, click **No**. For how to save the data, see "Saving the configuration file" on page 139.
- Right-click the cluster icon on the tree view on the left pane, click Cluster Generation Wizard to create a cluster using a wizard.

For details on the cluster generation wizard, refer to Chapter 5, "Creating the cluster configuration data using the Builder" in the *Installation and Configuration Guide*.

## Opening the configuration file

Select **Open** to open the saved cluster configuration data. A tree view is displayed by the configuration file that has been read.

Select this to restart editing a temporary file saved while editing the configuration data.

#### How to use:

◆ For Linux

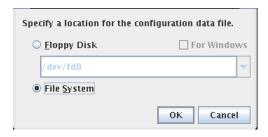

#### Floppy Disk

If your floppy disk contains the cluster configuration data, select **Floppy Disk**. Select the floppy disk device from the combo box. If you cannot find it in the combo box, type the device path.

#### For Windows

This is enabled when **Floppy Disk** is selected. To open a cluster configuration data that was made by the Builder running on the Windows browser, select **For Windows**.

This function is available only for root users.

The Builder mounts or unmounts the floppy disk.

#### File System

Select this to read a cluster configuration data temporarily saved on the file system. Click  $\mathbf{OK}$  to move to the "For Windows" screen.

◆ For Windows

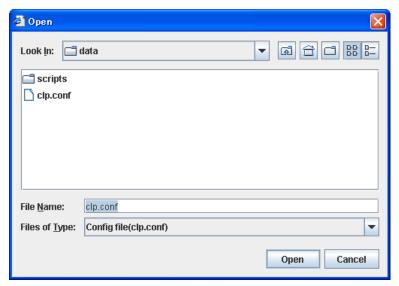

For File Name, select or type "clp.conf."

## Saving the configuration file

Click **Save** to save the cluster configuration data you are editing. This menu becomes available if you have created a cluster configuration data. Save the file as "clp.conf."

To save a cluster configuration data, the following conditions should be satisfied.

- ♦ The server exists.
- ◆ LAN heartbeat resource or kernel-mode LAN heartbeat resource exists.

#### How to use:

For Linux

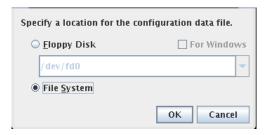

#### Floppy Disk

To save the cluster configuration data in a floppy disk, click **Floppy Disk**. Select the floppy disk device from the combo box. If you cannot find it in the combo box, type the device path.

#### For Windows

This is enabled when **Floppy Disk** is selected. If you want to edit the data also by the Builder running on the Windows browser, select **For Windows**. This function is available only for root users. The Builder mounts or unmounts a floppy disk. Prepare a Windows FAT (VFAT)-format 1.44-MB floppy disk.

#### File System

Select this to save the cluster configuration data on the file system. Click **OK** to move to the "For Windows" screen.

#### Note:

When using Builder on the server on which ExpressCluster is operated, do not edit /opt/nec/clusterpro/etc/clp.conf on the server directry. Otherwise, messages regarding how to reflect the changes are not properly displayed, and/or ExpressCluster may not work properly. Save the file on a different directry temporarily.

When uploading is performed by using the clpcfctrl command, specify the directory where the file is saved by using the -x option.

#### ♦ For Windows

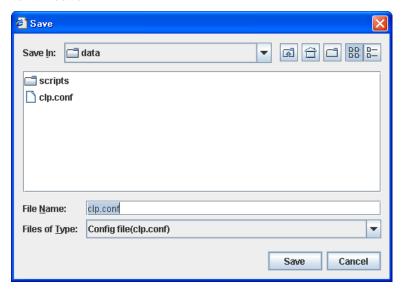

For  $\pmb{File\ Name},$  select or type "clp.conf." The server reads this file by "clp.conf."

## Downloading the configuration file (online version only)

Download the cluster configuration data set to the connected server. Tree view is displayed according to the downloaded configuration file,

If any changes have been made in the data which is being edited, a dialog box that asks if you want to save the data is displayed.

Click **Yes** to save the changes. A dialog where you can specify a folder to save the cluster configuration data is displayed. For how to save the data, see "Saving the configuration file" on page 139.

If you do not need to save the changes, click **No**. The cluster configuration that is being edited is discarded and the configuration file is downloaded.

If you want to cancel downloading, click Cancel.

## Uploading the configuration file (online version only)

Upload the cluster configuration data that is being edited to the connected server. You can select this menu when you open a valid cluster configuration file.

The following conditions must be satisfied to upload the configuration file.

- ◆ The ExpressCluster data transfer (clusterpro\_trn) in all the servers in the cluster is properly operated.
- ◆ A LAN heartbeat resource is configured.

#### Note:

If this condition is not met, connecting to other server fails, so uploading the cluster configuration data fails. In this case, you can only upload the cluster configuration data to a server that can be connected to. For the details, see "Creating a cluster and backing up configuration data (clpcfctrl command)"in Chapter 4 "ExpressCluster command reference".

The following message is displayed while uploading the cluster configuration data. If the uploading the data fails, take an action according to the error message, and upload the data again.

| Message                                                                                                    | Solution                                                                                                    |
|----------------------------------------------------------------------------------------------------|----------------------------------------------------------------------------------------------------|
| The upload is completed successfully.                                                                                                    | -                                                                                                    |
| The upload is completed successfully. To start the cluster, refer to "How to create a cluster" in the Installation and Configration Guide.                                       | -                                                                                                    |
| The upload is completed successfully. To apply the changes you made, shutdown and the reboot the cluster.                                                                        | -                                                                                                    |
| The upload is completed successfully. To apply the changed you made, restart the WebManager from the Service menu.                                                               | -                                                                                                    |
| The upload was stopped. To upload the configuration file, suspend the cluster from the Service menu.                                                                             | Since the cluster has not been stopped, uploading the cluster configuration data has been cancelled. Stop the cluster first, and then upload the data again.                                                                                                    |
| The upload was stopped. To upload the configuration file, stop the groups to which you made changes.                                                                             | Since the cluster has not been suspended, uploading the cluster configuration data has been cancelled. Suspend the cluster first, and then upload the data again.                                                                                                    |
| The upload was stopped. To upload the configuration file, stop the resources to which you made changes.                                                                          | Since the group whose settings have been changed has not been stopped, uploading the cluster configuration data has been cancelled. Stop the group whose settings have been changed, or the group to which the resource whose settings have been changed belongs, and then upload the data again.                                                                                                    |
| The upload was stopped. To upload the cluster configuration data, stop the Mirror Agent from the Service menu.                                                                   | Since the mirror disk agent has not been stopped, uploading the cluster configuration data has been stopped. Stop the mirror disk agent, and then upload the data again.                                                                                                    |
| The upload was stopped. Applying the cluster configuration file failed in one or more servers.                                                                                   | Since the resource whose settings have been changed has not been stopped, uploading the cluster configuration data has been cancelled. Stop the resource whose settings have been changed, and then upload the data again.                                                                                                    |
| The upload was stopped. Applying the cluster configuration file failed in one or more servers.                                                                                   | Since there is a server that failed to send the cluster configuration data, uploading the cluster configuration data has been cancelled. Upload the data again.                                                                                                    |
| The upload was stopped. There is one ore more servers that cannot be connected to. To apply cluster configuration information forcibly, run the clpcfctrl command on the server. | Since there is a server that cannot be connected to exist in the cluster, uploading the cluster configuration data has been cancelled. Make sure that all the servers in the cluster have been started, and then upload the cluster configuration data.  Even if a server that cannot be connected to exists in the cluster, to upload the cluster configuration data forcibly, refer to "Creating a cluster and backing up configuration data (clpcfctrl command)" in Chapter 4 "ExpressCluster command reference." |

| Message                                                          | Solution                                                                                                    |
|------------------------------------------------------------------|----------------------------------------------------------------------------------------------------|
| An error occurred when applying data to the cluster. Cfctrl (%0) | Since an error has occurred while performing processing, uploading the cluster configuration data has been cancelled. Upload the data again. |

#### **Related Information:**

If a server that cannot be connected to exists in the cluster, the cluster configuration data cannot be uploaded from the Builder. In this case, by running the clpcfctrl command, you can forcibly upload the cluster configuration data only on the server that can be connected to.

Follow the steps below to forcibly upload the cluster configuration data.

(1) Save the cluster configuration data to an appropriate directory of the local disk from the Builder.

Example) Save the configuration data to C:\config

- (2) Save the cluster configuration data that you have saved on a server in the cluster. Example) Save the data in C:\config that you have saved in step (1) in the /root/tmpdirectory on a server in the cluster.
- (3) Run the following command on the server where the cluster configuration data has been saved.

 ${\tt clpcfctrl --push -x ``Directory where the cluster configuration \ data} \\ {\tt has been saved" --force}$ 

Example) Run the following command on the server where step (2) has been performed. clpcfctrl --push -x "/root/tmp" --force

## **Changing communication settings**

Select **Option** and **Online** to change settings for server communications. This settings are not recognized in the offline version.

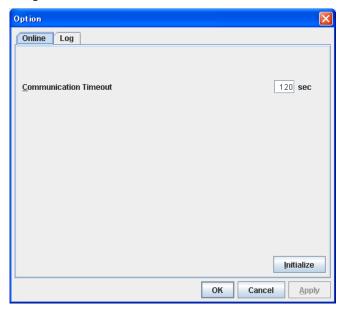

#### **Communication Timeout (0 to 999)**

This is the time-out value when accessing a server.

## Changing the log level settings of Builder

Select **Option** and **Log** to change the log level of Builder.

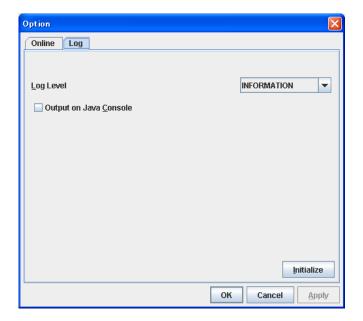

### Log Level

Configures the level of internal logs that Builder produces during operation.

• ERROR

Select this to read only error-level logs.

WARNING

Select this to read warning-level and error-level logs.

INFORMATION

Select this to read information-level, warning-level, and error-level logs.

• TRACE1,2,3

Select this to read logs of internal trace, and those from the information, warning and error levels. The greater the number is, more detailed the trace is.

### **Output on JAVA Console**

Click this to configure whether or not to output on JAVA console.

# **Collecting Builder log**

Select Collect Logs to collect the Builder logs.

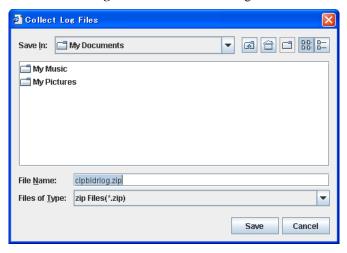

Specify the destination to store logs, and select Save.

# **Exiting from the Builder**

Exit from the Builder by selecting Exit. Do not exit from your Web browser.

If any change was made in the cluster configuration data, a dialog box asks if you want to save the changes.

Select **Yes** to save the changes. You see a dialog box where you can specify a folder to save the file. For how to save the file, see "Saving the configuration file" on page 139. Select **No** if you do not need to save the changes. Exit from the Builder discarding the changes you made in the cluster configuration data.

# **Edit menu**

To open the Edit menu: on the menu bar, click Edit.

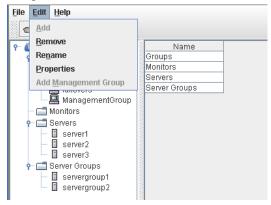

# Adding an object

Displays the wizard for adding a cluster, server, group, group resource, monitor resource, or server group. For details, see Chapter 5, "Creating the cluster configuration data using the Builder" in the *Installation and Configuration Guide*.

What you can add varies depending on what you select as shown below.

| •                 |                    |
|-------------------|--------------------|
| If select         | Object to be added |
| Groups            | Group              |
| '                 | Management group   |
| group_name        | Group resource     |
| Monitor Resources | Monitor resource   |
| Servers           | Server             |
| Servers Groups    | Server Group       |

### Note:

If Auto Failback is set to **Failback Attribute** in **Group Properties**, a mirror disk resource/hybrid disk resource cannot be added. Set **Failback Attribute** to **Manual Failback** and add a mirror disk resource/hybrid disk resource.

# Removing an object

Displays a dialog box that asks if you want to remove the selected cluster, server, group, group resource, monitor resource or server group. Select **Yes** for removing and **No** for not removing it.

To remove a cluster, follow the same procedures described in "Creating a new cluster."

You cannot remove an object if any of the following conditions is met:

| If select                | Conditions                                                                                                    | How to change                                                                                                    |  |
|--------------------------|----------------------------------------------------------------------------------------------------|----------------------------------------------------------------------------------------------------|--|
| Cluster Name             | None                                                                                                    |                                                                                                    |  |
| Server Name              | - There is no other server The server is the only server where the group can start up The server is registered with a server group.                                                                               | Cluster stop, start                                                                                                    |  |
| Group Name               | - A recovery target of monitor resource <sup>1</sup> Has group resources.                                                                                                    | Cluster stop, start                                                                                                    |  |
| Group Resource<br>Name   | <ul> <li>A recovery target of monitor resource<sup>1</sup>.</li> <li>A target object of monitor resource monitoring timing<sup>1</sup>.</li> <li>Other group resources in the same group depend on it.</li> </ul> | For other than mirror disk resources/hybrid disk resource: Cluster stop, start For mirror disk resources/hybrid disk resources: Cluster stop Mirror agent stop Mirror agent start Cluster start |  |
| Monitor Resource<br>Name | - Auto Mirror Recovery is selected on<br>the Mirror Agent tab of Cluster<br>Properties for mirror disk monitor<br>resource.     - A virtual IP monitor resource                                                   | Cluster suspend, resume                                                                                                    |  |
| Server Group Name        | - The server group is registered as a server group of failover group.                                                                                                    | Cluster stop<br>Mirror agent stop<br>Mirror agent start<br>Cluster start                                                                                                    |  |

<sup>&</sup>lt;sup>1</sup> A message asks if you want to delete the specified object's monitor resources. If you select **Yes** (delete), the specified object's monitor resources will be deleted, and the object will be deleted.

# Renaming an object

Displays a dialog box for renaming the selected cluster, server, group, group resource, monitor resource, or server group.

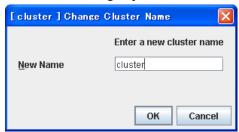

The following are restrictions for each of the objects.

| If select                                | Naming rules                                                                                                    | How to change                                                                                                    |  |
|------------------------------------------|----------------------------------------------------------------------------------------------------|----------------------------------------------------------------------------------------------------|--|
| Group Name                               | -Only alphanumeric characters, hyphen (-), underscore (_) and space are allowed for names.                                                                                                    | Cluster stop, start                                                                                                    |  |
| Group Resource<br>Name                   | -Up to 31 characters (31 bytes) -Names cannot start or end with a hyphen (-) or space.                                                                                                    | For other than mirror disk resource/hybrid disk resource. Cluster stop, start For mirror disk resource/hybrid disk resource Cluster stop Mirror agent stop Mirror agent start Cluster start |  |
| Cluster Name<br>Monitor Resource<br>Name |                                                                                                    | Cluster suspend, resume                                                                                                    |  |
| Server Name                              | -There are naming rules that are the same as the host name of TCP/IP that can be set by the OS. It should be completely the same as the name set to the server.  - Up to 255 characters (255 bytes)  - Neither hyphen (-) nor space can be the first or last letter in names.  - A name consisting of only numbers is not allowed.  - "localhost" cannot be used as a server name. | When changing a server<br>name, you have to be<br>careful. For the procedure of<br>change, see Chapter 10,<br>"The system maintenance<br>information" in the<br>Reference Guide.            |  |
| Server Group Name                        | - T The naming conventions the same as the host name of TCP/IP that can be set by the OS.                                                                                                    | Cluster stop Mirror agent stop Mirror agent start Cluster start                                                                                                    |  |
|                                          | - Up to 31 characters (31 bytes)                                                                                                    |                                                                                                    |  |
|                                          | - Neither hyphen (-) nor space can be the first or last letter in names.                                                                                                    |                                                                                                    |  |
|                                          | - A name consisting only of numbers is not acceptable.                                                                                                    |                                                                                                    |  |

Names should be unique (case-insensitive) by categories such as cluster, server, server group group, group resource and monitor resource.

# **Properties**

Displays properties of a selected cluster, server, group, group resource, monitor resource, server group.

For details, see "Parameter details" on page 151.

# Checking the version information of the Builder

To check the version information of the Builder, click the Help icon on the toolbar, or click **Help** in the menu bar and select **Version Information**.

The versions of the main unit and of the Builder are displayed.

# Parameter details Cluster properties

In Cluster Properties, you can view and change the cluster's settings.

### Info tab

You can view the cluster name, and enter or change a comment for this cluster.

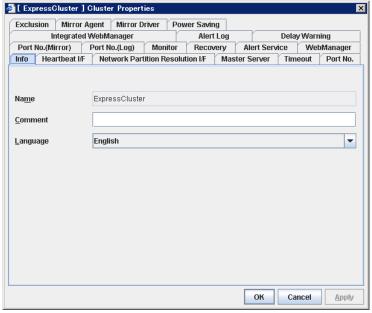

### Name

The cluster name is displayed. You cannot change the name here.

### Comment (Within 127 bytes)

You can enter a comment for the cluster. Only alphanumeric characters are allowed.

#### Language

Select a language for cluster from the following. Set the language (locale) of OS on which the WebManager runs.

- ◆ English
- ◆ Japanese

The list below indicates the **Language** setting on the cluster properties and the language displayed by the clpstat command.

|                       |                                              | Language setting prope                       | -       |
|-----------------------|----------------------------------------------|----------------------------------------------|---------|
|                       |                                              | Japanese                                     | English |
| clpstat comn          | nand display                                 | Japanese *                                   | English |
| WahManagar            | OS on<br>management<br>terminal:<br>Japanese | Japanese                                     | English |
| WebManager<br>display | OS on<br>management<br>terminal:<br>English  | Some parameters cannot be displayed properly | English |

<sup>\*</sup> Run the clostat command in the environment where Japanese font is displayed.

On the console which is connected to a server directly, setting a frame buffer is required. When logging on to the server remotely using ssh, a terminal emulator which can display Japanese may be needed.

### Heartbeat I/F tab

You can add, delete and change heartbeat interfaces. Heartbeat interfaces used by ExpressCluster are listed in **Heartbeat I/F Priority**. Heartbeat interfaces that are not in use are listed in **Available I/F**. Types of heartbeat devices are as follows:

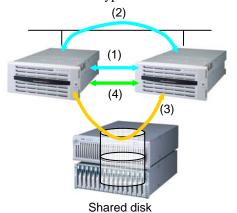

- (1) Interconnect for LAN heartbeat
- (1) Interconnect for LAN heartbeat (kernel mode)
- (2) Public LAN heartbeat
- (2) Public LAN heartbeat (kernel mode)
- (3) Disk heartbeat
- (4) COM heartbeat

Heartbeat devices types are displayed on this tab as follows:

| Heartbeat device type          | Type | How to display in Available I/F <sup>2</sup> |
|--------------------------------|------|----------------------------------------------|
| Interconnect for LAN heartbeat | LAN  | Add to "Interconnect LAN I/F tab."           |
| Public LAN heartbeat           |      |                                              |
| Interconnect for LAN heartbeat | KLAN |                                              |
| (kernel mode)                  |      |                                              |
| Public LAN heartbeat           |      |                                              |
| (kernel mode)                  |      |                                              |
| COM heartbeat                  | COM  | Add to "COM I/F tab."                        |
| Disk heartbeat                 | DISK | Add to "Disk I/F tab."                       |

- ♦ If one or more servers are defined, you have to define at least one LAN interface in **Heartbeat I/F Priority**. It is recommended to specify two or more LAN interfaces. It is also recommended to set LAN interface and KLAN interface at the same time.
- ◆ The priority order of the LAN heartbeat for interconnect should be set higher than that of public LAN heartbeat. You can adjust the order by using the Up and Down buttons after adding the priority order of the LAN heartbeat for interconnect to the Heartbeat I/F Priority.
- ◆ Two or more kernel mode LAN heartbeat resources and shared kernel mode LAN heartbeat resources for interconnect and public are recommended to be specified.

#### Important:

Whether or not kernel mode LAN heartbeat resource can be used depends on the distribution and kernel version. Refer to Chapter 3, "Installation requirements for ExpressCluster" in the *Getting Started Guide* before you configure the settings.

• Define interfaces for disk heartbeat and COM heartbeat based on the following rules:

<sup>&</sup>lt;sup>2</sup> Numbers you see in **I/F No.** cells are those you specified on each tab in **Server Properties**.

| If you use shared disks:        | [One or two servers] Basically, COM I/F mode and Disk I/F mode [Three or more servers] Disk I/F mode |
|---------------------------------|----------------------------------------------------------------------------------------------------|
| If you do not use shared disks: | [One or two servers]<br>COM I/F mode <sup>3</sup>                                                    |

#### Add

Use **Add** to add a heartbeat interface. Select a heartbeat interface from **Available I/F**, click **Add**, and then it will be added in **Heartbeat I/F Priority**.

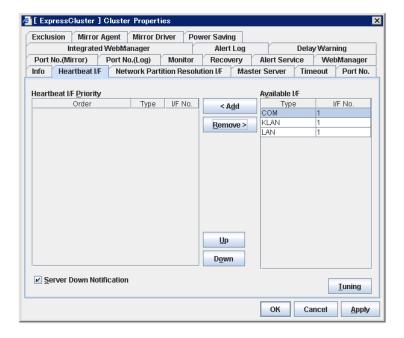

\_

 $<sup>^{3}\,</sup>$  For servers which do not have COM, multiple LAN I/F connections are recommended.

#### Remove

Use **Remove** to remove a heartbeat interface. Select a heartbeat interface from **Heartbeat I/F Priority**, click **Remove**, and then it will be added in **Available I/F**.

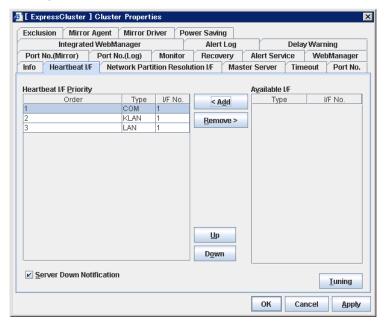

#### Up & Down

Use **Up** and **Down** to change the priority of the selected heartbeat interface. Select a heartbeat interface from **Heartbeat I/F Priority**, click **Up** or **Down**, and then the selected row moves accordingly.

#### **Server Down Notification**

When a server stops successfully (including shutdown and reboot), the failed server is notified to other servers in the cluster. You can perform failover faster by notifying it in advance.

When failing to deactivate groups when a server stops (including shutdown and reboot), or when other abnormalities occur, other servers are not notified of the failed server regardless of the settings of failed server notification.

When selected:

Server down will be notified.

♦ When cleared:

Server down will not be notified.

#### Note:

When using hybrid disk resource, do not use the server down notification.

#### **Tuning**

Use **Tuning** to tune a heartbeat I/F. If the **Tuning** button is selected, the **Heartbeat I/F Tuning Properties** dialog box is displayed.

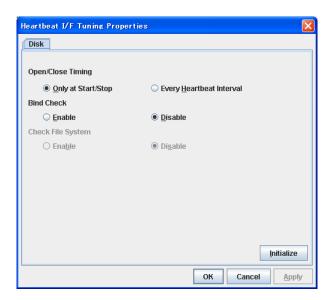

### **Open/Close Timing**

Only at Start/Stop

Opens raw device when a cluster starts and close it when a cluster stops. Performs only reads and writes of raw device at each heartbeat interval.

Every Heartbeat Interval

Opens raw device when a cluster starts, and closes it when a cluster stops. Performs open, reads, writes and close of raw device at each heartbeat interval.

#### **Bind Check**

◆ Enable

Checks if raw device for disk heartbeat is not bound to the actual device other than for disk heartbeat. Binding raw device is not performed if it is bound to the actual device other than for disk heartbeat. When binding a disk is not performed, the status of disk heartbeat resource becomes offline.

Disable

Does not check if raw device for disk heartbeat is not bound to the actual device other than for disk heartbeat. If raw device is bound to the actual device other than for disk heartbeat, the bind is cancelled and raw device is bound to the actual device for disk heartbeat.

### **Check File System**

This cannot be used with this version.

### **Network Partition Resolution I/F tab**

Change the setting of the network partition interface. The network partition resolution interface used for ExpressCluster is displayed on the **NP**.

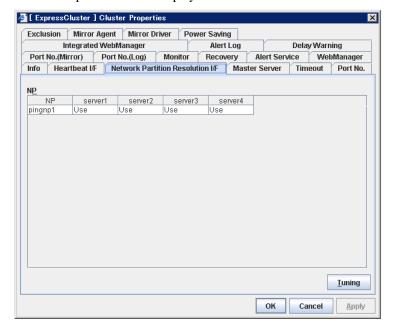

### **Tuning**

This tab is used to tune the network partition I/F. Click **Tuning** to display the **NP Resolution Tuning Properties** dialog box.

### Ping tab

The detailed setting about the ping method is displayed. The ping NP used for ExpressCluster is displayed on the **Ping NP**.

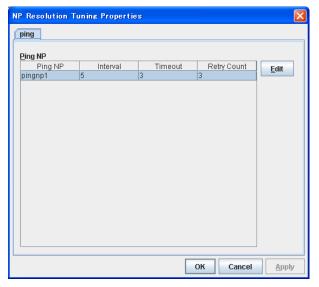

#### **Edit**

This operation is used to edit the detailed setting of the ping NP. Select the Ping NP that you want to edit from the **Ping NP**, and select **Edit**.

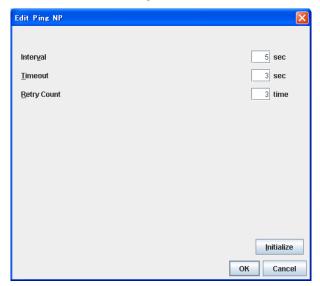

◆ Interval (2 to 999)

This value indicates an interval to issue the ping command.

♦ Timeout (1 to 999)

This value indicates the time-out of the ping command.

• Retry Interval (1 to 999)

This value indicates the times to reissue the ping command.

\*Set each value according to the following requirements.

Requirement 1: Heartbeat Timeout > Interval x Retry Count + Timeout

Requirement 2: Interval > Timeout

### **Master Server tab**

Define the priorities of servers on this tab. All registered servers are listed here. Master server is the server that contains the master of the cluster configuration data. This is the top priority server.

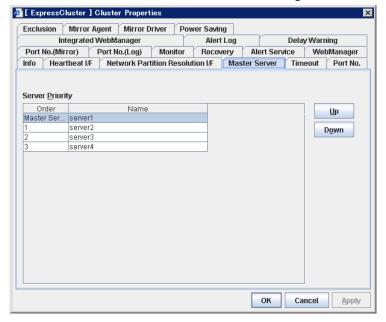

#### Up & Down

Use this to change the priority of a selected server. Select a server name whose priority you want to change from **Server Priority**, click **Up** or **Down**, and then the selected row moves accordingly.

### Timeout tab

Specify values such as time-out on this tab.

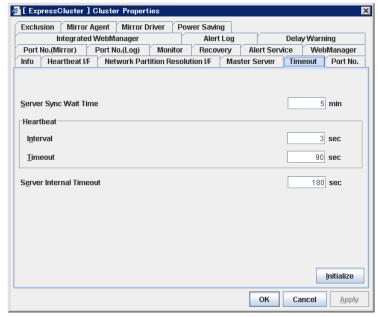

#### Server Sync Wait Time (0 to 99)

For the time specified here, the server will wait at startup until other servers are started.

#### Heartbeat

Heartbeat interval and heartbeat time-out.

**◆ Interval** (1 to 99)

Interval of heartbeats

**♦ Timeout** (2 to 9999)

A failed server is determined if there is no response for the time specified here.

- This time-out should be longer than the interval.
- To perform the shutdown monitoring (see Port No. tab on page 161), this time-out should be longer than the time it takes to shut down applications and the operating system.
- When a hybrid disk resource is used, the time-out value must be longer than the value specified at the cluster partition I/O time-out in the mirror agent tab.

#### Server Internal Timeout (1 to 9999)

The time-out to be used in the ExpressCluster Server internal communications

#### **Initialize**

Used for initializing the value to the default value. Click the **Initialize** button to initialize all the items to the default value.

### Port No. tab

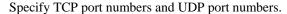

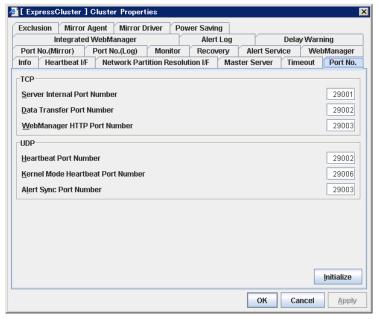

#### **TCP**

No TCP port numbers can be overlapped. When the Replicator is used, TCP port numbers on the **Port No.(Mirror)** tab and any mirror data port number of any mirror disk resources/hybrid disk resources cannot be overlapped.

♦ Server Internal Port Number (1 to 655354<sup>4</sup>)

This port number is used for internal communication.

◆ Data Transfer Port Number (1 to 65535<sup>4</sup>)

This port number is used for transactions such as reflecting and backing up the cluster configuration data, sending and receiving the license data and running commands.

♦ WebManager HTTP Port Number (1 to 65535<sup>4</sup>)

This port number is used for a browser to communicate with the ExpressCluster Server.

### UDP

No UDP port numbers can be overlapped. When the communication method for internal logs is UDP on the **Port No.(Log)** tab, UDP port numbers cannot be overlapped with the port numbers.

♦ Heartbeat Port Number (1 to 65535<sup>4</sup>)

This port number is used for heartbeat.

**♦ Kernel Mode Heartbeat Port Number** (1 to 65535<sup>4</sup>)

This port number is used for kernel mode heartbeat.

♦ Alert Sync Port Number (1 to 65535<sup>4</sup>)

This port number is used for synchronizing alert messages among servers.

<sup>&</sup>lt;sup>4</sup> It is strongly recommended not to use well-known ports, especially reserved ports from 1 to 1023. Section I Detailed reference of ExpressCluster functions

#### **Initialize**

This is used for initializing the value to the default value. Click the **Initialize** button to initialize all the items to the default value.

### Port No. (Mirror) tab ~ For the Replicator/Replicator DR ~

Specify TCP port numbers.

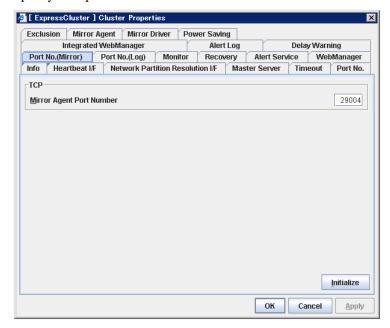

#### **TCP**

No TCP port numbers can be overlapped. TCP port numbers on the **Port No.** tab and any mirror data port number of any mirror disk resources/hybrid disk resources cannot be overlapped.

### Note:

Port numbers are not used when mirror disk resource/hybrid disk resource is not used.

♦ Mirror Agent Port Number (1 to 65535<sup>4</sup>)

Mirror agent is a user mode module for controlling mirror disk resource/hybrid disk resource. The Mirror Agent uses this port number to communicate with servers.

### Initialize

Used for initializing the value to the default value. Click the **Initialize** button to initialize all the items to the default value.

# Port No. (Log) tab

Specify the communication method for internal logs.

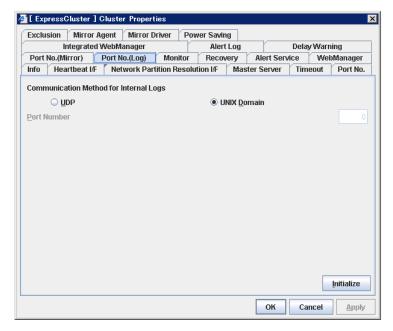

#### **Communication Method for Internal Logs**

- UDP Use UDP for the communication method for internal logs.
- UNIX Domain
   Use UNIX Domain for the communication method for internal logs.

### **Port No.**(1 to 65535<sup>5</sup>)

This is the port number used when UDP is selected for the communication method for internal logs.

#### **Initialize**

Used for initializing the value to the default value. Click the **Initialize** button to initialize all the items to the default value.

It is strongly recommended not to use well-known ports, especially reserved ports from 1 to 1023. Section I Detailed reference of ExpressCluster functions

### Monitor tab

Configure the settings for monitoring. For details on the shutdown monitor and reboot limit, see Chapter 6, "Monitor resource details."

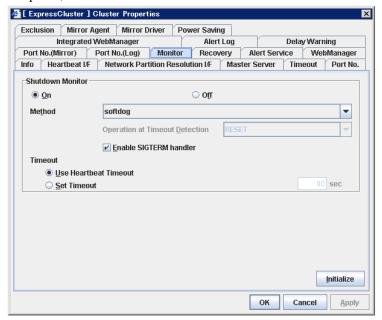

#### **Shutdown Monitor**

Monitors whether or not the operating system is stalling when an ExpressCluster command to shut down the cluster or servers is run. The cluster daemon forcibly resets the operating system or performs a panic of the operating system if it determines the OS stall. Server panic can be set when the monitoring method is keepalive.

#### On:

If selected, the shutdown monitor is performed. Specify a longer time for the heartbeat time-out than the time required to shut down applications and the operating system (see "Timeout tab"). If you use shared disks or mirror disks, it is recommended to select **On**.

#### Off:

If selected, the shutdown monitor is not performed.

### Method

Select the shutdown monitor method from:

- softdog
- ipmi
- keepalive

For the details on the monitor method, see "Shutdown monitoring method" in Chapter 9, "Information on other monitor settings."

#### • Operation at Timeout Detection

Selects the operation performed when the operating system is determined to be stalled. This can be set only when the monitoring method is keepalive.

RESET

Resets the server.

- PANIC

Performs a panic of the server.

#### • Enable SIGTERM handler

Select this to enable SIGTERM handler when performing the shutdown monitor. For details on SIGTERM settings, see "Setting of SIGTERM" in Chapter 9, "Information on other monitor settings."

#### Note:

If you select ipmi in **Method** and set **Enable SIGTERM handler** to **Off**, this may be reset even if the operating system is successfully shut down.

### • Use Heartbeat Timeout

Select this for heartbeat time-out to work in conjunction with shutdown monitoring time-out.

#### • Timeout (2 to 9999)

Specify a time-out when the heartbeat time-out value is not used as shutdown monitoring time-out.

## Recovery tab

Configure the settings for cluster recovery.

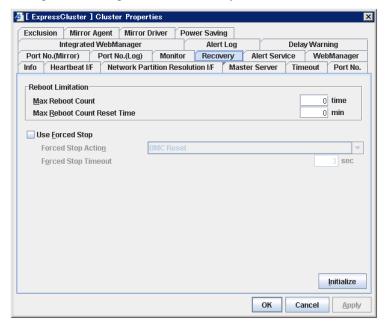

#### **Reboot Limitation**

You can specify the **Reboot OS** or **Shut down OS** as the final action at abnormality detection for group resources and monitor resources. If either of them is selected, reboot may be repeated infinitely. By setting the reboot limit, you can prevent repeated reboots.

#### ♦ Max Reboot Count (0 to 99)

Specify how many times the operating system can reboot. The number specified here is separately counted for group resource and monitor resource.

### ♦ Max Reboot Count Reset Time (0 to 999)

When the max reboot count is specified, if the operation keeps running normally for the time specified here, the reboot count is reset. The time specified here is separately counted for group resource and monitor resource.

#### Note:

If **Max Reboot Count** is set to 1 or greater, set **Max Reboot Count Reset Time** also to 1 or greater.

#### **Use Forced Stop**

Use this to select whether or not to enable the forced stop.

On

If selected, the forced stop function is enabled.

When you use the forced stop function, configure the **BMC** tab of server propery as well..

Off

If selected, the forced stop function is disabled.

#### **Forced Stop Action**

Specify an action of the forced stop.

BMC Reset

Use this to perform a hardware reset of the server by using the hwreset command or the ipmitool command.

• BMC Power off

Use this to power off the server by using the hwreset command or the ipmitool command. The OS may be shut down depending on how the ACPI of OS is configured.

BMC Power Cycle

Use this to perform the Power Cycle (powering on/off) by using the hwreset command or the ipmitool command. The OS may be shut down depending on how the ACPI of OS is configured.

• BMC NMI

Use this to generate NMI by using the hwreset command or the ipmitool command. The performance after the generation of NMI depends on the OS setting.

### Forced Stop Timeout (0 to 99)

Configure the timeout value when performing Forced Stop. After the above commands are executed, activating failover groups starts when the time specified elapses

### Alert Service tab

Configure the settings for the mail report function, the network warning light and the report destination.

To use the mail report function, register the Alert Service license.

To use the network warning light, register the Alert Service license.

#### Note:

To use the mail report function and the network warning light, purchase the ExpressCluster X Alert Service 2.1 for Linux.

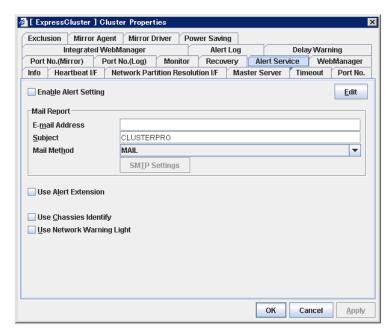

#### **Enable Alert Setting**

Configure whether to modify the alert destination from the default value. For modifying it, click **Edit** to configure the address.

By cancelling **Enable Alert Setting**, the modified destination turns to the default value temporarily.

For information on the default alert destination, refer to "Messages reported by syslog, alert and mail."

#### E-mail Address (Within 255 bytes)

Enter the e-mail address to which the report is sent. If more than two e-mail addresses are set, delimit the address by semicolon.

#### Subject (Within 127 bytes)

Enter the subject title for the e-mail message.

#### **Mail Method**

Configure the methods to send mail.

MAIL

This method uses the mail command. Check that a mail is sent to the mail address by using the mail command in advance.

#### • SMTP

This method allows for sending mail by directly communicating with the P server.

#### **Use Alert Extension**

Configure whether or not to execute an optional command when ExpressCluster sends an alert. For using Alert Extension function, select **Enable Alert Setting**, and click **Edit** to configure the command.

By canceling Enable Alert Setting, the configured command is temporarily disabled

### **Use Chassis Identify**

Configure whether or not to enable Use Chassis Identify.

#### **Use Network Warning Light**

Specify whether to use a network warning light (specified by NEC) controlled by network. Enter an IP address in server properties.

#### **Change Alert Destination**

Select **Edit** to display the **Change Alert Destination** dialog box.

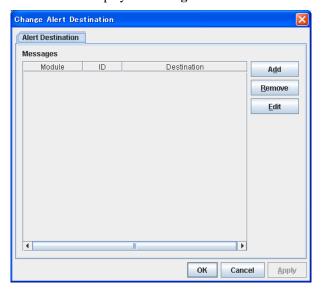

#### Add

Click this to select the event ID and the module type for which you want to customize the report destinations. Click **Add** to open the **Enter the Message** dialog box.

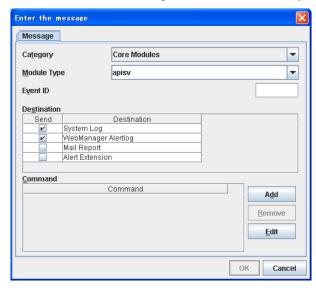

#### Category

Select a major category of the module type.

### Module Type (Within 31 bytes)

Select the name of module type that you want to change the destination address.

#### **Event ID**

Enter the event type of the module type for which you want to change the desitnation address. For information on event ID, refer to "Messages reported by syslog, alert and mail."

#### **Destination**

Select the destination.

- System Log
   This sends message to syslog of the OS.
- WebManager Alertlog
   This sends message to the alert view of the Web manager.
- Mail Report
  This sends message by using the mail report function.
- Alert Extension
   This sends message by the Alert Extension function. Modify the extention settings using the Add button and the Edit button.

#### Add

Add a command of the alert extension function. Click **Add** to open the **Enter Command** window. Up to 4commands can be registered with one event ID.

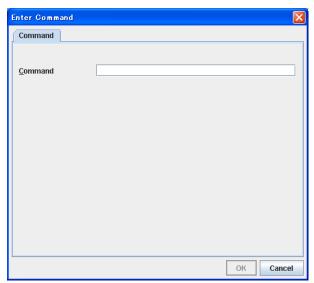

### Command (Within 511 bytes)

Enter a command such as SNMP trap to execute reporting with the absolute path. The execution results of the specified command cannot be shown.

Keyword
 If you specify %%MSG%%, the body message of the target event ID is inserted.
 You cannot specify multiple %%MSG%% for one command.
 Configure within 511 bytes including the description of %%MSG%%.

### Configuration example

/usr/local/bin/snmptrap -v1 -c HOME 10.0.0.2 0 10.0.0.1 1 0 " 1 s "% MSG% "

#### Remove

Click this to remove a command of alert extension function. Select the command, and then, click **Remove**.

#### **Edit**

Click this to modify a command of alert extension function. Select the command, and then, click **Edit**.

#### **SMTP Settings**

Click this to display the **SMTP Settings** dialog box.

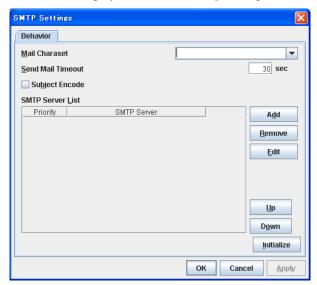

### Mail Charaset (Within 127 bytes)

Configure the character set of the e-mails sent for mail report.

#### Send Mail Timeout (1 - 999)

Configure the timeout value for communicating with the SMTP server.

#### **Subject Encode**

Select whether or not to encode the subject of e-mails.

#### **SMTP Server List**

Use this button to display a SMTP server that is configured. Only one SMTP server can be configured in this version.

#### Add

Use this button to add a SMTP server. Click **Add** to open the **Enter the SMTP Server** dialog box.

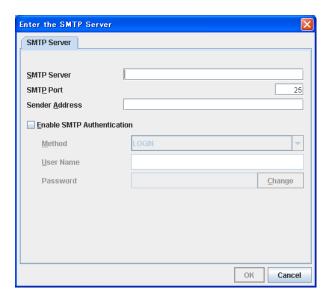

### SMTP Server (Within 255 bytes)

Configure the IP address of the SMTP server.

### **SMTP Port (1-65535)**

Configure the port number of the SMTP server.

### Sender Address (Within 255 bytes)

Configure the address from which an e-mail of mail report is sent.

### **Enable SMTP Authentication**

Configure whether or not to enable SMTP authentication.

#### Method

Select a method of SMTP authentication.

### User Name (Within 255 bytes)

Configure the user name used for SMTP authentication.

### Password (Within 255 bytes)

Configure the password used for SMTP authentication.

#### Remove

Select this to remove the SMTP server.

#### **Edit**

Use this button to modify the settings of SMTP server.

# WebManager tab

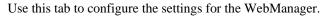

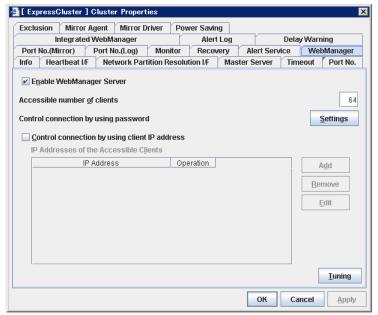

#### **Enable WebManager Server**

Enables the WebManager Server.

♦ When selected:

The WebManager server is enabled.

♦ When cleared:

The WebManager server is disabled.

#### Accessible number of clients (1 to 999)

Specify the number of client machines that can be connected.

#### Control connection by using password

Click the **Settings** button to open the **WebManager Password** dialog box.

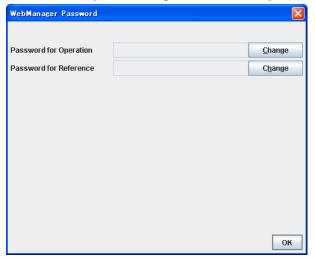

### **♦** Password for Operation

Set a password to connect to the WebManager in the operation mode. Click **Change** to display the **Change Password** dialog box.

#### **♦** Password for Reference

Set a password to connect to the WebManager in the reference mode. Click **Change** to display the **Change Password** dialog box.

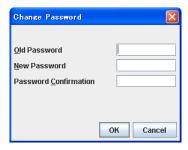

• Old Password: (Within 255 bytes)

Enter the current password. If the password is not set, leave it blank.

• New Password: (Within 255 bytes)

Enter a new password. When deleting the old password, leave it blank.

• Password Confirmation: (Within 255 bytes)

Enter the password again which you entered in **New Password**.

### Control connection by using client IP address

If selected, accesses are controlled by client IP addresses.

When selected:

Add, Remove and Edit buttons are enabled.

♦ When cleared:

Add, Remove and Edit buttons are disabled.

#### Add

Use **Add** to add an IP address in **IP Addresses of the Accessible Clients**. By clicking **Add**, the **IP Address Settings** dialog box is displayed to enter an IP address. Newly added IP addresses have the rights for the operation.

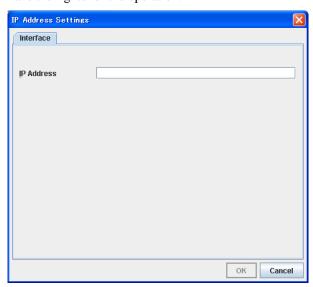

#### ♦ IP Address (Within 80 bytes)

Specify a client IP address that can be connected.

• IP address: 10.0.0.21

• Network address: 10.0.1.0/24

#### Remove

Use **Remove** to remove an IP address from **IP Addresses of the Accessible Clients**. Select an IP address you want to remove in **IP Addresses of the Accessible Clients** and click **Remove**.

### Edit

Use **Edit** to edit an IP address. Select an IP address you want to edit in **IP Addresses of the Accessible Clients** and click **Edit**. A dialog box where the specified IP address is preset is displayed. The rights for operating the edited IP addresses remain the same.

### Control connection by using client IP address

Sets the operation rights for IP addresses that are registered in **IP Addresses of the Accessible Clients**.

♦ When selected:

A client can operate a cluster and display its status.

When cleared:

A client can only view the status of a cluster.

#### **Tuning**

Use **Tuning** to tune the WebManager. Clicking **Tuning** opens the **WebManager Tuning Properties** dialog box.

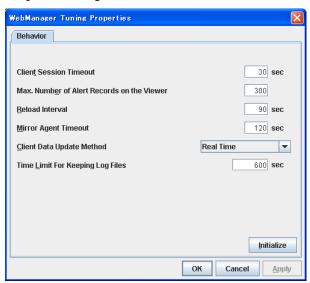

### ♦ Client Session Timeout (1 to 999)

Specify the client session time-out. A time-out is determined if the time specified here elapses after the last communication between the WebManager Server and the WebManager.

♦ Max. Number of Alert Records on Viewer (1 to 999)

Specify the maximum number of alert viewer records to display on the Alert Viewer of the WebManager.

♦ Reload Interval (0 to 999)

Specify the screen data update interval. At this time interval, the WebManager screen is refreshed.

♦ Mirror Agent Timeout (1 to 999)

Set the data waiting time output from the mirror agent.

### ♦ Client Data Update Method

Specify how to update the data on a screen from the following options:

- Polling Updates the data regularly.
- RealTime Updates the data in real time.

### **◆ Time Limit For Keeping Log Files** (60 to 43200)

Specify the expiration period for deleting log collection information that is temporarily stored on a server. Log information on a server will be deleted if the expiration period is exceeded after the dialog box prompting saving log collection information is displayed.

#### **♦** Initialize

Click Initialize to reset all settings on this dialog to default.

# Integrated WebManager tab

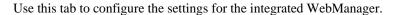

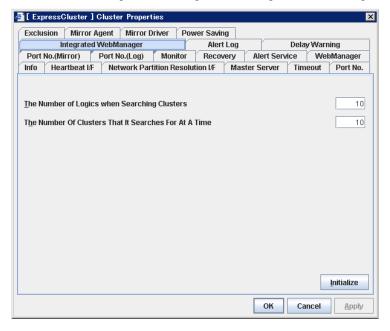

The Number of Logics when Searching Clusters (1~100)

Set the number of logics when the Integrated WebManager searches for cluster.

The Number Of Clusters That It Searches For At A Time (1~20)

Set the number of clusters when updating the cluster information at once.

# Alert Log tab

Configure the settings for the alert log.

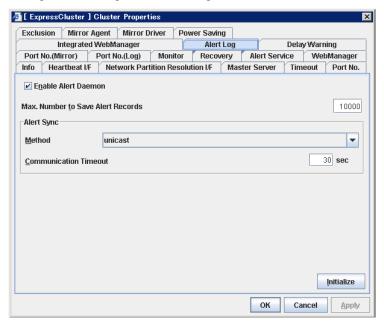

#### **Enable Alert Daemon**

Select this to start alert daemon for the server.

♦ When selected:

Alert daemon is enabled.

♦ When cleared:

Alert daemon is disabled.

### Max. Number to Save Alert Records (1 to 99999)

Specify the maximum number of alert records that can be retained. Alert daemon for server can retain alert messages up to this number.

#### Alert Sync: Method

This communication mode is used for Alert Log synchronization. Only unicast is available in **Method** list box for this version.

#### **Alert Sync: Communication Timeout** (1 to 300)

Specify a communication time-out. A communication time-out is determined if the time specified here elapses after the last communication between Alert daemon and servers.

#### **Initialize**

Click **Initialize** to reset all settings on this tab to default.

### **Delay Warning tab**

Configure the settings for Delay Warning on this tab. See "Delay warning of monitor resources" in Chapter 6, "Monitor resource details" for more information.

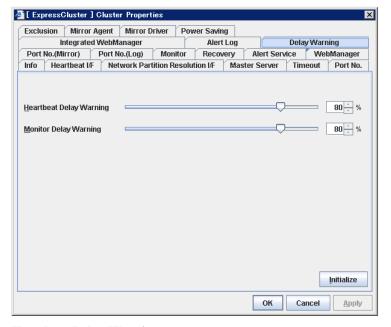

#### **Heartbeat Delay Warning** (0 to 100)

Set a percentage of heartbeat time-out at which the heartbeat delay warning is issued. If the time for the percentage passes without any heartbeat response, the warning will be produced in an alert log. If you set 100, the warning will not be issued.

#### Monitor Delay Warning (0 to 100)

Set a percentage of monitor time-out at which the monitor delay warning is issued. If the time for the percentage passes without any monitor response, the warning will be produced in an alert log. If you set 100, the warning will not be issued.

#### Note:

If you specify 0% for the delay warning, an alert log is shown in every heartbeat interval and monitor interval. Setting 0% allows you to see the time spent for monitoring. This will be helpful particularly in a test operation. Make sure not to set low values such as 0% in the production environment.

#### **Exclusion tab**

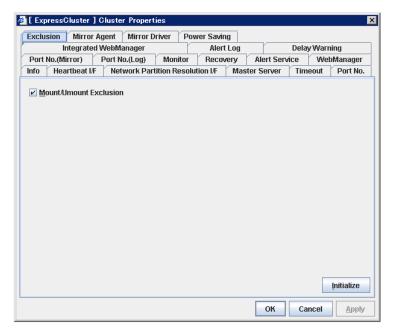

#### **Mount/Unmount Exclusion**

Specify the exclusion of mount and unmount of the file systems executed in disk resource, mirror disk resource, hybrid disk resource, NAS resource and VxVOL resource. If this option is selected, problems such as mount or unmount command failure can be avoided due to the /etc/mounttab lock. It may take time to activate and deactivate a resource if there are many resources because mount and unmount processes are executed in order.

♦ When selected:

The exclusion is performed.

♦ When cleared:

The exclusion is not performed.

#### **Initialize**

Use **Initialize** to reset the values to the default value. Clicking the **Initialize** button resets the value of all items to the default value.

### Mirror Agent tab ~ For the Replicator/Replicator DR~

Configure the settings for the Mirror Agent on this tab.

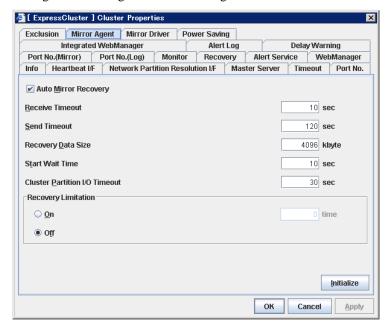

#### **Auto Mirror Recovery**

When selected, the mirror recovery is automatically performed if there is any difference between mirror disks on both servers. In some cases, you cannot perform the auto-mirror recovery even if this is selected. For details, see "Automatically recovering from mirroring" in Chapter 11, "Troubleshooting."

♦ When selected:

The mirror recovery is automatically performed.

♦ When cleared:

The mirror recovery is not automatically performed.

#### Receive Timeout (1 to 600)

Set the time-out for the Mirror Agent waiting to receive data after establishing the connection.

#### Send Timeout (1 to 600)

Set the time-out for the Mirror Agent to send data to the Mirror Agent of the other server and wait it to be processed.

#### Recovery Data Size (64 to 32768)

Specify the recovery data size.

#### Note:

A large portion of kernel memory is used if a large size of recovery data is set.

#### Start wait time (10 to 600)

For using a hybrid disk resource in a shared disk, set the waiting time to synchronize the starts of the servers connected to the shared disk. If another server does not start within the time configured here, the current right is obtained temporarily.

#### Cluster partition I/O timeout (5 to 300)

For using hybrid disk resource, set the timeout value for accessing the cluster partition.

 The time-out value must be smaller than the heartbeat time-out specified at the Timeout tab.

#### **Recovery Limitation**

Specify the retry count to perform mirror recovery again if the data has been updated during a mirror recovery.

◆ On (1 to 100)

The mirror recovery retry is performed the times specified on the box.

◆ Off

When there is update data, mirror recovery is performed until there is no difference.

#### **Initialize**

This is used to reset the values to the default value. Clicking the **Initialize** button resets the value of all items to the default value.

# Mirror driver tab ~ For Replicator/Replicator DR ~

Configure the settings for the mirror driver on this tab.

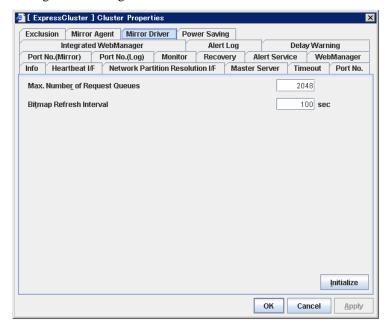

#### Max. Number of Request Queues (256 to 65535)

Set the number of queues for mirror disk driver for queuing I/O requests from the upper system.

#### Bitmap Refresh Interval (1 to 600)

Set the interval to check if the standby system writes the bitmap difference.

#### Initialize

Use **Initialize** to reset the values to the default value. Click the **Initialize** button to reset the value of all items to the default value.

### Power saving tab

Configure whether or not to use the function to turn it to power-saving mode by controlling the CPU frequency of the standby server.

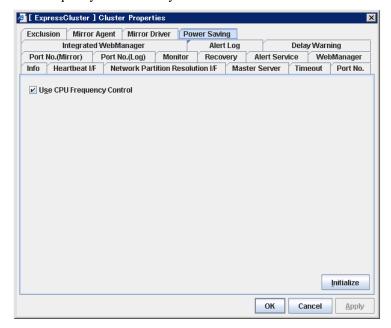

#### **Use CPU Frequency Control**

Select the checkbox when you use CPU frequency control.

When CPU frequency control is used, the CPU frequency of the server where a failover group is activated is set to high, and that of the server where a failover group is stopped is set to low.

When CPU frequency control is performed by a command or WebManager, the settings changed by the command or WebManager are given higher priority regardless of whether the failover group is started or stopped. Note that the settings changed by the command or WebManager is discarded after the cluster is stopped/started or suspended/resumed, so that CPU frequency is controlled by the cluster.

- When the checkbox is selected
  - CPU frequency control is performed.
- ♦ When the checkbox is cleared
  - CPU frequency control is not performed.

#### Initialize

Use this to restore the initial value. By selecting **Initialize**, initial values are configured for all items.

#### Note:

For using CPU frequency control, it is required that the frequency is changeable in BIOS settings and the CPU supports the frequency control by OS power management function and that kernel is supported.

# Server properties

On the **Server Properties** dialog box, add, remove or edit interfaces such as IP address and device that are used on each server in a cluster. Configure the settings for the same number of interfaces (hereinafter referred to as I/F) on each server. I/F No. represents the registration order by the Builder. This is irrelevant to the number set by the OS.

From the aspect of network environment, IP addresses have the following restrictions:

• One server cannot have two or more IP addresses that belong to the same network address. Likewise, containment is not allowed as follows.

• IP address: 10.1.1.10, Subnet mask: 255.255.0.0

• IP address: 10.1.2.10, Subnet mask: 255.255.255.0

### Interface of each server

If two or more servers are defined, the Builder gives the same number of interfaces for each server. Click **OK** or **Apply**. The Builder confirms the number of interfaces, and works as follows:

#### When an interface was added:

The Builder automatically adds the interface of the same type and number to the other servers. On the other servers, the settings are all blank.

#### When an interface was removed:

The following message is displayed for confirmation. If you removed a public LAN interface on a server, you see the following message. If you removed another type of interface, you see the corresponding message.

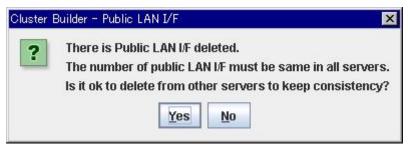

♦ When Yes is selected:

The interface of the same type and the last number will automatically be removed from the other servers so that all servers have the same number of interfaces.

♦ When **No** is selected:

The interface of the same type and the last number will not be removed from the other servers. On the server where you have removed an interface, its I/F No. will not be removed, but set to blank.

#### Info tab

You can display the server name and make a change to a comment on this tab.

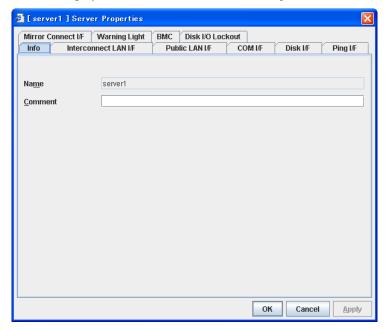

#### Name

The selected server name is displayed. You cannot change the name here.

#### Comment (Within 127 bytes)

You can specify a comment for the server. Only alphanumeric characters are allowed.

#### Interconnect LAN I/F tab

You can add, remove and edit an interconnect LAN interface to be used for interconnect LAN heartbeat. Registered I/F No. and IP addresses are listed in **Interconnect LAN I/F**.

You have to specify more than one interconnect LAN interface.

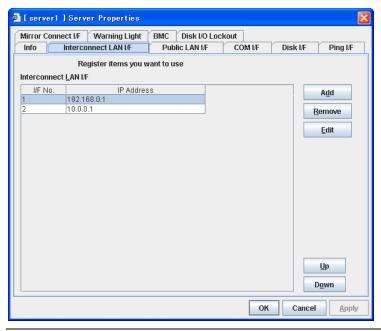

#### Note:

When the Replicator is used, see also "Mirror connect I/F tab ~ for Replicator/Replicator DR ~." If there are two or more interconnect LAN interfaces, it is required to take into account the IP address to be used for mirror disk connect interface and specify the interconnect LAN interface.

You must follow the steps below to remove the interconnect LAN I/F after setting the heartbeat I/F.

- 1. Remove all heartbeat I/Fs in the cluster properties.
- 2. Remove the interconnect LAN I/F in the server properties.
- 3. Reset the heartbeat I/F in the cluster properties.

Be careful when you change an IP address of the server. For how to change the IP addresses, see "Changing the server IP address" in Chapter 10, "The system maintenance information."

Use Add to add an interface. Clicking Add opens the IP Address Settings dialog box.

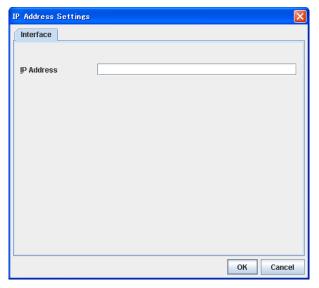

◆ IP Address (Within 80 bytes)
Enter an IP that is actually used for interconnect LAN.

#### Remove

Use **Remove** to remove an interface. Select an interface you want to remove from the interface list and click **Remove**. You cannot remove the I/F No. specified for the heartbeat interface. To remove it, change the heartbeat interface settings first.

#### Edit

Use **Edit** to edit an IP address. Select an interface you want to edit from the interface list, and click **Edit**. The **IP Address Settings** dialog box where the selected IP address is preset is displayed.

#### Up & Down

Use **Up** and **Down** to change I/F No. Select an interface from the interface list and click **Up** or **Down**. The selected row moves accordingly.

### Public LAN I/F tab

You can add, remove and edit a public LAN interface. Registered I/F No. and IP addresses are listed in **Public LAN I/F**. For details of heartbeat, see Chapter 7, "Heartbeat resources."

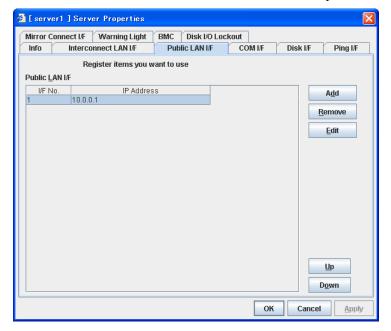

#### Note:

Be careful when you change an IP address of the server. For how to change the IP addresses, see "Changing the server IP address" in Chapter 10, "The system maintenance information."

Use Add to add an interface. Clicking Add opens the IP Address Settings dialog box.

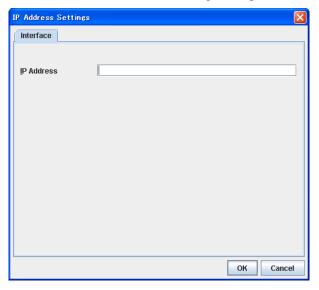

#### ◆ IP Address (Within 80 bytes)

Enter an IP that is actually used for public LAN.

#### Remove

Use **Remove** to remove an interface. Select an interface you want to remove from the interface list and click **Remove**.

#### **Edit**

Use **Edit** to remove an IP address. Select an interface you want to edit from the interface list and click **Edit**. The **IP Address Settings** dialog box where the selected IP address is preset is displayed.

#### Up & Down

Use **Up** and **Down** to change I/F No. Select an interface from the interface list and click **Up** or **Down**. The selected row moves accordingly.

### COM I/F tab

You can add, remove and edit a COM interface to be used for COM heartbeat. Registered I/F No. and devices are listed in **COM I/F**. This is used for 2-node cluster. For details of heartbeat, see Chapter 7 "Heartbeat resources."

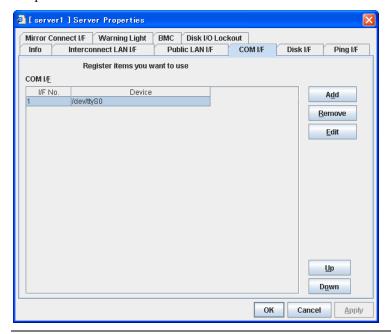

#### Note:

You must follow the steps below to remove the COM I/F after setting the heartbeat I/F.

- 1. Remove all heartbeat I/Fs in the cluster properties.
- 2. Remove the COM I.F in the server properties.
- 3. Reset the heartbeat I/F in the cluster properties.

Use **Add** to add an interface. Clicking **Add** opens the **Enter the device name** dialog box. The default device name is preset.

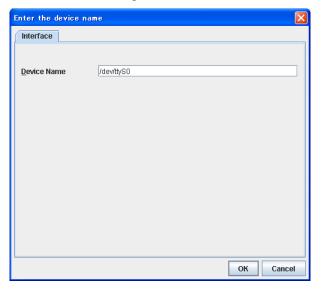

#### ◆ **Device Name (Within** 1023 bytes)

Enter an actual device name for the COM port. You cannot register a device name that is registered in **COM I/F**. The name should begin with "/."

#### Remove

Use **Remove** to remove an interface. Select the interface that you want to remove from the interface list and click **Remove**. However, you cannot delete the I/F number that is set to heartbeat I/F.

#### Edit

Use **Edit** to edit a device. Select a device you want to edit from the interface list and click **Edit**. The **Enter the device name** dialog box where the name of selected COM device is preset is displayed.

#### Up & Down

Use **Up** and **Down** to change the I/F number. Select an interface from the interface list and click **Up** or **Down**. The selected row moves accordingly.

#### Disk I/F tab

You can add, remove and edit a disk interface to be used for the disk heartbeat. The I/F numbers, device names, and raw devices currently registered in **Disk I/F** are listed.

For details of heartbeat, see Chapter 7, "Heartbeat resources."

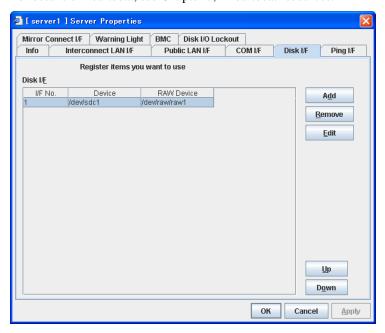

#### Note:

You must follow the steps below to remove the disk I/F after setting the heartbeat I/F.

- 1. Remove all heartbeat I/Fs in the cluster properties.
- 2. Remove the disk I/F in the server properties.
- 3. Reset the heartbeat I/F in the cluster properties.

#### Note:

Do NOT set both device name and raw device name for a server does not have disk heartbeat resource.

Use **Add** to add an interface. Clicking **Add** opens the **Enter the device name** dialog box.

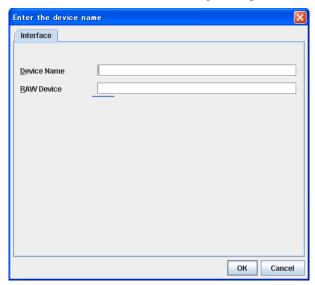

#### ◆ **Device Name (Within** 1023 bytes)

Enter an actual device name for the partition device to be used for the disk heartbeat on shared disks. You cannot use the partition device you specify here for disk resources. The name should begin with "/."

#### ◆ Raw Device (Within 1023 bytes)

Enter a device name for raw accessing. ExpressCluster uses it, relating this to the actual device name. You cannot register a raw device that is already registered in **Disk I/F**, **Raw Resource**, **Raw Monitor Resource** or **VxVM Volume Resource**.

For details of the raw device of VxVM volume resource, see "Understanding VxVM related resource" in Chapter 5, "Group resource details."

If you use an application that uses a raw device such as database, be careful that raw devices do not collide. The name should begin with "/."

#### Remove

Use **Remove** to remove an interface. Select an interface you want to remove from the interface list and click **Remove**. You cannot remove the I/F number specified for the heartbeat interface. To remove it, change the heartbeat interface settings first.

#### Edit

Use **Edit** to edit a device or raw device. Select a device or raw device you want to edit from the interface list. Clicking **Edit** opens the **Enter the device name** dialog box where the selected device name and raw device are preset.

#### Up & Down

Use **Up** and **Down** to change the I/F number. Select an interface from the interface list and click **Up** or **Down**. The selected row moves accordingly.

# Ping I/F tab

You can add, remove and edit the IP address to be used for the network partition resolution in the Ping method. The currently registered interface number, whether to use any interface number and the IP address to be used are displayed on the Ping I/F List. Configure whether to use with the check box within the **Ping I/F**.

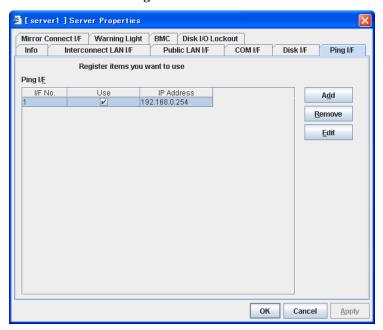

Use Add to add an interface. Click Add to open the Selection of Ping NP dialog box.

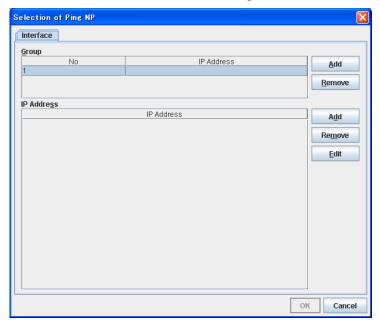

#### ♦ Group

Register a group of the Ping method. If multiple groups are registered and one of the groups detects an error, it is determined that the interface has an error.

#### **♦** IP Addresses

Register the IP address to be grouped in one of the groups with the Ping method. The IP address of the group selected in the **Group** is displayed. If multiple groups are registered and one of the groups detects an error, it is determined that the group has an error.

#### Remove

Use **Remove** to remove an interface. Select an interface you want to remove from the I/F list and click **Remove**.

#### **Edit**

Use **Edit** to edit an IP address. Select an interface you want to edit from the I/F list and click **Edit**. The **Selection of Ping NP** dialog box where the selected IP address is presser is displayed.

# Mirror connect I/F tab ~ for Replicator/Replicator DR ~

You can add, remove and edit a mirror disk connect interface. The I/F number and the IP addresses currently registered in **Mirror Disk Connect I/F** are listed. You have to specify more than one mirror disk connect interface.

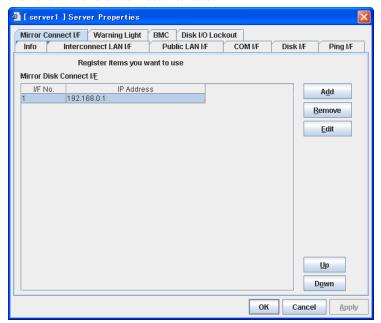

- ◆ Specify the IP address of LAN heartbeat for interconnect.
- If there are two or more LAN heartbeats for interconnect, specify an IP address of the second or later LAN heartbeat for interconnect.

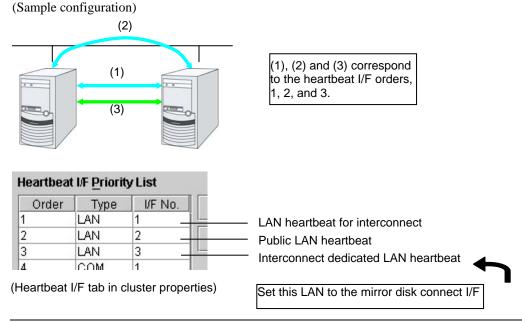

#### Note:

Be careful when you change a server IP address. For how to change an IP address, see "Changing the server IP address" in Chapter 10, "The system maintenance information."

Use Add to add an interface. Clicking Add opens the IP Address Settings dialog box.

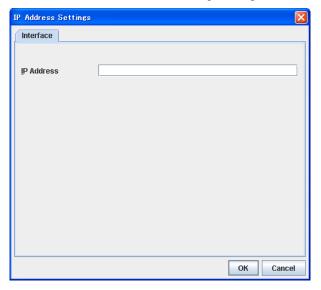

#### ♦ **IP Address** (Within 80 bytes)

Enter an actual IP to be used for mirror disk connect.

#### Remove

Use **Remove** to remove an interface. Select an interface you want to remove from the interface list and click **Remove**.

You cannot remove an I/F number that is set for the mirror disk resource or the hybrid disk resource. To remove the I/F number, firstly delete the mirror disk resource or the hybrid disk resource that the I/F number is set .

#### **Edit**

Use **Edit** to remove an IP address. Select an interface you want to edit from the interface list and click **Edit**. The **IP Address Settings** dialog box where the selected IP address is preset is displayed.

#### Up & Down

Use **Up** and **Down** to change an I/F number. Select an interface from the interface list and click **Up** or **Down**. The selected row moves accordingly.

# **Warning Light tab**

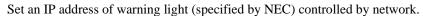

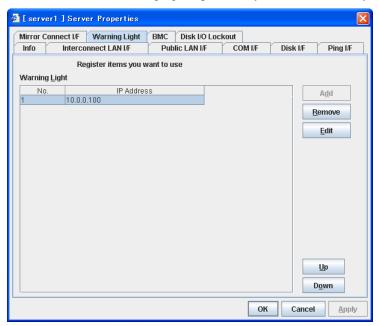

Use Add to add an interface. Clicking Add opens the IP Address Settings dialog box.

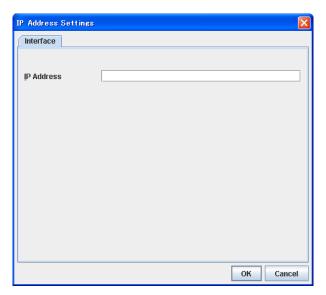

♦ IP Address (Within 80 bytes)

Enter an IP address of the warning light.

#### Note:

One warning light is required per one server. Do not set an IP address of the same warning light to multiple servers.

#### **Edit**

Use **Edit** to change an IP address. Click **Edit** and the **IP Address Settings** dialog box is displayed.

### **BMC** tab

Configure a LAN port for managing BMC when using the forced stop and the chassis identify. Configure one for each server.

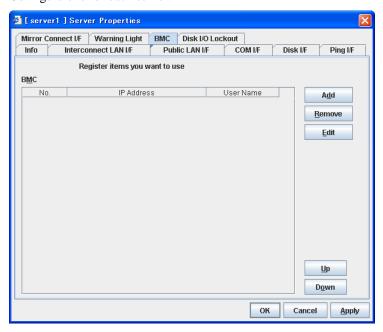

Use this button to newly configure a server. Click **Add** to opens the **IP Address Settings** dialog box.

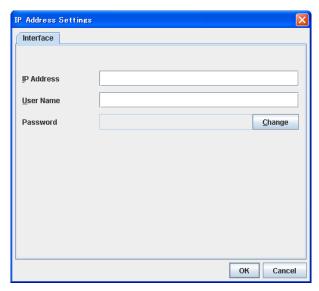

◆ IP Address (Within 80 bytes)

Enter the IP address set for the LAN port for managing BMC.

◆ User Name (Within 255 bytes)

Enter the user name with administrator privilege from the user names configured in BMC.

If you do not enter anything, the argument of user name is not configured when the ipmitool command, the hwreset command, or the alarms command is executed.

The valid length of user name varies depending on the ipmitool command, hwreset command, alarms commandm and the specification of BMC of the server.

◆ Password (Within 255 bytes)

Enter the password of the user configured above.

The valid length of password varies depending on the specifications of ipmitool command, hwreset command, alarms commandm and the BMC of the server.

For more information on user name and password, refer to the manual of the server.

#### Remove

Use this button to remove the settings. Select the target setting, and then, click **Remove**.

#### **Edit**

Use this button to modify the settings. Select the target setting, and then, click **Edit**. The **IP Address Settings** dialog box is displayed.

When a cluster consists of the different types of servers and includes a server which does not have BMC function, do not configure the BMC tab for the server.

In such a configuration, if **Chassis Identify** and/or the forced stop function, the alert telling you "failed in the BMC action" is displayed.

# Disk I/O Lockout tab

Configure the settings for disk I/O lockout devices.

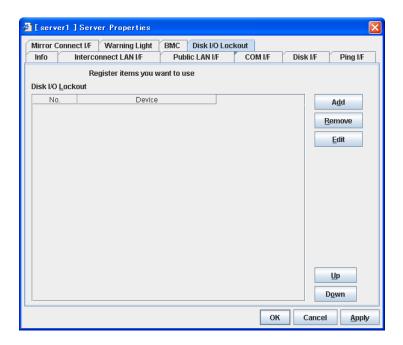

Use **Add** to add lockout devices. Clicking **Add** opens the **Enter the device name** dialog box.

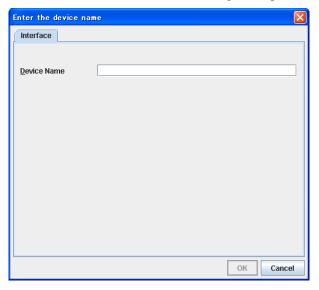

◆ Device Name (Within 1023 bytes)
Enter a disk I/O lockout device.

#### Remove

Use **Remove** to remove lockout devices. Select the device to remove from the **Disk I/O Lockout** device and then click **Remove**.

#### Edi

Use **Edit** to edit disk I/O lockout devices. Clicking **Edit** opens the **Enter the device name** dialog box.

#### UP & Down

Use **UP & Down** to change the I/F number. Select the I/F you want to change on the I/F list and then click **Up** or **Down**. The selected raw moves up and down accordingly.

# Functional differences of the Builder between Linux and Windows

#### Reading and writing the cluster configuration data

Only for Linux, you can select a file format to read/write data in a floppy disk.

For details, see "File menu" on page 137.

#### Script editor for exec resources

The default script editor is vi editor for Linux, and Notepad for Windows. Default settings on Linux use xterm for terminal, therefore, multi-byte characters cannot be properly displayed. For details, see "Displaying and configuring the settings of the exec resource details" in Chapter 5, "Group resource details."

# **Parameters list**

Parameters you can specify in the Builder and their default values are listed below.

"How to change [1]-[6]" represents the way you reflect changes of parameters on servers. Applicable method is marked with "O."

| Priority | How to reflect                                         | Refer to:                                                             |
|----------|--------------------------------------------------------|-----------------------------------------------------------------------|
| 1        | Uploading data and shutting down, restarting a cluster | Installation and Configuration Guide Chapter 7 "Modifying the cluster |
| 2        | Uploading data after stopping a cluster                | configuration data"                                                   |
| 3        | Uploading data after stopping a mirror agent           |                                                                       |
| 4        | Uploading data after suspending a cluster              |                                                                       |
| 5        | Uploading data and restarting the WebManager           |                                                                       |
| 6        | Uploading data only                                    |                                                                       |

When creating the cluster configuration data for the first time, see Chapter 5 "Creating the Cluster configuration data using the Builder" in the *Installation and Configuration Guide*.

### Cluster

| Parameters                           | Default How to chan         |   |   |   |   | 0 0 |   |  |  |
|--------------------------------------|-----------------------------|---|---|---|---|-----|---|--|--|
|                                      |                             | 1 | 2 | 3 | 4 | 5   | 6 |  |  |
| Cluster Properties                   |                             |   |   |   |   |     |   |  |  |
| Info Tab                             |                             |   |   |   |   |     |   |  |  |
| Name                                 | -                           |   |   |   | 0 |     |   |  |  |
| Comment                              | -                           |   |   |   |   |     | 0 |  |  |
| Language                             | English                     |   |   |   | 0 | 0   |   |  |  |
| Heartbeat I/F Tab                    |                             |   |   |   |   |     |   |  |  |
| Order (Up, Down)                     | -                           |   |   |   |   | •   |   |  |  |
| Type (Add, Remove)                   | -                           |   |   |   | 0 | 0   |   |  |  |
| Server Down Notification             | On                          |   |   |   |   |     | 0 |  |  |
| Heartbeat I/F Tuning Properties      |                             |   |   |   |   |     |   |  |  |
| Open/Close Timing                    | Only at Start/Stop          |   |   |   | • |     |   |  |  |
| Bind Check                           | Disable                     |   |   |   | 0 |     |   |  |  |
| Network partition resolution I/F tab |                             |   |   |   |   |     |   |  |  |
| NP Resolution Tuning Properties      |                             |   |   |   |   |     |   |  |  |
| Ping tab                             |                             |   |   |   |   |     |   |  |  |
| Interval                             | 5 seconds                   |   |   |   | 0 |     |   |  |  |
| Timeout                              | 3 seconds                   |   |   |   | 0 |     |   |  |  |
| Retry Count                          | 3 times                     |   |   |   | 0 |     |   |  |  |
| Master Server Tab                    | -                           |   |   |   |   |     |   |  |  |
| Order (Up, Down)                     | The order you added servers |   |   |   | 0 | 0   |   |  |  |
| Timeout Tab                          |                             |   |   |   |   |     |   |  |  |
| Server Sync Wait Time                | 5 minutes                   |   |   |   |   |     | 0 |  |  |
| Heartbeat Interval                   | 3 seconds                   |   |   |   | 0 |     |   |  |  |
| Heartbeat Timeout                    | 90 seconds                  |   |   |   | 0 |     |   |  |  |

| Ps  | rameters                               | Default                   | Нο | C |   | anc | 16 |   |
|-----|----------------------------------------|---------------------------|----|---|---|-----|----|---|
| 1 6 | indiffection 5                         | Derault                   |    |   |   |     | 5  | 6 |
|     | Server Internal Timeout                | 180 seconds               | •  | _ | • | 0   |    |   |
|     | Port No. Tab                           | 100 00001100              |    |   |   | •   |    |   |
| Г   | Server Internal Port Number            | 29001                     |    |   |   | 0   | 0  |   |
| -   | Data Transfer Port Number              | 29002                     | 0  |   |   |     | _  |   |
| -   | WebManager HTTP Port Number            | 29003                     | Ť  |   |   |     | 0  |   |
| -   | Heartbeat Port Number                  | 29002                     |    |   |   | 0   | _  |   |
| -   | Kernel Mode Heartbeat Port Number      | 29006                     |    |   |   | 0   |    |   |
| -   | Alert Sync Port Number                 | 29003                     |    |   |   |     | 0  |   |
|     | Port No. (Mirror) Tab <sup>6</sup>     | 23000                     |    |   |   |     | )  |   |
| Г   | Mirror Agent Port Number               | 29004                     |    |   | 0 |     |    |   |
|     | Port No. (Log) Tab                     | 23004                     |    |   | Ť |     |    |   |
| Г   | Communication Method for Internal Logs | Unix Domain               | 0  |   |   |     |    |   |
| -   | Port Number                            | -                         | 0  |   |   |     |    |   |
|     | Monitor Tab                            |                           |    |   |   |     |    |   |
| Г   | Shutdown Monitor                       | On                        |    |   |   |     |    | 0 |
| -   | Method                                 | softdog                   |    |   |   |     |    | 0 |
| -   | Operation at Timeout Detection         | RESET                     |    |   |   |     |    | 0 |
| -   | Enable SIGTERM handler                 | On                        | -  |   |   |     |    | 0 |
| -   | Timeout                                | Use Heartbeat Timeout     |    |   |   |     |    | 0 |
| -   | Set Timeout                            | 90                        |    |   |   |     |    | 0 |
|     |                                        | 90                        |    |   |   |     |    | O |
| _   | Recovery Tab                           |                           |    |   |   |     |    |   |
|     | Max Reboot Count                       | zero                      |    |   |   | 0   |    |   |
|     | Max Reboot Count Reset Time            | 0 minute                  |    |   |   | 0   |    |   |
|     | Use Forced Stop                        | Off                       |    |   |   |     |    |   |
|     | Forced Stop Action                     | BMC reset                 |    |   |   |     |    |   |
|     | Forced Stop Timeout                    | 3 seconds                 |    |   |   |     |    |   |
| _   | Alert Service Tab                      |                           |    |   |   |     |    |   |
|     | Enable Alert Setting                   | Off                       |    |   |   | 0   |    |   |
|     | E-mail Address                         | Blank (Function disabled) |    |   |   |     |    | 0 |
|     | Subject                                | EXPRESSCLUSTER            |    |   |   |     |    | 0 |
|     | Mail Method                            | MAIL                      |    |   |   |     |    | 0 |
|     | Use Network Warning Light <sup>6</sup> | Off                       |    |   |   | 0   |    |   |
|     | Use Alert Extension                    | Off                       | 0  |   |   |     |    |   |
|     | Use Chassies Identify                  | Off                       |    |   |   |     |    | 0 |
|     | Alert Destination Tab                  |                           |    |   |   |     |    |   |
|     | Messages (Add, Remove, Edit)           | -                         |    |   |   |     |    | 0 |
| _   | Message Tab                            |                           |    |   |   |     |    |   |
|     | Category                               | Core Modules              |    |   |   |     |    | 0 |
|     | Module Type                            | apisv                     |    |   |   |     |    | 0 |
|     | Event ID                               | -                         |    |   |   |     |    | 0 |
|     | Destination System Log                 | On                        |    |   |   |     |    | 0 |
|     | Destination WebManager Alertlog        | On                        |    |   |   |     |    | 0 |
|     | Destination Mail Report                | Off                       |    |   |   |     |    | 0 |
|     | Destination Alert Extension            | Off                       |    |   |   |     |    | 0 |
|     | Command (Add, Remove, Edit)            | -                         |    |   |   |     |    | 0 |
|     | SMTP Settings Tab                      |                           |    |   |   |     |    |   |
|     | Mail Charaset                          | -                         |    |   |   |     |    | 0 |
|     | Send Mail Timeout                      | 30 seconds                |    |   |   |     |    | 0 |
|     | Subject Encode                         | Off                       |    |   |   |     |    | 0 |
|     | SMTP Server (Up, Down)                 | -                         |    |   |   |     |    | 0 |
|     | SMTP Server List (Add, Remove)         | -                         |    |   |   |     |    | 0 |
|     | Enter the SMTP Server                  |                           |    |   |   |     |    |   |
|     | SMTP Server                            | -                         |    |   |   |     |    |   |
|     | SMTP Port                              | 25                        |    |   |   |     |    |   |
|     | Sender Address                         | -                         |    |   |   |     |    |   |

<sup>-</sup>

It does not apply to IA64 and PPC64. Section I Detailed reference of ExpressCluster functions

| Parameters                                         | Default         | Но |   |   | How to change |   | je       |  |
|----------------------------------------------------|-----------------|----|---|---|---------------|---|----------|--|
|                                                    |                 | 1  | 2 | 3 | 4             | 5 | 6        |  |
| Enable SMTP Authentication                         | Off             |    |   |   |               |   |          |  |
| Authority Method                                   | LOGIN           |    |   |   |               |   |          |  |
| User Name                                          | -               |    |   |   |               |   |          |  |
| Password                                           | -               |    |   |   |               |   |          |  |
| WebManager Tab                                     |                 |    |   |   |               |   |          |  |
| Enable WebManager Server                           | On              |    |   |   |               | 0 |          |  |
| Accessible number of clients                       | 64              |    |   |   |               | 0 |          |  |
| Control connection by using client IP address      | Off             |    |   |   |               | 0 |          |  |
| IP Addresses of the Accessible Clients (Add,       | -               |    |   |   |               | _ |          |  |
| Remove, Edit)                                      |                 |    |   |   |               | 0 |          |  |
| Operation                                          | On              |    |   |   |               | 0 |          |  |
| Web Manager Password                               |                 |    |   |   |               |   |          |  |
| Password for Operation                             | -               |    |   |   |               |   | 0        |  |
| Password for Reference                             | -               |    |   |   |               |   | 0        |  |
| WebManager Tuning Properties                       |                 |    |   |   |               |   |          |  |
| Behavior Tab                                       |                 |    |   |   |               |   |          |  |
| Client Session Timeout                             | 30 seconds      |    |   |   |               | 0 |          |  |
| Max. Number of Alert Records on Viewer             | 300             |    |   |   |               | Ō |          |  |
| Reload Interval                                    | 90 seconds      |    |   |   |               | Ō |          |  |
| Mirror Agent Tab                                   | 120 seconds     |    |   |   |               | 0 | _        |  |
| Client Data Update Method                          | Real Time       |    |   |   |               | 0 | <u> </u> |  |
|                                                    |                 |    |   |   |               | _ | <u> </u> |  |
| Time Limit For Keeping Log Files                   | 600 seconds     |    |   |   |               | 0 |          |  |
| Integrated WebManager Tab                          |                 |    |   |   |               |   | <u> </u> |  |
| The Number of Logics when Searching Clusters       | 10              |    |   |   |               | 0 | <u> </u> |  |
| The Number of Clusters That It Searches For At A   | 10              |    |   |   |               | 0 |          |  |
| Time                                               |                 |    |   |   |               |   |          |  |
| Alert Log Tab                                      |                 |    |   |   |               |   |          |  |
| Enable Alert Daemon                                | On              |    |   |   |               | 0 | <u> </u> |  |
| Max. Number to Save Alert Records                  | 10000           |    |   |   |               | 0 | <u> </u> |  |
| Alert Sync Method                                  | Unicast (fixed) |    |   |   |               | 0 |          |  |
| Alert Sync Communication Timeout                   | 30 seconds      |    |   |   |               | 0 |          |  |
| Delay Warning Tab                                  |                 |    |   |   |               |   |          |  |
| Heartbeat Delay Warning                            | 80%             |    |   |   |               |   |          |  |
| Monitor Delay Warning                              | 80%             |    |   |   | 0             |   |          |  |
| Exclusion Tab                                      |                 |    |   |   |               |   |          |  |
| Mount/Umount Exclusion                             | On              |    |   |   |               |   | 0        |  |
| Power Saving Tab                                   |                 |    |   |   |               |   |          |  |
| Use CPU Frequency Control                          | Off             |    |   |   |               |   | 0        |  |
| Mirror Agent Tab <sup>6</sup>                      |                 |    |   |   |               |   |          |  |
| Auto Mirror Recovery                               | On              |    |   |   |               |   | 0        |  |
| Receive Timeout                                    | 10 seconds      |    |   | 0 |               |   |          |  |
| Send Timeout                                       | 120 seconds     |    |   |   |               |   | 0        |  |
| Recovery Data Size                                 | 4096 kilobytes  |    |   |   |               |   | 0        |  |
| Recovery Limitation                                | Off             |    |   |   |               |   | 0        |  |
| Start Wait Time                                    | 10 seconds      |    |   | 0 |               |   |          |  |
| Cluster Partition I/O Timeout                      | 30 seconds      |    |   | 0 |               |   |          |  |
| Unaster i artition i/O rimetut                     | 00 30001103     |    |   |   |               |   |          |  |
| Mirror Driver Tab 8                                | 30 30001Id3     |    |   |   |               |   |          |  |
| Mirror Driver Tab 8  Max. Number of Request Queues | 2048            |    |   | 0 |               |   |          |  |

It does not apply to IA64 and PPC64.
 It does not apply to IA64 and PPC64.

### Server

| Parameters                            | Default                                 | Ho | w to | ch | ang          | je |   |
|---------------------------------------|-----------------------------------------|----|------|----|--------------|----|---|
|                                       |                                         | 1  | 2    | 3  | 4            | 5  | 6 |
| Add Server 9                          | -                                       |    |      |    |              |    |   |
| Remove Server 9                       | -                                       |    |      |    |              |    |   |
| Server Properties                     |                                         |    |      |    |              |    |   |
| Info Tab                              |                                         |    |      |    |              |    |   |
| Name <sup>10</sup>                    | -                                       |    |      |    |              |    |   |
| Comment                               | -                                       |    |      |    |              |    | 0 |
| Interconnect LAN I/F Tab              |                                         |    |      |    |              |    |   |
| I/F No. (Add, Remove)                 | The order you added I/Fs                |    |      |    | 0            |    |   |
| IP Address (Edit) <sup>10</sup>       | -                                       |    |      |    |              |    |   |
| IP Address (Up, Down)                 | -                                       |    |      |    | 0            |    |   |
| Public LAN I/F Tab                    |                                         |    |      |    |              |    |   |
| I/F No. (Add, Remove)                 | The order you added I/Fs                |    |      |    | 0            |    |   |
| IP Address (Edit) 10                  | -                                       |    |      |    |              |    |   |
| IP Address (Up, Down)  COM I/F Tab 11 | -                                       |    |      |    | 0            |    |   |
|                                       |                                         |    |      |    |              |    |   |
| I/F No. (Add, Remove)                 | The order you added I/Fs                |    |      |    | 0            |    |   |
| Device (Edit, Up, Down)               | /dev/ttyS0                              |    |      |    | 0            |    |   |
| Disk I/F Tab                          |                                         | _  |      |    |              |    |   |
| I/F No. (Add, Remove)                 | The order you added I/Fs                |    |      |    | 0            |    |   |
| Device (Edit, Up, Down)               | -                                       | 0  |      |    |              |    |   |
| RAW Device (Edit, Up, Down)           | -                                       |    |      |    |              |    | 0 |
| Ping I/F Tab                          |                                         |    |      |    |              |    |   |
| /F No. (Add, Remove)                  | The order you added I/Fs                |    |      |    | 0            |    |   |
| Use                                   | On                                      |    |      |    | 0            |    |   |
| IP Address (Edit)                     |                                         |    |      |    | 0            |    |   |
| Mirror Connect I/F Tab 12             |                                         |    |      |    | _            |    |   |
| I/F No. (Add, Remove)                 | The order you added I/Fs                |    |      |    | 0            |    |   |
| IP Address (Edit) 10                  | -                                       |    |      |    | <del>\</del> |    |   |
| IP Address (Up, Down)                 | -                                       |    |      | 0  |              |    |   |
| Warning Light Tab                     |                                         |    |      |    |              |    |   |
| I/F No. (Add, Remove)                 | The order you added I/Fs                |    |      |    | 0            |    |   |
| IP Address (Edit, Up, Down)           | , , , , , , , , , , , , , , , , , , , , |    |      |    | 0            |    |   |
| BMC Tab                               |                                         |    |      |    |              |    |   |
| No (Add, Remove)                      | The order you added                     |    |      |    | 0            |    |   |
| IP Address (Edit)                     | -                                       |    |      |    | 0            |    |   |
| User Name                             | -                                       | 1  |      |    | 0            |    |   |
| Password                              | -                                       | 1  |      |    | 0            |    |   |
| Disk I/O Lockout Tab                  |                                         |    |      |    |              |    |   |
| I/F No. (Add, Remove)                 | The order you added I/Fs                |    |      |    | 0            |    |   |
| Device (Edit, Up, Down)               | <u> </u>                                | 0  | 1    | -  | _            | -  | - |

For details on how to add or remove a server, see Section III on this guide.
 Be careful when you change the host name or IP address of a server. For how to change the host name or IP address, see Section III of this guide.
 It does not apply to PPC64.
 It does not apply to IA64 and PPC64.

# **Server Group**

| Parameters            | Default                                                       | Ho | w to | ch | ang | je |   |
|-----------------------|---------------------------------------------------------------|----|------|----|-----|----|---|
|                       |                                                               | 1  | 2    | 3  | 4   | 5  | 6 |
| Add Server Group      | -                                                             |    |      | 0  |     |    |   |
| Remove Server Group   | -                                                             |    |      | 0  |     |    |   |
| Server Group Property |                                                               |    |      |    |     |    |   |
| Info tab              |                                                               |    |      |    |     |    |   |
| Name                  | -                                                             |    |      | 0  |     |    |   |
| Comment               | -                                                             |    |      |    |     |    | 0 |
| Server group tab      |                                                               |    |      |    |     |    |   |
| Order (Up, Down)      | The order you added to<br>"Servers that can run the<br>Group" |    |      | 0  |     |    |   |
| Add                   | -                                                             |    |      | 0  |     |    |   |
| Delete                | -                                                             |    |      | 0  |     |    |   |

# Group

| Parameters                                           | Default                                                        | Но | 0 |   |   | je |   |
|------------------------------------------------------|----------------------------------------------------------------|----|---|---|---|----|---|
|                                                      |                                                                | 1  | 2 | 3 | 4 | 5  | 6 |
| Add Group                                            | -                                                              |    |   |   | 0 |    |   |
| Remove Group                                         | -                                                              |    | 0 |   |   |    |   |
| Group Properties                                     |                                                                |    |   |   |   |    |   |
| Info Tab                                             |                                                                |    |   |   |   |    |   |
| Name                                                 | failover                                                       |    | 0 |   |   |    |   |
| Comment                                              | -                                                              |    |   |   |   |    | 0 |
| Startup Server Tab                                   |                                                                |    |   |   |   |    |   |
| Failover is possible at all servers (Changes to On)  | On                                                             |    | 0 |   |   |    |   |
| Failover is possible at all servers (Changes to Off) | On                                                             |    |   |   | 0 |    |   |
| Order (Up, Down)                                     | The order you added to<br>"Servers that can run the<br>Group." |    |   |   | 0 |    |   |
| Name (Add)                                           | -                                                              |    |   |   | 0 |    |   |
| Name(Delete)                                         |                                                                |    | 0 |   |   |    |   |
| Server Group Tab                                     |                                                                |    |   |   |   |    |   |
| Add, Delete, Up, Down                                | The order you added to<br>"Servers that can run the<br>Group"  |    |   | 0 |   |    |   |
| Attributes Tab                                       |                                                                |    |   |   |   |    |   |
| Startup Attribute                                    | Auto Startup                                                   |    |   |   | 0 |    |   |
| Failover Exclusive Attribute                         | Off                                                            |    |   |   | 0 |    |   |
| Failover Attribute                                   | Auto Failover                                                  |    |   |   | 0 |    |   |
| Failback Attribute                                   | Manual Failback                                                |    |   |   | 0 |    |   |

# **Group Resource (Common)**

| Parameters                                                         | Defaul        | t        |         | How to change |   |   |   |   |   |  |
|--------------------------------------------------------------------|---------------|----------|---------|---------------|---|---|---|---|---|--|
|                                                                    |               |          |         | 1             | 2 | 3 | 4 | 5 | 6 |  |
| Add Group Resource                                                 | -             |          |         |               | 0 |   |   |   |   |  |
| Remove Group Resource                                              | -             |          |         |               | 0 |   |   |   |   |  |
| Add Group Resource (Mirror Disk Resource, Hybrid Disk Resource)    |               |          |         |               |   | 0 |   |   |   |  |
| Remove Group Resource (Mirror Disk Resource, Hybrid Disk Resource) |               |          |         |               |   | 0 |   |   |   |  |
| Group Resource Common Properties                                   |               |          |         |               |   |   |   |   |   |  |
| Info Tab                                                           |               |          |         |               |   |   |   |   |   |  |
| Name                                                               | Each<br>value | resource | default |               | 0 |   |   |   |   |  |
| Name (Mirror Disk Resource, Hybrid Disk Resource)                  | Each<br>value | resource | default |               |   | 0 |   |   |   |  |
| Comment                                                            | -             |          |         |               |   |   |   |   | 0 |  |

### **Exec resource**

| Parameters                       |                                   | Default                                                                                                    | Ho | w to | ch |   |   |   |
|----------------------------------|-----------------------------------|----------------------------------------------------------------------------------------------------|----|------|----|---|---|---|
|                                  |                                   |                                                                                                    | 1  | 2    | 3  | 4 | 5 | 6 |
| Exec Resource Properties         |                                   |                                                                                                    |    |      |    |   |   |   |
| Dependence Tab                   |                                   |                                                                                                    |    |      |    |   |   |   |
| Follow the default depende       | ence                              | On • floating IP resources • virtual IP resources • disk resources • mirror disk resources • hybrid disk resources • Raw resources • VxVM disk group resources • VxVM volume resources 13 • NAS resources |    |      |    | 0 |   |   |
| Dependent Resources (Ad          | d, Remove)                        | -                                                                                                    |    |      |    | 0 |   |   |
| Settings Tab                     | ·                                 |                                                                                                    |    |      |    |   |   |   |
| Retry Count at Activation F      | ailure                            | zero                                                                                                    |    |      |    | 0 |   |   |
| Failover Threshold               |                                   | 1 time                                                                                                    |    |      |    | 0 |   |   |
| Final Action at Activation F     | ailure                            | No Operation (Not activate next resources)                                                                                                    |    |      |    | 0 |   |   |
| Execute Script before Fina       |                                   | Off                                                                                                    |    |      |    |   |   | 0 |
| Retry Count at Deactivation      | n Failure                         | zero                                                                                                    |    |      |    | 0 |   |   |
| Final Action at Deactivation     |                                   | Stop the cluster daemon and shut down OS.                                                                                                    |    |      |    | 0 |   |   |
| Execute Script before Fina       | l Action                          | Off                                                                                                    |    |      |    |   |   | 0 |
| Details Tab                      |                                   |                                                                                                    |    |      |    |   |   |   |
| Type (User Application, product) | ·                                 | Script Created with this product                                                                                                    |    |      |    |   |   | 0 |
| User Application                 | Enter the application path (Edit) | -                                                                                                    |    |      |    |   |   | 0 |
| Script Created with this product | Script codes (Edit)               | -                                                                                                    |    |      |    |   |   | 0 |
| Exec Resource Tuning             | g Properties                      |                                                                                                    |    |      |    |   |   |   |
| Parameter Tab                    |                                   |                                                                                                    |    |      |    |   |   |   |
| Start Script Synchrol            | nous, Asynchronous                | Synchronous                                                                                                    |    |      |    |   |   | 0 |
| Start Script Timeout             | -                                 | 1800 seconds                                                                                                    |    |      |    | 0 |   |   |

<sup>&</sup>lt;sup>13</sup> It does not apply to IA64 and PPC64.

\_

|     | Stop Script Synchronous, Asynchronous | Synchronous       |  |   | 0 |
|-----|---------------------------------------|-------------------|--|---|---|
|     | Stop Script Timeout                   | 1800 seconds      |  | 0 |   |
| F   | Maintenance Tab                       |                   |  |   |   |
| 1 1 | Log Output Path                       | Blank (/dev/null) |  |   | 0 |

# **Disk resource**

| Pa  | rameters                                | Default                                   | Но |   |          | ang | je |   |
|-----|-----------------------------------------|-------------------------------------------|----|---|----------|-----|----|---|
|     |                                         |                                           | 1  | 2 | 3        | 4   | 5  | 6 |
| Dis | sk Resource Properties                  |                                           |    |   |          |     |    |   |
|     | Dependence Tab                          |                                           |    |   |          |     |    |   |
|     | Follow the default dependence           | On                                        |    |   |          |     |    |   |
|     |                                         | <ul> <li>floating IP resources</li> </ul> |    |   |          | 0   |    |   |
|     |                                         | virtual IP resources                      |    |   |          |     |    |   |
|     | Dependent Resources (Add, Remove)       | -                                         |    |   |          | 0   |    |   |
|     | Settings Tab                            |                                           |    |   |          |     |    |   |
|     | Retry Count at Activation Failure       | zero                                      |    |   |          | 0   |    |   |
|     | Failover Threshold                      | 1 time                                    |    |   |          | 0   |    |   |
|     | Final Action at Activation Failure      | No Operation (Not activate                |    |   |          | 0   |    |   |
|     |                                         | next resources)                           |    |   |          |     |    |   |
|     | Execute Script before Final Action      | Off                                       |    |   |          |     |    | 0 |
|     | Retry Count at Deactivation Failure     | zero                                      |    |   |          | 0   |    |   |
|     | Final Action at Deactivation Failure    | Stop the cluster daemon                   |    |   |          | 0   |    |   |
|     |                                         | and shut down OS.                         |    |   |          | U   |    |   |
|     | Execute Script before Final Action      | Off                                       |    |   |          |     |    | 0 |
|     | Details Tab                             |                                           |    |   |          |     |    |   |
|     | Device Name                             | -                                         |    | 0 |          |     |    |   |
|     | Mount Point                             | -                                         |    | 0 |          |     |    |   |
|     | File System                             | -                                         |    |   |          |     |    | 0 |
|     | Disk Type                               | disk (fixed)                              |    | 0 |          |     |    |   |
|     | Disk Resource Tuning Properties         |                                           |    |   |          |     |    |   |
| Î   | Mount Tab                               |                                           |    |   |          |     |    |   |
| Î   | Mount Option                            | rw                                        |    |   |          |     |    | 0 |
| Î   | Timeout                                 | 60 seconds                                |    |   |          | 0   |    |   |
| Î   | Retry Count                             | 3 times                                   |    |   |          | 0   |    |   |
|     | Unmount Tab                             |                                           |    |   |          |     |    |   |
| Ì   | Timeout                                 | 60 seconds                                |    |   |          | 0   |    |   |
| İ   | Retry Count                             | 3 times                                   |    |   |          | 0   |    |   |
| İ   | Forced operation when error is detected | kill                                      |    |   |          |     |    | 0 |
| İ   | Fsck Tab                                |                                           |    |   |          |     |    |   |
| İ   | fsck Option                             | -у                                        |    |   |          |     |    | 0 |
| ĺ   | fsck Timeout                            | 1800 seconds                              |    |   |          | 0   |    |   |
|     | fsck action before mount                | Execute at Specified Count                |    |   |          |     |    | 0 |
|     | Count                                   | 10 times                                  |    |   |          |     |    | 0 |
|     | fsck Action When Mount Failed           | On                                        |    |   |          |     |    |   |
|     | Execute                                 |                                           |    |   |          |     |    | 0 |
|     | Rebuilding of Reiserfs                  | Off                                       |    |   |          | 0   |    |   |
|     | <u> </u>                                |                                           |    |   | <u> </u> |     |    |   |

# Floating IP resource

| P | arameters                          | Default How to change                            |   |   |   |   |   |   |
|---|------------------------------------|--------------------------------------------------|---|---|---|---|---|---|
|   |                                    |                                                  | 1 | 2 | 3 | 4 | 5 | 6 |
| F | IP Resource Tuning Properties      |                                                  |   |   |   |   |   |   |
|   | Dependence Tab                     |                                                  |   |   |   |   |   |   |
|   | Follow the default dependence      | On (No default is set)                           |   |   |   | 0 |   |   |
|   | Dependent Resources (Add, Remove)  | -                                                |   |   |   | 0 |   |   |
|   | Settings Tab                       |                                                  |   |   |   |   |   |   |
|   | Retry Count at Activation Failure  | 5 times                                          |   |   |   | 0 |   |   |
|   | Failover Threshold                 | 1 time                                           |   |   |   | 0 |   |   |
|   | Final Action at Activation Failure | No Operation (Next resources are not activated). |   |   |   | 0 |   |   |

| Exec       | cute Script before Final Action | Off                                       |   |   | 0 |
|------------|---------------------------------|-------------------------------------------|---|---|---|
|            | y Count at Deactivation Failure | zero                                      |   | 0 |   |
| Fina       | Action at Deactivation Failure  | Stop the cluster daemon and shut down OS. |   | 0 |   |
| Exec       | cute Script before Final Action | Off                                       |   |   | 0 |
| Deta       | ills Tab                        |                                           |   |   |   |
| IP Address |                                 | -                                         | 0 |   |   |
| F          | IP Resource Tuning Properties   |                                           |   |   |   |
|            | Parameter Tab                   |                                           |   |   |   |
|            | Ifconfig Timeout                | 60 seconds                                |   | 0 |   |
|            | ping Interval                   | 1 second                                  |   | 0 |   |
|            | ping Timeout                    | 1 second                                  |   | 0 |   |
|            | ping Retry Count                | zero                                      |   | 0 |   |
|            | ping Forced FIP Activation      | Off                                       |   |   | 0 |
|            | ARP Send Count                  | 1 time                                    |   | 0 |   |
|            | Deactivity Check Tab            |                                           |   |   |   |
|            | Ipconfig Status at Failure      | Not Failure                               |   |   | 0 |
|            | Ping Status at Failure          | Not Failure                               |   |   | 0 |

# **Virtual IP resource**

| Parameters                            | Default                                   |                                                  | How to change |   |   |   |   |  |  |
|---------------------------------------|-------------------------------------------|--------------------------------------------------|---------------|---|---|---|---|--|--|
|                                       |                                           | 1                                                | 2             | 3 | 4 | 5 | 6 |  |  |
| Virtual IP Resource Properties        |                                           |                                                  |               |   |   |   |   |  |  |
| Dependence Tab                        |                                           |                                                  |               |   |   |   |   |  |  |
| Follow the default dependence         | On                                        |                                                  |               |   | 0 |   |   |  |  |
|                                       | (No default dependence)                   |                                                  |               |   | ) |   |   |  |  |
| Dependent Resources (Add, Remove)     | -                                         |                                                  |               |   | 0 |   |   |  |  |
| Settings Tab                          |                                           |                                                  |               |   |   |   |   |  |  |
| Retry Count at Activation Failure     | 1 time                                    |                                                  |               |   | 0 |   |   |  |  |
| Failover Threshold                    | 1 time                                    |                                                  |               |   | 0 |   |   |  |  |
| Final Action at Activation Failure    | No Operation (Next resources are not      |                                                  |               |   | 0 |   |   |  |  |
|                                       | activated).                               |                                                  |               |   |   |   | İ |  |  |
| Execute Script before Final Action    | Off                                       |                                                  |               |   |   |   | 0 |  |  |
| Retry Count at Deactivation Failure   | 1 time                                    |                                                  |               |   | 0 |   |   |  |  |
| Final Action at Deactivation Failure  | Stop the cluster daemon and shut down OS. |                                                  |               |   | 0 |   |   |  |  |
| Execute Script before Final Action    | Off                                       |                                                  |               |   |   |   | 0 |  |  |
| Details Tab                           |                                           |                                                  |               |   |   |   |   |  |  |
| IP Address                            | -                                         |                                                  | 0             |   |   |   |   |  |  |
| NIC Alias Name                        | -                                         |                                                  | 0             |   |   |   |   |  |  |
| Destination IP Address                | -                                         |                                                  | 0             |   |   |   |   |  |  |
| Source IP Address                     | -                                         |                                                  | 0             |   |   |   |   |  |  |
| Send Interval                         | 10 seconds                                |                                                  | 0             |   |   |   |   |  |  |
| User Routing Protocol                 | -                                         |                                                  | 0             |   |   |   |   |  |  |
| Virtual IP Resource Tuning Properties |                                           |                                                  |               |   |   |   |   |  |  |
| Parameter Tab                         |                                           |                                                  |               |   |   |   |   |  |  |
| ifconfig Timeout                      | 60 seconds                                |                                                  |               |   | 0 |   |   |  |  |
| Ping Interval                         | 1 second                                  |                                                  |               |   | 0 |   |   |  |  |
| Ping Timeout                          | 1 second                                  |                                                  |               |   | 0 |   |   |  |  |
| Ping Retry Count                      | Zero                                      |                                                  |               |   | 0 |   |   |  |  |
| Ping Forced VIP Activation            | Off                                       |                                                  |               |   |   |   | 0 |  |  |
| ARP Send Count                        | 1 time                                    |                                                  |               |   | 0 |   |   |  |  |
| Deactivity Check Tab                  |                                           |                                                  |               |   |   |   |   |  |  |
| ifconfig Status at Failure            | Not Failure                               |                                                  |               |   |   |   | 0 |  |  |
| ping Status at Failure                | Not Failure                               | 1                                                |               |   |   |   | Ō |  |  |
| RIP Tab                               | 2.2.2.2.2.2                               |                                                  |               |   |   |   |   |  |  |
| Next Hop IP Address                   | -                                         |                                                  | 0             |   |   |   |   |  |  |
| Metric                                | 1                                         |                                                  | Ö             |   |   |   |   |  |  |
| Port Number                           | 520                                       | <del>                                     </del> | Ö             |   |   |   |   |  |  |
| RIPng Tab                             |                                           |                                                  | Ť             |   |   |   |   |  |  |
| Metric                                | 1                                         |                                                  | 0             |   |   |   |   |  |  |

|  | Port Number | 521 | 0 |  |  |
|--|-------------|-----|---|--|--|

#### **NAS** resource

| Parameters                              | Default                 | Но | How to change<br>1   2   3   4   5 |   |   |   |   |
|-----------------------------------------|-------------------------|----|------------------------------------|---|---|---|---|
|                                         |                         | 1  | 2                                  | 3 | 4 | 5 | 6 |
| NAS Resource Properties                 |                         |    |                                    |   |   |   |   |
| Dependence Tab                          |                         |    |                                    |   |   |   |   |
| Follow the default dependence           | On                      |    |                                    |   |   |   |   |
|                                         | floating IP resources   |    |                                    |   | 0 |   |   |
|                                         | virtual IP resources    |    |                                    |   |   |   |   |
| Dependent Resources (Add, Remove)       | -                       |    |                                    |   | 0 |   |   |
| Settings Tab                            |                         |    |                                    |   |   |   |   |
| Retry Count at Activation Failure       | zero                    |    |                                    |   | 0 |   | ı |
| Failover Threshold                      | 1 time                  |    |                                    |   | 0 |   |   |
| Final Action at Activation Failure      | No Operation (Next      |    |                                    |   |   |   |   |
|                                         | resources are not       |    |                                    |   | 0 |   |   |
|                                         | activated).             |    |                                    |   |   |   |   |
| Execute Script before Final Action      | Off                     |    |                                    |   |   |   | 0 |
| Retry Count at Deactivation Failure     | zero                    |    |                                    |   | 0 |   |   |
| Final Action at Deactivation Failure    | Stop the cluster daemon |    |                                    |   | 0 |   |   |
|                                         | and shut down OS.       |    |                                    |   |   |   |   |
| Execute Script before Final Action      | Off                     |    |                                    |   |   |   | 0 |
| Details Tab                             |                         |    |                                    |   |   |   |   |
| Server Name                             | -                       |    | 0                                  |   |   |   |   |
| Shared Name                             | -                       |    | 0                                  |   |   |   |   |
| Mount Point                             | -                       |    | 0                                  |   |   |   |   |
| File System                             | nfs                     |    |                                    |   |   |   | 0 |
| NAS Resource Tuning Properties          |                         |    |                                    |   |   |   |   |
| Mount Tab                               |                         |    |                                    |   |   |   |   |
| Mount Option                            | rw                      |    |                                    |   |   |   | 0 |
| Timeout                                 | 60 seconds              |    |                                    |   | 0 |   |   |
| Retry Count                             | 3 times                 |    |                                    |   | 0 |   |   |
| Unmount Tab                             |                         |    |                                    |   |   |   |   |
| Timeout                                 | 60 seconds              |    |                                    |   | 0 |   |   |
| Retry Count                             | 3 times                 |    |                                    |   | 0 |   |   |
| Forced operation when error is detected | kill                    |    |                                    |   |   |   | 0 |
| NAS Tab                                 |                         |    |                                    |   |   |   |   |
| ping Timeout                            | 10 seconds              |    |                                    |   | 0 |   |   |

## **RAW** resource

| Pa | arameters                            | Default                                           | Ho | w to | ch | ang | je |   |
|----|--------------------------------------|---------------------------------------------------|----|------|----|-----|----|---|
|    |                                      |                                                   | 1  | 2    | 3  | 4   | 5  | 6 |
| Ra | aw Resource Properties               |                                                   |    |      |    |     |    |   |
|    | Dependence Tab                       |                                                   |    |      |    |     |    |   |
|    | Follow the default dependence        | On • floating IP resources • virtual IP resources |    |      |    | 0   |    |   |
|    | Dependent Resources (Add, Remove)    | -                                                 |    |      |    | 0   |    |   |
|    | Settings Tab                         |                                                   |    |      |    |     |    |   |
|    | Retry Count at Activation Failure    | zero                                              |    |      |    | 0   |    |   |
|    | Failover Threshold                   | 1 time                                            |    |      |    | 0   |    |   |
|    | Final Action at Activation Failure   | No Operation (Next resources are not activated).  |    |      |    | 0   |    |   |
|    | Execute Script before Final Action   | Off                                               |    |      |    |     |    | 0 |
|    | Retry Count at Deactivation Failure  | zero                                              |    |      |    | 0   |    |   |
|    | Final Action at Deactivation Failure | Stop the cluster daemon and shut down OS.         |    |      |    | 0   |    |   |
|    | Execute Script before Final Action   | Off                                               |    |      |    |     |    | 0 |
|    | Details Tab                          |                                                   |    |      |    |     |    |   |

|   |   | Device Name     | -            | 0 |   |  |  |
|---|---|-----------------|--------------|---|---|--|--|
| Ĭ | ĺ | Raw Device Name | -            |   | 0 |  |  |
| ľ | ĺ | Disk Type       | disk (fixed) |   | 0 |  |  |

## VxVM disk group resource

| Parameters                                 | Default                 | Но | 0 0 0 0 0 0 0 0 0 0 0 0 0 0 0 0 0 0 0 |   |   |   |   |
|--------------------------------------------|-------------------------|----|---------------------------------------|---|---|---|---|
|                                            |                         | 1  | 2                                     | 3 | 4 | 5 | 6 |
| VxVM Disk Group Resource Properties 14     |                         |    |                                       |   |   |   |   |
| Dependence Tab                             |                         |    |                                       |   |   |   |   |
| Follow the default dependence              | On                      |    |                                       |   |   |   |   |
|                                            | floating IP resources   |    |                                       |   | 0 |   |   |
|                                            | virtual IP resources    |    |                                       |   |   |   |   |
| Dependent Resources (Add, Remove)          | -                       |    |                                       |   | 0 |   |   |
| Settings Tab                               |                         |    |                                       |   |   |   |   |
| Retry Count at Activation Failure          | zero                    |    |                                       |   |   |   |   |
| Failover Threshold                         | 1 time                  |    |                                       |   | 0 |   |   |
| Final Action at Activation Failure         | No Operation (Next      |    |                                       |   |   |   |   |
|                                            | resources are not       |    |                                       |   | 0 |   |   |
|                                            | activated).             |    |                                       |   |   |   |   |
| Execute Script before Final Action         | Off                     |    |                                       |   |   |   | 0 |
| Retry Count at Deactivation Failure        | zero                    |    |                                       |   | 0 |   |   |
| Final Action at Deactivation Failure       | Stop the cluster daemon |    |                                       |   | 0 |   |   |
|                                            | and shut down OS.       |    |                                       |   | Ů |   |   |
| Execute Script before Final Action         | Off                     |    |                                       |   |   |   | 0 |
| Details Tab                                |                         |    |                                       |   |   |   |   |
| Disk Group Name                            | -                       |    | 0                                     |   |   |   |   |
| VxVM Disk Group Resource Tuning Properties |                         |    |                                       |   |   |   |   |
| Import Tab                                 |                         |    |                                       |   |   |   |   |
| Import Timeout                             | 60 seconds              |    |                                       |   | 0 |   |   |
| Start Volume Timeout                       | 60 seconds              |    |                                       |   | 0 |   |   |
| Clear Host ID                              | On                      |    |                                       |   |   |   | 0 |
| Forced Import                              | Off                     |    |                                       |   |   |   | 0 |
| Deport Tab                                 |                         |    |                                       |   |   |   |   |
| Stop Volume Timeout                        | 60 seconds              |    |                                       |   | 0 |   |   |
| Flush Timeout                              | 60 seconds              |    |                                       |   | 0 |   |   |
| Deport Timeout                             | 60 seconds              |    |                                       |   | 0 |   |   |

## **VxVM** volume resource

| Parameters                          | Default                                                                       | Ho | w to | ch | ang | е |   |
|-------------------------------------|-------------------------------------------------------------------------------|----|------|----|-----|---|---|
|                                     |                                                                               | 1  | 2    | 3  | 4   | 5 | 6 |
| VxVM Volume Resource Properties 15  |                                                                               |    |      |    |     |   |   |
| Dependence Tab                      |                                                                               |    |      |    |     |   |   |
| Follow the default dependence       | On • floating IP resources • virtual IP resources • VxVM disk group resources |    |      |    | 0   |   |   |
| Dependent Resources (Add, Remove)   | -                                                                             |    |      |    | 0   |   |   |
| Settings Tab                        |                                                                               |    |      |    |     |   |   |
| Retry Count at Activation Failure   | zero                                                                          |    |      |    | 0   |   |   |
| Failover Threshold                  | 1 time                                                                        |    |      |    | 0   |   |   |
| Final Action at Activation Failure  | No Operation (Next resources are not activated).                              |    |      |    | 0   |   |   |
| Execute Script before Final Action  | Off                                                                           |    |      |    |     |   | 0 |
| Retry Count at Deactivation Failure | zero                                                                          |    |      |    | 0   |   |   |

It does not apply to IA64 and PPC64.
 It does not apply to IA64 and PPC64.

|   | Final Action at Deactivation Failure    | Stop the cluster daemon and shut down OS. |   | 0 |   |
|---|-----------------------------------------|-------------------------------------------|---|---|---|
| Ì | Execute Script before Final Action      | Off                                       |   |   | 0 |
|   | Details Tab                             |                                           |   |   |   |
|   | Volume Device Name                      | -                                         | 0 |   |   |
|   | Volume Raw Device Name                  | -                                         | 0 |   |   |
|   | Mount Point                             | -                                         | 0 |   |   |
|   | File System                             | vxfs                                      |   |   | 0 |
|   | VxVM Volume Resource Tuning Properties  |                                           |   |   |   |
|   | Mount Tab                               |                                           |   |   |   |
|   | Mount Option                            | rw                                        |   |   | 0 |
|   | Timeout                                 | 60 seconds                                |   | 0 |   |
|   | Retry Count                             | 3 times                                   |   | 0 |   |
|   | Unmount Tab                             |                                           |   |   |   |
|   | Timeout                                 | 60 seconds                                |   | 0 |   |
|   | Retry Count                             | 3 times                                   |   | 0 |   |
|   | Forced operation when error is detected | kill                                      |   |   | 0 |
|   | Fsck Tab                                |                                           |   |   |   |
|   | fsck Option                             | -у                                        |   |   | 0 |
|   | fsck Timeout                            | 1800 seconds                              |   | 0 |   |
|   | fsck action before mount                | Execute at Specified Count                |   |   | 0 |
|   | Count                                   | 10 times                                  |   |   | 0 |
|   | fsck Action When Mount Failed           | On                                        |   |   |   |
|   | Execute                                 |                                           |   |   | 0 |

## Mirror disk resource

| Param   | eters                               | Default                                  | Но |   |   |   |   |   |
|---------|-------------------------------------|------------------------------------------|----|---|---|---|---|---|
|         |                                     |                                          | 1  | 2 | 3 | 4 | 5 | 6 |
|         | Disk Resource Properties 16         |                                          |    |   |   |   |   |   |
| Dep     | pendency Tab                        |                                          |    |   |   |   |   |   |
| Foll    | low the default dependence          | On                                       |    |   |   |   |   |   |
|         |                                     | floating IP resources                    |    |   |   | О |   |   |
|         |                                     | <ul> <li>virtual IP resources</li> </ul> |    |   |   |   |   |   |
|         | pendent Resources (Add, Remove)     | -                                        |    |   |   | 0 |   |   |
| Setting | gs Tab                              |                                          |    |   |   |   |   |   |
| Ret     | ry Count at Activation Failure      | Zero                                     |    |   |   | 0 |   |   |
| Fail    | lover Threshold                     | 1 time                                   |    |   |   | 0 |   |   |
| Fina    | al Action at Activation Failure     | No Operation (Not activate               |    |   |   | ) |   |   |
|         |                                     | next resource)                           |    |   |   |   |   |   |
|         | ecute Script before Final Action    | Off                                      |    |   |   |   |   | 0 |
| Ret     | ry Count at Deactivation Failure    | Zero                                     |    |   |   | 0 |   |   |
| Fina    | al Action at Deactivation Failure   | Stop the cluster daemon                  |    |   |   | 0 |   |   |
|         |                                     | and shutdown OS                          |    |   |   | 0 |   |   |
|         | ecute Script before Final Action    | Off                                      |    |   |   |   |   | 0 |
| Details |                                     |                                          |    |   |   |   |   |   |
| Miri    | ror Partition Device Name           | /dev/NMP1~                               |    |   | 0 |   |   |   |
| Moi     | unt Point                           | -                                        |    |   | 0 |   |   |   |
| Dat     | a Partition Device Name             | -                                        |    |   | 0 |   |   |   |
| Clu     | ster Partition Device Name          | -                                        |    |   | 0 |   |   |   |
| Dis     | k Device Name                       | -                                        |    |   | 0 |   |   |   |
| File    | System                              | ext3                                     |    |   | 0 |   |   |   |
| Sel     | ection of Mirror Disk Connect       |                                          |    |   |   |   |   |   |
| Mir     | ror Disk Connect Tab                |                                          |    |   |   |   |   |   |
| I/F     | No. (Add, Remove, Up, Down)         | Top two I/F No. on the                   |    |   |   |   |   |   |
|         |                                     | mirror disk connect I/F tab              |    |   | 0 |   |   |   |
|         |                                     | of the server properties                 |    |   |   |   |   |   |
| Mir     | ror Disk Resource Tuning Properties |                                          |    |   |   |   |   |   |

It does not apply to IA64 and PPC64.
Section I Detailed reference of ExpressCluster functions

| Mount Tab                                                                                         |                                                     |   |       |   |                                              |   |
|---------------------------------------------------------------------------------------------------|-----------------------------------------------------|---|-------|---|----------------------------------------------|---|
| Mount Option                                                                                      | rw                                                  |   | 0     |   |                                              |   |
| Timeout                                                                                           | 120 seconds                                         |   |       | 0 |                                              |   |
| Retry Count                                                                                       | 3 times                                             |   |       | 0 |                                              |   |
| Unmount Tab                                                                                       |                                                     |   |       |   |                                              |   |
| Timeout                                                                                           | 120 seconds                                         |   |       | 0 |                                              |   |
| Retry Count                                                                                       | 3 times                                             |   |       | 0 |                                              |   |
| Forced operation when error is detected                                                           | kill                                                |   |       |   |                                              | 0 |
| Fsck Tab                                                                                          |                                                     |   |       |   |                                              |   |
| fsck Option                                                                                       | -у                                                  |   |       |   |                                              | 0 |
| fsck Timeout                                                                                      | 1800 seconds                                        |   |       | 0 |                                              |   |
| fsck action before mount                                                                          | Execute at Specified Count                          |   |       |   |                                              | 0 |
| Count                                                                                             | 10 times                                            |   |       |   |                                              | 0 |
| fsck Action When Mount Failed                                                                     | Execute                                             |   |       |   |                                              | 0 |
| Rebuilding of Reiserfs Mirror Tab                                                                 | Off                                                 |   |       | 0 | <u>i                                    </u> |   |
| 1                                                                                                 |                                                     |   |       |   | <u> </u>                                     |   |
| Execute the initial mirror construction                                                           | On (valid only for the initial mirror construction) |   |       |   |                                              |   |
| Execute initial mkfs                                                                              | On (valid only for the initial mirror construction) |   |       |   |                                              |   |
| Perform Data Synchronization                                                                      | On                                                  | · | 0     | , |                                              |   |
| Mode                                                                                              | Synchronous                                         |   | 0     |   |                                              |   |
|                                                                                                   |                                                     |   |       |   |                                              | _ |
| Number of Queues                                                                                  | Set Number 2048                                     |   | 0     |   |                                              |   |
| Number of Queues  Mirror Driver Tab                                                               | Set Number 2048                                     |   | 0     |   |                                              |   |
|                                                                                                   | Set Number 2048<br>29051~                           |   | 0     |   |                                              |   |
| Mirror Driver Tab                                                                                 |                                                     |   |       |   |                                              |   |
| Mirror Driver Tab Mirror Data Port Number                                                         | 29051~                                              |   | 0     |   |                                              |   |
| Mirror Driver Tab  Mirror Data Port Number  Heartbeat Port Number                                 | 29051~<br>29031~                                    |   | 0     |   |                                              |   |
| Mirror Driver Tab  Mirror Data Port Number  Heartbeat Port Number  ACK2 Port Number               | 29051~<br>29031~<br>29071~                          |   | 0 0   |   |                                              |   |
| Mirror Driver Tab  Mirror Data Port Number  Heartbeat Port Number  ACK2 Port Number  Send Timeout | 29051~<br>29031~<br>29071~<br>30 seconds            |   | 0 0 0 |   |                                              |   |

# Hybrid disk resource

| Parameters                           | Default                                           | Ho | 0 0 0 0 0 0 0 |   |   |   |   |
|--------------------------------------|---------------------------------------------------|----|---------------|---|---|---|---|
|                                      |                                                   | 1  | 2             | 3 | 4 | 5 | 6 |
| Hybrid Disk Resource Properties 17   |                                                   |    |               |   |   |   |   |
| Dependency Tab                       |                                                   |    |               |   |   |   |   |
| Follow the default dependence        | On • floating IP resources • virtual IP resources |    |               |   | 0 |   |   |
| Dependent Resources (Add, Remove)    | -                                                 |    |               |   | 0 |   |   |
| Settings Tab                         |                                                   |    |               |   |   |   |   |
| Retry Count at Activation Failure    | Zero                                              |    |               |   | О |   |   |
| Failover Threshold                   | 1 time                                            |    |               |   | 0 |   |   |
| Final Action at Activation Failure   | No Operation (Not activate next resource)         |    |               |   | 0 |   |   |
| Execute Script before Final Action   | Off                                               |    |               |   |   |   | 0 |
| Retry Count at Deactivation Failure  | Zero                                              |    |               |   | 0 |   |   |
| Final Action at Deactivation Failure | Stop the cluster daemon and shutdown OS           |    |               |   | 0 |   |   |
| Execute Script before Final Action   | Off                                               |    |               |   |   |   | 0 |
| Details Tab                          |                                                   |    |               |   |   |   |   |
| Mirror Partition Device Name         | /dev/NMP1~                                        |    |               | 0 |   |   |   |
| Mount Point                          | -                                                 |    |               | 0 |   |   |   |
| Data Partition Device Name           | -                                                 |    |               | 0 |   |   |   |
| Cluster Partition Device Name        | -                                                 |    |               | 0 |   |   |   |

<sup>&</sup>lt;sup>17</sup> It does not apply to IA64 and PPC64.

\_

| Disk Device Name                        | -                                                                           |          | 0 |   |       |
|-----------------------------------------|-----------------------------------------------------------------------------|----------|---|---|-------|
| File System                             | ext3                                                                        |          | 0 |   |       |
| Selection of Mirror Disk Connect        |                                                                             |          |   |   |       |
| Mirror Disk Connect Tab                 |                                                                             |          |   |   |       |
| I/F No. (Add, Remove, Up, Down)         | Top two I/F No. on the mirror disk connect I/F tab of the server properties |          | 0 |   |       |
| Hybrid Disk Resource Tuning Properties  |                                                                             |          |   |   |       |
| Mount Tab                               |                                                                             |          |   |   |       |
| Mount Option                            | rw                                                                          |          | 0 |   |       |
| Timeout                                 | 120 seconds                                                                 |          |   | 0 |       |
| Retry Count                             | 3 times                                                                     |          |   | 0 |       |
| Unmount Tab                             |                                                                             |          |   |   |       |
| Timeout                                 | 120 seconds                                                                 |          |   | 0 |       |
| Retry Count                             | 3 times                                                                     |          |   | 0 |       |
| Forced operation when error is detected | kill                                                                        |          |   |   | (     |
| Fsck Tab                                |                                                                             |          |   |   |       |
| fsck Option                             | -у                                                                          |          |   |   | (     |
| fsck Timeout                            | 1800 seconds                                                                |          |   | 0 |       |
| fsck action before mount                | Execute at Specified Count                                                  |          |   |   | (     |
| Count                                   | 10 times                                                                    |          |   |   | (     |
| fsck Action When Mount Failed           | Execute                                                                     |          |   |   | (     |
| Rebuilding of Reiserfs                  | Off                                                                         |          |   | 0 |       |
| Mirror Tab                              |                                                                             |          |   |   | <br>_ |
| Execute the initial mirror construction | On (valid only for the initial mirror construction)                         |          |   |   |       |
| Execute initial mkfs                    | On (valid only for the initial mirror construction)                         |          |   |   |       |
| Perform Data Synchronization            | On                                                                          |          | 0 |   |       |
| Mode                                    | Synchronous                                                                 |          | 0 |   |       |
| Number of Queues                        | Set Number 2048                                                             |          | 0 |   |       |
| Mirror Driver Tab                       |                                                                             |          |   |   |       |
| Mirror Data Port Number                 | 29051~                                                                      |          | 0 |   |       |
| Heartbeat Port Number                   | 29031~                                                                      |          | 0 |   |       |
| ACK2 Port Number                        | 29071~                                                                      |          | 0 |   |       |
| Send Timeout                            | 30 seconds                                                                  |          | 0 |   |       |
| Connection Timeout                      | 10 seconds                                                                  |          | 0 |   |       |
| Ack Timeout                             | 100 seconds                                                                 |          | 0 |   | -     |
| Receive Timeout                         | 100 seconds                                                                 | <u> </u> | C |   |       |

## **Monitor resource (common)**

| Parameters                          | Default | How to change |   |   |   |   |   |  |  |
|-------------------------------------|---------|---------------|---|---|---|---|---|--|--|
|                                     |         | 1             | 2 | 3 | 4 | 5 | 6 |  |  |
| Add monitor resource                | -       |               |   |   | 0 |   |   |  |  |
| Remove Monitor Resource             | -       |               |   |   | 0 |   |   |  |  |
| Monitor Resources Common Properties |         |               |   |   |   |   |   |  |  |
| Info Tab                            |         |               |   |   |   |   |   |  |  |
| Name                                | -       |               |   |   | 0 |   |   |  |  |
| Name (virtual IP Monitor Resource)  |         |               | 0 |   |   |   |   |  |  |
| Comment                             | -       |               |   |   |   | 0 |   |  |  |

#### **Disk monitor resource**

| Parameters                                   | Default                        | Но | Ow to change  1 2 3 4 5 |   |   |   |   |
|----------------------------------------------|--------------------------------|----|-------------------------|---|---|---|---|
|                                              |                                | 1  | 2                       | 3 | 4 | 5 | 6 |
| Disk Monitor Resource Properties             |                                |    |                         |   |   |   |   |
| Monitor Tab                                  |                                |    |                         |   |   |   |   |
| Interval                                     | 60 seconds                     |    |                         |   |   |   |   |
| Timeout                                      | 120 seconds                    |    |                         |   | 0 |   |   |
| Retry Count                                  | zero                           |    |                         |   | 0 |   |   |
| Wait Time to Start Monitoring                | 0 second                       |    |                         |   | 0 |   |   |
| Monitor Timing                               | Always                         |    |                         |   | 0 |   |   |
| Target Resource                              | -                              |    |                         |   | 0 |   |   |
| Nice Value                                   | 0                              |    |                         |   | 0 |   |   |
| Error Detection Server                       |                                |    |                         |   |   |   |   |
| Error Detection Server                       | All Servers                    |    |                         |   | 0 |   |   |
| Servers that can run the Group (Add, Remove) | -                              |    |                         |   | 0 |   |   |
| Error Detection Tab                          |                                |    |                         |   |   |   |   |
| Recovery Target                              | -                              |    |                         |   | 0 |   |   |
| Reactivation Threshold                       | 3 times (if the recovery       |    |                         |   | 0 |   |   |
|                                              | target is other than clusters) |    |                         |   |   |   |   |
| Failover Threshold                           | 1 time (if the recovery        |    |                         |   | 0 |   |   |
|                                              | target is other than clusters) |    |                         |   |   |   |   |
| Final Action                                 | No Operation                   |    |                         |   | 0 |   |   |
| Execute Script before Final Action           | Off                            |    |                         |   |   |   | 0 |
| Parameter Tab                                |                                |    |                         |   |   |   |   |
| Target Device Name                           | -                              |    |                         |   |   |   | 0 |
| Method                                       | READ                           |    |                         |   |   |   | 0 |
| I/O size                                     | 2000000 bytes                  |    |                         |   |   |   | 0 |

#### **IP** monitor resource

| Parameters                                   | Default     | Но | w to | ch | ang | е |   |
|----------------------------------------------|-------------|----|------|----|-----|---|---|
|                                              |             | 1  | 2    | 3  | 4   | 5 | 6 |
| IP Monitor Resource Properties               |             |    |      |    |     |   |   |
| Monitor Tab                                  |             |    |      |    |     |   |   |
| Interval                                     | 30 seconds  |    |      |    | 0   |   |   |
| Timeout                                      | 30 seconds  |    |      |    | 0   |   |   |
| Retry Count                                  | zero        |    |      |    | 0   |   |   |
| Wait Time to Start Monitoring                | 0 second    |    |      |    | 0   |   |   |
| Monitor Timing                               | Always      |    |      |    | 0   |   |   |
| Target Resource                              | -           |    |      |    | 0   |   |   |
| Nice Value                                   | 0           |    |      |    | 0   |   |   |
| Error Detection Server                       |             |    |      |    |     |   |   |
| Error Detection Server                       | All Servers |    |      |    | 0   |   |   |
| Servers that can run the Group (Add, Remove) | -           |    |      |    | 0   |   |   |
| Error Detection Tab                          |             |    |      |    |     |   |   |
| Recovery Target                              | -           |    |      |    | 0   |   |   |

| Reactivation Threshold             | 3 times (if the recovery target is other than clusters) |  | 0 |   |
|------------------------------------|---------------------------------------------------------|--|---|---|
| Failover Threshold                 | 1 time (if the recovery target is other than clusters)  |  | 0 |   |
| Final Action                       | No Operation                                            |  | 0 |   |
| Execute Script before Final Action | Off                                                     |  |   | 0 |
| Parameter Tab                      |                                                         |  |   |   |
| IP Address (Add, Remove, Edit)     | -                                                       |  |   | 0 |

## **Virtual IP monitor resource**

| Pa | arameters                               | Default                  | Но | w to | ch | ang | je |   |
|----|-----------------------------------------|--------------------------|----|------|----|-----|----|---|
|    |                                         |                          | 1  | 2    | 3  | 4   | 5  | 6 |
| Vi | rtual IP Monitor Resource Properties 18 |                          |    |      |    |     |    |   |
|    | Monitor Tab                             |                          |    |      |    |     |    |   |
|    | Interval                                | 3 seconds                |    | 0    |    |     |    |   |
|    | Timeout                                 | 30 seconds               |    | 0    |    |     |    |   |
|    | Retry Count                             | zero                     |    | 0    |    |     |    |   |
|    | Wait Time to Start Monitoring           | 0 second                 |    | 0    |    |     |    |   |
|    | Monitor Timing                          | Active (fixed)           |    | 0    |    |     |    |   |
|    | Target Resource                         | Virtual IP resource name |    | 0    |    |     |    |   |
|    | Nice Value                              | 0                        |    | 0    |    |     |    |   |
|    | Error Detection Tab                     |                          |    |      |    |     |    |   |
|    | Recovery Target                         | Virtual IP resource name |    | 0    |    |     |    |   |
|    | Reactivation Threshold                  | 3 times                  |    | 0    |    |     |    |   |
|    | Failover Threshold                      | 1 time                   |    | 0    |    |     |    |   |
|    | Final Action                            | No Operation             |    | 0    |    |     |    |   |
|    | Execute Script before Final Action      | Off                      |    |      |    |     |    | 0 |

#### **PID** monitor resource

| Parameters                                   | Default                        | Но | w to | ch | ang | е |   |
|----------------------------------------------|--------------------------------|----|------|----|-----|---|---|
|                                              |                                | 1  | 2    | 3  | 4   | 5 | 6 |
| Pid Monitor Resource Properties              |                                |    |      |    |     |   |   |
| Monitor Tab                                  |                                |    |      |    |     |   |   |
| Interval                                     | 5 seconds                      |    |      |    | 0   |   |   |
| Timeout                                      | 60 seconds                     |    |      |    | 0   |   |   |
| Retry Count                                  | zero                           |    |      |    | 0   |   |   |
| Wait Time to Start Monitoring                | 0 second                       |    |      |    | 0   |   |   |
| Monitor Timing                               | Active (fixed)                 |    |      |    | 0   |   |   |
| Target Resource                              | -                              |    |      |    | 0   |   |   |
| Nice Value                                   | 0                              |    |      |    | 0   |   |   |
| Error Detection Server                       |                                |    |      |    |     |   |   |
| Error Detection Server                       | All Servers                    |    |      |    | 0   |   |   |
| Servers that can run the Group (Add, Remove) | -                              |    |      |    | 0   |   |   |
| Error Detection Tab                          |                                |    |      |    |     |   |   |
| Recovery Target                              | -                              |    |      |    | 0   |   |   |
| Reactivation Threshold                       | 3 times (if the recovery       |    |      |    |     |   |   |
|                                              | target is other than clusters) |    |      |    | 0   |   |   |
| Failover Threshold                           | 1 time (if the recovery        |    |      |    |     |   |   |
| Fallovei Tilleshold                          | target is other than           |    |      |    | O   |   |   |
|                                              | clusters)                      |    |      |    | 0   |   |   |
| Final Action                                 | No Operation                   |    |      |    | 0   |   |   |
| Execute Script before Final Action           | Off                            |    |      |    |     |   | 0 |

 $<sup>^{18}</sup>$  You can upload the data if a cluster is suspended. However, you should stop and resume a cluster to reflect the data.

## User space monitor resource

| Parameters                                   | Default     | Ho | w to | ch | ang | je |   |
|----------------------------------------------|-------------|----|------|----|-----|----|---|
|                                              |             | 1  | 2    | 3  | 4   | 5  | 6 |
| User Space Monitor Resource Properties       |             |    |      |    |     |    |   |
| Monitor Tab                                  |             |    |      |    |     |    |   |
| Interval                                     | 3 seconds   |    |      |    | 0   |    |   |
| Timeout                                      | 90 seconds  |    |      |    | 0   |    |   |
| Error Detection Server                       |             |    |      |    |     |    |   |
| Error Detection Server                       | All Servers |    |      |    | 0   |    |   |
| Servers that can run the Group (Add, Remove) | -           |    |      |    | 0   |    |   |
| Parameter Tab                                |             |    |      |    |     |    |   |
| Use heartbeat interval and timeout           | On          |    |      |    | 0   |    |   |
| Method                                       | softdog     |    |      |    | 0   |    |   |
| Operation at Timeout Detection               | RESET       |    |      |    | 0   |    |   |
| Open/Close Temporary File                    | Off         |    |      |    | 0   |    |   |
| Write                                        | Off         |    |      |    | 0   |    |   |
| Size                                         | 10000 bytes |    |      |    | 0   |    |   |
| Create Temporary Thread                      | Off         |    |      |    | 0   |    |   |

#### **RAW** monitor resource

| Parameters                                   | Default                        | Ho | How to change |   |   |   |   |
|----------------------------------------------|--------------------------------|----|---------------|---|---|---|---|
|                                              |                                | 1  | 2             | 3 | 4 | 5 | 6 |
| Raw Monitor Resource Properties              |                                |    |               |   |   |   |   |
| Monitor Tab                                  |                                |    |               |   |   |   |   |
| Interval                                     | 60 seconds                     |    |               |   | 0 |   |   |
| Timeout                                      | 120 seconds                    |    |               |   | 0 |   |   |
| Retry Count                                  | zero                           |    |               |   | 0 |   |   |
| Wait Time to Start Monitoring                | 0 second                       |    |               |   | 0 |   |   |
| Monitor Timing                               | Always                         |    |               |   | 0 |   |   |
| Target Resource                              | -                              |    |               |   | 0 |   |   |
| Nice Value                                   | 0                              |    |               |   | 0 |   |   |
| Error Detection Server                       |                                |    |               |   |   |   |   |
| Error Detection Server                       | All Servers                    |    |               |   | 0 |   |   |
| Servers that can run the Group (Add, Remove) | -                              |    |               |   | 0 |   |   |
| Error Detection Tab                          |                                |    |               |   |   |   |   |
| Recovery Target                              | -                              |    |               |   | 0 |   |   |
| Reactivation Threshold                       | 0 times (if the recovery       |    |               |   |   |   |   |
|                                              | target is other than clusters) |    |               |   | 0 |   |   |
| Failover Threshold                           | 0 time (if the recovery        |    |               |   |   |   |   |
|                                              | target is other than clusters) |    |               |   | 0 |   |   |
| Final Action                                 | No Operation                   |    |               |   | 0 |   |   |
| Execute Script before Final Action           | Off                            |    |               |   |   |   | 0 |
| Parameter Tab                                |                                |    |               |   |   |   |   |
| Target Raw Device Name                       | -                              |    |               |   |   |   | 0 |
| Device Name                                  | -                              | 0  |               |   |   |   |   |

#### **VxVM** volume monitor resource

| Parameters                                 | Default    | Н | OV | je |   |   |   |   |
|--------------------------------------------|------------|---|----|----|---|---|---|---|
|                                            |            | - | 1  | 2  | 3 | 4 | 5 | 6 |
| VxVM Volume Monitor Resource Properties 19 |            |   |    |    |   |   |   |   |
| Monitor Tab                                |            |   |    |    |   |   |   |   |
| Interval                                   | 60 seconds |   |    |    |   | 0 |   |   |

<sup>&</sup>lt;sup>19</sup> It does not apply to IA64 and PPC64.

| T                                            | 1400                                                    |  | $\overline{}$ | <br> |
|----------------------------------------------|---------------------------------------------------------|--|---------------|------|
| Timeout                                      | 120 seconds                                             |  | O             |      |
| Retry Count                                  | zero                                                    |  | 0             |      |
| Wait Time to Start Monitoring                | 0 second                                                |  | 0             |      |
| Monitor Timing                               | Active (fixed)                                          |  | 0             |      |
| Target Resource                              | -                                                       |  | 0             |      |
| Nice Value                                   | 0                                                       |  | 0             |      |
| Error Detection Server                       |                                                         |  |               |      |
| Error Detection Server                       | All Servers                                             |  | 0             |      |
| Servers that can run the Group (Add, Remove) | -                                                       |  | 0             |      |
| Error Detection Tab                          |                                                         |  |               |      |
| Recovery Target                              | -                                                       |  | 0             |      |
| Reactivation Threshold                       | 3 times (if the recovery target is other than clusters) |  | 0             |      |
| Failover Threshold                           | 1 time (if the recovery target is other than clusters)  |  | 0             |      |
| Final Action                                 | No Operation                                            |  | 0             |      |
| Execute Script before Final Action           | Off                                                     |  |               | 0    |
| Parameter Tab                                |                                                         |  |               |      |
| Monitor Target                               | -                                                       |  |               | 0    |

## **VxVM** daemon monitor resource

| Pa | rameters                                            | Default                 | Но | 0<br>0<br>0<br>0<br>0<br>0 |   |   |   |   |
|----|-----------------------------------------------------|-------------------------|----|----------------------------|---|---|---|---|
|    |                                                     |                         | 1  | 2                          | 3 | 4 | 5 | 6 |
| Vx | VM Daemon Monitor Resource Properties <sup>20</sup> |                         |    |                            |   |   |   |   |
|    | Monitor Tab                                         |                         |    |                            |   |   |   |   |
|    | Interval                                            | 60 seconds              |    |                            |   | 0 |   |   |
|    | Timeout                                             | 120 seconds             |    |                            |   | 0 |   |   |
|    | Retry Count                                         | zero                    |    |                            |   | 0 |   |   |
|    | Wait Time to Start Monitoring                       | 0 second                |    |                            |   | 0 |   |   |
|    | Monitor Timing                                      | Always                  |    |                            |   | 0 |   |   |
|    | Target Resource                                     | -                       |    |                            |   | 0 |   |   |
|    | Nice Value                                          | 0                       |    |                            |   | 0 |   |   |
|    | Error Detection Server                              |                         |    |                            |   |   |   |   |
|    | Error Detection Server                              | All Servers             |    |                            |   | 0 |   |   |
|    | Servers that can run the Group (Add, Remove)        | -                       |    |                            |   | 0 |   |   |
|    | Error Detection Tab                                 |                         |    |                            |   |   |   |   |
|    | Recovery Target                                     | Cluster name            |    |                            |   |   |   |   |
|    | Reactivation Threshold                              | zero                    |    |                            |   | 0 |   |   |
|    | Failover Threshold                                  | zero                    |    |                            |   | 0 |   |   |
|    | Final Action                                        | Stop the cluster daemon |    |                            |   | 0 |   |   |
|    | Francis Conint hafana Final Action                  | and reboot OS.          |    |                            |   |   |   |   |
|    | Execute Script before Final Action                  | Off                     |    |                            |   |   |   | О |

# NIC Link Up/Down monitor resource

| Parameters                                   | Default    | Но | w to | ch | ang | je |   |
|----------------------------------------------|------------|----|------|----|-----|----|---|
|                                              |            | 1  | 2    | 3  | 4   | 5  | 6 |
| NIC Link Up/Down Monitor Resource Properties |            |    |      |    |     |    |   |
| Monitor Tab                                  |            |    |      |    |     |    |   |
| Interval                                     | 10 seconds |    |      |    | 0   |    |   |
| Timeout                                      | 60 seconds |    |      |    | 0   |    |   |
| Retry Count                                  | 3 times    |    |      |    | 0   |    |   |
| Wait Time to Start Monitoring                | 0 second   |    |      |    | 0   |    |   |
| Monitor Timing                               | Always     |    |      |    | 0   |    |   |
| Target Resource                              | -          |    |      |    | 0   |    |   |

It does not apply to IA64 and PPC64.
Section I Detailed reference of ExpressCluster functions

| Nice Value                                   | 0                       |  | ( | ) |   |
|----------------------------------------------|-------------------------|--|---|---|---|
| Error Detection Server                       |                         |  |   |   |   |
| Error Detection Server                       | All Servers             |  | ( | ) |   |
| Servers that can run the Group (Add, Remove) | -                       |  | ( | ) |   |
| Error Detection Tab                          |                         |  |   |   |   |
| Recovery Target                              | -                       |  | ( | ) |   |
| Reactivation Threshold                       | zero                    |  | ( | ) |   |
| Failover Threshold                           | 1 time (if the recovery |  |   |   |   |
|                                              | target is other than    |  | ( | ) |   |
|                                              | clusters)               |  |   |   |   |
| Final Action                                 | No Operation            |  | ( | ) |   |
| Execute Script before Final Action           | Off                     |  |   |   | 0 |
| Parameter Tab                                |                         |  |   |   |   |
| Monitor Target                               | -                       |  |   |   | 0 |

## Multi target monitor resource

| Parameters                                      | Default                                                 | Н | ow | to c | har | nge |   |
|-------------------------------------------------|---------------------------------------------------------|---|----|------|-----|-----|---|
|                                                 |                                                         | 1 | 2  | 3    | 4   | 5   | 6 |
| Multi Target Monitor Resource Properties        |                                                         |   |    |      |     |     |   |
| Monitor Tab                                     |                                                         |   |    |      |     |     |   |
| Interval                                        | 30 seconds                                              |   |    |      | 0   |     |   |
| Timeout                                         | 30 seconds                                              |   |    |      | 0   |     |   |
| Retry Count                                     | zero                                                    |   |    |      | 0   |     |   |
| Wait Time to Start Monitoring                   | 0 second                                                |   |    |      | 0   |     |   |
| Monitor Timing                                  | Always                                                  |   |    |      | 0   |     |   |
| Target Resource                                 | -                                                       |   |    |      | 0   |     |   |
| Nice Value                                      | 0                                                       |   |    |      | 0   |     |   |
| Error Detection Tab                             |                                                         |   |    |      |     |     |   |
| Recovery Target                                 | -                                                       |   |    |      | 0   |     |   |
| Reactivation Threshold                          | 3 times (if the recovery target is other than clusters) |   |    |      | 0   |     |   |
| Failover Threshold                              | 1 time (if the recovery target is other than clusters)  |   |    |      | 0   |     |   |
| Final Action                                    | No Operation                                            |   |    |      | 0   |     |   |
| Execute Script before Final Action              | Off                                                     |   |    |      |     |     | 0 |
| Parameter Tab                                   |                                                         |   |    |      |     |     |   |
| Monitor Resources (Add, Remove)                 | -                                                       |   |    |      |     |     | 0 |
| Multi Target Monitor Resource Tuning Properties |                                                         |   |    |      |     |     |   |
| Parameter Tab                                   |                                                         |   |    |      |     |     |   |
| Error Threshold                                 | Same as Number of Members                               |   |    |      |     |     | 0 |
| Specify Number                                  | 64                                                      |   |    |      |     |     | 0 |
| Warning Threshold                               | Off                                                     |   |    |      |     |     | 0 |
| Specify Number                                  | -                                                       |   |    |      |     |     | 0 |

#### Mirror disk monitor resource

| P | arameters                                  | Default    | Н | How to change |   |   |   |   |
|---|--------------------------------------------|------------|---|---------------|---|---|---|---|
|   |                                            |            | 1 | 2             | 3 | 4 | 5 | 6 |
| N | lirror Disk Monitor Resource Properties 21 |            |   |               |   |   |   |   |
|   | Monitor Tab                                |            |   |               |   |   |   |   |
|   | Interval                                   | 10 seconds |   |               |   | 0 |   |   |
|   | Timeout                                    | 60 seconds |   |               |   | 0 |   |   |
|   | Retry Count                                | zero       |   |               |   | 0 |   |   |
|   | Wait Time to Start Monitoring              | 0 second   |   |               |   | 0 |   |   |

<sup>&</sup>lt;sup>21</sup> It does not apply to IA64 and PPC64.

\_

| Monitor Timing                     | Always (fixed)            |  | 0 |   |
|------------------------------------|---------------------------|--|---|---|
| Target Resource                    | -                         |  | 0 |   |
| Nice Value                         | 0                         |  | 0 |   |
| Error Detection Tab                |                           |  |   |   |
| Recovery Target                    | Cluster name              |  |   |   |
| Reactivation Threshold             | zero                      |  |   |   |
| Failover Threshold                 | zero                      |  |   |   |
| Final Action                       | No Operation              |  |   |   |
| Execute Script before Final Action | Off                       |  |   | 0 |
| Parameter Tab                      |                           |  |   |   |
| Mirror Disk Resource               | Mirror disk resource name |  |   | 0 |

#### Mirror disk connect monitor resource

| Parameters                                         | Default                   | H | ow ' | to c | han | ge |   |
|----------------------------------------------------|---------------------------|---|------|------|-----|----|---|
|                                                    |                           | 1 | 2    | 3    | 4   | 5  | 6 |
| Mirror Disk Connect Monitor Resource Properties 22 |                           |   |      |      |     |    |   |
| Monitor Tab                                        |                           |   |      |      |     |    |   |
| Interval                                           | 60 seconds                |   |      |      | 0   |    |   |
| Timeout                                            | 120 seconds               |   |      |      | 0   |    |   |
| Retry Count                                        | zero                      |   |      |      | 0   |    | ĺ |
| Wait Time to Start Monitoring                      | 0 second                  |   |      |      | 0   |    |   |
| Monitor Timing                                     | Always (fixed)            |   |      |      | 0   |    |   |
| Target Resource                                    | -                         |   |      |      | 0   |    |   |
| Nice Value                                         | 0                         |   |      | 0    |     |    |   |
| Error Detection Tab                                |                           |   |      |      |     |    |   |
| Recovery Target                                    | Cluster name              |   |      |      |     |    |   |
| Reactivation Threshold                             | Zero                      |   |      |      |     |    |   |
| Failover Threshold                                 | Zero                      |   |      |      |     |    |   |
| Final Action                                       | No Operation              |   |      |      |     |    |   |
| Execute Script before Final Action                 | Off                       |   |      |      |     |    | 0 |
| Parameter Tab                                      |                           |   |      |      |     |    |   |
| Mirror Disk Resource                               | Mirror disk resource name |   |      |      |     |    | 0 |

## Hybrid disk monitor resource

| Parameters                                 | Default                   | Н | ow | to c | har | ige |   |
|--------------------------------------------|---------------------------|---|----|------|-----|-----|---|
|                                            |                           | 1 | 2  | 3    | 4   | 5   | 6 |
| Hybrid Disk Monitor Resource Properties 23 |                           |   |    |      |     |     |   |
| Monitor Tab                                |                           |   |    |      |     |     |   |
| Interval                                   | 10 seconds                |   |    |      | 0   |     |   |
| Timeout                                    | 60 seconds                |   |    |      | 0   |     |   |
| Retry Count                                | zero                      |   |    |      | 0   |     |   |
| Wait Time to Start Monitoring              | 0 second                  |   |    |      | 0   |     |   |
| Monitor Timing                             | Always (fixed)            |   |    |      | 0   |     |   |
| Target Resource                            | -                         |   |    |      | 0   |     |   |
| Nice Value                                 | 0                         |   |    |      | 0   |     |   |
| Error Detection Tab                        |                           |   |    |      |     |     |   |
| Recovery Target                            | Cluster name              |   |    |      |     |     |   |
| Reactivation Threshold                     | zero                      |   |    |      |     |     |   |
| Failover Threshold                         | zero                      |   |    |      |     |     |   |
| Final Action                               | No Operation              |   |    |      |     |     |   |
| Execute Script before Final Action         | Off                       |   |    |      |     |     | 0 |
| Parameter Tab                              |                           |   |    |      |     |     |   |
| Hybrid Disk Resource                       | Hybrid disk resource name |   |    |      |     |     | 0 |

It does not apply to IA64 and PPC64.
 It does not apply to IA64 and PPC64. Section I Detailed reference of ExpressCluster functions

## Hybrid disk connect monitor resource

| Parameters                                         | Default                   | How to ( |   | to c | har | nge |   |
|----------------------------------------------------|---------------------------|----------|---|------|-----|-----|---|
|                                                    |                           | 1        | 2 | 3    | 4   | 5   | 6 |
| Hybrid Disk Connect Monitor Resource Properties 24 |                           |          |   |      |     |     |   |
| Monitor Tab                                        |                           |          |   |      |     |     |   |
| Interval                                           | 60 seconds                |          |   |      | 0   |     |   |
| Timeout                                            | 120 seconds               |          |   |      | 0   |     |   |
| Retry Count                                        | zero                      |          |   |      | 0   |     |   |
| Wait Time to Start Monitoring                      | 0 second                  |          |   |      | 0   |     |   |
| Monitor Timing                                     | Always (fixed)            |          |   |      | 0   |     |   |
| Target Resource                                    | -                         |          |   |      | 0   |     |   |
| Nice Value                                         | 0                         |          |   | 0    |     |     |   |
| Error Detection Tab                                |                           |          |   |      |     |     |   |
| Recovery Target                                    | Cluster name              |          |   |      |     |     |   |
| Reactivation Threshold                             | Zero                      |          |   |      |     |     |   |
| Failover Threshold                                 | Zero                      |          |   |      |     |     |   |
| Final Action                                       | No Operation              |          |   |      |     |     |   |
| Execute Script before Final Action                 | Off                       |          |   |      |     |     | 0 |
| Parameter Tab                                      |                           |          |   |      |     |     |   |
| Hybrid Disk Resource                               | Hybrid disk resource name |          |   |      |     |     | 0 |

#### **ARP** monitor resource

| Parameters                         | Default                      | Н | ow ' | O |   |   |   |
|------------------------------------|------------------------------|---|------|---|---|---|---|
|                                    |                              | 1 | 2    | 3 | 4 | 5 | 6 |
| ARP Monitor Resource Properties    |                              |   |      |   |   |   |   |
| Monitor Tab                        |                              |   |      |   |   |   |   |
| Interval                           | 30 seconds                   |   |      |   | 0 |   |   |
| Timeout                            | 180 seconds                  |   |      |   | 0 |   |   |
| Retry Count                        | zero                         |   |      |   | 0 |   |   |
| Wait Time to Start Monitoring      | 0 second                     |   |      |   | 0 |   |   |
| Monitor Timing                     | Active (fixed)               |   |      |   | 0 |   |   |
| Target Resource                    | -                            |   |      |   | 0 |   |   |
| Nice Value                         | 0                            |   |      |   | 0 |   |   |
| Error Detection Tab                |                              |   |      |   |   |   |   |
| Recovery Target                    | -                            |   |      |   | 0 |   |   |
| Reactivation Threshold             | Zero (if the recovery target |   |      |   | 0 |   |   |
|                                    | is other than clusters)      |   |      |   | ) |   |   |
| Failover Threshold                 | Zero (if the recovery target |   |      |   | ) |   |   |
|                                    | is other than clusters)      |   |      |   | · |   |   |
| Final Action                       | No Operation                 |   |      |   | 0 |   |   |
| Execute Script before Final Action | Off                          |   |      |   |   |   | 0 |
| Parameter Tab                      |                              |   |      |   |   |   |   |
| Target Resource                    | -                            |   | 0    |   |   |   |   |

#### **Custom monitor resource**

| P | arameters                                       | Default     | TH | ow | to c | han | ge |   |
|---|-------------------------------------------------|-------------|----|----|------|-----|----|---|
|   |                                                 |             | 1  | 2  | 3    | 4   | 5  | 6 |
| С | ustom Monitor Resource Properties <sup>25</sup> |             |    |    |      |     |    |   |
| M | onitor Tab                                      |             |    |    |      |     |    |   |
|   | Interval                                        | 60 seconds  |    |    |      | 0   |    |   |
|   | Timeout                                         | 120 seconds |    |    |      | 0   |    |   |
|   | Retry Count                                     | zero        |    |    |      | 0   |    |   |
|   | Wait Time to Start Monitoring                   | 0 second    |    |    |      | 0   |    |   |

It does not apply to IA64 and PPC64.
 It does not apply to IA64 and PPC64.

| Monitor Timing                               | Always (fixed)                                    |  | 0 |   |
|----------------------------------------------|---------------------------------------------------|--|---|---|
| Target Resource                              | -                                                 |  | 0 |   |
| Nice Value                                   | 0                                                 |  | 0 |   |
| Error Detection Server                       |                                                   |  |   |   |
| Error Detection Server                       | All Servers                                       |  | 0 |   |
| Servers that can run the Group (Add, Remove) | -                                                 |  | 0 |   |
| Error Detection Tab                          |                                                   |  |   |   |
| Recovery Target                              | -                                                 |  | 0 |   |
| Reactivation Threshold                       | 3 (if the recovery target is other than clusters) |  | 0 |   |
| Failover Threshold                           | 1 (if the recovery target is other than clusters) |  | 0 |   |
| Final Action                                 | Stop group                                        |  | 0 |   |
| Execute Script before Final Action           | Off                                               |  |   | 0 |
| Parameter Tab                                |                                                   |  |   |   |
| Monitor Script Path Type                     | Script created with this product                  |  |   | 0 |
| Monitor Script Type                          | Synchronous                                       |  |   | 0 |
| Log Output Path                              | -                                                 |  |   | 0 |
| Normal Return Value of Monitor Script        | 0                                                 |  |   | 0 |

## **DB2** monitor resource

| Parameters                                   | Default                                                | Н | ow | to c | han | ge |   |
|----------------------------------------------|--------------------------------------------------------|---|----|------|-----|----|---|
|                                              |                                                        | 1 | 2  | 3    | 4   | 5  | 6 |
| DB2 Monitor Resource Properties              |                                                        |   |    |      |     |    |   |
| Monitor Tab                                  |                                                        |   |    |      |     |    |   |
| Interval                                     | 60 seconds                                             |   |    |      | 0   |    |   |
| Timeout                                      | 120 seconds                                            |   |    |      | 0   |    |   |
| Retry Count                                  | 2 times                                                |   |    |      | 0   |    |   |
| Wait Time to Start Monitoring                | 0 second                                               |   |    |      | 0   |    |   |
| Monitor Timing                               | Active (fixed)                                         |   |    |      | 0   |    |   |
| Target Resource                              | -                                                      |   |    |      | 0   |    |   |
| Nice Value                                   | 0                                                      |   |    |      | 0   |    |   |
| Error Detection Server                       |                                                        |   |    |      |     |    |   |
| Error Detection Server                       | All servers                                            |   |    |      | 0   |    |   |
| Servers that can run the Group (Add, Remove) | -                                                      |   |    |      | 0   |    |   |
| Error Detection Tab                          |                                                        |   |    |      |     |    |   |
| Recovery Target                              | -                                                      |   |    |      | 0   |    |   |
| Reactivation Threshold                       | Zero (if the recovery target is other than clusters)   |   |    |      | 0   |    |   |
| Failover Threshold                           | 1 time (if the recovery target is other than clusters) |   |    |      | 0   |    |   |
| Final Action                                 | Stop cluster daemon and shutdown OS                    |   |    |      | 0   |    |   |
| Execute Script before Final Action           | Off                                                    |   |    |      |     |    | 0 |
| Parameter Tab                                |                                                        |   |    |      |     |    |   |
| Database Name                                | -                                                      |   |    |      |     |    | 0 |
| Instance                                     | db2inst1                                               |   |    |      |     |    | 0 |
| User Name                                    | db2inst1                                               |   |    |      |     |    | 0 |
| Password                                     | ibmdb2                                                 |   |    |      |     |    | 0 |
| Table                                        | db2watch                                               |   |    |      |     |    | 0 |
| Character Set                                | ja_JP.eucJP                                            |   |    |      |     |    | 0 |
| Library Path                                 | /opt/IBM/db2/V8.2/lib/libdb2                           |   |    |      |     |    | 0 |
|                                              | .so                                                    |   |    |      |     |    |   |

## **FTP** monitor resource

| Parameters                      | Default | H | How to change<br>1 2 3 4 5 |   |   |   |   |
|---------------------------------|---------|---|----------------------------|---|---|---|---|
|                                 |         | 1 | 2                          | 3 | 4 | 5 | 6 |
| FTP Monitor Resource Properties |         |   |                            |   |   |   |   |

| Monitor Tab                                  |                                                        |  |   |   |
|----------------------------------------------|--------------------------------------------------------|--|---|---|
| Interval                                     | 60 seconds                                             |  | 0 |   |
| Timeout                                      | 120 seconds                                            |  | 0 |   |
| Retry Count                                  | 3 times                                                |  | 0 |   |
| Wait Time to Start Monitoring                | 0 second                                               |  | 0 |   |
| Monitor Timing                               | Active                                                 |  | 0 |   |
| Target Resource                              | -                                                      |  | 0 |   |
| Nice Value                                   | 0                                                      |  | 0 |   |
| Error Detection Server                       |                                                        |  |   |   |
| Error Detection Server                       | All servers                                            |  | 0 |   |
| Servers that can run the Group (Add, Remove) |                                                        |  | 0 |   |
| Error Detection Tab                          |                                                        |  |   |   |
| Recovery Target                              | -                                                      |  | 0 |   |
| Reactivation Threshold                       | Zero (if the recovery target                           |  | 0 |   |
| Failover Threshold                           | is other than clusters)                                |  |   |   |
| Fallover I nresnold                          | 1 time (if the recovery target is other than clusters) |  | 0 |   |
| Final Action                                 | Stop cluster daemon and shutdown OS                    |  | 0 |   |
| Execute Script before Final Action           | Off                                                    |  |   | 0 |
| Parameter Tab                                |                                                        |  |   |   |
| IP Address                                   | 127.0.0.1                                              |  |   | 0 |
| Port Number                                  | 21                                                     |  |   | 0 |
| User Name                                    | -                                                      |  |   | 0 |
| Password                                     | -                                                      |  |   | 0 |

## **HTTP** monitor resource

| Parameters                                   | Default                                                | Н | ow | to c | han | ge |   |
|----------------------------------------------|--------------------------------------------------------|---|----|------|-----|----|---|
|                                              |                                                        | 1 | 2  | 3    | 4   | 5  | 6 |
| HTTP Monitor Resource Properties             |                                                        |   |    |      |     |    |   |
| Monitor Tab                                  |                                                        |   |    |      |     |    |   |
| Interval                                     | 60 seconds                                             |   |    |      | 0   |    |   |
| Timeout                                      | 10 seconds                                             |   |    |      | 0   |    |   |
| Retry Count                                  | 3 times                                                |   |    |      | 0   |    |   |
| Wait Time to Start Monitoring                | 0 second                                               |   |    |      | 0   |    |   |
| Monitor Timing                               | Active                                                 |   |    |      | 0   |    |   |
| Target Resource                              | -                                                      |   |    |      | 0   |    |   |
| Nice Value                                   | 0                                                      |   |    |      | 0   |    |   |
| Error Detection Server                       |                                                        |   |    |      |     |    |   |
| Error Detection Server                       | All servers                                            |   |    |      | 0   |    |   |
| Servers that can run the Group (Add, Remove) |                                                        |   |    |      | 0   |    |   |
| Error Detection Tab                          |                                                        |   |    |      |     |    |   |
| Recovery Target                              | -                                                      |   |    |      | 0   |    |   |
| Reactivation Threshold                       | Zero (if the recovery target is other than clusters)   |   |    |      | 0   |    |   |
| Failover Threshold                           | 1 time (if the recovery target is other than clusters) |   |    |      | 0   |    |   |
| Final Action                                 | Stop cluster daemon and shutdown OS                    |   |    |      | 0   |    |   |
| Execute Script before Final Action           | Off                                                    |   |    |      |     |    | 0 |
| Parameter Tab                                |                                                        |   |    |      |     |    |   |
| Connecting Destination                       | localhost                                              |   |    |      |     |    | 0 |
| Port Number                                  | 80                                                     |   |    |      |     |    | 0 |
| Request URI                                  | -                                                      |   |    |      |     |    | 0 |
| Protocol                                     | HTTP                                                   |   |    |      |     |    | 0 |

#### **IMAP4** monitor resource

| Parameters | Default | How to change |
|------------|---------|---------------|
|            |         | 1 2 3 4 5 6   |

| IMAP4 Monitor Resource Properties            |                                                        |  |   |   |
|----------------------------------------------|--------------------------------------------------------|--|---|---|
| Monitor Tab                                  |                                                        |  |   |   |
| Interval                                     | 60 seconds                                             |  | 0 |   |
| Timeout                                      | 120 seconds                                            |  | 0 |   |
| Retry Count                                  | 3 times                                                |  | 0 |   |
| Wait Time to Start Monitoring                | 0 second                                               |  | 0 |   |
| Monitor Timing                               | Active (fixed)                                         |  | 0 |   |
| Target Resource                              | -                                                      |  | 0 |   |
| Nice Value                                   | 0                                                      |  | 0 |   |
| Error Detection Server                       |                                                        |  |   |   |
| Error Detection Server                       | All servers                                            |  | 0 |   |
| Servers that can run the Group (Add, Remove) | -                                                      |  | 0 |   |
| Error Detection Tab                          |                                                        |  |   |   |
| Recovery Target                              | -                                                      |  | 0 |   |
| Reactivation Threshold                       | Zero (if the recovery target is other than clusters)   |  | 0 |   |
| Failover Threshold                           | 1 time (if the recovery target is other than clusters) |  | 0 |   |
| Final Action                                 | Stop cluster daemon and shutdown OS                    |  | 0 |   |
| Execute Script before Final Action           | Off                                                    |  |   | 0 |
| Parameter Tab                                |                                                        |  |   |   |
| IP Address                                   | 127.0.0.1                                              |  |   | 0 |
| Port                                         | 3306                                                   |  |   | 0 |
| User Name                                    | -                                                      |  |   | 0 |
| Password                                     | -                                                      |  |   | 0 |
| Authority Method                             | AUTHENTICATE LOGIN                                     |  |   | 0 |

# MySQL monitor resource

| Parameters                                   | Default                                                | Н | ow | to c | han | ge |   |
|----------------------------------------------|--------------------------------------------------------|---|----|------|-----|----|---|
|                                              |                                                        | 1 | 2  | 3    | 4   | 5  | 6 |
| MySQL Monitor Resource Properties            |                                                        |   |    |      |     |    |   |
| Monitor Tab                                  |                                                        |   |    |      |     |    |   |
| Interval                                     | 60 seconds                                             |   |    |      | 0   |    |   |
| Timeout                                      | 120 seconds                                            |   |    |      | 0   |    |   |
| Retry Count                                  | 2 times                                                |   |    |      | 0   |    |   |
| Wait Time to Start Monitoring                | 0 second                                               |   |    |      | 0   |    |   |
| Monitor Timing                               | Active (fixed)                                         |   |    |      | 0   |    |   |
| Target Resource                              | -                                                      |   |    |      | 0   |    |   |
| Nice Value                                   | 0                                                      |   |    |      | 0   |    |   |
| Error Detection Server                       |                                                        |   |    |      |     |    |   |
| Error Detection Server                       | All servers                                            |   |    |      | 0   |    |   |
| Servers that can run the Group (Add, Remove) | -                                                      |   |    |      | 0   |    |   |
| Error Detection Tab                          |                                                        |   |    |      |     |    |   |
| Recovery Target                              | -                                                      |   |    |      | 0   |    |   |
| Reactivation Threshold                       | Zero (if the recovery target is other than clusters)   |   |    |      | 0   |    |   |
| Failover Threshold                           | 1 time (if the recovery target is other than clusters) |   |    |      | 0   |    |   |
| Final Action                                 | Stop cluster daemon and shutdown OS                    |   |    |      | 0   |    |   |
| Execute Script before Final Action           | Off                                                    |   |    |      |     |    | 0 |
| Parameter Tab                                |                                                        |   |    |      |     |    |   |
| Database Name                                | -                                                      |   |    |      |     |    | 0 |
| IP Address                                   | 127.0.0.1                                              |   |    |      |     |    | 0 |
| Port                                         | 3306                                                   |   |    |      |     |    | 0 |
| User Name                                    | -                                                      |   |    |      |     |    | 0 |
| Password                                     | -                                                      |   |    |      |     |    | 0 |
| Table                                        | mysqlwatch                                             |   |    |      |     |    | 0 |
| Storage Engine                               | MyISAM                                                 |   |    |      |     |    | 0 |

| Library Path | /usr/lib/mysql/libmysqlclient. |  |  | 0 |
|--------------|--------------------------------|--|--|---|
|              | so.15                          |  |  |   |

## **NFS** monitor resource

| Parameters                                   | Default                                                | Н | ow | to c | han | ge |   |
|----------------------------------------------|--------------------------------------------------------|---|----|------|-----|----|---|
|                                              |                                                        | 1 | 2  | 3    | 4   | 5  | 6 |
| Nfs Monitor Resource Properties              |                                                        |   |    |      |     |    |   |
| Monitor Tab                                  |                                                        |   |    |      |     |    |   |
| Interval                                     | 30 seconds                                             |   |    |      | 0   |    |   |
| Timeout                                      | 60 seconds                                             |   |    |      | 0   |    |   |
| Retry Count                                  | 5 times                                                |   |    |      | 0   |    |   |
| Wait Time to Start Monitoring                | 0 second                                               |   |    |      | 0   |    |   |
| Monitor Timing                               | Active                                                 |   |    |      | 0   |    |   |
| Target Resource                              | -                                                      |   |    |      | 0   |    |   |
| Nice Value                                   | 0                                                      |   |    |      | 0   |    |   |
| Error Detection Server                       |                                                        |   |    |      |     |    |   |
| Error Detection Server                       | All servers                                            |   |    |      | 0   |    |   |
| Servers that can run the Group (Add, Remove) |                                                        |   |    |      | 0   |    |   |
| Error Detection Tab                          |                                                        |   |    |      |     |    |   |
| Recovery Target                              | -                                                      |   |    |      | 0   |    |   |
| Reactivation Threshold                       | Zero (if the recovery target is other than clusters)   |   |    |      | 0   |    |   |
| Failover Threshold                           | 1 time (if the recovery target is other than clusters) |   |    |      | 0   |    |   |
| Final Action                                 | Stop cluster daemon and shutdown OS                    |   |    |      | 0   |    |   |
| Execute Script before Final Action           | Off                                                    |   |    |      |     |    | 0 |
| Parameter Tab                                |                                                        |   |    |      |     |    |   |
| Share Directory                              | -                                                      |   |    |      |     |    | 0 |
| IP Address                                   | 127.0.0.1                                              |   |    |      |     |    | 0 |

## **Oracle monitor resource**

| Parameters                                   | Default                                                      | H | How to change<br>1 2 3 4 5 |   |   |   |   |  |
|----------------------------------------------|--------------------------------------------------------------|---|----------------------------|---|---|---|---|--|
|                                              |                                                              | 1 | 2                          | 3 | 4 | 5 | 6 |  |
| Oracle Monitor Resource Properties           |                                                              |   |                            |   |   |   |   |  |
| Monitor Tab                                  |                                                              |   |                            |   |   |   |   |  |
| Interval                                     | 60 seconds                                                   |   |                            |   | 0 |   |   |  |
| Timeout                                      | 120 seconds                                                  |   |                            |   | 0 |   |   |  |
| Retry Count                                  | 2 times                                                      |   |                            |   | 0 |   |   |  |
| Wait Time to Start Monitoring                | 0 second                                                     |   |                            |   | 0 |   |   |  |
| Monitor Timing                               | Active (fixed)                                               |   |                            |   | 0 |   |   |  |
| Target Resource                              | -                                                            |   |                            |   | 0 |   |   |  |
| Nice Value                                   | 0                                                            |   |                            |   | 0 |   |   |  |
| Error Detection Server                       |                                                              |   |                            |   |   |   |   |  |
| Error Detection Server                       | All servers                                                  |   |                            |   | 0 |   |   |  |
| Servers that can run the Group (Add, Remove) |                                                              |   |                            |   | 0 |   |   |  |
| Error Detection Tab                          |                                                              |   |                            |   |   |   |   |  |
| Recovery Target                              | -                                                            |   |                            |   | 0 |   |   |  |
| Reactivation Threshold                       | Zero (if the recovery target is other than clusters)         |   |                            |   | 0 |   |   |  |
| Failover Threshold                           | 1 time (if the recovery target is other than clusters)       |   |                            |   | 0 |   |   |  |
| Final Action                                 | Stop cluster daemon and shutdown OS                          |   |                            |   | 0 |   |   |  |
| Execute Script before Final Action           | Off                                                          |   |                            |   |   |   | 0 |  |
| Parameter Tab                                |                                                              |   |                            |   |   |   |   |  |
| Monitor Method                               | monitor listener and instance                                |   |                            |   | 0 |   |   |  |
| Connect Command                              | -                                                            |   |                            |   |   |   | 0 |  |
| User Name                                    | sys                                                          |   |                            |   |   |   | 0 |  |
| Password                                     | change_on_install                                            |   |                            |   |   |   | 0 |  |
| Authority                                    | SYSDBA                                                       |   |                            |   |   |   | 0 |  |
| Create and Drop Table in Monitoring          | On                                                           |   |                            |   | 0 |   |   |  |
| Table                                        | orawatch                                                     |   |                            |   |   |   | 0 |  |
| Character Set                                | JAPANESE_JAPAN.JA16E<br>UC                                   |   |                            |   |   |   | 0 |  |
| Library Path                                 | /opt/app/oracle/product/10.<br>2.0/db_1/lib/libcIntsh.so.10. |   |                            |   |   |   | 0 |  |

#### **OracleAS monitor resource**

| Parameters                                   | Default                                                | Н | ow | to c | han | ige |   |
|----------------------------------------------|--------------------------------------------------------|---|----|------|-----|-----|---|
|                                              |                                                        | 1 | 2  | 3    | 4   | 5   | 6 |
| OracleAS Monitor Resource Properties         |                                                        |   |    |      |     |     |   |
| Monitor Tab                                  |                                                        |   |    |      |     |     |   |
| Interval                                     | 60 seconds                                             |   |    |      | 0   |     |   |
| Timeout                                      | 120 seconds                                            |   |    |      | 0   |     |   |
| Retry Count                                  | 1 times                                                |   |    |      | 0   |     |   |
| Wait Time to Start Monitoring                | 0 second                                               |   |    |      | 0   |     |   |
| Monitor Timing                               | Active (fixed)                                         |   |    |      | 0   |     |   |
| Target Resource                              | -                                                      |   |    |      | 0   |     |   |
| Nice Value                                   | 0                                                      |   |    |      | 0   |     |   |
| Error Detection Server                       |                                                        |   |    |      |     |     |   |
| Error Detection Server                       | All servers                                            |   |    |      | 0   |     |   |
| Servers that can run the Group (Add, Remove) |                                                        |   |    |      | 0   |     |   |
| Error Detection Tab                          |                                                        |   |    |      |     |     |   |
| Recovery Target                              | -                                                      |   |    |      | 0   |     |   |
| Reactivation Threshold                       | Zero (if the recovery target is other than clusters)   |   |    |      | 0   |     |   |
| Failover Threshold                           | 1 time (if the recovery target is other than clusters) |   |    |      | 0   |     |   |
| Final Action                                 | Stop cluster daemon and shutdown OS                    |   |    |      | 0   |     |   |
| Execute Script before Final Action           | Off                                                    |   |    |      |     |     | 0 |
| Parameter Tab                                |                                                        |   |    |      |     |     |   |
| Instance Name                                | -                                                      |   |    |      |     |     | 0 |
| Install Path                                 | /home/ias/product/10.1.3.2/<br>companionCDHome_1       |   |    |      |     |     | 0 |
| Monitor Type                                 | Monitor component only                                 |   |    |      |     |     | 0 |
| Component Monitor                            | All                                                    |   |    |      | 0   |     |   |
| Component List                               | -                                                      |   |    |      |     |     | 0 |

## POP3 monitor resource

| Parameters                                   | Default                                                | How to change |   |   |   |   |   |  |
|----------------------------------------------|--------------------------------------------------------|---------------|---|---|---|---|---|--|
|                                              |                                                        | 1             | 2 | 3 | 4 | 5 | 6 |  |
| POP3 Monitor Resource Properties             |                                                        |               |   |   |   |   |   |  |
| Monitor Tab                                  |                                                        |               |   |   |   |   |   |  |
| Interval                                     | 60 seconds                                             |               |   |   | 0 |   |   |  |
| Timeout                                      | 120 seconds                                            |               |   |   | 0 |   |   |  |
| Retry Count                                  | 3 times                                                |               |   |   | 0 |   |   |  |
| Wait Time to Start Monitoring                | 0 second                                               |               |   |   | 0 |   |   |  |
| Monitor Timing                               | Active (fixed)                                         |               |   |   | 0 |   |   |  |
| Target Resource                              | -                                                      |               |   |   | 0 |   |   |  |
| Nice Value                                   | 0                                                      |               |   |   | 0 |   |   |  |
| Error Detection Server                       |                                                        |               |   |   |   |   |   |  |
| Error Detection Server                       | All servers                                            |               |   |   | 0 |   |   |  |
| Servers that can run the Group (Add, Remove) | -                                                      |               |   |   | 0 |   |   |  |
| Error Detection Tab                          |                                                        |               |   |   |   |   |   |  |
| Recovery Target                              | -                                                      |               |   |   | 0 |   |   |  |
| Reactivation Threshold                       | Zero (if the recovery target is other than clusters)   |               |   |   | 0 |   |   |  |
| Failover Threshold                           | 1 time (if the recovery target is other than clusters) |               |   |   | 0 |   |   |  |
| Final Action                                 | Stop cluster daemon and shutdown OS                    |               |   |   | 0 |   |   |  |
| Execute Script before Final Action           | Off                                                    |               |   |   |   |   | 0 |  |
| Parameter Tab                                |                                                        |               |   |   |   |   |   |  |
| IP Address                                   | 127.0.0.1                                              |               |   |   |   |   | 0 |  |

| Port             | 110  |  |  | 0 |
|------------------|------|--|--|---|
| User Name        | -    |  |  | 0 |
| Password         | -    |  |  | 0 |
| Authority Method | APOP |  |  | 0 |

## PostgreSQL monitor resource

| Parameters                                   | Default                                              | Н | ow | to c | han | ge |   |
|----------------------------------------------|------------------------------------------------------|---|----|------|-----|----|---|
|                                              |                                                      | 1 | 2  | 3    | 4   | 5  | 6 |
| PostgreSQL Monitor Resource Properties       |                                                      |   |    |      |     |    |   |
| Monitor Tab                                  |                                                      |   |    |      |     |    |   |
| Interval                                     | 60 seconds                                           |   |    |      | 0   |    |   |
| Timeout                                      | 120 seconds                                          |   |    |      | 0   |    |   |
| Retry Count                                  | 2 times                                              |   |    |      | 0   |    |   |
| Wait Time to Start Monitoring                | 0 second                                             |   |    |      | 0   |    |   |
| Monitor Timing                               | Active (fixed)                                       |   |    |      | 0   |    |   |
| Target Resource                              | -                                                    |   |    |      | 0   |    |   |
| Nice Value                                   | 0                                                    |   |    |      | 0   |    |   |
| Error Detection Server                       |                                                      |   |    |      |     |    |   |
| Error Detection Server                       | All servers                                          |   |    |      | 0   |    |   |
| Servers that can run the Group (Add, Remove) | -                                                    |   |    |      | 0   |    |   |
| Error Detection Tab                          |                                                      |   |    |      |     |    |   |
| Recovery Target                              | -                                                    |   |    |      | 0   |    |   |
| Reactivation Threshold                       | Zero (if the recovery target is other than clusters) |   |    |      | 0   |    |   |
| Failover Threshold                           | 1 time (if the recovery                              |   |    |      |     |    |   |
| T dilever missione                           | target is other than clusters)                       |   |    |      | 0   |    |   |
| Final Action                                 | Stop cluster daemon and shutdown OS                  |   |    |      | 0   |    |   |
| Execute Script before Final Action           | Off                                                  |   |    |      |     |    | 0 |
| Parameter Tab                                |                                                      |   |    |      |     |    |   |
| Database Name                                | -                                                    |   |    |      |     |    | 0 |
| IP Address                                   | 127.0.0.1                                            |   |    |      |     |    | 0 |
| Port                                         | 5432                                                 |   |    |      |     |    | 0 |
| User Name                                    | postgres                                             |   |    |      |     |    | 0 |
| Password                                     | -                                                    |   |    |      |     |    | 0 |
| Table                                        | psqlwatch                                            |   |    |      |     |    | 0 |
| Library Path                                 | /usr/lib/libpq.so.3.0                                |   |    |      |     |    | 0 |

## Samba monitor resource

| P | arameters                                    | Default                                              | H | ow | to c | han | ge |   |
|---|----------------------------------------------|------------------------------------------------------|---|----|------|-----|----|---|
|   |                                              |                                                      | 1 | 2  | 3    | 4   | 5  | 6 |
| S | amba Monitor Resource Properties             |                                                      |   |    |      |     |    |   |
| N | Ionitor Tab                                  |                                                      |   |    |      |     |    |   |
|   | Interval                                     | 30 seconds                                           |   |    |      | 0   |    |   |
|   | Timeout                                      | 60 seconds                                           |   |    |      | 0   |    |   |
|   | Retry Count                                  | 5 times                                              |   |    |      | 0   |    |   |
|   | Wait Time to Start Monitoring                | 0 second                                             |   |    |      | 0   |    |   |
|   | Monitor Timing                               | Active                                               |   |    |      | 0   |    |   |
|   | Target Resource                              | -                                                    |   |    |      | 0   |    |   |
|   | Nice Value                                   | 0                                                    |   |    |      | 0   |    |   |
|   | Error Detection Server                       |                                                      |   |    |      |     |    |   |
|   | Error Detection Server                       | All servers                                          |   |    |      | 0   |    |   |
|   | Servers that can run the Group (Add, Remove) | -                                                    |   |    |      | 0   |    |   |
| Е | rror Detection Tab                           |                                                      |   |    |      |     |    |   |
|   | Recovery Target                              | -                                                    |   |    |      | 0   |    |   |
| - | Reactivation Threshold                       | Zero (if the recovery target is other than clusters) |   |    |      | 0   |    |   |
|   | Failover Threshold                           | 1 time (if the recovery target is other than         |   |    |      | 0   |    |   |

|                                    | clusters)                           |  |   |   |
|------------------------------------|-------------------------------------|--|---|---|
| Final Action                       | Stop cluster daemon and shutdown OS |  | 0 |   |
| Execute Script before Final Action | Off                                 |  |   | 0 |
| Parameter Tab                      |                                     |  |   |   |
| Share Name                         | -                                   |  |   | 0 |
| IP Address                         | 127.0.0.1                           |  |   | 0 |
| Port                               | 139                                 |  |   | 0 |
| User Name                          | -                                   |  |   | 0 |
| Password                           | -                                   |  |   | 0 |

#### **SMTP** monitor resource

| Parameters                                   | Default                                                | Н | OW | to c | han | ge |   |
|----------------------------------------------|--------------------------------------------------------|---|----|------|-----|----|---|
|                                              |                                                        | 1 | 2  | 3    | 4   | 5  | 6 |
| SMTP Monitor Resource Properties             |                                                        |   |    |      |     |    |   |
| Monitor Tab                                  |                                                        |   |    |      |     |    |   |
| Interval                                     | 60 seconds                                             |   |    |      | 0   |    |   |
| Timeout                                      | 120 seconds                                            |   |    |      | 0   |    |   |
| Retry Count                                  | 3 times                                                |   |    |      | 0   |    |   |
| Wait Time to Start Monitoring                | 0 second                                               |   |    |      | 0   |    |   |
| Monitor Timing                               | Active                                                 |   |    |      | 0   |    |   |
| Target Resource                              | -                                                      |   |    |      | 0   |    |   |
| Nice Value                                   | 0                                                      |   |    |      | 0   |    |   |
| Error Detection Server                       |                                                        |   |    |      |     |    |   |
| Error Detection Server                       | All servers                                            |   |    |      | 0   |    |   |
| Servers that can run the Group (Add, Remove) | -                                                      |   |    |      | 0   |    |   |
| Error Detection Tab                          |                                                        |   |    |      |     |    |   |
| Recovery Target                              | -                                                      |   |    |      | 0   |    |   |
| Reactivation Threshold                       | Zero (if the recovery target is other than clusters)   |   |    |      | 0   |    |   |
| Failover Threshold                           | 1 time (if the recovery target is other than clusters) |   | 0  |      |     |    |   |
| Final Action                                 | Stop cluster daemon and shutdown OS                    |   |    |      | 0   |    |   |
| Execute Script before Final Action           | Off                                                    |   |    |      |     |    | 0 |
| Parameter Tab                                |                                                        |   |    |      |     |    |   |
| IP Address                                   | 127.0.0.1                                              |   |    |      |     |    | 0 |
| Port                                         | 25                                                     |   |    |      |     |    | 0 |

# Sybase monitor resource

| Parameters                                   | Default                                              | Н | ow | to c | han | inge |   |  |
|----------------------------------------------|------------------------------------------------------|---|----|------|-----|------|---|--|
|                                              |                                                      | 1 | 2  | 3    | 4   | 5    | 6 |  |
| Sybase Monitor Resource Properties           |                                                      |   |    |      |     |      |   |  |
| Monitor Tab                                  |                                                      |   |    |      |     |      |   |  |
| Interval                                     | 60 seconds                                           |   |    |      | 0   |      |   |  |
| Timeout                                      | 120 seconds                                          |   |    |      | 0   |      |   |  |
| Retry Count                                  | 2 times                                              |   |    |      | 0   |      |   |  |
| Wait Time to Start Monitoring                | 0 second                                             |   |    |      | 0   |      |   |  |
| Monitor Timing                               | Active (fixed)                                       |   |    |      | 0   |      |   |  |
| Target Resource                              | -                                                    |   |    |      | 0   |      |   |  |
| Nice Value                                   | 0                                                    |   |    |      | 0   |      |   |  |
| Error Detection Server                       |                                                      |   |    |      |     |      |   |  |
| Error Detection Server                       | All servers                                          |   |    |      | 0   |      |   |  |
| Servers that can run the Group (Add, Remove) |                                                      |   |    |      | 0   |      |   |  |
| Error Detection Tab                          |                                                      |   |    |      |     |      |   |  |
| Recovery Target                              | -                                                    |   |    |      | 0   |      |   |  |
| Reactivation Threshold                       | Zero (if the recovery target is other than clusters) |   |    |      | 0   |      |   |  |
| Failover Threshold                           | 1 time (if the recovery target is other than         |   |    |      | 0   |      |   |  |

|                                    | clusters)                                |  |   |   |
|------------------------------------|------------------------------------------|--|---|---|
| Final Action                       | Stop cluster daemon and shutdown OS      |  | 0 |   |
| Execute Script before Final Action | Off                                      |  |   | 0 |
| Parameter Tab                      |                                          |  |   |   |
| Database Name                      | -                                        |  |   | 0 |
| Database Server Name               | -                                        |  |   | 0 |
| User Name                          | sa                                       |  |   | 0 |
| Password                           | -                                        |  |   | 0 |
| Table                              | sybwatch                                 |  |   | 0 |
| Library Path                       | /opt/sybase/OCS-12_5/lib/li<br>bsybdb.so |  |   | 0 |

#### **Tuxedo monitor resource**

| Parameters                                   | Default How to cha                                     |   | han | ange |   |   |   |
|----------------------------------------------|--------------------------------------------------------|---|-----|------|---|---|---|
|                                              |                                                        | 1 | 2   | 3    | 4 | 5 | 6 |
| Tuxedo Monitor Resource Properties           |                                                        |   |     |      |   |   |   |
| Monitor Tab                                  |                                                        |   |     |      |   |   |   |
| Interval                                     | 60 seconds                                             |   |     |      | 0 |   |   |
| Timeout                                      | 120 seconds                                            |   |     |      | 0 |   |   |
| Retry Count                                  | 2 times                                                |   |     |      | 0 |   |   |
| Wait Time to Start Monitoring                | 0 second                                               |   |     |      | 0 |   |   |
| Monitor Timing                               | Active (fixed)                                         |   |     |      | 0 |   |   |
| Target Resource                              | -                                                      |   |     |      | 0 |   |   |
| Nice Value                                   | 0                                                      |   |     |      | 0 |   |   |
| Error Detection Server                       |                                                        |   |     |      |   |   |   |
| Error Detection Server                       | All servers                                            |   |     |      | 0 |   |   |
| Servers that can run the Group (Add, Remove) |                                                        |   |     |      | 0 |   |   |
| Error Detection Tab                          |                                                        |   |     |      |   |   |   |
| Recovery Target                              | -                                                      |   |     |      | 0 |   |   |
| Reactivation Threshold                       | Zero (if the recovery target is other than clusters)   |   |     |      | 0 |   |   |
| Failover Threshold                           | 1 time (if the recovery target is other than clusters) |   |     |      | 0 |   |   |
| Final Action                                 | Stop cluster daemon and                                |   | 0   |      |   |   |   |
| Execute Script before Final Action           | Off                                                    |   |     |      |   |   | 0 |
| Parameter Tab                                |                                                        |   |     |      |   |   |   |
| Application Server Name                      | BBL                                                    |   |     |      |   |   | 0 |
| Config File                                  | -                                                      |   |     |      |   |   | 0 |
| Library Path                                 | /opt/bea/tuxedo8.1/lib/libtux .so                      |   |     |      |   |   | 0 |

# Weblogic monitor resource

| Parameters                                   | Default        | H | ow ' | to c | change |   |   |  |  |
|----------------------------------------------|----------------|---|------|------|--------|---|---|--|--|
|                                              |                | 1 | 2    | 3    | 4      | 5 | 6 |  |  |
| Weblogic Monitor Resource Properties         |                |   |      |      |        |   |   |  |  |
| Monitor Tab                                  |                |   |      |      |        |   |   |  |  |
| Interval                                     | 60 seconds     |   |      |      | 0      |   |   |  |  |
| Timeout                                      | 120 seconds    |   |      |      | 0      |   |   |  |  |
| Retry Count                                  | 2 times        |   |      |      | 0      |   |   |  |  |
| Wait Time to Start Monitoring                | 0 second       |   |      |      | 0      |   |   |  |  |
| Monitor Timing                               | Active (fixed) |   |      |      | 0      |   |   |  |  |
| Target Resource                              | -              |   |      |      | 0      |   |   |  |  |
| Nice Value                                   | 0              |   |      |      | 0      |   |   |  |  |
| Error Detection Server                       |                |   |      |      |        |   |   |  |  |
| Error Detection Server                       | All servers    |   |      |      | 0      |   |   |  |  |
| Servers that can run the Group (Add, Remove) |                |   |      |      | 0      |   |   |  |  |
| Error Detection Tab                          |                |   |      |      |        |   |   |  |  |

| Recovery Target                    | -                                                                 |  | 0 |   |
|------------------------------------|-------------------------------------------------------------------|--|---|---|
| Reactivation Threshold             | Zero (if the recovery target is other than clusters)              |  | 0 |   |
| Failover Threshold                 | 1 time (if the recovery target is other than clusters)            |  | 0 |   |
| Final Action                       | Stop cluster daemon and shutdown OS                               |  | 0 |   |
| Execute Script before Final Action | Off                                                               |  |   | 0 |
| Parameter Tab                      |                                                                   |  |   |   |
| IP Address                         | 127.0.0.1                                                         |  |   | 0 |
| Port                               | 7002                                                              |  |   | 0 |
| Account Shadow                     | Off                                                               |  |   | 0 |
| On Config File                     | -                                                                 |  |   | 0 |
| On Key File                        | -                                                                 |  |   | 0 |
| Off User Name                      | weblogic                                                          |  |   | 0 |
| Off Password                       | weblogic                                                          |  |   | 0 |
| Authority Method                   | DemoTrust                                                         |  |   | 0 |
| Key Store File                     | -                                                                 |  |   | 0 |
| Domain Environment File            | /opt/bea/weblogic81/sampl es/domains/ examples/setExamplesEnv. sh |  |   | 0 |

# Websphere monitor resource

| Parameters                                   | Default                      | How to cha |   | har | ange |   |   |
|----------------------------------------------|------------------------------|------------|---|-----|------|---|---|
|                                              |                              | 1          | 2 | 3   | 4    | 5 | 6 |
| Websphere Monitor Resource Properties        |                              |            |   |     |      |   |   |
| Monitor Tab                                  |                              |            |   |     |      |   |   |
| Interval                                     | 60 seconds                   |            |   |     | 0    |   |   |
| Timeout                                      | 120 seconds                  |            |   |     | 0    |   |   |
| Retry Count                                  | 2 times                      |            |   |     | 0    |   |   |
| Wait Time to Start Monitoring                | 0 second                     |            |   |     | 0    |   |   |
| Monitor Timing                               | Active (fixed)               |            |   |     | 0    |   |   |
| Target Resource                              | -                            |            |   |     | 0    |   |   |
| Nice Value                                   | 0                            |            |   |     | 0    |   |   |
| Error Detection Server                       |                              |            |   |     |      |   |   |
| Error Detection Server                       | All servers                  |            |   |     | 0    |   |   |
| Servers that can run the Group (Add, Remove) |                              |            |   |     | 0    |   |   |
| Error Detection Tab                          |                              |            |   |     |      |   |   |
| Recovery Target                              | -                            |            |   |     | 0    |   |   |
| Reactivation Threshold                       | Zero (if the recovery target |            |   |     | 0    |   |   |
|                                              | is other than clusters)      |            |   |     |      |   |   |
| Failover Threshold                           | 1 time (if the recovery      |            |   |     | 0    |   |   |
|                                              | target is other than         |            |   |     |      |   |   |
|                                              | clusters)                    |            |   |     |      |   |   |
| Final Action                                 | Stop cluster daemon and      |            |   |     | 0    |   |   |
|                                              | shutdown OS                  |            |   |     |      |   |   |
| Execute Script before Final Action           | Off                          |            |   |     |      |   | 0 |
| Parameter Tab                                |                              |            |   |     |      |   |   |
| Application Server Name                      | server1                      |            |   |     |      |   | 0 |
| Profile Name                                 | default                      |            |   |     |      |   | 0 |
| User Name                                    | -                            |            |   |     |      |   | 0 |
| Password                                     | -                            |            |   |     |      |   | 0 |
| Install Path                                 | /opt/IBM/WebSphere/AppS      |            |   |     |      |   | 0 |
|                                              | erver                        |            |   |     |      |   |   |

## **WebOTX** monitor resource

| Parameters | Default | How to change |
|------------|---------|---------------|
|            |         | 1 2 3 4 5 6   |

| Tuxedo Monitor Resource Properties           |                                                        |  |   |   |
|----------------------------------------------|--------------------------------------------------------|--|---|---|
| Monitor Tab                                  |                                                        |  |   |   |
| Interval                                     | 60 seconds                                             |  | 0 |   |
| Timeout                                      | 120 seconds                                            |  | 0 |   |
| Retry Count                                  | 1 times                                                |  | 0 |   |
| Wait Time to Start Monitoring                | 0 second                                               |  | 0 |   |
| Monitor Timing                               | Active (fixed)                                         |  | 0 |   |
| Target Resource                              | -                                                      |  | 0 |   |
| Nice Value                                   | 0                                                      |  | 0 |   |
| Error Detection Server                       |                                                        |  |   |   |
| Error Detection Server                       | All servers                                            |  | 0 |   |
| Servers that can run the Group (Add, Remove) |                                                        |  | 0 |   |
| Error Detection Tab                          |                                                        |  |   |   |
| Recovery Target                              | -                                                      |  | 0 |   |
| Reactivation Threshold                       | Zero (if the recovery target is other than clusters)   |  | 0 |   |
| Failover Threshold                           | 1 time (if the recovery target is other than clusters) |  | 0 |   |
| Final Action                                 | Stop cluster daemon and shutdown OS                    |  | 0 |   |
| Execute Script before Final Action           | Off                                                    |  |   | 0 |
| Parameter Tab                                |                                                        |  |   |   |
| Connecting Destination                       | localhost                                              |  |   | 0 |
| Port                                         | 6212                                                   |  |   | 0 |
| User Name                                    | -                                                      |  |   | 0 |
| Password                                     | -                                                      |  |   | 0 |
| Install Path                                 | /opt/WebOTX                                            |  |   | 0 |

# **Upper limits of registration**

|                                                                        | Builder version  | You can register up to |
|------------------------------------------------------------------------|------------------|------------------------|
| Cluster                                                                | 2.0.0-1 or later | 1                      |
| Server                                                                 | 2.0.0-1 or later | 32                     |
| Server group                                                           | 2.0.0-1 or later | 9                      |
| Group                                                                  | 2.0.0-1 or later | 64                     |
| Group resource (Per group)                                             | 2.0.0-1 or later | 128                    |
| Monitor resource                                                       | 2.0.0-1 or later | 512                    |
| Heartbeat resource                                                     | 2.0.0-1 or later | 128                    |
| Network partition resolution resource                                  | 2.0.0-1 or later | 64                     |
| Mirror disk resources and hybrid disk resources (Per cluster) in total | 2.0.0-1 or later | 8                      |

# Chapter 4 ExpressCluster command reference

This chapter describes commands that are used on ExpressCluster.

#### This chapter covers:

| • | Operating the cluster from the command line                              | 242 |
|---|--------------------------------------------------------------------------|-----|
| • | ExpressCluster commands                                                  |     |
| • | Displaying the cluster status (clpstat command)                          |     |
| • | Examples of executing the command that displays status (clpstat command) |     |
| • | Operating the cluster (clpcl command)                                    |     |
| • | Shutting down a specified server (clpdown command)                       |     |
| • | Shutting down the entire cluster (clpstdn command)                       | 324 |
| • | Operating groups (clpgrp command)                                        | 325 |
| • | Collecting logs (clplogcc command)                                       | 330 |
| • | Creating a cluster and backing up configuration data (clpcfctrl command) |     |
| • | Adjusting time-out temporarily                                           |     |
| • | Modifying the log level and size                                         |     |
| • | License management command                                               |     |
| • | Disk I/O lockout command                                                 |     |
| • | Mirror-related commands                                                  | 367 |
| • | Mirror status display commands                                           | 367 |
| • | Mirror disk resource operation command                                   | 378 |
| • | Initializing mirror disks (clpmdinit command)                            |     |
| • | Hybrid disk status display commands                                      |     |
| • | Hybrid disk resource operation command                                   |     |
| • | Initializing hybrid disks (clphdinit command)                            |     |
| • | Message output command                                                   |     |
| • | Controlling monitor resources (clpmonctrl command)                       |     |
| • | Controlling group resources (clprsc command)                             | 430 |
| • | Reboot count control command                                             |     |
| • | Warning light turning off command                                        | 437 |
| • | CPU frequency control command                                            | 438 |
| • | Chassis identify control command                                         |     |
| • | Inter-cluster processing request command                                 |     |
| • | BMC information change command                                           |     |
|   |                                                                          |     |

## Operating the cluster from the command line

ExpressCluster provides various commands to operate a cluster by the command line. These commands are useful for things like constructing a cluster or when you cannot use the WebManager. You can perform greater number of operations using the command line than WebManager.

#### Note:

When you have configured a group resource (examples: disk resource and exec resource) as a recovery target in the settings of error detection by a monitor resource, and the monitor resource detects an error, do not perform the following actions by commands related to the actions or by the WebManager while recovery (reactivation -> failover -> final action) is ongoing.

- terminate/suspend the cluster
- ◆ start/terminate/migrate a group

If you perform the actions mentioned above against the cluster while the recovery caused by detection of an error by a monitor resource is ongoing, other group resources of that group may not terminate. However, you can perform these actions as long as the final action has been executed, even if a monitor resource detected an error.

#### Important:

The installation directory contains executable-format files and script files that are not listed in this guide. Do not execute these files by programs or applications other than ExpressCluster. Any problems caused by not using ExpressCluster will not be supported.

# **ExpressCluster commands**

| Commands fo    | r configuring a cluster                                                                        |      |
|----------------|------------------------------------------------------------------------------------------------|------|
| Command        | Description                                                                                    | Page |
| clpcfctrl      | Distributes configuration data created by the Builder to servers.                              | 338  |
|                | Backs up the cluster configuration data to be used by the Builder.                             |      |
| clplcnsc       | Registers and refers to the product or test version license of this product.                   | 360  |
| Commands fo    | r displaying status                                                                            |      |
| Command        | Description                                                                                    | Page |
| clpstat        | Displays the cluster status and configuration information.                                     | 245  |
| Commands for   | r cluster operation                                                                            |      |
| Command        | Description                                                                                    | Page |
| clpcl          | Starts, stops, suspends, or resumes the ExpressCluster daemon.                                 | 318  |
| clpdown        | Stops the ExpressCluster daemon and shuts down the server.                                     | 323  |
| clpstdn        | Stops the ExpressCluster daemon across the whole cluster and shuts down all servers.           | 324  |
| clpgrp         | Starts, stops, or moves groups.                                                                | 325  |
| clptoratio     | Extends or displays the various time-out values of all servers in the cluster.                 | 349  |
| clproset       | Modifies and displays I/O permission of a shared disk partition device.                        | 365  |
| clpmonctrl     | Suspends or resumes monitor resources on a single server.                                      | 425  |
| clpregctrl     | Displays or initializes the reboot count on a single server.                                   | 434  |
| clprsc         | Stops or resumes group resources                                                               | 430  |
| clpcpufreq     | The clpcpufreq command controls CPU frequency.                                                 | 438  |
| clpledctrl     | The clpledctrl command controls the chassis identify function.                                 | 440  |
| clptrnreq      | The clptrnreq command requests a server to execute a process.                                  | 442  |
| clpbmccnf      | The clpbmccnf command changes the information on BMC user name and password.                   | 444  |
| Log-related co | mmands                                                                                         |      |
| Command        | Description                                                                                    | Page |
| clplogcc       | Collects logs and OS information.                                                              | 330  |
| clplogcf       | Modifies and displays a configuration of log level and the file size of log output.            | 352  |
| Script-related | commands                                                                                       |      |
| Command        | Description                                                                                    | Page |
| clplogcmd      | Writes texts in the exec resource script to create a desired message to the output destination | 423  |

| Mirror-related commands (when the Replicator is used)         |                                                                                                    |      |  |
|---------------------------------------------------------------|----------------------------------------------------------------------------------------------------|------|--|
| Command                                                       | Description                                                                                                    | Page |  |
| clpmdstat                                                     | Displays a mirroring status and configuration information.                                                                       | 367  |  |
| clpmdctrl                                                     | Activates/deactivates a mirror disk resource, or recovers mirror. Displays or modifies the maximum number of the request queues. | 405  |  |
| clpmdinit                                                     | Initializes the cluster partition of a mirror disk resource.                                                                     | 419  |  |
|                                                               | Creates a file system on the data partition of a mirror disk resource.                                                           |      |  |
| Hybrid disk-related commands (when the Replicator DR is used) |                                                                                                    |      |  |
| Command                                                       | Description                                                                                                    | Page |  |
| clphdstat                                                     | Displays a hybrid disk status and configuration information.                                                                     | 394  |  |
| clphdctrl                                                     | Activates/deactivates a hybrid disk resource, or recovers mirror. Displays or modifies the maximum number of the request queues. | 405  |  |
| clphdinit                                                     | Initializes the cluster partition of a hybrid disk resource.                                                                     | 390  |  |
|                                                               | Creates a file system on the data partition of a mirror disk resource.                                                           |      |  |
| Other commands                                                |                                                                                                    |      |  |
| Command                                                       | Description                                                                                                    | Page |  |
| clpdn1000s                                                    | Lights off the warning light of the specified server.                                                                            | 437  |  |

# Displaying the cluster status (clpstat command)

clpstat: the clpstat command displays cluster status and configuration information.

#### **Command line:**

**Description** This command line displays a cluster status and configuration data.

| Option | -S                    | Displays a cluster status.                                                                                                    |
|--------|-----------------------|----------------------------------------------------------------------------------------------------|
|        | No option             |                                                                                                    |
|        | -g                    | Displays a cluster group map.                                                                                                    |
|        | -m                    | Displays status of each monitor resource on each server.                                                                                                    |
|        | -n                    | Displays each heartbeat resource status on each server.                                                                                                    |
|        | -p                    | Displays the status of network partition resolution resource on each server.                                                                                                    |
|        | -i                    | Displays the configuration information of the whole cluster.                                                                                                    |
|        | cl                    | Displays the cluster configuration data. Displays the Mirror Agent information as well for the Replicator, Replicator DR.                                                                                                    |
|        | sv [server_name]      | Displays the server configuration information. By specifying the name of a server, you can display information of the specified server.                                                                                                   |
|        | hb [ <i>hb_name</i> ] | Displays heartbeat resource configuration information. By specifying the name of a heartbeat resource, you can display only the information on the specified heartbeat.                                                                   |
|        | np [ <i>np_name</i> ] | Displays network partition resolution resource configuration information. By specifying the name of a network partition resolution resource, you can display only the information on the specified network partition resolution resource. |

Displays server group configuration information. By --svg

specifying the name of a server group, you can [server*group\_name*]

display only the information on the specified server

group.

--rsc Displays group resource configuration information. [resource\_name]

By specifying the name of a group resource, you

can display only the information on the specified

group resource.

Displays monitor resource configuration --mon

information. By specifying the name of a monitor [monitor\_name]

resource, you can display only the information on

the specified resource.

--detail Displays more detailed information on the setting.

Acquires information from the server specified with -h hostname

hostname. Acquires information from the command running server (local server) when the -h option is

omitted.

Return Value Success

> Other than 0 Failure

Remarks According to the combination of options, configuration information

shows information in various forms.

**Notes** Run this command as root user.

> The cluster daemon must be activated on the server where you run this command.

When you specify the name of a server for the -h option, the server

should be in the cluster.

For the language used for command output, refer to "Cluster Info tab"

on "Parameter details"

When you run the clostat command with the -s option or without any

option, names such as a cluster or a resource will not be displayed

halfway.

Example of **Execution** 

Examples of information displayed after running these commands are

provided in the next section.

#### **Error Messages**

| Message                                                                                   | Cause/Solution                                                |
|-------------------------------------------------------------------------------------------|---------------------------------------------------------------|
| Log in as root.                                                                           | Log on as root user.                                          |
| Invalid configuration file. Create valid cluster configuration data by using the Builder. | Create valid cluster configuration data by using the Builder. |
| Invalid option.                                                                           | Specify a valid option.                                       |
| Could not connect to the server. Check if the cluster daemon is active.                   | Check if the cluster daemon is activated.                     |
| Invalid server status.                                                                    | Check if the cluster daemon is activated.                     |

| Server is not active. Check if the cluster daemon is active.                                             | Check if the cluster daemon is activated.                                            |
|----------------------------------------------------------------------------------------------------|--------------------------------------------------------------------------------------|
| Invalid server name. Specify a valid server name in the cluster.                                         | Specify the valid name of a server in the cluster.                                   |
| Invalid heartbeat resource name. Specify a valid heartbeat resource name in the cluster.                 | Specify the valid name of a heartbeat resource in the cluster.                       |
| Invalid network partition resource name. Specify a valid network partition resource name in the cluster. | Specify the valid name of a network partition resolution resource in the cluster.    |
| Invalid group name. Specify a valid group name in the cluster.                                           | Specify the valid name of a group in the cluster.                                    |
| Invalid group resource name. Specify a valid group resource name in the cluster.                         | Specify the valid name of a group resource in the cluster.                           |
| Invalid monitor resource name. Specify a valid monitor resource name in the cluster.                     | Specify the valid name of a monitor resource in the cluster.                         |
| Connection was lost. Check if there is a server where the cluster daemon is stopped in the cluster.      | Check if there is any server on which the cluster daemon has stopped in the cluster. |
| Invalid parameter.                                                                                       | The value specified as a command parameter may be invalid.                           |
| Internal communication timeout has occurred in the cluster server. If it                                 | A time-out occurred in the ExpressCluster internal communication.                    |
| occurs frequently, set a longer timeout.                                                                 | If time-out keeps occurring, set the internal communication time-out longer.         |
| Internal error. Check if memory or OS resources are sufficient.                                          | Check to see if the memory or OS resource is sufficient.                             |
| Invalid server group name. Specify a valid server group name in the cluster.                             | Specify the correct server group name in the cluster.                                |

# Examples of executing the command that displays status (clpstat command)

## Displaying the status

The following is an example of display when you run the clostat command with the -s option or without any option:

#### Example of the display after running the command

| managed of the display are | CT HOMED CHAM   |                  |             |  |  |
|----------------------------|-----------------|------------------|-------------|--|--|
|                            | == CLUSTER STAT | US =======       | =======     |  |  |
| Cluster : cluster          |                 |                  | -> See (1)  |  |  |
| <server></server>          |                 |                  |             |  |  |
| *server1                   | : Online        | server1          | -> See (2)  |  |  |
| lanhb1                     | : Normal        | LAN Heartbeat    | - > See (3) |  |  |
| lanhb2                     | : Normal        | LAN Heartbeat    | - > See (3) |  |  |
| diskhb1                    | : Normal        | Disk Heartbeat   | -> See (3)  |  |  |
| comhb1                     | : Normal        | COM Heartbeat    | -> See (3)  |  |  |
| pingnp1                    | : Normal        | ping resolution  | -> See (4)  |  |  |
|                            | : Normal        | ping resolution  | -> See (4)  |  |  |
| priigiipz                  | . NOTHAL        | pring resoracion | > BCC (4)   |  |  |
| server2                    | : Online        | server2          |             |  |  |
| lanhb1                     | : Normal        | LAN Heartbeat    |             |  |  |
|                            | : Normal        | LAN Heartbeat    |             |  |  |
|                            | : Normal        | Disk Heartbeat   |             |  |  |
| comhb1                     | : Normal        | COM Heartbeat    |             |  |  |
| pingnp1                    | : Normal        | ping resolution  |             |  |  |
|                            | : Normal        | ping resolution  |             |  |  |
| <group></group>            |                 |                  |             |  |  |
| failover1                  | : Online        | failover group1  | ->See (5)   |  |  |
| current                    | : server1       | 5 -              |             |  |  |
| disk1                      | : Online        | /dev/sdb5        | ->See (6)   |  |  |
| exec1                      | : Online        | exec resourcel   |             |  |  |
| fip1                       | : Online        | 10.0.0.11        |             |  |  |
| failover2                  | : Online        | failover group2  |             |  |  |
| current                    | : server2       |                  |             |  |  |
| disk2                      | : Online        | /dev/sdb6        |             |  |  |
| 011002                     | : Online        | exec resource2   |             |  |  |
|                            | : Online        | 10.0.0.12        |             |  |  |
| <monitor></monitor>        |                 |                  |             |  |  |
|                            | : Normal        | disk monitor1    | ->See (7)   |  |  |
| 0.10.1L                    | : Normal        | disk monitor2    |             |  |  |
| -1                         | : Normal        | ip_monitor1      |             |  |  |
| pidw1                      | : Normal        | pidw1            |             |  |  |
| userw                      | : Normal        | usermode monitor |             |  |  |
|                            |                 |                  |             |  |  |

- (1) Cluster: Cluster name
- (2) Server name : Status Server comment "\*" indicates the server has executed this command.
- (3) Heartbeat resource name : Status Heartbeat resource comment
- (4) Network partition resolution resource name
  - : Status Network partition resolution resource comment

(5) Group name : Status Group comment

Current : Status Server name
Shows the server to which the group belongs now.

(6) Group Resource Name : Status Group resource comment

(7) Monitor Resource Name : Status Monitor resource comment

Information on each status is provided in "Status Descriptions" on page 316.

#### Displaying a group map (clpstat command)

To display a group map, run the clostat command with the -g option.

#### Example of the display after running the command:

(1) Cluster :Cluster name

- (2) server n :Server name (n is the index number of a server) "\*" indicates the server has executed this command.
- (3) server n [server\_status] : Group Name [status] Group Name [status] ... Displays the status of groups in the n-th server.
  - In the example above, the groups failover1 and failover2 exist on server0, and the group failover 3 exists on server 3.
- Groups that are not running are not displayed.
- ◆ Information on each status is provided in "Status Descriptions" on page 316.

#### Displaying the status of monitor resources (clpstat command)

To display the status of monitor resources, run the clpstat command with the -m option.

#### Example of the display after running the command:

```
======== MONITOR RESOURCE STATUS ==========
 Cluster : cluster
                             -> see (1)
                      -> see (2)
 *server0 : server1
  server1 : server2
  Monitor0 [diskw1 : Normal] -> see (3)

      server0 [o] : Online
      -> see (4)

      server1 [o] : Online
      -> see (4)

  Monitor1 [diskw2 : Normal]
  server0 [o] : Online
   server1 [o] : Online
  Monitor2 [ipw1 : Normal]
   server0 [o] : Online
   server1 [o] : Online
  Monitor3 [pidw1 : Normal]
   server0 [o] : Online
server1 [o] : Offline
  Monitor4 [userw : Normal]
                    server0 [o] : Online
server1 [o] : Online
______
```

- (1) Cluster: Cluster name
- (2) server n : Server name (n is the index number of a server) "\*" indicates the server has executed this command.
- (3) Monitor n [monitor\_resource\_name: status]
  (n is the identification number of a monitor resource)
  The status of a monitor resource gathering status information per server is displayed here.
- (4) server n [server\_status] : status
  Displays the status of each monitor resource per server.

Information on each status is provided in "Status Descriptions" on page 316.

#### Displaying the status of heartbeat resources (clpstat command)

To display the status of heartbeat resources, run clpstat command with the -n option.

#### Example of the display after running the command:

```
======== HEARTBEAT RESOURCE STATUS ==========
Cluster : cluster
                    -> see (1)
*server0 : server1
                    -> see (2)
  server1 : server2
                    -> see (2)
 HB0 : lanhb1
                    -> see (3)
 HB1 : lanhb2
                    -> see (3)
 HB2 : diskhb1
                    -> see (3)
 HB3 : comhb1
                    -> see (3)
  [on server0 : Online] -> see (4)
     HB 0 1 2 3 -> see (5)
  server0: 0 0 0 0 -> see (5)
  server1: o o o x \longrightarrow see(5)
  [on server1 : Online]
   HB 0 1 2 3
  server0 : o o o x
  server1 : o o o o
______
```

- (1) Cluster: Cluster name
- (2) server n : Server name (n is the index number of a server)"\*" indicates the server has executed this command.
- (3) HB n : Heartbeat resource name (n is the identification number of a heartbeat resource)
- (4) [on server n : *status*]
  Displays the status of the server whose index number is n.
- (5) HB 0 1 2 ... server n : status status status

Displays the status of heartbeat resource on the server.

The numbers following HB are heartbeat resource identification numbers described in 0.

Detailed information on each status is provided in "Status Descriptions" on page 316.

#### The status of the example shown above:

The example above presents the status of all heartbeat resources seen from server0 and server1 when the COM heartbeat resource is disconnected.

Because comhb1, a COM heartbeat resource, is not able to communicate from both servers, communication to server1 on server0 or communication to server0 on server1 is unavailable.

The rest of heartbeat resources on both servers are in the status allowing communications.

# Displaying the status of network partition resolution resources (clpstat command)

To display the status of network partition resolution resources, run clpstat command with the -p option.

#### Example of the display after running the command:

```
======= NETWORK PARTITION RESOURCE STATUS ===========
Cluster : cluster -> see (1)
*server0 : server1 -> see (2)
server1 : server2 -> see (2)
 NPO : pingnp1
                  -> see (3)
 NP1 : pingnp2
                   -> see (3)
    [on server0 : Caution] -> see (4)
    NP 0 1 -> see (5)
______
                   ______
 server0 : o x -> see (5)
 server1 : o o -> see (5)
  [on server1 : Caution]
    NP 0 1
 server0 : o x
 server1 : o x
______
```

- (1) Cluster: Cluster name
- (2) server n : Server name (n is the index number of a server) "\*" indicates the server has executed this command.
- (3) NP n : Network partition resolution resource name (n is the identification number of network partition resolution resource)
- (4) [on server n : *status*]
  Displays the status of the server whose index number is n.
- NP 0 1 ...
  server n : status status status
  Displays the status of network partition resolution resource on the server.
  The numbers following NP are network partition resolution resource identification numbers described in 3.

Detailed information on each status is provided in "Status Descriptions" on page 316.

#### The status of the example shown above:

The example above presents the status of all the network partition resolution resources seen from server0 and server1 when the device to which ping of the network partition resolution resource pingnp2 is sent is down.

## Displaying the cluster configuration data (clpstat command, --cl option)

To display the configuration data of a cluster, run the clpstat command with the -i , --cl, --svg, --hb, --grp, --rsc, or --mon option. You can see more detailed information by specifying the -detail option. See a separate section, "Parameter details" for details of each item of the list.

To display the cluster configuration data, run the clustat command with the --cl option.

## Example of the display after running the command:

| ======= CLUSTER IN                                                                                                    | FORMATION ===== | =======               |  |
|----------------------------------------------------------------------------------------------------|-----------------|-----------------------|--|
| [Cluster : cluster]                                                                                                    |                 | -> see (1)            |  |
| Comment: failover cluster                                                                                                    |                 | -> see (2)            |  |
| , <timeout></timeout>                                                                                                    |                 |                       |  |
|                                                                                                    | : 300           | $\rightarrow$ see (3) |  |
| Heartbeat Timeout                                                                                                    | : 90000         | -> see (4)            |  |
| Heartbeat Interval                                                                                                    | : 3000          | -> see (5)            |  |
| Server Internal Timeout                                                                                                    | : 180           | -> see (6)            |  |
| Timeout Ratio                                                                                                    | : 1             | -> see (7)            |  |
| <port no.=""></port>                                                                                                    |                 |                       |  |
| Server Internal Port Number                                                                                                    | : 29001         | -> see (8)            |  |
| Data Transfer Port Number                                                                                                    | : 29002         | -> see (9)            |  |
| Heartbeat Port Number                                                                                                    | : 29002         | -> see (10)           |  |
| Kernel Mode Heartbeat Port Nu                                                                                                    |                 | -> see (11)           |  |
| WebManager HTTP Port Number                                                                                                    |                 | -> see (12)           |  |
| Alert Sync Port Number                                                                                                    | : 29003         | -> see (13)           |  |
| <port no.(log)=""></port>                                                                                                    |                 |                       |  |
| Communication Method for Inte                                                                                                    | 2               | (1.4)                 |  |
|                                                                                                    | : UNIX Domain   | -> see (14)           |  |
| Port Number                                                                                                    | : 0             | -> see (15)           |  |
| <pre><port no.(mirror)=""> </port></pre>                                                                                                    | 20004           | (16)                  |  |
| Mirror Agent Port Number<br><monitor></monitor>                                                                                                    | : 29004         | -> see (16)           |  |
| Shutdown Monitor                                                                                                    | : On            | -> see (17)           |  |
| Shutdown Monitoring Method                                                                                                    |                 | 1 ' '                 |  |
| Enable SIGTERM Handler                                                                                                    |                 | -> see (18)           |  |
| Use HB Timeout                                                                                                    | : On<br>: On    | -> see (19)           |  |
| Timeout (sec)                                                                                                    | : 90            | -> see (20)           |  |
| <pre>cont (sec) cont (sec) cont (</pre>                                                                                                    | : 90            | -> see (21)           |  |
| Heartbeat Delay Warning                                                                                                    | : 80            | -> see (22)           |  |
| Monitor Delay Warning                                                                                                    | : 80            | -> see (23)           |  |
| <pre></pre>                                                                                                    | . 80            | - > sec (23)          |  |
| E-mail Address                                                                                                    | :               | -> see (24)           |  |
|                                                                                                    | : Off           | -> see (25)           |  |
| Use Alert Extension                                                                                                    | : Off           | -> see (26)           |  |
| Use Chassis Identify                                                                                                    | : Off           | -> see (27)           |  |
| Enable Alert Setting                                                                                                    | : Off           | -> see (28)           |  |
| <pre><mirror agent=""></mirror></pre>                                                                                                    | . 011           | > see (20)            |  |
| Auto Mirror Recovery                                                                                                    | : On            | -> see (29)           |  |
| Receive Timeout (sec)                                                                                                    | : 10            | -> see (30)           |  |
| Send Timeout (sec)                                                                                                    | : 30            | -> see (31)           |  |
| Recovery Data Size (kbyte)                                                                                                    | : 4096          | -> see (32)           |  |
| Recovery Retry Count                                                                                                    | : 1             | -> see (33)           |  |
| Start Wait Time (sec)                                                                                                    | : 30            | -> see (34)           |  |
| Cluster Partition I/O Timeout                                                                                                    | (sec)           | · /                   |  |
| 1<br>1                                                                                                    | : 30            | -> see (35)           |  |
| <mirror driver=""></mirror>                                                                                                    |                 |                       |  |
| Request Queue Maximum Number                                                                                                    | : 2048          | -> see (36)           |  |
| Bitmap Update Interval (sec)                                                                                                    | : 100           | -> see (37)           |  |
| <pre>&lt;</pre> <pre>&lt;</pre> <pre></pre> <pre><td></td><td>1</td></pre> |                 | 1                     |  |
|                                                                                                    |                 |                       |  |

```
Mount, Umount Exclusion
                                : On
                                                    i-> see (38)
  <Heartbeat I/F>
  Server Down Notification
                                : On
                                                    - > see (39)
  <Recovery>
  Max Reboot Count
                                                    -> see (40)
  Max Reboot Count Reset Time (min)
                             : 0
                                                    -> see (41)
                                 : On
  Use Forced Stop
                                                    -> see (42)
  Forced Stop Action
                                 : BMC Power Off
                                                    -> see (43)
  Forced Stop Timeout (sec)
                                 : 30
                                                    -> see (44)
  <Power Saving>
Use CPU Frequency Control : off /--> see (45
```

◆ The items from Timeout down are displayed when the --detail option is used.

#### **Explanation of each item**

(1) Cluster : Cluster name(2) Comment : Comment

<Timeout>

(3) Server Sync Wait Time : Time to wait for synchronization (in seconds)

(4) Heartbeat Timeout : Heartbeat time-out (in milliseconds)

(5) Heartbeat Interval : Heartbeat send interval (in milliseconds)

(6) Server Internal Timeout : Internal communication time-out (in seconds)

(7) Timeout Ratio : Current time-out ratio

<Port Number>

(8) Server Internal Port Number : Internal communication port number

(9) Data Transfer Port Number
 : Data transfer port number
 (10) Heartbeat Port Number
 : Heartbeat port number

(11) Kernel Mode Heartbeat Port Number: Kernel mode heartbeat port number

(12) WebManager HTTP Port Number: WebManager HTTP port number

(13) Alert Sync Port Number : Alert synchronous port number

<Port No. (Log)>

(14) Communication Method for Internal Logs : Log communication method

(15) Port Number : Port number

The items of the information on mirror are displayed even if the Replicator or the Replicator DR are not used.

<Port No. (Mirror)>

(16) Mirror Agent Port Number : Mirror agent port number

<Monitoring>

(17) Shutdown Monitor : Shutdown monitor

(18) Shutdown Monitoring Method : Shutdown monitor method

(19) Enable SIGTERM Handler : Enable SIGTERM(20) Use HB Timeout : Use HB timeout

(21) Timeout (sec) : Timeout (in seconds)

<Delay Warning>

(22) Heartbeat Delay Warning
 : Delay warning of heartbeat resource (%)
 (23) Monitor Delay Warning
 : Delay warning of monitor resource (%)

<Alert Service>

(24) E-mail Address : Address to which notice mails are sent

(25) Use Network Warning Light : Network warning light(26) Use Alert Extension : Alert extension function

(27) Use Chassies Identify : Chassies Identify

(28) Enable Alert Setting : Alert report configuration

The items of the information on mirror are displayed when not using the Replicator or the Replicator DR as well.

<Mirror Agent>

(29) Auto Mirror Recovery(30) Mirror Synchronization:Mirror synchronization

(31) Receive Timeout : Receive timeout (in seconds)(32) Recovery Data Size (kbyte) : Recovery data size (in kilobytes)

(33) Recovery Retry Count :Recovery retry count

(34) Start Wait Time (sec) :Time to wait for start synchronization(in seconds)

(35) Cluster Partition I/O Timeout (sec) : Cluster partition I/O timeout (in seconds)

<Mirror Driver>

(36) Request Queue Maximum Number: The maximum number of the request queue

(37) Bitmap Update Interval : Bitmap update interval (in seconds)

<Exclusion>

(38) Mount, Umount Exclusion : Mount, unmount command exclusion

<Heartbeat I/F>

(39) Server Down Notification : Server down notification

<Recovery>

(40) Max Reboot Count : Maximum reboot count

(41) Max Reboot Count Reset Time (min)

: Time (in minutes) to reset the maximum reboot count

(42) Use Forced Stop : Forced stop

(43) Forced Stop Action : Forced stop action

(44) Forced Stop Timeout (sec) : Forced stop timeout (in seconds)

<Power Saving>

(45) Use CPU Frequency Control : CPU Frequency Control

# Displaying only the configuration data of certain servers (clpstat command with the --sv option)

When you want to display only the cluster configuration data on a specified server, specify the name of the server after the --sv option in the clpstat command. If you want to see the details, specify the --detail option. When the name of the server is not specified, cluster configuration data of all servers are displayed.

### Example of a command entry

# clpstat --sv server1 --detail

## Example of the display after running the command:

```
========== CLUSTER INFORMATION ===========
[Server0 : server1]
                                                     -> see (1)
                              : server1
  Comment
                                                     -> see (2)
  Product
                              : ExpressCluster X 2.0 for Linux
                                                     -> see (3)
  Internal Version
                            : 2.0.0-1
                                                     -> see (4)
  Edition
                             : X
                                                     -> see (5)
                      : Linux
  Platform
                             : Linux
: 10.0.0.1
                                                     -> see (6)
  IP Address
                                                     -> see (7)
  Mirror Disk Connect IP Address mdc[1]
                             : 192.168.0.1
                                                     -> see (8)
  Network Warning Light IP Address
                           : 10.0.0.10
                                                     -> see (9)
  Disk I/O Lockout Device
                                                     -> see (10)
  BMC IP Address
CPU Frequency Status
                             : 10.0.0.11
                                                     -> see (11)
                                                     -> see (12)
```

◆ The descriptions circled by the red dot-line are not displayed when --detail option is used.

## **Explanation of each item**

(1) [Server n: hostname] (n is index number of a server)

(2) Comment : Comment(3) Product : Product

(4) Internal Version : Internal version

(5) Edition : Edition

(6) Platform : Name of the distribution

When the lsb\_release command is not supported, only "Linux is displayed.

(7) IP Address : Public LAN address

(8) Mirror Disk Connect IP Address mdc n :Mirror connect address

(9) Network Warning Light IP Address : Network warning light IP address

(10) Disk I/O Lockout Device : Disk I/O lockout device

(11) BMC IP Address : BMC IP address

(11) CPU Frequency Status : CPU Frequency Status

## Displaying only the resource information of certain heartbeats (clpstat command with the --hb option)

When you want to display only the cluster configuration data on a specified heartbeat resource, specify the name of the heartbeat resource after the --hb option in the clpstat command. If you want to see the details, specify the --detail option.

## Example of a command entry (For a LAN heartbeat resource)

# clpstat --hb lanhb1 --detail

#### Example of the display after running the command:

```
[HB0 : lanhb1] -> see (1)
Type : lanhb -> see (2)
Comment : LAN Heartbeat -> see (3)

Server1>
IP Address : 192.168.0.1 -> see (4)
<server2>
IP Address : 192.168.0.2
```

- ◆ The items described in the 1<sup>st</sup> line to the 3<sup>rd</sup> line are common to all heartbeat resources.
- ♦ The lines from the server 1 under are displayed when the --detail option is used.

## Information common to any heartbeat resource

(1) [HB n: heartbeat\_resource\_name] (n is the identification number of a heartbeat resource)

(2) Type : Heartbeat resource type

(3) Comment : Comment

#### Information displayed when the --detail option is used

(4) IP Address: Interconnect address

## Example of a command entry (For disk heartbeat resource)

# clpstat --hb diskhb --detail

## **Example of the display after running the command:**

- (1) Device Name : Disk heartbeat device
- (2) Raw Device Name: Raw device for the disk heartbeat

## Example of a command entry (For COM heartbeat resource)

# clpstat --hb comhb --detail

## Example of the display after running the command:

| ======================================= | CLUSTER INFORMATION | ============ |
|-----------------------------------------|---------------------|--------------|
| [HB3 : comhb1]                          |                     |              |
| Туре                                    | : comhb             |              |
| Comment                                 | : COM Heartbeat     |              |
| <server1></server1>                     |                     |              |
| Device Name                             | : /dev/ttyS0        | -> see (1)   |
| <server2></server2>                     |                     |              |
| Device Name                             | : /dev/ttyS0        |              |
|                                         |                     |              |

(1) Device Name : COM heartbeat device

#### Example of a command entry (For kernel mode LAN heartbeat resource)

# clpstat --hb lankhb --detail

## Example of the display after running the command:

(1) IP Address : Interconnect address

## ◆ Tips

By using the --sv option and the --hb option together, you can see the information as follows.

## Command Line # clpstat --sv --hb --detail

```
========= CLUSTER INFORMATION ===========
[Server0 : server1]
  Comment
                              : server1
                              : ExpressCluster X 2.0 for Linux
  Product
  Internal Version
                             : 2.0.0-1
  Edition
                             : X
                    : Linux
  Platform
  IP Address
                              : 10.0.0.1
  Mirror Disk Connect IP Address mdc[1]
                              : 192.168.0.1
  Network Warning Light IP Address
                             : 10.0.0.10
  Disk I/O Lockout Device:
  BMC IP Address : 10.0.0.11
  [HB0 : lanhb1]
  Type : lanhb
Comment : LAN Heartbeat
IP Address : 192.168.0.1
[HB1 : lanhb2]
Type : lanhb
  Type
Comment
IP Address
[HB2 : diskhb1]
                            : LAN Heartbeat
  : diskhb
comment : Disk Heartbeat
Device Name : /dev/sdb1

[HB3 : comhb1]
Type : Comment
Device
                             : 10.0.0.1
Type : comhb
Comment : COM Heartbeat
Device Name : /dev/ttyS0
[Server1 : server2] : server2
                             : server2
     Product : Server2 : ExpressCluster X 2.0 for Linux Internal Version : 2.0.0-1
                             : X
: Linux
     Edition
Platform
     IP Address
                              : 10.0.0.2
     Mirror Disk Connect IP Address mdc[1]
                             : 192.168.0.2
     Network Warning Light IP Address
                           : 10.0.0.10
     Disk I/O Lockout Device:
     BMC IP Address
                                : 10.0.0.12
     [HB0 : lanhb1]
                            : lanhb
: LAN Heartbeat
     Type
     Comment
   Comment
IP Address
[HB1 : lanhb2]
                            : 192.168.0.2
     Type : lanhb
Comment : LAN Heartbeat
IP Address : 10.0.0.2
```

## Chapter 4 ExpressCluster command reference

[HB2 : diskhb1]

Type : diskhb
Comment : Disk Heartbeat
Device Name : /dev/sdb1

[HB3 : comhb1]

Type : comhb
Comment : COM Heartbeat
Device Name : /dev/ttyS0

\_\_\_\_\_\_

## Displaying only the configuration data of certain server group (clpstat command, --svg option)

To display only the cluster configuration data on a specified server group, specify the name of server group after --svg option in the clpstat option. When you do not specify the name of server group, the cluster configuration data of all the server groups is displayed.

## Example of a command entry

# clpstat --svg servergroup1

#### Example of the display after running the command:

- (1) [ServerGroup n : the name of server group] (n is the identification number of a server group)
- (2) server n : server name (n is the priority number of a server group)

## Displaying only the configuration data of certain groups (clpstat command with the --grp option)

When you want to display only the cluster configuration data on a specified group, specify the name of the group after the --grp option in the clpstat command. If you want to see the details, specify the --detail option. When you do not specify the name of group, the cluster configuration data of all the groups is displayed.

### Example of a command entry

# clpstat -grp failover1 --detail

## Example of the display after running the command:

```
========= CLUSTER INFORMATION ===========
 [Group0 : failover1]
                                            -> see (1)
  Type
                           : failover
                                            -> see (2)
  Comment
                           : failover group1 -> see (3)
  Startup Attribute
                           : Auto Startup
                                            -> see (4)
  Failover Exclusive Attribute : Off
                                            -> see (5)
  Failback Attribute : Manual Failback -> see (6)
  Failover Attribute
                           : Manual Failover -> see (7)
  Servers that can run the Group: 0 server1
                                            -> see (8)
                           : 1 server2
_____
```

The items from Comment down are displayed when the --detail option is used.

(1) [Group n : group name] (n is the identification number of a group)

(2) Type : Group type
 (3) Comment : Comment
 (4) Startup Attribute : Startup type

Manual Startup : Manual startupAuto Startup : Automatic startup

(5) Failover Exclusive Attribute : Startup exclusive attributes

Off : No exclusion
 Normal : Normal exclusion
 Absolute : Complete exclusion

(6) Failback Attribute : Failback attribute

Manual Failback : Manual failbackAuto Failback : Automatic failback

(7) Failover Attribute : Failover attribute

Manual FailoverAuto Failover: Manual failover: Automatic failover

(8) Servers that can run the Group : Failover order

Servers that can run the Group are displayed in the failover policy sequence.

## Displaying only the configuration data of a certain group resource (clpstat command with the --rsc option)

When you want to display only the cluster configuration data on a specified group resource, specify the group resource after the --rsc option in the clpstat command. If you want to see the details, specify the --detail option. When you do not specify the name of server group, the cluster configuration data of all the group resources is displayed.

## **Example of a command entry (For disk resource)**

# clpstat --rsc disk1 --detail

### **Example of the display after running the command:**

```
-> see (1)
   [Resource0 : disk1]
     Type
     Comment
                       : /dev/sdb5 -> see (3)
     Failover Threshold
                                                         -> see (4)
     Retry Count at Activation Failure: 0 -> see (5)
Final Action at Activation Failure: No Operation -> see (6)
                          (Next Resources Are Not Activated)
     Execute Script before Final Action : Off -> see (7)
Retry Count at Deactivation Failure : 0 -> see (8)
                                                        -> see (8)
     Retry Count at Deactivation Failure : 0
     Final Action at Deactivation Failure: No Operation -> see (9)
                                (Next Resources Are Not Activated)
     Execute Script before Final Action : Off : fip1 -> see (10)
     Depended Resources : fip1 -> see (11)
                                     : /dev/sdb5 -> see (12)
: /mnt/sdb5 -> see (13)
     Device Name
     Mount Point
    File System : ext3 -> see (14)
     Unmount Retry Count : 3 -> see (21)
Action at Unmount Failure : kill -> see (22)
Fsck Option : -y -> see (23)
Fsck Timeout (sec) : 1800 -> see (24)
Fsck Action Before Mount : Execute at Specified Count
                                              -> see (25)
                                      : 3
     Fsck Interval
                                                        -> see (26)
     Re-restoration of Reiserfs
Re-restoration of Reiserfs : None -> s
                                                         -> see (27)
```

- The items written in the  $1^{st}$  to  $9^{th}$  line are common to all group resources.
- ◆ The items described in the 4<sup>th</sup> to the 9<sup>th</sup> line, the 12<sup>th</sup> line and the 14<sup>th</sup> to the 24<sup>th</sup> line are displayed when the --detail option is used.

#### Information displayed for any group resources

(1) [Resource n : group\_resource\_name](n is the identification number of group resource)

(2) Type : Group resource type

(3) Comment : Comment

(4) Failover Threshold : Failover count

(5) Retry Count at Activation Failure: Activation retry count

(6) Final Action at Activation Failure: Final action at activation failures

No Operation (Next Resources Are Activated)

No action is taken (next resources will be activated).

#### No Operation (Not activate next resource)

No action is taken( next resource will not be activated)

#### **Stop Group**

The group will be stopped.

#### Stop the cluster daemon

The cluster daemon will be stopped.

## Stop the cluster daemon and shut down OS

The cluster daemon will be stopped and the OS will be shut down.

### Stop the cluster daemon and reboot OS

The cluster daemon will be stopped and the OS will be restarted.

#### **Sysrq Panic**

The panic of sysrq is performed.

#### **Keepalive Reset**

The server is reset by using the clpkhb or clpka driver.

## **Keepalive Panic**

The server panic is performed by using the clpkhb or clpka driver.

#### **BMC Reset**

The server is reset by using the ipmi command.

## **BMC Power Off**

The server is powered off by using the ipmi command.

#### **BMC Power Cycle**

The server power cycle (power on/off) is performed by using the ipmi command.

#### BMC NM

The NMI is generated by using the ipmi command.

- (7) Execute Script before Final Action : Execute script before final action
- (8) Retry Count at Deactivation Failure: Inactivation retry count
- (9) Final Action at Deactivation Failure: Final action at inactivation failures

### **No Operation (Next Resources Are Deactivated)**

No action is taken (the next resource is deactivated).

## **No Operation (Next Resources Are Not Deactivated)**

No action is taken (the next resource is not deactivated).

#### Stop the cluster daemon and shut down OS

The cluster daemon will be stopped and the OS will be shut down.

## Stop the cluster daemon and reboot OS

The cluster daemon will be stopped and the OS will be restarted.

#### **Sysrq Panic**

The panic of sysrq is performed.

## **Keepalive Reset**

The server is reset by using the clpkhb or clpka driver.

#### **Keepalive Panic**

The server panic is performed by using the clpkhb or clpka driver.

#### **BMC Reset**

The server is reset by using the ipmi command.

#### **BMC Power Off**

The server is powered off by using the ipmi command.

### **BMC Power Cycle**

The server power cycle (power on/off) is performed by using the ipmi command.

#### **BMC NMI**

The NMI is generated by using the ipmi command.

(10) Execute Script before Final Action: Execute script before final action

(11) Depended Resources : Depended resource

## **Explanation of each item**

(12) Device Name : Device name
(13) File System : File system
(14) Disk Type : Disk type
(15) Mount Point : Mount point
(16) Mount Option : Mount option

(17) Mount Timeout (sec) : Mount time-out (in seconds)

(18) Mount Retry Count : Mount retry count

(19) Fsck Action When Mount Failed: fsck at mount failure

(20) Unmount Timeout (sec) : Unmount time-out (in seconds)

(21) Unmount Retry Count : Unmount retry count

(22) Action at Unmount Failure : Action at unmount failure

• kill : Forces termination of the process accessing the mount point

• none : Takes no action

(23) Fsck Option : fsck option

(24) Fsck Timeout : fsck time-out (in seconds)
 (25) Fsck Action Before Mount : fsck action before mounting

0 : Does not execute fsck1 : Always executes fsck

• 2 : Executes fsck once the specified count is reached

(26) fsck Interval : fsck interval

(27) Re-restoration of Reiserfs : Re-install Reiserfs

Execute: ExecutesNone: Takes no action

## Example of a command entry (When mirror disk resource Replicator is used)

# clpstat --rsc md1 --detail

## **Example of the display after running the command:**

```
[Resource0 : md1]
        Type
                                                                       · md
        : /dev/NMP1
Failover Threshold
         Retry Count at Activation Failure : 0
         Final Action at Activation Failure: No Operation
                                                            (Next Resources Are Not Activated)
        Execute Script before Final Action : Off
         Retry Count at Deactivation Failure : 0
         Final Action at Deactivation Failure: No Operation
                                                   (Next Resources Are Not Activated)
          Execute Script before Final Action : Off
          Depended Resources : fip1
         Mirror Partition Device Name : /dev/NMP1 -> see (1)

Mount Point : /mnt/sdb5 -> see (2)

Data Partition Device Name : /dev/sdb5 -> see (3)

Cluster Partition Device Name : /dev/sdb1 -> see (4)

Disk Device Name : /dev/sdb -> see (5)

File System : ext3 -> see (6)
        Mirror Disk Connect

Mount Option : rw

Mount Timeout (sec) : 60

Mount Retry Count : 3

Unmount Timeout (sec) : 60

Unmount Retry Count : 3

Action at Umount Failure : kill

Fack Option : -y
: 1800
                                            : mdc1
: rw
          Mirror Disk Connect
                                                                                     -> see (8)\
         Mount Option : rw -> see (8)

Mount Timeout (sec) : 60 -> see (9)

Mount Retry Count : 3 -> see (10)

Unmount Timeout (sec) : 60 -> see (11)

Unmount Retry Count : 3 -> see (12)

Action at Umount Failure : kill -> see (13)

Fsck Option : -y -> see (14)

Fsck Timeout (sec) : 1800 -> see (15)

Fsck Action Before Mount : Execute at Specified Count
                                                                                                      -> see (16)
         Fsck Interval : 10
Fsck Action When Mount Failed : Execute
Re-restoration of Reiserfs : Execute
Initial Mirror Possers
                                                                                                       -> see (17)
                                                                                               -> see (11)
-> see (18)
-> see (19)
-> see (20)
-> see (21)
        Initial Mirror Recovery : Yes -> see (20)
Initial Mkfs : Yes -> see (21)
Synchronization Data : Yes -> see (22)
Synchronization Mode : Synchronous -> see (23)
Number of Queues : 65535 -> see (24)
Mirror Data Port Number : 29051 -> see (25)
Mirror Heartbeat Port Number : 29031 -> see (26)
Mirror ACK2 Port Number : 29071 -> see (27)
Send Timeout (sec) -> 30 -> see (28)
                                                                    : 30
          Send Timeout (sec)
                                                                                                    -> see (28)
                                             . 3U
(sec) : 10
: 100
          Connection Timeout (sec)
                                                                                                    -> see (29)
                                                                                        -> see (29)
-> see (30)
         ACK Timeout (sec)
         Receive Timeout (sec)
                                                                                                       -> see (31)
_______
```

(1) Mirror Partition Device Name : Mirror partition device name

(2) Mount Point : Mount point

(3) Data Partition Device Name : Data partition device name
 (4) Cluster Partition Device Name : Cluster partition device name

(5) Disk Device Name : Disk device name

(6) File System : File system

(7) Mirror Disk Connect : Mirror disk connect

(8) Mount Option : Mount option

(9) Mount Timeout (sec) : Mount time-out (in seconds)

(10) Mount Retry Count : Mount retry count

(11) Unmount Timeout (sec) : Unmount time-out (in seconds)

(12) Unmount Retry Count : Unmount retry count

(13) Action at Umount Failure : Action to be taken at an unmount failure

• kill : Forces termination of the process accessing the mount point

• none : Takes no action

(14) fsck Option : fsck option

(15) fsck Timeout : fsck time-out ( in seconds)
 (16) fsck Action Before Mount : fsck action before mounting
 Not Execute : Does not execute fsck

Not Execute : Does not execute fsck
 Always Execute : Always executes fsck

• Execute at Specified Count : Executes fsck once the specified count is reached

(17) fsck Interval : fsck interval

(18) Fsck Action When Mount Failed : fsck action to be taken at a mount failure

(19) Re-restoration of Reiserfs : Re-restore Reiserfs

• Execute: Executes

None: Takes no action

(20) Initial Mirror Recovery : Initial mirror construction

(21) Initial Mkfs : Initial mkfs

(22) Synchronization Data
 (23) Synchronization Mode
 (24) Number of Queues
 : Number of queues

(25) Mirror Data Port Number : Mirror data port number

(26) Mirror Heartbeat Port Number
 : Mirror heartbeat port number
 (27) Mirror ACK2 Port Number
 : Mirror ACK2 port number

(28) Send Timeout (sec) : Send timeout (sec)

(29) Connection Timeout (sec) : Connection timeout (sec)

(30) ACK Timeout (sec) : ACK timeout (sec)
(31) Receive Timeout (sec) : Receive timeout (sec)

## Example of a command entry (Hybrid disk resource For Replicator DR)

#### # clpstat --rsc hd1 --detail

## **Example of the display after running the command:**

```
[Resource0 : hd1]
                                             · hd
     Type
                                              /dev/NMP1
     Comment
     Failover Threshold
                                              1
     Retry Count at Activation Failure : 0
      Final Action at Activation Failure: No Operation
                                      (Next Resources Are Not Activated)
     Execute Script before Final Action : Off
     Retry Count at Deactivation Failure : 0
      Final Action at Deactivation Failure: No Operation
                                     (Next Resources Are Not Activated)
      Execute Script before Final Action : Off
      Depended Resources : fip1
      Mirror Partition Device Name : /dev/NMP1
                                                                      (1)
     Mount Point : /mnt/sdb5
Data Partition Device Name : /dev/sdb5
Cluster Partition Device Name : /dev/sdb1
Disk Device Name : /dev/sdb
File System
                                                                      (2)
                                                                      (3)
                                                                      (4)
                                                                      (5)
      File System
                                            : ext3
                                                                      (6)
      Mirror Disk Connect : mdc1
                                                                      (7)
                                 : rw
: 60
: 3
      Mount Option
                                                                      (8)
      Mount Timeout (sec)
                                                                      (9)
      Mount Retry Count
                                                                      (10)
     Unmount Timeout (sec)
Unmount Retry Count
Action at Umount Failure
                                           : 60
: 3
                                                                      (11)
                                                                      (12)
                                         : xill
: -y
                                                                      (13)
      Fsck Option
                                                                      (14)
      Fsck Timeout (sec) : 1800 (15)
Fsck Action Before Mount : Execute at Specified Count
                                                                      (16)
     FSCK Interval : 10
FSck Action When Mount Failed : Execute
Re-restoration of Reiserfs : Execute
Initial Mirror Recovery
                                                                      (17)
                                                                      (18)
                                                                      (19)
                                           : Yes
      Initial Mirror Recovery
                                                                      (19)
                                            : Yes
      Initial Mkfs
                                                                      (20)
                                           : Yes
      Synchronization Data
                                                                      (21)
      Synchronization Mode
                                           : Synchronous
                                                                      (22)
                                           : 65535
      Number of Queues
                                                                      (23)
     Mirror Data Port Number
     Mirror Data Port Number : 29051
Mirror Heartbeat Port Number : 29031
Mirror ACK2 Port Number : 29071
Sond Timeser (22)
                                                                      (24)
                                                                      (25)
                                                                      (26)
      Send Timeout (sec)
                                           : 30
                                                                      (27)
                                            : 10
      Connection Timeout (sec)
                                                                      (28)
                                            : 100
      ACK Timeout (sec)
                                                                      (29)
     Receive Timeout (sec) : 100
                                                                      (30)
```

(1) Mirror Partition Device Name : Mirror partition device name

(2) Mount Point : Mount point

(3) Data Partition Device Name
 (4) Cluster Partition Device Name
 : Data partition device name
 : Cluster partition device name

(5) Disk Device Name : Disk device name

(6) File System : File system

(7) Mirror Disk Connect : Mirror disk connect

(8) Mount Option : Mount option

(9) Mount Timeout (sec) : Mount time-out (in seconds)

(10) Mount Retry Count : Mount retry count

(11) Unmount Timeout (sec) : Unmount time-out (in seconds)

(12) Unmount Retry Count : Unmount retry count

(13) Action at Umount Failure : Action to be taken at an unmount failure

• kill : Forces termination of the process accessing the mount point

• none : Takes no action

(14) fsck Option : fsck option

(15) fsck Timeout : fsck time-out (in seconds)(16) fsck Action Before Mount : fsck action before mounting

Not Execute : Does not execute fsck
 Always Execute : Always executes fsck

• Execute at Specified Count : Executes fsck once the specified count is reached

(17) fsck Interval : fsck interval

(18) Fsck Action When Mount Failed : fsck action to be taken at a mount failure

(19) Re-restoration of Reiserfs : re-restore Reiserfs

Execute: ExecutesNone: Takes no action

(20) Initial Mirror Recovery : Initial mirror construction

(21) Initial Mkfs : Initial mkfs

(22) Synchronization Data
 (23) Synchronization Mode
 (24) Number of Queues
 (25) Data synchronization
 (26) Synchronization mode
 (27) Number of queues

(25) Mirror Data Port Number: Mirror data port number(26) Mirror Heartbeat Port Number: Mirror heartbeat port number

(27) Mirror ACK2 Port Number : Mirror ACK2 port number

(28) Send Timeout (sec) : Send timeout (sec)

(29) Connection Timeout (sec) : Connection timeout (sec)

(30) ACK Timeout (sec) : ACK timeout (sec)

(31) Receive Timeout (sec) : Receive timeout (sec)

### **Example of a command entry (For floating IP resource)**

# clpstat --rsc fip1 --detail

## Example of the display after running the command:

[Resource2 : fip1] Type : fip : 10.0.0.11 Comment Failover Threshold : 1 Retry Count at Activation Failure : 5 Final Action at Activation Failure : No Operation (Next Resources Are Not Activated) Execute Script before Final Action : Off Retry Count at Deactivation Failure : 0 Final Action at Deactivation Failure: Stop Cluster Daemon And OS No Operation Execute Script before Final Action : Off Depended Resources IP Address Ping Timeout (sec) : 1 -> see (2) Ping Retry Count : 5 -> see (3) Ping Interval (sec) -> see (4) FIP Force Activation -> see (5) ARP Send Count : 3 -> see (6) : 60 Ifconfig Timeout (sec) -> see (7) : Failure Ifconfig Status at Failure -> see (8) : Failure Ping Status at Failure -> see (9) 

(1) IP Address : FIP address

(2) Ping Timeout (sec) : Time-out of ping to confirm redundancy (in seconds)

(3) Ping Retry Count : Ping retry count

(4) Ping Interval (sec) : Ping interval (in seconds)

(5) FIP Force Activation : FIP force activation

(6) ARP Send Count : ARP send count

(7) If config Timeout (sec) : If config timeout (in seconds)

(8) If config Status at Failure : Operation at If config failure

Failure

Operates as an activation failure

Not Failure

Does not operate as an activation failure

(9) Ping Status at Failure : Operation at ping failure

Failure

Operates as an activation failure

Not Failure

Does not operate as an activation failure

## **Example of a command entry (For EXEC resource)**

# clpstat --rsc exec1 --detail

## **Example of the display after running the command:**

```
[Resource1 : exec1]
     Type
                                        : exec
     Comment
                         : exec resourcel
     Failover Threshold
    Retry Count at Activation Failure
                                        : 0
     Final Action at Activation Failure : No Operation
                                  (Next Resources Are Not Activated)
    Execute Script before Final Action : Off
    Retry Count at Deactivation Failure: 0
     Final Action at Deactivation Failure: Stop Cluster Daemon And
                                        OS No Shutdown
     Execute Script before Final Action : Off
     Depended Resources
                                        : disk1,fip1
     Start Script Path
                                        : /opt/userpp/start.sh
                                                          -> see (1)
     Stop Script Path
                                        : /opt/userpp/stop.sh
                                                      -> see (2)
     Start Type
                                                          -> see (3)
                                        : Asynchronous
     Stop Type
                                        : Synchronous
                                                         -> see (4)
                                        : 1800
     Start Script Timeout (sec)
                                                          -> see (5)
    Stop Script Timeout (sec)
                                        : 1800
                                                          -> see (6)
    Log Output Path
                     : -> see (7)
______
                              : Path to the Start Script
(1) Start Script Path
(2) Stop Script Path
                              : Path to the Stop Script
(3) Start Type
                               : Synchronization/asynchronization of Start Script
      Synchronous
                  : Synchronous
      Asynchronous
                  : Asynchronous
(4) Stop Type
                               : Synchronization/asynchronization of Stop Script
      Synchronous
                  : Synchronous
      Asynchronous
                  : Asynchronous
(5) Start Script Timeout (sec)
                               : Start Script time-out (in seconds)
(6) Stop Script Timeout (sec)
                              : Stop Script time-out (in seconds)
(7) Log Output Path
                               : Destination for message output when running the
   Script
```

## Example of a command entry (RAW resource)

# clpstat --rsc raw1 --detail

## Example of the display after running the command:

```
[Resource3 : raw1]
    Type
                                : raw
                         : /dev/sde6
    Comment
    Failover Threshold
   Execute Script before Final Action : Off
    Retry Count at Activation Failure : 0
Final Action at Activation Failure : No Operation
                                (Next Resources Are Not Activated)
    Retry Count at Deactivation Failure: 0
Final Action at Deactivation Failure: Stop Cluster Daemon And
                               OS No Shutdown
   Execute Script before Final Action : Off
    Depended Resources
                               : fip1
    Device Name
                               : /dev/sde6
                                                   -> see (1)
                                                   -> see (2)
    Raw Device Name
                      : /dev/raw/raw10
   Disk Type : disk -> see (3)
```

## **Explanation of each item**

Device Name : Device name
 Raw Device Name : Raw device name

(3) Disk Type : Disk type

## Example of a command entry (VxVM disk group resource)

# clpstat --rsc vxdg1 --detail

## **Example of the display after running the command:**

```
========= CLUSTER INFORMATION =========
   [Resource4 : vxdq1]
    Type
                               : vxdg
    Comment
                        : dg1
    Failover Threshold
    Retry Count at Activation Failure : 0
    Final Action at Activation Failure : No Operation
                                (Next Resources Are Not Activated)
    Execute Script before Final Action : Off
    Retry Count at Deactivation Failure: 0
    Final Action at Deactivation Failure: Stop Cluster Daemon And
                                        OS No Shutdown
    Execute Script before Final Action : Off
    Depended Resources : fip1
                                               -> see (1)
    Disk Group Name : dg1
    Clear Host ID
                               : 1 (0:Off, 1:On)
                                                   -> see (2)
    Forced Import
                               : 0 (0:Off, 1:On)
                                                   -> see (3)
    Import Timeout (sec)
                              : 60
                                                   -> see (4)
    Start Volume Timeout (sec) : 60
                                                   -> see (5)
    Stop Volume Timeout (sec)
                                                   -> see (6)
                              : 60
    Flush Timeout (sec)
                               : 60
                                                   -> see (7)
    Deport Timeout (sec)
                               : 60
                                                   -> see (8)
~______
```

(1) Disk Group Name : Disk group name

(2) Clear Host ID : Clear host ID option

(3) Forced Import : Force option at import

(4) Import Timeout (sec) : Import time-out (in seconds)

(5) Start Volume Timeout (sec) : Start volume time-out (in seconds)

(6) Stop Volume Timeout (sec) : Stop volume time-out (in seconds)

(7) Flush Timeout (sec) : Flush time-out (in seconds)
 (8) Deport Timeout (sec) : Deport time-out (in seconds)

## Example of a command entry (VxVM volume resource)

# clpstat --rsc vxvol1 --detail

## **Example of the display after running the command:**

```
[Resource5 : vxvol1]
   Type
                           : vxvol
  Failover Threshold : vol1
  Retry Count at Activation Failure : 0
   Final Action at Activation Failure : No Operation
                    (Next Resources Are Not Activated)
  Execute Script before Final Action : Off
  Retry Count at Deactivation Failure: 0
   Final Action at Deactivation Failure: Stop Cluster Daemon And
                             OS No Shutdown
   Execute Script before Final Action : Off
   Depended Resources : fip1,vxdg1
   Volume Device Name : /dev/vx/dsk/dg1/vol1
                                       -> see (1)
                     : /dev/vx/rdsk/dg1/vol1
   Volume RAW Device Name
                           -> see (2)
: /mnt/vol1 -> see (3)
   Mount Point
   File System : vxfs -> see (4)
   Mount Timeout (sec) : 60
Mount Retry Count
                               -> see (6)
  Fsck Action When Mount Failed : fsck
Unmount Timeout (sec) : 60
Unmount Retry Count
                     Fsck Option
   Fsck Timeout (sec)
   Fsck Timing
                                  -> see (14)
  ______
```

(1) Volume Device Name : Volume device name

(2) Volume Raw Device Name : VxVM volume raw device name

(3) File System : File system(4) Mount Point : Mount point

(5) Mount Option : Mount option

(6) Mount Timeout (sec) : Mount time-out (in seconds)

(7) Mount Retry Count : Mount retry count

(8) Fsck Action When Mount Failed: Action at mount failure

(9) Unmount Timeout (sec) : Unmount time-out (in seconds)

(10) Unmount Retry Count : Unmount retry count

(11) Action at Unmount Failure : Action at unmount failure

• kill : Forces termination of the process accessing the mount point

• none : Takes no action

(12) Fsck Option : fsck option

(13) Fsck Timeout (sec) : fsck time-out (in seconds)

(14) Fsck Timing: fsck timing before mounting

Not Execute : Does not execute fsck
 Always Execute : Always executes fsck

• Execute at Specified Count : Executes fsck once the specified count is reached

(15) Fsck Interval : fsck interval

## Example of a command entry (For NAS resource)

# clpstat --rsc nas1 --detail

## **Example of the display after running the command:**

```
[Resource6 : nas1]
    Type
                                      : nas
    Comment
                                       nfsserver1:/share1
    Failover Threshold
                                      : 1
    Retry Count at Activation Failure : 0
Final Action at Activation Failure : No Operation
                               (Next Resources Are Not Activated)
    Execute Script before Final Action : Off
    Retry Count at Deactivation Failure: 0
    Final Action at Deactivation Failure: Stop Cluster Daemon And
                                     OS No Shutdown
    Execute Script before Final Action : Off
    Depended Resources : fip1
    Server Name
                                      : nfsserver1
                                                     -> see (1)
    Share Name
                                      : /share1
                                                     -> see (2)
    File System
                                     : nfs
                                                     -> see (3)
                    : /mnt/nas1
    Mount Point
                                                     -> see (4)
                                                     -> see (5)
    Mount Option
                                      : rw
    Mount Timeout (sec)
                                     : 60
                                                     -> see (6)
                                     : 3
    Mount Retry Count
                                                     -> see (7)
    Unmount Timeout (sec)
                                     : 60
                                                     -> see (8)
                                     : 3
    Unmount Retry Count
                                                     -> see (9)
                                     : kill
                                                     -> see (10)
    Action at Unmount Failure

        Ping Timeout (sec)
        : 10
        -> see (11)

  ______
```

## **Explanation of each item**

Server Name : Server name
 Shared Name : Shared name
 File System : File system
 Mount Point : Mount point
 Mount Option : Mount option

(6) Mount Timeout (sec) : Mount time-out (in seconds)

(7) Mount Retry Count : Mount retry count

(8) Unmount Timeout (sec) : Unmount time-out (in seconds)

(9) Unmount Retry Count : Unmount retry count

(10) Action at Umount Failure: Action to be taken at unmount failure

• kill : Forces termination of the process accessing the mount point

• none : Takes no action

(11) Ping Timeout (sec) : ping time-out (in seconds)

## Example of a command entry (For Virtual IP resource)

# clpstat --rsc vip1 --detail

## **Example of the display after running the command:**

```
[Resource7 : vip]
     Type
                                            : vip
    Failover Threshold
    Execute Script before Final Action : Off
    Retry Count at Activation Failure : 1
Final Action at Activation Failure : No Operation
                                     (Next Resources Are Not Activated)
    Retry Count at Deactivation Failure: 0
     Final Action at Deactivation Failure: No Operation
                                     (Next Resources Are Deactivated)
     Execute Script before Final Action : Off
     Depended Resources :
     IP Address
                                           : Refer to server`s setting
                                                               -> see (1)
     NIC Alias Name
                                           : Refer to server`s setting
                                                               -> see (2)
     Destination IP Address : Refer to server`s setting
                                                               -> see (3)
                                  : Refer to server`s setting
     Source IP Address
                                                               -> see (4)
                                    : Refer to server`s setting
     Send Interval
                                                               -> see (5)
                                           : Refer to server`s setting
     Routing Protocol
                          -> see (6)
    -> see (0)
Ping Timeout (sec) : 1 -> see (7)
Ping Retry Count : 0 -> see (8)
Ping Interval (sec) : 1 -> see (9)
VIP Force Activation : On -> see (10)
ARP Send Count : 1 -> see (11)
Ifconfig Timeout (sec) : 30 -> see (12)
Ifconfig Status at Failure : Failure -> see (13)
Ping Status at Failure : Failure -> see (14)
Ping Next Hop IP Address : -> see (15)
RIP Metric : 3 -> see (16)
                                           : 3
    RIP Metric
                                                              -> see (16)
                                                           -> see (16)
-> see (17)
                                           : 520
    Rip Port Number
                                            : 1
    RIPng Metric
                                                               -> see (18)
    RIPng Port Number : 521 -> see (19)
    <server1>
                                           : 10.1.0.1 -> see (1)
: eth0 -> see (2)
     TP Address
     NIC Alias Name
     Destination IP Address : 10.0.0.255 -> see (3)
Source IP Address : 10.0.0.1 -> see (4)
     Send Interval
                                            : 5
                                                               -> see (5)
     Routing Protocol
                                           : RIPver2 -> see (6)
    <server2>
                                   : 10.1.0.2 -> see (1)
: eth0 -> see (2)
     IP Address
     NIC Alias Name
     Destination IP Address
                                           : 10.0.0.255
: 10.0.0.2
                                                               -> see (3)
     Source IP Address
                                                               -> see (4)
     Send Interval
Routing Protocol
                                           : 5
                                                               -> see (5)
                                           : RIPver2
                                                               -> see (6)
______
```

## **Explanation of each item**

(1) IP Address : IP address

(2) NIC Alias Name : NIC alias name

(3) Destination IP Address : Destination IP address

(4) Source IP Address : Source IP address

(5) Send Interval : Send interval

(6) Routing Protocol : Routing protocol

(7) Ping Timeout (sec) : Ping timeout (sec)

(8) Ping Retry Count : Ping retry count

(9) Ping Interval (sec) : Ping interval (sec)

(10) VIP Force Activation : VIP force activation

(11) ARP Send Count : ARP send count

(12) Ifconfig Timeout (sec) : Ifconfig timeout (in seconds)

(13) If config Status at Failure : Operation at If config failure

Failure

Operates as an activation failure

Not Failure

Does not operate as an activation failure

(14) Ping Status at Failure : Operation at ping failure

Failure

Operates as an activation failure

Not Failure

Does not operate as an activation failure

(15) RIP Next Hop IP Address : RIP next hop IP address

(16) RIP Metric : RIP metric

(17) RIP Port Number : RIP port number

(18) RIPng Metric : RIPng metric

(19) RIPng Port Number : RIPng port number

#### ◆ Tips

By using the --grp option and the --rsc option together, you can display the information as follows.

```
Command Line # clpstat --grp --rsc
```

```
========= CLUSTER INFORMATION ===========
 [Group0 : failover1]
   Comment
                              : failover group1
   [Resource0 : disk1]
                              : disk
    Type
                              : /dev/sdb5
    Comment
                             : /dev/sdb5
    Device Name
    File System
                              : ext2
    Mount Point
                              : /mnt/sdb5
   [Resource1 : exec1]
                           : exec
    Type
    Comment
                              : exec resource1
    Start Script
     Path
                              : /opt/userpp/start1.sh
    Stop Script
      Path
                              : /opt/userpp/stop1.sh
   [Resource2 : fip1]
    Type
                              : fip
    Comment
                              : 10.0.0.11
    IP Address
                              : 10.0.0.11
 [Group1 : failover2]
   Comment
                              : failover group2
   [Resource0 : disk2]
    Type
                              : disk
    Comment
                              : /dev/sdb6
                              : /dev/sdb6
    Device Name
    File System
                              : ext2
    Mount Point
                              : /mnt/sdb6
   [Resource1 : exec2]
    Type
                              : exec
    Comment
                              : exec resource2
    Start Script
     Path
                              : /opt/userpp/start2.sh
    Stop Script
                              : /opt/userpp/stop2.sh
      Path
   [Resource2 : fip2]
                              : fip
    Type
    Comment
                              : 10.0.0.12
    IP Address
                             : 10.0.0.12
______
```

## Displaying only the configuration data of a certain monitor resource (clpstat command with the --mon option)

When you want to display only the cluster configuration data on a specified monitor resource, specify the name of the monitor resource after the --mon option in the clpstat command. If you want to see the details, specify --detail option. When you do not specify the name of monitor resource, the cluster configuration data of all monitor resources is displayed.

## Example of a command entry (For disk monitor resource)

# clpstat --mon diskw1 --detail

## Example of the display after running the command:

```
[Monitor0 : diskw1]
                                                      -> see (1)
                                      : diskw
   Type
                                                               -> see (2)
   Comment : disk monitor1 -> see (3)
  -> see (4)
-> see (5)
-> see (5)
-> see (5)
-> see (6)
-> see (6)
-> see (6)
-> see (7)
-> see (7)
-> see (8)
-> see (8)
-> see (8)
-> see (9)
-> see (9)
-> see (10)
-> see (10)
-> see (10)
-> see (11)
-> see (12)
-> see (12)
-> see (13)
-> see (13)
-> see (13)
-> see (13)
-> see (13)
-> see (13)
-> see (13)
-> see (13)
 Monitor Timing : Always
Target Resource :
                                                              -> see (4)
   Wait Time to Start Monitoring (sec): 0
   Nice Value
                                       : 0
                                                               -> see (16)
   Monitor Target : /dev/sdb5 -> see (17)
Disk/NAS : disk
   Disk/NAS : disk -> see (19)
                                                   -> see (20)
                              : READ
   Method
I/O Size (byte) : 2000000 -> see (21)
```

- ◆ The items written in the 1<sup>st</sup> to the 15<sup>th</sup> line are common to all monitor resources.
- ◆ The items described in the 4<sup>th</sup> to the 15<sup>th</sup> line are displayed when the --detail option is used.

#### Explanation of items common to each monitor resource

(1) [MONITOR n: monitor\_resource\_name](n is the identification number of the group)

(2) Type : Monitor resource type

(3) Comment : Comment

(4) Monitor Timing : Timing to start monitoring

• Always : Always monitors

Activating : Monitors while activated

(5) Target Resource : Monitor target resource

(6) Interval (sec) : Monitor interval (in seconds)

(7) Timeout (sec) : Monitor time-out (in seconds)

(8) Retry Count : Monitor retry count

(9) Final Action : Final action

No Operation : No action is taken Stop Group : The group is stopped Stop the cluster daemon : The cluster daemon will be stopped

Stop the cluster daemon and shut down OS: The cluster daemon will be stopped and the

OS will be shut down

Stop the cluster daemon and reboot OS : The cluster daemon will be stopped and the

OS will be restarted.

Sysrq Panic : The panic of sysrq is performed.

Keepalive Reset : The server is reset by using the clpkhb or

clpka driver.

Keepalive Panic : The server panic is performed by using the

clpkhb or clpka driver.

BMC Reset : The server is reset by using the ipmi

command.

BMC Power Off : The server is powered off by using the ipmi

command.

BMC Power Cycle : The server power cycle (power on/off) is

performed by using the ipmi command.

BMC NMI : NMI is generated by using the ipmi command.

(10) Execute Script before Final Action: Execute script before final action

(11) Recovery Target : Target to be recovered when an error is detected

(12) Recovery Target Type : Type of a target to be recovered when an error is detected

(13) Reactivation Threshold : Restart count(14) Failover Threshold : Failover count

(15) Wait Time to Start Monitoring (sec)

: Time to wait for the start of monitoring (in seconds)

(16) Nice Value : Nice value

(17) Monitor Suspend Possibility : Possibility of suspending monitoring

Possible : Suspending monitoring is possible
 Impossible : Suspending monitoring is not possible

#### **Explanation of each item**

(18) Monitor Target: Monitor target name

(19) Disk/NAS : Monitor target disk type

(20) Method : Monitor method

TUR

For details, see "Understanding the disk monitor resources" in Chapter 6 "Monitor resource details."

TUR(legacy)

For details, see "Understanding the disk monitor resources" in Chapter 6 "Monitor resource details."

• TUR(generic)

For details, see "Understanding the disk monitor resources" in Chapter 6 "Monitor resource details."

READ

For details, see "Understanding the disk monitor resources" in Chapter 6 "Monitor resource details."

• READ(O\_DIRECT)

For details, see "Understanding the disk monitor resources" in Chapter 6 "Monitor resource details."

- WRITE(FILE)
  - For details, see "Understanding the disk monitor resources" in Chapter 6 "Monitor resource details."
- (21) I/O size (byte) : Monitoring I/O size (in bytes)
  - \* Monitoring I/O size is effective when the monitoring method is "READ."

## Example of a command entry (For IP monitor resource)

# clpstat --mon ipw1 --detail

## Example of the display after running the command:

```
[Monitor2 : ipw1]
  Type
                              : ipw
  Comment
                              : ip monitor1
  Monitor Timing
Target Resource
Interval(sec)
                              : Always
  Interval(sec)
                              : 30
  Timeout (sec)
                             : 10
  Retry Count
                             : 0
  Final Action
                             : No Operation
  Execute Script before Final Action : Off
  Recovery Target Type
Reactivation T
                             : cluster
                             : Itself
  Recovery rarget type
Reactivation Threshold
                             : 0
  Failover Threshold
                              : 0
  Wait Time to Start Monitoring (sec): 0
  Nice Value
  Monitor Suspned Possibility
                              : Possible
  IP Addresses
                             : 192.168.15.254 -> see (1)
______
```

(1) IP Addresses : IP address of the monitor target

## Example of a command entry (For PID monitor resource)

# clpstat --mon pidw1 --detail

## **Example of the display after running the command:**

```
[Monitor3 : pidw1]
  Type
                          : pidw
                        : pidw1
  Comment
 Monitor Timing
                          : Activating
 Target Resource
                          : exec1
  Interval(sec)
 Timeout (sec)
                          : 60
 Retry Count
Final Action
                          : 0
                          : No Operation
  Execute Script before Final Action : Off
 Recovery Target
Recovery Target Type
                          : exec1
                          : Resource
  Reactivation Threshold
                         : 3
  Failover Threshold
                          . 1
  Wait Time to Start Monitoring (sec): 0
                       : 0
 Nice Value
  Monitor Suspned Possibility
                          : Possible
  Target PID
                    : 1197
______
```

### **Explanation of each item**

(1) Target PID: Monitor target PID

## Example of a command entry (Mirror disk monitor resource: when Replicator is used)

# clpstat --mon mdw1 --detail

## Example of the display after running the command:

```
[Monitor4 : mdw1]
  Type
                             : mdw
  : mirror disk monitor

Monitor Timing : Always

Target Resource :
Interval(sec)
  Interval(sec)
                             : 10
  Timeout (sec)
                             : 60
  Retry Count
                            : 0
  Final Action
                             : No Operation
  Execute Script before Final Action : Off
  Recovery Target Type
Reactivetics T
                            : cluster
                             : Itself
  Reactivation Threshold
                             : 0
  Failover Threshold
                             : 0
  Wait Time to Start Monitoring (sec): 0
  Nice Value
                             : 0
  Monitor Suspned Possibility
                             : Possible
  Monitor Target
                            : md1
______
```

## **Explanation of each item**

(1) Monitor Target: Monitor target resource

Example of a command entry (Mirror disk monitor resource: when Replicator is used)

```
# clpstat --mon mdnw1 --detail
```

## **Example of the display after running the command:**

```
[Monitor5 : mdnw1]
                           : mdnw
  Type
             : mirror disk connect monitor
  Comment
 Monitor Timing
                          : Always
 Target Resource
  Interval(sec)
                          : 60
  Timeout (sec)
                          : 120
 Retry Count
                          : 0
 Final Action
                          : No Operation
  Execute Script before Final Action : Off
 Recovery Target
Recovery Target Type
                          : cluster
                          : Itself
  Reactivation Threshold
                          : 0
  Failover Threshold
                          : 0
  Wait Time to Start Monitoring (sec): 0
  Nice Value
                          : 0
  Monitor Suspned Possibility
                           : Possible
  Monitor Target
                          : md1
______
```

#### **Explanation of each item**

(1) Monitor Target: Monitor target mirror disk resource

## Example of a command entry (Hybrid disk monitor resource: when Replicator DR is used)

#### # clpstat --mon hdw1 --detail

```
[Monitor4 : hdw1]
                                : hdw
  Type
  Comment
Monitor Timing
Target Resource
Interval(sec)
Timeout (sec)
               : hybrid disk monitor
                               : Always
                                : 10
                               : 60
  Retry Count
Final Action
                               : 0
                               : No Operation
  Execute Script before Final Action : Off
  Recovery Target : cluster
Recovery Target Type : Itself
  Recovery Target Type : 18
Reactivation Threshold : 0
Failover Threshold : 0
  Failover Threshold
  Wait Time to Start Monitoring (sec): 0
  Nice Value : 0
Monitor Suspend Possibility : Possible
  Monitor Target : hd1
                                                   -> see (1)
______
```

#### **Explanation of each item**

(1) Monitor Target : Monitor target resource

## Example of a command entry (Hybrid disk monitor resource: when Replicator DR is used) # clpstat --mon hdnw1 --detail

## Example of the display after running the command:

```
[Monitor5 : hdnw1]
                             : hdnw
  Type
  Comment
                            : hybrid disk connect monitor
  Monitor Timing
                            : Always
  Target Resource
  Interval(sec)
                            : 60
                            : 120
  Timeout (sec)
  Retry Count
Final Action
                      : 0
: No Operation
  Execute Script before Final Action : Off
  Recovery Target : cluster Recovery Target Type : Itself
  Reactivation Threshold
                           : 0
  Failover Threshold
                            : 0
  Wait Time to Start Monitoring (sec): 0
  Nice Value
                            : 0
  Monitor Suspend Possibility
                            : Possible
                            : hd1
  Monitor Target
                                                  (1)
______
```

#### **Explanation of each item**

(1) Monitor Target : Monitor target resource

#### Example of a command entry (For user mode monitor resource)

# clpstat --mon userw --detail

#### Example of the display after running the command:

```
[Monitor6 : userw]
   Type
                                     : userw
  : usermode monitor

Monitor Timing : Always

Target Resource :

Interval (sec)
                                     : 3
   Interval(sec)
                                     : 90
   Timeout (sec)
   Retry Count
Final Action
   Execute Script before Final Action : Off
  Recovery Target : cluster
Recovery Target Type : Itself
Reactivation Threshold : 0
Failover Threshold : 0
   Failover Threshold
                                     : 0
   Wait Time to Start Monitoring (sec): 0
   Nice Value
   Monitor Suspned Possibility : Possible
   Method : softdog -> see(1)
   Action : RESET -> see (2)
Use HB interval and timeout : On -> see (3)
   Open/Close Temporary File : On with Writing : On
                                                           -> see (4)
                                                         -> see (5)
   Size (byte) : 10000
Create Temporary Thread : On
                                                         -> see (6)
                                                       -> see (7)
```

#### **Explanation of each item**

(1) Method : Monitor method

(2) Action : Final action at timeout

(3) Use HB interval and timeout
 (4) Open/Close Temporary File
 : Use HB interval and timeout
 : Open/Close temporary file

(5) with Writing : Write data into a temporary file

(6) Size (byte) : Size of the data to be written into a temporary file

(in bytes)

(7) Create Temporary Thread : Create temporary thread

#### **Example of a command entry (For RAW monitor resource)**

# clpstat --mon raww1 --detail

#### **Example of the display after running the command:**

```
[Monitor7 : raww1]

Type : raww Comment : raw monitor1

Monitor Timing : Always

Target Resource : Interval(sec) : 60

Timeout (sec) : 120

Retry Count : 0

Final Action : No Operation

Execute Script before Final Action : Off

Recovery Target : cluster

Recovery Target Type : Itself

Reactivation Threshold : 0

Failover Threshold : 0

Wait Time to Start Monitoring (sec): 0

Nice Value : 0

Monitor Suspned Possibility : Possible

Target RAW Device Name : /dev/raw/raw30 -> see (1)

Device Name : /dev/sdb -> see (2)

Method : READ -> see (3)

I/O Size (byte) : 4096 -> see (4)
```

(1) Target Raw Device Name: Monitor target raw device name

(2) Device Name : Device name(3) Method : Monitor method

(4) I/O size (byte) : Monitor I/O size (in bytes)

#### Example of a command entry (For VxVM daemon monitor resource)

# clpstat --mon vxdw --detail

#### Example of the display after running the command:

```
[Monitor8 : vxdw]
  Type
                           : vxdw
  Comment
                            VxVM daemon monitor
                           : VxVM da
: Always
  Monitor Timing
  Target Resource
  Interval(sec)
                           : 60
  Timeout (sec)
                           : 120
  Retry Count
                          : 0
  Final Action
                          : No Operation
  Execute Script before Final Action : Off
  Recovery Target Type
Reactivation ""
                          : cluster
                          : Itself
  Reactivation Threshold
                          : 0
  Failover Threshold
                          : 0
  Wait Time to Start Monitoring (sec): 0
  Nice Value
                          : 0
  Monitor Suspned Possibility
                           : Possible
______
```

#### **Explanation of each item**

There is no information displayed specifically for the VxVM daemon monitor resource.

#### Example of a command entry (For VxVM volume monitor resource)

# clpstat --mon vxvolw1 --detail

#### **Example of the display after running the command:**

```
[Monitor9 : vxvolw1]
  Type
                             : vxvolw
  Comment : vxvol monitor1
Monitor Timing : Activating
  Monitor Timing : Actival Target Resource : vxvol1
  Interval(sec)
Timeout (sec)
                             : 60
: 120
  Retry Count
Final Action
                            : 0
                          : No Operation
  Execute Script before Final Action : Off
  Recovery Target : vxvol1
Recovery Target Type : Itself
  Reactivation Threshold : 3
  Failover Threshold
  Wait Time to Start Monitoring (sec): 0
  Monitor Suspned Possibility : Possible
Monitor Target
  Monitor Target : /dev/vx/rdsk/dg1/vol1
                                        -> see (1)
  Method
                            : Dummy Read \rightarrow see (2)
 I/O Size (byte) : 4096 -> see (3)
______
```

#### **Explanation of each item**

(1) Monitor Target: Monitor target VxVM volume device name

(2) Method : Monitor method

(3) I/O size (byte) : Monitor I/O size (in bytes)

#### Example of a command entry (For NIC LINK Up/Down monitor resource)

# clpstat --mon miiw1 --detail

#### **Example of the display after running the command:**

```
[Monitor10 : miiw1]
  Type
                             : miiw
  Comment
                             : NIC Link Up/Down monitor
  Monitor Timing
                             : Always
  Target Resource
  Interval(sec)
                            : 10
  Timeout (sec)
                             : 60
  Retry Count
Final Action
                          : No Operation
  Execute Script before Final Action : Off
  Recovery Target : cluster
Recovery Target Type : Itself
  Reactivation Threshold : 0
Failover Threshold 1
  Failover Threshold
  Wait Time to Start Monitoring (sec): 0
  Nice Value
                             : Possible
  Monitor Suspned Possibility
  Monitor Target
                            : eth0
                                            -> see (1)
______
```

#### **Explanation of each item**

(1) Monitor Target: Monitor target interface name

#### Example of a command entry (For multi target monitor resource)

# clpstat --mon mtw1 --detail

#### Example of the display after running the command:

```
====== CLUSTER INFORMATION
 [Monitor11 : mtw1]
  Type
                              : mtw
                              : multi-target monitor: Always
  Comment
  Monitor Timing
  Target Resource
  Interval(sec)
                              : 30
                              : 30
  Timeout (sec)
  Retry Count
Final Action
                              : 0
                              : No Operation
  Execute Script before Final Action : Off
  Recovery Target : cluster Recovery Target Type : Itself
  Reactivation Threshold
                              : 0
  Failover Threshold
                              : 0
  Wait Time to Start Monitoring (sec): 0
  Nice Value
                              : 0
  Monitor Suspned Possibility
                              : Possible
  Monitor Resources
                             : diskw1
                                                  -> see (1)
                              : ipw3
                              : raww1
______
```

#### **Explanation of each item**

(1) Monitor Resources: Monitor resource list

#### **Example of a command entry (For virtual IP monitor resource)**

# clpstat --mon vipw1 --detail

#### Example of the display after running the command:

```
[Monitor11 : arpw1]
  Type
                               : vipw
                               : vip monitor
  Comment
  Monitor Timing
                               : Activating
  Target Resource
                              : vip1
                               : 3
  Interval(sec)
Timeout (sec)
  Retry Count
Final Action
                            : No Operation
  Execute Script before Final Action : Off
  Recovery Target : cluster
Recovery Target Type : Itself
  Recovery larget type : 1
Reactivation Threshold : 0
  Failover Threshold
                               : 0
  Wait Time to Start Monitoring (sec): 0
  Nice Value
  Monitor Suspned Possibility
                               : Impossible
  Monitor Target
                              : vip1
                                                   -> see (1)
```

#### **Explanation of each item**

(1) Monitor Target: Monitor target resource

#### **Example of a command entry (For ARP monitor resource)**

# clpstat --mon arpw1 --detail

#### **Example of the display after running the command:**

```
[Monitor11 : arpw1]
  Type
                               : arpw
                              : arp monitor : Activating
  Comment
  Monitor Timing
  Target Resource
                              : fip1
  Interval (sec)
                              : 30
: 180
  Timeout (sec)
  Retry Count
Final Action
                              : 0
                            : No Operation
  Execute Script before Final Action : Off
  Recovery Target : cluster Recovery Target Type : Itself
  Reactivation Threshold : 0
  Failover Threshold
                              : 0
  Wait Time to Start Monitoring (sec): 0
  Nice Value
  Monitor Suspned Possibility
                               : Impossible
                              : fip1
  Monitor Target
                                                   -> see (1)
```

\_\_\_\_\_\_

#### **Explanation of each item**

(1) Monitor Target: Monitor target resource

#### Example of a command entry (For DB2 monitor resource)

# clpstat --mon db2w1 --detail

#### **Example of the display after running the command:**

```
[Monitor11 : db2w1]
                                 : db2w
   Type
  monitor Timing : Activating
Target Resource : execl
Interval(sec)
  Timeout (sec)
                                : 120
                                : 0
  Retry Count
                                : Stop Cluster Daemon And
  Final Action
                                        OS Shutdown
  Execute Script before Final Action : Off
  Recovery Target : exec1
Recovery Target Type : Resource
Reactivation Threshold : 0
Failover Threshold : 1
                                : Resource
   Failover Threshold
  Wait Time to Start Monitoring (sec): 0
  Nice Value
  Monitor Suspned Possibility : Possible
  Database Name
                                : test
                                                     -> see (1)
   Instance
                                 : db2inst1
                                                     -> see (2)
                                              -> see (3)
  Table
               : db2watch
  Character Set : ja_JP.euc.JP ->sc
Library Path : /opt/ibm/db2/V9.1/lib64/libdb2.so
                                                   -> see (5)
______
```

#### **Explanation of each item**

(1) Database Name : Name of the monitor target database
 (2) Instance : Instance of the monitor target database

(3) Table : Name of the monitor target table created on database

(4) Character Set : Character set of DB2
 (5) Library Path : Library path of DB2

#### **Example of a command entry (For FTP monitor resource)**

# clpstat --mon ftpw1 --detail

#### Example of the display after running the command:

```
[Monitor11 : ftpw1]
                            : ftpw
  Type
             : ftp monitor
  Comment
  Monitor Timing : Activating
Target Resource : exec1
  Interval(sec)
                            : 60
  Timeout (sec)
                            : 120
  Retry Count
Final Action
                            : 0
                           : Stop Cluster Daemon And
                                  OS Shutdown
  Execute Script before Final Action : Off
  Recovery Target
                            : exec1
  Recovery Target Type
                            : Resource
  Reactivation Threshold
                            : 0
  Failover Threshold
                            : 1
  Wait Time to Start Monitoring (sec): 0
  Nice Value
                           : 0
  Monitor Suspend Possibility
                            : Possible
  IP Address
                            : 127.0.0.1
                                            -> see (1)
  Port
                            : 21
                                            -> see (2)
______
```

#### **Explanation of each item**

(1) IP Address : IP address of the monitor target

(2) Port : Port number

#### **Example of a command entry (For HTTP monitor resource)**

# clpstat --mon httpw1 --detail

#### Example of the display after running the command:

```
[Monitor11 : httpw1]
  Type
                         : httpw
  Comment
                         : http monitor
 Target Resource
                        : exec1
  Interval(sec)
                         : 60
  Timeout (sec)
                         : 120
  Retry Count
Final Action
                        : Stop Cluster Daemon And
                              OS Shutdown
  Execute Script before Final Action : Off
  Recovery Target Type
                        : exec1
                         : Resource
  Reactivation Threshold
                         : 0
  Failover Threshold
                         : 1
  Wait Time to Start Monitoring (sec): 0
  Nice Value
                        : 0
  Monitor Suspned Possibility
                        : Possible
  Connecting Destination : localhost
                                         -> see (1)
                        : 80
  Port
                                         -> see (2)
  Request URI
                         :
                                         -> see (3)
______
```

#### **Explanation of each item**

(1) Connecting Destination : Internet server name of the monitor target

(2) Port : Port number of the Internet server

(3) Request URI : Request URI

#### Example of a command entry (For imap4 monitor resource)

# clpstat --mon imap4w1 --detail

#### **Example of the display after running the command:**

```
[Monitor11 : imap4w1]
                            : imap4w
  Type
  Comment
                            : imap4 monitor
 __Monitor_Timing_____:_Activating_____
  Target Resource : exec1
  Interval(sec)
  Timeout (sec)
                           : 120
  Retry Count
                           : 0
                           : Stop Cluster Daemon And
  Final Action
                                  OS Shutdown
  Execute Script before Final Action : Off
  Recovery Target Type
                           : exec1
                           : Resource
  Recovery larget Type
Reactivation Threshold
                           : 0
  Failover Threshold
                            : 1
  Wait Time to Start Monitoring (sec): 0
  Nice Value
  Monitor Suspend Possibility : Possible
  IP Address
                           : 127.0.0.1
                                              -> see (1)
  Port
                           : 143
                                             -> see (2)
                           : AUTHENTICATE LOGIN -> see (3)
  Authority Method
______
```

#### **Explanation of each item**

(1) IP Address : IP address of the monitor target

(2) Port : Port number of imap4

(3) Authority Method : Authority method of imap4

#### Example of a command entry (For MySQL monitor resource)

# clpstat --mon mysqlw1 --detail

#### Example of the display after running the command:

```
========== CLUSTER INFORMATION ============
 [Monitor11 : mysqlw1]
  Type
                               : mysqlw
  Comment : MySQL monitor
Monitor Timing : Activating
  Target Resource
                              : exec1
  Interval(sec)
                               : 60
  Timeout (sec)
                               : 120
  Retry Count
Final Action
                              : Stop Cluster Daemon And
                                     OS Shutdown
  Execute Script before Final Action : Off
  Recovery Target Type
  Recovery Target
                              : exec1
                               : Resource
  Reactivation Threshold
                               : 0
  Failover Threshold
                               : 1
  Wait Time to Start Monitoring (sec): 0
  Nice Value
                              : 0
  Monitor Suspned Possibility
                              : Possible
  Database Name
                                                   -> see (1)
                               : test
  IP Address
                               : 127.0.0.1
                                                  -> see (2)
  Port
                               : 3306
                                                  -> see (3)
  Table
               : mysqlwatch -> see (4)
  Storage Engine
Library Path
                               : MyISAM
                                                   -> see (5)
                       : /usr/lib64/libmysqlclient.so.15
 _____
```

#### **Explanation of each item**

(1) Database Name : Name of the monitor target database
 (2) IP Address : IP address to connect to MySQL server

(3) Port : Port number of MySQL

(4) Table : Name of the table for monitoring created on database

(5) Storage Engine : Storage engine of MySQL(6) Library Path : Library path of MySQL

#### Example of a command entry (For nfs monitor resource)

# clpstat --mon nfsw1 --detail

#### **Example of the display after running the command:**

```
[Monitor11 : nfsw1]
                             : nfsw
  Type
  Comment : nfs monitor
Monitor Timing : Activating
  Monitor Timing . Accive Target Resource : exec1
  Interval(sec)
                             : 60
  Timeout (sec)
                             : 120
  Retry Count
                            : Stop Cluster Daemon And
  Final Action
                                   OS Shutdown
  Execute Script before Final Action : Off
  Recovery Target
Recovery Target Type
Reactivation Threshold
                            : exec1
                             : Resource
                            : 0
  Failover Threshold
                             : 1
  Wait Time to Start Monitoring (sec): 0
  Nice Value
                             : 0
  Monitor Suspned Possibility : Possible
  Shared Directory
                            : /mnt/nfsmon
                                                -> see (1)
  IP Address
                             : 127.0.0.1
                                                -> see (2)
______
```

#### **Explanation of each item**

(1) Shared Directory : Shared name that NFS server exports
 (2) IP Address : IP address to connect to NFS server

#### Example of a command entry (For Oracle monitor resource)

# clpstat --mon oraclew1 --detail

#### **Example of the display after running the command:**

```
[Monitor11 : oraclew1]
                               : oraclew
  Type
  Comment : Oracle monitor Monitor Timing : Activating
  Target Resource
                              : exec1
  Interval(sec)
  Timeout (sec)
                              : 120
  Retry Count
                              : Stop Cluster Daemon And
  Final Action
                                     OS Shutdown
  Execute Script before Final Action : Off
  Recovery Target
Recovery Target Type
Reactivation Threshold
Failover Threshold
  Recovery Target
                              : exec1
                              : Resource
                              : 0
  Failover Threshold
  Wait Time to Start Monitoring (sec): 0
  Nice Value
  Monitor Suspned Possibility : Possible
  Connect Command
                              : orcl
                                                   -> see (1)
  Authority
                              : SYSDBA
                                                  -> see (2)
              : orawatch
  Table
                                                  -> see (3)
  Character Set
                               : JAPANESE JAPAN.JA16EUC
                                                  -> see (4)
  Library Path
     /opt/oracle/product/1.0.0.1/lib/libclntsh.so.10.1
______
```

#### **Explanation of each item**

(1) Connect Command : Connection character corresponding to database to be monitored

(2) Authority : Authority for accessing database

SYSDBA

Accesses database using SYSDBA authority by using a specified user name

DEFAULT
 Accesses database by using a specified user name

(3) Table : Name of the table for monitoring created on database

(4) Character Set : Character set of Oracle(5) Library Path : Library path of Oracle

#### Example of a command entry (For OracleAS monitor resource)

# clpstat mon --oracleasw1 --detail

#### **Example of the display after running the command:**

```
[Monitor11 : oracleasw1]
  Type
                            : oracleasw
  Comment
Monitor Timing
Target Resource
             : OracleAS monitor
                           : Activating
                            : exec1
  Interval(sec)
                            : 60
                           : 120
  Timeout (sec)
  Retry Count
                           : 0
  Final Action
                           : Stop Cluster Daemon And
                                  OS Shutdown
  Execute Script before Final Action : Off
  Recovery Target
Recovery Target Type
                           : exec1
                           : Resource
  Reactivation Threshold
                           : 0
  Failover Threshold
                            : 1
  Wait Time to Start Monitoring (sec): 0
  Nice Value
                           : 0
  Monitor Suspend Possibility
                            : Possible
  Instance
            : orcl -> see (1)
  Install Path
    /home/ias/product/10.1.3.2/companionCDHome_1
                                            -> see (2)
______
```

#### **Explanation of each item**

(1) Instance : Name of instance for connecting the application

(2) Install Path : Install path of OracleAS

#### Example of a command entry (For pop3 monitor resource)

# clpstat --mon pop3wl --detail

#### Example of the display after running the command:

```
[Monitor11 : pop3w1]
  Type
                              : pop3w
              : pop3 monitor
  Comment
  Monitor Timing : Activating
Target Resource : exec1
Interval(sec) : 60
  Interval(sec)
                             : 60
  Timeout (sec)
                             : 120
  Retry Count
Final Action
                            : Stop Cluster Daemon And
                                    OS Shutdown
  Execute Script before Final Action : Off
  Recovery Target
  Recovery Target Type
                             : exec1
                             : Resource
  Reactivation Threshold
                             : 0
  Failover Threshold
                              : 1
  Wait Time to Start Monitoring (sec): 0
  Nice Value
  Monitor Suspend Possibility
                              : Possible
  IP Address
                              : 127.0.0.1
                                               -> see (1)
  Port
                             : 110
                                               -> see(2)
  Authority Method
                             : APOP
                                               -> see(3)
______
```

#### **Explanation of each item**

(1) IP Address : IP address of the monitor target

(2) Port : Port number of pop3

(3) Authority Method : Authority method of pop3

#### Example of a command entry (For PostgreSQL monitor resource)

# clpstat --mon psqlw1 --detail

#### Example of the display after running the command:

```
[Monitor11 : psqlw1]
  Type
                           : psqlw
  Comment
                           : PostgreSQL monitor
  Monitor Timing : Activating
  Target Resource : exec1
Interval(sec)
  Interval(sec)
                          : 60
  Timeout (sec)
                          : 120
  Retry Count
Final Action
                          : 0
                      : Stop Cluster Daemon And
                                OS Shutdown
  Execute Script before Final Action : Off
  Recovery Target Type : exec1
                          : Resource
  Reactivation Threshold
                          : 0
  Failover Threshold
                           : 1
  Wait Time to Start Monitoring (sec): 0
  Nice Value
                          : 0
  Monitor Suspned Possibility : Possible
  Database Name
                          : test
                                            -> see (1)
  IP Address
                          : 127.0.0.1
                                           -> see (2)
  Port
                          : 5432
                                           -> see (3)
           : psqlwatch
  Table
                      : /usr/lib/libpq.so.3.0
  Library Path
                              -> see (5)
-> Sec (.)
```

#### **Explanation of each item**

(1) Database Name : Name of the monitor target database

(2) IP Address : IP address to connect to PostgreSQL server

(3) Port : Port number of PostgreSQL

(4) Table : Name of the table for monitoring created on database

(5) Library Path : Library path of PostgreSQL

#### Example of a command entry (For Samba monitor resource)

# clpstat --mon sambaw1 --detail

#### **Example of the display after running the command:**

```
[Monitor11 : sambaw1]
  Type
                              : sambaw
  Comment : samba monitor Monitor Timing : Activating
  Target Resource
                              : exec1
  Interval(sec)
  Timeout (sec)
                              : 120
  Retry Count
                              : 0
  Final Action
                              : Stop Cluster Daemon And
                                    OS Shutdown
  Execute Script before Final Action : Off
  Recovery Target Type
                             : exec1
                              : Resource
  Reactivation Threshold
                              : 0
  Failover Threshold
  Wait Time to Start Monitoring (sec): 0
  Nice Value
  Monitor Suspned Possibility : Possible
  Share Name
                              : samba
                                                  -> see (1)
  IP Address
                              : 127.0.0.1
                                                  -> see (2)
  Port
                              : 139
                                                  -> see (3)
```

#### **Explanation of each item**

(1) Share Name : Shared name of monitor target Samba server

(2) IP Address : IP address to connect to Samba server

(3) Port : Port number of Samba server

#### Example of a command entry (For SMTP monitor resource)

# clpstat --mon smtpw1 --detail

#### **Example of the display after running the command:**

```
[Monitor11 : smtpw1]
  Type
                            : smtpw
  Comment
                           : smtp monitor
 Target Resource : exec1
  Interval(sec)
  Timeout (sec)
                           : 120
  Retry Count
                           : 0
                           : Stop Cluster Daemon And
  Final Action
                                  OS Shutdown
  Execute Script before Final Action : Off
  Recovery Target Type
Reactivation Threshold
                           : exec1
                           : Resource
                           : 0
  Failover Threshold
                            : 1
  Wait Time to Start Monitoring (sec): 0
  Nice Value
  Monitor Suspned Possibility
                           : Possible
  IP Address
                            : 127.0.0.1
                                              -> see (1)
  Port
                            : 25
                                              -> see (2)
```

#### **Explanation of each item**

(1) IP Address : IP address to connect to SMTP server

(2) Port : Port number of SMTP server

#### Example of a command entry (For Sybase monitor resource)

# clpstat --mon sybasew1 --detail

#### Example of the display after running the command:

```
=============== CLUSTER INFORMATION ==================
 [Monitor11 : sybasew1]
  Type
                                 : sybasew
  Comment : Sybase monitor Monitor Timing : Activating
  Target Resource : exec1
  Interval(sec)
                                 : 120
  Timeout (sec)
  Retry Count
                                : Stop Cluster Daemon And
  Final Action
                                        OS Shutdown
  Execute Script before Final Action : Off
  Recovery Target
Recovery Target Type
Reactivation Threshold
Failover Threshold
  Recovery Target
                                : exec1
                                : Resource
                                : 0
  Failover Threshold
  Wait Time to Start Monitoring (sec): 0
  Nice Value
  Monitor Suspned Possibility : Possible
                                : MYDB
  Database Name
                                                     -> see (1)
  Database Server Name
                                : MYServer
                                                     -> see (2)
  Table
                                 : mysqlwatch
  Library Path : /opt/sysbase/OCS-12_5/lib/libsybdb64.so
```

#### **Explanation of each item**

(1) Database Name : Name of the monitor target database

(2) Database Server Name : Name of the monitor target database server

(3) Table : Name of the table for monitoring created on database

(4) Library Path : Library path of Sybase

#### Example of a command entry (For Tuxedo monitor resource)

# clpstat --mon tuxw1 --detail

#### **Example of the display after running the command:**

```
[Monitor11 : tuxw1]
  Type
                             : tuxw
  Comment : Tuxedo monitor
Monitor Timing : Activating
  Target Resource
                            : exec1
  Interval(sec)
                             : 120
  Timeout (sec)
  Retry Count
                             : 0
                            : Stop Cluster Daemon And
  Final Action
                                   OS Shutdown
  Execute Script before Final Action : Off
  Recovery Target Type
Reactivation T
                            : exec1
                            : Resource
  Reactivation Threshold
                            : 0
  Failover Threshold
                             : 1
  Wait Time to Start Monitoring (sec): 0
  Nice Value
  Monitor Suspned Possibility
                             : Possible
  Application Server Name : BBL
                                               -> see (1)
                             : /mnt/tuxedo/tuxconfig
  Config File
                                               -> see (2)
  Library Path
                     : /opt/bea/tuxedo8.1/lib/libtux.so
                                           -> see (3)
```

#### **Explanation of each item**

(1) Application Server Name : Name of the monitor target application server

(2) Config File : Configuration file path of Tuxedo

(3) Library Path : Library path of Tuxedo

#### Example of a command entry (For WebLogic monitor resource)

# clpstat --mon wlsw1 --detail

#### **Example of the display after running the command:**

```
[Monitor11 : wlsw1]
                                 : wlsw
  Type
 Comment : Weblogic monitor
Monitor Timing : Activating
  Target Resource
                                : exec1
  Interval(sec)
                                : 120
  Timeout (sec)
 Retry Count
                                : Stop Cluster Daemon And
  Final Action
                                       OS Shutdown
  Execute Script before Final Action : Off
 Recovery Target
Recovery Target Type
Reactivation Threshold
Failover Threshold
  Recovery Target
                               : exec1
                                : Resource
                                : 0
  Failover Threshold
  Wait Time to Start Monitoring (sec): 0
  Nice Value
  Monitor Suspned Possibility : Possible
  IP Address
                                : 127.0.0.1
                                                      -> see (1)
                 : 7002
                                           -> see (2)
  Port
 Authority Method : DemoTrust -> see (3)
Domain Environment File : /opt/bea/weblogic81/samples/
               domains/examples/setExamplesEnv.sh
```

#### **Explanation of each item**

(1) IP Address : IP address to connect to the application server

(2) Port : Port number of Weblogic

(3) Authority Method : Authority method of Weblogic

• Not Use SSL Authority is not performed

• DemoTrust Authority method of using Weblogic authority file

• CustomTrust General SSL authority method

(4) Domain Environment File : Domain environment file path of Weblogic

#### **Example of a command entry (For WebSphere monitor resource)**

# clpstat --mon wasw1 --detail

#### **Example of the display after running the command:**

```
[Monitor11 : wasw1]
  Type
                                 : wasw
                                 : WebSphere monitor
  Comment
  Monitor Timing
                                : Activating
  Target Resource : exec1
  Interval(sec)
Timeout (sec)
                                : 60
                                : 120
  Retry Count
                                : 0
                             : Stop Cluster Daemon And
  Final Action
                                       OS Shutdown
  Execute Script before Final Action : Off
  Recovery Target : exec1
Recovery Target Type : Resour
Reactivation Threshold : 0
Failover Threshold : 1
                                : Resource
  Failover Threshold
  Wait Time to Start Monitoring (sec): 0
  Nice Value
                               : 0
  Monitor Suspned Possibility
                              : Possible
  Application Server Name : server1 \rightarrow see (1)
  Profile Name
                                : default
                                                     -> see (2)
  Install Path
                          : /opt/IBM/WebSphere/AppServer1
                                                    -> see (3)
```

#### **Explanation of each item**

(1) Application Server Name : Name of the monitor target application server

(2) Profile Name : Profile name of WebSphere(3) Install Path : Install path of WebSphere

#### Example of a command entry (For WebOTX monitor resource)

# clpstat --mon otxw1 --detail

#### Example of the display after running the command:

```
[Monitor11 : wasw1]
  Type
                            : otxw
  Comment : WebOTX monitor
Monitor Timing : Activating
  Target Resource
                           : exec1
  Interval(sec)
                            : 60
  Timeout (sec)
                            : 120
  Retry Count
Final Action
                            : 1
                           : Stop Cluster Daemon And
                                  OS Shutdown
  Execute Script before Final Action : Off
  Recovery Target
                            : exec1
  Recovery Target Type
                            : Resource
  Reactivation Threshold
                            : 0
  Failover Threshold
                            : 1
  Wait Time to Start Monitoring (sec): 0
  Nice Value
  Monitor Suspned Possibility
                            : Possible
  Connecting Destination
                            : localhost
                                              -> see (1)
             : 6212
  Port
                                              -> see (2)
                            : /opt/WebOTX
  Install Path
                                              -> see (3)
______
```

#### **Explanation of each item**

(1) Connecting Destination : Name of the monitor target application server

(2) Port : Port number of WebOTX(3) Install Path : Install path of WebOTX

# Displaying the configuration data of a resource specified for an individual server (clpstat command with the –rsc option or --mon option)

When you want to display the configuration data on a resource specified for an individual server, specify the name of the resource after the –rsc or –mon option in the clpstat command.

Example of a command entry (When the monitor target IP address of the IP monitor resource is set to an individual server)

# clpstat --mon ipw1

#### Example of the display after running the command:

| <pre>[Monitor2 : ipw1]</pre>    | CLUSTER | INFORM | ATION                  | ========              | =======            |
|---------------------------------|---------|--------|------------------------|-----------------------|--------------------|
| Type<br>Comment<br>IP Addresses |         | :      | ipw<br>ip mom<br>Refer | nitor1<br>to server`s | setting -> see (1) |
| <server1></server1>             |         |        |                        |                       | (-)                |
| IP Addresses                    |         |        | 10.0.<br>10.0.         |                       | -> see (2)         |
| <server2></server2>             |         |        |                        |                       |                    |
| IP Addresses                    |         |        | 10.0.                  |                       | -> see (3)         |

#### **Explanation of each item**

(1) IP Addresses : When the IP address is set for an individual server,

"Refer to server's setting" is displayed.

(2) IP Addresses : Monitor target IP address used on server1

(3) IP Addresses: Monitor target IP address used on server2

## Displaying all configuration data (clpstat command with the -i option)

By specifying the -i option, you can display the configuration information that is shown when --cl, --sv, --hb, --svg, --grp, --rsc, and --mon options are all specified.

If you run the command with the -i option and the --detail option together, all the detailed cluster configuration data is displayed. Because this option displays large amount of information at a time, use a command, such as the less command, and pipe, or redirect the output in a file for the output.

#### Tips

Specifying the -i option displays all the information on a console. If you want to display some of the information, it is useful to combine the --cl, --sv, --hb, --svg, --grp, --rsc, and/or --mon option. For example, you can use these options as follows:

#### Example of a command entry:

If you want to display the detailed information of the server whose name is "server0," the group whose name is "failover1," and the group resources of the specified group, enter:

# clpstat --sv server0 --grp failover1 --rsc --detail

## **Status Descriptions**

| Server                            |         |                            |
|-----------------------------------|---------|----------------------------|
| Function                          | Status  | Description                |
| Status display                    | Online  | Starting                   |
| Heartbeat resource status display | Offline | Offline Pending            |
|                                   | Warning | Heartbeat resource failure |
|                                   | Unknown | Status unknown             |
| Group map display                 | О       | Starting                   |
| Monitor resource status display   | х       | Offline Pending            |
|                                   | -       | Status unknown             |

| Heartbeat Resource                |         |                            |
|-----------------------------------|---------|----------------------------|
| Function                          | Status  | Description                |
| Status display                    | Normal  | Normal                     |
|                                   | Warning | Failure (Some)             |
|                                   | Error   | Failure (All)              |
|                                   | Unused  | Not used                   |
|                                   | Unknown | Status unknown             |
| Heartbeat resource status display | 0       | Able to communicate        |
|                                   | х       | Unable to communicate      |
|                                   | -       | Not used or status unknown |

| Network Partition Resolution Resource       |         |                            |
|---------------------------------------------|---------|----------------------------|
| Function                                    | Status  | Description                |
| Status display                              | Normal  | Normal                     |
|                                             | Error   | Failure                    |
|                                             | Unused  | Not used                   |
|                                             | Unknown | Status unknown             |
| Network partition resolution status display | 0       | Able to communicate        |
|                                             | х       | Unable to communicate      |
|                                             | -       | Not used or status unknown |

| Group             |                 |                           |
|-------------------|-----------------|---------------------------|
| Function          | Status          | Description               |
| Status display    | Online          | Started                   |
|                   | Offline         | Stopped                   |
|                   | Online Pending  | Now being started         |
|                   | Offline Pending | Now being stopped         |
|                   | Error           | Error                     |
|                   | Unknown         | Status unknown            |
| Group map display | 0               | Started                   |
|                   | е               | Error                     |
|                   | р               | Now being started/stopped |

| Group Resource |                 |                   |
|----------------|-----------------|-------------------|
| Function       | Status          | Description       |
| Status display | Online          | Started           |
|                | Offline         | Stopped           |
|                | Online Pending  | Now being started |
|                | Offline Pending | Now being stopped |
|                | Online Failure  | Starting failed   |
|                | Offline Failure | Stopping failed   |
|                | Unknown         | Status unknown    |

| Monitor Resource                   |                 |                   |
|------------------------------------|-----------------|-------------------|
| Function                           | Status          | Description       |
| Status Display                     | Normal          | Normal            |
|                                    | Warning         | Error (Some)      |
|                                    | Error           | Error (All)       |
|                                    | Not Used        | Not Used          |
|                                    | Unknown         | Status Unknown    |
| Monitor Resource Status<br>Display | Online          | Started           |
|                                    | Offline         | Stopped           |
|                                    | Warning         | Warning           |
|                                    | Suspend         | Stopped temporary |
|                                    | Online Pending  | Now being started |
|                                    | Offline Pending | Now being stopped |
|                                    | Online Failure  | Starting failed   |
|                                    | Offline Failure | Stopping failed   |
|                                    | Not Used        | Not used          |
|                                    | Unknown         | Status unknown    |

### Operating the cluster (clpcl command)

clpcl: the clpcl command operates a cluster

#### **Command line:**

clpcl -s [-a] [-h hostname]

clpcl -t [-a] [-h hostname] [-w time-out]

clpcl -r [-a] [-h hostname]

clpcl --suspend [--force] [-w time-out]

clpcl --resume

**Description** This command starts, stops, suspends, or resumes the cluster daemon.

**Option** -s Starts the cluster daemon.

-t Stops the cluster daemon.

-r Restarts the cluster daemon.--suspend Suspends the entire cluster

-w time-out clpcl command specifies the wait time to stop or

suspend the cluster daemon to be completed when –t, -r, or --suspend option is used. The unit of time

is second.

When a time-out is not specified, it waits for unlimited time. When "0 (zero)" is specified, it does not wait. When -w option is not specified, it waits

for (heartbeat time-out x 2) seconds.

--resume Resumes the entire cluster

-a Executed the command on all servers

-h *hostname* Makes a request to run the command to the server

specified in *hostname*. Makes a processing request to the server on which this command runs (local

server) if the -h option is omitted.

--force When used with the --suspend option, forcefully

suspends the cluster regardless of the status of all

the servers in the cluster.

**Return Value** 0 Success

Other than 0 Failure

#### **Notes**

Run this command as root user.

For the name of a server for the -h option, specify the name of a server in the cluster.

When you suspend the cluster, the cluster daemon should be activated in all servers in the cluster. When the --force option is used, the cluster is forcefully suspended even if there is any stopped server in the cluster.

When you start up or resume the cluster, access the servers in the cluster in the order below, and use one of the paths that allowed successful access.

- 1. via the IP address on the interconnect LAN
- 2. via the IP address on the public LAN

When you resume the cluster, use the clpstat command to see there is no activated server in the cluster.

## Example of a command entry

**Example 1:** Activating the cluster daemon in the local server

# clpcl -s

**Example 2:** Activating the cluster daemon in server1 from server0

# clpcl -s -h server1

Start server1 : Command succeeded.

If a server name is specified, the display after running the command should look similar to above.

Start hostname: Execution result

(If the activation fails, cause of the failure is displayed)

Example 3: Activating the cluster daemon in all servers

# clpcl -s -a

Start server0 : Command succeeded.

Start server1 : Performed startup processing to the active cluster daemon. When all the servers are activated, the display after running the command should look similar to above. Start *hostname* : Execution result

(If the activation fails, cause of the failure is displayed)

**Example 4:** Stopping the cluster daemon in all servers

If the cluster daemon stops on all the servers, it waits till the ExpressCluster daemons stop on all the servers.

If stopping fails, an error message is displayed.

#### ◆ Suspend and Resume

When you want to update the cluster configuration data or ExpressCluster, you can stop the cluster daemon while continuing the operation. This status is called "suspend." Returning from the suspended status to normal status is called "resume."

Suspend and resume are executed to all servers in the cluster. When you suspend the cluster, the cluster daemon should be activated in all servers in the cluster.

The following functions stop when the cluster is suspended because the cluster daemon stops while active resources stay active.

- All heartbeat resources stop.
- All monitor resources stop.
- You cannot work on groups or group resources (start, stop, or move).
- You cannot display or change the cluster status by the WebManager or with the clpstat command.
- The following commands are disabled;
  - clpstat
  - clpcl options other than --resume
  - clpdown
  - clpstdn
  - clpgrp
  - clptoratio
  - clpmonctrlclpstat

#### **Error Messages**

| Error Messages                                                                                                    | 010-1                                                                                                    |
|----------------------------------------------------------------------------------------------------|----------------------------------------------------------------------------------------------------|
| Message                                                                                                    | Cause/Solution                                                                                                    |
| Log in as root.                                                                                                    | Log on as root user.                                                                                                    |
| Invalid configuration file. Create valid cluster configuration data by using the Builder.                                                                                  | Create valid cluster configuration data using the Builder.                                                                                  |
| Invalid option.                                                                                                    | Specify a valid option                                                                                                    |
| Performed stop processing to the stopped cluster daemon.                                                                                                    | The stopping process has been executed on the stopped cluster daemon.                                                                       |
| Performed startup processing to the active cluster daemon.                                                                                                    | The startup process has been executed on the activated cluster daemon.                                                                      |
| Could not connect to the server.<br>Check if the cluster daemon is active.                                                                                                 | Check if the cluster daemon is activated.                                                                                                   |
| Could not connect to the data transfer server. Check if the server has started up.                                                                                         | Check if the server is running.                                                                                                    |
| Failed to obtain the list of nodes.  Specify a valid server name in the cluster.                                                                                           | Specify the valid name of a server in the cluster.                                                                                          |
| Failed to obtain the daemon name.                                                                                                    | Failed to obtain the cluster name.                                                                                                    |
| Failed to operate the daemon.                                                                                                    | Failed to control the cluster.                                                                                                    |
| Resumed the daemon that is not suspended.                                                                                                    | Performed the resume process for the HA Cluster daemon that is not suspended.                                                               |
| Invalid server status.                                                                                                    | Check that the cluster daemon is activated.                                                                                                 |
| Server is busy. Check if this command is already run.                                                                                                    | This command may have already been run.                                                                                                    |
| Server is not active. Check if the cluster daemon is active.                                                                                                    | Check if the cluster daemon is activated.                                                                                                   |
| There is one or more servers of which cluster daemon is active. If you want to perform resume, check if there is any server whose cluster daemon is active in the cluster. | When you execute the command to resume, check if there is no server in the cluster on which the cluster daemon is activated.                |
| All servers must be activated. When suspending the server, the cluster daemon need to be active on all servers in the cluster.                                             | When you execute the command to suspend, the cluster daemon must be activated in all servers in the cluster.                                |
| Resume the server because there is one or more suspended servers in the cluster.                                                                                           | Execute the command to resume because some server(s) in the cluster is in the suspend status.                                               |
| Invalid server name. Specify a valid server name in the cluster.                                                                                                    | Specify the valid name of a sever in the cluster.                                                                                           |
| Connection was lost. Check if there is a server where the cluster daemon is stopped in the cluster.                                                                        | Check if there is any server on which the cluster daemon is stopped in the cluster.                                                         |
| Invalid parameter.                                                                                                    | The value specified as a command parameter may be invalid.                                                                                  |
| Internal communication timeout has occurred in the cluster server. If it occurs frequently, set the longer timeout.                                                        | A time-out occurred in the HA Cluster internal communication.  If time-out keeps occurring, set the internal communication time-out longer. |
|                                                                                                    | Communication time-out longer.                                                                                                    |

| Message                                                                                                    | Cause/Solution                                                                                                    |
|----------------------------------------------------------------------------------------------------|----------------------------------------------------------------------------------------------------|
| Processing failed on some servers. Check the status of failed servers.                                         | If stopping has been executed with all the servers specified, there is one of more server on which the stopping process has failed.    |
|                                                                                                    | Check the status of the server(s) on which the stopping process has failed.                                                            |
| Internal error. Check if memory or OS resources are sufficient.                                                | Check to see if the memory or OS resource is sufficient.                                                                               |
| There is a server that is not suspended in cluster. Check the status of each server.                           | There is a server that is not suspended in the cluster. Check the status of each server.                                               |
| Suspend %s : Could not suspend in time.                                                                        | The server failed to complete the suspending process of the cluster daemon within the time-out period. Check the status of the server. |
| Stop %s : Could not stop in time.                                                                              | The server failed to complete the stopping process of the cluster daemon within the time-out period. Check the status of the server.   |
| Stop %s : Server was suspended.  Could not connect to the server.  Check if the cluster daemon is active.      | The request to stop the cluster daemon was made. However the server was suspended.                                                     |
| Could not connect to the server.<br>Check if the cluster daemon is active.                                     | The request to stop the cluster daemon was made. However connecting to the server failed. Check the status of the server.              |
| Suspend %s : Server already suspended. Could not connect to the server. Check if the cluster daemon is active. | The request to suspend the cluster daemon was made. However the server was suspended.                                                  |
| Event service is not started.                                                                                  | Event service is not started. Check it.                                                                                                |
| Mirror Agent is not started.                                                                                   | Mirror Agent is not started. Check it.                                                                                                 |
| Event service and Mirror Agent are not started.                                                                | Event service and Mirror Agent are not started. Check them.                                                                            |

# Shutting down a specified server (clpdown command)

clpdown: the clpdown command shuts down a specified server.

#### Command line

clpdown [-r] [-h hostname]

**Description** This command stops the cluster daemon and shuts down a server.

**Option** None Shuts down a server.

-r Reboots the server.

-h hostname Makes a processing request to the server specified

in *hostname*. Makes a processing request to the server on which this command runs (local server) if

the -h option is omitted.

Return Value 0 Success

Other than 0 Failure

**Remarks** This command runs the following commands internally after stopping

the cluster daemon.

Without any option specified Shut down
With the -r option specified reboot

**Notes** Run this command as root user.

For the name of a server for the -h option, specify the name of a server

in the cluster.

When the Replicator or the Replicator DR is used, do not run this

command while activating a group.

A group can not be deactivated while it is being activated. Because of this, the OS may shut down while the mirror disk resource or the hybrid disk resource is not deactivated properly, which can result in

mirror break.

Example of a command entry

**Example 1:** Stopping and shutting down the cluster daemon in the

local server

# clpdown

**Example 2:** Shutting down and rebooting server1 from server0

# clpdown -r -h server1

**Error Message** See "Operating the cluster (clpcl command)" on page 318.

### Shutting down the entire cluster (clpstdn command)

clpstdn: the clpstdn command shuts down the entire cluster

#### **Command line**

clpstdn [-r] [-h hostname]

**Description** This command stops the cluster daemon in the entire cluster and shuts

down all servers.

**Option** None Executes cluster shutdown.

-r Executes cluster shutdown reboot.

-h hostname Makes a processing request to the server specified

in *hostname*. Makes a processing request to the server on which this command runs (local server) if

the -h option is omitted.

**Return Value** 0 Success

Other than 0 Failure

**Notes** Run this command as root user.

For the name of a server for the -h option, specify the name of a server

in the cluster.

A server that cannot be accessed from the server that runs the command (for example, a server with all LAN heartbeat resources are

off-line.) will not shut down.

When the Replicator or Replicator DR is used, do not execute this

command while activating a group.

A group cannot be deactivated while it is being activated. Because of this, the OS may shut down while the mirror disk resource or the hybrid disk resource is not deactivated properly, which can result in

mirror break.

Example of a command entry

Example 1: Shutting down the cluster

# clpstdn

**Example 2:**Performing the cluster shutdown reboot

# clpstdn -r

**Error Message** See "Operating the cluster (clpcl command)" on page 318.

## **Operating groups (clpgrp command)**

clpgrp: the clpgrp command operates groups

#### Command line

clpgrp -s [group\_name] [-h hostname] [-f]

clpgrp -t [group\_name] [-h hostname] [-f]

clpgrp -m group\_name [-h hostname] [-a hostname]

**Description** This command starts, deactivates or moves groups.

**Option** -s [group\_name] Starts groups. When you specify the name of a

group, only the specified group starts up. If no group name is specified, all groups start up.

-t [group\_name] Stops groups. When you specify the name of a

group, only the specified group stops. If no group

name is specified, all groups stop.

-m *group\_name* Moves a specified group.

-h hostname Makes a processing request to the server specified

in *hostname*. Makes a processing request to the server on which this command runs (local server) if

the -h option is omitted.

-a hostname Defines the server which is specified by hostname

as a destination to which a group will be moved. When the -a option is omitted, the group will be

moved according to the failover policy

-f If you use this option with the -s option against a

group activated on a remote server, it will forcefully be started on the server that requested the process. If this command is used with the -t option, the group

will be stopped forcefully.

**Return Value** 0 Success

Other than 0 Failure

**Notes** Run this command as root user.

The cluster daemon must be activated on the server that runs this command

Specify a server in the cluster when you specify the name of server name for the -h and -a options.

Make sure to specify a group name, when you use the -m option.

When "Normal" is configured for the failover exclusion attribute of a group and you want to move the group with the –m option, explicitly specify a server to which the group is moved by using the –a option.

Moving a group will fail when "Normal" groups in all servers to which the group can be moved are activated if you omit the –a option.

## **Example of Execution**

The following is an example of status transition when operating the groups.

Example: The cluster has two servers and two groups.

Failover policy of group

groupA server1 -> server2
groupB server2 -> server1

**1.** Both groups are stopped.

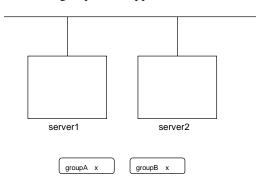

2. Run the following command on server1.

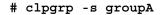

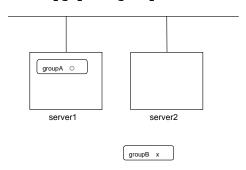

GroupA starts in server1.

**3.** Run the following command in server2.

# clpgrp -s

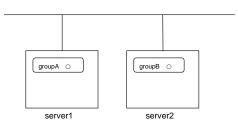

All groups that are currently stopped but can be started start in server2.

4. Run the following command in server1

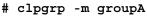

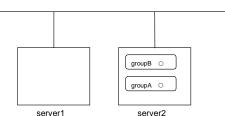

GroupA moves to server2.

5. Run the following command in server1

# clpgrp -t groupA -h server2

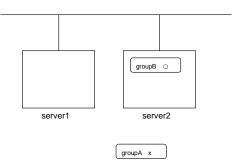

GroupA stops.

**6.** Run the following command in server1.

No operable group exists in the server.

When the command is run, the error message, "No operable group exists in the server.", is displayed since server1 does not have a group that can be stopped.

7. Add –f to the command you have run in Step 6 and execute it on server1.

# clpgrp -t -f

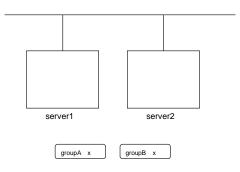

Groups which were started in server2 can be forcefully deactivated from server1.

## Error message

| Message                                                                                                    | Cause/Solution                                                                                                    |
|----------------------------------------------------------------------------------------------------|----------------------------------------------------------------------------------------------------|
| Log in as root.                                                                                                    | Log on as root user.                                                                                                    |
| Invalid configuration file. Create valid cluster configuration data by using the Builder.                                       | Create valid cluster configuration data using the Builder                                                                                         |
| Invalid option.                                                                                                    | Specify a valid option                                                                                                    |
| Could not connect to the server.<br>Check if the cluster daemon is active.                                                      | Check if the cluster daemon is activated.                                                                                                    |
| Invalid server status.                                                                                                    | Check if the cluster daemon is activated.                                                                                                    |
| Server is not active. Check if the cluster daemon is active.                                                                    | Check if the cluster daemon is activated.                                                                                                    |
| Invalid server name. Specify a valid server name in the cluster.                                                                | Specify the valid name of sever in the cluster.                                                                                                   |
| Connection was lost. Check if there is a server where the cluster daemon is stopped in the cluster.                             | Check if there is any server on which the cluster daemon has stopped in the cluster.                                                              |
| Invalid parameter.                                                                                                    | The value specified as a command parameter may be invalid.                                                                                        |
| Internal communication timeout has occurred in the cluster server. If it                                                        | A time-out occurred in the ExpressCluster internal communication.                                                                                 |
| occurs frequently, set a longer timeout.                                                                                        | If time-out keeps occurring, set the internal communication time-out longer.                                                                      |
| Specify a group name when -m option is used.                                                                                    | Specify a group name for the -m option                                                                                                    |
| Invalid server. Specify a server that can run and stop the group, or a server that can be a target when you                     | The server that starts/stops the group or to which the group is moved is invalid.                                                                 |
| move the group.                                                                                                    | Specify a valid server.                                                                                                    |
| Could not start the group. Try it again after the other server is started, or after the Wait Synchronization time is timed out. | Start up the group after waiting for the remote server to start up, or after waiting for the time-out of the start-up wait time.                  |
| No operable group exists in the server.                                                                                         | Check if there is any group that is operable in the server which requested the process.                                                           |
| The group has already been started on the local server.                                                                         | Check the status of the group by using the WebManager or the clpstat command.                                                                     |
| The group has already been started on the other server. To start the group                                                      | Check the status of the group by using the WebManager or the clpstat command.                                                                     |
| on the local server, use -f option.                                                                                             | If you want to start up a group which was started in a remote server from the local server, move the group or run the command with the -f option. |
| The group has already been stopped.                                                                                             | Check the status of the group by using the WebManager or the clpstat command.                                                                     |
| Failed to start one or more group resources. Check the status of group                                                          | Check the status of group by using WebManager or the clpstat command.                                                                             |
| Failed to stop one or more group resources. Check the status of group                                                           | Check the status of group by using the WebManager or the clpstat command.                                                                         |

| Message                                                            | Cause/Solution                                                                            |
|--------------------------------------------------------------------|-------------------------------------------------------------------------------------------|
| The group is busy. Try again later.                                | Wait for a while and then try again because the group is now being started up or stopped. |
| An error occurred on one or more groups. Check the status of group | Check the status of the group by using the WebManager or the clpstat command.             |
| Invalid group name. Specify a valid group name in the cluster.     | Specify the valid name of a group in the cluster.                                         |
| Some invalid status. Check the status of cluster.                  | Invalid status for some sort of reason.<br>Check the status of the cluster.               |
| Internal error. Check if memory or OS resources are sufficient.    | Check to see if the memory or OS resource is sufficient.                                  |

# **Collecting logs (clplogcc command)**

clplogcc: the clplogcc command collects logs.

### **Command line**

clplogcc [ [-h hostname] | [-n targetnode1 -n targetnode2 ......] ]

[-t collect\_type] [-r syslog\_rotate\_number] [-o path] [-l]

**Description** This command collects information including logs and the OS

information by accessing the data transfer server.

| Option       | None                        | Collects logs in the cluster.                                                                                                    |
|--------------|-----------------------------|----------------------------------------------------------------------------------------------------|
|              | -h <i>hostname</i>          | Specifies the name of the access destination server for collecting cluster node information                                                                                   |
|              | -t collect_type             | Specifies a log collection pattern. When this option is omitted, a log collection pattern will be type1. Information on log collection types is provided in the next section. |
|              | -r syslog_rotate<br>_number | Specifies how many generations of syslog will be collected. When this option is omitted, only one generation will be collected.                                               |
|              | -o path                     | Specifies the output destination of collector files.<br>When this option is skipped, logs are output under<br>tmp of the installation path.                                   |
|              | -n targetnode               | Specifies the name of a server that collects logs. With this specification, logs of the specified server, rather than of the entire cluster, will be collected.               |
|              | -1                          | Collects logs on the local server without going through the data transfer server. The –h option and the –n option cannot be specified at the same time.                       |
| Return Value | 0                           | Success                                                                                                    |
|              | Other than 0                | Failure                                                                                                    |
| Remarks      | _                           | e compressed by tar.gz, add the xzf option to the tar                                                                                                    |

command to decompress them.

#### **Notes**

Run this command as root user.

All servers in the cluster should check that the data transfer server is active.

For the name of server for the -h option, specify the name of a server in the cluster that allows name resolution.

For the name of server for the -n option, specify the name of server that allows name resolution. If name resolution is not possible, specify the interconnect or public LAN address.

When you run this command, access the servers in the cluster in the order below, and use one of the paths that allowed successful access.

- 1. via the IP address on the interconnect LAN
- 2. via the IP address on the public LAN
- 3. via the IP address whose name was resolved by the server name in the cluster configuration data

# Example of command execution

## Example 1: Collecting logs from all servers in the cluster

### # clplogcc

Collect Log server1 : Success
Collect Log server2 : Success

Log collection results (server status) of servers on which log collection is executed are displayed.

Process *hostname*: result of loc collection (server status)

## **Execution Result**

For this command, the following processes are displayed.

| Steps in Process | Meaning                                       |
|------------------|-----------------------------------------------|
| Connect          | Displayed when the access fails.              |
| Get File size    | Displayed when acquiring the file size fails. |
| Collect Log      | Displayed with the file acquisition result.   |

The following results (server status) are displayed:

| Result (server status) | Meaning                         |
|------------------------|---------------------------------|
| Success                | Success                         |
| Timeout                | Time-out occurred.              |
| Busy                   | The server is busy.             |
| Not Exist File         | The file does not exist.        |
| No Free space          | No free space on the disk.      |
| Failed                 | Failure caused by other errors. |

## **Error Message**

| Message                                                                                               | Cause/Solution                                                                                           |
|----------------------------------------------------------------------------------------------------|----------------------------------------------------------------------------------------------------|
| Log in as root.                                                                                       | Log on as root user.                                                                                     |
| Invalid configuration file. Create valid cluster configuration data by using the Builder.             | Create valid cluster configuration data using the Builder.                                               |
| Invalid option.                                                                                       | Specify a valid option.                                                                                  |
| Specify a number in a valid range.                                                                    | Specify a number within a valid range.                                                                   |
| Specify a correct number.                                                                             | Specify a valid number.                                                                                  |
| Specify correct generation number of syslog.                                                          | Specify a valid number for the syslog generation.                                                        |
| Collect type must be specified 'type1' or 'type2' or 'type3'. Incorrect collection type is specified. | Invalid collection type has been specified.                                                              |
| Specify an absolute path as the destination of the files to be collected.                             | Specify an absolute path for the output destination of collected files.                                  |
| Specifiable number of servers are the max number of servers that can constitute a cluster.            | The number of servers you can specify is within the maximum number of servers for cluster configuration. |
| Could not connect to the server. Check if the cluster daemon is active.                               | Check if the cluster daemon is activated.                                                                |
| Failed to obtain the list of nodes.                                                                   | Specify the valid name of a server in the                                                                |
| Specify a valid server name in the cluster.                                                           | cluster.                                                                                                 |
| Invalid server status.                                                                                | Check if the cluster daemon is activated.                                                                |
| Server is busy. Check if this command is already run.                                                 | This command may have been already activated. Check the status.                                          |
| Internal error. Check if memory or OS resources are sufficient.                                       | Check to see if the memory or OS resource is sufficient.                                                 |

## Collecting logs by specifying a type (-t option)

To collect only the specified types of logs, run the clplogcc command with the -t option.

Specify a type from 1 thorough 3 for the log collection.

|                                    | type1 | type2 | type3 |
|------------------------------------|-------|-------|-------|
| (1) Default collection information | у     | у     | у     |
| (2) syslog                         | у     | у     | n     |
| (3) core                           | у     | n     | у     |
| (4) OS information                 | у     | у     | у     |
| (5) script                         | у     | n     | n     |
| (6) ESMPRO/AC                      | у     | n     | n     |

(y=yes, n=no)

Run this command from the command line as follows.

Example: When collecting logs using type2

When no option is specified, a log type will be type 1.

(1) Information to be collected by default

Information on the following is collected by default:

- Logs of each module in the ExpressCluster Server
- Alert logs
- Attribute of each module (ls -l) in the ExpressCluster Server
  - In bin, lib
  - In alert/bin, webmgr/bin
  - In drivers/md
  - In drivers/khb
  - In drivers/ka
- All installed packages (rpm –qa expressels execution result)
- ExpressCluster version
- distribution (/etc/\*-release)
- CPU license and node license
- Cluster configuration data file
- Policy file
- Dump of shared memory used by ExpressCluster
- Process and thread information (ps execution result)
- PCI device information (lspci execution result)
- Service start configuration information (chkconfig --list and ls -l execution results)
- Output result of kernel parameter (result of running sysctl –a)
- glibc version (rpm -qi glibc execution result)
- Kernel loadable module configuration (/etc/modules.conf. /etc/modprobe.conf)
- File system (/etc/fstab)
- IPC resource (ipcs execution result)
- System (uname -a execution result)
- Network statistics (netstat execution result IPv4/IPv6)
- All network interfaces (ethtool execution result)
- Information collected at an emergency OS shutdown (See "Collecting information" on page 337.)
- libxml2 version (rpm -qi libxml2 execution result)
- Static host table (/etc/hosts)
- File system export table (exportfs –v execution result)
- User resource limitations (ulimit –a execution result)
- File system exported by kernel-based NFS (/etc/exports)

- OS locale
- Terminal session environment value (export execution result)
- Language locale (/etc/sysconfig/i18n)
- Time zone (env –date execution result)
- Work area of ExpressCluster server
- Monitoring options

This information is collected if options are installed.

## (2) syslog

- syslog (/var/log/messages)
- Syslogs for the number of generations specified (/var/log/messages.x)

#### (3) core file

core file of ExpressCluster module
 Stored in /opt/nec/clusterpro/log by the following archive names.

Alert related:

alt*yyyymmdd\_x*.tar

The WebManager related:

wm**yyymmdd\_x**.tar

ExpressCluster core related:

cls*yyymmdd\_x*.tar

yyymmdd indicates the date when the logs are collected. x is a sequence number.

#### (4) OS information

OS information on the following is collected by default:

- Kernel mode LAN heartbeat, keep alive
  - /proc/khb moninfo
  - /proc/ka\_moninfo
- /proc/devices
- /proc/mdstat
- /proc/modules
- /proc/lvm
- /proc/mounts
- /proc/meminfo
- /proc/cpuinfo
- /proc/partitions
- /proc/pci
- /proc/version
- /proc/ksyms
- /proc/net/bond\*
- all files of /proc/scsi/ all files in the directory
- all files of /proc/ide/ all files in the directory
- /etc/fstab
- /etc/syslog.conf
- /etc/syslog-ng/syslog-ng.conf
- Kernel ring buffer (dmesg execution result)
- ifconfig (the result of running ifconfig)
- iptables (the result of running iptables -L)
- ipchains (the result of running ipchains -L)
- df (the result of running df)
- raw device information (the result of running raw -qa)
- kernel module load information (the result of running lsmod)
- host name, domain name information (the result of running hostname, domainname)

When you collect logs, you may find the following message on the console. This does not mean failure. The logs are collected normally.

```
hd#: bad special flag: 0x03
ip tables: (C) 2000-2002 Netfilter core team
```

(Where hd# is the name of the IDE device that exists on the server)

## (5) Script

Start/stop script for a group that was created with the Builder.

If you specify a user-defined script other than the above (/opt/nec/clusterpro/scripts), it is not included in the log collection information. It must be collected separately.

## (6) ESMPRO/AC Related logs

Files that are collected by running the acupslog command.

## Syslog generations (-r option)

To collect syslogs for the number of generations specified, run the following command.

Example: Collecting logs for the 3 generations

#### # clplogcc -r 3

The following syslogs are included in the collected logs.

/var/log/messages /var/log/messages.1

/var/log/messages.2

- ♦ When no option is specified, only /var/log/messages is collected.
- ♦ You can collect logs for 0 to 99 generations.
- ♦ When 0 is specified, all syslogs are collected.

| Number of<br>Generation | Number of generations to be acquired |
|-------------------------|--------------------------------------|
| 0                       | All Generations                      |
| 1                       | Current                              |
| 2                       | Current + Generation 1               |
| 3                       | Current + Generation 1 to 2          |
| :                       |                                      |
| Х                       | Current + Generation 1 to (x-1)      |

## Output paths of log files (-o option)

- ◆ Log file is named and be saved as "server name-log.tar.gz"
- ◆ If an IP address is specified for the -n option, log file is named and saved as "IP address-log.tar.gz"
- Since log files are compressed by tar.gz, decompress them by adding the xzf option to the tar command.

#### If not specifying -o option

Logs are output in tmp of installation path.

### # clplogcc

Collect Log hostname : Success

### # ls /opt/nec/clusterpro/tmp

hostname-log.tar.gz

### When the -o option is not specified:

If you run the command as follows, logs are located in the specified /home/log directory.

## # clplogcc -o /home/log

Collect Log hostname: Success

#### # ls /home/log

hostname-log.tar.gz

## Specifying log collector server (-n option)

By using the -n option, you can collect logs only from the specified server.

Example: Collecting logs from Server1 and Server3 in the cluster.

```
# clplogcc -n Server1 -n Server3
```

- Specify a server in the same cluster.
- ◆ The number of servers you can specify is within the maximum number of servers in the cluster configuration.

## Collecting information when a failure occurs

When the following failure occurs, the information for analyzing the failure is collected.

- ♦ When a cluster daemon configuring the cluster abnormally terminates due to interruption by a signal (core dump) or internal status error etc.
- ♦ When a group resource activation error or deactivation error occurs
- ♦ When monitoring error occurs in a monitor resource

Information to be collected is as follows:

- ◆ Cluster information
  - Some module logs in ExpressCluster servers
  - Dump files in the shared memory used by ExpressCluster
  - Cluster configuration information files
  - Core files of ExpressCluster module
- ◆ OS information (/proc/\*)
  - /proc/devices
  - /proc/partitions
  - /proc/mdstat
  - /proc/modules
  - /proc/mounts
  - /proc/meminfo
  - /proc/net/bond\*
- ◆ Information created by running a command
  - Results of the sysctl -a
  - Results of the ps
  - Results of the top
  - Results of the ipcs
  - Results of the netstat -i
  - Results of the ifconfig
  - Results of the df
  - Results of the raw -qa

These are collected by default in the log collection. You do not need to collect them separately.

# Creating a cluster and backing up configuration data (clpcfctrl command)

## Creating a cluster

clpcfctrl: -push: the clpcfctrl --push command delivers cluster configuration data to servers.

#### **Command line**

clpcfctrl --push [-l|-w] [-c hostname|IP] [-h hostname|IP] [-p portnumber]

[-d device] [-m mountpoint]

[-x directory] [--force] [--nocheck]

**Description** This command delivers the configuration data created by the Builder to

servers.

**Option** --push Specify this option when delivering the data.

You cannot omit this option.

-l Specify this option when using the floppy disk with the

data saved by the Builder on Linux. If you use the floppy disk with the data saved in the Windows format

by the Builder on Linux, specify -w.

You cannot specify -l and -w together.

If neither –l or –w are specified, the current cluster configuration data of the server which runs the

command is delivered.

-w Specify this option when using the floppy disk with the

data saved by the Builder on Windows. When you use the floppy disk with the data saved for Windows with

the Builder on Linux, use this option as well.

You cannot specify -l and -w together.

If neither –l or –w are specified, the current cluster configuration data of the server which runs the

command is delivered.

servers. Specify a host name or IP address.

When this option is omitted, configuration data in the

floppy disk will be used.

-h hostname|IP Specifies a server to which configuration data is

delivered. Specify host name or IP address.

If this option is omitted, configuration data is delivered

to all servers.

-p *portnumber* Specifies a port number of data transfer port.

When this option is omitted, the default value will be

used.

In general, it is not necessary to specify this option.

-d *device* Specifies the floppy disk device file

Specify this option when the floppy disk device file is

not /dev/fd0.

When this option is omitted, /dev/fd0 is used.

-m mountpoint Specifies a floppy disk mount point.

Use with -w.

When this option is omitted, /mnt/floppy is used.

-x *directory* Use this option only in an environment where floppy

disks cannot be used.

Specify this option when delivering configuration data

to the specified directory.

This option is used with -l or -w.

When -l is specified, configuration data saved on the

file system by the Builder on Linux is used.

When -w is specified, configuration data saved by the

Builder on Windows is used.

--force Forcibly delivers the cluster configuration data even

when the server on which data transfer does not start

exists.

--nocheck When this option is specified, cluster configuration

data is not checked. Use this option only when deleting

a server.

**Return Value** 0 Success

Other than 0 Failure

**Remarks** In some environments, /mnt/floppy does not exist. When it does not

exist, create /mnt/floppy, or specify the mount point by the -m option.

When the supermount service is operating and /mnt/floppy is configured to be used, /mnt/floppy cannot be used. Stop the supermount service or

specify another mount point by the -m option.

**Notes** Run this command as root user.

When you run this command, access the servers in the order below, and use one of the paths that allowed successful access.

- 1. via the IP address on the interconnect LAN
- 2. via the IP address on the public LAN
- 3. via the IP address whose name was resolved by the server name in the cluster configuration data

# Example of command execution

**Example 1:** Generating a cluster from the floppy disk with the data saved by the Builder on Linux

# clpcfctrl --push -1

file delivery to server 10.0.0.11 success.

file delivery to server 10.0.0.12 success.

The upload is completed successfully.(cfmgr:0)

Command succeeded.(code:0)

**Example 2:** Delivering configuration data from the floppy disk with the data saved by the Builder on Windows to a specified server

# clpcfctrl --push -w -h 10.0.0.11

The upload is completed successfully.(cfmgr:0)

Command succeeded.(code:0)

**Example 3:** Delivering configuration data that was saved on the file system using the Builder on Linux

# clpcfctrl --push -l -x /mnt/config

file delivery to server 10.0.0.11 success.

file delivery to server 10.0.0.12 success.

The upload is completed successfully.(cfmgr:0)

Command succeeded.(code:0)

**Example 4:** Delivering the configuration data to the server which has been reinstalled.

# clpcfctrl --push -h server2

The upload is completed successfully.(cfmgr:0)

Command succeeded.(code:0)

## Error Message

| Error Message                                                                                    | 0.10                                                                                                    |  |
|--------------------------------------------------------------------------------------------------|----------------------------------------------------------------------------------------------------|--|
| Message                                                                                          | Cause/Solution                                                                                                    |  |
| Log in as root.                                                                                  | Log on as root user.                                                                                                    |  |
| This command is already run.                                                                     | This command has been already started.                                                                                         |  |
| Invalid option.                                                                                  | The option is invalid. Check the option.                                                                                       |  |
| Invalid mode. Check if -push is specified.                                                       | Check if thepush is specified.                                                                                                 |  |
| The target directory does not exist.                                                             | The specified directory is not found.                                                                                          |  |
| Invalid host name. Server specified by -h option is not included in the configuration data       | The server specified with -h is not included in configuration data. Check if the specified server name or IP address is valid. |  |
| Canceled.                                                                                        | Displayed when anything other than "y" is entered for command inquiry.                                                         |  |
| Failed to initialize the xml library. Check if memory or OS resources are sufficient.            | Check if the memory or OS resource is sufficient.                                                                              |  |
| Failed to load the configuration file. Check if memory or OS resources are sufficient.           |                                                                                                    |  |
| Failed to change the configuration file. Check if memory or OS resources are sufficient.         |                                                                                                    |  |
| Failed to load the policy files.<br>Reinstall the RPM.                                           | Reinstall the ExpressCluster Server RPM.                                                                                       |  |
| Failed to load the cfctrl policy file.<br>Reinstall the RPM.                                     | Reinstall the ExpressCluster Server RPM.                                                                                       |  |
| Failed to create a flag. This floppy disk does not contain valid data created by the Builder.    | This is not the floppy disk created by using the Builder.                                                                      |  |
| Failed to restart flag. This floppy disk does not contain valid data created by the Builder.     | This is not the floppy disk created by using the Builder.                                                                      |  |
| Failed to get the install path.<br>Reinstall the RPM.                                            | Reinstall the ExpressCluster Server RPM.                                                                                       |  |
| Failed to get the cfctrl path. Reinstall the RPM.                                                | Reinstall the ExpressCluster Server RPM.                                                                                       |  |
| Invalid create flag value. This floppy disk does not contain valid data created by the Builder.  | This is not the floppy disk created by using the Builder.                                                                      |  |
| Invalid restart flag value. This floppy disk does not contain valid data created by the Builder. | This is not the floppy disk created by using the Builder                                                                       |  |
| Failed to get the list of group.                                                                 | Failed to acquire the list of group.                                                                                           |  |
| Failed to get the list of resource.                                                              | Failed to acquire the list of resource.                                                                                        |  |
| Failed to initialize the trncl library. Check if memory or OS resources are sufficient.          | Check to see if the memory or OS resource is sufficient.                                                                       |  |
| •                                                                                                | <del>-</del>                                                                                                    |  |

| Message                                                                                             | Cause/Solution                                                                 |
|----------------------------------------------------------------------------------------------------|--------------------------------------------------------------------------------|
| Failed to connect to server %s. Check if the other server is active and then run the command again. | Accessing the server has failed. Check if other server(s) has been started.    |
|                                                                                                    | Run the command again after the server has started up.                         |
| Failed to connect to trnsv.                                                                         | Accessing the server has failed. Check                                         |
| Check if the other server is active.                                                                | that other server has been started up.                                         |
| Failed to get the list of node.                                                                     | Check to see if the server specified by                                        |
| Check if the server specified by -c is a member of the cluster.                                     | -c is a cluster member.                                                        |
| File delivery failed.                                                                               | Delivering configuration data has failed.                                      |
| Failed to deliver the configuration data. Check if the other server is                              | Check if other server(s) has been started.                                     |
| active and run the command again.                                                                   | Run the command again after the server has started up.                         |
| Multi file delivery failed.                                                                         | Delivering configuration data has failed.                                      |
| Failed to deliver the configuration data. Check if the other server is                              | Check if other server(s) has been started.                                     |
| active and run the command again.                                                                   | Run the command again after the server has started up.                         |
| Failed to deliver the configuration data.                                                           | Delivering configuration data has failed.<br>Check if other server(s) has been |
| Check if the other server is active                                                                 | started.                                                                       |
| and run the command again.                                                                          | Run the command again after the server has started up.                         |
| The directory "/work" is not found.                                                                 | Reinstall the ExpressCluster Server                                            |
| Reinstall the RPM.                                                                                  | RPM.                                                                           |
| Failed to make a working directory.                                                                 | Check to see if the memory or OS                                               |
| The directory does not exist.                                                                       | resource is sufficient.                                                        |
| This is not a directory.                                                                            |                                                                                |
| The source file does not exist.                                                                     |                                                                                |
| The source file is a directory.                                                                     |                                                                                |
| The source directory does not exist.                                                                |                                                                                |
| The source file is a directory.                                                                     |                                                                                |
| The source directory does not exist.                                                                |                                                                                |
| The source file is not a directory.                                                                 |                                                                                |
| Failed to change the character code set (EUC to SJIS).                                              |                                                                                |
| Failed to change the character code                                                                 |                                                                                |
| set (SJIS to EUC).                                                                                  |                                                                                |

| Message                                                                                                    | Cause/Solution                                                                                                    |
|----------------------------------------------------------------------------------------------------|----------------------------------------------------------------------------------------------------|
| Failed to mount the floppy disk.                                                                                                    | Mounting the floppy disk has failed.                                                                                                   |
| Check if it is inserted.                                                                                                    | Check if the floppy disk has been inserted. If the Builder is used on Linux,                                                           |
| When using the Builder on Linux, check if the disk is saved for Windows.                                                                   | check if the data was saved in the Windows format.                                                                                     |
| Also, check if mount point exists.                                                                                                    | Check whether the mount point exists.                                                                                                  |
| When supermount service is running, stop the service or use -m option.                                                                     | When the supermount service is operating, stop it or use the -m option.                                                                |
| Failed to unmount the floppy disk.                                                                                                    | Unmounting the floppy disk has failed.                                                                                                 |
| Check if it is inserted.                                                                                                    | Check that the floppy disk has been inserted.                                                                                          |
| Command (tar -xf) failed.                                                                                                    | Loading from the floppy disk has failed.                                                                                               |
| Check if the floppy disk is inserted.                                                                                                    | Check if the floppy disk has been inserted. If the Builder is on Linux,                                                                |
| When using the Builder on Linux, check if the disk is saved for Linux.                                                                     | check if the data was saved in the Linux format.                                                                                       |
| Floppy device was already mounted.                                                                                                    | The floppy device was already mounted. Unmount the floppy disk, and                                                                    |
| Umount the floppy disk, and then perform operations.                                                                                       | then operate it again.                                                                                                    |
| Failed to mount the floppy disk.                                                                                                    | Failed to mount the floppy disk. Make                                                                                                  |
| Check if mount point exists.  Failed to initialize the cfmgr library.                                                                      | sure that the mount point exists.                                                                                                    |
| Check if memory or OS resources are sufficient.                                                                                            | Check to see if the memory or OS resource is sufficient.                                                                               |
| Failed to get size from the cfmgr library.                                                                                                 | Check to see if the memory or OS resource is sufficient.                                                                               |
| Check if memory or OS resources are sufficient.                                                                                            |                                                                                                    |
| Failed to allocate memory.                                                                                                    | Check to see if the memory or OS                                                                                                    |
| Failed to change the directory.                                                                                                    | resource is sufficient.                                                                                                    |
| Failed to run the command.                                                                                                    |                                                                                                    |
| Failed to make a directory.                                                                                                    |                                                                                                    |
| Failed to remove the directory.                                                                                                    |                                                                                                    |
| Failed to remove the file.                                                                                                    |                                                                                                    |
| Failed to open the file.                                                                                                    |                                                                                                    |
| Failed to read the file.                                                                                                    |                                                                                                    |
| Failed to write the file.                                                                                                    |                                                                                                    |
| Internal error.                                                                                                    | Check to see if the memory or OS                                                                                                    |
| Check if memory or OS resources are sufficient.                                                                                            | resource is sufficient.                                                                                                    |
| The upload is completed successfully. To start the cluster, refer to "How to create a cluster" in the Installation and Configration Guide. | The upload is successfully completed. To start the cluster, refer to "Creating a cluster" in the Installation and Configuration Guide. |
| The upload is completed successfully.  To apply the changes you made, shutdown and reboot the cluster.                                     | The upload is successfully completed. To apply the changes you made, shut down the cluster, and reboot it.                             |

| Mossago                                                      | Causa/Salution                                                |
|--------------------------------------------------------------|---------------------------------------------------------------|
| Message The upload was stopped.                              | Cause/Solution                                                |
| To upload the cluster configuration                          | The upload was stopped. To upload the                         |
| data, stop the cluster.                                      | cluster configuration data, stop the                          |
| •                                                            | cluster.                                                      |
| The upload was stopped.                                      | The upload was stopped.                                       |
| To upload the cluster configuration                          | To upload the cluster configuration                           |
| data, stop the Mirror Agent.                                 | data, stop the Mirror Agent.                                  |
| The upload was stopped.                                      | The upload was stopped.                                       |
| To upload the cluster configuration                          | To upload the cluster configuration                           |
| data, stop the resources to which                            | data, stop the resources to which you                         |
| you made changes.                                            | made changes.                                                 |
| The upload was stopped.                                      |                                                               |
| To upload the cluster configuration                          | The upload was stopped. To upload the                         |
| data, stop the groups to which you                           | cluster configuration data, suspend the                       |
| made changes.                                                | cluster. To upload, stop the group to which you made changes. |
|                                                              | which you made changes.                                       |
| The upload was stopped.  To upload the cluster configuration | The upload was stopped. To upload the                         |
| data, suspend the cluster.                                   | cluster configuration data, suspend the                       |
| data, suspend the cluster.                                   | cluster.                                                      |
| The upload is completed                                      | The upload is completed successfully.                         |
| successfully.                                                | To apply the changes you made, restart                        |
| To apply the changes you made,                               | the Alert Sync.                                               |
| restart the Alert Sync.                                      | To apply the changes you made, restart                        |
| To apply the changes you made,                               | the WebManager service.                                       |
| restart the WebManager. Internal error.                      |                                                               |
| Check if memory or OS resources                              | Check to see if the memory or OS                              |
| are sufficient.                                              | resource is sufficient.                                       |
| The upload is completed                                      | The upleed is exposed the second to d                         |
| successfully.                                                | The upload is successfully completed.                         |
| The upload was stopped.                                      | The upload was stopped.                                       |
| Failed to deliver the configuration                          | Failed to deliver the configuration data.                     |
| data.                                                        | Check if the other server is active and                       |
| Check if the other server is active                          | run the command again.                                        |
| and run the command again.                                   | 3                                                             |
| The upload was stopped.                                      | The upload was stopped. The server                            |
| There is one or more servers that                            | that cannot connect exists. To forcibly                       |
| cannot be connected to.                                      | upload the cluster configuration                              |
| To apply cluster configuration information forcibly, run the | information, run the command again                            |
| command again with "force"                                   | with the -force option.                                       |
| option.                                                      |                                                               |
| opuorii.                                                     |                                                               |

## **Backing up the Cluster configuration data**

clpcfctrl -pull: the clpcfctrl -pull command backups cluster configuration data.

#### Command line

clpcfctrl --pull -[l|w] [-h hostname|IP] [-p portnumber] [-d device] [-m mountpoint]

[-x directory]

**Description** This command backs up cluster configuration data to be used for the

Builder.

**Option** --pull Specify this option when performing backup.

You cannot omit this option.

-l Specify this option when backing up data to the floppy

disk that is used for the Builder on Linux.

You cannot specify both -l and -w together.

You cannot omit both -l and -w.

-w Specify this option when backing up data to the floppy

disk that is used for the Builder on Windows. The floppy disk must be formatted by 1.44MB (VFAT).

You cannot specify both -l and -w together.

You cannot omit both -l and -w together.

-h *hostname*|*IP* Specifies the source server for backup.

Specify a host name or IP address.

When this option is omitted, the configuration data on

the server running the command is used.

-p portnumber Specifies a port number of data transfer port.

When this option is omitted, the default value is used.

In general, it is not necessary to specify this option.

-d *device* Specifies the floppy disk device file.

Specify when the floppy disk device file is not

/dev/fd0.

When this option is omitted, /dev/fd0 is used.

-m *mountpoint* Specifies a floppy disk mount point.

Use with -w

When this option is omitted, /mnt/floppy is used.

-x directory

Used only in an environment where floppy disks cannot be used.

Backs up the configuration data in the specified directory.

Use this option with either -l or -w.

When -l is specified, configuration data is backed up in the format which can be loaded by the Builder on Linux.

When -w is specified, configuration data is saved in the format which can be loaded by the Builder on Windows.

#### Return Value

#### 0

Success

Other than 0

Failure

#### Remarks

In some environments, /mnt/floppy does not exist. When this does not exist, make /mnt/floppy, or specify the mount point by the -m option.

When the supermount service is operating and /mnt/floppy is configured to be used, /mnt/floppy cannot be used. Stop the supermount service or specify another mount point by the -m option.

#### **Notes**

Run this command as root user.

When you run this command, access the servers in the cluster in the order below, and use one of the paths that allowed successful access.

- 1. via the IP address on the interconnect LAN
- 2. via the IP address on the public LAN
- 3. via the IP address whose name was resolved by the server name in the cluster configuration data

# Example of command execution

**Example 1:** Backing up on the floppy disk that is used by the Builder on Linux

# clpcfctrl --pull -1

Command succeeded.(success.(code:0)

**Example 2:** Backing up configuration information about the specified server to the floppy disk that is used by the Builder on Windows

# clpcfctrl --pull -w -h 10.0.0.11
Command succeeded.(success.(code:0)

**Example 3:** Backing up configuration data to the specified directory so that the data can be loaded by the Builder on Linux

# clpcfctrl --pull -l -x /mnt/config
Command succeeded.(code:0)

## **Error Message**

| Error Message                                                       | CouncilColustion                                                                          |  |
|---------------------------------------------------------------------|-------------------------------------------------------------------------------------------|--|
| Message                                                             | Cause/Solution                                                                            |  |
| Log in as root.  This command is already run.                       | Log on as root user.  This command has been already started.                              |  |
| Invalid option.                                                     | The option is invalid. Check the option.                                                  |  |
| Invalid mode.                                                       | Check to see if thepull is specified.                                                     |  |
| Check ifpush orpull option is specified.                            | Check to see if thepull is specified.                                                     |  |
|                                                                     | The specified directory does not exist                                                    |  |
| The target directory does not exist.                                | The specified directory does not exist.                                                   |  |
| Canceled.                                                           | Displayed when anything other than "y" is entered for command inquiry.                    |  |
| Failed to initialize the xml library.                               | Check to see if the memory or OS                                                          |  |
| Check if memory or OS resources are sufficient.                     | resource is sufficient.                                                                   |  |
| Failed to load the configuration file.                              |                                                                                           |  |
| Check if memory or OS resources are sufficient.                     |                                                                                           |  |
| Failed to change the configuration file.                            |                                                                                           |  |
| Check if memory or OS resources are sufficient.                     |                                                                                           |  |
| Failed to load the all.pol file.                                    | Reinstall the ExpressCluster Server RPM.                                                  |  |
| Reinstall the RPM                                                   |                                                                                           |  |
| Failed to load the cfctrl.pol file.                                 | Reinstall the ExpressCluster Server RPM.                                                  |  |
| Reinstall the RPM                                                   |                                                                                           |  |
| Failed to get the install path.                                     | Reinstall the ExpressCluster Server RPM.                                                  |  |
| Reinstall the RPM.                                                  |                                                                                           |  |
| Failed to get the cfctrl path.                                      | Reinstall the ExpressCluster Server RPM                                                   |  |
| Reinstall the RPM.                                                  |                                                                                           |  |
| Failed to initialize the trncl library.                             | Check to see if the memory or OS                                                          |  |
| Check if memory or OS resources are sufficient.                     | resource is sufficient.                                                                   |  |
| Failed to connect to server %1.                                     | Accessing the server has failed. Check if                                                 |  |
| Check if the other server is active and then run the command again. | other server(s) has been started.  Run the command again after the server has started up. |  |
| Failed to connect to trnsv.                                         | Accessing the server has failed. Check if                                                 |  |
| Check if the other server is active.                                | other server(s) has been started.                                                         |  |
| Failed to get configuration data.                                   | Acquiring configuration data has failed.                                                  |  |
| Check if the other server is active.                                | Check if other(s) server has been started.                                                |  |
| The directory "/work" is not found.                                 | Reinstall the ExpressCluster Server RPM                                                   |  |
| Reinstall the RPM.                                                  |                                                                                           |  |
| Failed to make a working directory.                                 | Check to see if the memory or OS                                                          |  |
| The directory does not exist.                                       | resource is sufficient.                                                                   |  |
| This is not a directory.                                            |                                                                                           |  |
| <u> </u>                                                            | A                                                                                         |  |

| Message                                                                  | Cause/Solution                                                                           |  |
|--------------------------------------------------------------------------|------------------------------------------------------------------------------------------|--|
| The source file does not exist.                                          |                                                                                          |  |
| The source file is a directory.                                          |                                                                                          |  |
| The source directory does not exist.                                     |                                                                                          |  |
| The source file is not a directory.                                      |                                                                                          |  |
| Failed to change the character code set (EUC to SJIS).                   |                                                                                          |  |
| Failed to change the character code set (SJIS to EUC).                   |                                                                                          |  |
| Command error.                                                           |                                                                                          |  |
| Failed to mount the floppy disk.                                         | Mounting the floppy disk has failed. Check                                               |  |
| Check if it is inserted.                                                 | if the floppy disk has been inserted. If the Builder is used on Linux, check if the data |  |
| When using the Builder on Linux, check if the disk is saved for Windows. | was saved in the Windows format.  Check whether the mount point exists.                  |  |
| Also, check if mount point exists.                                       | When the supermount service is                                                           |  |
| When supermount service is running, stop the service or use -m option.   | operating, stop it or use the -m option.                                                 |  |
| Failed to unmount the floppy disk.                                       | Unmounting the floppy disk has failed.                                                   |  |
| Check if it is inserted.                                                 | Check if the floppy disk has been inserted.                                              |  |
| Command (tar –cf) failed.                                                | Failed to back up the floppy device. Check                                               |  |
| Check if the floppy disk is inserted.                                    | if the floppy disk has been inserted.                                                    |  |
| Floppy device was already mounted.                                       | Floppy device was already mounted.                                                       |  |
| Umount the floppy disk, and then perform operations.                     | Unmount the floppy disk, and then perform operations.                                    |  |
| Failed to mount the floppy disk.                                         | Failed to mount the floppy device. Check                                                 |  |
| Check if mount point exists.  Failed to initialize the cfmgr library.    | that the mount point exists.                                                             |  |
| Check if memory or OS resources are sufficient.                          | Check to see if the memory or OS resource is sufficient.                                 |  |
| Failed to get size from the cfmgr library.                               | Check to see if the memory or OS                                                         |  |
| Check if memory or OS resources are sufficient.                          | resource is sufficient.                                                                  |  |
| Failed to allocate memory.                                               | Check to see if the memory or OS                                                         |  |
| Failed to change the directory.                                          | resource is sufficient.                                                                  |  |
| Failed to run the command.                                               |                                                                                          |  |
| Failed to make a directory.                                              |                                                                                          |  |
| Failed to remove the directory.                                          |                                                                                          |  |
| Failed to remove the file.                                               | 1                                                                                        |  |
| Failed to open the file.                                                 | 1                                                                                        |  |
| Failed to read the file.                                                 | 1                                                                                        |  |
| Failed to write the file.                                                | 1                                                                                        |  |
| Internal error.                                                          | Check to see if the memory or OS                                                         |  |
| Check if memory or OS resources are sufficient.                          | resource is sufficient.                                                                  |  |

## Adjusting time-out temporarily

clptoratio: the clptoratio command extends or displays the current time-out ratio.

#### **Command line**

clptoratio -r *ratio* -t *time* clptoratio -i clptoratio -s

#### **Description**

This command displays or temporarily extends the various time-out values of the following on all servers in the cluster.

- + Monitor resource
- + Heartbeat resource
- + Mirror Agent
- + Mirror driver
- + Alert synchronous service
- + WebManager service

The current time-out ratio is displayed.

| <b>Option</b> -r ratio | Specifies the time-out ratio. |
|------------------------|-------------------------------|
|------------------------|-------------------------------|

Use 1 or larger integer.

The maxim time-out ratio is 10,000.

If you specify "1," you can return the modified time-out ratio to the original as you can do so when

you are using the -i option.

-t *time* Specifies the extension period.

You can specify minutes for m, hours for h, and days for d. The maximum period of time is 30 days.

Example: 2m, 3h, 4d

-i Sets back the modified time-out ratio.

Refers to the current time-out ratio.

#### **Return Value** 0 Success

Other than 0 Failure

### Remarks

When the cluster is shutdown, the time-out ratio you have set will become ineffective. However, if any server in the cluster is not shutdown, the time-out ratio and the extension period that you have set will be maintained.

With the -s option, you can only refer to the current time-out ratio. You cannot see other information such as remaining time of extended period.

You can see the original time-out value by using the status display command.

Heartbeat time-out # clpstat --cl --detail

Monitor resource time-out # clpstat --mon monitor resource name

--detail

Notes

Run this command as root user.

Make sure that the cluster daemon is activated in all servers in the cluster

When you set the time-out ratio, make sure to specify the extension period. However, if you set "1" for the time-out ratio, you cannot specify the extension period.

You cannot specify a combination such as "2m3h," for the extension period.

Example of a command entry

**Example 1:** Doubling the time-out ratio for three days

# clptoratio -r 2 -t 3d

**Example 2:** Setting back the time-out ratio to original

# clptoratio -i

**Example 3:** Referring to the current time-out ratio

# clptoratio -s

present toratio: 2

The current time-out ratio is set to 2.

## **Error Message**

| Message                                                                                                    | Cause/Solution                                                                                                    |
|----------------------------------------------------------------------------------------------------|----------------------------------------------------------------------------------------------------|
| Log in as root.                                                                                                    | Log on as root user.                                                                                                    |
| Invalid configuration file. Create valid cluster configuration data by using the Builder.                           | Create valid cluster configuration data by using the Builder.                                                                                               |
| Invalid option.                                                                                                    | Specify a valid option.                                                                                                    |
| Specify a number in a valid range.                                                                                  | Specify a number within a valid range.                                                                                                    |
| Specify a correct number.                                                                                           | Specify a valid number.                                                                                                    |
| Scale factor must be specified by integer value of 1 or more.                                                       | Specify 1 or larger integer for ratio.                                                                                                    |
| Specify scale factor in a range less than the maximum scale factor.                                                 | Specify a ratio that is not larger than the maximum ratio.                                                                                                  |
| Set the correct extension period.                                                                                   | Set a valid extension period.                                                                                                    |
| Ex) 2m, 3h, 4d                                                                                                    | Set the extension period which does not exceed the maximum ratio.                                                                                           |
| Set the extension period in a range less than the maximum extension period.                                         | Check if the cluster daemon is activated.                                                                                                    |
| Could not connect to the server.<br>Check if the cluster daemon is active.                                          | Check if the cluster daemon is activated.                                                                                                    |
| Server is not active. Check if the cluster daemon is active.                                                        | Check if there is any server in the cluster with the cluster daemon stopped.                                                                                |
| Connection was lost. Check if there is a server where the cluster daemon is stopped in the cluster.                 | Check if there is any server in the cluster with the cluster daemon stopped.                                                                                |
| Invalid parameter.                                                                                                  | The value specified as a parameter of the command may be invalid.                                                                                           |
| Internal communication timeout has occurred in the cluster server. If it occurs frequently, set the longer timeout. | Time-out has occurred in the internal communication of ExpressCluster. If it occurs frequently, set the internal communication time-out longer.             |
| Processing failed on some servers.<br>Check the status of failed servers.                                           | There are servers that failed in processing. Check the status of server in the cluster. Operate it while all the servers in the cluster are up and running. |
| Internal error. Check if memory or OS resources are sufficient.                                                     | Check to see if the memory or OS resource is sufficient.                                                                                                    |

## Modifying the log level and size

clplogcf: the clplogcf command modifies and displays log level and log output file size.

## **Command line**

clplogcf -t type -l level -s size

| Description  | This command modifies the log level and log output file size, or displays the values currently configured.                                                                  |                                                                                                    |  |
|--------------|----------------------------------------------------------------------------------------------------|----------------------------------------------------------------------------------------------------|--|
| Option       | -t                                                                                                    | Specifies a module type whose settings will be changed.                                                                                                    |  |
|              |                                                                                                    | If both -l and -s are omitted, the information set to the specified module will be displayed. See the list of "Types that can be specified to the -t option" for types which can be specified. |  |
|              | -1                                                                                                    | Specifies a log level.                                                                                                    |  |
|              |                                                                                                    | You can specify one of the following for a log level.                                                                                                    |  |
|              |                                                                                                    | 1, 2, 4, 8, 16, 32                                                                                                    |  |
|              |                                                                                                    | You can see more detailed information as the log level increases.                                                                                                    |  |
|              |                                                                                                    | See the list of "Default log levels and log file sizes" for default values of each module type.                                                                                                |  |
|              | -S                                                                                                    | Specifies the size of a file for log output.                                                                                                    |  |
|              |                                                                                                    | The unit is byte.                                                                                                    |  |
|              | None                                                                                                    | Displays the entire configuration information currently set.                                                                                                    |  |
| Return Value | 0                                                                                                    | Success                                                                                                    |  |
|              | Other than 0                                                                                                    | Failure                                                                                                    |  |
| Remarks      | Each type of output logs from ExpressCluster uses four log files. Therefore, it is necessary to have the disk space that is four times larger than what is specified by -s. |                                                                                                    |  |
| Notes        | Run this command as root user.                                                                                                    |                                                                                                    |  |
|              | To run this command, the ExpressCluster event service must be started.                                                                                                    |                                                                                                    |  |

# Example of command execution

Example 1: Modifying the pm log level

# clplogcf -t pm -1 8

Example 2:Seeing the pm log level and log file size

# clplogcf -t pm

TYPE, LEVEL, SIZE

pm, 8, 1000000

**Example 3:** Displaying the values currently configured

# clplogcf

TYPE, LEVEL, SIZE

trnsv, 4, 1000000

xml, 4, 1000000

logcf, 4, 1000000

## **Error Message**

| Message                                                                                | Cause/Solution                                           |
|----------------------------------------------------------------------------------------|----------------------------------------------------------|
| Log in as root.                                                                        | Log on as root user.                                     |
| Invalid option.                                                                        | The option is invalid. Check the option.                 |
| Failed to change the configuration. Check if clpevent is running.                      | clpevent may not have been started.                      |
| Invalid level                                                                          | The specified level is invalid.                          |
| Invalid size                                                                           | The specified size is invalid.                           |
| Failed to load the configuration file. Check if memory or OS resources are sufficient. | Non-clustered server                                     |
| Failed to initialize the xml library. Check if memory or OS resources are sufficient.  | Check to see if the memory or OS resource is sufficient. |
| Failed to print the configuration. Check if clpevent is running.                       | clpevent may not be started yet.                         |

## Types that can be specified for the -t option (y=yes, n=no)

| Туре     | Module             | Description                                                | The<br>Express<br>Cluster<br>Server | Replicator | Replicator<br>DR |  |
|----------|--------------------|------------------------------------------------------------|-------------------------------------|------------|------------------|--|
| apicl    | libclpapicl.so.1.0 | API client library                                         | у                                   | У          | у                |  |
| apisv    | libclpapisv.so.1.0 | API server                                                 | у                                   | у          | у                |  |
| bmccnf   | clpbmccnf          | BMC information update command                             | у                                   | у          | у                |  |
| cl       | clpcl              | Cluster startup and stop command                           | у                                   | у          | у                |  |
| cfctrl   | clpcfctrl          | Cluster generation, cluster information and backup command | У                                   | У          | У                |  |
| cfmgr    | libclpcfmgr.so.1.0 | Cluster configuration data operation library               | у                                   | У          | У                |  |
| cpufreq  | clpcpufreq         | CPU Frequency control command                              | у                                   | у          | у                |  |
| down     | clpdown            | Server stopping command                                    | у                                   | у          | у                |  |
| grp      | clpgrp             | Group startup, stop and move command                       | у                                   | у          | у                |  |
| rsc      | clprsc             | Group resource startup and stop command                    | у                                   | у          | у                |  |
| haltp    | clpuserw           | Shutdown stalling monitoring                               | у                                   | у          | у                |  |
| Icns     | libclplcns.so.1.0  | License library                                            | у                                   | у          | у                |  |
| Icnsc    | clplcnsc           | License registration command                               | у                                   | у          | у                |  |
| ledctrl  | clpledctrl         | Chassis identify control command                           | у                                   | у          | у                |  |
| logcc    | clplogcc           | Collect Logs command                                       | у                                   | у          | у                |  |
| logcf    | clplogcf           | Log level and size modification command                    | у                                   | у          | у                |  |
| logcmd   | clplogcmd          | Alert producing command                                    | у                                   | у          | у                |  |
| mail     | clpmail            | Mail Report                                                | у                                   | у          | у                |  |
| monctrl  | clpmonctrl         | Monitoring control command                                 | у                                   | у          | у                |  |
| nm       | clpnm              | Node map management                                        | у                                   | у          | у                |  |
| pm       | clppm              | Process management                                         | у                                   | у          | у                |  |
| rc/rc_ex | clprc              | Group and group resource management                        | у                                   | у          | У                |  |
| reg      | libclpreg.so.1.0   | Reboot count control library                               | у                                   | у          | у                |  |
| regctrl  | clpregctrl         | Reboot count control command                               | у                                   | у          | у                |  |
| rm       | clprm              | Monitor management                                         | у                                   | у          | у                |  |
| roset    | clproset           | Disk control                                               | у                                   | у          | у                |  |
| relpath  | clprelpath         | Process kill command                                       | у                                   | у          | у                |  |
| stat     | clpstat            | Status display command                                     | у                                   | у          | у                |  |
| stdn     | clpstdn            | Cluster shutdown command                                   | у                                   | у          | У                |  |
| toratio  | clptoratio         | Time-out ratio modification command                        | у                                   | у          | у                |  |
| trncl    | libclptrncl.so.1.0 | Transaction library                                        | у                                   | у          | у                |  |
| trnreq   | clptrnreq          | Inter-cluster processing request command                   | у                                   | у          | у                |  |
| trnsv    | clptrnsv           | Transaction server                                         | у                                   | У          | У                |  |
| vxdgc    | clpvxdgc           | VxVM disk group import/deport command                      | у                                   | у          | У                |  |
| alert    | clpaltinsert       | Alert                                                      | у                                   | у          | у                |  |

| Туре     | Module              | Description                                 | The<br>Express<br>Cluster<br>Server | Replicator | Replicator<br>DR |
|----------|---------------------|---------------------------------------------|-------------------------------------|------------|------------------|
| webmgr   | clpwebmc            | WebManager                                  | у                                   | у          | у                |
| webalert | clpaltd             | Alert synchronization                       | у                                   | у          | у                |
| disk     | clpdisk             | Disk resource                               | у                                   | у          | у                |
| disk_ex  | clpdisk             | Disk resource                               | у                                   | Υ          | Υ                |
| exec     | clpexec             | Exec resource                               | у                                   | у          | у                |
| fip      | clpfip              | FIP resource                                | у                                   | у          | у                |
| nas      | clpnas              | NAS resource                                | у                                   | у          | у                |
| raw      | clpraw              | Raw resource                                | у                                   | у          | у                |
| vip      | clpvip              | Virtual IP resource                         | у                                   | у          | у                |
| vxdg     | clpvxdg             | VxVM disk group resource                    | у                                   | у          | у                |
| vxvol    | clpvxvol            | VxVM volume resource                        | у                                   | у          | у                |
| arpw     | clparpw             | ARP monitor resource                        | у                                   | у          | у                |
| diskw    | clpdiskw            | Disk monitor resource                       | у                                   | у          | у                |
| ipw      | clpipw              | IP monitor resource                         | у                                   | у          | у                |
| miiw     | clpmiiw             | NIC link up/down monitor resource           | у                                   | у          | у                |
| mtw      | clpmtw              | Multi target monitor resource               | у                                   | у          | у                |
| pidw     | clppidw             | PID monitor resource                        | у                                   | у          | у                |
| raww     | clpraww             | Raw monitor resource                        | у                                   | у          | у                |
| userw    | clpuserw            | User mode monitor resource                  | у                                   | у          | у                |
| vipw     | clpvipw             | Virtual IP monitor resource                 | у                                   | у          | у                |
| vxdw     | clpvxdw             | VxVM daemon monitor resource                | у                                   | у          | у                |
| vxvolw   | clpvxvolw           | VxVM volume monitor resource                | у                                   | у          | у                |
| comhb    | clpcomhb            | COM heartbeat                               | у                                   | у          | у                |
| diskhb   | clpdiskhb           | Disk heartbeat                              | у                                   | у          | у                |
| lanhb    | clplanhb            | LAN heartbeat                               | у                                   | у          | у                |
| lankhb   | clplankhb           | Kernel mode LAN heartbeat                   | у                                   | у          | у                |
| pingnp   | libclppingnp.so.1.0 | PING network partition resolution           | у                                   | у          | у                |
| exping   | libclppingnp.so.1.0 | PING network partition resolution           | у                                   | у          | у                |
| mdadmn   | libclpmdadmn.so.1.0 | Mirror disk admin library                   | n                                   | у          | у                |
| mdfunc   | libclpmdfunc.so.1.0 | Mirror disk function library                | n                                   | у          | у                |
| mdagent  | clpmdagent          | Mirror agent                                | n                                   | у          | у                |
| mdctrl   | clpmdctrl           | Mirror disk resource operation command      | n                                   | у          | n                |
| mdinit   | clpmdinit           | Mirror disk initialization command          | n                                   | у          | n                |
| mdstat   | clpmdstat           | Mirror status display command               | n                                   | у          | n                |
| hdchng   | clphdchng           | Hybrid disk replacement command             | n                                   | n          | у                |
| hdctrl   | clphdctrl           | Hybrid disk resource operation command      | n                                   | n          | у                |
| hdinit   | clphdinit           | Hybrid disk resource initialization command | n                                   | n          | у                |
| hdstat   | clphdstat           | Hybrid status display command               | n                                   | n          | у                |

| Туре      | Module Description |                                      | The<br>Express<br>Cluster<br>Server | Replicator | Replicator<br>DR |  |
|-----------|--------------------|--------------------------------------|-------------------------------------|------------|------------------|--|
| md        | clpmd              | Mirror disk resource                 | n                                   | у          | n                |  |
| md_ex     | clpmd              | Mirror disk resource                 | n                                   | у          | n                |  |
| mdw       | clpmdw             | Mirror disk monitor resource         | n                                   | у          | n                |  |
| mdnw      | clpmdnw            | Mirror disk connect monitor resource | n                                   | у          | n                |  |
| hd        | clphd              | Hybrid disk resource                 | n                                   | n          | у                |  |
| hd_ex     | clphd              | Hybrid disk resource                 | n                                   | n          | у                |  |
| hdw       | clphdw             | Hybrid disk monitor resource         | n                                   | n          | у                |  |
| hdnw      | clphdnw            | Hybrid disk connect monitor resource | n                                   | n          | у                |  |
| oraclew   | clp_oraclew        | Oracle monitor resource              | у                                   | у          | у                |  |
| oracleasw | clp_oracleasw      | OracleAS monitor resource            | у                                   | у          | у                |  |
| db2w      | clp_db2w           | DB2 monitor resource                 | у                                   | у          | у                |  |
| psqlw     | clp_psqlw          | PostgreSQL monitor resource          | у                                   | у          | у                |  |
| mysqlw    | clp_mysqlw         | MySQL monitor resource               | у                                   | у          | у                |  |
| sybasew   | clp_sybasew        | Sybase monitor resource              | у                                   | у          | у                |  |
| sambaw    | clp_sambaw         | Samba monitor resource               | у                                   | у          | у                |  |
| nfsw      | clp_nfsw           | NFS monitor resource                 | у                                   | у          | у                |  |
| httpw     | clp_httpw          | HTTP monitor resource                | у                                   | у          | у                |  |
| ftpw      | clp_ftpw           | FTP monitor resource                 | у                                   | у          | у                |  |
| smtpw     | clp_smtpw          | SMTP monitor resource                | у                                   | у          | У                |  |
| pop3w     | clp_pop3w          | POP3 monitor resource                | у                                   | у          | У                |  |
| imap4w    | clp_imap4w         | IMAP4 monitor resource               | у                                   | у          | У                |  |
| tuxw      | clp_tuxw           | Tuxedo monitor resource              | у                                   | у          | у                |  |
| wlsw      | clp_wlsw           | WebLogic monitor resource            | у                                   | у          | у                |  |
| wasw      | clp_wasw           | WebSphere monitor resource           | у                                   | у          | у                |  |
| otxw      | clp_otxw           | WebOTX monitor resource              | у                                   | у          | у                |  |

## Default log levels and log file sizes

| Туре     | Level | Size (byte) |
|----------|-------|-------------|
| apicl    | 4     | 5000000     |
| apisv    | 4     | 5000000     |
| bmccnf   | 4     | 1000000     |
| cfmgr    | 4     | 1000000     |
| cl       | 4     | 1000000     |
| cfctrl   | 4     | 1000000     |
| cpufreq  | 4     | 1000000     |
| down     | 4     | 1000000     |
| grp      | 4     | 1000000     |
| rsc      | 4     | 1000000     |
| haltp    | 4     | 1000000     |
| Icns     | 4     | 1000000     |
| Icnsc    | 4     | 1000000     |
| ledctrl  | 4     | 1000000     |
| logcc    | 4     | 1000000     |
| logcf    | 4     | 1000000     |
| logcmd   | 4     | 1000000     |
| mail     | 4     | 1000000     |
| monctrl  | 4     | 1000000     |
| nm       | 4     | 2000000     |
| pm       | 4     | 1000000     |
| rc       | 4     | 2000000     |
| rc_ex    | 4     | 2000000     |
| reg      | 4     | 1000000     |
| regctrl  | 4     | 1000000     |
| rm       | 4     | 2000000     |
| roset    | 4     | 1000000     |
| relpath  | 4     | 1000000     |
| stat     | 4     | 1000000     |
| stdn     | 4     | 1000000     |
| toratio  | 4     | 1000000     |
| trncl    | 4     | 2000000     |
| trnreq   | 4     | 1000000     |
| trnsv    | 4     | 2000000     |
| vxdgc    | 4     | 1000000     |
| alert    | 4     | 4000000     |
| webmgr   | 4     | 1000000     |
| webalert | 4     | 1000000     |

| Туре      | Level | Size (byte) |
|-----------|-------|-------------|
| disk      | 4     | 1000000     |
| disk_ex   | 4     | 1000000     |
| exec      | 4     | 1000000     |
| fip       | 4     | 1000000     |
| nas       | 4     | 1000000     |
| raw       | 4     | 1000000     |
| vip       | 4     | 1000000     |
| vxdg      | 4     | 1000000     |
| vxvol     | 4     | 1000000     |
| arpw      | 4     | 1000000     |
| db2w      | 4     | 1000000     |
| diskw     | 4     | 1000000     |
| ftpw      | 4     | 1000000     |
| httpw     | 4     | 1000000     |
| imap4w    | 4     | 1000000     |
| ipw       | 4     | 1000000     |
| miiw      | 4     | 1000000     |
| mtw       | 4     | 1000000     |
| mysqlw    | 4     | 1000000     |
| nfsw      | 4     | 1000000     |
| oraclew   | 4     | 1000000     |
| oracleasw | 4     | 1000000     |
| otxw      | 4     | 1000000     |
| pidw      | 4     | 1000000     |
| pop3w     | 4     | 1000000     |
| psqlw     | 4     | 1000000     |
| raww      | 4     | 1000000     |
| sambaw    | 4     | 1000000     |
| smtpw     | 4     | 1000000     |
| sybasew   | 4     | 1000000     |
| tuxw      | 4     | 1000000     |
| userw     | 4     | 1000000     |
| vipw      | 4     | 1000000     |
| vxdw      | 4     | 1000000     |
| vxvolw    | 4     | 1000000     |
| wasw      | 4     | 1000000     |
| wlsw      | 4     | 1000000     |
| comhb     | 4     | 1000000     |
| diskhb    | 4     | 1000000     |
| lanhb     | 4     | 1000000     |

| Туре      | Level | Size (byte) |
|-----------|-------|-------------|
| lankhb    | 4     | 1000000     |
| pingnp    | 4     | 1000000     |
| exping    | 4     | 1000000     |
| mdadmn    | 4     | 1000000     |
| mdfunc    | 4     | 1000000     |
| mdagent   | 4     | 1000000     |
| mdctrl    | 4     | 1000000     |
| mdinit    | 4     | 1000000     |
| mdstat    | 4     | 1000000     |
| hdctrl    | 4     | 1000000     |
| hdinit    | 4     | 1000000     |
| hdstat    | 4     | 1000000     |
| md        | 4     | 1000000     |
| md_ex     | 4     | 1000000     |
| mdw       | 4     | 1000000     |
| mdnw      | 4     | 1000000     |
| hd        | 4     | 1000000     |
| hd_ex     | 4     | 1000000     |
| hdw       | 4     | 1000000     |
| hdnw      | 4     | 10000000    |
| liscal *1 | -     | 10000000    |
| clpka *1  | -     | 10000000    |
| clpkhb *1 | -     | 10000000    |

<sup>\*</sup> If the module's size is zero, its log will not be produced.

Monitoring Agent Types that can be specified for the -t option (Monitoring command type)

Monitoring Agent (Monitoring command type) Default Values of Log Level/Log File Size

<sup>\*1</sup> Output destination of log is syslog.

## License management command

clplcnsc: the clplcnsc command manages licenses.

## **Command line:**

clplcnsc -i [licensefile] -p productid

clplense -l -p *productid* clplense -d -p *productid* 

| Description | This command registers, refers to and remove the licenses of the product version and trial version of this product. |                                                                                                    |                                                         |
|-------------|----------------------------------------------------------------------------------------------------|----------------------------------------------------------------------------------------------------|---------------------------------------------------------|
| Option      | -i [licensefile]                                                                                                    | Registers licenses.  When a license file is specified, license information is acquired from the file for registration. If nothing is specified, you need to enter license information interactively.  Refers to the license.  Deletes the license.  Specifies the product ID of a licensed product. |                                                         |
|             |                                                                                                    |                                                                                                    |                                                         |
|             | -1                                                                                                    |                                                                                                    |                                                         |
|             | -d                                                                                                    |                                                                                                    |                                                         |
|             | -p productid                                                                                                    |                                                                                                    |                                                         |
|             |                                                                                                    | Cluster product                                                                                                    |                                                         |
|             |                                                                                                    | Product ID                                                                                                    | License product name                                    |
|             |                                                                                                    | BASE20                                                                                                    | ExpressCluster X 2.0 for Linux                          |
|             |                                                                                                    | UPGR20                                                                                                    | ExpressCluster X for Linux Upgrade                      |
|             |                                                                                                    | XSSS20                                                                                                    | ExpressCluster X SingleServerSafe 2.0 for Linux         |
|             |                                                                                                    | REPL20                                                                                                    | ExpressCluster X 2.0 Replicator for Linux               |
|             |                                                                                                    | RPDR20                                                                                                    | ExpressCluster X Replicator DR 2.0 for Linux            |
|             |                                                                                                    | RPUP20                                                                                                    | ExpressCluster X Replicator DR 2.0 for Linux Upgrade    |
|             |                                                                                                    | DBAG20                                                                                                    | ExpressCluster X Database Agent 2.0 for Linux           |
|             |                                                                                                    | ISAG20                                                                                                    | ExpressCluster X Internet Server Agent 2.0 for Linux    |
|             |                                                                                                    | FSAG20                                                                                                    | ExpressCluster X File Server Agent 2.0 for Linux        |
|             |                                                                                                    | APAG20                                                                                                    | ExpressCluster X Application Server Agent 2.0 for Linux |
|             |                                                                                                    |                                                                                                    |                                                         |

ALRT20

ExpressCluster X Alert Service 2.0 for Linux

| Return                                                                                     | 0 | Normal termination                                                                                                    |
|--------------------------------------------------------------------------------------------|---|----------------------------------------------------------------------------------------------------|
| Value                                                                                      | 1 | Normal termination (with licenses not synchronized)                                                                                                |
|                                                                                            |   | *This means that license synchronization failed in the cluster at the time of license registration.                                                |
|                                                                                            |   | For actions to be taken, see "Troubleshooting for licensing" in "Appendix A. Troubleshooting" in the <i>Installation and Configuration Guide</i> . |
|                                                                                            | 2 | Initialization error                                                                                                    |
|                                                                                            | 4 | Invalid option                                                                                                    |
|                                                                                            | 7 | Other internal error                                                                                                    |
| Example of a command entry:  Registering the license interactively # clplcnsc -i -p BASE20 |   | ·                                                                                                    |

for registration

**Product Version** 

Select a product division.

- Selection of License Version
  1. Product Version
- 2. Trial Version
- Select License Version. [1 or 2].

Enter the number of licenses.

```
Enter number of license [ 1 to 99 (default:99) ] ...
```

Enter a serial number.

```
Enter serial number [Ex. XXX0000000].
```

Enter a license key.

```
Enter license key
```

#### **Trial Version**

Select a product division.

Selection of License Version

- 1. Product Version
- 2. Trial Version

Select License Version. [1 or 2]

Enter a user name.

Enter user name [ 1 to 64byte ].

Enter a trial start date.

Enter trial start date [ Ex. yyyy/mm/dd ] .

Enter a trial expiration date.

Enter trial end date [ Ex. yyyy/mm/dd ].

Enter a license key.

Enter license key

[Ex. XXXXX-XXXXXXXXX-XXXXXXXX].

Specify a license file

# clplcnsc -i /tmp/cpulcns.key -p BASE20

## for referring to the license

```
# clplcnsc -1 -p BASE20
```

#### 1. Product version

< Cluster CPU License EXPRESSCLUSTER X 2.0 for Linux <PRODUCT>>

Seq... 1

Key..... A1234567-B1234567-C1234567-D1234567

The number of license... 2

Status... valid

#### 2. Trial version

< Cluster CPU License EXPRESSCLUSTER X 2.0 for Linux < TRIAL> >

Seq... 1

Key..... A1234567-B1234567-C1234567-D1234567

User name... NEC

Start date..... 2003/01/01

End date..... 2003/12/31

Status..... valid

#### **Notes**

Run this command as root user.

When you register a license, verify that the data transfer server is started up and a cluster has been generated for license synchronization.

When synchronizing the licenses, access the cluster servers in the order below, and use one of the paths that allowed successful access:

- 1. via the IP address on the interconnect LAN
- 2. via the IP address on the public LAN
- 3. via the IP address whose name was resolved by the server name in the cluster configuration data.

When you delete a license, only the license information on the server where this command was run is deleted. The license information on other servers is not deleted. To delete the license information in the entire cluster, run this command in all servers.

When there are multiple pieces of license information on the product ID specified to be deleted, the entire license information of the product ID will be deleted.

| Message                                                                                                    | Cause/Solution                                                                                                    |  |
|----------------------------------------------------------------------------------------------------|----------------------------------------------------------------------------------------------------|--|
| Command succeeded.                                                                                                    | The command ran successfully.                                                                                                    |  |
| Command failed.                                                                                                    | The command did not run successfully.                                                                                                    |  |
| Command succeeded. But the license was not applied to all the servers in the cluster because there are one or more servers that are not started up. | There is one or more server that is not running in the cluster. Perform the cluster generation steps in all servers in the cluster. Refer to Chapter 3 "Installing ExpressCluster" the <i>Installation and Configuration Guide</i> for information on cluster generation. |  |
| Log in as root.                                                                                                    | You are not authorized to run this command. Log on as root user.                                                                                                    |  |
| Invalid cluster configuration data. Check it by using the Builder.                                                                                  | The cluster configuration data is invalid. Check the cluster configuration data by using the Builder.                                                                                                    |  |
| Initialization error. Check if memory or OS resources are sufficient.                                                                               | Check to see if the memory or OS resource is sufficient.                                                                                                    |  |
| The command is already run.                                                                                                    | The command is already running. Check the running status by using a command such as the ps command.                                                                                                    |  |
| The license is not registered.                                                                                                    | The license has not been registered yet. Register the license.                                                                                                    |  |
| Could not open the license file.<br>Check if the license file exists on<br>the specified path.                                                      | Input/Output cannot be done to the license file. Check to see if the license file exists in the specified path.                                                                                                    |  |
| Could not read the license file.<br>Check if the license file exists on<br>the specified path.                                                      |                                                                                                    |  |
| The field format of the license file is invalid. The license file may be corrupted. Check the destination from where the file is sent.              | The field format of the license file is invalid. The license file may be corrupted. Check it with the file sender.                                                                                                    |  |
| The cluster configuration data may be invalid or not registered.                                                                                    | The cluster configuration data may be invalid or not registered. Check the configuration data.                                                                                                    |  |
| Failed to terminate the library.<br>Check if memory or OS<br>resources are sufficient.                                                              | Check to see if the memory or OS resource is sufficient.                                                                                                    |  |
| Failed to register the license.<br>Check if the optional product ID<br>and entered license information<br>is correct.                               | Check to see if the optional product ID or entered license information is correct.                                                                                                    |  |
| Failed to open the license.<br>Check if the optional product ID<br>and entered license information<br>is correct.                                   |                                                                                                    |  |
| Internal error. Check if memory or OS resources are sufficient.                                                                                     | Check to see if the memory or OS resource is sufficient.                                                                                                    |  |

#### Disk I/O lockout command

clproset: the clproset command modifies and displays I/O permission of the partition device.

#### **Command line:**

clproset -o [-d device\_name | -r resource\_name -t resource\_type | -a | --lockout] clproset -w [-d device\_name | -r resource\_name -t resource\_type | -a | --lockout] clproset -s [-d device\_name | -r resource\_name -t resource\_type | -a | --lockout]

**Description** This command configures the partition device I/O permission of a shared

disk to ReadOnly/ReadWrite possible.

This command displays the configured I/O permission status of the

partition device.

**Option** -o Sets the partition device I/O to ReadOnly. When

ReadOnly is set to a partition device, you cannot

write the data into the partition device.

-w Sets the partition device I/O to ReadWrite possible.

When ReadWrite is set to a partition device, you may read from and write the data into the partition device.

Displays the I/O permission status of the partition

device.

-d *device name* Specifies a partition device.

Specifies a disk resource name.

resource\_name

-S

-t resource\_type Specifies a group resource type.

For the current ExpressCluster version, always

specify "disk" as group resource type.

-a Runs this command against all disk resources.

--lockout Runs this command against the device specified as a

disk lock device.

**Return Value** 0 Success

Other than 0 Failure

**Notes** Run this command as root user.

This command can only be used on shared disk resources. It cannot be

used for mirror disk resources and hybrid disk resources.

Make sure to specify a group resource type when specifying a resource

name.

Example of command execution

**Example 1:** When changing the I/O of disk resource name, disk1, to RW:

# clproset -w -r disk1 -t disk

/dev/sdb5 : success

**Example 2:** When acquiring I/O information of all resources:

# clproset -s -a
/dev/sdb5 : rw (disk)
/dev/sdb6 : ro (raw)
/dev/sdb7 : ro (lockout)

#### **Error Messages**

| Message                                                                                   | Cause/Solution                                                       |
|-------------------------------------------------------------------------------------------|----------------------------------------------------------------------|
| Log in as root.                                                                           | Log on as root user.                                                 |
| Invalid configuration file. Create valid cluster configuration data by using the Builder. | Create valid cluster configuration data by using the Builder.        |
| Invalid option.                                                                           | Specify a valid option.                                              |
| The -t option must be specified for the -r option.                                        | Be sure to specify the -t option when using the -r option.           |
| Specify 'disk' or 'raw to specify a group resource.                                       | Specify "disk" or "raw" when specifying a group resource type.       |
| Invalid group resource name. Specify a valid group resource name in the cluster.          | Specify a valid group resource name.                                 |
| Invalid device name.                                                                      | Specify a valid device name.                                         |
| Command timeout.                                                                          | The OS may be heavily loaded. Check to see how heavily it is loaded. |
| Internal error. Check if memory or OS resources are sufficient.                           | Check to see if the memory or OS resource is sufficient.             |

#### Note:

Do not use this command for the purposes other than those mentioned in "Preparing to operate a cluster system" in Chapter 9 in the Installation and Configuration Guide.

If you run this command while the cluster daemon is activated, the file system may get corrupted.

# Mirror-related commands Mirror status display commands

clpmdstat: the clpmdstat command displays status related to mirroring and configuration information.

#### **Command line:**

clpmdstat --connect mirrordisk-alias clpmdstat --mirror mirrordisk-alias clpmdstat --active mirrordisk-alias clpmdstat --detail mirrordisk-alias clpmdstat --list

**Description** This command displays the status related to mirroring.

This command displays mirror disk resources configuration information.

**Option** --connect Displays mirror disk connect status.

--mirror Displays mirror disk resource status.

--active Displays status of mirror disk activation.

--detail Displays mirror disk resources configuration

information.

--list Displays mirror disk resources list.

**Parameter** *mirrordisk-alias* Specifies a mirror disk resource name.

**Return value** 0 Success

Other than 0 Failure

**Notes** Run this command as root user.

Example display after running this command An example of the display after running this command is provided in the

next section.

| Message                                                                                                    | Cause/Solution                                                                                                    |  |
|----------------------------------------------------------------------------------------------------|----------------------------------------------------------------------------------------------------|--|
| Error: Log in as root.                                                                                                    | Log on as root user.                                                                                                    |  |
| Error: Failed to read the configuration file.<br>Check if it exists or is configured properly.                                                                    | Reading the configuration file has failed. Check to see if the configuration file exists and is configured correctly.                                            |  |
| Error: Failed to acquire mirror disk resource name. Check if the Mirror Agent is operating normally.                                                              | Acquiring a mirror disk resource name has failed. Check to see if the Mirror Agent is operating normally.                                                        |  |
| Error: Specified mirror disk resource was not found. Specify a valid mirror disk resource name.                                                                   | Failed to the specified mirror disk resource. Specify a valid mirror disk resource name.                                                                         |  |
| Error: Invalid mirror-alias. Specify a valid mirror disk resource name.                                                                                           | Specify a valid mirror disk resource name.                                                                                                    |  |
| Error: Failed to get the server name. Check if the configuration file is correct and the Mirror Agent is operating normally.                                      | Acquiring a server name has failed. Check to see if the configuration file is valid and the Mirror Agent is operating normally.                                  |  |
| Error: Failed to communicate with other servers. Check if the Mirror Agent of the other server is operating normally                                              | Communicating with the remote server has failed. Check if the Mirror Agent in the remote server is operating normally and the                                    |  |
| and the interconnect LAN is connected.                                                                                                    | interconnect is connected.                                                                                                    |  |
| Error: Mirror disks of the remote server may be down. Check if the Mirror Agent of the remote server is operating normally and the interconnect LAN is connected. | Communicating with the remote server has failed. Check to see if the Mirror Agent in the remote server is operating normally, and the interconnect is connected. |  |
| Error: Failed to get the mirror disk status. Check if the Mirror Agent on the local server is operating normally.                                                 | Acquiring the mirror disk status has failed. Check to see if the Mirror Agent in the local server is operating normally.                                         |  |
| Error: Failed to acquire the mirror index. Check if the Mirror Agent is operating normally.                                                                       | Check to see if the Mirror Agent is operating normally.                                                                                                    |  |
| Error: mirror agent is not running Check if the Mirror Agent is active.                                                                                           | The Mirror Agent is not started up. Check the syslog or the alert message of the module type, mdagent.                                                           |  |
| Error: Failed to acquire the active status of the Mirror Agent of the local server. Shut down the cluster and reboot both servers                                 | Acquiring the active status of mirror disk resource of the local server has failed. Shut down the cluster and restart both servers.                              |  |
| Error: Failed to acquire the active status of<br>the Mirror Agent of the other server. Shut<br>down the cluster and reboot both servers                           | Acquiring the active status of a mirror disk resource of the remote server has failed. Shut down the cluster and restart both servers.                           |  |
| Error: Failed to acquire mirror recovery status. Reboot the local server.                                                                                         | Acquiring the mirror recovery status has failed. Restart the local server.                                                                                       |  |
| Error: Failed to acquire the list of mirror disks. Reboot the local server.                                                                                       | Acquiring a list of mirror disks has failed.<br>Restart the local server.                                                                                        |  |
| Error: Failed to acquire the mirror configuration information. Check if the Mirror Agent is operating normally.                                                   | Acquiring the mirror configuration data has failed. Check to see if the Mirror Agent is operating normally.                                                      |  |
| Error: Failed to acquire the mirror configuration information error. Check if the Mirror Agent is operating normally.                                             | Acquiring the mirror disk configuration data of both servers has failed. Check if the Mirror Agent operate normally.                                             |  |

| Message                                                                                                    | Cause/Solution                                                                                                    |
|----------------------------------------------------------------------------------------------------|----------------------------------------------------------------------------------------------------|
| Error: Failed to get acquire mirror- disk configuration information. Reboot the local server.                                                                                                    | Acquiring the mirror disk configuration data. Restart the local server.                                                                                                   |
| Error: get local and remote Failed to acquire the mirror- disk configuration information error of both servers. Shut down the cluster and reboot both servers                                                                                          | Acquiring the mirror disk configuration data of both servers failed. Shut down and restart both servers.                                                                  |
| Error: The number of the bits of the bitmap is invalid. The mirror difference information of the cluster partition is invalid. Shut down the cluster. If it fails again, replace the disk. For procedure to replace the disk, see the Reference Guide. | Acquiring the mirror difference information in the cluster partition has failed. Shut down the cluster. If this error happens again, replace the disk.                    |
| Error: Failed to get bitmap information. Failed to acquire the mirror difference information of the local server. Reboot the local server.                                                                                                    | The mirror difference information in the cluster partition is invalid. Shut down the cluster. If this error happens again, replace the disk.                              |
| Error: Failed to get bitmap information. Failed to acquire the mirror difference information of the local server. Reboot the local server.                                                                                                    | Acquiring the mirror difference information has failed of the local server. Restart the local server.                                                                     |
| Error: Failed to read the mirror difference information of the local server. Reboot the local server.                                                                                                    | Reading the mirror difference information of the local server has failed. Restart the local server.                                                                       |
| Error: Failed to acquire semaphore.<br>Reboot the local server.                                                                                                    | Acquiring semaphore has failed. Restart the local server.                                                                                                    |
| Error: A malloc error. Failed to reserve the memory space. Reboot the local server.                                                                                                    | Reserving memory space has failed.<br>Restart the local server.                                                                                                    |
| Error: Mirror driver of the local server is not loaded. Refer to the Reference Guide to load the driver.                                                                                                    | The mirror driver in the local server is not loaded. Check it by seeing Chapter 11, "Trouble shooting."                                                                   |
| Error: Internal error (errorcode: 0xxxx). Shut down the cluster and reboot the server.                                                                                                    | Shut down the cluster and restart the server.                                                                                                    |
| Error: Failed to communicate with server %1 and %2. Check if both Mirror Agents of the two servers are operating normally and the interconnect LANs are connected.                                                                                     | Failed to communicate with both servers represented in the message. Make sure that the mirror agents of both servers are running and the interconnect LANs are connected. |
|                                                                                                    | The server names are displayed where "%1", "%2" are represented.                                                                                                    |
| Error: Failed to communicate with server %1. Check if Mirror Agent of the server is operating normally and the interconnect LAN is connected.  Failed to acquire the mirror disk detail                                                                | Failed to communicate with the server %1. Check if the Mirror Agent of the other server is running and the interconnect LAN is connected.                                 |
| information of the server %2. Shut down the cluster and reboot both servers.                                                                                                    | Failed to acquire the mirror disk detail information of the server %2. Shut down the cluster, and then restart the both servers.                                          |
|                                                                                                    | The server names are displayed where "%1", "%2" are represented.                                                                                                    |

| Message                                                                                                    | Cause/Solution                                                                                                    |
|----------------------------------------------------------------------------------------------------|----------------------------------------------------------------------------------------------------|
| Error: Failed to acquire the mirror disk detail information of the server %1. Shut down the cluster and reboot both servers. Failed to communicate with server %2. Check if Mirror Agent of the server is  | Failed to acquire the mirror disk detail information of the server %1. Shut down the cluster, and then restart the both servers.                   |
| operating normally and the interconnect LAN is connected.                                                                                                    | Failed to communicate with the server %2. Check if the Mirror Agent of the other server is running and the interconnect LAN is connected.          |
|                                                                                                    | The server name is displayed where "%1", "%2" is represented.                                                                                      |
| Error: Failed to acquire the mirror disk detail information of the server %1 and server %2. Shut down the cluster and reboot both servers."                                                                | Failed to acquire the mirror disk detail information of both servers. Shut down the cluster, and then restart the servers.                         |
|                                                                                                    | The server name is displayed where "%1", "%2" is represented.                                                                                      |
| Error: Failed to communicate with server %1. Check if Mirror Agent of the server is operating normally and the interconnect LAN is connected.  Failed to acquire mirror disk %3 net                        | Failed to communicate with the server %1.<br>Check if the Mirror Agent of the other<br>server is running and the interconnect LAN<br>is connected. |
| interface status of the server %2. Shut down the cluster and reboot both servers.                                                                                                    | Failed to acquire the status of mirror disk connect of mirror disk resource %3 of server %2. Shut down the cluster and reboot both servers.        |
|                                                                                                    | The server name is displayed where "%1", "%2" is represented.                                                                                      |
|                                                                                                    | Where %3 is represented, the mirror resource name is displayed.                                                                                    |
| Error: Failed to acquire mirror disk %3 net interface status of the server %1. Shut down the cluster and reboot both servers. Failed to communicate with server %2. Check if Mirror Agent of the server is | Failed to acquire the status of mirror disk connect of mirror disk resource %3 of server %1. Shut down the cluster and reboot both servers.        |
| operating normally and the interconnect LAN is connected.                                                                                                    | Failed to communicate with the server %2. Check if the Mirror Agent of the other server is running and the interconnect LAN is connected.          |
|                                                                                                    | The server name is displayed where "%1", "%2" is represented.                                                                                      |
|                                                                                                    | Where %3 is represented, the mirror resource name is displayed.                                                                                    |
| Error: Failed to acquire mirror disk %3 net interface status of the server %1 and server %2. Shut down the cluster and reboot both servers.                                                                | Failed to acquire the status of mirror disk connect of both servers. Shut down the cluster, and then, restart the servers.                         |
|                                                                                                    | The server name is displayed where "%1", "%2" is represented.                                                                                      |
|                                                                                                    | Where %3 is represented, the mirror resource name is displayed.                                                                                    |

| Message                                                                                                    | Cause/Solution                                                                                                    |
|----------------------------------------------------------------------------------------------------|----------------------------------------------------------------------------------------------------|
| Error: Failed to communicate with server %1. Check if Mirror Agent of the server is operating normally and the interconnect LAN is connected.  Failed to acquire the active status of the                                  | Failed to communicate with the server %1. Check if the Mirror Agent of the other server is running and the interconnect LAN is connected.      |
| Mirror disk %3 of the server %2. Shut down the cluster and reboot both servers.                                                                                                    | Failed to acquire the active status of the Mirror disk resource %3 of the server %2. Shut down the cluster and reboot both servers.            |
|                                                                                                    | The server name is displayed where "%1", "%2" is represented.                                                                                  |
|                                                                                                    | Where %3 is represented, the mirror resource name is displayed.                                                                                |
| Error: Failed to acquire the active status of<br>the Mirror disk %3 of the server %1. Shut<br>down the cluster and reboot both servers.<br>Failed to communicate with server %2.<br>Check if Mirror Agent of the server is | Failed to acquire the active status of the mirror disk resource %3 of the server %1. Shut down the cluster and reboot both servers.            |
| operating normally and the interconnect LAN is connected.                                                                                                    | Failed to communicate with the server %2. Check if the Mirror Agent of the other server is running and the interconnect LAN is connected.      |
|                                                                                                    | Where %1, %2 is represented, the server name is displayed.                                                                                     |
|                                                                                                    | Where %3 is represented, the mirror resource name is displayed.                                                                                |
| Error: Failed to acquire the active status of the Mirror disk %3 of the server %1 and server %2. Shut down the cluster and reboot both servers.                                                                            | Failed to acquire the mirror disk detail information of both servers. Shut down the cluster, and then restart the servers.                     |
| TEDUOL DOLLI SELVEIS.                                                                                                    | Where %1, %2 is represented, the server name is displayed.                                                                                     |
|                                                                                                    | Where %3 is represented, the mirror resource name is displayed.                                                                                |
| Error: Failed to get all server names. Check if the configuration file is correct and the Mirror Agent is operating normally.                                                                                              | Failed to acquire the server name. Check if the configuration file is correct and the Mirror Agent is operating normally.                      |
| Error: The disk alias does not match the command.                                                                                                    | The resource type of the specified resource name (mirror alias name) is invalid. Use clpmdctrl for md resource, and clphdctrl for hd resource. |
| Error: Invalid command name.                                                                                                    | The command name is invalid. Do not change the file name of the clphdctrl command.                                                             |

### Example display after running the mirror status display command

◆ Mirror disk connect status display

When the --connect option is specified, the status of mirror disk connect is displayed.

Mirror Name : md1

[Server : server1]
 192.168.0.1 : Using

[Server : server2]
 192.168.0.2 : Using

| Item        | Description                                 |             |
|-------------|---------------------------------------------|-------------|
| Server Name | Name of the server                          |             |
| IP Address  | IP address specified by mirror disk connect |             |
| Status      | Status of mirror disk connect               |             |
|             | Status                                      | Description |
|             | Using                                       | Being used  |
|             | Free                                        | Not used    |
|             | Error                                       | Error       |
|             |                                             | Unknown     |

Displaying the status of mirror disk resource

The status of specified mirror disk resource is displayed by specifying the --mirror option. There are three types of display depending on the status of mirror disk resource:

• When the status of mirror disk resource is Normal:

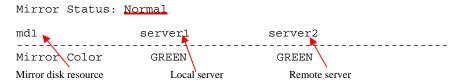

| Item          | Description      | Description                                                                          |  |  |
|---------------|------------------|--------------------------------------------------------------------------------------|--|--|
| Mirror Status | Status of mirror | Status of mirror disk resource                                                       |  |  |
|               | Status           | Description                                                                          |  |  |
|               | Normal           | Normal                                                                               |  |  |
|               | Recovering       | Mirror is recovering                                                                 |  |  |
|               | Abnormal         | Abnormal                                                                             |  |  |
|               | No Construction  | on Initial mirror construction is not done                                           |  |  |
| Mirror Color  | Status of mirror | Status of mirror disk on each server                                                 |  |  |
|               | Status           | Description                                                                          |  |  |
|               | GREEN            | Normal                                                                               |  |  |
|               | YELLOW           | Mirror is recovering                                                                 |  |  |
|               | RED              | Abnormal                                                                             |  |  |
|               | GRAY             | Being stopped, Unknown                                                               |  |  |
|               |                  | status                                                                               |  |  |
|               | BLACK            | Initial mirror construction is not done, error found in cluster partition data, etc. |  |  |
|               | BLUE             | Both disks are active                                                                |  |  |

#### • When the status of mirror disk resource is abnormal

Mirror Status: Abnormal

| md1            | server1     | server2     |  |
|----------------|-------------|-------------|--|
| Mirror Color   | GREEN       | RED         |  |
| Lastupdate Ti  | me 2004/02/ | 24 15:41:07 |  |
| Break Time     | 2004/02/2   | 4 15:40:38  |  |
| Disk Error     | OK          | OK          |  |
| Difference Per | rcent 1%    | 0%          |  |

| Item               | Description                                           |                  |  |
|--------------------|-------------------------------------------------------|------------------|--|
| Mirror Status      | Status of mirror                                      | disk resource *1 |  |
| Mirror Color       | Status of mirror disk on each server *1               |                  |  |
| Last update Time   | Last time when the data was updated on the server.    |                  |  |
| Break Time         | Time when mirror break has occurred                   |                  |  |
| Disk Error         | Status of disk I/0                                    | )                |  |
|                    | Status                                                | Description      |  |
|                    | ОК                                                    | Normal           |  |
|                    | ERROR                                                 | Error (No I/O)   |  |
|                    |                                                       | Unknown          |  |
| Difference Percent | Percentage of differences in the data on each server. |                  |  |

<sup>\*1</sup> Refer to. "When the status of mirror disk resource is Normal:"

#### • During mirror recovery

Mirror Status: Recovering

Recovery Status Value

.\_\_\_\_\_

Status: Recovering
Direction: src server1
dst server2
Percent: 3%
Used Time: 00:00:01
Remain Time: 00:00:32
Iteration Times: 1/1

| Item            | Description                                                             | on                                                                                                    |  |
|-----------------|-------------------------------------------------------------------------|----------------------------------------------------------------------------------------------------|--|
| Mirror Status   | Status of mirror disk resource *1                                       |                                                                                                    |  |
| Mirror Color    | Status of mirror disk on each server *1                                 |                                                                                                    |  |
| Status          | Status of mirror                                                        | recovery                                                                                                 |  |
|                 | Status                                                                  | Description                                                                                              |  |
|                 | Preparing                                                               | Preparing for copy                                                                                       |  |
|                 |                                                                         | (This status may last for a while if I/O load is high when resource is getting started during recovery)  |  |
|                 | Recovering                                                              | Being recovered                                                                                          |  |
|                 | Completing                                                              | Recovering is being completed                                                                            |  |
|                 | Nothing                                                                 | Canceling recovery                                                                                       |  |
| Direction       | src : source server                                                     |                                                                                                    |  |
|                 | dst : destination server                                                |                                                                                                    |  |
| Percent         | Percentage of how much data is already recovered                        |                                                                                                    |  |
| Used Time       | Elapsed time since recovering has started                               |                                                                                                    |  |
| Remain Time     | remaining data. already recove                                          | to complete recovering the It is estimated by the speed of red data. The time may be ing on server load. |  |
| Iteration Times | The current repeat counts and the setting value of the mirror recovery. |                                                                                                    |  |

<sup>•\*1</sup> Refer to "When the status of mirror disk resource is Normal:".

◆ Displaying active status of mirror disk resource

Active status of the specified mirror disk resource is displayed when the --active option is specified:

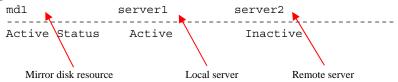

Status of mirror partition device

| Active Status | Description |
|---------------|-------------|
| Active        | Active      |
| Inactive      | Not active  |
|               | Unknown     |

#### ◆ Displaying mirror disk resource information

Configuration information of the specified mirror disk resource is displayed when the --detail option is specified:

```
Mirror Name : md1
Sync Switch : On
Sync Mode : Sync
Diff Recovery : --

[Server : server1]
NMP/Disk Size(MB) : 2447/2447
DP Device : /dev/sdb2
CP Device : /dev/sdb1

[Server : server2]
NMP/Disk Size(MB) : 2447/2447
DP Device : /dev/sdb2
CP Device : /dev/sdb1
```

| Item              | Description                                        |
|-------------------|----------------------------------------------------|
| Mirror Name       | Mirror disk resource name                          |
| Sync Switch       | Perform data synchronization                       |
| Sync Mode         | Synchronization Mode                               |
| Server Name       | Server name                                        |
| NMP/Disk Size(MB) | NMP: the smaller size of data partition of servers |
|                   | Disk Size: actual data partition size              |
| DP Device         | Data partition device name                         |
| CP Device         | Cluster partition device name                      |

#### ◆ Displaying the list of mirror disk resources

The list of mirror disk resources is displayed when the --list option is specified:

[Replicator Option]

server1 : Installed
server2 : Installed
server3 : Installed
server3 : server1
md1 : server1
server3
md2 : server2
server3

| Item                            | Description                                           |
|---------------------------------|-------------------------------------------------------|
| Replicator Option               | License status of the Replicator                      |
| Servers Which Can<br>Be Started | Servers which can be started of mirror disk resources |

### Mirror disk resource operation command

clpmdctrl: the clpmdctrl command operates mirror disk resources.

#### **Command line:**

clpmdctrl --active mirrordisk-alias

clpmdctrl --active -nomount mirrordisk-alias

clpmdctrl --active --force [-ro] mirrordisk-alias

clpmdctrl --active --force -nomount mirrordisk-alias

clpmdctrl --deactive mirrordisk-alias

clpmdctrl --break mirrordisk-alias

clpmdctrl --force recovery-source-servername mirrordisk-alias

clpmdctrl --force mirrordisk-alias

clpmdctrl --recovery mirrordisk-alias

clpmdctrl --cancel mirrordisk-alias

clpmdctrl --rwait [-timeout time [-rcancel]] mirrordisk-alias

clpmdctrl --getreq

clpmdctrl --setreq request-count

clpmdctrl --sync mirrordisk-alias

clpmdctrl --nosync mirrordisk-alias

#### Note:

Do not use the --active, and --deactive options when the cluster daemon is started. If you use them, the data in file system can be corrupted. Do not use these options for the purposes other than those mentioned in Chapter 9, "Preparing to operate a cluster system" in the *Installation and Configuration Guide*.

| Description | This command activates, d | leactivates or forcibly | activates mirror disk  |
|-------------|---------------------------|-------------------------|------------------------|
| Description | This command activates, a | edecifaces of foreion   | activates illiioi aisi |

resource and recovers or forcibly recovers mirror.

This command disconnects a mirror disk.

This command displays and/or modifies the settings of maximum number of request queues.

This command switches the synchronization status of the mirror data.

**Option** --active Activates the mirror disk resource on the local server.

If the status of mirror disk resource is normal,

mirroring is performed.

If the status of mirror disk resource is not normal,

mirroring will not be performed.

When the --force option is specified, mirror disk resource is activated forcibly. This command can be

run on the server where mirroring is stopped.

--deactive Deactivates the activated mirror disk resource on the

local server.

--break Disconnects the mirror disk resources forcibly

specified with mirrordisk-alias on the server where the command is run. The status of mirror disk resource on the server where the command is run becomes an error. The status on the server where the command is not run does not change.

When a mirror is recovered, disconnection is cancelled.

Mirror data is not synchronized even when any data is written to a mirror disk.

Forcefully performs mirror recovery for the specified mirror disk resource.

> If only *mirrordisk-alias* is specified, the status of mirror disk where the command is run becomes normal forcibly. Mirror resynchronization is not performed.

If recovery-source-servername and mirrordisk-alias are specified, full mirror recovery is performed using recovery-source-servername as a source data. The status of mirror disk becomes normal when a full mirror recovery completes.

Performs either full mirror recovery or differential mirror recovery for the specified mirror disk resource.

> Whether to perform full or differential mirror recovery is determined automatically.

--cancel Cancels mirror recovery.

Waits for the completion of the mirror recovery of the --rwait

specified mirror disk resource.

-timeout Specifies the timeout period of mirror recovery completion (second). This option can be omitted.

When this option is omitted, timeout is not executed and waits for the completion of mirror recovery.

Intermits mirror recovery when the timeout of waiting of mirror recovery completion occurred. This option can be set when -timeout option is set. When this optin is omitted, the mirror recovery continues even after the

timeout occurrence.

Displays the current maximum number of request --getreq

queues.

--setreq Configures the maximum number of request queues.

> When the server shuts down, what you have configure here returns to the value set in the cluster configuration data. Use the Builder if you want to modify the cluster configuration data. See Chapter3, "Functions of the

Builder" for details.

The command is only effective on the server that runs

the command.

This option is used with the --active option. -nomount

It allows access to mirror partition device without

mounting the file system.

--force

--recovery

-rcancel

Section I Detailed reference of ExpressCluster functions

|              | sync                                                                                                    | This option switches the operation to the mirror synchronization.                                                                                                    |
|--------------|----------------------------------------------------------------------------------------------------|----------------------------------------------------------------------------------------------------|
|              |                                                                                                    | When the mirror disk resource name is not specified, the operation is switched to synchronizing the mirror data to all mirror resources.                                                                  |
|              | nosync                                                                                                    | This option switched the operation to the one that does not synchronize the mirror data.                                                                                                    |
|              |                                                                                                    | When the mirror disk resource name is not specified, the operation is switched to not performing the synchronization of the mirror data to all mirror resources.                                          |
|              |                                                                                                    | However, the data updated to a disk during a mirror recovery is synchronized to a standby.                                                                                                    |
|              |                                                                                                    | The operation mode of the mirror is configured in the <b>Mirror Agent</b> tab by clicking the <b>Cluster Properties</b> .                                                                                 |
| Parameter    | recovery-source-ser<br>vername                                                                                                    | Specify a server name of the copy source.                                                                                                    |
|              | mirrordiisk-alias                                                                                                    | Specify a mirror disk resource name.                                                                                                    |
|              | request-count                                                                                                    | Specify a maximum number of request queues.<br>You can specify a number from 256 through 65535.                                                                                                    |
|              | time                                                                                                    | Specifies the timeout period of mirror recovery completion (second).                                                                                                    |
| Return Value | 0                                                                                                    | Success                                                                                                    |
|              | 255 (-1)                                                                                                    | Failure                                                                                                    |
|              | 254 (-2)                                                                                                    | Target mirror disk is not configuring mirror, or the mirror configuring failed on the process.  (Only whenrwait option is specified, including the case when mirror recovery is interrupted by -rcancel.) |
|              | 253 (-3)                                                                                                    | Timeout of mirror recovery of target mirror disk occurs (Only whenrwait -timeout option is specified)                                                                                                    |
| Remarks      | request-count, which is displayed by specifying thegetreq option, is the same as "Max. Number of Request Queues" which is displayed by using the clpstat command. |                                                                                                    |
|              | # clpstatcldetail                                                                                                    |                                                                                                    |

#### **Notes**

Run this command as root user.

When performing forced mirror recovery only for the local server while the remote server is not running, specify the server that is forcefully mirror recovered as a copy source.

When performing mirror recovery again after mirror recovery failed, specify the same server you used last time for mirror recovery as a copy source.

To resume the forced mirror recovery that was suspended by selecting **Cancel**, use this command for forced mirror recovery.

In a cluster with more than three nodes, if the server where the command is run is not included in a startup server of a group including mirror disk resources, this command results in error. Do not run this command if the server is not included in a startup server of a group.

# Example of command execution

**Example 1:** When activating the mirror disk resource md1:

```
# clpmdctrl --active md1
```

<md1@server1>: active successfully

**Example 2:** When deactivating the mirror disk resource md1:

```
# clpmdctrl --deactive md1
```

<md1@server1>: deactive successfully

**Example 3:** When disconnecting the mirror disk resource md1:

```
# clpmdctrl --break md1
```

md1: isolate successfully

**Example 4:** When the status of both servers is error, and you need to recover the operation which uses the resource md1 as soon as possible:

```
# clpmdctrl --force md1
```

The data of mirror disk in local server maybe is not latest.

Do you still want to continue? (Y/N) md1: Force recovery successful.

#### # clpgrp -s failover1

Command succeeded.

When **Auto Mirror Recovery** is selected, mirror recovery is performed at this timing. When **Auto Mirror Recovery** is cleared, run the following command.

```
# clpmdctrl --recovery md1
```

**Example 5:** When mirror recovering the mirror disk resource md1:

```
# clpmdctrl --recovery md1
```

**Example 6:** When setting the maximum number of request queue to 2048:

```
# clpmdctrl --setreq 2048
```

current I/O request count <2048>

**Example 7:** When configure the setting that does not perform the data synchronization to the mirror disk resource md1:

```
# clpmdctrl --nosync md1
```

| Message Message                                                                                                    | Cause/Solution                                                                                                    |
|----------------------------------------------------------------------------------------------------|----------------------------------------------------------------------------------------------------|
|                                                                                                    |                                                                                                    |
| Error: Log in as root.                                                                                                    | Log on as root user.                                                                                                    |
| Error: Failed to read the configuration file. Check if it exists or is configured properly.                                                                            | Reading the configuration file has failed. Check to see if the configuration file exists and is configured correctly.                                 |
| Error: Specified mirror disk resource was not found. Specify a valid mirror disk resource name.                                                                        | Locating the specified mirror disk resource has failed. Specify a valid mirror disk resource name.                                                    |
| Error: Invalid mirror-alias. Specify a valid mirror disk resource name.                                                                                                | Specify a valid mirror disk resource name.                                                                                                    |
| Error: Failed to get the server name. Check if the configuration file is correct and the Mirror Agent is operating normally.                                           | Acquiring the server name has failed. Check if configuration file is correct and the Mirror Agent is operating normally.                              |
| Error: Specified server name was not found. Check if the server name exists in the configuration file.                                                                 | The specified server name was not found. Check to see if the entered server name exists in the configuration file.                                    |
| Error: Invalid server name. Specify a valid server name.                                                                                                    | Specify a valid sever name.                                                                                                    |
| Error: Failed to communicate with other servers. Check if the Mirror Agent of the other server is operating normally and the mirror disk connect is connected.         | Communicating with the remote server has failed. Check to see if the Mirror Agent of the remote server is operating and the mirror disk is connected. |
| Error: Failed to get the mirror disk status.<br>Check if the Mirror Agent on the local server<br>is operating normally.                                                | Acquiring the mirror disk status has failed.<br>Check to see if the Mirror Agent of the local<br>server is operating normally.                        |
| Error: Failed to get the mirror index. Check if the Mirror Agent is operating normally.                                                                                | Check to see if the Mirror Agent is operating normally.                                                                                               |
| Error: The status of mirror disk resource of the local server is abnormal.                                                                                             | The mirror disk resource of the local server has a problem.                                                                                           |
| Error: Specified mirror disk resource is already active. Check active status of mirror disk resource by running the following command: clpmdstatactive <alias></alias> | The specified mirror disk resource is already activated. Check the status of the mirror disk resource using the following command.                    |
|                                                                                                    | clpmdstatactive <alias></alias>                                                                                                    |
| Error: A hardware error has occurred on the disk. Check the disk.                                                                                                    | A hardware error has occurred on the disk. Check the disk.                                                                                            |
| Error: The sizes of data partition of the servers do not match.                                                                                                    | Data partition sizes of both servers do not match.                                                                                                    |
| Error: Specified mirror disk is not active.<br>Check the active status of mirror disk<br>resource.                                                                     | The specified mirror disk resource is not activated. Check the status of mirror disk resource.                                                        |
| Error: There is no recovering mirror disk resource.                                                                                                    | There is no mirror disk under mirror recovery process.                                                                                                |
| Error: Mirror disk resource is recovering. Wait until mirror recovery completes.                                                                                       | The mirror disk resource is under mirror recovery process. Wait until mirror recovery is completed                                                    |
| Error: Failed to cancel the mirror recovery. The system may be highly loaded. Wait for a while and try again.                                                          | Stopping mirror recovery has failed. The system may be heavily loaded. Wait for a while and try again.                                                |

| Message                                                                                                    | Cause/Solution                                                                                                    |
|----------------------------------------------------------------------------------------------------|----------------------------------------------------------------------------------------------------|
| Error: Performed mirror recovery to the mirror disk resource that is not necessary to recover the mirror. Run the clpmdctrlforce command if you want to perform forced mirror recovery.                                                                                                    | Mirror recovery has been performed on the mirror disk resource that is in normal status and not requiring mirror recovery. To perform forced mirror recovery, use "clpmdctrlforce."                                                                                                    |
| Error: Specification of the server that is copied from is incorrect. When executing mirror recovery again after a failure end of mirror recovery, specify the same server as the previous one.                                                                                                    | The server specified for a copy source is invalid. When performing the mirror recovery again after the mirror recovery has failed, specify the same server that you specified last time for the failed mirror recovery as a copy source.                                                                                                    |
| Error: Forced mirror recovery is required.<br>Run the clpmdctrlforce command to<br>perform the recovery.                                                                                                    | Forced mirror recovery is necessary. Use "clpmdctrlforce" and perform forced mirror recovery.                                                                                                    |
| Error: Server with old data is specified as the server which is copied from. Specify a correct recovery direction.                                                                                                    | The server with old data is specified as a copy source. Specify a correct recovery direction.                                                                                                    |
| Error: Failed to acquire mirror recovery status. Reboot the local server.                                                                                                    | Acquiring the mirror recovery status has failed. Restart the local server.                                                                                                    |
| Error: Both of the mirrors are not constructed. Initial mirror configuration of the mirror disks by running the clpmdctrlforce command is necessary.                                                                                                    | Initial mirror construction of mirror disk is necessary. Construct initial mirror configuration using "clpmdctrlforce."                                                                                                    |
| Error: Initial mirror configuration of mirror disk of local server is necessary. Specify the other server as the one that is copied from by using the clpmdctrlforce command to configure an initial mirror.                                                                                                    | Initial mirror construction is necessary for<br>the mirror disk of the local server. Specify<br>the remote server as a copy source and<br>construct initial mirror using "clpmdctrl<br>force."                                                                                                    |
| Error: Initial mirror configuration of mirror disk of the other server is necessary. Specify the local server as the one that is copied from by using the clpmdctrlforce command to configure an initial mirror.                                                                                                    | Initial mirror construction is necessary for the mirror disk of the remote server. Specify the local server as a copy source and construct initial mirror using "clpmdctrlforce."                                                                                                    |
| Error: Mirror flag error. Use "clpmdinit" to construct the mirror. The status of cluster partition of the mirror disk resource is abnormal. When the server with the error has the latest data, backup the data, initialize the cluster partition, and replace the same disk by using the same disk. If the error persists, change the disk to new one. | The cluster partition of the mirror disk resource has a problem. When the server with error has the latest data, back up the data, initialize the cluster partition, and follow the same "disk replacement" steps using the same disk by seeing "Backup Procedure" and "Restoration Procedure" in Chapter 8 "Verifying Operation" in the Installation and Configuration Guide. If this occurs again, replace the disk with a new disk. |
| Error: Both local and remote mirrors are active. Shut down the cluster and execute forced mirror recovery after rebooting the server.                                                                                                    | Both systems are active. Shut down the cluster and perform forced mirror recovery after reactivating the server.                                                                                                    |
| Error: Mirror Agent is not running. Check if the Mirror Agent is active.                                                                                                    | The Mirror Agent is not started up. Check to see if the Mirror Agent is running.                                                                                                    |
| Error: System calls error. Failed to run the system command when active and/or inactive. Check if the search path is set to an environment variables.                                                                                                    | Running the system command when active/inactive has failed. Check to see if a search path is set as an environmental variable.                                                                                                    |
| Error: Failed to create a mount point. The disk space may not be sufficient.                                                                                                    | Creating a mount point has failed. Disk space may be insufficient. Check it.                                                                                                    |

| Message                                                                                                    | Cause/Solution                                                                                                    |
|----------------------------------------------------------------------------------------------------|----------------------------------------------------------------------------------------------------|
| Error: Timeout has occurred on active fsck. When it is not journaling file system, it may take time to run fsck if the size of data partition of mirror disk is large. Set timeout of fsck langer by using the Builder. | fsck time-out has occurred. In case it is not<br>the journaling file system, running fsck may<br>take time when the data partition of the<br>mirror disk is large.                             |
| of fsck longer by using the Builder.                                                                                                    | Set the longer timer for the fsck time-out using the Builder.                                                                                                    |
| Error: Timeout occurs at activation mount.<br>Set mount timeout longer                                                                                                    | Time-out has occurred at active mounting. Set the mounting time-out longer by using the Builder.                                                                                               |
| Error: Timeout occurs at deactivation mount.<br>Set unmount timeout longer.                                                                                                    | Time-out has occurred at inactive unmounting of the file system. Set the mount time-out period longer by using the Builder.                                                                    |
| Error: fsck failed. Check if file system type of data partition does not match configuration file, fsck option is incorrect or partition is incorrect.                                                                  | Running fsck has failed. Check to see if the file system type of the data partition matches to the configuration file, fsck option is valid, and partition is not destroyed.                   |
| Error: Failed to mount when active. The file system type of the data partition does not match the settings of the configuration file, or the partition may be corrupted.                                                | Mounting during activation has failed. Check to see if the file system type of the data partition matches to the configuration file, fsck option is valid, and the partition is not destroyed. |
| Error: Failed to unmount when inactive. Check if the file system on the data partition is busy.                                                                                                    | Unmount during deactivation has failed.<br>Check to see if the file system on data<br>partition is not busy.                                                                                   |
| Error: Mirror disk resource is on process of activation. Execute after activation is completed.                                                                                                    | The mirror disk is in the process of activation. Try after activation is completed.                                                                                                    |
| Error: Failed to perform forced mirror recovery or activate a single server. Check if any hardware error has occurred on the disk.                                                                                      | Performing forced recovery or activating a standalone server has failed. Check to see if any hardware error has occurred on the disk.                                                          |
| Error: Entered incorrect maximum number of request queues. Check the specifiable range.                                                                                                    | Invalid maximum number of request queues is entered. Check the range of numbers that can be specified.                                                                                         |
| Error: Failed to set the maximum number of request queues. Reboot the local server.                                                                                                    | Setting a maximum number of request queues has failed. Restart the local server.                                                                                                    |
| Error: Failed to acquire the maximum number of request queues. Reboot the local server.                                                                                                    | Acquiring a maximum number of request queues has failed. Restart the local server.                                                                                                    |
| Mirror disk resource was not found on local server. Cannot perform this action.                                                                                                    | The mirror disk resource was not defined on the local server. Cannot configure the maximum number of request que. Check the status of the mirror disk resource.                                |
| Error: Failed to get the NMP path. Check if the Mirror Agent is operating normally. Reboot the local server.                                                                                                    | Check to see if the Mirror Agent is operating normally. Restart the local server.                                                                                                    |
| Error: Failed to acquire the mirror configuration information. Check if the Mirror Agent is operating normally.                                                                                                    | Acquiring the mirror configuration information has failed. Check to see if the Mirror Agent is operating normally.                                                                             |

| Message                                                                                                    | Cause/Solution                                                                                                    |
|----------------------------------------------------------------------------------------------------|----------------------------------------------------------------------------------------------------|
| Error: Failed to acquire the mirror disk configuration information. Reboot the local server.                                                                                                    | Acquiring mirror disk configuration data has failed. Restart the local server.                                                                                                    |
| Error: Failed to acquire the mirror disk configuration information of both local and remote servers. Shut down the cluster and reboot both servers                                                                                                    | Acquiring mirroring disk configuration data of both servers has failed. Shut down the cluster and restart both servers.                                                                                                    |
| Error: Failed to get the number of bits of the bitmap due to the errors occurred when acquiring the mirror difference information of the cluster partition. Shut down the cluster. If it fails again, replace the disk. For procedure to replace the disk, see the Reference Guide. | Acquiring the information of mirror differences on the cluster partition has failed. Shut down the cluster. If the error occurs again, replace the disk. For information on how to replace a disk, refer to the <i>Reference Guide</i> . |
| Error: The number of the bits in the bitmap is invalid. The mirror difference information of the cluster partition is invalid. Shut down the cluster. If it fails again, replace the disk. For procedure to replace the disk, see Reference Guide.                                  | The information of the mirror differences in the cluster partition is invalid. Shut down the cluster. If the error occurs again, replace the disk. For information on how to replace a disk, refer to the <i>Reference Guide</i> .       |
| Error: Failed to read the mirror difference information of the local server. Reboot the local server.                                                                                                    | Reading the information of mirror differences on the local server has failed. Restart the local server.                                                                                                    |
| Error: Failed to read the mirror difference information of the local server. Reboot the local server.                                                                                                    | Reading the information of the mirror differences on the remote server has failed. Restart the remote server.                                                                                                    |
| Error: Failed to get the bitmap information of the local server due to the errors occurred when acquiring the mirror difference information of the local server. Reboot the local server.                                                                                           | Acquiring the information of the mirror differences on the local server has failed. Restart the local server.                                                                                                    |
| Error: Failed to read the disk space. Shut down the cluster and reboot the server                                                                                                    | Acquiring the disk space has failed. Shut down the cluster and restart the server.                                                                                                    |
| Error: Failed to acquire the disk space of the other server. Shut down the cluster and reboot both servers.                                                                                                    | Acquiring the disk space of the remote server has failed. Shut down the cluster and restart the server.                                                                                                    |
| Error: Setting of cluster partition failed. Restart local server.                                                                                                    | Configuring the cluster partition has failed. Restart the local server.                                                                                                    |
| Error: Error occurred on the settings of the mirror disk resource. Reboot the local server.                                                                                                    | Error occurred in the status settings of mirror disk resource. Restart the local server.                                                                                                    |
| Error: Failed to create a thread. Reboot the local server.                                                                                                    | Creating thread has failed. Restart the local server.                                                                                                    |
| Error: Internal error. Failed to create process. Reboot the local server.                                                                                                    | Creating the process has failed. Restart the local server.                                                                                                    |
| Error: Failed to acquire semaphore. Reboot the local server.                                                                                                    | Acquiring semaphore has failed. Restart the local server.                                                                                                    |
| Error: A malloc error. Failed to reserve the memory space. Reboot the local server.                                                                                                    | Reserving memory has failed. Restart the local server.                                                                                                    |
| Error: Mirror driver of the local server is not loaded. Confirm kernel version.                                                                                                    | The mirror driver of the local server is not loaded. Check the kernel version.                                                                                                    |

| Message                                                                                                    | Cause/Solution                                                                                                    |
|----------------------------------------------------------------------------------------------------|----------------------------------------------------------------------------------------------------|
| Error: Mirror recovery cannot be executed as NMP size of mirror recovery destination is smaller than the size of where the mirror is recovered from. Change the recovery destination and try again. | Mirror recovery cannot be performed because NMP size of recovery destination is smaller than the recovery source. Change the destination and try again.     |
| Error: NMP size of local server is bigger, cannot active. Initial mirror configuration is not completed. Execute mirror recovery from server of smaller NMP size to that of larger one.             | Initial mirror configuration is not completed. Perform forced mirror recovery from the server whose NMP size is smaller to the larger one.                  |
| Local and remote recovery mode do not match. Reboot a server other than the master server to keep the same contents of configuration file among servers. Note that a                                | The both servers are different on the recovery mode. The recovery is not performed.                                                                         |
| failover may occur at server reboot.                                                                                                    | Restart the servers other than master server to make the information file be the same among servers.                                                        |
|                                                                                                    | Note that a failover may occur at server reboot.                                                                                                    |
| Failed to get remote recovery mode. Recovery will not be interrupted. Check the communication status of mirror connect.                                                                             | Failed to get remote recovery mode. Recovery will not be interrupted. Check the communication status of mirror connect.                                     |
| Failed to get local recovery mode. Recovery will not be interrupted. Note that a failover may occur at server reboot.                                                                               | Failed to get local recovery mode. Recovery will not be interrupted. Restart the local server. Note that a failover may occur when the server is restarted. |
| Local or remote mirror is forced actived. Cannot to perform this action.                                                                                                    | Mirror disks are forcibly activated. Cannot perform the mirror recovery. Check the status of local or remote mirror.                                        |
| The recovery destination of mirror disk is activated. Cannot perform this action.                                                                                                    | The recovery destination of mirror disk is activated. Cannot perform the mirror recovery. Check the status of the mirror disk.                              |
| Mirror disk connection is disconnected. Cannot perform this action.                                                                                                    | The communication status of mirror disk connect is error. Cannot perform the mirror recovery. Check the status of the mirror disk connect.                  |
| Failed to get mirror disk list and failed to set all NMP sync flag. Reboot the local server. Note that a failover may occur at server reboot.                                                       | The setting of synchronizing data for all the mirror disks failed since acquiring the mirror disk list failed.                                              |
|                                                                                                    | Reboot the local server. Note that a failover may occur at server reboot.                                                                                   |
| Failed to get mirror disk list and failed to set all NMP sync flag to OFF. Reboot the local server. Note that a failover may occur at server reboot.                                                | The setting of not to synchronize data for all the mirror disks failed since acquiring the mirror disk list failed.                                         |
| 3333333                                                                                                    | Reboot the local server. Note that a failover may occur at server reboot.                                                                                   |
| sync flag is successfully set.<br><mirrordisk-alias> is a mirror resource<br/>name.</mirrordisk-alias>                                                                                              | The setting of not to synchronize data is successfully configured. <mirrordisk-alias> is a name of the mirror resource.</mirrordisk-alias>                  |
| sync flag is successfully set to OFF.<br><mirrordisk-alias> is a mirror resource<br/>name.</mirrordisk-alias>                                                                                       | The setting of not to synchronize data is successfully completed. <mirrordisk-alias> is a name of the mirror resource.</mirrordisk-alias>                   |

| Message                                                                                                    | Cause/Solution                                                                                                    |
|----------------------------------------------------------------------------------------------------|----------------------------------------------------------------------------------------------------|
| Failed to set sync flag on both servers. Shut down a cluster and reboot server.                                                                                                    | The setting of synchronizing data failed on the both servers. Shut down the cluster and restart it.                                                                                          |
| Failed to set sync flag to OFF on both servers. Shut down a cluster and reboot server.                                                                                                    | The setting of not to synchronize data failed on the both servers. Shut down the cluster and restart it.                                                                                     |
| Succeeded to set sync flag on local server and failed on remote server. Check the communication status of mirror connect.                                                                                                    | The setting of synchronizing data succeeded on the local server, yet failed on the other server. Check the communication status of the mirror connect.                                       |
| Succeeded to set sync flag to OFF on local server and failed on remote server. Check the communication status of mirror connect.                                                                                                    | The setting of not to synchronize data succeeded on the local server, yet failed on the other server. Check the communication status of the mirror connect.                                  |
| Succeeded to set sync flag on remote server and failed on local server. Note that a failover may occur at server reboot.                                                                                                    | The setting of synchronizing data failed on the local server, yet succeeded in the other server. Restart the local server. Note that a failover may occur when the server is restarted.      |
| Succeeded to set sync flag to OFF on remote server and failed on local server. Note that a failover may occur at server reboot.                                                                                                    | The setting of not to synchronize data failed on the local server, yet succeeded in the other server. Restart the local server. Note that a failover may occur when the server is restarted. |
| Cannot change the settings of sync status during mirror recovery. Change the settings after mirror recovery is completed.                                                                                                    | The setting of synchronizing data cannot be changed during mirror recovery. Change the settings after mirror recovery is completed.                                                          |
| Mirror disk resource was not found on local server. Cannot perform this action.                                                                                                    | The mirror disk resource is not defined on the local server. The setting of synchronizing data cannot be changed.                                                                            |
| The status of the mirror disk does not satisfy the conditions to perform this action. A probable cause: 1. Local mirror disk is not initialized or is already force activated. 2. Local mirror disk is not RED or remote is GREEN or remote is already activated. | The status of mirror is invalid. Cannot perform a forced recovery.                                                                                                    |
| The data of mirror disk in the local server may not be the latest.  Do you still want to continue? (Y/N)                                                                                                    | The data of the local server may not be the latest. Cannot check the status of mirror disk on the other server.                                                                              |
| Forced recovery has completed successfully.                                                                                                    | The forced mirror recovery has successfully completed.                                                                                                    |
| The status of mirror disk in local server is not GREEN or is already activated. Cannot perform this action.                                                                                                    | The status of mirror is invalid. Cannot disconnect a mirror.                                                                                                    |
| Failed to set an isolate flag in the local server.                                                                                                    | Cannot update the flag for mirror disconnect.                                                                                                    |
| Isolated completed successfully.                                                                                                    | The mirror disconnect is successfully completed.                                                                                                    |
| The status of the mirror disk does not satisfy the conditions to perform this action. A probable cause:  1. Mirror disk is not initialized or is not RED. 2. Mirror disk is already activated.                                                                    | The status of mirror is invalid. Cannot perform the forced activation.                                                                                                    |

| Message                                                                                                    | Cause/Solution                                                                                                    |
|----------------------------------------------------------------------------------------------------|----------------------------------------------------------------------------------------------------|
| sync flag of %1 is successfully set to ON.                                                                             | The data synchronization is set to on.                                                                                                    |
|                                                                                                    | A name of the mirror resource is displayed where %1 is represented.                                                                                                    |
| Failed to set sync flag of %1 on both servers. Shut down the cluster and reboot server.                                | Failed to set the data synchronization flag on the both servers.                                                                                                    |
| Shat down the diaster and report server.                                                                               | A name of the mirror resource is displayed where %1 is represented.                                                                                                    |
| %3: Succeeded to set sync flag ON on %1 Failed to set sync flag ON on %2 Check the communication status of mirror      | Failed to set the data synchronization flag on either of the servers. Check if the mirror disk connect can properly communicate.                                                                                                    |
| connect.                                                                                                    | A name of the successfully-set server is displayed where %1 is represented.                                                                                                    |
|                                                                                                    | A name of the faultly-set server is displayed where %2 is represented.                                                                                                    |
|                                                                                                    | A name of the mirror resource is displayed where %3 is represented.                                                                                                    |
| %1: Cannot change the settings of sync status during mirror recovery. Change the settings after mirror recovery is     | Cannot change the data synchronization flag during mirror recovery. Change the settings after mirror recovery is completed.                                                                                                    |
| completed.                                                                                                    | A name of the mirror resource is displayed where %1 is represented.                                                                                                    |
| sync flag of %1 is successfully set to OFF.                                                                            | The mirror synchronization is set to off for %1.                                                                                                    |
|                                                                                                    | A name of the mirror resource is displayed where %1 is represented.                                                                                                    |
| %3: Succeeded to set sync flag OFF on %1 Failed to set sync flag OFF on %2 Check the communication status of mirror    | Failed to set the data synchronization flag on either server. Check if the mirror disk connect can normally communicate.                                                                                                    |
| connect.                                                                                                    | A name of the successfully-set server is displayed where %1 is represented.                                                                                                    |
|                                                                                                    | A name of the faultly-set server is displayed where %2 is represented.                                                                                                    |
|                                                                                                    | A name of the mirror resource is displayed where %3 is represented.                                                                                                    |
| The specified mirror disk is not defined on this server.                                                               | The specified mirror disk is not defined on the local server.                                                                                                    |
| Failed to acquire the path of mirror device. Check if the Mirror Agent is operating normally. Reboot the local server. | Failed to acquire the device name of the mirror disk. Check if the mirror agent is running.                                                                                                    |
| The disk alias does not match the command.                                                                             | The resource type of the specified resource name (mirror alias name) is invalid. Use clpmdctrl for md resource, and clphdctrl for hd resource.                                                                                           |
| Invalid command name.                                                                                                  | The command name is invalid. Do not change the file name of the clpmdctrl command.                                                                                                    |
| Failed to get host name. <%1>: mirror broken                                                                           | Acquiring the server name failed.  The status of mirror is invalid.  Target mirror disk is not configuring mirror, or the mirror configuring failed on the process.  A name of the mirror resource is displayed where %1 is represented. |

| Message                | Cause/Solution                             |
|------------------------|--------------------------------------------|
| <%1>: recovery timeout | Mirror recovery timed out.                 |
|                        | Check if the specified timeout period is   |
|                        | appropriate, or if the disk I/O or         |
|                        | communication delay is not occurring due   |
|                        | to heavy loads.                            |
|                        | A name of the mirror resource is displayed |
|                        | where %1 is represented.                   |

## Initializing mirror disks (clpmdinit command)

 $clpmdinit: \ \ \text{the } \ \ \text{clpmdinit initializes a mirror } \ \ \text{disk}.$ 

#### **Command line:**

clpmdinit --create normal [mirrordisk-alias] clpmdinit --create quick [mirrordisk-alias] clpmdinit --create force [mirrordisk-alias]

#### Caution:

Generally you do not need to run this command when constructing or operating a cluster. You should exercise caution when you use this command because the partition used for the data will be initialized.

| Description  | This command initializes the cluster partition of a mirror disk resource.  This command creates a file system on the data partition of a mirror disk resource. |                                                                                                    |
|--------------|----------------------------------------------------------------------------------------------------|----------------------------------------------------------------------------------------------------|
|              |                                                                                                    |                                                                                                    |
| Option       | create normal                                                                                                    | Initializes a cluster partition and creates a file system of the data partition, if necessary. <sup>1</sup>                                          |
|              |                                                                                                    | The necessity is determined by the magic number set by ExpressCluster on the cluster partition.                                                      |
|              |                                                                                                    | Generally, it is not necessary to run the command with this option.                                                                                  |
|              | create quick                                                                                                    | Initializes the cluster partition, if necessary.                                                                                                    |
|              |                                                                                                    | Whether or not it is necessary to initialize the cluster partition is determined by the magic number set by ExpressCluster on the cluster partition. |
|              |                                                                                                    | Generally, it is not necessary to run the command with this option.                                                                                  |
|              | create force                                                                                                    | Forcefully initializes the cluster partition and creates a file system of the data partition. <sup>2</sup>                                           |
|              |                                                                                                    | This option is used when using the disk that was once used as a mirror disk of ExpressCluster again.                                                 |
| Parameter    | mirrordisk-alias                                                                                                    | Specifies a mirror disk resource name.<br>If this parameter is not specified, the process is performed on all mirror disk resources.                 |
| Return Value | 0                                                                                                    | Success                                                                                                    |

Failure

Other than 0

<sup>&</sup>lt;sup>1</sup> Unless "Execute initial mkfs" is selected in the cluster configuration data, the file system will not be created. 390 ExpressCluster X 2.1 for Linux Reference Guide

#### **Notes**

You should exercise caution when you run this command because the mirror disk will be initialized.

Run this command as root user.

Do not run other commands, until this command is returned.

When running this command, make sure that the Mirror Agent in all servers in the cluster is stopped. To check the Mirror Agent is stopped on all servers, run the following command:

#### # /etc/init.d/clusterpro md status

In a cluster with more than three nodes, if the server where the command is run is not included in a startup server of a group including mirror disk resources, this command results in error. Do not run this command if the server is not included in a startup server of a group.

# Example of command execution

**Example 1:** When forcefully initializing the cluster partition because the disk to be used for the mirror disk resource md1 was once used as a mirror disk of ExpressCluster:

#### # clpmdinit --create force md1

mirror info will be set as default

the main handle on initializing mirror disk <md1> success

initializing mirror disk complete

| Error Messages                                                                                                    |                                                                                                    |  |
|----------------------------------------------------------------------------------------------------|----------------------------------------------------------------------------------------------------|--|
| Message                                                                                                    | Causes/Solution                                                                                                    |  |
| Log in as root.                                                                                                    | Log on as root user.                                                                                                    |  |
| Stop the Mirror Agent.                                                                                                    | Stop the mirror agent.                                                                                                    |  |
| The clpmdinit command is currently running. Execute after it is completed.                                                                                                    | This command is running. Run after it is completed.                                                                                                    |  |
| The clpmdchng command is currently running. Execute after it is completed                                                                                                    | The clpmdchng command is running. Run after it is completed.                                                                                                    |  |
| Invalid mirror-alias. Specify a valid mirror disk resource name.                                                                                                    | Specify a valid mirror disk resource name.                                                                                                    |  |
| The mirror disk resource was not found. Set the mirror disk resource properly.                                                                                                    | The mirror disk resource was not found.<br>Set a mirror disk resource properly.                                                                                                    |  |
| Specified mirror disk resource <%1> was not found. Specify a valid mirror disk resource name.                                                                                                    | The specified mirror disk resource was not found. Specify a valid mirror disk resource name.                                                                                                    |  |
| The partition does not exist . Check if the cluster partition of specified mirror disk resource exists (<%1>).                                                                                                    | Check to see if the cluster partition of the specified mirror disk resource exists.                                                                                                    |  |
| Check if the cluster partition size of specified mirror disk resource is larger than 10MB. <%1>                                                                                                    | Check to see if the cluster partition size of the specified mirror disk resource is 10 MB or larger.                                                                                                    |  |
| Internal error (open error <%1>). The cluster partition of the mirror disk resource may not exist or the OS resource may be insufficient.                                                                                                    | Check to see if the cluster partition of the specified mirror disk resource exists or OS resource is sufficient.                                                                                                    |  |
| Internal error (<%1> cluster partition: unknown error). Failed to initialize the cluster partition. Check if any hardware error has occurred on the disk.                                                                                                    | Initializing the cluster partition has failed.<br>Check to see if there is any hardware error<br>on the disk.                                                                                                    |  |
| Internal error (<%1> cluster partition: %2). Check if the size of cluster partition is sufficient and any hardware error has occurred on the disk.                                                                                                    | Setting a cluster partition has failed. Check to see if the cluster partition space is sufficient and a hardware error has not occurred on the disk.                                                                       |  |
| The data partition does not exist (<%1>). Check if the data partition of the specified mirror disk resource exists. Data Partition is: %2                                                                                                    | Check to see if the data partition of the specified mirror disk resource exists.                                                                                                    |  |
| Failed to initialize the cluster partition <%1>. The data partition of the specified mirror disk resource may not exist, hardware error may have occurred on the disk, or specified file system may not be supported by OS. Check them. mirror<%2>: fstype<%3> | Initializing the data partition has failed. Check to see if the data partition of the specified mirror disk resource exists, hardware error has not occurred on the disk and the specified file system is supported by OS. |  |
| Unknown error occurred when formatting mirror-disk<%1>. The data partition of the specified mirror disk resource may not exist or hardware error may have occurred on the disk. Check them.                                                                    | Initializing the data partition has failed. Check to see if the data partition of the specified mirror disk resource exists and a hardware error has not occurred on the disk.                                             |  |

| Message                                                                                                    | Causes/Solution                                                                                                    |
|----------------------------------------------------------------------------------------------------|----------------------------------------------------------------------------------------------------|
| Internal error (Failed to open the data partition:<%1>). Failed to initialize the data partition. The data partition of the specified mirror disk resource may not exist or OS resource may not be sufficient. | Initializing the data partition has failed. Check to see if the data partition of the specified mirror disk resource exists and OS resource is sufficient.         |
| Data Partition is: %2                                                                                                    |                                                                                                    |
| Internal error (data partition check error<%1>). Failed to initialize the data partition. Check if any hardware error has occurred on the disk.                                                                | Initializing the data partition has failed. Check to see if any hardware error has not occurred on the disk.                                                       |
| Failed to acquire mirror disk list information. Reboot the local server.                                                                                                    | Acquiring a list of mirror disk has failed. Restart the local server.                                                                                              |
| Internal error (PID write failed). Check if memory or OS resources are sufficient.                                                                                                    | Check to see if the memory or OS resource is sufficient.                                                                                                    |
| Internal error (initialization failed) Failed to read the configuration file, or failed to initialize the shared memory or semaphore. Check if the file is configured properly and reboot the local server.    | Reading the configuration file, initialize the shared memory or semaphore has failed. Check to see if configuration file is correct, and restart the local server. |
| Internal error (termination failed) Failed to release the shared memory. Check if any system error has occurred while running the program.                                                                     | Freeing up the shared memory has failed.<br>Check to see if any system error has not<br>occurred while running the program.                                        |
| A malloc error. Failed to reserve the memory space. Reboot the local server.                                                                                                    | Reserving memory space has failed.<br>Restart the local server.                                                                                                    |
| An error has occurred when the data partition is set to writable mode. <device:%1>. Reboot the local server.</device:%1>                                                                                       | An error occurred when the data partition was set to the writable mode. Restart the local server.                                                                  |
| An error has occurred when the data partition is set to read-only mode. <device:%1>. Reboot the local server.</device:%1>                                                                                      | An error occurred when the data partition was set to the read-only mode. Restart the local server.                                                                 |
| Cluster Partition or Data Partition does not exist.                                                                                                    | No cluster partition or data partition exists.<br>Check if a partition is created.                                                                                 |
| Failed to upgrade the cluster partition of <%s>.                                                                                                    | Upgrading a cluster partition failed. Check if there is an error on the disk.                                                                                      |
| Specified mirror disk resource was not found on local server. Cannot perform this action.                                                                                                    | The mirror disk resource is not defined on the local server. Cannot perform initialization. Check the status of the mirror disk resource.                          |
| The disk alias does not match the command.                                                                                                    | The resource type of the specified resource name (mirror alias name) is invalid. Use clpmdinit for md resource, and clphdinit for hd resource.                     |
| Invalid command name.                                                                                                    | The command name is invalid. Do not change the file name of the clphdinit command.                                                                                 |

# Hybrid-disk-related commands Hybrid disk status display commands

**clphdstat:** the clphdstat command displays status related to mirroring and configuration information.

#### **Command line:**

clphdstat --connect hybriddisk-alias clphdstat --mirror hybriddisk-alias clphdstat --active hybriddisk-alias clphdstat --detail hybriddisk-alias clphdstat --list

**Description** This command displays the status related to mirroring of hybrid disk.

This command displays hybrid disk resources configuration information.

**Option** --connect Displays the status of mirror connect used by hybrid

disk resource.

--mirror Displays the mirroring status of hybrid disk

resource.

--active Displays status of hybrid disk resource activation.

--detail Displays hybrid disk resources configuration

information.

--list Displays hybrid disk resources list.

**Parameter** *hybriddisk-alias* Specifies a hybrid disk resource name.

**Return value** 0 Success

Other than 0 Failure

**Notes** Run this command as root user.

If there is no current server in the server group, the server in which a mirror agent is working normally becomes the current server. The server having the highest priority in server priority in **Server Group Properties** 

is selected.

Example display after running this command

An example of the display after running this command is provided in the

next section.

| Message                                                                                                    | Cause/Solution                                                                                                    |
|----------------------------------------------------------------------------------------------------|----------------------------------------------------------------------------------------------------|
| -                                                                                                    |                                                                                                    |
| Error: Log in as root.  Error: Failed to read the configuration file. Check if it exists or is configured properly.                                               | Log on as root user.  Reading the configuration file has failed. Check to see if the configuration file exists and is configured correctly.                      |
| Error: Failed to acquire hybrid disk resource name. Check if the Mirror Agent is operating normally.                                                              | Acquiring a hybrid disk resource name has failed. Check to see if the Mirror Agent is operating normally.                                                        |
| Error: Specified hybrid disk resource was not found. Specify a valid hybrid disk resource name.                                                                   | Failed to the specified hybrid disk resource. Specify a valid mirror disk resource name.                                                                         |
| Error: Invalid hybrid-alias. Specify a valid hybrid disk resource name.                                                                                           | Specify a valid hybrid disk resource name.                                                                                                    |
| Error: Failed to get the server name. Check if the configuration file is correct and the Mirror Agent is operating normally.                                      | Acquiring a server name has failed. Check to see if the configuration file is valid and the Mirror Agent is operating normally.                                  |
| Error: Failed to communicate with other servers. Check if the Mirror Agent of the other server is operating normally                                              | Communicating with the remote server has failed. Check if the Mirror Agent in the remote server is operating normally and the                                    |
| and the interconnect LAN is connected.                                                                                                    | interconnect is connected.                                                                                                    |
| Error: Hybrid disks of the remote server may be down. Check if the Mirror Agent of the remote server is operating normally and the interconnect LAN is connected. | Communicating with the remote server has failed. Check to see if the Mirror Agent in the remote server is operating normally, and the interconnect is connected. |
| Error: Failed to get the hybrid disk status.<br>Check if the Mirror Agent on the local<br>server is operating normally.                                           | Acquiring the hybrid disk status has failed. Check to see if the Mirror Agent in the local server is operating normally.                                         |
| Error: Failed to acquire the mirror index. Check if the Mirror Agent is operating normally.                                                                       | Check to see if the Mirror Agent is operating normally.                                                                                                    |
| Error: mirror agent is not running Check if the Mirror Agent is active.                                                                                           | The Mirror Agent is not started up. Check the syslog or the alert message of the module type, mdagent.                                                           |
| Error: Failed to acquire the active status of the Mirror Agent of the local server. Shut down the cluster and reboot both servers                                 | Acquiring the active status of mirror disk resource of the local server has failed. Shut down the cluster and restart both servers.                              |
| Error: Failed to acquire the active status of the Mirror Agent of the other server. Shut down the cluster and reboot both servers                                 | Acquiring the active status of a mirror disk resource of the remote server has failed. Shut down the cluster and restart both servers.                           |
| Error: Failed to acquire mirror recovery status. Reboot the local server.                                                                                         | Acquiring the mirror recovery status has failed. Restart the local server.                                                                                       |
| Error: Failed to acquire the list of hybrid disks. Reboot the local server.                                                                                       | Acquiring a list of hybrid disks has failed.<br>Restart the local server.                                                                                        |
| Error: Failed to acquire the mirror configuration information. Check if the Mirror Agent is operating normally.                                                   | Acquiring the mirror configuration data has failed. Check to see if the Mirror Agent is operating normally.                                                      |
| Error: Failed to acquire the hybrid disk configuration information of both servers. Shut down the cluster and reboot both servers                                 | Acquiring the hybrid disk configuration data of both servers failed. Perform cluster shut down and restart both servers.                                         |

| Message                                                                                                    | Cause/Solution                                                                                                    |
|----------------------------------------------------------------------------------------------------|----------------------------------------------------------------------------------------------------|
| Error: The number of the bits of the bitmap is invalid. The mirror difference information of the cluster partition is invalid. Shut down the cluster. If it fails again, replace the disk. For procedure to replace the disk, see the Reference Guide.              | Acquiring the mirror difference information in the cluster partition has failed. Shut down the cluster. If this error happens again, replace the disk.                    |
| Error: Failed to get bitmap information. Failed to acquire the mirror difference information of the local server. Reboot the local server.                                                                                                    | The mirror difference information in the cluster partition is invalid. Shut down the cluster. If this error happens again, replace the disk.                              |
| Error: Failed to get bitmap information. Failed to acquire the mirror difference information of the local server. Reboot the local server.                                                                                                    | Acquiring the mirror difference information has failed of the local server. Restart the local server.                                                                     |
| Error: Failed to read the mirror difference information of the local server. Reboot the local server.                                                                                                    | Reading the mirror difference information of the local server has failed. Restart the local server.                                                                       |
| Error: Failed to acquire semaphore. Reboot the local server.                                                                                                    | Acquiring semaphore has failed. Restart the local server.                                                                                                    |
| Error: A malloc error. Failed to reserve the memory space. Reboot the local server.                                                                                                    | Reserving memory space has failed.<br>Restart the local server.                                                                                                    |
| Error: Mirror driver of the local server is not loaded. Refer to the Reference Guide to load the driver.                                                                                                    | The mirror driver in the local server is not loaded. Check it by seeing Chapter 11, "Trouble shooting."                                                                   |
| Error: Internal error (errorcode: 0xxxx). Shut down the cluster and reboot the server.                                                                                                    | Shut down the cluster and restart the server.                                                                                                    |
| Error: Failed to communicate with server %1 and %2. Check if both Mirror Agents of the two servers are operating normally and the interconnect LANs are connected.                                                                                                  | Failed to communicate with both servers represented in the message. Make sure that the mirror agents of both servers are running and the interconnect LANs are connected. |
|                                                                                                    | The server names are displayed where "%1", "%2" are represented.                                                                                                    |
| Error: Failed to communicate with server %1. Check if Mirror Agent of the server is operating normally and the interconnect LAN is connected. Failed to acquire the hybrid disk detail information of the server %2. Shut down the cluster and reboot both servers. | Failed to communicate with the server %1. Check if the Mirror Agent of the other server is running and the interconnect LAN is connected.                                 |
|                                                                                                    | Failed to acquire the hybrid disk detail information of the server %2. Shut down the cluster, and then restart the both servers.                                          |
|                                                                                                    | The server names are displayed where "%1", "%2" are represented.                                                                                                    |
| Error: Failed to acquire the hybrid disk detail information of the server %1. Shut down the cluster and reboot both servers. Failed to communicate with server %2. Check if Mirror Agent of the server is operating normally and the interconnect LAN is connected. | Failed to acquire the hybrid disk detail information of the server %1. Shut down the cluster, and then restart the both servers.                                          |
|                                                                                                    | Failed to communicate with the server %2. Check if the Mirror Agent of the other server is running and the interconnect LAN is connected.                                 |
|                                                                                                    | The server name is displayed where "%1", "%2" is represented.                                                                                                    |

| Message                                                                                                    | Cause/Solution                                                                                                    |  |  |
|----------------------------------------------------------------------------------------------------|----------------------------------------------------------------------------------------------------|--|--|
| Error: Failed to acquire the hybrid disk detail information of the server %1 and server %2. Shut down the cluster and reboot both servers."                                                                | Failed to acquire the hybrid disk detail information of both servers. Shut down the cluster, and then restart the servers.                  |  |  |
|                                                                                                    | The server name is displayed where "%1", "%2" is represented.                                                                               |  |  |
| Error: Failed to communicate with server %1. Check if Mirror Agent of the server is operating normally and the interconnect LAN is connected.  Failed to acquire mirror disk %3 net                        | Failed to communicate with the server %1. Check if the Mirror Agent of the other server is running and the interconnect LAN is connected.   |  |  |
| interface status of the server %2. Shut down the cluster and reboot both servers.                                                                                                    | Failed to acquire the status of mirror disk connect of mirror disk resource %3 of server %2. Shut down the cluster and reboot both servers. |  |  |
|                                                                                                    | The server name is displayed where "%1", "%2" is represented.                                                                               |  |  |
|                                                                                                    | Where %3 is represented, the hybrid resource name is displayed.                                                                             |  |  |
| Error: Failed to acquire hybrid disk %3 net interface status of the server %1. Shut down the cluster and reboot both servers. Failed to communicate with server %2. Check if Mirror Agent of the server is | Failed to acquire the status of hybrid disk connect of mirror disk resource %3 of server %1. Shut down the cluster and reboot both servers. |  |  |
| operating normally and the interconnect LAN is connected.                                                                                                    | Failed to communicate with the server %2. Check if the Mirror Agent of the other server is running and the interconnect LAN is connected.   |  |  |
|                                                                                                    | The server name is displayed where "%1", "%2" is represented.                                                                               |  |  |
|                                                                                                    | Where %3 is represented, the hybrid resource name is displayed.                                                                             |  |  |
| Error: Failed to acquire mirror disk %3 net interface status of the server %1 and server %2. Shut down the cluster and reboot both servers.                                                                | Failed to acquire the status of hybrid disk connect of both servers. Shut down the cluster, and then, restart the servers.                  |  |  |
| Topost pour ost vois.                                                                                                    | The server name is displayed where "%1", "%2" is represented.                                                                               |  |  |
|                                                                                                    | Where %3 is represented, the hybrid resource name is displayed.                                                                             |  |  |
| Error: Failed to communicate with server %1. Check if Mirror Agent of the server is operating normally and the interconnect LAN is connected.  Failed to acquire the active status of the                  | Failed to communicate with the server %1. Check if the Mirror Agent of the other server is running and the interconnect LAN is connected.   |  |  |
| Hybrid disk %3 of the server %2. Shut down the cluster and reboot both servers.                                                                                                    | Failed to acquire the active status of the Hybrid disk resource %3 of the server %2. Shut down the cluster and reboot both servers.         |  |  |
|                                                                                                    | The server name is displayed where "%1", "%2" is represented.                                                                               |  |  |
|                                                                                                    | Where %3 is represented, the hybrid resource name is displayed.                                                                             |  |  |

| Message                                                                                                    | Cause/Solution                                                                                                    |  |  |
|----------------------------------------------------------------------------------------------------|----------------------------------------------------------------------------------------------------|--|--|
| Error: Failed to acquire the active status of the Hybrid Mirror disk %3 of the server %1. Shut down the cluster and reboot both servers.  Failed to communicate with server %2. | Failed to acquire the active status of the hybrid disk resource %3 of the server %1. Shut down the cluster and reboot both servers.            |  |  |
| Check if Mirror Agent of the server is operating normally and the interconnect LAN is connected.                                                                                | Failed to communicate with the server %2. Check if the Mirror Agent of the other server is running and the interconnect LAN is connected.      |  |  |
|                                                                                                    | Where %1, %2 is represented, the server name is displayed.                                                                                     |  |  |
|                                                                                                    | Where %3 is represented, the hybrid resource name is displayed.                                                                                |  |  |
| Error: Failed to acquire the active status of the Hybrid disk %3 of the server %1 and server %2. Shut down the cluster and reboot both servers.                                 | Failed to acquire the hybrid disk detail information of both servers. Shut down the cluster, and then restart the servers.                     |  |  |
|                                                                                                    | Where %1, %2 is represented, the server name is displayed.                                                                                     |  |  |
|                                                                                                    | Where %3 is represented, the hybrid resource name is displayed.                                                                                |  |  |
| Error: Failed to get all server names. Check if the configuration file is correct and the Mirror Agent is operating normally.                                                   | Failed to acquire the server name. Check if the configuration file is correct and the Mirror Agent is operating normally.                      |  |  |
| Error: The disk alias does not match the command.                                                                                                    | The resource type of the specified resource name (mirror alias name) is invalid. Use clpmdstat for md resource, and clphdstat for hd resource. |  |  |
| Error: Invalid command name.                                                                                                    | The command name is invalid. Do not change the file name of the clphdstat command.                                                             |  |  |
| Error: This server is not current server.Cannot perform this action.                                                                                                    | This command cannot be executed because this server is not current server.                                                                     |  |  |
| Error: Hybrid disk internal error.                                                                                                    | An internal error occurred.                                                                                                    |  |  |

## Example display after running the hybrid disk status display command

♦ Hybrid disk connect status display

When the --connect option is specified, the status of mirror connect that is used by hybrid disk resource is displayed.

Hybrid disk Name : hd1

[Server : server1]
 192.168.0.1 : Using

[Server : server2]
 192.168.0.2 : Using

| Item        | Description              |                           |  |  |
|-------------|--------------------------|---------------------------|--|--|
| Server Name | Name of the serve        | r                         |  |  |
| IP Address  | IP address specifie      | ed by hybrid disk connect |  |  |
| Status      | Status of mirror connect |                           |  |  |
|             | Status Description       |                           |  |  |
|             | Using                    | Being used                |  |  |
|             | Free                     | Not used                  |  |  |
|             | Error                    | Error                     |  |  |
|             |                          | Unknown                   |  |  |

♦ Displaying the status of mirroring of hybrid disk resource

The status of mirroring of the specified hybrid disk resource is displayed by specifying the --mirror option.

• When the status of mirror disk resource is Normal:

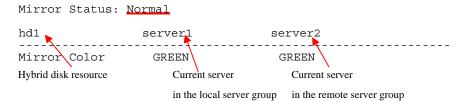

| Item          | Description      |                                                                                      |  |  |  |
|---------------|------------------|--------------------------------------------------------------------------------------|--|--|--|
| Mirror Status | Mirroring status | Mirroring status of hybrid disk resource                                             |  |  |  |
|               | Status           | Description                                                                          |  |  |  |
|               | Normal           | Normal                                                                               |  |  |  |
|               | Recovering       | Mirror is recovering                                                                 |  |  |  |
|               | Abnormal         | Abnormal                                                                             |  |  |  |
|               | No Construction  | No Construction Initial mirror construction is not done                              |  |  |  |
| Mirror Color  | Status of hybrid | d disk on each server                                                                |  |  |  |
|               | Status           | Description                                                                          |  |  |  |
|               | GREEN            | Normal                                                                               |  |  |  |
|               | YELLOW           | Mirror is recovering                                                                 |  |  |  |
|               | RED              | Abnormal                                                                             |  |  |  |
|               | ORANGE           | Suspension (The server having the latest cannot be determined.)                      |  |  |  |
|               | GRAY             | Being stopped, Unknown status                                                        |  |  |  |
|               | BLACK            | Initial mirror construction is not done, error found in cluster partition data, etc. |  |  |  |
|               | BLUE             | Both disks are active                                                                |  |  |  |

#### • When the status of mirror disk resource is abnormal

Mirror Status: Abnormal

| hd1          | serverl       | server2    |  |
|--------------|---------------|------------|--|
| Mirror Color | GREEN         | RED        |  |
| Lastupdate T | ime 2004/02/2 | 4 15:41:07 |  |
| Break Time   | 2004/02/24    | 15:40:38   |  |
| Disk Error   | OK            | OK         |  |
| Difference P | ercent 1%     | 0%         |  |

| Item               | Description                                                   |                                   |  |  |
|--------------------|---------------------------------------------------------------|-----------------------------------|--|--|
| Mirror Status      | Status of mirror                                              | Status of mirror disk resource *1 |  |  |
| Mirror Color       | Status of mirror                                              | disk on each server *1            |  |  |
| Last update Time   | Last time when server.                                        | the data was updated on the       |  |  |
|                    | This is not displined is unknown.                             | ayed when the mirror disk status  |  |  |
| Break Time         | Time when mirro                                               | or break has occurred             |  |  |
|                    | This is not displayed when the mirror disk status is unknown. |                                   |  |  |
| Disk Error         | Status of disk I/O                                            |                                   |  |  |
|                    | Status Description                                            |                                   |  |  |
|                    | ОК                                                            | Normal                            |  |  |
|                    | ERROR                                                         | Error (No I/O)                    |  |  |
|                    | Unknown                                                       |                                   |  |  |
|                    | This is not displayed when the mirror disk status is unknown. |                                   |  |  |
| Difference Percent | Percentage of differences in the data on each server.         |                                   |  |  |
|                    | This is not displayed when the mirror disk status is unknown. |                                   |  |  |

<sup>\*1</sup> Refer to. "When the status of mirror disk resource is Normal:"

#### • During mirror recovery

Mirror Status: Recovering

| hd1                                               | server1                           | server2 |
|---------------------------------------------------|-----------------------------------|---------|
| Mirror Color                                      | YELLOW                            | YELLOW  |
| Recovery Status                                   | Value                             |         |
| Status: Direction: src                            | Recovering<br>server1<br>server2  |         |
| Percent: Used Time: Remain Time: Iteration Times: | 3%<br>00:00:01<br>00:00:32<br>1/1 |         |

#### Explanation of each item

Refer to "During mirror recovery" in Example display after running the mirror status display command (clpmdstat).

#### ◆ Displaying active status of hybrid disk resource

Active status of the specified hybrid disk resource is displayed when the --active option is specified:

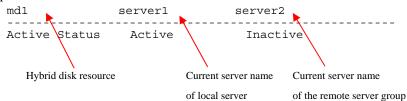

Status of mirror partition device

See "During mirror recovery" in Example display after running the mirror status display command (clpmdstat).

#### ◆ Displaying hybrid disk resource information

Configuration information of the specified hybrid disk resource is displayed when the --detail option is specified:

```
Hybrid Disk Name : hd1
Sync Switch : On
Sync Mode : Sync
Diff Recovery : --

[Server : server1]
NMP/Disk Size(MB) : 2447/2447
DP Device : /dev/sdb2
CP Device : /dev/sdb1

[Server : server2]
NMP/Disk Size(MB) : 2447/2447
DP Device : /dev/sdb2
CP Device : /dev/sdb1
```

| Item              | Description                                        |
|-------------------|----------------------------------------------------|
| Hybrid Name       | Hybrid disk resource name                          |
| Sync Switch       | Perform data synchronization                       |
| Sync Mode         | Synchronization Mode                               |
| Server Name       | Current server name                                |
| NMP/Disk Size(MB) | NMP: the smaller size of data partition of servers |
|                   | Disk Size: actual data partition size              |
| DP Device         | Data partition device name                         |
| CP Device         | Cluster partition device name                      |

#### Displaying the list of hybrid disk resources

The list of hybrid disk resources is displayed when the --list option is specified:

```
[HybridDisk Option]
          : Installed
: Installed
: Installed
 server1
 server2
 server3
[Servers Which Can Be Started]
 <hd1>
   [ServerGroup0 : server group1]
    *server1
     server2
   [ServerGroup1 : server group2]
    *server3
 <hd2>
   [ServerGroup0 : server group1]
     server1
    *server2
   [ServerGroup1 : server group2]
    *server3
```

| Item                            | Description                                                                  |
|---------------------------------|------------------------------------------------------------------------------|
| HybridDisk Option               | License status of the Replicator DR                                          |
| Servers Which Can<br>Be Started | The server group of the hybrid disk resource and servers that can be started |
| *                               | Current server of each server group                                          |

## Hybrid disk resource operation command

clpmdctrl: the clpmdctrl command operates hybrid disk resources.

#### **Command line:**

```
clphdctrl --active hybriddisk -alias
clphdctrl --active -nomount hybriddisk-alias
clphdctrl --active --force [-ro] hybriddisk-alias
clphdctrl --active --force -nomount hybriddisk-alias
clphdctrl --deactive hybriddisk-alias
clphdctrl --break hybriddisk-alias
clphdctrl --force recovery-source-servername hybriddisk-alias
clphdctrl --force hybriddisk-alias
clphdctrl --recovery hybriddisk-alias
clphdctrl --cancel hybriddisk-alias
clphdctrl --rwait [-timeout time [-rcancel]] hybriddisk-alias
clphdctrl --getreq
clphdctrl --setreq request-count
clphdctrl --sync hybriddisk-alias
clphdctrl --nosync hybriddisk-alias
clphdctrl --setcur [hybriddis-alias]
```

#### Note:

Do not use the --active, and --deactive options when the cluster daemon is started. If you use them, the data in file system can be corrupted. Do not use these options for the purposes other than those mentioned in Chapter 9, "Preparing to operate a cluster system" in the *Installation and Configuration Guide*.

| Description |
|-------------|
|-------------|

This command activates, deactivates or forcibly activates hybrid disk resource and recovers or forcibly recovers mirror.

This command disconnects a hybrid disk.

This command displays and/or modifies the settings of maximum number of request queues.

This command switches the synchronization status of the mirror data.

This command acquires the current right of hybrid disk resource.

**Option** --active Activates the hybrid disk resource on the local server.

If the status of hybrid disk resource is normal,

mirroring is performed.

If the status of hybrid disk resource is not normal,

mirroring will not be performed.

When the --force option is specified, hybrid disk resource is activated forcibly. This command can be

run on the server where mirroring is stopped.

--deactive Deactivates the activated hybrid disk resource on the

local server.

| break | Disconnects | the hybri | id disk | resources | forcibly |
|-------|-------------|-----------|---------|-----------|----------|
|       |             |           |         |           |          |

specified with *hybriddisk-alias* on the server where the command is run. The status of the hybrid disk resource on the server where the command is run becomes an error. The status of the hybrid disk resource on the server where the command is not run does not change.

When a mirror is recovered, disconnection is cancelled.

Hybrid disk data is not synchronized even when any data is written to a hybrid disk.

--force Forcefully performs mirror recovery for the specified

hybrid disk resource.

If only *hybriddisk-alias* is specified, the status of the hybrid disk where the command is run becomes normal forcibly. Mirror resynchronization is not performed.

If recovery-source-servername and hybriddisk-alias are specified, full mirror recovery is performed using recovery-source-servername as source data. The status of the hybrid disk becomes normal when the full mirror recovery completes.

--recovery Performs either full mirror recovery or differential mirror recovery for the specified hybrid disk resource.

Whether to perform full or differential mirror recovery

is determined automatically.

--cancel Cancels mirror recovery.

--rwait Waits for the completion of the mirror recovery of the

specified disk resource.

-timeout Specifies the timeout period of mirror recovery

completion (second). This option can be omitted. When this option is omitted, timeout is not executed and waits for the completion of mirror recovery.

-reancel Intermits mirror recovery when the timeout of waiting

of mirror recovery completion occurred. This option can be set when -timeout option is set. When this optin is omitted, the mirror recovery continues even after the

timeout occurrence.

--getreq Displays the current maximum number of request

queues.

--setreq Configures the maximum number of request queues.

When the server shuts down, what you have configure here returns to the value set in the cluster configuration data. Use the Builder if you want to modify the cluster configuration data. See Chapter3, "Functions of the

Builder" for details.

The command is only effective on the server that runs

the command.

-nomount This option is used with the --active option.

It allows access to hybrid partition device without

mounting the file system.

--sync This option switches the operation to the mirror

synchronization.

When the hybrid disk resource name is not specified, the operation is switched to synchronizing the mirror

data to all hybrid resources.

--nosync This option switched the operation to the one that does

not synchronize the mirror data.

When the hybrid disk resource name is not specified, the operation is switched to not performing the synchronization of the mirror data to all hybrid

resources.

However, the data updated to a disk during a mirror

recovery is synchronized to a standby.

The operation mode of the mirror is configured in the **Mirror Agent** tab by clicking the **Cluster Properties**.

--setcur This option acquires the current right of hybrid disk

resource specified by *hybriddisk-alias* on the server on

which the command is executed.

**Parameter** recovery-source-ser Specify a server name of the copy source.

hybriddisk-alias Specify a hybrid disk resource name.

request-count Specify a maximum number of request queues.

You can specify a number from 256 through 65535.

time Specifies the timeout period of mirror recovery

completion (second).

**Return Value** 0 Success

vername

255 (-1) Failure

254 (-2) Target disk is not configuring mirror, or the mirror

configuring failed on the process.

(Only when --rwait option is specified, including the case when mirror recovery is interrupted by -rcancel.)

253 (-3) Timeout of mirror recovery of target disk occurs

(Only when --rwait -timeout option is specified)

**Remarks** request-count, which is displayed by specifying the --getreq option, is the

same as "Max. Number of Request Queues" which is displayed by using

the clpstat command.

# clpstat --cl --detail

**Notes** Run this command as root user.

--active/--force(Forced mirror recovery) /--setcur can be executed on a server that has a current right or that can have a current right.

You can execute --recovery or --force (full mirror recovery with recovery-source-servername specified) in the following condition.

- The server of copy source has the current right or can have a current right.
- The server of copy target has the current right or can have a current

right.

(Mirror recovery cannot be performed on the server without current right in the cluster where hybrid mirror disk resource is configured on the shared disk.)

```
--break /--cancel /--setreq/--sync /--nosync /--setreq can be executed on the server that has a current right.
```

For further information on the conditions for changing the current server by this command, see "List of operations to switch a current server."

When performing forced mirror recovery only for the local server while the remote server is not running, specify the server that is forcefully mirror recovered as a copy source.

When performing mirror recovery again after mirror recovery failed, specify the same server you used last time for mirror recovery as a copy source.

To resume the forced mirror recovery that was suspended by selecting **Cancel**, use this command for forced mirror recovery.

In a cluster with more than three nodes, if the server where the command is run is not included in a startup server of a group including hybrid disk resources, this command results in error. Do not run this command if the server is not included in a startup server of a group.

# Example of command execution

**Example 1:** When activating the hybrid disk resource hd1:

```
# clphdctrl --active hd1
```

<hd1@server1>: active successfully

**Example 2:** When deactivating the hybrid disk resource md1:

```
# clphdctrl --deactive hd1
```

<hd1@server1>: deactive successfully

**Example 3:** When disconnecting the hybrid disk resource hd1:

```
# clphdctrl --break hd1
```

hd1: isolate successfully

**Example 4:** When the status of hybrid disks both servers is error, and you need to recover the operation that uses the resource hd1 (group name: failover1) as soon as possible:

```
# clphdctrl --force hd1
```

The data of mirror disk in local server maybe is not latest.

Do you still want to continue? (Y/N) hdl: Force recovery successful.

#### # clpgrp -s failover1

Command succeeded.

When **Auto Mirror Recovery** is selected, mirror recovery is performed at this timing. When **Auto Mirror Recovery** is cleared, run the following command.

```
# clphdctrl --recovery hd1
```

**Example 5:** When recovering mirroring of the hybrid disk resource hd1:

```
# clphdctrl --recovery hd1
```

**Example 6:** When setting the maximum number of request queue to ExpressCluster X 2.1 for Linux Reference Guide

2048:

 $\begin{tabular}{ll} $\#$ clphdctrl --setreq 2048 \\ current I/O request count $<\!2048>$ \end{tabular}$ 

**Example 7:** When configure the setting that does not perform the data synchronization to the hybrid disk resource hd1:

# clphdctrl --nosync hd1

### List of operations to switch a current server

Current server is also switched when the following operations are performed with this command.

| Hybrid di            | isk status               | Whether or not current server can be changed |                   | Possible operation |                   |
|----------------------|--------------------------|----------------------------------------------|-------------------|--------------------|-------------------|
| Server group 1       | Server group 2           | Server group<br>1                            | Server<br>group 2 | Server<br>group 1  | Server<br>group 2 |
| normal/inactive      | normal/inactive          | Yes                                          | Yes               | 1                  | 1                 |
| normal/<br>inactive  | error/ inactive          | Yes                                          | Yes               | 1                  | 1,3               |
| normal/ active       | error/ inactive          | No                                           | Yes               | -                  | 1,3               |
| error/ inactive      | error/ inactive          | Yes                                          | Yes               | 1, 2, 3            | 1, 2, 3           |
| error/ inactive<br>d | error/forcibly activated | Yes                                          | No                | 2, 3               | -                 |
| error/ inactive      | Unknown                  | Yes                                          | No                | 2, 3               | -                 |
| pending/<br>inactive | pending/<br>inactive     | Yes                                          | Yes               | 1                  | 1                 |
| pending/<br>inactive | Unknown                  | Yes                                          | No                | 2                  | -                 |

| 1 | Recoverying mirror (differential/entire data)       |
|---|-----------------------------------------------------|
| 2 | Forcefully recovering mirror on one server          |
| 3 | Cancelling access restriction (Forcible activation) |
| 4 | Disconnecting a mirror disk                         |

#### Note:

For the procedures on how to switch a current server when the operations like above are performed on the WebManager, see "Changing a current server (Only for hybrid disk resource) in Chapter 1 Functions of the WebManager."

#### **Error Messages**

| Message                                                                                                    | Cause/Solution                                                                                                    |
|----------------------------------------------------------------------------------------------------|----------------------------------------------------------------------------------------------------|
| Error: Log in as root.                                                                                                    | Log on as root user.                                                                                                    |
| Error: Failed to read the configuration file.<br>Check if it exists or is configured properly.                                                                         | Reading the configuration file has failed. Check to see if the configuration file exists and is configured correctly.                                 |
| Error: Specified hybrid disk resource was not found. Specify a valid mirror disk resource name.                                                                        | Locating the specified hybrid disk resource has failed. Specify a valid hybrid disk resource name.                                                    |
| Error: Invalid hybrid-alias. Specify a valid mirror disk resource name.                                                                                                | Specify a valid hybrid disk resource name.                                                                                                    |
| Error: Failed to get the server name. Check if the configuration file is correct and the Mirror Agent is operating normally.                                           | Acquiring the server name has failed. Check if configuration file is correct and the Mirror Agent is operating normally.                              |
| Error: Specified server name was not found. Check if the server name exists in the configuration file.                                                                 | The specified server name was not found. Check to see if the entered server name exists in the configuration file.                                    |
| Error: Invalid server name. Specify a valid server name.                                                                                                    | Specify a valid sever name.                                                                                                    |
| Error: Failed to communicate with other servers. Check if the Mirror Agent of the other server is operating normally and the mirror disk connect is connected.         | Communicating with the remote server has failed. Check to see if the Mirror Agent of the remote server is operating and the mirror disk is connected. |
| Error: Failed to get the hybrid disk status. Check if the Mirror Agent on the local server is operating normally.                                                      | Acquiring the hybrid disk status has failed. Check to see if the Mirror Agent of the local server is operating normally.                              |
| Error: Failed to get the mirror index. Check if the Mirror Agent is operating normally.                                                                                | Check to see if the Mirror Agent is operating normally.                                                                                               |
| Error: The status of hybrid disk resource of the local server is abnormal.                                                                                             | The hybrid disk resource of the local server has a problem.                                                                                           |
| Error: Specified hybrid disk resource is already active. Check active status of hybrid disk resource by running the following command: clpmdstatactive <alias></alias> | The specified hybrid disk resource is already activated. Check the status of the hybrid disk resource using the following command.                    |
|                                                                                                    | clpmdstatactive <alias></alias>                                                                                                    |
| Error: A hardware error has occurred on the disk. Check the disk.                                                                                                    | A hardware error has occurred on the disk. Check the disk.                                                                                            |
| Error: The sizes of data partition of the servers do not match.                                                                                                    | Data partition sizes of both servers do not match.                                                                                                    |
| Error: Specified hybrid disk is not active. Check the active status of hybrid disk resource.                                                                           | The specified hybrid disk resource is not activated. Check the status of hybrid disk resource.                                                        |
| Error: There is no recovering hybrid disk resource.                                                                                                    | There is no hybrid disk under mirror recovery process.                                                                                                |
| Error: Mirror hybrid resource is recovering. Wait until mirror recovery completes.                                                                                     | The hybrid disk resource is under mirror recovery process. Wait until mirror recovery is completed                                                    |
| Error: Failed to cancel the mirror recovery. The system may be highly loaded. Wait for a while and try again.                                                          | Stopping mirror recovery has failed. The system may be heavily loaded. Wait for a while and try again.                                                |

| Message                                                                                                    | Cause/Solution                                                                                                    |
|----------------------------------------------------------------------------------------------------|----------------------------------------------------------------------------------------------------|
| Error: Performed mirror recovery to the hybrid disk resource that is not necessary to recover the mirror. Run the clpmdctrlforce command if you want to perform forced mirror recovery.                                                                                                    | Mirror recovery has been performed on the hybrid disk resource that is in normal status and not requiring mirror recovery. To perform forced mirror recovery, use "clpmdctrlforce."                                                                                                    |
| Error: Specification of the server that is copied from is incorrect. When executing mirror recovery again after a failure end of mirror recovery, specify the same server as the previous one.                                                                                                    | The server specified for a copy source is invalid. When performing the mirror recovery again after the mirror recovery has failed, specify the same server that you specified last time for the failed mirror recovery as a copy source.                                                                                                    |
| Error: Forced mirror recovery is required.<br>Run the clphdctrlforce command to<br>perform the recovery.                                                                                                    | Forced mirror recovery is necessary. Use "clphdctrlforce" and perform forced mirror recovery.                                                                                                    |
| Error: Server with old data is specified as the server which is copied from. Specify a correct recovery direction.                                                                                                    | The server with old data is specified as a copy source. Specify a correct recovery direction.                                                                                                    |
| Error: Failed to acquire mirror recovery status. Reboot the local server.                                                                                                    | Acquiring the mirror recovery status has failed. Restart the local server.                                                                                                    |
| Error: Both of the mirrors are not constructed. Initial mirror configuration of the hybrid disks by running the clpmdctrlforce command is necessary.                                                                                                    | Initial mirror construction of hybrid disk is necessary. Construct initial mirror configuration using "clphdctrlforce."                                                                                                    |
| Error: Initial mirror configuration of mirror disk of local server is necessary. Specify the other server as the one that is copied from by using the clphdctrlforce command to configure an initial mirror.                                                                                                    | Initial mirror construction is necessary for<br>the hybrid disk of the local server. Specify<br>the remote server as a copy source and<br>construct initial mirror using "clphdctrl<br>force."                                                                                                    |
| Error: Initial mirror configuration of mirror disk of the other server is necessary. Specify the local server as the one that is copied from by using the clphdctrlforce command to configure an initial mirror.                                                                                                    | Initial mirror construction is necessary for<br>the hybrid disk of the remote server.<br>Specify the local server as a copy source<br>and construct initial mirror using "clphdctrl<br>force."                                                                                                    |
| Error: Mirror flag error. Use "clphdinit" to construct the mirror. The status of cluster partition of the hybrid disk resource is abnormal. When the server with the error has the latest data, backup the data, initialize the cluster partition, and replace the same disk by using the same disk. If the error persists, change the disk to new one. | The cluster partition of the hybrid disk resource has a problem. When the server with error has the latest data, back up the data, initialize the cluster partition, and follow the same "disk replacement" steps using the same disk by referring to "Backup Procedure" and "Restoration Procedure" in Chapter 8 "Verifying Operation" in the Installation and Configuration Guide. If this occurs again, replace the disk with a new disk. |
| Error: Both local and remote mirrors are active. Shut down the cluster and execute forced mirror recovery after rebooting the server.                                                                                                    | Both systems are active. Shut down the cluster and perform forced mirror recovery after reactivating the server.                                                                                                    |
| Error: Mirror Agent is not running. Check if the Mirror Agent is active.                                                                                                    | The Mirror Agent is not started up. Check to see if the Mirror Agent is running.                                                                                                    |
| Error: System calls error. Failed to run the system command when active and/or inactive. Check if the search path is set to an environment variables.                                                                                                    | Running the system command when active/inactive has failed. Check to see if a search path is set as an environmental variable.                                                                                                    |
| Error: Failed to create a mount point. The disk space may not be sufficient.                                                                                                    | Creating a mount point has failed. Disk space may be insufficient. Check it.                                                                                                    |

| Message                                                                                                    | Cause/Solution                                                                                                    |
|----------------------------------------------------------------------------------------------------|----------------------------------------------------------------------------------------------------|
| Error: Timeout has occurred on active fsck. When it is not journaling file system, it may take time to run fsck if the size of data partition of hybrid disk is large. Set timeout of fsck longer by using the Builder. | fsck time-out has occurred. In case it is not the journaling file system, running fsck may take time when the data partition of the hybrid disk is large.                                      |
| of isck longer by using the Bullder.                                                                                                    | Set the longer time for the fsck time-out using the Builder.                                                                                                    |
| Error: Timeout occurs at activation mount. Set mount timeout longer                                                                                                    | Time-out has occurred at active mounting. Set the mounting time-out longer by using the Builder.                                                                                               |
| Error: Timeout occurs at deactivation mount. Set unmount timeout longer.                                                                                                    | Time-out has occurred at inactive unmounting of the file system. Set the mount time-out period longer by using the Builder.                                                                    |
| Error: fsck failed. Check if file system type of data partition does not match configuration file, fsck option is incorrect or partition is incorrect.                                                                  | Running fsck has failed. Check to see if the file system type of the data partition matches to the configuration file, fsck option is valid, and partition is not destroyed.                   |
| Error: Failed to mount when active. The file system type of the data partition does not match the settings of the configuration file, or the partition may be corrupted.                                                | Mounting during activation has failed. Check to see if the file system type of the data partition matches to the configuration file, fsck option is valid, and the partition is not destroyed. |
| Error: Failed to unmount when inactive. Check if the file system on the data partition is busy.                                                                                                    | Unmount during deactivation has failed.<br>Check to see if the file system on data<br>partition is not busy.                                                                                   |
| Error: Hybrid disk resource is on process of activation. Execute after activation is completed.                                                                                                    | The hybrid disk resource is in the process of activation. Try after activation is completed.                                                                                                   |
| Error: Failed to perform forced mirror recovery or activate a single server. Check if any hardware error has occurred on the disk.                                                                                      | Performing forced recovery or activating a standalone server has failed. Check to see if any hardware error has occurred on the disk.                                                          |
| Error: Entered incorrect maximum number of request queues. Check the specifiable range.                                                                                                    | Invalid maximum number of request queues is entered. Check the range of numbers that can be specified.                                                                                         |
| Error: Failed to set the maximum number of request queues. Reboot the local server.                                                                                                    | Setting a maximum number of request queues has failed. Restart the local server.                                                                                                    |
| Error: Failed to acquire the maximum number of request queues. Reboot the local server.                                                                                                    | Acquiring a maximum number of request queues has failed. Restart the local server.                                                                                                    |
| Hybrid disk resource was not found on local server. Cannot perform this action.                                                                                                    | The hybrid disk resource was not defined on the local server. Cannot configure the maximum number of request que. Check the status of the mirror disk resource.                                |
| Error: Failed to get the NMP path. Check if the Mirror Agent is operating normally. Reboot the local server.                                                                                                    | Check to see if the Mirror Agent is operating normally. Restart the local server.                                                                                                    |
| Error: Failed to acquire the mirror configuration information. Check if the Mirror Agent is operating normally.                                                                                                    | Acquiring the mirror configuration information has failed. Check to see if the Mirror Agent is operating normally.                                                                             |

| Message                                                                                                    | Cause/Solution                                                                                                    |
|----------------------------------------------------------------------------------------------------|----------------------------------------------------------------------------------------------------|
| Error: Failed to acquire the hybrid disk configuration information. Reboot the local server.                                                                                                    | Acquiring hybrid disk configuration data has failed. Restart the local server.                                                                                                    |
| Error: Failed to acquire the hybrid disk configuration information of both local and remote servers. Shut down the cluster and reboot both servers                                                                                                    | Acquiring hybrid disk configuration data of both servers has failed. Shut down the cluster and restart both servers.                                                                                                    |
| Error: Failed to get the number of bits of the bitmap due to the errors occurred when acquiring the mirror difference information of the cluster partition. Shut down the cluster. If it fails again, replace the disk. For procedure to replace the disk, see the Reference Guide. | Acquiring the information of mirror differences on the cluster partition has failed. Shut down the cluster. If the error occurs again, replace the disk. For information on how to replace a disk, refer to the <i>Reference Guide</i> . |
| Error: The number of the bits in the bitmap is invalid. The mirror difference information of the cluster partition is invalid. Shut down the cluster. If it fails again, replace the disk. For procedure to replace the disk, see Reference Guide.                                  | The information of the mirror differences in the cluster partition is invalid. Shut down the cluster. If the error occurs again, replace the disk. For information on how to replace a disk, refer to the <i>Reference Guide</i> .       |
| Error: Failed to read the mirror difference information of the local server. Reboot the local server.                                                                                                    | Reading the information of mirror differences on the local server has failed. Restart the local server.                                                                                                    |
| Error: Failed to read the mirror difference information of the local server. Reboot the local server.                                                                                                    | Reading the information of the mirror differences on the remote server has failed. Restart the remote server.                                                                                                    |
| Error: Failed to get the bitmap information of the local server due to the errors occurred when acquiring the mirror difference information of the local server. Reboot the local server.                                                                                           | Acquiring the information of the mirror differences on the local server has failed. Restart the local server.                                                                                                    |
| Error: Failed to read the disk space. Shut down the cluster and reboot the server                                                                                                    | Acquiring the disk space has failed. Shut down the cluster and restart the server.                                                                                                    |
| Error: Failed to acquire the disk space of the other server. Shut down the cluster and reboot both servers.                                                                                                    | Acquiring the disk space of the remote server has failed. Shut down the cluster and restart the server.                                                                                                    |
| Error: Setting of cluster partition failed. Restart local server.                                                                                                    | Configuring the cluster partition has failed. Restart the local server.                                                                                                    |
| Error: Error occurred on the settings of the hybrid disk resource. Reboot the local server.                                                                                                    | Error occurred in the status settings of hybrid disk resource. Restart the local server.                                                                                                    |
| Error: Failed to create a thread. Reboot the local server.                                                                                                    | Creating thread has failed. Restart the local server.                                                                                                    |
| Error: Internal error. Failed to create process. Reboot the local server.                                                                                                    | Creating the process has failed. Restart the local server.                                                                                                    |
| Error: Failed to acquire semaphore. Reboot the local server.                                                                                                    | Acquiring semaphore has failed. Restart the local server.                                                                                                    |
| Error: A malloc error. Failed to reserve the memory space. Reboot the local server.                                                                                                    | Reserving memory has failed. Restart the local server.                                                                                                    |
| Error: Mirror driver of the local server is not loaded. Confirm kernel version.                                                                                                    | The mirror driver of the local server is not loaded. Check the kernel version.                                                                                                    |

| Message                                                                                                    | Cause/Solution                                                                                                    |
|----------------------------------------------------------------------------------------------------|----------------------------------------------------------------------------------------------------|
| Error: Mirror recovery cannot be executed as NMP size of mirror recovery destination is smaller than the size of where the mirror is recovered from. Change the recovery destination and try again. | Mirror recovery cannot be performed because NMP size of recovery destination is smaller than the recovery source. Change the destination and try again.     |
| Error: NMP size of local server is bigger, cannot active. Initial mirror configuration is not completed. Execute mirror recovery from server of smaller NMP size to that of larger one.             | Initial mirror configuration is not completed. Perform forced mirror recovery from the server whose NMP size is smaller to the larger one.                  |
| Local and remote recovery mode do not match. Reboot a server other than the master server to keep the same contents of configuration file among servers. Note that a                                | The both servers are different on the recovery mode. The recovery is not performed.                                                                         |
| failover may occur at server reboot.                                                                                                    | Restart the servers other than master server to make the information file be the same among servers.                                                        |
|                                                                                                    | Note that a failover may occur at server reboot.                                                                                                    |
| Failed to get remote recovery mode. Recovery will not be interrupted. Check the communication status of mirror connect.                                                                             | Failed to get remote recovery mode. Recovery will not be interrupted. Check the communication status of mirror connect.                                     |
| Failed to get local recovery mode. Recovery will not be interrupted. Note that a failover may occur at server reboot.                                                                               | Failed to get local recovery mode. Recovery will not be interrupted. Restart the local server. Note that a failover may occur when the server is restarted. |
| Local or remote mirror is forced actived. Cannot to perform this action.                                                                                                    | Hybrid disk is forcibly activated. Cannot perform the mirror recovery. Check the status of local or remote mirror.                                          |
| The recovery destination of hybrid disk is activated. Cannot perform this action.                                                                                                    | The recovery destination of mirror disk is activated. Cannot perform the mirror recovery. Check the status of the mirror disk.                              |
| Hybrid disk connection is disconnected. Cannot perform this action.                                                                                                    | The communication status of hybrid disk connect is error. Cannot perform the mirror recovery. Check the status of the mirror disk connect.                  |
| Failed to get hybrid disk list and failed to set all NMP sync flag. Reboot the local server. Note that a failover may occur at server reboot.                                                       | The setting of synchronizing data for all the hybrid disks failed since acquiring the hybrid disk list failed.                                              |
|                                                                                                    | Reboot the local server. Note that a failover may occur at server reboot.                                                                                   |
| Failed to get hybrid disk list and failed to set all NMP sync flag to OFF. Reboot the local server. Note that a failover may occur at server reboot.                                                | The setting of not to synchronize data for all the hybrid disks failed since acquiring the hybrid disk list failed.                                         |
|                                                                                                    | Reboot the local server. Note that a failover may occur at server reboot.                                                                                   |
| sync flag is successfully set. <a href="https://www.syncolor.org/">hybriddisk-alias&gt; is a mirror resource name.</a>                                                                              | The setting of not to synchronize data is successfully configured. <hybriddisk-alias> is the name of the hybrid disk resource.</hybriddisk-alias>           |
| sync flag is successfully set to OFF.<br><mirrordisk-alias> is a mirror resource<br/>name.</mirrordisk-alias>                                                                                       | The setting of not to synchronize data is successfully completed. <hybriddisk-alias> is a name of the hybrid disk resource.</hybriddisk-alias>              |

| Message                                                                                                    | Cause/Solution                                                                                                    |
|----------------------------------------------------------------------------------------------------|----------------------------------------------------------------------------------------------------|
| Failed to set sync flag on both servers. Shut down a cluster and reboot server.                                                                                                    | The setting of synchronizing data failed on the both servers. Shut down the cluster and restart it.                                                                                          |
| Failed to set sync flag to OFF on both servers. Shut down a cluster and reboot server.                                                                                                    | The setting of not to synchronize data failed on the both servers. Shut down the cluster and restart it.                                                                                     |
| Succeeded to set sync flag on local server and failed on remote server. Check the communication status of mirror connect.                                                                                                    | The setting of synchronizing data succeeded on the local server, yet failed on the other server. Check the communication status of the mirror connect.                                       |
| Succeeded to set sync flag to OFF on local server and failed on remote server. Check the communication status of mirror connect.                                                                                                    | The setting of not to synchronize data succeeded on the local server, yet failed on the other server. Check the communication status of the mirror connect.                                  |
| Succeeded to set sync flag on remote server and failed on local server. Note that a failover may occur at server reboot.                                                                                                    | The setting of synchronizing data failed on the local server, yet succeeded in the other server. Restart the local server. Note that a failover may occur when the server is restarted.      |
| Succeeded to set sync flag to OFF on remote server and failed on local server. Note that a failover may occur at server reboot.                                                                                                    | The setting of not to synchronize data failed on the local server, yet succeeded in the other server. Restart the local server. Note that a failover may occur when the server is restarted. |
| Cannot change the settings of sync status during mirror recovery. Change the settings after mirror recovery is completed.                                                                                                    | The setting of synchronizing data cannot be changed during mirror recovery. Change the settings after mirror recovery is completed.                                                          |
| Hybrid disk resource was not found on local server. Cannot perform this action.                                                                                                    | The hybrid disk resource is not defined on the local server. The setting of synchronizing data cannot be changed.                                                                            |
| The status of the hybrid disk does not satisfy the conditions to perform this action. A probable cause: 1. Local hybrid disk is not initialized or is already force activated. 2. Local hybrid disk is not RED or remote is GREEN or remote is already activated. | The status of mirror is invalid. Cannot perform a forced recovery.                                                                                                    |
| The data of hybrid disk in the local server may not be the latest.  Do you still want to continue? (Y/N)                                                                                                    | The data of the local server may not be the latest. Cannot check the status of hybrid disk on the other server.                                                                              |
| Forced recovery has completed successfully.                                                                                                    | The forced mirror recovery has successfully completed.                                                                                                    |
| The status of hybrid disk in local server is not GREEN or is already activated.  Cannot perform this action.                                                                                                    | The status of mirror is invalid. Cannot disconnect a mirror.                                                                                                    |
| Failed to set an isolate flag in the local server.                                                                                                    | Cannot update the flag for mirror disconnect.                                                                                                    |
| Isolated completed successfully.                                                                                                    | The mirror disconnect is successfully completed.                                                                                                    |
| The status of the hybrid disk does not satisfy the conditions to perform this action. A probable cause: 1. Hybrid disk is not initialized or is not RED. 2. Hybrid disk is already activated.                                                                     | The status of mirror is invalid. Cannot perform the forced activation.                                                                                                    |

| Message                                                                                                    | Cause/Solution                                                                                                    |
|----------------------------------------------------------------------------------------------------|----------------------------------------------------------------------------------------------------|
| sync flag of %1 is successfully set to ON.                                                                             | The data synchronization is set to on.                                                                                                 |
|                                                                                                    | A name of the mirror resource is displayed where %1 is represented.                                                                    |
| Failed to set sync flag of %1 on both servers.  Shut down the cluster and reboot server.                               | Failed to set the data synchronization flag on the both servers.                                                                       |
|                                                                                                    | A name of the mirror resource is displayed where %1 is represented.                                                                    |
| %3: Succeeded to set sync flag ON on %1 Failed to set sync flag ON on %2 Check the communication status of mirror      | Failed to set the data synchronization flag on either of the servers. Check if the mirror disk connect can properly communicate.       |
| connect.                                                                                                    | A name of the successfully-set server is displayed where %1 is represented.                                                            |
|                                                                                                    | A name of the faultly-set server is displayed where %2 is represented.                                                                 |
|                                                                                                    | A name of the mirror resource is displayed where %3 is represented.                                                                    |
| %1: Cannot change the settings of sync status during mirror recovery. Change the settings after mirror recovery is     | Cannot change the data synchronization flag during mirror recovery. Change the settings after mirror recovery is completed.            |
| completed.                                                                                                    | A name of the mirror resource is displayed where %1 is represented.                                                                    |
| sync flag of %1 is successfully set to OFF.                                                                            | The mirror synchronization is set to off for %1.                                                                                       |
|                                                                                                    | A name of the mirror resource is displayed where %1 is represented.                                                                    |
| %3: Succeeded to set sync flag OFF on %1 Failed to set sync flag OFF on %2 Check the communication status of mirror    | Failed to set the data synchronization flag on either server. Check if the mirror disk connect can normally communicate.               |
| connect.                                                                                                    | A name of the successfully-set server is displayed where %1 is represented.                                                            |
|                                                                                                    | A name of the faultly-set server is displayed where %2 is represented.                                                                 |
|                                                                                                    | A name of the mirror resource is displayed where %3 is represented.                                                                    |
| The specified hybrid disk is not defined on this server.                                                               | The specified hybrid disk is not defined on the local server.                                                                          |
| Failed to acquire the path of mirror device. Check if the Mirror Agent is operating normally. Reboot the local server. | Failed to acquire the device name of the mirror disk. Check if the mirror agent is running.                                            |
| The disk alias does not match the command.                                                                             | The resource type of specified resource name (mirror alias name) is invalid. Use clpmdctrl for md resource, clphdctrl for hd resource. |
| Invalid command name.                                                                                                  | The command name is invalid. Do not change the file name of clphdctrl command.                                                         |
| There is an error when the server gets current priority.                                                               | An error has occurred when the server acquired the current priority.                                                                   |
| Data synchronizing. Cannot perform this action.                                                                        | This action cannot be performed on the data synchronization.                                                                           |

| Message                                                                                                    | Cause/Solution                                                                                                    |
|----------------------------------------------------------------------------------------------------|----------------------------------------------------------------------------------------------------|
| The other server is already active. Cannot perform this action.                                             | This action cannot be perforemed because the resource is activated on the other server.                                                                         |
| Cannot judge which side has the nearest data. Cannot perform this action. Reboot or execute force recovery. | Because which server has the latest data cannot be determined, this action cannot be performed. Perform the Forced Mirror Recovery.                             |
| Failed to get host name.                                                                                    | Acquiring the server name has failed.                                                                                                    |
| This server is not current server.Cannot perform this action.                                               | This command cannot be performed because the specified server is not the current server.                                                                        |
| Hybrid disk internal error.                                                                                 | An internal error has occurred.                                                                                                    |
| The current server is being forced to actived, cannot release current right.                                | The current priority cannot be released while the resource is activated on the server with the current priority.                                                |
| The current server is changing. Cannot perform this action.                                                 | This command cannot be performed because the current priority is being shifted from the current server.                                                         |
| <%1>: mirror broken                                                                                         | The status of mirror is invalid. Target disk is not configuring mirror, or the mirror configuring failed on the process.                                        |
|                                                                                                    | A name of the mirror resource is displayed where %1 is represented.                                                                                             |
| <%1>: recovery timeout                                                                                      | Mirror recovery timed out. Check if the specified timeout period is appropriate, or if the disk I/O or communication delay is not occurring due to heavy loads. |
|                                                                                                    | A name of the mirror resource is displayed where %1 is represented.                                                                                             |

## Initializing hybrid disks (clphdinit command)

clphdinit: the clpmdinit command initializes a hybrid disk.

#### **Command line:**

clphdinit --create normal [hybriddisk-alias] clphdinit --create quick [hybriddisk-alias] clphdinit --create force [hybriddisk-alias]

#### Caution:

Generally you do not need to run this command when constructing or operating a cluster. You should exercise caution when you use this command because the partition used for the data will be initialized.

| Description  | This command initializes the cluster partition of a hybrid disk resource.           |                                                                                                    |
|--------------|-------------------------------------------------------------------------------------|----------------------------------------------------------------------------------------------------|
|              | This command creates a file system on the data partition of a hybrid disk resource. |                                                                                                    |
| Option       | create normal                                                                       | Initializes a cluster partition and creates a file system of the data partition, if necessary. <sup>2</sup>                                                                                                    |
|              |                                                                                     | The necessity is determined by the magic number set by ExpressCluster on the cluster partition.                                                                                                    |
|              |                                                                                     | Generally, it is not necessary to run the command with this option.                                                                                                    |
|              | create quick                                                                        | Initializes the cluster partition, if necessary.                                                                                                    |
|              |                                                                                     | Whether or not it is necessary to initialize the cluster partition is determined by the magic number set by ExpressCluster on the cluster partition.                                                            |
|              |                                                                                     | Generally, it is not necessary to run the command with this option.                                                                                                    |
|              | create force                                                                        | Forcefully initializes the cluster partition and creates a file system of the data partition. <sup>2</sup> This option is used when using the disk that was once used as a hybrid disk of ExpressCluster again. |
| Parameter    | hybriddisk-alias                                                                    | Specifies a hybrid disk resource name.<br>If this parameter is not specified, the process is performed on all hybrid disk resources.                                                                            |
| Return Value | 0                                                                                   | Success                                                                                                    |
|              | Other than 0                                                                        | Failure                                                                                                    |

Unless "Execute initial mkfs" is selected in the cluster configuration data, the file system will not be created.
 Section I Detailed reference of ExpressCluster functions

#### **Notes**

You should exercise caution when you run this command because the hybrid disk will be initialized.

When there are multiple servers in one server group, execute the command on one of the servers to initialize a cluster partition and create a file system of data partition.

Run this command as root user.

Do not run other commands, until this command is returned.

When running this command, make sure that the Hybrid Agent is stopped in all servers in the cluster. To check the Hybrid Agent is stopped on all servers, run the following command:

#### # /etc/init.d/clusterpro md status

In a cluster with more than three nodes, if the server where the command is run is not included in a startup server of a group including hybrid disk resources, this command results in error. Do not run this command if the server is not included in a startup server of a group.

# Example of command execution

**Example 1:** When forcefully initializing the cluster partition because the disk to be used for the hybrid disk resource hd1 was once used as a hybrid disk of ExpressCluster:

#### # clphdinit --create force hd1

mirror info will be set as default

the main handle on initializing hybrid disk <hd1> success

initializing hybrid disk complete

#### **Error Messages**

| Error Messages                                                                                                    |                                                                                                    |
|----------------------------------------------------------------------------------------------------|----------------------------------------------------------------------------------------------------|
| Message                                                                                                    | Causes/Solution                                                                                                    |
| Log in as root.                                                                                                    | Log on as root user.                                                                                                    |
| Stop the Mirror Agent.                                                                                                    | Stop the mirror agent.                                                                                                    |
| The clphdinit command is currently running. Execute after it is completed.                                                                                                    | This command is running. Run after it is completed.                                                                                                    |
| The clphdchng command is currently running. Execute after it is completed                                                                                                    | The clphdchng command is running. Run after it is completed.                                                                                                    |
| Invalid hybrid-alias. Specify a valid hybrid disk resource name.                                                                                                    | Specify a valid hybrid disk resource name.                                                                                                    |
| The mirror hybrid disk resource was not found. Set the hybrid disk resource properly.                                                                                                    | The hybrid disk resource was not found.<br>Set a hybrid disk resource properly.                                                                                                    |
| Specified hybrid disk resource <%1> was not found. Specify a valid hybrid disk resource name.                                                                                                    | The specified hybrid disk resource was not found. Specify a valid mirror disk resource name.                                                                                                    |
| The partition does not exist. Check if the cluster partition of specified hybrid disk resource exists (<%1>).                                                                                                    | Check to see if the specified cluster partition of the hybrid disk resource exists.                                                                                                    |
| Check if the cluster partition size of specified hybrid disk resource is larger than 10MB. <%1>                                                                                                    | Check to see if the cluster partition size of the specified hybrid disk resource is 10 MB or larger.                                                                                                    |
| Internal error (open error <%1>). The cluster partition of the hybrid disk resource may not exist or the OS resource may be insufficient.                                                                                                    | Check to see if the cluster partition of the specified hybrid disk resource exists or OS resource is sufficient.                                                                                                    |
| Internal error (<%1> cluster partition: unknown error). Failed to initialize the cluster partition. Check if any hardware error has occurred on the disk.                                                                                                    | Initializing the cluster partition has failed.<br>Check to see if there is any hardware error<br>on the disk.                                                                                                    |
| Internal error (<%1> cluster partition: %2). Check if the size of cluster partition is sufficient and if there is any hardware error on the desk.                                                                                                    | Setting a cluster partition has failed. Check to see if the cluster partition space is sufficient and a hardware error has not occurred on the disk.                                                                       |
| The data partition does not exist (<%1>). Check if the data partition of the specified hybrid disk resource exists. Data Partition is: %2                                                                                                    | Check to see if the data partition of the specified hybrid disk resource exists.                                                                                                    |
| Failed to initialize the cluster partition <%1>. The data partition of the specified hybrid disk resource may not exist, hardware error may have occurred on the disk, or specified file system may not be supported by OS. Check them. mirror<%2>: fstype<%3> | Initializing the data partition has failed. Check to see if the data partition of the specified hybrid disk resource exists, hardware error has not occurred on the disk and the specified file system is supported by OS. |
| Unknown error occurred when formatting mirror-disk<%1>. The data partition of the specified hybrid disk resource may not exist or hardware error may have occurred on the disk. Check them.                                                                    | Initializing the data partition has failed. Check to see if the data partition of the specified hybrid disk resource exists and a hardware error has not occurred on the disk.                                             |
|                                                                                                    |                                                                                                    |

| Message                                                                                                    | Causes/Solution                                                                                                    |
|----------------------------------------------------------------------------------------------------|----------------------------------------------------------------------------------------------------|
| Internal error (Failed to open the data partition:<%1>). Failed to initialize the data partition. The data partition of the specified hybird disk resource may not exist or OS resource may not be sufficient. | Initializing the data partition has failed. Check to see if the data partition of the specified hybrid disk resource exists and OS resource is sufficient.         |
| Data Partition is: %2                                                                                                    |                                                                                                    |
| Internal error (data partition check error<%1>). Failed to initialize the data partition. Check if any hardware error has occurred on the disk.                                                                | Initializing the data partition has failed. Check to see if any hardware error has not occurred on the disk.                                                       |
| Failed to acquire hybrid disk list information. Reboot the local server.                                                                                                    | Acquiring a list of hybrid disk has failed. Restart the local server.                                                                                              |
| Internal error (PID write failed). Check if memory or OS resources are sufficient.                                                                                                    | Check to see if the memory or OS resource is sufficient.                                                                                                    |
| Internal error (initialization failed) Failed to read the configuration file, or failed to initialize the shared memory or semaphore. Check if the file is configured properly and reboot the local server.    | Reading the configuration file, initialize the shared memory or semaphore has failed. Check to see if configuration file is correct, and restart the local server. |
| Internal error (termination failed) Failed to release the shared memory. Check if any system error has occurred while running the program.                                                                     | Freeing up the shared memory has failed.<br>Check to see if any system error has not<br>occurred while running the program.                                        |
| A malloc error. Failed to reserve the memory space. Reboot the local server.                                                                                                    | Reserving memory space has failed.<br>Restart the local server.                                                                                                    |
| An error has occurred when the data partition is set to writable mode. <device:%1>. Reboot the local server.</device:%1>                                                                                       | An error occurred when the data partition was set to the writable mode. Restart the local server.                                                                  |
| An error has occurred when the data partition is set to read-only mode. <device:%1>. Reboot the local server.</device:%1>                                                                                      | An error occurred when the data partition was set to the read-only mode. Restart the local server.                                                                 |
| Cluster Partition or Data Partition does not exist.                                                                                                    | No cluster partition or data partition exists.<br>Check if a partition is created.                                                                                 |
| Failed to upgrade the cluster partition of <%s>.                                                                                                    | Upgrading a cluster partition failed. Check if there is an error on the disk.                                                                                      |
| Specified hybrid disk resource was not found on local server. Cannot perform this action.                                                                                                    | The hybrid disk resource is not defined on the local server. Cannot perform initialization. Check the status of the mirror disk resource.                          |
| The disk alias does not match the command.                                                                                                    | The resource type of the specified resource name (mirror alias name) is invalid. Use clpmdinit for md resource, clphdinit for hd resource.                         |
| Invalid command name.                                                                                                    | The command name is invalid. Do not change the filie name of clphdinit command.                                                                                    |

## Message output command

**clplogcmd**: the clplogcmd command registers the specified text with syslog and alert, or reports the text by mail.

#### **Command line:**

clplogcmd -m message [--syslog] [--alert] [--mail] [-i eventID] [-l level]

#### Note

Generally, it is not necessary to run this command for constructing or operating the cluster. You need to write the command in the exec resource script.

|              |                                                                                                    | •                                                                                                    |
|--------------|----------------------------------------------------------------------------------------------------|----------------------------------------------------------------------------------------------------|
| Description  | Write this command in the exec resource script and output messages you want to send to the destination. |                                                                                                    |
| Options      | -m message                                                                                              | Specifies text to be produced in message. This option cannot be omitted. The maximum size of message is 511 bytes. (When syslog is specified as an output destination, the maximum size is 485 bytes.) The text exceeding the maximum size will not be shown. |
|              |                                                                                                    | You may use alphabets, numbers, and symbols. See below (*) for notes on them.                                                                                                    |
|              | syslog<br>alert<br>mail                                                                                 | Specify the output destination from syslog, alert, and mail. (Multiple destinations can be specified.) This parameter can be omitted. The syslog and alert will be the output destinations when the parameter is omitted.)                                    |
|              |                                                                                                    | See "Directory structure of ExpressCluster" in Chapter 10, "The system maintenance information" for more information on output destinations.                                                                                                    |
|              | -i eventID                                                                                              | Specify event ID. The maximum value of event ID is 10000.                                                                                                    |
|              |                                                                                                    | This parameter can be omitted. The default value 1 is set when the parameter is omitted.                                                                                                    |
|              | -1 level                                                                                                | Select a level of alert output from ERR, WARN, or INFO. The icon on the alert view of the WebManager is determined according to the level you select here.                                                                                                    |
|              |                                                                                                    | This parameter can be omitted. The default value INFO is set when the parameter is omitted.                                                                                                    |
|              |                                                                                                    | See "Checking alerts using the WebManager" for more information.                                                                                                    |
| Return Value | 0                                                                                                    | Success                                                                                                    |
|              | Other than 0                                                                                            | Failure                                                                                                    |
| Notes        | Run this command as root user.                                                                          |                                                                                                    |
|              | When mail is specified as the output destination, you need to make the                                  |                                                                                                    |

settings to send mails by using the mail command.

#### **Example of command execution**

**Example 1**: When specifying only message (output destinations are syslog and alert):

When the following is written in the exec resource script, text is produced in syslog and alert.

clplogcmd -m test1.

The following log is the log output in syslog:

Sep 1 14:00:00 server1 expresscls: <type: logcmd><event: 1> test1

The following is displayed in the alert view of the WebManager:

|            | Receive Time        | Time <b>▽</b>       |         | Module Name | Event ID | Message |
|------------|---------------------|---------------------|---------|-------------|----------|---------|
| <b>(i)</b> | 2004/09/01 14:00:00 | 2004/09/01 14:00:00 | server1 | logemd      | 1        | test1   |

**Example 2**: When specifying message, output destination, event ID, and level (output destination is mail):

When the following is written in the exec resource script, the text is sent to the mail address set in the **Cluster Properties**. See "Alert Service tab" for more information on the mail address settings.

clplogcmd -m test2 --mail -i 100 -l ERR

The following information is sent to the mail destination:

Message:test2

Type: logcmd ID: 100 Host: server1

Date: 2004/09/01 14:00:00

#### \* Notes on using symbols in text:

The symbols below must be enclosed in double quotes (""):

(For example, if you specify "#" in the message, # is produced.)

The symbols below must have a backslash \ in the beginning:

(For example, if you specify \\ in the message, \ is produced.)

The symbol that must be enclosed in double quotes ("") and have a backslash \ in the beginning: (For example, if you specify "\" in the message, ` will is produced.)

- ♦ When there is a space in text, it must be placed in enclosed in double quotes ("").
- ◆ The symbol % cannot be used in text.

# Controlling monitor resources (clpmonctrl command)

clpmonctrl: the clpmonctrl command controls the monitor resources.

#### **Command line:**

```
clpmonctrl -s [-m resource_name ...] [-w wait_time] clpmonctrl -r [-m resource_name ...] [-w wait_time]
```

#### Note:

This command must be run on all servers that control monitoring because the command controls the monitor resources on a single server.

It is recommended to use the WebManager if you control monitor resources on all the servers in a cluster.

| Description  | This <b>command</b> suspends and/or resumes monitor resources on a single server. |                                           |                                                                                              |  |  |
|--------------|-----------------------------------------------------------------------------------|-------------------------------------------|----------------------------------------------------------------------------------------------|--|--|
| Option       | -S                                                                                |                                           | Suspends monitoring                                                                          |  |  |
|              | -r                                                                                |                                           | Resumes monitoring                                                                           |  |  |
|              | -m                                                                                |                                           | Specifies one or more monitor resources to be controlled.                                    |  |  |
|              | resource_n                                                                        |                                           | This option can be omitted. All monitor resources are controlled when the option is omitted. |  |  |
|              | -w wait_i                                                                         | time                                      | Waits for control monitoring on a monitor resource basis. (in seconds)                       |  |  |
|              |                                                                                   |                                           | This option can be omitted. The default value 5 is set when the option is omitted.           |  |  |
| Return Value | 0                                                                                 | Normal                                    | termination                                                                                  |  |  |
|              | 1                                                                                 | Privileg                                  | e for execution is invalid                                                                   |  |  |
|              | 2                                                                                 | The opt                                   | ion is invalid                                                                               |  |  |
|              | 3                                                                                 | Initializ                                 | ation error                                                                                  |  |  |
|              | 4                                                                                 | The clu                                   | ster configuration data is invalid                                                           |  |  |
|              | 5                                                                                 | Monitor resource is not registered.       |                                                                                              |  |  |
|              | 6                                                                                 | The specified monitor resource is invalid |                                                                                              |  |  |
|              | 10                                                                                | The cluster is not activated              |                                                                                              |  |  |
|              | 11                                                                                | The clu                                   | ster daemon is suspended                                                                     |  |  |
|              | 12                                                                                | Waiting                                   | for cluster synchronization                                                                  |  |  |
|              | 90                                                                                |                                           |                                                                                              |  |  |
|              | 128                                                                               |                                           |                                                                                              |  |  |
|              | 255                                                                               | Other in                                  | nternal error                                                                                |  |  |
|              |                                                                                   |                                           |                                                                                              |  |  |

# Example command execution

#### of Monitor resource configuration

In the examples 1 below, the monitor resources of the server1 are controlled.

To control the monitor resources of the server2, run this command in the server2.

**Example 1:** When suspending all monitor resources:

```
# clpmonctrl -s
Command succeeded.
# clpstat -m
=== MONITOR RESOURCE STATUS ===
           Cluster: cluster
              *server0: server1
               server1: server2
             ,-----
             Monitor0 [ipw1 : Warning]
              ______
              server0 [o] : Suspend server1 [o] : Online
             Monitor1 [miiw1: Warning]
              server0 [o] : Suspend server1 [o] : Online
             Monitor2 [userw: Warning]
               _____
              server0 [o] : Suspend
               server1 [o] : Online
```

#### Example 2: When resuming all monitor resources:

```
# clpmonctrl -r
Command succeeded.
# clpstat -m
=== MONITOR RESOURCE STATUS ===
          Cluster: cluster
            *server0: server1
             server1: server2
           | Monitor0 [ipw1 : Normal]
            ______
            server0 [o] : Online server1 [o] : Online
            r-----.
           Monitor1 [miiw1: Normal]
            ,_____
            server0 [o] : Online
             server1 [o] : Online
            _____,
            | Monitor2 [userw : Normal]|
             ______
            server0 [o] : Online server1 [o] : Online
```

**Example 3:** When suspending only the IP monitor resource (ipw1):

```
# clpmonctrl -s -m ipw1
Command succeeded.
# clpstat -m
=== MONITOR RESOURCE STATUS ===
          Cluster: cluster
            *server0 : server1
             server1: server2
           ,----,
           | Monitor0 [ipw1 : Warning]
            -1 01
            server0 [o] : Suspend
             server1 [o] : Online
            Monitor1 [miiw1: Normal]
             server0 [o] : Online
             server1 [o] : Online
            Monitor2 [userw: Normal]
            _____
             server0 [o] : Online
             server1 [o] : Online
```

**Example 4:** When resuming only the IP monitor resource (ipw1):

```
# clpmonctrl -r -m ipwl
Command succeeded.
# clpstat -m
=== MONITOR RESOURCE STATUS ===
            Cluster: cluster
               *server0: server1
               server1: server2
              Monitor0 [ipw1 : Normal]
               server0[o] _ : _ Online _
              server1 [o] : Online
              Monitor1 [miiw1: Normal]
               server0 [o] : Online
               server1 [o] : Online
              Monitor2 [userw: Normal]
               server0 [o] : Online
               server1 [o] : Online
```

#### Remarks

If you suspend a monitor resource that is already suspended or resume that is already resumed, this command terminates successfully without changing the status of the monitor resource.

#### **Notes**

Run this command as root user.

Check the status of monitor resource by using the status display command or WebManager.

Before you run this command, use the clpstat command or WebManager to verify that the status of monitor resources is in either "Online" or "Suspend."

When the exec resource is deactivated, a PID monitor resource cannot detect errors if the PID monitor resource has been suspended and is now resumed.

#### **Error Messages**

| Message                                                                                                    | Causes/Solution                                                                                                    |
|----------------------------------------------------------------------------------------------------|----------------------------------------------------------------------------------------------------|
| Command succeeded.                                                                                                    | The command ran successfully.                                                                                                   |
| Log in as root.                                                                                                    | You are not authorized to run this command. Log on as root user.                                                                |
| Initialization error. Check if memory or OS resources are sufficient.                                                                                           | Check to see if the memory or OS resource is sufficient.                                                                        |
| Invalid cluster configuration data.<br>Check it by using the Builder.                                                                                           | The cluster configuration data is invalid. Check the cluster configuration data by using the Builder.                           |
| Monitor resource is not registered.                                                                                                    | The monitor resource is not registered.                                                                                         |
| Specified monitor resource is not registered. Check the cluster                                                                                                 | The specified monitor resource is not registered.                                                                               |
| configuration information by using the Builder.                                                                                                    | Check the cluster configuration data by using the Builder.                                                                      |
| The cluster has been stopped. Check                                                                                                    | The cluster has been stopped.                                                                                                   |
| the active status of the cluster daemon by using the command such as ps command.                                                                                | Check the activation status of the cluster daemon by using a command such as ps command.                                        |
| The cluster has been suspended. The cluster daemon has been suspended. Check activation status of the cluster daemon by using a command such as the ps command. | The cluster daemon has been suspended. Check the activation status of the cluster daemon by using a command such as ps command. |
| Waiting for synchronization of the cluster. The cluster is waiting for synchronization. Wait for a while and try again.                                         | Synchronization of the cluster is awaited.  Try again after cluster synchronization is completed.                               |
| Monitor %1 was unregistered, ignored.<br>The specified monitor resources %1 is<br>not registered, but continue processing.                                      | There is an unregistered monitor resource in the specified monitor resources but it is ignored and the process is continued     |
| Check the cluster configuration data by using the Builder.                                                                                                    | Check the cluster configuration data by using the Builder.                                                                      |
|                                                                                                    | %1: Monitor resource name                                                                                                    |
| Monitor %1 denied control permission, ignored. but continue processing.                                                                                         | The specified monitor resources contain the monitor resource which cannot be controlled, but it does not affect the process.    |
|                                                                                                    | %1: Monitor resource name                                                                                                    |
| This command is already run.                                                                                                    | The command is already running. Check the running status by using a command such as ps command.                                 |
| Internal error. Check if memory or OS resources are sufficient.                                                                                                 | Check to see if the memory or OS resource is sufficient.                                                                        |

## Controlling group resources (clprsc command)

clprsc: the clprsc command controls group resources

```
Command line:
```

```
clprsc -s resource_name [-h hostname] [-f]
clprsc -t resource_name [-h hostname] [-f]
```

**Description** This command starts and stops group resources.

**Option** -s Starts group resources.

-t Stops group resources.

-h Requests processing to the server specified by the

hostname.

When this option is skipped, request for processing is made to the following servers.

• When the group is offline, the command execution server (local server) .

• When the group is online, the server where group is

activated.

When the group resource is online, all group resources that the specified group resource depends starts up.

When the group resource is offline, all group resources that the specified group resource depends stop.

**Return Value** 0 success

-f

Other than 0 failure

**Example** Group resource configuration

# clpstat

====== CLUSTER STATUS =======

Cluster : cluster

<server>

\*server1 .... : Online
lanhb1 : Normal
lanhb2 : Normal
pingnp1 : Normal
server2... : Online
lanhb1 : Normal
lanhb2 : Normal
pingnp1 : Normal

<group>

ManagementGroup .....: Online current : server1

| ManagementIP        | : Online  |
|---------------------|-----------|
| failover1           | : Online  |
| current             | : server1 |
| fip1                | : Online  |
| md1                 | : Online  |
| exec1               | : Online  |
| failover2           | : Online  |
| current             | : server2 |
| fip2                | : Online  |
| md2                 | : Online  |
| exec2               | : Online  |
| <monitor></monitor> |           |
| ipw1                | : Normal  |
| mdnw1               | : Normal  |
| mdnw2               | : Normal  |
| mdw1                | : Normal  |
| mdw2                | : Normal  |
|                     | ====      |

**Example 1:** When stopping the resource (fip1) of the group (failover 1)

```
Command succeeded.
#clpstat
====== CLUSTER STATUS =======
<abbriviation>
<group>
   ManagementGroup .....: Online
     current
                              : server1
     ManagementIP
                              : Online
   failover1....:Online
     current
                              : server1
     fip1
                              : Offline
     md1
                              : Online
     exec1
                              : Online
   failover2....: Online
     current
                              : server2
     fip2
                              : Online
     md2
                               : Online
     exec2
                               : Online
<abbriviation>
```

**Example 2:** When starting the resource (fip1) of the group(failover 1)

# clprsc -t fip1

# clprsc -s fip1

Command succeeded.

#clpstat

====== CLUSTER STATUS =======

<Abbriviation>

<group>

ManagementGroup .....: Online current : server1 ManagementIP : Online failover1 ...... Online current : server1 fip1 : Online md1 : Online exec1 : Online failover2......Online current : server2 fip2 : Online md2 : Online exec2 : Online

Notes Run this command as a user with root privileges.

Check the status of the group resources by the status display or the WebManager.

When there is an active group resource in the group, the group resources that are offline cannot be started on another server.

#### Error Messages

| Message                                                                                              | Causes/Solution                                                                                             |
|----------------------------------------------------------------------------------------------------|----------------------------------------------------------------------------------------------------|
| Log in as Administrator.                                                                             | Run this command as a user with Administrator privileges.                                                   |
| Invalid cluster configuration data. Check it by using the Builder.                                   | The cluster construction information is not correct. Check the cluster construction information by Builder. |
| Invalid option.                                                                                      | Specify a correct option.                                                                                   |
| Could not connect server. Check if the cluster service is active.                                    | Check if the ExpressCluster is activated.                                                                   |
| Invalid server status. Check if the cluster service is active.                                       | Check if the ExpressCluster is activated.                                                                   |
| Server is not active. Check if the cluster service is active.                                        | Check if the ExpressCluster is activated.                                                                   |
| Invalid server name. Specify a valid server name in the cluster.                                     | Specify a correct server name in the cluster.                                                               |
| Connection was lost. Check if there is a server where the cluster service is stopped in the cluster. | Check if there is any server with ExpressCluster service stopped in the cluster,                            |

<sup>&</sup>lt;Abbriviation>

| Message                                                                                                    | Causes/Solution                                                                                                    |
|----------------------------------------------------------------------------------------------------|----------------------------------------------------------------------------------------------------|
| Internal communication timeout has occurred in the cluster server. If it occurs frequently, set the                                      | Timeout has occurred in internal communication in the ExpressCluster.                                                                                              |
| longer timeout.                                                                                                    | Set the internal communication timeout longer if this error occurs frequently.                                                                                     |
| The group resource is busy. Try again later.                                                                                             | Because the group resource is in the process of starting or stopping, wait for a while and try again.                                                              |
| An error occurred on group resource. Check the status of group resource.                                                                 | Check the group resource status by using the WebManager or the clpstat command.                                                                                    |
| Could not start the group resource. Try it again after the other server is started, or after the Wait Synchronization time is timed out. | Wait till the other server starts or the wait time times out, then start the group resources.                                                                      |
| No operable group resource exists in the server.                                                                                         | Check there is a processable group resource on the specified server,.                                                                                              |
| The group resource has already been started on the local server.                                                                         | Check the group resource status by using the WebManager or clpstat command.                                                                                        |
| The group resource has already been started on the other server.                                                                         | Check the group resource status by using the WebManager or clpstat command.                                                                                        |
|                                                                                                    | Stop the group to start the group resources on the local server.                                                                                                   |
| The group resource has already been stopped.                                                                                             | Check the group resource status by using the WebManager or clpstat command.                                                                                        |
| Failed to start group resource. Check the status of group resource.                                                                      | Check the group resource status by using the WebManager or clpstat command.                                                                                        |
| Failed to stop resource. Check the status of group resource.                                                                             | Check the group resource status by using the WebManager or clpstat command.                                                                                        |
| Depended resource is not offline. Check the status of resource.                                                                          | Because the status of the depended group resource is not offline, the group resource cannot be stopped. Stop the depended group resource or specify the -f option. |
| Depending resource is not online. Check the status of resource.                                                                          | Because the status of the depended group is not online, the group resource cannot be started. Start the depended group resource or specify the -f option.          |
| Invalid group resource name. Specify a valid group resource name in the cluster.                                                         | The group resource is not registered.                                                                                                    |
| Internal error. Check if memory or OS resources are sufficient.                                                                          | Not enough memory space or OS resource.<br>Check if there is enough space.                                                                                         |

## Reboot count control command

clpregctrl: the clpregctrl command controls reboot count limitation.

## **Command line:**

clpregctrl --get clpregctrl -g clpregctrl --clear -t *type* -r *registry* clpregctrl -c -t *type* -r *registry* 

## Note:

This command must be run on all servers that control the reboot count limitation because the command controls the reboot count limitation on a single server.

| Description  | This command displays and/or initializes reboot count on a single server |       |                                                                                                   |  |
|--------------|--------------------------------------------------------------------------|-------|---------------------------------------------------------------------------------------------------|--|
| Option       |                                                                          |       | Displays reboot count information                                                                 |  |
|              |                                                                          |       | Initializes reboot count                                                                          |  |
|              |                                                                          |       | Specifies the type to initialize the reboot count. The type that can be specified is $rc$ or $rm$ |  |
|              |                                                                          |       | Specifies the registry name. The registry name that can be specified is haltcount.                |  |
| Return Value | 1 Privil 2 Dupl 3 Option                                                 |       | nal termination                                                                                   |  |
|              |                                                                          |       | lege for execution is invalid                                                                     |  |
|              |                                                                          |       | icated activation                                                                                 |  |
|              |                                                                          |       | on is invalid                                                                                     |  |
|              |                                                                          |       | cluster configuration data is invalid                                                             |  |
|              | 10~17                                                                    | Inter | nal error                                                                                         |  |
|              | 20~22 Obta                                                               |       | ining reboot count information has failed.                                                        |  |
|              | 90                                                                       | Allo  | cating memory has failed.                                                                         |  |
|              | 91                                                                       | Chan  | ging the work directory as failed.                                                                |  |
|              |                                                                          |       |                                                                                                   |  |

# Example of command execution

Display of reboot count information

```
# clpregctrl -g
 **********
   type
          : rc
   registry: haltcount
   comment: halt count
   kind
           : int
   value
           : 0
   default : 0
   type
           : rm
   registry: haltcount
   comment: halt count
   kind
           : int
   value
           : 3
   default : 0
 **********
 Command succeeded.(code:0)
```

The reboot count is initialized in the following examples.

Run this command on server2 when you want to control the reboot count of server2.

**Example1:** When initializing the count of reboots caused by group resource error:

```
# clpregctrl -c -t rc -r haltcount

Command succeeded.(code:0)

#
```

**Example2:** When initializing the count of reboots caused by monitor resource error:

```
# clpregctrl -c -t rm -r haltcount

Command succeeded.(code:0)

#
```

## Remarks

See "Limitations of the reboot count" in Chapter 5, "Group resource detail for reboot count limitation.

**Notes** Run this command as root user.

## **Error Messages**

| Message                                                                                                    | Causes/Solution                                                                                 |
|----------------------------------------------------------------------------------------------------|-------------------------------------------------------------------------------------------------|
| Command succeeded.                                                                                          | The command ran successfully.                                                                   |
| Log in as root.                                                                                             | You are not authorized to run this command. Log on as root user.                                |
| The command is already executed. Check the execution state by using the "ps" command or some other command. | The command is already running. Check the running status by using a command such as ps command. |
| Invalid option.                                                                                             | Specify a valid option.                                                                         |
| Internal error. Check if memory or OS resources are sufficient.                                             | Check to see if the memory or OS resource is sufficient.                                        |

## Warning light turning off command

 $clpdn 1000s: \hbox{The } clpdn 1000s \hbox{ command turns the warning light off.}$ 

## **Command line:**

| Command mc.  |                                                                        |                                                      |  |  |
|--------------|------------------------------------------------------------------------|------------------------------------------------------|--|--|
| clpdn1000s   | -h hostname                                                            |                                                      |  |  |
|              |                                                                        |                                                      |  |  |
| Description  | Turns the warning ligh                                                 | Turns the warning light of the specified server off. |  |  |
|              |                                                                        |                                                      |  |  |
| Option       | -h hostname Specify a server whose warning light you want to tunr off. |                                                      |  |  |
|              |                                                                        |                                                      |  |  |
| Return Value | 0                                                                      | Normal termination                                   |  |  |
|              | Other than 0 Abnormal termination                                      |                                                      |  |  |
|              |                                                                        |                                                      |  |  |
| Notes        | This command should be performed by the user with root privilege.      |                                                      |  |  |

## **CPU** frequency control command

## **clpcpufreq** The clpcpufreq command controls CPU frequency.

#### **Command line:**

clpcpufreq --high [-h hostname] clpcpufreq --low [-h hostname] clpcpufreq -i [-h hostname] clpcpufreq -s [-h hostname]

Description

This command enables/disables power-saving mode by CPU frequency control.

**Option** --high Sets CPU frequency to highest.

--low Sets CPU frequency to lowest.

-i Switch to automatic control by cluster.-s Displays the current CPU frequency level.

high: Frequency is highest

low: Frequency is lowered and it is in power-saving mode

-h *hostname* Requests the server specified in *hostname* for processing.

If this is omitted, it requests the local server for processing.

**Return** 0 Completed successfully.

Other than 0 Terminated due to a failure.

Example # clpcpufreq -s

performance

Command succeeded.

# clpcpufreq -- high

Command succeeded.

# clpcpufreq --low -h server1

Command succeeded.

# clpcpufreq -i

Command succeeded

**Remark** If the driver for CPU frequency control is not loaded, an error occurs.

If the **Use CPU frequency control** checkbox is not selected in the power saving settings in cluster properties, this command results in error.

## Notes

This command must be executed by a user with the root privilege.

When you use CPU frequency control, it is required that frequency is changable in the BIOS settings, and that the CPU supports frequency control by Windows OS power management function.

## Error Messages

| Message                                                                                | Cause/Solution                                                           |
|----------------------------------------------------------------------------------------|--------------------------------------------------------------------------|
| Log in as root.                                                                        | Log in as root user.                                                     |
| This command is already run.                                                           | This command has already been run.                                       |
| Invalid option.                                                                        | Specify a valid option.                                                  |
| Invalid mode. Check ifhigh orlow or -i or -s option is specified.                      | Check if either of thehigh,low, -I or -s option is specified.            |
| Failed to initialize the xml library. Check if memory or OS resources are sufficient.  | Check to see if the memory or OS resource is sufficient.                 |
| Failed to load the configuration file. Check if memory or OS resources are sufficient. | Check to see if the memory or OS resource is sufficient.                 |
| Failed to load the all.pol file. Reinstall the RPM.                                    | Reinstall the ExpressCluster Server RPM.                                 |
| Failed to load the cpufreq.pol file. Reinstall the RPM.                                | Reinstall the ExpressCluster Server RPM.                                 |
| Failed to get the install path. Reinstall the RPM.                                     | Reinstall the ExpressCluster Server RPM.                                 |
| Failed to get the cpufreq path. Reinstall the RPM.                                     | Reinstall the ExpressCluster Server RPM.                                 |
| Failed to initialize the apicl library. Reinstall the RPM.                             | Check to see if the memory or OS resource is sufficient.                 |
| Failed to change CPU frequency settings. Check the BIOS settings and the OS settings.  | Check the BIOS settings and the OS settings.                             |
| Check the Blos settings and the Os settings.  Check if the cluster is started.         | Check if the cluster service is started.                                 |
| Check if the setting is configured so that CPU frequency control is used.              | Check if the setting is configured so that CPU frequeny control is used. |
| Failed to change CPU frequency settings.                                               | Check the BIOS settings and the OS settings.                             |
| Check the BIOS settings and the OS settings. Check if the cluster is started.          | Check if the cluster service is started.                                 |
| Check if the setting is configured so that CPU frequency control is used.              | Check if the setting is configured so that CPU frequeny control is used. |
| Internal error. Check if memory or OS resources are sufficient.                        | Check if the memory or OS resource is sufficient.                        |

## **Chassis identify control command**

## clpledctrl

The clpledctrl command controls the chassis identify function.

#### **Command line:**

clpledctrl -d [-h hostname] [-a] [-w timeout] clpledctrl -i [-h hostname] [-a] [-w timeout]

**Desctription** This command disables/enables chassis identify function.

**Option** -d Disables the chassis identify function.

-i Enables the chassis identify function.

-h *hostname* Specifies the name of the server which

enables/disables the chassis identify function.

Specify -a to omit this.

-a All servers in the cluster are the targets.

The -a option can be omitted. If so, specify

hostname.

-w *timeout* Specifies the timeout value of the command by the

second.

If the -w option is not specified, it waits for 30

seconds.

**Return** Value 0 Completed successfully.

Other than 0 Terminated due to a failure.

**Notes** This command must be executed by a user with the root privilege.

Execute this command in the server operating normally in the same cluster

as the one which the target server belongs to.

If you disable the chassis identify function by this command, it is cancelled when the cluster is restarted or when the target server recovers

the normal status.

**Examples** Example 1: When disabling (i.e. turn off the lamp which is turned on) the

chassis identify function in server1 (specify the command timeout as 60

seconds)

# clpledctrl -d server1 -w 60

Example 2: When disabling chassis identify in all servers in the cluster

# clpledctrl -d -a

Example 3: When enabling the chassis identify function in server1 where the

function was disabled # clpledctrl -i server1 The result of command execution is displayed as follows: Detail of the processing Server name: Result (Cause if failed)

## Error messages

| Messsage                                                      | Cause/solution                                                  |
|---------------------------------------------------------------|-----------------------------------------------------------------|
| Log in as root.                                               | Log in as root user.                                            |
| Invalid option.                                               | The command line option is invalid. Specify the correct option. |
| Could not connect to the data transfer server.                | Check if the server has started up.                             |
| Check if the server has started up.                           |                                                                 |
| Could not connect to all data transfer servers.               | Check the all servers in the cluster have started               |
| Check if the servers have started up.                         | up.                                                             |
| Command timeout.                                              | The cause may be heavy load on OS and so on. Check this.        |
| Chassis identify is not setting or active at all servers.     | Chassis identify is disabled or not used.                       |
| Failed to obtain the list of nodes.                           | Specify a valid server name in the cluster.                     |
| Specify a valid server name in the cluster.                   |                                                                 |
| All servers are busy. Check if this command is already run.   | This command may be run already. Check it.                      |
| Internal error. Check if memory or OS resource is sufficient. | Check if the memory or OS resource is sufficient.               |

## Inter-cluster processing request command

clptrnreq

The clptrnreq command requests a server to execute a process.

#### **Command line:**

clptrnreq -t request\_code -h IP [-r resource\_name] [-s script\_file] [-w timeout]

**Description** The command issues the request to execute specified process to the server in

another cluster.

**Option** -t *request\_code* Specifies the request code of the process to be

executed. The following request codes can be

specified:

GRP\_FAILOVER Group failover

EXEC\_SCRIPT Execute script

-h *IP* Specifies the server to issue the request to execute

the process with IP address. You can specify more

than one server by separating by commas.

When you specify group failover for request code, specify the IP addresses of all the servers in the

cluster.

-r resource name Specifies the resource name which belongs to the

target group for the request for process when GRP\_FAILOVER is specified for request code.

If GRP\_FAILOVER is specified, -r cannot be

omitted.

-s script\_file Specifies the file name of the script to be executed

(e.g. batch file or executable file) when

EXEC\_SCRIPT is specified for request code. The script needs to be created in the work\trnreq folder in the folder where ExpressCluster is installed in each

server specified with -h.

If EXEC\_SCRIPT is specified, -s cannot be omitted.

-w *timeout* Specifies the timeout value of the command by the

second.

If the -w option is not specified, the command waits

for 1 second shorter than script time out.

**Return** 0 Completed successfully.

Other than 0 Terminated due to a failure.

**Notes** This command must be executed by a user with the root privilege.

This command cannot be executed when the ExpressCluster Transaction

service is not operating on the server with the IP address specified by -h.

When WebManager connection restriction is conducted by the client IP address on this target server, it is required that connection to the address of the server to execute the command is permitted.

## **Examples**

Example 1: When performing a failover on the group having the exec1 resource of another cluster

# clptrnreq -t GRP\_FAILOVER -h 10.0.0.1,10.0.0.2 -r exec1

Command succeeded.

Example 2: When executing the scrpit1.bat script by the server with IP address 10.0.0.1

 $\#\ clptrnreq\ -t\ EXEC\_SCRIPT\ -h\ 10.0.0.1\ -s\ script1.bat$ 

Command Succeeded.

## Error messages

| Message                                                                    | Cause/solution                                                                                                    |
|----------------------------------------------------------------------------|----------------------------------------------------------------------------------------------------|
| Log in as root.                                                            | Log in as root user.                                                                                                    |
| Invalid option.                                                            | The command line option is invalid. Specify the correct option.                                                                                         |
| Could not connect to the data transfer server.                             | Check if the server has started up.                                                                                                    |
| Check if the server has started up.                                        |                                                                                                    |
| Could not connect to all data transfer servers.                            | Check if all the servers in the cluster have started                                                                                                    |
| Check if the servers have started up.                                      | up.                                                                                                    |
| Command timeout.                                                           | The cause may be heavy load on OS and so on. Check this.                                                                                                |
| All servers are busy. Check if this command is already run.                | This command may be run already. Check it.                                                                                                    |
| GRP_FAILOVER %s : Group that specified resource(%s) belongs to is offline. | Failover process is not performed because the group to which the specified resource belongs is not started.                                             |
| EXEC_SCRIPT %s : Specified script(%s) does                                 | The specified script does not exist.                                                                                                    |
| not exist.                                                                 | Check it.                                                                                                    |
| EXEC_SCRIPT %s : Specified script(%s) is not                               | The specified script could not be executed.                                                                                                    |
| executable.                                                                | Check that execution is permitted.                                                                                                    |
| %s %s : This server is not permitted to execute clptrnreq.                 | The server that executed the command does not have permission. Check that the server is registered to the connection restriction IP list of WebManager. |
| GRP_FAILOVER %s : Specified resource(%s)                                   | The specified resource does not exist.                                                                                                    |
| does not exist.                                                            | Check it.                                                                                                    |
| Internal error. Check if memory or OS resource is sufficient.              | Check if the memory or OS resource is sufficient.                                                                                                    |

## **BMC** information change command

clpbmccnf

The clpbmccnf command changes the information on BMC user name and password.

#### **Command line:**

clpbmccnf [-u username] [-p password]

**Description** 

This command changes the user name/password for the LAN access of the baseboard management controller (BMC) which ExpressCluster uses for chassis identify or forced stop.

**Option** -u username Specifies the user name for BMC LAN access used

by ExpressCluster. A user name with root privilege

needs to be specified.

The -u option can be omitted. Upon omission, when the -p option is specified, the value currently set for user name is used. If there is no option specified, it is

configured interactively.

Specifies the password for BMC LAN access used -p password

> by ExpressCluster. The -p option can be omitted. Upon omission, when the -u option is specified, the value currently set for password is used. If there is no option specified, it is configured interactively.

Return

0 Completed successfully. Value

> Other than 0 Terminated due to a failure.

**Notes** This command must be executed by a user with root privilege.

Execute this command when the cluster is in normal status.

BMC information update by this command is enabled when the cluster is

started/resumed next time.

This command does not change the BMC settings. Use a tool attached with the server or other tools in conformity with IPMI standard to check

or change the BMC account settings.

**Examples** When you changed the IPMI account password of the BMC in server1 to

mypassword, execute the following on server1:

# clpbmccnf -p mypassword

Alternatively, enter the data interactively as follows:

# clpbmccnf

New user name: <- If there is no change, press **Return** to skip

New password: \*\*\*\*\*\*\*

Retype new password: \*\*\*\*\*\*\*

Cluster configuration updated successfully.

## Error messages

| Message                                                                                   | Cause/solution                                                                                        |
|-------------------------------------------------------------------------------------------|----------------------------------------------------------------------------------------------------|
| Log in as root                                                                            | Log in as root user.                                                                                  |
| Invalid option.                                                                           | The command line option is invalid. Specify the correct option.                                       |
| Failed to download the cluster configuration data. Check if the cluster status is normal. | Downloading the cluster configuration data has been failed. Check if the cluster status is normal.    |
| Failed to upload the cluster configuration data. Check if the cluster status is normal.   | Uploading the cluster configuration data has been failed. Check if the cluster status is normal.      |
| Invalid configuration file. Create valid cluster configuration data by using the Builder. | The cluster configuration data is invalid. Check the cluster configuration data by using the Builder. |
| Internal error. Check if memory or OS resources are sufficient.                           | Check if the memory or OS resource is sufficient.                                                     |

## Section II Resource details

This section provides detailed information on the resources that constitute a cluster.

| Chapter 5 | Group resource details                        |
|-----------|-----------------------------------------------|
| Chapter 6 | Monitor resource details                      |
| Chapter 7 | Heartbeat resources details                   |
| Chapter 8 | Network partition resolution resources detail |
| Chanter 9 | Information on other monitor settings         |

## **Chapter 5** Group resource details

This chapter provides information on group resources that constitute a failover group. For overview of group resources, see Chapter 2, "Configuring a cluster system" in the *Installation and Configuration Guide*.

## This chapter covers:

| • | Group resources and supported ExpressCluster versions    | 450 |
|---|----------------------------------------------------------|-----|
| • | Attributes common to group resources ·····               | 451 |
| • | Displaying and changing the settings of group properties | 465 |
| • | Displaying and changing the settings of group resources  |     |
| • | Understanding server groups                              |     |
| • | Displaying and changing the settings of server groups    |     |
| • | Understanding EXEC resources                             |     |
| • | Understanding disk resource                              |     |
| • | Understanding floating IP resource                       |     |
| • | Understanding virtual IP resources                       |     |
| • | Understanding mirror disk resources                      |     |
| • | Understanding hybrid disk resources                      |     |
| • | Understanding raw resources                              | 605 |
| • | Understanding VxVM related resources ······              | 609 |
| • | Understanding NAS resource                               |     |

# **Group resources and supported ExpressCluster versions**

The following is the number of group resources that can be registered with a group:

| Version | Number of group resources (per group) |
|---------|---------------------------------------|
| -       | 128                                   |

## Currently supported group resources are:

| Group resource name       | Abbreviation | Functional overview                                   | Supported version |
|---------------------------|--------------|-------------------------------------------------------|-------------------|
| Exec resource             | exec         | See "Understanding EXEC resources." (Page 491)        | 2.0.0-1~          |
| Disk resource             | disk         | See "Understanding disk resource." (Page 524)         | 2.0.0-1~          |
| Floating IP resource      | fip          | See "Understanding floating IP resource." (Page 533)  | 2.0.0-1~          |
| Virtual IP resource       | vip          | See "Understanding virtual IP resources" (Page 544)   | 2.0.0-1~          |
| Mirror disk resource      | md           | See "Understanding mirror disk resources." (Page 561) | 2.0.0-1~          |
| Hybrid disk resource      | hd           | See "Understanding hybrid disk resources" (Page 594)  | 2.0.0-1~          |
| Raw resource              | raw          | See "Understanding raw resources." (Page 594)         | 2.0.0-1~          |
| VxVM disk group resources | vxdg         | See "Understanding VxVM                               | 2.0.0-1~          |
| VxVM volume resource      | vxvol        | related resources." (Page 609)                        | 2.0.0-1~          |
| NAS resource              | nas          | See "Understanding NAS resource." (Page 639)          | 2.0.0-1~          |

## Attributes common to group resources

This section describes the attributes common to group resources.

## **Understanding failover policy**

A failover policy is a priority that determines a server to be the failover destination from multiple servers. When you configure the failover policy, avoid making certain servers heavily loaded at a failover.

The following describes how servers behave differently depending on failover policies when a failover occurs using example of the server list that can fail over and failover priority in the list.

## <Symbols and meaning>

| Server status | Description                            |  |
|---------------|----------------------------------------|--|
| 0             | Normal (properly working as a cluster) |  |
| ×             | Stopped (cluster is stopped)           |  |

## 3-node configuration:

| Croun | Failover policy                 |                                 |                                 |  |
|-------|---------------------------------|---------------------------------|---------------------------------|--|
| Group | 1 <sup>st</sup> priority server | 2 <sup>nd</sup> priority server | 3 <sup>rd</sup> priority server |  |
| А     | server1                         | server3                         | server2                         |  |
| В     | server2                         | server3                         | server1                         |  |

#### 2-node configuration:

| Group | Failover policy                 |                                 |  |
|-------|---------------------------------|---------------------------------|--|
| Огоар | 1 <sup>st</sup> priority server | 2 <sup>nd</sup> priority server |  |
| Α     | server1                         | server2                         |  |
| В     | server2                         | server1                         |  |

It is assumed that the group startup attributes are set to auto startup and the failback attributes are set to manual failback for both Group A and B.

- ♦ If groups of different failover exclusive attributes co-exist in a cluster, they do not interfere with each other. For example, a group of full exclusive attributes may start on a server where a group of non-exclusive attributes is active, and vice versa.
- ◆ For groups whose failover exclusive attributes are normal or full, the server which they start up or fail over is determined by the failover priority to the server. If a group has two or more servers of the same failover priority, it is determined by the alphabetical order of the group name.

## When the failover exclusive attribute of Group A and B is set to Off:

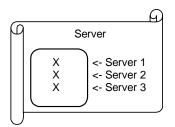

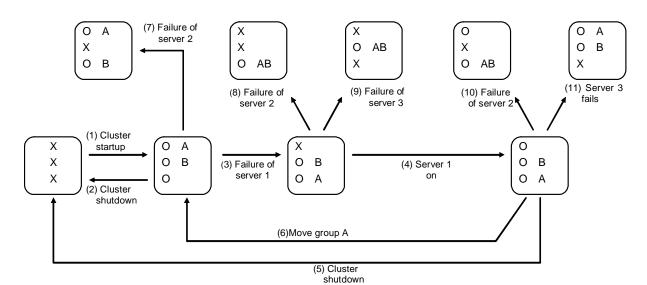

- 1. Cluster startup
- 2. Cluster shutdown
- 3. Failure of server1 Fails over to the next priority server.
- 4. server1 power on
- 5. Cluster shutdown
- 6. Move group A
- 7. Failure of server2: Fails over to the next priority server.
- 8. Failure of server2: Fails over to the next priority server.
- 9. Failure of server3: Fails over to the next priority server.
- 10. Failure of server2: Fails over to the next priority server.
- 11. Failure of server3: Fails over to the next priority server.

## When the failover exclusive attribute for Group A and B is set to Normal:

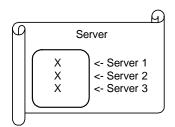

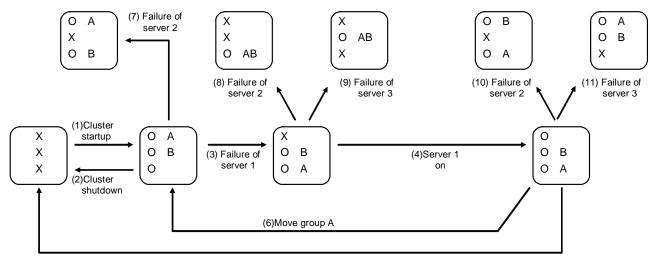

(5)Cluster shutdown

- 1. Cluster startup
- 2. Cluster shutdown
- 3. Failure of server1: Fails over to a server where no normal exclusive group is active.
- 4. Server1 power on
- 5. Cluster shutdown
- 6. Move groupA
- 7. Failure of server2: Fails over to a server where a normal exclusive group is not active.
- 8. Failure of server2: Normal exclusive groups of all servers are active, but the server fails over to a server because there is a server that can start normal exclusive groups.
- 9. Failure of server3: There is no server where a normal exclusive group is not active, but failover to the server because there is a server that can be started.
- 10. Failure of server2: Fails over to a server where a normal exclusive group is not active.
- 11. Failure of server3: Fails over to a server where a normal exclusive group is not active.

## When the failover exclusive attribute for Group A and B is set to Absolute:

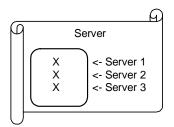

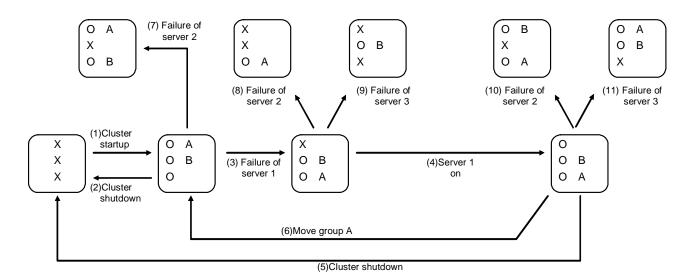

- 1. Cluster startup
- 2. Cluster shutdown
- 3. Failure of server1: Fails over to the next priority server.
- 4. server1 power on
- 5. Cluster shutdown
- 6. Move groupA
- 7. Failure of server2: Fails over to the next priority server.
- 8. Failure of server2: Does not failover (GroupB stops).
- 9. Failure of server3: Does not failover (GroupA stops).
- 10. Failure of server2: Fails over to the server where no full exclusive group is

active.

11. Failure of server3: Fails over to the server where no full exclusive group is

active.

## For Replicator (two-server configuration) When the failover exclusive attribute for Group A and B is set to Off:

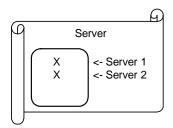

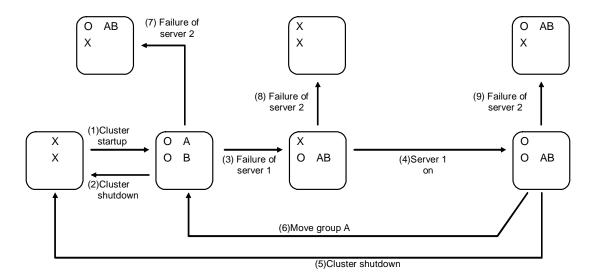

- 1. Cluster startup
- 2. Cluster shutdown
- 3. Failure of server1: Fails over to the standby server of GroupA.
- 4. Server1 power on
- 5. Cluster shutdown
- 6. Move groupA
- 7. Failure of server2: Fails over to the standby server of GroupB.
- 8. Failure of server2
- 9. Failure of server3: Fails over to the standby server.

## Operations at detection of activation and inactivation errors

When an activation or deactivation error is detected, the following operations are performed:

- ◆ When an error in activation of group resources is detected:
  - When an error in activation of group resources is detected, activation is retried.
  - When activation retries fail as many times as the number set to Retry Count at Activation Failure, a failover takes place.
  - If the failover fails as many times as the number set to **Failover Threshold**, the final action is performed.
- ◆ When an error in deactivation of group resources is detected:
  - When an error in deactivation of group resources is detected, deactivation is retried.
  - When deactivation retries fail as many times as the number set to Retry Count at Deactivation Failure, the final action is performed.

#### Note:

Activation retries and failovers are counted on a server basis. The Retry Count at Activation Failure and Failover Threshold are maximum activation retry count and failover count on a server basis respectively.

The activation retry count and failover count are reset in a server where the group activation is successful.

Note that a failed recovery action is also counted as one for the activation retry count or failover count.

The following describes how an error in activation of a group resource is detected:

When the following settings are made:

Retry Count at Activation Failure 3 times
Failover Threshold 1 times
Final Action Stop Group

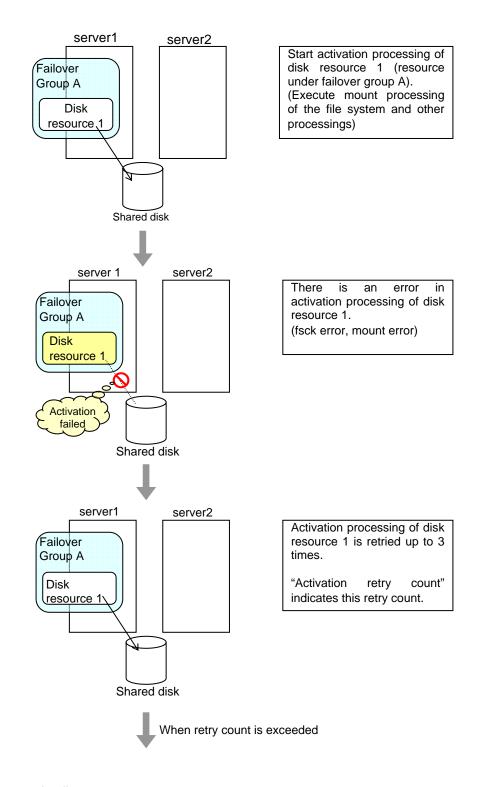

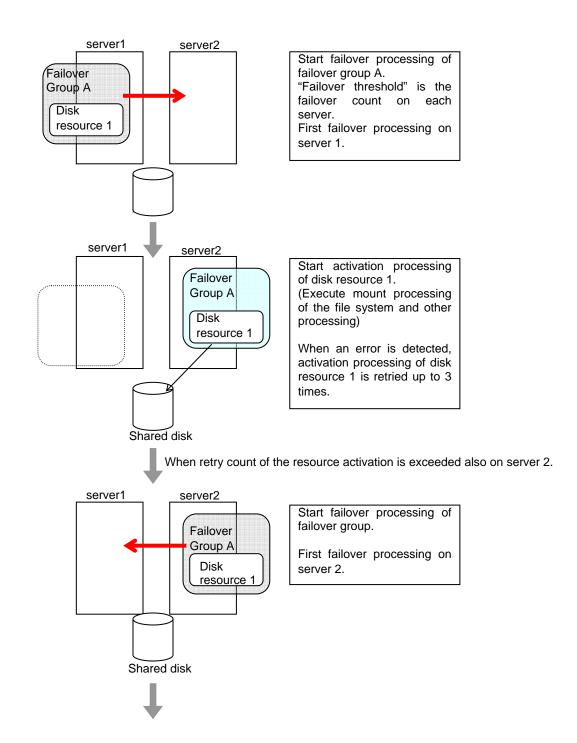

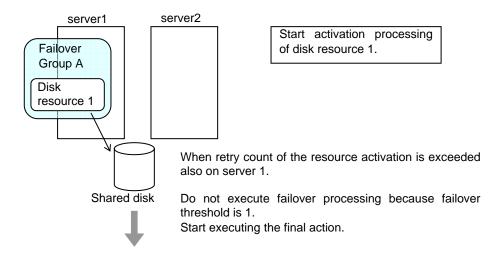

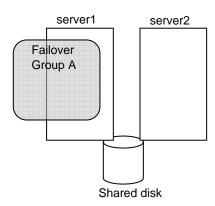

Start group stop processing of failover group A.

"Final action" is an action to be taken after retry count of failover is exceeded.

## Reboot count limit

If **Stop cluster daemon and shutdown OS** or **Stop cluster daemon and reboot OS** is selected as the final action to be taken when any error in activation or deactivation is detected, you can limit the number of shutdowns or reboots caused by detection of activation or deactivation errors.

This maximum reboot count is the upper limit of reboot count of each server.

#### Note:

The maximum reboot count is the upper limit of reboot count of a server because the number of reboots is recorded per server.

The number of reboots that are taken as a final action in detection of an error in group activation or deactivation and those by a monitor resource are recorded separately.

If the time to reset the maximum reboot count is set to zero (0), the number of reboots will not be reset. Run the clpregctrl command to reset this number. See "Reboot count control command" in Chapter 4, "ExpressCluster command reference" for details of the clpregctrl command.

The following describes the flow of operations when the limitation of reboot count is set as shown below:

As a final action, **Stop cluster daemon and reboot OS** is executed once because the maximum reboot count is set to one (1).

If group activation is successful at a reboot following the cluster shutdown, the reboot count is reset after 10 minutes because the time to reset maximum reboot count is set to 10 minutes.

## Setting example

Retry Count at Activation Failure 0 time Failover Threshold 0 time

Final Action Stop cluster daemon and reboot OS

Max Reboot Count 1 time
Max Reboot Count Reset Time 10 minutes

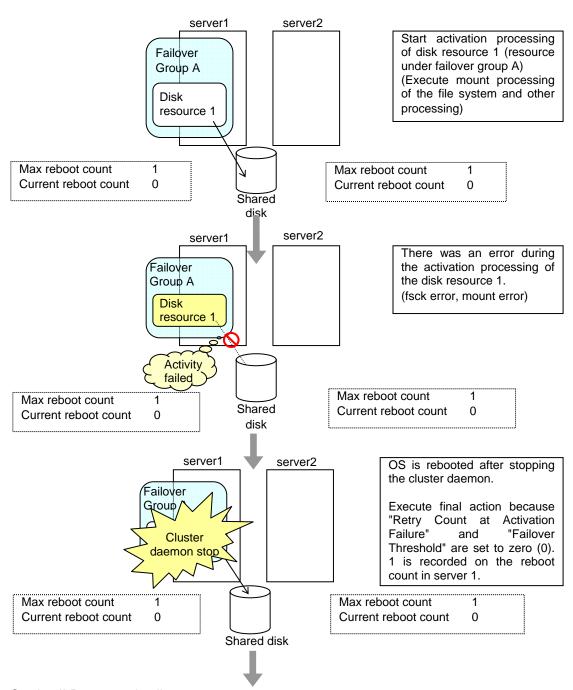

Section II Resource details

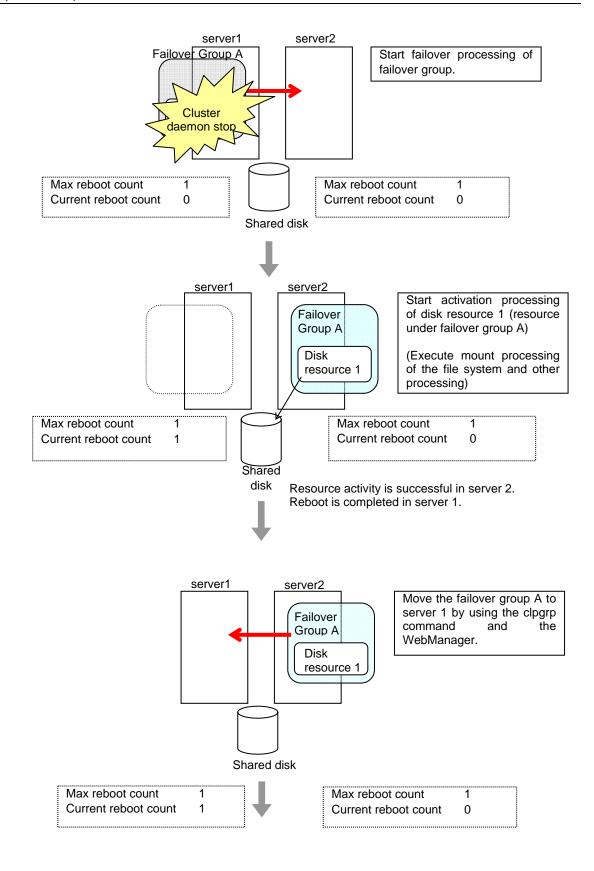

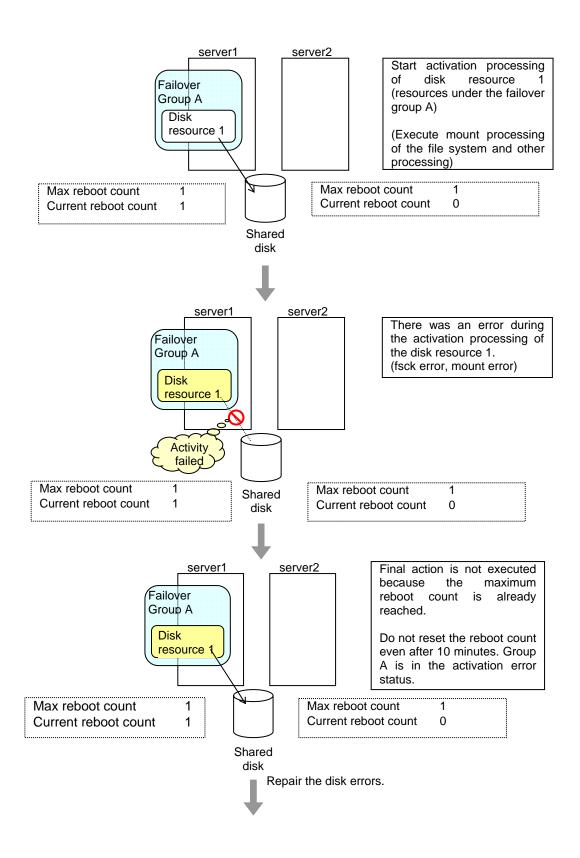

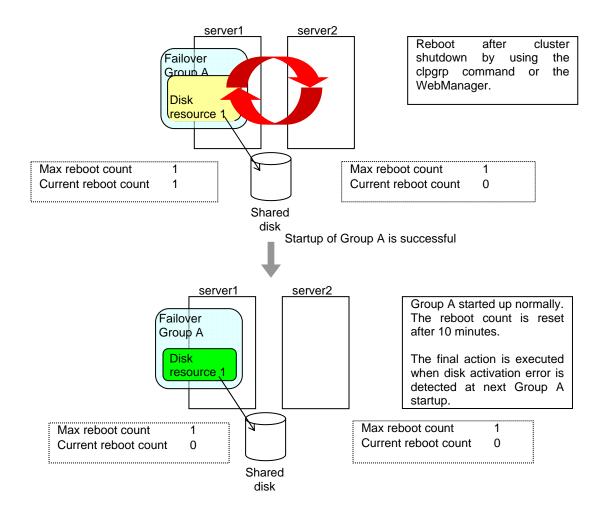

## Resetting the reboot count

Run the clpregctrl command to reset the reboot count. For details on the clpregctrl command, see Chapter 4, "ExpressCluster command reference."

# Displaying and changing the settings of group properties

You can display and change the settings of the group properties by using **Group Properties** of the Builder.

## Renaming a group (Group properties)

- 1. In the tree view in the left pane of the Builder, right-click the icon of the group that you want to rename, and then click **Rename Group**.
- 2. The Change Group Name dialog box is displayed. Enter a new name.

# Displaying and changing the comment of a group (Group properties)

- 1. In the tree view in the left pane of the Builder, right-click the icon of the group that you want to change its comment, and then click **Properties**. The **Group Properties** dialog box is shown.
- 2. On the **Info** tab, the group name and comment are displayed. Enter a new comment.

#### Note:

You cannot change the group name on the **Info** tab. To change the group name, right-click the icon of the group as described in the step 1 above. Click **Rename Group** and enter a new name.

# Displaying and changing the settings of servers that starts up the group (Group properties)

There are two types of settings for the server that starts up the group; the group is started up by all the servers or by only the specified servers.

If the setting on which the group is started up by all the servers is configured, all the servers in a cluster can start a group. The group startup priority of servers is same as the one of servers. For details on the server priority, see "Master Server tab" in Chapter 3 "Functions of the Builder."

If selecting servers that can start up the group, you can select any server from those registered to a cluster. Also, you can change the startup priority of servers that start up the group.

- 1. In the tree view in the left pane of the Builder, right-click the icon of the group with servers whose settings you want to display and change, and then click **Properties**. The **Group Properties** dialog box is displayed.
- 2. Click **Startup Server** tab. In **Servers that can run the Group**, servers that can start the group and their order are shown. In **Available Servers**, the servers that can be registered with **Servers that can run the Group** are shown.

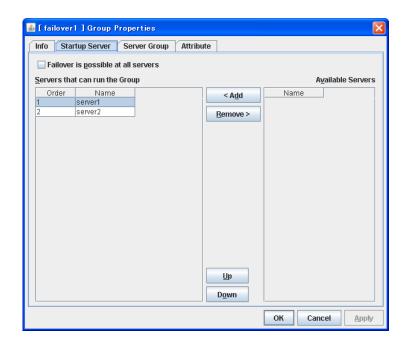

**3.** Set the startup servers by following the procedures below:

## Failover is possible at all servers

Specify the server that starts a group.

- When selected
   All servers registered to a cluster can start a group. The priority of starting up a group is same as the one of the servers.
- When not selected You can select the servers that can start a group, and change the startup priority.

## Add

Use this button to add a server. Select a server that you want to add from **Available Servers**, and then click **Add**. The server is added to **Servers that can run the Group**.

#### Remove

Use this button to remove a server. Select a server that you want to remove from **Servers that** can run the Group, and then click **Remove**. The server is added to **Available Servers**.

## Up, Down

Use these buttons to change the priority of the servers that can be started. Select a server whose priority you want to change from **Servers that can run the Group**. Click **Up** or **Down** to move the selected row upward or downward.

**Note:** When you configure the server group, delete servers which do not belong to the server group from **Available Servers**. Add the servers which belong to the server group to **Available Servers**. When you add/delete servers after creating a group or server group, do it carefully.

# Displaying and changing the settings of server group that starts up the group (Group properties)

It is necessary to configure a server group that starts up the failover group for the settings of a server that startsup a group including a hybrid disk resource.

- 1. In the tree view in the left pane of the Builder, right-click the icon of the group with servers whose settings you want to display and change, and then click **Properties**. The **Group Properties** dialog box is displayed.
- 2. Click Server Groups tab. In Servers that can run the Group, servers that can start the group and their order are shown. The smaller number a server has, the higher its priority is. In Available Servers, the servers that can be registered with Servers that can run the Group are shown.

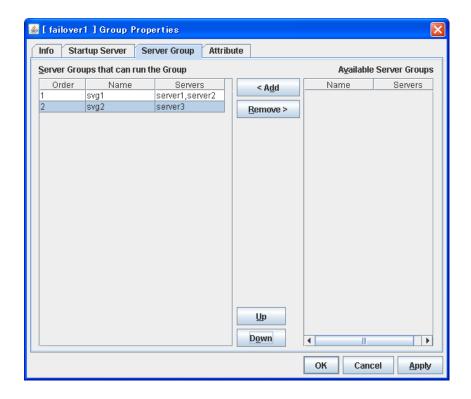

**3.** Configure the settings for the server groups that can run the group according to the following instruction.

#### Add

Use this button to add a server group to server groups you use. Select a server group that you want to add from **Available Server Groups**, and then click **Add**. The server group is added to **Server Groups that can run the Group**.

#### Remove

Use this button to remove a server group from server groups you use. Select a server group that you want to remove from **Available Server Groups**, and then click **Remove**. The server is added to **Server Groups that can run the Group**.

#### Up, Down

Use these buttons to change the priority of a server group. Select a server group whose priority you want to change from **Available Servers**. Click **Up** or **Down** to move the selected row upward or downward.

### Displaying and changing the group attribute (Group properties)

- 1. In the tree view in the left pane of the Builder, right-click the icon of the group that you want to show/change its settings of the attribute, and then click **Properties**. The **Group Properties** dialog box is displayed.
- 2. Click the Attribute tab. Specify Startup Attribute, Failover Exclusive Attribute, Failover Attribute, and Failback Attribute of this group by following the procedures on the next page:

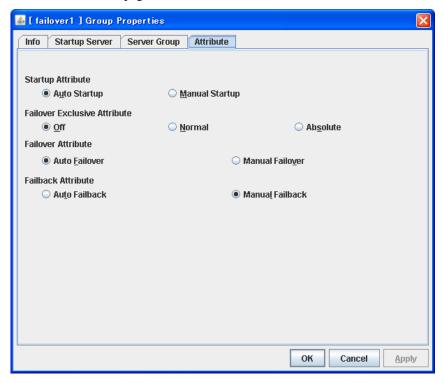

#### **Startup Attribute**

Select whether to automatically start the group from ExpressCluster (auto startup), or to manually start from the WebManager or by using the clpgrp command (manual startup) at the cluster startup.

- Auto Startup
   The group will automatically be started at the cluster startup (active state).
- Manual Startup
   The group will not be started at the cluster startup (inactive state).

   You can start the group from the WebManager or by using the clpgrp command (active state).

#### **Failover Exclusive Attribute**

This attribute determines the server to which ExpressCluster automatically fails over. You can select from Off, Exclusion, and Absolute.

Off

This is always the top priority server. Multiple groups may be started on the same server.

Exclusion

This is the top priority server among servers where no group of Exclusion is active. If all servers have an active group of Exclusion, the group fails over to the top priority server. Multiple groups may be started on the same server.

Absolute

This is the top priority server among servers where no group of Absolute is active. If all servers have an active group of Absolute, the group does not fail over. More than one group of Absolute cannot be started on the same server.

It is not recommended to specify this in 2-server cluster systems (the group does not fail over in 2-server configurations in many cases).

#### **Failover Attribute**

Select if the failover is automatically performed when a server fails.

• Auto Failover Failover is executed automatically.

Manual Failover
 Failover is executed manually.

#### Failback Attribute

Select if the failback is executed automatically to the group when a server that has a higher priority than other server where the group is active is started. For groups that have mirror disk resources or hybrid disk resources, select manual failback.

- Auto Failback
   Failback is executed automatically.
- Manual Failback
   Failback is not executed automatically.

# Displaying and changing the settings of group resources

You can display and change the settings of the group resources by using the **Resource Properties** in the Builder.

### Renaming a group resource (Group properties)

- 1. In the tree view in the left pane of the Builder, click the icon of the group to which the group resource that you want to rename belongs. The list of selected group resources is shown on the table view in the right pane of the screen.
- 2. Right-click the name of the group resource that you want to rename, and then click **Rename Resource**.
- **3.** The **Change Resource Name** dialog box is displayed. Enter a new name.

# Displaying and changing the comment of a group resource (Group properties)

- 1. In the tree view in the left pane of the Builder, click the icon of the group to which the group resource whose comment you want to change belongs. Group resources of the selected group will be listed on the table view in the right pane of the screen.
- 2. Right-click the name of the group resource whose comment you want to display or change, and click Resource Properties.
- **3.** On the Info tab, the group resource name and comment are shown. Enter new comment (within 127 bytes).

#### Note:

You cannot change the group resource name on the **Info** tab. To change the group name, right-click the icon of the group resource as described in the step 1 above. Click **Rename Group** and enter new name.

# Understanding the settings of dependency among group resources (Common to group resources)

By specifying dependency among group resources, the order of activating them can be specified.

- ♦ When the dependency among group resources is set:
  - When activating a failover group that a group resource belongs to, its activation starts after the activation of the Dependent Resources is completed.
  - When deactivating a group resource, the deactivation of the "Dependent Resources" starts after the deactivation of the group resource is completed.

To display the settings of dependency among group resources, click the icon of the group whose group resources dependency you want to view on the tree view shown in the left pane of the Builder, and then click the **Entire Dependency** tab on the table view shown in the right pane of the Builder.

The following shows an example of the depth of dependency of resources that belong to a group.

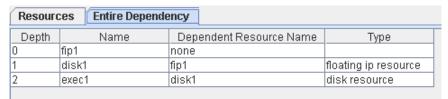

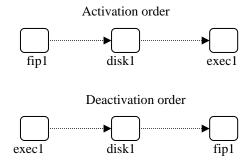

# Displaying and configuring the settings of dependency among group resources (Common to group resources)

Set the dependent group resources on a group resource basis.

- 1. In the tree view shown in the left pane of the Builder, click the icon of the group to which the group resource whose settings of dependency you want to display or configure belongs.
- 2. The list of group resources is shown in the table view in the right pane. Right-click the group resource whose dependency settings you want to display and configure. Click **Properties**, and then click the **Dependency** tab.
- **3.** Set the dependency as described below:
- When Follow the default dependence is selected:
  - Default dependency resource type is shown in **Dependent Resources**.
  - Nothing is shown in Available Resources.
- When Follow the default dependence is not selected:
  - Group resource names and types are shown in **Dependent Resources**.
  - Group resources that can be added to Dependent Resources are listed in Available Resources. Group resources whose dependency is looped (that depend on depended group resource) are not shown. Group resources in Dependent Resources are not shown either.

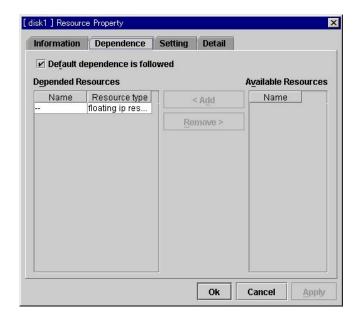

#### Follow the default dependence

Select if the selected group resource follows the default ExpressCluster dependency.

- When Follow the default dependence is selected:
   The selected group resource depends on the type(s) of resources.

   See "Parameters list" in Chapter 3, "Functions of the Builder" for the default dependency of each resource.
   When there is more than one resource of the same type, the selected group resource depends on all resources of that type.
- When Follow the default dependence is not selected: The selected group resource depends on the specified resource.

#### Add

It is used when adding the group resource selected in **Available Resources** to **Dependent Resources**.

#### Remove

It is used when removing the group resource selected in **Dependent Resources** from **Dependent Resources**.

# Displaying and changing the operation settings when a group resource error is detected (Common to group resources)

You can display and change the operation settings of actions when a group resource error is detected (when group resources are active/inactive) by using the **Settings** tab of the Builder.

- 1. In the tree view shown in the left pane of the Builder, click the icon of the group to which the group resource whose behavior at the time when a group resource error is detected you want to view or set.
- **2.** The list of group resources is shown in the table view on the right pane. Right-click the group resource which you want to display and specify the behavior at the time when a group resource error is detected. Click **Properties**, and then click the **Settings** tab.
- **3.** Specify the behavior at the time when a group resource error is detected by following the procedures below:
- When an error in activation of the group resource is detected:
  - When an error is detected while activating the group resource, try activating it again.
  - When the activation retry count exceeds the number of times set in Retry Count at Activation Failure, failover is executed.
  - When the group resource cannot be activated even after executing a failover as many times as specified in Failover Threshold, the final action is taken.
- ♦ When an error in deactivation of the group resource is detected:
  - When an error is detected while deactivating the group resource, try deactivating it again.
  - When the deactivation retry count exceeds the number of times set in Retry Count at Deactivation Failure, the final action is taken.

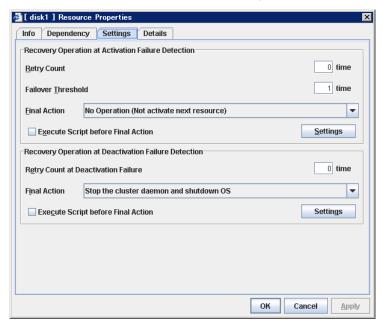

**Retry Count at Activation Failure** 0 to 99

Enter how many times to retry activation when an activation error is detected. If this is set to zero (0), the activation will not be retried.

#### Failover Threshold 0 to 99

Enter how many times to retry failover after activation retry fails as many times as the number of times set in **Retry Count at Activation Failure** when an error in activation is detected.

If this is set to zero (0), failover will not be executed.

#### **Final Action**

Select an action to be taken when activation retry failed the number of times specified in **Activation Retry Threshold** and failover failed as many times as the number of times specified in **Failover Threshold** when an activation error is detected.

Select a final action from the following:

- No Operation (Activate next resource):
   Activates a group resource which depends on the group resource where an activation error is detected.
- No Operation (Not activate next resource):
   Does not activate a group resource which depends on the group resource where an activation error is detected.
- Stop Group:
   Deactivates all resources in the group of which the group resource that an activation error is detected.
- Stop cluster daemon:
   Stops the cluster daemon of the server of which an activation error is detected.
- Stop cluster daemon and shutdown OS:
   Stops the cluster daemon of the server of which an activation error is detected, and shuts down the OS.
- Stop cluster daemon and reboot OS:
   Stops the cluster daemon of the server where an activation error is detected, and restarts the OS.
- Sysrq Panic: Performs the sysrq panic.

#### Note:

If performing the sysrq panic fails, the OS is shut down.

Keepalive Reset:
 Resets the OS using the clpkhb or clpka driver.

#### Note:

If resetting keepalive fails, the OS is shut down. Do not select this action on the OS and kernel where the clpkhb and clpka drivers are not supported

 Keepalive Panic: Performs the OS panic using the clpkhb or clpka driver.

#### Note:

If performing the keepalive panic fails, the OS is shut down. Do not select this action on the OS and kernel where the clpkhb and clpka drivers are not supported.

#### BMC Reset:

Perform hardware reset on the server by using the ipmi command.

#### Note:

If resetting BMC fails, the OS is shut down. Do not select this action on the server where the ipmitool command or the hwreset command is not installed or the ipmitool command or the hwreset command does not run.

#### BMC Power Off:

Powers off the OS by using the ipmi command. OS shutdown may be performed due to the ACPI settings of the OS.

#### Note:

If powering off BMC fails, the OS is shut down. Do not select this action on the server where the ipmitool command or the hwreset command is not installed or the ipmitool command or the hwreset command does not run.

#### BMC Power Cycle:

Performs the power cycle (powering on/off) of the server by using the ipmi command. OS shutdown may be performed due to the ACPI settings of the OS.

#### Note:

If performing the power cycle of BMC fails, the OS is shut down. Do not select this action on the server where the ipmitool command or the hwreset command is not installed or ipmitool command or the hwreset command does not run.

#### BMC NMI:

Uses the ipmi command to cause NMI occur on the server. Actions after NMI occurrence depend on the OS settings.

#### Note:

If BMC NMI fails, the OS shutdown is performed.

Do not select this action on the server where the ipmitool command or the hwreset command is not installed or ipmitool command or the hwreset command does not run.

#### **Execute Script before Final Action**

Select whether script is run or not before executing final action when an activation failure is detected.

#### · When selected:

A script/command is run before executing final action. To configure the script/command setting, click **Settings**.

#### · When cleared:

Any script/command is not run.

#### **Retry Count at Deactivation Failure (0 to 99)**

Enter how many times to retry deactivation when an error in deactivation is detected.

If you set this to zero (0), deactivation will not be retried.

#### **Final Action**

Select the action to be taken when deactivation retry failed the number of times specified in **Retry Count at Deactivation Failure** when an error in deactivation is detected.

Select the final action from the following:

No Operation (Deactivate next resource):

Deactivate a group resource of which the group resource that an error in deactivation is detected depends on.

#### Note:

If **No Operation** is selected as the final action when a deactivation error is detected, group does not stop but remains in the deactivation error status.

Make sure not to set **No Operation** in the production environment.

• No Operation (Not deactivate next resource):

Do not activate a group resource which depends on the group resource where an error in activation is detected.

#### Note:

If **No Operation** is selected as the final action when a deactivation error is detected, group does not stop but remains in the deactivation error status.

Make sure not to set **No Operation** in the production environment.

Stop Group:

Deactivate all resources in the group of which the group resource that error in activation is detected belong.

• Stop cluster daemon and shutdown OS:

Stop the cluster daemon on the server of which error in deactivation is detected, and shut down the OS.

Stop cluster daemon and reboot OS:

Stop the cluster daemon on the server where an error in deactivation is detected, and restart the OS.

Sysrq Panic:

Performs the sysrq panic.

#### Note:

If performing the sysrq panic fails, the OS is shut down.

Keepalive Reset:

Resets the OS using the clpkhb or clpka driver.

#### Note:

If resetting keepalive fails, the OS is shut down. Do not select this action on the OS and kernel where the clpkhb and clpka drivers are not supported

Keepalive Panic:

Performs the OS panic using the clpkhb or clpka driver.

#### Note:

If performing the keepalive panic fails, the OS is shut down. Do not select this action on the OS and kernel where the clpkhb and clpka drivers are not supported.

#### BMC Reset:

Perform hardware reset on the server by using the ipmi command.

#### Note:

If resetting BMC fails, the OS is shut down. Do not select this action on the server where the ipmitool command or the hwreset command is not installed or the ipmitool command or the hwreset command does not run.

#### BMC Power Off:

Powers off the OS by using the ipmi command. OS shutdown may be performed due to the ACPI settings of the OS.

#### Note:

If powering off BMC fails, the OS is shut down. Do not select this action on the server where the ipmitool command or the hwreset command is not installed or the ipmitool command or the hwreset command does not run.

#### BMC Power Cycle:

Performs the power cycle (powering on/off) of the server by using the ipmi command. OS shutdown may be performed due to the ACPI settings of the OS.

#### Note:

If performing the power cycle of BMC fails, the OS is shut down. Do not select this action on the server where the ipmitool command or the hwreset command is not installed or ipmitool command or the hwreset command does not run.

#### BMC NMI:

Uses the ipmi command to cause NMI occur on the server. Actions after NMI occurrence depend on the OS settings.

#### Note:

If BMC NMI fails, the OS shutdown is shut down.

Do not select this action on the server where the ipmitool command or the hwreset command is not installed or ipmitool command or the hwreset command does not run.

#### **Execute Script before Final Action**

Select whether script is run or not before executing final action when a deactivation failure is detected.

#### When selected:

A script/command is run before executing final action. To configure the script/command setting, click **Settings**.

#### · When cleared:

Any script/command is not run.

## Displaying and changing the script when a group resource activation/deactivation failure is detected

You can display and change the setting of a script which is run before executing final action when a group resource failure is detected (when group resources are active/inactive) by using the **Settings** tab of the Builder.

- 1. In the tree view shown in the left pane of the Builder, click the icon of the group to which the group resource you want to view or set whose behavior at the time when a group resource activation/deactivation failure is detected belongs.
- **2.** The list of group resources will be shown in the table view on the right pane. Right-click the group resource which you want to display or set whose behavior at the time when a group resource error is detected. Click **Properties**, and then click the **Settings** tab.
- 3. Click Settings in Recovery Operation at Activation Failure Detection or Recovery Operation at Deactivation Failure Detection to display the Edit Script dialog box. Set the script/command to be run before executing final action.

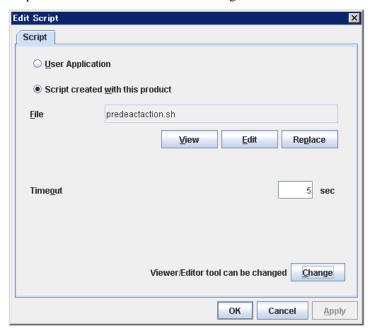

#### **User Application**

Use an executable file (executable shell script file or execution file) on the server as a script. For the file name, specify an absolute path or name of the executable file of the local disk on the server. If there is any blank in the absolute path or the file name, put them in double quotation marks ("") as follows.

#### Example:

"/tmp/user application/script.sh"

Each executable files is not included in the cluster configuration information of the Builder. They must be prepared on each server since they cannot be edited nor uploaded by the Builder.

#### Script created with this product

Use a script file which is prepared by the Builder as a script. You can edit the script file with the Builder if you need. The script file is included in the cluster configuration information.

File (Within 1023 bytes)

Specify a script to be executed (executable shell script file or execution file) when you select **User Application**.

#### View

Click here to display the script file with a editor when you select **Script created with this product**. The information edited and stored with the editor is not reflected. You cannot display the script file if it is currently displayed or edited.

#### **Edit**

Click here to edit the script file with the editor when you select **Script created with this product**. Overwrite the script file to reflect the change. You cannot edit the script file if it is currently displayed or edited. You cannot modify the name of the script file.

#### Replace

Click here to replace the contents of a script file with the contents of the script file which you selected in the file selection dialog box when you select **Script created with this product**. You cannot replace the script file if it is currently displayed or edited. Select a script file only. Do not select binary files (applications), and so on.

#### **Timeout** (0 to 99)

Specify the maximum time to wait for completion of script to be executed. The default value is set as 5.

#### Change

Click here to display the **Change Script Editor** dialog. You can change editor for displaying or editing a script to an arbitrary editor.

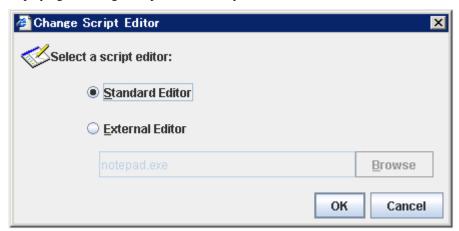

#### **Standard Editor**

Select this option to use the standard editor for editing scripts.

- Linux: vi (vi which is detected by the user's search path)
- Windows: Notepad (notepad.exe which is detected by the user's search path)

#### **External Editor**

Select this option to specify a script editor. Click **Browse** to select an editor.

To specify a CUI-based external editor on Linux, create a shell script.

The following is a sample shell script to run vi:

```
xterm -name clpedit -title " Cluster Builder " -n " Cluster Builder"
-e vi "$1"
```

# Displaying the property of the whole groups by using the WebManager

1. Startup WebManager.

2. When you click the object for the all groups in the tree view, the following information is displayed in the list view.

| Group Name | Current Server | Status |
|------------|----------------|--------|
| WebManager | server1        | Online |
| failover1  | server1        | Online |

Groups Name: Group name

Current Server: Server that the group is currently active

Status: Group status

# Displaying the property of a certain group by using the WebManager

**1.** Startup the WebManager.

2. When you click the object for a certain group in the tree view, the following information is displayed in the list view.

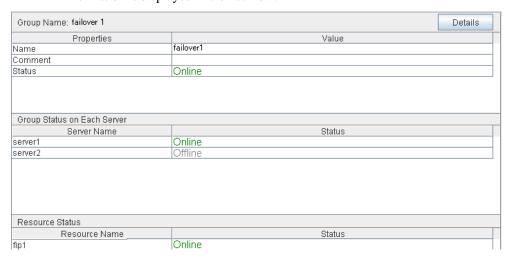

#### For Replicator

| Resource Status |        |  |
|-----------------|--------|--|
| Resource Name   | Status |  |
| exec1           | Online |  |
| fip1            | Online |  |
| md1             | Online |  |
| md2             | Online |  |

Name:Group nameComment:Group commentStatus:Group statusServer Name:Server name

Status: Status of the group on the server
Resource Name: Resource name of the group
Status: Status of the resources of the group

#### If you click **Details** button, the following information is displayed:

| Property                     | Value         |  |
|------------------------------|---------------|--|
| Type                         | failover      |  |
| Startup Attribute            | Auto Startup  |  |
| Failover Exclusive Attribute | Off           |  |
| Auto Failback Attribute      | Auto Failback |  |
| Servers Which Can Be Started | server1       |  |
|                              | server2       |  |

Type: Group type

Startup Attribute: Startup type of the group (auto/manual)

Failover Exclusive Attribute: Startup exclusive attribute

Failback Attribute: Failback attribute of the group (auto/manual)
Failover Attribute: Failover attribute of the group (auto/manual)
Servers that can run the Group: Order of the servers that the group failover

### Setting group resources for individual server

Some setting values of group resources can be configured for individual servers. On the properties of resources which can be set for individual servers, tabs for each server are displayed on the **Details** tab.

The following resources can be set for individual servers.

| Group resource name  | Supported version |
|----------------------|-------------------|
| Disk resource        | 2.0.0-1~          |
| Floating IP resource | 2.0.0-1~          |
| Virtual IP resource  | 2.0.0-1~          |
| Mirror disk resource | 2.0.0-1~          |
| Hybrid disk resource | 2.0.0-1~          |
| RAW resource         | 2.0.0-1~          |

#### Note:

Some parameters of virtual IP resources should be configured for individual servers.

For parameters that can be set for individual servers, see the descriptions of parameters on each group resource. On those parameters, the Server Individual Setup icon is displayed.

In this example, the server individual setup for a disk resource is explained.

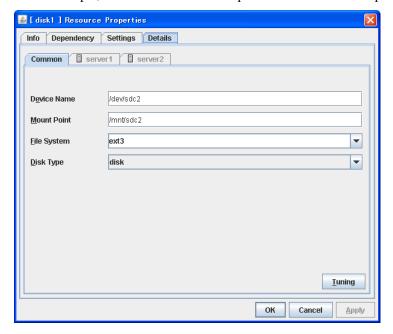

#### Server Individual Setup

Parameters that can be set for individual servers on a disk resource are displayed.

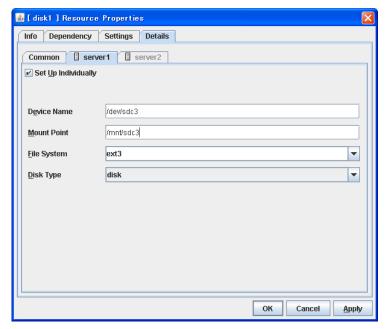

#### Set Up Individually

Click the tab of the server on which you want to configure the server individual setting, and select this check box. The boxes for parameters that can be configured for individual servers become active. Enter required parameters.

#### Note:

When setting up a server individually, you cannot select **Tuning**.

## **Understanding server groups**

This section explains about server groups.

Server groups are groups of servers which are required when hybrid disk resources are used.

Upon using hybrid disk resources in a shared disk device, servers connected by the same shared disk device are configured as a server group.

Upon using hybrid disk resources in a disk which is not shared, a server is configured as a server group.

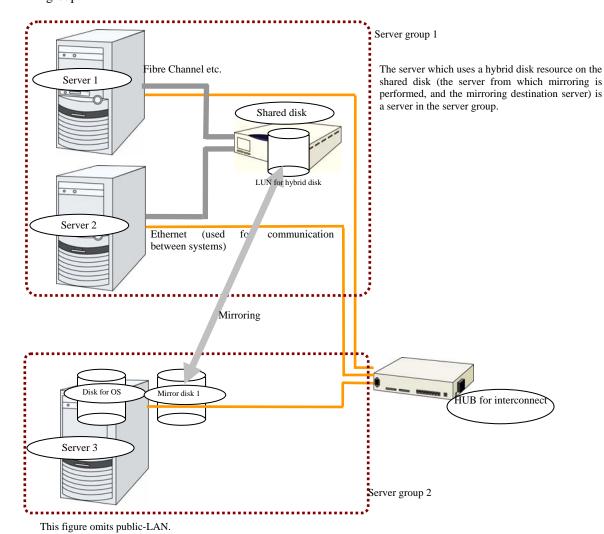

# Displaying and changing the settings of server groups

You can display and change the settings of the server group by using **Server Group Properties** of the Builder.

### Renaming a server group (Server group properties)

- 1. In the tree view in the left pane of the Builder, right-click the icon of the server group that you want to rename, and then click Rename Server Group.
- 2. The Change Server Group Name dialog box is displayed. Enter a new name.

# Displaying and changing the comment of a server group (Server group properties)

- 1. In the tree view in the left pane of the Builder, right-click the icon of the server group that you want to change its comment, and then click **Properties**. The **Server Group Properties** dialog box is shown.
- **2.** On the **Info** tab, the server group name and comment are displayed. Enter a new comment.

#### Note:

You cannot change the server group name on the **Info** tab. To change the group name, right-click the icon of the group as described in the step 1 above. Click **Rename Server Group** and enter a new name.

# Displaying and changing the settings of servers belonging to a server group (Server group properties)

You can change the servers which belong to a server group.

- 1. In the tree view in the left pane of the Builder, right-click the icon of the server group that you want to display and change the settings, and then click **Properties**. The **Server Group Properties** dialog box is shown.
- 2. Click the Server Group tab.
- 3. In Servers that can run the Group, servers that belong to the server group and their order are shown. The smaller the number, the higher priority the server has. In Available Servers, the servers that can be registered with Servers that can run the Group are shown.

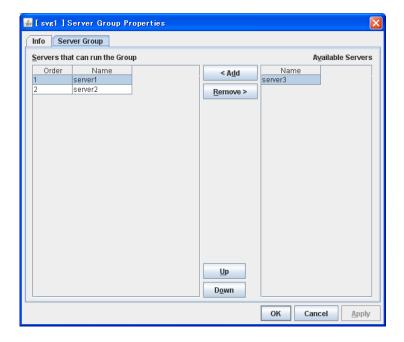

**4.** Configure the server group settings according to the following instruction.

#### Add

Use **Add** to add a server that can run the group. Select the server you want to add from **Available Servers** list and then click **Add**. The selected server is added to the **Servers that can run the Group**.

#### Remove

Use **Remove** to remove a server that can run the group. Select the server you want to remove from the **Servers that can run the Group** list and then click **Remove**. The selected server is added to **Available Servers**.

#### Up & Down

Use **Up** and **Down** to change the priority of a server that can run the group. Select the server whose priority you want to change, and then click **Up** or **Down**. The selected row moves accordingly.

**Note:** Make sure that the priority of the **Servers that can run the Group** is consistent with the failover policy of the failover group to which the resource using this server group belongs.

### Displaying the server group properties with WebManager

- 1. Start WebManager.
- 2. In the tree view, click the object . The following will be displayed in the list view.

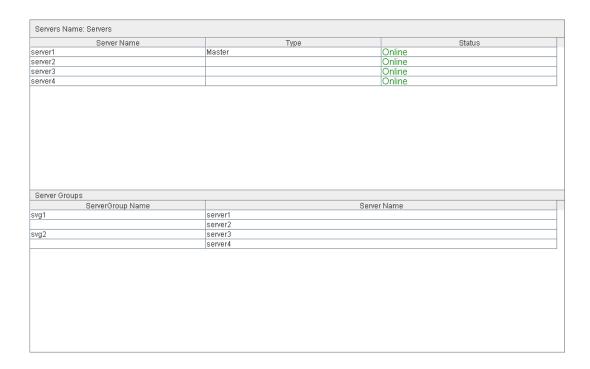

Server group name Server name Server group name

Server names which belong to the server group

## **Understanding EXEC resources**

You can register applications and shell scripts that are managed by ExpressCluster and to be run when starting, stopping, failing over or moving groups in ExpressCluster. It is also possible to register your own programs and shell scripts in EXEC resources. You can write codes as required for respective application because shell scripts are in the same format as sh shell script.

#### Note:

The same version of the application to be run from EXEC resources must be installed on all servers in failover policy.

### **Dependency of EXEC resources**

By default, exec resources depend on the following group resource types:

| Group resource type  |
|----------------------|
| FIP Resource         |
| Virtual IP resource  |
| Disk Resource        |
| Mirror Disk Resource |
| Hybrid Disk Recource |
| Raw Resource         |
| Disk Group Resource  |
| VxVM Volume Resource |
| NAS Resource         |

### **Scripts in EXEC resources**

#### Types of scripts

Start script and stop script are provided in EXEC resources. ExpressCluster runs a script for each EXEC resource when the cluster needs to change its status. You have to write procedures in these scripts about how you want applications to be started, stopped, and restored in your cluster environment.

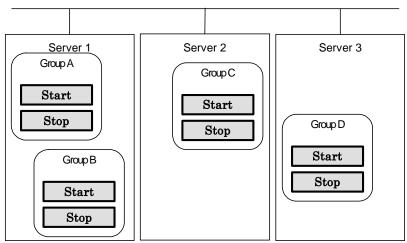

Start: Start script Stop: Stop script

### **Environment variables in EXEC resource script**

When ExpressCluster runs a script, it records information such as condition when the scrip was run (script starting factor) in environment variables.

You can use the environment variables in the table below as branching condition when you write codes for your system operation.

Stop script returns the contents of the previous start script in the environment variable as a value. Start script does not set environment variables of CLP\_FACTOR and CLP\_PID.

The environment variable CLP\_LASTACTION is set only when the environment variable CLP\_FACTOR is CLUSTERSHUTDOWN or SERVERSHUTDOWN.

| Environment Variable            | Value of environment variable | Meaning                                                                                                    |
|---------------------------------|-------------------------------|----------------------------------------------------------------------------------------------------|
|                                 | START                         | The script was run:                                                                                                    |
|                                 |                               | - by starting a cluster;                                                                                                  |
|                                 |                               | - by starting a group;                                                                                                    |
|                                 |                               | - on the destination server by moving a group;                                                                            |
|                                 |                               | <ul> <li>on the same server by restarting a<br/>group due to the detection of a monitor<br/>resource error; or</li> </ul> |
| CLP_EVENTscript starting factor |                               | on the same server by restarting a<br>group resource due to the detection of a<br>monitor resource error.                 |
|                                 | FAILOVER                      | The script was run on the failover target server:                                                                         |
|                                 |                               | - by the failure of the server;                                                                                           |
|                                 |                               | - due to the detection of a monitor resource error; or                                                                    |
|                                 |                               | - because activation of group resources failed.                                                                           |
|                                 | CLUSTERSHUTDOWN               | The group was stopped by stopping the cluster.                                                                            |
|                                 | SERVERSHUTDOWN                | The group was stopped by stopping the server.                                                                             |
|                                 | GROUPSTOP                     | The group was stopped by stopping the group.                                                                              |
| CLP_FACTORgroup stopping factor | GROUPMOVE                     | The group was moved by moving the group.                                                                                  |
|                                 | GROUPFAILOVER                 | The group failed over because an error was detected in monitor resource; or                                               |
|                                 | GROOFFAILOVER                 | the group failed over because of activation failure in group resources.                                                   |
|                                 | GROUPRESTART                  | The group was restarted because an error was detected in monitor resource.                                                |
|                                 | RESOURCERESTART               | The group resource was restarted because an error was detected in monitor resource.                                       |
| CLP_LASTACTION                  | REBOOT                        | In case of rebooting OS                                                                                                   |
| process after cluster shutdown  | HALT                          | In case of halting OS                                                                                                    |
|                                 | NONE                          | No action was taken.                                                                                                    |

| Environment Variable                                    | Value of environment variable                | Meaning                                                                                                    |
|---------------------------------------------------------|----------------------------------------------|----------------------------------------------------------------------------------------------------|
| CLP_SERVER                                              | HOME                                         | The script was run on the primary server of the group.                                                                                                    |
| script was run                                          | OTHER                                        | The script was run on a server other than the primary server of the group.                                                                                                    |
| CLP_DISKpartition connection                            | SUCCESS                                      | There was no partition where connection had failed.                                                                                                    |
| information on shared or mirror disks                   | FAILURE                                      | There was one or more partition where connection had failed.                                                                                                    |
| CLP_PRIORITY the order in failover policy of the server | 1 to the number of<br>servers in the cluster | Represents the priority of the server where the script is run. This number starts from 1 (The smaller the number, the higher the server's priority).                               |
| where the script is run                                 |                                              | If CLP_PRIORITY is 1, it means that the script is run on the primary server.                                                                                                    |
| CLP_GROUPNAMEGroup name                                 | Group name                                   | Represents the group name that the script belongs.                                                                                                    |
| CLP_RESOURCENAMEResource name                           | Resource name                                | Represents the resource name that the script belongs.                                                                                                    |
| CLP_PID<br>Process ID                                   | Process ID                                   | Represents the process ID of start script when the property of start script is set to asynchronous. This environment variable is null when the start script is set to synchronous. |

### **Execution timing of EXEC resource script**

This section describes the relationships between the execution timings of start and stop scripts and environment variables according to cluster status transition diagram.

- ◆ To simplify the explanations, 2-server cluster configuration is used as an example. See the supplements for the relations between possible execution timings and environment variables in 3 or more server configurations.
- O and X in the diagrams represent the server status.

| Server | Server status                          |
|--------|----------------------------------------|
| 0      | Normal (properly working as a cluster) |
| X      | Stopped (cluster is stopped)           |

(Example) OA: Group A is working on a normally running server.

- Each group is started on the top priority server among active servers.
- ◆ Three Group A, B and C are defined in the cluster, and they have their own failover policies as follows:

| Group | 1 <sup>st</sup> priority server | 2 <sup>nd</sup> priority server |
|-------|---------------------------------|---------------------------------|
| Α     | server1                         | server2                         |
| В     | server2                         | server1                         |
| С     | server1                         | server2                         |

♦ The upper server is referred to as server1 and the lower one as server2.

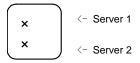

<Cluster status transition diagram>

This diagram illustrates a typical status transition of cluster.

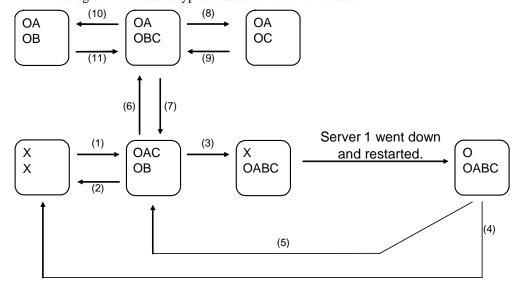

Numbers (1) to (11) in the diagram correspond to descriptions as follows.

#### (1) Normal startup

Normal startup here means that the start script has been run properly on the primary server. Each group is started on the server with the highest priority among the active servers.

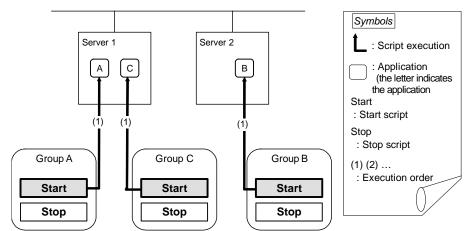

Environment variables for Start

| Group | Environment variable | Value |
|-------|----------------------|-------|
| А     | CLP_EVENT            | START |
|       | CLP_SERVER           | HOME  |
| В     | CLP_EVENT            | START |
|       | CLP_SERVER           | HOME  |
| С     | CLP_EVENT            | START |
|       | CLP_SERVER           | HOME  |

#### (2) Normal shutdown

Normal shutdown here means a cluster shutdown immediately after the start script corresponding to the stop script that was run by performing normal startup or by moving a group (online failback).

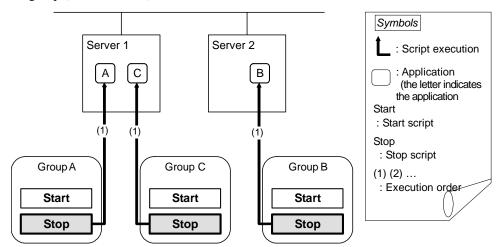

Environment variables for Stop

| Group | Environment variable | Value |
|-------|----------------------|-------|
| А     | CLP_EVENT            | START |
|       | CLP_SERVER           | HOME  |
| В     | CLP_EVENT            | START |
|       | CLP_SERVER           | HOME  |
| С     | CLP_EVENT            | START |
|       | CLP_SERVER           | HOME  |

#### (3) Failover at server1 down

When the start scrip of a group which has server1 as its primary server, it is run on a lower priority server (server2) when an error occurs. You need to write

CLP\_EVENT(=FAILOVER) as a branching condition for triggering application startup and recovery processes (such as database rollback process) in the start script in advance.

For the process to be performed only on a server other than the primary server, specify CLP\_SERVER(=OTHER) as a branching condition and describe the process in the script.

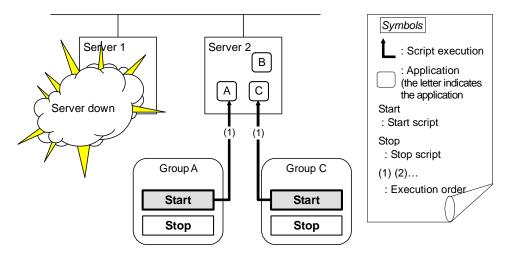

Environment variables for Start

| Group | Environment variable | Value    |
|-------|----------------------|----------|
| А     | CLP_EVENT            | FAILOVER |
| Α     | CLP_SERVER           | OTHER    |
| С     | CLP_EVENT            | FAILOVER |
|       | CLP_SERVER           | OTHER    |

#### (4) Cluster shutdown after failover of server1

The stop scripts of the Group A and C are run on server2 where the groups fail over (the stop script of Group B is run by a normal shutdown).

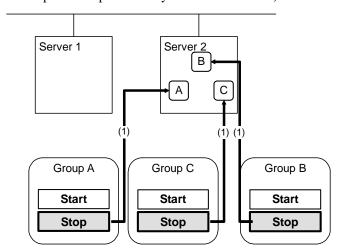

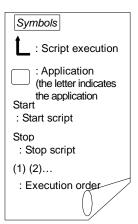

Environment variables for Stop

| Group | Environment variable | Value    |
|-------|----------------------|----------|
| A     | CLP_EVENT            | FAILOVER |
|       | CLP_SERVER           | OTHER    |
| В     | CLP_EVENT            | START    |
|       | CLP_SERVER           | HOME     |
| С     | CLP_EVENT            | FAILOVER |
|       | CLP_SERVER           | OTHER    |

#### (5) Moving of Group A and C

After the stop scripts of Group A and C are run on server2 where the groups fail over, their start scripts are run on server1.

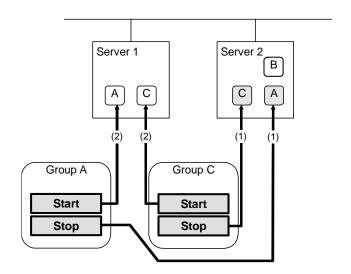

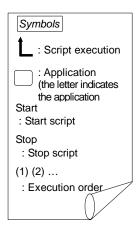

Environment variables for Stop

| Group | Environment variable | Value      |
|-------|----------------------|------------|
| A     | CLP_EVENT            | FAILOVER 1 |
| A     | CLP_SERVER           | OTHER      |
| С     | CLP_EVENT            | FAILOVER   |
|       | CLP_SERVER           | OTHER      |

#### Environment variables for Start

| Group | Environment variable | Value |
|-------|----------------------|-------|
| Α     | CLP_EVENT            | START |
| ^     | CLP_SERVER           | HOME  |
| С     | CLP_EVENT            | START |
| U     | CLP_SERVER           | HOME  |

<sup>&</sup>lt;sup>1</sup> Environment variables in a stop script take those in the previous start script.

For moving in "(5) Moving of Group A and C" because it is not preceded by a cluster shutdown, the environment variable used here is FAILOVER. However, if a cluster shutdown is executed before moving in "(5) Moving of Group A and C," the environment variable is START.

### (6) Error in Group C and failover

When an error occurs in Group C, its stop script is run on server1 and start script is run on server2.

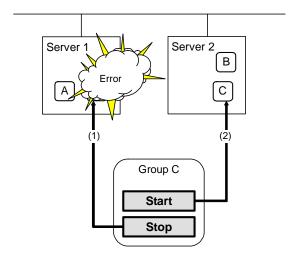

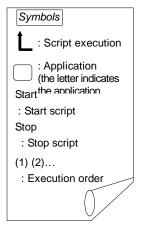

#### Stop for server1

| Group | Environment variable | Value |
|-------|----------------------|-------|
| С     | CLP_EVENT            | START |
|       | CLP_SERVER           | HOME  |

#### Start for server2

| Group | Environment variable | Value    |
|-------|----------------------|----------|
| C     | CLP_EVENT            | FAILOVER |
|       | CLP_SERVER           | OTHER    |

#### (7) Moving of Group C

Move the Group C that is failed over to server2 in (6) from server2 to server1. Run the stop script on server2, and then run the start script on server1.

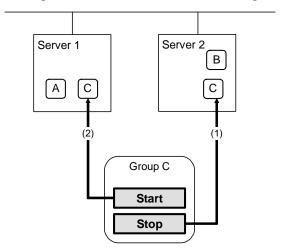

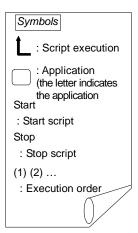

Stop (because this is failed over in (6))

| Group | Environment variable | Value    |
|-------|----------------------|----------|
| C     | CLP_EVENT            | FAILOVER |
|       | CLP_SERVER           | OTHER    |

Start

| Group | Environment variable | Value |
|-------|----------------------|-------|
| C     | CLP_EVENT            | START |
| C     | CLP_SERVER           | HOME  |

#### (8) Stopping Group B

The stop script of Group B is run on server2.

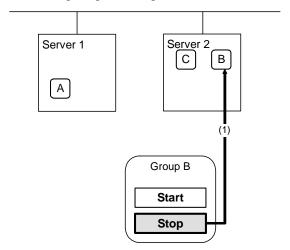

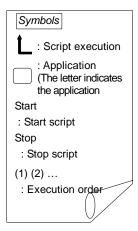

Stop

| Group | Environment variable | Value |
|-------|----------------------|-------|
| R     | CLP_EVENT            | START |
|       | CLP_SERVER           | HOME  |

### (9) Starting Group B

The start script of Group B is run on server2.

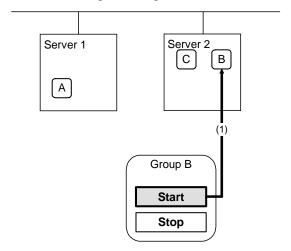

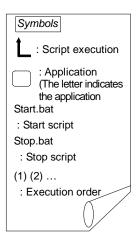

Start

| Group | Environment variable | Value |
|-------|----------------------|-------|
| R     | CLP_EVENT            | START |
|       | CLP_SERVER           | HOME  |

#### (10) Stopping Group C

The stop script of Group C is run on server2.

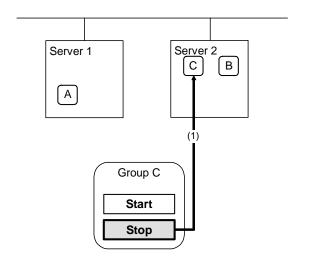

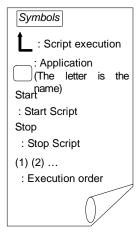

Stop

| Group | Environment variable | Value    |
|-------|----------------------|----------|
| С     | CLP_EVENT            | FAILOVER |
|       | CLP_SERVER           | OTHER    |

#### (11) Starting Group C

The start scrip of Group C is run on server2.

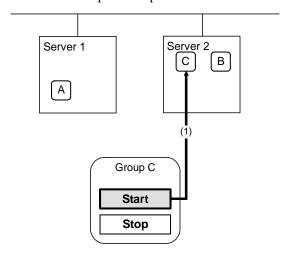

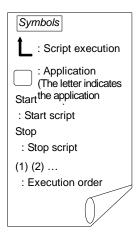

Start

| Group | Environment variable | Value |
|-------|----------------------|-------|
| ٠     | CLP_EVENT            | START |
|       | CLP_SERVER           | OTHER |

#### **Supplementary information 1**

For a group that has three or more servers specified in the failover policy to behave differently on servers other than the primary server, use CLP\_PRIORITY instead of CLP\_SERVER(HOME/OTHER).

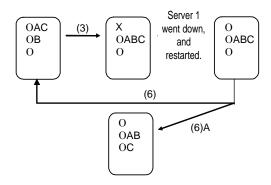

Example 1: "(3) Failover at server1 down" in the cluster status transition diagram

A group has server1 as its primary server. If an error occurs on server1, its start script is run on server2 that has next highest priority failover policy. You need to write CLP\_EVENT(=FAILOVER) as the branching condition for triggering applications' startup and recovery processes (such as database rollback process) in the start script in advance.

For a process to be performed only on the server that has the second highest priority failover policy, it is necessary to write CLP\_PRIORITY(=2) as the branching condition.

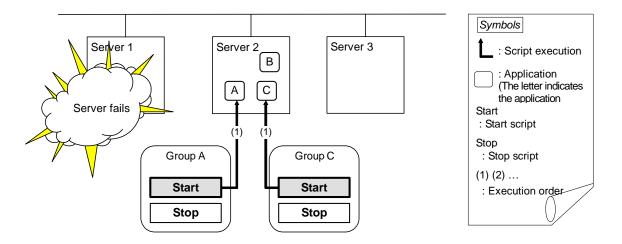

Environment variables for Start

| Group | Environment variable | Value    |
|-------|----------------------|----------|
|       | CLP_EVENT            | FAILOVER |
| Α     | CLP_SERVER           | OTHER    |
|       | CLP_PRIORITY         | 2        |
|       | CLP_EVENT            | FAILOVER |
| С     | CLP_SERVER           | OTHER    |
|       | CLP_PRIORITY         | 2        |

Example 2: "(7) Moving of Group C" in the cluster status transition diagram

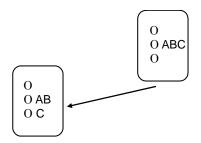

After the stop scrip of Group C is run on server2 where the group failed over from, the start script is run on server3.

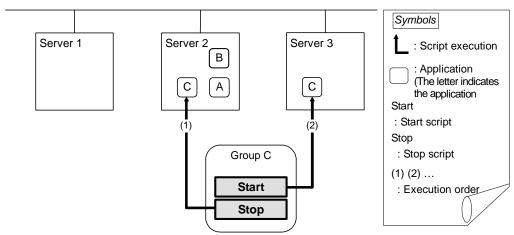

#### Environment variables for Stop

| Group | Environment variable | Value    |
|-------|----------------------|----------|
|       | CLP_EVENT            | FAILOVER |
| С     | CLP_SERVER           | OTHER    |
|       | CLP_PRIORITY         | 2        |

#### Environment variables for Start

| Group | Environment variable | Value |
|-------|----------------------|-------|
|       | CLP_EVENT            | START |
| С     | CLP_SERVER           | OTHER |
|       | CLP_PRIORITY         | 3     |

#### **Supplementary information 2**

When monitor resource starts or restarts a script:

To run the start script when resource monitor detected an error in application, the environment variables should be as follows:

Example 1: Resource monitor detects abnormal termination of an application that was running on server1 and restarts Group A on the server1.

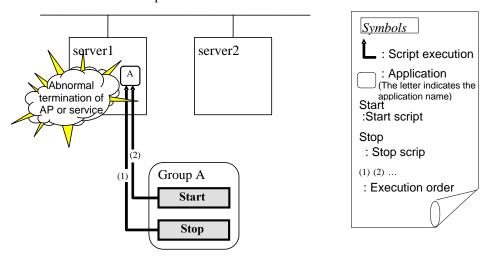

Environment variable for Stop

| Grou | ıp  | Environment variable | Value                                          |
|------|-----|----------------------|------------------------------------------------|
| А    | (1) |                      | The same value as when the start script is run |

Environment variable for Start

| Grou | up  | Environment variable | Value |
|------|-----|----------------------|-------|
| Α    | (2) | CLP_EVENT            | START |

Example2: Resource monitor detects abnormal termination of an application that was running on server1, fails over to server2 and restarts Group A on server2

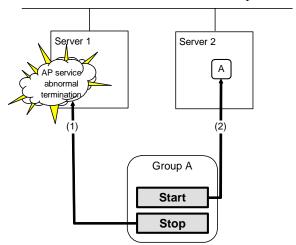

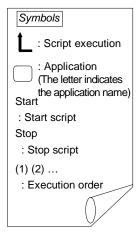

### Environment variable for Stop

| Group |     | Environment variable | Value                                          |
|-------|-----|----------------------|------------------------------------------------|
| А     | (1) |                      | The same value as when the start script is run |

#### Environment variable for Start

| Gro | up  | Environment variable | Value    |
|-----|-----|----------------------|----------|
| Α   | (2) | CLP_EVENT            | FAILOVER |

# Writing EXEC resource scripts

This section explains timing script execution described in the preceding topic relating to the actual script codes.

Numbers in brackets "(*number*)" in the following example script code represent the actions described in "Execution timing of EXEC resource script" on page 495.

Group A start script: A sample of start.sh

```
#!/bin/sh
# ***********
                 start.sh
                                                     Refer to the environment variable of
                                                     script executing factor and divide the
if [ "$CLP_EVENT" = "START" ]
                                                     processes.
then
       if [ "$CLP_DISK" = "SUCCESS" ]
       then
                   Overview of processing:
                  Application's normal startup processing
                  When to start this process:
                         (1) Normal startup
                         (5) Moving of Group A and C
                                                                    Refer to the environment variable of
                                                                    executing server and divide the
                 if [ "CLP_SERVER" = "HOME" ]
                                                                    processes.
                 then
                         Overview of processing:
                         A process to be executed only when the application is normally started on the primary
                         When to start this process:
                               (1) Normal startup
                               (5) Moving of Group A and C
                 else
                         Overview of processing:
                         A process to be executed only when the application is normally started on the server other
                        than the primary server.
                         When to start this process:
                 fi
       else
                   Disk-related error handling
       fi
elif [ "$CLP_EVENT" = "FAILOVER" ]
then
```

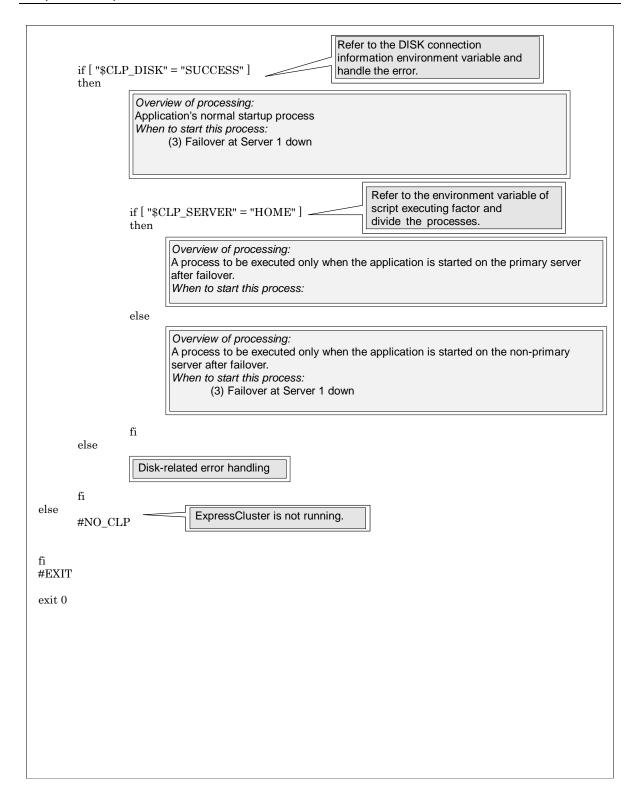

#### Group A stop script: A sample of start.sh

```
#!/bin/sh
# ***********
# *
                stop.sh
# ***********
                                                  Refer to the environment variable of
                                                  script executing factor and divide the
if [ "CLP_EVENT" = "START" ]
                                                  processes.
then
       if [ "CLP_DISK" = "SUCCESS" ]
       then
                  Overview of processing:
                  Application's normal startup process
                  When to start this process:
                        (2) Normal shutdown
                                                                 Refer to the environment variable of
                                                                 executing server and divide the
                 if [ "$CLP_SERVER" = "HOME" ]
                                                                 processes.
                 then
                       Overview of processing:
                       A process to be executed only when the application is normally terminated on the primary
                       server.
                       When to start this process:
                              (2) Normal shutdown
                 else
                       Overview of processing:
                       A process to be executed only when the application is normally terminated on the server
                       other than the primary server.
                       When to start this process:
                 fi
       else
                  Disk-related error handling
       fi
elif [ "CLP_EVENT" = "FAILOVER" ]
then
```

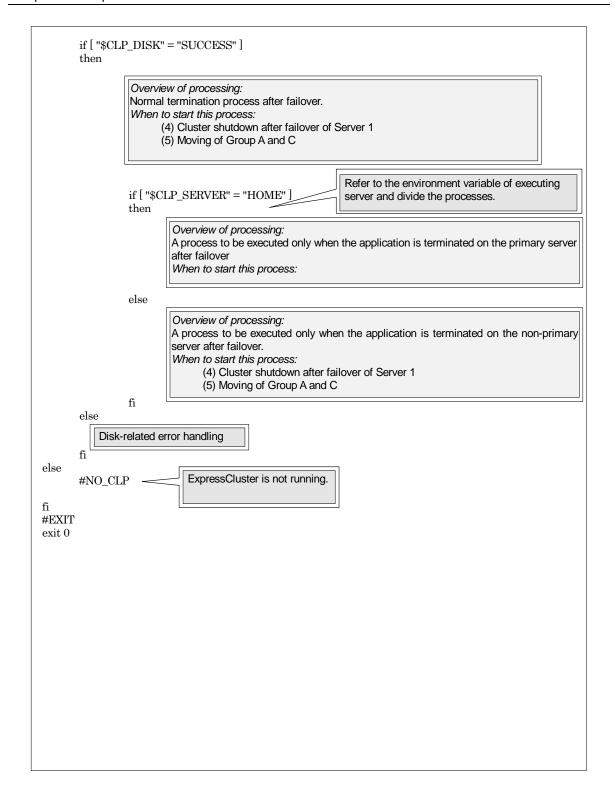

# Tips for creating EXEC resource script

If your script has a command that requires some time to complete, it is recommended to configure command completion messages to be always produced. This message can be used to determine the error when a problem occurs. There are two ways to produce the message:

Specify the log output path of EXEC resource by writing the echo command in the script.

The message can be produced with the echo command. Specify the log output path in the resource properties that contain the script. The message is not logged by default. For how to configure the settings for the log output path, see "Tuning EXEC resource" on page 520. Pay attention to the available disk space of a file system because messages are sent to the file specified as the log output destination file regardless of the size of available disk space.

```
(Example: sample script)
echo "appstart.."
appstart
echo "OK"
```

• Write the clplogcmd command in the script.

The message can be produced to the alert view of the WebManager or syslog in OS with the clplogcmd command. For details on the clplogcmd command, refer to "Message output command" in Chapter 4, "ExpressCluster command reference."

```
(Example: sample script)
clplogcmd -m "appstart."
appstart
clplogcmd -m "OK"
```

#### **Notes on EXEC Resource**

◆ Stack size of the application started from exec resources

Exec resource is executed with the stack size configured to 2MB. If an application which is started from exec resource requires the stack size of more than 2MB, stack overflow occurs. If stack overflow occurs, configure the stack size before starting the application.

- If you select Script created with this product
  Please change stack size using ulimit command before the
  application is executed.
- If you select User Application (Do not use this mode)
   Please select Script created with this product and edit script file
   to execute the application by the script. Also, please change
   stack size using ulimit command before the application is
   executed.

| Example of start scr                     | ript (start.sn)<br> |                |
|------------------------------------------|---------------------|----------------|
| #! /bin/sh<br>#*******                   | *****               | *****          |
| #*                                       | start.sh            | *              |
| #******                                  | ******              | *****          |
| ulimit -s unlimited " the application to | Ç                   | ze (unlimited) |

# Displaying and changing the EXEC resource details

- 1. In the tree view shown on the left pane of the Builder, click the icon of the group to which the EXEC resource whose detailed information you want to display and change belongs.
- **2.** The list of group resources is displayed in the table view on the right pane of the screen. Right-click the name of EXEC resource that you want to display and change. Click **Properties**, and then click **Details** tab.
- **3.** Display and/or change the settings by following the description below.

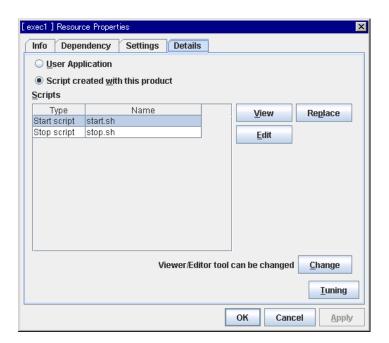

#### **User Application**

Select this option to use executable files (executable shell scripts and binary files) on your server as scripts. Specify the local disk path on the server for each executable file name.

The executable files will not be distributed to each server. They should be placed on each server in advance. The cluster configuration data created by the Builder does not contain these files. You cannot edit the script files using the Builder.

#### Script Created with the Builder

Select this option to use script files created by the Builder as scripts. You can edit them using the Builder as necessary. The cluster configuration data contains these script files.

#### Change

Opens a dialog box for changing script editor. You can change the script editor for viewing and editing scripts to any editor.

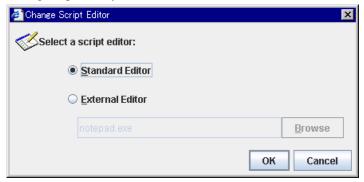

#### **Standard Editor**

Select this option to use the standard editor for editing scripts.

- Linux: vi (vi which is detected by the user's search path)
- Windows: Notepad (notepad.exe which is detected by the user's search path)

#### **External Editor**

Select this option to specify a script editor. Click **Browse** to select an editor.

To specify a CUI-based external editor on Linux, create a shell script.

The following is a sample shell script to run vi:

```
xterm -name clpedit -title "Cluster Builder " -n " Cluster Builder"
-e vi "$1"
```

#### **Tuning**

Opens the EXEC resource tuning properties dialog box. You can make advanced settings for the EXEC resource. If you want the PID monitor resource to monitor the exec resources, you have to set the start script to asynchronous.

# Displaying and changing the EXEC resource script created by the Builder

- 1. From the tree view in the left pane of the Builder, click the icon of the group to which EXEC resource whose detail information you want to display and change belongs.
- **2.** Group resource list is displayed on the table view in the right pane of the window. Right-click the EXEC resource name. Then click **Properties** and select the **Details** tab.
- 3. Click Script Created by the Builder in the Details tab.
- The settings of monitor resource can be displayed and/or changed by following the description below.

The default script file names, start.sh and stop.sh, are listed on **Scripts**.

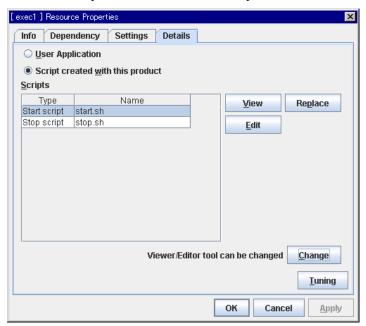

#### View

Displays the selected script file on the script editor.<sup>2</sup> Changes made and saved by the editor are not reflected.

If the selected script file is being viewed or edited, you cannot see it.

#### Fdit

You can edit the selected script file on the script editor. To reflect changes, overwrite the file. If the selected script file is being viewed or edited, you cannot edit it. You cannot rename the script file

<sup>&</sup>lt;sup>2</sup> In the Linux environment, the default script editor is vi. Use the q command to close the editor.

#### Replace

Opens the **Open** dialog box.

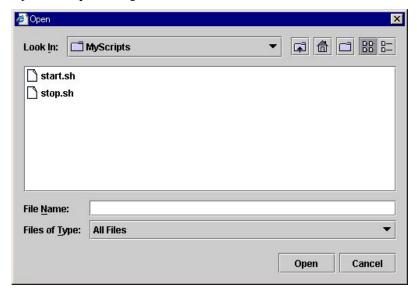

The contents of the script file selected in the **Resource Property** are replaced with the one selected in the **Open** dialog box. If the selected script file is being viewed or edited, you cannot replace it. Select a script file, not a binary file such as an application program.

# Displaying and changing EXEC resource script using a user application

- 1. From the tree view displayed in the left pane of the Builder, click the icon of the group to which the EXEC resource whose detail information you want to display and change belongs.
- **2.** Group resource list is displayed on the table view in the right pane of the window. Right-click the EXEC resource name. Then click **Properties** and select the **Details** tab.
- 3. Click User Application on the Details tab.
- **4.** The settings of monitor resource can be displayed and/or changed by following the description below.

Select any file as the EXEC resource executable file. Specified executable file names are listed on **Scripts**. Executable files mean executable shell scripts and binary files.

The standard script editor, which is set to the Builder that operates on Linux, is vi. When closing the window for display and editing, close with the q command of vi.

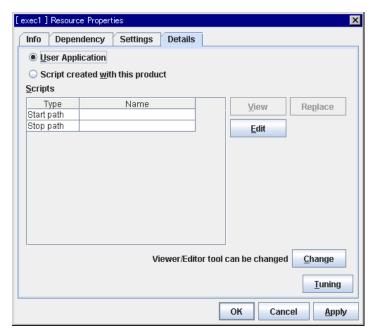

#### **Edit**

Specify an exec resource executable file name. The **Enter the application path** dialog box is displayed.

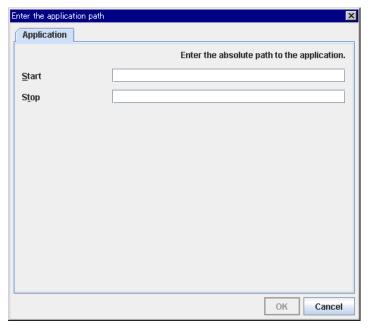

Start (Within 1023 bytes)

Enter an executable file name to be run when the exec resource starts. The name should begin with "/."

### **Stop** (Within 1023 bytes)

Enter an executable file name to be run when the exec resource exits. The name should begin with "/." The stop script is optional.

For the executable file name, specify a full path name starting with "/" to a file on your cluster server.

## **Tuning EXEC resource**

- 1. From the tree view displayed on the left pane of the Builder, click the icon of the group to which the EXEC resource whose detail information you want to display and change belongs.
- **2.** Group resource list is displayed on the table view in the right pane of the window. Right-click the EXEC resource name. Then click **Properties** and select the **Details** tab.
- **3.** Click **Tuning** on the **Details** tab. The **Exec Resource Tuning Properties** dialog box is displayed.
- **4.** On the **Details** tab, you can see and/or change the settings of monitor resource by following the description below.

#### Parameter tab

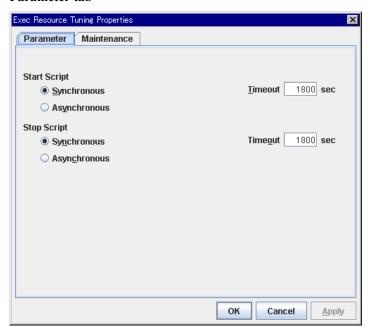

#### Common to all start scripts and stop scripts

#### **Synchronous**

Waits for the script to end when it is run. Select this option for executable files that are not resident (the process is returned immediately after the script completion).

#### Asynchronous

Does not wait for the script to end when it is run. Select this for resident executable files. The script can be monitored by PID monitor resource if **Asynchronous** is selected.

#### **Timeout** 0 to 9999

When you want to wait for a script termination (when selecting **Synchronous**), specify how many seconds you want to wait before a timeout. This box is enabled when **Synchronous** is selected. Unless the script completes within the specified time, it is determined as an error.

#### Maintenance tab

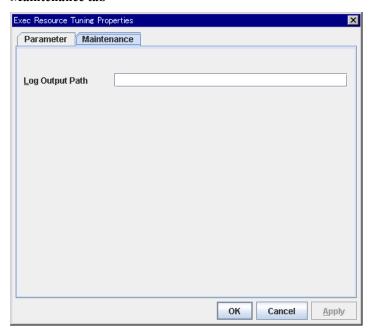

#### **Log Output Path** (Within 1023 bytes)

Specify the redirect destination path of standard output and standard error output for EXEC resource scripts and executable files. If this box is left blank, messages are directed to /dev/null. The name should begin with "/."

Pay attention to the available disk space of the file system because if a file name is specified, messages are sent to that file regardless of the size of available disk space.

# Displaying EXEC resource properties with the WebManager

- **1.** Start the WebManager.
- When you click an object for an EXEC resource in the tree view, the following information is displayed in the list view.

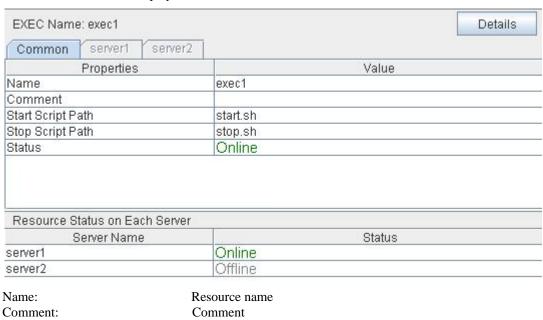

Comment:

Start Script Path: Path of the start script Stop Script Path: Path of the stop script Status: Resource status

Server Name: Server name

Status: Resource status of the server

#### If you click the **Details** button, the following information is displayed.

| Properties                           | Value                                     |
|--------------------------------------|-------------------------------------------|
| Type                                 | exec                                      |
| Failover Threshold                   | 1                                         |
| Retry Count at Activation Failure    | 0                                         |
| Final Action at Activation Failure   | No Operation (Not activate next resource) |
| Execute Script before Final Action   | Off                                       |
| Retry Count at Deactivation Failure  | 0                                         |
| Final Action at Deactivation Failure | Stop the cluster daemon and shutdown OS   |
| Execute Script before Final Action   | Off                                       |
| Depended Resources                   | fip1,md1                                  |
| Start Type                           | Synchronous                               |
| Stop Type                            | Synchronous                               |
| Start Script Timeout (sec)           | 1800                                      |
| Stop Script Timeout (sec)            | 1800                                      |
| Log Output Path                      |                                           |

Type: Resource type
Failover Threshold: Failover count
Retry Count at Activation Failure: Activation retry count

Final Action at Activation Failure: Final action at an activation error

Execute Script before Final Action: Whether or not script is executed upon activation failure

Retry Count at Deactivation Failure: Reactivation retry count

Final Action at Deactivation Failure: Last action at a reactivation error

Execute Script before Final Action: Whether or not script is executed upon deactivation failure

Dependent Resources: Dependent resources

Start Type: Start script type: synchronous/asynchronous
Stop Type: Stop script type: synchronous/asynchronous
Start Script Timeout (sec): Start script timeout for waiting the script to end

(synchronous) (in seconds)

Stop Script Timeout (sec): Stop script timeout for waiting the script to end

(synchronous) (in seconds)

Log Output Path: Message output destination while running scripts

# **Understanding disk resource**

# Dependencies of disk resource

Disk resource is supported by the following versions of ExpressCluster by default.

| Group Resource Type  |  |
|----------------------|--|
| Floating IP resource |  |
| Virtual IP resource  |  |

# **Switching partitions**

Switching partitions refer to partitions on shared disks connected to more than one server in a cluster.

Switching is done for each failover group according to the failover policy. By storing data required for applications on switching partitions, the data can be automatically used when failing over or moving failover group.

If switching partitions are not accessible with the same device name on all the servers, configure the server individual setup.

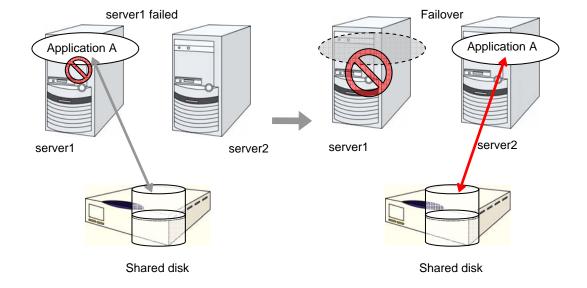

#### **Disk resources**

- **Note 1:** For shared disks, functions such as stripe set, volume set, mirroring, stripe set with parity by Linux md are not supported.
- **Note 2:** ExpressCluster controls accesses to the file system (mount/umount). Thus, do not configure the settings about mount/umount on the OS.
- **Note 3:** The partition device name set to the disk resource is in the read-only mode on all servers in a cluster. Read-only status is released when the server is activated.
- **Note 4:** If **Mount/Umount Exclusion** is selected on the **Exclusion** tab of the **Cluster Prosperities**, it may take some time to activate or deactivate a disk resource because mount or unmount of disk resource, VxVM volume resource, NAS resource, and mirror resource is performed exclusively in the same server.
- **Note 5:** When specifing path including symbolic link for mount point, Force Operation cannot be done even if it is chosen as operation in Detecting Failure.

# Displaying and changing the details of disk resource

- 1. From the tree view displayed on the left pane of the Builder, click the icon of the group to which the disk resource whose detailed information you want to display and/or change belongs.
- **2.** The group resource list is displayed in the table view in the right pane of the window. Right-click the desired disk resource name, click **Properties**, and open the **Details** tab.
- **3.** On the **Details** tab, you can see and/or change the settings by following the description on the next page.

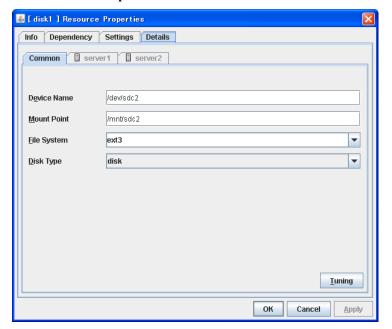

#### Disk Resource Properties: Details tab

Device Name (Within 1023 bytes) Server Individual Setup

Enter the disk device name to be used for disk resources. The name should begin with "/."

Mount Point (Within 1023 bytes) Server Individual Setup

Section II Resource details

Enter the directory to mount the disk device. The name should begin with "/."

#### File System Server Individual Setup

You select a file system type created on the disk device. Choose one from the types described below. You may also directly enter the type.

- ♦ ext2
- ◆ ext3
- ◆ xfs
- jfs
- reiserfs

#### Disk Type Server Individual Setup

Select a disk type. You can only choose [disk].

#### **Tuning**

Opens the **Disk Resource Tuning Properties** dialog box. Make detailed settings on the dialog box.

#### **Disk Resource Tuning Properties**

#### Mount tab

The detailed settings related to mount are displayed.

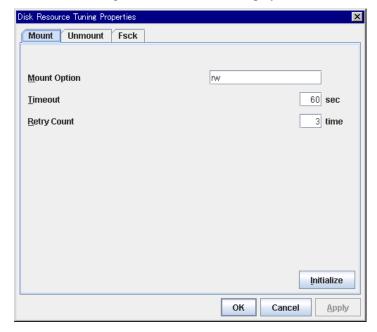

#### **Mount Option**

Enter options to give the mount command when mounting the file system on the disk device. More than one option is delimited with a comma ",".

A mount option sample

| Setting item | Setting value   |  |
|--------------|-----------------|--|
| Device name  | /dev/sdb5       |  |
| Mount point  | /mnt/sdb5       |  |
| File system  | ext3            |  |
| Mount option | rw,data=journal |  |

The mount command to be run with the above settings is:

#### Timeout 1 to 999

Enter how many seconds you want to wait for the mount command completion before its timeout when you mount the file system on the disk device.

If the file system has a large size of disk space, it may take some time for the command to complete. Make sure to specify the value that is enough for the mount command completion.

#### Retry Count 0 to 999

Enter how many times you want to retry to mount the file system on the disk device when one fails.

If you set this to zero (0), mount will not be retried.

#### **Initialize**

Clicking Initialize resets the values of all items to the default values.

#### Unmount tab

The detailed settings related to unmount are displayed.

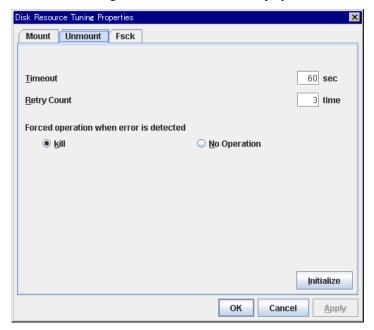

#### Timeout 1 to 999

Enter how many seconds you want to wait for the umount command completion before its timeout when you unmount the file system on the disk device.

#### Retry Count 0 to 999

Enter how many times you want to retry to unmount the file system on the disk device when one fails. If this is set to zero (0), unmount will not be retried.

#### **Forced Operation When Detecting Failure**

Select an action to be taken at an unmount retry if unmount is failed.

- kill Select this to try to kill the processes that are accessing the mount point. Not always the process can be killed.
- No Operation
   Select this not to try to kill the processes that are accessing the mount point.

#### Initialize

Clicking Initialize resets the values of all items to the default values.

#### Fsck tab

The detailed settings related to fsck are displayed. fsck is executed when mounting disk resources failed.

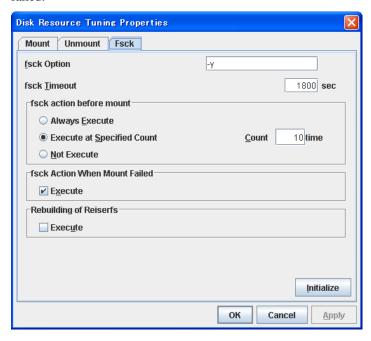

#### fsck Option (Within 1023 bytes)

Enter options to give to the fsck command when checking the file system on disk device. Options are delimited with a space. Specify options so that the fsck command does not work interactively. Otherwise, you may not be allowed to mount until the "fsck timeout" elapses. When the file system is reiserfs, the fsck command works interactively. However, it can be avoided if ExpressCluster gives "Yes" to reiserfsck.

#### fsck timeout 1 to 9999

Enter how many seconds you want to wait for the fsck command completion before its timeout when you check the file system on the disk device. If the file system has a large size of disk space, it may take some time for the command to complete. Make sure to specify the value that is enough for the mount command completion.

#### fsck action before performing mount

Select an fsck action before mounting file system on a disk device from the following choices:

- Always Execute
  - fsck is executed before mounting the file system.
- ◆ Execute at Specified Count
  - fsck is executed when resource is activated successfully within the count specified by **Count**. = Count  $(0\sim999)$
- ♦ Not Execute

fsck is not executed before mounting the file system.

#### Note:

The number of times to execute fsck is not related to the check interval managed by a file system.

#### fsck action when mount failed

Set an fsck action when detecting a mount failure on a disk device. This setting is enabled when the setting of Mount **Retry Count** is other than zero.

- When selected: Mount is retried after running fsck.
- When cleared: Mount is retried without running fsck.

#### Note:

It is not recommended to set "Not Execute" fsck action before performing mount. With this setting, disk resource does not execute fsck and disk resource cannot be failed over when there is an error that can be recovered by fsck in the switchable partition.

#### Follow-up recovery of reiserfs

Specify the action when reiserfsck fails with a recoverable error.

♦ When the checkbox is selected

reiserfsck --fix -fixable is executed.

♦ When the checkbox is not selected

Recovery is not performed even if reiserfsck fails with a recoverable error.

#### Initialize

Clicking Initialize resets the values of all items to the default values.

# Displaying the disk resource properties with the WebManager

- 1. Start the WebManager.
- 2. When you click an object for a disk resource in the tree view, the following information is displayed in the list view.

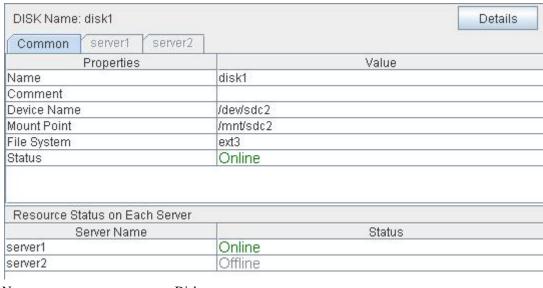

Name: Disk resource name

Comment: Comment

Device Name: Name of the disk device used as disk resource
Mount Point: Directory where the disk device is mounted
File System: Type of the file system created on the disk device

Status: Disk resource status

Server Name: Server name

Status: Resource status of each server

If you click the **Details** button, the following information is displayed.

| Properties                           | Value                                     |
|--------------------------------------|-------------------------------------------|
| Type                                 | disk                                      |
| Failover Threshold                   | 1                                         |
| Retry Count at Activation Failure    | 0                                         |
| Final Action at Activation Failure   | No Operation (Not activate next resource) |
| Execute Script before Final Action   | Off                                       |
| Retry Count at Deactivation Failure  | 0                                         |
| Final Action at Deactivation Failure | Stop the cluster daemon and shutdown OS   |
| Execute Script before Final Action   | Off                                       |
| Depended Resources                   | fip1                                      |
| Disk Type                            | disk                                      |
| Mount Option                         | rw                                        |
| Mount Timeout (sec)                  | 60                                        |
| Mount Retry Count                    | 3                                         |
| Fsck Action When Mount Failed        | Execute                                   |
| Unmount Timeout (sec)                | 60                                        |
| Unmount Retry Count                  | 3                                         |
| Action at Unmount Failure            | kill                                      |
| Fsck Option                          | -y                                        |
| Fsck Timeout (sec)                   | 1800                                      |
| Fsck Action Before Mount             | Execute at Specified Count                |
| Fsck Interval                        | 3                                         |
| Re-restoration of Reiserfs           | None                                      |

Type: Resource type
Failover Threshold: Failover count

Retry Count at Activation Failure: Activation retry count

Final Action at Activation Failure: Final action at activation failures

Execute Script before Final Action: Whether or not script is executed upon activation failure Retry Count at Deactivation Failure: Reactivation retry count

Final Action at Deactivation Failure: Final action at reactivation failures

Execute Script before Final Action: Whether or not script is executed upon deactivation

failure

Dependent Resources: Dependent resource

Disk Type: Disk type
Mount Option: Mount option

Mount Timeout (sec): Mount timeout (in seconds)

Mount Retry Count: Mount retry count

Fsck Action When Mount Failed Action to be taken at a mount error

0 No action1 Perform fsck

Unmount Timeout (sec): Unmount timeout (in seconds)

Unmount Retry Count: Unmount retry count

Action at Unmount Failure: Action to be taken at an unmount error

kill Force termination

No Operation No action

Fsck Option: Options passed to the fsck command

Fsck Timeout (sec): Timeout for the fsck command execution (in seconds)

Fsck Action Before Mount fsck timing when performing mount

+0 Do not perform fsck +1 Always perform fsck +2 Perform fsck at fsck interval

Fsck Interval: fsck interval

Follow-up recovery of reiserfs

Action to be taken at reiserfsck failure

0 No action

1 Perform recovery

# **Understanding floating IP resource**

# **Dependencies of floating IP resource**

By default, this function does not depend on any group resource type.

# Floating IP

Client applications can use floating IP addresses to access cluster servers. By using floating IP addresses, clients do not need to be aware of switching access destination server when a failover occurs or moving a group migration.

Floating IP addresses can be used on the same LAN and over the remote LAN.

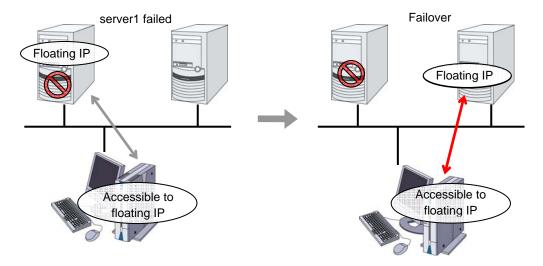

#### Address assignment

An IP address to assign for floating IP address needs to meet the condition described below:

 Available host address which is in the same network address as the LAN that the cluster server belongs

Allocate as many IP addresses that meet the above condition as required (generally as many as failover groups). These IP addresses are the same as general host addresses, therefore, global IP addresses can be assigned such as Internet.

#### Switching method

By ARP broadcasting from the server, MAC addresses on ARP table are switched. The table below shows the information of ARP broadcasting packets sent by ExpressCluster:

|                       |    | 0  | 1  | 2           | 3     |    |  |    |
|-----------------------|----|----|----|-------------|-------|----|--|----|
|                       |    | ff | ff | ff          | ff    |    |  |    |
| ff                    | ff |    |    | MAC address |       |    |  |    |
| (6 bytes)             |    |    |    |             |       |    |  |    |
| 08                    | 06 |    |    |             | 00 01 |    |  |    |
| 08                    | 00 |    |    |             | 06    |    |  | 04 |
| 00                    | 02 |    |    |             |       |    |  |    |
| MAC address (6 bytes) |    |    |    |             |       |    |  |    |
| FIP address (4 bytes) |    |    |    |             |       |    |  |    |
| MAC address (6 bytes) |    |    |    |             |       |    |  |    |
|                       |    |    |    | FIP address |       |    |  |    |
| (4 bytes)             |    |    |    |             | 00    | 00 |  |    |
|                       |    | 00 | 00 | 00          | 00    |    |  |    |
|                       |    | 00 | 00 | 00          | 00    |    |  |    |
|                       |    | 00 | 00 | 00          | 00    |    |  |    |
|                       |    | 00 | 00 | 00          | 00    |    |  |    |

#### **Routing**

You do not need to configure the settings for the routing table.

#### Conditions to use

Floating IP addresses are accessible to the following machines:

- ♦ Cluster server itself
- Other servers in the same cluster and the servers in other clusters
- ♦ Clients on the same LAN as the cluster server and clients on remote LANs

If the following conditions are satisfied, machines other than the above can also access floating IP addresses. However, connection is not guaranteed for all models or architectures of machines. Test the connection thoroughly by yourself before using those machines.

- ◆ TCP/IP is used for the communication protocol.
- ♦ ARP protocol is supported.

Even over LANs configured with switching hubs, floating IP address mechanism works properly. When a server goes down, the TCP/IP connection the server is accessing will be disconnected.

# **Notes on floating IP resource**

♦ IP address overlaps due to time-lag of the ifconfig command

If the following is set to the floating IP resource, the failover of resources may fail:

- When a value smaller than the default is set to **Retry Count at Activation Failure**.
- · When Ping Retry Count and Ping Interval are not set.

This problem occurs due to the following causes:

- Releasing IP address may take time depending on the specification of the ifconfig
  command after deactivating the floating IP address on the server from which the
  resource is failed over.
- On the activation of the floating IP address on the server to which the resource is failed over, if the ping command is run to the IP address to be activated in order to prevent dual activation, ping reaches the IP address because of the reason above, and the resource activation error occurs.

Make the following settings to avoid this problem:

- Set a greater value to **Retry Count at Activation Failure** of the resource (default: 5 times).
- Set greater values to Ping Retry Count and Ping Interval.

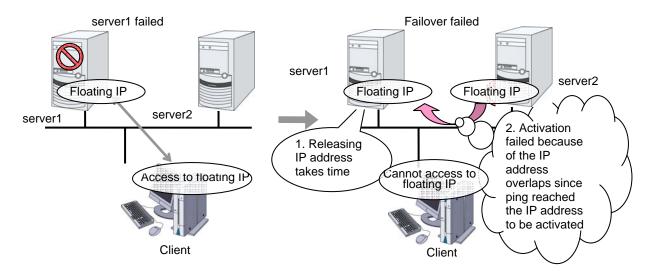

◆ IP address overlaps when OS is stalled

If OS stalls with the floating IP address activated, the resource failover may fail when the following settings are made:

- A value other than 0 is set to **Ping Timeout**.
- Forced FIP Activation is off.

This problem occurs due to the following causes:

- A part of OS stalls (as examples below) with the floating IP address activated.
  - Network modules are running and respond to ping from other nodes
  - A stall cannot be detected in the user-mode monitor resource
- When activating the floating IP address on the server to which the resource is failed
  over, if the ping command is executed to the IP address to be activated in order to
  prevent redundant activation, ping reaches the IP address because of the reason above,
  and the resource activation error occurs.

In the machine environment where this problem often occurs, this can be prevented by the settings below. However, both groups may be activated depending on the status of a stall, and server shutdown may occur depending on the timing of the activation of both groups. For details, refer to Chapter 10, "The system maintenance information" the Reference Guide.

- Specify 0 to **Ping Timeout**Overlap check is not performed to the floating IP address.
- Specify "On" to Forced FIP Activation
   The floating IP address is activated forcibly even when the address is used on a different server.

When **Ping timeout** setting is other than 0 and **Forced FIP Activation** is Off.

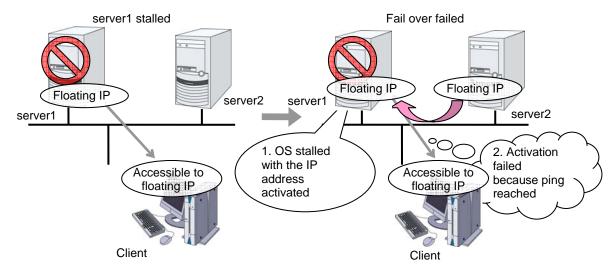

#### When **Ping timeout** setting is 0

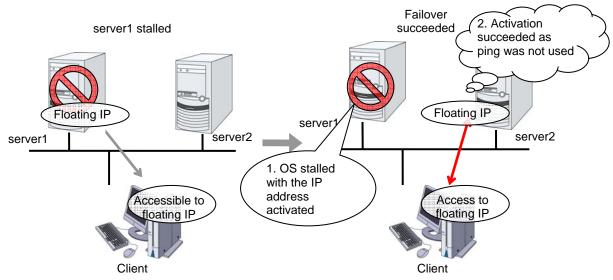

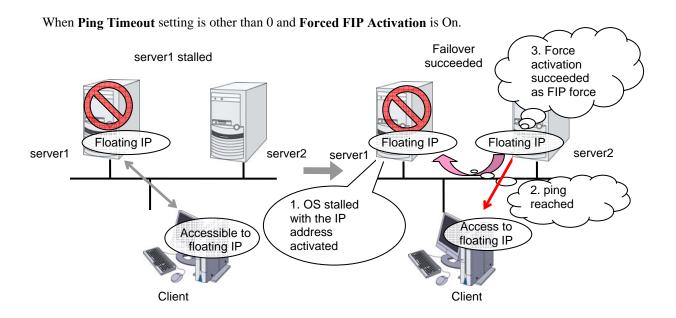

## Waiting process for floating IP resource deactivation

The following process takes place after deactivating of floating IP address with the ifconfig command is done.

- 1. Waiting process by the ifconfig command.
  - The ifconfig command is executed to get a list of IP addresses that OS has. If no floating IP address exists in the IP address list, it is regarded as deactive.
  - If a floating IP address exists in the IP addresses, one-second waiting takes place. This setting cannot be changed with the Builder.
  - The operation mentioned above is repeated for up to four times at maximum. This number of times cannot be changed by the Builder.
  - When it results in an error, the status of floating IP resource can be changed in **ifconfig** on the **Deactivity Check** tab of the floating IP resource.
- 2. Confirming process by the ping command
  - The ping command is executed to check if there is a response from the floating IP address. If there is no response, it is regarded as deactive.
  - When there is a response from the floating IP address, one-second waiting takes place. This setting cannot be changed with the Builder.
  - The operation mentioned above is repeated for up to four times at maximum. This number of times cannot be changed by the Builder.
  - The ping command is executed with one-second timeout. You cannot change this
    timeout.
  - When it results in an error, the status of floating IP resource can be changed in **ping** on the **Deactivity Check** tab of the floating IP resource.

#### Note:

Acquisition of the list of IP addresses and floating address activation/deactivation using the ifconfig command timeout in 60 seconds (this is the default value). This timeout value can be changed by the Builder. For details, see the **Parameter** tab of the **Floating IP Resource Tuning Properties**.

# Displaying and changing the details of floating IP resource

- 1. From the tree view displayed on the left pane of the Builder, click the icon of the group to which the floating IP resource whose detailed information you want to display and/or change belongs.
- **2.** The group resource list is displayed in the table view in the right pane of the window. Right-click the desired floating IP resource name, click **Disk Resource Properties** and select the **Details** tab.
- **3.** On the **Details** tab, you can see and/or change the settings by following the description below.

#### **Floating IP Resource**

#### Detail tab

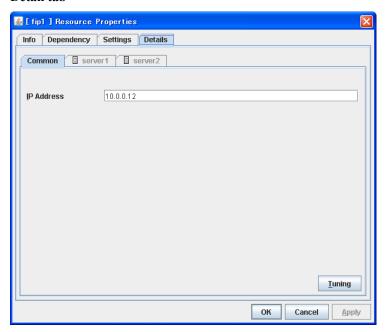

#### IP Address Server Individual Setup

Enter the floating IP address to be used. When setting the bonding, specify the bonding interface name by using "%" to separate. For details, see "Bonding" in "Chapter 9 Information on other monitor settings".

◆ Example: 10.0.0.12% bond0

### Tuning

Opens the **Floating IP Resource Tuning Properties** dialog box where the detailed settings for the floating IP resource can be configured.

#### Server Individual Setup

Opens the **Server Individual Setup** dialog box. Set the floating IP addresses which are different depending on a server.

#### **Floating IP Resource Tuning Properties**

#### Parameter tab

Detailed settings on parameters for floating IP resource are displayed.

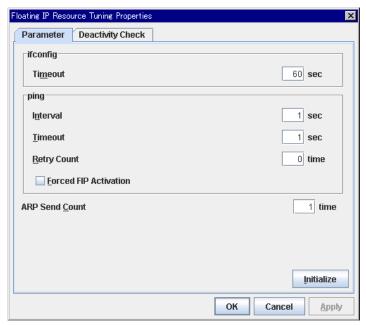

#### ifconfig

The following is the detailed settings on getting IP addresses and on the ifconfig command executed for the activation and/or deactivation of the floating IP resource.

◆ Timeout 1 to 999

Make the setting of the timeout of ifconfig command.

#### ping

These are the detailed settings of the ping command is used to check if there is any overlapped IP address before activating floating IP resource.

- **♦ Interval** 0 to 999
  - Set the interval to issue the ping command.
- **◆ Timeout** 0 to 999

Set timeout of the ping command.

If zero is set, the ping command is not run.

**♦ Retry count** 0 to 999

Set retry count of the ping command.

#### **♦** Forced FIP Activation

Specify whether to forcibly activate floating IP address when an overlapped IP address is detected by command check.

- When selected Forced activation is performed.
- When cleared Forced activation is not performed.

#### ARP Send Count 0 to 999

Specify how many times you want to send ARP packets when activating floating IP resources.

If this is set to zero (0), ARP packets will not be sent.

#### Initialize

Clicking **Initialize** resets the values of all items to the default values.

## Deactivity check tab

Detailed settings on deactivity check of floating IP resource are displayed.

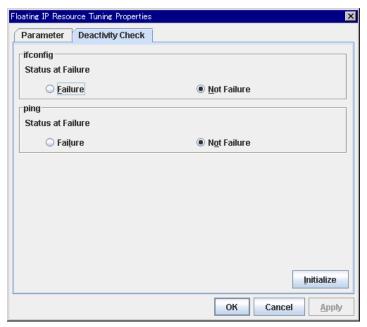

#### ifconfig

After deactivating the floating IP, the cluster makes sure that the given floating IP address disappeared successfully. Configure if the ifconfig failure is treated as the IP resource deactivity failure.

◆ Failure:

Treats as a deactivity failure of a floating IP resource.

♦ Not Failure:

Does not treat as a deactivity failure of a floating IP resource.

# ping

After deactivating a floating IP, a cluster makes sure that the given floating IP address cannot be accessed by the ping command. Configure reaching the floating IP address by the ping command is treated as deactivity failure.

◆ Failure:

Treats as a deactivity failure of a floating IP resource.

♦ Not Failure:

Do not treat as a deactivity failure of a floating IP resource.

# Displaying the property of floating IP resource with the WebManager

- Start the WebManager.
- When you click an object for a floating IP resource in the tree view, the following information is displayed in the list view.

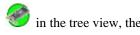

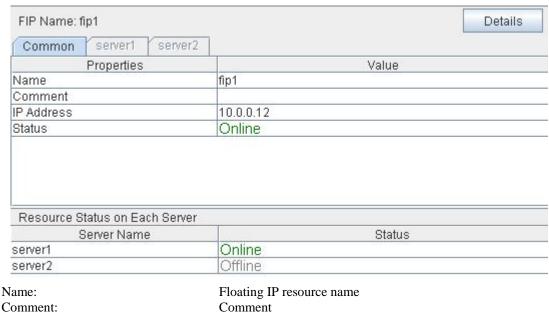

Name:

IP Address: IP address used by floating IP resource

Status: Status of floating IP resource

Server Name: Server name

Status of floating IP resource of the server Status:

## If you click the **Details** button, the following information is displayed.

| Properties                           | Value                                     |
|--------------------------------------|-------------------------------------------|
| Type                                 | fip                                       |
| Failover Threshold                   | 1                                         |
| Retry Count at Activation Failure    | 5                                         |
| Final Action at Activation Failure   | No Operation (Not activate next resource) |
| Execute Script before Final Action   | Off                                       |
| Retry Count at Deactivation Failure  | 0                                         |
| Final Action at Deactivation Failure | Stop the cluster daemon and shutdown OS   |
| Execute Script before Final Action   | Off                                       |
| Depended Resources                   |                                           |
| Ping Timeout (sec)                   | 1                                         |
| Ping Retry Count                     | 0                                         |
| Ping Interval (sec)                  | 1                                         |
| FIP Force Activation                 | Off                                       |
| ARP Send Count                       | 1                                         |
| lfconfig Timeout (sec)               | 60                                        |
| lfconfig Status at Failure           | Not Failure                               |
| Ping Status at Failure               | Not Failure                               |

Type: Resource type
Failover Threshold: Failover count
Retry Count at Activation Failure: Activation retry count
Final Action at Activation Failure: Final action at activation error

Execute Script before Final Action: Whether or not script is executed upon activation

failure

Retry Count at Deactivation Failure: Deactivation retry count Final Action at Deactivation Failure: Final action at deactivation error

Execute Script before Final Action: Whether or not script is executed upon deactivation

failure

Dependent Resources: Dependent resource

Ping Timeout (sec): Timeout of ping to confirm redundancy (in seconds)

Ping Retry Count: Ping retry count

Ping Interval(sec): Ping interval (in seconds)
FIP Force Activation: Forced Floating IP Activation

ARP Send Count: ARP send count

Ifconfig Timeout (sec): Timeout of ifconfig command timeout (in seconds)

Ifconfig Status at Failure: Status of inactivation check ifconfig error PingStatus at Failure: Status of inactivation check ping error

# **Understanding virtual IP resources**

# **Dependencies of virtual IP resources**

By default, this function does not depend on any group resource type.

# **Virtual IP resources**

Client applications can be connected to a cluster server by using a virtual IP address. The servers can be connected to each other by using a virtual IP address. By using a virtual IP address, switching from one server to the other to which a client is connecting remains transparent even if failover or moving of a failover group occurs. The graphic in the next page shows how virtual IP resources work in the cluster system.

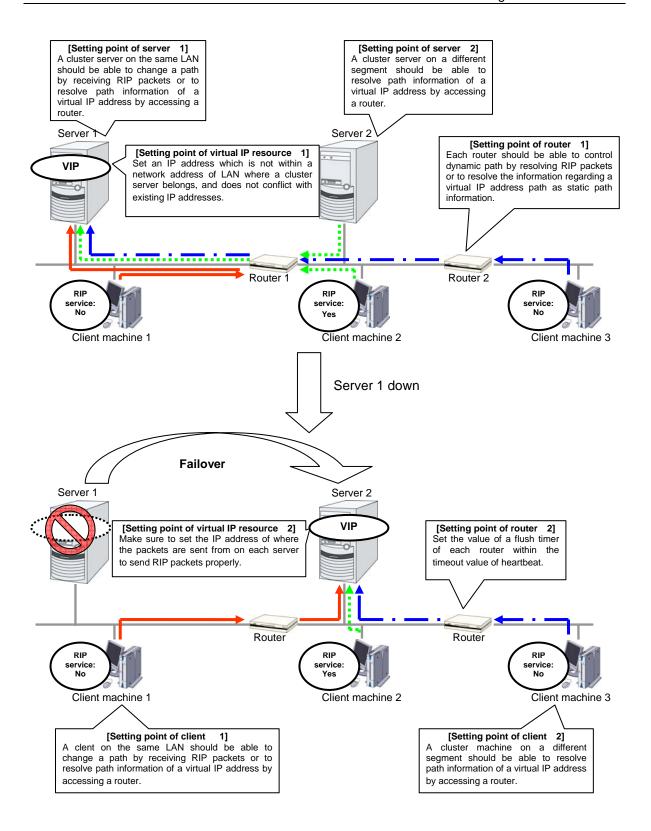

# **Determining virtual IP address**

An IP address used as a virtual IP address should satisfy the following conditions:

- The IP address should not be within the network address of the LAN to which the cluster belongs.
- ◆ The IP address should not conflict with existing network addresses.

Select one of the following allocation methods to meet the requirements above:

- Obtain a new network IP address for virtual IP address and allocate virtual IP address.
- Determine a network IP address from private IP address space and allocate virtual IP address. The following procedures are given as an example.
  - Select one network address from 192.168.0 to 192.168.255 for virtual IP address.
  - Allocate up to 64 host IP addresses for virtual IP address from the network address you have selected. (For example, select the network address 192.168.10 and allocate two host IP addresses: 192.168.10.1 and 192.168.10.254)
  - Specify 255.255.255.0 to net mask of the virtual IP address.
  - When you configure multiple virtual IP addresses, dummy virtual IP addresses may be required. For details, see "".
  - Private IP addresses are addresses for a closed network and they cannot be accessed using virtual IP address from outside of the network through internet providers.
  - Do not disclose path information of private IP addresses outside the organization.
  - Adjust the private IP addresses to avoid conflict with other address.

# Preparing for using virtual IP resources

If your cluster configuration satisfies the following conditions, you need to set a dummy virtual IP address which has same network address as a virtual IP address on each server.

- ♦ When multiple virtual IP resources exist in a cluster.
- ◆ Virtual IP resources whose network address and NIC alias name are same exist in a cluster.

#### Note:

If a dummy virtual IP address cannot be configured, virtual IP resources do not operate properly.

A dummy virtual IP address should satisfy the following conditions:

- ◆ The IP address has a same network address as of a virtual IP resource, and is unique.
- ◆ The IP address can be prepared for each server constructing a cluster.

In the following settings, a dummy virtual IP address should be configured on each server.

- Virtual IP resource 1
   IP address 10.0.1.11/24
   NIC alias name eth1
- Virtual IP resource 2
   IP address 10.0.1.12/24
   NIC alias name eth1

For example, set a dummy virtual IP address as follows:

- Dummy virtual IP address of server1 IP address 10.0.1.100/24 NIC alias name eth1:0
- Dummy virtual IP address of server2
   IP address 10.0.1.101/24
   NIC alias name eth1:0

Configure the OS by the following procedure so that dummy virtual IP addresses are enabled at OS startup.

In the following procedure, eth1 of server 1 is set to 10.0.1.100/24 as an example.

- 1. Perform one of the following procedures according to your distribution.
- For Novell SUSE LINUX Enterprise Server: Edit the file on the following path. Add the italic parts on the setting information.

#### Path

/etc/sysconfig/network/ifcfg-eth1-"MAC\_address\_of\_eth1"

#### **Setting information**

```
BOOTPROTO='static'
BROADCAST='10.0.0.255'
IPADDR='10.0.0.1'
MTU="
NETMASK='255.255.255.0'
NETWORK='10.0.0.0'
IPADDR_1='10.0.1.100'
NETMASK_1='255.255.255.0'
NETWORK_1='10.0.1.0'
LABEL_1=1
REMOTE_IPADDR="
STARTMODE='onboot'
UNIQUE='xxxx'
_nm_name='xxxx'
```

• For other than Novell SUSE LINUX Enterprise Server: Create a file on the following path, and add the setting information.

#### Path

/etc/sysconfig/network-scripts/ifcfg-eth1:0

## **Setting information**

```
DEVICE=eth1:0
BOOTPROTO=static
BROADCAST=10.0.1.255
HWADDR=MAC_address_of_eth1
IPADDR=10.0.1.100
NETMASK=255.255.255.0
NETWORK=10.0.1.0
ONBOOT=yes
TYPE=Ethernet
```

#### 2. Restart the OS.

Dummy virtual IP addresses are enabled after the OS restart. Configure server 2 in the same manner.

Follow the procedure below when the settings above is required due to the cluster configuration change.

- **1.** Stop a cluster. For details, see "Stopping the ExpressCluster daemon" in the *Installation and Configuration Guide*.
- **2.** Disable the cluster daemon. For details, see "Disabling the ExpressCluster daemon" in the *Installation and Configuration Guide*.
- **3.** Change the settings above.
- **4.** Restart the OS, and check that the settings are reflected.
- **5.** Enable the cluster daemon. For details, see "Enabling the disabled ExpressCluster daemon" in the *Installation and Configuration Guide*.
- **6.** Modify the cluster configuration. For details, see "Modifying the cluster configuration data" in the *Installation and Configuration Guide*.

# **Controlling path**

To access to a virtual IP address from a remote LAN, path information of the virtual IP address must be effective to all routers on the path from the remote LAN to the LAN for cluster server. To be specific, the following condition must be satisfied:

- Routers on the cluster servers LAN interpret host RIP.
- Routers on the path from a cluster server to the remote server have the dynamic routing settings or information on the virtual IP address routes has configured as static routing settings.

# Requirement to use virtual IP address

#### Environments where virtual IP address can be used

Virtual IP addresses can be accessed from the machines listed below. Virtual IP address mechanism functions properly even in a LAN where switching hubs are used. However, when a server goes down, TCP/IP that has been connected will be disconnected.

When using virtual IP addresses with a switching HUB that cannot be configured to create a host routing table by receiving host RIP, you need to reserve one new network address and configure virtual IP addresses so that the IP address of each server belongs to a different network address.

# ◆ Cluster servers that belong to the same LAN which the server the virtual IP activates belongs to

Virtual IP addresses can be used if the following conditions are satisfied:

- Machines that can change the path by receiving RIP packets.
- Machines that can resolve the path information of a virtual IP address by accessing a router.

#### Cluster servers that belongs to the different LAN from which the server the virtual IP activates belongs to

Virtual IP addresses can be used if the following condition is satisfied:

 Machines that can resolve path information of the virtual IP address by accessing a router.

# ♦ Clients that belongs to the same LAN which cluster servers belong to

Virtual IP addresses can be used if the following conditions are satisfied:

- Machines that can change the path by receiving RIP packets.
- Machines that can resolve the path information of a virtual IP address by accessing a router

#### ♦ Clients on remote LAN

Virtual IP addresses can be used if the following condition is satisfied:

 Machines that can resolve path information of the virtual IP address by accessing a router.

# **Notes on virtual IP resources**

The following rule applies to virtual IP addresses.

♦ If virtual IP resources are not inactivated properly (e.g. when a server goes down), the path information of virtual IP resources is not deleted. If virtual IP resources are activated with their path information not deleted, the virtual IP addresses cannot be accessed until their path information is reset by a router or a routing daemon.

Thus, you need to configure the settings of a flush timer of a router or a routing daemon. For a flush timer, specify the value within the heartbeat timeout value. For details on the heartbeat timeout, see "Timeout tab" on Chapter 3 "Functions of the Builder."

# Displaying and changing the details of virtual IP resource

- **1.** From the tree view on the left pane of the Builder, click the group icon where the virtual IP resources whose details you want to display and/or change belong.
- The group resource list is displayed in the table view in the right pane of the window. Right-click the desired virtual IP resource name, click **Properties**, and then click **Details** tab.
- **3.** On **Details** tab, you can display and/or change the settings by following the description below.

#### Virtual IP resource details tab

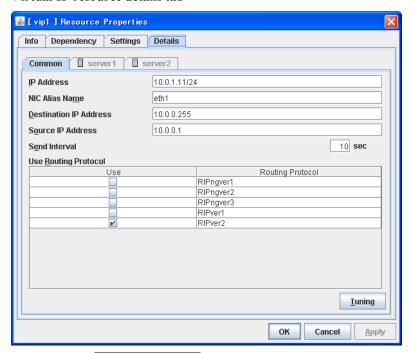

## IP Address Server Individual Setup

Enter the virtual IP address to use.

# NIC Alias Name Server Individual Setup

Enter the NIC interface name that activates the virtual IP address to be used.

## Destination IP Address Server Individual Setup

Enter the destination IP address of RIP packets. IPv4 specifies the broadcast address and IPv6 specifies the multicast address.

# Source IP Address Server Individual Setup

Enter the IP address to bind when sending RIP packets. Specify the actual IP address activated on NIC which activates the virtual IP address.

#### Note:

The source IP address should be set for individual servers, and set the actual IP address of each server. Virtual IP resources do not operate properly if a source address is invalid.

## Send Interval (1 to 30) Server Individual Setup

Specify the send interval of RIP packets.

# Use Routing Protocol (1 to 30) Server Individual Setup

Specify the RIP version to use. For IPv4 environment, select RIPver1 or RIPver2. For IPv6 environment, select RIPngver1 or RIPngver2 or RIPngver3. You can select more than one routing protocols.

## **Tuning**

Opens **Virtual IP resource Tuning Properties**. You can make the advanced settings for the virtual IP resources.

#### **Virtual IP Resource Tuning Properties**

#### Parameter tab

Detailed setting for virtual IP parameter is displayed.

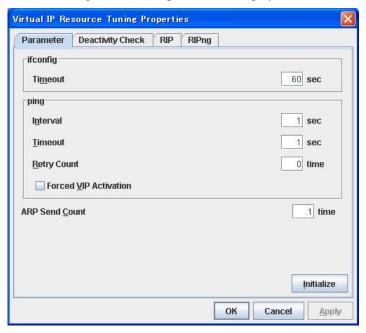

# ifconfig

The following is the detailed settings on getting IP addresses and on the ifconfig command executed for the activation and/or deactivation of the virtual IP resource.

◆ Timeout 1 to 999
 Make the setting of the timeout of ifconfig command.

#### ping

In this box, make detailed settings of the ping command used to check for any overlapped IP address before activating the virtual IP resource.

♦ Interval 0 to 999

Specify the interval to issue the ping command in seconds.

♦ Timeout 1 to 999

Specify the time-out for the ping command in seconds.

When 0 is specified, the ping command is not run.

♦ Retry Count 0 to 999

Specify how many retries of issuing the ping command are attempted.

◆ VIP Forced Activation

Use this button to configure whether to forcibly activate the virtual IP address when an overlapped IP address is found using the ping command.

· When selected

Forcefully activate the virtual IP address.

· When cleared

Do not forcefully activate the virtual IP address.

#### **ARP Send Count** 0 to 999

Specify how many times you want to send ARP packets when activating virtual IP resources.

If this is set to zero (0), ARP packets will not be sent.

#### Initialize

Click **Initialize** to reset the values of all items to their default values.

## **Deactivity Check tab**

Detailed settings on deactivity check of virtual IP resource are displayed.

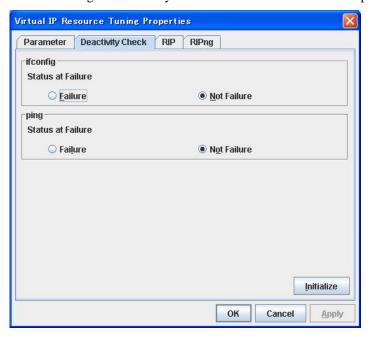

#### ifconfig

After deactivating the floating IP, the cluster makes sure that the given virtual IP address disappeared successfully. Configure if the ifconfig failure is treated as the IP resource deactivity failure.

Failure:

Treats as a deactivity failure of a virtual IP resource.

♦ Not Failure:

Does not treat as a deactivity failure of a virtual IP resource.

#### ping

After deactivating a virtual IP, a cluster makes sure that the given virtual IP address cannot be accessed by the ping command. Configure reaching the virtual IP address by the ping command is treated as deactivity failure.

♦ Failure:

Treats as a deactivity failure of a virtual IP resource.

♦ Not Failure:

Do not treat as a deactivity failure of a virtual IP resource.

## RIP tab

Detailed settings on RIP of virtual IP resource are displayed.

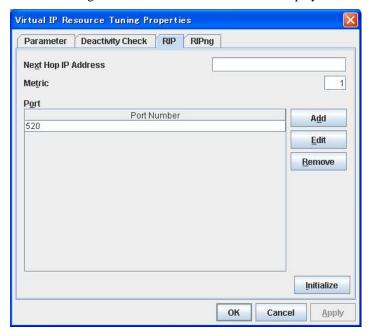

# **Next Hop IP Address**

Enter the next hop address (address of the next router). Next hop IP address can be omitted. It can be specified for RIPver2 only. You cannot specify a netmask or prefix.

# **Metric** (1 to 15)

Enter a metric value of RIP. A metric is a hop count to reach the destination address.

#### Port

On Port Number, a list of communication ports used for sending RIP is displayed.

## Add

Add a port number used for sending RIP. Clicking this button displays the dialog box to enter a port number.

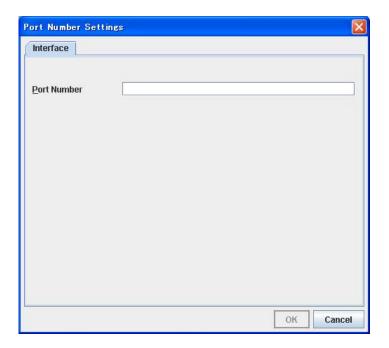

# **Port Number**

Enter a port number to be used for sending RIP, and click **OK**.

## **Delete**

Click **Delete** to delete the selected port on the **Port Number**.

## Edit

A dialog box to enter a port number is displayed. The port selected in the  $Port\ Number$  is displayed. Edit it and click OK.

# RIPng tab

Detailed settings on RIPng of virtual IP resource are displayed.

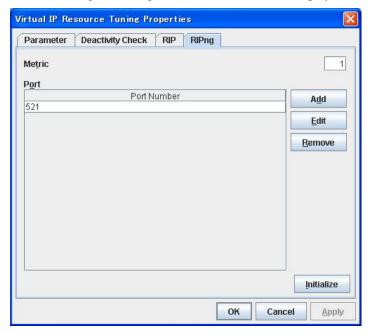

# **Metric** (1 to 15)

Enter a metric value of RIPng. A metric is a hop count to reach the destination address.

# Port

On Port Number, a list of ports used for sending RIPng is displayed.

# Add

Add a port number used for sending RIPng. Clicking this button displays the dialog box to enter a port number.

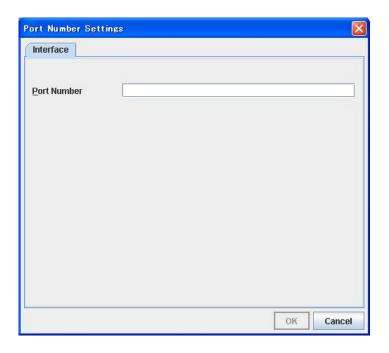

## **Port Number**

Enter a port number to be used for sending RIPng, and click **OK**.

# **Delete**

Click **Delete** to delete the selected port on the **Port Number**.

# Edit

A dialog box to enter a port number is displayed. The port selected in the **Port Number** is displayed. Edit it and click **OK**.

# Displaying the virtual IP resource properties with the WebManager

1. Start the WebManager.

2. Click an object for virtual IP resource in the tree view. The following information is displayed in the list view.

| VIP Name: vip1               | Details      |  |
|------------------------------|--------------|--|
| Common server1 serve         | r2           |  |
| Properties                   | Value        |  |
| Name                         | vip1         |  |
| Comment                      |              |  |
| IP Address                   | 10.0.1.11/24 |  |
| NIC Alias Name               | eth1         |  |
| Destination IP Address       | 10.0.0.255   |  |
| Source IP Address            | 10.0.0.1     |  |
| Send Interval                | 10           |  |
| Routing Protocol             | RIPver2      |  |
| Status                       | Offline      |  |
| Resource Status on Each Serv | er           |  |
| Server Name                  | Status       |  |
| server1                      | Offline      |  |
| server2                      | Offline      |  |

Name: Virtual IP resource name

Comment: Comment for the virtual IP resource
IP Address: IP address of the virtual IP resource
NIC Alias Name: NIC Alias Name of the virtual IP resource

Destination IP Address:

Source IP Address:

Source IP Address:

Source IP Address of RIP for virtual IP resource

Send Interval:

Interval of RIP sending for virtual IP resource

Routing Protocol: RIP version for virtual IP resource Status: Status of the virtual IP resource

Server Name: Server name

Status: Status of the virtual IP resource on the given server

If you click the **Details** button, the following information is displayed in the pop-up dialog.

| Properties                           | Value                                     |
|--------------------------------------|-------------------------------------------|
| Type                                 | vip                                       |
| Failover Threshold                   | 0                                         |
| Retry Count at Activation Failure    | 0                                         |
| Final Action at Activation Failure   | No Operation (Not activate next resource) |
| Execute Script before Final Action   | Off                                       |
| Retry Count at Deactivation Failure  | 0                                         |
| Final Action at Deactivation Failure | No Operation (Deactivate next resource)   |
| Execute Script before Final Action   | Off                                       |
| Depended Resources                   |                                           |
| Ping Timeout (sec)                   | 1                                         |
| Ping Retry Count                     | 0                                         |
| Ping Interval (sec)                  | 1                                         |
| VIP Force Activation                 | Off                                       |
| ARP Send Count                       | 1                                         |
| Ifconfig Timeout (sec)               | 60                                        |
| Ifconfig Status at Failure           | Not Failure                               |
| Ping Status at Failure               | Not Failure                               |
| RIP Next Hop IP Address              |                                           |
| RIP Metric                           | 1                                         |
| RIP Port Number                      | 520                                       |
| RIPng Metric                         | 1                                         |
| RIPng Port Number                    | 521                                       |

Type: Resource type

Failover Threshold: The number of failovers to be made at detection of an

error

Retry Count at Activation Failure: The number of times activation is retried when an

activation error is detected

Final Action at Activation Failure: Final action at an activation error

Execute Script before Final Action: Whether or not script is executed upon activation

failure

deactivation error is detected

Final Action at Deactivation Failure: Final action when a deactivation error is detected Execute Script before Final Action: Whether or not script is executed upon deactivation

failure

Dependent Resources:

Ping Timeout (sec):

Ping Retry Count:

Ping Interval (sec):

Dependent resources

ping timeout

ping retry count

ping interval

VIP Forced Activation: Forcibly activate the virtual IP resource

ARP Send Count: ARP send count Ifconfig Timeout (sec): Ifconfig timeout

Ifconfig Status at Failure:
Status of inactivation check ifconfig error
Ping Status at Failure:
Status of inactivation check ping error

RIP Next Hop Ip Address: Next hop address of RIP

RIP Metric: RIP metric
RIP Port Number: RIP port number
RIPng Metric: RIPng metric
RIPng Port Number: RIPng port number

# **Understanding mirror disk resources**

# Dependencies of mirror disk resource

By default, this function depends on the following group resource type.

| Group resource type  |  |
|----------------------|--|
| Floating IP resource |  |
| Virtual IP resource  |  |

# Mirror disk

# Mirror disk

Mirror disks are a pair of disks that mirror disk data between two servers in a cluster.

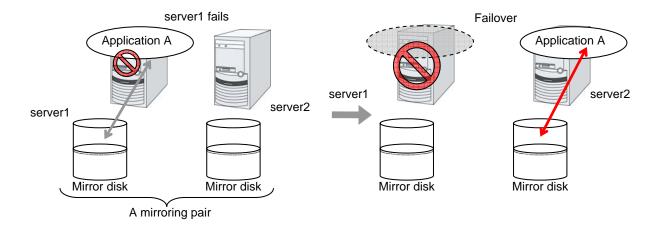

#### **Data partition**

Partitions where data to be mirrored (such as application data) is stored are referred to as data partitions. Allocate data partitions as follows:

- ◆ Data partition size

  The size of data partition should be 1GB or larger but smaller than 1TB.
- ◆ Partition ID 83(Linux)
- If Execute initial mkfs is selected in the cluster configuration information, a file system is automatically created when a cluster is generated.
- ◆ ExpressCluster is responsible for the access control (mount/umount) of file system. Do not configure the settings that allow the OS to mount or unmount a data partition.

## **Cluster partition**

Dedicated partitions used in ExpressCluster for mirror partition controlling are referred to as cluster partition.

Allocate cluster partitions as follows:

- Cluster partition size 10 MB or more. Depending on the geometry, the size may be larger than 10 MB, but that is not a problem.
- ◆ Partition ID 83(Linux)
- ♦ A cluster partition and data partition for data mirroring should be allocated in a pair.
- You do not need to make the file system on cluster partitions.
- ◆ ExpressCluster performs the access control of the file system (mount/unmount) as a device to mount the mirror partition device. Thus, do not configure the settings to mount or unmount the cluster partition on the OS side.

#### Mirror Partition Device (/dev/NMPx)

One mirror disk resource provides the file system of the OS with one mirror partition. If a mirror disk resource is registered to the failover group, it can be accessed from only one server (it is generally the primary server of the resource group).

Typically, the mirror partition device (dev/NMPx) remains invisible to users (AP) since they perform I/O via a file system. The device name is assigned so that the name does not overlap with others when the information is created by the Builder.

◆ ExpressCluster is responsible for the access control (mount/umount) of file system. Do not configure the settings that allow the OS to mount or unmount a data partition.

Mirror partition's (mirror disk resource's) accessibility to applications is the same as switching partition (disk resources) that uses shared disks.

 Mirror partition switching is done for each failover group according to the failover policy.

## Mirror disk connect

Maximum of two mirror disk connects can be registered per mirror disk resource.

- ♦ When two mirror disk connects are registered, operations such as switching etc. are as follows:
  - The paths used to synchronize mirror data can be duplicated. By setting this, mirror data can be synchronized even when one of the mirror disk connects becomes unavailable due to such as disconnection.
- The speed of mirroring does not change.
- When mirror disk connects switch during data writing, mirror break may occur
  temporarily. After switching mirror disk connects completes, differential mirror
  recovery may be performed.
- When mirror disk connects switch during mirror recovery, mirror recovery is suspended. If the setting is configured so that the automatic mirror recovery is performed, mirror recovery automatically starts after switching mirror disk connects completes. If the setting is configured so that the automatic mirror recovery is not performed, you need to perform mirror recovery again after switching mirror disk connects completes.

Since the previous mirror recovery has been recognized as abnormal termination, all the data required for the recovery is transferred, instead of resuming from where it was suspended last time.

For the settings of mirror disk connect, see "Mirror connect I/F tab" in Chapter 3 "Functions of the Builder."

## Disk type

For information on supported disk types, see the appendix in the *Installation and Configuration Guide*.

#### Disk partition

It is possible to allocate a mirro disk partition (cluster partition, data partition) on a disk, such as root partition or partition, where the OS is located

- When maintainability at a failure is important:

It is recommended to allocate a disk for mirror which is not used by the OS (such as root partition, swap partition).

If LUN cannot be added due to H/W RAID specifications:

If you are using hareware/RAID preinstall model where the LUN configuration cannot be changed, you can allocate a mirror partition (cluster partition, data partition) in the disk where the OS (root partition, swap partition) is located.

Example: Adding a SCSI disk to both servers to create a pair of mirroring disks.

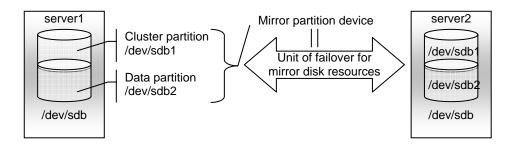

Example: Using available area of the IDE disks of both servers on which OS of is stored to create a pair of mirroring disks.

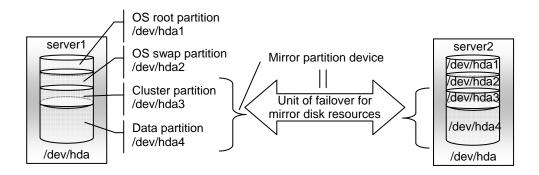

## ♦ Disk allocation

You may use more than one disk for mirror disk. You may also allocate multiple mirror partition devices to a single disk.

Example: Adding two SCSI disks to both servers to create two pairs of mirroring disks.

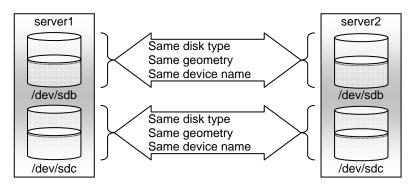

- Allocate a cluster partition and a data partition in a pair on a single disk.
- You may not use two or more added disks as one for a data partition and another for a cluster partition.

Example: Adding a SCSI disk for both servers to create two mirroring partitions.

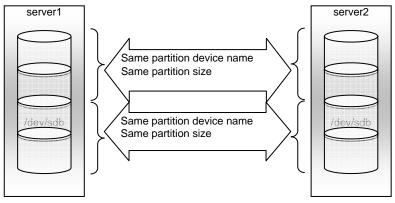

# **Understanding mirror parameters**

## **Mirror Data Port Number**

Set the TCP port number used for sending and receiving mirror data between servers. It needs to be configured for individual mirror disk resources.

The default value is displayed when a mirror disk resource is added in Builder based on the following condition:

• A port number of 29051 or later which is unused and the smallest

#### **Heartbeat Port Number**

Set the port number that a mirror driver uses to communicate control data between servers. It needs to be configured for individual mirror disk resources.

The default value is displayed when a mirror disk resource is added in Builder based on the following condition:

• A port number of 29031 or later which is unused and the smallest

#### **ACK2 Port Number**

Set the port number that a mirror driver uses to communicate control data between servers. It needs to be configured for individual mirror disk resources.

The default value is displayed when a mirror disk resource is added in Builder based on the following condition:

• A port number of 29071 or later which is unused and the smallest

#### The maximum number of request queues

Configure the number of queues for I/O requests from the higher layer of the OS to the mirror disk driver. If a larger value is selected, the performance will improve but more physical memory will be required. If a smaller value is selected, less physical memory will be used but the performance may be lowered.

Note the following when setting the number of queues:

- ◆ The improvement in the performance is expected when a larger value is set under the following conditions:
- Large amount of physical memory is installed on the server and there is plenty of available memory.
- The performance of the disk I/O is high.
- It is recommended to select a smaller value under the conditions:
- Small amount of physical memory is installed on the server.
- I/O performance of the disk is low.
- "alloc\_pages: 0-order allocation failed (gfp=0x20/0)" is entered to the system log of the OS.

#### **Connection Timeout**

This timeout is used for the time passed waiting for a successful connection between servers when recovering mirror or synchronizing data.

#### Send timeout

This timeout is used:

♦ For the time passed waiting for the write data to be completely sent from the active server to the standby server from the beginning of the transmission at mirror return or data synchronization.

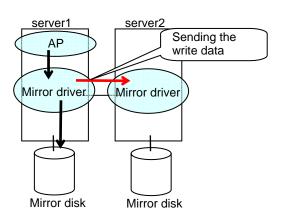

◆ For the time interval for checking if ACK notifying completion of write is sent from the active server to the standby server.

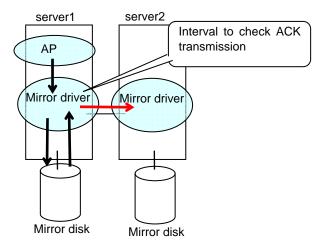

## **Receiving timeout**

◆ This timeout is used for the time passed waiting for the standby server to completely receive the write data from the active server from the beginning of the transmission.

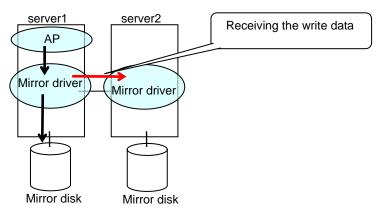

#### Ack timeout

◆ This timeout is used for the time passed waiting for the active server to receive the ACK notifying the completion of write after the write data is completely sent to the standby server.

If the ACK is not received within the specified timeout time, the bitmap for difference on the active server is accumulated

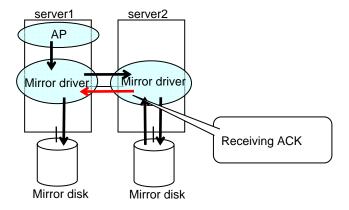

♦ This timeout is used for the time passed waiting for the standby server to receive the ACK from the active server after the standby server completely sent the ACK notifying the completion of write.

If the ACK for the active server is not received within the specified timeout time, the bitmap for difference on the standby server is accumulated.

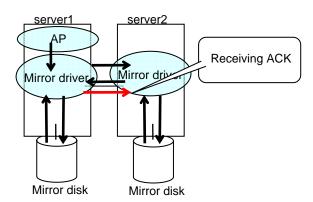

◆ This timeout is used for the time passed waiting for the copy resource server to receive the ACK notifying completion of receiving of the data from the copy destination server after it began the data transmission when recovering mirror.

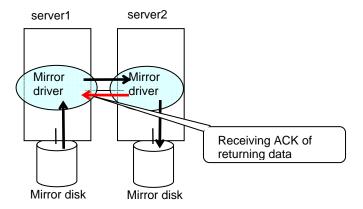

#### Bitmap update interval

The time interval for checking the queue of the data to be written into the difference bitmap on the standby server.

#### Flush sleep time

Set the wait time for the thread to periodically write the write data that is accumulated in the buffer of the standby system (mirroring destination).

- ♦ When a large value is set:
  - The OS of the standby system (mirroring destination) will be less-heavily loaded.
  - The write performance will be lowered.
- ◆ When a small value is set:
  - The OS of the standby system (mirroring destination) will be more-heavily loaded.
  - The write performance will improve.

Note the information described above is a guide for your configuration. Changing this parameter may not function as expected due to the following conditional and environmental factors. It is recommended to use the default value:

- OS type
- Memory size
- File system tuning
- Type of the disk interface
- Performance of the disk or disk interface board (such as cache size and seek time)
- Write logic of the application

#### Flush count

When the number of write data buffer blocks which are accumulated in the buffer of the standby system (mirroring destination) reaches this value, they are written to the disk.

- ♦ When a larger value is set:
  - If the size of write data is small, write performance will be lower.
  - If the size of write data is big, write performance will improve.
- ♦ When a smaller value is set:
  - If the size of write data is small, write performance will improve. For example, write
    performance may improve with an application in which small data is written frequently
    not by the flush operation of the file system.
  - If the size of write data is large, write performance will be lower.
  - Note the information described above is a guide for your configuration. Changing this parameter may not give you the expected result due to the following conditional and environmental factors. It is recommended to use the default value:
    - Memory size
    - File system tuning
    - Write logic of the application

#### **Initial Mirror Construction**

Specify if configure initial mirroring<sup>3</sup> when activating cluster for the first time after the cluster is created.

◆ Execute the initial mirror construction

An initial mirroring is configured when activating cluster for the first time after the cluster is created.

◆ Do not execute initial mirror construction

Does not configure initial mirroring after constructing a cluster. Before constructing a cluster, it is necessary to make the content of mirror disks identical without using ExpressCluster.

<sup>&</sup>lt;sup>3</sup> Regardless of the existence of the FastSync Option, the entire data partition is copied.

#### **Initial mkfs**

Specify if initial file creation in the data partition of the mirror disk is configured when activating cluster for the first time after the cluster is created.

#### Execute initial mkfs

The first file system is created when activating cluster for the first time immediately after the cluster is created.

#### Do not execute initial mkfs

Does not create a first file system to the data partition in the mirror disk when activating cluster for the first time immediately after the cluster is created. Select this option when a file system has been set up in the data partition of the mirror disk and has data to be duplicated, which does not require mkfs.

The mirror disk partition<sup>4</sup> configuration should fulfill mirror disk resource requirements.

If **Does not execute initial mirror construction** is selected, **Execute initial mkfs** cannot be chosen. That is because there are differences in the partition images even right after mkfs is performed.

## Mirror agent send time-out

Time-out for the mirror agent waiting to complete processing data after sending a request to the other server.

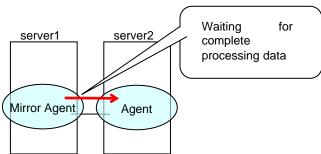

#### Mirror agent receiving time-out

Time-out for the mirror agent waiting to start receiving data after the mirror agent creates a communication socket with the other server.

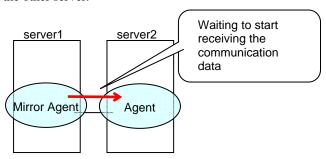

<sup>&</sup>lt;sup>4</sup> There must be a cluster partition in a mirror disk. If you cannot allocate a cluster partition when the single server disk is the mirroring target, take a backup and allocate the partition.

# **Recovery Data Size** 64 to 32768

Specify the size of data in mirror recovery between two servers in one processing. The default size is used in general.

- ♦ Specify a larger size
  - During mirror recovery, the possibility to exclude writing request from file system becomes higher and writing performance may decrease.
  - It takes less time to process mirror recovery.
- Specify a smaller size
  - Sending/receiving data between two servers gets segmented and the possibility for time-out to occur is decreased with a slow network speed.
  - It takes longer time to process mirror recovery.

# **Examples of mirror disk construction**

If you are using a disk that has been used as a mirror disk in the past, you must format the disk because old data exists in its cluster partition. For the initialization of a cluster partition, refer to the *Installation and Configuration Guide*.

◆ Execute the initial mirror construction Executing initial mkfs

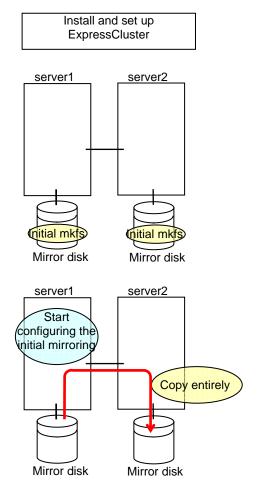

◆ Execute the initial mirror construction Not executing initial mkfs

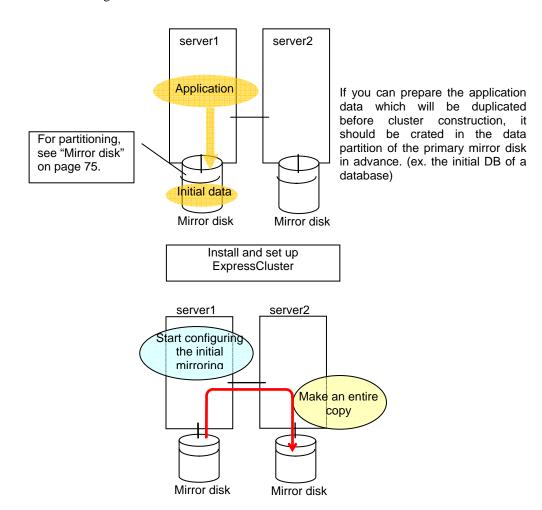

## ◆ Do not execute initial mirror construction Not executing initial mkfs

The following is an example of making the mirror disks of both servers identical. (This cannot be done after constructing the cluster. Be sure to perform this before the cluster construction.)

## Example 1

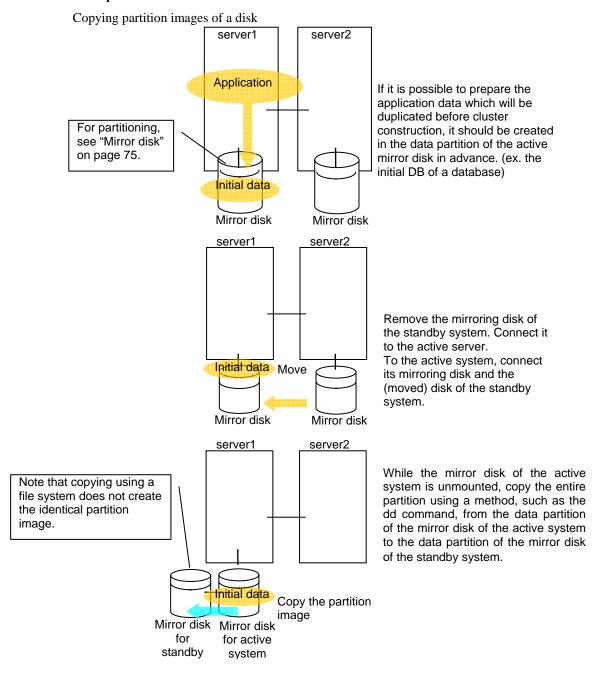

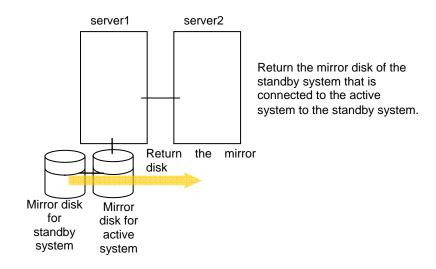

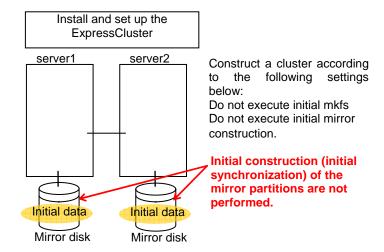

## Example 2

Copying by a backup device

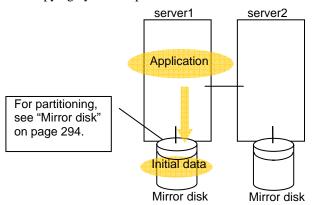

If it is possible prepare the application data which will be duplicated before cluster construction, it should be created in the data partition of the active mirror disk in advance. (ex. the initial DB of a database)

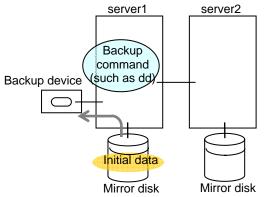

Use a backup device to make a backup of the mirror partition in the mirror disk of the active system.

Use a backup command in the partition image.

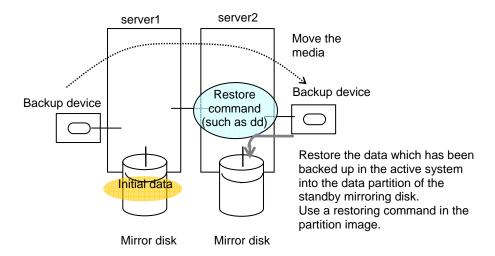

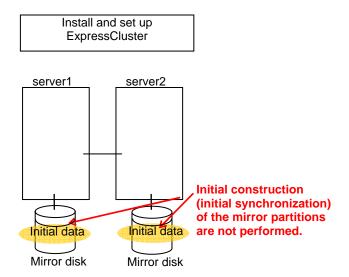

#### Mirror disk resource

- **Note 1** If both servers cannot access the identical partitions under the identical device name, configure the server individual setting.
- **Note 2** If **Mount/Unmount Exclusion** is selected on the **Exclusion** tab in **Cluster Properties**, activation/deactivation of mirror resource may take time because mount/unmount is performed exclusively to disk resource, VxVM volume resource, NAS resource, and mirror resource in the same server.
- **Note 3** When specifing path including symbolic link for mount point, Force Operation cannot be done even if it is chosen as operation in Detecting Failure.
- **Note 4** Disks using stripe set, volume set, mirroring, stripe set with parity by Linux md or LVM cannot be specified for the cluster partition and data partition.
- **Note 5** Mirror disk resources (mirror partition devices) cannot be the targets of stripe set, volume set, mirroring, stripe set with parity by Linux md or LVM.
- **Note 6** When the geometries of the disks used as mirror disks differ between the servers:

The size of a partition allocated by the fdisk command is aligned by the number of blocks (units) per cylinder. Allocate data partitions to achieve the following data partition size and direction of the intial mirror construction.

#### Source server $\leq$ Destination server

"Source server" refers to the server with the higher failover policy in the failover group to which a mirror resource belongs.

"Destination server" refers to the server with the lower failover pokey in the failover group to which a mirror resource belongs.

## Displaying and changing the details of mirror disk resource

- 1. From the tree view displayed on the left pane of the Builder, click the icon of the group to which the mirror disk resource whose detailed information and settings you want to display and/or change belongs.
- **2.** The group resource list is displayed on the table view in the right pane of the window. Right-click the desired mirror disk resource name, and click **Properties** on the shortcut menu. In the properties dialog box, click the **Details** tab.
- **3.** Display and/or change the detailed settings on the **Details** tab as described below.

#### Mirror Disk Resource Property: Details tab

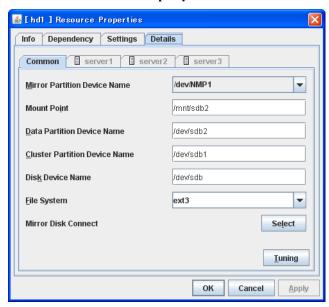

#### **Mirror Partition Device Name**

Select a mirror partition device name to be associated with the mirror partition.

Device names of mirro disk resource/hybrid disk resource that have already been configured are excluded from the list.

Mount Point (Within 1023 bytes) Server Individual Setup

Specify a directory to mount the mirror partition device. The name should begin with "/."

Data Partition Device Name (Within 1023 bytes) Server Individual Setup

Specify a data partition device name to be used for a disk resource.

The name should begin with "/."

Cluster Partition Device Name (Within 1023 bytes) Server Individual Setup

Specify a cluster partition device name to be paired with the data partition.

The name should begin with "/."

Disk Device Name (Within 1023 bytes) Server Individual Setup

Specify a device name that represents the whole disk that contains the mirroring partition. The name should begin with "/."

For FT server, specify /dev/md. The /dev/md device does not exist on the OS, but the command operates normally.

#### File System

You select a file system type to be used on the mirror partition. Choose one from the list box. You may also directly enter the type.

- ♦ ext2
- ♦ ext3
- ◆ xfs
- ◆ ifs
- ♦ reiserfs
- ♦ vxfs

#### **Mirror Disk Connect**

Add, delete or modify mirror disk connects. In the **Mirror Disk Connects** list, I/F numbers of the mirror disk connects used for mirror disk resources are displayed.

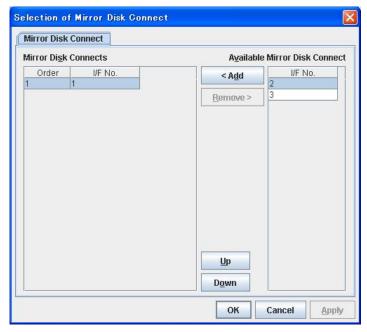

In **Available Mirror Disk Connect**, mirror disk connect I/F numbers that are currently not used are displayed.

- ◆ Set mirror disk connects on the server properties.
- ◆ Maximum of two mirror disk connects can be used per mirror disk resource. For a behavior of when two mirror disk connects are used, see "Mirror disk."
- ◆ For details on how to configure mirror disk connects, see the *Installation and Configuration Guide*.

#### Add

Use **Add** to add a mirror disk connect. Select the I/F number you want to add from **Available Mirror Disk Connect** and then click **Add**. The selected number is added to the **Mirror Disk Connects** list.

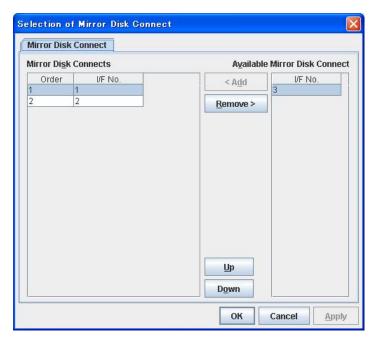

#### Remove

Use Remove to remove mirror disk connects to be used. Select the I/F number you want to remove from the **Mirror Disk Connects** list and then click **Remove**. The selected number is added to **Available Mirror Disk Connect**.

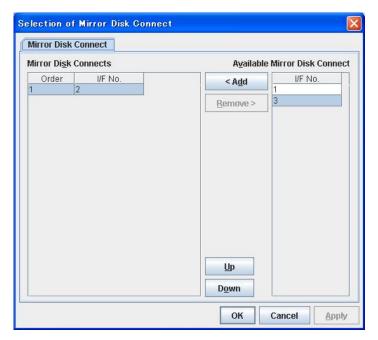

Up & Down

Use **Up** and **Down** to change the priority of mirror disk connects to be used. Select the I/F number whose priority you want to change, and then click **Up** or **Down**. The selected row moves accordingly.

#### **Tuning**

Opens the **Mirror Disk Resource Tuning Properties** dialog box. You make detailed settings for the mirror disk resource there.

## Mirror disk resource tuning properties

#### Mount tab

The advanced settings of mount are displayed.

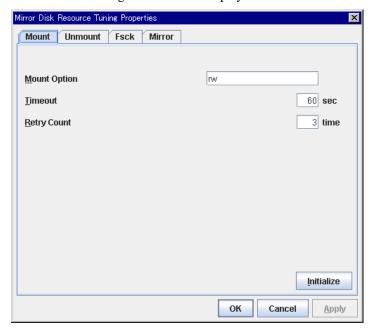

#### **Mount Option** (Within 1023 bytes)

Enter options to give the mount command when mounting the file system on the mirror partition device. Use a comma "," to separate multiple options.

Mount option example

| Setting item                 | Setting value   |
|------------------------------|-----------------|
| Mirror partition device name | /dev/NMP5       |
| Mirror mount point           | /mnt/sdb5       |
| File system                  | ext3            |
| Mount option                 | rw,data=journal |

The mount command to be run with the above settings is:

mount -t ext3 -o rw,data=journal /dev/NMP5 /mnt/sdb5

#### Timeout 1 to 999

Enter how many seconds you want to wait for the mount command completion before its timeout when you mount the file system on the mirror partition device. Be careful about the value you specify. That is because it may take some time for the command to complete if the capacity of the file system is large.

#### Retry Count 0 to 999

Enter how many times you want to retry to mount the file system on the mirror partition device when one fails. If you set this to zero (0), mount will not be retried.

#### **Initialize**

Clicking Initialize resets the values of all items to the default values.

#### Unmount tab

The advanced settings for unmounting are displayed.

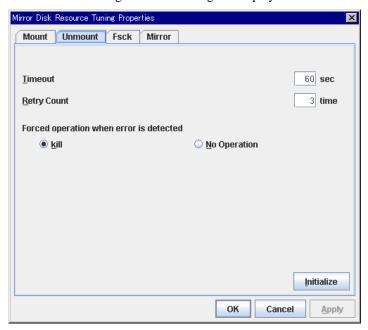

#### Timeout 1 to 999

Enter how many seconds you want to wait for the unmount command completion before its timeout when you unmount the file system on the mirror partition device.

#### **Retry Count** 0 to 999

Enter how many times you want to retry to unmount the file system on the mirror partition device when one fails. If you set this to zero (0), unmount will not be retried.

#### Forced Operation When Detecting Failure

Select an action to be taken at an unmount retry if unmount fails.

- kill: Select this option to try to forcibly terminate the processes that are accessing the mount point. Not all processes can be terminated.
- none:
   Select this option not to try killing the processes that are accessing the mount point.

#### **Initialize**

Clicking Initialize resets the values of all items to the default values.

#### fsck tab

The advanced settings of fsck are displayed.

fsck is run before the mount command when mounting the disk resource.

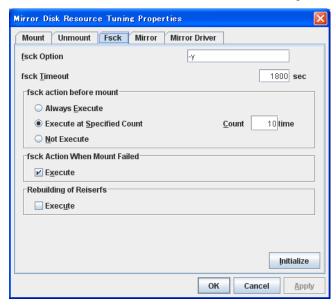

#### fsck Option (Within 1023 bytes)

Enter options to give the fsck command when checking the file system on the mirror partition device. Use a space to separate multiple options. Specify options so that the fsck command does not run interactively. Otherwise, activation of resources after the time specified to **fsck Timeout** elapses becomes an error.

#### fsck Timeout 1 to 9999

Enter how many seconds you want to wait for the fsck command completion before its timeout when you check the file system on the mirror partition device. Be careful about the value you specify. This is because it may take some time for the command to complete if the capacity of the file system is large.

#### fsck action before mount

Select an fsck action before mounting file system on a disk device from the following choices:

- Always Execute: fsck is executed before mounting the file system.
- Execute at Specified Count: fsck is executed when resource is activated successfully within the count specified by Count.
  - = Count  $(0\sim999)$
- Not Execute: fsck is not executed before mounting the file system.

#### Note:

The specified count for fsck is not related to the check interval managed by a file system.

#### fsck Action When Mount Failed

Set an fsck action to take when detecting a mount failure on a disk device. This setting is enabled when the setting of Mount **Retry Count** is other than zero.

- When selected: Mount is retried after running fsck.
- When cleared: Mount is retried without running fsck.

#### Note:

It is not recommended to set "Not Execute" fsck action before performing mount. With this setting, disk resource does not execute fsck and disk resource cannot be failed over when there is an error that can be recovered by fsck in the switchable partition.

#### **Reconstruction of reiserfs**

Specify the action when reiserfsck fails with a recoverable error.

- When the checkbox is selected reiserfsck --fix-fixable is executed.
- When the checkbox is not selected

Recovery is not performed even if reiserfsck fails with a recoverable error.

#### Initialize

Clicking Initialize resets the values of all items to the default values.

#### Mirror tab

The advanced settings of mirror disks are displayed.

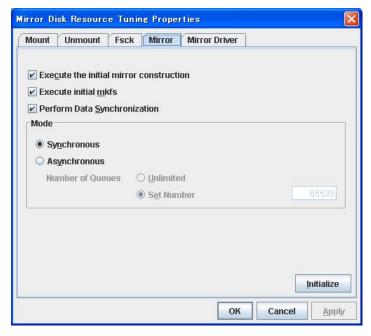

#### **Execute the initial mirror construction**

Specify if an initial mirror configuration is constructed when constructing a cluster.

- When selected:
   An initial mirror configuration will be constructed.
- When cleared:
   An initial mirror configuration will not be constructed.

#### **Execute initial mkfs**

Specify if an initial mkfs is constructed when constructing a cluster. This option can be set only if the initial mirror is being constructed.

In the case of hybrid disk resources, the clphdinit command behavior is executed instead of initial mkfs behavior upon cluster construction

- When selected: An initial mkfs will be run.
- When cleared:
   An initial mkfs will not be run.

#### **Execute data synchronization**

Specify if the mirror data synchronization is executed when mirror data is activated.

- ♦ When selected:
  - Mirror data synchronization is executed. The write data is passed from the active server to the standby server. The clpmdctr command and clphdctrl command can be used not to synchronize mirror data.
- ♦ When cleared:

Mirror data synchronization will not be executed. The write data will not be passed from the active server to the standby server and will be accumulated as the finite difference. You can use the clpmdctrl command and clphdctrl command to switch to the status where mirror data is synchronized.

#### mode

Specify synchronous mode of mirror data.

- ♦ [Synchronous] Select when LAN is mainly used for mirror connect.
- ♦ [Asynchronous]
  Select when WAN is mainly used for mirror connect. Specify Number of Queues when Asynchronous is chosen. Specify it for each mirror resource.
  - Unlimited:
     Queues will be allocated as long as possible to allocate memory. When it faied to allocate memory, mirror breaks.
  - Set Number(1~999999):
     Specify maximum number of queues to be allocated. When synchronous data exceeds it, mirror breaks.

#### **Initialize**

Clicking **Initialize** resets the values of all items to the default values.

#### Mirror driver tab

Advanced settings for a mirror driver is displayed.

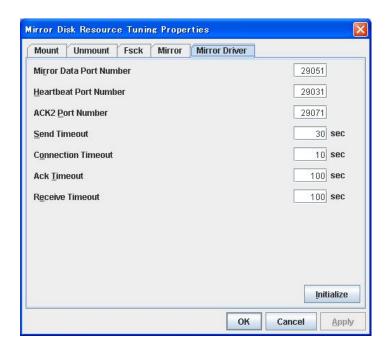

#### Mirror Data Port Number (1 to 65535 5)

Set the TCP port number used for sending and receiving disk data between servers. The default value 29051 is set to the mirror disk resource or the hybrid disk resource created first. From a second mirror disk resource or the hybrid disk resource, the value increased by one from default (29052,29053,...) is set accordingly.

#### Heartbeat Port Number (1 to 65535 6)

Set the port number that a mirror driver uses to communicate control data between servers. The default value 29031 is set to the mirror disk resource or the hybrid disk resource created first. From a second mirror disk resource or the hybrid disk resource, the value increased by one from default (29032, 29033,...) is set accordingly.

#### **ACK2 Port Number** (1 to 65535 <sup>7</sup>)

Set the port number that a mirror driver uses to communicate control data between servers. The default value 29071 is set to the mirror disk resource or the hybrid disk resource created first. From a second mirror disk resource or the hybrid disk resource, the value increased by one from default (29072, 29073,...) is set accordingly.

#### Send Timeout (10 to 99)

Set the delivery time-out for write data.

#### Connection Timeout (5 to 99)

Set the time-out for connection.

-

<sup>&</sup>lt;sup>5</sup> It is not recommended to use well-known ports, especially reserved ports from 1 to 1023.

<sup>&</sup>lt;sup>6</sup> It is not recommended to use well-known ports, especially reserved ports from 1 to 1023.

<sup>&</sup>lt;sup>7</sup> It is not recommended to use well-known ports, especially reserved ports from 1 to 1023.

#### Ack Timeout (1 to 600)

Set the time-out which waits for Ack response when mirror recovers and data is synchronized.

#### Receive Timeout (1 to 600)

Set the receive time-out for write confirmation.

#### Initialize

Clicking Initialize resets the following values to the default values.

- · Send Timeout
- Connection Timeout
- Ack Timeout
- Receive Timeout

#### Note:

For Mirror Data Port Number, Heartbeat Port Number and ACK2 Port Number, different port numbers should be configured for each resource. Also, those should not be the same as other port numbers used on a cluster. Thus, the initial values are not set even when you click **Initialize**.

## Displaying the mirror disk resource property with the WebManager ~For Replicator ~

1. Start the WebManager.

When you click an object for a mirror disk resource in the tree view, the following information is displayed in the list view.

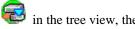

| Mirror Disk Name: md1         | Details   |
|-------------------------------|-----------|
| Common server1 server         | 2         |
| Properties                    | Value     |
| Name                          | md1       |
| Comment                       |           |
| Mirror Partition Device Name  | /dev/NMP1 |
| Mount Point                   | /mnt/sdb2 |
| Data Partition Device Name    | /dev/sdb2 |
| Cluster Partition Device Name | /dev/sdb1 |
| Disk Device Name              | /dev/sdb  |
| File System                   | ext3      |
| Mirror Disk Connect           | mdc1      |
| Status                        | Offline   |
| Resource Status on Each Serve | r:        |
| Server Name                   | Status    |
| server1                       | Offline   |
| server2                       | Offline   |

Name: Mirror disk resource name

Comment: Comment

Mirror Partition Device Name: Name of the mirror partition device linked to the mirror

Mount Point: Directory where the mirror partition device is mounted Data Partition Device Name: Name of the data partition device used as a mirror disk

resource

Cluster Partition Device Name: Name of the cluster partition device to be paired with the

data partition

Name of the device denoting the entire disk where Disk Device Name:

partitions to be mirrored exist

Type of the file system used on the mirror partition File System:

Mirror Disk Connect: IP address for the mirror disk resource Status: Status of the mirror disk resource

Server Name: Server name

Status: Status of the mirror disk resource of the server

If you click the **Details** button, the following information is displayed.

| Retry Count at Activation Failure                                                                                                    | Properties                           | Value                                     |
|----------------------------------------------------------------------------------------------------|--------------------------------------|-------------------------------------------|
| Retry Count at Activation Failure   0                                                                                                    | Type                                 | md                                        |
| No Operation (Not activate next resource)                                                                                                    | Failover Threshold                   | 1                                         |
| Execute Script before Final Action         Off           Retry Count at Deactivation Failure         0           Final Action at Deactivation Failure         Stop the cluster daemon and shutdown OS           Execute Script before Final Action         Off           Depended Resources         Iw           Mount Option         Iw           Mount Timeout (sec)         60           Mount Retry Count         3           Unmount Timeout (sec)         60           Unmount Retry Count         3           Action at Unmount Failure         kill           Fsck Option         -y           Fsck Option         -y           Fsck Action Before Mount         Execute at Specified Count           Fsck Action Before Mount         Execute at Specified Count           Fsck Action When Mount Failed         Execute           Re-restoration of Reiserfs         None           Initial Mirror Recovery         Yes           Initial Mirror Recovery         Yes           Synchronization Data         Yes           Synchronization Mode         Synchronous           Number of Queues         2048           Mirror Data Port Number         29051           Mirror Heartbeat Port Number         29071 | Retry Count at Activation Failure    | 0                                         |
| Retry Count at Deactivation Failure         0           Final Action at Deactivation Failure         Stop the cluster daemon and shutdown OS           Execute Script before Final Action         Off           Depended Resources         Depended Resources           Mount Option         rw           Mount Option         rw           Mount Retry Count         3           Unmount Timeout (sec)         60           Unmount Retry Count         3           Action at Unmount Failure         kill           Fsck Option         -y           Fsck Option         -y           Fsck Action Before Mount         Execute at Specified Count           Fsck Action Before Mount Failed         Execute at Specified Count           Fsck Interval         10           Fsck Action When Mount Failed         Execute           Re-restoration of Reiserfs         None           Initial Mirror Recovery         Yes           Initial Mirror Recovery         Yes           Synchronization Data         Yes           Synchronization Mode         Synchronous           Number of Queues         2048           Mirror Data Port Number         29051           Mirror Heartbeat Port Number         29071       | Final Action at Activation Failure   | No Operation (Not activate next resource) |
| Final Action at Deactivation Failure         Stop the cluster daemon and shutdown OS           Execute Script before Final Action         Off           Depended Resources                         Mount Option                         Mount Timeout (sec)         60           Mount Retry Count         3           Unmount Timeout (sec)         60           Unmount Retry Count         3           Action at Unmount Failure         kill           Fsck Option         -y           Fsck Option         -y           Fsck Timeout (sec)         1800           Fsck Action Before Mount         Execute at Specified Count           Fsck Interval         10           Fsck Action When Mount Failed         Execute           Re-restoration of Reiserfs         None           Initial Mirror Recovery         Yes           Initial Mirror Recovery         Yes           Synchronization Data         Yes           Synchronization Mode         Synchronous           Number of Queues         2048           Mirror Data Port Number         29051           Mirror Ack2 Port Number         29071           Send Timeout (sec)         30           Connection Timeout (sec)         10                    | Execute Script before Final Action   | Off                                       |
| Execute Script before Final Action         Off           Depended Resources         (a)           Mount Option         (b)           Mount Retry Count         (a)           Mount Timeout (sec)         (a)           Unmount Timeout (sec)         (a)           Unmount Retry Count         (a)           Action at Unmount Failure         (a)           Fsck Option         -y           Fsck Option         -y           Fsck Timeout (sec)         (a)           Fsck Action Before Mount         Execute at Specified Count           Fsck Action When Mount Failed         Execute           Re-restoration of Reiserfs         None           Initial Mirror Recovery         Yes           Initial Mirror Recovery         Yes           Synchronization Data         Yes           Synchronization Mode         Synchronous           Number of Queues         2048           Mirror Data Port Number         29051           Mirror Heartbeat Port Number         29071           Send Timeout (sec)         30           Connection Timeout (sec)         10                                                                                                    | Retry Count at Deactivation Failure  | 0                                         |
| Depended Resources         Mount Option           Mount Timeout (sec)         60           Mount Retry Count         3           Unmount Timeout (sec)         60           Unmount Retry Count         3           Action at Unmount Failure         kill           Fsck Option         -y           Fsck Timeout (sec)         1800           Fsck Action Before Mount         Execute at Specified Count           Fsck Action When Mount Failed         Execute           Re-restoration of Reiserfs         None           Initial Mirror Recovery         Yes           Initial Mkfs         Yes           Synchronization Data         Yes           Synchronization Mode         Synchronous           Number of Queues         2048           Mirror Data Port Number         29051           Mirror AcK2 Port Number         29031           Mirror AcK2 Port Number         29071           Send Timeout (sec)         30           Connection Timeout (sec)         10                                                                                                    | Final Action at Deactivation Failure | Stop the cluster daemon and shutdown OS   |
| Mount Option         Iw           Mount Timeout (sec)         60           Mount Retry Count         3           Unmount Timeout (sec)         60           Unmount Retry Count         3           Action at Unmount Failure         kill           Fsck Option         -y           Fsck Option         -y           Fsck Timeout (sec)         1800           Fsck Action Before Mount         Execute at Specified Count           Fsck Interval         10           Fsck Action When Mount Failed         Execute           Re-restoration of Reiserfs         None           Initial Mirror Recovery         Yes           Synchronization Data         Yes           Synchronization Data         Yes           Synchronization Mode         Synchronous           Number of Queues         2048           Mirror Data Port Number         29051           Mirror Heartbeat Port Number         29071           Send Timeout (sec)         30           Connection Timeout (sec)         10                                                                                                    | Execute Script before Final Action   | Off                                       |
| Mount Timeout (sec)         60           Mount Retry Count         3           Unmount Timeout (sec)         60           Unmount Retry Count         3           Action at Unmount Failure         kill           Fsck Option         -y           Fsck Option         -y           Fsck Timeout (sec)         1800           Fsck Action Before Mount         Execute at Specified Count           Fsck Action When Mount Failed         Execute           Re-restoration of Reiserfs         None           Initial Mirror Recovery         Yes           Initial Mkfs         Yes           Synchronization Data         Yes           Synchronization Mode         Synchronous           Number of Queues         2048           Mirror Data Port Number         29051           Mirror ACK2 Port Number         29071           Send Timeout (sec)         30           Connection Timeout (sec)         10                                                                                                    | Depended Resources                   |                                           |
| Mount Retry Count         3           Unmount Timeout (sec)         60           Unmount Retry Count         3           Action at Unmount Failure         kill           Fsck Option         -y           Fsck Timeout (sec)         1800           Fsck Timeout (sec)         10           Fsck Action Before Mount         Execute at Specified Count           Fsck Interval         10           Fsck Action When Mount Failed         Execute           Re-restoration of Reiserfs         None           Initial Mirror Recovery         Yes           Initial Mkfs         Yes           Synchronization Data         Yes           Synchronization Mode         Synchronous           Number of Queues         2048           Mirror Data Port Number         29051           Mirror AcK2 Port Number         29031           Mirror AcK2 Port Number         29071           Send Timeout (sec)         30           Connection Timeout (sec)         10                                                                                                    | Mount Option                         | rw                                        |
| Unmount Timeout (sec)         60           Unmount Retry Count         3           Action at Unmount Failure         kill           Fsck Option         -y           Fsck Timeout (sec)         1800           Fsck Action Before Mount         Execute at Specified Count           Fsck Interval         10           Fsck Action When Mount Failed         Execute           Re-restoration of Reiserfs         None           Initial Mirror Recovery         Yes           Initial Mkfs         Yes           Synchronization Data         Yes           Synchronization Mode         Synchronous           Number of Queues         2048           Mirror Data Port Number         29051           Mirror Heartbeat Port Number         29031           Mirror AcK2 Port Number         29071           Send Timeout (sec)         30           Connection Timeout (sec)         10                                                                                                    | Mount Timeout (sec)                  | 60                                        |
| Unmount Retry Count         3           Action at Unmount Failure         kill           Fsck Option         -y           Fsck Action Before Mount         Execute at Specified Count           Fsck Action Before Mount Failed         Execute           Fsck Action When Mount Failed         Execute           Re-restoration of Reiserfs         None           Initial Mirror Recovery         Yes           Initial Mkfs         Yes           Synchronization Data         Yes           Synchronization Mode         Synchronous           Number of Queues         2048           Mirror Data Port Number         29051           Mirror Heartbeat Port Number         29031           Mirror ACK2 Port Number         29071           Send Timeout (sec)         30           Connection Timeout (sec)         10                                                                                                    | Mount Retry Count                    | 3                                         |
| Action at Unmount Failure   kill   Fsck Option   -y   Fsck Timeout (sec)   1800   Fsck Action Before Mount   Execute at Specified Count   Fsck Interval   10   Fsck Action When Mount Failed   Execute   Re-restoration of Reiserfs   None   Initial Mirror Recovery   Yes   Initial Mirror Recovery   Yes   Synchronization Data   Yes   Synchronization Mode   Synchronous   Number of Queues   2048   Mirror Data Port Number   29051   Mirror Heartbeat Port Number   29071   Send Timeout (sec)   30   Connection Timeout (sec)   10                                                                                                    | Unmount Timeout (sec)                | 60                                        |
| Fsck Option         -y           Fsck Timeout (sec)         1800           Fsck Action Before Mount         Execute at Specified Count           Fsck Interval         10           Fsck Action When Mount Failed         Execute           Re-restoration of Reiserfs         None           Initial Mirror Recovery         Yes           Initial Mkfs         Yes           Synchronization Data         Yes           Synchronization Mode         Synchronous           Number of Queues         2048           Mirror Data Port Number         29051           Mirror Heartbeat Port Number         29031           Mirror ACK2 Port Number         29071           Send Timeout (sec)         30           Connection Timeout (sec)         10                                                                                                    | Unmount Retry Count                  | 3                                         |
| Fsck Timeout (sec)         1800           Fsck Action Before Mount         Execute at Specified Count           Fsck Interval         10           Fsck Action When Mount Failed         Execute           Re-restoration of Reiserfs         None           Initial Mirror Recovery         Yes           Initial Mkfs         Yes           Synchronization Data         Yes           Synchronization Mode         Synchronous           Number of Queues         2048           Mirror Data Port Number         29051           Mirror ACK2 Port Number         29071           Send Timeout (sec)         30           Connection Timeout (sec)         10                                                                                                    | Action at Unmount Failure            | kill                                      |
| Fsck Action Before Mount         Execute at Specified Count           Fsck Interval         10           Fsck Action When Mount Failed         Execute           Re-restoration of Reiserfs         None           Initial Mirror Recovery         Yes           Initial Mkfs         Yes           Synchronization Data         Yes           Synchronization Mode         Synchronous           Number of Queues         2048           Mirror Data Port Number         29051           Mirror ACK2 Port Number         29071           Send Timeout (sec)         30           Connection Timeout (sec)         10                                                                                                    | Fsck Option                          | -y                                        |
| Fsck Interval         10           Fsck Action When Mount Failed         Execute           Re-restoration of Reiserfs         None           Initial Mirror Recovery         Yes           Initial Mkfs         Yes           Synchronization Data         Yes           Synchronization Mode         Synchronous           Number of Queues         2048           Mirror Data Port Number         29051           Mirror Heartbeat Port Number         29031           Mirror ACK2 Port Number         29071           Send Timeout (sec)         30           Connection Timeout (sec)         10                                                                                                    | Fsck Timeout (sec)                   | 1800                                      |
| Fsck Action When Mount Failed         Execute           Re-restoration of Reiserfs         None           Initial Mirror Recovery         Yes           Initial Mkfs         Yes           Synchronization Data         Yes           Synchronization Mode         Synchronous           Number of Queues         2048           Mirror Data Port Number         29051           Mirror Heartbeat Port Number         29031           Mirror ACK2 Port Number         29071           Send Timeout (sec)         30           Connection Timeout (sec)         10                                                                                                    | Fsck Action Before Mount             | Execute at Specified Count                |
| Re-restoration of Reiserfs         None           Initial Mirror Recovery         Yes           Initial Mkfs         Yes           Synchronization Data         Yes           Synchronization Mode         Synchronous           Number of Queues         2048           Mirror Data Port Number         29051           Mirror Heartbeat Port Number         29031           Mirror ACK2 Port Number         29071           Send Timeout (sec)         30           Connection Timeout (sec)         10                                                                                                    | Fsck Interval                        | 10                                        |
| Initial Mirror Recovery Yes Initial Mirror Recovery Yes Initial Mkfs Yes Synchronization Data Yes Synchronization Mode Synchronous Number of Queues 2048 Mirror Data Port Number 29051 Mirror Heartbeat Port Number 29031 Mirror ACK2 Port Number 29071 Send Timeout (sec) 30 Connection Timeout (sec) 10                                                                                                    | Fsck Action When Mount Failed        | Execute                                   |
| Initial Mkfs         Yes           Synchronization Data         Yes           Synchronization Mode         Synchronous           Number of Queues         2048           Mirror Data Port Number         29051           Mirror Heartbeat Port Number         29031           Mirror ACK2 Port Number         29071           Send Timeout (sec)         30           Connection Timeout (sec)         10                                                                                                    | Re-restoration of Reiserfs           | None                                      |
| Synchronization Data         Yes           Synchronization Mode         Synchronous           Number of Queues         2048           Mirror Data Port Number         29051           Mirror Heartbeat Port Number         29031           Mirror ACK2 Port Number         29071           Send Timeout (sec)         30           Connection Timeout (sec)         10                                                                                                    | Initial Mirror Recovery              | Yes                                       |
| Synchronization Mode         Synchronous           Number of Queues         2048           Mirror Data Port Number         29051           Mirror Heartbeat Port Number         29031           Mirror ACK2 Port Number         29071           Send Timeout (sec)         30           Connection Timeout (sec)         10                                                                                                    | Initial Mkfs                         | Yes                                       |
| Number of Queues         2048           Mirror Data Port Number         29051           Mirror Heartbeat Port Number         29031           Mirror ACK2 Port Number         29071           Send Timeout (sec)         30           Connection Timeout (sec)         10                                                                                                    | Synchronization Data                 | Yes                                       |
| Mirror Data Port Number         29051           Mirror Heartbeat Port Number         29031           Mirror ACK2 Port Number         29071           Send Timeout (sec)         30           Connection Timeout (sec)         10                                                                                                    | Synchronization Mode                 | Synchronous                               |
| Mirror Heartbeat Port Number         29031           Mirror ACK2 Port Number         29071           Send Timeout (sec)         30           Connection Timeout (sec)         10                                                                                                    | Number of Queues                     | 2048                                      |
| Mirror ACK2 Port Number         29071           Send Timeout (sec)         30           Connection Timeout (sec)         10                                                                                                    | Mirror Data Port Number              | 29051                                     |
| Send Timeout (sec)         30           Connection Timeout (sec)         10                                                                                                    | Mirror Heartbeat Port Number         | 29031                                     |
| Connection Timeout (sec) 10                                                                                                    | Mirror ACK2 Port Number              | 29071                                     |
|                                                                                                    | Send Timeout (sec)                   | 30                                        |
| ACK Timeout (sec) 100                                                                                                    | Connection Timeout (sec)             | 10                                        |
|                                                                                                    | ACK Timeout (sec)                    | 100                                       |
| Receive Timeout (sec) 100                                                                                                    | Receive Timeout (sec)                | 100                                       |

Type: Resource type

Failover Threshold: Maximum number of times that failover is

performed at an activation error

Retry Count at Activation Failure: Maximum number of times that activation is

retried at an activation error

Final Action at Activation Failure: Final action at an activation error

Execute Script before Final Action: Whether or not script is executed upon activation

failure

Retry Count at Deactivation Failure: Maximum number of times that inactivation is

retried at an inactivation error

Final Action at Activation Failure: Final action at an inactivation error

Execute Script before Final Action: Whether or not script is executed upon deactivation

failure

Dependent Resources: Dependent resource

Mount Option: Options to pass to the mount command when

mounting a file system

Mount Timeout (sec): Timeout for waiting for the completion of the

mount command (in seconds)

Mount Retry Count:

Unmount Timeout (sec):

Mount retry count when the mount command fails

Timeout for waiting for the completion of the

unmount command to (in seconds)

Unmount Retry Count: Unmount retry count when the umount command

fails

Action at Unmount Failure: Action to be taken at an unmount error

kill Force termination
No Operation No action

fsck Option: Options to be passed to the fsck command

fsck Timeout: Timeout for waiting for the completion of the fsck

command (in seconds)

fsck Action Before Mount: fsck timing at mount

0 Does not execute fsck1 Always execute fsck

2 Executes fsck when reached to fsck interval

fsck Interval: fsck interval

Fsck Action When Mount Failed: Action when mount failed

0 No action1 Executes fsck

Reconstruction of reiserfs Action when reiserfsck failed

0 No operation

1 Execute recovery by reiserfsck
Initial Mirror Recovery: Mirror recovery at cluster configuration
Initial mkfs: Initial mkfs execution at cluster configuration

Synchronization Data: Synchronization of mirror data
Synchronization Mode: Synchronization mode of mirror data

Number of Queues: Number of queues used for asynchronous mirroring

Mirror Data Port Number:

Mirror Heartbeat Port Number:

Mirror ACK2 Port Number:

Data port number of a mirror disk

Heartbeat port number of a mirror disk

Port number used for ACK2 of a mirror disk

Send Timeout (sec):

Connection Timeout (sec):

Send timeout (in seconds)

Connection timeout (in seconds)

ACK Timeout (sec): Timeout waiting for ACK response(in seconds)
Receive Timeout (sec): Receive timeout waiting for writes confirmation

(in seconds)

## **Understanding hybrid disk resources**

## Dependencies of hybrid disk resource

By default, this function depends on the following group resource types.

| Group resource type  |  |
|----------------------|--|
| Floating IP resource |  |
| Virtual IP resource  |  |

## What is hybrid disk?

A hybrid disk is a resource which performs data mirroriong between two server groups. A server group consists of 1 server or 2 servers. When a server group consists of 2 servers, a shared disk is used. When a server group consists of 1 server, a disk which is not shared type (e.g. a built-in disk, an external disk chassis which is not shared between servers) is used.

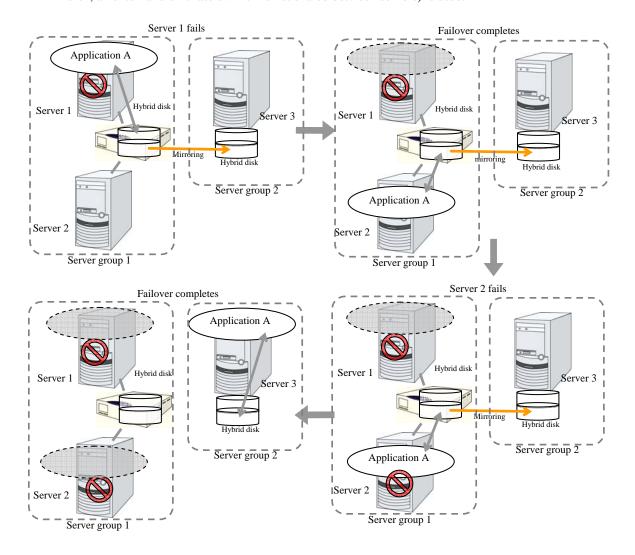

#### **Data partition**

Partitions where data to be mirrored (such as application data) is stored are referred to as data partitions.

Allocate data partitions as follows:

- ◆ Data partition size
  The size of data partition should be 1GB or larger but smaller than 1TB.
- ◆ Partition ID 83(Linux)
- ◆ ExpressCluster is responsible for the access control (mount/umount) of file system. Do not configure the settings that allow the OS to mount or unmount a data partition.

#### **Cluster partition**

Dedicated partitions used in ExpressCluster for controlling hybrid disk are referred to as cluster partition.

Allocate cluster partitions as follows:

- Cluster partition size 10 MB or more. Depending on the geometry, the size may be larger than 10 MB but that is not a problem.
- ◆ Partition ID 83(Linux)
- A cluster partition and data partition for data mirroring should be allocated in a pair.
- ♦ You do not need to make the file system on cluster partitions.

#### Mirror Partition Device (/dev/NMPx)

One hybrid disk resource provides the file system of the OS with one mirror partition. If a hybrid disk resource is registered with the failover group, it can be accessed only from one server (it is generally the primary server of the resource group).

Typically, the mirror partition device (dev/NMPx) remains transparent to users (AP) since I/O is performed via a file system. When the information is created by the Builder, device names should be assigned without overlapping with each other.

- ExpressCluster is responsible for the access control (mount/umount) of file system. Do not configure the settings that allow the OS to mount or unmount a data partition.
  - Mirror partition's (hybrid disk resource's) accessibility to applications is the same as switching partition (disk resources) that uses shared disks.
- Mirror partition switching is performed on a failover group basis according to the failover policy.
- ♦ /dev/NMPx(x is a number between 1 and 8) is used for the special device name of mirror partition. Do not use /dev/NMPx in other device drivers.
- ◆ The major number 218 is used for mirror partition. Do not use the major number 218 in other device drivers.

Example 1) When two servers use the shared disk and the third server uses the built-in disk

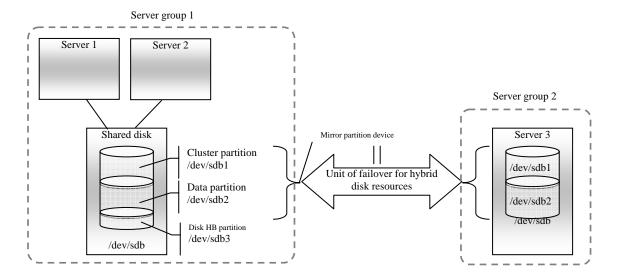

- When a non-shared disk is used (i.e. when there is one server in the server group), it is possible to secure a partition for the hybrid disk resource (cluster partition and data partition) on the same disk where the OS (root partition and swap partition) is located.
  - When maintainability at a failure is important:
     It is recommended to allocate a disk for mirror which is not used by the OS (such as root partition, swap partition).
  - If LUN cannot be added due to H/W RAID specifications:
    If you are using hareware/RAID preinstall model where the LUN configuration cannot be changed, you can allocate a mirror partition (cluster partition, data partition) in the disk where the OS (root partition, swap partition) is located.

#### Mirror disk connect

See "mirror disk connect" in "mirror disk resource".

## Mirror parameter settings

The following parameters are the same as those of mirror disk resources. See "mirror disk resources".

- ♦ Mirror data port number
- Heartbeat port number
- ♦ ACK2 port number
- ◆ The maximum number of request queues
- ♦ Connection timeout
- ♦ Send timeout
- ♦ Receiving timeout
- ♦ Ack timeout
- ◆ Bitmap update interval (cluster properties)
- ◆ Mirror agent send timeout (cluster properties)
- ◆ Mirror agent receiving timeout (cluster properties)
- ◆ Recovery data size (cluster properties)
- ♦ Initial mirror construction

The following parameter is different from mirror disk resource.

♦ Initial mkfs

The behavior of the clphdinit command is configured.

## Notes on hybrid disk resources

- ◆ For servers that cannot be accessed by the same device name, configure individual settings for them.
- ◆ If Mount/Unmount Exclusion is selected on the Exclusion tab in Cluster Properties, activation/deactivation of hybrid disk resource may take time because mount/unmount is performed exclusively to disk resource, VxVM volume resource, NAS resource, mirror resource and hybrid disk resource in the same server.
- ♦ When specifying path including symbolic link for mount point, Force Operation cannot be done even if it is chosen as operation in failure detection.
- ◆ Disks using stripe set, volume set, mirroring, stripe set with parity by Linux md or LVM cannot be specified for the cluster partition and data partition.
- ♦ Hybrid disk resources (mirror partition devices) cannot be the targets of stripe set, volume set, mirroring, stripe set with parity by Linux md or LVM.
- ♦ When the geometries of the disks used as hybrid disks differ between the servers:

The size of a partition allocated by the fdisk command is aligned by the number of blocks (units) per cylinder. Allocate data partitions to achieve the following data partition size and direction of the intial mirror construction.

#### Source server $\leq$ Destination server

"Source server" refers to the server with the higher failover policy in the failover group to which a hybrid disk resource belongs.

"Destination server" refers to the server with the lower failover pokcy in the failover group to which a hybrid disk resource belongs.

Behavior of mirror recovery after the active server goes down abnormally

When the active server goes down abnormally, depending on the timing of the serverfailure, full mirror recovery or differential mirror recovery is performed.

When a resource is activated by a server connected via a shared disk (a server in the same server group)

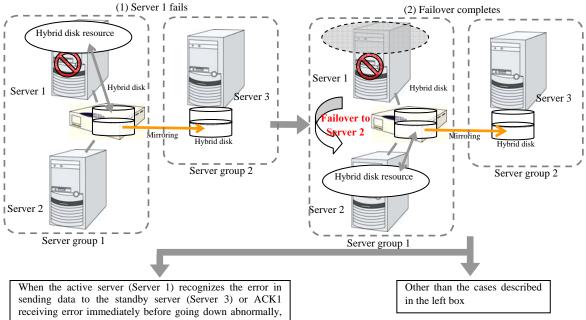

and recorded to cluster partition

(3-2) Differential mirror recovery is performed

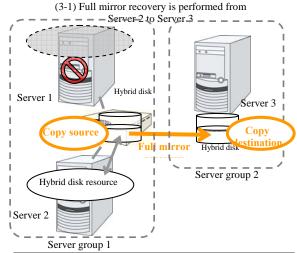

It is judged that the server (Server 2) in the same server group has the latest data.

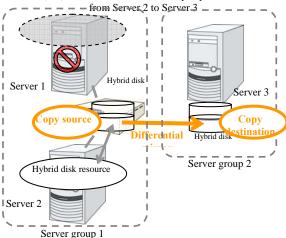

Since which server or server group has the latest data cannot be judged, the mirror status becomes pending. When the failover attribute of the failover group is automatic failover, resources are activated via suspension since the resources are activated in the server with next priority.

When the failover attribute of the failover group is manual failover, the mirror status becomes pending.

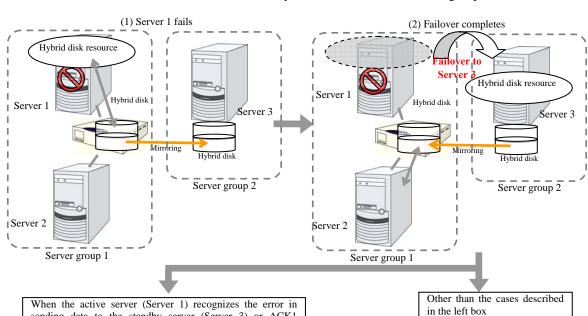

• When a resource is activated by a server in the remote server group

(3-1) Activating hybrid disk resource in server 3 fails

and recorded to cluster partition

sending data to the standby server (Server 3) or ACK1 receiving error immediately before going down abnormally,

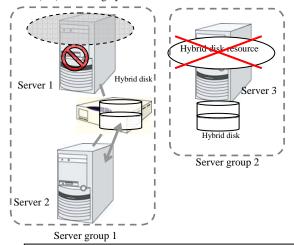

It is judged that server group 1 has the latest data , and activating the group including hybrid disk resources in Server 3 fails.

Server 3 to Server 2

Hybrid disk resource

Server 3

Copy

Copy source

Hybrid disk

Server 3

Server 3

Server 3

(3-2) Differential mirror recovery is performed from

Since which server or server group has the latest data cannot be judged, the mirror status becomes pending. When the failover attribute of the failover group is automatic failover, resources are activated via suspension since the resources are activated in the server with next priority.

When the failover attribute of the failover group is manual failover, the mirror status becomes pending.

Server group 1

## Displaying and changing the details of hybrid disk resource

- 1. From the tree view displayed on the left pane of the Builder, click the icon of the group to which the hybrid disk resource whose detailed information and settings you want to display and/or change belongs.
- **2.** The group resource list is displayed on the table view in the right pane of the window. Right-click the desired hybrid disk resource name, and click **Properties** on the shortcut menu. In the properties dialog box, click the **Details** tab.
- **3.** Display and/or change the detailed settings on the **Details** tab as described below.

The following tabs are the same as those of mirror disk resources. Refer to "mirror disk resource".

- ♦ Hybrid disk detail tab (See mirror disk detail tab)
- ♦ Mirror disk connect selection
- ♦ Hybrid disk adjustment properties (See mirror disk adjustment properties)
  - Mount tab
  - Unmount tab
  - Fsck tab
  - Mirror tab (parameter other than the one for executing the initial mkfs)
  - Mirror drive tab

The following tab is different from that of mirror disk resource:

♦ Mirror tab of hybrid disk adjustment properties [execute initial mkfs]

#### **Execute initial mkfs**

Specify if mkfs is executed to the data partition by running the clphdinit command. You can specify this only when initial mirror construction is performed. Automatic initial mkfs is not executed upon cluster construction in either configuration.

- When the checkbox is selected: mkfs is executed.
- When the checkbox is not selected: mkfs is not executed.

# Displaying the hybrid disk resource property with the WebManager ~For Replicator DR~

1. Start the WebManager.

2. When you click an object for a hybrid disk resource in the tree view, the following information is displayed in the list view.

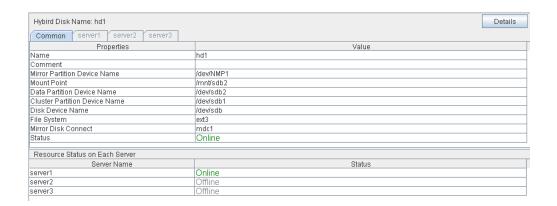

Name: Hybrid disk resource name

Comment: Comment

Mirror Partition Device Name: Name of the mirror partition device linked to the mirror

partition

Mount Point: Directory where the mirror partition device is mounted

Data Partition Device Name: Name of the data partition device used as a hybrid disk

resource

Cluster Partition Device Name: Name of the cluster partition device to be paired with the

data partition

Disk Device Name: Name of the device denoting the entire disk where

partition to be mirrored exist

File System: Type of the file system used on the mirror partition

Mirror Disk Connect: IP address for the hybrid disk resource Status: Status of the hybrid disk resource

Server Name: Server name

Status: Status of the hybrid disk resource of the server

If you click the **Details** button, the following information is displayed.

| Properties                           | Value                                     |
|--------------------------------------|-------------------------------------------|
| Туре                                 | hd                                        |
| Failover Threshold                   | 1                                         |
| Retry Count at Activation Failure    | 0                                         |
| Final Action at Activation Failure   | No Operation (Not activate next resource) |
| Execute Script before Final Action   | Off                                       |
| Retry Count at Deactivation Failure  | 0                                         |
| Final Action at Deactivation Failure | Stop the cluster daemon and shutdown OS   |
| Execute Script before Final Action   | Off                                       |
| Depended Resources                   |                                           |
| Mount Option                         | rw                                        |
| Mount Timeout (sec)                  | 60                                        |
| Mount Retry Count                    | 3                                         |
| Unmount Timeout (sec)                | 60                                        |
| Unmount Retry Count                  | 3                                         |
| Action at Unmount Failure            | kill                                      |
| Fsck Option                          | -y                                        |
| Fsck Timeout (sec)                   | 1800                                      |
| Fsck Action Before Mount             | Execute at Specified Count                |
| Fsck Interval                        | 10                                        |
| Fsck Action When Mount Failed        | Execute                                   |
| Re-restoration of Reiserfs           | None                                      |
| Initial Mirror Recovery              | Yes                                       |
| Initial Mkfs                         | Yes                                       |
| Synchronization Data                 | Yes                                       |
| Synchronization Mode                 | Synchronous                               |
| Number of Queues                     | 2048                                      |
| Mirror Data Port Number              | 29051                                     |
| Mirror Heartbeat Port Number         | 29031                                     |
| Mirror ACK2 Port Number              | 29071                                     |
| Send Timeout (sec)                   | 30                                        |
| Connection Timeout (sec)             | 10                                        |
| ACK Timeout (sec)                    | 100                                       |
| Receive Timeout (sec)                | 100                                       |

Type: Resource type

Failover Threshold: Maximum number of times that failover is

performed at an activation error

Retry Count at Activation Failure: Maximum number of times that activation is

retried at an activation error

Final Action at Activation Failure: Final action at an activation error Execute Script before Final Action: Whether or not script is executed upon activation

failure

Retry Count at Deactivation Failure: Maximum number of times that inactivation is

retried at an inactivation error Final action at an inactivation error

Final Action at Activation Failure: Final action at an inactivation error

Execute Script before Final Action: Whether or not script is executed upon deactivation

failure

Dependent Resources: Dependent resource

Mount Option: Options to pass to the mount command when

mounting a file system

Mount Timeout (sec): Timeout for waiting for the completion of the

mount command (in seconds)

Mount Retry Count:

Unmount Timeout (sec):

Mount retry count when the mount command fails

Timeout for waiting for the completion of the

unmount command to (in seconds)

Unmount Retry Count: Unmount retry count when the umount command

fails

Action at Unmount Failure: Action to be taken at an unmount error

kill Force termination

No Operation No action

Fsck Option: Options to be passed to the fsck command

Fsck Timeout: Timeout for waiting for the completion of the fsck

command (in seconds)

Fsck Action Before Mount: fsck timing at mount

0 Does not execute fsck1 Always execute fsck

2 Executes fsck when reached to fsck interval

Fsck Interval: fsck interval

Fsck Action When Mount Failed:

Action when mount failed

No operation

Executes fsck

Reconstruction of Reiserfs Action when reiserfsck failed

0 No operation

1 Execute recovery by reiserfsck Initial Mirror Recovery: Mirror recovery at cluster configuration

Initial mkfs: Initial mkfs execution by the clphdinit command

Synchronization Data: Synchronization of mirror data
Synchronization Mode: Synchronization mode of mirror data

Number of Queues:

Mirror Data Port Number:

Mirror Heartbeat Port Number:

Number of queues used for asynchronous mirroring

Data port number used for mirroring by hybrid disk

Heartbeat port number used for mirroring by hybrid

disk

Mirror ACK2 Port Number: Port number used for ACK2 of mirroring by hybrid

disk

Send Timeout (sec):

Connection Timeout (sec):

Send timeout (in seconds)

Connection timeout (in seconds)

ACK Timeout (sec): Timeout waiting for ACK response(in seconds)
Receive Timeout (sec): Receive timeout waiting for writes confirmation

(in seconds)

## **Understanding raw resources**

A raw resource is a resource of a raw device. It is a device on Linux and accesses partition devices without using a file system. Generally, applications build their specific data structures instead of file system.

### Dependencies of raw resource

By default, this function depends on the following group resource types.

| Group resource type  |  |
|----------------------|--|
| Floating IP resource |  |
| Virtual IP resource  |  |

### **Switching partition**

- ◆ A switching partition is a partition on a share disk connected to more than one server that forms a cluster.
- ExpressCluster maps (binds) switchable partition to raw device in OS.
- Switching is performed according to the failover policy for each failover group. By storing
  data necessary to applications on switching partitions, the data can be automatically passed
  over at a failover or when moving a failover group.
- Switching partitions should be accessible to the same area with the same device name on all servers.

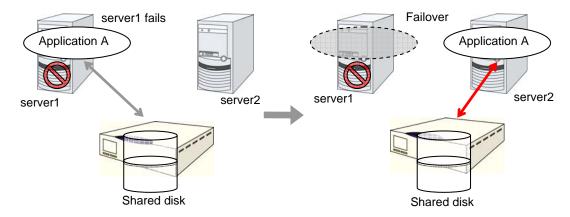

#### Raw resources

- **Note 1** Configure settings so that the same partition is accessible with the same device name.
- **Note 2** Stripe set, volume set, mirroring, and the stripe set functions with parity are not supported for shared disks on Linux with md.
- **Note 3** ExpressCluster performs maps (binds) a raw device. Do not configure the settings to perform bind on the OS.
- **Note 4** Partitions are in the read-only mode on servers where groups are not activated.
- Note 5 Do not register raw devices which have been in Disk I/F, Raw Monitor Resource or VxVM Volume Resource on the Server Properties dialog box. See Section "Using ExpressCluster to control the VxVM disk" on page 625, for details of raw device of VxVM volume resource.

## Displaying and changing the details of raw resources

- 1. From the tree view displayed on the left pane of the Builder, click the icon of the group to which the raw resource whose detailed information and settings you want to display and/or change belongs.
- 2. The group resource list is displayed on the table view in the right pane of the window. Right-click the desired raw resource name, click **Properties** on the shortcut menu. In the properties dialog box, click the **Details** tab.
- **3.** Display and/or change the detailed settings on the **Details** tab as described below.

#### Raw Resource Property: Details tab

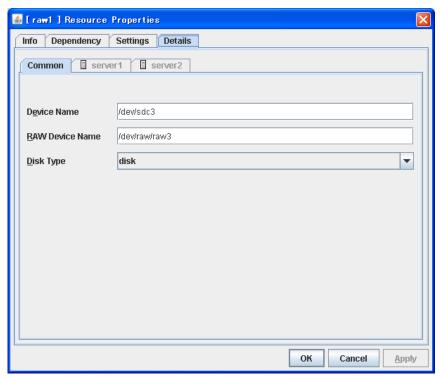

Device Name (Within 1023 bytes) Server Individual Setup

Enter the actual device name in a shared disk that will be used as a raw resource. The name must begin with "/."

Raw Device Name (Within 1023 bytes) Server Individual Setup

Enter the name of a device used for a raw access.

The raw device that is already registered in **Disk I/F** and **Raw Monitor Resource** on the **Server Properties** dialog box cannot be registered.

The raw device that is registered in the VxVM volume resource cannot be registered. For details of the Raw device of VxVM volume resource, see "Using ExpressCluster to control the VxVM disk" on page 625. The name must begin with "/."

Disk Type Server Individual Setup

Specify a disk type. Only disk can be selected.

## Displaying the raw resource properties with the WebManager

- 1. Start the WebManager.
- 2. When you click an object for a Raw resource in the tree view, the following information is displayed in the list view.

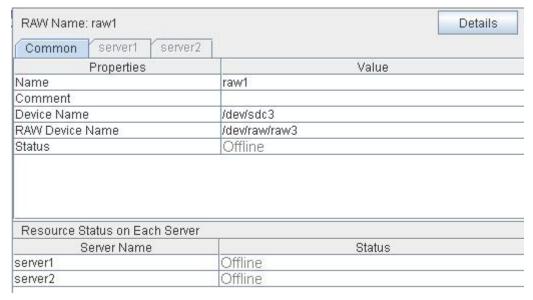

Name: Raw resource name

Comment: Comment

Device Name: Actual monitored device name Raw Device Name: Raw device name for raw access

Status: Status of raw resource

Server Name: Server name

Status: Status of raw resource on each server

#### If you click the **Details** button, the following information is displayed.

| Properties                           | Value                                     |  |
|--------------------------------------|-------------------------------------------|--|
| Type                                 | raw                                       |  |
| Failover Threshold                   | 1                                         |  |
| Retry Count at Activation Failure    | 0                                         |  |
| Final Action at Activation Failure   | No Operation (Not activate next resource) |  |
| Execute Script before Final Action   | Off                                       |  |
| Retry Count at Deactivation Failure  | 0                                         |  |
| Final Action at Deactivation Failure | Stop the cluster daemon and shutdown OS   |  |
| Execute Script before Final Action   | Off                                       |  |
| Depended Resources                   | vip1                                      |  |
| Disk Type                            | disk                                      |  |

Type: Resource type

Failover Threshold: Maximum number of times failover is performed
Retry Count at Activation Failure: Maximum number of times activation is retried when an

activation error is detected

Final Action at Activation Failure: Final action at an activation error

Execute Script before Final Action: Whether or not script is executed upon activation failure Retry Count at Deactivation Failure: Maximum number of times inactivation is retried when a

inactivation error is detected

Final Action at Deactivation Failure: Final action at a inactivation error

Execute Script before Final Action: Whether or not script is executed upon deactivation failure

Dependended Resources: Dependent resource

Disk Type: Disk type

## **Understanding VxVM related resources**

## System requirements for VxVM related resources

#### Distribution

This function has been tested on the following versions.

IA32, x86\_64

| Distribution                                 | kernel         |
|----------------------------------------------|----------------|
| Red Hat Enterprise Linux 4 (RHEL 4) Update 5 | 2.6.9-55.ELsmp |

#### **VERITAS Volume Manager versions**

This function has been tested on the following versions.

x86\_64

| rpm      | Version   | Release   |
|----------|-----------|-----------|
| VRTSvlic | 3.02      | 012       |
| VRTSvxvm | 4.1.40.00 | MP4-RHEL4 |
| VRTSvxfs | 4.1.40.00 | MP4-RHEL4 |

#### File system in volume

The following file system has been tested.

♦ vxfs

## Dependencies of VxVM related resources

By default, this function depends on the following group resource types.

♦ VxVM disk group resource

| Group resource type  |  |
|----------------------|--|
| Floating IP resource |  |
| Virtual IP resource  |  |

◆ VxVM volume resource

| Group resource type      |
|--------------------------|
| Floating IP resource     |
| Virtual IP resource      |
| VxVM disk group resource |

## Resources controlled by ExpressCluster

VERITAS Volume Manager **disk group** (hereinafter referred to as "disk group") is the virtually grouped physical disks. Logical partitions allocated from this disk group are referred to as "volume."

ExpressCluster can control disk group as VxVM disk group resource and volume as VxVM volume resource.

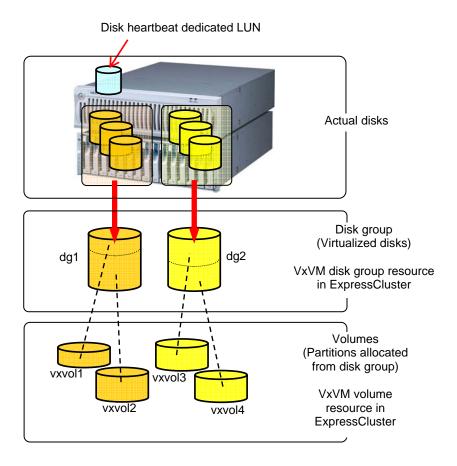

## VxVM disk group resources

#### About disk group

- Disk group is not defined by ExpressCluster.
- VxVM disk group resource in ExpressCluster activate (imports)/deactivate (deports) disk group.
- Disk group is automatically deported at OS startup if it is contained in the ExpressCluster configuration data.
- A disk group is not supported if it is not contained in the ExpressCluster configuration data.

#### Commands executed when the VxVM disk group is activated

Execute the following commands when the VxVM disk group is activated.

| Command | Option | Used when:                                                             |
|---------|--------|------------------------------------------------------------------------|
|         | import | importing a disk group                                                 |
|         | -t     | importing a disk group                                                 |
| vxdg -C | -C     | importing a disk group failed, and the clear host ID option is ON.     |
|         | -f     | importing a disk group failed, and the forced activation option is ON. |

| Command   | Option | Used when:                             |
|-----------|--------|----------------------------------------|
| vxrecover | -g     | starting a specified disk group volume |
|           | -sb    | starting a specified disk group volume |

Sequence when the disk is activated

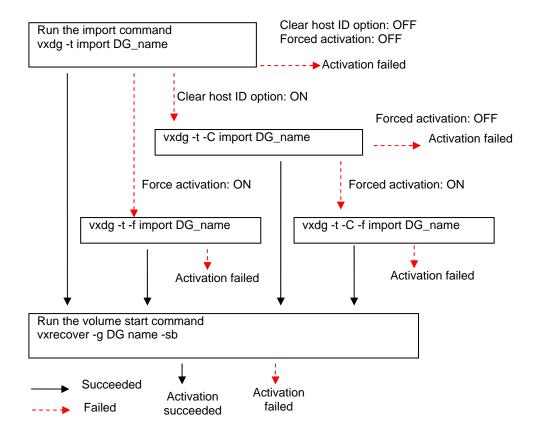

- ◆ If the disk group was not deported successfully on the server from which the group is failed over, the disk group cannot be imported on the server to which the group is failed over when the clear host ID option is OFF because of VxVM specifications.
- In some cases, importing is successful even though the import timeout occurred. You can prevent this problem by executing import retries if the host ID clear or the forced import option is set to the import options.

#### Commands executed when the VxVM disk group is deactivated

Execute the following commands when the VxVM disk group is not activated.

| Command | Option | Used when:             |
|---------|--------|------------------------|
| vxdg    | deport | deporting a disk group |
|         | flush  | flushing a disk group  |

| Command | Option  | Used when:                               |
|---------|---------|------------------------------------------|
| vxvol   | -g      | stopping the specified disk group volume |
|         | stopall | stopping the specified disk group volume |

Sequence when the disk is not activated

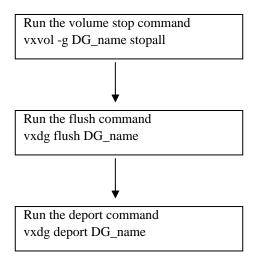

### **VxVM** volume resource

#### Note 1 About volume

- Volume is not defined by ExpressCluster.
- VxVM volume resource in ExpressCluster mounts/unmounts the file system on volume.
- VxVM volume resource is not required if you use only accessible raw devices
   (/dev/vx/rdsk/[disk group name]/[volume name]) on the condition where disk groups
   are imported and volumes are active (i.e., you do raw access without building a file
   system on the volume).

#### **Note 2** About dependencies

- The default dependency is "VxVM volume resource depends on VxVM disk group resource."
- Note 3 If Mount/Umount Exclusion is selected on the Exclusion tab of the Cluster Properties, it may take some time to activate or deactivate the VxVM volume resource because the mount or unmount of the disk resource, VxVM resource, NAS resource, and mirror resource is performed exclusively in the same server.

**Note 4:** When specifing path including symbolic link for mount point, Force Operation cannot be done even if it is chosen as operation in Detecting Failure.

# Displaying and changing the detail of the VxVM disk group resource

- 1. From the tree view displayed in the left pane of the window, click the icon of the group to which the VxVM disk group resource whose detailed information you want to display and/or change belongs.
- 2. The group resource list is displayed in the table view on the right pane of the window. Right-click the desired VxVM disk group resource name and click the **Details** tab in the **Properties** dialog box.
- **3.** Configure the settings on the **Details** tab by following the description below.

## VxVM disk group resource: Details tab

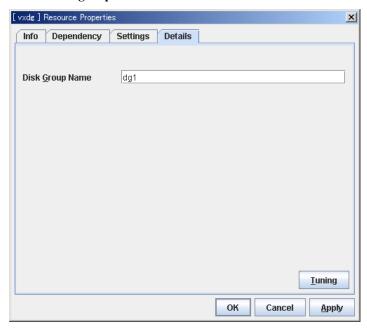

**Disk Group Name** Within 31 bytes

Enter the VxVM disk group name.

## **Tuning**

Displays the VxVM Disk Group Resource Tuning Properties dialog box. Configure the detailed settings of the VxVM disk group resource.

## **VxVM Disk Group Resource Tuning Properties**

#### Import tab

Detailed settings for import of VxVM disk group resource are displayed.

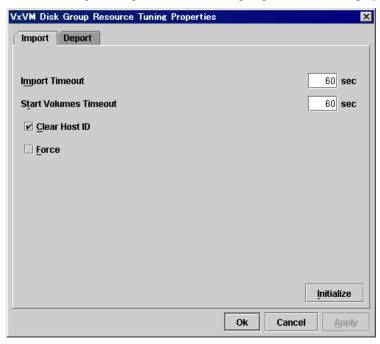

## **Import Timeout** 1 to 9999

Set a timeout for the import command, vxdg import.

#### **Start Volume Timeout** 1 to 9999

Set a timeout for the start command, vxrecover.

## **Clear Host ID**

When general importing of the VxVM disk group fails, the importing is set by performing Clear Host ID.

#### ♦ When selected:

The host ID is cleared. ExpressCluster runs the following import command:

```
vxdg -tC import [disk_group]
```

♦ When cleared:

The host IP is not cleared.

## **Forced Import**

When general importing of the VxVM disk group fails and re-importing by Clear Host ID setting fails, forced import will be set.

## When selected:

Forced import is performed. ExpressCluster runs following import commands:

If the "Clear Host ID" option is OFF: vxdg -tf import [disk\_group]

If the "Clear Host ID" option is ON: vxdg -tCf import [disk\_group]

## ♦ When cleared:

Forced import is not performed.

## Deport tab

Detailed settings for deporting VxVM disk group resource are displayed.

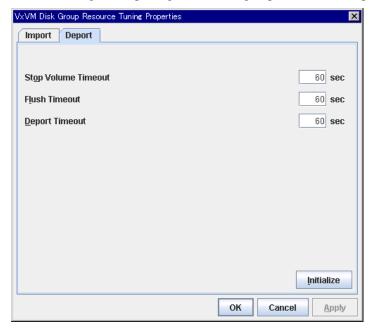

## **Stop Volume Timeout** 1 to 9999

Set a timeout for the volume inactivation command, vxvol stopall.

Flush Timeout 1 to 9999

Set a timeout for the flush command, vxdg flush.

## **Deport Timeout** 1 to 9999

Set a timeout for the deport command, vxdg deport.

## Displaying and changing the details of VxVM volume resources

- 1. From the tree view displayed on the left pane of the window, click the icon of the group to which the VxVM volume resource whose detailed information and settings you want to display and/or change belongs.
- 2. The group resource list is displayed in the table view in the right pane of the window. Right-click the VxVM volume source name, and then click **Properties** on the shortcut menu. In the properties dialog box, click the **Details** tab.
- **3.** Display and/or change the detailed settings on the **Details** tab as described below.

## VxVM Volume Resource Details tab

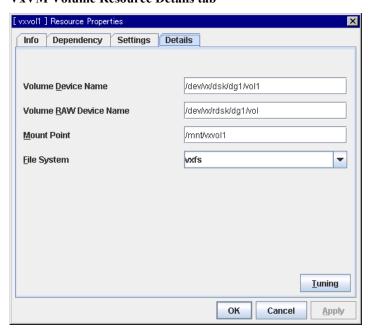

## Volume Device Name (Within 1023 bytes)

Enter the name of a volume device used as the VxVM volume resource. The name must begin with a "/."

## Volume Raw Device Name (Within 1023 bytes)

Enter the name of a Raw device used as the VxVM volume resource. The name must begin with a "/."

#### **Mount Point** (Within 1023 bytes)

Set the directory to mount the VxVM volume device. The name must begin with a "/."

## **File System** (Within 15 bytes)

Specify the type of the file system created on the VxVM Volume Device.

♦ vxfs

## Tuning

Configure the detailed settings in the VxVM Volume Resource Tuning Properties dialog box.

## **VxVM Volume Resource Tuning Properties**

### Mount tab

The advanced settings for mounting are displayed.

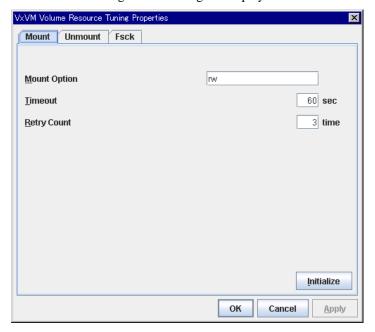

## **Mount Option** (Within 1023 bytes)

Sets the option that is passed to the mount command when mounting the VxVM volume device.

Use a comma "," to separate multiple options.

A mount option sample

| Setting item       | Setting value        |  |
|--------------------|----------------------|--|
| Volume Device Name | /dev/vx/dsk/dg1/vol1 |  |
| Mount Point        | /mnt/vxvol1          |  |
| File System        | vxfs                 |  |
| Mount Option       | rw                   |  |

The mount command which will be executed by the setting above:

mount -t vxfs -o rw /dev/vx/dsk/dg1/vol1 /mnt/vxvol1

## Timeout 1 to 999

Sets the timeout to wait for the end of the mounting command which is used to mount the VxVM volume device. This may take some time if the file system capacity is large. Be careful of the setting value.

## **Retry Count** 0 to 999

Sets the retry count used when failed to mount the VxVM volume device. Mounting is not retried if 0 is set.

#### **Initialize**

Clicking the **Initialize** button resets the values of all items to the default values.

#### Unmount tab

The advanced settings for unmounting are displayed.

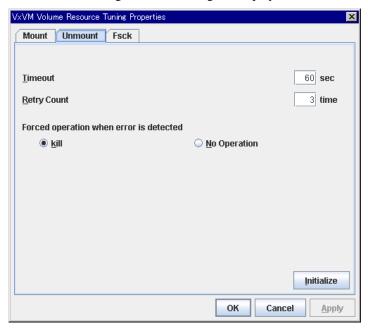

## Timeout 1 to 999

Sets the timeout to wait for the umount command used to unmount the VxVM volume device.

## **Retry Count** 0 to 999

Specify the unmount retry count used when unmounting the VxVM volume device failed. Unmounting is not retried if 0 is set.

## Forced operation when error is detected

When retrying unmounting after unmount failed, the operation to be performed is chosen from the following:

- ♦ kill:
  - Attempt to forcefully terminate the processes that are accessing the mount point. The process cannot necessarily be forcefully terminated.
- none:
   Does not attempt to forcefully terminate the processes that are accessing the mount point.

#### Initialize

Clicking the **Initialize** button resets the values of all items to the default values.

### Fsck tab

The advanced settings for fsck are displayed. fsck is performed when mounting the VxVM volume device failed.

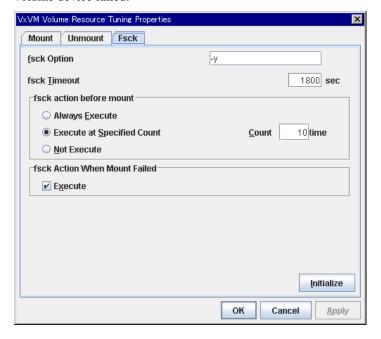

## fsck Option (Within 1023 bytes)

When checking the VxVM volume device, specify the option to pass to the fsck command. To set multiple options, use a space to separate the options. Specify the option so that the fsck command will not operate interactively. If the fsck command operates interactively, resource activation becomes an error after "fsck timeout" progress.

## fsck Timeout 1 to 9999

Specifies the timeout to wait for the fsck command to end when checking the VxVM volume device. This may take some time if the capacity of the file system is large. Pay attention to the set value.

## fsck action before mount

Select an fsck action before mount of VxVM volume device from the following choices.

- Always Execute: fsck is run before mounting.
- ◆ Execute at Specified Count: fsck is run when resource is activated successfully within the count specified at Count.
   = Count (0 to 999)
- Not execute: fsck is not run before mount.

## Note:

The specified count for fsck is not related to the check interval managed by the file system.

## fsck Action When Mount Failed

Select an fsck action when mounting VxVM volume device fails from the following choices:

When selected:

fsck is run.

When cleared:

fsck is not run.

### **Initialize**

Clicking the Initialize button resets the values of all items to the default values.

# Displaying the property of the VxVM disk group resources with the WebManager

- 1. Start the WebManager.
- 2. When you click an object for a VxVM disk group resource in the tree view, the following information is displayed in the list view.

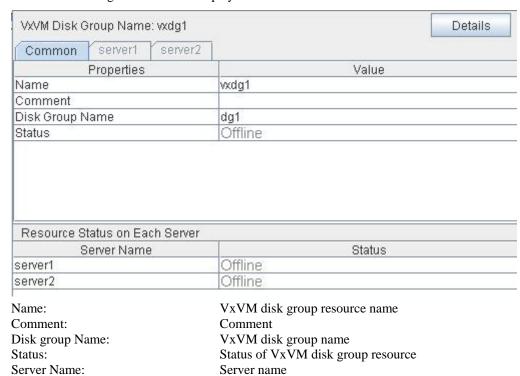

Status of VxVM disk group resource of the server

Status:

If you click the **Details** button, the following information is displayed.

| Properties                           | Value                                     |
|--------------------------------------|-------------------------------------------|
| Type                                 | vxdg                                      |
| Failover Threshold                   | 1                                         |
| Retry Count at Activation Failure    | 0                                         |
| Final Action at Activation Failure   | No Operation (Not activate next resource) |
| Execute Script before Final Action   | Off                                       |
| Retry Count at Deactivation Failure  | 0                                         |
| Final Action at Deactivation Failure | Stop the cluster daemon and shutdown OS   |
| Execute Script before Final Action   | Off                                       |
| Depended Resources                   | vip1                                      |
| Clear Host ID                        | On                                        |
| Force                                | Off                                       |
| Import Timeout (sec)                 | 60                                        |
| Start Volume Timeout (sec)           | 60                                        |
| Stop Volume Timeout (sec)            | 60                                        |
| Flush Timeout (sec)                  | 60                                        |
| Deport Timeout (sec)                 | 60                                        |

Type: Resource type

Failover Threshold: Maximum number of times that failover is performed

when an activation error is detected

Retry Count at Activation Failure: Maximum number of times that activation is retried

Final Action at Activation Failure: Final action at an activation error

Execute Script before Final Action: Whether or not script is executed upon activation failure

Retry Count at Deactivation Failure: Deactivation retry count

Final Action at Deactivation Failure: Final action at a inactivation error

Execute Script before Final Action: Whether or not script is executed upon deactivation failure

Depended Resources: Dependent resource

Clear Host ID: Whether or not to clear host ID

Force: Whether or not to perform forced import

Import Timeout (sec):

Start Volume Timeout (sec):

Stop Volume Timeout (sec):

Stop volume timeout

Stop volume timeout

Flush Timeout (sec):

Flush timeout

Flush timeout

Flush Timeout (sec): Flush timeout
Deport Timeout (sec): Deport timeout

# Displaying the property of the VxVM volume resources with the WebManager

- 1. Start the WebManager.
- 2. When you click an object for a VxVM volume resource in the tree view, the following information is displayed in the list view.

| VXVM Volume Name; vxvol1    | Details               |  |
|-----------------------------|-----------------------|--|
| Common server1 serv         | er2                   |  |
| Properties                  | Value                 |  |
| Name                        | vxvol1                |  |
| Comment                     |                       |  |
| Volume Device Name          | /dev/vx/dsk/dg1/vol1  |  |
| Volume RAW Device Name      | /dev/vx/rdsk/dg1/vol1 |  |
| Mount Point                 | /mnt/vol1             |  |
| File System                 | vxfs                  |  |
| Status                      | Offline               |  |
| Resource Status on Each Ser | ver                   |  |
| Server Name                 | Status                |  |
| server1                     | Offline               |  |
| server2                     | Offline               |  |

Name: VxVM volume resource name

Comment: Comment

Volume Device Name:

Volume Raw Device Name:

Mount Point:

Device name of the VxVM volume

Raw device name of the VxVM volume

Directly to mount the VxVM volume device

File System: Type of the file system that is created on the VxVM volume

device

Status: Status of the VxVM volume resource

Server Name: Server name

Status: Status of the VxVM volume resource of the server

If you click the **Details** button, the following information is displayed.

| Properties                           | Value                                     |
|--------------------------------------|-------------------------------------------|
| Type                                 | vxvol                                     |
| Failover Threshold                   | 1                                         |
| Retry Count at Activation Failure    | 0                                         |
| Final Action at Activation Failure   | No Operation (Not activate next resource) |
| Execute Script before Final Action   | Off                                       |
| Retry Count at Deactivation Failure  | 0                                         |
| Final Action at Deactivation Failure | Stop the cluster daemon and shutdown OS   |
| Execute Script before Final Action   | Off                                       |
| Depended Resources                   | vip1,vxdg1                                |
| Mount Option                         | rw                                        |
| Mount Timeout (sec)                  | 60                                        |
| Mount Retry Count                    | 3                                         |
| Fsck Action When Mount Failed        | Execute                                   |
| Unmount Timeout (sec)                | 60                                        |
| Unmount Retry Count                  | 3                                         |
| Action at Unmount Failure            | kill                                      |
| Fsck Option                          | -y                                        |
| Fsck Timeout (sec)                   | 1800                                      |
| Fsck Action Before Mount             | Execute at Specified Count                |
| Fsck Interval                        | 10                                        |

Type: Resource type

Failover Threshold: Maximum number of times that failover is performed

when an activation error is detected.

Retry Count at Activation Failure: Maximum number of times that activation is retried

when an activation error is detected

Final Action at Activation Failure: Final action at an activation error

Execute Script before Final Action: Whether or not script is executed upon activation

failure

Retry Count at Deactivation Failure: Maximum number of times that inactivation is retried

when an inactivation error is detected

Final Action at Deactivation Failure: Final action at a inactivation error

Execute Script before Final Action: Whether or not script is executed upon deactivation

failure

Depended Resources: Dependent resource

Mount Option: Options to be passed to the mount command when

mounting a file system

Mount Timeout (sec): Timeout for waiting for the mount command to

complete (in seconds)

Mount Retry Count: Number of times mounting is retried when the mount

command fails

Fsck Action When Mount Failed: Action at mount failure

+ 0 Do not run fsck

+ 1 Run fsck

Unmount Timeout (sec): Timeout for waiting for the umount command to

complete (in seconds)

Unmount Retry Count Number of times unmounting is retried when the

umount command fails

Action at Unmount Failure: Action at unmount error

kill Forced termination

No Operation No action

fsck Option: Options to be passed to the fsck command

fsck Timeout (sec): Timeout for waiting for the fsck command to complete

(in seconds)

fsck Action Before Mount: fsck timing at mount

+ 0 No action

+ 1 Always run fsck

+ 2 Run fsck at fsck interval

fsck Interval: fsck interval

## Using ExpressCluster to control the VxVM disk

Note 1 Allocate a LUN for disk heartbeat.

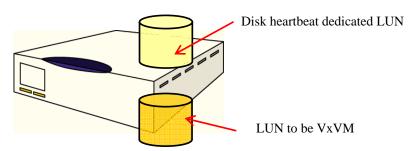

If you add disks to a disk group, add on a physical disk basis. The disk group is imported into one of the servers, not both. Therefore, the partition for disk heartbeats, which should be accessible from both servers, cannot be on the same LUN as the disk to be added in disk group.

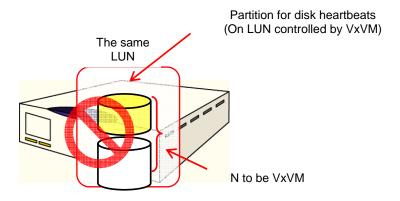

Note 2 Check the actual raw device of the volume raw device in advance.

Import all disk groups which can be activated on one server and activate all volumes before installing ExpressCluster.

## Run the command below:

```
# raw -qa

/dev/raw/raw2: bound to major 199, minor 2
/dev/raw/raw3: bound to major 199, minor 3

(A) (B)
```

Example: Assuming the disk group name and volume name are:

Disk group name: dg1

Volume name under dg1: vol1, vol2

## Run the command below:

```
# 1s -1 /dev/vx/dsk/dg1/
brw----- 1 root root 199, 2 May 15 22:13 vol1
brw----- 1 root root 199, 3 May 15 22:13 vol2
(C)
```

Confirm that major and minor numbers are identical between (B) and (C).

Never use these raw devices (A) for disk heartbeat resource, raw resource, or raw monitor resource in ExpressCluster.

## Cluster configuration using VERITAS volume manager

This section describes configuration of cluster using VERITAS Volume Manager with some configuration examples. For the flow of the procedure regarding to the cluster configuration, refer to the *Installation and Configuration Guide*.

## **VERITAS** volume manager configuration

The following is the VERITAS Volume Manager configuration that has been tested to run on ExpressCluster:

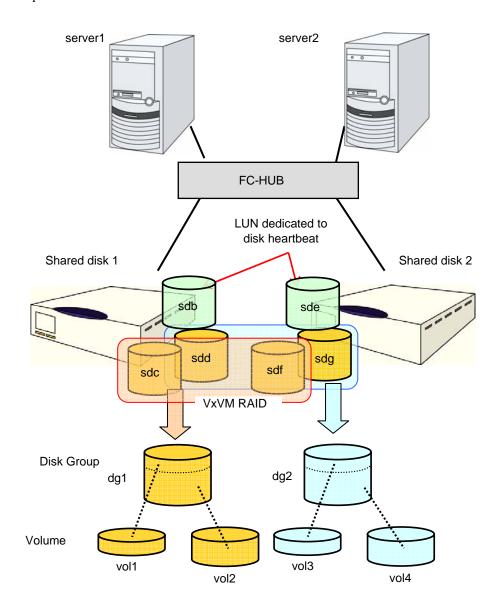

A VxVM configuration example on the previous page is:

| Disk group 1 |                                 |                       |                        |                       |
|--------------|---------------------------------|-----------------------|------------------------|-----------------------|
| dg1          | Physical disk 1                 |                       | /dev/sdc               |                       |
|              | Physical dis                    | sk 2                  | /dev/sdf               |                       |
|              | Volume                          |                       |                        |                       |
|              | vol1 *1                         |                       | Volume device name     | /dev/vx/dsk/dg1/vol1  |
|              |                                 |                       | Volume Raw device name | /dev/vx/rdsk/dg1/vol1 |
|              |                                 |                       | File system            | vxfs                  |
|              | vol2 *1                         |                       | Volume device name     | /dev/vx/dsk/dg1/vol2  |
|              |                                 |                       | Volume Raw device name | /dev/vx/rdsk/dg1/vol2 |
|              |                                 |                       | File system            | vxfs                  |
| Disk grou    | p 2                             |                       |                        |                       |
| dg2          | Physical disk 1 /dev/sdd        |                       |                        |                       |
|              | Physical disk 2                 |                       | /dev/sdg               |                       |
|              | Volume                          |                       |                        |                       |
|              | vol3 *1                         |                       | Volume device name     | /dev/vx/dsk/dg2/vol3  |
|              |                                 |                       | Volume Raw device name | /dev/vx/rdsk/dg2/vol3 |
|              |                                 |                       | File system            | vxfs                  |
|              | vol4 *1                         |                       | Volume device name     | /dev/vx/dsk/dg2/vol4  |
|              |                                 |                       | Volume Raw device name | /dev/vx/rdsk/dg2/vol4 |
|              |                                 |                       | File system            | vxfs                  |
| LUN for d    | LUN for disk heartbeat resource |                       |                        |                       |
| Shared dis   | sk 1                            | Partition of /de      | v/sdb                  |                       |
| Shared dis   | sk 2                            | Partition of /dev/sde |                        |                       |

<sup>\*1</sup> In the tested environment, multiple physical disks were registered in disk group and volumes were mirrored between shared disk cabinets.

## **Example of ExpressCluster environment with VxVM**

Refer to Chapter 5 "Creating the cluster configuration data using the Builder" in the *Installation and Configuration Guide* for details of resource parameters. VxVM parameters to be specified here are based on the "VERITAS volume manager configuration" on page 626.

|                        | Parameters                 | Values          |
|------------------------|----------------------------|-----------------|
| Cluster configuration  | Cluster name               | cluster         |
|                        | Number of servers          | 2               |
|                        | Number of failover groups  | 3               |
|                        | Number monitor resources   | 8               |
| Heartbeat resource     | Number of LAN heartbeats   | 2               |
|                        | Number of COM heartbeats   | 1               |
|                        | Number of disk heartbeats  | 2               |
| 1st server information | Server name                | server1         |
| (Master server)        | Interconnection IP address | 192.168.0.1     |
|                        | (dedicated)                |                 |
|                        | Interconnection IP address | 10.0.0.1        |
|                        | (backup)                   |                 |
|                        | Public IP address          | 10.0.0.1        |
|                        | COM heartbeat device       | /dev/ttyS0      |
|                        | Disk heartbeat device      | /dev/sdb1       |
|                        |                            | /dev/raw/raw10  |
|                        |                            | /dev/sde1       |
|                        |                            | /dev/raw/raw11  |
| 2nd server information | Server name                | server2         |
|                        | Interconnection IP address | 192.168.0.2     |
|                        | (dedicated)                |                 |
|                        | Interconnection IP address | 10.0.0.2        |
|                        | (backup)                   |                 |
|                        | Public IP address          | 10.0.0.2        |
|                        | COM heartbeat device       | /dev/ttyS0      |
|                        | Disk heartbeat device      | /dev/sdb1       |
|                        |                            | /dev/raw/raw10  |
|                        |                            | /dev/sde1       |
|                        |                            | /dev/raw/raw11  |
| 1st group              | Туре                       | failover        |
| (For the WebManager)   | Group name                 | ManagementGroup |
|                        | Startup server             | All servers     |
|                        | Number of group resources  | 1               |

| 1st group resource*1 | Туре                       | floating ip resource     |
|----------------------|----------------------------|--------------------------|
|                      | Group resource name        | ManagementIP             |
|                      | IP address                 | 10.0.0.11                |
| 2nd group            | Туре                       | failover                 |
| (For applications)   | Group name                 | failover1                |
|                      | Server that can be started | All servers              |
|                      | Number of group resources  | 4                        |
| 1st group resource   | Туре                       | floating ip resource     |
|                      | Group resource name        | fip1                     |
|                      | IP address                 | 10.0.0.12                |
| 2nd group resource   | Туре                       | VxVM disk group resource |
|                      | Group resource name        | vxdg1                    |
|                      | Disk group name            | dg1                      |
|                      | Host ID clear              | ON                       |
|                      | Forced import              | OFF                      |
| 3rd group resource   | Туре                       | VxVM volume resource     |
|                      | Group resource name        | vxvol1                   |
|                      | Volume device name         | /dev/vx/dsk/dg1/vol1     |
|                      | Volume raw device name     | /dev/vx/rdsk/dg1/vol1    |
|                      | Mount point                | /mnt/vol1                |
|                      | File system                | vxfs                     |
| 4th group resource   | Туре                       | VxVM volume resource     |
|                      | Group resource name        | vxvol2                   |
|                      | Volume device name         | /dev/vx/dsk/dg1/vol2     |
|                      | Volume raw device name     | /dev/vx/rdsk/dg1/vol2    |
|                      | Mount point                | /mnt/vol2                |
|                      | File system                | vxfs                     |
| 3rd group            | Туре                       | failover                 |
| (For applications)   | Group name                 | failover2                |
|                      | Startup server             | server2 to server1       |
|                      | Number of group resources  | 4                        |
| 1st group resource   | Туре                       | floating ip resource     |
|                      | Group resource name        | fip2                     |
|                      | IP address                 | 10.0.0.13                |

| 2nd group resource                                           | Туре                       | VxVM disk group resource             |
|--------------------------------------------------------------|----------------------------|--------------------------------------|
|                                                              | Group resource name        | vxdg2                                |
|                                                              | Disk group name            | dg2                                  |
|                                                              | Host ID clear              | ON                                   |
|                                                              | Forced import              | OFF                                  |
| 3rd group resource                                           | Туре                       | VxVM volume resource                 |
|                                                              | Group resource name        | vxvol3                               |
|                                                              | Volume device name         | /dev/vx/dsk/dg2/vol3                 |
|                                                              | Volume raw device name     | /dev/vx/rdsk/dg2/vol3                |
|                                                              | Mount point                | /mnt/vol3                            |
|                                                              | File system                | vxfs                                 |
| 4th group resource                                           | Туре                       | VxVM volume resource                 |
|                                                              | Group resource name        | vxvol4                               |
|                                                              | Volume device name         | /dev/vx/dsk/dg2/vol4                 |
|                                                              | Volume raw device name     | /dev/vx/rdsk/dg2/vol4                |
|                                                              | Mount point                | /mnt/vol4                            |
|                                                              | File system                | vxfs                                 |
| 1st monitor resource                                         | Туре                       | user mode monitor                    |
| (to be created by default)                                   | Monitor resource name      | userw                                |
| 2nd monitor resource                                         | Туре                       | VxVM daemon monitor                  |
| (Automatically created at VxVM disk group resource addition) | Monitor resource name      | vxdw                                 |
| 3rd monitor resource                                         | Туре                       | VxVM volume monitor                  |
| (monitors vxvol1)                                            | Monitor resource name      | vxvolw1                              |
|                                                              | Device to be monitored     | /dev/vx/rdsk/dg1/vol1                |
|                                                              | VxVM volume resource       | vxvol1                               |
|                                                              | Actions at error detection | Stop cluster daemon and Shut down OS |
| 4th monitor resource                                         | Туре                       | VxVM volume monitor                  |
| (monitors vxvol2)                                            | Monitor resource name      | vxvolw2                              |
|                                                              | Device to be monitored     | /dev/vx/rdsk/dg1/vol2                |
|                                                              | VxVM volume resource       | vxvol2                               |
|                                                              | Actions at error detection | Stop cluster daemon and shutdown OS  |

| 5th monitor resource | Туре                       | VxVM volume monitor                 |
|----------------------|----------------------------|-------------------------------------|
| (monitors vxvol3)    | Monitor resource name      | vxvolw3                             |
|                      | Device to be monitored     | /dev/vx/rdsk/dg2/vol3               |
|                      | VxVM volume resource       | vxvol3                              |
|                      | Actions at error detection | Stop cluster daemon and shutdown OS |
| 6th monitor resource | Туре                       | VxVM volume monitor                 |
| (monitors vxvol4)    | Monitor resource name      | vxvolw4                             |
|                      | Device to be monitored     | /dev/vx/rdsk/dg2/vol4               |
|                      | VxVM volume resource       | vxvol4                              |
|                      | Actions at error detection | Stop cluster daemon and shutdown OS |
| 7th monitor resource | Туре                       | ip monitor                          |
|                      | Monitor resource name      | ipw1                                |
|                      | Monitor IP address         | 10.0.0.254                          |
|                      |                            | (Gateway)                           |
|                      | Actions at error detection | "ManagementGroup"<br>group failover |

<sup>\*1 :</sup>You can use a floating IP for connecting the WebManager to enter a dedicated group. Unless the group dedicated to the WebManager does not stop, it can be accessed from Web browser without being aware of the server's real IP.

- ◆ Make correct settings for monitor object VxVM volume resource and its volume raw device in VxVM volume monitor resource.
- ♦ VxVM daemon resource monitors VxVM's vxconfigd daemon. This is automatically added when the settings for first VxVM disk group resource is configured.
- Each name of raw devices to be set for the following resources MUST be unique:
  - Raw device of disk hearbeat resouce
  - Actual raw device of volume raw device of VxVM volume resource
  - Raw device of raw resource
  - Raw device to be monitored of raw monitor resource

The configuration of this cluster is illustrated on the next page.

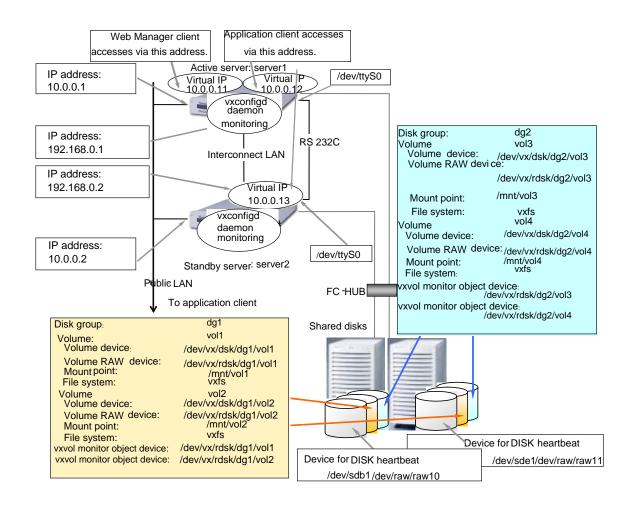

## Overview of the procedure to create a cluster

Create a cluster as described below:

- **1.** Setup of VERITAS Volume Manager Set up VERITAS Volume Manager on the server.
- **2.** Check up of volume raw device Confirm the actual raw device of the Volume raw device. For details, see "Using ExpressCluster to control the VxVM disk" on page 625.
- **3.** Setup of ExpressCluster server
  Set up ExpressCluster server on all servers to form a cluster.
- **4.** Registering a license Register a license on a master server that configures a cluster.
- 5. Rebooting servers
  Reboot servers that construct a cluster.
- **6.** Connecting to the ExpressCluster WebManager Connect to the ExpressCluster WebManager using a web browser.
- 7. Making cluster configuration data

  Create cluster configuration data and upload it to a server using the online version Builder.
- **8.** Rebooting the WebManager and starting the cluster

## Procedure to create cluster configuration data

### **Related Information:**

For the details about how to create cluster configuration data, see Chapter 5, "Creating the cluster configuration data using the Builder" in the *Installation and Configuration Guide*.

Start the online version Builder and add a server, heartbeat resource, and group. Refer to Chapter 5 "Creating the cluster configuration data using the Builder" in the *Installation and Configuration Guide*, and go to "2-2. Add a group for operation."

## Adding a group resource (Floating IP address)

- 1. In the Group Definitions list, click Group Resource with failover1 selected.
- 2. In Group Resource Definitions, click Add.
- 3. Enter the first group resource information in the **Resource Definition** dialog box. Select the group resource type "floating ip resource" in the **Type** box, and enter the group resource name (fip1) in the **Name** box. Click **Next**.
- **4.** Enter the IP Address **10.0.0.12** in the **IP Address** box. Click **Next**.
- 5. Recovery operation at activity failure detection and Recovery Operation at Deactivity Failure Detection are displayed. Ignore them and click Next.
- **6.** A page for setting up a dependency is displayed. Nothing needs to be configured in this page. Click **Finish**.

## Adding a group resource (VxVM disk group resources)

- 1. In Group Resource Definitions, click Add.
- 2. Enter the second group resource information in the Resource Definition dialog box. Select the group resource type (VxVM disk group resource) in the Type box, and enter the group resource name vxdg1 in the Name box. Click Next.
- 3. Enter the disk group name (dg1) into Disk Group Name box, and click Next.
- 4. Recovery operation at activity failure detection and Recovery Operation at Deactivity Failure Detection are displayed. Ignore them and click Next.
- **5.** Click **Finish** in the screen shown.

## Adding a group resource (VxVM volume resources)

- 1. In Group Resource Definitions, click Add.
- 2. Enter the third group resource information in the Resource Definition dialog box. Select the group resource type (VxVM volume resource) in the Type box, and enter the group resource name vxvol1 in the Name box. Click Next.
- **3.** Enter the volume device name (/dev/vx/dsk/dg1/vol1), volume raw device name (/dev/vx/rdsk/dg1/vol1) and mount point (/mnt/vol1) into their respective boxes. Then select the type (vxfs) in the **File System** box and click **Next**.
- 4. Recovery operation at activity failure detection and Recovery Operation at Deactivity Failure Detection are displayed. Ignore them and click Next.
- **5.** Click **Finish** in the screen shown.

## Adding a group resource (VxVM volume resources)

- 1. In Group Resource Definitions, click Add.
- 2. Enter the fourth group resource information in the **Resource Definition** dialog box. Select the group resource type (VxVM volume resource) in the **Type** box, and enter the group resource name vxvol2 in the **Name** box. Click **Next**.
- **3.** Enter the volume device name (/dev/vx/dsk/dg1/vol2), volume raw device name (/dev/vx/rdsk/dg1/vol2) and mount point (/mnt/vol2) into their respective boxes. Then select the type (vxfs) in the **File System** box and click **Next**.
- 4. Recovery operation at activity failure detection and Recovery Operation at Deactivity Failure Detection are displayed. Ignore them and click Next.
- **5.** Click **Finish** in the screen shown.

**Group Resource Definitions** of failover1 is as follows:

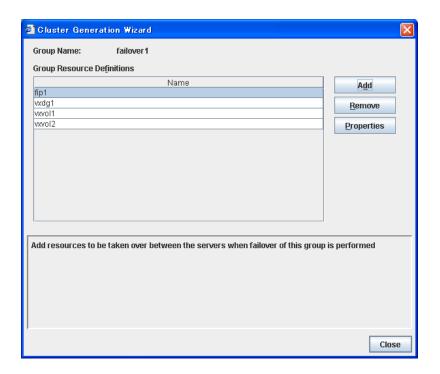

## Add the third group (for operation)

Configure a second group that works as a unit of failover at the time an error occurs.

- 1. In the **Group Definitions** list, click **Add**.
- 2. In the **Group Definition** dialog box, enter the group name (failover2) in the **Name** box, and click **Next**.
- 3. Clear the Failover is possible at all servers check box.
- **4.** Select **server2** on **Available Servers** and click **Add. server2** is added to **Servers that can run the Group**. Likewise, add **server1**.

For a third group, add group resources in the same way as a second group.

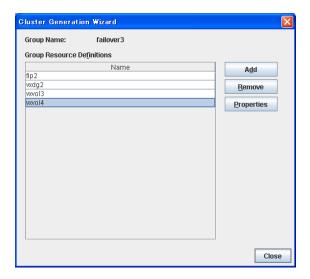

## Adding a monitor resource (VxVM volume monitor resource)

- 1. In the **Group Definitions** list, click **Next**.
- 2. In the Monitor Resource Definitions list, click Add.
- 3. Enter the third group monitor resource information in the Monitor Resource Definition dialog box. The first monitor resource (user-mode monitor) has been created when the cluster name was defined by default. The second monitor resource (VxVM daemon monitor) has been automatically created when VxVM disk group resource was added. Select the monitor resource type (VxVM volume monitor) in the Type box, and enter the monitor resource name (vxvolw1) in the Name box. Then click Next.
- Enter the monitor target device (/dev/vx/rdsk/dg1/vol1) in the Monitor Target box, and click Browse.
- Select the icon of vxvol1 in the Selection of VxVM Volume Resource dialog box, and click OK.
- **6.** Make sure that **vxvol1** is set to **VxVM Volume Resource**, and click **Next**.
- Make the setting of the action when detecting an error in the shown screen. Click Browse.
- 8. Select the icon of cluster in the Selection of Recovery Target and click OK.
- **9.** Confirm that **cluster** is configured as the recovery target, and set **Stop the cluster daemon and shut down OS** as the final action. Click **Finish**.
- **10.** Set the following monitor resources in the same procedure with step 2 to step 9 described above.

## 4th monitor reosource

| Туре                       | VxVM volume monitor                      |
|----------------------------|------------------------------------------|
| Monitor resource name      | vxvolw2                                  |
| Device to be monitored     | /dev/vx/rdsk/dg1/vol2                    |
| VxVM volume resource       | vxvol2                                   |
| Actions at error detection | Stop the cluster daemon and shut down OS |

#### 5th monitor resource

| Туре                       | VxVM volume monitor                      |
|----------------------------|------------------------------------------|
| Monitor resource name      | vxvolw3                                  |
| Device to be monitored     | /dev/vx/rdsk/dg2/vol3                    |
| VxVM volume resource       | vxvol3                                   |
| Actions at error detection | Stop the cluster daemon and shut down OS |

#### 6th monitor resource

| Туре                       | VxVM volume monitor                      |
|----------------------------|------------------------------------------|
| Monitor resource name      | vxvolw4                                  |
| Device to be monitored     | /dev/vx/rdsk/dg2/vol4                    |
| VxVM volume resource       | vxvol4                                   |
| Actions at error detection | Stop the cluster daemon and shut down OS |

## Adding a monitor resource (IP monitor resource)

- 1. In the Monitor Resource Definitions list, click Add.
- 2. Enter the seventh monitor resource information in the Monitor Resource Definition dialog box. Select the monitor resource type IP Monitor in the Type box, and enter the monitor resource name ipw1 in the Name box. Click Next.
- Click Add. Enter the IP address to be monitored 10.0.0.254 in the IP Address box, and click OK.

#### Note:

Specify the IP address of the device that is supposed to operate always (such as gateway) on the public LAN.

- 4. The IP address you have entered is set in the IP Addresses. Click Next.
- **5.** Configure the monitor settings. Click **Next**.
- 6. Set the action to be taken at the time when an error is detected. Click Browse.
- 7. Click ManagementGroup in the tree view shown. Click OK.
- 8. Now ManagementGroup is set in the Recovery Target. Set 1 in the Reactivation Threshold box. Click Finish.

The **Monitor Resource Definitions** should look similar to the following:

The creation of the cluster configuration information has completed. For the subsequent procedure, refer to the *Installation and Configuration Guide*.

Finish

Cancel

< Back

## **Understanding NAS resource**

## Dependencies of the NAS resource

By default, this function depends on the following group resource type:

| Group resource type  |  |  |  |
|----------------------|--|--|--|
| Floating IP resource |  |  |  |
| Virtual IP resource  |  |  |  |

## **NAS** resource

- ◆ The NAS resource controls the resources in the NFS server.
- ♦ By storing the data that is necessary for business transactions in the NFS server, it is automatically passed on when the failover group is moving during failover.

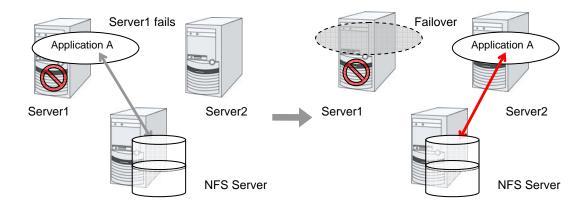

## **Notes on NAS resource**

- Note 1 The ExpressCluster will control the access (mount and/or umount) to the file system. Thus, do not configure the settings for the OS to run the mount or umount command.
- **Note 2** On the NFS server, it is necessary to configure the settings that allow servers in the cluster for access to NFS resources.
- **Note 3** On the ExpressCluster X, configure the settings that start the portmap service.
- **Note 4** If the host name is specified as the NAS server name, make the settings for name resolving.
- Note 5 If Mount/Umount Exclusion is selected on the Exclusion tab of the Cluster Properties, it may take some time to activate or deactivate the VxVM volume resource because the mount or unmount of the disk resource, VxVM resource, NAS resource, and mirror resource is performed exclusively in the same server.
- **Note 6** When specifing path including symbolic link for mount point, Force Operation cannot be done even if it is chosen as operation in Detecting Failure.

## Displaying and changing the details of NAS resource

- 1. From the tree view displayed in the left pane of the window, click the icon of the group to which the NAS resource whose detailed information and settings you want to display and/or change belongs.
- **2.** The group resource list is displayed on the table view in the right pane of the window. Right-click the desired NAS resource name, and then click **Properties** on the shortcut menu. Click the **Details** tab in the properties dialog box.
- **3.** Display and/or change the detailed settings on the **Details** tab as described below.

#### NAS resource: Detail tab

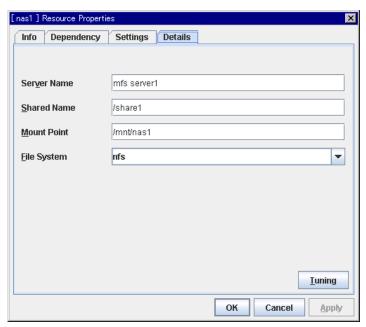

**Server Name** Up to 255 bytes

Enter the IP address or the server name of the NFS. If you set the host name, set the name resolution to OS. (ex. By adding entry to /etc/hosts)

**Shared Name** Up to 1023 bytes

Enter the share name on the NFS server.

**Mount Point** Up to 1023 bytes

Enter the directory where the NFS resource will be mounted. This must start with "/."

**File System** Up to 15 bytes

Enter the type of file system of the NFS resource. You may also directly enter the type.

◆ nfs

#### **Tuning**

Displays the NAS Resource Tuning Properties dialog box. Configure the NAS resource detailed settings.

## **NAS Resource Tuning Properties**

#### Mount tab

The advanced settings for mounting are displayed.

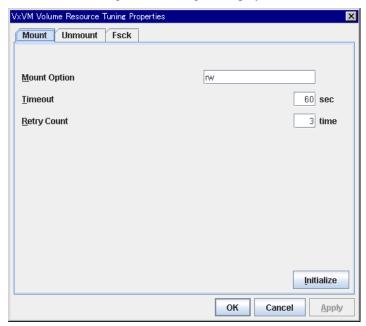

## **Mount Option** Up to 1023 bytes

Enter the option that is passed to the mount command when mounting a file system. If you are entering more than one option, use "," to separate them.

Examples of the mount option

| Setting item | Setting value |
|--------------|---------------|
| Server Name  | nfsserver1    |
| Shared Name  | /share1       |
| Mount Point  | /mnt/nas1     |
| File System  | nfs           |
| Mount Option | rw            |

The mount command that is run when the option shown above is set:

mount -t nfs -o rw nfsserver1:/share1 /mnt/nas1

## Timeout 1 to 999

Set the timeout to wait the mount command to be completed when mounting a file system.

It may take a while depending on how heavily network is loaded. Be careful when you are setting the value as the timeout may be detected while a command is running when you set a small value.

## Retry Count 0 to 999

Set the number of mount retries when mounting the file system fails. When zero is set, mounting is not retried.

#### **Initialize**

Clicking the Initialize button resets the values of all items to the default values.

### Unmount tab

The advanced settings for unmounting are displayed.

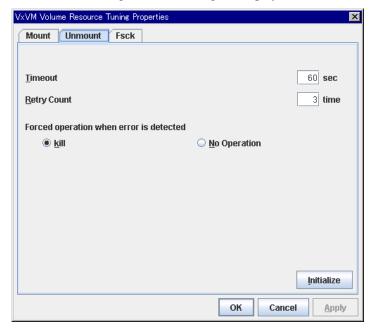

## Timeout 1 to 999

Set the timeout that waits for the end of the umount command when unmounting a file system.

## **Retry Count** 0 to 999

Set the number of unmount retries to be made when unmounting the file system fails. When zero is set, unmounting is not retried.

## Forced operation when error is detected

Select an action to be taken when retrying unmount after unmount fails from the following.

- ♦ kill:
  - Attempts the forceful termination of the process that is accessing the mount point. This does not always mean that the processes can be forcibly terminated.
- none:
   Does not attempt the forceful termination of the process that is accessing the mount point.

## Initialize

Clicking the **Initialize** button resets the values of all items to the default values.

## NAS tab

The advanced settings for NAS are displayed.

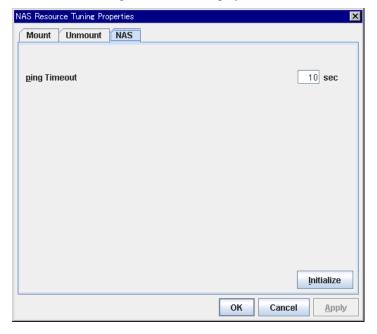

## **Ping Timeout** 0 to 999

Set timeout of the ping command is used to check the connection with the server when activating and deactivating NAS resources. If zero is specified, the ping command is not is used.

## Initialize

Clicking the **Initialize** button resets the values of all items to the default values.

## Displaying the property of NAS resource with the WebManager

- **1.** Start the WebManager.
- 2. When you click an object for the NAS resource in the tree view, the following information is displayed in the list view.

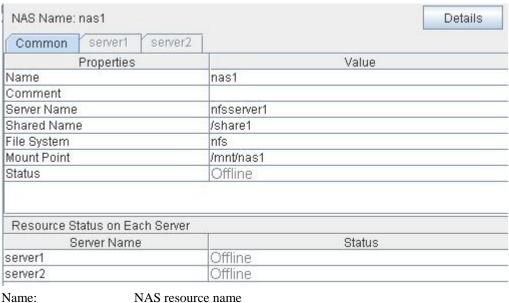

Name: NAS resource name
Comment: NAS resource comment
Server Name: NFS server name
Shared Name: NFS share name
File System: NFS file system
Mount Point: Directory to mount NFS

Status: NAS resource status
Server Name: Server name

Status: Status of a NAS resource on a server

## When you select **Details**, the following information is displayed.

| Properties                           | Value                                     |  |  |
|--------------------------------------|-------------------------------------------|--|--|
| Type                                 | nas                                       |  |  |
| Failover Threshold                   | 1                                         |  |  |
| Retry Count at Activation Failure    | 0                                         |  |  |
| Final Action at Activation Failure   | No Operation (Not activate next resource) |  |  |
| Execute Script before Final Action   | Off                                       |  |  |
| Retry Count at Deactivation Failure  | 0                                         |  |  |
| Final Action at Deactivation Failure | Stop the cluster daemon and shutdown OS   |  |  |
| Execute Script before Final Action   | Off                                       |  |  |
| Depended Resources                   | vip1                                      |  |  |
| Mount Option                         | rw                                        |  |  |
| Mount Timeout (sec)                  | 60                                        |  |  |
| Mount Retry Count                    | 3                                         |  |  |
| Unmount Timeout (sec)                | 60                                        |  |  |
| Unmount Retry Count                  | 3                                         |  |  |
| Action at Unmount Failure            | kill                                      |  |  |
| Ping Timeout (sec)                   | 10                                        |  |  |

Type: Resource type

Failover Threshold: Maximum number of times that failover is performed

when an activation error is detected

Retry Count at Activation Failure: Maximum number of times that activation is retried

when an activation error is detected

Final Action at Activation Failure: Final action at an activation error

Execute Script before Final Action: Whether or not script is executed upon activation

failure

Retry Count at Deactivation Failure: Maximum number of times that inactivation is retried

when a inactivation error is detected

Final Action at Deactivation Failure: Final action at a inactivation error

Execute Script before Final Action: Whether or not script is executed upon deactivation

failure

Depended Resources: Dependent resource

Mount Option: Options to be passed to the mount command when

mounting a file system

Mount Timeout (sec): Timeout for waiting for the mount command to

complete (in seconds)

Mount Retry Count: Number of times mounting is retried when the mount

command fails

Unmount Timeout (sec): Timeout for waiting for the umount command to

complete (in seconds)

Unmount Retry Count: Number of times unmounting is retried when the

umount command fails

Action at Unmount Failure: Action at an unmount error

Ping Timeout (sec): Timeout of ping which checks for redundancy (in

seconds)

## **Chapter 6** Monitor resource details

This chapter provides detailed information on monitor resources. Monitor resource is a unit to perform monitoring.

## This chapter covers:

| Monitor resource ·····                              |     |
|-----------------------------------------------------|-----|
| Understanding the disk monitor resources            | 706 |
| Understanding raw monitor resources                 | 713 |
| Understanding IP monitor resources                  | 719 |
| Understanding NIC link up/down monitor resources    | 724 |
| Understanding mirror disk connect monitor resources | 730 |
| Understanding mirror disk monitor resources         | 734 |
| Understanding hybrid disk connect monitor resources | 738 |
| Understanding hybrid disk monitor resources         | 743 |
| Understanding PID monitor resources                 | 748 |
| Understanding user-mode monitor resources           | 751 |
| Understanding VxVM daemon monitor resources         | 762 |
| Understanding VxVM volume monitor resources         | 765 |
| Understanding multi target monitor resources ······ | 768 |
| Understanding virtual IP monitor resources          | 776 |
| Understanding ARP monitor resources                 | 779 |
| Understanding custom monitor resources              | 783 |
| Understanding DB2 monitor resources                 | 787 |
| Understanding FTP monitor resources                 | 792 |
| Understanding HTTP monitor resources                | 797 |
| Understanding IMAP4 monitor resources               | 801 |
| Understanding MySQL monitor resources               | 806 |
| Understanding NFS monitor resources                 | 811 |
| Understanding Oracle monitor resources              | 815 |
| Understanding OracleAS monitor resources            |     |
| Understanding POP3 monitor resources                | 825 |
| Understanding PostgreSQL monitor resource           | 829 |
| Understanding Samba monitor resources               | 834 |
| Understanding SMTP monitor resources                | 838 |
| Understanding Sybase monitor resources              | 842 |
| Understanding Tuxedo monitor resource               | 847 |
| Understanding Weblogic monitor resources            | 851 |
| Understanding Websphere monitor resources           |     |
| Understanding WebOTX monitor resources              |     |
| <i>5</i>                                            |     |

## **Monitor resource**

A monitor resource refers to a resource that monitors a specified target to be monitored. When detecting an error in a target to be monitored, a monitor resource restarts a group resource and/or executes failover.

Currently supported monitor resources:

| Monitor resource name                   | Abbreviation | Functional overview                                                    | Supported version |  |
|-----------------------------------------|--------------|------------------------------------------------------------------------|-------------------|--|
| Disk Monitor<br>Resource                | diskw        | See "Understanding the disk monitor resources" on page 706.            | 2.0.0-1~          |  |
| Raw Monitor<br>Resource                 | raww         | See "Understanding raw monitor resources " on page 713.                | 2.0.0-1~          |  |
| IP Monitor Resource                     | ipw          | See "Understanding IP monitor resources" on page 719.                  | 2.0.0-1~          |  |
| NIC Link Up/Down<br>Monitor Resource    | miiw         | See "Understanding NIC link up/down monitor resource on page 724.      | 2.0.0-1~          |  |
| Mirror Disk Connect<br>Monitor Resource | mdnw         | See "Understanding mirror disk connect monitor resources" on page 730. | 2.0.0-1~          |  |
| Mirror Disk Monitor<br>Resource         | mdw          | See "Understanding mirror disk monitor resources" on page734.          | 2.0.0-1~          |  |
| Hybrid Disk Connect                     | hdnw         | See "                                                                  |                   |  |
| Monitor Resource                        |              | Understanding hybrid disk connect monitor resources" on page 738.      | 2.0.0-1~          |  |
| Hybrid Disk Monitor<br>Resource         | hdw          | See "                                                                  |                   |  |
|                                         |              | Understanding hybrid disk monitor resources" on page 743.              | 2.0.0-1~          |  |
| PID Monitor Resource                    | pidw         | See "Understanding PID monitor resource" on page 748.                  | 2.0.0-1~          |  |
| User-Mode Monitor<br>Resource           | userw        | See "Understanding user-mode monitor resource" on page 751.            | 2.0.0-1~          |  |
| VxVM Daemon<br>Monitor Resource         | vxdw         | See "Understanding VxVM daemon monitor resource" on page on page 762.  | 2.0.0-1~          |  |
| VxVM Volume<br>Monitor Resource         | vxvolw       | See "Understanding VxVM volume monitor resource" on page 765.          | 2.0.0-1~          |  |
| Multi Target Monitor<br>Resource        | mtw          | See "Understanding multi target monitor resource on page 768.          | 2.0.0-1~          |  |
| Virtual IP Monitor<br>Resource          | vipw         | See "Understanding virtual IP monitor resources on page 779.           | 2.0.0-1~          |  |
| ARP Monitor<br>Resource                 | arpw         | See "Understanding ARP monitor resources" on page 779.                 | 2.0.0-1~          |  |
| Custom monitor<br>Resource              | genw         | See "Understanding custom monitor resources" on page 783.              | 2.0.0-1~          |  |

| DB2 Monitor                                 |           | See "Understanding DB2 monitor                              |          |  |
|---------------------------------------------|-----------|-------------------------------------------------------------|----------|--|
| Resource <sup>1</sup>                       | db2w      | resources" on page 787.                                     | 2.0.0-1~ |  |
| FTP Monitor                                 |           | See "                                                       |          |  |
| Resource <sup>1</sup>                       | ftpw      | Understanding FTP monitor resources" on page 792.           | 2.0.0-1~ |  |
| HTTP Monitor<br>Resource <sup>1</sup>       | httpw     | See "Understanding HTTP monitor resources on page 797.      | 2.0.0-1~ |  |
| IMADA Monitor                               |           | See "                                                       | 2.0.0-1~ |  |
| IMAP4 Monitor<br>Resource <sup>1</sup>      | imap4w    | Understanding IMAP4 monitor resources" on page 801.         |          |  |
| MySQL Monitor<br>Resource <sup>1</sup>      | mysqlw    | See "Understanding MySQL monitor resources" on page 806.    | 2.0.0-1~ |  |
| NFS Monitor<br>Resource <sup>1</sup>        | nfsw      | See "Understanding NFS monitor resources" on page 811.      | 2.0.0-1~ |  |
| Oracle Monitor<br>Resource <sup>1</sup>     | oraclew   | See "Understanding Oracle monitor resources" on page 815.   | 2.0.0-1~ |  |
|                                             |           | See "                                                       |          |  |
| OracleAS Monitor<br>Resource <sup>1</sup>   | oracleasw |                                                             | 2.0.0-1~ |  |
| Resource                                    |           | Understanding OracleAS monitor resources" on page 820.      |          |  |
|                                             |           | See "                                                       |          |  |
| POP3 Monitor<br>Resource <sup>1</sup>       | pop3w     |                                                             | 2.0.0-1~ |  |
| Resource                                    |           | Understanding POP3 monitor resources " on page 825.         |          |  |
| PostgreSQL Monitor<br>Resource <sup>1</sup> | psqlw     | See "Understanding PostgreSQL monitor resource on page 829. | 2.0.0-1~ |  |
| Samba Monitor<br>Resource <sup>1</sup>      | sambaw    | See "Understanding Samba monitor resources on page 834.     | 2.0.0-1~ |  |
| SMTP Monitor<br>Resource <sup>1</sup>       | smtpw     | See "Understanding SMTP monitor resources on page 838.      | 2.0.0-1~ |  |
| Sybase Monitor<br>Resource <sup>1</sup>     | sybasew   | See "Understanding Sybase monitor resource on page 842.     | 2.0.0-1~ |  |
| Tuxedo Monitor<br>Resource <sup>1</sup>     | tuxw      | See "Understanding Tuxedo monitor resource on page 847.     | 2.0.0-1~ |  |
| Websphere Monitor<br>Resource <sup>1</sup>  | wasw      | See "Understanding Websphere monitor resources on page 856. | 2.0.0-1~ |  |
| Weblogic Monitor<br>Resource <sup>1</sup>   | wlsw      | See "Understanding Weblogic monitor resources on page 851.  | 2.0.0-1~ |  |
| WebOTX Monitor<br>Resource <sup>1</sup>     | otxw      | See "Understanding WebOTX monitor resources" on page 860.   | 2.0.0-1~ |  |

 $<sup>^{1}</sup>$  To use this monitor resource, you need to register a license. For details on how to register a license, see the *Getting Started Guide*.

# Monitor timing of monitor resource

There are two types of monitoring by monitor resources; Always and Active.

The monitoring timing differs depending on monitor resources:

- ♦ Always:
  - Monitoring is performed by monitor resource all the time.
- Active

Monitoring is performed by monitor recourse while specified group resource is active. Monitor resource does not monitor while group resource is not activated.

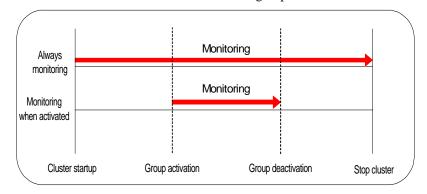

| Monitor resource                        | Monitor timing            | Target resource |
|-----------------------------------------|---------------------------|-----------------|
| Disk Monitor Resource                   | Always or when activated  | All             |
| IP Monitor Resource                     | Always or when activated  | All             |
| User-Mode Monitor Resource              | Always (Fixed)            | -               |
| Mirror Disk Monitor Resource            | Always (Fixed)            | -               |
| Mirror Disk Connect Monitor<br>Resource | Always (Fixed)            | -               |
| Hybrid Disk Monitor Resource            | Always (Fixed)            | -               |
| Hybrid Disk Connect Monitor<br>Resource | Always (Fixed)            | -               |
| Raw Monitor Resource                    | Always or when activated  | All             |
| VxVM Daemon Monitor Resource            | Always or when activated  | All             |
| NIC Link Up/Down Monitor resource       | Always or when activated  | All             |
| PID Monitor resource                    | Fixed to while activating | exec            |
| VxVM Volume Monitor Resource            | When activated (Fixed)    | vxvol           |
| Multi Target Monitor Resource           | Always or when activated  | All             |
| Virtual IP Monitor Resource             | When activated (Fixed)    | vip             |
| ARP Monitor Resource                    | When activated (Fixed)    | fip, vip        |
| Custom monitor resources                | Always or when activated  | All             |
| DB2 Monitor Resource                    | When activated (Fixed)    | exec            |
| FTP Monitor Resource                    | Always or when activated  | exec            |
| HTTP Monitor Resource                   | Always or when activated  | exec            |
| IMAP4 Monitor Resource                  | Always or when activated  | exec            |

| MySQL Monitor Resource      | When activated (Fixed)   | exec |
|-----------------------------|--------------------------|------|
| NFS Monitor Resource        | Always or when activated | exec |
| Oracle Monitor Resource     | When activated (Fixed)   | exec |
| OracleAS Monitor Resource   | When activated (Fixed)   | exec |
| POP3 Monitor Resource       | When activated (Fixed)   | exec |
| PostgreSQL Monitor Resource | When activated (Fixed)   | exec |
| Samba Monitor Resource      | Always or when activated | exec |
| SMTP Monitor Resource       | Always or when activated | exec |
| Sybase Monitor Resource     | When activated (Fixed)   | exec |
| Tuxedo Monitor Resource     | When activated (Fixed)   | exec |
| Weblogic Monitor Resource   | When activated (Fixed)   | exec |
| Websphere Monitor Resource  | When activated (Fixed)   | exec |
| WebOTX Monitor Resource     | When activated (Fixed)   | exec |

# Suspending and resuming monitoring on monitor resources

Monitor resource can temporarily suspend monitoring and resume it. Monitoring can be suspended and resumed by the following two methods:

- ◆ Operation on the WebManager
- ♦ Operation by the clpmonctrl command

  The clpmonctrl command can control only monitor resources on the server where this command is run.

Some monitor resources can suspend and resume monitoring and others cannot. For details, see the list below.

| Disk Monitor Resource Possible  IP Monitor Resource Possible  User-mode Monitor Resource Possible  Mirror Disk Monitor Resource Possible  Mirror Disk Connect Monitor Resource Possible  Hybrid Disk Connect Monitor Resource Possible  Hybrid Disk Connect Monitor Resource Possible  RAW Monitor Resource Possible  RAW Monitor Resource Possible  VxVM Daemon Monitor Resource Possible  NIC Link Up/Down Monitor Resource Possible  PID Monitor Resource Possible  WxVM Volume Monitor Resource Possible  Wuti Target Monitor Resource Possible  Virtual IP Monitor Resource Impossible  ARP Monitor Resource Impossible  BB2 Monitor Resource Possible  FTP Monitor Resource Possible  HTTP Monitor Resource Possible  MAP4 Monitor Resource Possible  MySQL Monitor Resource Possible  NFS Monitor Resource Possible  Oracle Monitor Resource Possible  Oracle Monitor Resource Possible  Oracle Monitor Resource Possible  POP3 Monitor Resource Possible  Samba Monitor Resource Possible  Samba Monitor Resource Possible  Sybase Monitor Resource Possible  Tuxedo Monitor Resource Possible  Tuxedo Monitor Resource Possible  Websphere Monitor Resource Possible  Tuxedo Monitor Resource Possible  Websphere Monitor Resource Possible  Vassible  Possible  Possible  Possible  Possible  Possible  Possible  Possible                                     | Monitor Resource                     | Control    |
|----------------------------------------------------------------------------------------------------|--------------------------------------|------------|
| User-mode Monitor Resource Possible  Mirror Disk Monitor Resource Possible  Mirror Disk Connect Monitor Resource Possible  Hybrid Disk Monitor Resource Possible  Hybrid Disk Connect Monitor Resource Possible  RAW Monitor Resource Possible  RAW Monitor Resource Possible  NIC Link Up/Down Monitor Resource Possible  PID Monitor Resource Possible  VxVM Volume Monitor Resource Possible  Wirtual IP Monitor Resource Impossible  ARP Monitor Resource Possible  DB2 Monitor Resource Possible  HTTP Monitor Resource Possible  HTTP Monitor Resource Possible  MySQL Monitor Resource Possible  NFS Monitor Resource Possible  Oracle Monitor Resource Possible  Oracle Monitor Resource Possible  Pop3 Monitor Resource Possible  Oracle Monitor Resource Possible  Oracle Monitor Resource Possible  Oracle Monitor Resource Possible  Oracle Monitor Resource Possible  Oracle Monitor Resource Possible  Oracle Monitor Resource Possible  Oracle Monitor Resource Possible  Oracle Monitor Resource Possible  Oracle Monitor Resource Possible  Oracle Monitor Resource Possible  Oracle Monitor Resource Possible  Oracle Monitor Resource Possible  Oracle Monitor Resource Possible  Samba Monitor Resource Possible  SMTP Monitor Resource Possible  SMTP Monitor Resource Possible  Sybase Monitor Resource Possible  Tuxedo Monitor Resource Possible | Disk Monitor Resource                | Possible   |
| Mirror Disk Monitor Resource Possible  Mirror Disk Connect Monitor Resource Possible  Hybrid Disk Monitor Resource Possible  Hybrid Disk Connect Monitor Resource Possible  RAW Monitor Resource Possible  VxVM Daemon Monitor Resource Possible  NIC Link Up/Down Monitor Resource Possible  PID Monitor Resource Possible  WxVM Volume Monitor Resource Possible  Multi Target Monitor Resource Possible  Virtual IP Monitor Resource Impossible  ARP Monitor Resource Possible  FTP Monitor Resource Possible  HTTP Monitor Resource Possible  HTTP Monitor Resource Possible  MySQL Monitor Resource Possible  NFS Monitor Resource Possible  Oracle Monitor Resource Possible  Oracle Monitor Resource Possible  Oracle Monitor Resource Possible  Oracle Monitor Resource Possible  Oracle Monitor Resource Possible  Oracle Monitor Resource Possible  Oracle Monitor Resource Possible  Oracle Monitor Resource Possible  Oracle Monitor Resource Possible  Somba Monitor Resource Possible  Samba Monitor Resource Possible  Sybase Monitor Resource Possible  Tuxedo Monitor Resource Possible  Tuxedo Monitor Resource Possible  Tuxedo Monitor Resource Possible                                                                                                    | IP Monitor Resource                  | Possible   |
| Mirror Disk Connect Monitor Resource Possible Hybrid Disk Monitor Resource Possible Hybrid Disk Connect Monitor Resource Possible RAW Monitor Resource Possible VxVM Daemon Monitor Resource Possible NIC Link Up/Down Monitor Resource Possible PID Monitor Resource Possible VxVM Volume Monitor Resource Possible Wirtual IP Monitor Resource Impossible ARP Monitor Resource Impossible DB2 Monitor Resource Possible FTP Monitor Resource Possible HTTP Monitor Resource Possible IMAP4 Monitor Resource Possible MySQL Monitor Resource Possible Oracle Monitor Resource Possible Possible Oracle Monitor Resource Possible Pop3 Monitor Resource Possible Possible                                                                                                    | User-mode Monitor Resource           | Possible   |
| Hybrid Disk Monitor Resource Possible Hybrid Disk Connect Monitor Resource Possible RAW Monitor Resource Possible VxVM Daemon Monitor Resource Possible NIC Link Up/Down Monitor Resource Possible PID Monitor Resource Possible VxVM Volume Monitor Resource Possible Wirtual IP Monitor Resource Impossible ARP Monitor Resource Impossible DB2 Monitor Resource Possible FTP Monitor Resource Possible HTTP Monitor Resource Possible IMAP4 Monitor Resource Possible WySQL Monitor Resource Possible NFS Monitor Resource Possible NFS Monitor Resource Possible NFS Monitor Resource Possible NFS Monitor Resource Possible Oracle Monitor Resource Possible POP3 Monitor Resource Possible Samba Monitor Resource Possible Sybase Monitor Resource Possible Sybase Monitor Resource Possible Tuxedo Monitor Resource Possible                                                                                                    | Mirror Disk Monitor Resource         | Possible   |
| Hybrid Disk Connect Monitor Resource Possible  RAW Monitor Resource Possible  VxVM Daemon Monitor Resource Possible  NIC Link Up/Down Monitor Resource Possible  PID Monitor Resource Possible  VxVM Volume Monitor Resource Possible  Multi Target Monitor Resource Possible  Virtual IP Monitor Resource Impossible  ARP Monitor Resource Impossible  DB2 Monitor Resource Possible  FTP Monitor Resource Possible  HTTP Monitor Resource Possible  IMAP4 Monitor Resource Possible  MySQL Monitor Resource Possible  NFS Monitor Resource Possible  Oracle Monitor Resource Possible  OracleAS Monitor Resource Possible  POP3 Monitor Resource Possible  Samba Monitor Resource Possible  Samba Monitor Resource Possible  Sybase Monitor Resource Possible  Tuxedo Monitor Resource Possible  Tuxedo Monitor Resource Possible                                                                                                    | Mirror Disk Connect Monitor Resource | Possible   |
| RAW Monitor Resource Possible  VxVM Daemon Monitor Resource Possible  NIC Link Up/Down Monitor Resource Possible  PID Monitor Resource Possible  VxVM Volume Monitor Resource Possible  Multi Target Monitor Resource Impossible  Virtual IP Monitor Resource Impossible  ARP Monitor Resource Impossible  DB2 Monitor Resource Possible  FTP Monitor Resource Possible  HTTP Monitor Resource Possible  IMAP4 Monitor Resource Possible  MySQL Monitor Resource Possible  NFS Monitor Resource Possible  Oracle Monitor Resource Possible  Oracle Monitor Resource Possible  Oracle Monitor Resource Possible  Oracle Monitor Resource Possible  Oracle Monitor Resource Possible  Oracle Monitor Resource Possible  Samba Monitor Resource Possible  Samba Monitor Resource Possible  Samba Monitor Resource Possible  Samba Monitor Resource Possible  Sybase Monitor Resource Possible  Tuxedo Monitor Resource Possible                                                                                                    | Hybrid Disk Monitor Resource         | Possible   |
| VxVM Daemon Monitor Resource Possible  NIC Link Up/Down Monitor Resource Possible  PID Monitor Resource Possible  VxVM Volume Monitor Resource Possible  Multi Target Monitor Resource Possible  Virtual IP Monitor Resource Impossible  ARP Monitor Resource Impossible  DB2 Monitor Resource Possible  FTP Monitor Resource Possible  HTTP Monitor Resource Possible  IMAP4 Monitor Resource Possible  MySQL Monitor Resource Possible  NFS Monitor Resource Possible  Oracle Monitor Resource Possible  Oracle Monitor Resource Possible  Oracle Monitor Resource Possible  Oracle Monitor Resource Possible  Oracle Monitor Resource Possible  Samba Monitor Resource Possible  Samba Monitor Resource Possible  Samba Monitor Resource Possible  Samba Monitor Resource Possible  Sybase Monitor Resource Possible  Sybase Monitor Resource Possible  Tuxedo Monitor Resource Possible                                                                                                    | Hybrid Disk Connect Monitor Resource | Possible   |
| NIC Link Up/Down Monitor Resource Possible  PID Monitor Resource Possible  VxVM Volume Monitor Resource Possible  Multi Target Monitor Resource Possible  Virtual IP Monitor Resource Impossible  ARP Monitor Resource Impossible  BB2 Monitor Resource Possible  FTP Monitor Resource Possible  HTTP Monitor Resource Possible  IMAP4 Monitor Resource Possible  MySQL Monitor Resource Possible  NFS Monitor Resource Possible  Oracle Monitor Resource Possible  Oracle Monitor Resource Possible  Oracle Monitor Resource Possible  Oracle Monitor Resource Possible  Oracle Monitor Resource Possible  Samba Monitor Resource Possible  Samba Monitor Resource Possible  Samba Monitor Resource Possible  Samba Monitor Resource Possible  Sybase Monitor Resource Possible  Tuxedo Monitor Resource Possible  Tuxedo Monitor Resource Possible                                                                                                    | RAW Monitor Resource                 | Possible   |
| PID Monitor Resource Possible  VxVM Volume Monitor Resource Possible  Multi Target Monitor Resource Impossible  Virtual IP Monitor Resource Impossible  ARP Monitor Resource Impossible  DB2 Monitor Resource Possible  FTP Monitor Resource Possible  HTTP Monitor Resource Possible  IMAP4 Monitor Resource Possible  IMSQL Monitor Resource Possible  NFS Monitor Resource Possible  Oracle Monitor Resource Possible  Oracle Monitor Resource Possible  OracleAS Monitor Resource Possible  POP3 Monitor Resource Possible  Samba Monitor Resource Possible  Samba Monitor Resource Possible  Samba Monitor Resource Possible  Sybase Monitor Resource Possible  Tuxedo Monitor Resource Possible  Tuxedo Monitor Resource Possible                                                                                                    | VxVM Daemon Monitor Resource         | Possible   |
| VxVM Volume Monitor Resource Possible  Multi Target Monitor Resource Possible  Virtual IP Monitor Resource Impossible  ARP Monitor Resource Impossible  DB2 Monitor Resource Possible  FTP Monitor Resource Possible  HTTP Monitor Resource Possible  IMAP4 Monitor Resource Possible  MySQL Monitor Resource Possible  NFS Monitor Resource Possible  Oracle Monitor Resource Possible  OracleAS Monitor Resource Possible  POP3 Monitor Resource Possible  PostgreSQL Monitor Resource Possible  Samba Monitor Resource Possible  Samba Monitor Resource Possible  Sybase Monitor Resource Possible  Tuxedo Monitor Resource Possible  Tuxedo Monitor Resource Possible                                                                                                    | NIC Link Up/Down Monitor Resource    | Possible   |
| Multi Target Monitor Resource Impossible  Virtual IP Monitor Resource Impossible  ARP Monitor Resource Impossible  DB2 Monitor Resource Possible  FTP Monitor Resource Possible  HTTP Monitor Resource Possible  IMAP4 Monitor Resource Possible  MySQL Monitor Resource Possible  NFS Monitor Resource Possible  Oracle Monitor Resource Possible  Oracle Monitor Resource Possible  OracleAS Monitor Resource Possible  POP3 Monitor Resource Possible  PostgreSQL Monitor Resource Possible  Samba Monitor Resource Possible  Samba Monitor Resource Possible  SMTP Monitor Resource Possible  Sybase Monitor Resource Possible  Tuxedo Monitor Resource Possible  Tuxedo Monitor Resource Possible                                                                                                    | PID Monitor Resource                 | Possible   |
| Virtual IP Monitor Resource Impossible  ARP Monitor Resource Impossible  DB2 Monitor Resource Possible  FTP Monitor Resource Possible  HTTP Monitor Resource Possible  IMAP4 Monitor Resource Possible  MySQL Monitor Resource Possible  NFS Monitor Resource Possible  Oracle Monitor Resource Possible  OracleAS Monitor Resource Possible  POP3 Monitor Resource Possible  PostgreSQL Monitor Resource Possible  Samba Monitor Resource Possible  SMTP Monitor Resource Possible  Sybase Monitor Resource Possible  Tuxedo Monitor Resource Possible  Tuxedo Monitor Resource Possible                                                                                                    | VxVM Volume Monitor Resource         | Possible   |
| ARP Monitor Resource Impossible  DB2 Monitor Resource Possible  FTP Monitor Resource Possible  HTTP Monitor Resource Possible  IMAP4 Monitor Resource Possible  MySQL Monitor Resource Possible  NFS Monitor Resource Possible  Oracle Monitor Resource Possible  OracleAS Monitor Resource Possible  POP3 Monitor Resource Possible  PostgreSQL Monitor Resource Possible  Samba Monitor Resource Possible  Samba Monitor Resource Possible  SMTP Monitor Resource Possible  Sybase Monitor Resource Possible  Tuxedo Monitor Resource Possible  Tuxedo Monitor Resource Possible                                                                                                    | Multi Target Monitor Resource        | Possible   |
| DB2 Monitor Resource Possible  FTP Monitor Resource Possible  HTTP Monitor Resource Possible  IMAP4 Monitor Resource Possible  MySQL Monitor Resource Possible  NFS Monitor Resource Possible  Oracle Monitor Resource Possible  OracleAS Monitor Resource Possible  POP3 Monitor Resource Possible  POP3 Monitor Resource Possible  Samba Monitor Resource Possible  Samba Monitor Resource Possible  SMTP Monitor Resource Possible  Sybase Monitor Resource Possible  Tuxedo Monitor Resource Possible                                                                                                    | Virtual IP Monitor Resource          | Impossible |
| FTP Monitor Resource Possible  HTTP Monitor Resource Possible  IMAP4 Monitor Resource Possible  MySQL Monitor Resource Possible  NFS Monitor Resource Possible  Oracle Monitor Resource Possible  OracleAS Monitor Resource Possible  POP3 Monitor Resource Possible  PostgreSQL Monitor Resource Possible  Samba Monitor Resource Possible  Samba Monitor Resource Possible  SMTP Monitor Resource Possible  Sybase Monitor Resource Possible  Tuxedo Monitor Resource Possible                                                                                                    | ARP Monitor Resource                 | Impossible |
| HTTP Monitor Resource Possible  IMAP4 Monitor Resource Possible  MySQL Monitor Resource Possible  NFS Monitor Resource Possible  Oracle Monitor Resource Possible  OracleAS Monitor Resource Possible  POP3 Monitor Resource Possible  PostgreSQL Monitor Resource Possible  Samba Monitor Resource Possible  SMTP Monitor Resource Possible  Sybase Monitor Resource Possible  Tuxedo Monitor Resource Possible  Tuxedo Monitor Resource Possible                                                                                                    | DB2 Monitor Resource                 | Possible   |
| IMAP4 Monitor Resource Possible  MySQL Monitor Resource Possible  NFS Monitor Resource Possible  Oracle Monitor Resource Possible  OracleAS Monitor Resource Possible  POP3 Monitor Resource Possible  PostgreSQL Monitor Resource Possible  Samba Monitor Resource Possible  SMTP Monitor Resource Possible  Sybase Monitor Resource Possible  Tuxedo Monitor Resource Possible                                                                                                    | FTP Monitor Resource                 | Possible   |
| MySQL Monitor Resource Possible  NFS Monitor Resource Possible  Oracle Monitor Resource Possible  OracleAS Monitor Resource Possible  POP3 Monitor Resource Possible  PostgreSQL Monitor Resource Possible  Samba Monitor Resource Possible  SMTP Monitor Resource Possible  Sybase Monitor Resource Possible  Tuxedo Monitor Resource Possible                                                                                                    | HTTP Monitor Resource                | Possible   |
| NFS Monitor Resource Possible  Oracle Monitor Resource Possible  OracleAS Monitor Resource Possible  POP3 Monitor Resource Possible  PostgreSQL Monitor Resource Possible  Samba Monitor Resource Possible  SMTP Monitor Resource Possible  Sybase Monitor Resource Possible  Tuxedo Monitor Resource Possible                                                                                                    | IMAP4 Monitor Resource               | Possible   |
| Oracle Monitor Resource Possible  OracleAS Monitor Resource Possible  POP3 Monitor Resource Possible  PostgreSQL Monitor Resource Possible  Samba Monitor Resource Possible  SMTP Monitor Resource Possible  Sybase Monitor Resource Possible  Tuxedo Monitor Resource Possible                                                                                                    | MySQL Monitor Resource               | Possible   |
| OracleAS Monitor Resource Possible  POP3 Monitor Resource Possible  PostgreSQL Monitor Resource Possible  Samba Monitor Resource Possible  SMTP Monitor Resource Possible  Sybase Monitor Resource Possible  Tuxedo Monitor Resource Possible                                                                                                    | NFS Monitor Resource                 | Possible   |
| POP3 Monitor Resource Possible  PostgreSQL Monitor Resource Possible  Samba Monitor Resource Possible  SMTP Monitor Resource Possible  Sybase Monitor Resource Possible  Tuxedo Monitor Resource Possible                                                                                                    | Oracle Monitor Resource              | Possible   |
| PostgreSQL Monitor Resource Possible  Samba Monitor Resource Possible  SMTP Monitor Resource Possible  Sybase Monitor Resource Possible  Tuxedo Monitor Resource Possible                                                                                                    | OracleAS Monitor Resource            | Possible   |
| Samba Monitor Resource Possible  SMTP Monitor Resource Possible  Sybase Monitor Resource Possible  Tuxedo Monitor Resource Possible                                                                                                    | POP3 Monitor Resource                | Possible   |
| SMTP Monitor Resource Possible  Sybase Monitor Resource Possible  Tuxedo Monitor Resource Possible                                                                                                    | PostgreSQL Monitor Resource          | Possible   |
| Sybase Monitor Resource Possible  Tuxedo Monitor Resource Possible                                                                                                    | Samba Monitor Resource               | Possible   |
| Tuxedo Monitor Resource Possible                                                                                                    | SMTP Monitor Resource                | Possible   |
|                                                                                                    | Sybase Monitor Resource              | Possible   |
| Websphere Monitor Resource Possible                                                                                                    | Tuxedo Monitor Resource              | Possible   |
|                                                                                                    | Websphere Monitor Resource           | Possible   |

| Weblogic Monitor Resource | Possible |
|---------------------------|----------|
| WebOTX Monitor Resource   | Possible |

On the WebManager, shortcut menus of the monitor resources which cannot control monitoring are disabled. The clpmonctrl command only controls the resources which can control monitoring. For monitor resources which cannot control monitoring, a warning message is displayed and controls are not performed.

# Monitoring interval for monitor resource

All monitor resources except the user-mode monitor resource monitors their targets at every monitor interval.

The following illustrates the timeline of how a monitor resource monitors its target and finds error/no error with the configuration below:

#### ♦ When no error is detected

Examples of behavior when the following values are set.

<Monitor>

Monitor Interval30 secMonitor Timeout60 secMonitor Retry Count0 time

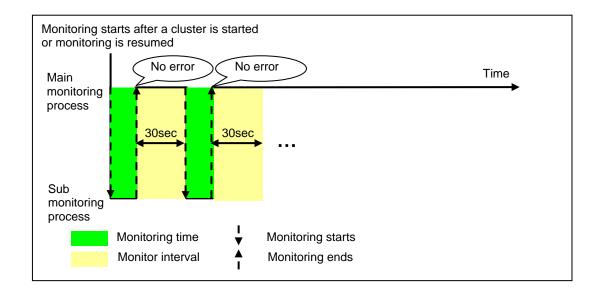

## When an error is detected (without monitor retry setting)

Examples of behavior when the following values are set.

| <monitor></monitor>          |        |
|------------------------------|--------|
| Monitor Interval             | 30 sec |
| Monitor Timeout              | 60 sec |
| Monitor Retry count          | 0 time |
|                              |        |
| <error detection=""></error> |        |
| Recovery Target              | group  |
| Reactivation Threshold       | 0 time |
| Failover Threshold           | 1 time |
| Final Action                 | None   |

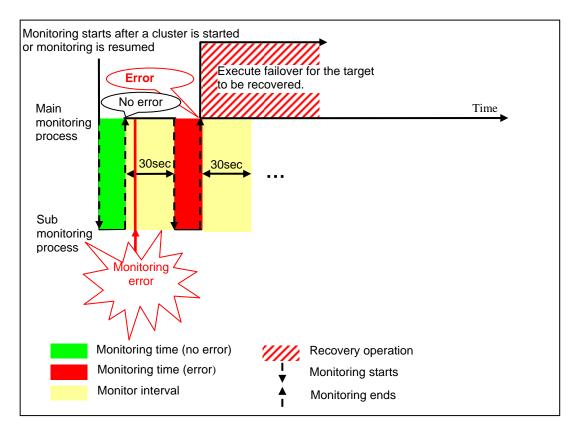

When an error occurs, it is detected at the next monitoring and the recovery operation for the recovery target starts.

## When an error is detected (with monitor retry settings)

Examples of behavior when the following values are set.

| <monitor></monitor>          |         |
|------------------------------|---------|
| Monitor Interval             | 30 sec  |
| Monitor Timeout              | 60 sec  |
| Monitor Retry Count          | 2 times |
|                              |         |
| <error detection=""></error> |         |
| Recovery Target              | group   |
| Reactivation Threshold       | 0 time  |
| Failover Threshold           | 1 time  |
| Final Action                 | None    |
|                              |         |

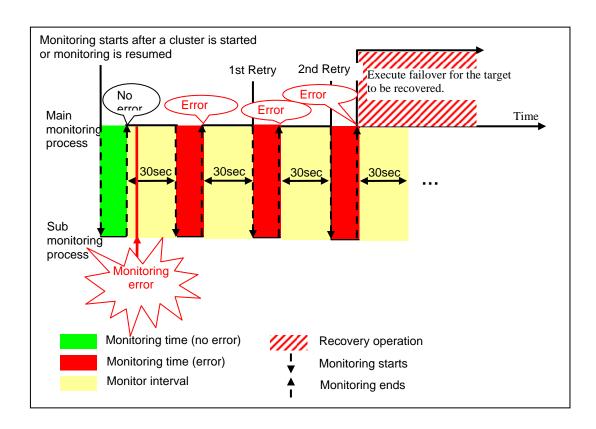

When an error occurs, it is detected at the next monitoring. If recovery cannot be achieved within the monitor retries, the failover is started for the recovery target.

## When an error is detected (without monitor retry settings)

Examples of behavior when the following values are set.

| <monitor></monitor>          |        |
|------------------------------|--------|
| Monitor Interval             | 30 sec |
| Monitor Timeout              | 60 sec |
| Monitor Retry Count          | 0 time |
|                              |        |
| <error detection=""></error> |        |
| Recovery Target              | group  |
| Reactivation Threshold       | 0 time |
| Failover Threshold           | 1 time |
| Final Action                 | none   |

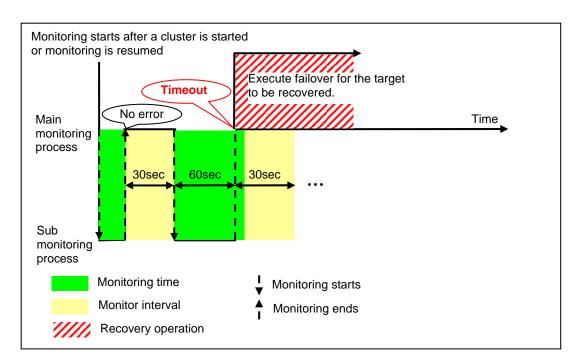

Immediately after an occurrence of a monitoring timeout, the failover for the recovery target starts.

## When a monitoring timeout is detected (with monitor retry setting)

Examples of behavior when the following values are set.

| <monitor> Monitor Interval Monitor Timeout Monitor Retry Count</monitor>                            | 30 sec<br>60 sec<br>1 time        |
|----------------------------------------------------------------------------------------------------|-----------------------------------|
| <error detection=""> Recovery Target Reactivation Threshold Failover Threshold Final Action</error> | group<br>0 time<br>1 time<br>none |

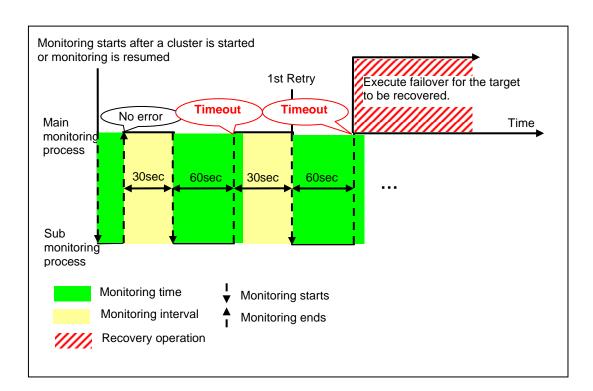

When a monitoring timeout occurs, monitor retry is performed and failover is started for the recovery target.

## Action when an error is detected by monitor resource

When an error is detected, the following recovery actions are taken against the recovery target in sequence:

- Reactivation of recovery target: this takes place when an error is detected in a monitor target.
- Failover: this takes place when reactivation fails for the number of times set in the reactivation threshold.
- ◆ Final action: this takes place when the error is detected even after the failover is executed for the number of times set in the failover threshold.

No recovery action is taken if the status of the recovery target is:

| Recovery target                   | Status                  | Reactivation <sup>1</sup> | Failover <sup>2</sup> | Final action <sup>3</sup> |
|-----------------------------------|-------------------------|---------------------------|-----------------------|---------------------------|
|                                   | Already stopped         | No                        | No                    | No                        |
| Group resource/<br>Failover group | Being activated/stopped | No                        | No                    | No                        |
|                                   | Already activated       | Yes                       | Yes                   | Yes                       |
|                                   | Error                   | Yes                       | Yes                   | Yes                       |
| Cluster                           | -                       | -                         | -                     | Yes                       |

Yes: Recovery action is taken No: Recovery action is not taken

### Note:

Do not work on the following operations by running commands or using the WebManager when a group resource (e.g. disk resource, EXEC resource) is set as a recovery target in the settings of error detection for the monitor resource, and recovery is in progress (reactivation -> failover -> final action) after detection of an error:

- ◆ Stopping/suspending the cluster
- Starting/stopping/moving a group

If you perform the above-mentioned operations while recovery caused by detection of an error by a monitor resource is in progress, other group resources of the group with an error may not stop.

However, the above-mentioned operations can be performed when the final action is completed.

When the status of the monitor resource recovers (becomes normal) from error, the reactivation count, failover count, and if the final action is executed are reset.

An unsuccessful recovery action is also counted into reactivation count or failover count.

<sup>&</sup>lt;sup>1</sup> Effective only when the value for the reactivation threshold is set to 1 (one) or greater.

<sup>&</sup>lt;sup>2</sup> Effective only when the value for the failover threshold is set to 1 (one) or greater.

<sup>&</sup>lt;sup>3</sup> Effective only when an option other than **No Operation** is selected.

The following is an example of the progress when only one server detects an error while the gateway is specified as an IP resource of the IP monitor resource:

Examples of behavior when the following values are set.

<Monitor>

Interval30 secTimeout30 secRetry Count3 times

<Error detection>

Recovery Target Failover Group A

Reactivation Threshold 3 times Failover Threshold 1

Final Action No Operation

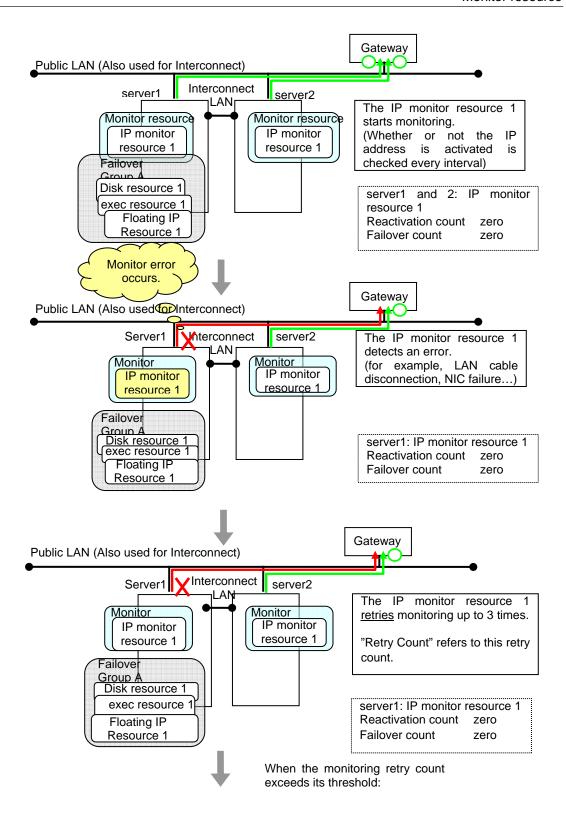

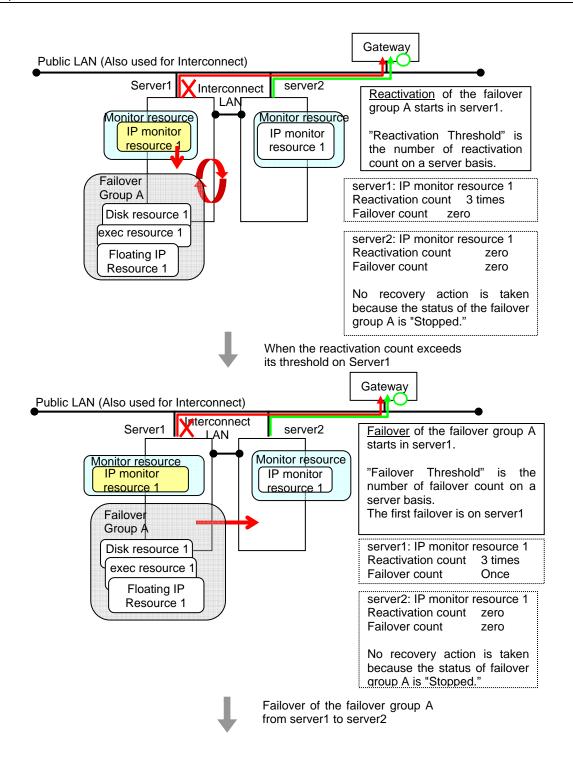

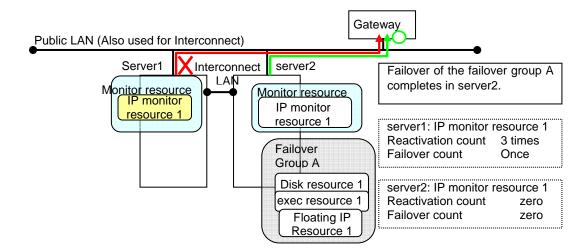

In server2, the operation can continue by failover of the Failover Group A because the IP monitor resource 1 is running properly.

The following is an example of the process when both servers detect an error while the gateway is specified as an IP resource of the IP monitor resource.

Examples of behavior when the following values are set.

<Monitor>

Interval 30 sec
Timeout 30 sec
Retry Count 3 times

<Error detection>

Recovery Target Failover Group A

Reactivation threshold 3 times Failover Threshold 1

Final Action No Operation

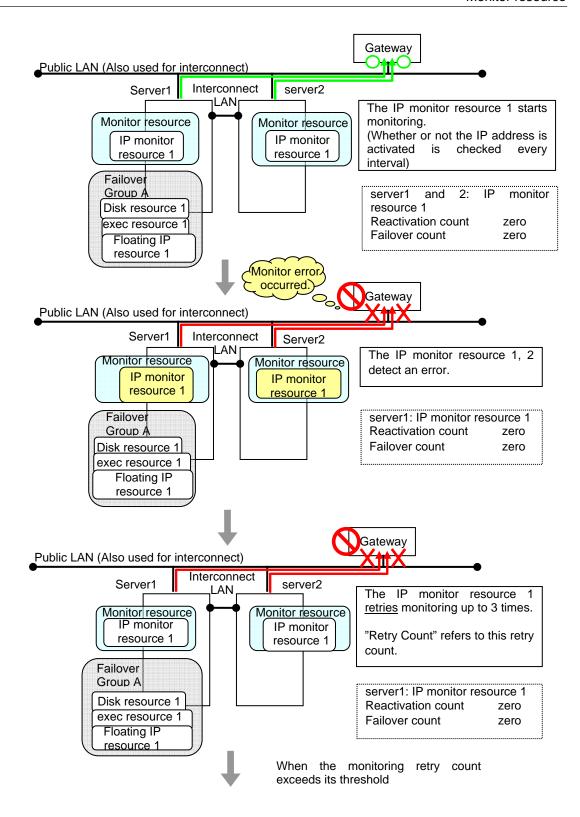

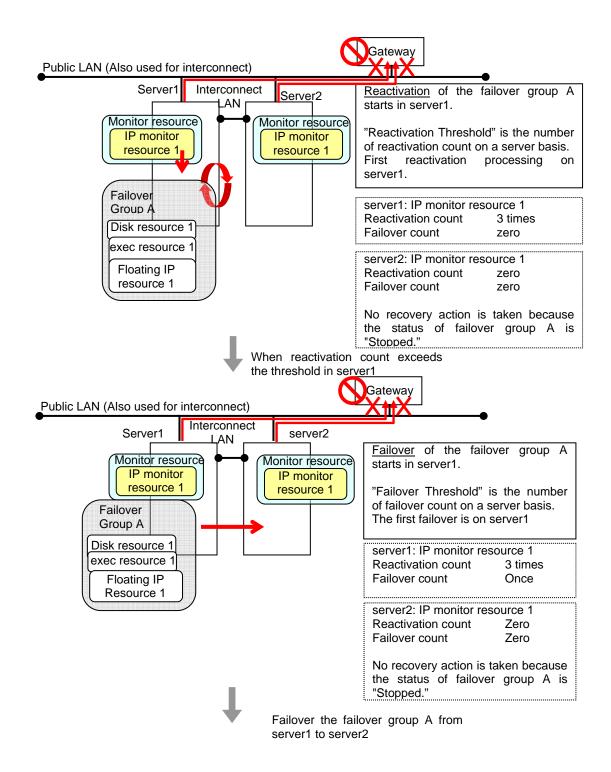

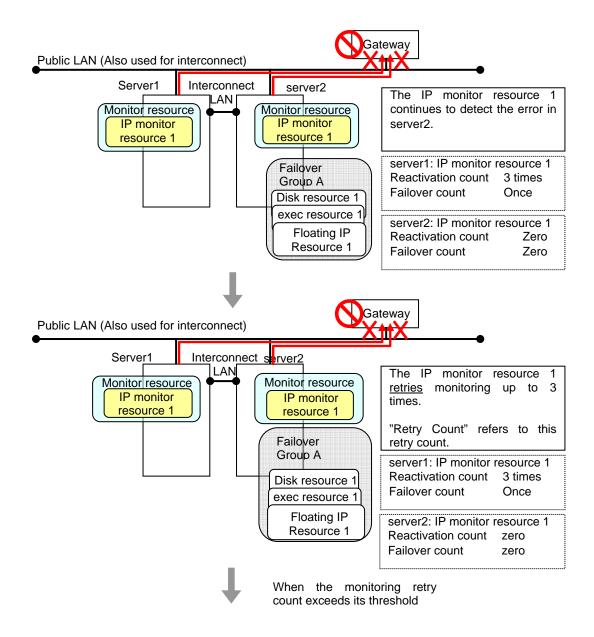

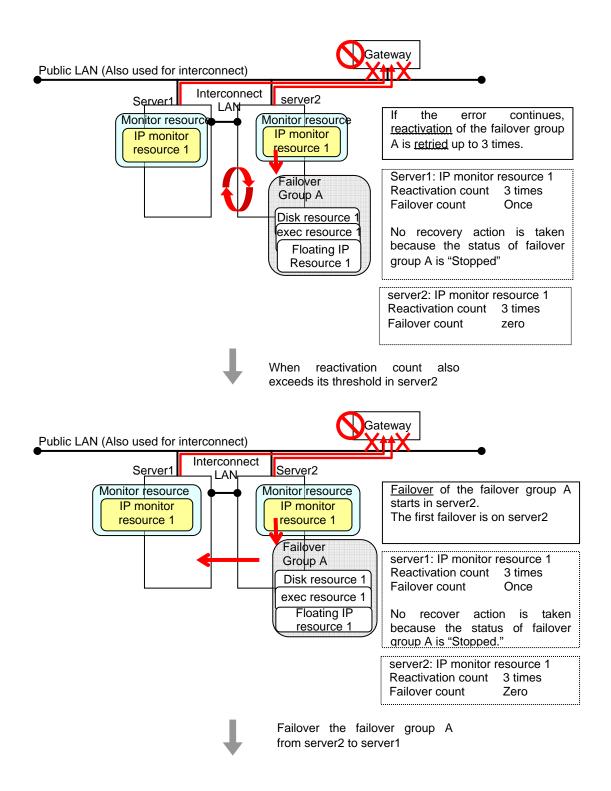

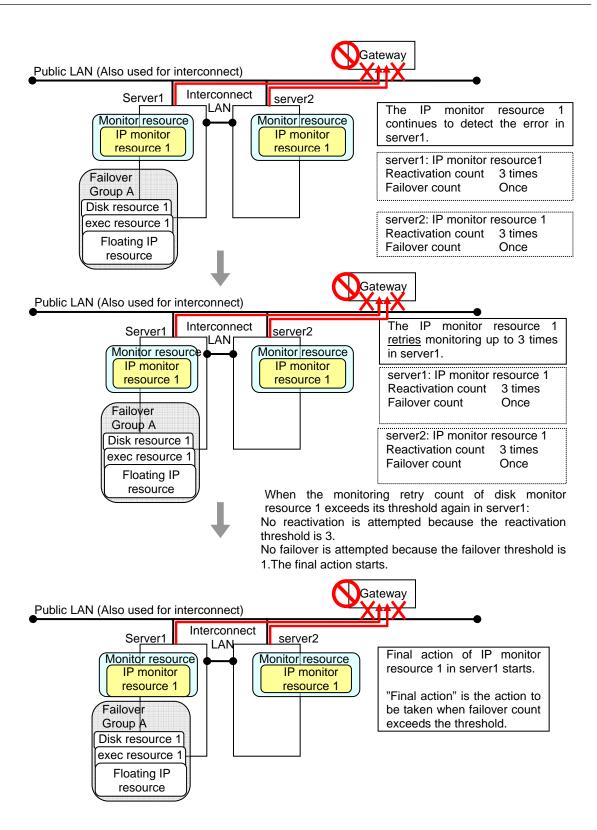

## **Additional Information**

When the status of the monitor target becomes normal from an error and the monitor resource detects the change, the reactivation count and failover count are reset to zero (0). When an error is detected next time, the process will be exactly the same as what has been described up to here.

The description up to here assumed the interconnect LANs are working properly.

If all interconnect LANs are disconnected, internal communications with other servers are blocked. As a result, even if an error is detected on a monitor target, failover of groups fails.

To fail over a group when all interconnect LANs are disconnected, you can choose to shut down the server where an error is detected. This will allow other servers to detect the server is shut down and to start failover of the group.

The following is an example of the process when an error is detected while all interconnect LANs are disconnected.

## Configuration

<Monitor>

Interval 30 seconds
Timeout 30 seconds
Retry Count 3 times

<Error detection>

Recovery Object Failover Group A

Reactivation Threshold 3 times Failover Threshold 1 time

Final Action Stop cluster daemon and shutdown OS

Reactivation for the recovery target is same as the situation when the interconnect LANs are working properly. The description begins from the failover on server1, which requires interconnect LANs.

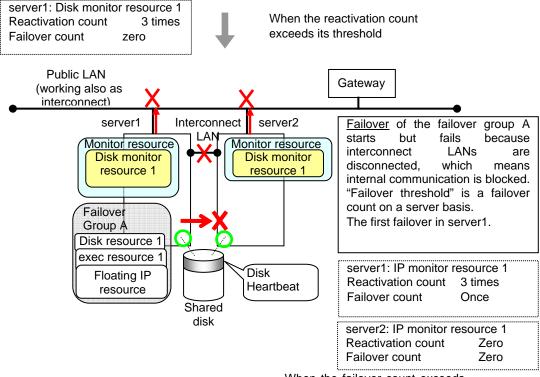

When the failover count exceeds its threshold on server1.

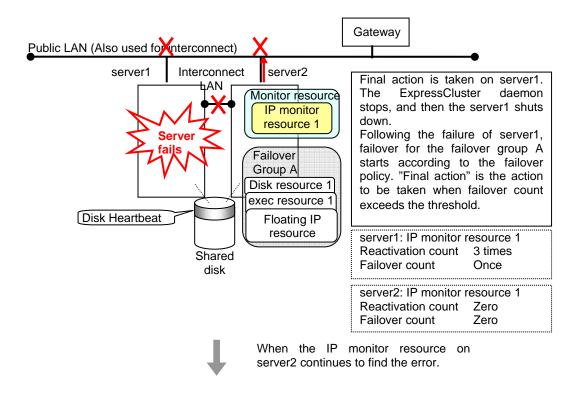

Reactivation of the Failover Group A is executed on server2 in the same way as server1.

Failover is attempted on server2 as well when reactivation of the group A fails. However, the failover cannot be executed because there is no destination server for the failvoer.

When the failover count exceeds its threthhold, the final action is taken on server2 as is the case on server1.

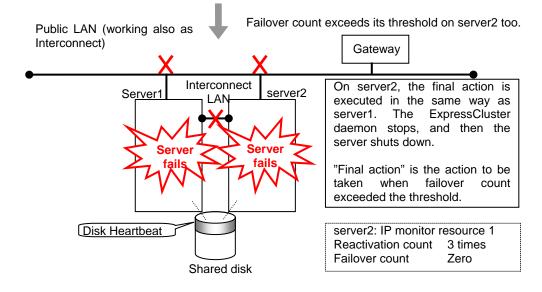

## **Returning from monitor error (Normal)**

When return of the monitor resource is detected during or after recovery actions following the detection of a monitoring error, counts for the thresholds shown below are reset:

- · Reactivation Threshold
- · Failover Threshold

Whether or not to execute the final action is reset (execution required).

The following pages describe what will be executed from the point when the final action as described in "Action when an error is detected by monitor resource" on page 659 is executed and another monitoring error occurs after monitoring returns to normal.

Examples of behavior when the following values are set.

## Configuration

<Monitor>

Interval 30 sec
Timeout 30 sec
Retry Count 3 times

<Error detection>

Recovery Target Failover Group A

Reactivation Threshold 3 times Failover Threshold 1

Fanal Action Stop Failover Group

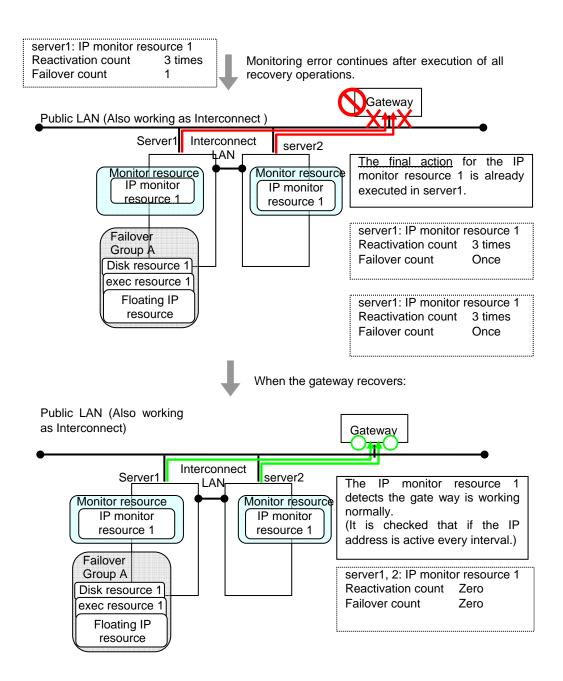

The number of reactivations and failovers are reset because it has been detected that the status of the monitor target resource became normal.

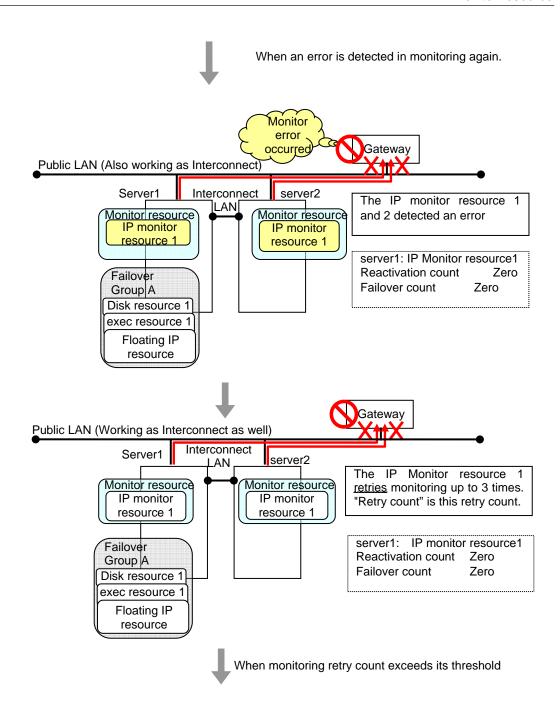

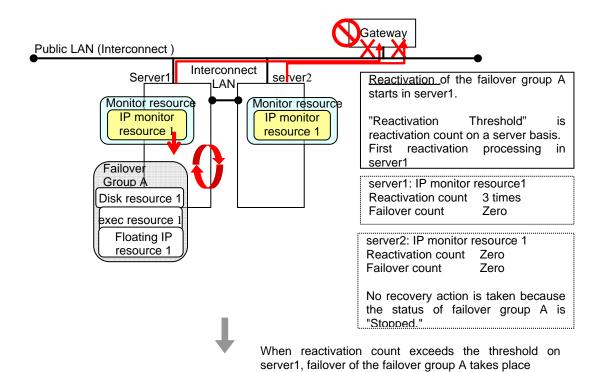

Reactivation is executed again because it has been detected that the status of the monitor target resource became normal and reactivation count has been reset before.

# Activation and deactivation error of recovery target when executing recovery operation

When the monitoring target of the monitor resource is the device used for the group resource of the recovery target, an activation/deactivation error of the group resource may be detected during recovery when a monitoring error is detected.

The following is an example of the recovery progress when the same device is specified as the monitor target of the disk monitor resource and the disk resource of the Failover Group A:

Configuration of the disk monitor resource

<Monitor>

Interval 60 seconds
Timeout 120 seconds
Retry Count 0 time

<Error detection>

Recovery Target Failover Group A

Reactivation Threshold 0 time Failover Threshold 1 time

Final Action Stop Failover Group

<Parameter>

Method TUR

Configuration of the failover group A: disk resource

<Activation error>

Activation retry Threshold 0 time Failover Threshold 1 time

Final Action No Operation (Next resources are not activated)

<Deactivation abnormality>

Deactivation Retry Threshold 0 time

Final Action Stop cluster daemon and shutdown OS

The reactivation threshold of the monitor resource and the activation retry threshold of the group resource are not mentioned in the following diagrams because they are set to zero (0).

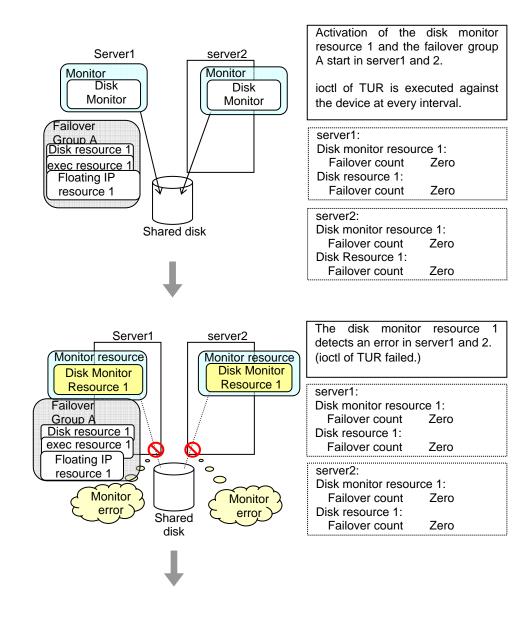

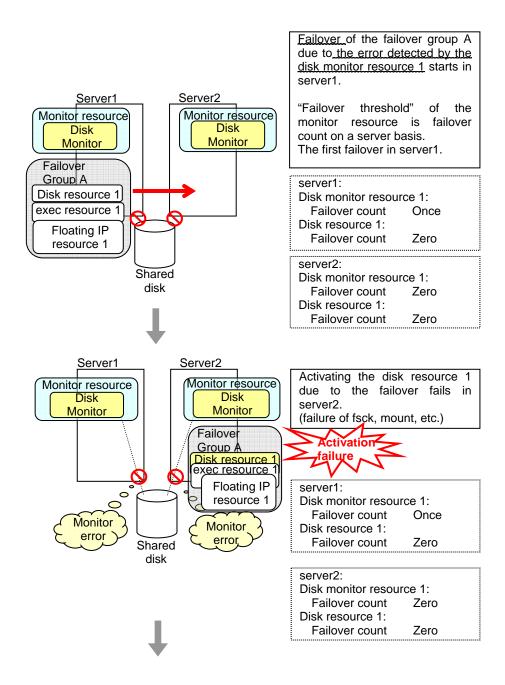

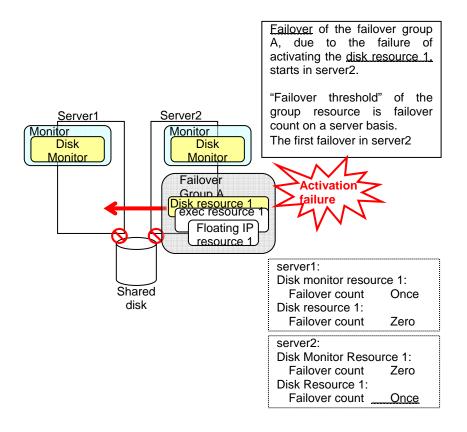

The disk monitor resource 1 detects an error in server2 as is the case in server1. However, no recovery action is taken because the failover group A, the recovery target, is activated.

For more information on recovery executed by monitor resources against their recovery targets, see "Action when an error is detected by monitor resource" on page 659.

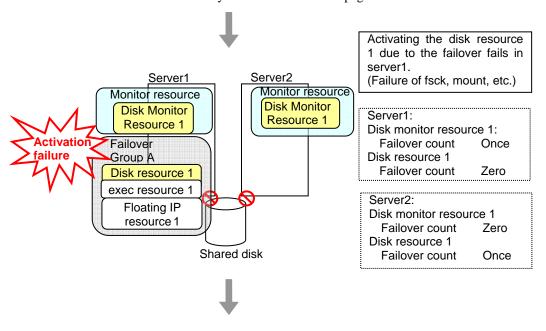

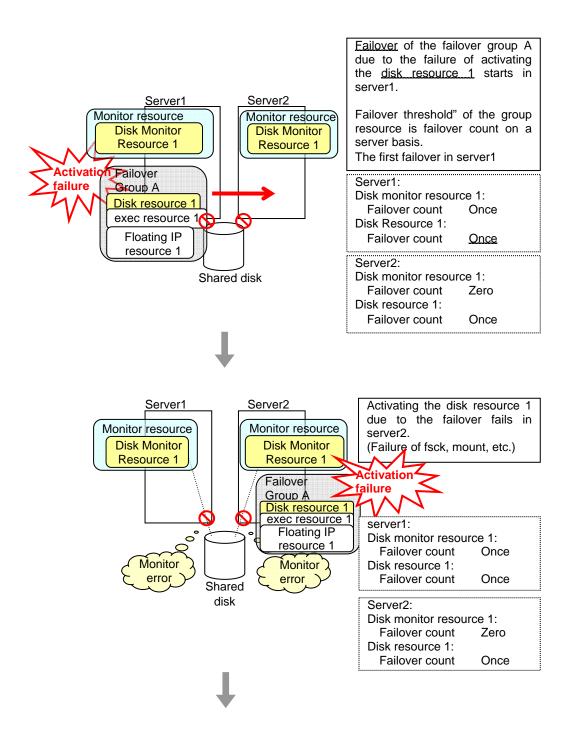

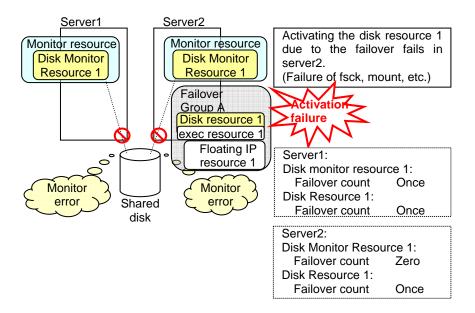

The final action is executed in server2 because the number of failovers due to failure of disk resource activation has exceeded its threshold.

However, note that activation ends abnormally without activating the rest of the group resources in the Failover Group A because "No operation (Next resources are not activated)" is selected as the final action.

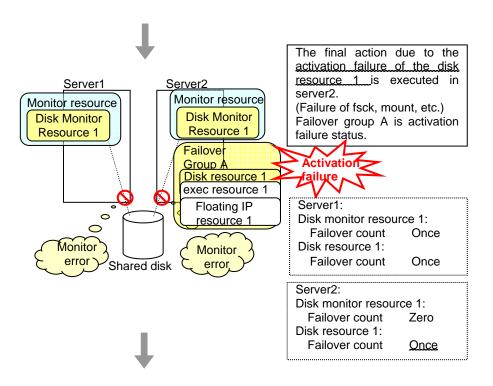

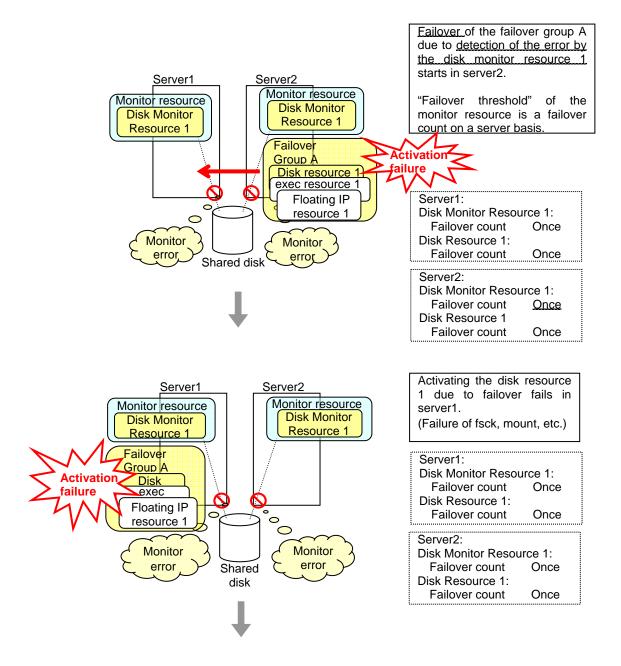

The final action is executed in server1 as is the case in server2 because the number of failovers due to failure of activating the disk resource 1 has exceeded the threshold.

However, note that activation ends abnormally without activating the rest of the group resources in the Failover Group A because "No operation (Next resources are not activated)" is selected as the final action.

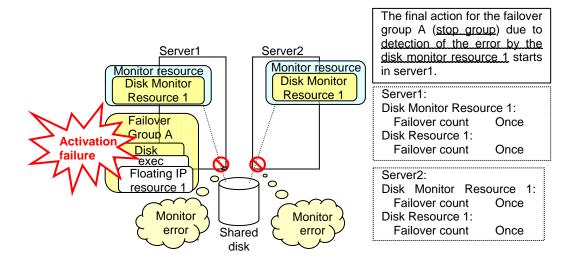

The final action is executed in server1 because the number of failovers due to monitoring error detected by the disk monitor resource 1 has exceeded the threshold.

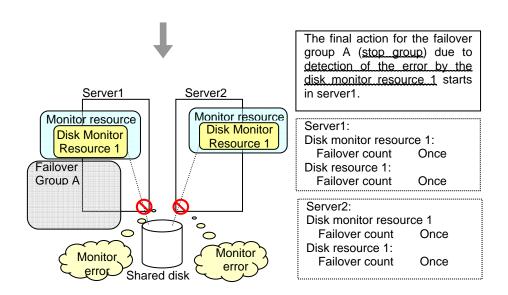

After the Failover Group A is stopped due to the final action executed for the disk monitor resource 1 in server1, nothing will happen even if an error is detected by the disk monitor resource 1.

However, note that the final action for the disk monitor resource 1 is executed in server2 if the Failover Group A is manually activated because the final action for the disk monitor resource 1 is not executed yet.

## **Delay warning of monitor resources**

When a server is heavily loaded, due to a reason such as applications running concurrently, a monitor resource may detect a monitoring time-out. It is possible to have settings to issue an alert at the time when polling time (the actual elapsed time) reaches a certain percentages of the monitoring time before a time-out is detected.

The following figure shows timeline until a delay warning of the monitor resource is used.

In this example, the monitoring time-out is set to 60 seconds and the delay warning rate is set to 80%, which is the default value.

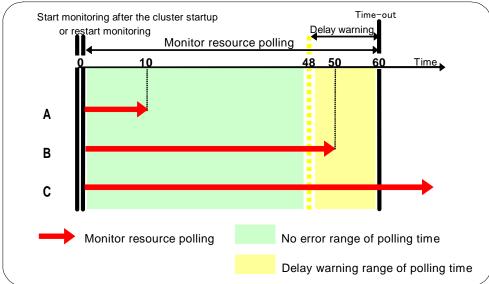

- A. The polling time of monitoring is 10 seconds. The target of the monitor resource is in normal status. In this case, no alert is used.
- **B.** The polling time of monitoring is 50 seconds and the delay of monitoring is detected during this time. The target of the monitor resource is in the normal status. In this case, an alert is used because the delay warning rate has exceeded 80%.
- **C.** The polling time of monitoring has exceeded 60 seconds of the monitoring timeout and the delay of monitoring is detected. The target of the monitor resource has a problem. In this case, no alert is used.

If the delay warning rate is set to 0 or 100:

- When 0 is set to the delay monitoring rate
   An alert for the delay warning is used at every monitoring.
   By using this feature, the polling time for the monitor resource can be calculated at the time the server is heavily loaded, which will allow you to determine the time for monitoring time-out of a monitor resource.
- When 100 is set to the delay monitoring rate
   The delay warning will not be is used.
   Alert for the delay warning is used for the heartbeat resources as well.

   For the user-mode monitor resource, the same delay monitoring rate as for the monitor resource is used.

#### Note:

Be sure not to set a low value, such as 0%, except for a test operation.

# Waiting for monitor resource to start monitoring

"Wait Time to Start Monitoring" refers to start monitoring after the time period specified as the waiting time elapses.

The following describes how monitoring differs when the wait time to start monitoring is set to 0 second and 30 seconds.

Configuration of monitor resource

<Monitor>

 $\begin{array}{ll} \text{Interval} & 30 \text{ sec} \\ \text{Timeout} & 60 \text{ sec} \\ \text{Retry Count} & 0 \text{ time} \\ \text{Wait Time to Start Monitoring} & 0 \text{ sec} / 30 \text{ sec} \end{array}$ 

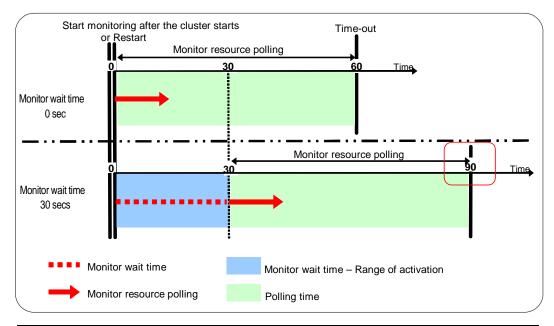

#### Note:

Monitoring will start after the time specified to wait for start monitoring has elapsed even when the monitor resource is suspended and/or resumed by using the monitoring control commands.

The wait time to start monitoring is used when there is a possibility for monitoring to be terminated right after the start of monitoring due to incorrect application settings, such as the exec resource monitored by PID monitor resource, and when they cannot be recovered by reactivation.

For example, when the monitor wait time is set to 0 (zero), recovery may be endlessly repeated. See the example below:

Configuration of PID Monitor resource

<Monitor>

Interval5 secTimeout60 secRetry Count0 timeWait Time to Start Monitoring0 sec (default)

<Error Detection>

Recover Target exec1
Reactivation Threshold 1
Failover Threshold 1

Final Action Stop Group

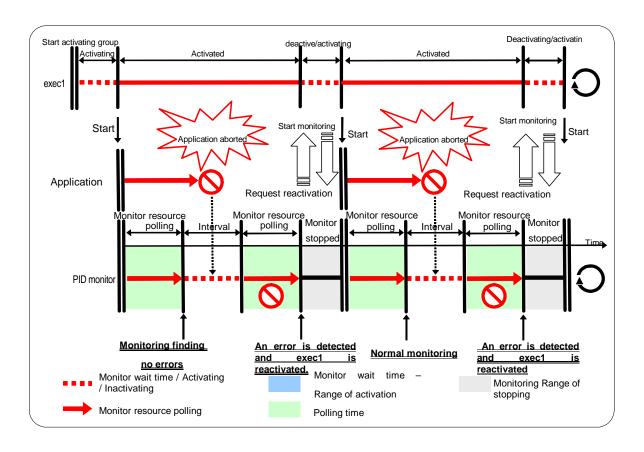

The reason why recovery action is endlessly repeated is because the initial monitor resource polling has terminated successfully. The current count of recoveries the monitor resource has executed is reset when the status of the monitor resource becomes normal (finds no error in the monitor target). Because of this, the current count is always reset to 0 and reactivation for recovery is endlessly repeated.

You can prevent this problem by setting the wait time to start monitoring. By default, 60 seconds is set as the wait time from the application startup to the end.

#### Configuration of PID monitor resource

| <monitor></monitor>           |            |
|-------------------------------|------------|
| Interval                      | 5 sec      |
| Timeout                       | 60 sec     |
| Retry Count                   | 0 time     |
| Wait Time to Start Monitoring | 60 sec     |
| <error detection=""></error>  |            |
| Recover Target                | exec1      |
| Reactivation Threshold        | 1 time     |
| Failover Threshold            | 1 time     |
| Final Action                  | Stop Group |
|                               |            |

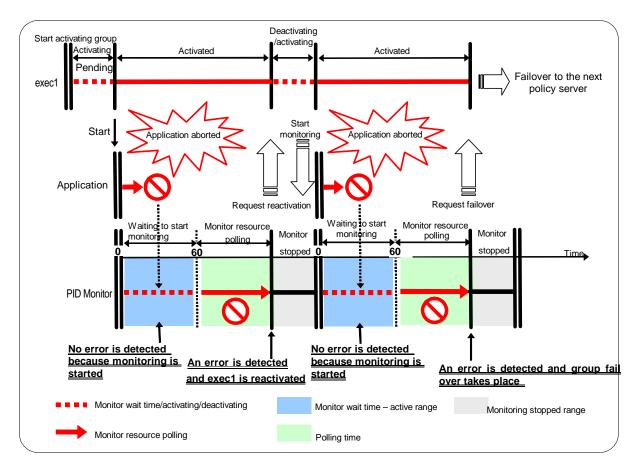

If the application is abnormally terminated in the destination server of the group failover, the group stops as the final action.

Limiting the number of reboots when error is detected by monitor resource.

When **Stop cluster daemon and shutdown OS** or **Stop cluster daemon and reboot OS** is selected as a final action to be taken when an error is detected by the monitor resource, the number of shutdowns or reboots can be limited.

#### Note:

The maximum reboot count is on a server basis because the number of reboots is recorded on a server basis.

The number of reboots caused by a final action in detection of error in group activation/deactivation and the number of reboots caused by a final action in detection of error by a monitor resource are recorded separately.

If the time to reset the maximum reboot count is set to zero (0), the number of reboots will not be reset.

The following is an example of the process when the number of reboots is limited.

As a final action, **Stop cluster daemon and reboot OS** is executed once because the maximum reboot count is set to one (1).

When the monitor resource finds no error in its target for 10 minutes after reboot following cluster shutdown, the number of reboots is reset because the time to reset the maximum reboot count is set to 10 minutes.

Examples of behavior when the following values are set.

Configuration

<Monitor>

Interval60 secTimeout120 secRetry Count3 times

<Error detection>

Recovery Target Failover Group A

Reactivation Threshold 0 time Failover Threshold 0 time

Fanal Action Stop cluster daemon and reboot OS

<Reboot count limit >

Maximum reboot count 1 time

Time to reset the maximum reboot count 10 minutes

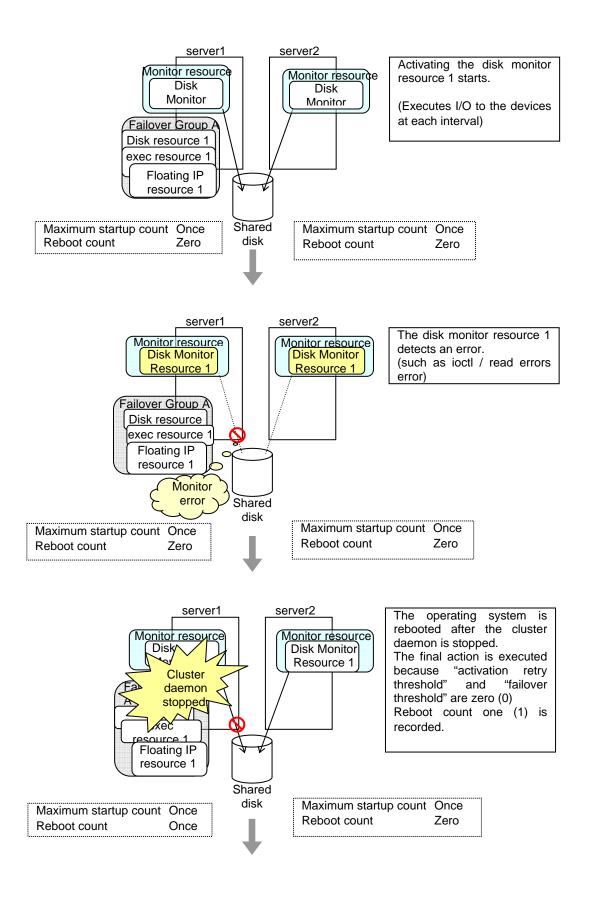

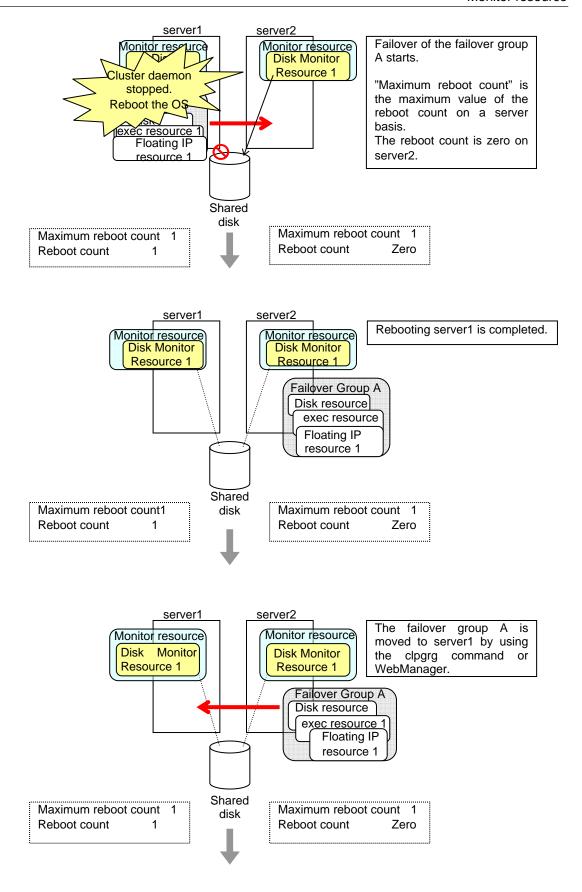

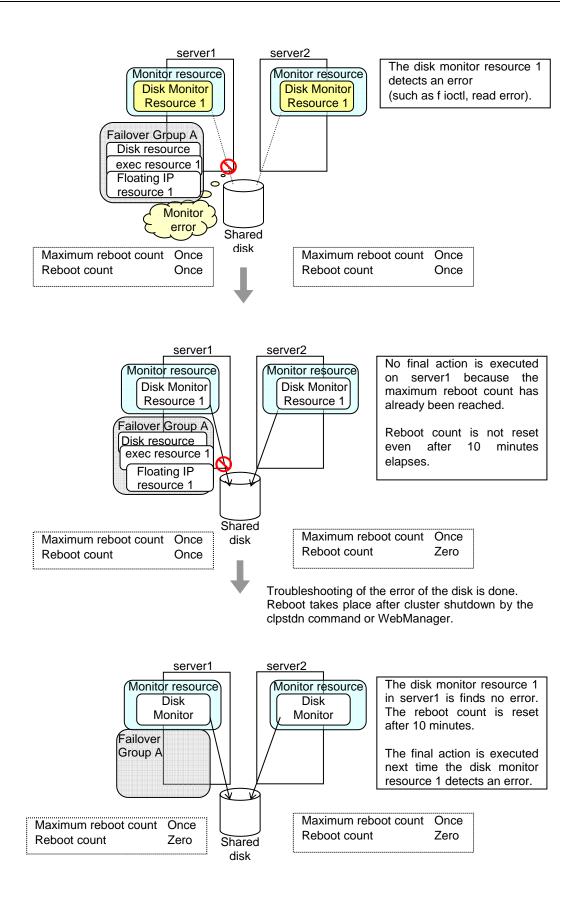

## Monitor priority of the monitor resources

To assign a higher priority for monitor resources to monitor when the operating system is heavily loaded, the nice value can be set to all monitor resources except the user space monitor resource.

◆ The nice value can be specified through minus 19 (low priority) to plus 20 (high priority). Detection of the monitor time-out can be controlled by setting a higher priority to the nice value.

# Changing the name of a monitor resource

- 1. In the tree view shown on the left pane of the Builder, click the **Monitors** icon. In the table view shown on the right side of the screen, right-click the icon of the monitor resource whose name you want to change, and click **Rename Monitor Resource**.
- 2. Enter a new name in the Change Monitor Resource Name dialog box.

# Displaying and changing the comment of a monitor resource (Monitor resource properties)

- 1. In the tree view shown on the left pane of the Builder, right-click the **Monitors** icon. In the table view shown on the right side of the screen, right-click the icon of the monitor resource whose comment you want to change, and then click **Properties**. **Group** Properties dialog box is displayed.
- **2.** On the **Info** tab, the group resources name and comment are shown. Enter a new comment (within 127 bytes).

#### Note:

You cannot change the group resource name on the **Info** tab. To change the group name, right-click the **Monitors** icon as described in the step 1 above. Click **Rename Monitor Resource** and enter a new name.

# Displaying and changing the settings of a monitor resource (Common to monitor resources)

- 1. In the tree view shown on the left pane of the Builder, click the **Monitors** icon.
- 2. The list of monitor resources is shown in the table view on the right side of the screen. Right-click the name of the monitor resource whose settings you want to change. Click **Properties**, and then click the **Monitor** tab.
- **3.** On the **Monitor** tab, you can see and/or change the settings of monitor resource by following the description below.

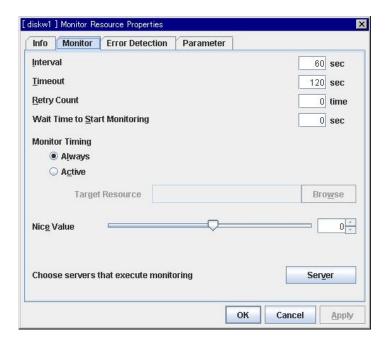

Interval 1 to 999

Specify the interval to check the status of monitor target.

**Timeout** 5 to 999<sup>4</sup>

When the normal status cannot be detected within the time specified here, the status is determined to be error.

**Retry Count** 0 to 999

Specify how many times an error should be detected in a row after the first one is detected before the status is determined as error. If this is set to zero (0), the status is determined as error at the first detection of an error.

#### Wait Time to Start Monitoring 0 to 9999

Set the wait time to start monitoring.

#### **Monitor Timing**

Set the monitoring timing. Select the timing from:

When ipmi is set as a monitoring method for the user-mode monitor resource, 255 or less should be specified.
 ExpressCluster X 2.1 for Linux Reference Guide

- ♦ Always:
  - Monitoring is performed all the time.
- Active: Monitoring is not started until the specified resource is activated.

#### **Target Resource**

The resource which will be monitored when activated is shown.

#### **Browse**

Click this button to open the dialog box to select the target resource. The cluster name, group names and resource names that are registered in the cluster are shown in a tree view. Select the target resource and click  $\mathbf{OK}$ .

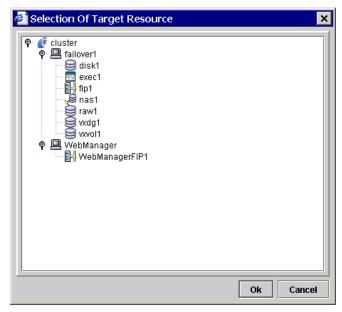

#### Nice Value

Set the nice value of a process.

#### Choose servers that execute monitoring

Choose the servers that execute monitoring.

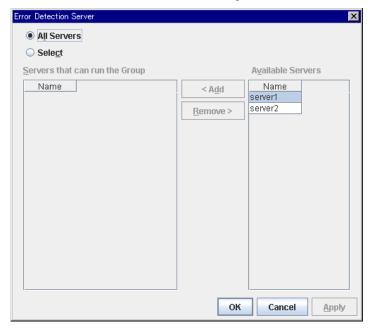

#### All Servers

All servers monitor the resources.

#### Select

Servers registered in **Available Servers** monitor the resources. One or more servers need to be set to **Available Servers**.

- Add
   Click this button to add a server selected in Available Servers to Servers that can run the
   Group.
- Remove
   Delete a server selected from Servers that can run the Group.

# Displaying and changing the settings of the time when an error is detected by a monitor resource (Common to monitor resources)

- In the tree view shown on the left pane of the Builder, click the icon of the monitor resource.
- 2. The list of group resources is shown in the table view on the right side of the screen. Right-click the name of the monitor resource whose settings you want to change or see. Click **Properties**, and then click the **Error Detection** tab.
- **3.** On the **Error Detection** tab, display and/or change the monitor settings by following the description below.

In this dialog box, the recovery target and an action to be taken at the time when an error is detected can be configured. By setting this, it allows failover of the group, restart of the resource and cluster when an error is detected. However, recovery will not occur if the recovery target is not activated.

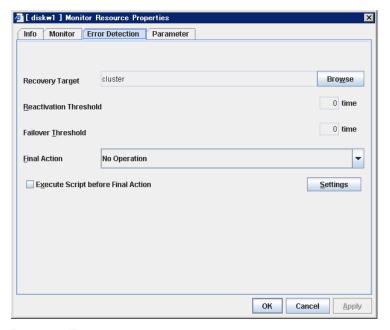

#### **Recovery Target**

A target is shown, which is to be recovered when it is determined as a resource error.

#### **Browse**

Click this button to open the dialog box in which the target resource can be selected. The cluster name, group names and resource names that are registered in the cluster are shown in a tree view. Select the target resource and click  $\mathbf{OK}$ .

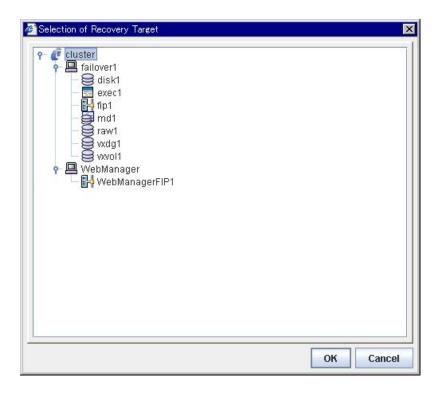

#### **Reactivation Threshold** 0 to 99

Specify how many times you allow reactivation when an error is detected. If this is set to zero (0), no reactivation is executed. This is enabled when a group or group resource is selected as a recovery target.

#### **Failover Threshold** 0 to 99

Specify how many times you allow failover after reactivation fails for the number of times set in **Reactivation Threshold** when an error is detected. If this is set to zero (0), no failover is executed. This is enabled when a group or group resource is selected as a recovery target.

#### **Final Action**

Select a final action to be taken after reactivation fails for the number of times set in **Reactivation Threshold**, and failover fails for the number of times set in **Failover Threshold** when an error is detected.

Select the final action from the options below:

No Operation

No action is taken.

#### Note:

Select **No Operation** only when (1) temporarily canceling the final action, (2) displaying only an alert when an error is detected, and (3) executing the final action by multi target monitor resource.

#### Stop Group

When a group is selected as a recovery target, that group is stopped. When a group resource is selected as a recovery target, the group that the group resource belongs is stopped. This option is disabled when a cluster is selected as a recovery target.

Stop cluster daemon

Stops the cluster daemon of the server that detected an error.

◆ Stop cluster daemon and shutdown OS

Stops the cluster daemon of the server that detected an error, and then shuts down the OS.

Stop cluster daemon and reboot OS

Stops the cluster daemon of the server that detected an error, and then reboots the OS.

Sysrq Panic

Performs the sysrq panic.

#### Note:

If performing the sysrq panic fails, the OS is shut down.

Keepalive Reset

Resets the OS using the clpkhb or clpka driver.

#### Note:

If resetting keepalive fails, the OS is shut down. Do not select this action on the OS and kernel where the clpkhb and clpka drivers are not supported.

♦ Keepalive Panic

Performs the OS panic using the clpkhb or clpka driver.

#### Note:

If performing the keepalive panic fails, the OS is shut down. Do not select this action on the OS and kernel where the clpkhb and clpka drivers are not supported.

♦ BMC Reset

Perform hardware reset on the server by using the ipmi command.

#### Note:

If resetting BMC fails, the OS is shut down. Do not select this action on the server where the ipmitool command or the hwreset command is not installed or the ipmitool command or the hwreset command does not run.

#### ◆ BMC Power Off

Powers off the OS by using the ipmi command. OS shutdown may be performed due to the ACPI settings of the OS.

#### Note:

If powering off BMC fails, the OS is shut down. Do not select this action on the server where the ipmitool command or the hwreset command is not installed or the ipmitool command or the hwreset command does not run.

#### ♦ BMC Power Cycle

Performs the power cycle (powering on/off) of the server by using the ipmi command. OS shutdown may be performed due to the ACPI settings of the OS.

#### Note:

If performing the power cycle of BMC fails, the OS is shut down. Do not select this action on the server where the ipmitool command or the hwreset command is not installed or ipmitool command or the hwreset command does not run.

#### ♦ BMC NMI

Uses the ipmi command to cause NMI occur on the server. Actions after NMI occurrence depend on the OS settings.

#### Note:

If BMC NMI fails, the OS shutdown is performed.

Do not select this action on the server where the ipmitool command or the hwreset command is not installed or ipmitool command or the hwreset command does not run.

#### **Execute Script before Final Action**

Select whether script is run or not before executing final action.

• When selected:

A script/command is run before executing final action. To configure the script/command setting, click **Settings**.

When cleared:

Any script/command is not run.

#### Settings

Click here to display the **Edit Script** dialog box. Set the script/command to be run before executing final action.

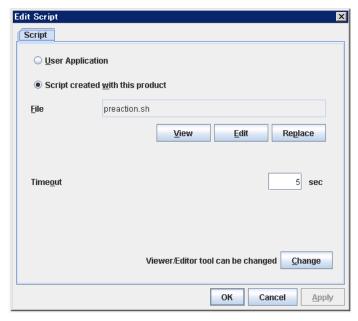

#### **User Application**

Use an executable file (executable shell script file or execution file) on the server as a script. For the file name, specify an absolute path or name of the executable file of the local disk on the server. If there is any blank in the absolute path or the file name, put them in double quotation marks ("") as follows.

#### Example:

"/tmp/user application/script.sh"

Each executable file is not included in the cluster configuration information of the Builder. They must be prepared on each server since they cannot be edited or uploaded by the Builder.

#### Script created with this product

Use a script file which is prepared by the Builder as a script. You can edit the script file with the Builder if you need. The script file is included in the cluster configuration information.

File (Within 1023 bytes)

Specify a script to be executed (executable shell script file or execution file) when you select **User Application**.

#### View

Click here to display the script file with the editor when you select **Script created with this product**. The information edited and stored with the editor is not reflected. You cannot display the script file if it is currently displayed or edited.

#### Edit

Click here to edit the script file with the editor when you select **Script created with this product**. Overwrite the script file to reflect the change. You cannot edit the script file if it is currently displayed or edited. You cannot modify the name of the script file.

#### Replace

Click here to replace the contents of a script file with the contents of the script file which you selected in the file selection dialog box when you select **Script created with this product**. You cannot replace the script file if it is currently displayed or edited. Select a script file only. Do not select binary files (applications), and so on.

#### **Timeout** (0 to 99)

Specify the maximum time to wait for completion of script to be executed. The default value is set as 5.

#### Change

Click here to display the **Change Script Editor** dialog. You can change editor for displaying or editing a script to an arbitrary editor.

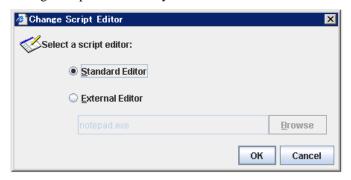

#### **Standard Editor**

Select this option to use the standard editor for editing scripts.

- Linux: vi (vi which is detected by the user's search path)
- Windows: Notepad (notepad.exe which is detected by the user's search path)

#### **External Editor**

Select this option to specify a script editor. Click Browse to select an editor.

To specify a CUI-based external editor on Linux, create a shell script.

The following is a sample shell script to run vi:

xterm -name clpedit -title "Cluster Builder " -n " Cluster Builder"
-e vi "\$1"

#### **IPMI** command

Final actions **BMC Reset**, **BMC Power Off**, **BMC Power Cycle** use the following commands and options.

| Command  | Option      | Description                             | Final Action    |
|----------|-------------|-----------------------------------------|-----------------|
|          | power cycle | Performs the power cycle of the server. | BMC Power Cycle |
| ipmitool | power off   | Powers off the server.                  | BMC Power Off   |
|          | power reset | Resets the server.                      | BMC Reset       |
|          | power diag  | Causes NMI to occur.                    | BMC NMI         |

| Command | Option | Description                             | Final Action    |
|---------|--------|-----------------------------------------|-----------------|
| hwreset | -c     | Performs the power cycle of the server. | BMC Power Cycle |
|         | -d     | Powers off the server.                  | BMC Power Off   |
|         | -r     | Resets the server.                      | BMC Reset       |

| -n | Causes NMI to occur | BMC NMI |
|----|---------------------|---------|
|----|---------------------|---------|

#### Notes for the final action by ipmi

- Final Action by IPMI is achieved by associating ExpressCluster and the ipmitool command or the hwreset command.
- ipmitool(OpenIPMI-tools) and hwreset(ipmiutil) are not shipped with ExpressCluster. Users are required to install the rpm package by themselves.
- When ipmiutil is used, the following kernel module warning log is recorded on the syslog many times.

modprobe: modprobe: Can`t locate module char-major-10-173 To prevent this log records, rename /dev/ipmikcs

- ◆ As of April 20, 2009, you can download ipmintil by visiting the website at: http://ipmintil.sourceforge.net/
- Users are responsible for making decisions and assuming responsibilities. NEC does not support or assume any responsibilities for:
  - Inquires about ipmitool and hwreset themselves.
  - Tested operation of ipmitool and hwreset.
  - Malfunction of ipmitool and hwreset or error caused by such malfunction.
  - Inquiries if ipmitool and hwreset are supported by servers.

## Setting monitor resources on individual servers

Some setting values of monitor resources can be set for individual servers. For the resources which can be configured on a server basis, the tabs of servers are displayed on the **Details** tab.

The following monitor resources can be configured for individual servers.

| Monitor Resource Name             | Supported Version |
|-----------------------------------|-------------------|
| Disk monitor resource             | 2.0.0-1 or later  |
| IP monitor resource               | 2.0.0-1 or later  |
| NIC Link Up/Down monitor resource | 2.0.0-1 or later  |
| RAW monitor resource              | 2.0.0-1 or later  |

For the parameters that can be configured for individual servers, see the descriptions of parameters on monitor resources. On those parameters, the **Server Individual Setup** icon is displayed.

In the example below, configuring settings for each server on the disk monitor resource is described.

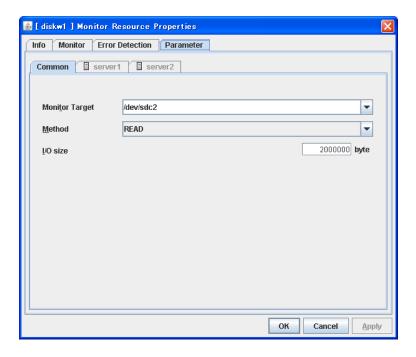

#### **Server Individual Setup**

Parameters that can be configured for individual servers on a disk monitor resource are displayed.

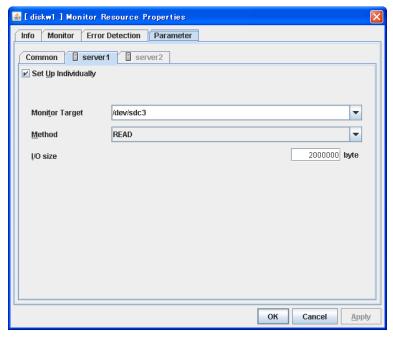

#### Set Up Individually

Click the tab of the server on which you want to configure server individual setting, and select this check box. The boxes for parameters that can be configured for individual servers become active. Enter required parameters.

# Common settings for monitor resources of the monitoring option

This section describes the setting procedure and cautions for monitoring applications by using the monitor resources provided by the Application Server Agent, Database Agent, File Server Agent and Internet Server Agent (hereinafter referred to as "monitoring option").

#### Setting procedure of monitor resources of monitoring option

Follow the steps below to monitor applications by using monitor resources of the monitoring options.

In this example, DB2 monitor resource is used.

- 1. Create a failover group (for target monitoring application)
- 2. Add the exec resource for target monitoring application startup
- **3.** Perform the test for target monitoring application startup
- **4.** Add DB2 monitor resource for monitoring target monitoring application

The steps are described below.

#### Step 1 Create a failover group (for target monitoring application)

Create a failover group for monitoring the target monitoring application and performing a failover when an error occurs. Add group resources as necessary.

#### Note:

For details on how to create failover groups and add group resources, see Chapter 5 "Creating the cluster configuration data using the Builder" in the Installation and Configuration Guide.

#### Step 2 Add the exec resource for starting the target monitoring application

Add the exec resource for starting the target monitoring application to the failover group that you have created in Step 1, and edit it to start and finish the target monitoring application by its Start Script or Stop Script. In this guide, this exec resource is called exec 1.

#### Step 3 Confirmation test for target monitoring application startup

After completing the Steps 1 and 2, check that the monitored application is started normally. Modify the settings to the server, start, stop, move and fail over the group by the WebManager and confirm that those operations are performed normally.

#### Step 4 Add the DB2 monitor resource for starting target monitoring application

Add the DB2 monitor resource for monitoring the target monitoring application. Select **Active** for **Monitor Timing** and specify **exec1** for **Target Resource** on the **Monitor** tab.

#### Note:

For details of specific information of monitor resources and settings, see the section for monitoring option monitor resources in Chapter 6 "Monitor resource details."

#### **Related Information:**

For details on the monitoring settings common to monitor resources, see "Displaying and changing the settings of a monitor resource (Common to monitor resources) in Chapter 6 "Monitor resource details."

# Cautions on monitoring option monitor resources

Cautions for using monitoring option monitor resources are as follows:

On the monitor resource db2w, ftpw, imap4w, mysqlw, oraclew, oracleasw, pop3w, psqlw, sambaw, sybasew, wasw, wlsw and otxw a password is included as a property entry. This password is saved in plain text on the cluster configuration data file (clp.conf). Thus, it is recommended to create an account dedicated to monitoring other than for application and use it for security reasons.

# Understanding the disk monitor resources

Disk monitor resources monitor disk devices. It is recommended to use raw monitoring for monitoring the disk that the disk monitor resource (TUR) cannot be used.

# Monitoring by disk monitor resources

Two ways of monitoring are employed by the disk monitor resource: READ and TUR.

- ♦ Notes on TUR:
- You cannot run the Test Unit Ready and the SG\_IO command of SCSI on a disk or disk interface (HBA) that does not support it. Even if your hardware supports this command, consult the driver specifications because the driver may not support it.
- In the case of the disk of S-ATA interface, it may be recognized as the IDE interface disk (hd) or as the SCSI interface disk (sd) depending on the type of a disk controller and the distribution to be used. When the disk is recognized as the IDE interface, no TUR methods can be used. If the disk is recognized as the SCSI interface, TUR (genetic) cannot be used but TUR (legacy) can be used.
- Test Unit Ready, compared to Read, burdens OS and disks less.
- In some cases, Test Unit Ready may not be able to detect actual errors in I/O to media.

For the TUR monitoring, one of the following is selected:

#### ♦ TUR

- ioctl is used by the following steps and the status of the device is determined by the result of the command:
  - Run the ioctl (SG\_GET\_VERSION\_NUM) command. The status is determined by the return value of ioctl and the version of SG driver.
  - If the ioctl command runs successfully and the version of SG driver is 3.0 or later, execute ioctl TUR (SG\_IO) using the SG driver.
  - If the ioctl command fails or the version of SG driver is earlier than 3.0, execute ioctl TUR which is defined as a SCSI command.

#### ◆ TUR (legacy)

Monitoring is performed by using ioctrl (Test Unit Ready). Test Unit Ready (TUR)
which is defined as a SCSI command is used against the specified device, and the
status of the device is determined by the result of the command.

#### ♦ TUR (generic)

Monitoring is executed by using ioctl TUR (SG\_IO). ioctl TUR (SG\_IO) which is defined as a SCSI command is used against the specified device, and the status of the device is determined by the result of the command. Even with a SCSI disk, SG\_IO may not work successfully depending o the OS or distribution.

The following is the READ monitoring:

#### ◆ READ

- Dummy Read reads the specified size data on the specified device (disk device or partition device). Based on the result (the size of data actually read), the status is judged.
- Dummy Read is for determining if the specified size of data can be read. Validity of the data read is not judged.
- Burden of the load experienced by the OS and disk is proportional to the size of the data on the specified disk to be read
- See "I/O size when READ is selected for disk monitor resources" on page 708 to configure the read size.

The following is the READ (O\_DIRECT) monitoring:

- ◆ READ (O\_DIRECT)
- Judges by the results of reading (the size that was read) the specified device (disk device or partition device) without using cache (O\_DIRECT mode).
- Judgment is basedon whether or not reading has been performed successfully. Validity of the read data is not judged.

The following is the WRITE (FILE) monitoring:

- ♦ WRITE (FILE)
  - The file of the specified path is created, written, and deleted to be judged. Validity of the written data is not judged.

### I/O size when READ is selected for disk monitor resources

Enter the size of data when READ is selected as a method of monitoring.

- Depending on the shared disk and interfaces in your environment, various caches for reading may be implemented. Because of this, when the specified read size is too small, READ may hit in cache, and may not be able to detect read errors.
- When you specify a READ I/O size, verify that READ can detect I/O errors on the disk with that size by intentionally creating I/O errors.

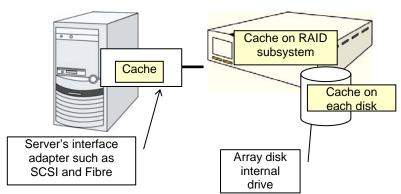

Note: This figure illustrates a typical concept of shared disks. This is not always applicable to array unit universally.

## Displaying and changing the details of disk monitor resources

- 1. In the tree view shown on the left pane of the Builder, click the **Monitors** icon.
- **2.** The list of group resources is shown in the table view on the right side of the screen. Right-click the name of the disk resource whose settings you want to change. Click **Properties**, and then click the **Parameter** tab.
- **3.** On the **Parameter** tab, you can see and/or change the monitor settings by following the description below.

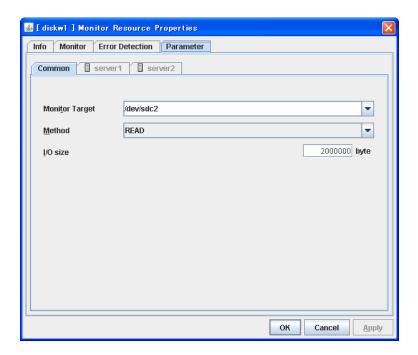

#### Monitor Target Name (Within 1023 bytes) Server Individual Setup

♦ When the monitoring method is other than WRITE (FILE):

Specify a disk device name to be monitored (the name should begin with "/"). When there is a disk resource, a device name specified for the disk resource can be selected. When there is a mirror disk resource, a data partition device name specified for the mirror disk resource or a hybrid disk resource can be selected.

♦ When the monitoring method is WRITE (FILE):

Specify the path name of the file to be monitored. The name needs to begin with [/].

Specify the file name with the absolute path. If you specify the file name of an existing file, it isoverwritten and the data in the file is lost.

#### Method Server Individual Setup

Specify how you want to monitor a disk device from TUR, TUR (generic), TUR (legacy), READ, READ (O\_DIRECT) and WRITE (FILE).

#### I/O Size 1 to 99999999 Server Individual Setup

Specify the size of I/O for reading or reading/writing when READ or WRITE (FILE) is selected as a monitoring method.

When a local disk is specified in **Target Device Name**, a local disk on the server can be monitored.

◆ Example of settings to monitor the local disk /dev/sdb by READ method, and to reboot the OS when an error is detected:

| Option                | Value                             | Remarks                          |
|-----------------------|-----------------------------------|----------------------------------|
| Target Device<br>Name | /dev/sdb                          | SCSI disk in the second machine. |
| Method                | READ                              | READ method.                     |
| Recovery Target       | Cluster                           | -                                |
| Final Action          | Stop cluster daemon and reboot OS | Reboot the OS.                   |

◆ Example of settings to monitor the local disk /dev/sdb by TUR (generic) method, and select No Operation (sending an alert to the WebManager only) as the final action when an error is detected:

| Option                | Value        | Remarks                          |
|-----------------------|--------------|----------------------------------|
| Target Device<br>Name | /dev/sdb     | SCSI disk in the second machine. |
| Method                | TUR(generic) | SG_IO method                     |
| Final Action          | No Operation |                                  |

# Displaying the disk monitor resource properties with the WebManager

- 1. Start the WebManager.
- 2. When you click a disk monitor resource object, in the tree view, the following information is displayed in the list view

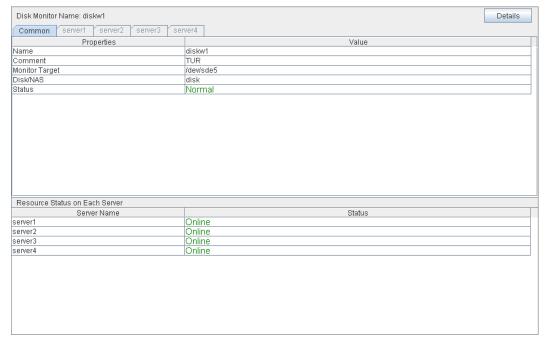

Name: Disk monitor resource name

Comment on the disk monitor resource

Monitor Target: The target to be monitored

Disk/NAS: The type of a disk to be monitored Status: Disk monitor resource status

Server Name: Server name

Status: Status of the monitor resource on the server

If you click the **Details** button, the following information is displayed in the dialog box.

| Value        |
|--------------|
| diskw        |
| Always       |
|              |
| 60           |
| 120          |
| 0            |
| No Operation |
| Off          |
| cluster      |
| Itself       |
| 0            |
| 0            |
| 0            |
| 0            |
| Possible     |
| READ         |
| 2000000      |
|              |

Type: Monitor resource type
Monitor Timing: Timing to start monitoring
Target Resource: Target to be monitored

Interval (sec): Interval between monitoring (in seconds)

Timeout (sec): Time to elapse from detection of an error to establish

the error as error (in seconds)

Retry Count: The number of retries to be made from detection of an

error in the monitor target to establish the error as an

error

Final Action: Final action at detection of an error

Execute Script before Final Action: Whether or not script is executed when a failure is

detected

Recovery Target: Target to be recovered when an error is detected
Recovery Target Type: Type of target to be recovered when an error is detected
Reactivation Threshold: The number of reactivations to be made at detection of

ın error

Failover Threshold: The number of failovers to be made at detection of an

erroi

Wait Time to Start Monitoring (sec): Time to wait before starting monitoring (in seconds)

Nice Value: Monitor resource nice value

Monitor Suspended Possibility Possibility of suspending monitoring

Method: Monitoring method

I/O Size: I/O size in monitoring by READ method or

WRITE(FILE)

# **Understanding raw monitor resources**

A raw monitor resource monitors read of the specified device without using cache of the OS, in the same way as the disk monitor resource (READ O\_DIRECT method) does.

### Raw monitor resources

- Note 1 When a raw monitor resource is set, partitions cannot be monitored if they have been or will be possibly mounted. These partitions cannot be monitored even if you set device name to "whole device" (device indicating the entire disks). Allocate a partition dedicated to monitoring and set the raw monitor resource to it. (This partition dedicated to monitoring should be of the size 10Mbytes or larger).
- Note 2 Do not register raw devices which have been registered in "Disk I/F," "Raw resource" or "VxVM Volume Resource" on Server Property. See "Using ExpressCluster to control the VxVM disk", for details of raw device of VxVM volume resource.
- **Note 3** When a raw device used by a disk heartbeat is monitored by RAW monitor resource, specify the raw device used by a disk heartbeat in "Target Raw Device Name." Do not enter the "device name."

# Examples of a raw monitor resource configuration

#### An example of configuration of disk resources and raw monitors

- · Disk resource
- Raw monitor resource (monitors built-in hard disk drives on both servers)
- Raw monitor resource (monitors the shared disk)

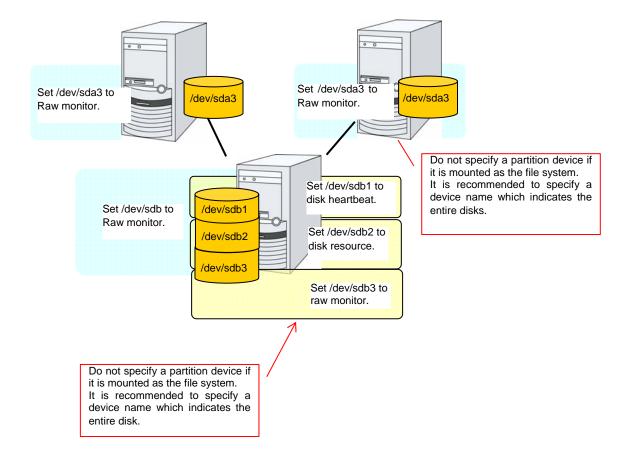

#### An example of configuration of raw resources and raw monitors

- · Raw resource
- Raw monitor resource (monitors built-in hard disk drives on both servers)
- Raw monitor resource (monitors the shared disk)

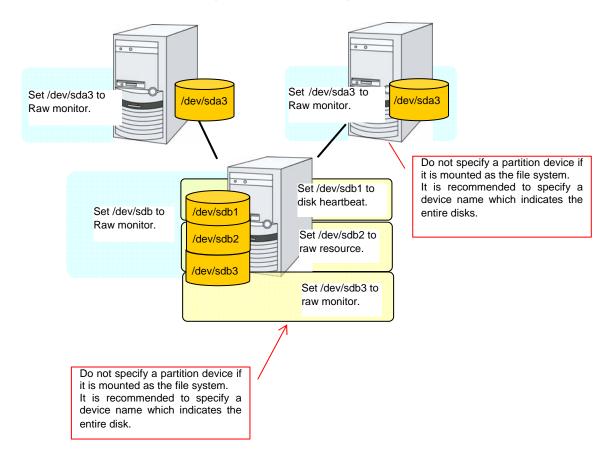

# Displaying and changing the raw monitor resource details

- Click the Monitors icon on the tree view displayed on the left side of the Builder window.
- **2.** List of the monitor resources is displayed in the table view on the right side of the screen. Click the name of the target Raw monitor resource, and click the **Parameter** tab in the **Monitor Resource Property** window.
- **3.** On the **Parameter** tab, you can see and/or change the detailed settings by following the description below.

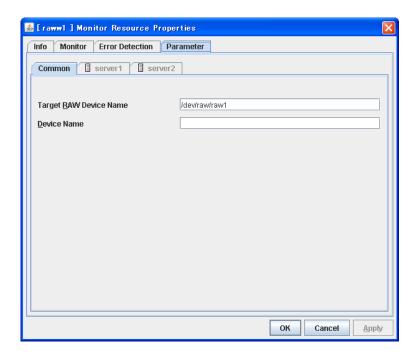

Target Raw Device Name (Within 1023 bytes) Server Individual Setup

Enter the name of a device used for raw access. A raw device that is already registered with "Disk I/F" and "raw resource" of the server properties cannot be registered. A raw device registered with the VxVM volume resource cannot be registered. For details of the raw device of VxVM volume resource, refer to the *Reference Guide*. The name must begin with "/."

#### **Device Name** (Within 1023 bytes) Server Individual Setup

Specify the actual name of a raw device you monitor. Specify this only when monitoring is done by binding. You cannot enter the name of a partition that has been mounted or will possibly be mounted in the **Device Name** box for monitoring. You cannot enter the name of the whole device (device indicating the entire disk) of the partition device that has been or will be possibly mounted in the **Device Name** box for monitoring. You should have a partition dedicated to monitoring and set to the raw monitor resource. (Allocate 10M or greater for the partition size of monitoring.) The name must begin with "/." For details, refer to the *Reference Guide*.

# Displaying the raw monitor resource properties with the WebManager

- Start the WebManager.
- When you click a raw monitor object, , in the tree view, the following information is displayed in the list view.

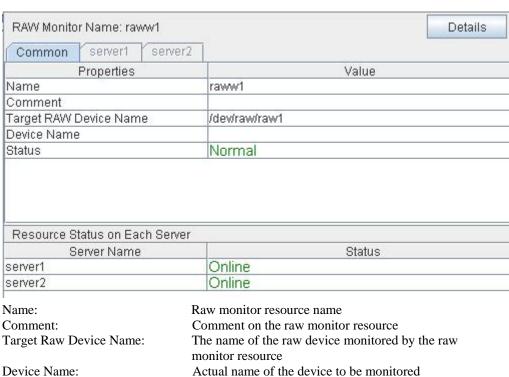

Status: Raw monitor resource status

Server Name: Server name

Status: Status of the monitor resource on the server If you click the **Details** button, the following information is displayed in the dialog box.

| Properties                          | Value        |
|-------------------------------------|--------------|
| Type                                | raww         |
| Monitor Timing                      | Always       |
| Target Resource                     |              |
| Interval (sec)                      | 60           |
| Timeout (sec)                       | 120          |
| Retry Count                         | 0            |
| Final Action                        | No Operation |
| Execute Script before Final Action  | Off          |
| Recovery Target                     | cluster      |
| Recovery Target Type                | Itself       |
| Reactivation Threshold              | 0            |
| Failover Threshold                  | 0            |
| Wait Time to Start Monitoring (sec) | 0            |
| Nice Value                          | 0            |
| Monitor Suspend Possibility         | Possible     |
| Method                              | READ         |
| I/O Size (byte)                     | 4096         |

Type: Monitor resource type
Monitor Timing: Timing to start monitoring
Resource to be monitored

Interval (sec): Interval between monitoring (in seconds)

Timeout (sec): Time to elapse from detection of an error to establish

the error as error (in seconds)

Retry Count: The number of retries to be made from detection of an error

in the monitor target to establish the error as an error

Final Action: Final action at detection of an error

Execute Script before Final Action:

Whether or not script is executed when a failure is detected

Recovery Target: Target to be recovered when an error is detected

Recovery Target Type: Type of target to be recovered when an error is detected Reactivation Threshold: The number of reactivations to be made at detection of an

error

Failover Threshold: The number of failovers to be made at detection of an

error

Wait Time to Start Monitoring (sec): Time to wait before starting monitoring (in seconds)

Nice Value: Monitor resource nice value

Monitor Suspended Possibility: Possibility of suspending monitoring

Method: Monitoring method I/O Size: I/O size at monitoring

# **Understanding IP monitor resources**

IP monitor resource monitors IP addresses using the ping command.

# Monitoring by IP monitor resources

IP monitor resource monitors specified IP addresses by using the ping command. If all IP addresses do not respond, the status is determined to be error.

If you want to establish error when all of the multiple IP addresses have error, register all those IP addresses with one IP monitor resource.

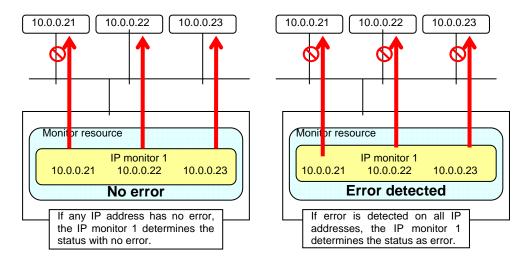

If you want to establish error when any one of IP addresses has an error, create one IP monitor resource for each IP address.

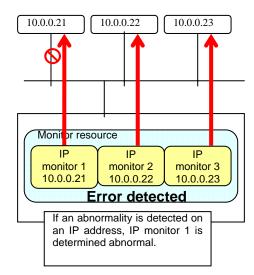

# Displaying and changing IP monitor resource details

- Click the Monitors icon on the tree view displayed on the left side of the Builder window.
- **2.** List of the monitor resources is displayed in the table view on the right side of the screen. Right-click the name of the target IP monitor resource, and click the **Parameter** tab in the **Monitor Resource Property** window.
- **3.** On the **Parameter** tab, you can see and/or change the detailed settings by following the description below.

IP addresses to be monitored are listed in **IP Addresses**.

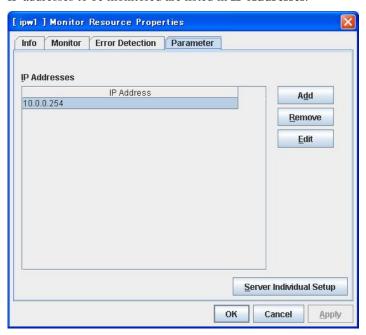

#### Add

Click Add to add an IP address to be monitored.

A dialog box where an IP address can be entered is displayed.

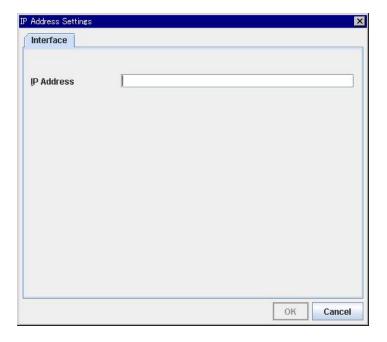

#### IP Address (Within 255 bytes) Server Individual Setup

Enter an IP address or a host name to be monitored in this field and click **OK**.

The IP address or host name you enter here should be the one that exists on the public LAN.

If a host name is set, the name resolution in the OS (such as adding an entry to /etc/hosts) should be configured.

#### Remove

Click **Remove** to remove an IP address selected in **IP Addresses** from the list so that it will no longer be monitored.

#### Edit

Click **Edit** to display the **IP Address Settings** dialog box. The dialog box shows the **IP** address selected in **IP Addresses** on the **Parameter** tab. Edit the **IP** address and click **OK**.

## Displaying the IP monitor resource property with the WebManager

- **1.** Start the WebManager.
- 2. When you click an IP monitor object, , in the tree view, the following information is displayed in the list view.

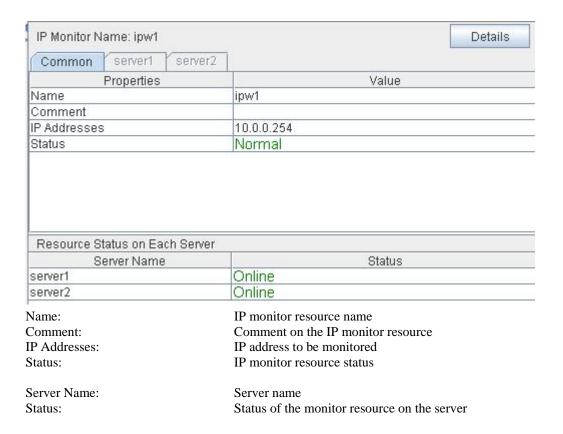

If you click the **Details** button, the following information is displayed in the dialog box.

| Properties                          | Value        |
|-------------------------------------|--------------|
| Type                                | ipw          |
| Monitor Timing                      | Always       |
| Target Resource                     |              |
| Interval (sec)                      | 30           |
| Timeout (sec)                       | 30           |
| Retry Count                         | 0            |
| Final Action                        | No Operation |
| Execute Script before Final Action  | Off          |
| Recovery Target                     | cluster      |
| Recovery Target Type                | Itself       |
| Reactivation Threshold              | 0            |
| Failover Threshold                  | 0            |
| Wait Time to Start Monitoring (sec) | 0            |
| Nice Value                          | 0            |
| Monitor Suspend Possibility         | Possible     |

Type: Monitor resource type
Monitor Timing: Timing to start monitoring
Resource to be monitored

Interval (sec):

Timeout (sec):

Time to elapse from detection of an error to establish the error as error (in seconds)

Retry Count: The number of retries to be made from detection of

an error in the monitor target to establish the error as

error

Final Action: Final action at detection of an error

Execute Script before Final Action: Whether or not script is executed when a failure is

detected

Recovery Target: Target to be recovered when an error is detected Recovery Target Type: Type of target to be recovered when an error is

detected

Reactivation Threshold: The number of reactivations to be made at

detection of an error

Failover Threshold: The number of failovers to be made at detection of an

error

Wait Time to Start Monitoring (sec): Time to wait before start monitoring (in seconds)

Nice Value:

Monitor resource nice value

Monitor Suspended Possibility: Possibility of suspending monitoring

# Understanding NIC link up/down monitor resources

## System requirements for NIC link up/down monitor resource

Network interfaces supporting NIC Link UP/Down monitor resource

NIC Link UP/Down monitor resource has been tested to work in the following network interfaces.

| Ethernet Controller(Chip) | Bus | Driver version |
|---------------------------|-----|----------------|
| Intel 82557/8/9           | PCI | 3.5.10-k2-NAPI |
| Intel 82546EB             | PCI | 7.2.9          |
| Intel 82546GB             | PCI | 7.3.20-k2-NAPI |
|                           |     | 7.2.9          |
| Intel 82573L              | PCI | 7.3.20-k2-NAPI |
| Intel 80003ES2LAN         | PCI | 7.3.20-k2-NAPI |
| Broadcom BCM5721          | PCI | 7.3.20-k2-NAPI |

### Note on NIC link up/down monitor resources

Some NIC boards and drivers do not support required ioctl().

Use the ethtool command distributors provide to check whether or not NIC Link Up/Down monitor resource runs. .

```
ethtool eth0
Settings for eth0:
    Supported ports: [ TP ]
    Supported link modes:
                            10baseT/Half 10baseT/Full
                            100baseT/Half 100baseT/Full
                            1000baseT/Full
    Supports auto-negotiation: Yes
    Advertised link modes: 10baseT/Half 10baseT/Full
                            100baseT/Half 100baseT/Full
                            1000baseT/Full
    Advertised auto-negotiation: Yes
    Speed: 1000Mb/s
    Duplex: Full
    Port: Twisted Pair
    PHYAD: 0
    Transceiver: internal
    Auto-negotiation: on
    Supports Wake-on: umbq
    Wake-on: q
    Current message level: 0x00000007 (7)
    Link detected: yes
```

When the LAN cable link status ("Link detected: yes") is not displayed in the result of the ethtool command:

- It is highly likely that NIC Link Up/Down monitor resource of EXPRESSCLUSTER is unable to operate. Use the IP monitor resource instead.

When LAN cable link status ("Link detected: yes") is displayed in the result of the ethtool command:

- In most cases NIC Link Up/Down monitor resource of ExpressCluster can operate, but sometimes it may not operate.
- Particularly in the following hardware, NIC Link Up/Down monitor resource of ExpressCluster may not operate. Use IP monitor resource instead.
- When hardware is insalled between the actual LAN connector and NIC chip such as a blade server

When you check if NIC Link Up/Down monitor resource can be used with the use of ExpressCluster on an machine for production envrionment, follow the steps below.

- Register NIC Link Up/Down monitor resource with the configuration data.
   Select No Operation for the configuration of recovery operation of NIC Link Up/Down monitor resource upon failure detection.
- 2. Start the cluster.
- 3. Check the status of NIC Link Up/Down monitor resource. If the status of NIC Link Up/Down monitor resource is abnormal while LAN cable link status is normal, NIC Link Up/Down monitor resource cannot be used.
- 4. If NIC Link Up/Down monitor resource status becomes abnormal when LAN cable link status is made abnormal status (link down status), (NIC Link Up/Down monitor resource can be used).
  - If the status remains to be normal, NIC Link Up/Down monitor resource cannot be used.

### Configuration and range of NIC link up/down monitoring

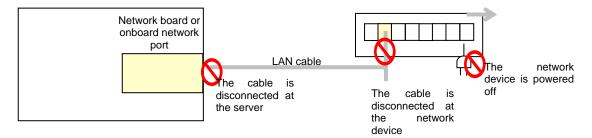

- The ioctl() to the NIC driver is used to find how the server is linked to the network. (For the IP monitoring, the status is judged by the ping response from the specified IP address.)
- You can monitor an NIC dedicated to interconnect (mirror connect). If you do this in the environment where two nodes are directly connected with a cross cable and one server fails, the other server is considered to be failing. This is because no link is established. The recovery action to be taken at detection of error should be configured with the appropriate value.

For example, if **Stop cluster daemon and reboot OS** is selected, other servers will continue to restart the OS endlessly.

If the network is has a bonding status, it is possible to monitor the master interface (bond0...) as well as the slave interface (eth0, eth1...) in the lower level, while applying the bonding availability. It is recommended to use the settings below.

◆ Slave Interface Recovery action when an error is detected: Set no action When only one of the network cables (eth0) fails, ExpressCluster issues an alert, while no recovery action takes place. The network recovery is performed by bonding.

#### ◆ Master Interface

Recovery action when an error is detected: Set actions such as failover and shutdown. When all slave interfaces fail (and the master interface is down), the ExpressCluster performs the recovery action.

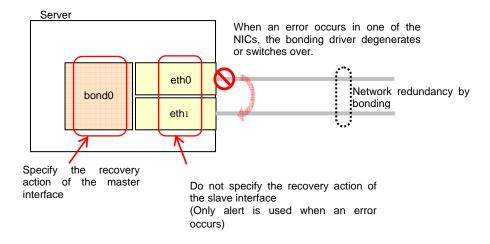

# Displaying and changing the NIC link up/down monitor resource details

- 1. Click the **Monitors** icon on the tree view displayed on the left side of the Builder window.
- **2.** List of the monitor resources is displayed in the table view on the right side of the screen. Right-click the name of the target NIC Link Up/Down monitor resource, and click the **Parameter** tab in the **Monitor Resource Property** window.
- **3.** On the **Parameter** tab, you can see and/or change the detailed settings by following the description below..

NIC Link Up/Down monitor resource obtains the information on how the specified NIC is linked monitors the linkage is up or down.

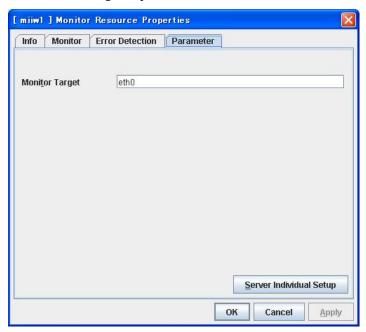

Monitor Target (Within 15 bytes) Server Individual Setup

Enter the name of the NIC interface you want to monitor.

# Displaying the NIC link up/down monitor resource property with the WebManager

- 1. Start the WebManager.
- 2. When you click a NIC Link Up/Down monitor object, , in the tree view, the following information is displayed in the list view.

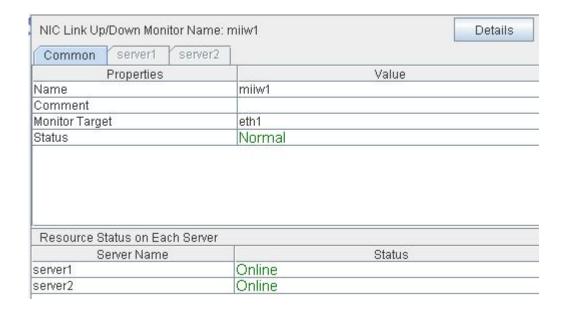

Name: NIC Link Up/Down monitor resource name

Comment: Comment of the NIC Link Up/Down monitor resource

Monitor Target: The name of the NIC interface to be monitored by NIC Link Up/Down

monitor resource

Status: NIC Link Up/Down monitor resource status

Server Name: Server name

Status: Status of the monitor resource on the server

#### If you click the **Details** button, the following information is displayed in the dialog box.

| Common server1 server2 server3 server4 |              |  |
|----------------------------------------|--------------|--|
| Properties                             | Value        |  |
| Туре                                   | miiw         |  |
| Monitor Timing                         | Always       |  |
| Target Resource                        |              |  |
| Interval (sec)                         | 10           |  |
| Timeout (sec)                          | 60           |  |
| Retry Count                            | 3            |  |
| Final Action                           | No Operation |  |
| Execute Script before Final Action     | Off          |  |
| Recovery Target                        | WebManager   |  |
| Recovery Target Type                   | Group        |  |
| Reactivation Threshold                 | 1            |  |
| Failover Threshold                     | 1            |  |
| Wait Time to Start Monitoring (sec)    | 0            |  |
| Nice Value                             | 0            |  |
| Monitor Suspend Possibility            | Possible     |  |

Type: Monitor resource type
Monitor Timing: Timing to start monitoring
Resource to be monitored

Interval (sec): Interval between monitoring (in seconds)

Timeout (sec): Time to elapse from detection of an error to establish

the error as error (in seconds)

Retry Count: The number of retries to be made from detection of an

error in the monitor target to establish the error as an error

Final Action: Final action at detection of an error

Execute Script before Final Action: Whether or not script is executed when a failure is

detected

Recovery Target: Target to be recovered when an error is detected Recovery Target Type: Type of target to be recovered when an error is

detected

Reactivation Threshold: The number of reactivations to be made at detection

of an error

Failover Threshold: The number of failovers to be made at detection of an

error

Wait Time to Start Monitoring (sec): Time to wait before starting monitoring (in seconds)

Nice Value: Monitor resource nice value

Monitor Suspended Possibility: Possibility of suspending monitoring

# Understanding mirror disk connect monitor resources

#### Note on mirror disk connect monitor resources

- A mirror disk connect monitor resource monitors a network for mirroring. If communication of mirror data using the specified mirror disk connect fails, it is recognized as an error. This resource is automatically registered when the mirror disk resource is added.
- When more than one mirror disk resource is added, the same number of mirror disk connect monitor resources as the one of mirror resources is automatically registered.

# Displaying and changing the mirror disk connect monitor resource details ~For Replicator ~

- Click the Monitors icon on the tree view displayed on the left side of the Builder window.
- 2. List of the monitor resources is displayed in the table view on the right side of the screen. Right-click the target mirror disk connect monitor resource, and click the **Parameter** tab in the **Monitor Resource Property** window.
- **3.** On the **Parameter** tab, you can see and/or change the detailed settings by following the description below.

#### Note:

Do not change the settings shown below on the **Error Detection** tab. With these settings, an alert message if an error is determined can be sent.

#### The Error Detection tab settings:

Recovery Target Cluster name
Reactivation Threshold 0 time
Failover Threshold 0 time
Final Action No Operation

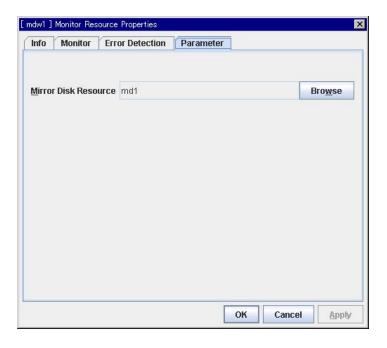

#### **Mirror Disk Resource**

The mirror disk resource to be monitored is displayed.

#### **Browse**

Click this button to display the dialog box where a mirror disk resource to be monitored can be selected.

Mirror disk resources registered with the cluster are displayed in a tree view. Only mirror disk resources can be selected in this view. Select a mirror disk resource and click **OK**.

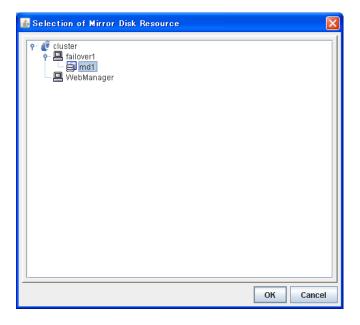

# Displaying the mirror disk connect monitor resource property with the WebManager

- 1. Start the WebManager.
- 2. When you click a mirror disk connect monitor object, , in the tree view following information is displayed in the list view.

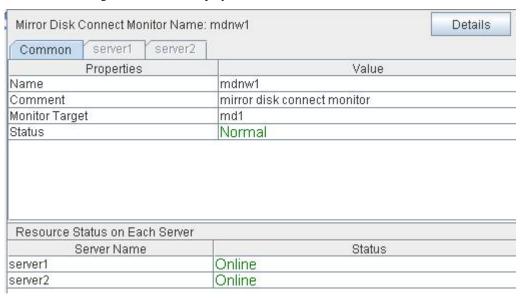

Name: Mirror disk connect monitor resource name

Comment: Comment of the mirror disk connect monitor resource Monitor Target: Mirror disk resource name that uses the mirror disk

connect for monitoring on the mirror disk connect monitor

resource.

Status: Mirror disk connect monitor resource status

Server Name: Server name

Status: Status of the monitor resource on the server

If you click the **Details** button, the following information is displayed.

| Description                         | Value        |
|-------------------------------------|--------------|
| Properties                          | Value        |
| Type                                | mdnw         |
| Monitor Timing                      | Always       |
| Target Resource                     |              |
| Interval (sec)                      | 60           |
| Timeout (sec)                       | 120          |
| Retry Count                         | 0            |
| Final Action                        | No Operation |
| Execute Script before Final Action  | Off          |
| Recovery Target                     | cluster      |
| Recovery Target Type                | Itself       |
| Reactivation Threshold              | 0            |
| Failover Threshold                  | 0            |
| Wait Time to Start Monitoring (sec) | 0            |
| Nice Value                          | 0            |
| Monitor Suspend Possibility         | Possible     |

Type: Monitor resource type Monitor Timing: Timing to start monitoring Target Resource: Resource to be monitored

Interval between monitoring (in seconds) Interval (sec):

Time to elapse from detection of an error to establish Timeout (sec):

the error as error (in seconds)

**Retry Count:** The number of retries to be made from detection of an

error in the monitor target to establish the error as an

error

Final Action: Final action at detection of an error

Execute Script before Final Action: Whether or not script is executed when a failure is

detected

Recovery Target: Target to be recovered when an error is detected Recovery Target Type: Type of target to be recovered when a problem is

detected

Reactivation Threshold: The number of reactivations to be made at detection

of an error

Failover Threshold: The number of failovers to be made at detection of an

Wait Time to Start Monitoring (sec): Time to wait before starting monitoring (in seconds)

Nice Value: Monitor resource nice value

Monitor Suspended Possibility: Possibility of suspending monitoring

# Understanding mirror disk monitor resources

#### Note on mirror disk monitor resources

This resource is automatically registered when a mirror disk resource is added. A mirror disk monitor resource corresponding to a mirror disk resource is automatically registered.

### Displaying and changing the mirror disk monitor resource details

- Click the Monitors icon on the tree view displayed on the left side of the Builder window.
- 2. List of the monitor resources is displayed in the table view on the right side of the screen. Right-click the target mirror disk monitor resource, and click the **Parameter** tab in the **Monitor Resource Property** window.
- **3.** On the **Parameter** tab, you can see and/or change the detailed settings by following the description below.

#### Note:

Do not change the settings shown below on the **Error Detection** tab. With these settings, an alert message if an error is determined can be sent.

The **Error Detection** tab settings:

Recovery object Cluster name
Reactivation threshold 0 time
Failover threshold 0 time
Final Action No Operation

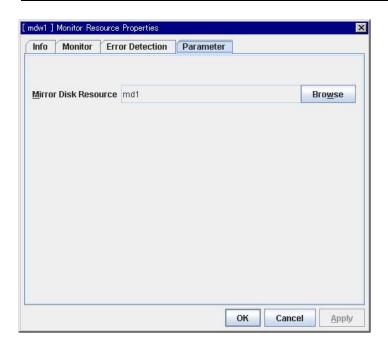

#### **Mirror Disk Resource**

The mirror disk resource to be monitored is displayed.

#### **Browse**

Click this button to display the dialog box where a mirror disk resource to be monitored can be selected.

Mirror disk resources registered with the cluster are displayed in a tree view. Only mirror disk resources can be selected in this view. Select a mirror disk resource and click **OK**.

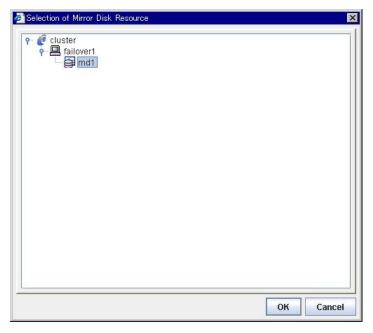

# Displaying the mirror disk monitor resource property with the WebManager

- 1. Start the WebManager.
- 2. When you click an object for a mirror disk monitor, , in the tree view, the following information is displayed in the list view.

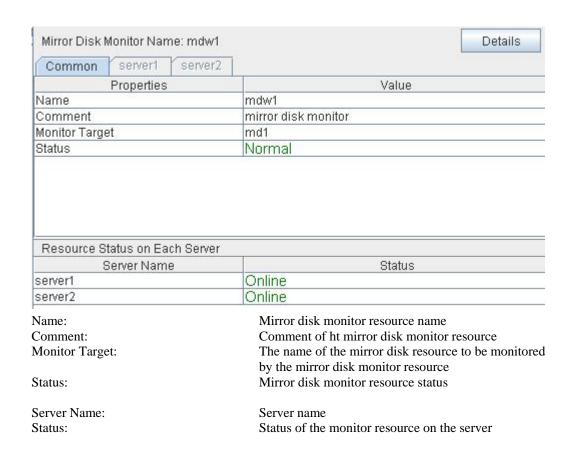

If you click the **Details** button, the following information is displayed.

| Properties                          | Value        |
|-------------------------------------|--------------|
| Type                                | mdw          |
| Monitor Timing                      | Always       |
| Target Resource                     |              |
| Interval (sec)                      | 10           |
| Timeout (sec)                       | 60           |
| Retry Count                         | 0            |
| Final Action                        | No Operation |
| Execute Script before Final Action  | Off          |
| Recovery Target                     | cluster      |
| Recovery Target Type                | Itself       |
| Reactivation Threshold              | 0            |
| Failover Threshold                  | 0            |
| Wait Time to Start Monitoring (sec) | 0            |
| Nice Value                          | 0            |
| Monitor Suspend Possibility         | Possible     |

Type: Monitor resource type
Monitor Timing: Timing to start monitoring
Resource to be monitored

Interval (sec): Interval between monitoring (in seconds)

Time out (sec): Time to elapse from detection of an error to establish

the error as error (in seconds)

Retry Count: The number of retries to be made from detection of an

error in the monitor target to establish the error as an

error

Final Action: Final action at detection of an error

Execute Script before Final Action: Whether or not script is executed when a failure is

detected

Recovery Target: Target to be recovered when an error is detected Recovery Target Type: Type of target to be recovered when an error is

detected

Reactivation Threshold: The number of reactivations to be made at detection

of an error

Failover Threshold: The number of failovers to be made at detection of an

erroi

Wait Time to Start Monitoring (sec): Time to wait before starting monitoring (in seconds)

Nice Value: Monitor resource nice value

Monitor Suspended Possibility: Possibility of suspending monitoring

# Understanding hybrid disk connect monitor resources

### Note on hybrid disk connect monitor resources

- ◆ A mirror disk connect monitor resource monitors a network for mirroring. If communication of mirror data using the specified mirror disk connect fails, it is recognized as an error. This resource is automatically registered when the hybrid disk resource is added.
- When more than one hybrid disk resource is added, hybrid disk connect monitor resources as many as the number of the hybrid disk resources are automatically registered.

# Displaying and changing the hybrid disk connect monitor resource details ~For Replicator DR~

- Click the Monitors icon on the tree view displayed on the left side of the Builder window.
- **2.** List of the monitor resources is displayed in the table view on the right side of the screen. Right-click the target hybrid disk connect monitor resource, and click the **Parameter** tab in the **Monitor Resource Property** window.
- **3.** On the **Parameter** tab, you can see and/or change the detailed settings by following the description below.

#### Note:

Do not change the settings shown below on the **Error Detection** tab. These are settings to send alert messages when the status is determinted to be failure.

#### The **Error Detection** tab settings:

Recovery Target Cluster name
Reactivation Threshold 0 time
Failover Threshold 0 time
Final Action No Operation

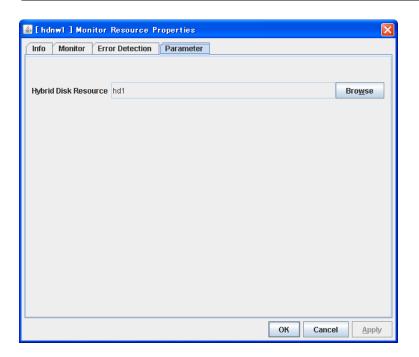

#### **Hybrid Disk Resource**

The hybrid disk resource to be monitored is displayed.

#### Browse

Click this button to display the dialog box where a hybrid disk resource to be monitored can be selected.

Hybrid disk resources registered with the cluster are displayed in a tree view. Only hybrid disk resources can be selected in this view. Select a hybrid disk resource and click  $\mathbf{OK}$ .

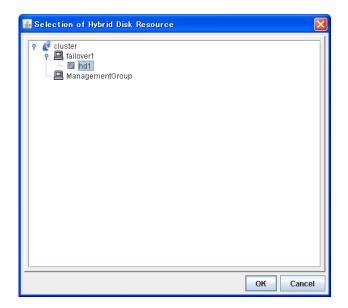

# Displaying the hybrid disk connect monitor resource property with the WebManager

- 1. Start the WebManager.
- 2. When you click a hybrid disk connect monitor object, , in the trofollowing information is displayed in the list view.

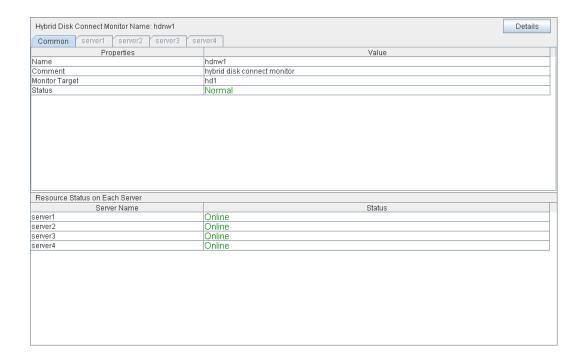

Name: Hybrid disk connect monitor resource name

Comment: Comment of the hybrid disk connect monitor resource
Monitor Target: Hybrid disk resource name that uses the mirror disk

connect for monitoring on the hybrid disk connect

monitor resource.

Status: Hybrid disk connect monitor resource status

Server Name: Server name

Status: Status of the monitor resource on the server

If you click the **Details** button, the following information is displayed.

| Properties                          | Value        |
|-------------------------------------|--------------|
| Type                                | hdnw         |
| Monitor Timing                      | Always       |
| Target Resource                     |              |
| Interval (sec)                      | 60           |
| Timeout (sec)                       | 120          |
| Retry Count                         | 0            |
| Final Action                        | No Operation |
| Execute Script before Final Action  | Off          |
| Recovery Target                     | cluster      |
| Recovery Target Type                | Itself       |
| Reactivation Threshold              | 0            |
| Failover Threshold                  | 0            |
| Wait Time to Start Monitoring (sec) | 0            |
| Nice Value                          | 0            |
| Monitor Suspend Possibility         | Possible     |

Type: Monitor resource type
Monitor Timing: Timing to start monitoring
Resource to be monitored

Interval (sec): Interval between monitoring (in seconds)

Time out (sec): Time to elapse from detection of an error to establish

the error as error (in seconds)

Retry Count: The number of retries to be made from detection of an

error in the monitor target to establish the error as an

error

Final Action: Final action at detection of an error

Execute Script before Final Action: Whether or not script is executed when a failure is

detected

Recovery Target: Target to be recovered when an error is detected Recovery Target Type: Type of target to be recovered when a problem is

detected

Reactivation Threshold: The number of reactivations to be made at detection

of an error

Failover Threshold: The number of failovers to be made at detection of an

error

Wait Time to Start Monitoring (sec): Time to wait before starting monitoring (in seconds)

Nice Value: Monitor resource nice value

Monitor Suspended Possibility: Possibility of suspending monitoring

# Understanding hybrid disk monitor resources

Hybrid disk monitor resources monitor the status of the data in the hybrid disk and the health of the mirror driver.

## Note on hybrid disk monitor resources

This resource is automatically registered when a hybrid disk resource is added. Hybrid disk monitor resources corresponding to hybrid disk resources are automatically registered.

## Displaying and changing the hybrid disk monitor resource details

- Click the Monitors icon on the tree view displayed on the left side of the Builder window.
- 2. List of the monitor resources is displayed in the table view on the right side of the screen. Right-click the target hybrid disk monitor resource, and click the **Parameter** tab in the **Monitor Resource Property** window.
- **3.** On the **Parameter** tab, you can see and/or change the detailed settings by following the description below.

#### Note:

Do not change the settings shown below on the **Error Detection** tab. These are settings to send alert messages when the status is determinted to be failure.

#### The **Error Detection** tab settings:

Recovery object Cluster name
Reactivation threshold 0 time
Failover threshold 0 time
Final Action No Operation

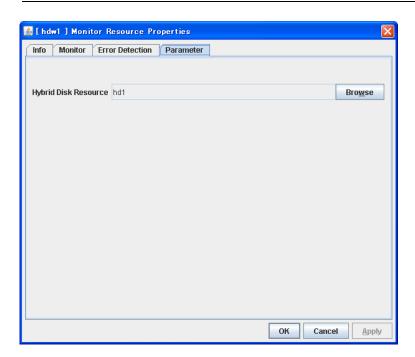

#### **Hybrid Disk Resource**

The hybrid disk resource for monitoring is displayed.

#### **Browse**

Click this button to display the dialog box where a hybrid disk resourcethat performs monitoring can be selected.

Hybrid disk resources registered with the cluster are displayed in a tree view. Only hybrid disk resources can be selected in this view. Select a hybrid disk resource and click  $\mathbf{OK}$ .

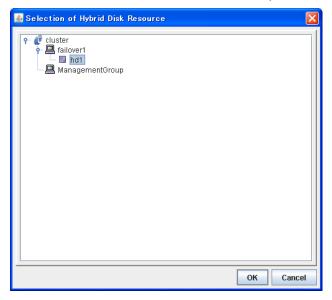

# Displaying the hybrid disk monitor resource property with the WebManager

- **1.** Start the WebManager.
- 2. When you click an object for a hybrid disk monitor, in the tree view, the following information is displayed in the list view.

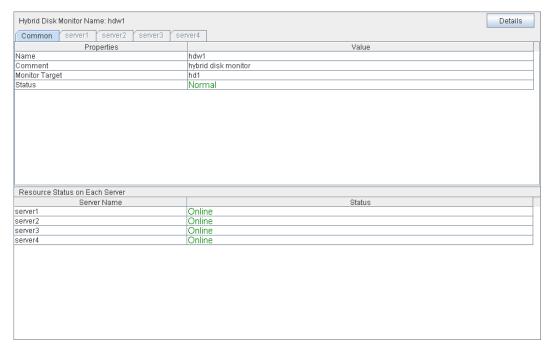

Name: Hybrid disk monitor resource name
Comment: Comment of hybrid disk monitor resource

Monitor Target: The name of the hybrid disk resource to be monitored

by the hybrid disk monitor resource

Status: Hybrid disk monitor resource status

Server Name: Server name

Status: Status of the monitor resource on the server

If you click the **Details** button, the following information is displayed.

| Properties                          | Value        |
|-------------------------------------|--------------|
| Type                                | hdw          |
| Monitor Timing                      | Always       |
| Target Resource                     |              |
| Interval (sec)                      | 10           |
| Timeout (sec)                       | 60           |
| Retry Count                         | 0            |
| Final Action                        | No Operation |
| Execute Script before Final Action  | Off          |
| Recovery Target                     | cluster      |
| Recovery Target Type                | Itself       |
| Reactivation Threshold              | 0            |
| Failover Threshold                  | 0            |
| Wait Time to Start Monitoring (sec) | 0            |
| Nice Value                          | 0            |
| Monitor Suspend Possibility         | Possible     |

Type: Monitor resource type
Monitor Timing: Timing to start monitoring
Resource to be monitored

Interval (sec): Interval between monitoring (in seconds)

Timeout (sec): Time to elapse from detection of an error to establish

the error as error (in seconds)

Retry Count: The number of retries to be made from detection of an

error in the monitor target to establish the error as an

error

Final Action: Final action at detection of an error

Execute Script before Final Action: Whether or not script is executed when a failure is

detected

Recovery Target: Target to be recovered when an error is detected Recovery Target Type: Type of target to be recovered when an error is

detected

Reactivation Threshold: The number of reactivations to be made at detection

of an error

Failover Threshold: The number of failovers to be made at detection of an

error

Wait Time to Start Monitoring (sec): Time to wait before starting monitoring (in seconds)

Nice Value: Monitor resource nice value

Monitor Suspended Possibility: Possibility of suspending monitoring

## **Understanding PID monitor resources**

#### Note on PID monitor resources

PID monitor resource monitors a successfully activated EXEC resource. The EXEC resource can be monitored if its settings for activation are configured to **Asynchronous**.

### **Setting PID monitor resources**

PIC monitor resource monitors a successfully activated EXEC resource. By monitoring the presence of process ID, an error is established when the process ID disappears.

The exec resource to be monitored is set according to the steps described in "Target Resource" of "Displaying and changing the settings of a monitor resource" on page 694.

The exec resource can be monitored if its settings for activation are configured to **Asynchronous**.

You cannot detect stalled status of the process.

#### Note:

To monitor stalls such as data base, samba, apache, and sendmail, purchase optional ExpressCluster product.

# Displaying the PID monitor resource property with the WebManager

- **1.** Start the WebManager.
- **2.** When you click a PID monitor object, in the tree view, the following information is displayed in the list view.

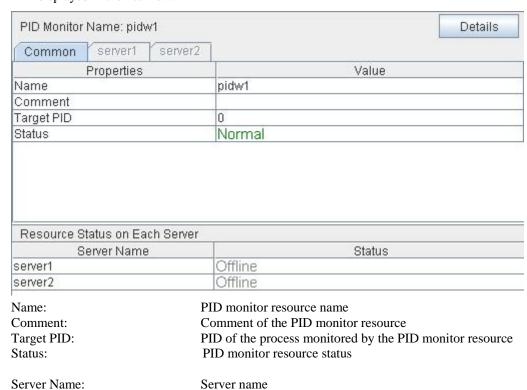

Status of the monitor resource on the server

Status:

If you click the **Details** button, the following information is displayed.

| Properties                          | Value        |
|-------------------------------------|--------------|
| Type                                | pidw         |
| Monitor Timing                      | Activating   |
| Target Resource                     | exec2        |
| Interval (sec)                      | 5            |
| Timeout (sec)                       | 60           |
| Retry Count                         | 0            |
| Final Action                        | No Operation |
| Execute Script before Final Action  | Off          |
| Recovery Target                     | cluster      |
| Recovery Target Type                | Itself       |
| Reactivation Threshold              | 0            |
| Failover Threshold                  | 0            |
| Wait Time to Start Monitoring (sec) | 0            |
| Nice Value                          | 0            |
| Monitor Suspend Possibility         | Possible     |

Type: Monitor resource type
Monitor Timing: Timing to start monitoring
Resource to be monitored

Interval (sec): Interval between monitoring (in seconds)

Time to elapse from detection of an error to establish

the error as error (in seconds)

Retry Count: The number of retries to be made from detection of an

error in the monitor target to establish the error as an error

Final Action: Final action at detection of an error

Execute Script before Final Action: Whether or not script is executed when a failure is

detected

Recovery Target: Target to be recovered when an error is detected Recovery Target Type: Type of target to be recovered when an error is

detected

Reactivation Threshold: The number of reactivations to be made at detection of an

error

Failover Threshold: The number of failovers to be made at detection of an

error

Wait Time to Start Monitoring (sec): Time to wait before starting monitoring (in seconds)

Nice Value: Monitor resource nice value

Monitor Suspend Possibility: Possibility of suspending monitoring

# Understanding user-mode monitor resources

### Drivers that user-mode monitor resources depend

#### Monitor by: softdog

softdog

- If softdog is selected as a monitoring method, the softdog driver is required.
- ◆ Use a loadable module configuration. User-mode monitor resources do not work on the static driver.
- If the softdog driver is not available, monitoring cannot be started.

#### Monitor by: keepalive

clpka

clpkhb

- ◆ If keepalive is selected as a monitoring method, the clpkhb driver and the clpka driver of the ExpressCluster are required.
- ♦ When keepalive is set to the monitoring method, it is recommended to set the kernel mode LAN heartbeat. To use the kernel mode LAN heartbeat, the clpkhb driver is required.
- ◆ The clpka driver and the clpkhb driver are provided by ExpressCluster. For information on support, refer to the *Getting Started Guide*.
- ♦ You cannot start monitoring if the clpkhb driver and the clpka driver cannot be used.

### rpm that user-mode monitor resources depend

#### Monitor by: ipmi

#### ipmiutil

- ◆ If ipmi is used as a monitoring method, it is required to install this rpm of ipmiutil.
- If this rpm is not installed, monitoring cannot be started.

### How monitor user-mode monitor resources perform monitoring

You can select how a user-mode monitor resource monitors its target from the following:

#### Monitor by: softdog

If softdog is selected as a monitoring method, the softdog driver of the OS is used.

#### Monitor by: ipmi

If ipmi is selected as a monitoring method, ipmiutil is used. If ipmiutil is not installed, you need to install it.

#### Monitor by: keepalive

If keepalive is selected as a monitoring method, the clpkhb and the clpka drivers are used.

#### Note

Make sure to check the distributions and the kernel versions on which the clpkhb driver and the clpka driver can be operated in the *Getting Started Guide*. Check them when applying a security patch released by a distributor to the operating cluster (when the kernel version changes).

#### Monitor by: none

"none" is a monitoring method is used for evaluation. This only executes operations of the advanced settings of the user-mode monitor resource. Do not use this in a production environment.

### Advanced settings of user-mode monitor resource

Opening/closing of a dummy file, writing to a dummy file and creating a dummy thread are the configurations that allow advance user-mode monitor resource. If any of these configurations fail, the timer will not be updated. If a configuration continues to fail for the time period set for the timeout or heartbeat timeout, the OS is reset.

#### Opening/closing a dummy file

A dummy file is created, opened, closed and then deleted at every monitoring interval repeatedly.

◆ When this advanced function is set and there is no free disk space, opening the dummy file fails and the OS is reset.

#### Writing to a dummy file

A specified size of data is written into a dummy file at every monitoring interval.

This advanced function is not available unless opening/closing a dummy file is set.

#### Creating a dummy thread

A dummy thread is created at every monitoring interval.

## User-mode monitor resource logic

The following sections describe how processes and features differ by ways of monitoring. For the shutdown stall monitoring, only Step 1 in each process overview is performed.

#### **Monitoring method: IPMI**

- Process overview
   Steps 2 to 7 of the process are repeated.
  - 1. Set the IPMI timer
  - **2.** Open a dummy file
  - **3.** Write to the dummy file
  - **4.** Execute fdatasync for the dummy file
  - **5.** Close the dummy file
  - **6.** Create a dummy thread
  - **7.** Updated the IPMI timer
    - Steps 2 to 6 of the process overview are for advanced settings. To execute these steps, you need to configure the settings.
- What happens when timeout does not occur (i.e. Steps 2 to 7 are performed without any problem):

Recovery actions such as resetting are not performed.

- ♦ What happens when timeout occurs (i.e. any of Steps 2 to 7 is stopped or delayed): Reset is performed by BMC (the management function of the server).
- ♦ Advantages
  - This method of is less likely to be impacted by a kernel space failure, which makes
    chance of reset higher because BMC (the management function of the server itself) is
    used.
- ♦ Disadvantages
  - This method is not available on servers not supporting IPMI or on which ipmiutil does not run. This is because this monitoring method is hardware dependent.
  - This method is not available on a server where NEC ESMPRO Agent is used.
  - This method may not be able to coexist with software programs for server monitoring that are supplied by server vendors.
  - ipmiutil is not provided in some architectures.

#### Monitoring method: softdog

- Process overview
  - Steps 2 to 7 of the process are repeated.
  - 1. Set softdog
  - **2.** Open a dummy file
  - **3.** Write to the dummy file
  - **4.** Execute fdatasync for the dummy file
  - **5.** Close the fumy file
  - **6.** Create a dummy thread
  - **7.** Update the softdog timer
  - Steps 2 to 6 of the process overview are for advanced settings. To execute these steps, you need to configure the settings.
- ◆ What happens when timeout does not occur (i.e. Steps 2 to 7 are performed without any problem):

Recovery actions such as reset are not performed.

- ♦ What happens when timeout occurs (i.e. any of Steps 2 to 7 is stopped or delayed): Reset is performed by softdog.ko.
- ♦ Advantages
  - Since this method is not dependent on hardware, you can use it as long as there is a softdog kernel module.
     (In some distributions, softdog is not provided by default. Check that you have softdog before configuring the settings.)
- ♦ Disadvantages
  - Because softdog is dependent on the timer logic of the kernel space, reset may not be performed if an error occurs in the kernel space.

#### Monitoring method: keepalive

- ◆ Process overview
  - Steps 2 to 7 are repeated.
  - **1.** Set the keepalive timer
  - **2.** Open a dummy file
  - **3.** Execute write to the dummy file
  - **4.** Execute fdatasync to the dummy file
  - **5.** Close the dummy file
  - **6.** Create a dummy thread
  - **7.** Update the keepalive timer
  - Steps 2 to 6 of the process overview are for advanced settings. To execute these steps, you need to configure the settings
- ♦ When a timeout does not occur (i.e. Steps 2 to 7 are performed without any problem): Recovery actions such as reset are not performed.
- ♦ When a timeout occurs (i.e. any of Steps 2 to 7 is stopped or delayed):
  - Reset of the local server is announced to other servers through clpkhb.ko.

• Reset or panic is performed by clpka.ko according to the action setting.

#### ♦ Advantage

• Logs are recorded on other servers by announcement of the reset of the local server through execution of clpkhb.

#### Disadvantages

- Distributions, architectures, kernel versions which can be operated (which provide drivers) are limited.
- Because clpka is dependent on the timer logic of the kernel space, reset may not be performed if an error occurs in the kernel space.

## Checking availability of IPMI

You can quickly check if ipmiutil runs on the server by following the steps below:

- 1. Install the rpm package in the downloaded ipmiutil<sup>5</sup>.
- 2. Run /usr/sbin/wdt.
- **3.** Check the result of the execution.

### When you see the following:

(This is an example. Different values may be shown depending on your hardware devices.)

wdt ver 1.8
-- BMC version 0.8, IPMI version 1.5
wdt data: 01 01 01 00 31 17 31 17
Watchdog timer is stopped for use with BIOS FRB2. Logging
pretimeout is 1 seconds, pre-action is None
timeout is 593 seconds, counter is 593 seconds
action is Hard Reset

You can use ipmiutil. ipmi can be chosen as a monitoring method.

#### When you see the following:

wdt version 1.8 ipmignu\_cmd timeout, after session activated

You can not use ipmiutil. Do not choose ipmi as a monitoring method.

<sup>&</sup>lt;sup>5</sup> ipmiutil is installed with a distribution in some distributions. If you use such a distribution, installing the ipmi-until rpm package is not required.

# **IPMI** command

In the user-mode monitor resource and shutdown monitoring, the following command and options in ipmiutil are used.

| Command Option |                        | Timing to use                                        |                                 |
|----------------|------------------------|------------------------------------------------------|---------------------------------|
| Command        | Option                 | User mode stallmonitor                               | Shutdown stall monitor          |
|                | -e (start timer)       | When starting                                        | When starting monitoring        |
|                | -d (stop timer)        | When stopping                                        | When stopping (SIGTERM enabled) |
| wdt            | -r (update timer)      | When starting/at every monitoring interval           | When starting monitoring        |
|                | -t (set timeout value) | When starting/ when changing the monitoring interval | When starting monitoring        |

#### **User-mode monitor resources**

#### All monitoring methods:

- When a cluster is added by the Builder, a user-mode monitor resource of softdog is automatically created.
- ◆ A user-mode monitor resource with different monitoring method can be added. A user-mode monitor resource of softdog that was automatically created can be deleted when a cluster is added.
- ♦ When the activation of a user-mode monitor resource fails due to a reason such as the softdog driver of OS or the clpkhb/clpka driver of ExpressCluster does not exist, or the rpm for ipmiutil is not installed, "Monitor userw failed." will be displayed on the alert view in the WebManager. In the tree view of the WebManager, as the response to the clpstat command, Normal will be displayed as the resource status, and Offline will be displayed as the status of each server.

#### Monitoring by IPMI:

◆ For notes on ipmi, see "IPMI commandIPMI command" in Displaying and changing the settings of the time when an error is detected by a monitor resource (Common to monitor resources).

Operation in the following combinations has been tested.

| - F                                              |                  |                             |                     |
|--------------------------------------------------|------------------|-----------------------------|---------------------|
| Distribution                                     | kernel version   | Ipmiutil version            | Server              |
| Red Hat<br>Enterprise<br>Linux AS 5<br>(update1) | 2.6.18-53.el5    | ipmiutil-1.7.9-1.x86_64.rpm | Express5800/120Rg-1 |
| Red Hat<br>Enterprise<br>Linux AS 4<br>(update6) | 2.6.9-67.EL smp  | ipmiutil-2.0.8-1.x86_64.rpm | Express5800/120Rg-1 |
| Asianux Server 3                                 | 2.6.18-8.10AXxen | ipmiutil-1.7.9-1.x86_64.rpm | Express5800/120Rg-2 |

#### Note:

If you are using a software program for server monitoring provided by a server vendor such as NEC ESMPRO Agent, do not choose IPMI as a monitoring method.

Because these software programs for server monitoring and ipmiutil both use BMC (Baseboard Management Controller) on the server, a conflict occurs, preventing successful monitoring.

#### Monitoring by keepalive

Notification to other servers are performed only when a kernel mode LAN heartbeat resource is set. In this case, the following log is displayed on the syslog.

kernel: clpka: <server priority: %d> <reason: %s> reboot.

### Displaying and changing the user-mode monitor resource details

User-mode monitor resource considers stalling in user space as an error. This resource is automatically registered when a cluster is added. The user-mode monitor resource of softdog is automatically registered. The monitoring method is softdog.

- 1. Click the **Monitors** icon on the tree view displayed on the left side of the Builder window.
- **2.** List of the monitor resources is displayed in the table view on the right side of the screen. Right-click the target user-mode monitor resource, and click the **Parameter** tab in the **Monitor Resource Property** window.
- **3.** On the **Parameter** tab, you can see and/or change the detailed settings by following the description below.

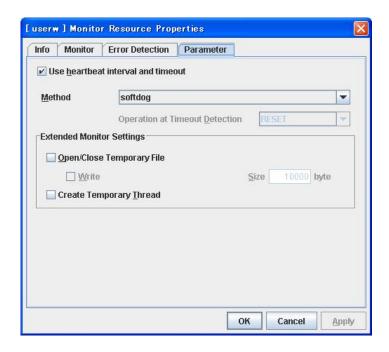

#### Use heartbeat interval and timeout

Select this check box if you use heartbeat's interval and timeout for monitor's interval and timeout.

- When the check box is selected: Heartbeat interval and timeout are used.
- When the check box is not selected:
   Heartbeat is not used. Interval and timeout specified on the Monitor tab are used.
   You need to set a larger value for timeout than interval.
   When ipmi is specified to Method, you need to specify 255 or less for timeout.

#### Method

Choose how you want to monitor the user-mode monitor resource from the following. You can not select a method which has already been used for other user-mode monitor resource.

softdog:Uses softdog driver

♦ ipmi:

Uses ipmiutil

♦ keepalive:

Uses clpkhb driver and clpka driver.

♦ No Operation:

Uses nothing.

#### Operation at timeout detection

Select the final action. This can be set only when the monitoring method is keepalive.

◆ RESET:

Resets the server.

◆ PANIC:

Performs a panic of the server.

#### Open/Close temporary file

Select this check box if you want to open/close a dummy file at every interval when you execute monitoring.

◆ When the check box ix selected:

A dummy file will be opened/closed.

♦ When the check box is not selected:

A dummy file will not be opened/closed.

#### Write

Select this check box if you have chosen to open/close a dummy file and want to write in dummy data.

♦ When the check box is selected:

Dummy data is written into a dummy file.

♦ When the check box is not selected:

Dummy data is not written into a dummy file.

#### **Size** 1 to 9999999

If you have chosen to write dummy data into a dummy file, specify the size to write in.

#### **Create Temporary Thread**

Select this check box if you want to create a dummy thread when monitoring is performed.

♦ When the check box is selected:

Temporary thread will be created.

♦ When the check box is no selected:

Temporary thread will not be created.

# Displaying the user-mode monitor resource property with the WebManager

- **1.** Start the WebManager.
- 2. When you click a user-mode monitoring resource object, in the tree view, the following information is displayed in the list view.

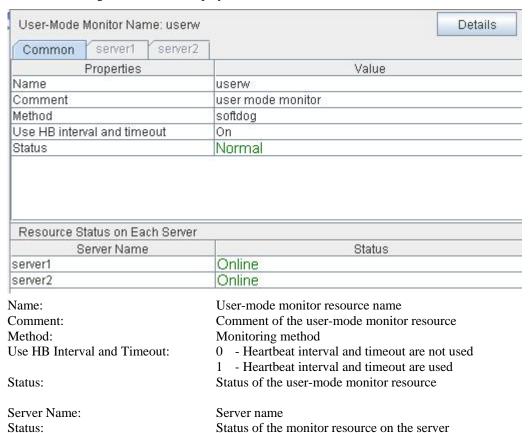

If you click the **Details** button, the following information is displayed.

| Properties                          | Value    |
|-------------------------------------|----------|
| Type                                | userw    |
| Monitor Timing                      | Always   |
| Target Resource                     |          |
| Interval (sec)                      | 3        |
| Timeout (sec)                       | 90       |
| Retry Count                         | 0        |
| Final Action                        |          |
| Execute Script before Final Action  | Off      |
| Recovery Target                     | cluster  |
| Recovery Target Type                | Itself   |
| Reactivation Threshold              | 0        |
| Failover Threshold                  | 0        |
| Wait Time to Start Monitoring (sec) | 0        |
| Nice Value                          | -20      |
| Monitor Suspend Possibility         | Possible |
| Action                              | RESET    |
| Open/Close Temporary File           | Off      |
| with Writing                        | Off      |
| Size (byte)                         | 10000    |
| Create Temporary Thread             | Off      |

Type: Monitor resource type
Monitor Timing: Timing to start monitoring
Resource: Resource to be monitored

Interval (sec): Interval between monitoring (in seconds)

Time out (sec): Time to elapse from detection of an error to establish the error

as error (in seconds)

Retry Count: The number of retries to be made from detection of an error

in the monitor target to establish the error as error

Final Action: Final action at detection of an error

Execute Script before Final Action:

Whether or not script is executed when a failure is detected

Recovery Target: Target to be recovered when a problem is detected
Recovery Target Type: Type of target to be recovered when an error is detected
Reactivation Threshold: The number of reactivations to be made at detection of an

error

Failover Threshold: The number of failovers to be made at detection of an error Wait Time to Start Monitoring (sec): Time to wait before starting monitoring (in seconds)

Nice Value: Monitor resource nice value

Monitor Suspended Possibility: Possibility of suspending monitoring

Action: Operation at timeout

Open/Close temporary file: Open/Close a temporary file

With Writing: Write dummy data into a temporary file Size: Size of writing into a temporary file

Create Temporary Thread: Create a temporary thread

# Understanding VxVM daemon monitor resources

#### VxVM daemon monitor resources

There is no detailed setting for the VxVM daemon monitor resource. VxVM daemon monitor resource is used when VxVM volume resource and VxVM disk group resource of ExpressCluster are used.

- ◆ VxVM daemon monitor resource is automatically created when VxVM disk group resource is added.
- ◆ VxVM daemon monitor resource needs to be deleted when unnecessary.
- ◆ Only one VxVM daemon monitor resource can be registered in a single cluster.
- Do not change the recovery target.

## **Setting VxVM daemon monitor resources**

The VxVM daemon monitor resource monitors the VxVM config daemon. For VxVM daemon monitor resource, there is no setting for the information which is specific to a monitor resource.

◆ Select **No Operation** for the final action if no recovery action is needed.

# Displaying the VxVM daemon monitor resource property with the WebManager

- 1. Start the WebManager.
- 2. When you click a VxVM daemon monitor object, , in the tree view, the following information is displayed in the list view.

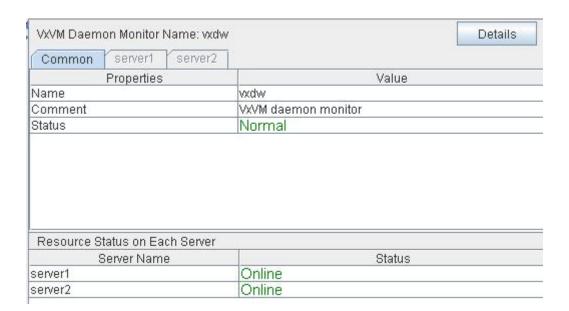

Name: VxVM daemon monitor resource name

Comment: Comment of the VxVM daemon monitor resource Status: Status of the VxVM daemon monitor resource

Server Name: Server name

Status: Status of the monitor resource of the server

If you click the **Details** button, the following information is displayed.

| Properties                          | Value        |
|-------------------------------------|--------------|
| Type                                | vxdw         |
| Monitor Timing                      | Always       |
| Target Resource                     |              |
| Interval (sec)                      | 60           |
| Timeout (sec)                       | 120          |
| Retry Count                         | 0            |
| Final Action                        | No Operation |
| Execute Script before Final Action  | Off          |
| Recovery Target                     | cluster      |
| Recovery Target Type                | Itself       |
| Reactivation Threshold              | 0            |
| Failover Threshold                  | 0            |
| Wait Time to Start Monitoring (sec) | 0            |
| Nice Value                          | 0            |
| Monitor Suspend Possibility         | Possible     |

Type: Monitor resource type
Monitor Timing: Timing to start monitoring
Resource to be monitored

Interval (sec): Interval between monitoring (in seconds)

Time out (sec): Time to elapse from detection of an error to establish

the error as error (in seconds)

Retry Count: The number of retries to be made from detection of an

error in the monitor target to establish the error as an error

Final Action: Final action at detection of an error

Execute Script before Final Action: Whether or not script is executed when a failure is

detected

Recovery Target: Target to be recovered when an error is detected
Recovery Target Type: Type of target to be recovered when an error is detected
Reactivation Threshold: The number of reactivations to be made at detection

of an error

Failover Threshold: The number of failovers to be made at detection of an

error

Wait Time to Start Monitoring (sec): Time to wait before starting monitoring (in seconds)

Nice Value: Monitor resource nice value

Monitor Suspended Possibility: Possibility of suspending monitoring

# **Understanding VxVM volume monitor resources**

#### Note on VxVM volume monitor resources

VxVM volume monitor resource is used when VxVM volume resource and VxVM disk group resource of ExpressCluster are used.

◆ When the file system of volume RAW device is not vxfs, VxVM volume monitor resource cannot be used for monitoring.

# Displaying and changing the VxVM volume monitor resource details

- Click the Monitors icon on the tree view displayed on the left side of the Builder window.
- **2.** List of the monitor resources is displayed in the table view on the right side of the screen. Right-click the target VxVM volume monitor resource, and click the **Parameter** tab in the **Monitor Resource Property** window.
- **3.** On the **Parameter** tab, you can see and/or change the detailed settings by following the description below.

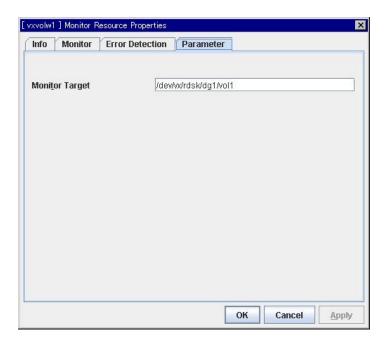

#### Monitor Target (Within 1023 bytes)

Set the name of a volume raw device of the VXVM volume resource.

If the file system of the volume raw device is not vxfs, you cannot use the VxVM volume monitor resource for monitoring. The target must begin with "/."

◆ To link with VxVM volume resource, configure the settings for the VxVM volume resource, which the **Target Resource** of "Displaying and changing the settings of a monitor resource" on page 694 depends on. The monitoring will starts after the set VxVM volume resource is activated.

# Displaying the VxVM volume monitor resource property with the WebManager

- 1. Start the WebManager.
- 2. When you click a VxVM volume monitor object, , in the tree view, the following information is displayed in the list view.

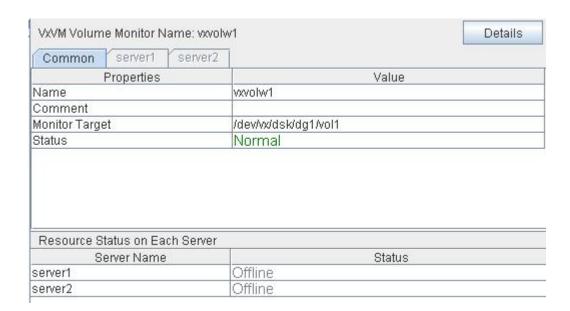

Name: VxVM volume monitor resource name
Comment: Comment of VxVM volume monitor resource
Monitor Target: The name of VxVM volume raw device
Status: VxVM volume monitor resource status

Server Name: Server name

Status: Status of the monitor resource on the server

If you click the **Details** button, the following information is displayed in the dialog box.

| Properties                          | Value        |
|-------------------------------------|--------------|
| Type                                | vxvolw       |
| Monitor Timing                      | Activating   |
| Target Resource                     | vxvol        |
| Interval (sec)                      | 60           |
| Timeout (sec)                       | 120          |
| Retry Count                         | 0            |
| Final Action                        | No Operation |
| Execute Script before Final Action  | Off          |
| Recovery Target                     | cluster      |
| Recovery Target Type                | Itself       |
| Reactivation Threshold              | 0            |
| Failover Threshold                  | 0            |
| Wait Time to Start Monitoring (sec) | 0            |
| Nice Value                          | 0            |
| Monitor Suspend Possibility         | Possible     |
| Method                              | READ         |
| I/O Size (byte)                     | 4096         |

Type: Monitor resource type
Monitor Timing: Timing to start monitoring
Resource to be monitored

Interval (sec): Interval between monitoring (in seconds)

Time out (sec): Time to elapse from detection of an error to establish

the error as error (in seconds)

Retry Count: The number of retries to be made from detection of an

error in the monitor target to establish the error as an

error

Final Action: Final action at detection of an error

Execute Script before Final Action: Whether or not script is executed when a failure is

detected

Recovery Target: Target to be recovered when an error is detected
Recovery Target Type: Type of target to be recovered when an error is detected
Reactivation Threshold: The number of reactivations to be made at detection of an

error

Failover Threshold: The number of failovers to be made at detection of an

error

Wait Time to Start Monitoring (sec): Time to wait before starting monitoring (in seconds)

Nice Value: Monitor resource nice value

Monitor Suspended Possibility: Possibility of suspending monitoring

Method: Monitoring method I/O Size: I/O size at monitoring

## Understanding multi target monitor resources

The multi target monitor resource monitors more than one monitor resources.

### Multi target monitor resource status

The status of the multi target monitor resource is determined by the status of registered monitor resources.

The table below describes status of multi target monitor resource when the multi target monitor resource is configured as follows:

The number of registered monitor resources 2 Error Threshold 2 Warning Threshold 1

| Multi target monitor resource status |         | Monitor resource1 status |         |         |
|--------------------------------------|---------|--------------------------|---------|---------|
|                                      |         | Normal                   | Error   | Offline |
|                                      | Normal  | normal                   | caution | caution |
| Monitor resource2 status             | Error   | caution                  | error   | error   |
|                                      | Offline | caution                  | error   | normal  |

- ♦ Multi target monitor resource monitors status of registered monitor resources.
  - If the number of the monitor resources with the error status exceeds the error threshold, the status of the multi target monitor resource becomes error.
  - If the number of the monitor resources with the caution status exceeds the caution threshold, the status of the multi target resource becomes caution.
  - If all registered monitor resources are in the status of stopped (offline), the status of multi target monitor resource becomes normal. Unless all the registered monitor resources are stopped (offline), the multi target monitor resource recognizes the stopped (offline) status of a monitor resource as error.
  - ♦ If the status of a registered monitor resource becomes error, actions for the error of the monitoring resource are not executed.
    - Actions for error of the multi target monitor resource are executed only when the status of the multi target monitor resource becomes error.

## Example of the multi target monitor resource configuration

◆ An example of disk path duplication driver usage
The status should be indicating an error only when disk devices (for example, /dev/sdb and /dev/sdc) fail at the same time.

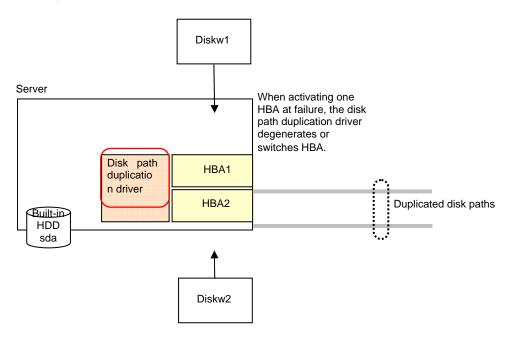

Monitor resources to be registered with the multi target monitor resources (mtw1):

- diskw1
- diskw2

Error Threshold and Warning Threshold of multi target monitor resource (mtw1)

- Error Threshold 2
- Warning Threshold 0

Detailed settings of the monitor resource to be registered with the multi target monitor resource (mtw1)

- ◆ Disk monitor resource (diskw1)
  - Target Device Name: /dev/sdb
  - Reactivation Threshold: 0
  - Failover Threshold: 0
  - Final Action: No Operation
- Disk monitor resource (diskw2)
  - Target Device Name: /dev/sdc
  - Reactivation Threshold: 0
  - Failover Threshold: 0
  - Final Action: No Operation

- ♦ With the settings above, even if either of diskw1 and diskw2, which are registered as monitor resources of the multi target monitor resource detects an error, no actions for the monitor resource having the error are taken.
- ◆ Actions for an error set to the multi target monitor resource are executed when the status of both diskw1 and diskw2 become error, or when the status of two monitor resources become error and offline.

# Displaying and changing the details of the multi target monitor resource

- Click the Monitors icon on the tree view displayed on the left pane of the Builder window.
- **2.** List of monitor resources is displayed in the table view on the right side of the screen. Right-click the multi target monitor resource. Then click **Properties** and select **Parameter** tab.
- **3.** On the **Parameter** tab, you can see and/or change the detailed settings by following the description below.

Monitor resources are grouped and the status of the group is monitored.

You can register up to 64 monitor resources in the **Monitor Resources**.

When the only one monitor resource set in the **Monitor Resources** is deleted, the multi target monitor resource is deleted automatically.

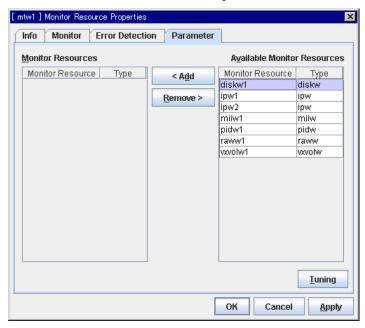

#### Add

Click **Add** to add a selected monitor resource to **Monitor Resources**.

#### Remove

Click **Remove** to delete a selected monitor resource from **Monitor Resources**.

### Tuning multi target monitor resource

- 1. From the tree view displayed in the left pane of the Builder, click the Monitors icon.
- The list of monitor resources is displayed on the table view in the right pane of the window. Right-click the target multi target monitor resource name. Click Properties, and then click Parameters.
- **3.** Click Tuning on the Details tab. The MultiTarget Monitor Resource Tuning Properties dialog box is displayed.
- **4.** The settings of multi target monitor resource can be displayed and changed by following the description below.

#### Parameter tab

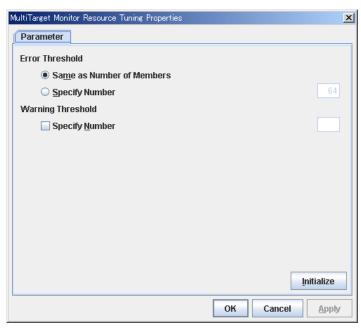

#### **Error Threshold**

Select the condition for multi target monitor resources to be determined as an error.

◆ Same as Number of Members

The status of multi target monitor resources becomes "Error" when all monitor resources specified to be under the multi target monitor resource are failed, or when "Error" and "Offline" co-exist.

The status of multi target monitor resources becomes "Normal" when the status of all monitor resources specified to be under the multi target monitor resource are "Offline."

♦ Specify Number

The status of multi target monitor resources becomes "Error" when the number of monitor resources specified in **Error Threshold** becomes "Error" or "Offline."

When the status of some monitor resources among those specified to be under the multi target monitor resource, specify how many monitor resources need to be "Error" or "Offline" to determine that the status of multi target monitor resource is "Error."

#### ♦ When selected:

When the status of some monitor resources among those specified to be under the multi target monitor resource, specify how many monitor resources need to be "Error" or "Offline" to determine that the status of multi target monitor resource is "Caution."

#### ♦ When cleared:

Multi target monitor resources do not display an alert.

#### Initialize

Clicking **Initialize** resets the values of all items to the default values.

# Displaying the property of the multi target monitor resource with the WebManager

1. Start the WebManager

2. When you click an object for a multi target monitor resource in the tree view, the following information is displayed in the list view.

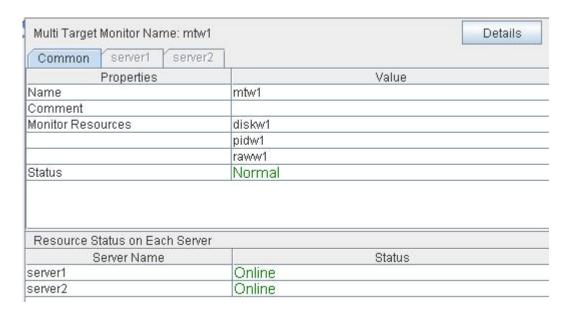

Name: Multi target monitor resource name

Comment: Comment of the multi target monitor resource

Monitor Resources: List of monitor resources

Status: Multi target monitor resource status

Server Name: Server name

Status: Status of the monitor resource on the server

If you click the **Details** button, the following information is displayed.

| Properties                          | Value        |
|-------------------------------------|--------------|
| Type                                | mtw          |
| Monitor Timing                      | Always       |
| Target Resource                     |              |
| Interval (sec)                      | 30           |
| Timeout (sec)                       | 30           |
| Retry Count                         | 0            |
| Final Action                        | No Operation |
| Execute Script before Final Action  | Off          |
| Recovery Target                     | cluster      |
| Recovery Target Type                | ltself       |
| Reactivation Threshold              | 0            |
| Failover Threshold                  | 0            |
| Wait Time to Start Monitoring (sec) | 0            |
| Nice Value                          | 0            |
| Monitor Suspend Possibility         | Possible     |

Type: Monitor resource type
Monitor Timing: Timing to start monitoring
Resource to be monitored

Interval (sec): Interval between monitoring (in seconds)

Timeout (sec): Time to elapse from detection of an error to establish the error as

error (in seconds).

Retry Count: The number of retries to be made from detection of an error in

the monitor target to establish the error as error

Final Action: Final action at detection of an error

Execute Script before Final Action:

Whether or not script is executed when a failure is detected

Recovery Target: Target to be recovered when an error is detected

Recovery Target Type: Type of target to be recovered when an error is detected
Reactivation Threshold: The number of reactivations to be made at detection of an error
Failover Threshold: The number of failovers to be made at detection of an error
Wait Time to Start Monitoring (sec): Time to wait before starting of monitoring (in seconds)

Nice Value: Monitor resource nice value

Monitor Suspended Possibility: Possibility of suspending monitoring

## **Understanding virtual IP monitor resources**

#### Note on virtual IP monitor resources

Detailed settings are not required for virtual IP monitor resources. Use the resources when using virtual IP resources of ExpressCluster.

- ◆ Virtual IP monitor resource is created automatically when the virtual IP resource is created. One virtual IP monitor resource is created per virtual IP resource automatically.
- ♦ Virtual IP monitor resource cannot be deleted. It is deleted automatically at deletion of a virtual IP resource.
- ◆ Do not change the recovery target.
- Monitoring cannot be suspended or resumed by the clpmonctrl command or the WebManager.
- ♦ Virtual IP monitor resource regularly sends RIP packets to control a path of the virtual IP resource. If the target virtual IP resource is active while the cluster is suspended, the virtual IP monitor resource continues operating.

## **Setting virtual IP monitor resources**

Virtual IP monitor resource sends packets for dynamic routing of the routing table the virtual IP resource requires. The status of IP addresses activated by the virtual IP resources is not checked. There is no detailed setting for the virtual IP monitor resource.

# Displaying the virtual IP monitor resource property with the WebManager

- **1.** Start the WebManager.
- 2. When you click an object for a virtual IP monitor resource in the tree view, the following information is displayed in the list view.

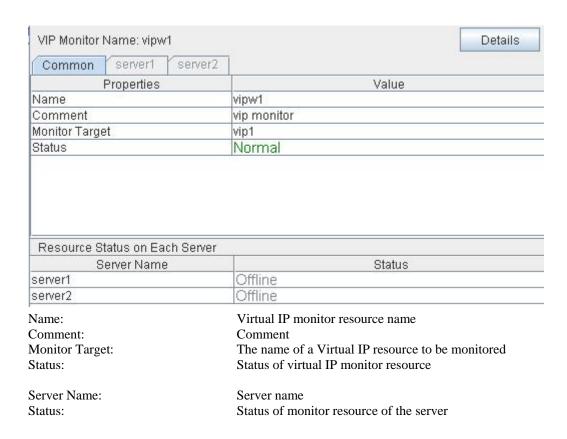

If you click the **Details** button, the following information is displayed.

| Properties                          | Value        |
|-------------------------------------|--------------|
| Type                                | vipw         |
| Monitor Timing                      | Activating   |
| Target Resource                     | vip          |
| Interval (sec)                      | 3            |
| Timeout (sec)                       | 30           |
| Retry Count                         | 0            |
| Final Action                        | No Operation |
| Execute Script before Final Action  | Off          |
| Recovery Target                     | vip          |
| Recovery Target Type                | Resource     |
| Reactivation Threshold              | 3            |
| Failover Threshold                  | 1            |
| Wait Time to Start Monitoring (sec) | 0            |
| Nice Value                          | 0            |
| Monitor Suspend Possibility         | Impossible   |

Type: Monitor resource type
Monitor Timing: Timing to start monitoring

Target Resource: Virtual IP resource name to be monitored Interval (sec): Interval between monitoring (in seconds)

Time to elapse from detection of an error to establish

the error as error (in seconds)

Retry Count: The number of retries to be made from detection of an

error in the monitor target to establish the error as an

error

Final Action: Final action at detection of an error

Execute Script before Final Action: Whether or not script is executed when a failure is

detected

Recovery Target: Target to be recovered when an error is detected

Recovery Target Type: Type of target to be recovered when an error is detected Reactivation Threshold: The number of reactivations to be made at detection of

an error

Failover Threshold: The number of failovers to be made at detection of an

error

Wait Time to Start Monitoring (sec): Time to wait before starting monitoring (in seconds)

Nice Value: Monitor resource nice value

Monitor Suspend Possibility: Possibility of suspending monitoring

# **Understanding ARP monitor resources**

ARP monitor resource sends ARP packets regularly to maintain and update the ARP table for active floating IP resources or virtual IP resources.

### Note on ARP monitor resources

For details on ARP broadcast packets that ARP monitor resource sends, see "Understanding floating IP resource".

The status of the IP address activated by floating IP resource or virtual IP resource is not checked.

Only floating IP resource or virtual IP resource can be selected as a target monitoring resource of ARP monitor resource. On the ARP monitor resource setting, make sure to select a same resource for **Target Resource** on the **Monitor** tab and **Target Resource** on the **Parameter** tab.

Monitoring of the ARP monitor resource cannot be suspended or resumed by the clpmonctrl command or by the WebManager.

## Displaying and changing the ARP monitor resource details

- 1. Click the **Monitors** icon on the tree view displayed on the left side of the Builder window.
- 2. List of the monitor resources is displayed in the table view on the right side of the screen. Right-click the name of the target ARP monitor resource, and click the **Parameter** tab in the **Monitor Resource Property** window.
- **3.** On the **Parameter** tab, you can see and/or change the detailed settings by following the description below.

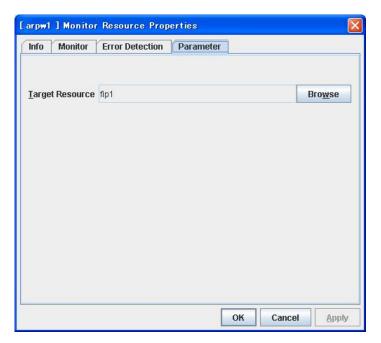

#### **Target Resource**

Click **Browse** to display the dialog box to select a target resource. The names of clusters, groups, floating IP resources and virtual IP resources registered to a cluster are displayed in the tree view. Select the resource you want to set as a target resource, and then click **OK**.

#### Note

When you change the target resource, make sure to change the one configured on the **Monitor** tab.

# Displaying the ARP monitor resource property with the WebManager

- **1.** Start the WebManager.
- 2. When you click an object for an ARP monitor resource in the tree view, the following information is displayed in the list view.

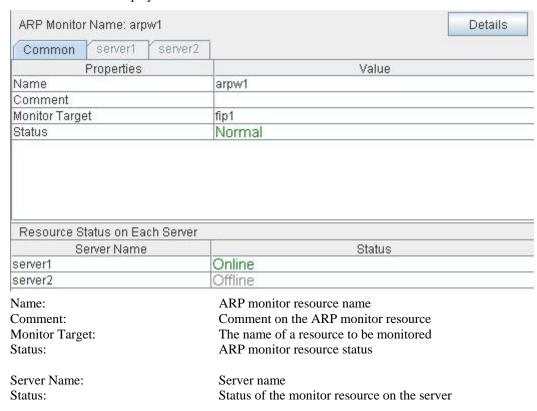

If you click the **Details** button, the following information is displayed.

| Properties                          | Value        |
|-------------------------------------|--------------|
| Type                                | arpw         |
| Monitor Timing                      | Activating   |
| Target Resource                     | ManagementIP |
| Interval (sec)                      | 30           |
| Timeout (sec)                       | 180          |
| Retry Count                         | 0            |
| Final Action                        | No Operation |
| Execute Script before Final Action  | Off          |
| Recovery Target                     | cluster      |
| Recovery Target Type                | Itself       |
| Reactivation Threshold              | 0            |
| Failover Threshold                  | 0            |
| Wait Time to Start Monitoring (sec) | 0            |
| Nice Value                          | 0            |
| Monitor Suspend Possibility         | Impossible   |

Type: Monitor resource type
Monitor Timing: Timing to start monitoring
Resource to be monitored

Interval (sec): Interval between monitoring (in seconds)

Timeout (sec): Time to elapse from detection of an error to establish

the error as error (in seconds)

Retry Count: The number of retries to be made from detection of an error

in the monitor target to establish the error as an error

Final Action: Final action at detection of an error

Execute Script before Final Action:

Whether or not script is executed when a failure is detected

Recovery Target: Target to be recovered when an error is detected

Recovery Target Type: Type of target to be recovered when an error is detected Reactivation Threshold: The number of reactivations to be made at detection of an

error

Failover Threshold: The number of failovers to be made at detection of an

error

Wait Time to Start Monitoring (sec): Time to wait before starting monitoring (in seconds)

Nice Value: Monitor resource nice value

Monitor Suspend Possibility: Possibility of suspending monitoring

## **Understanding custom monitor resources**

Custom monitor resources monitor system by executing an arbitrary script.

### Monitoring by custom monitor resources

Custom monitor resources monitor system by an arbitrary script.

When Monitor Type is **Synchronous**, custom monitor resources regularly run a script and detect errors from its error code.

When Monitor Type is **Asynchronous**, custom monitor resources run a script upon start monitoring and detect errors if the script process disappears.

# Displaying and changing the details of the custom monitoring resources

- 1. Click Monitors on the tree view displayed on the left side of the Builder window.
- 2. List of the monitor resources is displayed in the table view on the right side of the screen. Right click the target custom monitor resource, and click the **Parameter** tab in the **Monitor Resource Property** window.
- **3.** On the **Parameter** tab, you can display and/or change the detailed settings by following the description below.

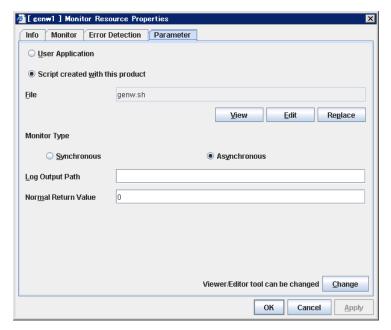

### **User Application**

Use an executable file (executable shell script file or execution file) on the server as a script. For the file name, specify an absolute path or name of the executable file of the local disk on the server.

Each executable files is not included in the cluster configuration information of the Builder. They must be prepared on each server since they cannot be edited nor uploaded by the Builder.

#### Script created with this product

Specify a script file which is prepared by the Builder as a script with an abusolute path of local disk on server.

File (Within 1023 bytes)

Specify a script to be executed (executable shell script file or execution file) when you select **User Application**.

#### View

Click here to display the script file with a editor when you select **Script created with this product**. The information edited and stored with the editor is not reflected. You cannot display the script file if it is currently displayed or edited.

#### Edit

Click here to edit the script file with the editor when you select **Script created with this product**. Overwrite the script file to reflect the change. You cannot edit the script file if it is currently displayed or edited. You cannot modify the name of the script file.

#### Replace

Click here to replace the contents of a script file with the contents of the script file which you selected in the file selection dialog box when you select **Script created with this product**. You cannot replace the script file if it is currently displayed or edited. Select a script file only. Do not select binary files (applications), and so on.

#### Change

Click here to display the **Change Script Editor** dialog. You can change editor for displaying or editing a script to an arbitrary editor.

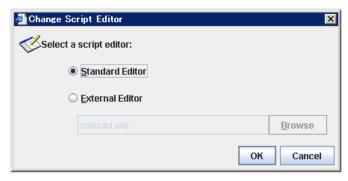

#### **Standard Editor**

Select this option to use the standard editor for editing scripts.

- Linux: vi (vi which is detected by the user's search path)
- Windows: Notepad (notepad.exe which is detected by the user's search path)

#### **External Editor**

Select this option to specify a script editor. Click **Browse** to select an editor.

To specify a CUI-based external editor on Linux, create a shell script.

The following is a sample shell script to run vi:

```
xterm -name clpedit -title "Cluster Builder " -n " Cluster Builder"
-e vi "$1"
```

#### **Monitor Type**

Select a monitor type.

· Synchronous (Default)

Custom monitor resources regularly run a script and detect errors from its error code.

Asynchronous

Custom monitor resources run a script upon start monitoring and detect errors if the script process disappears.

#### Log Output Path (Within 1023 bytes)

Specify log output path for the script of custom monitor resource.

#### Normal Return Value (Within 1023 bytes)

When **Asynchronous** is selected for **Monitor Type**, set the values of script error code to be determined as normal. If you want to set two or more values here, separate them by commas like 0,2,3 or connect them with a hyphen to specify the range like 0-3.

Default value: 0

# Displaying the custom monitor resource properties with the Web Manager

- 1. Start the WebManager (http://FIP\_address\_for\_the\_WebManager\_group: port\_number (the default value is 29003)).
- 2. Click a custom monitor resources object, , in the tree view. The following information is displayed in the list view.

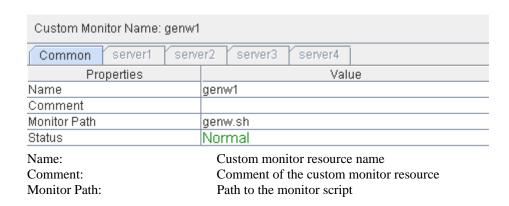

| Resource Status on Each Server |                                                    |  |
|--------------------------------|----------------------------------------------------|--|
| Server Name                    | Status                                             |  |
| server1                        | Online                                             |  |
| server2                        | Online                                             |  |
| server3                        | Online                                             |  |
| server4                        | Online                                             |  |
| Server Name:                   | Server name                                        |  |
| Status:                        | Status of the monitor resource on the given server |  |

If you click **Details** button, the following information is displayed in the pop-up dialog box:

| Properties                          | Value        |
|-------------------------------------|--------------|
| Type                                | genw         |
| Monitor Timing                      | Always       |
| Target Resource                     |              |
| Interval (sec)                      | 60           |
| Timeout (sec)                       | 120          |
| Retry Count                         | 0            |
| Final Action                        | No Operation |
| Execute Script before Final Action  | Off          |
| Recovery Target                     | cluster      |
| Recovery Target Type                | Itself       |
| Reactivation Threshold              | 0            |
| Failover Threshold                  | 0            |
| Wait Time to Start Monitoring (sec) | 0            |
| Nice Value                          | 0            |
| Monitor Suspend Possibility         | Possible     |
| Monitor Type                        | Synchronous  |
| Log Output Path                     |              |

Type: Monitor resource type

Monitor Timing: Timing for the monitor resource to start monitoring

Target Resource: Resource to be monitored

Interval: Interval between monitoring (in seconds)
Timeout: Time to elapse from detection of an error to

establish the monitor resource as error (in seconds)

Retry Count: The number of retries to be made from detection of an error

in the monitor target to establish the error as error

Final Action: Final action at detection of an error

Execute Script before Final Action: Whether or not script is executed when a failure is detected

Recovery Target: Target to be recovered when an error is detected

Recovery Target Type: Type of target to be recovered when an error is detected Reactivation Threshold: The number of times activation is retried when an

activation error is detected

Failover Threshold: The number of failovers to be made at detection of an error

Wait Time to Start Monitoring: Time to wait before start monitoring (in seconds)

Nice Value: Monitor resource nice value

Monitor Suspend Possibility:

Monitor Type:

Log Output Path:

Possibility of suspending monitoring
Execution method of monitor type
The output destination of the log

## **Understanding DB2 monitor resources**

DB2 monitor resource monitors DB2 database that operates on servers.

#### Note on DB2 monitor resources

For the supported versions of DB2, see the Getting Started Guide.

This monitoring resource monitors DB2, using the CLI library of DB2. For this reason, it is required to execute "source *instance user home*/sqllib/db2profile" as root user. Write this in a start script.

If the code page of the database and the one of this monitor resource differ, this monitor resource cannot access to the DB2 database. Set an appropriate character code as necessary.

To check the code page of database, execute "db2 get db cfg for *Database\_name*." For details, see DB2 manual.

If values of database name, instance name, user name and password specified by a parameter differ from the DB2 environment for monitoring, DB2 cannot be monitored. Error message is displayed. Check the environment.

### How DB2 monitor resources perform monitoring

DB2 monitor resource monitors the following:

Creates a table for monitoring on the database, and reads and writes the numeric value up to 5 digits by issuing the SQL statement.

This monitor resource determines the following results as an error:

- (1) An error is reported in a response to the database connection or the issued SQL statement
- (2) Written data and read data do not match

The SQL statement to be used is "create/drop/insert/update/select."

### Displaying and changing the DB2 monitor resource details

- 1. Click the **Monitors** icon on the tree view displayed on the left side of the Builder window.
- 2. List of the monitor resources is displayed in the table view on the right side of the screen. Right-click the target DB2 monitor resource, and click the **Parameter** tab in the **Monitor Resource Property** window.
- **3.** On the **Parameter** tab, you can see and/or change the detailed settings by following the description below.

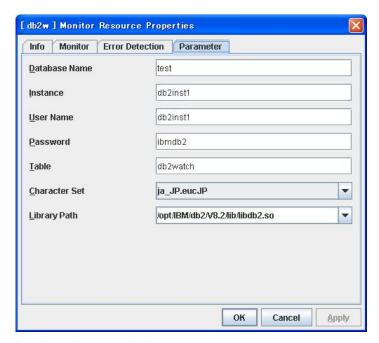

**Database Name** Within 255 bytes

Specify the database to be monitored. You must specify the database.

Default value: None

**Instance** Within 255 bytes

Specify the instance name of the database to be monitored. You must specify the instance name.

Default value: db2inst1

User Name Within 255 bytes

Specify the user name to log on to the database. You must specify the user name.

Specify the DB2 user who can access the specified database.

Default value: db2inst1

Password Within 255 bytes

Specify the password to log on to the database. You must specify the password.

Default value: ibmdb2

**Table** Within 255 bytes

Specify the name of a monitor table created on the database. You must specify the name.

Make sure not to specify the same name as the table used for operation because a monitor table will be created and deleted. Be sure to set the name different from the reserved word in SQL statements.

Default value: db2watch

**Character Set** 

Specify the character set of DB2. You must specify the character code.

Default value: None

**Library Path** Within 1023 bytes

Specify the home path to DB2. You must specify the path.

Default value: /opt/IBM/db2/V8.2/lib/libdb2.so

Status:

# Displaying the DB2 monitor resource properties with the WebManager

1. Start the WebManager.

2. When you click an object for a DB2 monitor resource in the tree view, the following information is displayed in the list view.

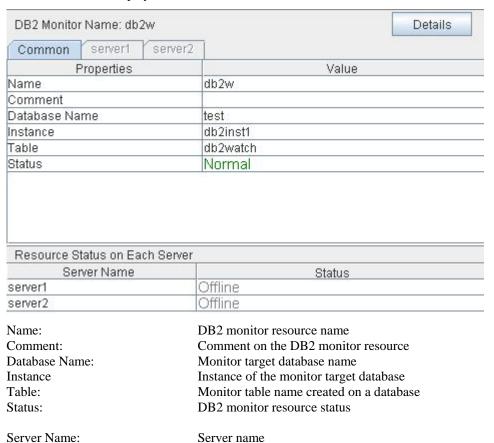

Status of the monitor resource on the server

If you click the **Details** button, the following information is displayed.

| Properties                          | Value                           |
|-------------------------------------|---------------------------------|
| Type                                | db2w                            |
| Monitor Timing                      | Activating                      |
| Target Resource                     | exec1                           |
| Interval (sec)                      | 60                              |
| Timeout (sec)                       | 120                             |
| Retry Count                         | 2                               |
| Final Action                        | No Operation                    |
| Execute Script before Final Action  | Off                             |
| Recovery Target                     | cluster                         |
| Recovery Target Type                | ltself                          |
| Reactivation Threshold              | 0                               |
| Failover Threshold                  | 0                               |
| Wait Time to Start Monitoring (sec) | 0                               |
| Nice Value                          | 0                               |
| Monitor Suspend Possibility         | Possible                        |
| Character Set                       | en_US.iso88591                  |
| Library Path                        | /opt/IBM/db2/V8.2/lib/libdb2.so |

Type: Monitor resource type
Monitor Timing: Timing to start monitoring
Resource to be monitored

Interval (sec): Interval between monitoring (in seconds)

Timeout (sec): Time to elapse from detection of an error to establish

the error as error (in seconds)

Retry Count: The number of retries to be made from detection of an error

in the monitor target to establish the error as an error

Final Action: Final action at detection of an error

Execute Script before Final Action:

Whether or not script is executed when a failure is detected

Recovery Target: Target to be recovered when an error is detected

Recovery Target Type: Type of target to be recovered when an error is detected Reactivation Threshold: The number of reactivations to be made at detection of an

error

Failover Threshold: The number of failovers to be made at detection of an

error

Wait Time to Start Monitoring (sec): Time to wait before starting monitoring (in seconds)

Nice Value: Monitor resource nice value

Monitor Suspend Possibility: Possibility of suspending monitoring

Character Set: Character set of DB2 Library Path: Library path of DB2

# **Understanding FTP monitor resources**

FTP monitor resources monitor FTP services that run on the server. FTP monitor resources monitor FTP protocol and they are not intended for monitoring specific applications. FTP monitor resources monitor various applications that use FTP protocol.

### **FTP** monitor resources

- **Note 1** For monitoring target resources, specify exec resources etc. that start FTP. Monitoring starts after a target resource is activated. However, if FTP cannot be started immediately after target resource is activated, adjust the time using **Wait Time to Start Monitoring.**
- **Note 2** FTP service may produce operation logs for each monitoring. Configure FTP settings if this needs to be adjusted.

## Monitoring by FTP monitor resources

FTP monitor resources connect to the FTP server and execute the command for acquiring the file list. As a result of monitoring, the following is considered as an error:

- (1) When connection to the FTP service fails.
- (2) When an error is notified as a response to the FTP command.

## Displaying and changing the FTP monitor resource details

- 1. Click **Monitors** on the tree view displayed on the left side of the Builder window.
- **2.** List of the monitor resources is displayed in the table view on the right side of the screen. Right-click the target FTP monitor resource, and click the **Parameter** tab in the Monitor Resource Property window.
- **3.** On the **Parameter** tab, you can display and/or change the detailed settings by following the description below.

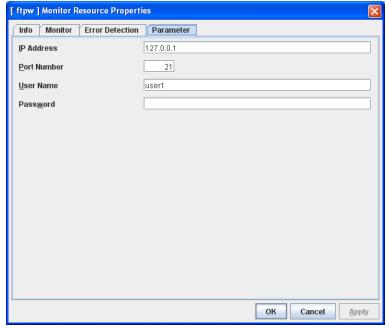

**IP Address** (Within 79 bytes )

Specify the IP address of the FTP server to be monitored. You must specify this IP address. If it is multi-directional standby server, specify FIP.

Default value: 127.0.0.1

Port No. (1-65535)

Specify the FTP port number to be monitored. You must specify a port number.

Default value: 21

**User Name** (Within 255 bytes)

Specify the user name to log on to FTP.

Default value: None

**Password** (Within 255 bytes)

Specify the password to log on to FTP. Click Change and enter the password in the dialog box.

Default value: None

# Displaying the FTP monitor resource properties with the WebManager

- **1.** Start the WebManager.
- 2. Click a FTP monitor resources object, in the tree view. The following information is displayed in the list view.

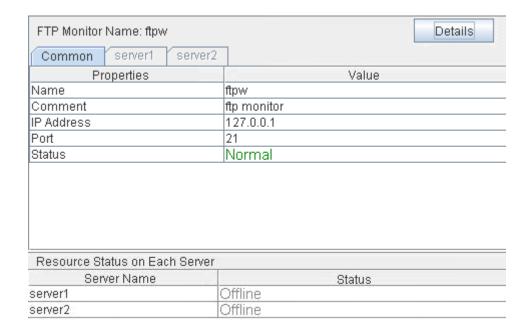

Name: FTP monitor resource name

Comment: Comment of the FTP monitor resource
IP Address: IP address of the FTP server to be monitored
Port No.: Port number of the FTP to be monitored
Status: Status of the FTP monitor resource

Server Name: Server name

Status: Status of the monitor resource on the given server

If you click the **Details** button, the following information is displayed in the pop-up dialogue.

| Properties                          | Value        |
|-------------------------------------|--------------|
| Type                                | ftpw         |
| Monitor Timing                      | Activating   |
| Target Resource                     | exec1        |
| Interval (sec)                      | 60           |
| Timeout (sec)                       | 120          |
| Retry Count                         | 3            |
| Final Action                        | No Operation |
| Execute Script before Final Action  | Off          |
| Recovery Target                     | cluster      |
| Recovery Target Type                | Itself       |
| Reactivation Threshold              | 0            |
| Failover Threshold                  | 0            |
| Wait Time to Start Monitoring (sec) | 0            |
| Nice Value                          | 0            |
| Monitor Suspend Possibility         | Possible     |

Type: Monitor resource type
Monitor Timing: Timing to start monitoring
Resource to be monitored

Interval: Interval between monitoring (in seconds)

Time out: Time to elapse from detection of an error to establish the error

as error (in seconds).

Retry Count: The number of retries to be made from detection of an error

in the monitor target to establish the error as error

Final Action: Final action at detection of an error

Execute Script before Final Action:

Whether or not script is executed when a failure is detected

Recovery Target: Target to be recovered when an error is detected

Recovery Target Type: Type of target to be recovered when an error is detected Reactivation Threshold: The number of reactivations to be made at detection of an

error

Failover Threshold: The number of failovers to be made at detection of an error Wait Time to Start Monitoring: Time to wait before starting of monitoring (in seconds)

Nice Value Nice value

Monitor Suspend Possibility Possibility of suspending monitoring

## **Understanding HTTP monitor resources**

HTTP monitor resource monitors HTTP daemon that operates on servers.

## **Note on HTTP monitor resources**

For the supported versions of HTTP, see the Getting Started Guide.

## How HTTP monitor resources perform monitoring

HTTP monitor resource monitors the following:

Monitors the HTTP daemon by connecting to the HTTP daemon on the server and issuing a HEAD request.

This monitor resource determines the following results as an error:

- (1) an error is notified during the connection to the HTTP daemon.
- (2) the response message to the HEAD request is not started with "/HTTP"
- (3) the status code for the response to the HEAD request is in 400s and 500s (when URI other than the default is specified to the request URI)

## Displaying and changing the HTTP monitor resource details

- 1. Click the **Monitors** icon on the tree view displayed on the left side of the Builder window.
- 2. List of the monitor resources is displayed in the table view on the right side of the screen. Right-click the target HTTP monitor resource, and click the **Parameter** tab in the **Monitor Resource Property** window.
- **3.** On the **Parameter** tab, you can see and/or change the detailed settings by following the description below.

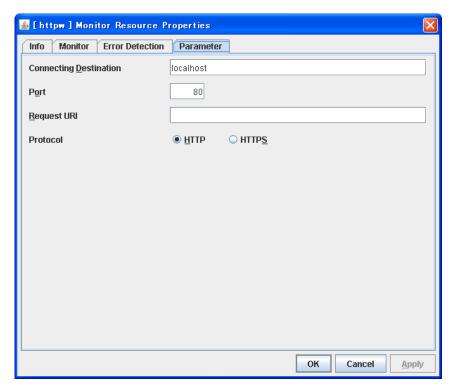

Server Name (Within 255 bytes)

Specify the HTTP server name to be monitored. You must specify the name.

Default value: localhost

**Port** (1 to 65535)

Specify the port number used for connecting the HTTP server. You must specify the number.

Default value: 80 (HTTP)

443 (HTTPS)

Request URI (Within 255 bytes)

Set the request URI (for example: "/index.html").

Default value: None

#### Protocol

Configure protocol used for communication with and HTTP server.. In general, HTTP is selected. If you need to connect with HTTP over SSL, select HTTPS.

Default value: HTTP

## Displaying the HTTP monitor resource properties with the WebManager

**1.** Start the WebManager.

When you click an object for an HTTP monitor resource in the tree view, the

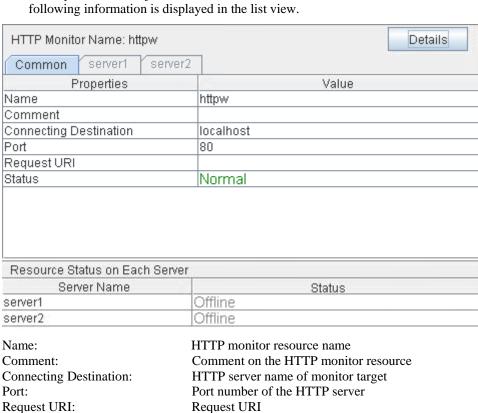

Protocol: Protocol to be used for monitoring Status: HTTP monitor resource status

Server Name: Server name

Status of the HTTP monitor resource Status:

If you click the **Details** button, the following information is displayed.

| Properties                          | Value        |
|-------------------------------------|--------------|
| Type                                | httpw        |
| Monitor Timing                      | Activating   |
| Target Resource                     | exec1        |
| Interval (sec)                      | 60           |
| Timeout (sec)                       | 10           |
| Retry Count                         | 3            |
| Final Action                        | No Operation |
| Execute Script before Final Action  | Off          |
| Recovery Target                     | cluster      |
| Recovery Target Type                | Itself       |
| Reactivation Threshold              | 0            |
| Failover Threshold                  | 0            |
| Wait Time to Start Monitoring (sec) | 0            |
| Nice Value                          | 0            |
| Monitor Suspend Possibility         | Possible     |

Type: Monitor resource type
Monitor Timing: Timing to start monitoring
Resource to be monitored

Interval (sec): Interval between monitoring (in seconds)

Timeout (sec): Time to elapse from detection of an error to establish

the error as error (in seconds)

Retry Count: The number of retries to be made from detection of an error

in the monitor target to establish the error as an error

Final Action: Final action at detection of an error

Execute Script before Final Action:

Whether or not script is executed when a failure is detected

Recovery Target: Target to be recovered when an error is detected

Recovery Target Type: Type of target to be recovered when an error is detected Reactivation Threshold: The number of reactivations to be made at detection of an

error

Failover Threshold: The number of failovers to be made at detection of an

error

Wait Time to Start Monitoring (sec): Time to wait before starting monitoring (in seconds)

Nice Value: Monitor resource nice value

Monitor Suspend Possibility: Possibility of suspending monitoring

## **Understanding IMAP4 monitor resources**

IMAP4 monitor resources monitor IMAP4 services that run on the server. IMAP4 monitor resources monitor IMAP4 protocol but they are not intended for monitoring specific applications. IMAP4 monitor resources monitor various applications that use IMAP4 protocol.

### **IMAP4** monitor resources

- Note 1 For monitoring target resources, specify exec resources that start IMAP4 services.

  Monitoring starts after a target resource is activated. However, if IMAP4 services cannot be started immediately after a target resource is activated, adjust the time using Wait Time to Start Monitoring.
- **Note 2** IMAP4 services may produce operation logs for each monitoring. Configure IMAP4 settings if this needs to be adjusted.

## Monitoring by IMAP4 monitor resources

IMAP4 monitor resources connect to the IMAP4 server and execute the command to verify the operation. As a result of monitoring, the following is considered as an error:

- (1) When connection to the IMAP4 server fails.
- (2) When an error is notified as a response to the command.

## Displaying and changing the IMAP4 monitor resource details

- 1. Click **Monitors** on the tree view displayed on the left side of the Builder window.
- 2. List of the monitor resources is displayed in the table view on the right side of the screen. Right click the target IMAP4 monitor resource, and click the **Parameter** tab in the **Monitor Resource Property** window.
- **3.** On the **Parameter** tab, you can display and/or change the detailed settings by following the description below.

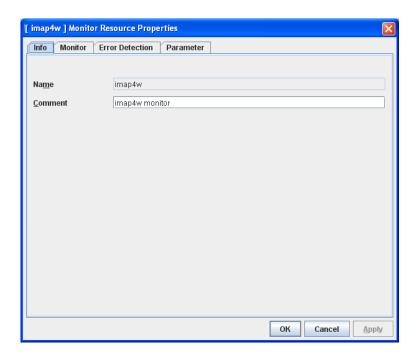

#### **IP Address** (Within 79 bytes)

Specify the IP address of the IMAP4 server to be monitored. You must specify this IP address. If it is multi-directional standby server, specify FIP.

Default value: 127.0.0.1

#### **Port No.** (1-65535)

Specify the port number of the IMAP4 to be monitored. You must specify this port number.

Default value: 143

### User Name (Within 255 bytes)

Specify the user name to log on to IMAP4.

Default value: None

## Password (Within 255 bytes)

Specify the password to log on to IMAP4. Click Change and enter the password in the dialog box.

Default value: None

### **Authentication Method**

Select the authentication method to log on to IMAP4. It must follow the settings of IMAP4 being used:

• AUTHENTICATE LOGIN (Default value)

The encryption authentication method that uses the AUTHENTICATE LOGIN command.

LOGIN

The plaintext method that uses the LOGIN command.

# Displaying the IMAP4 monitor resource properties with the WebManager

- 1. Start the WebManager.
- 2. Click an IMAP4 monitor resources object, in the tree view. The following information is displayed in the list view.

| IMAP4 Monitor Name: imag                            | 4w Details            |
|-----------------------------------------------------|-----------------------|
| Common server1 s                                    | erver2                |
| Properties                                          | Value                 |
| Name                                                | imap4w                |
| Comment                                             | imap4w monitor        |
| IP Address                                          | 127.0.0.1             |
| Port                                                | 143                   |
| Authority Method                                    | AUTHENTICATE LOGIN    |
| Status                                              | Normal                |
|                                                     |                       |
| Resource Status on Each 9                           | Gerver                |
|                                                     | 1                     |
| Resource Status on Each S<br>Server Name<br>server1 | Server Status Offline |

Name: IMAP monitor resource name

Comment: Comment of the IMAP monitor resource
IP Address: IP address of the IMAP server to be monitored
Port No.: Port number of the IMAP to be monitored
Certification Method Authentication method to connect to IMAP4.
Status: Status of the IMAP monitor resource

Server Name: Server name

Status: Status of the monitor resource on the given server

#### If you click the **Details** button, the following information is displayed in the pop-up dialogue.

| Properties                          | Value        |
|-------------------------------------|--------------|
| Туре                                | imap4w       |
| Monitor Timing                      | Activating   |
| Target Resource                     | exec1        |
| Interval (sec)                      | 60           |
| Timeout (sec)                       | 120          |
| Retry Count                         | 3            |
| Final Action                        | No Operation |
| Execute Script before Final Action  | Off          |
| Recovery Target                     | cluster      |
| Recovery Target Type                | Itself       |
| Reactivation Threshold              | 0            |
| Failover Threshold                  | 0            |
| Wait Time to Start Monitoring (sec) | 0            |
| Nice Value                          | 0            |
| Monitor Suspend Possibility         | Possible     |

Type: Monitor resource type
Monitor Timing: Timing to start monitoring
Resource to be monitored

Interval(sec): Interval between monitoring (in seconds)

Timeout(sec): Time to elapse from detection of an error to establish the error

as error (in seconds).

Retry Count: The number of retries to be made from detection of an error

in the monitor target to establish the error as error

Final Action: Final action at detection of an error

Execute Script before Final Action:

Whether or not script is executed when a failure is detected

Recovery Target: Target to be recovered when an error is detected

Recovery Target Type: Type of target to be recovered when an error is detected Reactivation Threshold: The number of reactivations to be made at detection of an

error

Failover Threshold: The number of failovers to be made at detection of an error Wait Time to Start Monitoring(sec): Time to wait before starting of monitoring (in seconds)

Nice Value Nice value

Monitor Suspend Possibility Possibility of suspending monitoring

## **Understanding MySQL monitor resources**

MySQL monitor resource monitors MySQL database that operates on servers.

## Note on MySQL monitor resources

For the supported versions of MySQL, see the Getting Started Guide.

This monitor resource monitors MySQL using the libmysqlclient library of MySQL.

If this monitor resource fails, check that "libmysqlclient.so.xx" exists in the installation directory of the MySQL library.

If a value specified by a parameter differs from the MySQL environment for monitoring, an error message is displayed on the WebManager alert view. Check the environment.

## How MySQL monitor resources perform monitoring

MySQL monitor resource monitors the following:

Creates a table for monitoring on the database, and reads and writes the numeric value up to 5 digits by issuing the SQL statement.

This monitor resource determines the following results as an error:

- (1) An error is informed in a response to the database connection or the issued SQL statement
- (2) Written data and read data do not match

The SQL statement to be used is create/drop/insert/update/select.

## Displaying and changing the MySQL monitor resource details

- 1. Click the **Monitors** icon on the tree view displayed on the left side of the Builder window.
- 2. List of the monitor resources is displayed in the table view on the right side of the screen. Right-click the target MySQL monitor resource, and click the **Parameter** tab in the **Monitor Resource Property** window.
- **3.** On the **Parameter** tab, you can see and/or change the detailed settings by following the description below.

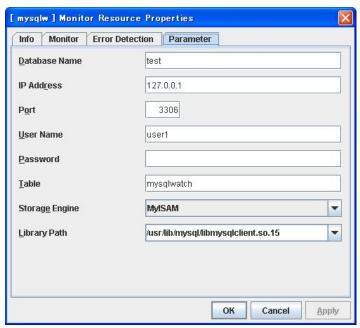

**Database Name** (Within 255 bytes)

Specify the database name to be monitored. You must specify the name.

Default value: None

**IP Address** (Within 79 bytes)

Specify the IP address of the server to connect. You must specify the IP address.

Default value: 127.0.0.1

**Port** 1 to 65535

Specify the port number used for connection. You must specify the port number.

Default value: 3306

User Name (Within 255 bytes)

Specify the user name to log on to the database. You must specify the name.

Specify the MySQL user who can access the specified database.

Default value: None

Password (Within 255 bytes)

Specify the password to log on to the database.

Default value: None

Table (Within 255 bytes)

Specify the name of a monitor table created in the database. You must specify the name.

Make sure not to specify the same name as the table used for operation because a monitor table will be created and deleted. Make sure to set the name different from the reserved word in SQL statements.

Default value: mysqlwatch

#### **Storage Engine**

Specify the storage engine of MySQL. You must specify the storage engine.

Default value: MyISAM

**Library Path** (Within 1023 bytes)

Specify the home path to MySQL. You must specify the path.

Default value: /usr/lib/mysql/libmysqlclient.so.15

# Displaying the MySQL monitor resource properties with the WebManager

- **1.** Start the WebManager.
- 2. When you click an object for a MySQL monitor resource in the tree view, the following information is displayed in the list view.

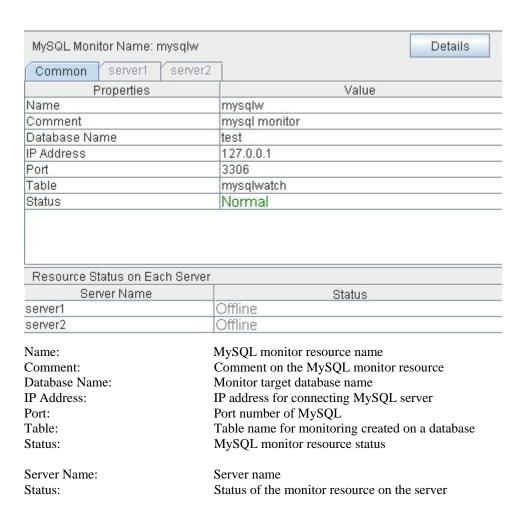

If you click the **Details** button, the following information is displayed.

| Properties                          | Value                               |
|-------------------------------------|-------------------------------------|
| Type                                | mysqlw                              |
| Monitor Timing                      | Activating                          |
| Target Resource                     | exec1                               |
| Interval (sec)                      | 60                                  |
| Timeout (sec)                       | 120                                 |
| Retry Count                         | 2                                   |
| Final Action                        | No Operation                        |
| Execute Script before Final Action  | Off                                 |
| Recovery Target                     | cluster                             |
| Recovery Target Type                | Itself                              |
| Reactivation Threshold              | 0                                   |
| Failover Threshold                  | 0                                   |
| Wait Time to Start Monitoring (sec) | 0                                   |
| Nice Value                          | 0                                   |
| Monitor Suspend Possibility         | Possible                            |
| Storage Engine                      | MyISAM                              |
| Library Path                        | /usr/lib/mysql/libmysqlclient.so.15 |

Type: Monitor resource type
Monitor Timing: Timing to start monitoring
Resource to be monitored

Interval (sec): Interval between monitoring (in seconds)

Timeout (sec): Time to elapse from detection of an error to establish

the error as error (in seconds)

Retry Count: The number of retries to be made from detection of an error

in the monitor target to establish the error as an error

Final Action: Final action at detection of an error

Execute Script before Final Action:

Whether or not script is executed when a failure is detected

Recovery Target: Target to be recovered when an error is detected

Recovery Target Type: Type of target to be recovered when an error is detected Reactivation Threshold: The number of reactivations to be made at detection of an

error

Failover Threshold: The number of failovers to be made at detection of an

error

Wait Time to Start Monitoring (sec): Time to wait before starting monitoring (in seconds)

Nice Value: Monitor resource nice value

Monitor Suspend Possibility: Possibility of suspending monitoring

Storage Engine: Storage engine of MySQL Library Path: Library path of MySQL

## **Understanding NFS monitor resources**

NFS monitor resource monitors NFS file server that operates on servers.

### Note on NFS monitor resources

For the supported versions of NFS, see the Getting Started Guide.

Specify the exports file for the shared directory to be monitored to enable the connection from a local server.

## How NFS monitor resources perform monitoring

NFS monitor resource monitors the following:

Connect to the NFS server and run NFS test command.

This monitor resource determines the following result as an error:

(1) Response to the NFS service request is invalid

When an error is repeated the number of times set to retry count, it is considered as NFS error.

## Displaying and changing the NFS monitor resource details

- 1. Click the **Monitors** icon on the tree view displayed on the left side of the Builder window.
- **2.** List of the monitor resources is displayed in the table view on the right side of the screen. Right-click the target NFS monitor resource, and click the **Parameter** tab in the **Monitor Resource Property** window.
- **3.** On the **Parameter** tab, you can see and/or change the detailed settings by following the description below.

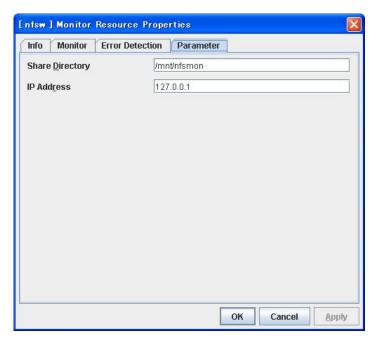

**Share Directory** (Within 1023 bytes)

Specify a directory for sharing files. You must specify the directory.

Default value: None

**IP Address** (Within 79 bytes)

Specify an IP address of the server that monitors NFS. You must specify the IP address.

Default value: 127.0.0.1

# Displaying the NFS monitor resource properties with the WebManager

- **1.** Start the WebManager.
- 2. When you click an object for a NFS monitor resource in the tree view, the following information is displayed in the list view.

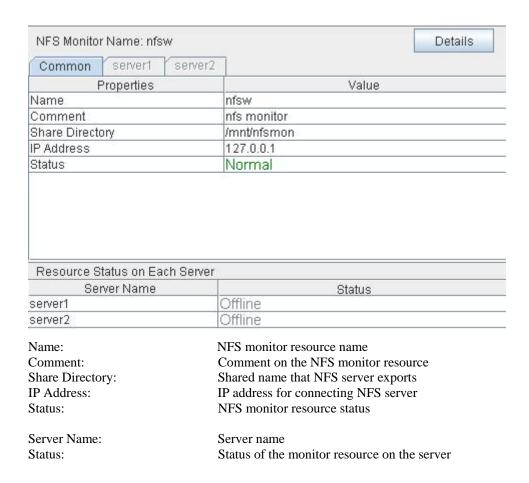

If you click the **Details** button, the following information is displayed.

| Properties                          | Value        |
|-------------------------------------|--------------|
| Type                                | nfsw         |
| Monitor Timing                      | Activating   |
| Target Resource                     | exec1        |
| Interval (sec)                      | 30           |
| Timeout (sec)                       | 60           |
| Retry Count                         | 5            |
| Final Action                        | No Operation |
| Execute Script before Final Action  | Off          |
| Recovery Target                     | cluster      |
| Recovery Target Type                | Itself       |
| Reactivation Threshold              | 0            |
| Failover Threshold                  | 0            |
| Wait Time to Start Monitoring (sec) | 0            |
| Nice Value                          | 0            |
| Monitor Suspend Possibility         | Possible     |

Type: Monitor resource type
Monitor Timing: Timing to start monitoring
Resource to be monitored

Interval (sec): Interval between monitoring (in seconds)

Timeout (sec): Time to elapse from detection of an error to establish

the error as error (in seconds)

Retry Count: The number of retries to be made from detection of an error

in the monitor target to establish the error as an error

Final Action: Final action at detection of an error

Execute Script before Final Action:

Whether or not script is executed when a failure is detected

Recovery Target: Target to be recovered when an error is detected

Recovery Target Type: Type of target to be recovered when an error is detected Reactivation Threshold: The number of reactivations to be made at detection of an

error

Failover Threshold: The number of failovers to be made at detection of an

error

Wait Time to Start Monitoring (sec): Time to wait before starting monitoring (in seconds)

Nice Value: Monitor resource nice value

Monitor Suspend Possibility: Possibility of suspending monitoring

## **Understanding Oracle monitor resources**

Oracle monitor resource monitors Oracle database that operates on servers.

### **Note on Oracle monitor resources**

For the supported versions of Oracle, see the Getting Started Guide.

This monitor resource monitors Oracle with the Oracle interface (Oracle Call Interface). For this reason, the library for interface (libclntsh.so) needs to be installed on the server for monitoring.

If values of a connection string, user name and password specified by a parameter are different from the Oracle environment for monitoring, Oracle monitoring cannot be done. Error message is displayed. Check the environment.

If DBA user authentication method is only the OS authentication and "NONE" is specified to "REMOTE\_LOGIN\_PASSWORDFIL" in the Oracle initialization parameter file, specify a database user without DBA authority.

In case of specifying a database user with DBA authority, an error occurs and monitoring cannot be executed.

Use the character set supported by OS when creating a database.

If Japanese is set to NLS\_LANGUAGE in the Oracle initialization parameter file, specify English by NLS\_LANG (environment variable of Oracle.) Specify the character set corresponds to the database.

If it is not specified, an alert message of Event ID (0) is not displayed to the alert view correctly.

However, as for an error of when connecting to the database such as incorrect user name and alert message may not be displayed correctly.

For the NLS parameter and NLS\_LANG settings, see the *Globalization Support Guide* by Oracle Corporation.

When **create/drop check box** is not selected, ExpressClustger does not create a table. A table needs to be created manually with the following procedure.

sql> create table orawatch (num number(11,0) primary key);

sql> insert into orawatch values(0);

sql> commit;

## How Oracle monitor resources perform monitoring

Oracle monitor resource monitors the following:

Creates a table for monitoring on the database, and reads and writes the numeric value up to 5 digits by issuing the SQL statement.

The monitor resource determines the following results as an error:

- (1) An error is informed in a response to the database connection or the issued SQL statement
- (2) Written data and read data do not match

The SQL statement to be used is "create/drop/insert/update/select."

## Displaying and changing the Oracle monitor resource details

- 1. Click the **Monitors** icon on the tree view displayed on the left side of the Builder window.
- 2. List of the monitor resources is displayed in the table view on the right side of the screen. Right-click the target Oracle monitor resource, and click the **Parameter** tab in the **Monitor Resource Property** window.
- **3.** On the **Parameter** tab, you can see and/or change the detailed settings by following the description below.

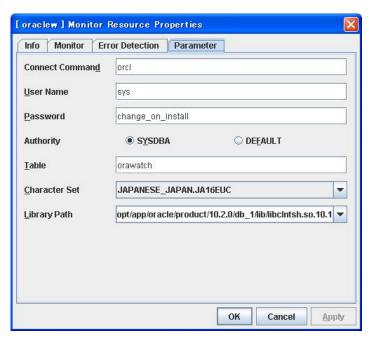

#### **Monitor Type**

Select the Oracle features to be monitored.

Monitor Listener and Instance (default)

Performance of connection process to database and to refer to/update database are monitored.

. Monitor Listener only

Only performance of connection process to database is monitored. Select this option when you try to recover by restarting the Listener service upon connection error.

Monitor Instance only

Only performance of process to refer to/update database is monitored. If an error occurs on the connection process database, the error is ignored. Select this option to configure recovery operation for the errors except for connection process in conjunction with Oracle monitor resource in **Monitor Listener only**.

### **Create and Drop Table in Monitoring**

Specify whether or not creating and dropping table in monitoring is performed.

## **Connect Command** (Within 255 bytes)

Specify the connect string for the database to be monitored. You must specify the connect string.

Default value: None

User Name (Within 255 bytes)

Specify the user name to log on to the database. You must specify the name.

Specify the Oracle user who can access the specified database.

Default value: sys

Password (Within 255 bytes)

Specify the password to log on to the database.

Default value: change\_on\_install

#### **Authority**

Specify the database user authentication.

Default value: SYSDBA

 Table
 (Within 255 bytes)

Make sure not to specify the same name as the table used for operation because a monitor table will be created and deleted. Be sure to set the name different from the reserved word in SQL

Specify the name of a monitor table created on the database. You must specify the name.

statements.

Default value: orawatch

#### **Character Set**

Specify the character set of Oracle. You must specify the character code.

Default value: JAPANESE\_JAPAN.JA16EUC

**Library Path** (Within 1023 bytes)

Specify the library path of Oracle Call Interface (OCI). You must specify the path.

 $Default\ value: /opt/app/oracle/product/10.2.0/db\_1/lib/libclntsh.so.10.1$ 

# Displaying the Oracle monitor resource properties with the WebManager

- 1. Start the WebManager.
- 2. When you click an object for Oracle monitor resource in the tree view, the following information is displayed in the list view.

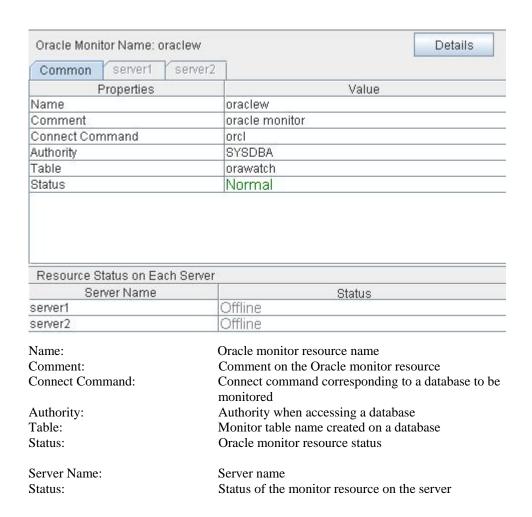

If you click the **Details** button, the following information is displayed.

| Properties                          | Value                                                     |
|-------------------------------------|-----------------------------------------------------------|
| Туре                                | oraclew                                                   |
| Monitor Timing                      | Activating                                                |
| Target Resource                     | exec1                                                     |
| Interval (sec)                      | 60                                                        |
| Timeout (sec)                       | 120                                                       |
| Retry Count                         | 2                                                         |
| Final Action                        | No Operation                                              |
| Execute Script before Final Action  | Off                                                       |
| Recovery Target                     | cluster                                                   |
| Recovery Target Type                | Itself                                                    |
| Reactivation Threshold              | 0                                                         |
| Failover Threshold                  | 0                                                         |
| Wait Time to Start Monitoring (sec) | 0                                                         |
| Nice Value                          | 0                                                         |
| Monitor Suspend Possibility         | Possible                                                  |
| Character Set                       | JAPANESE_JAPAN.JA16EUC                                    |
| Library Path                        | /opt/app/oracle/product/10.2.0/db_1/lib/libcIntsh.so.10.1 |
| Monitor Method                      | listener and instance monitor                             |
| Monitor Action                      | 0                                                         |

Type: Monitor resource type
Monitor Timing: Timing to start monitoring
Resource: Resource to be monitored

Interval (sec): Interval between monitoring (in seconds)

Timeout (sec): Time to elapse from detection of an error to establish

the error as error (in seconds)

Retry Count: The number of retries to be made from detection of an error

in the monitor target to establish the error as an error

Final Action: Final action at detection of an error

Execute Script before Final Action:

Whether or not script is executed when a failure is detected

Recovery Target: Target to be recovered when an error is detected

Recovery Target Type: Type of target to be recovered when an error is detected Reactivation Threshold: The number of reactivations to be made at detection of an

error

Failover Threshold: The number of failovers to be made at detection of an

error

Wait Time to Start Monitoring (sec): Time to wait before starting monitoring (in seconds)

Nice Value: Monitor resource nice value

Monitor Suspend Possibility: Possibility of suspending monitoring

Character Set: Character set of Oracle Library Path: Library path of Oracle

Monitor Method: The method for monitoring Oracle Monitor Action: Whether or not to create/drop

## **Understanding OracleAS monitor resources**

OracleAS monitor resource monitors Oracle application server that operates on servers.

### **Notes on OracleAS monitor resources**

For the supported versions of Oracle application server, see the Getting Started Guide.

For the monitor target resource, speify exec resources etc. to start Oracle application server. Monitoring starts after the target resource is activated. If the Oracle application server cannot operate immediately after the target resource is activated, adjust the time by **Wait Time to Start Monitoring**.

If there is any component which does not start in Oracle application server instance when monitor target resources are activated, edit opmn.xml file to change the status of the component to "disabled". For details on opmn.xml file, refer to Oracle application server manual.

Oracle application server itself may report operation logs etc. for every monitoring operation. To control this, configure the settings in Oracle application server accordingly.

## How OracleAS monitor resources perform monitoring

OracleAS monitor resource monitors the following:

It uses the OracleAS opmnctl command to monitor the application server.

OracleAS monitor resource determines the following result as an error:

(1) When an error is informed in the status of the acquired application server

820

# Displaying and changing the OracleAS monitor resource details

- 1. Click the **Monitors** icon on the tree view displayed on the left side of the Builder window.
- **2.** List of the monitor resources is displayed in the table view on the right side of the screen. Right-click the target OracleAS monitor resource, and click the **Parameter** tab in the **Properties** window.
- **3.** On the **Parameter** tab, you can see and/or change the detailed settings by following the description below.

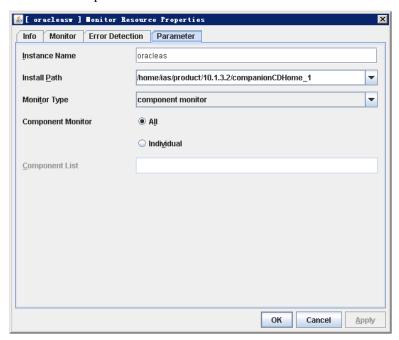

### **Instance name**(Within 255bytes)

Specify the instance to be monitored. You must specify the instance.

Default value: None

#### Install path (Within 1023 bytes)

Specify the install path to the Oracle application. You must specify the path.

Default value: /home/ias/product/10.1.3.2/companionCDHome\_1

#### **Monitor Type**

Select the Oracle application server features to be monitored.

- Monitor both opmn process and component simultaneously
   Both opmn process activation/deactivation monitoring and component status monitoring are performed.
- Monitor opmn process only

Only opmn process activation/deactivation monitoring is performed.

· Monitor component only (default)

Only component status monitoring is performed.

### **Component Monitor**

Select whether you specify monitor target component individually when **Monitor both opmn process and component simultaneously** or **Component Monitor** is selected as Monitor Type.

. All (default)

All components are monitored.

**Individual** 

Only the component specified in Component List.

#### Component List (Within 1023 byte)

Enter a target component name of **Monitor Component**. If you want to specify two or more components, separate them by comma ",". Make sure to set this when **Individual** is selected in **Component Monitor**.

# Displaying and changing the OracleAS monitor resource peoperties with the WebManager

- 1. Start the WebManager.
- 2. When you click an object for Oracle monitor resource in the tree view, the following information is displayed in the list view.

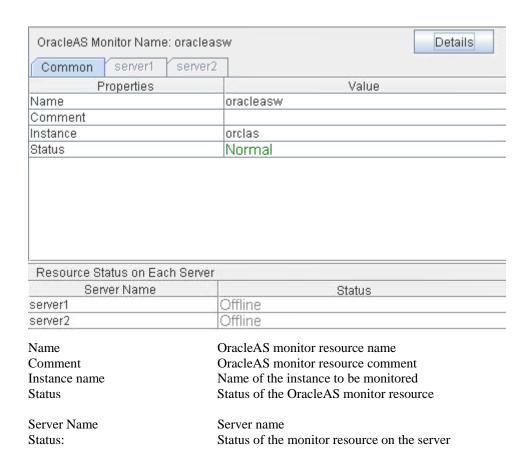

If you click the **Details** button, the following information is displayed in the pop-up dialog.

| Properties                          | Value                                        |
|-------------------------------------|----------------------------------------------|
| Туре                                | oracleasw                                    |
| Monitor Timing                      | Activating                                   |
| Target Resource                     | exec1                                        |
| Interval (sec)                      | 60                                           |
| Timeout (sec)                       | 120                                          |
| Retry Count                         | 1                                            |
| Final Action                        | No Operation                                 |
| Execute Script before Final Action  | Off                                          |
| Recovery Target                     | cluster                                      |
| Recovery Target Type                | Itself                                       |
| Reactivation Threshold              | 0                                            |
| Failover Threshold                  | 0                                            |
| Wait Time to Start Monitoring (sec) | 0                                            |
| Nice Value                          | 0                                            |
| Monitor Suspend Possibility         | Possible                                     |
| Install Path                        | /home/ias/product/10.1.3.2/companionCDHome_1 |
| Monitor Method                      | 2                                            |
| Component List                      |                                              |

Type Monitor resource type
Monitor Timing Timing to start monitoring
Resource to be monitored
Interval (sec) Interval between monitoring

Timeout (sec) Time to elapse from detection of an error to establish
Retry Count The number of retries to be made from detection of an

errorinthe monitor target to establish the error as an error

Final Action Final action at detection of an error

Execute Script before Final Action:

Whether or not script is executed when a failure is detected

Recovery Target Target to be recovered when an error is detected

Recovery Target Type Type of target to be recovered when an error is detected Reactivation Threshold The number of reactivations to be made at detection of an

error

Failover Threshold The number of failovers to be made at detection of an error Wait Time to Start Monitoring (sec): Time to wait before starting monitoring (in seconds)

Nice Value Monitor resource nice value

Monitor Suspend Possibility Possibility of suspending monitoring

Install Path Install path of OracleAS

Monitor Method: The method for monitoring OracleAS Component List: The name of the target component

## **Understanding POP3 monitor resources**

POP3 monitor resources monitor POP3 services that run on the server. POP3 monitor resources monitor POP3 protocol but they are not intended for monitoring specific applications. POP3 monitor resources monitor various applications that use POP3 protocol.

### **POP3** monitor resources

- Note 1 For monitoring target resources, specify exec resources etc. that start POP3 services. Monitoring starts after target resource is activated. However, if POP3 services cannot be started immediately after target resource is activated, adjust the time using Wait Time to Start Monitoring.
- **Note 2** POP3 services may produce operation logs for each monitoring. Configure the POP3 settings if this needs to be adjusted.

## Monitoring by POP3 monitor resources

POP3 monitor resources connect to the POP3 server and execute the command to verify the operation. As a result of monitoring, the following is considered as an error:

- (1) When connection to the POP3 server fails.
- (2) When an error is notified as a response to the command.

## Displaying and changing the POP3 monitor resource details

- 1. Click **Monitors** on the tree view displayed on the left side of the Builder window.
- 2. List of the monitor resources is displayed in the table view on the right side of the screen. Right-click the target POP3 monitor resource, and click the **Parameter** tab in the **Monitor Resource Property** window.
- **3.** On the **Parameter** tab, you can display and/or change the detailed settings by following the description below.

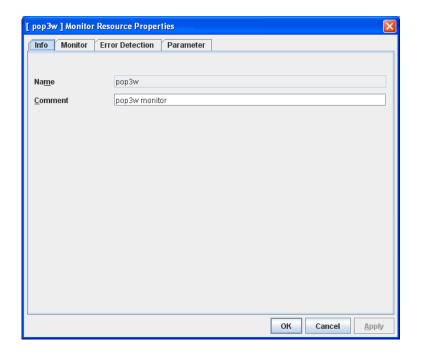

#### **IP Address** (Within 79 bytes)

Specify the IP address of the POP3 server to be monitored. You must specify this IP address. If it is multi-directional standby server, specify FIP.

Default value: 127.0.0.1

#### **Port No.** (1-65535)

Specify the POP3 port number to be monitored. You must specify this port number.

Default value: 110

## User Name (Within 255 bytes)

Specify the user name to log on to POP3.

Default value: None

### Password (Within 255 bytes)

Specify the password to log on to POP3. Click Change and enter the password in the dialog box.

Default value: None

#### **Authentication Method**

Select the authentication method to log on to POP3. It must follow the settings of POP3 being used:

APOP (Default value)

The encryption authentication method that uses the APOP command.

USER/PASS

The plain text method that uses the USER/PASS command.

# Displaying the POP3 monitor resource properties with the WebManager

- 1. Start the WebManager.
- 2. Click the POP3 monitor resources object, in the tree view. The following information is displayed in the list view.

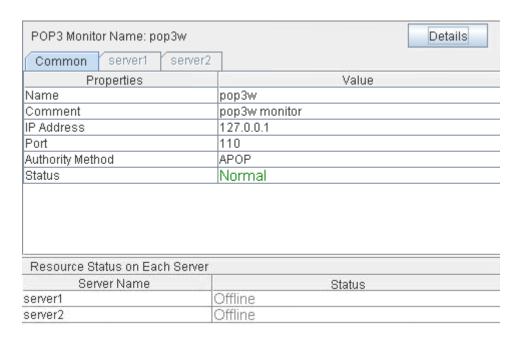

Name: POP3 monitor resource name

Comment:
IP Address:
IP address of the POP3 monitor resource
IP address of the POP3 server to be monitored
Port No.:
Port number of the POP3 to be monitored
Authentication Method:
Authentication method to connect to POP3
Status:
Status of the POP3 monitor resource

Server Name: Server name

Status: Status of the monitor resource on the given server

If you click the **Details** button, the following information is displayed in the pop-up dialogue.

| Properties                          | Value        |
|-------------------------------------|--------------|
| Type                                | pop3w        |
| Monitor Timing                      | Activating   |
| Target Resource                     | exec1        |
| Interval (sec)                      | 60           |
| Timeout (sec)                       | 120          |
| Retry Count                         | 3            |
| Final Action                        | No Operation |
| Execute Script before Final Action  | Off          |
| Recovery Target                     | cluster      |
| Recovery Target Type                | Itself       |
| Reactivation Threshold              | 0            |
| Failover Threshold                  | 0            |
| Wait Time to Start Monitoring (sec) | 0            |
| Nice Value                          | 0            |
| Monitor Suspend Possibility         | Possible     |

Type: Monitor resource type
Monitor Timing: Timing to start monitoring
Resource to be monitored

Interval(sec): Interval between monitoring (in seconds)

Timeout(sec): Time to elapse from detection of an error to establish the error

as error (in seconds).

Retry Count: The number of retries to be made from detection of an error

in the monitor target to establish the error as error

Final Action: Final action at detection of an error

Execute Script before Final Action:

Whether or not script is executed when a failure is detected

Recovery Target: Target to be recovered when an error is detected

Recovery Target Type: Type of target to be recovered when an error is detected Reactivation Threshold: The number of reactivations to be made at detection of an

error

Failover Threshold: The number of failovers to be made at detection of an error Wait Time to Start Monitoring(sec): Time to wait before starting of monitoring (in seconds)

Nice value: Nice Value

Monitor Suspend Possibility: Possibility of suspending monitoring

## **Understanding PostgreSQL monitor resource**

PostgreSQL monitor resource monitors PostgreSQL database that operates on servers.

#### Note on PostgreSQL monitor resources

For the supported versions of PostgreSQL, see the Getting Started Guide.

This monitor resource uses the libpq library of PostgreSQL to monitor PostgreSQL.

If this monitor resource fails, set the application library path to the path where the libpq library of PostgreSQL exists.

If a value specified by a parameter differs from the PostgreSQL environment for monitoring, a message indicating an error is displayed on the alert view of the WebManager. Check the environment.

For client authentication, on this monitor resource, the following authentication methods that can be set to the "pg\_hba.conf" file has been checked its operation.

trust, md5, password

#### How PostgreSQL monitor resources perform monitoring

PostgreSQL monitor resource monitors the following:

Creates a table for monitoring on the database, and reads and writes the numeric value up to 5 digits by issuing the SQL statement.

This monitor resource determines the following results as an error:

- (1) An error is informed in a response to the database connection or the issued SQL statement
- (2) Written data and read data do not match

The SQL statement to be used is create/insert/vacuum/select/drop.

#### Displaying and changing the PostgreSQL monitor resource details

- Click the Monitors icon on the tree view displayed on the left side of the Builder window.
- **2.** List of the monitor resources is displayed in the table view on the right side of the screen. Right-click the target PostgreSQL monitor resource, and click the **Parameter** tab in the **Monitor Resource Property** window.
- **3.** On the **Parameter** tab, you can see and/or change the detailed settings by following the description below.

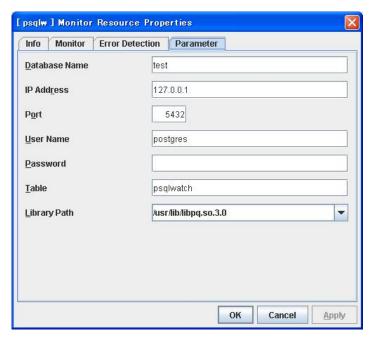

**Database Name** (Within 255 bytes)

Specify the database name to be monitored. You must specify the name.

Default value: None

**IP Address** (Within 79 bytes)

Specify the IP address of the server to connect. You must specify the IP address.

Default value: 127.0.0.1

**Port** (1 to 65535)

Specify the port number for connection. You must specify the number.

Default value: 5432

**User Name** (Within 255 bytes)

Specify the user name to log on to the database. You must specify the name.

Specify the PostgreSQL user who can access the specified database.

Default value: postgres

Password (Within 255 bytes)

Specify the password to log on to the database.

Default value: None

Table (Within 255 bytes)

Specify the name of a monitor table created in the database. You must specify the table name.

Make sure not to specify the same name as the table used for operation because a monitor table will be created and deleted. Be sure to set the name different from the reserved word in SQL statements.

Default value: psqlwatch

**Library Path** (Within 1023 bytes)

Specify the home path to PostgreSQL. You must specify the path.

Default value: /usr/lib/libpq.so.3.0

# Displaying the PostgreSQL monitor resource properties with the WebManager

**1.** Start the WebManager.

**2.** When you click an object for a PostgreSQL monitor resource following information is displayed in the list view.

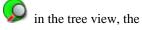

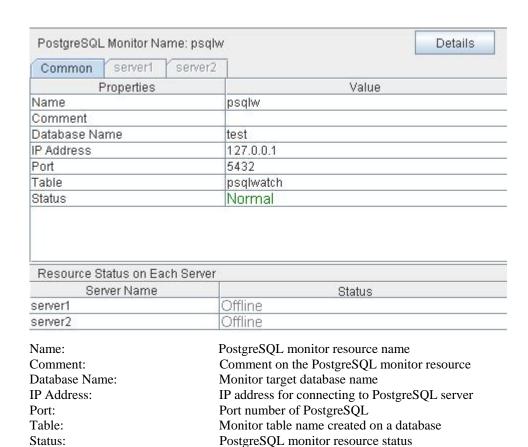

Server Name: Server name

Status: Status of the monitor resource on the server

If you click the **Details** button, the following information is displayed.

| Properties                          | Value                 |
|-------------------------------------|-----------------------|
| Type                                | psqlw                 |
| Monitor Timing                      | Activating            |
| Target Resource                     | exec1                 |
| Interval (sec)                      | 60                    |
| Timeout (sec)                       | 120                   |
| Retry Count                         | 2                     |
| Final Action                        | No Operation          |
| Execute Script before Final Action  | Off                   |
| Recovery Target                     | cluster               |
| Recovery Target Type                | Itself                |
| Reactivation Threshold              | 0                     |
| Failover Threshold                  | 0                     |
| Wait Time to Start Monitoring (sec) | 0                     |
| Nice Value                          | 0                     |
| Monitor Suspend Possibility         | Possible              |
| Library Path                        | /usr/lib/libpq.so.3.0 |

Interval (sec): Interval between monitoring (in seconds)

Timeout (sec): Time to elapse from detection of an error to establish

the error as error (in seconds)

Retry Count: The number of retries to be made from detection of an error

in the monitor target to establish the error as an error

Final Action: Final action at detection of an error

Execute Script before Final Action:

Whether or not script is executed when a failure is detected

Recovery Target: Target to be recovered when an error is detected

Recovery Target Type: Type of target to be recovered when an error is detected Reactivation Threshold: The number of reactivations to be made at detection of an

error

Failover Threshold: The number of failovers to be made at detection of an

error

Wait Time to Start Monitoring (sec): Time to wait before starting monitoring (in seconds)

Nice Value: Monitor resource nice value

Monitor Suspend Possibility: Possibility of suspending monitoring

Library Path: Library path of PostgreSQL

## **Understanding Samba monitor resources**

Samba monitor resource monitors samba file server that operates on servers.

#### Note on Samba monitor resources

For the supported versions of samba, see the Getting Started Guide.

If this monitor resource fails, the parameter value and samba environment may not match. Check the samba environment

Specify the smb.conf file for the shared name to be monitored to enable a connection from a local server. Allow guest connection when the security parameter of the smb.conf file is "share."

Samba functions except file sharing and print sharing

If the smbmount command is run on the monitoring server when the samba authentication mode is "Domain" or "Server," it may be mounted as a user name specified by the parameter of this monitor resource.

#### How Samba monitor resources perform monitoring

Samba monitor resource monitors the following:

By connecting to samba server and verify establishment of tree connection to resources of the samba server.

This monitor resource determines the following results as an error:

(1) A response to samba service request is invalid.

#### Displaying and changing the Samba monitor resource details

- 1. Click the **Monitors** icon on the tree view displayed on the left side of the Builder window.
- 2. List of the monitor resources is displayed in the table view on the right side of the screen. Right-click the target samba monitor resource, and click the **Parameter** tab in the **Monitor Resource Property** window.
- **3.** On the **Parameter** tab, you can see and/or change the detailed settings by following the description below.

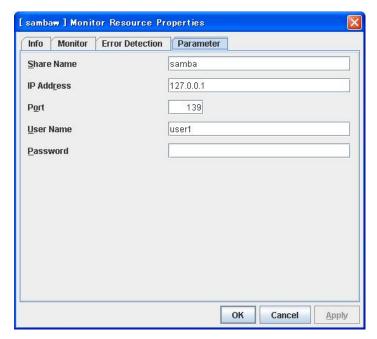

**Share Name** (Within 255 bytes)

Specify the shared name of samba server to be monitored. You must specify the name.

Default value: None

**IP Address** (Within 79 bytes)

Specify the IP address of samba server. You must specify the IP address.

Default value: 127.0.0.1

**Port** 1 to 65535

Specify the port number to be used by samba daemon. You must specify the port number.

Default value: 139

User Name (Within 255 bytes)

Specify the user name to log on to the samba service. You must specify the user name.

Default value: None

Password (Within 255 bytes)

Specify the password to log on to the samba service.

Default value: None

# Displaying the Samba monitor resource properties with the WebManager

- **1.** Start the WebManager.
- 2. When you click an object for a Samba monitor resource in the tree view, the following information is displayed in the list view.

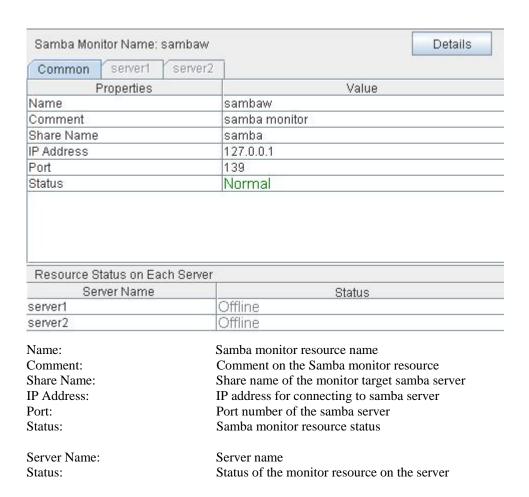

If you click the **Details** button, the following information is displayed.

| Properties                          | Value        |
|-------------------------------------|--------------|
| Туре                                | sambaw       |
| Monitor Timing                      | Activating   |
| Target Resource                     | exec1        |
| Interval (sec)                      | 30           |
| Timeout (sec)                       | 60           |
| Retry Count                         | 5            |
| Final Action                        | No Operation |
| Execute Script before Final Action  | Off          |
| Recovery Target                     | cluster      |
| Recovery Target Type                | Itself       |
| Reactivation Threshold              | 0            |
| Failover Threshold                  | 0            |
| Wait Time to Start Monitoring (sec) | 0            |
| Nice Value                          | 0            |
| Monitor Suspend Possibility         | Possible     |

Interval (sec): Interval between monitoring (in seconds)

Timeout (sec): Time to elapse from detection of an error to establish

the error as error (in seconds)

Retry Count: The number of retries to be made from detection of an error

in the monitor target to establish the error as an error

Final Action: Final action at detection of an error

Execute Script before Final Action:

Whether or not script is executed when a failure is detected

Recovery Target: Target to be recovered when an error is detected

Recovery Target Type: Type of target to be recovered when an error is detected Reactivation Threshold: The number of reactivations to be made at detection of an

error

Failover Threshold: The number of failovers to be made at detection of an

error

Wait Time to Start Monitoring (sec): Time to wait before starting monitoring (in seconds)

Nice Value: Monitor resource nice value

Monitor Suspend Possibility: Possibility of suspending monitoring

## **Understanding SMTP monitor resources**

SMTP monitor resource monitors SMTP daemon that operates on servers.

#### Note on SMTP monitor resources

For the supported versions of SMTP, see the Getting Started Guide.

If a state that the load average exceeds the RefuseLA value set in the sendmail.def file for a certain period of time, the monitoring commands may consider this as an error and perform failover.

### How SMTP monitor resources perform monitoring

SMTP monitor resource monitors the following:

Monitors the SMTP daemon by connecting to the SMTP daemon on the server and issuing the NOOP command

This monitor resource determines the following result as an error:

(1) An error reporting as the response to the SMTP daemon or issued NOOP command.

### Displaying and changing the SMTP monitor resource details

- **1.** Click the **Monitors** icon on the tree view displayed on the left side of the Builder window.
- **2.** List of the monitor resources is displayed in the table view on the right side of the screen. Right-click the target SMTP monitor resource, and click the **Parameter** tab in the **Monitor Resource Property** window.
- **3.** On the **Parameter** tab, you can see and/or change the detailed settings by following the description below.

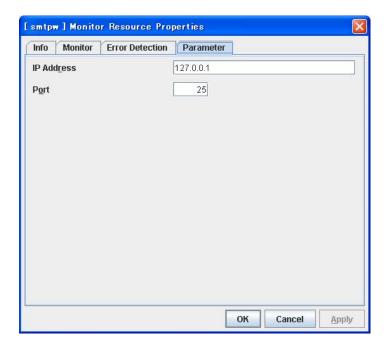

**IP Address** (Within 79 bytes)

Specify the IP address of the SMTP server to be monitored. You must specify the IP address.

Default value: 127.0.0.1

**Port** (1 to 65535)

Specify the port number used to connect to the SMTP server. You must specify the port number.

Default value: 25

# Displaying the SMTP monitor resource properties with the WebManager

- **1.** Start the WebManager.
- 2. When you click an object for a SMTP monitor resource in the tree view, the following information is displayed in the list view.

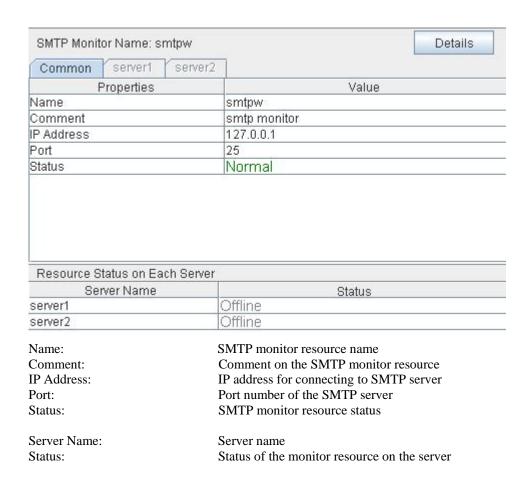

If you click the **Details** button, the following information is displayed.

| Properties                          | Value        |
|-------------------------------------|--------------|
| Type                                | smtpw        |
| Monitor Timing                      | Activating   |
| Target Resource                     | exec1        |
| Interval (sec)                      | 60           |
| Timeout (sec)                       | 120          |
| Retry Count                         | 3            |
| Final Action                        | No Operation |
| Execute Script before Final Action  | Off          |
| Recovery Target                     | cluster      |
| Recovery Target Type                | Itself       |
| Reactivation Threshold              | 0            |
| Failover Threshold                  | 0            |
| Wait Time to Start Monitoring (sec) | 0            |
| Nice Value                          | 0            |
| Monitor Suspend Possibility         | Possible     |

Interval (sec): Interval between monitoring (in seconds)

Timeout (sec): Time to elapse from detection of an error to establish

the error as error (in seconds)

Retry Count: The number of retries to be made from detection of an error

in the monitor target to establish the error as an error

Final Action: Final action at detection of an error

Execute Script before Final Action:

Whether or not script is executed when a failure is detected

Recovery Target: Target to be recovered when an error is detected

Recovery Target Type: Type of target to be recovered when an error is detected Reactivation Threshold: The number of reactivations to be made at detection of an

error

Failover Threshold: The number of failovers to be made at detection of an

error

Wait Time to Start Monitoring (sec): Time to wait before starting monitoring (in seconds)

Nice Value: Monitor resource nice value

Monitor Suspend Possibility: Possibility of suspending monitoring

## **Understanding Sybase monitor resource**

Sybase monitor resource monitors Sybase database that operates on servers.

#### Note on Sybase monitor resources

For the supported versions of Sybase, see the Getting Started Guide.

This monitor resource monitors ASE using Open Client DB-Library/C of ASE.

If a value specified by a parameter differs from the ASE environment for monitoring, an error message is displayed on the WebManager alert view. Check the environment.

#### How Sybase monitor resources perform monitoring

Sybase monitor resource monitors the following:

This monitor resource monitors the following:

Creates a table for monitoring on the database, and reads and writes the numeric value up to 5 digits (decimal number) by issuing the SQL statement.

This monitor resource determines the following results as an error:

- (1) An error is informed in a response to the database connection or the issued SQL statement
- (2) The written data and read data do not match

The SQL statement to be used is "create/drop/insert/update/select."

#### Displaying and changing the Sybase monitor resource details

- 1. Click the **Monitors** icon on the tree view displayed on the left side of the Builder window.
- **2.** List of the monitor resources is displayed in the table view on the right side of the screen. Right-click the target Sybase monitor resource, and click the **Parameter** tab in the **Monitor Resource Property** window.
- **3.** On the **Parameter** tab, you can see and/or change the detailed settings by following the description below.

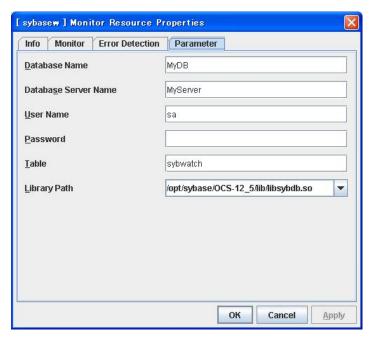

Database Name (Within 255 bytes)

Specify the database to be monitored. You must specify the database.

Default value: None

**Database Server Name** (Within 255 bytes)

Specify the database server name to be monitored. You must specify the database server.

Default value: None

User Name (Within 255 bytes)

Specify the user name to log on to the database. You must specify the user name.

Specify the Sybase user who can access the specified database.

Default value: sa

Password (Within 255 bytes)

Specify the password to log on to the database.

Default value: None

 Table
 (Within 255 bytes)

Specify the name of a monitor table created in the database. You must specify the name.

Make sure not to specify the same name as the table used for operation because a monitor table will be created and deleted. Make sure to set the name different from the reserved word in SQL statements.

Default value: sybwatch

**Library Path** (Within 1023 bytes)

Specify the home path to Sybase. You must specify the path.

Default value: /opt/sybase/OCS-12\_5/lib/libsybdb.so

# Displaying the Sybase monitor resource properties with the WebManager

1. Start the WebManager.

2. When you click an object for a Sybase monitor resource in following information is displayed in the list view.

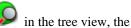

Sybase Monitor Name: sybasew Details server1 server2 Common Properties Value Name sybasew Comment sybase monitor Database Name MyDB Database Server Name MyServer sybwatch Table Status Normal Resource Status on Each Server Server Name Status server1 Offline server2 Offline Name: Sybase monitor resource name Comment: Comment on the Sybase monitor resource Database Name: Monitor target database name Database Server Name: Monitor target database server name Table: Monitor table name created on a database Status: Sybase monitor resource status

Server name

Status of the monitor resource on the server

Server Name:

Status:

If you click the **Details** button, the following information is displayed.

| Properties                          | Value                                |
|-------------------------------------|--------------------------------------|
| Type                                | sybasew                              |
| Monitor Timing                      | Activating                           |
| Target Resource                     | exec1                                |
| Interval (sec)                      | 60                                   |
| Timeout (sec)                       | 120                                  |
| Retry Count                         | 2                                    |
| Final Action                        | No Operation                         |
| Execute Script before Final Action  | Off                                  |
| Recovery Target                     | cluster                              |
| Recovery Target Type                | Itself                               |
| Reactivation Threshold              | 0                                    |
| Failover Threshold                  | 0                                    |
| Wait Time to Start Monitoring (sec) | 0                                    |
| Nice Value                          | 0                                    |
| Monitor Suspend Possibility         | Possible                             |
| Library Path                        | /opt/sybase/OCS-12_5/lib/libsybdb.so |

Interval (sec): Interval between monitoring (in seconds)

Time out (sec): Time to elapse from detection of an error to establish

the error as error (in seconds)

Retry Count: The number of retries to be made from detection of an error

in the monitor target to establish the error as an error

Final Action: Final action at detection of an error

Execute Script before Final Action:

Whether or not script is executed when a failure is detected

Recovery Target: Target to be recovered when an error is detected

Recovery Target Type: Type of target to be recovered when an error is detected Reactivation Threshold: The number of reactivations to be made at detection of an

error

Failover Threshold: The number of failovers to be made at detection of an

error

Wait Time to Start Monitoring (sec): Time to wait before starting monitoring (in seconds)

Nice Value: Monitor resource nice value

Monitor Suspend Possibility: Possibility of suspending monitoring

Library Path: Library path of Sybase

## **Understanding Tuxedo monitor resource**

Tuxedo monitor resource monitors Tuxedo that operates on servers.

#### Note on Tuxedo monitor resources

For the supported versions of Tuxedo, see the Getting Started Guide.

If any library of the Tuxedo such as libtux.so does not exist, monitoring cannot be performed.

### How Tuxedo monitor resources perform monitoring

Tuxedo monitor resource monitors the following:

This monitor resource executes the application server monitoring by using the API of the Tuxedo. The command determines the following results as an error:

(1) An error is reported during the connection to the application server and/or the acquisition of the status.

#### Displaying and changing the Tuxedo monitor resource details

- 1. Click the **Monitors** icon on the tree view displayed on the left side of the Builder window.
- 2. List of the monitor resources is displayed in the table view on the right side of the screen. Right-click the target Tuxedo monitor resource, and click the **Parameter** tab in the **Monitor Resource Property** window.
- **3.** On the **Parameter** tab, you can see and/or change the detailed settings by following the description below.

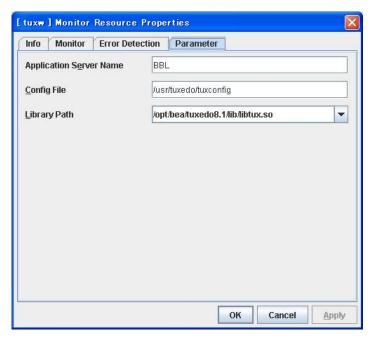

**Application Server Name** (Within 255 bytes)

Specify the application server name to be monitored. You must specify the name.

Default value: BBL

**Config File** (Within 1023 bytes)

Specify the placement file name of Tuxedo. You must specify the name.

Default value: None

**Library Path** (Within 1023 bytes)

Specify the library path of Tuxedo. You must specify the path.

Default value: /opt/bea/tuxedo8.1/lib/libtux.so

# Displaying the Tuxedo monitor resource properties with the WebManager

1. Start the WebManager.

Tuxedo Monitor Name: tuxw

Application Server Name

server1

Properties

Common

Name

Status

Comment

2. When you click an object for a Tuxedo monitor resource following information is displayed in the list view.

tuxw

BBL

Normal

tuxedo monitor

server2

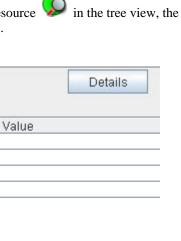

| Resource Status on Each S | erver   |  |
|---------------------------|---------|--|
| Server Name               | Status  |  |
| server1                   | Offline |  |
| server2                   | Offline |  |

Name: Tuxedo monitor resource name

Comment: Comment on the Tuxedo monitor resource
Application Server Name: Monitor target application server name
Status: Tuxedo monitor resource status

Server Name: Server name

Status: Status of the monitor resource on the server

If you click the **Details** button, the following information is displayed.

| Properties                          | Value                            |
|-------------------------------------|----------------------------------|
| Туре                                | tuxw                             |
| Monitor Timing                      | Activating                       |
| Target Resource                     | exec1                            |
| Interval (sec)                      | 60                               |
| Timeout (sec)                       | 120                              |
| Retry Count                         | 2                                |
| Final Action                        | No Operation                     |
| Execute Script before Final Action  | Off                              |
| Recovery Target                     | cluster                          |
| Recovery Target Type                | Itself                           |
| Reactivation Threshold              | 0                                |
| Failover Threshold                  | 0                                |
| Wait Time to Start Monitoring (sec) | 0                                |
| Nice Value                          | 0                                |
| Monitor Suspend Possibility         | Possible                         |
| Config File                         | /tmp/aaaaaa                      |
| Library Path                        | /opt/bea/tuxedo8.1/lib/libtux.so |

Interval (sec): Interval between monitoring (in seconds)

Timeout (sec): Time to elapse from detection of an error to establish

the error as error (in seconds)

Retry Count: The number of retries to be made from detection of an error

in the monitor target to establish the error as an error

Final Action: Final action at detection of an error

Execute Script before Final Action:

Whether or not script is executed when a failure is detected

Recovery Target: Target to be recovered when an error is detected

Recovery Target Type: Type of target to be recovered when an error is detected Reactivation Threshold: The number of reactivations to be made at detection of an

error

Failover Threshold: The number of failovers to be made at detection of an

error

Wait Time to Start Monitoring (sec): Time to wait before starting monitoring (in seconds)

Nice Value: Monitor resource nice value

Monitor Suspend Possibility: Possibility of suspending monitoring Config File: Configuration file path of Tuxedo

Library Path: Library path of Tuxedo

# **Understanding Weblogic monitor resources**

Weblogic monitor resource monitors Weblogic that operates on servers.

#### **Note on Weblogic monitor resources**

For the supported versions of Weblogic, see the Getting Started Guide.

A Java environment is required to start monitoring with this monitor resource. The application server system uses Java functions. Therefore if Java stalls, it may be recognized as an error.

#### How Weblogic monitor resources perform monitoring

Weblogic monitor resource monitors the following:

Monitors applications by executing Ping with webLogic.Admin command.

This monitor resource determines the following results as an error:

(1) An error reporting as the response to the Ping.

#### Displaying and changing the Weblogic monitor resource details

- Click the Monitors icon on the tree view displayed on the left side of the Builder window.
- 2. List of the monitor resources is displayed in the table view on the right side of the screen. Right-click the target Weblogic monitor resource, and click the **Parameter** tab in the **Monitor Resource Property** window.
- **3.** On the **Parameter** tab, you can see and/or change the detailed settings by following the description below.

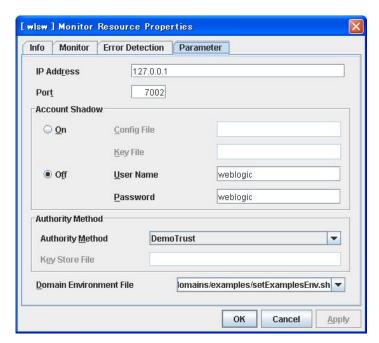

**IP Address** (Within 79 bytes)

Specify the IP address of the server to be monitored. You must specify the IP address.

Default value: 127.0.0.1 **Port** (1024 to 65535)

Specify the port number used to connect to the server. You must specify the number.

Default value: 7002

#### **Account Shadow**

When you specify a user name and a password directly, select **Off**. If not, select **On**. You must specify the setting.

Default value: Off

Config File (Within 1023 bytes)

Specify the file in which the user information is saved. You must specify the file if **Account Shadow** is **On**.

Default value: None

**Key File** (Within 1023 bytes)

Specify the file in which the password required to access to a config file path is saved. Specify the full path of the file. You must specify the file if **Account Shadow** is **On**.

Default value: None

User Name (Within 255 bytes)

Specify the user name of Weblogic. You must specify the file if Account Shadow is Off.

Default value: weblogic

**Password** (Within 255 bytes)

Specify the password of Weblogic.

Default value: weblogic

#### **Authority Method**

Specify the authentication method when connecting to an application server. You must specify the method.

Default value: DemoTrust

**Key Store File** (Within 1023 bytes)

Specify the authentication file when authenticating SSL. You must specify this when the authentication method is **CustomTrust**.

Default value: None

**Domain Environment File** (Within 1023 bytes)

Specify the domain environment file mane of Weblogic. You must specify the file name.

 $Default\ value: \ /opt/bea/weblogic81/samples/domains/examples/setExamplesEnv.sh$ 

### Displaying the Weblogic monitor resource properties with the WebManager

Start the WebManager.

When you click an object for a Weblogic monitor resource in the tree view, the following information is displayed in the list view.

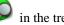

Weblogic Monitor Name: wlsw Details server1 server2 Common Properties Value Name wisw Comment weblogic monitor IP Address 127.0.0.1 Port 7001 Status Normal Resource Status on Each Server Server Name Status Offline server1 Offline server2 Name: Weblogic monitor resource name Comment: Comment on the Weblogic monitor resource IP Address: IP address for connecting to an application server Port: Port number of Weblogic

Server Name: Server name

Status:

Status: Status of the monitor resource on the server

Weblogic monitor resource status

If you click the **Details** button, the following information is displayed.

| Properties                          | Value                                                          |
|-------------------------------------|----------------------------------------------------------------|
| Туре                                | wlsw                                                           |
| Monitor Timing                      | Activating                                                     |
| Target Resource                     | exec1                                                          |
| Interval (sec)                      | 60                                                             |
| Timeout (sec)                       | 120                                                            |
| Retry Count                         | 2                                                              |
| Final Action                        | No Operation                                                   |
| Execute Script before Final Action  | Off                                                            |
| Recovery Target                     | cluster                                                        |
| Recovery Target Type                | Itself                                                         |
| Reactivation Threshold              | 0                                                              |
| Failover Threshold                  | 0                                                              |
| Wait Time to Start Monitoring (sec) | 0                                                              |
| Nice Value                          | 0                                                              |
| Monitor Suspend Possibility         | Possible                                                       |
| Authority Method                    | DemoTrust                                                      |
| Domain Environment File             | /opt/bea/weblogic81/samples/domains/examples/setExamplesEnv.sh |

Interval (sec): Interval between monitoring (in seconds)

Timeout (sec): Time to elapse from detection of an error to establish

the error as error (in seconds)

Retry Count: The number of retries to be made from detection of an error

in the monitor target to establish the error as an error

Final Action: Final action at detection of an error

Execute Script before Final Action:

Whether or not script is executed when a failure is detected

Recovery Target: Target to be recovered when an error is detected

Recovery Target Type: Type of target to be recovered when an error is detected Reactivation Threshold: The number of reactivations to be made at detection of an

error

Failover Threshold: The number of failovers to be made at detection of an

error

Wait Time to Start Monitoring (sec): Time to wait before starting monitoring (in seconds)

Nice Value: Monitor resource nice value

Monitor Suspend Possibility: Possibility of suspending monitoring Authority Method: Authority method of Weblogic Domain Environment File: Domain environment file of Weblogic

## **Understanding Websphere monitor resources**

Websphere monitor resource monitors Websphere that operates on servers.

#### Note on Websphere monitor resources

For the supported versions of Websphere, see the Getting Started Guide.

A Java environment is required to start monitoring with this monitor resource. The application server system uses Java functions. If Java stalls, it may be recognized as an error.

#### How Websphere monitor resources perform monitoring

Websphere monitor resource monitors the following:

This monitor resource monitors the following:

Executes monitoring of the application server by using the serverStatus.sh command.

The monitor resource determines the following result as an error:

(1) an error is reported with the state of the acquired application server.

#### Displaying and changing the Websphere monitor resource details

- **1.** Click the **Monitors** icon on the tree view displayed on the left side of the Builder window.
- **2.** List of the monitor resources is displayed in the table view on the right side of the screen. Right-click the target Websphere monitor resource, and click the **Parameter** tab in the **Monitor Resource Property** window.
- **3.** On the **Parameter** tab, you can see and/or change the detailed settings by following the description below.

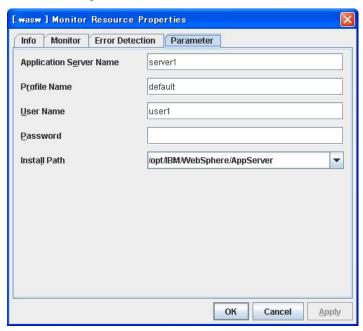

**Application Server Name** (Within 255 bytes)

Specify the application server name to be monitored. You must specify the name.

Default value: server1

**Profile Name** (Within 1023 bytes)

Specify the profile name of Websphere. You must specify the name.

Default value: default

User Name (Within 255 bytes)

Specify the user name of Websphere. You must specify the name.

Default value: None

Password (Within 255 bytes)

Specify the password of Websphere.

Default value: None

**Install Path** (Within 1023 bytes)

Specify the installation path of Websphere. You must specify the path.

Default value: /opt/IBM/WebSphere/AppServer

## Displaying the Websphere monitor resource properties with the WebManager

**1.** Start the WebManager.

When you click an object for a WebManager monitor resource in the tree view, the following information is displayed in the list view.

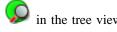

|                                            | vasw Detail                                     |
|--------------------------------------------|-------------------------------------------------|
| Common server1 ser                         | ver2                                            |
| Properties                                 | Value                                           |
| Name                                       | wasw                                            |
| Comment                                    | websphere monitor                               |
| Application Server Name                    | server1                                         |
| Status                                     | Normal                                          |
|                                            |                                                 |
| Resource Status on Each Se                 | nver                                            |
| Resource Status on Each Se<br>Server Name  | rver Status                                     |
| Server Name                                |                                                 |
| Server Name<br>server1                     | Status                                          |
| Server Name<br>server1<br>server2          | Status<br>Offline                               |
|                                            | Status Offline Offline                          |
| Server Name<br>server1<br>server2<br>Name: | Offline Offline Websphere monitor resource name |

Status: Websphere monitor resource status

Server Name: Server Name

Status: Status of the monitor resource on the server

If you click the **Details** button, the following information is displayed.

| Properties                          | Value                        |
|-------------------------------------|------------------------------|
| Type                                | wasw                         |
| Monitor Timing                      | Activating                   |
| Target Resource                     | exec1                        |
| Interval (sec)                      | 60                           |
| Timeout (sec)                       | 120                          |
| Retry Count                         | 2                            |
| Final Action                        | No Operation                 |
| Execute Script before Final Action  | Off                          |
| Recovery Target                     | cluster                      |
| Recovery Target Type                | Itself                       |
| Reactivation Threshold              | 0                            |
| Failover Threshold                  | 0                            |
| Wait Time to Start Monitoring (sec) | 0                            |
| Nice Value                          | 0                            |
| Monitor Suspend Possibility         | Possible                     |
| Profile Name                        | default                      |
| Install Path                        | /opt/IBM/WebSphere/AppServer |

Interval (sec): Interval between monitoring (in seconds)

Timeout (sec): Time to elapse from detection of an error to establish

the error as error (in seconds)

Retry Count: The number of retries to be made from detection of an error

in the monitor target to establish the error as an error

Final Action: Final action at detection of an error

Execute Script before Final Action:

Whether or not script is executed when a failure is detected

Recovery Target: Target to be recovered when an error is detected

Recovery Target Type: Type of target to be recovered when an error is detected Reactivation Threshold: The number of reactivations to be made at detection of an

error

Failover Threshold: The number of failovers to be made at detection of an

error

Wait Time to Start Monitoring (sec): Time to wait before starting monitoring (in seconds)

Nice Value: Monitor resource nice value

Monitor Suspend Possibility: Possibility of suspending monitoring

Profile Name: Profile name of Websphere Install Path: Install path of Websphere

## **Understanding WebOTX monitor resources**

WebOTX monitor resource monitors WebOTX that operates on servers.

#### Note on WebOTX monitor resources

For the supported versions of WebOTX, see the Getting Started Guide.

A Java environment is required to start monitoring with this monitor resource. The application server system uses Java functions. If Java stalls, it may be recognized as an error.

#### **How WebOTX monitor resources perform monitoring**

WebOTX monitor resource monitors the following:

This monitor resource monitors the following:

Executes monitoring of the application server by using the otxadmin.sh command.

The monitor resource determines the following result as an error:

(1) an error is reported with the state of the acquired application server.

#### Displaying and changing the WebOTX monitor resource details

- Click the Monitors icon on the tree view displayed on the left side of the Builder window.
- **2.** List of the monitor resources is displayed in the table view on the right side of the screen. Right-click the target WebOTX monitor resource, and click the **Parameter** tab in the **Monitor Resource Property** window.
- **3.** On the **Parameter** tab, you can see and/or change the detailed settings by following the description below.

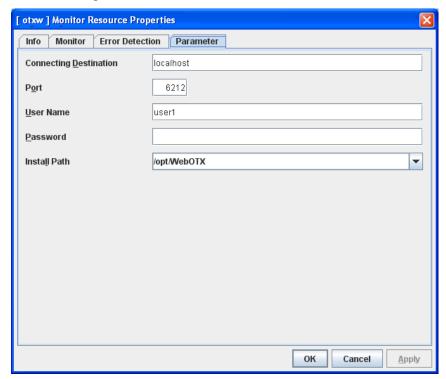

**Connecting Destination** (Within 255 bytes)

Specify the server name to be monitored. You must specify the name.

Default value: localhost **Port** (1024 to 65535)

Specify the port number used to connect to the server. You must specify the number.

Default value: 6212

User Name (Within 255 bytes)

Specify the user name of WebOTX. You must specify the name.

Default value: None

**Password** (Within 255 bytes)

Specify the password of WebOTX.

Default value: None

Install Path (Within 1023 bytes)

Specify the installation path of WebOTX. You must specify the path.

Default value: /opt/WebOTX

### Displaying the WebOTX monitor resource properties with the WebManager

Start the WebManager.

When you click an object for a WebManager monitor resource in the tree view, the following information is displayed in the list view.

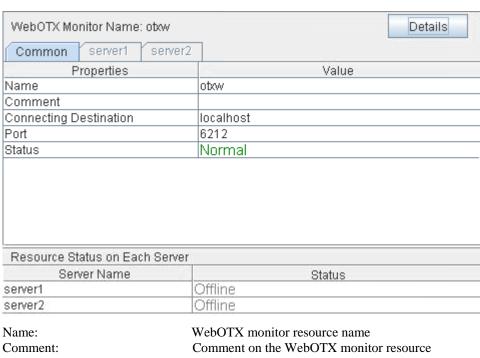

Connecting Destination: Monitor target application server name Port The port number used to connect to the server.

Status: WebOTX monitor resource status

Server Name: Server Name

Status: Status of the monitor resource on the server

If you click the **Details** button, the following information is displayed.

| Properties                          | Value        |
|-------------------------------------|--------------|
| Type                                | otxw         |
| Monitor Timing                      | Activating   |
| Target Resource                     | exec1        |
| Interval (sec)                      | 60           |
| Timeout (sec)                       | 120          |
| Retry Count                         | 1            |
| Final Action                        | No Operation |
| Execute Script before Final Action  | Off          |
| Recovery Target                     | cluster      |
| Recovery Target Type                | Itself       |
| Reactivation Threshold              | 0            |
| Failover Threshold                  | 0            |
| Wait Time to Start Monitoring (sec) | 0            |
| Nice Value                          | 0            |
| Monitor Suspend Possibility         | Possible     |
| Install Path                        | /opt/WebOTX  |

Interval (sec): Interval between monitoring (in seconds)

Timeout (sec): Time to elapse from detection of an error to establish

the error as error (in seconds)

Retry Count: The number of retries to be made from detection of an error

in the monitor target to establish the error as an error

Final Action: Final action at detection of an error

Execute Script before Final Action:

Whether or not script is executed when a failure is detected

Recovery Target: Target to be recovered when an error is detected

Recovery Target Type: Type of target to be recovered when an error is detected Reactivation Threshold: The number of reactivations to be made at detection of an

error

Failover Threshold: The number of failovers to be made at detection of an

error

Wait Time to Start Monitoring (sec): Time to wait before starting monitoring (in seconds)

Nice Value: Monitor resource nice value

Monitor Suspend Possibility: Possibility of suspending monitoring

Install Path: Install path of WebOTX

# **Chapter 7** Heartbeat resources details

This chapter provides detailed information on heartbeat resources.

#### This chapter covers:

| • | What are heartbeat resources?                     | . 866 |
|---|---------------------------------------------------|-------|
| _ |                                                   |       |
|   | Understanding LAN heartbeat resources ····        |       |
| • | Understanding kernel mode LAN heartbeat resources | · 869 |
| • | Understanding disk heartbeat resources            | · 87  |
| • | Understanding COM heartbeat resources             | 874   |

## What are heartbeat resources?

Servers in a cluster monitor if other servers in the cluster are activated. For this monitoring, heartbeat resources are used.

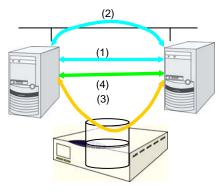

- (1) LAN heartbeat resource dedicated to interconnect
- (1) LAN heartbeat resource dedicated to interconnect (kernel mode)
- (2) Public LAN heartbeat
- (2) Public LAN heartbeat (kernel mode)
- (3) Disk heartbeat
- (4) COM heartbeat

| Monitor resource name                     | Abbreviation | Functional overview                                                                                 |
|-------------------------------------------|--------------|----------------------------------------------------------------------------------------------------|
| LAN heartbeat resource (1)(2)             | lanhb        | Uses a LAN to monitor if servers are activated.  Used for communication within the cluster as well. |
| Kernel mode LAN heartbeat resource (1)(2) | lankhb       | A kernel mode module uses a LAN to monitor if servers are activated.                                |
| Disk heartbeat resource (3)               | diskhb       | Uses a dedicated partition in the shared disk to monitor if servers are activated.                  |
| COM heartbeat resource (4)                | comhb        | Uses a COM cable connecting two servers to monitor if servers are activated.                        |

- You need to set at least one LAN heartbeat resource. It is recommended to set two or more LAN heartbeat resources.
  - It is recommended to set both LAN heartbeat resource and kernel mode LAN heartbeat resource together.
- When you configure the settings of interfaces for disk heartbeat and COM heartbeat resources, follow the specifications described below

| When a shared disk is used:     | [Number of servers: up to 2]                   |  |
|---------------------------------|------------------------------------------------|--|
|                                 | In principle, COM interface and disk interface |  |
|                                 | [Number of servers: 3 or more]                 |  |
|                                 | Disk interface                                 |  |
| When a shared disk is not used: | [Number of servers: up to 2]                   |  |
|                                 | COM interface                                  |  |

# **Understanding LAN heartbeat resources**

#### LAN heartbeat resources

- **Note 1** You need to set at least one LAN heartbeat resource. It is recommended to have two or more LAN heartbeat resources; the one dedicated to interconnect and the one shared with interconnect and public.
- **Note 2** Communication data for alert synchronization is transmitted on an interface that is registered with the interconnect. You should consider network traffic when you configure the settings.
- **Note 3** You can set the same IP address for the interconnect LAN interface and the public LAN interface. In this case, communication data for alert synchronization is transmitted.

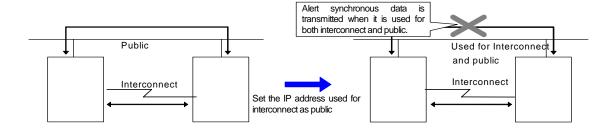

# Displaying the property of a LAN heartbeat resource with the WebManager

**1.** Start the WebManager.

2. When you click an object for a LAN heartbeat resource, in the tree view, the following information is displayed in the list view.

| LAN Heartbeat Name: lanhb1 |        | Details |  |
|----------------------------|--------|---------|--|
| Server Name                | Status |         |  |
| server1                    | Online |         |  |
| server2                    | Online |         |  |

Server Name: Server name

Status: Status of the heartbeat resource on the server

If you click the **Details** button, the following information is displayed in the dialog box.

| Properties | Value         |
|------------|---------------|
| Name       | lanhb1        |
| Type       | lanhb         |
| Comment    | LAN Heartbeat |
| Status     | Normal        |
| IP Address | 192.168.0.1   |

Name: LAN heartbeat resource name Type: LAN heartbeat resource type

Comment: Comment of the LAN heartbeat resource
Status: Statuses of all LAN heartbeat resources
IP Address: IP address of the LAN used for LAN heartbeat

# Understanding kernel mode LAN heartbeat resources

# Environment where the kernel mode LAN heartbeat resources works

#### Note:

This function is dependent on the distribution and kernel version. Refer to the Getting Started Guide before you configure the settings.

#### The settings of the kernel mode LAN heartbeat resources

With the kernel mode driver module, kernel mode LAN heartbeat resource offer similar functions that LAN heartbeats provide. The kernel mode LAN heartbeat resources have the following features.

- ♦ Kernel mode LAN heartbeat resource is less likely to be impacted by load of OS since it uses the kernel mode driver. This reduces the misinterpreting disconnect of interconnection.
- When used with the keepalive settings to watch user mode monitor resource, the kernel mode LAN heartbeat resource allows reset to be recorded in other servers when the user mode stalling is detected.

#### kernel mode LAN heartbeat resources

- **Note 1** It is not recommended to specify only the kernel mode LAN heartbeat resource. Also specify LAN heartbeat resource also.
- **Note 2** It is recommended to specify two or more kernel mode LAN heartbeat resources; the one dedicated to interconnect and the one shared with interconnect and public.
- **Note 3** The communication data of alert synchronization is transmitted on an interconnect interface that is not registered to the public LAN interface. You should consider network traffic when you configure the settings.
- **Note 4** You can set the same IP address to the interconnect LAN interface and the public LAN interface. In that case, the communication data of alert synchronization is not transmitted.

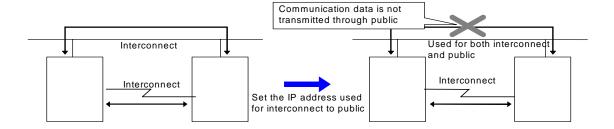

# Displaying the property of kernel mode LAN heartbeat resources with the WebManager

1. Start the WebManager.

2. When you click an object for a kernel mode LAN heartbeat resources, , in the tview, the following information is displayed in the list view.

| Kernel Mode LAN Heartbeat Name | Details |  |
|--------------------------------|---------|--|
| Server Name                    | Status  |  |
| server1                        | Online  |  |
| server2                        | Online  |  |

Server Name: Server name

Status: Status of the heartbeat resource status on the server

If you click the **Details** button, the following information is displayed in the dialog box.

| Properties | Value                     |  |
|------------|---------------------------|--|
| Name       | lankhb1                   |  |
| Туре       | lankhb                    |  |
| Comment    | Kernel Mode LAN Heartbeat |  |
| Status     | Normal                    |  |
| IP Address | 10.0.0.1                  |  |

Name: Kernel mode LAN heartbeat resource name Type: Kernel mode LAN heartbeat resource type

Comment: Comment of the Kernel mode LAN heartbeat resource Status: Status of all kernel mode LAN heartbeat resources

IP Address: IP address of the LAN used for kernel mode LAN heartbeat

# Understanding disk heartbeat resources

#### Setting the disk heartbeat resources

To use a heartbeat resource, you need to have the following settings.

- Allocate a dedicated partition on the shared disk. (You do not need to create any file system.)
- Configure settings that allow all servers to access the dedicated partition on the shared disk by the same device name.

When a disk heartbeat resource is being used, it can be checked if other servers are active even if the network is disconnected.

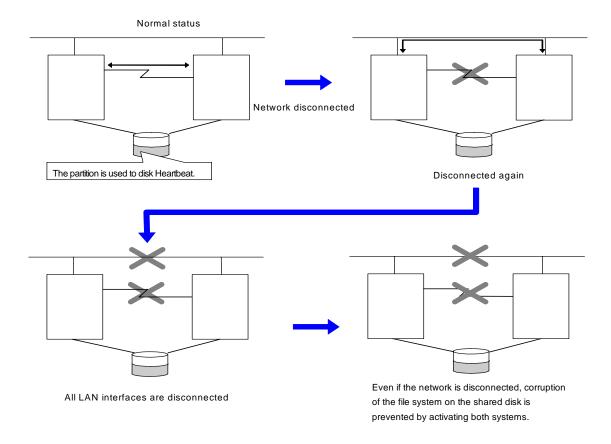

If the cluster consists of three or more servers, you can have a configuration using a disk heartbeat resource as below. You can configure the settings that allow usage of the disk heartbeat resource only among the servers in the cluster using the shared disk.

For more details, see "Disk IF tab" in Chapter 1, "Functions of the Builder."

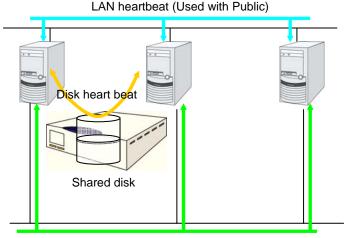

LAN heartbeat (Dedicated to interconnect)

#### Disk heartbeat resources

- **Note 1** It is recommended to use both a LAN heartbeat resource and a disk heartbeat resource when you use a shared disk.
- **Note 2** It is recommended to use one or two disk heartbeat resources in the cluster even if you are using two or more LUNs. You should consider how heavy the disk is loaded when you configure the settings because a disk heartbeat resource reads and/or writes to the disk every heartbeat interval.
- Note 3 In each LUN, allocate a partition dedicated to a disk heartbeat. LUNs that do not use a disk heartbeat should also have a dummy partition because the file system can be damaged if device names are moved due to disk failure or other causes. Partitions dedicated to disk heartbeat should have the same number across all the LUNs.

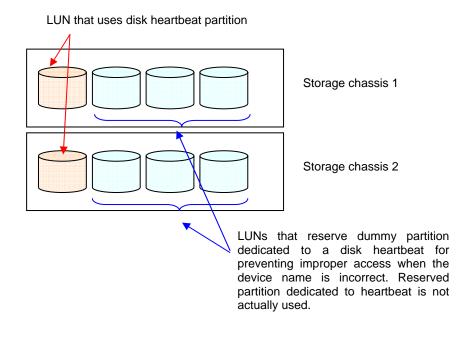

# Displaying the property of the disk heartbeat resource with the WebManager

**1.** Start the WebManager.

2. When you click an object for a disk heartbeat resource, in the tree view, the following information is displayed in the list view.

| Disk Heartbeat Name: diskhb1 | Details |
|------------------------------|---------|
| Server Name                  | Status  |
| clg20                        | Online  |
| clg21                        | Online  |

Server Name: Server name

Status: Status of the heartbeat resource on the server

If you click the **Details** button, the following information is displayed in the dialog box.

| Properties      | Value          |
|-----------------|----------------|
| Name            | diskhb1        |
| Type            | diskhb         |
| Comment         | DISK Heartbeat |
| Status          | Normal         |
| Device Name     | /dev/sde1      |
| RAW Device Name | /dev/raw/raw1  |

Name: Disk heartbeat resource name Type: Disk heartbeat resource type

Comment: Comment of the disk heartbeat resource Status: Status of all disk heartbeat resources

Device Name: Name of the disk devices used for disk heartbeat Raw Device Name: Raw device name dedicated to the disk heartbeat

# **Understanding COM heartbeat resources**

#### Note on COM heartbeat resources

It is recommended to use a COM heartbeat resource if your environments allows. This is because using a COM heartbeat resource prevents activating both systems when the network is disconnected.

# Displaying the property of the COM heartbeat resource with the WebManager

- 1. Start the WebManager.
- **2.** When you click an object for a COM heartbeat resource, in the tree view, the following information is displayed in the list view.

| COM Heartbeat Name: comhi | o1 Details                                    |
|---------------------------|-----------------------------------------------|
| Server Name               | Status                                        |
| server1                   | Online                                        |
| server2                   | Online                                        |
| Server Name:              | Server name                                   |
| Status:                   | Status of the heartbeat resource on the serve |

#### Note:

The COM heartbeat resource treats its own status as "Not used," and does not use as a heartbeat status. The figure above indicates the status when the COM heartbeat resource under Server1 is selected by WebManager. In this case, the status of Server1 is set as "Not used," and the status of standby Server2 becomes the one of a COM heartbeat resource.

If you click the **Details** button, the following information is displayed in the dialog box.

| Properties  | Value         |
|-------------|---------------|
| Name        | comhb1        |
| Type        | comhb         |
| Comment     | COM Heartbeat |
| Status      | Normal        |
| Device Name | /dev/ttyS1    |

Name: COM heartbeat resource name Type: COM heartbeat resource type

Comment: Comment of the COM heartbeat resource

Status: Status of the COM heartbeat resource (logical sum of status)

Device Name: Name of the COM device used for COM heartbeat

# Chapter 8 Network partition resolution resources details

This chapter provides detailed information on network partition resolution resources. This chapter covers:

| • | Network partitions                                        | .878 |
|---|-----------------------------------------------------------|------|
|   | Understanding the network partition resolution resources  |      |
|   | Understanding network partition resolution by PING method |      |
| • | Not resolving network partition                           | 882  |

# **Network partitions**

Network partitioning, or "Split Brain" syndrome, refers to the status where all communication channels have problems and the network between servers is partitioned.

In a cluster system that is not equipped with solutions for "Split Brain Syndrome," a failure on a communication channel cannot be distinguished from an error on a server. This can cause data corruption brought by access from multiple servers to the same resource. ExpressCluster, on the other hand, uses resources for network partition resolution to distinguish a failure on a server from "Split Brain Syndrome" when a heartbeat from a server is lost. If the lack of heartbeat is determined to be caused by the server's failing, the system performs a failover by activating each resource and rebooting applications on a server running normally. When the lack of heartbeat is determined to be caused by "Brain Split" syndrome, emergency shutdown is executed because protecting data has higher priority over continuity of the operation.

# Understanding the network partition resolution resources

Servers in a cluster monitor other servers by using heartbeat resources. When all heartbeat resources are disconnected or other server is shut down by a server not in a cluster, the network partition is solved using network partition resolution resources. The following network partition resolution resource is provided.

| Network partition resolution resources                   | Abbreviation | Function Overview                                                                                  |
|----------------------------------------------------------|--------------|----------------------------------------------------------------------------------------------------|
| PING network partition resolution resource (PING method) | pingnp       | A network partition is solved by determining a server that can communicate using the ping command. |

◆ If there is only one available LAN on the configuration, set the PING network partition resolution.

# Understanding network partition resolution by PING method

#### Settings of the PING network partition resolution resources

To use PING network partition resolution resources, a device that is always active to receive and respond to the ping command (hereafter described as ping device) is required.

When the heartbeat from another server is lost but the ping device is responding to the ping command, the remote server is down. Failover starts. If there is no response to the ping command, it is determined that the local server is isolated from the network due to "Split Brain Syndrome," and emergency shutdown takes place.

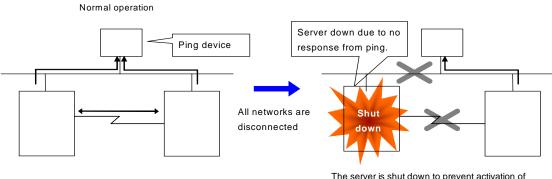

The server is shut down to prevent activation of the same group in both servers.

For more information, refers to "Ping I/F tab" in Chapter 3, "Function for the Builder."

## Note on PING network partition resolution resource

When the status where no response returns from the ping command continues before heartbeat is lost, which is caused by a failure in the ping device, the network partitions cannot be solved. If heartbeat is lost in this status, a failover takes place in all servers. Because of this, using this method in a cluster with a shared disk can cause data corruption due to access to a resource from multiple servers.

# Displaying the properties of PING network partition resolution resources with the WebManager

1. Start the WebManager.

When you click an object for a PING network partition resolution resource in the tree view, the following information is displayed in the list view.

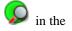

| PING Network Partition Resol | Details |  |
|------------------------------|---------|--|
| Server Name                  | Status  |  |
| server1                      | Online  |  |
| server2                      | Online  |  |

Server Name: Server name

Status: Status of the network partition resource on the given server

If you click the **Details** button, the following information is displayed.

| Properties          | Value           |  |
|---------------------|-----------------|--|
| Name                | pingnp1         |  |
| Туре                | pingnp          |  |
| Comment             | ping resolution |  |
| Status              | Normal          |  |
| IP Address List     | 192.168.15.254  |  |
| Ping Interval (sec) | 5               |  |
| Ping Timeout (sec)  | 3               |  |
| Ping Retry Count    | 3               |  |

Name: Name of the PING network partition resolution resource Type of the PING network partition resolution resource Type: Comment: Comment of the PING network partition resolution resource Status: Status (whole) of the PING network partition resolution resource

IP Address List: IP address list of ping device

Ping Interval (sec): Interval of the PING network partition resolution resource Ping Timeout (sec): Timeout of the PING network partition resolution resource Ping Retry Count: Retry count of the PING network partition resolution resource

# Not resolving network partition

When this method is selected, network partition resolution is not performed. Therefore, if a failure occurs on all the network channels between servers in a cluster, all servers fail over.

# Chapter 9 Information on other monitor settings

This chapter provides the information on the other monitor settings.

#### This chapter covers:

| • | Shutdown monitoring | 884 |
|---|---------------------|-----|
|   | Bonding             |     |
|   | Forced stop         |     |
|   | Chassis Identify    |     |
|   | •                   |     |
| • | Alert Service       | 890 |

# Shutdown monitoring

#### Shutdown monitoring

In shutdown monitoring, it is monitored if the OS is stalled when cluster or server shutdown is performed by an ExpressCluster command.

If the cluster daemon assumes the OS is stalled, forced reset is executed.

## Displaying and changing the shutdown monitoring

#### ♦ Enable

Shutdown is monitored. The timeout should be longer than the time for OS shutdown including the time during which application stops. It is recommended to choose **Enable** if you are using shared or mirror disks or hybrid disks.

#### **♦** Disable

Shutdown is not monitored.

#### Shutdown monitoring method

You can select how to monitor shutdown from:

♦ softdog

For this method, set the timer by using the softdog driver.

♦ ipmi

For this method, set the timer by using ipmiutil. If ipmiutil is not installed, you need to install it. For ipmi, see "Understanding user-mode monitor resource" on page 751.

keepalive

For this method, set the clpkhb and clpka drivers of ExpressCluster are used to set the timer.

#### Note:

Make sure to check the distribution and kernel version that the clpkhb driver and the clpka driver support. Check them when applying security patches which are released by a distributor to the operating cluster (when the kernel version is changed).

#### **Setting of SIGTERM**

SIGTERM is issued when shutting down the OS. The range of shutdown stall monitoring and what will be performed at successful OS shutdown are determined by the setting, "Enable SIGTERM handler." When the monitoring method is set to keepalive, what will be performed is the same as when softdog is set.

- ♦ Monitoring method: softdog
  - Successful shutdown (when softdog is selected and SIGTERM is enabled)

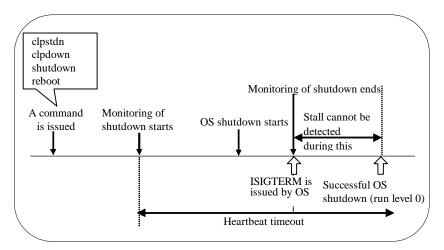

When SIGTERM is enabled, the stalled status cannot be detected because monitoring of the shutdown ends if the OS issues SIGTERM during shutdown.

• Successful shutdown (when softdog is selected and SIGTERM is disabled)

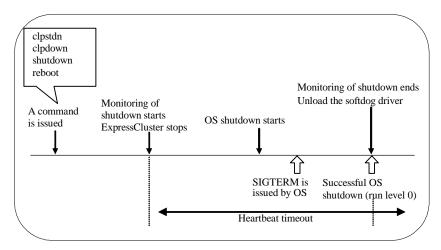

It is recommended to disable SIGTERM if softdog is selected as a method of monitoring.

- ♦ Monitoring method: ipmi
- Successful shutdown (when ipmi is selected and SIGTERM is enabled)

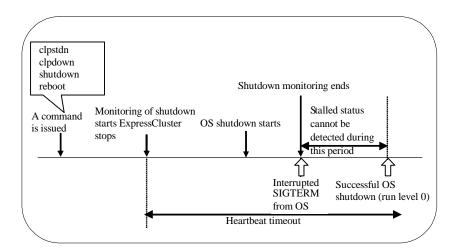

When SIGTERM is enabled, the stalled status cannot be detected because monitoring of the shutdown ends if the OS issues SIGTERM during shutdown.

· Successful shutdown (when ipmi is selected and SIGTERM is disabled)

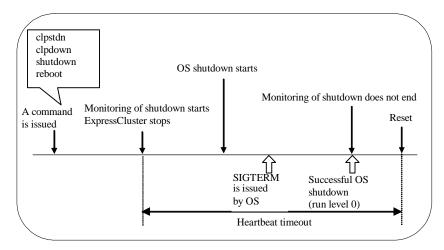

- Even if the shutdown is successful without any stalled status, a server is reset by ipmi.
- On a server that can be powered off by software, reset is not performed.

It is recommended to enable SIGTERM if ipmi is selected as a method of monitoring.

- ♦ When a stalled status occurs in OS shutdown.
  - · When a stalled status in shutdown is detected

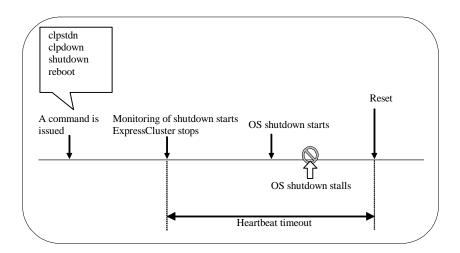

### **Using heartbeat time-out**

Use the time-out value for shutdown monitoring with the heartbeat time-out value.

#### Time-out

Specify the time-out value when the heartbeat time-out value is not used as the time-out value for shutdown monitoring.

# **Bonding**

### Floating IP resource

#### **Notes**

If you specify "active-backup" to bonding mode, the communication may be temporarily lost when switching slave interfaces.

#### **Bonding setting example**

When you configure the settings for FIP resource by the Builder, separate the IP address and bonding device with "%" as described below.

Example: Setting "bond0" as device name, "192.168.1.3" as IP address

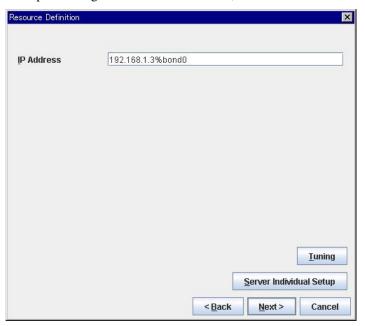

#### Note:

For interconnection IP address, specify IP addresses only.

The following shows example settings to use FIP resource on bonding:

| Bonding      |      |                    |  |
|--------------|------|--------------------|--|
| Device Slave |      | Mode               |  |
| bond0        | eth0 | - active-backup(1) |  |
| Borido       | eth1 | - balance-tlb(5)   |  |
| bond0        | eth0 | - active-backup(1) |  |
| Bondo        | eth1 | - balance-tlb(5)   |  |

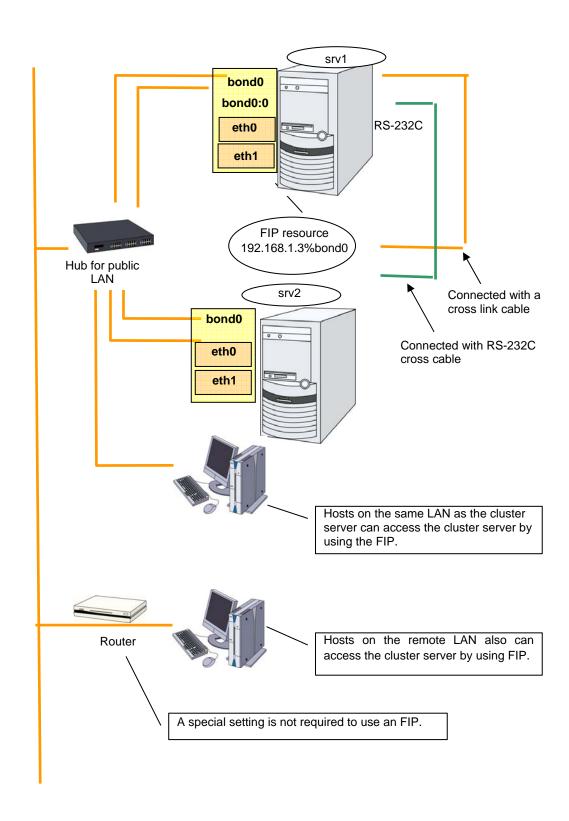

When FIP resource is enabled on srv1 by if config: (bonding mode is set to "balance-tlb(5).")

#### \$ ifconfig

| bond0   | Link encap:Ethernet HWaddr 00:00:01:02:03:04 inet addr:192.168.1.1 Bcast:192.168.1.255 Mask:255.255.255.0 UP BROADCAST RUNNING MASTER MULTICAST MTU:1500 Metric:1 RX packets:6807 errors:0 dropped:0 overruns:0 frame:0 TX packets:2970 errors:0 dropped:0 overruns:0 carrier:0 collisions:0 txqueuelen:0 RX bytes:670032 (654.3 Kb) TX bytes:189616 (185.1 Kb)                                                  | (1) |
|---------|----------------------------------------------------------------------------------------------------|-----|
| bond0:0 | Link encap:Ethernet HWaddr 00:00:01:02:03:04 inet addr:192.168.1.3 Bcast:192.168.1.255 Mask:255.255.255.0 UP BROADCAST RUNNING MASTER MULTICAST MTU:1500 Metric:1 RX packets:236 errors:0 dropped:0 overruns:0 frame:0 TX packets:2239 errors:0 dropped:0 overruns:0 carrier:0 collisions:0 txqueuelen:0 RX bytes:78522 (76.6 Kb) TX bytes:205590 (200.7 Kb)                                                     | (2) |
| eth0    | Link encap:Ethernet HWaddr 00:00:01:02:03:04 UP BROADCAST RUNNING SLAVE MULTICAST MTU:1500 Metric:1 RX packets:3434 errors:0 dropped:0 overruns:0 frame:0 TX packets:1494 errors:0 dropped:0 overruns:0 carrier:0 collisions:0 txqueuelen:1000 RX bytes:332303 (324.5 Kb) TX bytes:94113 (91.9 Kb) Interrupt:18 Base address:0x2800 Memory:fc041000-fc041038                                                     |     |
| eth1    | Link encap:Ethernet HWaddr 00:00:05:06:07:08 UP BROADCAST RUNNING SLAVE MULTICAST MTU:1500 Metric:1 RX packets:215errors:0 dropped:0 overruns:0 frame:0 TX packets:1627 errors:0 dropped:0 overruns:0 carrier:0 collisions:0 txqueuelen:1000 RX bytes:77162 (75.3 Kb) TX bytes:141394 (138.0 Kb) Interrupt:19 Base address:0x2840 Memory:fc042000-fc042038                                                       |     |
| eth2    | Link encap:Ethernet HWaddr 00:00:09:10:11:12 inet addr:192.168.2.1 Bcast:192.168.2.255 Mask: 255.255.255.0 UP BROADCAST RUNNING MULTICAST MTU:1500 Metric:1 RX packets:47 errors:0 dropped:0 overruns:0 frame:0 TX packets:1525 errors:0 dropped:0 overruns:0 carrier:0 collisions:0 txqueuelen:1000 RX bytes:2820 (2.7 Kb) TX bytes:110113 (107.5 Kb) Interrupt:24 Base address:0x3000 Memory:fc500000-fc500038 | (3) |

- (1) Device where eth0 and eth1 are bonding.
  Used the public LAN, and 2nd interconnect LAN
- **(2)** FIP enabled on bond0
- (3) Used for the 1st interconnect LAN

#### Mirror disk connect

#### Notes

It is not recommended to use a mirror disk connect on bonding since communication may be interrupted temporarily when switching slave interfaces. Depending on the timing of mirroring, mirror recovery may be performed after switching bonding has completed.

#### An example of bonding setup

The following is an example of setting up bonding on a mirror disk connect:

| Bonding        |        |                 |                    |  |
|----------------|--------|-----------------|--------------------|--|
| Cluster Server | Device | Slave           | Mode               |  |
|                | eth1   |                 | - balance-rr(0)    |  |
| srv1           | bond0  | eth2            | - active-backup(1) |  |
|                |        |                 | - balance-tlb(5)   |  |
|                |        | - balance-rr(0) |                    |  |
| srv2           |        | eth2            | - active-backup(1) |  |
|                |        |                 | - balance-tlb(5)   |  |

# **Forced stop**

#### What is Forced stop?

This function forcibly stops the failing server by the another normal server using the IPMI function when it is recognized that the server is failing.

#### Conditions for performing forced stop

- ◆ Forced stop is not performed in the following cases:
- When the failover group successfully stops before the server fails
- When the server is shut down by the clpdown command, the OS shutdown command or WebManager and the failover group successfully stops
- When the cluster is stopped by the clpcl command or WebManager and the failover group successfully stops
- When the server fails and there is no failover group to perform failover from the failing server to another server (including when the failover group is not activated in the failing server)
- Forced stop is performed in the following case:
- When the server is failing and there is a failover group to perform failover from the failing server to another server

## Commands to be used for forced stop

The ipmitool command or the hwreset command is used.

When the ipmitool command exists, use the ipmitool command. When the ipmitool command does not exist, use the hwreset command. If the commands are not installed, this function cannot be used.

| Options for the ipmitool command | Options for the hwreset command | Information configured on the BMC tab of the server properties |  |
|----------------------------------|---------------------------------|----------------------------------------------------------------|--|
| -H [target IP address]           | -N [target IP address]          | IP address                                                     |  |
| -U [user name]                   | -U [user name]                  | User name                                                      |  |
| -P [password]                    | -P [password]                   | Password                                                       |  |

See "IPMI command" for options used for the actions.

# Notes on the forced stop

Versions of ipmiutil

When you use the hwreset command, use ipmiutil 1.7.9-1 or later.

◆ Notes on ipmitool and hwreset

See "IPMI commandIPMI command" in "Monitor Resource".

#### ♦ Impacts of forced stop

When you use the forced stop function, the following functions are influenced because power off, reset, power cycle or NMI is forcibly performed regardless of the OS or server status.

Dump collection

Since it is not recognized that dump files are being collected, power off, reset or power cycle is performed even though dump collection is bein performed, so dump collection does not complete.

Power on within the heartbeat timeout

When the server is powered on again for the purpose of maintenance etc. within heartbeat timeout, power off, reset, power cycle or NMI may occur after heartbeat timeout has elapsed.

♦ BMC network settings

Configure the settings so that the IP address of the LAN port for BMC management and the IP address which OS uses can communicate with each other. This function cannot be used in the environment where the network for the BMC management is blocked. Set the same IP address that is configured in the LAN port for the BMC management to the BMC tab of the server properties.

See the server's manuals etc. for information on how to configure the IP address of the LAN port for the BMC management etc.

For configuration, see the **Recovery** tab in Cluster Properties and **BMC** tab in Server Properties.

## Supported commands

Operations have been checked for the following distributions and commands.

| Distribution                               | Versions of ipmiutil or OpenIPMI-tools | Server              |
|--------------------------------------------|----------------------------------------|---------------------|
| Red Hat Enterprise Linux<br>AS 4 (update6) | OpenIPMI-tools-1.4.14-1.4E.20          | Express5800/120Rg-1 |
| Red Hat Enterprise Linux 5 (update1)       | ipmiutil-1.7.9-1.x86_64.rpm            | Express5800/120Rg-1 |
| MIRACLE LINUX V4.0<br>SP2                  | OpenIPMI-tools-1.4.20-1.1AX            | Express5800/120Rf-1 |
| Asianux Server 3                           | OpenIPMI-tools-2.0.6-5.3               | Express5800/120Rg-2 |

# Chassis Identify

#### **Chassis identify**

This function allows for the other normal server to report the server failure by blinking the chassis ID lamp of a failing server by using the IPMI function when it recognizes that the server is failing

#### Conditions for chassis ID lamp to blink

- ◆ The chassis ID lamp does not blink in the following cases:
- When the status other than server status becomes abnormal
- When cluster shutdown is performed
- When all the servers in the cluster fail
   When the servers do not go down simultaneously, they blink for 250 seconds at the maximum, and eventually the chassis ID lamps of all servers go off.
- When BMC of the failing server cannot communicate with the normal server
- When there are normal servers in the cluster but ExpressCluster is stopped
- ◆ The chassis ID lamp blinks in the following cases (the above conditions for not blinking are given priority over these conditions when they overlap):
- When some of the servers in the cluster fail due to some abnormality
- When some of the servers in the cluster are shut down by the shutdown command of the OS.
- When some of the servers in the cluster are shut down by the clpdown command or WebManager
- When ExpressCluster is stopped by the clpcl command or WebManager in some of the servers in the cluster
- When the init script (clusterpro) is made to be off in some of the servers in the cluster by the chkconfig and their OS is started
- Chassis ID lamp stops blinking and goes off in the following cases:
- When there are normal servers in the cluster, and the server status of the failing server returns to normal

## Behavior of the chassis ID lamp blinking when the cluster stops

If the chassis ID lamp of a server in the cluster is in the blinking status when the cluster stops, the chassis ID lamp will behave as the following.

• It may keeps blinking for 250 seconds at the maximum.

## Commands to be used for chassis identify

The ipmitool command or the alarms command is used.

When the ipmitool command exists, use the ipmitool command. When the ipmitool command does not exist, use the alarms command. If the commands are not installed, this function cannot be used.

| Options for the ipmitool command | Options for the alarms command | Information configured on the BMC tab of the server properties |  |
|----------------------------------|--------------------------------|----------------------------------------------------------------|--|
| -H [target IP address]           | -N [target IP address]         | IP address                                                     |  |
| -U [user name]                   | -U [user name]                 | Use name                                                       |  |
| -P [password]                    | -P [password]                  | Password                                                       |  |

#### **Notes on Chassis identify**

- Versions of ipmiutil
   When you use the alarms command, use ipmiutil 1.7.9-1 or later.
- Notes on ipmitool and hwreset
   See "IPMI commandIPMI command" in "Monitor Resource".
- ◆ BMC network settings

Configure the settings so that the IP address of the LAN port for BMC management and the IP address which OS uses can communicate with each other. This function cannot be used in the environment where the network for the BMC management is blocked. Set the same IP address that is configured in the LAN port for the BMC management to the BMC tab of the server properties.

See the server's manuals etc. for information on how to configure the IP address of the LAN port for the BMC management etc.

For configuration, see Alert Service tab in "Cluster" and BMC tab in "Server" in this guide.

## **Supported commands**

Operations have been checked for the following distributions and commands.

| Distribution                               | Versions of ipmiutil or OpenIPMI-tools | Server              |
|--------------------------------------------|----------------------------------------|---------------------|
| Red Hat Enterprise Linux<br>AS 4 (update6) | OpenIPMI-tools-1.4.14-1.4E.20          | Express5800/120Rg-1 |
| Red Hat Enterprise Linux 5 (update1)       | ipmiutil-1.7.9-1.x86_64.rpm            | Express5800/120Rg-1 |
| MIRACLE LINUX V4.0<br>SP2                  | OpenIPMI-tools-1.4.20-1.1AX            | Express5800/120Rf-1 |
| Asianux Server 3                           | ipmiutil-1.7.9-1.x86_64.rpm            | Express5800/120Rg-2 |
| Oracle Enterprise Linux 5                  | OpenIPMI-tools-2.0.6-5.el5.4           | Express5800/120Rg-2 |

### **Alert Service**

#### What is Alert Service?

ExpressCluster X Alert Service (hereafter Alert Service) is a function to report failures mentionee above found in ExpressCluster-installed cluster systems to system administrators in remote locations.

Failures are reported in two ways, each serving a different purpose.

(1) E-mail report

Alert messages in the WebManager are sent by e-mail to administrators.

(2) Network Warning light

The network warning light is a visual display of the status of the server. When the server shuts down successfully, the network warning light goes off.

The e-mail report and the network warning light function work independently of each other.

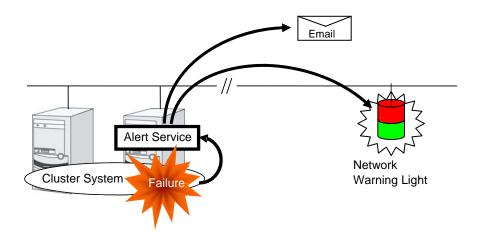

Alert Service allows you to:

- ◆ Receive information about failures while not physically located in the same place as the management PC. This is achieved via e-mail reporting function.
- ◆ Receive e-mail messages on your mobile phone.
- ◆ Visually be alerted of failures by viewing the network warning light.

#### **Notes on Alert Service**

- ◆ To use this function, ExpressCluster X Alert Service 2.1 for Linux is required.
- ◆ The task of Alert Service is to send the first report of failure but not to examine or find the cause of failure. When a failure occurs, instead of using the Alert Service, try other methods, such as viewing ExpressCluster logs or syslog, to find out the cause of the error.

#### Mail report actions

Alert Service sends the same messages as the WebManager. See "Messages reported by syslog, alert and/or mail" in Chapter 12, "Error messages" in the *Reference Guide* for information on which messages to be sent.

You can change the alerts that are reported by e-mail. For more information, see Alert Service Tab in "Cluster" in this guide.

### **Network Warning Light status**

A network warning light changes its status when:

(1) the server is started

When the server starts up successfully, warning light changes to green.

(2) the server shuts down

When the server shuts down successfully, warning light goes off.

(3) the server fails

When the server fails, its warning light flashes in red. If all servers in the cluster fail, the warning light of the server that failed last will not work because the network warning light is controlled by a normal server that monitors other servers.

Once the network warning light is lit or starts flashing, it will not go off until the cluster shuts down. Run the clpdn1000s command introduced in the following section to put the light out. For more information on the clpdn1000s command, see "ExpressCluster command reference" in the *Reference Guide*.

# **Section III** Maintenance information

This section provides information on operation and maintenance of the ExpressCluster system.

- Chapter 10 The system maintenance information
- Chapter 11 Troubleshooting
- Chapter 12 Error messages

# Chapter 10 The system maintenance information

This chapter provides information you need for maintenance of your ExpressCluster system. Resources to be managed are described in detail.

This chapter covers:

| • | Directory structure of ExpressCluster                                 | 902 |
|---|-----------------------------------------------------------------------|-----|
| • | Communication ports                                                   |     |
| • | Cluster driver device information                                     | 906 |
| • | What causes servers to shut down                                      | 907 |
| • | Configuring the settings to temporarily prevent execution of failover | 911 |
| • | How to replace a server with a new one ~For a shared disk~            | 912 |
| • | How to replace a server with a new one ~For a mirror disk~            | 913 |
| • | How to replace a server with a new one ~For a hybrid disk~            | 922 |
| • | Wait time for synchronized cluster startup                            |     |
| • | Changing disk resources file system                                   | 932 |
| • | Changing offset or size of a partition on mirror disk resource        |     |
| • | Changing offset or size of a partition on hybrid disk resource        | 944 |
| • | Changing the server configuration (add/delete)                        |     |
| • | Changing the server IP address                                        |     |
| • | Changing the host name                                                |     |
|   |                                                                       |     |

### **Directory structure of ExpressCluster**

#### Note:

You will find executable files and script files that are not described in Chapter 4, "ExpressCluster command reference" under the installation directory. Run these files only with ExpressCluster. Any failure or trouble caused by executing them by applications other than ExpressCluster is not supported.

ExpressCluster directories are structured as described below:

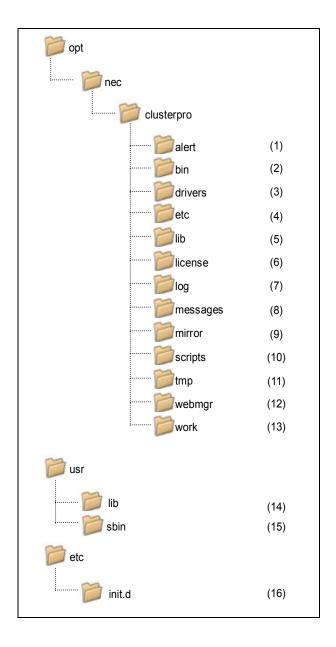

#### **1.** Directory for alert synchronization

This directory stores ExpressCluster Alert Synchronization's modules and management files.

#### **2.** Directory for cluster modules

This directory stores the ExpressCluster Server's executable files.

#### **3.** Directory for cluster drivers

#### · Mirror driver

This directory stores the executable files of the data mirror driver.

#### • Kernel mode LAN heartbeat, keepalive driver

This directory stores the executable files of the kernel mode LAN heartbeat and keepalive driver.

#### **4.** Directory for cluster configuration data

This directory stores the cluster configuration files and policy file of each module.

#### **5.** Directory for cluster libraries

This directory stores the ExpressCluster Server's library.

#### **6.** Directory for licenses

This directory stores licenses for licensed products.

#### **7.** Directory for module logs

This directory stores logs produced by each module.

#### **8.** Directory for report messages (alert, syslog, mail)

This directory stores alert, syslog and mail messages reported by each module.

#### **9.** Directory for mirror disk and hybrid disk

This directory stores the executable files and policy files etc. of the modules for mirror disk and hybrid disk.

#### **10.** Directory for EXEC resource script of group resources

This directory stores EXEC resource scripts of group resources.

#### **11.** Directory for temporary files

This directory stores archive files created when logs are collected.

#### **12.** Directory for the WebManager

This directory stores the ExpressCluster WebManager's modules and management files.

#### **13.** Directory for module tasks

This is a work directory for modules.

#### **14.** /usr/lib (usr/lib64)

This directory stores the symbolic links to the ExpressCluster Server's library. When the architecture of the ExpressCluster Server is x86\_64 or ppc64, this directory is /usr/lib64.

#### **15.** /usr/sbin

This directory stores the symbolic links to the ExpressCluster Server's executable files.

#### **16.** /etc/init.d

This directory stores the ExpressCluster Server's Start/Stop scripts.

## **Communication ports**

ExpressCluster uses several port numbers. Change the firewall settings so that ExpressCluster can use some port numbers.

The following is the list of port numbers used in ExpressCluster:

| Server to Serve |                                   |   |        |                        |                                           |
|-----------------|-----------------------------------|---|--------|------------------------|-------------------------------------------|
|                 |                                   |   |        |                        | Used for                                  |
| Server          | Automatic allocation <sup>1</sup> | - | Server | 29001/TCP              | Internal communication                    |
| Server          | Automatic allocation              | - | Server | 29002/TCP              | Data transfer                             |
| Server          | Automatic allocation              | _ | Server | 29002/UDP              | Heartbeat                                 |
| Server          | Automatic allocation              | _ | Server | 29003/UDP              | Alert synchronization                     |
| Server          | Automatic allocation              | _ | Server | 29004/TCP              | Communication between mirror agents       |
| Server          | Automatic allocation              | - | Server | 29006/UDP              | Heartbeat (kernel mode)                   |
| Server          | Automatic allocation              | _ | Server | XXXX <sup>2</sup> /TCP | Mirror disk resource data synchronization |
| Server          | Automatic allocation              | - | Server | XXXX³/TCP              | Communication between mirror drivers      |
| Server          | Automatic allocation              | _ | Server | XXXX <sup>4</sup> /TCP | keepalive between mirror drivers          |
| Server          | Automatic allocation              | - | Server | icmp                   | Communication between mirror drivers      |
|                 |                                   |   |        |                        | Duplication check of FIP/VIP resource     |
|                 |                                   |   |        |                        | Mirror agent                              |
| Server          | Automatic allocation              | _ | Server | XXXX <sup>5</sup> /UDP | Internal communication for log            |

| WebManager to Server |                      |   |        |           |                       |
|----------------------|----------------------|---|--------|-----------|-----------------------|
|                      |                      |   |        |           | Used for              |
| WebManager           | Automatic allocation | - | Server | 29003/TCP | http<br>communication |

| Server connected to the Integrated WebManager to target server |           |   |        |           |          |  |
|----------------------------------------------------------------|-----------|---|--------|-----------|----------|--|
|                                                                |           |   |        |           | Used for |  |
| Server connected to                                            | Automatic | _ | Server | 29003/TCP | http     |  |

| the Integrated | allocation |  | communication |
|----------------|------------|--|---------------|
| WebManager     |            |  |               |

| Others |                      |   |                                           |         |                                                                                       |
|--------|----------------------|---|-------------------------------------------|---------|---------------------------------------------------------------------------------------|
|        |                      |   |                                           |         | Used for                                                                              |
| Server | Automatic allocation | - | Network warning light                     | 514/TCP | Network warning light control                                                         |
| Server | Automatic allocation | _ | BMC<br>Management<br>LAN of the<br>server | 623/UDP | BMC control<br>(Forced<br>stop/chassis<br>identify)                                   |
| Server | Automatic allocation | - | Monitoring target                         | icmp    | IP monitor                                                                            |
| Server | Automatic allocation | _ | NFS Server                                | icmp    | Monitoring if NFS server of NAS resource is active                                    |
| Server | Automatic allocation | _ | Monitoring<br>target                      | icmp    | Monitoring target<br>of PING method of<br>network partition<br>resolution<br>resource |

- 1. In automatic allocation, a port number not being used at a given time is allocated.
- 2. This is a port number used on a mirror disk/hybrid disk resource basis and is set when creating mirror disk resource or hybrid disk. A port number 29051 is set by default. When you add a mirror disk resource or hybrid disk, this value is automatically incremented by 1. To change the value, click **Detail** tab of **Mirror Disk Resource Properties** or **Hybrid Disk Resource Properties** in the Builder. For more information, refer to Chapter 5, "Group resource details" in Reference Guide.
- 3. This is a port number used on a mirror disk resource/hybrid disk basis and is set when creating mirror disk resource or hybrid disk. A port number 29031 is set by default. When you add a mirror disk resource or a hybrid disk, this value is automatically incremented by 1. To change the value, click **Detail** tab of **Mirror Disk Resource Properties** or **Hybrid Disk Resource Properties** in the Builder. For more information, refer to Chapter 5, "Group resource details" in Reference Guide.
- 4. This is a port number used on a mirror disk resource/hybrid disk basis and is set when creating mirror disk resource or hybrid disk. A port number 29071 is set by default. When you add a mirror disk resource/hybrid disk, this value is automatically incremented by 1. To change the value, click **Detail** tab of **Mirror Disk Resource Properties** or **Hybrid Disk Resource Properties** in the Builder. For more information, refer to Chapter 5, "Group resource details" in Reference Guide.
- 5. In the **Port Number** (log) tab in **Cluster Properties**, select **UDP** for log communication, and use the port number configured at Port Number. The default log communication method, **UNIX Domain**, does not use a communication port.

### Cluster driver device information

- The mirror driver uses 218 as the major number. Make sure that no other driver uses this major number.
- The kernel mode LAN heartbeat driver uses 10 as the major number, and 240 as the minor number. Make sure that no other driver uses these major and minor numbers.
- The keepalive driver uses 10 as the major number, and 241 as the minor number. Make sure that no other driver uses these major and minor numbers.

### What causes servers to shut down

When any one of the following errors occurs, ExpressCluster shuts down, resets servers, or performs panic of servers to protect resources.

#### Final action for an error in resource activation or deactivation

When the final action for errors in resource activation/deactivation is specified as one of the following:

| Final action                                    | Result                                                                    |
|-------------------------------------------------|---------------------------------------------------------------------------|
| The cluster daemon stops and the OS shuts down. | Causes normal shutdown after the group resources stop.                    |
| The cluster daemon stops and the OS reboots.    | Causes normal reboot after the group resources stop.                      |
| Sysrq Panic                                     | Performs a panic upon group resource activation/deactivation error.       |
| Keepalive Reset                                 | Performs a reset upon group resource activation/deactivation error.       |
| Keepalive Panic                                 | Performs a panic upon group resource activation/deactivation error.       |
| BMC Reset                                       | Performs a reset upon group resource activation/deactivation error.       |
| BMC Power Off                                   | Performs a power off upon group resource activation/deactivation error.   |
| BMC power Cycle                                 | Performs a power cycle upon group resource activation/deactivation error. |
| BMC NMI                                         | Causes NMI upon group resource activation/deactivation error.             |

#### Final action at detection of an error in monitor resource

When the final action for errors in monitor resource monitoring is specified as one of the following:

| Final action                             | Result                                                          |
|------------------------------------------|-----------------------------------------------------------------|
| Stop cluster daemon and shut down the OS | Causes normal shutdown after the group resources stop.          |
| Stop cluster daemon and reboot the OS    | Causes normal reboot after the group resources stop.            |
| Sysrq Panic                              | Causes panic when an error is detected in monitor resource.     |
| Keepalive Reset                          | Causes reset when an error is detected in monitor resource.     |
| Keepalive Panic                          | Causes panic when an error is detected in monitor resource.     |
| BMC Reset                                | Causes reset when an error is detected in monitor resource.     |
| BMC Power Off                            | Causes power off when an error is detected in monitor resource. |

| BMC Power Cycle | Causes power cycle when an error is detected in monitor resource. |
|-----------------|-------------------------------------------------------------------|
| BMC NMI         | Causes NMI when an error is detected in monitor resource.         |

### Forced stop action

When forced stop is configured as "used".

| Final action    | Result                                                                     |
|-----------------|----------------------------------------------------------------------------|
| BMC reset       | Causes reset in the failing server in which a failovergroup existed.       |
| BMC power off   | Causes power off in the failing server in which a failovergroup existed.   |
| BMC power cycle | Causes power cycle in the failing server in which a failovergroup existed. |
| BMC NMI         | Causes NMI in the failing server in which a failovergroup existed.         |

### **Emergency cluster shutdown**

When an abnormal termination is detected in any of the following processes, ExpressCluster causes the normal shutdown after the group resources stopped.

- clprc
- clprm
- clpnm
- clpmdagent

## Resource deactivation error in stopping the ExpressCluster daemon

When deactivating a resource by running clpcl –t, which stops the ExpressCluster daemon fails, ExpressCluster causes a shutdown.

### Stall detection in user space

When a server stalls longer than the heartbeat time-out, ExpressCluster causes the OS hardware reset.

### Stall detection during shutdown process

When a server comes to stall in the process of the OS shutdown, ExpressCluster causes the OS hardware to reset.

### Recovery from network partitioning

When any network partition resolution resources are not set, if all heartbeats are disrupted (network partitioning), both servers failover to each other. As a result, groups are activated on both servers. Even when network partition resolution resources are set, groups may be activated on both servers.

If interconnections are recovered from this condition, ExpressCluster causes shutdown on both or one of the servers.

For details of network partitioning, see "When network partitioning occur" on page 973.

### **Network partition resolution**

In a cluster system where network partition resolution resources are configured, the network partition resolution is performed when all heartbeats are interrupted (network partition). If this is determined to be caused by the network partitions, some or all servers are shut down.

For details on the network partition resolution see "Details on network partition resolution resources" in this guide.

### Mirror disk error ~For Replicator~

When an error occurs in a mirror disk, the mirror driver causes reset.

### Hybrid disk error ~For Replicator DR~

When an error occurs in a hybrid disk, the mirror driver causes reset.

# Configuring the settings to temporarily prevent execution of failover

Follow the steps below to temporarily prevent failover caused by a failed server or detection of an error during monitoring from occurring.

#### 1. Temporarily adjust time-out

By temporarily adjusting time-out, you can prevent a failover caused by a failed server from occurring.

The clptoratio command is used to temporarily adjust time-out. Run the clptoratio command on one of the servers in the cluster.

(Example) To prevent a failover for an hour when the heartbeat time-out is set to 90 seconds:

#### clptoratio -r 40 -t 1h

See Chapter 4, "ExpressCluster command reference" for more information on the clptoratio command.

#### **2.** Suspending monitoring operation of monitor resources

By suspending monitoring operations, a failover caused by monitoring can be prevented. The clpmonctrl command is used to suspend monitoring. Run the clpmonctrl command on all servers in the cluster.

(Example) To suspend all monitoring operations:

#### clpmonctrl -s

See Chapter 4, "ExpressCluster command reference" for more information on the clpmonctrl command.

Follow the steps below to cancel the settings that prevent a failover when such settings are no longer necessary.

#### 1. Cancel the temporarily adjusted time-out

Cancel temporary adjustment of time-out. Run the clptoratio command on one of the servers in the cluster.

#### clptoratio -i

See Chapter 4, "ExpressCluster command reference" for more information on the clptoratio command.

#### **2.** Resume monitoring operation by monitor resources

Resume the monitoring operation. Run the clpmonctrl command on all servers in the cluster.

(Example) To resume all monitoring operations:

#### clpmonctrl -r

See Chapter 4, "ExpressCluster command reference" for more information on the clpmonctrl command.

## How to replace a server with a new one ~For a shared disk~

#### When using online version Builder

Connect to the WebManager with a management IP address. If you do not have any management IP address, connect to it by using the IP address of a server that is not to be replaced.

1. Install the ExpressCluster Server to the new server.

For details, see Chapter 3, "Installing ExpressCluster" in the Installation and Configuration Guide. The server on which you installed the ExpressCluster Server should be restarted after the installation.

- 2. Start the online version Builder on the WebManager you connected to.
- 3. Upload the cluster configuration data on the Builder.
- 4. Start the services of a new server on the WebManager. For details on how to start services, see "Operating a cluster by using the WebManager" in Chapter 1, "Functions of the WebManager."

#### When using offline version Builder

Before you replace a server in the cluster with a new one, make sure to have the configuration data floppy disk that contains the information at the time a cluster was added (or if the configuration has been modified, the latest configuration data) with you.

If you do not have the above-mentioned floppy disk, you can back up the data with the clpcfctrl command. For details, see "Creating a cluster and backing up configuration data (clpcfctrl command)" in Chapter 4, "ExpressCluster command reference."

1. Install the ExpressCluster Server to the new server.

For details, see Chapter 3, "Installing ExpressCluster" in the *Installation and Configuration Guide*.

2. Hand-carry the floppy disk.

Insert the cluster configuration data floppy disk in the server where you installed the ExpressCluster Server. The server on which you installed the ExpressCluster Server should be restarted after the installation.

3. Distribute the configuration data in the floppy disk to servers.

Do either A or B depending on the floppy disk type you used to save data by the Builder.

A To use the floppy disk saved by the Builder on Linux, run the following command.

```
clpcfctrl --push -1
```

B To use the floppy disk (1.44-MB formatted) saved by the Builder on Windows, or on Linux for use on Windows, run the following command.

```
clpcfctrl --push -w
```

You see the following message if the data has successfully been distributed.

```
Command succeeded. (code:0)
```

For information on troubleshooting clpcfctrol problems, see Chapter 4, "ExpressCluster command reference" in this guide.

4. Remove the cluster configuration data floppy disk from the drive. Restart the server on which the ExpressCluster Server was installed.

# How to replace a server with a new one ~For a mirror disk~

## Replacing a server and its mirror disk (when using online version Builder)

Connect to the WebManager with a management IP address. If you do not have any management IP address, connect to it by using the IP address of a server that is not to be replaced.

1. Replace the failed server machine and the disk. Set the same IP address and host name in the new server as the old server.

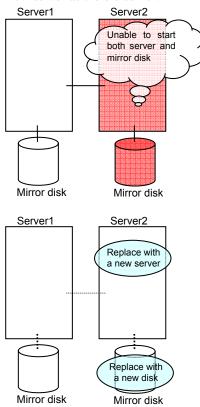

2. Create partitions in the new disk by executing the fdisk command.

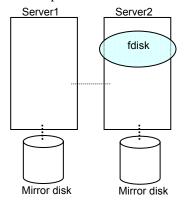

Install the ExpressCluster Server on the new server. For details, see Chapter 3, "Installing ExpressCluster" in the Installation and Configuration Guide. The server on which you installed the ExpressCluster Server should be restarted after the installation.

- 3. When using the disk that was used as a mirror disk before, initialize the cluster partition.
- 4. Start the online version Builder on the WebManager you connected to.
- 5. Upload the cluster configuration data on the online version Builder. When uploading the data completes, restart the replaced server.
- 6. After the server is restarted, the cluster partitions in the new disk will be initialized and a file system will be created in the data partition. Disk mirroring is automatically recovered if the auto-mirror recovery is enabled. If not, you have to manually recover disk mirroring. For information on recovery of disk mirroring, refer to "Recovering mirror with a command" on page 993 and "Recovering mirror using the WebManager" on page 1000.

In mirror recovery, the data is fully copied.

Confirm that mirroring is successfully recovered by using the WebManager or by running the following command. For details, see "Mirror-related commands" in Chapter 4, "ExpressCluster command reference" in this guide.

clpmdstat --mirror < mirror disk resource name (Example: md1) >

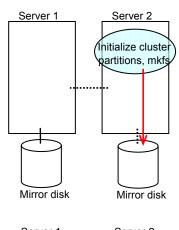

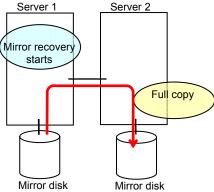

## Replacing a server and its mirror disk (when using offline version Builder)

Before you replace a server in the cluster with a new one, make sure to have the configuration data floppy disk that contains the information at the time server was added to the cluster (or if the configuration has been modified, the latest configuration data) with you.

If you do not have the above-mentioned floppy disk at hand, you can back up the data with the clpcfctrl command. For details, see "Creating a cluster and backing up configuration data (clpcfctrl command)" in Chapter 4, "ExpressCluster command reference" in this guide.

#### **Related Information:**

For detailed information on the clpcfctrl command, see "Creating a cluster and backing up configuration data (clpcfctrl command)" in Chapter 4, "ExpressCluster command reference" in this guide.

To see how to stop and start daemons, see "Disabling the ExpressCluster daemon" in the *Installation and Configuration Guide*.

1. Replace the failed server machine and the disk. Set the same IP address and host name in the new server as the old server.

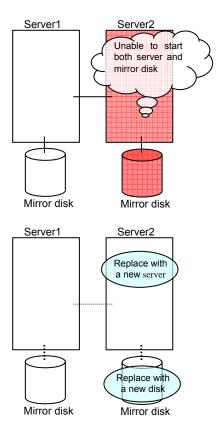

2. Create partitions in the new disk by executing the fdisk command.

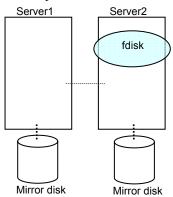

- 3. Install the ExpressCluster Server on the new server. For details, see Chapter 3, "Installing ExpressCluster" in the *Installation and Configuration Guide*.
- 4. Hand-carry the floppy disk. Insert the cluster configuration data floppy disk in the server where you installed the ExpressCluster Server. The server on which you installed the ExpressCluster Server should be restarted after the installation.
- 5. Distribute the configuration data in the floppy disk to servers. Do either A or B depending on the floppy disk type you used to save data by the Builder.
  - A To use the floppy disk saved by the Builder on Linux, run the following command.

B To use the floppy disk (1.44-MB formatted) saved by the Builder on Windows, or on Linux for use on Windows, run the following command.

You see the following message if the data has successfully been distributed.

#### Command succeeded. (code:0)

For troubleshooting of clpcfctrl problems, see Chapter 4, "ExpressCluster command reference" in this guide.

- 6. When using the disk that was used as a mirror disk before, initialize the cluster partition.
- 7. Remove the cluster configuration data floppy disk from the floppy disk drive. Restart the server that the ExpressCluster Server was installed.
- 8. After the server is restarted, the cluster partitions in the new disk will be initialized and a file system will be created in the data partition. Disk mirroring is automatically recovered if the auto-mirror recovery is enabled. If not, you have to manually recover disk mirroring. For information on recovery of disk mirroring, refer to "Recovering mirror with a command" on page 993 and "Recovering mirror using the WebManager" on page 1000.

In mirror recovery, the data is fully copied.

Confirm that mirroring is successfully recovered by using the WebManager or by running the following command. For details, see "Mirror-related commands" in Chapter 4, "ExpressCluster command reference" in this guide.

clpmdstat --mirror < mirror\_disk\_resource\_name (Example: md1) >

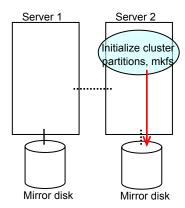

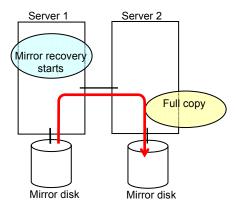

## Using the mirror disk of the failed server (when using online version Builder)

Connect to the WebManager with a management IP address. If you do not have any management IP address, connect to it by using the IP address of a server that is not to be replaced.

1. Replace the failed server machine but continue using the mirror disk of the failed server. Set the same IP address and host name in the new server as before.

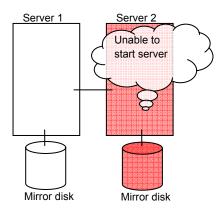

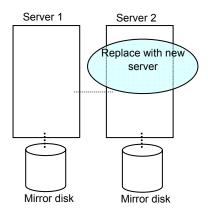

Install the ExpressCluster Server on the new server. For details, see Chapter 3, "Installing ExpressCluster" in the Installation and Configuration Guide. Restart the server on which the ExpressCluster Server was installed.

- 2. Start the online version Builder on the WebManager you connected to.
- 3. Upload the cluster configuration data on the online version Builder. When uploading the data completes, restart the replaced server.
- 4. If there is no difference in mirror disks, you can immediately start the operation after restarting the server. On the other hand, if there is any difference in mirror disks, you have to recover the mirroring data after restarting the server.

The disk mirroring is automatically recovered when auto-mirror recovery is enabled. If not, you have to manually recover disk mirroring. For information on recovery of disk mirroring, refer to "Recovering mirror with a command" on page 993 and "Recovering mirror using the WebManager" on page 1000.

In mirror recovery, the data is fully copied.

Confirm that mirroring is successfully recovered by using the WebManager or by running the following command. For details, see "Mirror-related commands" in Chapter 4, "ExpressCluster command reference."

#### clpmdstat --mirror < mirror\_disk\_resource\_name (Example: md1) >

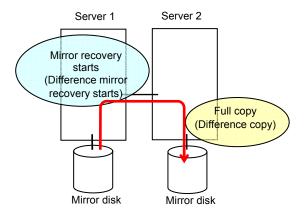

## Using the mirror disk of the failed server (when using offline version Builder)

Before you replace a server in the cluster with a new one, make sure to have the configuration data floppy disk that contains the information at the time server was added to the cluster (or if the configuration has been modified, the latest configuration data) with you.

If you do not have the above-mentioned floppy disk at hand, you can back up the data with the clpcfctrl command. For details, see "Creating a cluster and backing up configuration data (clpcfctrl command)" in Chapter 4, "ExpressCluster command reference" in this guide.

#### **Related Information:**

For detailed information on the clpcfctrl command, see "Creating a cluster and backing up configuration data (clpcfctrl command)" in Chapter 4, "ExpressCluster command reference" in this guide.

To see how to stop and start daemons, see "Disabling the ExpressCluster daemon" in the *Installation and Configuration Guide*.

1. Replace the failed server machine but continue using the mirror disk of the failed server. Set the same IP address and host name in the new server as before.

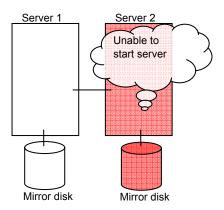

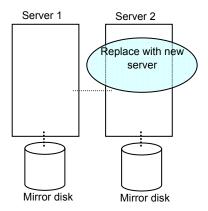

2. Install the ExpressCluster Server on the new server. For details, see Chapter 3, "Installing ExpressCluster" in the *Installation and Configuration Guide*.

- 3. Hand-carry the floppy disk. Insert the cluster configuration data floppy disk in the server where you installed the ExpressCluster Server. The server on which you installed the ExpressCluster Server should be restarted after the upload.
- 4. Distribute the configuration data in the floppy disk to servers. Do either A or B depending on the floppy disk type you used to save data by the Builder.
  - A To use the floppy disk saved by the Builder on Linux, run the following command.

B To use the floppy disk (1.44-MB formatted) saved by the Builder on Windows, or on Linux for use on Windows, run the following command.

You see the following message if the data has successfully been distributed.

#### Command succeeded. (code:0)

For troubleshooting of clpcfctrl problems, see Chapter 4, "ExpressCluster command reference" in this guide.

- 5. Remove the cluster configuration data floppy disk from the floppy disk drive. Restart the server on which the ExpressCluster Server was installed.
- 6. If there is no difference in mirror disks, you can immediately start the operation after restarting the server. On the other hand, if there is any difference in mirror disks, you have to recover the mirroring data after restarting the server.

The disk mirroring is automatically recovered when auto-mirror recovery is enabled. If not, you have to manually recover disk mirroring. For information on recovery of disk mirroring, refer to "Recovering mirror with a command" on page 993 and "Recovering mirror using the WebManager" on page 1000.

In mirror recovery, the data is fully copied.

Confirm that mirroring is successfully recovered by using the WebManager or by running the following command. For details, see "Mirror-related commands" in Chapter 4, "ExpressCluster command reference."

clpmdstat --mirror < mirror\_disk\_resource\_name (Example: md1) >

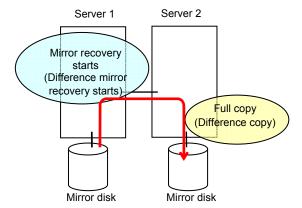

# How to replace a server with a new one ~For a hybrid disk~

## Replacing a server and its non-shared hybrid disk (when using online version Builder)

Connect to the WebManager with a management IP address. If you do not have any management IP address, connect to it by using the IP address of a server that is not to be replaced.

1. Replace the failed server machine and the disk. Set the same IP address and host name in the new server as the old server.

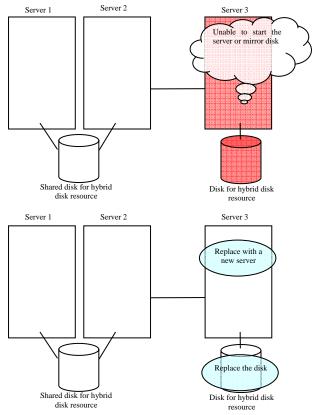

2. Create partitions in the new disk by executing the fdisk command.

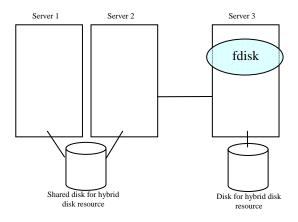

- 3. Install the ExpressCluster Server on the new server. For details, see Chapter 3, "Installing ExpressCluster" in the Installation and Configuration Guide. The server on which you installed the ExpressCluster Server should be restarted after the installation.
- 4. Start the online version Builder on the WebManager you connected to.
- 5. Upload the cluster configuration data on the online version Builder.
- 6. Execute the clphdinit command in the replaced server.

#### # clphdinit --create force <Hybrid disk resource name (Example: hd1) >

- 7. Restart the replaced server.
- After the server is restarted, disk mirroring is automatically recovered if the auto-mirror recovery is enabled. If not, you have to manually recover disk mirroring. For information on recovery of disk mirroring, refer to "Recovering mirror with a command" on page 99364 and "Recovering mirror using the WebManager" on page 100070.

In mirror recovery, the data is fully copied.

Confirm that mirroring is successfully recovered by using the WebManager or by running the following command. For details, see "Hybrid disk operation command" in Chapter 4, "ExpressCluster command reference" in this guide.

clphdstat --mirror < hybrid\_disk\_resource\_name (Example: hd1) >

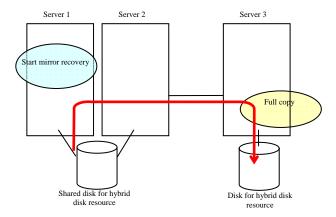

## Replacing a server and a hybrid disk of the shared disk (when using online version Builder)

Connect to the WebManager with a management IP address. If you do not have any management IP address, connect to it by using the IP address of a server that is not to be replaced.

- 1. Run the chkconfig command in the following order and configure the settings not to start the ExpressCluster services in the server that was connected to the failing server via the shared disk. In SUSE Linux, run the command with the **--force** option.
  - # chkconfig --del clusterpro
  - # chkconfig --del clusterpro\_md
- Shut down the server that was connected to the failing server via the shared disk by running the OS shutdown command etc.If you want to keep the operation during replacement, move the group to server 3.

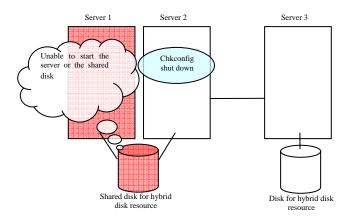

3. Replace the failed server machine and the shared disk. Set the same IP address and host name in the new server as the old server.

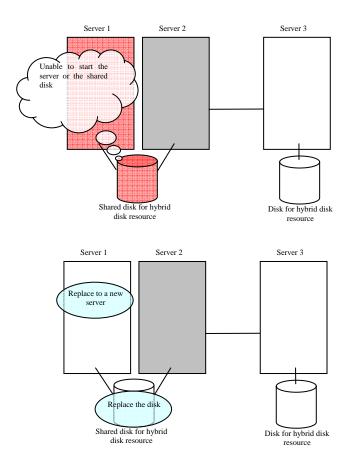

4. Create disk partitions from the replaced server by executing the fdisk command.

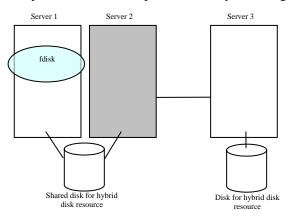

5. Install the ExpressCluster Server on the new server. For details, see Chapter 3, "Installing ExpressCluster" in the *Installation and Configuration Guide*. The server on which you installed the ExpressCluster Server should be restarted after the installation. Start the server that was connected to the failing server via the shared disk.

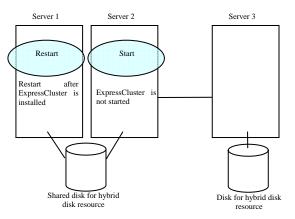

- 6. Start the online version Builder on the WebManager you connected to.
- 7. Upload the cluster configuration data from the online version Builder.
- 8. On the replaced server, run the clphdinit command.
  - # clphdinit --create force <hybrid disk resource name(example: hd1)>
- 9. Configure the settings to start the ExpressCluster services in the server that was connected to the failing server via the shared disk by running the chkconfig command.
  - # chkconfig --add clusterpro\_md
    # chkconfig --add clusterpro

10. Restart the replaced server and then the server that was connected to the failing server via the shared disk.

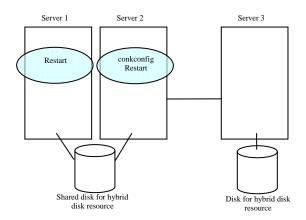

11. After the server is restarted, disk mirroring is automatically recovered if the auto-mirror recovery is enabled. If not, you have to manually recover disk mirroring. For information on recovery of disk mirroring, refer to "Recovering mirror with a command" on page 993 and "Recovering mirror using the WebManager" on page 1000.

The destination server of disk mirroring is the current server of the server group to which the shared disk is connected (The figure below shows an example where the server 1 is the current server).

In mirror recovery, the data is fully copied.

Check that mirror recovery has completed by running the following command, or by using WebManager. For details, see "Hybrid disk operation command" in "Chapter 4 ExpressCluster command reference" in this manual.

clphdstat --mirror <hybrid disk resource name (example: hd1) >

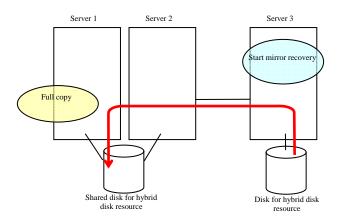

## Using the disk of the failed server (when using online version Builder)

Connect to the WebManager with a management IP address. If you do not have any management IP address, connect to it by using the IP address of a server that is not to be replaced.

1. Replace the failed server machine but continue using the disk of the failed server. Set the same IP address and host name in the new server as before.

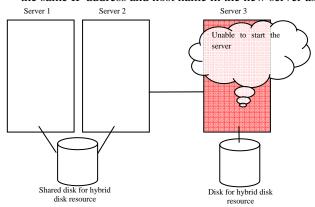

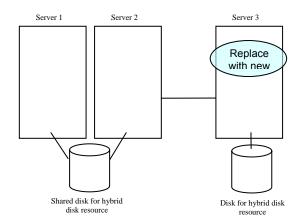

Install the ExpressCluster Server on the new server. For details, see Chapter 3, "Installing ExpressCluster" in the Installation and Configuration Guide. Restart the server on which the ExpressCluster Server was installed.

- 2. Start the online version Builder on the WebManager you connected to.
- 3. Upload the cluster configuration data on the online version Builder. When uploading the data completes, restart the replaced server.
- 4. If there is no difference in mirror disks, you can immediately start the operation after restarting the server. On the other hand, if there is any difference in mirror disks, you have to recover the mirroring data after restarting the server.

The disk mirroring is automatically recovered when auto-mirror recovery is enabled. If not, you have to manually recover disk mirroring. For information on recovery of disk mirroring, refer to "Recovering mirror with a command" on page 993 and "Recovering mirror using the WebManager" on page 1000.

In mirror recovery, the data is fully copied.

Confirm that mirroring is successfully recovered by using the WebManager or by running the following command. For details, see "Mirror-related commands" in Chapter 4, "ExpressCluster command reference."

#### clpmdstat --mirror < hybrid\_disk\_resource\_name (Example: hd1) >

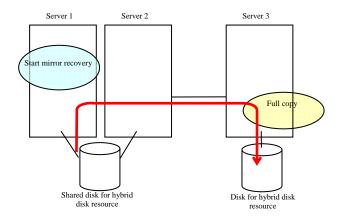

## Replacing a server to which the shared disk is connected (when using online version Builder)

Connect to the WebManager with a management IP address. If you do not have any management IP address, connect to it by using the IP address of a server that is not to be replaced.

1. Replace the failed server machine and the shared disk. Set the same IP address and host name in the new server as the old server.

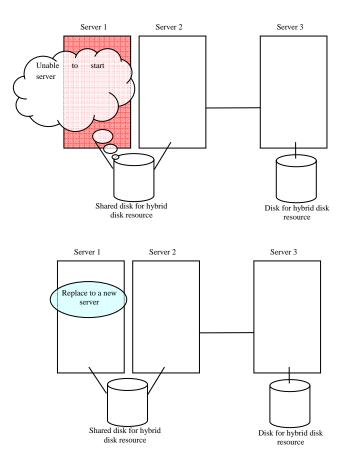

- 2. Install the ExpressCluster Server on the new server. For details, see Chapter 3, "Installing ExpressCluster" in the *Installation and Configuration Guide*. Restart the server on which the ExpressCluster Server was installed
- 3. Start the online version Builder on the WebManager you connected to.
- 4. Upload the cluster configuration data on the online version Builder. When uploading the data completes, restart the replaced server.

### Wait time for synchronized cluster startup

Even all servers in a cluster are powered on simultaneously, it does not always mean that ExpressCluster will start up simultaneously on all servers. ExpressCluster may not start up simultaneously after rebooting the cluster following shutdown. Because of this, with ExpressCluster, if one server is started, it waits for other servers in the cluster to start.

By default, 5 minutes is set to the startup synchronization time. To change the default value, click **Cluster Properties** in the Builder, click **Timeout** tab, and select **Synchronize Wait Time**.

For more information, see the description for the Timeout tab in Chapter 3, "Functions of the Builder" of this guide.

### Changing disk resources file system

## How to change disk resources file system (when using online version Builder)

Connect to the WebManager with a management IP address. If you do not have any management IP address, connect to it by using the actual IP address of any server.

To change the disk resource file system, follow the steps below:

- 1. From the **Service** menu on the WebManager, click **Stop Cluster**.
- Run the following command.

For example, when the disk resources partition device is /dev/sdb5:

# clproset -w -d /dev/sdb5

This makes disk partition of disk resources readable/writable regardless of the ExpressCluster behavior.

#### Note:

Do not use this command for any other purposes.

If you use this command when the ExpressCluster daemon is active, the file system may be corrupted.

- 3. Create the file system in the partition device.
- 4. Run the following command to set the disk resources partition to ReadOnly.

For example, when the disk resources partition device is /dev/sdb5:

- # clproset -o -d /dev/sdb5
- 5. Start the online version Builder on the WebManager you connected to.
- 6. Change the configuration data of disk resource file system by using the Builder.
- 7. Upload the cluster configuration data on the Builder.
- 8. From the Service menu on the WebManager, click Start Cluster.

The settings reflecting the changes become effective.

## How to change disk resources file system (when using offline version Builder)

To change the disk resource file system, follow the steps below:

1. Stop the ExpressCluster daemon.

- 2. Back up the cluster configuration data in a floppy disk. Do either A or B depending on the floppy disk type you used to save the data by Builder:
  - A To back up data in a floppy disk for the Builder working on Linux Web browser, run the following command:

```
# clpcfctrl --pull -1
```

B To back up data in a floppy disk for the Builder working on Windows Web browser, run the following command:

```
# clpcfctrl --pull -w
```

3. Run the following command.

For example, when the disk resources partition device is /dev/sdb5:

This makes disk partition of disk resources readable/writable regardless of the ExpressCluster behavior.

#### Note:

Do not use this command for any other purposes.

If you use this command when the ExpressCluster daemon is active, the file system may be corrupted.

- 4. Create the file system in the partition device.
- 5. Run the following command to set the disk resources partition to ReadOnly.

For example, when the disk resources partition device is /dev/sdb5:

- 6. Change the configuration data of disk resource file system by using the Builder.
- 7. Distribute the configuration data in the floppy disk to the server. Do either A or B depending on the floppy disk type you used to save the data by the Builder:
  - A If you use the floppy disk created by the Builder for Linux, run the following command:
    - # clpcfctrl --push -1
  - B If you use the floppy disk (1.44-MB formatted) created by the Builder for Windows, run the following command:
    - # clpcfctrl --push -w
- 8. Remove the floppy disk from the floppy disk drive.

The settings reflecting the changes become effective at next ExpressCluster daemon startup.

# Changing offset or size of a partition on mirror disk resource

Follow the procedure below when changing the offset (location) or size of the data partition or cluster partition configured on a mirror disk resource after the operation of a cluster is started.

#### Note:

Be sure to follow the steps below to change them. Mirror disk resources may not function properly if you change the partition specified as a data partition or cluster partition only by fdisk.

## When not changing a device name of a partition on mirror disk resource

- 1. Check the name of a mirror disk resource whose size you want to change by the clpstat command or by the WebManager.
- 2. On the server where a group with a mirror disk resource whose size you want to change is activated, back up the data in a partition to a device such as tape. Note that backup commands that access a partition device directly are not supported.
  This step is not required if there is no problem to descard the data on a mirror disk resource.

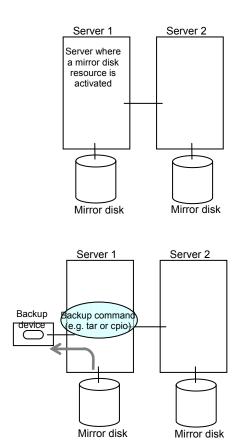

3. Run the chkconfig command in the following order not to start the ExpressCluster services. In SUSE Linux, run the command with the *--force* option.

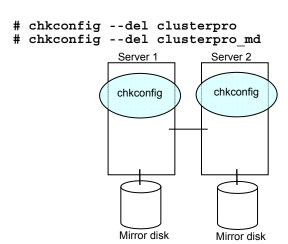

Shut down a cluster, and then restart the OS.
 To shut down a cluster, run the clpstdn command on either of a server, or execute a cluster shutdown on the WebManager.

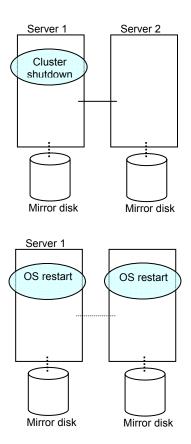

5. On both servers, run the fdisk command to change the offset or size of a partition.

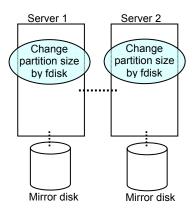

- 6. Change and upload the cluster configuration data. See "Uploading data only" in "Online version Builder", "Modifying the cluster configuration data" or "Uploading data only" in "Offline version Builder" in the *Installation and Configuration Guide* to change the hybrid disk resource.
  - Refer to the relevant procedures since they vary between the online version Builder or the offline version Builder.
- 7. Run the following command on both servers.
  - # clpmdinit --create force <Mirror\_disk\_resource\_name>

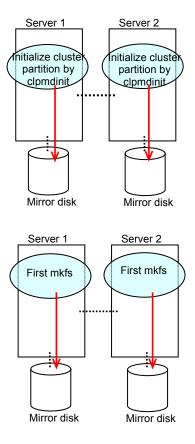

8. Run the chkconfig command in the following order to start the ExpressCluster services.

```
# chkconfig --add clusterpro_md
# chkconfig --add clusterpro
```

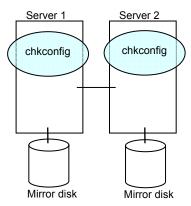

- 9. Run the reboot command to restart both servers. The servers are started as a cluster.
- 10. After a cluster is started, the same process as the initial mirror construction at cluster creation is performed. Run the following command or use the WebManager to check if the initial mirror construction is completed.
  - # clpmdstat --mirror <Mirror disk resource name>

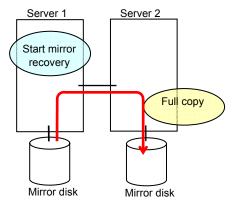

11. When the initial mirror construction is completed and a failover group starts, a mirror disk resource becomes active.

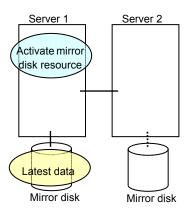

12. On the server where a group with a mirror partition whose size you changed is activated, restore the data you backed up. Note that backup commands that access a partition device directly are not supported.

This step is not required if there is no problem to descard the data on a mirror disk resource.

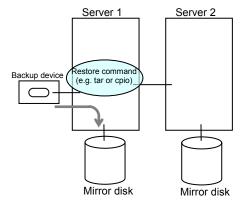

# When changing a device name of a partition on mirror disk resource

- 1. Check the name of a mirror disk resource whose size you want to change by the clpstat command or by the WebManager.
- 2. On the server where a group with a mirror disk resource whose size you want to change is activated, back up the data in a partition to a device such as tape. Note that backup commands that access a partition device directly are not supported. This step is not required if destroying the data on a mirror disk resource does not cause any problem.

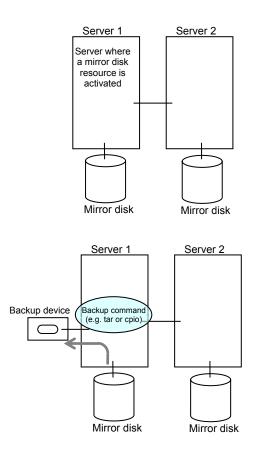

3. Run the chkconfig command in the following order not to start the ExpressCluster services. In SUSE Linux, execute the command with the --*force* option.

```
# chkconfig --del clusterpro
# chkconfig --del clusterpro_md
```

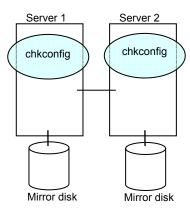

4. Shut down a cluster, and then restart the OS.

To shut down a cluster, run the clpstdn command on either of a server, or execute a cluster shutdown on the WebManager.

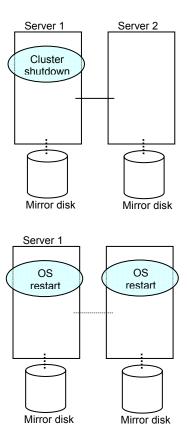

5. On both servers, run the fdisk command to change the offset or size of a partition.

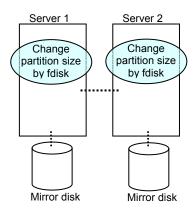

- 6. Change and upload the cluster configuration data. Change a mirror disk resource by referring to "Uploading data only (Online version Builder) or "Uploading data only (Offline version Builder) in "Modifying the cluster configuration data without using a floppy disk" in the *Installation and Configuration Guide*.

  See the corresponding steps as those are different depending on using the online or offline version Builder.
- 7. Run the following command on the both servers.

### # clpmdinit --create force <Mirror\_disk\_rseource\_name>

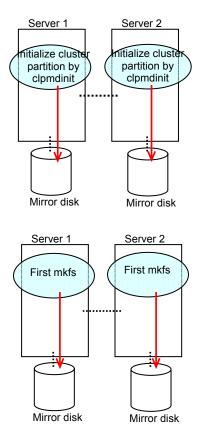

8. Run the chkconfig command in the following order to start the ExpressCluster services.

```
# chkconfig --add clusterpro_md
# chkconfig --add clusterpro
```

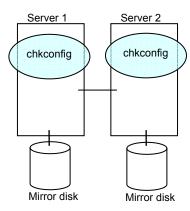

- 9. Run the reboot command to restart both servers. The servers are started as a cluster.
- 10. After a cluster is started, the same process as the initial mirror construction at cluster creation is performed. Run the following command or use the WebManager to check if the initial mirror construction is completed.
  - # clpmdstat --mirror <Mirror\_disk\_resource\_name>

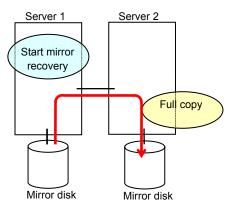

11. When the initial mirror construction is completed and a failover group starts, a mirror disk resource becomes active.

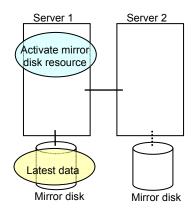

12. On the server where a group with a mirror partition whose size you changed is activated, restore the data you backed up. Note that backup commands that access a partition device directly are not supported.

This step is not required if there is no problem to descard the data on a mirror disk resource.

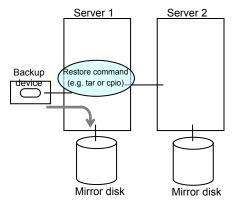

# Changing offset or size of a partition on hybrid disk resource

Follow the procedure below when changing the offset (location) or size of the data partition or cluster partition configured on a hybrid disk resource after the operation of a cluster is started.

### Note:

Be sure to follow the steps below to change them. Hybrid disk resources may not function properly if you change the partition specified as a data partition or cluster partition only by fdisk.

# When not changing a device name of a partition on hybrid disk resource

- 1. Check the name of a hybrid disk resource whose size you want to change by the clpstat command or by the WebManager.
- 2. On the server where a group with the hybrid disk resource whose size you want to change is activated, back up the data in a partition to a device such as tape. Note that backup commands that access a partition device directly are not supported. This step is not required if there is no problem to descard the data on the hybrid disk resource.

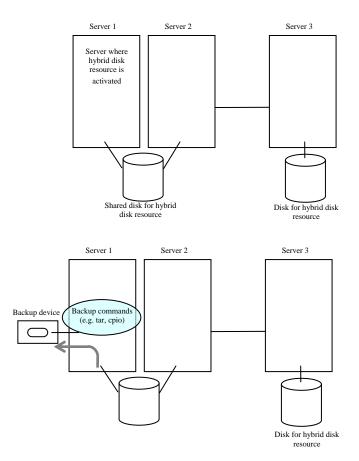

3. Run the chkconfig command in the following order not to start the ExpressCluster services. In SUSE Linux, run the command with the *--force* option.

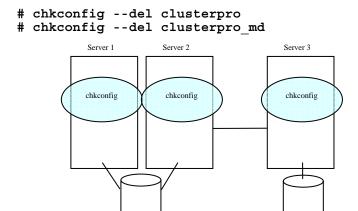

Shared disk for hybrid

disk resource

Shut down a cluster, and then restart the OS.
 To shut down a cluster, run the clpstdn command on either of a server, or execute a cluster shutdown on the WebManager.

Disk for hybrid disk

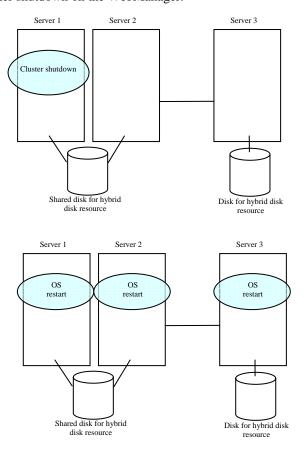

5. Run the fdisk command on a server to change the offset or size of a partition. When servers are connected to the shared disk, run the fdisk from either of the servers for the change.

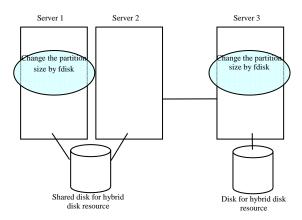

- 6. Run the following command on a server. When servers are connected to the shared disk, run the command on the server where the command in previous step was executed.
- # clpmdinit --create force <Mirror\_disk\_resource\_name>

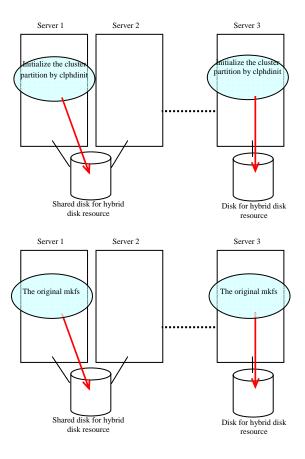

7. Run the chkconfig command in the following order to start the ExpressCluster services.

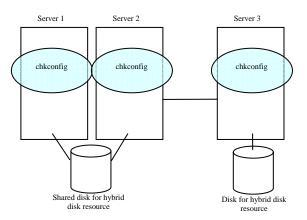

- 8. Run the reboot command to restart all servers. The servers are started as a cluster.
- 9. After the cluster is started, the same process as the initial mirror construction at cluster creation is performed. Run the following command or use the WebManager to check if the initial mirror construction is completed.
  - # clphdstat --mirror <hybrid\_disk\_resource\_name>

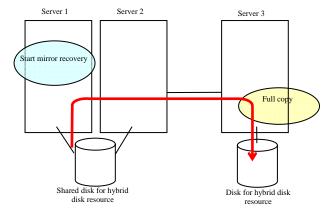

10. When the initial mirror construction is completed and a failover group starts, a hybrid disk resource becomes active.

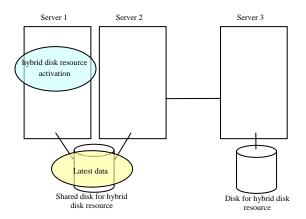

11. On the server where a group with the partition whose size you changed is activated, restore the data you backed up. Note that backup commands that access a partition device directly are not supported.

This step is not required if there is no problem to descard the data on a hybrid disk resource.

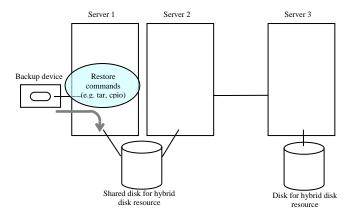

## When changing a device name of a partition on hybrid resource

- 1. Check the name of a hybrid disk resource whose size you want to change by the clpstat command or by the WebManager.
- 2. On the server where a group with the hybrid disk resource whose size you want to change is activated, back up the data in a partition to a device such as tape. Note that backup commands that access a partition device directly are not supported. This step is not required if destroying the data on the hybrid disk resource does not cause any problem.

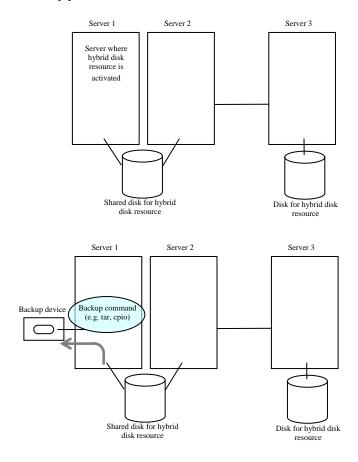

3. Run the chkconfig command in the following order not to start the ExpressCluster services. In SUSE Linux, run the command with the *--force* option.

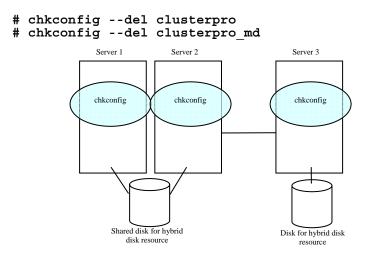

Shut down a cluster, and then restart the OS.
 To shut down a cluster, run the clpstdn command on either of a server, or execute a cluster shutdown on the WebManager.

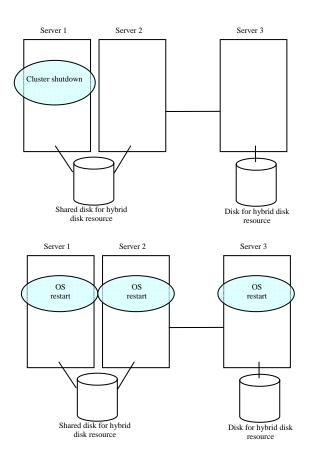

5. On a server, run the fdisk command to change the offset or size of a partition. When servers are connected to the shared disk, run the fdisk command from either of servers to change.

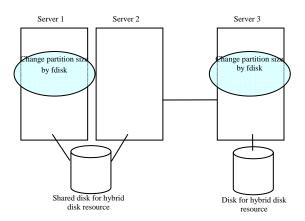

6. Change and upload the cluster configuration data. Change a hybrid disk resource by referring to "Uploading data only (Online version Builder) or "Uploading data only (Offline version Builder) in "Modifying the cluster configuration data without using a floppy disk" in the *Installation and Configuration Guide*. See the corresponding steps as those are different depending on using the online or offline version Builder.

- 7. Run the following command on the server. When servers are connected to the shared disk, execute the command on the server where the command was executed in step 5.
- # clphdinit --create force <Hybrid\_disk\_reseource\_name>

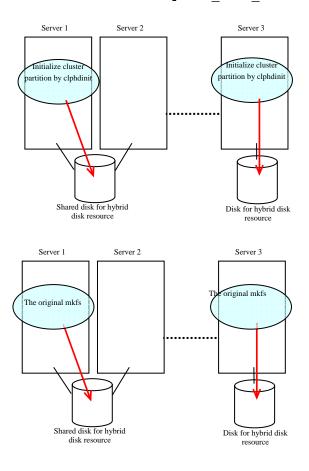

8. Run the chkconfig command in the following order to start the ExpressCluster services.

```
# chkconfig --add clusterpro_md
# chkconfig --add clusterpro
```

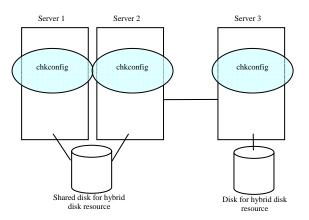

- 9. Run the reboot command to restart all servers. The servers are started as a cluster.
- 10. After the cluster is started, the same process as the initial mirror construction at cluster creation is performed. Run the following command or use the WebManager to check if the initial mirror construction is completed.
- # clphdstat --mirror <Hybrid\_disk\_resource\_name>

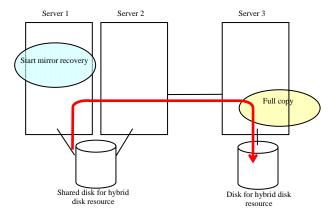

11. When the initial mirror construction is completed and a failover group starts, a hybrid disk resource becomes active.

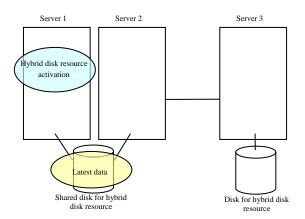

12. On the server where a group with the partition whose size you changed is activated, restore the data you backed up. Note that backup commands that access a partition device directly are not supported.

This step is not required if there is no problem to descard the data on the hybrid disk resource.

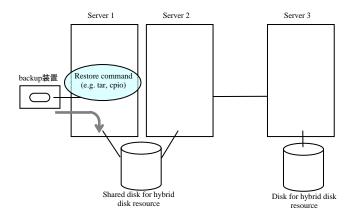

# Changing the server configuration (add/delete)

## Adding a server (when using online version)

Connect to the WebManager with a management IP address. If you do not have any management IP address, connect to it by using the actual IP address of any server.

### Important:

When adding a server in changing the cluster configuration, do not make any other changes such as adding a group resource.

- 1. Make sure that the cluster is working normally. Restart the server on which the ExpressCluster Server was installed.
  - Install the ExpressCluster Server on a new server. For details, see "Installing the ExpressCluster X RPM" in the Installation and Configuration Guide.
- 2. From the **Service** menu on the WebManager, click **Suspend Cluster**.
- 3. Start the online version Builder on the WebManager you connected to.
- 4. Upload the updated cluster configuration data on the Builder.
- From the Service menu on the WebManager, click Restart Manager and then Resume Cluster.

**Note:** If you resume the cluster from the WebManager, the error message "**Failed to resume the cluster.** Click the Reload button, or try again later." is displayed, but ignore it. This is displayed because the new server has not been suspended.

- 6. Restart the added server.
- 7. Click **Reload** on the WebManager to verify the cluster is properly working.

## Adding a server (when using offline version Builder)

To add a server to/from a cluster, first it is required to prepare the floppy disk where the latest cluster configuration data is stored.

If you do not have the floppy disk with the latest data created (or changed its configuration by the Builder) at hand, you can back up the data with the clpcfctrl command.

## Important:

When adding a server in changing the cluster configuration, do not make any other changes such as adding a group resource.

- 1. Make sure that the cluster is working normally. Restart the server on which the ExpressCluster Server was installed.
  - Install the ExpressCluster Server on a new server. For details, see "Installing the ExpressCluster X RPM" in the Installation and Configuration Guide.
- 2. Change the cluster configuration data (in the prepared floppy disk) by the Builder.
- 3. On the current master server of the cluster system, run the clpcl --suspend command to suspend the ExpressCluster daemon of the master server.
- 4. Insert the floppy disk into the floppy disk driver of the master server.

- 5. Distribute the configuration data in the floppy disk from the master server. Do either A or B depending on the floppy disk type you used to save the data by the Builder:
  - A If your floppy disk has the data saved by the Builder on Linux, run the following command:

```
clpcfctrl --push -1 --nocheck
```

B If your floppy disk (1.44-MB formatted) has the data saved by the Builder on Windows, or has the data for Windows saved by the Builder on Linux, run the following command:

```
clpcfctrl --push -w --nocheck
```

The following message is shown if the data has successfully been distributed.

```
Command succeeded. (code:0)
```

6. From the **Service** menu on the WebManager, click **Restart Manager** and then run clpcl—resume on the master server to resume the ExpressCluster daemon.

The following error message is always displayed for the added server. This is because the added server is not suspended. Ignore the message and proceed to the next step.

Resume *server*: Failed invalid server status.

(server: Added server name)

- 7. Restart the added server.
- 8. Click **Reload** on the WebManager to verify the cluster is properly working.

## Deleting a server (When using online version Builder)

Connect to the WebManager with a management IP address. If you do not have any management IP address, connect to it by using the actual IP address of any server.

#### **Important:**

When adding a server in changing the cluster configuration, do not make any other changes such as adding a group resource.

- 1. Make sure that the cluster is working normally. If any group is active on the server you are going to delete, move the group to another server.
- 2. From the **Service** menu on the WebManager, click **Stop Cluster**.
- 3. Uninstall the ExpressCluster Server from the server you are going to delete. To see how to uninstall the ExpressCluster Server, see Chapter 9, "Uninstalling the ExpressCluster Server" in the *Installation and Configuration Guide*.
- 4. Start the online version Builder on the WebManager you connected to.
- 5. Upload the updated cluster configuration data on the Builder.
- From the Service menu on the WebManager, click Restart Manager and then Start Cluster.
- 7. Click **Reload** on the WebManager to verify the cluster is properly working.

# Deleting a server (When using offline version Builder) - When no mirror disk resources are used in a cluster -

To delete a server from a cluster, first it is required to prepare the floppy disk where the latest cluster configuration data is stored.

If you do not have the floppy disk with the latest data created (or changed its configuration by the Builder) at hand, you can back up the data with the clpcfctrl command.

**Important:** When deleting a server in changing the cluster configuration, do not make any other changes such as adding a group resource.

- 1. Make sure that the cluster is working normally. If any group is active on the server you are going to delete, move the group to another server.
- 2. On a server in the cluster other than the one you are going to delete or on the master server if any, run the clpcl –suspend command to suspend the ExpressCluster daemon.
- 3. Uninstall the ExpressCluster Server from the server you are going to delete. To see how to uninstall the ExpressCluster Server, see Chapter 9, "Uninstalling the ExpressCluster Server" in the *Installation and Configuration Guide*.
- 4. Change the cluster configuration (in the prepared floppy disk) by using the Builder.
- 5. Run the clpcfctrl command on the master server to apply the configuration data to the servers. Do either A or B depending on the floppy disk type you used to save the data by the Builder:
  - A If your floppy disk has the data saved by the Builder on Linux, run the following command.

```
clpcfctrl --push -l --nocheck
```

B If your floppy disk (1.44-MB formatted) has the data saved by the Builder on Windows, or has the data for Windows saved by the Builder on Linux, run the following command.

```
clpcfctrl --push -w --nocheck
```

The following message is shown if the data has successfully been distributed.

```
Command succeeded. (code:0)
```

- 6. Run the clpcl –resume command to resume the ExpressCluster daemon on the master server.
- 7. Click **Reload** on the WebManager to verify the cluster is properly working.

# Deleting a server (When using offline version Builder) - When mirror disk resources are used in a cluster -

To add a server to a cluster, first it is required to prepare the floppy disk where the latest cluster configuration data is stored.

If you do not have the floppy disk with the latest data created (or changed its configuration by the Builder) at hand, you can back up the data with the clpcfctrl command.

**Important:** When deleting a server in changing the cluster configuration, do not make any other changes such as adding a group resource.

- 1. Make sure that the cluster is working normally. If any group is active on the server you are going to delete, move the group to another server.
- 2. On a server in the cluster other than the one you are going to delete or on the master server if any, run the clpcl -t -a command to stop the ExpressCluster daemon.
- 3. Uninstall the ExpressCluster Server from the server you are going to delete. To see how to uninstall the ExpressCluster Server, see Chapter 9, "Uninstalling the ExpressCluster Server" in the *Installation and Configuration Guide*.
- 4. Change the cluster configuration (in the prepared floppy disk) by using the Builder.

- 5. Run the clpcfctrl command on the master server to apply the configuration data to the servers. Do either A or B depending on the floppy disk type you used to save the data by the Builder:
  - A If your floppy disk has the data saved by the Builder on Linux, run the following command.

```
clpcfctrl --push -l --nocheck
```

B If your floppy disk (1.44-MB formatted) has the data saved by the Builder on Windows, or has the data for Windows saved by the Builder on Linux, run the following command.

```
clpcfctrl --push -w --nocheck
```

The following message is shown if the data has successfully been distributed.

```
Command succeeded. (code:0)
```

- 6. Run the clpcl -s -a command to start the ExpressCluster daemon on the master server.
- 7. Click **Reload** on the WebManager to verify the cluster is properly working.

# Changing the server IP address

To change the server IP address after you have started the cluster system operation, follow the instructions below.

# Changing the interconnect IP address / mirror disk connect IP address

- 1. Use the clostat command or the WebManager to verify all servers in the cluster are working normally.
- Back up the cluster configuration data. Use the clpcfctrl command to back up the data in a floppy disk.
   If you have the floppy disk that contains the data at the cluster creation, use that floppy disk.
- 3. Use the Builder to change the server IP address based on the cluster configuration data in the floppy disk, and then save it in the floppy disk
- 4. Disable the startup settings of the ExpressCluster daemon in all servers in the cluster. For more information, see "Disabling the ExpressCluster daemon" in the *Installation and Configuration Guide*.
- Use the clpstdn command or the WebManager to shut down the cluster, and then restart all servers.
- 6. Change the IP address. If a server reboot is required after changing the IP address, run the reboot command or use other means on the server where the IP address has changed.
- 7. Verify the changed IP address is valid by running the ping command or using other means.
- 8. Distribute the cluster configuration data to all the servers. Use the clpcfctrl command to deliver the data from the floppy disk.
- 9. Enable the startup settings of the ExpressCluster daemon in all servers in the cluster.
- 10. Run the reboot command or use other means on all servers in the cluster to reboot them.
- 11. Use the clostat command or the WebManager to verify all servers in the cluster are working normally.

## Changing only the subnet mask of the interconnect IP address

- 1. Use the clostat command or the WebManager to verify all servers in the cluster are working normally.
- 2. Back up the cluster configuration data. Use the clpcfctrl command to back up the data in a floppy disk.
  - If you have the floppy disk that contains the data at the cluster creation, use that floppy disk.
- 3. Use the Builder to change the server IP address based on the cluster configuration data in the floppy disk, and then save it in the floppy disk.
- 4. Disable startup settings of the ExpressCluster daemon in all servers in the cluster.
- Use the clpstdn command or the WebManager to shut down the cluster, and then restart all servers.
- 6. Change the subnet mask of the IP address. If server reboot is required after changing the subnet mask of IP address, run the reboot command or use other means on the server where the subnet mask of the IP address has been changed.
- 7. Verify the changed IP address is valid by running the ping command or using other means.
- 8. Distribute the cluster configuration data to all servers. Use the clpcfctrl command to deliver the data from the floppy disk.
- 9. Enable the startup settings of the ExpressCluster daemon in all servers in the cluster.
- 10. Run the reboot command or use other means on all the servers in the cluster.
- 11. Use the clostat command or the WebManager to verify all the servers in the cluster are working normally.

## Changing the public LAN IP address

To change the public LAN IP address, follow the instructions for changing the interconnect IP address.

## Changing only the subnet mask of the public LAN IP address

To change the subnet mask of the public LAN IP address, follow the instructions for changing the subnet mask of the interconnect IP address.

# Changing the host name

Follow the steps below if you want to change the host name of a server after you have started the cluster system operation.

## Changing the host name

- 1. Use the clpstat command or the WebManager to verify all the servers in the cluster are working normally.
- Back up the cluster configuration data. Use the clpcfctrl command to back up the data in a floppy disk.If you have the floppy disk that contains the data at the cluster creation, use that floppy
- 3. Use the Builder to change the host name of your target server based on the cluster configuration data in the floppy disk, and then save it in the floppy disk.
- 4. Disable the startup settings of the ExpressCluster daemon in all servers in the cluster. For the details, see "Disabling the ExpressCluster daemon" in the *Installation and Configuration Guide*.
- 5. Use the clpstdn command or the WebManager to shut down the cluster, and then restart all the servers.
- Change the host name. If the server needs to be rebooted after changing the host name, run the reboot command or use other means on the server.
- Verify the changed host name is valid by running the ping command or using other means.
- 8. Distribute the cluster configuration data to all the servers. Use the clpcfctrl command to deliver the data from the floppy disk.
- 9. Enable the startup settings of the ExpressCluster daemon in all servers in the cluster.
- Run the reboot command or use other means on all the servers in the cluster to reboot them.
- 11. Use the cluster command or the WebManager to verify all the servers in the cluster are in the normal status.

### **Related Information:**

For detailed information on the clpcfctrl command, see "Creating a cluster and backing up configuration data (clpcfctrl command)" in Chapter 4, "ExpressCluster command reference" of this guide.

To see how to stop and start daemons, see "Disabling the ExpressCluster daemon" in the *Installation and Configuration Guide*.

# **Chapter 11 Troubleshooting**

This chapter provides instructions for troubleshooting problems with ExpressCluster. This chapter covers:

| • | Troubleshooting                                                              | 964 |
|---|------------------------------------------------------------------------------|-----|
| • | Troubleshooting problems with VERITAS volume manager                         |     |
| • | When a kernel page allocation error occurs ~ For Replicator / Replicator DR~ |     |

## **Troubleshooting**

The following provides instructions for troubleshooting problems you experience in operating the ExpressCluster system.

## When the ExpressCluster system does not start or end

A cluster system starts working by restarting servers after installing ExpressCluster. If your cluster system does not behave properly, check the following:

1. Registration of cluster configuration data

The cluster configuration data should be registered with all servers (which will form a cluster system) when you cluster them. If the cluster configuration data does not exist in the following path, the data may not be registered yet. Check it is registered.

```
/opt/nec/clusterpro/etc/clp.conf
```

If the cluster configuration data does not exist in the above path, see Chapter 4, "Creating the Cluster Configuration Data Using the Builder" in the *Installation and Configuration Guide* for registering the data.

2. Server names and IP addresses in the cluster configuration data

```
Check the server names and IP addresses are valid. (# hostname, # ifconfig...)
```

3. License registration

The license may not be registered yet. Run the following command on all servers in the cluster to confirm the license is registered:

```
# clplcnsc -l -p PRODUCT-ID
```

Use the product ID for **PRODUCT-ID**, which is specified in the -p option. See Chapter 4, "ExpressCluster command reference" in this guide for more information on product IDs.

If you are using the trial version license, confirm if it is not expired yet.

4. ExpressCluster run level

Run the following command to check the run level of ExpressCluster:

```
# chkconfig --list clusterpro
clusterpro 0:off 1: off 2: off 3: on 4: off 5:on 6:
off
```

5. Cluster process status

Run the following command to check if ExpressCluster is working properly:

```
# ps -ef | grep clp
      1669
               1 0 00:00 ? 00:00:00
root
                                          clpmonp --event -a 2 -r
0 - w = 0
             1669 0 00:00 ? 00:00:00
root
      1670
                                          clpevent
      1684 1 0 00:00
                          ? 00:00:00
                                          clpmonp -- trnsv -a 2 -r
root
0 -w 0
      1685 1684 0 00:00
                           ? 00:00:00
                                          clptrnsv
root.
root
      1784
              1 0 00:00
                           ? 00:00:00
 /opt/nec/clusterpro/bin/clppm
      1796
             1795 0 00:00
                             00:00:00
                                          clprc
root
                           ?
      1809
             1808 0 00:00
                             00:00:00
                                          clprm
root
             1812 0 00:00 ? 00:00:00
                                          clpnm
      1813
root
      1818
             1813 0 00:00 ? 00:00:00
                                          clplanhb
root
                                          clpdiskhb
      1820
             1813 0 00:00
                           ? 00:00:00
root
      1822
             1813 0 00:00
                           ? 00:00:00
root
                                          clpcomhb
```

```
root
      1823 1813 0 00:00 ? 00:00:00
                                         clplankhb
              1 0 00:00
     1935
                                         clpmonp --webmgr -a 2
root
                          ? 00:00:00
-o -start -r 0 -w 0
                          ?
     1936 1935 0 00:00
                             00:00:00
                                         clpwebmc -start
root
      1947
                          ? 00:00:00
                                         clpmonp --webalert -a
root
               1 0 00:00
2 -r 0 -w 0
      1948 1947 0 00:00
root
                          ? 00:00:00
                                         clpaltd
```

If you can check the run statuses of the following processes by executing the ps command, ExpressCluster is working properly.

Event process and data transfer process

```
root 1685 1684 0 00:00 ? 00:00:00
                                       clptrnsv
                        ? 00:00:00
root 1669
            1 0 00:00
                                       clpmonp -event
root
     1670
           1669 0 00:00
                         ?
                           00:00:00
                                       clpevent
root 1684
            1 0 00:00 ? 00:00:00
                                       clpmonp -trnsv
```

If the event process is not started yet, the process manager described in the following section will not start.

Process manager

```
1784
                          ? 00:00:00
root
               1 0 00:00
/opt/nec/clusterpro/bin/clppm
```

By starting up this process, the following processes are generated. Therefore, if any error such as error in cluster configuration data file is detected, ExpressCluster will not start.

```
clprc
clprm
clpnm
```

root

Resource control process:

```
1796
            1795 0 00:00 ? 00:00:00
                                        clprc
root
```

- \* This process can start up even if no group resources are registered yet.
- Resource monitor process:

```
root
    1809
           1808 0 00:00 ? 00:00:00
                                       clprm
```

\* This process can start up even if no monitor resources are registered yet.

1812 0 00:00 ? 00:00:00

Server management process: 1813

```
Heartbeat process:
root
      1813
            1821 0 00:00
                          ? 00:00:00
                                         clpcomhb
            1817 0 00:00 ? 00:00:00
      1813
                                         clplanhb
root
      1813
            1819 0 00:00 ?
                             00:00:00
                                         clpdiskhb
root
            1813 0 00:00 ? 00:00:00
root 1823
                                         clplankhb
```

If a disk heartbeat resource has been added to the heartbeat resources in the cluster configuration data, clpdiskhb is started. If a COM interface has been added, clpcombb is started. If a kernel mode LAN heartbeat resource has been added, clplankhb is started.

clpnm

WebManager process:

```
1936
root
            1935 0 00:00
                          ? 00:00:00
                                         clpwebmc -start
Alert process:
root 1948 1947 0 00:00 ? 00:00:00
                                         clpaltd
```

The display style of the ps command may look different from the above depending on the distribution.

### 6. Cluster process status ~ for Replicator~

Run the following commands to check if ExpressCluster is working properly:

```
# ps -ef | grep clp
root
       1669
                1 0
                    00:00
                           ? 00:00:00
                                          clpmonp --event -a 2 -r
0 - w = 0
       1670
             1669 0 00:00
                           ? 00:00:00
root
                                          clpevent
       1684
root
             1 0 00:00
                           ? 00:00:00
                                          clpmonp -- trnsv -a 2 -r
0 - w = 0
             1684 0 00:00
       1685
                           ? 00:00:00
                                          clptrnsv
root
                                          clpmonp --mdagent -a 5
root
       1696
              1 0 00:00
                          ? 00:00:00
-r 0 -w 30
       1697
             1696 0 00:00
                           ? 00:00:00
                                          clpmdagent
root
root
       1784
               1 0 00:00
                           ? 00:00:00
 /opt/nec/clusterpro/bin/clppm
      1796
             1795 0 00:00
                           ? 00:00:00
                                          clprc
root
                           ? 00:00:00
root
       1809
             1808 0 00:00
                                          clprm
root
       1813
             1812 0 00:00
                              00:00:00
                                          clpnm
                           ? 00:00:00
root
       1818
             1813 0 00:00
                                          clplanhb
             1813 0 00:00 ? 00:00:00
root
       1822
                                          clpcomhb
root
       1823
             1813 0 00:00 ? 00:00:00
                                          clplankhb
       1935
               1 0 00:00 ? 00:00:00
                                          clpmonp --webmgr -a 2
root
-o -start -r 0 -w 0
      1936
                           ? 00:00:00
             1935 0 00:00
                                          clpwebmc -start
root
       1947
              1 0 00:00
                           ? 00:00:00
                                          clpmonp --webalert -a
root
2 -r 0 -w 0
             1947 0 00:00
                           ? 00:00:00
root
       1948
                                          clpaltd
```

If you can check the run statuses of the following processes by executing the ps command, ExpressCluster is working properly.

• Event process, data transfer process, and mirror agent

If the event process is not started yet, the process manager in the following section will not start.

Process manager

```
root 1784    1 0 00:00 ? 00:00:00
/opt/nec/clusterpro/bin/clppm
```

By starting up this process, the following processes are generated. Therefore, if any error such as error in cluster configuration data file is detected, ExpressCluster will not start.

```
clprc
clprm
clpnm
```

Resources control process:

```
root 1796 1795 0 00:00 ? 00:00:00 clprc * This process can start up even if no group resources are registered yet.
```

Resource monitor process:

```
root 1809 1808 0 00:00 ? 00:00:00 clprm
```

- \* This process can start up even if no monitor resources are registered yet.
- Server management process:

```
root 1813 1812 0 00:00 ? 00:00:00 clpnm
```

• Heartbeat process:

```
root 1822 1813 0 00:00 ? 00:00:00 clpcombb root 1818 1813 0 00:00 ? 00:00:00 clplanhb root 1823 1813 0 00:00 ? 00:00:00 clplankhb
```

If a COM heartbeat resource has been added to the heartbeat resources in the cluster configuration data, clpcomhb is started. If a kernel mode LAN heartbeat resource has been added, clplankhb is started.

WebManager process:

```
root 1936 1935 0 00:00 ? 00:00:00 clpwebmc -start
```

• Alert process:

```
root 1948 1947 0 00:00 ? 00:00:00 clpaltd
```

The display style of the ps command may look different from the above depending on the distribution.

7. Loading of the mirror driver ~For Replicator~

Run the Ismod command. Check that the run result of Ismod contains the following loadable module.

Liscal

8. Loading of the kernel mode LAN heartbeat driver ~For kernel mode LAN heartbeat

Run the Ismod command. Check that the run result of Ismod contains the following loadable module.

clpkhb

9. Loading of the keepalive driver ~For userw user-mode monitor resource (keepalive)~

Run the Ismod command. Check that the run result of Ismod contains the following loadable module.

clpka

### 10. Normal startup of the cluster from syslog

To see ExpressCluster processes are working properly by looking into syslog, find the following messages.

• To check the process manager's startup:

```
<type: pm><event: 1> Cluster daemon has started properly...
```

• To check heartbeat resources' activation:

```
<type: nm><event: 3> Resource lanhb1 of server server1 up.
<type: nm><event: 3> Resource diskhb1 of server server1 up.
<type: nm><event: 1> Server server1 up.
<type: nm><event: 3> Resource diskhb1 of server server2 up.
<type: nm><event: 1> Server server2 up.
<type: nm><event: 3> Resource lanhb1 of server server2 up.</type: nm><event: 3> Resource lanhb1 of server server2 up.
```

You will see the above messages when the followings are specified for heartbeat resources in a 2-node configuration.

```
lanhb1 LAN heartbeat resources diskhb1 Disk heartbeat resources
```

• To check group resources' activation:

```
<type: rc><event: 10> The start processing of a group grp1 started.
```

```
<type: rc><event: 30> The start processing of a resource fip1 started.
```

```
<type: rc><event: 31> The start processing of a resource fip1 ended.
```

<type: rc><event: 30> The start processing of a resource disk1 started.

```
<type: rc><event: 31> The start processing of a resource disk1 ended.
```

```
<type: rc><event: 11> The start processing of a group grp1 ended.
```

You will see the above messages when the group resource, grp1, is activated on server1. The group resources' configuration data is as follows:

```
fip1 Floating IP addresses resources
disk1 Shared disk resources
```

• To check monitor resources' startup:

```
<type: rm><event: 1> Monitor userw start.
<type: rm><event: 1> Monitor ipw1 start.
```

You will see the above messages when the monitor resources are specified as follows:

```
userw User space monitor resources ipw1 IP monitor resources
```

• To check license consistency:

```
Product version
```

```
<type: rm><event: 50> The number of license is 2. (BASE10) You will see the above message when 2-CPU license is registered.
```

Trial version

```
<type: rm><event: 51> Period of trial is till 2003/09/30. (BASE10)
```

11. Successful startup of the cluster ~For Replicator~

To see ExpressCluster processes are working properly by looking into syslog, find the following messages.

• To check the mirror agent's startup:

```
<type: mdagent><event: 1> Agent has started successfully.
```

• To check the mirror driver's startup:

```
<init module> registered device at major 218, nmp count is 4
```

• To check the process manager's startup:

```
<type: pm><event: 1> Cluster daemon has started properly...
```

• To check heartbeat resources' activation:

```
<type: nm><event: 3> Resource lanhb1 of server server1 up.
<type: nm><event: 1> Server server1 up.
<type: nm><event: 3> Resource lanhb1 of server server2 up.
<type: nm><event: 1> Server server2 up.
```

You will see the above messages when the following is specified for heartbeat resources in a 2-node configuration.

### lanhb1 LAN heartbeat resources

To check group resources' activation:

```
<type: rc><event: 10> The start processing of a group grp1
started.
<type: rc><event: 30> The start processing of a resource fip1
started.
<type: rc><event: 31> The start processing of a resource fip1
ended.
<type: rc><event: 30> The start processing of a resource md1
started.
<type: rc><event: 31> The start processing of a resource md1
ended.
<type: rc><event: 31> The start processing of a resource md1
ended.
<type: rc><event: 11> The start processing of a group grp1 ended.
You will see the above messages when the group resource, grp1, is activated on server1.
```

The group resources' configuration data is as follows;
fip1 Floating IP addresses resources

To check start of monitoring by monitoring resources:

Mirror disk resources

```
<type: rm><event: 1> Monitor userw start.
<type: rm><event: 1> Monitor ipw1 start.
<type: rm><event: 1> Monitor mdw1 start.
<type: rm><event: 1> Monitor mdw1 start.
```

You will see the above messages when the monitor resources are specified as follows;

```
userw User space monitor resources
ipw1 IP monitor resources
mdw1 Mirror disk monitor resources
mdnw1 Mirror disks connect monitor resources
```

• To check license consistency:

```
Product version
```

(BASE20)

md1

```
<type: rm><event: 50> The number of license is 2. (BASE20)
You will see the above message when a 2-CPU license is registered.
Trial version
<type: rm><event: 51> Period of trial is till 2006/09/30.
```

### 12. Free disk space

Run the df command to check the size of the free disk space in the file system that contains /opt/nec/clusterpro. For details on the disk space to be used by the ExpressCluster Server, see Chapter 3, "Installation requirements for ExpressCluster" in *Getting Started with Guide*.

13. Usage of memory or OS resource

Run the top or free command to check the OS memory usage and CPU utilization.

## When activating or deactivating group resources fails

If any error is detected in activation of a group resource, detailed error information is logged in the alert and syslog. Examine the logs to find the cause of the error and take appropriate action for it.

### 1. Floating IP resource

Check that the specified IP address is not already used on the network or you have not specified an IP address of a wrong network segment.

For more information on errors, see Floating IP resources on 1079.

#### 2. Disk resources

Check that the device and mount point exist, and the file system is configured. For more information on errors, see "Disk resources" on page 1080.

### 3. EXEC resources

Check that the script path is correct and what is scripted is appropriate. For more information on errors, see "EXEC resources" on page 1082.

Mirror disk resources ~For Replicator~

Check that the devices and mount points exist, and the cluster partitions and data partitions are allocated. Check the file system specified for mirror disk resources is available as well.

For more information on errors, see "Mirror disk resources" on page 1083.

## When a monitor resource error occurs

If a monitor resource detects any error, detailed information on error is logged in the alert and syslog. Examine the logs to find the cause of the error and take appropriate action for it.

1. Error detected by the IP monitor resource

Check that you can send packets with the ping command, and other network segments are routed if any.

For more information on errors, see "IP monitor resources" on page 1089.

2. Error detected by the disk monitor resource

Check that a disk device exists. If you are using a shared disk, check SCSI or fibre cables are securely connected to the shared disk.

For more information on errors, see "Disk monitor resources" on page 1089.

3. Error detected by the PID monitor resource

Check that the process to be monitored exists by using a command, such as ps command.

For more information on errors, see "PID monitor resources" on page 1091.

4. Error detected by the raw monitor resource

Check that a disk device exists. If you are using a shared disk, check SCSI or fibre cables are securely connected to the shared disk.

For more information on errors, see "Raw monitor resources" on page 1091.

5. Error detected by the user space monitor resource

Check that you can load the softdog.o driver by the insmod command, and the user space is not heavily loaded.

For more information on errors, see "User mode monitor resources" on page 1092.

6. Error detected by the mirror disk monitor resource ~For Replicator~

Check that the disk devices exist, and the cluster partitions and data partitions are allocated. Confirm that the Mirror Agent is active.

For more information on errors, see "Mirror disk monitor resources" on page 1093.

7. Error detected by the mirror disks connect monitor resource ~For Replicator~

Check that the mirror disk is connected and the Mirror Agent is active.

For more information on errors, see "Mirror disk connect monitor resources" on page 1096.

8. VxVM daemon monitor resource

Check how the VxVM config daemon is running.

For more information on errors, see "VxVM daemon monitor resources" on page 1096.

9. Error detected by the VxVM volume monitor resource

Check if VxVM is running normally.

For more information on errors, see "VxVM volume monitor resources" on page 1097.

10. Error detected by the NIC Link Up/Down monitor resource

Check how the NIC of the server is connected to the network device.

For more information on errors, see "NIC link up/down monitor resources" on page 1097.

## When a heartbeat time-out occurs

Possible causes of heartbeat time-out between servers are listed below:

| Cause                                                                      | Solution                                                                                                    |
|----------------------------------------------------------------------------|----------------------------------------------------------------------------------------------------|
| Disconnection of LAN/disk/COM cables                                       | For disk or COM cables, check if the cables are connected securely.                                                                                    |
|                                                                            | For LAN cables, check that you can send packets with the ping command.                                                                                 |
| Heavily loaded user space (resulting in misinterpreted heartbeat time-out) | Run the following command in advance to extend the heartbeat time-out when running an application that can make the OS heavily loaded for a long time. |
|                                                                            | # clptoratio -r 3 -t 1d                                                                                                    |
|                                                                            | The above mentioned command triples the heartbeat time-out for 24 hours.                                                                               |

#### When network partitioning occurs

Network partitioning indicates that all communication routes are blocked between servers. This section describes how you can check whether or not the network is partitioned and what you should do about it. The following examples assume that you have registered LAN kernel mode LAN, disk and COM for heartbeat resources in a 2-node cluster configuration.

When all heartbeat resources are normal (the network is not partitioned), the result of executing the clpstat command is:

#### When you run the command on server1

# clpstat -n

```
========= HEARTBEAT RESOURCE STATUS ===========
 Cluster : cluster
  *server0 : server1
  server1 : server2
  HB0 : lanhb1
 HB1 : lanhb2
 HB2 : lankhb1
 HB3 : lankhb2
 HB4 : diskhb1
 HB5 : comhb1
[on server0 : Online]
     HB 0 1 2 3 4 5
  server0 : o o o o o
  server1 : o o o o o
[on server1 : Online]
     HB 0 1 2 3 4 5
  server0 : o o o o o
  server1 : o o o o o
```

#### When you run the command on server $\!2\!$

# clpstat -n

```
Cluster : cluster
 server0 : server1
 *server1 : server2
 HB0 : lanhb1
 HB1 : lanhb2
 HB2 : lankhb1
HB3 : lankhb2
 HB4 : diskhb1
 HB5 : comhb1
 [on server0 : Online]
    HB 0 1 2 3 4 5
server0 : o o o o o
  server1: o o o o o
 [on server1 : Online]
      0 1 2 3 4 5
    _{
m HB}
  server0 : o o o o o
  server1: o o o o o
______
```

When the network is partitioned, the result of executing the clostat command is what is described below. Both servers recognize each other that the counterpart is down.

#### When you run the command on server1

#### # clpstat -n

```
========= HEARTBEAT RESOURCE STATUS ==========
 Cluster : cluster
  *server0 : server1
  server1 : server2
  HB0 : lanhb1
  HB1 : lanhb2
  HB2 : lankhb1
HB3 : lankhb2
  HB4 : diskhb1
  HB5 : comhb1
  [on server0 : Online]
       HB 0 1 2 3 4 5
   server0 : o o o o o o server1 : x x x x x x
  [on server1 : Offline] HB 0 1 2 3 4 5
   server0 : - - - - -
   server1 : - - - -
______
```

#### When you run the command on server2

# clpstat -n

```
========= HEARTBEAT RESOURCE STATUS ==========
 Cluster : cluster
  server0 : server1
  *server1 : server2
  HB0 : lanhb1
  HB1 : lanhb2
  HB2 : lankhb1
HB3 : lankhb2
  HB4 : diskhb1
  HB5 : comhb1
  [on server0 : Offline]
      HB 0 1 2 3 4 5
______
   server0 : - - - - - - - server1 : - - - - - -
  [on server1 : Online]
HB 0 1 2 3 4 5
   server0 : x x x x x x
   server1 : o o o o o
______
```

Shut down both servers immediately if the network is partitioned. Check the following for heartbeat resources.

- 1. LAN heartbeat resource
- LAN cable status
- Network interface status
- 2. Kernel mode LAN heartbeat resource
- LAN cable status
- Network interface status
- 3. Disk heartbeat resource
- Disk cable status
- Disk device status
- 4. COM heartbeat resource
- COM cable status

If interconnection LAN is recovered from the network partitioning, ExpressCluster causes the servers to shut down.

If ExpressCluster detects that the same group is active on multiple servers, it causes the servers to shut down.

For the replicator, depending on the server shutdown timing, the statuses of mirror disk resources may not be the same after rebooting the server.

Depending on the timing of server shutdown, the status of mirror disk resources may be the one requiring forced mirror recovery, mirror recovery, or normal.

#### When all interconnection LANs are disconnected

This section describes how to check the status when all interconnections (LAN heartbeat resources, kernel mode LAN heartbeat resources) between the servers are disconnected. The following examples assume that you have registered LAN, disk and COM for heartbeat resources in a 2-node cluster configuration. (You cannot register disks for the replicator.)

The following shows that the results of executing the clpstat command when all interconnections are disconnected and the disk and COM are normal. Both servers recognize that the other server is running.

#### When you run the command on server1

```
# clpstat -n
```

```
========= HEARTBEAT RESOURCE STATUS ===========
 Cluster : cluster
  *server0 : server1
  server1 : server2
  HB0 : lanhb1
HB1 : lanhb2
  HB2 : lankhb1
  HB3 : lankhb2
  HB4 : diskhb1
  HB5 : comhb1
  [on server0 : Warning]
         0 1 2 3 4 5
   server0 : o o o o o
   server1 : x x x x o o
  [on server1 : Warning]
      HB
          0 1 2 3 4 5
   server0 : - - - - -
   server1 : - - - -
______
When you run the command on server2
# clpstat -n
```

```
========= HEARTBEAT RESOURCE STATUS ===========
Cluster : cluster
  server0 : server1
 *server1 : server2
  HB0 : lanhb1
  HB1 : lanhb2
  HB2 : lankhb1
HB3 : lankhb2
  HB4 : diskhb1
  HB5 : comhb1
 [on server0 : Warning]
```

A failover does not occur when all interconnections are disconnected like the example above because communication can be achieved by disk heartbeats and COM heartbeats.

However, interconnections must be recovered as soon as possible because commands communicated by interconnections become unavailable.

Check the following for heartbeat resources:

- 1 LAN heartbeat resources
  - LAN cable status
  - Network interface status
- 2 Kernel mode LAN heartbeat resources
  - LAN cable status
  - Network interface status

When interconnects are also used as mirror disk connect in the replicator, a mirror break occurs if the interconnections (mirror disconnects) are disconnected. Run mirror recovery after restoring the interconnections.

## Unavailable commands when interconnections are disconnected

| Commands for cluster construction |                                                                                                    |                                                                                       |  |
|-----------------------------------|----------------------------------------------------------------------------------------------------|---------------------------------------------------------------------------------------|--|
| Command                           | Description                                                                                                    | Remarks                                                                               |  |
| clpcfctrl                         | Distributes the configuration information created by the Builder to the servers registered in the configuration information.  Backs up the cluster configuration | The configuration information cannot be distributed to other servers.                 |  |
|                                   | information to be used by the Builder.                                                                                                    |                                                                                       |  |
| clplcnsc                          | Registers and displays the licenses of the product and trial versions of this product.                                                                           | The license cannot be distributed to other servers.                                   |  |
| Commands for sho                  |                                                                                                    |                                                                                       |  |
| Command                           | Description                                                                                                    | Remarks                                                                               |  |
| clpstat                           | Displays the cluster status and settings information.                                                                                                    | Statuses of other servers cannot be retrieved.                                        |  |
| Commands for clu                  |                                                                                                    |                                                                                       |  |
| Command                           | Description                                                                                                    | Remarks                                                                               |  |
| clpcl                             | Starts, stops, suspends and resumes the ExpressCluster daemon.                                                                                                   | Other servers cannot be operated, suspended or resumed.                               |  |
| clpdown                           | Stops the ExpressCluster daemon and shuts down a server registered in the configuration information.                                                             | Other servers cannot be operated.                                                     |  |
| clpstdn                           | Stops the ExpressCluster daemon in the entire cluster, and shuts down all servers.                                                                               | Other servers cannot be operated.                                                     |  |
| clpgrp                            | Starts, stops and moves groups.                                                                                                    | Only groups on the local server can be stopped.                                       |  |
| clprsc                            | Starts, stops and moves resources.                                                                                                    | Resources of other servers cannot be operated.                                        |  |
| clptoratio                        | Extends and displays time-out values of all servers in the cluster.                                                                                              | Time-out ratios of other servers cannot be set.                                       |  |
| Commands for log                  |                                                                                                    |                                                                                       |  |
| Command                           | Description                                                                                                    | Remarks                                                                               |  |
| clplogcc                          | Collects logs and OS information.                                                                                                    | Logs of other servers cannot be collected.                                            |  |
|                                   | ror (only for the Replicator)                                                                                                    |                                                                                       |  |
| Command                           | Description                                                                                                    | Remarks                                                                               |  |
| clpmdstat                         | Displays the status and settings information of mirroring                                                                                                    | The mirror status of the remote server cannot be retrieved.                           |  |
| clpmdctrl                         | Activates/inactivates mirror disk resources and recovers mirroring. Displays/changes the settings of the maximum number of request queues.                       | Do not use this command since mirror disk resources of both servers may be activated. |  |
|                                   | orid disk (only for the Replicator DR)                                                                                                    | Damanka                                                                               |  |
| Command                           | Description                                                                                                    | Remarks                                                                               |  |
| clphdstat                         | Displays the status and settings information of hybrid disk resource.                                                                                            | The status of the remote server cannot be retrieved.                                  |  |
| clphdctrl                         | Activates/inactivates mirror disk resources                                                                                                    | Do not use this                                                                       |  |

| and recovers mirroring. Displays/changes the settings of the maximum number of |                           |
|--------------------------------------------------------------------------------|---------------------------|
| request queues.                                                                | servers may be activated. |

#### Mounting mirror disks manually

This section describes how to manually mount mirror disks when you cannot start ExpressCluster due to some sort of failure.

#### Normally mounting mirror disk when mirroring is available

Follow the steps below when ExpressCluster data mirror daemon can be activated while the ExpressCluster daemon cannot be.

- Run the following command on the server where you want to mount disks.
   clpmdctrl --active <mirror\_disk\_resource\_name (Example: md1) >
- 2. The mount point of mirror disk resources becomes accessible. Written data is mirrored to the other server.

#### Forcibly mounting mirror disk when mirroring is not available

Follow the steps below to save data on mirror disks when both the ExpressCluster daemon and the ExpressCluster data mirror daemon cannot be activated.

However, the mirroring status up to the moment just before both the ExpressCluster daemon and ExpressCluster data mirror daemon became unable to be activated must be normal, or you must know which server has the latest data.

1. Run the chkconfig command in the following order to set ExpressCluster services not to start.

```
chkconfig --del clusterpro_alertsync
chkconfig --del clusterpro_webmgr
chkconfig --del clusterpro
chkconfig --del clusterpro_md
chkconfig --del clusterpro_trn
chkconfig --del clusterpro_evt
```

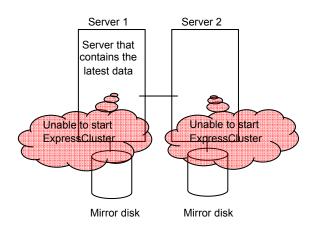

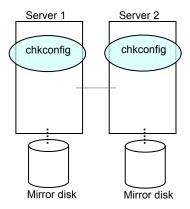

2. Run the reboot command to restart the server that has the latest data or that activated the mirror disk resources last time. Shut down the other server with the shutdown command.

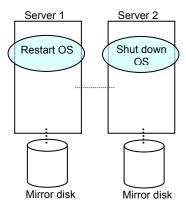

3. Run the mount command to mount a data partition on a mirror disk in the read-only mode.

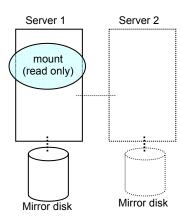

4. Back up the data in the data partition on a DAT tape or other media.

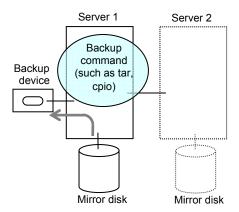

5. Unmount the mounted data partition.

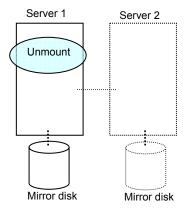

#### Mounting hybrid disks manually

This section describes how to manually mount hybrid disks when you cannot start ExpressCluster due to a failure or any other reasons.

#### Normally mounting mirror disk when mirroring is available

Follow the steps below when ExpressCluster data mirror daemon can be activated while the ExpressCluster daemon cannot be.

- Run the following command on the server where you want to a mount disk.
   clphdctrl --active <hybrid\_disk\_resource\_name (Example: hd1) >
- 2. The mount point of hybrid disk resource becomes accessible. Written data is mirrored to the other server group.

#### Forcibly mounting mirror disk when mirroring is not available

Follow the steps below to save data on hybrid disks when both the ExpressCluster daemon and the ExpressCluster data mirror daemon cannot be activated.

This can be performed provided the mirroring status up to the moment just before both the ExpressCluster daemon and ExpressCluster data mirror daemon became unable to be activated was normal, or you know which server has the latest data.

1. Run the chkconfig command in the following order to set ExpressCluster services not to start.

```
chkconfig --del clusterpro_alertsync
chkconfig --del clusterpro_webmgr
chkconfig --del clusterpro
chkconfig --del clusterpro_md
chkconfig --del clusterpro_trn
chkconfig --del clusterpro_evt
```

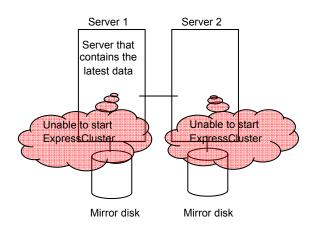

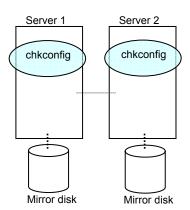

2. Run the reboot command to restart the server that has the latest data or that activated the hybrid disk resources last time. Shut down other servers with the shutdown command.

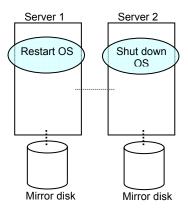

Run the mount command to mount the data partition on the hybrid disk in the read-only mode.

(Example) mount -r -t ext3 /dev/sdb5 /mnt

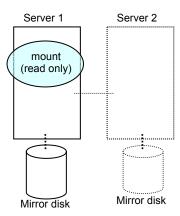

4. Back up the data in the data partition on a DAT tape or other medium.

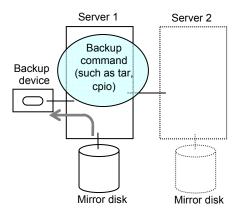

5. Unmount the mounted data partition.

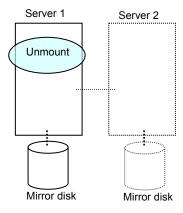

#### Manually running mkfs to mirror disk or hybrid disk

To recreate the file system of a mirror partition without changing the cluster or mirror configuration, follow the steps below:

- 1. Confirm that the cluster is in the normal status.
- 2. If you need to back up the data, see "Backup/Restoration Procedures" in Chapter 8, "Operating the ExpressCluster" in the *Installation and Configuration Guide* for the procedure.
- Stop the group which has the mirror disk resources that you want to run the mkfs command.
- 4. Run the following command on the server where you will run mkfs.

For mirror disk:

```
clpmdctrl --active -nomount <mirror_disk_resource_name
(Example: md1)>
```

For hybrid disk:

```
clphdctrl --active -nomount <hybrid_disk_resource_name
(Example: hd1)>
```

5. Run the mkfs command to configure a file system.

Because disks are mirrored, the mkfs command is also run on the other server.

```
(Example) mkfs -t ext3 <mirror_partition_device_name (Example: /dev/NMP1)>
```

- 6. If you need to restore the backup data, see "Backup/Restoration Procedures" in Chapter 8, "Operating the ExpressCluster" in the *Installation and Configuration Guide* for the procedure.
- After confirming the completion of the file system creation, run the following command:

For mirror disk:

```
clpmdctrl --deactive <mirror_disk_resource_name (Example:
md1) >
```

For mirror disk:

```
clphdctrl --deactive < hybrid disk resource name (Example: md1)>
```

#### Recovering from mirror breaks

When the auto-mirror recovery is enabled, no special operation is required. Mirroring is automatically recovered. However, if mirroring needs to be recovered forcibly, execution of a command or operations for forcible mirror recovery using the WebManager are required.

The difference mirror recovery function is disabled in the forcible mirror recovery and the data is fully copied. If the auto-mirror recovery is disabled, you have to recover mirroring by executing a command or using the WebManager.

## **Automatically recovering from mirroring**

When the auto-mirror recovery is enabled, mirroring is recovered under the following conditions:

1. Mirror disk resources or hybrid disk resources are active.

- The server where mirror disk resources or hybrid disk resources are active contains the latest data.
- Servers in the cluster are in the normal status, and you can verify their mirroring statuses.
- 4. The data among the servers is not the same.

The auto-mirror recovery is not performed if any of the following applies.

- 1. One of the servers is not started.
- 2. You cannot confirm the mirroring status of the other server.
- 3. There is no server whose mirror status is normal.
- 4. The mirror status is pending (hybrid disk resources only)

For information on how to verify the progress of recovering mirroring, see "Checking the mirror recovery progress with a command" on page 993 and "Checking the mirror recovery progress from the WebManager" on page 999.

#### Checking the mirror break status with a command

Run the following command to view the mirror break statuses.

For mirror disk:

```
clpmdstat --mirror <mirror_disk_resource_name (Example: md1) >
For hybrid disk:
```

```
clphdstat --mirror <hybrid disk resource name (Example: hd1) >
```

You can view the statuses of mirror disk resource or hybrid disk resource by running the clpmdstat command or clphdstat command.

#### **1.** When normal:

Mirror Status: Normal

| md1          | server1 | server2 |
|--------------|---------|---------|
|              |         |         |
| Mirror Color | GREEN   | GREEN   |

#### **2.** When the mirror recovery is required:

Mirror Status: Error Total Difference: 1%

| md1                | server1             | server2 |
|--------------------|---------------------|---------|
|                    |                     |         |
| Mirror Color       | GREEN               | RED     |
| Lastupdate Time    | 2004/03/04 17:30:05 |         |
| Break Time         | 2004/03/04 17:30:05 |         |
| Disk Error         | OK                  | OK      |
| Difference Percent | 1%                  |         |

#### **3.** When the forcible mirror recovery is required:

Mirror Status: Error

Total Difference: 1%

| md1                | server1             | server2             |
|--------------------|---------------------|---------------------|
|                    |                     |                     |
| Mirror Color       | RED                 | RED                 |
| Lastupdate Time    | 2004/03/09 14:07:10 | 2004/03/09 13:41:34 |
| Break Time         | 2004/03/09 14:06:21 | 2004/03/09 13:41:34 |
| Disk Error         | OK                  | OK                  |
| Difference Percent | 1%                  | 1%                  |

#### **4.** While the mirroring is being recovered:

See "Checking the mirror recovery progress with a command" on page 993.

#### Checking the mirror recovery progress with a command

Run the following command to view the progress of recovering mirroring.

For mirror disk:

clpmdstat --mirror <mirror\_disk\_resource\_name (Example: md1) >
For hybrid disk:

clphdstat --mirror <hybrid\_disk\_resource\_name (Example: hd1) >

You will see the following data while mirroring is being recovered.

Mirror Status: Recovering

| md1          | server1 | server2 |
|--------------|---------|---------|
|              |         |         |
| Mirror Color | YELLOW  | YELLOW  |

Recovery Status Value

-----

Status: Recovering

Direction: server1 -> server2

Percent: 7%

Used Time: 00:00:09
Remain Time: 00:01:59

You will see the following information when the mirror recovery is successfully completed.

Mirror Status: Normal

| md1          | server1 | server2 |
|--------------|---------|---------|
|              |         |         |
| Mirror Color | GREEN   | GREEN   |

#### Recovering mirror with a command

Run the following command to start the mirror recovery.

For mirror disk:

```
clpmdctrl --recovery <mirror_disk_resource_name (Example: md1) >
For hybrid disk:
clphdctrl --recovery <hybrid disk resource name (Example: hd1) >
```

When FastSync Option is enabled, only the difference data is recovered. Therefore, the mirror recovery takes less time than when FastSync Option is disabled.

This command immediately returns the control once the mirror recovery starts. For information on how to verify the mirror recovery progress, see "Checking the mirror recovery progress with a command" on page 993 and "Checking the mirror recovery progress from the WebManager" on page 999.

#### Running the forcible mirror recovery with a command

If ExpressCluster cannot determine which server contains the latest data, you have to run the forcible mirror recovery.

In this case, you have to manually identify the server that holds the latest data, and perform the forcible mirror recovery.

The difference mirror recovery function is disabled in the forcible mirror recover, and the data is fully copied.

Identify the server that holds the latest data by any of the following means:

- Using Mirror Disk Helper of the WebManager
  - 1. Right-click **Servers** in the WebManager tree to start Mirror Disk Helper.
  - 2. On the main screen of Mirror Disk Helper, display the detailed data of the mirror disk resources you want to see.
  - 3. Click the Details button.
  - 4. See the last update time stamp (Last Data Updated Time) to identify the server which has the latest data. However, this Last Data Updated Time depends on the operating system's clock.
- Using the clpmdstat or clphdstat command

Confirmation method is the same as Mirror Disk Helper of the WebManager except that you use a command.

1. Run the following command.

For mirror disk:

```
clpmdstat --mirror <mirror_disk_resource_name (Example: md1) >
For hybrid disk:
```

```
clphdstat --mirror <hybrid_disk_resource_name (Example: hd1) >
```

- 2. See the last update time stamp (Last Data Updated Time) to identify the server which has the latest data. However, this Last Data Updated Time depends on the operating system's clock.
- Using data on mirror disks

This method is not recommended because the data may be corrupted if anything goes wrong in the procedure. Perform the following steps on both servers to identify which has the latest data.

- 1. Confirm all groups are stopped.
- 2. Mount the data partition in the ¥ read only mode by referring to "Forcibly mounting mirror disk when mirroring is not available" on page 983.
- 3. Logically examine the data on the mount point.
- 4. Unmount the data partition.

When you have identified the server holding the latest data, run the following command to start the forcible mirror recovery.

For mirror disk:

```
clpmdctrl --force <server_containing_the_latest_data>
<mirror disk resource name (Example: md1)>
```

For hybrid disk:

clphdctrl --force <server\_containing\_the\_latest\_data>
<hybrid disk resource name (Example: hd1)>

The clpmdctrl or clphdctrl command immediately returns the control once the forcible mirror recovery starts. For information on how to check the forcible mirror recovery progress, see "Checking the mirror recovery progress with a command" on page 993 and "Checking the mirror recovery progress from the WebManager" on page 999.

When the forcible mirror recovery is successfully completed, activate the groups. The mirror disks or hybrid disks become available.

# Running the forcible mirror recovery with a command only on one server

In some cases, you cannot start one of the servers due to a hardware or OS failure, and the server that can be started may not have the latest data. If you want to start applications at least on the server that can be started, you can perform the forcible mirror recovery on that server.

However, remember that if you do this, the data on the server where you run this command becomes the latest data no matter which server actually has it. Therefore, even if you are able to start the other server later, you cannot handle the data in that server as the latest one. Make sure you understand the consequence before running the following command.

Run the following command to start the forcible mirror recovery:

For mirror disk:

clpmdctrl --force <server\_name> <mirror\_disk\_resource\_name (Example:
md1)>

For hybrid disk:

clphdctrl --force <server\_name> <hybrid\_disk\_resource\_name (Example: hd1)>

After running the command, you can activate the groups and use the mirror disks or hybrid disks.

#### Checking the mirror break status from the WebManager

You can see the mirror break status by starting Mirror Disk Helper from the WebManager. (The following is an example of mirror disk resource. The color of icons, what the statuses mean and description are the same for hybrid disk resources, although the screen display is different.)

• When normal:

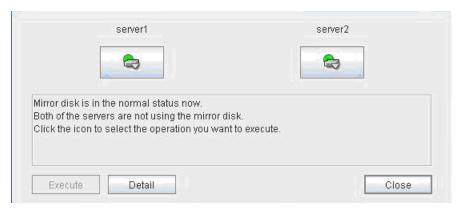

• When mirror recovery is required:

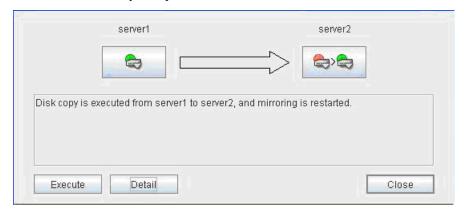

• When forcible mirror recovery is required:

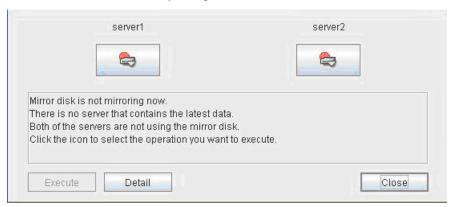

• While mirror recovery is in progress:

See "Checking the mirror recovery progress from the WebManager" on page 999.

#### Checking the mirror recovery progress from the WebManager

Start Mirror Disk Helper from the WebManager to view the mirror recovery progress. (The following is an example of mirror disk resource. The color of icons, what the statuses mean and description are the same for hybrid disk resources, although the screen display is different.)

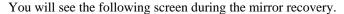

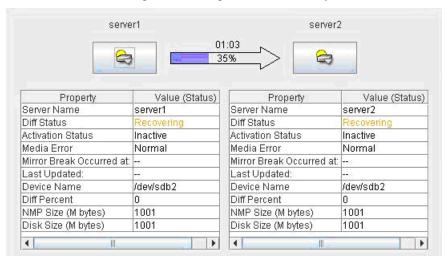

You will see the following screen when the mirror recovery is successfully completed.

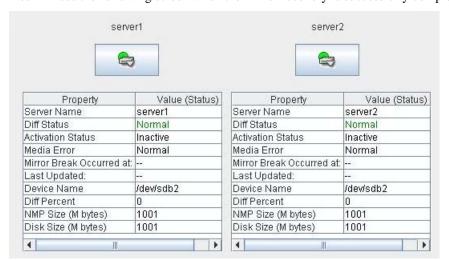

#### Recovering mirror using the WebManager

Start Mirror Disk Helper from the WebManager to start mirror recovery. See "Functions of the WebManage" for Mirror Disk Helper.

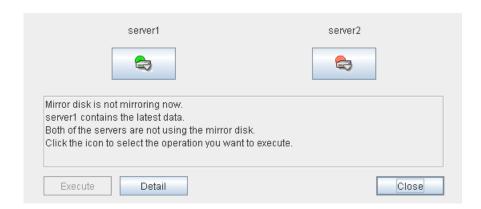

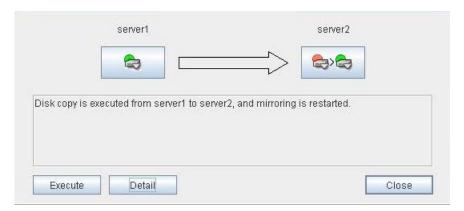

For information on how to check the mirror recovery progress, see "Checking the mirror recovery progress with a command" on page 993 and "Checking the mirror recovery progress from the WebManager" on page 999.

#### Running the forcible mirror recovery using the WebManager

When ExpressCluster cannot determine which server has the latest data, you have to perform the forcible mirror recovery. In this case, you have to manually identify the server which holds the latest data, and perform the forcible mirror recovery.

The difference mirror recovery function is disabled in the forcible mirror recovery and the data is fully copied.

Identify the server that has the latest data by any of the following methods:

- Using Mirror Disk Helper of the WebManager
- 1. Right-click **Servers** in the WebManager tree to start the Mirror Disk Helper.
- 2. On the main screen of Mirror Disk Helper, display the detailed data of the mirror disk resources you want to see.
- 3. Click the **Details** button.
- See the last update time stamp (Last Data Updated Time) to identify the server which has
  the latest data. However, this Last Data Updated Time depends on the operating system's
  clock.
- Using the clpmdstat command or clphdstat command

Confirm method is the same as Mirror Disk Helper of the WebManager except that you use a command.

1. Run the following command:

For mirror disk:

```
clpmdstat --mirror <mirror_disk_resource_name (Example: md1)>
For hybrid disk:
```

```
clphdstat --mirror <hybrid_disk_resource_name (Example: hd1)>
```

- 2. See the last update time stamp (Last Data Updated Time) to identify the server which contains the latest data. However, this Last Data Updated Time depends on the operating system's clock.
- Using data on mirror disks

This is not recommended because the data may be corrupted destroyed if anything goes wrong in the procedure.

Perform the following steps on both servers to identify which has the latest data.

- 1. Confirm that all groups are inactive.
- 2. See "Forcibly mounting mirror disk when mirroring is not available" on page 983.
- 3. Logically examine the data on the mount point.
- 4. Unmount the data partition.

When you have identified the server containing the latest data, start the Mirror Disk Helper from the WebManager to start the forcible mirror recovery. See "Functions of the WebManager" for Mirror Disk Helper.

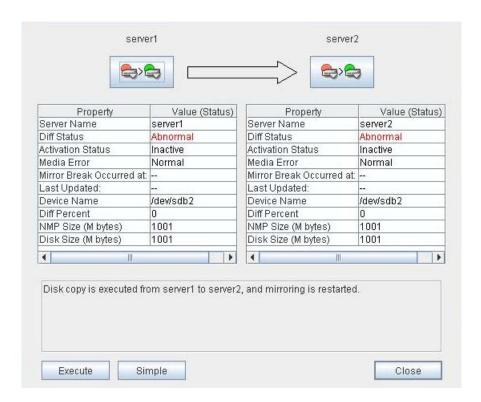

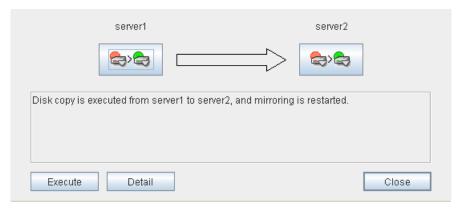

For information on how to check the forcible mirror recovery progress, see "Checking the mirror recovery progress with a command" on page 993 and "Checking the mirror recovery progress from the WebManager" on page 999.

When the forcible mirror recovery is successfully completed, you can activate the groups and use the mirror disks.

# Running the forcible mirror recovery from the WebManager only on one Server

In some cases, you cannot start one of the servers due to a hardware or OS failure, and the server that can be started may not have the latest data. If you want to start applications at least on the server that can be started, you can perform the forcible mirror recovery on that server.

However, remember that if you do this, the data on the server where you run this command becomes the latest data no matter which server actually has it. Therefore, even if the other server becomes available later, you cannot handle the data in that server as the latest one. Make sure you understand the consequence before running the following command.

Start the Mirror Disk Helper from the WebManager to start the forcible mirror recovery. See "Functions of the WebManager" for Mirror Disk Helper.

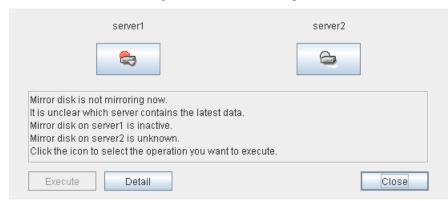

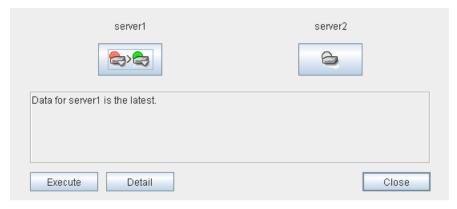

When the forcible mirror recovery is successfully completed, you can activate the groups and use the mirror disks.

#### Changing current server on hybrid disk

Conditions in which current server can be changed is as follows:

| Hybrid disk status  |                     | Whether or not current server can be changed |                |
|---------------------|---------------------|----------------------------------------------|----------------|
| Server group 1      | Server group 2      | Server group 1                               | Server group 2 |
| error/deactivated   | error/deactivated   | Yes                                          | Yes            |
| normal/deactivated  | error/deactivated   | Yes                                          | Yes            |
| error/deactivated   | normal/deactivated  | Yes                                          | Yes            |
| normal/deactivated  | normal/deactivated  | Yes                                          | Yes            |
| normal/activated    | error/deactivated   | No                                           | Yes            |
| error/deactivated   | normal/activated    | Yes                                          | No             |
| normal/activated    | normal/deactivated  | No                                           | No             |
| pending/deactivated | pending/deactivated | Yes                                          | Yes            |

#### Changing current server with a command

Run the following command on the server which you want to make current server to change the current server of hybrid disk.

clphdctrl --setcur <hybrid disk resource name(Example:hd1) >

#### Changing current server with WebManager

Start Mirror Disk Helper from WebManager. See "Functions of the WebManage" for Mirror Disk Helper.

# Troubleshooting problems with VERITAS volume manager

This section describes how to handle trouble when using VERITAS volume manager.

#### Modifying the VERITAS volume manager configuration

Whether or not the OS needs to be restarted determines the steps for changing the VERITAS Volume Manager configuration.

- If the OS does not need to be restarted when changing the configuration, see "When the OS does not need to be restarted to change the configuration of VERITAS Volume Manager (when using the online version Builder)" or "When the OS does not need to be restarted to change the configuration of VERITAS Volume Manager (when using the offline version Builder)."
- If the OS needs to be restarted when changing the configuration, see "When restart of the OS is necessary to change the configuration of VERITAS Volume Manager."

## When the OS does not need to be restarted to change the configuration of VERITAS Volume Manager (when using the online version Builder)

- 1. Connect to the WebManager with a management IP address. If you do not have any management IP address, connect to it by using the actual IP address of any server.
- 2. From the **Service** menu on the WebManager, click **Stop Cluster**.
- 3. Change the configuration of VERITAS Volume Manager.
- 4. Start the online version Builder on the WebManager you connected to.
- 5. Change the settings of the resource using the Builder.
- 6. Upload the cluster configuration data on the Builder.
- 7. From the **Service** menu on the WebManager, click **Start Cluster**.

The settings will be effective.

## When the OS does not need to be restarted to change the configuration of VERITAS Volume Manager (when using the offline version Builder)

1. Back up the cluster configuration data on a floppy disk.

Choose Step A or B depending on the type of OS that uses the Builder.

A. Run the command below to make a backup of the Builder which operates on the Web browser of Linux on a floppy disk.

```
clpcfctrl --pull -1
```

B. Run the command below to make a backup of the Builder which operates on the Web browser of Windows on a floppy disk.

See a separate guide, Chapter 4, "ExpressCluster command reference" for the troubleshooting of the clpcfctrl command.

2. Stop the cluster.

3. Change the configuration of VERITAS Volume Manager.

- 4. Change the settings of the resource using the Builder
- 5. Load the configuration information in the floppy disk to server. Choose Step A or B depending on the type of the floppy disk you created with the Builder.
  - A. Run the command below to use the floppy disk with the information you created with the Builder for Linux.

```
clpcfctrl --push -1
```

B. Run the command below to use the floppy disk with the information you created with the Builder for Windows (1.44 MB, formatted on Windows OS).

```
clpcfctrl --push -w
```

For troubleshooting of the clpcfctrl command, see Chapter 4, "ExpressCluster command reference" in this guide.

6. Remove the information floppy disk from the floppy disk drive.

The settings will be effective next time the group is activated.

## When restart of the OS is necessary to change the configuration of VERITAS Volume Manager

- 1. Back up the cluster configuration data on a floppy disk. Choose Step A or B depending on the type of OS that uses the Builder.
  - A. Run the command below to make a backup of the Builder which operates on the Web browser of Linux on a floppy disk.

```
clpcfctrl --pull -1
```

B. Run the command below to make a backup of the Builder which operates on the Web browser of Windows on a floppy disk.

```
clpcfctrl --pull -w
```

For troubleshooting of the clpcfctrl command, see Chapter 4, "ExpressCluster command reference" in this guide.

2. Run the chkconfig command as shown below on all servers to stop the ExpressCluster services from starting.

```
chkconfig --del clusterpro_alertsync
chkconfig --del clusterpro_webmgr
chkconfig --del clusterpro
chkconfig --del clusterpro_md
```

3. Stop the ExpressCluster daemon.

```
clpcl -t -a
```

- 4. Change the configuration of VERITAS Volume Manager, and restart the OS.
- 5. Change the settings of resources using the Builder.
- 6. Load the configuration information in the floppy disk to the server. Choose Step A or B depending on the type of the floppy disk you created with the Builder.
  - A. Run the command below to use the floppy disk with the information you created with the Builder for Linux.

```
clpcfctrl --push -1
```

B. Run the command below to use the floppy disk with the information you created with the Builder for Windows (1.44 MB format).

```
clpcfctrl --push -w
```

For troubleshooting of the clpcfctrl command, see Chapter 4, "ExpressCluster command reference" in this guide.

- 7. Remove the information floppy disk from the floppy disk drive.
- 8. Run the chkconfig command shown below on all servers to start the ExpressCluster services.

```
chkconfig --add clusterpro_md
chkconfig --add clusterpro
chkconfig --add clusterpro_webmgr
chkconfig --add clusterpro_alertsync
```

9. Restart all servers.

The services will be effective next time the OS is started.

## Operations of ExpressCluster when VERITAS volume manager fails

See procedures in "To change the cluster configuration data," if you do not wish to failover groups or the final action to take place when a problem occurs in VERITAS Volume Manager and an error is detected in the VxVM disk group resource and/or VxVM volume resource.

See procedures in "Restoring the cluster configuration information," if you wish to recover from a VERITAS Volume Manager error and to establish control again by using the ExpressCluster.

#### To change the cluster configuration data

- 1. Start all servers at run level 1.
- 2. Run the chkconfig command shown below on all servers to stop the ExpressCluster services from starting.

```
chkconfig --del clusterpro_alertsync
chkconfig --del clusterpro_webmgr
chkconfig --del clusterpro
chkconfig --del clusterpro md
```

- 3. Restart all servers.
- 4. Make a backup of the cluster configuration data on a floppy disk. Choose Step A or B depending on the type of OS that uses the Builder.
  - A. Run the command shown below to make a backup of the Builder which operates on the Web browser of Linux on a floppy disk.

```
clpcfctrl --pull -1
```

B. Run the command below to make a backup of the Builder which operates on the Web browser of Windows on a floppy disk.

```
clpcfctrl --pull -w
```

For troubleshooting of the clpcfctrl command, see Chapter 4, "ExpressCluster command reference."

- 5. In case the configuration information should be restored, make another copy of cluster configuration in a floppy disk according to the procedures described in Step 4. Store the information floppy disk because it will be used in "Restoring the cluster configuration information."
- 6. Change the resource settings using the Builder.
  - VxVM disk group resource
  - VxVM volume resource

For these group resources, make the following settings on the **Settings** tab of the **Resource Properties** window:

#### Recovery operation at activation failure

Retry Count at Activation Failure 0 time Failover Threshold 0 time

Final Action No Operation (Next Resource Are Activated)

#### Recovery operation at deactivation failure

Retry Count at Deactivation Failure 0 time

Final Action No Operation (Next Resource Are Deactivated)

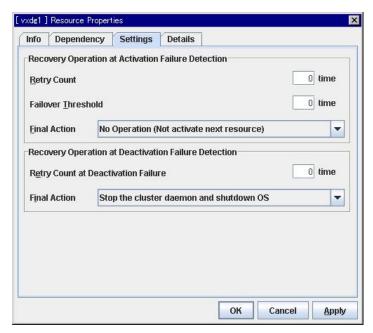

- VxVM daemon monitor resource
- VxVM volume monitor resource

For these monitor resources, make the following settings on the **Error Detection** tab of the **Monitor Resources Properties** window:

### **Error Detection**

Reactivation Threshold 0 time
Failover Threshold 0 time
Final Action No Operation

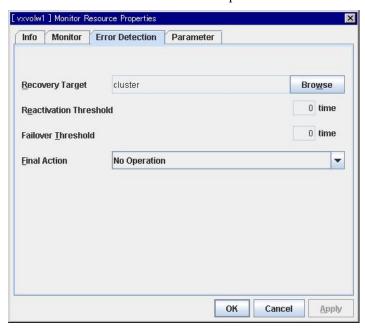

- 7. Load the configuration information in the floppy disk to the server. Choose Step A or B depending on the version of the floppy disk that you created with the Builder.
  - A. Run the command below to use the floppy disk you created with the Builder for Linux.

```
clpcfctrl --push -1
```

B. Run the command below to use the floppy disk you created with the Builder for Windows (1.44 MB formatted).

```
clpcfctrl --push -w
```

For troubleshooting of the clpcfctrl command, see Chapter 4, "ExpressCluster command reference" in this guide.

- 8. Remove the information floppy disk from the floppy disk drive.
- 9. Run the chkconfig command shown below on all servers to start the ExpressCluster services.

```
chkconfig --add clusterpro_md
chkconfig --add clusterpro
chkconfig --add clusterpro_webmgr
chkconfig --add clusterpro_alertsync
```

10. Restart all servers.

The services will be effective next time the OS is started.

### Restoring the cluster configuration information

1. Stop the ExpressCluster daemon using the command shown below if the ExpressCluster daemon is running.

```
clpcl -t -a
```

- 2. Load the configuration information of the floppy disk created in Step 5 of "To change the cluster configuration data" to the server. Choose Step A or B depending on the version of the floppy disk that you backed up.
  - A. Run the command below to use the floppy disk that you backed up for Linux.

```
clpcfctrl --push -1
```

B. Run the command below to use the floppy disk that you backed up for Windows (1.44 MB formatted).

```
clpcfctrl --push -w
```

For troubleshooting of the clpcfctrl command, see Chapter 4, "ExpressCluster command reference" in this guide.

3. Remove the information floppy disk from the floppy disk drive.

The setting will be effective next time the ExpressClusterrpro daemon is activated.

# When a kernel page allocation error occurs ~ For Replicator / Replicator DR~

When the ExpressCluster Replicator is running on the Turbolinux 10 Server, the following message may be recorded. However, in some cases, this message may not be recorded depending on the memory size and the I/O load.

```
kernel: [kernel_module_name]: page allocation failure. order:X,
mode:0xXX
```

When the ExpressCluster Replicator is running on the Turbolinux 10 Server, the following messages may be recorded. However, the in some cases, this message may not be recorded depending on the memory size and the I/O load.

```
/proc/sys/vm/min free kbytes
```

The maximum specifiable value for min\_free\_kbytes value varies depending on the physical memory size of the server. The following table shows the maximum specifiable min\_free\_kbytes values:

| Physical memory size (Mbyte) | Max value |
|------------------------------|-----------|
| 1024                         | 1024      |
| 2048                         | 1448      |
| 4096                         | 2048      |
| 8192                         | 2896      |
| 16384                        | 4096      |

## Chapter 12 Error messages

This chapter provides information on error messages you might encounter in operating ExpressCluster. This chapter covers:

| • | Messages                                                            | 1014 |
|---|---------------------------------------------------------------------|------|
| • | Messages reported by syslog, alert and mail                         |      |
| • | Driver syslog messages                                              |      |
| • | Detailed information in activating and deactivating group resources |      |
| • | Detailed info of monitor resource errors.                           |      |

## **Messages**

ExpressCluster X 2.1 does not support event log (syslog) monitoring of NEC ESMPRO Agent.

ExpressCluster X 2.1 does not notify events occurring on ExpressCluster to NEC Express Report Service.

## Messages reported by syslog, alert and mail

### Note:

facility = daemon (0x00000018), identity = "expresscls" are displayed on syslogs. The "Event type" on the following list is the log level of the syslog.

|                |               |             |                                                       |                                                           |                                                                                                    | Repo  | orted  | to   |
|----------------|---------------|-------------|-------------------------------------------------------|-----------------------------------------------------------|----------------------------------------------------------------------------------------------------|-------|--------|------|
| Module<br>type | Event<br>type | Event<br>ID | Message                                               | Description                                               | Solution                                                                                                    | alert | syslog | mail |
| pm             | Info          | 1           | Starting the cluster daemon                           | The ExpressCluster daemon has started properly.           | -                                                                                                    | •     | •      |      |
| pm             | Info          | 2           | Shutting down the cluster daemon                      | The ExpressCluster daemon is being stopped.               | -                                                                                                    | •     | •      |      |
| pm             | Info          | 3           | Shutdown<br>monitoring is<br>started                  | The shutdown monitoring started.                          | -                                                                                                    | •     | •      |      |
| pm             | Error         | 10          | The cluster daemon has already started.               | The ExpressCluster daemon is already active.              | Check the status of the ExpressCluster daemon.                                                                 | •     | •      |      |
| pm             | Error         | 11          | A critical error occurred in the cluster daemon.      | A fatal error occurred in the ExpressCluster daemon.      | The run user may not<br>be root user, or<br>memory or OS<br>resources may not be<br>sufficient. Check<br>them. | •     | •      | •    |
| pm             | Error         | 12          | A problem was<br>detected in XML<br>library.          | A problem was detected in the XML library.                | Memory or OS resources may not be sufficient. Check them.                                                      | •     | •      |      |
| pm             | Error         | 13          | A problem was detected in cluster configuration data. | A problem was detected in the cluster configuration data. | Check the cluster configuration data by using the Builder.                                                     | •     | •      | •    |
| pm             | Error         | 14          | No cluster<br>configuration data is<br>found.         | The cluster configuration data does not exist.            | Create the cluster configuration data by using the Builder, and upload the data on all servers in the cluster. | •     | •      |      |

|                |               |             |                                                                                      |                                                                                            |                                                                                                    | Repo  | orted  | to   |
|----------------|---------------|-------------|--------------------------------------------------------------------------------------|--------------------------------------------------------------------------------------------|----------------------------------------------------------------------------------------------------|-------|--------|------|
| Module<br>type | Event<br>type | Event<br>ID | Message                                                                              | Description                                                                                | Solution                                                                                                    | alert | syslog | mail |
| pm             | Error         | 15          |                                                                                      | The local server information does not exist in the cluster configuration data.             | Check the cluster configuration data by using the Builder.                                                     | •     | •      |      |
| pm             | Error         | 20          | Process %1 was<br>terminated<br>abnormally.                                          | The %1 process was abnormally terminated.                                                  | Memory or OS<br>resources may not be<br>sufficient. Check<br>them.                                             | •     | •      | •    |
| pm             | Error         | 21          | The system will be stopped because the cluster daemon process terminated abnormally. | The ExpressCluster daemon process was abnormally terminated. The system will be shut down. | Inactivating group resources may have failed. Take appropriate action according to the group resource message. | •     | •      |      |
| pm             | Error         | 22          | An error occurred<br>when initializing<br>process %1.(return<br>code:%2)             | %1 process initialization error.                                                           | The event process may not be activated. See "Troubleshooting" on page 964.                                     | •     | •      | •    |
| pm             | Info          | 23          | The system will be stopped.                                                          | The system will be shut down.                                                              | -                                                                                                    | •     | •      |      |
| pm             | Info          | 24          | The cluster daemon will be stopped.                                                  | The ExpressCluster daemon will be stopped.                                                 | -                                                                                                    | •     | •      |      |
| pm             | Info          | 25          | The system will be rebooted.                                                         | The system will be restarted.                                                              | -                                                                                                    | •     | •      |      |
| pm             | Info          | 1 /n        | Process %1 will be restarted.                                                        | The %1 process will be restarted.                                                          | -                                                                                                    | •     | •      |      |
| pm             | Info          | 30          |                                                                                      | A request from %1 to stop<br>the system has been<br>received.                              | _                                                                                                    | •     | •      |      |
| pm             | Info          | 31          | Received a request to stop the cluster daemon from %1.                               | A request from %1 to stop<br>the ExpressCluster<br>daemon has been<br>received.            | -                                                                                                    | •     | •      |      |
| pm             | Info          | 32          |                                                                                      | A request from %1 to restart the system has been received.                                 | -                                                                                                    | •     | •      |      |
| pm             | Info          | 33          | Received a request to restart the cluster daemon from %1.                            | A request from %1 to restart the ExpressCluster daemon has been received.                  | -                                                                                                    | •     | •      |      |

|                |               |             |                                                                    |                                                                   |          | Repo  | orted  | to   |
|----------------|---------------|-------------|--------------------------------------------------------------------|-------------------------------------------------------------------|----------|-------|--------|------|
| Module<br>type | Event<br>type | Event<br>ID | Message                                                            | Description                                                       | Solution | alert | syslog | mail |
| pm             | Info          | 34          | Received a request<br>to resume the<br>cluster daemon<br>from %1.  | A request from %1 to resume the cluster has been received.        | -        | •     | •      |      |
| pm             | Info          | 35          | Received a request<br>to suspend the<br>cluster daemon<br>from %1. | A request from %1 for<br>cluster suspension has<br>been received. | -        | •     | •      |      |
| pm             | Info          | 36          | Received a request to panic by sysrq from %1.                      | A request from %1 for panic by sysrq has been received.           | -        | •     | •      |      |
| pm             | Info          | 37          |                                                                    | A request from %1 for reset by keepalive has been received.       | -        | •     | •      |      |
| pm             | Info          | 38          | Received a request<br>to panic by<br>keepalive driver<br>from %1.  | A request from %1 for panic by keepalive has been received.       | -        | •     | •      |      |
| pm             | Info          | 39          | Received a request to reset by BMC from %1.                        | A request from %1 for reset by BMC has been received.             | -        | •     | •      |      |
| pm             | Info          | 40          | Received a request to power down by BMC from %1.                   | A request from %1 for power-down by BMC has been received.        | -        | •     | •      |      |
| pm             | Info          | 41          | Received a request to power cycle by BMC from %1.                  | A request from %1 for power-cycle by BMC has been received.       | _        | •     | •      |      |
| pm             | Info          | 42          | Received a request<br>to send NMI by BMC<br>from %1.               | A request from %1 for sending NMI by BMC has been received.       | _        | •     | •      |      |

|                |               |             |                                                               |                                                                 |                                                                  | Repo  | orted  | to   |
|----------------|---------------|-------------|---------------------------------------------------------------|-----------------------------------------------------------------|------------------------------------------------------------------|-------|--------|------|
| Module<br>type | Event<br>type | Event<br>ID | Message                                                       | Description                                                     | Solution                                                         | alert | syslog | mail |
| pm             | Error         |             | An attempt to panic by sysrq from %1 failed.                  | An attempt to perform panic by sysrq from %1 failed.            | Make sure that the system is configured to be able to use sysrq. | •     | •      |      |
| pm             | Error         | 67          | An attempt to reset<br>by keepalive driver<br>from %1 failed. | An attempt to reset by keepalive driver from %1 failed.         | Check if the environment supports the keepalive driver.          | •     | •      |      |
| pm             | Error         | 68          | An attempt to panic<br>by keepalive driver<br>from %1 failed. | An attempt to perform panic by keepalive driver from %1 failed. | Check if the environment supports the keepalive driver.          | •     | •      |      |
| pm             | Error         | 69          | An attempt to reset<br>by BMC from %1<br>failed.              | An attempt to reset by BMC from %1 failed.                      | Check if the hwreset command can be used.                        | •     | •      |      |
| pm             | Error         | 70          | An attempt to power<br>down by BMC<br>from %1 failed.         | An attempt to power down by BMC from %1 failed.                 | Check if the hwreset command can be used.                        | •     | •      |      |
| pm             | Error         | 71          | An attempt to power cycle by BMC from %1 failed.              | Failed to power cycle by BMC from %1.                           | Check if the hwreset command can be used.                        | •     | •      |      |
| pm             | Error         | 72          | An attempt to send<br>NMI by BMC<br>from %1 failed.           | Failed to send NMI by<br>BMC from %1 failed.                    | Check if the hwreset command can be used.                        | •     | •      |      |
| nm             | Info          | 1           | Server %1 has started.                                        | Server %1 has started.                                          | -                                                                | •     | •      |      |
| nm             | Info          | 2           | Server %1 has been stopped.                                   | Server %1 has stopped.                                          | -                                                                | •     | •      | •    |
| nm             | Info          | 3           | Resource %1 of server %2 has started.                         | Resource %1 has started on Server %2.                           | -                                                                | •     | •      |      |
| nm             | Info          | 4           | Resource %1 of server %2 has stopped.                         | Resource %1 has stopped on Server %2.                           | -                                                                | •     | •      |      |
| nm             | Info          | 5           | Waiting for all servers to start.                             | Waiting for all the servers to start up has started.            | -                                                                | •     | •      |      |

|                |               |             |                                                                                                    |                                                                                                    |                                                                                                    | Repo  | orted  | to   |
|----------------|---------------|-------------|----------------------------------------------------------------------------------------------------|----------------------------------------------------------------------------------------------------|----------------------------------------------------------------------------------------------------|-------|--------|------|
| Module<br>type | Event<br>type | Event<br>ID | Message                                                                                              | Description                                                                                                    | Solution                                                                                                    | alert | syslog | mail |
| nm             | Info          | 6           | All servers have started.                                                                            | All the servers have started.                                                                                              | -                                                                                                    | •     | •      |      |
| nm             | Info          | 7           | Timeout occurred during the wait for startup of all servers.                                         | Timeout occurred while waiting for all the servers to start up.                                                            | _                                                                                                    | •     | •      |      |
| nm             | Error         | 8           | Timeout occurred during the wait for startup of all servers. (Cannot communicate with some servers.) | Timeout occurred while waiting for all the servers to start up. (Internal communication with some servers is unavailable.) | Check that an error is not occurring on network adapter, or network is properly connected.                                                                                                    | •     | •      |      |
| nm             | Error         | 10          | Status of resource %1 of server %2 is unknown.                                                       | Resources %1 status is unknown on Server %2.                                                                               | Check that cable or<br>network settings of<br>the %1 resource are<br>correctly configured.                                                                                                    | •     | •      | •    |
| nm             | Error         | 20          | Process %1 was terminated abnormally.                                                                | Process %1 was abnormally terminated.                                                                                      | Memory or OS resources may not be sufficient. Check them.                                                                                                    | •     | •      | •    |
| nm             | Info          | 21          | The system will be stopped.                                                                          | The system will be shut down.                                                                                              | -                                                                                                    | •     | •      |      |
| nm             | Info          | 22          | The cluster daemon will be stopped.                                                                  | The ExpressCluster daemon will be stopped.                                                                                 | -                                                                                                    | •     | •      |      |
| nm             | Info          | 23          | The system will be rebooted.                                                                         | The system will be restarted.                                                                                              | -                                                                                                    | •     | •      |      |
| nm             | Info          | 24          | Process %1 will be restarted.                                                                        | The process %1 will be restarted.                                                                                          | -                                                                                                    | •     | •      |      |
| nm             | Error         | 30          | Network partition<br>was detected. Shut<br>down the server %1<br>to protect data.                    | The network partition was detected. Server %1 will be shut down to protect data.                                           | All the heartbeats cannot be used. Make sure that an error is not occurring on network adapter, or network is properly connected. Check the status of shared disk when using DISKHB. When using COMHB, check the COM cable is properly connected. | •     | •      |      |
| nm             | Error         | 31          | An error occurred while confirming the network partition. Shut down the server %1.                   | An error occurred while the network partition is being confirmed. Server %1 will be shut down to protect data.             | Make sure that an error is not occurring on network partition solution resource.                                                                                                    | •     | •      |      |
| nm             | Error         | 32          | Shut down the<br>server %1.<br>(reason:%2)                                                           | Server %1 will be shut<br>down. (reason:%2)                                                                                | All the heartbeats cannot be used. Make sure that an error is not occurring on network adapter, or                                                                                                    | •     | •      |      |

|                |               |             |                                                                                    |                                                                                            |                                                                                                    | Repo  | orted  | to   |
|----------------|---------------|-------------|------------------------------------------------------------------------------------|--------------------------------------------------------------------------------------------|----------------------------------------------------------------------------------------------------|-------|--------|------|
| Module<br>type | Event<br>type | Event<br>ID | Message                                                                            | Description                                                                                | Solution                                                                                                    | alert | syslog | mail |
|                |               |             |                                                                                    |                                                                                            | network is properly connected. Check the status of shared disk when using DISKHB. When using COMHB, check the COM cable is properly connected. |       |        |      |
| nm             | Error         | 33          | Cluster service will<br>be stopped.<br>(reason:%1)                                 | Cluster service will be stopped. (reason:%1)                                               | Sort out the cause<br>showed in the<br>"reason".                                                                                               | •     | •      |      |
| nm             | Error         | 34          |                                                                                    | The combination of the network partition resolution resources is invalid. (server name:%1) | Check the cluster configuration information.                                                                                                   | •     | •      |      |
| nm             | Error         | 35          | Failed to start the resource %1. Server name:%2                                    | Starting the resource %1                                                                   | Make sure that an error is not occurring on network partition resource.                                                                        | •     | •      |      |
| nm             | Info          | 36          | The network partition %1 of the server %2 has been recovered to the normal status. | The network partition %1 of the server %2 has been recovered to the normal status.         | _                                                                                                    | •     | •      |      |
| nm             | Error         | 37          | The network partition %1 of the server %2 has an error.                            |                                                                                            | Make sure that an error is not occurring on network partition resolution resource.                                                             | •     | •      |      |
| nm             | Error         | 38          | The resource %1 of the server %2 is unknown.                                       |                                                                                            | Check the cluster configuration information.                                                                                                   | •     | •      |      |
| nm             | Info          | 39          | The server %1 cancelled the pending failover.                                      |                                                                                            | -                                                                                                    | •     | •      |      |
| nm             | Error         | 80          | Cannot<br>communicate with<br>server %1.                                           | An internal communication with server %1 is                                                | Make sure that an error is not occurring on network adapter, or network is properly connected.                                                 | •     | •      |      |
| nm             | Info          | 81          | Recovered from internal communication error with server %1.                        | An internal communication with the server %1 has recovered from the abnormal status.       | _                                                                                                    | •     | •      |      |
| rc             | Info          | 10          | Activating group %1 has started.                                                   | The group %1 has started.                                                                  | -                                                                                                    | •     | •      |      |
| rc             | Info          | 11          | Activating group %1 has completed.                                                 | Starting the group %1 has completed.                                                       |                                                                                                    | •     | •      |      |
| rc             | Error         | 12          | Activating group %1 has failed.                                                    |                                                                                            | Take appropriate action by following the group resource messages.                                                                              | •     | •      |      |
| rc             | Info          | 20          | Stopping group %1 has started.                                                     | Stopping the group %1 has started.                                                         | -                                                                                                    | •     | •      |      |

|                |               |             |                                                    |                                                    |                                                                                                    | Repo  | orted  | to   |
|----------------|---------------|-------------|----------------------------------------------------|----------------------------------------------------|----------------------------------------------------------------------------------------------------|-------|--------|------|
| Module<br>type | Event<br>type | Event<br>ID | Message                                            | Description                                        | Solution                                                                                                    | alert | syslog | mail |
| rc             | Info          | 21          | Stopping group %1 has completed.                   | Stopping the group %1 has completed.               | -                                                                                                    | •     | •      |      |
| rc             | Error         | 22          | Stopping group %1 has failed.                      | Stopping the group %1 has failed.                  | Take appropriate action by following the group resource messages.                                                                                                    | •     | •      |      |
| rc             | Error         | 23          | Server %1 is not in a condition to start group %2. | Server %1 is not in a condition to start group %2. | The group of the absolute exclusive attributes cannot be started on the server on which the group of the absolute exclusive attributes has already started. Stop the group of the absolute exclusive attributes, and then execute it again. | •     | •      |      |
| rc             | Info          |             | Activating %1 resource has started.                | Starting the resource %1 has started.              | _                                                                                                    |       | •      |      |
| rc             | Info          | 31          | Activating %1 resource has completed.              | Starting the resource %1 has completed.            | -                                                                                                    |       | •      |      |
| rc             | Error         |             | Activating %1 resource has failed.(%2 : %3)        | Starting the resource %1 has failed.               | See "Detailed information in activating and deactivating group resources" on page in this guide.                                                                                                    | •     | •      | •    |
| rc             | Info          | 40          | Stopping %1 resource has started.                  | Stopping the resource %1 has started.              | -                                                                                                    |       | •      |      |
| rc             | Info          | 41          | Stopping %1 resource has completed.                | Stopping the resource %1 has completed.            | -                                                                                                    |       | •      |      |
| rc             | Error         | 42          | Stopping %1 resource has failed.(%2 : %3)          | Stopping the resource %1 has failed.               | See "Detailed information in activating and deactivating group resources" on page 1079.                                                                                                    | •     | •      | •    |
| rc             | Info          | 50          | Moving group %1 has started.                       | Moving the group %1 has started.                   | -                                                                                                    | •     | •      |      |
| rc             | Info          | 51          | Moving group %1 has completed.                     | Moving the group %1 has completed.                 | -                                                                                                    | •     | •      |      |

|                |               |             |                                                   |                                                   |                                                                                                    | Repo  | orted  | to   |
|----------------|---------------|-------------|---------------------------------------------------|---------------------------------------------------|----------------------------------------------------------------------------------------------------|-------|--------|------|
| Module<br>type | Event<br>type | Event<br>ID | Message                                           | Description                                       | Solution                                                                                                    | alert | syslog | mail |
| rc             | Error         | 52          | Moving group %1 has failed.                       | Moving the group %1 has failed.                   | Take appropriate action by following the group resource messages.                                                                               | •     | •      |      |
| rc             | Info          | 60          | Failover group %1 has started.                    | Failover of the group %1 has started.             | -                                                                                                    | •     | •      |      |
| rc             | Info          | 61          | Failover group %1 has completed.                  | Failover of the group %1 has completed.           | -                                                                                                    | •     | •      |      |
| rc             | Error         | 62          | Failover group %1<br>has failed.                  | Failover of the group %1 has failed.              | Take appropriate action by following the group resource messages.                                                                               | •     | •      |      |
| rc             | Error         | 63          | Server %1 is not in a condition to move group %2. | Server %1 is not in a condition to move group %2. | Check the status of<br>the server where<br>groups are to be<br>moved. If there is no<br>such server, the<br>server name is not<br>output in %1. | •     | •      |      |
| rc             | Info          | 70          |                                                   | Restarting the group %1 has started.              | -                                                                                                    | •     | •      |      |
| rc             | Info          | 71          |                                                   | Restarting the group %1 has completed.            | -                                                                                                    | •     | •      |      |
| rc             | Error         | 72          | Restarting group %1 has failed.                   | Restarting the group %1 has failed.               | Take appropriate action by following the group resource messages.                                                                               | •     | •      |      |
| rc             | Info          |             | Restarting resource %1 has started.               | Restarting the resource %1 has started.           | -                                                                                                    | •     | •      |      |
| rc             | Info          | 81          | Restarting resource %1 has completed.             | Restarting the resource %1 has completed.         | -                                                                                                    | •     | •      |      |
| rc             | Error         | 82          | Restarting<br>resource %1 has<br>failed.          | Restarting the resource %1 has failed.            | Take appropriate action by following the group resource messages.                                                                               | •     | •      |      |
| rc             | Info          | 83          | Starting a single resource %1.                    | A single resource %1 is being started.            | -                                                                                                    | •     | •      |      |
| rc             | Info          | 84          | A single<br>resource %1 has<br>been started.      | A single resource %1 has been started.            | -                                                                                                    | •     | •      |      |

|                |               |             |                                                     |                                                                                             |                                                                                                   | Repo  | orted  | to   |
|----------------|---------------|-------------|-----------------------------------------------------|---------------------------------------------------------------------------------------------|---------------------------------------------------------------------------------------------------|-------|--------|------|
| Module<br>type | Event<br>type | Event<br>ID | Message                                             | Description                                                                                 | Solution                                                                                          | alert | syslog | mail |
| rc             | Error         | 85          | Failed to start a single resource %1.               | Starting a single resource %1 has failed.                                                   | Cope with the problem by referring to the message of the group resource.                          | •     | •      |      |
| rc             | Error         | 86          | condition to start a                                | Server %1 is not in a condition to start a single resource %2.                              | Confirm the status of the server or group.                                                        | •     | •      |      |
| rc             | Info          | 87          | Stopping a single resource %1.                      | A single resource %1 is being stopped.                                                      | -                                                                                                 | •     | •      |      |
| rc             | Info          | 88          | A single<br>resource %1 has<br>been stopped.        | A single resource %1 has been stopped.                                                      | -                                                                                                 | •     | •      |      |
| rc             | Error         | 89          | Failed to stop a single resource %1.                | Stopping a single resource %1 failed.                                                       | Cope with the problem by referring to the message of the group resource.                          | •     | •      |      |
| rc             | Info          | 90          | All the servers in the cluster were shut down.      | The cluster was shut down.                                                                  | -                                                                                                 | •     | •      |      |
| rc             | Info          | 91          | The server was shut down.                           | The server was shut down.                                                                   | -                                                                                                 | •     | •      |      |
| rc             | Error         | 92          | Group %1 has<br>started on more than<br>one server. | The group %1 is active on more than one server.                                             | The server will automatically be shut down. See "Recovery from network partitioning" on page 909. | •     | •      | •    |
| rc             | Warning       | 100         | maximum value %1.                                   | Restart count exceeded the maximum of %1. Final action of resource %2 will not be executed. | Take appropriate action by following the group resource messages.                                 | •     | •      |      |
| rc             | Info          | 121         | The CPU frequency has been set to high.             |                                                                                             | -                                                                                                 | •     | •      |      |
| rc             | Info          | 122         | The CPU frequency has been set to low.              | -                                                                                           | -                                                                                                 | •     | •      |      |

|                |               |             |                                                                                |             |                                                                                                    | Repo  | orted  | to   |
|----------------|---------------|-------------|--------------------------------------------------------------------------------|-------------|----------------------------------------------------------------------------------------------------|-------|--------|------|
| Module<br>type | Event<br>type | Event<br>ID | Message                                                                        | Description | Solution                                                                                                    | alert | syslog | mail |
| rc             | Info          | 124         | CPU frequency setting has been switched to automatic control by cluster.       | -           | -                                                                                                    | •     | •      |      |
| rc             | Error         | 140         | CPU frequency control cannot be used.                                          | -           | Check BIOS settings and kernel settings.                                                                                                    | •     | •      |      |
| rc             | Error         | 141         | Failed to set the<br>CPU frequency to<br>high.                                 | -           | Check BIOS settings and kernel settings. Check if the cluster daemon is started. Check if the configuration is set so that CPU frequency control is used. | •     | •      |      |
| rc             | Error         | 142         | Failed to set the<br>CPU frequency to<br>low.                                  | -           | Check BIOS settings and kernel settings. Check if the cluster daemon is started. Check if the configuration is set so that CPU frequency control is used. | •     | •      |      |
| rc             | Error         | 144         | Failed to switch the CPU frequency setting to automatic control by cluster.    | -           | Check if the cluster daemon is started. Check if the configuration is set so that CPU frequency control is used.                                          | •     | •      |      |
| rc             | Info          | 160         | Script before final action upon activation failure in resource %1 started.     | -           | -                                                                                                    | •     | •      |      |
| rc             | Info          | 161         | Script before final action upon activation failure in resource %1 completed.   | -           | -                                                                                                    | •     | •      |      |
| rc             | Info          | 160         | Script before final action upon deactivation failure in resource %1 started.   | -           |                                                                                                    | •     | •      |      |
| rc             | Info          | 161         | Script before final action upon deactivation failure in resource %1 completed. | -           | -                                                                                                    | •     | •      |      |

|                |               |             |                                                                               |                                                                           |                                                                   | Repo  | orted  | to   |
|----------------|---------------|-------------|-------------------------------------------------------------------------------|---------------------------------------------------------------------------|-------------------------------------------------------------------|-------|--------|------|
| Module<br>type | Event<br>type | Event<br>ID | Message                                                                       | Description                                                               | Solution                                                          | alert | syslog | mail |
| rc             | Error         | 180         | Script before final action upon activation failure in resource %1 failed.     | _                                                                         | Check the cause of the script failure and take measures.          | •     | •      |      |
| rc             | Error         | 180         | Script before final action upon deactivation failure in resource %1 failed.   | -                                                                         | Check the cause of the script failure and take measures.          | •     | •      |      |
| rc             | Info          | 200         | Resource(%1) will be reactivated since activating resource(%2) failed.        | Resource %2 will be reactivated since starting resource %1 failed.        | Take appropriate action by following the group resource messages. | •     | •      |      |
| rc             | Info          | 201         | Group(%1) will be moved to server(%2) since activating resource(%3) failed.   | Group %1 will be moved to server %2 since activating resource %3 failed.  | Take appropriate action by following the group resource messages. | •     | •      |      |
| rc             | Info          | 202         | Group(%1) will be stopped since activating resource(%2) failed.               | Group %1 will be stopped since activating resource %2 failed.             | Take appropriate action by following the group resource messages. | •     | •      |      |
| rc             | Info          | 203         | Cluster daemon will<br>be stopped since<br>activating<br>resource(%1) failed. | Cluster daemon will be<br>stopped since activating<br>resource %1 failed. | Take appropriate action by following the group resource messages. | •     | •      |      |
| rc             | Info          | 204         | System will be halted since activating resource(%1) failed.                   | System will be shut down since activating resource %1 failed.             | Take appropriate action by following the group resource messages. | •     | •      |      |
| rc             | Info          | 205         | System will be rebooted since activating resource(%1) failed.                 | System will be rebooted since activating resource %1 failed.              | Take appropriate action by following the group resource messages. | •     | •      |      |
| rc             | Info          | 206         | Activating group(%1) will be continued since failover process failed.         | Starting group %1 will be continued since failover process failed.        | Take appropriate action by following the group resource messages. | •     | •      |      |

|                |               |             |                                                                                     |                                                                                     |                                                                          | Repo  | orted  | to   |
|----------------|---------------|-------------|-------------------------------------------------------------------------------------|-------------------------------------------------------------------------------------|--------------------------------------------------------------------------|-------|--------|------|
| Module<br>type | Event<br>type | Event<br>ID | Message                                                                             | Description                                                                         | Solution                                                                 | alert | syslog | mail |
| rc             | Info          | 220         | Resource(%1) will<br>be stopping again<br>since stopping<br>resource(%2) failed.    | Resource %1 will be deactivated again since deactivating resource %2 failed.        | Take appropriate action by following the group resource messages.        | •     | •      |      |
| rc             | Info          | 222         | Group(%1) will be stopped since stopping resource(%2) failed.                       | Group %1 will be stopped since deactivating resource %2 failed.                     | Take appropriate action by following the group resource messages.        | •     | •      |      |
| rc             | Info          | 223         | Cluster daemon will<br>be stopped since<br>stopping<br>resource(%1) failed.         | Cluster daemon will be stopped since deactivating resource %1 failed.               | Take appropriate action by following the group resource messages.        | •     | •      |      |
| rc             | Info          | 224         | System will be halted since stopping resource(%1) failed.                           | System will be shut down since deactivating resource %1 failed.                     | Take appropriate action by following the group resource messages.        | •     | •      |      |
| rc             | Info          | 225         | System will be rebooted since stopping resource(%1) failed.                         | System will be rebooted since deactivating resource %1 failed.                      | Take appropriate action by following the group resource messages.        | •     | •      |      |
| rc             | Info          | 240         | System panic by sysrq is requested since activating resource(%1) failed.            | System panic by sysrq is requested since activating resource(%1) failed.            | Cope with the problem by referring to the message of the group resource. | •     | •      |      |
| rc             | Info          | 241         | System reset by keepalive driver is requested since activating resource(%1) failed. | System reset by keepalive driver is requested since activating resource(%1) failed. | Cope with the problem by referring to the message of the group resource. | •     | •      |      |
| rc             | Info          | 242         | System panic by keepalive driver is requested since activating resource(%1) failed. | System panic by keepalive driver is requested since activating resource(%1) failed. | Cope with the problem by referring to the message of the group resource. | •     | •      |      |
| rc             | Info          | 243         | System reset by BMC is requested since activating resource(%1) failed.              | System reset by BMC is requested since activating resource(%1) failed.              | Cope with the problem by referring to the message of the group resource. | •     | •      |      |

|                |               |             |                                                                                                   |                                                                                                   |                                                                          | Repo  | orted  | to   |
|----------------|---------------|-------------|---------------------------------------------------------------------------------------------------|---------------------------------------------------------------------------------------------------|--------------------------------------------------------------------------|-------|--------|------|
| Module<br>type | Event<br>type | Event<br>ID | Message                                                                                           | Description                                                                                       | Solution                                                                 | alert | syslog | mail |
| rc             | Info          | 244         |                                                                                                   |                                                                                                   | Cope with the problem by referring to the message of the group resource. | •     | •      |      |
| rc             | Info          | 245         |                                                                                                   |                                                                                                   | Cope with the problem by referring to the message of the group resource. | •     | •      |      |
| rc             | Info          | 246         | NMI send by BMC is requested since activating resource(%1) failed.                                | NMI send by BMC is requested since activating resource (%1) failed.                               | Cope with the problem by referring to the message of the group resource. | •     | •      |      |
| rc             | Error         | 260         | An attempt to panic system by sysrq due to failure of resource(%1) activation failed.             | An attempt to panic system by sysrq since activating resource (%1) failed.                        | Check the system is configured to be able to use sysrq.                  | •     | •      |      |
| rc             | Error         | 261         | An attempt to reset system by keepalive driver due to failure of resource (%1) activation failed. | An attempt to reset system by keepalive driver due to failure of resource (%1) activation failed. | Check if the usage environment supports the keepalive driver.            | •     | •      |      |
| rc             | Error         | 262         | An attempt to panic system by keepalive driver due to failure of resource (%1) activation failed. | failure of resource (%1)                                                                          | Check if the usage environment supports the keepalive driver.            | •     | •      |      |
| rc             | Error         | 263         | An attempt to reset system by BMC due to failure of resource(%1) activation failed.               | An attempt to reset system by BMC due to failure of resource(%1) activation failed.               | Check if the hwreset command can be used.                                | •     | •      |      |
| rc             | Error         | 264         | An attempt to power down system by BMC due to failure of resource (%1) activation failed.         | An attempt to power down system by BMC due to failure of resource (%1) activation failed.         | Check if the hwreset command can be used.                                | •     | •      |      |
| rc             | Error         | 265         | An attempt to power cycle system by BMC due to failure of resource(%1) activation failed.         | An attempt to power cycle system by BMC due to failure of resource(%1) activation failed.         | Check if the hwreset command can be used.                                | •     | •      |      |

|                |               |             |                                                                                         |                                                                                         |                                                                          | Repo  | orted  | to   |
|----------------|---------------|-------------|-----------------------------------------------------------------------------------------|-----------------------------------------------------------------------------------------|--------------------------------------------------------------------------|-------|--------|------|
| Module<br>type | Event<br>type | Event<br>ID | Message                                                                                 | Description                                                                             | Solution                                                                 | alert | syslog | mail |
| rc             | Error         | 266         | An attempt to send NMI by BMC due to failure of resource(%1) activation failed.         | An attempt to send NMI by BMC due to failure of resource (%1) activation failed.        | Check if the hwreset command can be used.                                | •     | •      |      |
| rc             | Info          | 280         | System panic by sysrq is requested since deactivating resource(%1) failed.              | . ,                                                                                     | Cope with the problem by referring to the message of the group resource. | •     | •      |      |
| rc             | Info          | 281         | System reset by keepalive driver is requested since deactivating resource(%1) failed.   | driver is requested since deactivating resource(%1)                                     | Cope with the problem by referring to the message of the group resource. | •     | •      |      |
| rc             | Info          | 282         | System panic by keepalive driver is requested since deactivating resource(%1) failed.   | • , ,                                                                                   | Cope with the problem by referring to the message of the group resource. | •     | •      |      |
| rc             | Info          | 283         | System reset by BMC is requested since deactivating resource(%1) failed.                | • , ,                                                                                   | Cope with the problem by referring to the message of the group resource. | •     | •      |      |
| rc             | Info          | 284         | by BMC is requested<br>since deactivating                                               | BMC is requested since deactivating resource(%1)                                        | Cope with the problem by referring to the message of the group resource. | •     | •      |      |
| rc             | Info          | 285         | by BMC is requested<br>since deactivating                                               |                                                                                         | Cope with the problem by referring to the message of the group resource. | •     | •      |      |
| rc             | Info          | 286         | Sending NMI by<br>BMC is requested<br>since deactivating<br>resource(%1) failed.        |                                                                                         | Cope with the problem by referring to the message of the group resource. | •     | •      |      |
| rc             | Error         | 300         | An attempt to panic system by sysrq due to failure of resource(%1) deactivation failed. | An attempt to panic system by sysrq due to failure of resource(%1) deactivation failed. | Check the system is configured to be able to use sysrq.                  | •     | •      |      |

|                |               |             |                                                                                                    |                                                                                                    |                                                                   | Reported to |        |      |
|----------------|---------------|-------------|----------------------------------------------------------------------------------------------------|----------------------------------------------------------------------------------------------------|-------------------------------------------------------------------|-------------|--------|------|
| Module<br>type | Event<br>type | Event<br>ID | Message                                                                                            | Description                                                                                        | Solution                                                          | alert       | syslog | mail |
| rc             | Error         | 301         | An attempt to reset system by keepalive driver due to failure of resource(%1) deactivation failed. | An attempt to reset system by keepalive driver due to failure of resource(%1) deactivation failed. | Check if the usage environment supports the keepalive driver.     | •           | •      |      |
| rc             | Error         | 302         | An attempt to panic system by keepalive driver due to failure of resource(%1) deactivation failed. | An attempt to panic system by keepalive driver due to failure of resource(%1) deactivation failed. | Check if the usage environment supports the keepalive driver.     | •           | •      |      |
| rc             | Error         | 303         | An attempt to reset system by BMC due to failure of resource(%1) deactivation failed.              | An attempt to reset system by BMC due to failure of resource(%1) deactivation failed.              | Check if the hwreset command can be used.                         | •           | •      |      |
| rc             | Error         | 304         | An attempt to power down system by BMC due to failure of resource(%1) deactivation failed.         | An attempt to power down system by BMC due to failure of resource(%1) deactivation failed.         | Check if the hwreset command can be used.                         | •           | •      |      |
| rc             | Error         | 305         | An attempt to power cycle system by BMC due to failure of resource(%1) deactivation failed.        | An attempt to power cycle system by BMC due to failure of resource(%1) deactivation failed.        | Check if the hwreset command can be used.                         | •           | •      |      |
| rc             | Error         | 306         | An attempt to send NMI by BMC due to failure of resource(%1) deactivation failed.                  | An attempt to send NMI by BMC due to failure of resource(%1) deactivation failed.                  | Check if the hwreset command can be used.                         | •           | •      |      |
| rc             | Info          | 400         | System power down<br>by BMC is<br>requested.<br>(destination<br>server : %1)                       | System power down by BMC has been requested. (destination server: %1)                              | -                                                                 | •           | •      |      |
| rc             | Info          | 401         | System power cycle<br>by BMC is<br>requested.<br>(destination<br>server : %1)                      | System power cycle by BMC has been requested. (destination server: %1)                             | -                                                                 | •           | •      |      |
| rc             | Info          | 402         | System reset by BMC is requested. (destination server : %1)                                        | System power reset by BMC has been requested. (destination server: %1)                             | -                                                                 | •           | •      |      |
| rc             | Info          | 403         | Sending NMI by<br>BMC is requested.<br>(destination<br>server : %1)                                | Sending NMI by BMC has been requested. (destination server: %1)                                    | -                                                                 | •           | •      |      |
| rc             | Error         | 420         | An attempt to power down system by BMC failed. (destination server : %1)                           | (destination server: %1)                                                                           | Check if the ipmitool command or the hwreset command can be used. | •           | •      |      |

|                |         |             |                                                                                        |                                                                          |                                                                    | Repo  | orted  | to   |
|----------------|---------|-------------|----------------------------------------------------------------------------------------|--------------------------------------------------------------------------|--------------------------------------------------------------------|-------|--------|------|
| Module<br>type |         | Event<br>ID | Message                                                                                | Description                                                              | Solution                                                           | alert | syslog | mail |
| rc             | Error   | 421         | An attempt to power cycle system by BMC failed. (destination server : %1)              | An attempt to power cycle system by BMC failed. (destination server: %1) | Check if the ipmitool command or the hwreset command can be used.  | •     | •      |      |
| rc             | Error   |             | An attempt to reset system by BMC failed. (destination server: %1)                     | An attempt to reset system by BMC failed. (destination server: %1)       | Check if the ipmitool command or the hwreset command can be used.  | •     | •      |      |
| rc             | Error   | 423         | An attempt to send NMI by BMC failed. (destination server : %1)                        | An attempt to send NMI by BMC failed. (destination server: %1)           | Check if the ipmitool command or the hwreset command can be used.  | •     | •      |      |
| rm             | Info    | 1           | Monitoring %1 has started.                                                             | Monitoring the %1 has started.                                           | -                                                                  | •     | •      |      |
| rm             | Info    | 2           | Monitoring %1 has stopped.                                                             | Monitoring the %1 has stopped.                                           | -                                                                  | •     | •      |      |
| rm             | Info    | 3           | %1 is not monitored by this server.                                                    | This server does not monitor the %1.                                     | -                                                                  | •     | •      |      |
| rm             | Warning | 4           | Warn<br>monitoring %1.<br>(%2 : %3)                                                    | The status of the %1 monitor resource is warned.                         | See "Detailed info of monitor resource errors" on page 1089.       | •     | •      |      |
| rm             | Warning | 5           | The maximum number of monitor resources has been exceeded. (registered resource is %1) | The maximum number of monitor resources is exceeded.                     | Check the cluster configuration data by using the Builder.         | •     | •      |      |
| rm             | Warning |             | Monitor<br>configuration of %1<br>is invalid. (%2 : %3)                                | The monitor configuration of %1 is invalid.                              | Check the cluster configuration data by using the Builder.         | •     | •      |      |
| rm             | Error   | 7           | Failed to start monitoring %1.                                                         | Starting monitoring of %1 has failed.                                    | Memory or OS resources may not be sufficient. Check them.          | •     | •      | •    |
| rm             | Error   | 8           | Failed to stop<br>monitoring %1.                                                       | Stopping monitoring of %1 has failed.                                    | Memory or OS<br>resources may not be<br>sufficient. Check<br>them. | •     | •      |      |

|                |               |             |                                                                                        |                                                                                                    |                                                                                                    | Repo  | orted  | to   |
|----------------|---------------|-------------|----------------------------------------------------------------------------------------|----------------------------------------------------------------------------------------------------|----------------------------------------------------------------------------------------------------|-------|--------|------|
| Module<br>type | Event<br>type | Event<br>ID | Message                                                                                | Description                                                                                            | Solution                                                                                                    | alert | syslog | mail |
| rm             | Error         | 9           | Detected an error in monitoring %1. (%2 : %3)                                          | A problem is detected in                                                                               | See "Detailed info of monitor resource errors" on page 1089. When a monitor time-out is detected, the following message appears in parentheses. (99: Monitor was time-out.) | •     | •      | •    |
| rm             | Info          | 10          | %1 is not monitored.                                                                   | %1 is not monitored.                                                                                   | -                                                                                                    | •     | •      |      |
| rm             | Info          | 12          | Recovery target %1 has stopped because an error was detected in monitoring %2.         | The recovery target %1 is stopped because a problem was detected in monitoring %2.                     | -                                                                                                    | •     | •      |      |
| rm             | Info          | 13          | Recovery target %1 has restarted because an error was detected in monitoring %2.       | The recovery target %1 is restarted because a problem was detected in monitoring %2.                   | -                                                                                                    | •     | •      |      |
| rm             | Info          | 14          | Recovery target %1 failed over because an error was detected in monitoring %2.         | Failover of the recovery target %1 has been done because a problem has been detected in monitoring %2. | -                                                                                                    | •     | •      |      |
| rm             | Info          | 15          | Stopping the cluster has been required because an error was detected in monitoring %1. | Cluster shutdown is requested because a problem was detected in monitoring %1.                         | -                                                                                                    | •     | •      |      |
| rm             | Info          | 16          | Stopping the system has been required because an error was detected in monitoring %1.  | System shutdown is requested because a problem was detected in monitoring %1.                          | -                                                                                                    | •     | •      |      |
| rm             | Info          | 17          | Rebooting the system has been required because an error was detected in monitoring %1. | System reboot is requested because a problem was detected in monitoring %1.                            | -                                                                                                    | •     | •      |      |

|                |         |             |                                                                                                    |                                                                                          |                                                                     | Reported |        | to   |
|----------------|---------|-------------|----------------------------------------------------------------------------------------------------|------------------------------------------------------------------------------------------|---------------------------------------------------------------------|----------|--------|------|
| Module<br>type |         | Event<br>ID | Message                                                                                                    | Description                                                                              | Solution                                                            | alert    | syslog | mail |
| rm             | Error   | 18          | error detected in                                                                                                  | Attempted to stop the recovery target %1 due to monitoring error of %2, but failed.      | Check the status of %1 resource.                                    | •        | •      |      |
| rm             | Error   | 19          | Attempted to restart<br>the recovery<br>target %1 due to the<br>error detected in<br>monitoring %2, but<br>failed. | Attempted to restart the recovery target %1 due to error in monitoring %2, but failed.   | Check the status of %1 resource.                                    | •        | •      |      |
| rm             | Error   | 20          | Attempted to fail over %1 due to the error detected in monitoring %2, but failed.                                  | Attempted to fail over the recovery target %1 due to error in monitoring %2, but failed. | Check the status of %1 resource.                                    | •        | •      |      |
| rm             | Error   | 21          | Attempted to stop<br>the cluster due to<br>the error detected in<br>monitoring %1, but<br>failed.                  | Attempted to shut down the cluster due to error in monitoring %1, but failed.            | Memory or OS<br>resources may not be<br>sufficient. Check<br>them.  | •        | •      |      |
| rm             | Error   | 22          | Attempted to stop<br>the system due to<br>the error detected in<br>monitoring %1, but<br>failed.                   | Attempted to shut down the system due to error in monitoring %1, but failed.             | Memory or OS<br>resources may not be<br>sufficient. Check<br>them.  | •        | •      |      |
| rm             | Error   |             | the error detected in                                                                                              | Attempted to restart the system due to error in monitoring %1, but failed.               | Memory or OS<br>resources may not be<br>sufficient. Check<br>them.  | •        | •      |      |
| rm             | Error   | 24          | The group of %1 resource is unknown.                                                                               | The group that %1 resource belongs to is unknown.                                        | The cluster configuration data may be inconsistent. Check the data. | •        | •      |      |
| rm             | Warning | 25          | Recovery will not be executed since the recovery target %1 is not active.                                          | The recovery target %1 is not recovered because %1 is not activated.                     | -                                                                   | •        | •      |      |
| rm             | Info    |             | %1 status changed from error to normal.                                                                            | Monitoring of %1 returned to normal from error.                                          | _                                                                   | •        | •      |      |

|                |               |             |                                                                                                    |                                                                                                    |                                                                    | Reported t |        |      |
|----------------|---------------|-------------|----------------------------------------------------------------------------------------------------|----------------------------------------------------------------------------------------------------|--------------------------------------------------------------------|------------|--------|------|
| Module<br>type | Event<br>type | Event<br>ID | Message                                                                                               | Description                                                                                           | Solution                                                           | alert      | syslog | mail |
| rm             | Info          | 27          | %1 status changed from error or normal to unknown.                                                    | Monitoring of %1 has changed from normal or error to unknown.                                         | Memory or OS<br>resources may not be<br>sufficient. Check<br>them. | •          | •      |      |
| rm             | Error         | 28          | Initialization error of monitor process. (%1 : %2)                                                    | Initialization error of monitoring process.                                                           | Memory or OS<br>resources may not be<br>sufficient. Check<br>them. | •          | •      |      |
| rm             | Info          | 29          | Monitoring %1 was suspended.                                                                          | Monitoring of %1 is suspended.                                                                        | -                                                                  | •          | •      |      |
| rm             | Info          | 30          | Monitoring %1 was resumed.                                                                            | Monitoring of %1 is resumed.                                                                          | -                                                                  | •          | •      |      |
| rm             | Info          | 31          | All monitors were suspended.                                                                          | All monitoring are suspended.                                                                         | -                                                                  | •          | •      |      |
| rm             | Info          | 32          | All monitors were resumed.                                                                            | All monitoring are resumed.                                                                           | -                                                                  | •          | •      |      |
| rm             | Info          | 35          | System panic by sysrq has been required because an error was detected in monitoring %1.               | System panic by sysrq has been required because an error was detected in monitoring %1.               | -                                                                  | •          | •      |      |
| rm             | Error         | 36          | Attempted to panic system by sysrq due to the error detected in monitoring %1, but failed.            | Attempted to panic system by sysrq due to the error detected in monitoring %1, but failed.            | Check the system is configured to be able to use sysrq.            | •          | •      |      |
| rm             | Info          | 37          | System reset by keepalive driver has been required because an error was detected in monitoring %1.    | System reset by keepalive driver has been required because an error was detected in monitoring %1.    | -                                                                  | •          | •      |      |
| rm             | Error         | 38          | Attempted to reset system by keepalive driver due to the error detected in monitoring %1, but failed. | Attempted to reset system by keepalive driver due to the error detected in monitoring %1, but failed. | Check if the usage environment supports the keepalive driver.      | •          | •      |      |
| rm             | Info          | 39          | System panic by keepalive driver has been required because an error was detected in monitoring %1.    | System panic by keepalive driver has been required because an error was detected in monitoring %1.    | -                                                                  | •          | •      |      |
| rm             | Error         | 40          | driver due to the error detected in monitoring %1, but failed.                                        | monitoring %1, but failed.                                                                            | Check if the usage environment supports the keepalive driver.      | •          | •      |      |
| rm             | Info          | 41          | System reset by<br>BMC has been<br>required because an<br>error was detected                          | System reset by BMC has<br>been required because an<br>error was detected in<br>monitoring %1.        | 1 for Linux Deference                                              | •          | •      |      |

|                |               |             |                                                                                                |                                                                                                |                                                              | Repo  | orted  | to   |
|----------------|---------------|-------------|------------------------------------------------------------------------------------------------|------------------------------------------------------------------------------------------------|--------------------------------------------------------------|-------|--------|------|
| Module<br>type | Event<br>type | Event<br>ID | Message                                                                                        | Description                                                                                    | Solution                                                     | alert | syslog | mail |
|                |               |             | in monitoring %1.                                                                              |                                                                                                |                                                              |       |        |      |
| rm             | Error         | 42          | in monitoring %1,<br>but failed.                                                               | Attempted to reset system by BMC due to the error detected in monitoring %1, but failed.       | Check if the hwreset command can be used.                    | •     | •      |      |
| rm             | Info          | 43          | in monitoring %1.                                                                              | System power down by BMC has been required because an error was detected in monitoring %1.     | -                                                            | •     | •      |      |
| rm             | Error         | 44          | Attempted to power down system by BMC due to the error detected in monitoring %1, but failed.  | Attempted to power down system by BMC due to the error detected in monitoring %1, but failed.  | Check if the hwreset command can be used.                    | •     | •      |      |
| rm             | Info          | 45          | error was detected in monitoring %1.                                                           | System power cycle by BMC has been required because an error was detected in monitoring %1.    | _                                                            | •     | •      |      |
| rm             | Error         | 46          | Attempted to power cycle system by BMC due to the error detected in monitoring %1, but failed. | Attempted to power cycle system by BMC due to the error detected in monitoring %1, but failed. | Check if the hwreset command can be used.                    | •     | •      |      |
| rm             | Info          | 50          | The number of licenses is %1. (%2)                                                             | The number of cluster licenses is %1.                                                          | -                                                            | •     | •      |      |
| rm             | Info          | 51          |                                                                                                | The trial version license will expire on %1.                                                   | -                                                            | •     | •      |      |
| rm             | Warning       | 52          | The number of licenses is insufficient. The number of insufficient licenses is %1. (%2)        | You do not have enough licenses.                                                               | Purchase and register<br>the license as many<br>as you need. | •     | •      |      |
| rm             | Error         | 53          | The license is not registered. (%1)                                                            | The license is not registered.                                                                 | Purchase and register the license.                           | •     | •      |      |
| rm             | Error         | 54          | The trial license has expired in %.4s/%.2s/%.2s. (%1)                                          | Your trial version license is expired.                                                         | Register the valid license.                                  | •     | •      |      |

|                |               |             |                                                                                    |                                                                                                    |                                                                                                    | Repo  | orted  | to   |
|----------------|---------------|-------------|------------------------------------------------------------------------------------|----------------------------------------------------------------------------------------------------|----------------------------------------------------------------------------------------------------|-------|--------|------|
| Module<br>type | Event<br>type | Event<br>ID | Message                                                                            | Description                                                                                                    | Solution                                                                                           | alert | syslog | mail |
| rm             | Error         | 55          | The registered license is invalid. (%1)                                            | The registered license is invalid.                                                                                                    | Register the valid license.                                                                        | •     | •      |      |
| rm             | Error         | 56          | The registered license is unknown. (%1)                                            | The registered license is unknown.                                                                                                    | Register the valid license.                                                                        | •     | •      |      |
| rm             | Error         | 57          | Stopping the cluster is required since license (%1) is invalid.                    | Custer shutdown was requested due to the invalid license.                                                                                                 | Register the valid license.                                                                        | •     | •      | •    |
| rm             | Error         | 58          |                                                                                    | Shutting down the cluster due to the invalid license has failed.                                                                                          | Register the valid license.                                                                        | •     | •      |      |
| rm             | Error         | 59          | The trial license is valid from %.4s/%.2s/%.2 s. (%1)                              | The trial version license is not yet effective.                                                                                                    | Register the valid license.                                                                        | •     | •      |      |
| rm             | Warning       | 71          | Detected a monitor delay in monitoring %1. (timeout=%2*%3 actual-time=%4           | A monitoring delay was detected while monitoring %1. Current timeout value is %2 (seconds) x %3 (tick count per second). The value actually measured when | Check how the server<br>where monitoring<br>delay was detected is<br>loaded and reduce<br>the load | •     | •      |      |
|                |               |             | delay warning<br>rate=%5)                                                          | the delay was detected is %4 (tick count). The delay warning rate %5 (in %) has been exceeded.                                                            | You need to set longer time-out if the monitoring time-out is detected.                            |       |        |      |
| rm             | Info          | 81          | Script before final action upon failure in monitor resource %1 started.            |                                                                                                    |                                                                                                    | •     | •      |      |
| rm             | Info          | 82          | Script before final<br>action upon failure in<br>monitor resource %1<br>completed. |                                                                                                    |                                                                                                    | •     | •      |      |

|                |               |             |                                                                                             |                                                                                                    |                                                                                         | Reported to |        |      |
|----------------|---------------|-------------|---------------------------------------------------------------------------------------------|----------------------------------------------------------------------------------------------------|-----------------------------------------------------------------------------------------|-------------|--------|------|
| Module<br>type | Event<br>type | Event<br>ID | Message                                                                                     | Description                                                                                                    | Solution                                                                                | alert       | syslog | mail |
| rm             | Error         | 83          | Script before final action upon failure in monitor resource %1 failed.                      | <u>-</u>                                                                                                    | Check the cause of<br>the script failure and<br>take measures.                          | •           | •      |      |
| lanhb          | Warning       | 71          | Heartbeats sent from HB resource %1 of server %2 are delayed.(timeout=% 3*%4 actual-time=%5 | ilicalibeat lesouice 70 i Oi                                                                                               | Check how the server %2 is loaded, and reduce the load.                                 | •           | •      |      |
|                |               |             | delay warning rate=%6)                                                                      | the delay occurred is %5<br>(tick count). The delay<br>warning rate %6 (in %) has<br>been exceeded.                        | You need to set a<br>longer time-out value<br>to avoid a heartbeat<br>time-out.         |             |        |      |
|                |               |             | Heartbeats sent<br>from HB<br>resource %1 are                                               | heartbeat resource %1. The destination server                                                                              | Check how the server against which the delay was warned is loaded, and reduce the load. |             |        |      |
| lanhb          | Warning       |             | delayed.(server=%2<br>timeout=%3*%4<br>actual-time=%5<br>delay warning<br>rate=%6)          | x %4 (tick count per<br>second). The value<br>actually measured when<br>the delay occurred is %5<br>(tick count) The delay | You need to set a longer time-out value if a heartbeat time-out occurs.                 |             |        |      |
| lanhb          | Warning       |             | by HB resource %1<br>are                                                                    | heartbeat resource %1. The source server is %2. Current timeout value                                                      | Check how the server against which the delay was warned is loaded, and reduce the load. |             |        |      |
|                |               |             | rate=%6)                                                                                    | is %5 (tick count). The delay warning rate %6 (in %) has been exceeded.                                                    | You need to set a longer time-out value if a heartbeat time-out occurs.                 |             |        |      |
| lankhb         | Warning       |             | server %2 are                                                                               | heartbeats from the                                                                                                    | Check how the server %2 is loaded, and reduce the load.                                 | •           | •      |      |

|                |               |             |                                                                           |                                                                                                    | Reported t                                                                              |       |        | to   |
|----------------|---------------|-------------|---------------------------------------------------------------------------|----------------------------------------------------------------------------------------------------|-----------------------------------------------------------------------------------------|-------|--------|------|
| Module<br>type | Event<br>type | Event<br>ID | Message                                                                   | Description                                                                                                    | Solution                                                                                | alert | syslog | mail |
|                |               |             | 3*%4<br>actual-time=%5<br>delay warning<br>rate=%6)                       | timeout value is %3 (seconds) x %4 (tick count per second). The value actually measured when the delay occurred is %5 (tick count). The delay warning rate %6 (in %) has been exceeded. | You need to set a longer time-out value if a heartbeat time-out occurs.                 |       |        |      |
| lankhb         | Warning       | 73          | from HB<br>resource %1 is<br>delayed.(timeout=%<br>2*%3<br>actual-time=%4 | count per second). The value actually measured                                                                                                    | Check how the server against which the delay was warned is loaded, and reduce the load. |       |        |      |
|                |               |             | delay warning<br>rate=%5)                                                 | when the delay occurred is %5 (tick count). The delay warning rate %6 (in %) has been exceeded.                                                                                         | You need to set a longer time-out value if a heartbeat time-out occurs.                 |       |        |      |
| diskhb         | Error         | 10          | Device(%1) of resource(%2) does not exist.                                | The device does not exist.                                                                                                    | Check the cluster configuration data.                                                   | •     | •      |      |
| diskhb         | Error         | 11          | Device(%1) of resource(%2) is not a block device.                         | The device does not exist.                                                                                                    | Check the cluster configuration data.                                                   | •     | •      |      |
| diskhb         | Error         | 12          | Raw device(%1) of resource(%2) does not exist.                            | The device does not exist.                                                                                                    | Check the cluster configuration data.                                                   | •     | •      |      |
| diskhb         | Error         | 13          | Binding device(%1) of resource(%2) to raw device(%3) failed.              | The device does not exist.                                                                                                    | Check the cluster configuration data.                                                   | •     | •      |      |
| diskhb         | Error         | 14          | Raw device(%1) of resource(%2) has already been bound to other device.    | Raw device %1 in resource %2 is bound to other device.                                                                                                    | Configure the raw device not being used.                                                | •     | •      |      |
| diskhb         | Error         | 15          | File system exists on device(%1) of resource(%2).                         | File system exists in device %1 of resource %2.                                                                                                    | Delete a file system if device %1 is used.                                              | •     | •      |      |
| diskhb         | Info          | 20          | Resource %1 recovered from initialization error.                          | Resource %1 recovered from initialization error.                                                                                                    | -                                                                                       | •     | •      |      |

|                |               |             |                                                                                                    |                                                                                                    |                                                                                         | Reported to |        | to   |
|----------------|---------------|-------------|----------------------------------------------------------------------------------------------------|----------------------------------------------------------------------------------------------------|-----------------------------------------------------------------------------------------|-------------|--------|------|
| Module<br>type | Event<br>type | Event<br>ID | Message                                                                                                    | Description                                                                                                    | Solution                                                                                | alert       | syslog | mail |
| diskhb         | Warning       | 71          | Heartbeats sent from HB resource %1 of server %2 are delayed.(timeout=% 3*%4 actual-time=%5                       | A delay occurred in heartbeats from the heartbeat resource %1 of the server %2. Current timeout value is %3 (seconds) x %4 (tick count per second). The value actually measured when the delay occurred is %5 | Check how the<br>server %2 is loaded,<br>and reduce the load.                           | •           | •      |      |
|                |               |             | delay warning<br>rate=%6)                                                                                         | (tick count). The delay                                                                                                    | You need to set a longer time-out value if a heartbeat time-out occurs.                 |             |        |      |
| diskhb         | Warning       | 72          | Heartbeat write of<br>HB resource %1 is<br>delayed.(server=%2<br>timeout=%3*%4<br>actual-time=%5<br>delay warning | server to which the data is written. Current timeout                                                                                                    | Check how the server against which the delay was warned is loaded, and reduce the load. |             |        |      |
|                |               |             | rate=%6).                                                                                                    | the delay occurred is %5 (tick count). The delay warning rate %6 (in %) has been exceeded.                                                                                                    | You need to set a longer time-out value if a heartbeat time-out occurs.                 |             |        |      |
| diskhb         | Warning       | 73          | HB resource %1 is delayed.(server=%2 timeout=%3*%4                                                                | The source server is %2.                                                                                                    | Check how the server against which the delay was warned is loaded, and reduce the load. |             |        |      |
|                |               |             | actual-time=%5<br>delay warning<br>rate=%6)                                                                       | value actually measured when the delay occurred is %5 (tick count). The delay warning rate %6 (in %) has been exceeded.                                                                                       | You need to set a longer time-out value if a heartbeat time-out occurs.                 |             |        |      |
| comhb          | Info          | 1           | Device (%1) does<br>not exist.                                                                                    | The device does not exist.                                                                                                    | Check the cluster configuration data.                                                   | •           | •      |      |
| comhb          | Info          | 2           | Failed to open the device (%1).                                                                                   | Failed to open the device                                                                                                    | Memory or OS<br>resources may not be<br>sufficient. Check<br>them.                      | •           | •      |      |
| comhb          | Warning       | 71          | Heartbeats sent<br>from HB<br>resource %1 of<br>server %2 are                                                     | A delay occurred in heartbeats from the heartbeat resource %1 of the server %2. Current                                                                                                    | Check how the<br>server %2 is loaded,<br>and reduce the load.                           | •           | •      |      |

|                |               |             |                                                                                     |                                                                    |                                                                                                    | Repo  | orted  | to   |
|----------------|---------------|-------------|-------------------------------------------------------------------------------------|--------------------------------------------------------------------|----------------------------------------------------------------------------------------------------|-------|--------|------|
| Module<br>type | Event<br>type | Event<br>ID | Message                                                                             | Description                                                        | Solution                                                                                                    | alert | syslog | mail |
|                |               |             | delayed.(timeout=%<br>3*%4<br>actual-time=%5<br>delay warning<br>rate=%6)           |                                                                    | You need to set a<br>longer time-out value<br>if a heartbeat time-out<br>occurs.                                                                          |       |        |      |
| comhb          | Warning       | 72          | Heartbeat write of<br>HB resource %1 is<br>delayed.(server=%2<br>timeout=%3*%4      | resource %1. %2 is the server to which the data is                 | Check how the server against which the delay was warned is loaded, and reduce the load.                                                                   |       |        |      |
|                |               |             | actual-time=%5<br>delay warning<br>rate=%6).                                        | second). The value actually measured when the delay occurred is %5 | You need to set a longer time-out value if a heartbeat time-out occurs.                                                                                   |       |        |      |
| comhb          | Warning       | 73          | Heartbeat read of HB resource %1 is delayed.(server=%2 timeout=%3*%4 actual-time=%5 | The source server is %2. Current timeout value                     | Check how the server against which the delay was warned is loaded, and reduce the load.                                                                   |       |        |      |
|                |               |             | delay warning rate=%6)                                                              |                                                                    | You need to set a longer time-out value if a heartbeat time-out occurs.                                                                                   |       |        |      |
| monp           | Error         | 1           | An error occurred when initializing monitored process %1. (status=%2)               | Initialization error in the                                        | Memory or OS resources may be insufficient, or the cluster configuration data is inconsistent. Check them.                                                | •     | •      |      |
|                |               |             |                                                                                     |                                                                    | One of the following process messages below will be displayed if the cluster configuration data has not been registered. This does not cause any problem. |       |        |      |
|                |               |             |                                                                                     |                                                                    | + mdagnt (For LE)                                                                                                    |       |        |      |

|                |               |             |                                                                                               |                                                                                                |                                                                                                | Reported |        | to   |
|----------------|---------------|-------------|-----------------------------------------------------------------------------------------------|------------------------------------------------------------------------------------------------|------------------------------------------------------------------------------------------------|----------|--------|------|
| Module<br>type | Event<br>type | Event<br>ID | Message                                                                                       | Description                                                                                    | Solution                                                                                       | alert    | syslog | mail |
|                |               |             |                                                                                               |                                                                                                | + webmgr                                                                                       |          |        |      |
|                |               |             |                                                                                               |                                                                                                | + webalert                                                                                     |          |        |      |
| monp           | Error         | 2           | Monitor target process %1 terminated abnormally. (status=%d)                                  | The process %1 to be monitored was abnormally terminated.                                      | Memory or OS<br>resources may not be<br>sufficient. Check<br>them.                             | •        | •      |      |
| monp           | Info          | 3           | Monitor target process %1 will be restarted.                                                  | The process %1 to be monitored will be restarted.                                              | -                                                                                              | •        | •      |      |
| monp           | Info          | 4           | The cluster daemon will be stopped since the monitor target process %1 terminated abnormally. | The cluster will be shut down because the process %1 to be monitored was abnormally terminated | -                                                                                              | •        | •      |      |
| monp           | Error         | 5           | Attempted to stop<br>the cluster daemon,<br>but failed.                                       | Attempted to shut down the cluster, but failed.                                                | The cluster may not be activated, or memory or OS resources may not be sufficient. Check them. | •        | •      |      |
| monp           | Info          | 6           | The system will be stopped since the monitor target process %1 terminated abnormally.         | The system will be shut down because the process %1 to be monitored was abnormally terminated. | -                                                                                              | •        | •      |      |
| monp           | Error         | 7           | Attempted to stop the system, but failed. (status=%#x)                                        | Attempted to shut down the system, but failed.                                                 | The cluster may not be activated, or memory or OS resources may not be sufficient. Check them. | •        | •      |      |
| monp           | Info          | 8           | System will be rebooted since monitor target process %1 terminated abnormally.                | The system will be restarted because the process %1 to be monitored was abnormally terminated. | -                                                                                              | •        | •      |      |
| monp           | Error         | 9           | Attempted to reboot the system, but failed. (status=%#x)                                      | Attempted to restart the system, but failed.                                                   | The cluster may not be activated, or memory or OS resources may not be sufficient. Check them. | •        | •      |      |

|          |       |             |                                               |                                                                            |                                                                                                    | Repo  | orted  | to   |
|----------|-------|-------------|-----------------------------------------------|----------------------------------------------------------------------------|----------------------------------------------------------------------------------------------------|-------|--------|------|
|          |       | Event<br>ID | Message                                       | Description                                                                | Solution                                                                                                    | alert | syslog | mail |
| md<br>hd | Error |             | Failed to activate mirror disk. %1(Device:%2) | Failed to activate %2. One of the following messages is logged in %1.      | What you should do is determined by the message displayed in the %1.                                                                                                    | •     | •      |      |
|          |       |             |                                               | 1) Failed to open I/O port.                                                | Failed to open the port. Check the cluster configuration data.                                                                                                    |       |        |      |
|          |       |             |                                               |                                                                            | 2) The local server does not have the latest data. You have to perform the mirror recovery.                                                                             |       |        |      |
|          |       |             |                                               | Communication to the remote server failed.                                 | 3) Failed to communicate with the remote server. Check the connection status of mirror.                                                                                 |       |        |      |
|          |       |             |                                               | 4) The remote server is active.                                            | 4). The remote server has already been activated. Check the status of the mirror disk resource.                                                                         |       |        |      |
|          |       |             |                                               | already active                                                             | 5) The local server has already been activated. Check the status of the mirror disk resource.                                                                           |       |        |      |
|          |       |             |                                               |                                                                            | 6) Mounting has failed. Check if there is any mount point, or mount option or other data is correct in the cluster configuration data.                                  |       |        |      |
|          |       |             |                                               | 7) NPM size of the local server is greater than that of the remote server. | 7) The NMP size of the local server is greater than that of the remote server. Execute the forcible mirror recovery using the remote servers as the one to be mirrored. |       |        |      |

|                |               |             |                                                 |                                                                                                    |                                                                                                    | Repo  | orted  | to   |
|----------------|---------------|-------------|-------------------------------------------------|----------------------------------------------------------------------------------------------------|----------------------------------------------------------------------------------------------------|-------|--------|------|
| Module<br>type | Event<br>type | Event<br>ID | Message                                         | Description                                                                                                   | Solution                                                                                              | alert | syslog | mail |
|                |               |             |                                                 | 8) Failed to set writable                                                                                     | 8) Reboot the server on which the resources are attempted to be activated.                            |       |        |      |
|                |               |             |                                                 |                                                                                                    | A failover may occur<br>when the server is<br>started again.                                          |       |        |      |
| md<br>hd       | Info          | 2           | fsck to %1 has started.                         | fsck has started in %1.                                                                                       | _                                                                                                    | •     | •      |      |
| md<br>hd       | Info          | 3           | fsck to %1 was<br>successful.                   | fsck has successfully completed in %1.                                                                        | _                                                                                                    | •     | •      |      |
|                |               |             |                                                 | One of the following                                                                                          | What you should do is<br>determined by the<br>message displayed in<br>the %1.                         |       |        |      |
| md<br>hd       | Error         | 4           | Failed to deactivate mirror disk. %1(Device:%2) | already been deactivated.                                                                                     | Inactivation is already done. Check the status of the mirror disk resource.                           | •     | •      |      |
|                |               |             |                                                 | 2) Umount operation failed.                                                                                   | 2) Failed to unmount.<br>Check that the file<br>system of the mirror<br>disk resource is not<br>busy. |       |        |      |
| md<br>hd       | Warning       | 24          | ,                                               | Either of servers is active, but NMP sizes do not                                                             | Execute the forcible mirror recovery using the active servers as the one to be mirrored.              | •     | •      |      |
| md<br>hd       | Error         | 37          | %1 of %2 failed (ret=%3).                       | Command %1 of device %2 failed with return value %3.                                                          | See manual for command %1.                                                                            | •     | •      |      |
| md<br>hd       | Warning       | 38          | with %3 option is necessary. Execute            | It is necessary to run the command %1 of the device %2 by specifying the option %3. Run the command manually. | Specify the option %3 manually to run the                                                             |       | •      |      |
| md<br>hd       | Info          | 39          | %1 of %2 with %3 option has started.            | Command %1 of the device %2 has started by specifying the option %3.                                          |                                                                                                    | •     | •      |      |
| mdagent        | Info          | 1           | The Mirror Agent has started successfully.      | The Mirror Agent has started successfully.                                                                    | _                                                                                                    | •     | •      |      |

|         |               |             |                                            |                                                                                        |                                                                                                    | Reported |        |      |
|---------|---------------|-------------|--------------------------------------------|----------------------------------------------------------------------------------------|----------------------------------------------------------------------------------------------------|----------|--------|------|
|         | Event<br>type | Event<br>ID | Message                                    | Description                                                                            | Solution                                                                                           | alert    | syslog | mail |
|         |               |             |                                            | Failed to start the Mirror<br>Agent. One of the following<br>messages is logged in %1. | What you should do is determined by the message displayed in the %1.                               |          |        |      |
|         |               |             | 1) Agent is running.                       | Agent is already activated.                                                            |                                                                                                    |          |        |      |
|         |               |             |                                            | 2) Command clpmdinit is running.                                                       |                                                                                                    |          |        |      |
| mdagent | Error         | 2           |                                            | 3) Command clpmdchng is running.                                                       |                                                                                                    | •        | •      |      |
|         |               |             |                                            | IP address in the config file is invalid.                                              |                                                                                                    |          |        |      |
|         |               |             |                                            | 5) Server name in the config file is invalid.                                          |                                                                                                    |          |        |      |
|         |               |             |                                            | 6) There is an error in config file.                                                   |                                                                                                    |          |        |      |
|         |               |             |                                            | 7) Failed to initialize socket server.                                                 | 7) Memory or OS resources may not be sufficient. Check them.                                       |          |        |      |
| mdagent | Info          | 3           | The Mirror Agent has stopped successfully. | The Mirror Agent was successfully terminated.                                          | -                                                                                                  | •        | •      |      |
| mdagent | Error         | 4           |                                            | Failed to stop the Mirror<br>Agent.                                                    | The cluster may not be activated yet, or memory or OS resources may not be sufficient. Check them. | •        | •      |      |
| mdadmn  | Error         | 1           |                                            | Failed to activate %2. One of the following messages is logged in %1.                  | What you should do is determined by the message displayed in the %1.                               | •        | •      |      |
|         |               |             |                                            | 1) Failed to open I/O port.                                                            | Failed to open the port. Check the cluster configuration data.                                     |          |        |      |

|                |               |             |         |                                                                            |                                                                                                    | Reported t |        | to   |
|----------------|---------------|-------------|---------|----------------------------------------------------------------------------|----------------------------------------------------------------------------------------------------|------------|--------|------|
| Module<br>type | Event<br>type | Event<br>ID | Message | Description                                                                | Solution                                                                                                    | alert      | syslog | mail |
|                |               |             |         | 2) The local server doesn't have the latest data.                          | 2) The local server does not have the latest data. The mirror recovery needs to be performed.                                                                           |            |        |      |
|                |               |             |         | Communication to the remote server failed.                                 | 3) Failed to communicate with the remote server. Check the connection status of mirror disk.                                                                            |            |        |      |
|                |               |             |         |                                                                            | 4) The remote server has already been activated. Check the status of the mirror disk resource.                                                                          |            |        |      |
|                |               |             |         | 5) The local server is already active.                                     | 5) The local server has already been activated. Check the status of the mirror disk resource.                                                                           |            |        |      |
|                |               |             |         | 6) Mount operation failed.                                                 | 6) Mounting has failed. Check if there is any mount point, or mount option or other data is correct in the cluster configuration data.                                  |            |        |      |
|                |               |             |         | 7) NPM size of the local server is greater than that of the remote server. | 7) The NMP size of the local server is greater than that of the remote server. Execute the forcible mirror recovery using the remote servers as the one to be mirrored. |            |        |      |

|        |               |             |                               |                                                                                  |                                                                                     | Reported |        |      |
|--------|---------------|-------------|-------------------------------|----------------------------------------------------------------------------------|-------------------------------------------------------------------------------------|----------|--------|------|
|        | Event<br>type | Event<br>ID | Message                       | Description                                                                      | Solution                                                                            | alert    | syslog | mail |
|        |               |             |                               | 8) One of other inter-connection works well except mirror disk connections.      | 8) Check that the mirror connect LAN does not have any problem.                     |          |        |      |
|        |               |             |                               | 9) Replicator license is invalid or expired.                                     | 9) Register the valid<br>license.                                                   |          |        |      |
| mdadmn | Info          | 2           | fsck to %1 has started.       | fsck has started in %1.                                                          | -                                                                                   | •        | •      |      |
| mdadmn | Info          | 3           | fsck to %1 was<br>successful. | fsck has successfully completed in %1.                                           | -                                                                                   | •        | •      |      |
|        |               |             |                               | manages in logged in 0/1                                                         | What you should do is determined by the message displayed in the %1.                |          |        |      |
| mdadmn | Error         |             |                               | already been deactivated.                                                        | Inactivation is already done. Check the status of the mirror disk resource.         | •        | •      |      |
|        |               |             |                               | 2) Umount operation failed.                                                      | Failed to unmount. Check that the file system of mirror disk resources is not busy. |          |        |      |
| mdadmn | Error         |             |                               | The mirror recovery failed in %2. One of the following messages is logged in %1. | What you should do is determined by the message displayed in the %1.                | •        | •      | •    |

|                |               |             |         |                                                 |                                                                                                    | Repo  | orted  | to   |
|----------------|---------------|-------------|---------|-------------------------------------------------|----------------------------------------------------------------------------------------------------|-------|--------|------|
| Module<br>type | Event<br>type | Event<br>ID | Message | Description                                     | Solution                                                                                                    | alert | syslog | mail |
|                |               |             |         | 1) The recovery is in progress.                 | The mirror recovery is in progress. Try again when the mirror recovery has completed.                                                                                                    |       |        |      |
|                |               |             |         |                                                 | 2) The mirror disk resource is already activated on the copy destination server. Check the status of the mirror disk resource.                                                                                                    |       |        |      |
|                |               |             |         | Cannot determine the mirror recovery direction. | 3) The mirror recovery direction cannot be determined. The forcible mirror recovery needs to be performed.                                                                                                    |       |        |      |
|                |               |             |         | The source server is abnormal.                  | 4) The copy source<br>server has a problem.<br>Check the Mirror<br>Agent status.                                                                                                    |       |        |      |
|                |               |             |         | 5) NMP size of recovery destination is smaller. | 5) Change the direction of the mirror recovery. If the direction cannot be changed, replace the mirror disk of the mirror recovery destination server to allocate sufficient size of data partition. Or, run the fdisk command to allocate sufficient size of data partition. |       |        |      |
|                |               |             |         | 6) Replicator license is invalid or expired.    | 6) Register the valid<br>license.                                                                                                    |       |        |      |

| Module<br>type |         | Event |                                                            |                                                               |                                                                      |       |        |      |
|----------------|---------|-------|------------------------------------------------------------|---------------------------------------------------------------|----------------------------------------------------------------------|-------|--------|------|
|                |         | ID    | Message                                                    | Description                                                   | Solution                                                             | alert | syslog | mail |
| mdadmn         | Info    | 6     | Mirror recovery<br>of %1 was<br>completed<br>successfully. | The mirror recovery has successfully completed in %1.         | -                                                                    | •     | •      |      |
| mdadmn         | Info    | 7     | Mirror recovery<br>mode<br>is %1.(Device:%2)               | The mirror recovery mode is %1.                               | -                                                                    | •     | •      |      |
| mdadmn         | Info    |       | The number of<br>Replicator Option<br>licenses is %1. (%2) | The number of Replicator Option licenses is %1. (%2)          |                                                                      | •     | •      |      |
| mdadmn         | Info    | 9     | The trial license is effective until %1. (%2)              | The trial version license expires on %1.                      | -                                                                    | •     | •      |      |
| mdadmn         | Error   | _     | The registered license is unknown. (%1)                    |                                                               | Register the valid license.                                          | •     | •      |      |
| mdadmn         | Error   |       | The registered license is invalid. (%1)                    | _                                                             | Register the valid license.                                          | •     | •      |      |
| mdadmn         | Error   | 12    | The license is not registered. (%1)                        |                                                               | Purchase and register the license.                                   | •     | •      |      |
| mdadmn         | Warning | 13    | The number of licenses %1 is insufficient. (%2)            | licenses                                                      | Purchase and register<br>the license as many<br>as you need.         | •     | •      |      |
| mdadmn         | Error   | 14    | The trial license expired in %1. (%2)                      | Your trial version license is expired.                        | Register the valid license.                                          | •     | •      |      |
| mdadmn         | Error   |       | The trial license is effective from %1. (%2)               |                                                               | Register the valid license.                                          | •     | •      |      |
| mdadmn         | Info    | 16    | Initial mirror recovery of %1 has started.                 | Initial mirror building has started in %1.                    | -                                                                    | •     | •      |      |
| mdadmn         | Info    |       | Mirror recovery of %1 has started.                         | The mirror recovery has started in %1.                        | -                                                                    | •     | •      |      |
| mdadmn         | Info    | 18    | Initial mirror<br>recovery of %1 was<br>successful.        | The initial mirror building has successfully completed in %1. | -                                                                    | •     | •      |      |
| mdadmn         | Error   | 19    | Failed to perform initial mirror recovery. %1(Device :%2)  | has failed in %2. One of the following messages is            | What you should do is determined by the message displayed in the %1. | •     | •      | •    |

|                  |               |             |                                                                                                    |                                                                                                    |                                                                                                    | Repo  | orted  | to   |
|------------------|---------------|-------------|----------------------------------------------------------------------------------------------------|----------------------------------------------------------------------------------------------------|----------------------------------------------------------------------------------------------------|-------|--------|------|
| Module<br>type   | Event<br>type | Event<br>ID | Message                                                                                                    | Description                                                                                        | Solution                                                                                                    | alert | syslog | mail |
|                  |               |             |                                                                                                    | The recovery is in progress.                                                                       | The mirror recovery is in progress. Try again when the mirror recovery has completed.                          |       |        |      |
|                  |               |             |                                                                                                    | The destination server is active.                                                                  | 2) Resources have been activated on the copy destination server. Check the status of the mirror disk resource. |       |        |      |
|                  |               |             |                                                                                                    | 3) Cannot determine the                                                                            | 3) The mirroring direction cannot be determined. The forcible mirror recovery needs to be performed.           |       |        |      |
|                  |               |             |                                                                                                    | 4) The source server is abnormal.                                                                  | 4) The copy source<br>server has a problem.<br>Check the Mirror<br>Agent status.                               |       |        |      |
| mdadmn           | Info          | 20          | Initial mirror recovery was not executed following the configuration. (Device:%1)                                    | The initial mirror is not constructed as indicated by the settings.                                | _                                                                                                    | •     | •      |      |
| mdinit<br>hdinit | Info          |             | Mirror partition mkfs<br>was executed.<br>(Device:%1)                                                                | mkfs for the mirror partition has been executed.                                                   | _                                                                                                    | •     | •      |      |
| mdinit<br>hdinit | Info          | 22          | Mirror partition mkfs was not executed following the configuration. (Device:%1)                                      | mkfs for the mirror partition has not been executed as indicated by the settings.                  | _                                                                                                    | •     | •      |      |
| mdadmn           | Info          |             | Forced mirror recovery was canceled. Execute the command "clpmdctrlforce" to resume the mirror recovery. (Device:%1) | Forced mirror recovery has been cancelled. Run clpmdctrl –force when resuming the mirror recovery. | Run the clpmdctrl  force command to resume the mirror recovery.                                                | •     | •      |      |

|                |               |             |                                                                                                    |                                                                                                    |                                                                                          | Repo  | orted  | to   |
|----------------|---------------|-------------|----------------------------------------------------------------------------------------------------|----------------------------------------------------------------------------------------------------|------------------------------------------------------------------------------------------|-------|--------|------|
| Module<br>type | Event<br>type | Event<br>ID | Message                                                                                                    | Description                                                                                           | Solution                                                                                 | alert | syslog | mail |
| mdadmn         | Warning       | 24          |                                                                                                    | Either of servers is active,<br>but NMP sizes do not<br>match.                                        | Execute the forcible mirror recovery using the active servers as the one to be mirrored. | •     | •      |      |
| mdadmn         | Info          | 25          | The NMP sizes of both servers' disks have been successfully synchronized. (Device:%1)                                       | NMP sizes of both servers have successfully been synchronized.                                        | -                                                                                        | •     | •      |      |
| mdadmn         | Error         | 28          | Mirror recovery data<br>has been<br>successfully<br>synchronized. NMP<br>size synchronization<br>has failed.<br>(Device:%1) | The mirror recovery data has successfully been synchronized. However, synchronizing NMP sizes failed. | Execute the forcible mirror recovery again.                                              | •     | •      |      |
| mdadmn         | Error         | 30          | The license information was removed after the cluster was started.                                                          | The license was valid when a cluster was started, but it is deleted.                                  | Register a valid license.                                                                | •     | •      |      |
| mdadmn         | Error         | 31          | Failed to isolate the mirror. %1(Device:%                                                                                   | Failed to isolate %2. The message below is displayed on %1.                                           |                                                                                          | •     | •      |      |
|                |               |             | 2)                                                                                                    | Replicator license is invalid or expired.                                                             | Register the valid license.                                                              |       |        |      |
| mdadmn         | Error         | 32          | Failed to force active the mirror. %1(Device:% 2)                                                                           | Failed to forcibly activate %2. The message below is displayed on %1.                                 | What you should do is determined by the message displayed in the %1.                     | •     | •      |      |
|                |               |             |                                                                                                    | 1) Failed to open I/O port.                                                                           | Failed to open the port. Check the configuration information of the cluster.             |       |        |      |

|                |         |             |                                                         |                                                                                                    |                                                                                                    | Reported to |        | to   |
|----------------|---------|-------------|---------------------------------------------------------|----------------------------------------------------------------------------------------------------|----------------------------------------------------------------------------------------------------|-------------|--------|------|
| Module<br>type |         | Event<br>ID | Message                                                 | Description                                                                                                   | Solution                                                                                                    | alert       | syslog | mail |
|                |         |             |                                                         | 2) Mount operation failed.                                                                                    | 2) Failed in mount operation. Check if the mount point exists. Or make sure that the cluster configuration information such as mount option is correct. |             |        |      |
|                |         |             |                                                         | Replicator license is invalid or expired.                                                                     | 3) Register the valid license.                                                                                                    |             |        |      |
| mdadmn         | Error   | 33          | Failed to force recovery the                            | Failed to forcibly recover %2. The message below is displayed on %1.                                          |                                                                                                    |             |        |      |
| maaiiii        | LITOI   |             | mirror. %s(Device:%s)                                   | Replicator license is invalid or expired.                                                                     | 1) Register the valid license.                                                                                                    |             |        |      |
| mdadmn         | Info    |             | Mirror isolate of %1 was completed successfully.        | Succeeded to isolate the mirror resource %1.                                                                  | -                                                                                                    | •           | •      |      |
| mdadmn         | Info    |             | Mirror force active of %1 was completed successfully.   | Succeeded to forcibly activate %1.                                                                            | -                                                                                                    | •           | •      |      |
| mdadmn         | Info    | 36          | Mirror force recovery of %s was completed successfully. | Succeeded to forcibly recover %1.                                                                             | -                                                                                                    | •           | •      |      |
| mdadmn         | Error   | 1 7 /       | %1 of %2<br>failed(ret=%3).                             | Command %1 of device %2 failed with return value %3.                                                          | See manual for command %1.                                                                                                    | •           | •      |      |
| mdadmn         | Warning | 38          | with %3 option is necessary. Execute                    | It is necessary to run the command %1 of the device %2 by specifying the option %3. Run the command manually. | Specify the option %3 manually to run the command %1.                                                                                                   | •           | •      |      |

|                  |               |             |                                                               |                                                                       |                                                                                                  | Repo  | orted  | to   |
|------------------|---------------|-------------|---------------------------------------------------------------|-----------------------------------------------------------------------|--------------------------------------------------------------------------------------------------|-------|--------|------|
|                  | Event<br>type | Event<br>ID | Message                                                       | Description                                                           | Solution                                                                                         | alert | syslog | mail |
| mdadmn           | Info          | 39          | %1 of %2 with %3 option has started.                          | Command %1 of the device %2 has started by specifying option %3.      | -                                                                                                | •     | •      |      |
| mdadmn           | Info          | 40          | Failed to write to cluster partition of hybrid disk(%1).      | Writing to cluster partition %1 failed.                               | Restart the server.                                                                              | •     | •      |      |
| mdadmn           | Info          | 41          | Timeout in writing to cluster partition of hybrid disk(%1).   | Writing to cluster partition %1 has timed out.                        | -                                                                                                | •     | •      |      |
| mdadmn           | Info          | 42          | Failed to read from cluster partition of hybrid disk(%1).     | Reading cluster partition %1 failed.                                  | Restart the server.                                                                              | •     | •      |      |
| mdadmn           | Info          | 43          | Timeout in reading from cluster partition of hybrid disk(%1). | Reading cluster<br>partition %1 has timed out.                        | -                                                                                                | •     | •      |      |
| mdctrl<br>hdctrl | Error         | 1           | Failed to activate mirror disk.%1(Device:%2)                  | Failed to activate %2. One of the following messages is logged in %1. | What you should do is determined by the message displayed in the %1.                             | •     | •      |      |
|                  |               |             |                                                               | 1) Failed to open I/O port.                                           | 1) Failed to open the port. Check the cluster configuration data.                                |       |        |      |
|                  |               |             |                                                               | The local server doesn't have the latest data.                        | 2) The local server does not have the latest data. The mirror recovery needs to be performed.    |       |        |      |
|                  |               |             |                                                               | Communication to the remote server failed.                            | 3) Failed to communicate with the remote server. Check the connection status of the mirror disk. |       |        |      |

|                  |               |             |                               |                                                                            |                                                                                                    | Repo  | orted  | to   |
|------------------|---------------|-------------|-------------------------------|----------------------------------------------------------------------------|----------------------------------------------------------------------------------------------------|-------|--------|------|
| Module<br>type   | Event<br>type | Event<br>ID | Message                       | Description                                                                | Solution                                                                                                    | alert | syslog | mail |
|                  |               |             |                               | 4) The remote server is active.                                            | 4) The remote server has already been activated. Check the status of the mirror disk resource.                                                                         |       |        |      |
|                  |               |             |                               | 5) The local server is already active.                                     | 5) The local server has already been activated. Check the status of the mirror disk resource.                                                                          |       |        |      |
|                  |               |             |                               | 6) Mount operation failed.                                                 | 6) Mounting has failed. Check if there is any mount point, or mount option or other data is correct in the cluster configuration data.                                 |       |        |      |
|                  |               |             |                               | 7) NPM size of the local server is greater than that of the remote server. | 7) The NMP size of the local server is greater than that of the remote server. Execute the forcible mirror recovery using the remote server as the one to be mirrored. |       |        |      |
|                  |               |             |                               |                                                                            | 8) Reboot the server<br>on which resource<br>activation was<br>attempted. A failover<br>may occur when the<br>server is started<br>again.                              |       |        |      |
| mdctrl<br>hdctrl | Info          | 2           | fsck of %1 has started.       | fsck has started in %1.                                                    | -                                                                                                    | •     | •      |      |
| mdctrl<br>hdctrl | Info          | 3           | fsck of %1 was<br>successful. | fsck has successfully completed in %1.                                     | -                                                                                                    | •     | •      |      |
| mdctrl<br>hdctrl | Error         | 4           | mirror                        | mossages is logged in %1                                                   | What you should do is determined by the message displayed in the %1.                                                                                                   | •     | •      |      |

|                  |               |             |                                         |                                               |                                                                                                    | Repo  | orted  | to   |
|------------------|---------------|-------------|-----------------------------------------|-----------------------------------------------|----------------------------------------------------------------------------------------------------|-------|--------|------|
| Module<br>type   | Event<br>type | Event<br>ID | Message                                 | Description                                   | Solution                                                                                                    | alert | syslog | mail |
|                  |               |             |                                         | The mirror disk has already been deactivated. | Inactivation is already done. Check the status of the mirror disk resource.                                                    |       |        |      |
|                  |               |             |                                         | 2) Umount operation failed.                   | 2) Failed to unmount.<br>Check that the file<br>system of the mirror<br>disk resources is not<br>busy.                         |       |        |      |
|                  |               |             |                                         | massages is logged in 0/1                     | What you should do is determined by the message displayed in the %1.                                                           | •     | •      |      |
|                  |               |             |                                         | The recovery is in progress.                  | The mirror recovery is in progress. Try again when the mirror recovery has completed.                                          |       | syslog |      |
| mdctrl<br>hdctrl | Error         | 5           | Failed to recover mirror.%1(Device:% 2) | active.                                       | 2) The mirror disk resources have been activated on the copy destination server. Check the status of the mirror disk resource. |       |        |      |
|                  |               |             |                                         | Can not judge the recovery direction.         | 3) The mirror recovery direction cannot be determined. The forcible mirror recovery needs to be performed.                     |       |        |      |
|                  |               |             |                                         | 4) The source server is abnormal.             | 4) The copy source<br>server has a problem.<br>Check the Mirror<br>Agent status.                                               |       |        |      |

|                  |               |                                    |                                                     |                                                                                       |                                                                                                    | Repo  | orted  | to   |
|------------------|---------------|------------------------------------|-----------------------------------------------------|---------------------------------------------------------------------------------------|----------------------------------------------------------------------------------------------------|-------|--------|------|
| Module<br>type   | Event<br>type | Event<br>ID                        | Message                                             | Description                                                                           | Solution                                                                                                    | alert | syslog | mail |
|                  |               |                                    |                                                     | 5) NMP size of recovery destination is smaller.                                       | 5) Execute forcible mirror recovery by using the remote server as a source of mirroring or replace the disk of the mirror recovery destination by a disk having enough size. Or, run the fdisk command to allocate sufficient size of data partition. |       |        |      |
| mdctrl<br>hdctrl | Info          | 7                                  | Mirror recovery<br>mode<br>is %1.(Device:%2)        | The mirror recovery mode is %1.                                                       | -                                                                                                    | •     | •      |      |
| mdctrl<br>hdctrl | Info          | 16                                 | Initial mirror recovery of %1 has started.          | Initial mirror building has started in %1.                                            | _                                                                                                    | •     | •      |      |
| mdctrl<br>hdctrl | Info          | 17                                 | Mirror recovery of %1 has started.                  | The mirror recovery has started in %1.                                                | -                                                                                                    | •     | •      |      |
| mdctrl<br>hdctrl | Info          | 18                                 | Initial mirror<br>recovery of %1 was<br>successful. | The initial mirror building has successfully completed in %1.                         | -                                                                                                    | •     | •      |      |
|                  |               |                                    |                                                     | has failed in %2. One of the following messages is                                    | What you should do is determined by the message displayed in the %1.                                                                                                    |       |        |      |
| mdctrl<br>hdctrl | Error         | Error 19 recovery. %1(Device 1:%2) | 1) The recovery is in progress.                     | The mirror recovery is in progress. Try again when the mirror recovery has completed. | •                                                                                                    | •     |        |      |
|                  |               |                                    | 2                                                   | The destination server is active.                                                     | 2) The resource is already activated on the copy destination server. Check the status of the mirror disk resource.                                                                                                    |       |        |      |

|                  |               |             |                                                                                   |                                                                       |                                                                                                    | Repo  | orted  | to   |
|------------------|---------------|-------------|-----------------------------------------------------------------------------------|-----------------------------------------------------------------------|----------------------------------------------------------------------------------------------------|-------|--------|------|
| Module<br>type   | Event<br>type | Event<br>ID | Message                                                                           | Description                                                           | Solution                                                                                                    | alert | syslog | mail |
|                  |               |             |                                                                                   | 3) Cannot judge the recovery direction.                               | 3) The mirror recovery direction cannot be determined. The forcible mirror recovery needs to be performed.                                              |       |        |      |
|                  |               |             |                                                                                   | 4) The source server is abnormal.                                     | 4) The copy source server has a problem. Check the status of the Mirror Agent status.                                                                   |       |        |      |
| mdctrl<br>hdctrl | Info          | 20          | Initial mirror recovery was not executed following the configuration. (Device:%1) | The initial mirror is not constructed as indicated by the settings.   | -                                                                                                    | •     | •      |      |
| mdctrl           | Error         | 31          | Failed to isolate the mirror. %1(Device:%                                         | Failed to isolate %2. The message below is displayed on %1.           |                                                                                                    | •     | •      |      |
| hdctrl           |               |             | 2)                                                                                | Replicator license is invalid or expired.                             | Register the valid license.                                                                                                    |       |        |      |
| mdctrl<br>hdctrl | Error         | 32          | Failed to force active the mirror. %1(Device:% 2)                                 | Failed to forcibly activate %2. The message below is displayed on %1. | What you should do is determined by the message displayed in the %1.                                                                                    | •     | •      |      |
|                  |               |             |                                                                                   | 1) Failed to open I/O port.                                           | Failed to open the port. Check the configuration information of the cluster.                                                                            |       |        |      |
|                  |               |             |                                                                                   | 2) Mount operation failed.                                            | 2) Failed in mount operation. Check if the mount point exists. Or make sure that the cluster configuration information such as mount option is correct. |       |        |      |

|                  |               |             |                                                         |                                                                                                    |                                                       | Repo  | orted  | to   |
|------------------|---------------|-------------|---------------------------------------------------------|----------------------------------------------------------------------------------------------------|-------------------------------------------------------|-------|--------|------|
| Module<br>type   | Event<br>type | Event<br>ID | Message                                                 | Description                                                                                                   | Solution                                              | alert | syslog | mail |
|                  |               |             |                                                         | Replicator license is invalid or expired.                                                                     | 3) Register the valid license.                        |       |        |      |
| mdctrl           | Error         | 33          | Failed to force recovery the                            | Failed to forcibly recover %2. The message below is displayed on %1.                                          |                                                       |       |        |      |
| hdctrl           | Liloi         | 33          | mirror. %s(Device:%s)                                   | Replicator license is invalid or expired.                                                                     | 1) Register the valid license.                        |       |        |      |
| mdctrl<br>hdctrl | Info          | 34          | Mirror isolate of %1 was completed successfully.        | Succeeded to isolate the mirror resource %1.                                                                  | -                                                     | •     | •      |      |
| mdctrl<br>hdctrl | Info          | 35          | Mirror force active of %1 was completed successfully.   | Succeeded to forcibly activate %1.                                                                            | -                                                     | •     | •      |      |
| mdctrl<br>hdctrl | Info          | 36          | Mirror force recovery of %s was completed successfully. | Succeeded to forcibly recover %1.                                                                             | -                                                     | •     | •      |      |
| mdetrl<br>hdetrl | Error         | 37          | %1 of %2<br>failed(ret=%3).                             | Command %1 of the device %2 failed with return value of %3.                                                   | See the manual of command %1.                         | •     | •      |      |
| mdetrl<br>hdetrl | Warning       | 38          | with %3 option is necessary. Execute                    | It is necessary to run the command %1 of the device %2 by specifying the option %3. Run the command manually. | Specify the option %3 manually to run the command %1. | •     | •      |      |
| mdetrl<br>hdetrl | Info          | 39          | %1 of %2 with %3 option has started.                    | Command %1 of the device %2 has started by specifying the option %3.                                          | -                                                     | •     | •      |      |

|                |       |             |                                              |                                                                                  |                                                                                                    | Repo  | orted  | to   |
|----------------|-------|-------------|----------------------------------------------|----------------------------------------------------------------------------------|----------------------------------------------------------------------------------------------------|-------|--------|------|
| Module<br>type |       | Event<br>ID | Message                                      | Description                                                                      | Solution                                                                                                    | alert | syslog | mail |
|                |       |             |                                              | The mirror recovery failed in %2. One of the following messages is logged in %1. | What you should do is determined by the message displayed in the %1.                                                                                                    |       |        |      |
|                |       |             |                                              | The recovery is in progress.                                                     | The mirror recovery is in progress. Try again when the mirror recovery has completed.                                                                                                    |       |        |      |
| mdw<br>hdw     | Error | 5           | Failed to recover the mirror.%1(Device:% 2)  | 2) The destination server is active.                                             | 2) The mirror disk resource is already activated on the copy destination server. Check the status of the mirror disk resource.                                                                                                    | •     | •      |      |
|                |       |             |                                              | Cannot judge the recovery direction.                                             | 3) The mirror recovery direction cannot be determined. The forcible mirror recovery needs to be performed.                                                                                                    |       |        |      |
|                |       |             |                                              | 4) The source server is abnormal.                                                | 4) The copy source server has a problem. Check the Mirror Agent status.                                                                                                    |       |        |      |
|                |       |             |                                              | destination is smaller.                                                          | 5) Execute forcible mirror recovery by using the remote server as a source of mirroring or replace the disk of the mirror recovery destination by a disk having enough size. Or, run the fdisk command to allocate sufficient size of data partition. |       |        |      |
| mdw<br>hdw     | Info  | 7           | Mirror recovery<br>mode<br>is %1.(Device:%2) | The mirror recovery mode is %1.                                                  | -                                                                                                    | •     | •      |      |
| mdw<br>hdw     | Info  | 16          | Initial mirror recovery of %1 has started.   | Initial mirror building has started in %1.                                       | -                                                                                                    | •     | •      |      |

|                |               |             |                                                                                   |                                                                     |                                                                                                    | Repo  | orted  | to   |
|----------------|---------------|-------------|-----------------------------------------------------------------------------------|---------------------------------------------------------------------|----------------------------------------------------------------------------------------------------|-------|--------|------|
| Module<br>type | Event<br>type | Event<br>ID | Message                                                                           | Description                                                         | Solution                                                                                                    | alert | syslog | mail |
| mdw<br>hdw     | Info          | 17          | Mirror recovery of %1 has started.                                                | The mirror recovery has started in %1.                              | _                                                                                                    | •     | •      |      |
| mdw<br>hdw     | Info          | 18          | Initial mirror<br>recovery of %1 was<br>successful.                               | The initial mirror building has successfully completed in %1.       | _                                                                                                    | •     | •      |      |
|                |               |             |                                                                                   | has failed in %2. One of the following messages is                  | What you should do is determined by the message displayed in the %1.                                               |       |        |      |
|                |               |             |                                                                                   | The recovery is in progress.                                        | The mirror recovery is in progress. Try again when the mirror recovery has completed.                              |       |        |      |
| mdw<br>hdw     | Error         | 19          | Failed to perform initial mirror recovery.%1(Device: %2)                          | 2) The destination server is                                        | 2) The resource is already activated on the copy destination server. Check the status of the mirror disk resource. | •     | •      |      |
|                |               |             |                                                                                   | Cannot judge the recovery direction.                                | 3) The mirroring direction cannot be determined. The forcible mirror recovery needs to be performed.               |       |        |      |
|                |               |             |                                                                                   | 4) The source server is abnormal.                                   | 4) The copied source<br>server has a problem.<br>Check the Mirror<br>Agent status.                                 |       |        |      |
| mdw<br>hdw     | Info          | 20          | Initial mirror recovery was not executed following the configuration. (Device:%1) | The initial mirror is not constructed as indicated by the settings. | -                                                                                                    | •     | •      |      |
| fip            | Error         | 10          | IP address %1<br>already exists on the<br>network.                                | The IP address %1 exists on the network.                            | Check if the IP address is already used on the network.                                                            | •     | •      |      |

|                |         |             |                                                                                                    |                                                                                                    |                                                             | Repo  | orted  | to   |
|----------------|---------|-------------|----------------------------------------------------------------------------------------------------|----------------------------------------------------------------------------------------------------|-------------------------------------------------------------|-------|--------|------|
| Module<br>type |         | Event<br>ID | Message                                                                                              | Description                                                                                                   | Solution                                                    | alert | syslog | mail |
| fip            | Info    | 11          | IP address %1 will<br>be forcefully<br>activated.                                                    | The IP address %1 will be forcibly activated.                                                                 | -                                                           | •     | •      |      |
| vip            | Error   | 10          | IP address %1<br>already exists on the<br>network.                                                   |                                                                                                    | Check if the IP address is not already used on the network. | •     | •      |      |
| vip            | Info    | 11          | IP address %1 will<br>be forcefully<br>activated.                                                    | The IP address %1 will be forcefully activated.                                                               | -                                                           | •     | •      |      |
| disk           | Info    | 10          | %1 of %2 has<br>started.                                                                             | Command %1 of the device %2 has been started.                                                                 | -                                                           | •     | •      |      |
| disk           | Info    | 11          | %1 of %2 was successful.                                                                             | Command %1 of the device %2 was successful.                                                                   | -                                                           | •     | •      |      |
| disk           | Error   | 12          | %1 of %2 failed<br>(ret=%3).                                                                         | Command %1 of the device %2 failed with return value of %3.                                                   | See the manual of command %1.                               | •     | •      |      |
| disk           | Warning |             | Executing %1 of %2 with %3 option is necessary. Execute the command manually.                        | It is necessary to run the command %1 of the device %2 by specifying the option %3. Run the command manually. | Specify the option %3 manually to run the command %1.       | •     | •      |      |
| disk           | Info    | 14          | %1 of %2 with %3 option has started.                                                                 | Command %1 of the device %2 has started by specifying the option %3.                                          | -                                                           | •     | •      |      |
| vxdg           | Info    | 10          | Successfully imported VxVM disk group with -c option that clears host ID information. (DiskGropu:%1) | The disk group %1 was imported by the -c option.                                                              | -                                                           | •     | •      |      |
| vxdg           | Warning | 11          | Successfully imported VxVM disk group with -f option that forces the import. (DiskGropu:%1)          | The disk group %1 was imported by the -f option.                                                              | -                                                           | •     | •      |      |

|                |               |             |                                                     |                                                                                                    |                                                      | Repo  | orted  | to   |
|----------------|---------------|-------------|-----------------------------------------------------|----------------------------------------------------------------------------------------------------|------------------------------------------------------|-------|--------|------|
| Module<br>type | Event<br>type | Event<br>ID | Message                                             | Description                                                                                                    | Solution                                             | alert | syslog | mail |
| vxvol          | Info          | 10          | fsck of %1 has started.                             | fsck of %1 has been started.                                                                                       | -                                                    | •     | •      |      |
| vxvol          | Info          | 11          | fsck of %1 was<br>successful.                       | fsck of %1 was successful.                                                                                         | -                                                    | •     | •      |      |
| vxvol          | Error         | 12          | %1 of %2 failed (ret=%3).                           | Command %1 of device %2 failed with return value %3.                                                               | Refer to the %1command manual.                       | •     | •      |      |
| vxvol          | Warning       | 13          | with %3 option is                                   | It is necessary to specify the %3 option to execute the command %1 of the device %2. Execute the command manually. | Specify the %3 option maually to run the %1 command. | •     | •      |      |
| vxvol          | Info          | 14          | %1 of %2 with %3 option has started.                | Command %1 of device %2 has been started by specifying the %3 option.                                              | -                                                    | •     | •      |      |
| cl             | Info          | 1           | There was a request to start %1 from the %2.        | There was a request to start %1 from the %2.                                                                       | -                                                    | •     | •      |      |
| cl             | Info          | 2           | There was a request to stop %1 from the %2.         | There was a request to stop %1 from the %2.                                                                        | -                                                    | •     | •      |      |
| cl             | Info          | 3           | There was a request to suspend %1 from the %2.      | There was a request to suspend %1 from the %2.                                                                     | -                                                    | •     | •      |      |
| cl             | Info          | 4           | There was a request to resume %s from the %s.       | There was a request to resume %1 from the %2.                                                                      | -                                                    | •     | •      |      |
| cl             | Error         | 11          | A request to start %1 failed(%2).                   | A request to start %1 failed.                                                                                      | Check the status of the cluster.                     | •     | •      |      |
| cl             | Error         | 12          | A request to stop %1 failed(%2).                    | A request to stop %1 failed.                                                                                       | Check the status of the cluster.                     | •     | •      |      |
| cl             | Error         | 13          | A request to suspend %1 failed(%2).                 | A request to suspend %1 failed.                                                                                    | Check the status of the cluster.                     | •     | •      |      |
| cl             | Error         | 14          | A request to resume %1 failed(%2).                  | A request to resume %1 failed.                                                                                     | Check the status of the cluster.                     | •     | •      |      |
| cl             | Error         | 15          | A request to %1 cluster failed on some servers(%2). | A request to %1 cluster failed on some servers.                                                                    | Check the status of the cluster.                     | •     | •      |      |
| mail           | Error         | 1           | The license is not registered. (%1)                 | Purchase and register a license.                                                                                   | -                                                    | •     | •      |      |
| mail           | Error         | 2           | The trial license has expired in %1. (%2)           | Register a valid license.                                                                                          | -                                                    | •     | •      |      |
| mail           | Error         | 3           | The registered license is invalid. (%1)             | Register a valid license.                                                                                          | -                                                    | •     | •      |      |
| mail           | Error         | 4           | The registered license is unknown. (%1)             | Register a valid license.                                                                                          | -                                                    | •     | •      |      |

|                |               |             |                                                                                                 |                                                                                                    |                                                                                                    | Repo  | orted  | to   |
|----------------|---------------|-------------|-------------------------------------------------------------------------------------------------|----------------------------------------------------------------------------------------------------|----------------------------------------------------------------------------------------------------|-------|--------|------|
| Module<br>type | Event<br>type | Event<br>ID | Message                                                                                         | Description                                                                                                    | Solution                                                                                             | alert | syslog | mail |
| mail           | Error         | 5           | mail<br>failed(%s).(SMTP<br>server: %s)                                                         | Mail report failed.                                                                                                    | Check if there is no error in SMTP server, or there is no problem in communication with SMTP server. |       | •      |      |
| mail           | Info          | 6           | mail<br>successed.(SMTP<br>server: %s)                                                          | Mail report succeeded.                                                                                                    | -                                                                                                    | •     | •      |      |
| userw          | Warning       |             | Detected a monitor delay in monitoring %1. (timeout=%2*%3 actual-time=%4 delay warning rate=%5) | Detected a monitor delay in monitoring %1. Current timeout is %2(sec) x %3(tick count per sec). Actual measurement when delay is detected is %4(tick count) and exceeded delay warning ratio %5(%).                        | -                                                                                                    | •     | •      |      |
| vipw           | Warning       |             | Detected a monitor delay in monitoring %1. (timeout=%2*%3 actual-time=%4 delay warning rate=%5) | A monitor delay was detected in monitoring %1. The current timeout value is %2 (second) x %3 (tick count/second). The actual value at the delay detection is %4 (tick count), and exceeded the delay warning point %5 (%). | -                                                                                                    | •     | •      |      |
| apisv          | Info          |             | There was a request to stop cluster from the %1(IP=%2).                                         | There was a request to stop cluster from server %1 where %2 is active.                                                                                                    | -                                                                                                    | •     | •      |      |
| apisv          | Info          | 2           |                                                                                                 | There was a request to shut down cluster from server %1 where %2 is active.                                                                                                    | -                                                                                                    | •     | •      |      |

|                |               |             |                                                               |                                                                            |          | Repo  | orted  | to   |
|----------------|---------------|-------------|---------------------------------------------------------------|----------------------------------------------------------------------------|----------|-------|--------|------|
| Module<br>type | Event<br>type | Event<br>ID | Message                                                       | Description                                                                | Solution | alert | syslog | mail |
| apisv          | Info          | 3           | There was a request to reboot cluster from the %1(IP=%2).     | There was a request to reboot cluster from server %1 where %2 is active.   | _        | •     | •      |      |
| apisv          | Info          | 4           | There was a request to suspend cluster from the %1(IP=%2).    | There was a request to suspend cluster from server %1 where %2 is active.  | _        | •     | •      |      |
| apisv          | Info          | 10          |                                                               | There was a request to stop server from server %1 where %2 is active.      | _        | •     | •      |      |
| apisv          | Info          | 11          |                                                               | There was a request to shut down server from server %1 where %2 is active. | -        | •     | •      |      |
| apisv          | Info          | 12          | There was a request to reboot server from the %1(IP=%2).      | There was a request to reboot server from server %1 where %2 is active.    | -        | •     | •      |      |
| apisv          | Info          | 30          | There was a request to start group(%1) from the %2(IP=%3).    | There was a request to start group from server %1 where %2 is active.      | _        | •     | •      |      |
| apisv          | Info          | 31          | There was a request to start all groups from the %1(IP=%2).   | There was a request to start all groups from server %1 where %2 is active. | _        | •     | •      |      |
| apisv          | Info          | 32          | There was a request to stop group(%1) from the %2(IP=%3).     | There was a request to stop group from server %1 where %2 is active.       | _        | •     | •      |      |
| apisv          | Info          | 33          | There was a request to stop all groups from the %1(IP=%2).    | There was a request to stop all groups from server %1 where %2 is active.  | _        | •     | •      |      |
| apisv          | Info          | 34          |                                                               | There was a request to restart group from server %1 where %2 is active.    | _        | •     | •      |      |
| apisv          | Info          | 35          | There was a request to restart all groups from the %1(IP=%2). | There was a request to start all groups from server %1 where %2 is active. | _        | •     | •      |      |

|                |               |             |                                                                     |                                                                                |          | Repo  | orted  | to   |
|----------------|---------------|-------------|---------------------------------------------------------------------|--------------------------------------------------------------------------------|----------|-------|--------|------|
| Module<br>type | Event<br>type | Event<br>ID | Message                                                             | Description                                                                    | Solution | alert | syslog | mail |
| apisv          | Info          | 36          |                                                                     | There was a request to move group (%1) from server %2 where %3 is active.      | -        | •     | •      |      |
| apisv          | Info          | 37          | There was a request to move group from the %1(IP=%2).               | There was a request to move group from server %1 where %2 is active.           | -        | •     | •      |      |
| apisv          | Info          | 38          |                                                                     | There was a request to fail over group (%1) from server %2 where %3 is active. | -        | •     | •      |      |
| apisv          | Info          | 39          | There was a request to failover group from the %1(IP=%2).           | There was a request to fail over group from server %1 where %2 is active.      | -        | •     | •      |      |
| apisv          | Info          | 50          | to start                                                            | There was a request to start resource (%1) from server %2 where %3 is active.  | -        | •     | •      |      |
| apisv          | Info          | 51          |                                                                     | There was a request to start all resources from server %1 where %2 is active.  | _        | •     | •      |      |
| apisv          | Info          | 52          |                                                                     | There was a request to start resource (%1) from server %2 where %3 is active.  | _        | •     | •      |      |
| apisv          | Info          | 53          |                                                                     | There was a request to stop all resources from server %1 where %2 is active.   | -        | •     | •      |      |
| apisv          | Info          | 54          | There was a request to restart resource(%1) from the %2(IP=%3).     | There was a request to start resource (%1) from server %2 where %3 is active.  | _        | •     | •      |      |
| apisv          | Info          | 55          | There was a request to restart all resources from the %1(IP=%2).    | There was a request to start all resources from server %1 where %2 is active.  | -        | •     | •      |      |
| apisv          | Info          | 60          | There was a request to suspend monitor resources from the %1(IP=%2) | There was a request to suspend monitor resources from %1.                      | -        | •     | •      |      |

|                |               |             |                                                                     |                                                          |                           | Repo  | orted  | to   |
|----------------|---------------|-------------|---------------------------------------------------------------------|----------------------------------------------------------|---------------------------|-------|--------|------|
| Module<br>type | Event<br>type | Event<br>ID | Message                                                             | Description                                              | Solution                  | alert | syslog | mail |
| apisv          | Info          | 61          | There was a request to resume monitor resources from the %1(IP=%2). | There was a request to resume monitor resources from %1. | _                         | •     | •      |      |
| apisv          | Info          | 70          | There was a request to set CPU frequency level from the %1(IP=%2).  | There was a request to set                               | -                         | •     | •      |      |
| apisv          | Error         | 101         | A request to stop cluster was failed(0x%08x).                       | Failed to stop the cluster.                              | Check the cluster status. | •     | •      |      |
| apisv          | Error         | 102         | A request to shutdown cluster was failed(0x%08x).                   |                                                          | Check the cluster status. | •     | •      |      |
| apisv          | Error         | 103         | A request to reboot cluster was failed(0x%08x).                     | Failed to reboot the cluster.                            | Check the cluster status. | •     | •      |      |
| apisv          | Error         | 104         | A request to suspend cluster was failed(0x%08x).                    | Failed to suspend the cluster.                           | Check the cluster status. | •     | •      |      |
| apisv          | Error         | 110         | A request to stop server was failed(0x%08x).                        | Failed to stop the server.                               | Check the server status.  | •     | •      |      |
| apisv          | Error         | 111         | A request to shutdown server was failed(0x%08x).                    | Failed to shut down the server.                          | Check the server status.  | •     | •      |      |
| apisv          | Error         | 112         | A request to reboot server was failed(0x%08x).                      | Failed to reboot the server.                             | Check the server status.  | •     | •      |      |

|                |               |             |                                                     |                                     |                                                                                              | Repo  | orted  | to   |
|----------------|---------------|-------------|-----------------------------------------------------|-------------------------------------|----------------------------------------------------------------------------------------------|-------|--------|------|
| Module<br>type | Event<br>type | Event<br>ID | Message                                             | Description                         | Solution                                                                                     | alert | syslog | mail |
| apisv          | Error         | 130         | A request to start group(%1) was failed(0x%08x).    | Failed to start the group (%1).     | Take appropriate action by following the message of group start failure output by the RC.    | •     | •      |      |
| apisv          | Error         | 131         | A request to start all groups was failed(0x%08x).   | Failed to start all the groups.     | Take appropriate action by following the message of group start failure output by the RC.    | •     | •      |      |
| apisv          | Error         | 132         | A request to stop group(%1) was failed(0x%08x).     | Failed to stop the group (%1).      | Take appropriate action by following the message of group stop failure output by the RC.     | •     | •      |      |
| apisv          | Error         | 133         | A request to stop all groups was failed(0x%08x).    | Failed to stop all the groups.      | Same as above.                                                                               | •     | •      |      |
| apisv          | Error         | 136         | A request to move group(%1) was failed(0x%08x).     | Failed to move the group (%1).      | Take appropriate action by following the message of group move failure output by the RC.     | •     | •      |      |
| apisv          | Error         | 138         | A request to failover group(%1) was failed(0x%08x). | Failed to fail over the group (%1). | Take appropriate action by following the message of group failover failure output by the RC. | •     | •      |      |
| apisv          | Error         | 139         | A request to failover group was failed(0x%08x).     | Failed to fail over all groups.     | Same as above.                                                                               | •     | •      |      |
| apisv          | Error         | 150         | A request to start resource(%1) was failed(0x%08x). | Failed to start the resource (%1).  | Take appropriate action by following the message of resource start failure output by the RC. | •     | •      | _    |
| apisv          | Error         | 152         | A request to stop resource(%1) was failed(0x%08x).  | Failed to stop the resource (%1).   | Take appropriate action by following the message of resource stop failure output by the RC.  | •     | •      | _    |

|                |               |             |                                                           |                                          |                                                                                                 | Repo  | orted  | to   |
|----------------|---------------|-------------|-----------------------------------------------------------|------------------------------------------|-------------------------------------------------------------------------------------------------|-------|--------|------|
| Module<br>type | Event<br>type | Event<br>ID | Message                                                   | Description                              | Solution                                                                                        | alert | syslog | mail |
| dapisv         | Error         | 154         | A request to restart resource(%1) was failed(0x%08x).     | Failed to start the resource (%1) again. | Take appropriate action by following the message of resource restart failure output by the RC.  | •     | •      | _    |
| apisv          | Error         | 155         | A request to restart all resources was failed(0x%08x).    | Failed to start all resources again.     | Same as above.                                                                                  | •     | •      |      |
| apisv          | Error         | 160         | A request to suspend monitor resource was failed(0x%08x). | Failed to suspend monitor resource.      | Check the monitor resource status.                                                              | •     | •      |      |
| apisv          | Error         | 161         | A request to resume monitor resource was failed(0x%08x).  | Failed to resume monitor resource.       | Same as above.                                                                                  | •     | •      |      |
| apisv          | Error         | 170         | A request to set CPU frequency was failed(0x%08x).        | Failed to set CPU frequency.             | Take appropriate action by following the message of CPU frequency set failure output by the RC. | •     | •      |      |
| dn1000s        | Error         | 1           | The license is not registered. (%1)                       | The license is not registered.           | Purchase and register a license.                                                                | •     | •      |      |
| dn1000s        | Error         | 2           | The trial license has expired in %1. (%2)                 | The trial license has expired.           | Register a valid<br>license.                                                                    | •     | •      |      |
| dn1000s        | Error         | 3           | The registered license is invalid. (%1)                   | The registered license is invalid.       | Register a valid<br>license.                                                                    | •     | •      |      |
| dn1000s        | Error         | 4           | The registered license is unknown. (%1)                   | The registered license is unknown.       | Register a valid<br>license.                                                                    | •     | •      |      |

|         |               |             |                   |                                                     |                                             | Repo  | orted  | to   |
|---------|---------------|-------------|-------------------|-----------------------------------------------------|---------------------------------------------|-------|--------|------|
|         | Event<br>type | Event<br>ID | Message           | Description                                         | Solution                                    | alert | syslog | mail |
| dn1000s | Info          | 5           |                   | Notice by the network warning light succeeded.      | -                                           | •     | •      |      |
| dn1000s | Error         | 6           | result of warning |                                                     | Respond according to the error code.        | •     | •      |      |
| dn1000s | Error         | 7           | warning light     | Executing the network warning light command failed. | Memory or OS resources may be insufficient. |       | •      |      |

## **Driver syslog messages**

### **Mirror Driver**

| Module<br>Type                                                                                                 | Event<br>type | Message                                                                         | Description                                    | Solution                                                                                                    |
|----------------------------------------------------------------------------------------------------|---------------|---------------------------------------------------------------------------------|------------------------------------------------|----------------------------------------------------------------------------------------------------|
| liscal                                                                                                    | Info          | Registered blkdev with major=%1.                                                | Successfully loaded the mirror driver.         | -                                                                                                    |
| liscal                                                                                                    | Error         | Failed to register blkdev with major=%1.                                        | Failed to load the mirror driver.              | -                                                                                                    |
| liscal                                                                                                    | Info          | Unregistered blkdev with major=%1.                                              | Successfully unloaded the mirror driver.       | -                                                                                                    |
| liscal                                                                                                    | Info          | Failed unregistered blkdev with<br>major=%1.                                    | Failed to unload the mirror driver.            | -                                                                                                    |
| liscal                                                                                                    | Error         | NMP%1 wrong command input(%2).                                                  | The request for the NMP device is not correct. | -                                                                                                    |
| liscal                                                                                                    | Info          | NMP%1 killing threadOK                                                          | The thread was<br>successfully terminated.     | -                                                                                                    |
| liscal                                                                                                    | Info          | Failed to malloc bitmap_offset.                                                 | The physical memory is insufficient.           | -                                                                                                    |
| liscal                                                                                                    | Info          | Failed to malloc wq, to continue.                                               | The physical memory is insufficient.           | -                                                                                                    |
| li de la constantina de la constantina de la constantina de la constantina de la constantina de la constantina | 1.6           | "NIMD(0/4) failed to allog bitman guous "                                       | Physical memory is not                         | The physical memory is running out. Add physical memories, or terminate unnecessary applications.                                             |
| liscal                                                                                                    | Info          | "NMP(%1) failed to alloc bitmap queue."                                         | sufficient.                                    | The maximum number of request queues may be too great. Specify a smaller number. For information on how to change the number, see this guide. |
| liscal                                                                                                    | Info          | Failed to malloc wait_queue head.                                               | Same as above.                                 | Same as above.                                                                                                    |
| liscal                                                                                                    | Info          | NMP%1 failed to malloc buffer.                                                  | Same as above.                                 | Same as above.                                                                                                    |
| liscal                                                                                                    |               | Failed to malloc write_bmp_queue.                                               | Same as above.                                 | Same as above.                                                                                                    |
| liscal                                                                                                    |               | NMP%1 failed to malloc wait_queue head.                                         | Same as above.                                 | Same as above.                                                                                                    |
| liscal                                                                                                    |               | NMP%1 failed to malloc<br>liscal_trans_request, to abort.                       | Same as above.                                 | Same as above.                                                                                                    |
| liscal                                                                                                    | INTO          | NMP%1 failed to malloc req->var, to abort.                                      | Same as above.                                 | Same as above.                                                                                                    |
| liscal                                                                                                    |               | NMP%1 failed to malloc buffer head.                                             | Same as above.                                 | Same as above.                                                                                                    |
| liscal                                                                                                    | Info          | NMP%1 failed to malloc<br>liscal_trans_request, start(%2) end(%3),<br>to abort. | Same as above.                                 | Same as above.                                                                                                    |
| liscal                                                                                                    | Info          | NMP%1 failed to malloc req->var,<br>start(%2) end(%3), to abort.                | Same as above.                                 | Same as above.                                                                                                    |
| liscal                                                                                                    | Info          | NMP%1 failed to malloc buf_head,<br>start(%2) end(%3), to abort.                | Same as above.                                 | Same as above.                                                                                                    |
| liscal                                                                                                    |               | NMP%1 failed to malloc<br>liscal_send_ack2_queue.                               | Same as above.                                 | Same as above.                                                                                                    |
| liscal                                                                                                    | Info          | NMP%1 failed to malloc<br>liscal_bio_request.                                   | Same as above.                                 | Same as above.                                                                                                    |

| Module<br>Type | Event<br>type | Message                                                 | Description                                                                              | Solution                                                                                                    |
|----------------|---------------|---------------------------------------------------------|------------------------------------------------------------------------------------------|----------------------------------------------------------------------------------------------------|
| liscal         | Info          | NMP%1 read bitmap from CP<br>error(%2).                 | Disk I/O has failed.                                                                     | If this message appears during operation, a physical error is occurring in a mirror disk. See this guide to replace the mirror disk and to recover mirroring.  If this message is displayed while constructing a cluster, check the settings of the cluster partition in the cluster |
| liscal         | Info          | liscal_bitmap_readwrite return error(%1).               | Same as above.                                                                           | configuration data.  Same as above.                                                                                                    |
| liscal         | Info          | NMP%1 I/O incomplete.                                   | Same as above.                                                                           | Same as above.                                                                                                    |
| liscal         |               | NMP%1 disk I/O error(%2).                               | Same as above.                                                                           | Same as above.                                                                                                    |
| liscal         |               |                                                         | Same as above.                                                                           | Same as above.                                                                                                    |
| liscal         |               | NMP%1 comport is closed exit                            | The mirror recovery has failed.                                                          | Check the mirror disk connection status. Or, the load of the CPU and mirror disk connect may be too heavy.                                                                                                    |
| liscal         | Info          | NMP(%1) com port has already closed, to abort recovery. | Same as above.                                                                           | Same as above.                                                                                                    |
| liscal         | Info          | NMP%1 socket binding failed(%2).                        | Failed to establish connection between servers, or communication between servers failed. | Check the mirror disk connection settings in the cluster configuration data.  Check the mirror disk connection status.                                                                                                    |
| liscal         | Info          | Failed to create socket(%1).                            | Same as above.                                                                           | Same as above.                                                                                                    |
|                |               | Failed to receive NMP %1 data part                      |                                                                                          |                                                                                                    |
| liscal         | Info          | (%2)                                                    | Same as above.                                                                           | Same as above.  Check the mirror disk connection settings in the cluster configuration data.                                                                                                    |
| liscal         | Info          | Failed to connect to NMP %1 (%2).                       | Same as above.                                                                           | Check the mirror disk connection status.  The connection time-out value may be too small.  Specify a greater value. For information on how to change the value, see this guide.                                                                                                    |
| liscal         | Info          | NMP%1 Failed to create send ack2 socket failed(%2).     | Same as above.                                                                           | Check the mirror disk connection settings in the cluster configuration data.  Check the mirror disk connection status.                                                                                                    |
| liscal         | Info          | NMP%1 Failed to create hb client socket failed(%2).     | Same as above.                                                                           | Same as above.                                                                                                    |
| liscal         |               | Failed to accept NMP %1 (%2).                           | Same as above.                                                                           | Same as above.                                                                                                    |

| Module | Event | Message                                                             | Deceriation                                                          | Calutian                                                                                                    |
|--------|-------|---------------------------------------------------------------------|----------------------------------------------------------------------|----------------------------------------------------------------------------------------------------|
| Туре   | type  | iwessage                                                            | Description                                                          | Solution                                                                                                    |
| liscal | Info  | NMP%1 deciding connection type failed(%2)                           | Same as above.                                                       | Same as above.                                                                                                    |
| liscal | Info  | NMP%1 failed to send ack2(%2)                                       | Same as above.                                                       | Same as above.                                                                                                    |
| liscal | Info  | "NMP%1 failed to receive ack2 packet(%2).                           | Same as above.                                                       | Same as above.                                                                                                    |
| liscal | Info  | Failed to receive NMP%1 data part (%2).                             | Same as above.                                                       | Same as above.                                                                                                    |
| liscal | Info  | NMP%1 send head part failed(%2),<br>start(%3) end(%4), to abort.    | Same as above.                                                       | Same as above.                                                                                                    |
| liscal | Error | NMP%1 send head part(secnr=%2) failed(%3), close com_port and exit. | Same as above.                                                       | Same as above.                                                                                                    |
| liscal | Info  | NMP%1 second send data failed(%2), to release socket.               | Same as above.                                                       | Same as above.                                                                                                    |
| liscal | Info  | NMP%1 failed to send data part(secnr=%2 length=%3).                 | Same as above.                                                       | Same as above.                                                                                                    |
| liscal | Info  | NMP%1 send data part failed(%2),<br>start(%3) end(%4), to abort.    | Same as above.                                                       | Same as above.                                                                                                    |
| liscal | Info  | NMP%1 failed to send<br>RawWriteAck(%2).                            | Same as above.                                                       | Same as above.                                                                                                    |
| liscal | Info  | NMP%1 failed to receive head part(%2).                              | Same as above.                                                       | Same as above.                                                                                                    |
| liscal | Info  | NMP%1 failed to send ack1(%2).                                      | Same as above.                                                       | Same as above.                                                                                                    |
| liscal | Info  | NMP%1 send icmp_packet error(%2).                                   | Same as above.                                                       | Same as above.                                                                                                    |
| liscal | Info  | NMP%1 failed to send hb(%2).                                        | Same as above.                                                       | Same as above.                                                                                                    |
| liscal | Info  | NMP%1 failed to receive hb packet(%2).                              | Same as above.                                                       | Same as above.                                                                                                    |
| liscal | Info  | NMP%1 failed to send hb reply(%2).                                  | Same as above.                                                       | Same as above.                                                                                                    |
| liscal | Info  | NMP%1 second send data failed(%2),<br>to release socket.            | Same as above.                                                       | Same as above.                                                                                                    |
|        |       |                                                                     |                                                                      | A failure may occur on mirror disk connect. Check the connection status of the mirror disk connect.                                                                                                    |
| liscal | Info  | NMP%1 Received wrong<br>section. <magic %2="" ==""></magic>         | The unexpected data was received in the communication among servers. | The mirror disk connect may be used by an application other than ExpressCluster. Do not let the applications other than ExpressCluster access the mirror disk connect. For the ports used by ExpressCluster, refer to "Communication ports" and "Cluster driver device information." |
| liscal | Info  | NMP%1 recv msg error(%2).                                           | Same as above.                                                       | Same as above.                                                                                                    |
| liscal | Info  | NMP%1 head part received is wrong.<br>(magic=%2, cmd=%3)            | Same as above.                                                       | Same as above.                                                                                                    |
| liscal | Info  | NMP%1 receive wrong magic data.                                     | Same as above.                                                       | Same as above.                                                                                                    |

| Module<br>Type | Event<br>type | Message                                                              | Description                                                                      | Solution                                                                                                    |
|----------------|---------------|----------------------------------------------------------------------|----------------------------------------------------------------------------------|----------------------------------------------------------------------------------------------------|
| liscal         | Info          | NMP%1 to exec second send(%2).                                       | A communication retry occurred between servers.                                  | Check that neither mirror disk connection nor the operating system is loaded heavily. This will not cause a problem on the operation immediately, however, may be a cause of mirror break in the long run. |
| liscal         |               | NMP%1 failed to send data part(%2),<br>start(%3) end(%4), try again. | Same as above.                                                                   | Check that neither mirror disk connection nor the operating system is loaded heavily. This will not cause a problem on the operation immediately, however, may be a cause of mirror break in the long run. |
|                |               |                                                                      |                                                                                  | The send time-out value may be too small. Specify a greater value. For information on how to change the value, see this guide.                                                                             |
| liscal         | Info          | NMP%1 sendForceComClose: sending failed(%2).                         | The mirror disk connection was temporarily disconnected.                         | This is not an immediate problem on operation, but the mirror disk connection may be disconnected due to a problem on the remote server. Check messages on the other server, then, take countermeasures.   |
| liscal         | Info          | NMP%1 open I/O port OK.                                              | I/O to the mirror partition device is opened.                                    | -                                                                                                    |
| liscal         | Info          | NMP%1 close I/O port OK.                                             | I/O to the mirror partition device is closed.                                    | -                                                                                                    |
| liscal         |               | NMP%1 I/O port is closed, mount(%2), io(%3).                         | Data synchronization in data partitions is canceled.                             | The mirror partition device is not mounted. Check the mirror disk resource statuses.                                                                                                    |
| liscal         | Info          | NMP%1 data received, but com=%2<br>mount=%3, skip to write.          | Data synchronization in data partitions is canceled.                             | The mirror partition device is not mounted. Check the mirror disk resource statuses.                                                                                                    |
| liscal         | Info          | NMP%1 cannot find a network to use.                                  | the mirror disk connection                                                       | Check the cluster configuration data. Check the mirror disk connection status.                                                                                                    |
| liscal         |               | NMP%1 nmp->bmp_size_in_sec(%2) is invalid.                           | The size of the bitmap is invalid. The cluster partition may be set incorrectly. | Check the settings of the cluster partition in the cluster configuration data.                                                                                                    |
| liscal         | Info          | NMP%d failed to malloc bitmapoffset.                                 | The size of physical memory is not sufficient.                                   | The physical memory is running out. Add physical memories, or terminate unnecessary applications.                                                                                                    |
| 1070           |               | E                                                                    | xpressCluster X 2.1 for L                                                        | inux Reference Guide                                                                                                    |

| Module<br>Type | Event<br>type | Message                                                               | Description                                                                     | Solution                                                                                                    |
|----------------|---------------|-----------------------------------------------------------------------|---------------------------------------------------------------------------------|----------------------------------------------------------------------------------------------------|
| ,,,,,          | .,,,,,        |                                                                       |                                                                                 | The maximum number of the request queues may be too large. Enter a smaller number. See this guide to change the value.                                                                                                    |
| liscal         | Info          | liscal_get_bitmap_valid_num_main<br>return error(%1)                  | Failed to obtain the bitmap information.                                        | Same as above.                                                                                                    |
| liscal         | Info          | NMP%1 write bitmap from cp error(%2).                                 | The size of physical<br>memory is not sufficient.<br>Or I/O to the disk failed. | The physical memory is running out. Add physical memories, or terminate unnecessary applications. The maximum number of the request queues may be too large. Enter a smaller number. See this guide to change the value.  If this message is displayed during operation, a physical error is occurring in the mirror disk. See this guide to replace the mirror disk and to recover mirror. |
| liscal         | Info          | NMP is null, BUG, minor:%1                                            | NMP does not exist.                                                             | Check the cluster configuration data.  Check the mirror disk connection status.                                                                                                    |
| liscal         | Info          | NMP%d device does not exist.                                          | NMP does not exist.                                                             | Same as above.                                                                                                    |
| liscal         | Info          | There is no trans_table available for NMP%1. Cancel recovery process. | The number of NMPs recovering mirror has exceeded the upper limit.              | Check the number of NMPs in the cluster configuration data.                                                                                                    |
| liscal         | Info          | NMP%1 current NMP has been already locked.                            | Multiple mirror recovery processes attempted to handle the same data block.     | An internal error occurred in the mirror driver. After restarting the OS, execute the mirror recovery.                                                                                                    |
| liscal         |               | NMP%1 failed to receive data(%2),<br>start(%3) end(%4), to abort.     | Failed to receive data during mirror recovery.                                  | Check that neither mirror disk connection nor the operating system is loaded heavily. This will not cause a problem on the operation immediately, but may be a cause of mirror break in the long run.  The value set to time-out for receiving may be too small. Set a larger value. See this guide to change the value.                                                                    |
| liscal         | Info          | Failed to allocate memory.                                            | The size of physical memory is not sufficient.                                  | The physical memory is running out. Add physical memories, or terminate unnecessary applications.                                                                                                    |

| Module<br>Type | Event<br>type | Message                                   | Description                                                                                                    | Solution                                                                                                    |
|----------------|---------------|-------------------------------------------|----------------------------------------------------------------------------------------------------|----------------------------------------------------------------------------------------------------|
|                |               |                                           |                                                                                                    | The maximum number of the request queues may be too large. Use a smaller number. See this guide to change the value.                                                                                                    |
| liscal         | Info          | NMP%1 socket create error(%2).            | Failed to create a socket.                                                                                                    | Same as above.                                                                                                    |
| liscal         | Info          | NMP%1 open com port OK.                   | Opened the communication port between the servers.                                                                                   | -                                                                                                    |
| liscal         | Info          | NMP%1 close com port OK.                  | Closed the communication port between the servers.                                                                                   | -                                                                                                    |
| liscal         | Info          | NMP%1 open mount port OK.                 | Opened I/O to mirror partition device.                                                                                               | -                                                                                                    |
| liscal         | Info          | NMP%1 close mount port OK.                | Closed I/O to the mirror partition device.                                                                                           | -                                                                                                    |
| liscal         | Info          | NMP%1 close com port.                     | Closed the communication port between the servers.                                                                                   | -                                                                                                    |
| liscal         | Info          | NMP%d mirrorbreak, write CP.              | Mirror break occurred.<br>Either there is a problem<br>with mirror connection, or<br>I/O to the disk failed in the<br>remote server. | Check that neither mirror disk connection nor the operating system is loaded heavily.  If this message is displayed during operation, a physical error is occurring with the mirror disk. See this guide to replace the mirror disk and to recover mirror.  If this message is displayed while constructing a cluster, check the settings of the cluster partition in the cluster configuration data. |
| liscal         | Error         | Could not create a proc file liscalstat.  | Failed to create<br>/proc/liscalstat file.                                                                                           | The physical memory is running out. Add physical memories, or terminate unnecessary applications.  The maximum number of request queues may be too great. Specify a smaller value. For information on how to change the value, see this guide.                                                                                                    |
| liscal         | Error         | Could not create a proc file liscalinner. | Failed to create<br>/proc/liscalinner file.                                                                                          | The physical memory is running out. Add physical memories, or terminate unnecessary applications.  The maximum number of request queues may be too great. Specify a smaller value. For information on how to change the value, see this guide.                                                                                                    |

| Module<br>Type | Event<br>type | Message                                                                                 | Description                                                                                    | Solution                                                                                                    |
|----------------|---------------|-----------------------------------------------------------------------------------------|------------------------------------------------------------------------------------------------|----------------------------------------------------------------------------------------------------|
| liscal         |               | NMP%1 failed to malloc<br>iscal_wait_ack2_queue                                         | The size of physical<br>memory is not sufficient                                               | The physical memory is running out. Add physical memories, or terminate unnecessary applications.  The maximum number of request queues may be too great. Specify a smaller value. For information on how to change the value, see |
|                |               | NMP%1 failed to malloc end_io_para,                                                     |                                                                                                | this guide.                                                                                                    |
| liscal         | Error         | send ack1 having the failure immediately.                                               | Same as above.                                                                                 | Same as above.                                                                                                    |
| liscal         |               | NMP%1 failed to malloc<br>send_ack1_queue.                                              | Same as above.                                                                                 | Same as above.                                                                                                    |
| liscal         | Error         | Warning! NMP%1 disk I/O error. System<br>will reboot.                                   | Failed in I/O to the disk.                                                                     | When the message is displayed during operation, a physical error is occurring on the mirror disk. Replace the mirror disk by referring to the Reference Guide, and then operate the mirror recovery.                               |
|                |               |                                                                                         |                                                                                                | When the message is displayed while the cluster is being configured, check the configuration information of the cluster.                                                                                                    |
| liscal         | Error         | ERROR:MOUNT PORT is opened                                                              | There is an activated<br>mirror disk resource when<br>unloading the mirror driver.             | Check the mirror disk resource status.                                                                                                    |
| liscal         | Error         | ERROR:NMP%1 is busy.                                                                    | The mirror partition device is busy.                                                           | Check the mirror disk resources is not accessed.                                                                                                    |
| liscal         | Info          | NMP%1 the ratio value is invalid, ratio:%2                                              | The timeout ratio set to NMP[%1] is not correct.                                               | The time-out ratio should be other than 0 (zero).                                                                                                    |
| liscal         | Info          | NMP%d ack_timout is invalid. The default settings will be used instead.                 | The value set to "Ack<br>Timeout" is not correct.<br>The default value is used.                | Check the value set to "Ack<br>Timeout."                                                                                                    |
| liscal         |               | NMP%d receive_normal_timeout is invalid. The default settings will be used instead.     | The value set to "Receive Timeout" is not correct. The default value is used.                  | Check the value set to<br>"Receive Timeout."                                                                                                    |
| liscal         |               | Invalid Bitmap refresh interval value.<br>The default settings will be used<br>instead. | The value set to "Bitmap<br>Refresh Interval" is not<br>correct. The default value<br>is used. | Check the value set to<br>"Bitmap Refresh Interval."                                                                                                    |
|                |               |                                                                                         |                                                                                                | Check the mirror disk connection status.                                                                                                    |
| liscal         | Info          |                                                                                         | which the mirror recovery                                                                      | Check the status of the remote server.                                                                                                    |
|                |               |                                                                                         | is being processed.                                                                            | Check the Mirror Agent of the remote server is terminated.                                                                                                    |

| Module | Event | Message                                                                                    | Description                                                                                                  | Solution                                                                                                    |
|--------|-------|--------------------------------------------------------------------------------------------|----------------------------------------------------------------------------------------------------|----------------------------------------------------------------------------------------------------|
| Type   | type  | wessage                                                                                    | Description                                                                                                  | Solution                                                                                                    |
| liscal | Info  | NMP%1 failed to clear the bitmap.                                                          | Failed to clear bitmap difference. Mirror device where error has occurred is NMP%1.                          | Shut down and reboot a cluster.                                                                                         |
| liscal | Info  | The init value is invalid,mode:%1.                                                         | Flag settings of the operation mode is invalid. Mirror device where error has occurred is NMP%1.             | Configuration file may be edited directly in the file. Check the file using the Builder.                                |
| liscal |       | NMP%1 sync switch flag is invalid,<br>flag:%2.                                             | Value of data<br>synchronization flag is<br>invalid. Mirror device<br>where error has occurred<br>is NMP%d.  | Configuration file may be edited directly in the file. Check the file using the Builder.                                |
| liscal | Error | Failed to allocate nmp->recover_buff.                                                      | The physical memory is not sufficient.                                                                       | The physical memory is not sufficient. Add a physical memory or terminate unnecessary applications.                     |
| liscal | Info  | NMP%1 new thread:<br>liscal_send_data_thread(%2).                                          | The ID of data sending thread is displayed.                                                                  | -                                                                                                    |
| liscal | Info  | NMP%1 sync switch flag is set to ON                                                        | Data synchronization becomes effective.                                                                      | -                                                                                                    |
| liscal | Info  | NMP%1 sync switch flag is set to OFF                                                       | Data synchronization becomes disabled.                                                                       | -                                                                                                    |
| liscal | Info  | NMP%1 sync_mode flag is invalid,<br>flag:%2.                                               | The value of data synchronization method is invalid. The mirror device where an error has occurred is NMP%1. | The setting file may be directly edited. Check the setting file information using the Builder.                          |
| liscal |       | Waiting for NMP%1 i/o request queue empty timeout, write bitmap.                           | Timeout occurred in clearing data send queue at inactive. Write bitmap.                                      | -                                                                                                    |
| liscal | Info  | NMP%1 failed to malloc<br>liscal_bio_request.                                              | The physical memory is insufficient.                                                                         | The physical memory is insufficient. Add more physical memory or terminate unneeded applications.                       |
| liscal | Info  | NMP%1 failed to malloc vec_size.                                                           | Same as above.                                                                                               | Same as above.                                                                                                    |
| liscal | Info  | NMP%1 failed to malloc vec_offset.                                                         | Same as above.                                                                                               | Same as above.                                                                                                    |
| liscal | Info  | NMP%1 failed to malloc data buffer.                                                        | Same as above.                                                                                               | Same as above.                                                                                                    |
| liscal | Info  | NMP%1 failed to malloc buffer_list node.                                                   | Same as above.                                                                                               | Same as above.                                                                                                    |
| liscal | Info  | NMP%1 failed to send data part(secnr=%2 length=%3).                                        | Failed to send the data.                                                                                     | Check the connection status of the mirror disk connect, or add the physical memory, or terminate unneeded applications. |
| liscal | Inio  | NMP%1's send queue is full. Mirror<br>break.                                               | Data send queue has become full. The mirror break status is set.                                             | -                                                                                                    |
| liscal | Error | NMP%1 failed to send vec_offset (secnr=%2)(%3), close com port and exit.                   | Failed in the mirror synchronization.                                                                        | Check the connection status of mirror disk connect.                                                                     |
| liscal |       | NMP%1 failed to send data part<br>because sector was not found<br>(bi_idx/bi_vcnt: %2/%3). | OS may be operating in unstable status. Failed in data synchronization.                                      | Restart the local server.                                                                                               |

| Module | Event | Message                                                                           | Decarintian                                                                                                    | Solution                                                                                                    |
|--------|-------|-----------------------------------------------------------------------------------|----------------------------------------------------------------------------------------------------|----------------------------------------------------------------------------------------------------|
| Туре   | type  | wessage                                                                           | Description                                                                                                    | Solution                                                                                                    |
| liscal | Error | NMP%1 ip_version(%2) or<br>mdc_cnt(%3) input error.                               | connect is invalid.                                                                                                    | The setting file may be directly edited. Check the setting file information using the Builder.                |
| liscal | Error | NMP%1 failed to alloc list.                                                       | ine physical memory is                                                                                                    | The physical memory is<br>Insufficient. Add more<br>physical memory or<br>terminate unneeded<br>applications. |
| liscal | Error | NMP%1 failed to alloc knetwork_info.                                              | Same as above.                                                                                                    | Same as above.                                                                                                |
| liscal | Error | NMP%1 failed to alloc<br>nmp->send_ack2_queue.sys_var.                            | Same as above.                                                                                                    | Same as above.                                                                                                |
| liscal | Error | NMP%1 failed to alloc<br>nmp->network_list.network_list_lock.                     | Same as above.                                                                                                    | Same as above.                                                                                                |
| liscal | Info  | NMP%1 new thread:<br>liscal_ack2_svr_thread(%2).                                  | The ID of ack2 receive thread is displayed.                                                                                                    | -                                                                                                    |
| liscal | Info  | liecal bh evr throad(%:2)                                                         | The ID of mirror driver heartbeat thread is displayed.                                                                                                    | -                                                                                                    |
| liscal | Info  | default settings will be used instead.                                            | The mirror driver heartbeat interval is invalid. The mirror device where an error has occurred is NMP%1.                                                     | The setting file may be directly edited. Check the setting file information using the Builder.                |
| liscal | Error | . —                                                                               |                                                                                                    | Restart the local server.                                                                                     |
| liscal | Info  | NMP%1 hb_recv_timout is invalid. The                                              | The setting value of<br>Receive Timeout is<br>invalid. The initial value<br>will be used.                                                                    | Check the setting value of <b>Receive Timeout</b> .                                                           |
| liscal | Info  | NMP%1 connect_timout is invalid. The default settings will be used instead.       | The setting value of<br>Connection Timeout is<br>invalid. The initial value<br>will be used.                                                                 | Check the setting value of<br>Connection Timeout.                                                             |
| liscal | Info  | NMP%1 send_timout is invalid. The default settings will be used instead.          | The setting value of <b>Send Timeout</b> is not correct. The initial value will be used.                                                                     | Check the setting value of<br>Send Timeout.                                                                   |
| liscal | Info  | NMP%1 keepalive_timout is invalid. The default settings will be used instead.     |                                                                                                    | Check the setting value of <b>Monitor Timeout</b> .                                                           |
| liscal | Info  | NMP%d ack_timout is invalid. The maximum number will be used instead.             | The setting value of Ack timeout exceeds the predefined maximum value in adjusting the time-out ratio. The maximum value will be used.                       | -                                                                                                    |
| liscal | Info  | NMP%d receive_normal_timeout is invalid. The maximum number will be used instead. | The setting value of<br>Receive Timeout exceeds<br>the predefined maximum<br>value in adjusting the<br>time-out ratio. The<br>maximum value will be<br>used. | -                                                                                                    |

| Module<br>Type | Event<br>type | Message                                                                     | Description                                                                                                    | Solution |
|----------------|---------------|-----------------------------------------------------------------------------|----------------------------------------------------------------------------------------------------|----------|
| liscal         | Info          | NMP%d hb_recv_timout is invalid. The maximum number will be used instead.   | The setting value of Receive Timeout exceeds the predefined maximum value in adjusting the time-out ratio. The maximum value will be used.     | -        |
| liscal         | Info          | maximum number will be used instead.                                        | The setting value of Connection timeout exceeds the predefined maximum value in adjusting the time-out ratio. The maximum value will be used.  | _        |
| liscal         | Info          | NMP%d send_timout is invalid. The maximum number will be used instead.      | The setting value of <b>Send timeout</b> exceeds the predefined maximum value in adjusting the time-out ratio. The maximum value will be used. | -        |
| liscal         | Info          | NMP%d keepalive_timout is invalid. The maximum number will be used instead. | The setting value of Monitor timeout exceeds the predefined maximum value in adjusting the time-out ratio. The maximum value will be used.     | -        |
| liscal         | Info          | NMP%1 new thread:<br>liscal_accept_thread(%2).                              | The IDs of data and ackl receive thread are displayed.                                                                                         | -        |
| liscal         | Info          | NMP%1 new thread:<br>liscal_hb_client_thread(%2).                           | The ID of driver heartbeat processing thread is displayed                                                                                      | _        |
| liscal         | Info          | NMP%1 new thread:<br>liscal_send_ack1_thread(%2).                           | The ID of ack1 send thread is displayed.                                                                                                    | -        |
| liscal         | Info          | NMP%1 new thread:<br>liscal_send_ack2_thread(%2).                           | The ID of ack2 send thread is displayed.                                                                                                    | -        |
| liscal         | Info          | NMP%1 new thread: liscal_write_make_request_thread(%2).                     | The ID of standby side data writing thread is displayed.                                                                                       | -        |
| liscal         | Info          | New thread:<br>liscal_disk_error_operate_thread(%1).                        | The ID of disk writing error check thread is displayed.                                                                                        | -        |
| liscal         | Info          | New thread:<br>liscal_local_bitmap_write_thread(%1).                        | The ID of active side bitmap writing thread is displayed.                                                                                      | -        |
| liscal         | Info          | New thread: liscal_remote_bitmap_write_thread(%1).                          | The ID of standby side bitmap writing thread is displayed.                                                                                     | -        |
| liscal         | Info          | New thread:<br>timer_disconnection_thread(%1).                              | The ID of ack1 timeout processing thread is displayed.                                                                                         | -        |

## Kernel mode LAN heartbeat driver

| Module<br>Type | Event<br>type | Message                            | Description                                  | Solution |
|----------------|---------------|------------------------------------|----------------------------------------------|----------|
| clpkhb         | Info          | Kernel Heartbeat has been stopped. | The clpkhb driver was successfully unloaded. | -        |

| Module<br>Type | Event<br>type | Message                                           | Description                                                        | Solution                                                                                                    |
|----------------|---------------|---------------------------------------------------|--------------------------------------------------------------------|----------------------------------------------------------------------------------------------------|
|                |               | Failed to allocate memory!                        | The size of physical memory is not sufficient                      | The physical memory is running out. Add physical memories, or terminate unnecessary applications.                                              |
| clpkhb         | Info          | Kernel heartbeat was Initialized by %1.           | The clpkhb driver was successfully initialized by the [%1] module. | _                                                                                                    |
| clpkhb         | Info          |                                                   | The clpkhb driver was successfully terminated by the [%1] module.  | _                                                                                                    |
| clpkhb         | Error         |                                                   | The resource name passed to the clpkhb driver is incorrect.        | Check if the resource name is set correctly.                                                                                                   |
| clpkhb         | Info          |                                                   | recv thread has been<br>created, pid : %1                          | _                                                                                                    |
| clpkhb         | Info          |                                                   | send thread has been<br>created, pid : %1                          | -                                                                                                    |
| clpkhb         | Info          | Killed the send thread successfully.              | killing send thread succeed                                        | -                                                                                                    |
| clpkhb         | Info          | Killed the recv thread successfully.              | killing recv thread succeed                                        | -                                                                                                    |
| clpkhb         | Error         | Failed to create sending socket address, err = %d | The size of physical memory is not sufficient                      | The physical memory is running out. Add physical memories, or terminate unnecessary applications.                                              |
| clpkhb         | Error         | Failed to bind socket, err = %1.                  | Failed to bind a socket.                                           | Check the status of operating system. The communication port for clpkhb may be used already. Check the usage status of the communication port. |
|                |               |                                                   |                                                                    | Check the status of the network for clpkhb communication.                                                                                      |
| clpkhb         | Error         | Failed to send data to %1, err = %2               | Failed to send data.                                               | Check the status of the remote server.                                                                                                    |
|                |               |                                                   |                                                                    | Check that the setting information is correct.                                                                                                 |
| clpkhb         | Info          |                                                   | The receive thread is terminated by the termination signal.        | _                                                                                                    |
| clpkhb         | Error         | sock_recvmsg failed, error = %d                   | Failed to receive data.                                            | The remote server may be down. Check if the server is active.  If the server is not down,                                                      |
|                |               |                                                   |                                                                    | check the status of the network for clpkhb.                                                                                                    |

| Module<br>Type | Event<br>type | Message                                                                       | Description                                                                                                    | Solution                                                                                      |
|----------------|---------------|-------------------------------------------------------------------------------|----------------------------------------------------------------------------------------------------|-----------------------------------------------------------------------------------------------|
| clpkhb         | Info          | Packet's edition or version is not matched                                    | Data from the server with different edition and version was received.                                                                                             | Heartbeats can be received and/or sent even when this message is displayed.                   |
|                |               |                                                                               |                                                                                                    | Check the edition and version of servers in the cluster.                                      |
| clpkhb         | Info          | <reason: %2=""> <process<br>name: %3&gt;system reboot.</process<br></reason:> | A reset message was received from another server. The "priotiry:%1" server was reset because the "reason: %2" problem occurred in the "process name: %3" process. | Check the status of the server where the reset occurred.                                      |
| clpkhb         | Error         | Failed to allocate memory.                                                    |                                                                                                    | Another application may be sending data to the port for clpkhb. Check the status of the port. |

## **Keepalive driver**

| Module<br>Type | Event<br>type | Message                                          | Description                                 | Solution                                                                                          |
|----------------|---------------|--------------------------------------------------|---------------------------------------------|---------------------------------------------------------------------------------------------------|
| clpka          | HITHIC)       | Kernel Keepalive was initialized successfully.   | The clpka driver was successfully loaded.   | -                                                                                                 |
| clpka          |               | _                                                | Halled to load the clpka                    | Check the distribution and<br>kernel support the kernel<br>mode LAN heartbeat.                    |
| clpka          | IInt∩         | Kernel Keepalive v1.0 was released successfully. | The clpka driver was successfully unloaded. | -                                                                                                 |
| clpka          | Error         | Failed to allocate memory!                       |                                             | The physical memory is running out. Add physical memories, or terminate unnecessary applications. |

# Detailed information in activating and deactivating group resources

## Floating IP resources

| Module<br>type | Туре  | Return value | Message                                 | Description                                                  | Solution                                                                               |
|----------------|-------|--------------|-----------------------------------------|--------------------------------------------------------------|----------------------------------------------------------------------------------------|
| fip            | Error | 3            | Command failed. (%1, ret=%2)            | Failed in executing the command %1. The return value is %2.  | Analyze the failure from the return value of the command.                              |
| fip            | Error | 11           | Command failed.<br>(%1(%2), errno=%3)   | An error has occurred in executing the command.              | Memory or OS resources may not be sufficient. Check them.                              |
| fip            | Error | 14           | IP address did not exist.               | Failed to get the IP address list.                           | Confirm that the OS can use the TCP/IP protocol.                                       |
| fip            | Error | 15           | IP address was already used.            | The IP address is already used.                              | Check the IP address is not already used.                                              |
| fip            | Error | 15           | This ip address was already used. IP=%1 | The specified IP address exists on the same network.         | Check if the specified IP address is not used on the network.                          |
| fip            | Error | 17           | Fip interface was not found.            | Floating IP address interface was not found.                 | Check if the FIP address<br>network is the same as<br>the server's real IP<br>address. |
| fip            | Error | others       | Internal error.<br>(status=%1)          | An error other than the errors mentioned above has occurred. | Memory or OS resources may not be sufficient. Check them.                              |

#### **Virtual IP resource**

| Module<br>type | Туре  | Return<br>value | Message                                 | Description                                                 | Solution                                                              |
|----------------|-------|-----------------|-----------------------------------------|-------------------------------------------------------------|-----------------------------------------------------------------------|
| vip            | Error | 3               | Command failed. (%1, ret=%2)            | Failed in executing the command %1. The return value is %2. | Analyze the failure from the return value of the command.             |
| vip            | Error | 11              | Command failed.<br>(%1(%2), errno=%3)   | An error has occurred in executing the command.             | Memory or OS resources may not be sufficient. Check them.             |
| vip            | Error | 14              | IP address did not exist.               | Failed to acquire the list of IP addresses.                 | Check the OS is in the environment that supports the TCP/IP protocol. |
| vip            | Error | 15              | IP address was already used.            | The IP address is already used.                             | Check if the IP address is not already used.                          |
| vip            | Error | 15              | This ip address was already used. IP=%1 | The specified IP address exists on the same network.        | Check if the specified IP address is not already used on the network. |
| vip            | Error | 17              | Vip interface was not found.            | The specified interface was not found.                      | Check if the specified interface exists on the server.                |

| Module<br>type | Туре  | Return<br>value | Message                        | Description                        | Solution                                                  |
|----------------|-------|-----------------|--------------------------------|------------------------------------|-----------------------------------------------------------|
| vip            | Error | Others          | Internal error.<br>(status=%1) | Other internal error was occurred. | Memory or OS resources may not be sufficient. Check them. |

### **Disk resources**

| Module<br>type | Туре  | Return value | Message                                  | Description                                                                                | Solution                                                                                            |
|----------------|-------|--------------|------------------------------------------|--------------------------------------------------------------------------------------------|----------------------------------------------------------------------------------------------------|
| disk           | Error | 1            | Resource name was invalid. (%1)          | The resource name is invalid.                                                              | Check the resource name is consistent with the information in the cluster configuration data.       |
| disk           | Error | 1            | Group name was invalid. (%1)             | The group resource name is invalid.                                                        | Check the group name is consistent with the information in the cluster configuration data.          |
| disk           | Error | 1            | Resource was not in config. (%1)         | The resource name does not exist in the cluster configuration data.                        | Check the resource name is consistent with the information in the cluster configuration data.       |
| disk           | Error | 1            | Group was not in config. (%1)            | The group resource name does not exist in the cluster configuration data.                  | Check the group resource name is consistent with the information in the cluster configuration data. |
| disk           | Error | 1            | Getting of config was failed.            | Failed to obtain the cluster configuration data.                                           | Check the cluster configuration data exists.                                                        |
| disk           | Error | 1            | Mount point was already mounted. (%1)    | The device has already been mounted.                                                       | Check if the specified device is unmounted.                                                         |
| disk           | Error | 1            | Mount point was not mounted. (%1)        | The mount point was not mounted.                                                           | An active resource may have been manually unmounted. Check its status.                              |
| disk           | Error | 1            | Mount point was invalid. (%1)            | The mount point is invalid.                                                                | Check the mount point exists.                                                                       |
| disk           | Error | 1            | Creating of mount point was failed. (%1) | Failed to create the mount point.                                                          | Memory or OS resources may not be sufficient. Check them.                                           |
| disk           | Error | 1            | Max recover retry over. (%1, retry=%2)   | The number of retires made for activating the device has exceeded the maximum retry count. | Check the cluster configuration data is correct.                                                    |
| disk           | Error | 1            | Command path was invalid. (%1)           | The execution path is invalid.                                                             | Check the command execution path.                                                                   |
| disk           | Error | 1            | Command timeout. (%1, timeout=%2)        | Detected an internal timeout.                                                              | The OS may be heavily loaded. Check its status.                                                     |

| Module<br>type | Туре  | Return value | Message                               | Description                                                  | Solution                                                             |
|----------------|-------|--------------|---------------------------------------|--------------------------------------------------------------|----------------------------------------------------------------------|
| disk           | Error | 1            | Command failed. (%1, ret=%2)          | The command %1 failed. Its return value is %2.               | Troubleshoot the problem by using the return value from the command. |
| disk           | Error | 1            | Command failed.<br>(%1(%2), errno=%3) | The device operation terminated abnormally.                  | Memory or OS resources may not be sufficient. Check them.            |
| disk           | Error | 1            | Internal error.<br>(status=%1)        | An error other than the errors mentioned above has occurred. | Memory or OS resources may not be sufficient. Check them.            |

## **NAS** resources

| Module<br>Type | Туре  | Return value | Message                                  | Description                                                                         | Solution                                                                                            |
|----------------|-------|--------------|------------------------------------------|-------------------------------------------------------------------------------------|----------------------------------------------------------------------------------------------------|
| nas            | Error | 1            | Resource name was invalid. (%1)          | The resource name is invalid.                                                       | Check the resource name is consistent with the information in the cluster configuration data.       |
| nas            | Error | 1            | Group name was invalid.<br>(%1)          | The group resource name is invalid.                                                 | Check the group name is consistent with the information in the cluster configuration data.          |
| nas            | Error | 1            | Resource was not in config. (%1)         | The resource name does not exist in the cluster configuration data.                 | Check the resource name is consistent with the information in the cluster configuration data.       |
| nas            | Error | 1            | Group was not in config. (%1)            | The group resource name does not exist in the cluster configuration data.           | Check the group resource name is consistent with the information in the cluster configuration data. |
| nas            | Error | 1            | Getting of config was failed.            | Failed to obtain the cluster configuration data.                                    | Check the cluster configuration data exists.                                                        |
| nas            | Error | 1            | Mount point was already mounted. (%1)    | The resource on the NAS server has already been mounted.                            | Check if the specified resource in the NAS server is unmounted.                                     |
| nas            | Error | 1            | Mount point was not mounted. (%1)        | The mount point was not mounted.                                                    | The active resource may have been manually unmounted. Check its status.                             |
| nas            | Error | 1            | Mount point was invalid. (%1)            | The mount point is invalid.                                                         | Check the mount point exists.                                                                       |
| nas            | Error | 1            | Creating of mount point was failed. (%1) | Failed to create the mount point.                                                   | Memory or OS resources may not be sufficient. Check them.                                           |
| nas            | Error | 1            | Max recover retry over. (%1, retry=%2)   | The number of retries made for mounting resource on the NAS server has exceeded the | Check that the cluster configuration data is correct.                                               |

| Module<br>Type | Туре  | Return<br>value | Message                               | Description                                    | Solution                                                             |
|----------------|-------|-----------------|---------------------------------------|------------------------------------------------|----------------------------------------------------------------------|
|                |       |                 |                                       | maximum retry count.                           |                                                                      |
| nas            | Error | 1               | Command path was invalid. (%1)        | The execution path is invalid.                 | Check the command execution path.                                    |
| nas            | Error | 1               | Command timeout. (%1, timeout=%2)     | Detected an internal timeout.                  | The OS may be heavily loaded. Check its status.                      |
| nas            | Error | 1               | Command failed. (%1, ret=%2)          | The command %1 failed. Its return value is %2. | Troubleshoot the problem by using the return value from the command. |
| nas            | Error | 1               | Command failed.<br>(%1(%2), errno=%3) | An error occurred while running the command.   | Memory or OS resources may not be sufficient. Check them.            |
| nas            | Error | 1               | Internal error.<br>(status=%1)        | Other internal error has occurred.             | Memory or OS resources may not be sufficient. Check them.            |

## **EXEC** resources

| Module<br>Type | Туре  | Return value | Message                             | Description                                                                                                    | Solution                                                                                                    |
|----------------|-------|--------------|-------------------------------------|----------------------------------------------------------------------------------------------------|----------------------------------------------------------------------------------------------------|
|                |       |              |                                     | An exit code other than 0 (zero) was returned as                                                                                                    | There may be a problem in the content of the script. Check the script is correct.                                                                                                    |
| exec           | Error | 1            | Termination code %1 was returned.   | An exit code other than 0 (zero) was returned as the result of a synchronous script or application.  A synchronous script or application did not successfully complete within the specified time. | The application may have abnormally terminated. Check how the application is working.                                                                                                  |
|                |       |              |                                     |                                                                                                    | There may be a problem in the content of the script. Check if the script is correct.                                                                                                   |
| exec           | Error | Error 1      | Command was not completed within %1 | n %1 application did not successfully complete                                                                                                    | The application may be stalling. Check if the application is working properly.                                                                                                    |
|                |       |              | seconds.                            |                                                                                                    | You may be able to identify the cause from the logs in both cases. For details about logging settings, see "Parameter details" in Chapter 3, "Functions of the Builder" of this guide. |
| exec           | Error | 1            | Command was aborted.                | application terminated                                                                                                    | The application may have abnormally terminated. Check how the application is working.                                                                                                  |
|                |       |              |                                     |                                                                                                    | Memory or OS resources may not be                                                                                                    |

| Module<br>Type | Туре  | Return<br>value | Message                           | Description                                                  | Solution                                                                               |
|----------------|-------|-----------------|-----------------------------------|--------------------------------------------------------------|----------------------------------------------------------------------------------------|
|                |       |                 |                                   |                                                              | sufficient. Check them.                                                                |
| exec           | Error | 1               | Command was not found. (error=%1) | The application does not exist.                              | The path to the application may be invalid. Check it in the cluster configuration data |
| exec           | Error | 1               | Command string was invalid.       | The application path is invalid.                             | Check the application path in the cluster configuration data.                          |
| exec           | Error | 1               | Log string was invalid.           | The log output path is invalid.                              | Check the log output path in the cluster configuration data.                           |
| exec           | Error | 1               | Internal error.<br>(status=%1)    | An error other than the errors mentioned above has occurred. | Memory or OS resources may not be sufficient. Check them.                              |

### Mirror disk resources

| Module<br>Type | Туре  | Return<br>value | Message                                            | Description                                                                                                    | Solution                                                                                |
|----------------|-------|-----------------|----------------------------------------------------|----------------------------------------------------------------------------------------------------|-----------------------------------------------------------------------------------------|
| md             | Error | 1               | Need to start mirror agent at first.               | The Mirror Agent is not active.                                                                                                    | Check if the Mirror<br>Agent is activated.                                              |
| md             | Error | 2               | Options or parameters are invalid.                 | Parameters are invalid.                                                                                                    | Check the cluster configuration data is correct.                                        |
| md             | Error | 4               | Getting of config was failed.                      | Failed to obtain the cluster configuration data.                                                                                        | Check the cluster configuration data exists.                                            |
| md             | Error | 10              | NMP size of local server is bigger, can not active | The server cannot activate the mirror disk resource since the size of NMP of the local server is larger than that of the remote server. | Execute the forcible mirror recovery using the remote server as the one to be mirrored. |
| md             | Error | 30              | Internal error[status=%1]                          | An error other than the errors mentioned above has occurred.                                                                            | Memory or OS resources may not be sufficient. Check them.                               |
| md             | Error | 77              | Mirror disk was not in config.(%1)                 | Configuration data of the mirror disk resource is invalid.                                                                              | Check the cluster configuration data is correct.                                        |
| md             | Error | 79              | Failed to get cluster partition information.       | Failed to obtain the cluster partition data.                                                                                            | Check the partition is allocated and the operating system can recognize the disk.       |
| md             | Error | 80              | Mount point was already mounted.(%1)               | The mount point has already been mounted.                                                                                               | Check if the mount point of the mirror disk resource has been mounted manually.         |
| md             | Error | 81              | The local server has not the latest data.(%1)      | The local server does not have the latest data.                                                                                         | Perform the mirror recovery.                                                            |

| Module<br>Type | Туре  | Return value                                      | Message                                      | Description                                                             | Solution                                                                                                    |
|----------------|-------|---------------------------------------------------|----------------------------------------------|-------------------------------------------------------------------------|----------------------------------------------------------------------------------------------------|
| md             | Error | 82                                                | Failed to set cluster partition information. | Failed to access the cluster partition.                                 | Check if the partition is allocated, and the operating system can recognize the disk.                                                                        |
|                |       |                                                   | Command timeout(%1, timeout=%2)              |                                                                         | It took longer than expected to run the system command.                                                                                                    |
| md             | Error | 83                                                |                                              | The system command timed out.                                           | Tune the mount<br>time-out, unmount<br>time-out, and fsck<br>time-out values. For<br>details, see Chapter 3,<br>"Functions of the<br>Builder" of this guide. |
| md             | Error | 84                                                | Mount point was not mounted. (%1)            | The mirror disk resource is not mounted.                                | Check if it has manually been unmounted. Check the memory. ExpressCluster controls mounting and unmounting. Do not mount or unmount it manually.             |
| md             | Error | Error 87 Creating of mount point was failed. (%1) | Failed to create the mount point.            | Check mount point has been specified in the cluster configuration data. |                                                                                                    |
|                |       |                                                   |                                              |                                                                         | Check if the mount point exists.                                                                                                    |
| md             | Error | 89                                                | Command failed. (%1)                         | Failed to run the system command.                                       | Check if mount,<br>unmount and fsck<br>commands exist.                                                                                                    |

## Hybrid disk resources

| Module<br>Type | Туре  | Return value | Message                                            | Description                                                                                                    | Solution                                                                                                    |
|----------------|-------|--------------|----------------------------------------------------|----------------------------------------------------------------------------------------------------|----------------------------------------------------------------------------------------------------|
| hd             | Error | 1            | Need to start mirror agent at first.               | The Mirror Agent is not active.                                                                                                    | Check if the Mirror<br>Agent is activated.                                                                        |
| hd             | Error | 2            | Options or parameters are invalid.                 | Parameters are invalid.                                                                                                    | Check the cluster configuration data is correct.                                                                  |
| hd             | Error | 4            | Getting of config was failed.                      | Failed to obtain the cluster configuration data.                                                                                        | Check the cluster configuration data exists.                                                                      |
| hd             | Error | 10           | NMP size of local server is bigger, can not active | The server cannot activate the mirror disk resource since the size of NMP of the local server is larger than that of the remote server. | Execute the forcible mirror recovery using the remote server as the one to be mirrored.                           |
| hd             | Error | 12           | The local server is not current server.            | Resources cannot be operated because the local server is not current server.                                                            | Operate the resources after acquiring the condition where current priority can be acquired in the local server or |

| Module<br>Type | Туре  | Return value | Message                                       | Description                                                  | Solution                                                                                                    |
|----------------|-------|--------------|-----------------------------------------------|--------------------------------------------------------------|----------------------------------------------------------------------------------------------------|
|                |       |              |                                               |                                                              | acquiring the current priority.                                                                                                    |
| hd             | Error | 30           | Internal error[status=%1]                     | An error other than the errors mentioned above has occurred. | Memory or OS resources may not be sufficient. Check them.                                                                                        |
| hd             | Error | 77           | Hybrid disk was not in config.(%1)            | Configuration data of the hybrid disk resource is invalid.   | Check the cluster configuration data is correct.                                                                                                 |
| hd             | Error | 79           | Failed to get cluster partition information.  | Failed to obtain the cluster partition data.                 | Check the partition is allocated and the operating system can recognize the disk.                                                                |
| hd             | Error | 80           | Mount point was already mounted.(%1)          | The mount point has already been mounted.                    | Check if the mount point of the mirror disk resource has been mounted manually.                                                                  |
| hd             | Error | 81           | The local server has not the latest data.(%1) | The local server does not have the latest data.              | Perform the mirror recovery.                                                                                                    |
| hd             | Error | 82           | Failed to set cluster partition information.  | Failed to access the cluster partition.                      | Check if the partition is allocated, and the operating system can recognize the disk.                                                            |
|                |       |              |                                               |                                                              | It took longer than expected to run the system command.                                                                                          |
| hd             | Error | 83           | Command timeout(%1, timeout=%2)               | The system command timed out.                                | Tune the mount time-out, unmount time-out, and fsck time-out values. For details, see Chapter 3, "Functions of the Builder" of this guide.       |
| hd             | Error | 84           | Mount point was not mounted. (%1)             | The mirror disk resource is not mounted.                     | Check if it has manually been unmounted. Check the memory. ExpressCluster controls mounting and unmounting. Do not mount or unmount it manually. |
| hd             | Error | 87           | Creating of mount point was failed. (%1)      | Failed to create the mount point.                            | Check mount point has been specified in the cluster configuration data.                                                                          |
|                |       |              |                                               |                                                              | Check if the mount point exists.                                                                                                    |
| hd             | Error | 89           | Command failed. (%1)                          | Failed to run the system command.                            | Check if mount,<br>unmount and fsck<br>commands exist.                                                                                           |
| hd             | Error | 90           | Failed to be current                          | Current priority cannot                                      | Check if hybrid disk resource is activated.                                                                                                    |
|                |       |              | server.                                       | be acquired.                                                 | If the hybrid disk is beingrecovered or                                                                                                    |

| Module<br>Type | Туре | Return<br>value | Message | Description | Solution                                                                 |
|----------------|------|-----------------|---------|-------------|--------------------------------------------------------------------------|
|                |      |                 |         |             | current priority is being processed in another server, wait for a while. |

### Raw resources

| Module<br>Type | Туре  | Return value | Message                               | Description                                                               | Solution                                                                                               |
|----------------|-------|--------------|---------------------------------------|---------------------------------------------------------------------------|----------------------------------------------------------------------------------------------------|
| raw            | Error | 1            | Resource name was invalid. (%1)       | The resource name is invalid.                                             | Check if the resource name is consistent with the information in the cluster configuration data.       |
| raw            | Error | 1            | Group name was invalid. (%1)          | The group resource name does not exist in the cluster configuration data. | Check if the group resource name is consistent with the information in the cluster configuration data. |
| raw            | Error | 1            | Resource was not in config. (%1)      | The resource name does not exist in the cluster configuration data.       | Check if the resource name is consistent with the information in the cluster configuration data.       |
| raw            | Error | 1            | Group was not in config. (%1)         | The group resource name does not exist in the cluster configuration data. | Check if it is consistent with the cluster configuration data.                                         |
| raw            | Error | 1            | Getting of config was failed.         | Failed to obtain the cluster configuration data.                          | Check the cluster configuration data exists.                                                           |
| raw            | Error | 1            | Command path was invalid. (%1)        | The execution path is invalid.                                            | Check the command execution path.                                                                      |
| raw            | Error | 1            | Command timeout. (%1, timeout=%2)     | Detected an internal timeout.                                             | The OS may be heavily loaded. Check its status.                                                        |
| raw            | Error | 1            | Command failed. (%1, ret=%2)          | Command %1 failed.<br>The return value of the command is %2.              | Troubleshoot this based on the return value from the command.                                          |
| raw            | Error | 1            | Command failed.<br>(%1(%2), errno=%3) | The device operation terminated abnormally.                               | Memory or OS resources may not be sufficient. Check them.                                              |
| raw            | Error | 1            | Raw device was already bound. (%1)    | The raw device is already bound by another device.                        | Check if a unique raw device is set in the cluster.                                                    |
| raw            | Error | 1            | Device was invalid. (%1)              | The device name is invalid.                                               | Check if block device is set correctly.                                                                |
| raw            | Error | 1            | Internal error.<br>(status=%1)        | An error other than the errors mentioned above has occurred.              | Memory or OS resources may not be sufficient. Check them.                                              |

## **VxVM** disk group resources

| Module<br>Type | Туре  | Return value | Message                               | Description                                                               | Solution                                                                                            |
|----------------|-------|--------------|---------------------------------------|---------------------------------------------------------------------------|----------------------------------------------------------------------------------------------------|
| vxdg           | Error | 1            | Resource name was invalid. (%1)       | The resource name is invalid.                                             | Check the resource name is consistent with the information in the cluster configuration data.       |
| vxdg           | Error | 1            | Group name was invalid. (%1)          | The group resource name is invalid.                                       | Check the group name is consistent with the information in the cluster configuration data.          |
| vxdg           | Error | 1            | Resource was not in config. (%1)      | The resource name does not exist in the cluster configuration data.       | Check the resource name is consistent with the information in the cluster configuration data.       |
| vxdg           | Error | 1            | Group was not in config. (%1)         | The group resource name does not exist in the cluster configuration data. | Check the group resource name is consistent with the information in the cluster configuration data. |
| vxdg           | Error | 1            | Getting of config was failed.         | Failed to obtain the cluster configuration data.                          | Check the cluster configuration data exists.                                                        |
| vxdg           | Error | 1            | Command path was invalid. (%1)        | The execution path is invalid.                                            | Check the command execution path.                                                                   |
| vxdg           | Error | 1            | Command timeout. (%1, timeout=%2)     | Detected an internal timeout.                                             | The OS may be heavily loaded. Check its status.                                                     |
| vxdg           | Error | 1            | Command failed. (%1, ret=%2)          | The command %1 of VxVM failed. The return value of the command is %2.     | Troubleshoot the problem by using the return value from the command.                                |
| vxdg           | Error | 1            | Command failed.<br>(%1(%2), errno=%3) | The device operation terminated abnormally.                               | Memory or OS resources may not be sufficient. Check them.                                           |
| vxdg           | Error | 1            | Internal error.<br>(status=%1)        | An error other than the errors mentioned above has occurred.              | Memory or OS resources may not be sufficient. Check them.                                           |

## **VxVM** volume resource

| Module<br>Type | Туре  | Return<br>value | Message                          | Description                                                   | Solution                                                                                      |
|----------------|-------|-----------------|----------------------------------|---------------------------------------------------------------|-----------------------------------------------------------------------------------------------|
| vxvol          | Error | 1               | Resource name was invalid. (%1)  | The resource name is invalid.                                 | Check the resource name is consistent with the information in the cluster configuration data. |
| vxvol          | Error | 1               | Group name was invalid. (%1)     | The group resource name is invalid.                           | Check the group name is consistent with the information in the cluster configuration data.    |
| vxvol          | Error | 1               | Resource was not in config. (%1) | The resource name does not exist in the cluster configuration | Check the resource name is consistent with the information in the                             |

| Module<br>Type | Туре  | Return value | Message                                  | Description                                                                                | Solution                                                                                            |
|----------------|-------|--------------|------------------------------------------|--------------------------------------------------------------------------------------------|----------------------------------------------------------------------------------------------------|
|                |       |              |                                          | data.                                                                                      | cluster configuration data.                                                                         |
| vxvol          | Error | 1            | Group was not in config. (%1)            | The group resource name does not exist in the cluster configuration data.                  | Check the group resource name is consistent with the information in the cluster configuration data. |
| vxvol          | Error | 1            | Getting of config was failed.            | Failed to obtain the cluster configuration data.                                           | Check the cluster configuration data exists.                                                        |
| vxvol          | Error | 1            | Mount point was already mounted. (%1)    | The device has already been mounted.                                                       | Check if the specified device has been unmounted.                                                   |
| vxvol          | Error | 1            | Mount point was not mounted. (%1)        | The mount point was not mounted.                                                           | The active resource may have been manually unmounted. Check its status.                             |
| vxvol          | Error | 1            | Mount point was invalid. (%1)            | Mount point is invalid.                                                                    | Check the mount point exists.                                                                       |
| vxvol          | Error | 1            | Creating of mount point was failed. (%1) | Failed to create the mount point.                                                          | Memory or OS resources may not be sufficient. Check them.                                           |
| vxvol          | Error | 1            | Max recover retry over. (%1, retry=%2)   | The number of retires made for activating the device has exceeded the maximum retry count. | Check the cluster configuration data is correct.                                                    |
| vxvol          | Error | 1            | Command path was invalid. (%1)           | The execution path is invalid.                                                             | Check the command execution path.                                                                   |
| vxvol          | Error | 1            | Command timeout. (%1, timeout=%2)        | Detected an internal timeout.                                                              | The OS may be heavily loaded. Check its status.                                                     |
| vxvol          | Error | 1            | Command failed. (%1, ret=%2)             | The command %1 failed. Its return value is %2.                                             | Troubleshoot this based on the return value from the command.                                       |
| vxvol          | Error | 1            | Command failed.<br>(%1(%2), errno=%3)    | The device operation terminated abnormally.                                                | Memory or OS resources may not be sufficient. Check them.                                           |
| vxvol          | Error | 1            | Internal error.<br>(status=%1)           | An error other than the errors mentioned above has occurred.                               | Memory or OS resources may not be sufficient. Check them.                                           |

## **Detailed info of monitor resource errors**

### **IP** monitor resources

| Module<br>Type | Туре  | Return value | Message                              | Description                                                  | Solution                                                                                                    |
|----------------|-------|--------------|--------------------------------------|--------------------------------------------------------------|----------------------------------------------------------------------------------------------------|
| ipw            | Error | 1            | Ping cannot reach.<br>(ret=%1) IP=%2 | The packet by the ping command did not reach.                | Check if you can ping<br>the IP address. If you<br>fail, check the status of<br>the device that has the<br>IP address or the<br>network interface. |
| ipw            | Error | 2            | Ping was failed.<br>(ret=%1) IP=%2   | The ping command failed.                                     | Memory or OS resources may not be sufficient. Check them.                                                                                          |
| ipw            | Error | 5            | Ping was failed by timeout. IP=%s    | The ping command failed due to timeout.                      | The system may be heavily loaded, memory or OS resources may not be sufficient. Check them.                                                        |
| ipw            | Error | 6            | Internal error.<br>(status=%1)       | An error other than the errors mentioned above has occurred. | Memory or OS resources may not be sufficient. Check them.                                                                                          |

### **Disk monitor resources**

| Module<br>Type | Туре                                                 | Return<br>value | Message                                                                                     | Description                             | Solution                                                                                                    |
|----------------|------------------------------------------------------|-----------------|---------------------------------------------------------------------------------------------|-----------------------------------------|----------------------------------------------------------------------------------------------------|
| diskw          | Error                                                | 12              | loctl was failed.<br>(err=%1) Device=%2                                                     | Failed to control the device.           | Check the disk to be monitored is properly connected, powered on, or does not have any problem.                                                                 |
|                | Error                                                | 12              | loctl was failed by                                                                         | The device control failed               | Check the disk to be monitored is properly connected, powered on, or does not have any problem.                                                                 |
| UISKW          | diskw   Error   13   13   13   13   13   13   13   1 | due to timeout. | The system may be heavily loaded, memory or OS resources may not be sufficient. Check them. |                                         |                                                                                                    |
| diskw Error    | Error                                                | Error 14        | or 14 Open was failed.<br>(err=%1) File=%2                                                  | Opening the file failed.                | Check if there is a directory whose name is similar to the file name, the disk to be monitored is properly connected, powered on, or does not have any problem. |
|                |                                                      |                 |                                                                                             |                                         | Memory or OS resources may not be sufficient. Check them.                                                                                                    |
| diskw          | Error                                                | 15              | Open was failed by timeout. File=%1                                                         | Opening the file failed due to timeout. | Check the disk to be monitored is properly                                                                                                    |

| Module<br>Type | Туре        | Return value | Message                                | Description                                | Solution                                                                                                    |
|----------------|-------------|--------------|----------------------------------------|--------------------------------------------|----------------------------------------------------------------------------------------------------|
|                |             |              |                                        |                                            | connected, powered on, or does not have any problem.                                                                                                    |
|                |             |              |                                        |                                            | The system may be heavily loaded, memory or OS resources may not be sufficient. Check them.                                                                                                  |
| diskw          | Error       | 16           | Read was failed.<br>(err=%1) Device=%2 | Failed to read from the device.            | Check the disk to be monitored is properly connected, powered on, or does not have any problem.                                                                                              |
|                |             |              |                                        |                                            | Memory or OS resources may not be sufficient. Check them.                                                                                                    |
| dickw          | Error       | 17           | Read was failed by                     | Failed to read from the                    | Check the disk to be monitored is properly connected, powered on, or does not have any problem.                                                                                              |
| UISKW          | diskw Error | 17           | timeout. Device=%1                     | device due to timeout.                     | The system may be heavily loaded, memory or OS resources may not be sufficient. Check them.                                                                                                  |
| diskw          | Error       | 18           | Write was failed.<br>(err=%1) File=%2  | Writing to the file failed.                | Check the disk to be monitored is properly connected, powered on, or does not have any problem.  Memory or OS resources may not be sufficient. Check them.                                   |
| diskw          | Error       | 19           | Write was failed by timeout. File=%1   | Writing to the file failed due to timeout. | Check the disk to be monitored is properly connected, powered on, or does not have any problem.  The system may be heavily loaded, memory or OS resources may not be sufficient. Check them. |
|                |             | 22<br>23     |                                        |                                            |                                                                                                    |
|                |             | 24           |                                        |                                            |                                                                                                    |
|                |             | 25           |                                        | An error other than the                    | Memory or OS                                                                                                    |
| diskw          | Error       | 26           | Internal error.<br>(status=%1)         | errors mentioned above                     | resources may not be sufficient. Check them.                                                                                                    |
|                |             | 27           |                                        | has occurred.                              | Sumblem. Check them.                                                                                                    |
|                |             | 28<br>29     |                                        |                                            |                                                                                                    |
|                |             | 30           |                                        |                                            |                                                                                                    |

| Module<br>Type | Туре  | Return value | Message                                                          | Description                         | Solution                                                                                        |
|----------------|-------|--------------|------------------------------------------------------------------|-------------------------------------|-------------------------------------------------------------------------------------------------|
|                |       | 31           |                                                                  |                                     |                                                                                                 |
|                |       | 32           |                                                                  |                                     |                                                                                                 |
|                |       | 34           |                                                                  |                                     |                                                                                                 |
|                |       | 40           |                                                                  |                                     |                                                                                                 |
|                |       | 43           |                                                                  |                                     |                                                                                                 |
|                |       | 44           |                                                                  |                                     |                                                                                                 |
| diskw          | Error | 41           | SG_IO failed.<br>(sg_io_hdr_t info:%1<br>SG_INFO_OK_MASK:<br>%2) | SG_IO failed.                       | Check the disk to be monitored is properly connected, powered on, or does not have any problem. |
| diskw          | Error | 42           | Parameter was invalid.<br>File=%1                                | The specified file name is invalid. | Do not specify the file whose name starts with /dev. Specify a normal file.                     |

## **PID** monitor resources

| Module<br>Type | Туре  | Return<br>value | Message                          | Description                                                  | Solution                                                   |
|----------------|-------|-----------------|----------------------------------|--------------------------------------------------------------|------------------------------------------------------------|
| pidw           | Error | 1               | Resource %1 was not found.       | The resource is not found.                                   | Check the cluster configuration data by using the Builder. |
| pidw           | Error | 1               | Process does not exist. (pid=%1) | The process does not exist.                                  | The process to be monitored disappeared for some reason.   |
| pidw           | Error | 1               | Internal error.<br>(status=%1)   | An error other than the errors mentioned above has occurred. | Memory or OS resources may not be sufficient. Check them.  |

### Raw monitor resources

| Module<br>Type | Туре  | Return value | Message                                | Description                               | Solution                                                                                           |
|----------------|-------|--------------|----------------------------------------|-------------------------------------------|----------------------------------------------------------------------------------------------------|
| raww           | Error | 12           | Device was invalid.<br>Device=%1       | The specified real device is invalid.     | Check the device name of the raw monitor resource by using the Builder.                            |
| raww           | Error | 14           | Open was failed.<br>(err=%1) Device=%2 | Failed to open the device.                | Check the disk to be monitored is properly connected, powered on, or does not have any problem.    |
|                |       |              |                                        |                                           | Memory or OS resources may not be sufficient. Check them.                                          |
| raww           | Error | 15           | Open was failed by timeout. Device=%2  | Failed to open the device due to timeout. | Check the disk to be<br>monitored is loaded, the<br>disk device exits, and<br>the disk is properly |

| Module<br>Type | Туре  | Return value | Message                                               | Description                                                  | Solution                                                                                                    |
|----------------|-------|--------------|-------------------------------------------------------|--------------------------------------------------------------|----------------------------------------------------------------------------------------------------|
|                |       |              |                                                       |                                                              | connected, powered on, or does not have any problem.                                                               |
|                |       |              |                                                       |                                                              | The system may be heavily loaded, memory or OS resources may not be sufficient. Check them.                        |
| raww           | Error | 16           | Read was failed.<br>(err=%1) Device=%2                | Failed to read from the device.                              | Check the disk to be monitored is properly connected, powered on, or does not have any problem.                    |
|                |       |              |                                                       |                                                              | Memory or OS resources may not be sufficient. Check them.                                                          |
| raww           | Error | 17           | Read was failed by timeout. Device=%1                 | Failed to read from device due to timeout.                   | Check the disk to be monitored is properly connected, powered on, or does not have any problem.                    |
|                |       |              |                                                       |                                                              | The system may be heavily loaded, memory or OS resources may not be sufficient. Check them.                        |
| raww           | Error | 33           | Already bound for other.<br>Rawdevice=%1<br>Device=%2 | The raw device is already bound by another real device.      | The specified raw device is already bound by another real device. Change the raw device name by using the Builder. |
| raww           | Error | 34           | Popen was failed.<br>(err=%1)                         | popen failed.                                                | Memory or OS resources may not be sufficient. Check them.                                                          |
| raww           | Error | 36           | Bind was failed.<br>Rawdevice=%1<br>Device=%2         | Bind failed.                                                 | Bind was failed. Change<br>the raw device name<br>using the Builder.                                               |
| raww           | Error | 37           | Stat was failed. (err=%1)<br>Device=%2                | stat failed.                                                 | stat failed. Change the real device name by using the Builder.                                                     |
| raww           | Error |              | Internal error.<br>(status=%1)                        | An error other than the errors mentioned above has occurred. | -                                                                                                    |

### User mode monitor resources

| Module<br>Type | Туре  | Return<br>value | Message                | Description                                           | Solution                                    |
|----------------|-------|-----------------|------------------------|-------------------------------------------------------|---------------------------------------------|
| userw          | Error | 1               | Initialize error. (%1) | An error was detected while initializing the process. | Check if softdog.o and /dev/watchdog exist. |

## Mirror disk monitor resources

| Module<br>Type | Туре  | Return value | Message                                                     | Description                                                                                                    | Solution                                                                                                   |
|----------------|-------|--------------|-------------------------------------------------------------|----------------------------------------------------------------------------------------------------|----------------------------------------------------------------------------------------------------|
| mdw            | Error | 1            | Need to start mirror agent at first.                        | The Mirror Agent is not activated.                                                                              | Check the Mirror Agent is active.                                                                          |
| mdw            | Error | 2            | Options or parameters are invalid.                          | The parameter is invalid.                                                                                       | Check the cluster configuration data is correct.                                                           |
| mdw            | Error | 4            | Getting of config was failed.                               | Failed to obtain the cluster configuration data.                                                                | Check the cluster configuration data exists.                                                               |
| mdw            | Error | 5            | Monitor config<br>error.(%1)                                | The configuration data of the mirror disk monitor resource is incorrect.                                        | Check if the cluster configuration data is correct.                                                        |
| mdw            | Error | 30           | Internal error[status=%1]                                   | An error other than the errors mentioned above has occurred.                                                    | Memory or OS resources may not be sufficient. Check them.                                                  |
|                |       |              |                                                             |                                                                                                    | Check if the Mirror<br>Agent is activated on the<br>remote server.                                         |
| mdw            | Error | 51           | Remote driver status is unknown.                            | Failed to get the other server status.                                                                          | Check mirror disk connection status. Check if the IP address in the cluster configuration data is correct. |
| mdw            | Error | 52           | Remote driver is abnormal.                                  | The mirror driver on the remote server has a problem.                                                           | Restart the remote server.                                                                                 |
| mdw            | Error | 53           | Local driver is abnormal.                                   | The mirror driver on the local server has a problem.                                                            | Restart the local server.                                                                                  |
| mdw            | Error | 54           | Both drivers are abnormal.                                  | The mirror drivers on the local and remote servers have a problem.                                              | After cluster shutdown, restart the both servers.                                                          |
| mdw            | Error | 58           | Local mirror disk status is unknown or not constructed.(%1) | The mirror disk status is unknown on the local server, or the initial mirror construction is not performed yet. | You have to perform the initial mirror construction.                                                       |
| mdw            | Error | 63           | Local mirror disk is abnormal. (%1)                         | The mirror disk has a problem on the local server.                                                              | The local server does not have the latest data. The mirror recovery needs to be performed.                 |
| mdw            | Error | 64           | Remote mirror disk is abnormal.(%1)                         | Mirror disk is abnormal on the remote server.                                                                   | The remote server does not have the latest data. The mirror recovery needs to be performed.                |
| mdw            | Error | 65           | Both mirror disks are abnormal.(%1)                         | The mirror drivers on the local and remote servers have a problem.                                              | The forcible mirror recovery needs to be performed.                                                        |
| mdw            | Error | 66           | Mirror disk was activated on both servers.(%1)              | Mirror disk resources have been activated on                                                                    | When activation of mirror disk resource is                                                                 |

| Module<br>Type | Туре  | Return<br>value | Message                                                      | Description                                                                                                    | Solution                                                                                                    |
|----------------|-------|-----------------|--------------------------------------------------------------|----------------------------------------------------------------------------------------------------|----------------------------------------------------------------------------------------------------|
|                |       |                 |                                                              | both servers.                                                                                                    | detected on both<br>servers, the servers shut<br>down automatically.<br>Restart the servers.                                                                                                    |
|                |       |                 |                                                              |                                                                                                    | See the description for<br>the module type rc and<br>event ID 92 in<br>"Messages reported by<br>syslog, alert and mail"<br>on page 1014 and<br>"Recovery from network<br>partitioning" on page<br>909 for details. |
| mdw            | Error | 70              | NMP size of recovery destination is smaller, can not recover | A mirror cannot be recovered since the size of NMP of the server on which the mirror is to be recovered is smaller than that of the server to be mirrored. | Change the direction of<br>the mirror recovery. Or,<br>run the fdisk command<br>on the server on which a<br>mirror is to be recovered<br>to allocate sufficient size<br>of data partition.                         |
| mdw            | Error | 100             | The recovery is in progress. (%1)                            | Mirror recovery is in progress.                                                                                                    | Wait until mirror recovery is successfully completed.                                                                                                    |

## Hybrid disk monitor resources

| Module<br>Type | Туре  | Return value | Message                                                                   | Description                                                                                                    | Solution                                                                                                    |
|----------------|-------|--------------|---------------------------------------------------------------------------|----------------------------------------------------------------------------------------------------|----------------------------------------------------------------------------------------------------|
| hdw            | Error | 1            | Need to start mirror agent at first.                                      | The Mirror Agent is not activated.                                                                                                    | Check the Mirror Agent is active.                                                                                                    |
| hdw            | Error | 2            | Options or parameters are invalid.                                        | The parameter is invalid.                                                                                                    | Check the cluster configuration data is correct.                                                                                                    |
| hdw            | Error | 4            | Getting of config was failed.                                             | Failed to obtain the cluster configuration data.                                                                                            | Check the cluster configuration data exists.                                                                                                    |
| hdw            | Error | 5            | Monitor config<br>error.(%1)                                              | The configuration data of the mirror disk monitor resource is incorrect.                                                                    | Check if the cluster configuration data is correct.                                                                                                    |
| hdw            | Error | 13           | Both hybrid disks are pending.                                            | Mirror status of both servers is pending.                                                                                                   | Confirm the mirror status. Execute full mirror recovery, forced recovery or resource activation.                                                                                                    |
| hdw            | Error | 15           | Local hybrid disk is<br>pending. Remote hybrid<br>disk status is unknown. | Status of hybrid disk of other server cannot be acquired. Local server is pending. It cannot be specified which server has the latest data. | Check the inter connect. When it is confirmed that the local server has the latest data, activate the resource in the local server. When it is confirmed that the other server has the latest data, start the other |

| Module<br>Type | Туре  | Return value                                            | Message                                                     | Description                                                                                                    | Solution                                                                                                    |
|----------------|-------|---------------------------------------------------------|-------------------------------------------------------------|----------------------------------------------------------------------------------------------------|----------------------------------------------------------------------------------------------------|
|                |       |                                                         |                                                             |                                                                                                    | server and activate the resource in the server.                                                                                                    |
| hdw            | Error | 30                                                      | Internal<br>error[status=%1]                                | An error other than the errors mentioned above has occurred.                                                                   | Memory or OS resources may not be sufficient. Check them.                                                                                                    |
|                |       |                                                         |                                                             |                                                                                                    | Check if the Mirror<br>Agent is activated on<br>the remote server.                                                                                                    |
| hdw            | Error | 51                                                      | Remote driver status is unknown.                            | Failed to get the other server status.                                                                                         | Check mirror disk connection status. Check if the IP address in the cluster configuration data is correct.                                                                                     |
| hdw            | Error | 52                                                      | Remote driver is abnormal.                                  | The mirror driver on the remote server has a problem.                                                                          | Restart the remote server.                                                                                                    |
| hdw            | Error | 53                                                      | Local driver is abnormal.                                   | The mirror driver on the local server has a problem.                                                                           | Restart the local server.                                                                                                    |
| hdw            | Error | 54                                                      | Both drivers are abnormal.                                  | The mirror drivers on the local and remote servers have a problem.                                                             | After cluster shutdown, restart the both servers.                                                                                                    |
| hdw            | Error | 58                                                      | Local hybrid disk status is unknown or not constructed.(%1) | The hybrid disk status is unknown on the local server, or the initial mirror construction is not performed yet.                | You have to perform the initial mirror construction.                                                                                                    |
| hdw            | Error | 63                                                      | Local hybrid disk is abnormal. (%1)                         | The hybrid disk has a problem on the local server.                                                                             | The local server does not have the latest data. The mirror recovery needs to be performed.                                                                                                    |
| hdw            | Error | 64                                                      | Remote hybrid disk is abnormal.(%1)                         | Hybrid disk is abnormal on the remote server.                                                                                  | The remote server does not have the latest data. The mirror recovery needs to be performed.                                                                                                    |
| hdw            | Error | 65                                                      | Both hybrid disks are abnormal.(%1)                         | The hybrid drivers on the local and remote servers have a problem.                                                             | The forcible mirror recovery needs to be performed.                                                                                                    |
|                |       | Error 66 Hybrid disk was activated on both servers.(%1) | Hybrid disk resources                                       | When activation of mirror disk resource is detected on both servers, the servers shut down automatically. Restart the servers. |                                                                                                    |
| hdw            | Error |                                                         | activated on both                                           | have been activated on both servers.                                                                                           | See the description for<br>the module type rc and<br>event ID 92 in<br>"Messages reported by<br>syslog, alert and mail"<br>on page 1014 and<br>"Recovery from network<br>partitioning" on page |

| Module<br>Type | Туре  | Return<br>value | Message                                                      | Description                                                                                                    | Solution                                                                                                    |
|----------------|-------|-----------------|--------------------------------------------------------------|----------------------------------------------------------------------------------------------------|----------------------------------------------------------------------------------------------------|
|                |       |                 |                                                              |                                                                                                    | 909 for details.                                                                                                    |
| hdw            | Error | 70              | NMP size of recovery destination is smaller, can not recover | A mirror cannot be recovered since the size of NMP of the server on which the mirror is to be recovered is smaller than that of the server to be mirrored. | Change the direction of<br>the mirror recovery. Or,<br>run the fdisk command<br>on the server on which<br>a mirror is to be<br>recovered to allocate<br>sufficient size of data<br>partition. |
| hdw            | Error | 100             | The recovery is in progress. (%1)                            | Mirror recovery is in progress.                                                                                                    | Wait until mirror recovery is successfully completed.                                                                                                    |

## Mirror disk connect monitor resources

| Module<br>Type | Туре  | Return<br>value | Message                      | Description                                    | Solution                                     |
|----------------|-------|-----------------|------------------------------|------------------------------------------------|----------------------------------------------|
| mdnw           | Error | 1               | Need to start mirror         | The Mirror Agent is not                        | Check the Mirror Agent                       |
| hdnw           |       |                 | agent at first.              | activated.                                     | is active.                                   |
| mdnw           | Error | 2               | Options or parameters        | The perameter is invalid                       | Check the cluster                            |
| hdnw           | EIIOI | 2               | are invalid.                 | The parameter is invalid                       | configuration data is correct.               |
| mdnw           | Error | 4               | Getting of config was        | Failed to obtain the cluster configuration     | Check the cluster configuration data         |
| hdnw           | LIIOI | 4               | failed.                      | data.                                          | exists.                                      |
| mdnw           |       |                 | Monitor config               | The configuration data of the mirror disk      | Check the cluster                            |
| hdnw           | Error | 5               | error.(%1)                   | connect monitor resource is incorrect.         | configuration data is correct.               |
| mdnw           | Error | 30              | Internal error[status=%1]    | An error other than the errors mentioned above | Memory or OS                                 |
| hdnw           | LIIOI | 30              | internal enorgalatus – 70 fj | has occurred.                                  | resources may not be sufficient. Check them. |
| mdnw           | Error | 31              | Network was interrupted      | The mirror disk connection is not              | Check the mirror disk                        |
| hdnw           | EHUI  | 31              | Network was interrupted      | connected.                                     | connection status.                           |

## **VxVM** daemon monitor resources

| Module<br>Type | Туре  | Return<br>value | Message                                     | Description                              | Solution                                                            |
|----------------|-------|-----------------|---------------------------------------------|------------------------------------------|---------------------------------------------------------------------|
| vxdw           | Error | 10              | Command was failed.<br>Command=%1           | The command %1 failed.                   | The command %1 failed. Check how the VxVM config daemon is working. |
| vxdw           | Error | 11              | Option was invalid.                         | The option is invalid.                   | Check the cluster configuration data by using the Builder.          |
| vxdw           | Error | 23              | Thread timeout.<br>Command=%1<br>Timeout=%2 | The thread to run the command timed out. | The monitoring process timed out for some reason. Check it.         |
| vxdw           | Error | 27              | Popen was failed.<br>(err=%1)               | popen failed.                            | Memory or OS resources may not be                                   |

| Module<br>Type | Туре  | Return<br>value | Message                        | Description                                                  | Solution                |
|----------------|-------|-----------------|--------------------------------|--------------------------------------------------------------|-------------------------|
|                |       |                 |                                |                                                              | sufficient. Check them. |
| vxdw           | Error |                 | Internal error.<br>(status=%d) | An error other than the errors mentioned above has occurred. | -                       |

### **VxVM** volume monitor resources

| Module<br>Type | Туре         | Return value | Message                                | Description                                    | Solution                                                                                    |
|----------------|--------------|--------------|----------------------------------------|------------------------------------------------|---------------------------------------------------------------------------------------------|
| vxvolw         | Error        | 11           | Option was invalid.                    | The option is invalid.                         | Check the cluster configuration data by using the Builder.                                  |
|                |              |              |                                        |                                                | Check VxVM is working properly.                                                             |
| vxvolw         | Error        | 12           | Open was failed.<br>(err=%1) Device=%2 | Failed to open the device.                     | Memory or OS resources may not be sufficient. Check them.                                   |
|                |              |              |                                        |                                                | Check VxVM is working properly.                                                             |
| vxvolw         | Error        | 13           | Open was failed by timeout. Device=%!  | Failed to open the device due to timeout.      | The system may be heavily loaded, memory or OS resources may not be sufficient. Check them. |
|                |              |              | Read was failed.<br>(err=%1) Device=%2 | Failed to read from the device.                | Check VxVM is working properly.                                                             |
| vxvolw         | Error        | 14           |                                        |                                                | Memory or OS resources may not be sufficient. Check them.                                   |
|                |              |              |                                        |                                                | Check VxVM is working properly.                                                             |
| vxvolw         | vxvolw Error | 15           | Read was failed by timeout. Device=%1  | Failed to read from the device due to timeout. | The system may be heavily loaded, memory or OS resources may not be sufficient. Check them. |
| vxvolw         | Error        | 32           | Stat was failed. (err=%1)<br>Device=%2 | stat failed.                                   | stat failed. Check the raw device name of the VxVM monitor resource using the Builder.      |
| vxvolw         | Error        |              | Internal error.<br>(status=%d)         | Other internal error has occurred.             | -                                                                                           |

## NIC link up/down monitor resources

| Module<br>Type | Туре  | Return<br>value | Message             | Description            | Solution                                                   |
|----------------|-------|-----------------|---------------------|------------------------|------------------------------------------------------------|
| miiw           | Error | 1               | Option was invalid. | The option is invalid. | Check the cluster configuration data by using the Builder. |

| Module<br>Type | Туре  | Return value | Message                                            | Description                                                             | Solution                                                                                                   |
|----------------|-------|--------------|----------------------------------------------------|-------------------------------------------------------------------------|----------------------------------------------------------------------------------------------------|
| miiw           | Error | 4            | Config was invalid.<br>(err=%1) %2                 | The cluster configuration data is invalid.                              | Check the cluster configuration data by using the Builder.                                                 |
| miiw           | Error | 10           | Get address information was failed. (err=%1)       | Failed to obtain the socket address of the IPv4 or IPv6 address family. | Check if the kernel configuration supports the TCP/IP networking (IPv4 or IPv6).                           |
| miiw           | Error | 11           | Socket creation was failed. (err=%1)               | Failed to create a socket.                                              | Memory or OS resources may not be sufficient. Check them.                                                  |
| miiw           | Error | Error 12     | ioctl was failed. (err=%1) 12 Device=%2 Request=%3 | The control request to the network driver has failed.                   | Check the network<br>driver supports the<br>control request of %3.<br>See Chapter 6, "Monitor              |
|                |       |              | ·                                                  |                                                                         | resource details" of this guide.                                                                           |
|                |       |              |                                                    | Either MII is not                                                       | See Chapter 6, "Monitor resource details" of this guide.                                                   |
| miiw           | Error | 13           | MII was not supported or no such device. Device=%1 | supported by NIC or the monitoring target does not exist.               | Check the network interface name using a command such as ifconfig if the monitoring target does not exist. |
| miiw           | Error | 20           | NIC %1 link was down.                              | NIC link failed.                                                        | Check that the LAN cable is connected properly                                                             |
| miiw           | Error | 98           | Internal error.<br>(status=%d)                     | Other internal error has occurred.                                      | -                                                                                                    |

## **ARP** monitor resource

| Module<br>Type | Туре  | Return value | Message                | Description                                                  | Solution                                                                         |
|----------------|-------|--------------|------------------------|--------------------------------------------------------------|----------------------------------------------------------------------------------|
| arpw           | Error | 1            | Initialize error.      | A failure was detected during initialization.                | Memory or OS resources may not be sufficient. Check them.                        |
| arpw           | Error | 2            | Not found IP address.  | Could not find the IP address.                               | Check the status of a resource to be monitored.                                  |
| arpw           | Error | 3            | Socket creation error. | An error occurred in creating a socket.                      | Memory or OS resources may not be sufficient. Check them.                        |
| arpw           | Error | 4            | Socket I/O error.      | A failure occurred in control request to the network driver. | -                                                                                |
| arpw           | Error | 5            | Packet send error.     | Failed to send ARP packet.                                   | Check if packets can be sent from the IP address using such as the ping command. |

| arpw | Error | 90 | Memory allocate error. | Failed to allocate the internal memory. | Memory or OS resources may not be sufficient. Check them. |
|------|-------|----|------------------------|-----------------------------------------|-----------------------------------------------------------|
| arpw | Error | 92 | Timeout.               | Timeout has occurred in monitoring.     | -                                                         |

## Virtual IP monitor resource

| Module<br>Type | Туре  | Return<br>value | Message                                    | Description                                                              | Solution                                                                                                  |
|----------------|-------|-----------------|--------------------------------------------|--------------------------------------------------------------------------|----------------------------------------------------------------------------------------------------|
| vipw           | Error | 1               | Initialize error.                          | A failure was detected during initialization.                            | Memory or OS resources may not be sufficient. Check them.                                                 |
| vipw           | Error | 2               | Invalid interface.<br>(err=%1)             | Interface name of NIC is invalid.                                        | Check the cluster configuration information using the Builder. Or check the interface name of NIC exists. |
| vipw           | Error | 3               | Get IP Address information error. (err=%1) | Failed to acquire the socket address of IPv4 or IPv6 address family.     | Check that the kernel configuration supports TCP/IP networking (IPv4 or IPv6).                            |
| vipw           | Error | 4               | Socket creation error.<br>(err=%1)         | Failed to create a socket.                                               | Memory or OS resources may not be sufficient. Check them.                                                 |
| vipw           | Error | 5               | Socket option error.<br>(err=%1)           | Failed to set the socket option.                                         | Memory or OS resources may not be sufficient. Check them.                                                 |
| vipw           | Error | 6               | Socket bind error.<br>(err=%1)             | Failed to bind a socket with the IP address from which a socket is sent. | Check the cluster configuration information using the Builder. Or check the interface name of NIC exists. |
| vipw           | Error | 7               | Socket I/O error.<br>(err=%1)              | Failed in control request to network driver.                             | Memory or OS resources may not be sufficient. Check them.                                                 |
| vipw           | Error | 8               | Packet send error.<br>(err=%1)             | Failed to send RIP packet.                                               | Check if packet can be sent from the IP address using such as the ping command.                           |
| vipw           | Error | 90              | Memory allocation error.<br>(err=%1)       | Failed to allocate internal memory.                                      | Memory or OS resources may not be sufficient. Check them.                                                 |
| vipw           | Error | 92              | Timeout.                                   | Timeout occurred in monitoring.                                          | -                                                                                                    |
| vipw           | Error | 98              | Internal error.<br>(status=%1)             | Other internal error occurred.                                           | -                                                                                                    |

## Monitoring option monitor resource

Monitor resources of monitoring options use common messages. Module types are different for each monitoring option monitor resource.

| Monitoring option resource | monitor | Module type |  |
|----------------------------|---------|-------------|--|
| DB2 monitor resource       | db2w    |             |  |
| FTP monitor resource       |         | ftpw        |  |
| HTTP monitor resource      |         | httpw       |  |
| IMAP4 monitor resource     |         | imap4w      |  |
| MySQL monitor resource     |         | mysqlw      |  |
| NFS monitor resource       |         | nfsw        |  |
| Oracle monitor resource    |         | oraclew     |  |
| OracleAS monitor resource  | ;       | oracleasw   |  |
| POP3 monitor resource      |         | pop3w       |  |
| PostgreSQL monitor resour  | rce     | psqlw       |  |
| Samba monitor resource     |         | sambaw      |  |
| SMTP monitor resource      |         | smtpw       |  |
| Sybase monitor resource    |         | sybasew     |  |
| Tuxedo monitor resource    |         | tuxw        |  |
| Websphere monitor resource | се      | wasw        |  |
| Weblogic monitor resource  |         | wlsw        |  |
| WebOTX monitor resource    |         | otxw        |  |
| ·                          |         | ·           |  |

| Module<br>type       | Туре  | Return<br>value | Message                                                                 | Description                                                                                          | Solution                                                       |
|----------------------|-------|-----------------|-------------------------------------------------------------------------|----------------------------------------------------------------------------------------------------|----------------------------------------------------------------|
| (see the list above) | Error | 1               | Init error. [%1,<br>ret=%2] %3:<br>license/XML/log/share<br>mem/library | license/XML/log/share<br>memory module<br>initialization error<br>Failed in Dynamic<br>Library Load. | OS may be heavily loaded. Check the status of OS.              |
| (see the list above) | Error | 2               | Get config information error. [ret=%1]                                  | Failed to acquire the setting information.                                                           | Check the cluster configuration information using the Builder. |
| (see the list above) | Error | 3               | Invalid parameter.                                                      | The setting information of Config file/Policy file is invalid.                                       | Check the cluster configuration information using the Builder. |
|                      |       |                 |                                                                         | Command parameter is invalid.                                                                        |                                                                |
| (see the list above) | list  |                 | Detected function<br>exception. [%1,<br>ret=%2] %3: function<br>name    | A failure was detected.                                                                              | Check the cluster configuration information using the Builder. |
|                      |       |                 |                                                                         | The OS may be heavily loaded. Check it.                                                              |                                                                |
| (see the             | Error | Error 5         | Failed to connnect to %1 server. [ret=%2] %3:                           | Failed to connect to the monitor target.                                                             | Check the status of the monitor target.                        |
| above)               |       |                 |                                                                         | The actual module type is displayed in %1.                                                           |                                                                |
| (see the list        | Error | 6               | Detected authority error.                                               | Failed in the user authentication.                                                                   | Check the user name, password, and access                      |

| Module<br>type               | Туре  | Return value | Message                                                   | Description                                             | Solution                                                                                                    |
|------------------------------|-------|--------------|-----------------------------------------------------------|---------------------------------------------------------|----------------------------------------------------------------------------------------------------|
| above)                       |       |              |                                                           |                                                         | right.                                                                                                    |
| (see the Error 7 list above) |       | 7            | Failed to execute SQL statement (%1).                     | Failed to execute SQL statement (%1).                   | Check the cluster configuration information using the Builder.                                                                    |
| ,                            |       |              | [ret=%2] %3:                                              | The actual module type is displayed in %1.              | using the bullder.                                                                                                    |
| (see the list above)         | Error | 8            | Failed to access with %1. %2:                             | Failed in data access with monitor target.              | Check the status of monitor target.                                                                                               |
| above)                       |       |              |                                                           | The actual module type is displayed in %1.              |                                                                                                    |
| (see the list                | Error | 9            | Detected error in %1. %2:                                 | A failure occurred on monitor target.                   | Check the status of monitor target.                                                                                               |
| above)                       |       |              |                                                           | The actual module type is displayed in %1.              |                                                                                                    |
| (see the list above)         | Error | 10           | User was not superuser.                                   | A user does not have the right as root user.            | The user who executed the operation may not have a root user right. Or, memory or OS resources may not be sufficient. Check them. |
| (see the list above)         | Error | 11           | Detected timeout error.                                   | Communication timeout has occurred.                     | OS may be heavily loaded. Check it.                                                                                               |
| (see the list above)         | Error | 12           | Can not found library.<br>(libpath=%1,<br>errno=%2)       | Failed to load the library from the specified location. | Check where the library is located.                                                                                               |
| (see the list above)         | Error | 40           | The license is not registered.                            | The license is not registered.                          | Check if the valid license is registered.                                                                                         |
| (see the list above)         | Error | 41           | The registration license overlaps.                        | The registered license already exists.                  | Check if the valid license is registered.                                                                                         |
| (see the list above)         | Error | 42           | The license is invalid.                                   | The license is invalid.                                 | Check if the valid license is registered.                                                                                         |
| (see the Error               |       | or 43        | The license of trial expired by %1. %2:                   | The license of trial is expired.                        | -                                                                                                    |
| above)                       |       |              | Validity_date                                             | The actual validity date is displayed in Validity_date. |                                                                                                    |
| (see the list                | Error | 44           | The license of trial effective from %1. %2: Validity_date | The trial lisence has not become effective yet.         | -                                                                                                    |
| above)                       |       |              |                                                           | The actual validity date is displayed in Validity_date. |                                                                                                    |
| (see the list above)         | Error | 99           | Internal error.<br>(status=%1)                            | An internal error was detected.                         | -                                                                                                    |

# **Appendix**

- Appendix A Glossary Appendix B Index

## Appendix A. Glossary

Interconnect A dedicated communication path for server-to-server

communication in a cluster.

(Related terms: Private LAN, Public LAN)

Management client Any machine that uses the WebManager to access and

manage a cluster system.

**Startup attribute** A failover group attribute that determines whether a

failover group should be started up automatically or

manually when a cluster is started.

**Shared disk** A disk that multiple servers can access.

**Shared disk type cluster** A cluster system that uses one or more shared disks.

Switchable partition A disk partition connected to multiple computers and is

switchable among computers.

(Related terms: Disk heartbeat partition)

Cluster system Multiple computers are connected via a LAN (or other

network) and behave as if it were a single system.

**Cluster shutdown** To shut down an entire cluster system (all servers that

configure a cluster system).

A partition on a mirror disk or a hybrid disk. Used for

**Cluster partition** managing mirror disks or hybrid disks.

(Related term: Disk heartbeat partition)

**Active server** A server that is running for an application set.

(Related term: Standby server)

**Secondary server** A destination server where a failover group fails over to

during normal operations. (Related term: Primary server)

**Standby server** A server that is not an active server.

(Related term: Active server)

**Disk heartbeat partition** A partition used for heartbeat communication in a shared

disk type cluster.

**Data partition** A local disk that can be used as a shared disk for

switchable partition. Data partition for mirror disks or

hybrid disks.

(Related term: Cluster partition)

**Network partition** All heartbeat is lost and the network between servers is

partitioned.

(Related terms: Interconnect, Heartbeat)

Node A server that is part of a cluster in a cluster system. In

networking terminology, it refers to devices, including computers and routers, that can transmit, receive, or

process signals.

**Heartbeat** Signals that servers in a cluster send to each other to detect

a failure in a cluster.

(Related terms: Interconnect, Network partition)

**Public LAN** A communication channel between clients and servers.

(Related terms: Interconnect, Private LAN)

Failover The process of a standby server taking over the group of

resources that the active server previously was handling

due to error detection.

Failback A process of returning an application back to an active

server after an application fails over to another server.

**Failover group** A group of cluster resources and attributes required to

execute an application.

Moving failover group Moving an application from an active server to a standby

server by a user.

**Failover policy** A priority list of servers that a group can fail over to.

Private LAN LAN in which only servers configured in a clustered

system are connected.

(Related terms: Interconnect, Public LAN)

**Primary** (server) A server that is the main server for a failover group.

(Related term: Secondary server)

Floating IP address Clients can transparently switch one server from another

when a failover occurs.

Any unassigned IP address that has the same network address that a cluster server belongs to can be used as a

floating address.

Master server The server displayed on top of the Master Server in

**Cluster Properties** in the Builder.

Mirror disk connect LAN used for data mirroring in mirror disk or hybrid disk.

Mirror connect can be used with primary interconnect.

Mirror disk type cluster A cluster system that does not use a shared disk. Local

disks of the servers are mirrored.

## Appendix B. Index

### A

Activation and deactivation error of recovery target, 677

Adding a group resource, 634

Adding a group resource (VxVM disk group resources), 635

Adding a group resource (VxVM volume resources), 635

Adding a monitor resource (ip monitor), 638 Adding a monitor resource (VxVM volume monitor), 637

Adding an object, 147

Adjusting time-out temporarily, 350

Advanced settings of user- mode monitoring, 752

Alert Log tab, 180

Alert Service tab, 168

Alert view fields, 59

Alert view operation, 61

ARP monitor resource, 1098

ARP monitor resources, 779

Attributes common to group resources, 451

Automatically recovering from mirroring, 990

#### B

backing up configuration data, 241, 339 Behavior when an error is detected, 659, 673, 680

BMC information change command, 445 Bonding, 888

### C

Change the settings without using the WebManager, 85

Changing a current server, 83

Changing current server on hybrid disk, 1004

Changing current server with a command, 1004

Changing current server with WebManager, 1004

Changing the name of a monitor resource, 693

Changing the screen layout, 28

Chassis identify control command, 441

Checking alerts, 23, 25, 59

Checking availability, 755

Checking the cluster status, 23, 24, 52

Checking the mirror break status from the WebManager, 998

Checking the mirror break status with a

command, 991

Checking the mirror recovery progress from the WebManager, 999

Checking the mirror recovery progress with a command, 993

Checking the status of each object, 23, 24, 32

Checking the status of individual server in the WebManager list view, 56

Checking the status of the whole monitor in the WebManager list view, 58

clpdn1000s, 438

Cluster configuration, 626

Cluster configuration information backup command, 346

Cluster properties, 151

Cluster shutdown, 90

Cluster shutdown reboot, 90

Collecting information at emergency OS shutdown, 338

Collecting logs, 241, 331

Collecting logs by specifying a type, 334

Collecting logs by using the WebManager, 28

colors of the icons, 33

COM heart beat, 513

COM heartbeat resources, 874

COM I/F tab, 193

Communication ports, 904

Configuration and range, 726

Configuring the settings to temporarily prevent execution of failover, 911

confirmation test for startup, 704

Consideration for using the Builder, 125

Controlling group resources, 431

Controlling monitor resources, 241, 426

Controlling path, 549

CPU frequency control command, 439

Creating a cluster, 241, 339

Creating a new cluster, 137

custom monitor resources, 783

### D

DB2 monitor resources, 787

Delay warning of monitor resources, 685

Delay Warning tab, 181

Dependencies of disk resource, 524

Dependencies of floating IP resource, 533

Dependencies of hybrid disk resource, 594

Dependencies of mirror disk resource, 561

Dependencies of raw resource, 605

Dependencies of the NAS resource, 639

Dependencies of virtual IP resources, 544

Dependencies of VxVM related resources, 609

Detailed info in activating and deactivating

group resources, 1079

Detailed info of monitor resource errors, 1089

Details on the Builder screen, 127

Determining virtual IP address, 546

Directory structure of ExpressCluster, 902

Disk heartbeat resources, 872

Disk I/F tab, 195

Disk I/O lockout command, 366

disk monitor resources, 706

Disk monitor resources, 1089

disk resource, 524

Disk Resource Tuning Properties, 527

Disk resources, 1080

Displaying a group map, 249

Displaying all configuration data, 316

Displaying and changing EXEC resource script, 518

Displaying and changing IP monitor resource details, 720

Displaying and changing the ARP monitor resource details, 780

Displaying and changing the comment, 693

Displaying and changing the comment of a group, 465, 488

Displaying and changing the comment of a group resource, 472

Displaying and changing the custom monitor resource details, 783

Displaying and changing the DB2 monitor resource details, 788

Displaying and changing the detail of the VxVM disk group resource, 613

Displaying and changing the details of disk monitor resources, 709

Displaying and changing the details of disk resource, 525

Displaying and changing the details of floating IP resource, 539

Displaying and changing the details of hybrid disk resource, 601

Displaying and changing the details of mirror disk resource, 579

Displaying and changing the details of NAS resource, 640

Displaying and changing the details of raw resources, 606

Displaying and changing the details of the MultiTarget monitor resource, 771

Displaying and changing the details of VxVM volume resources, 616

Displaying and changing the exec resource details, 515

Displaying and changing the EXEC resource script, 517

Displaying and changing the FTP monitor resource details, 793

Displaying and changing the group attribute, 470

Displaying and changing the HTTP monitor resource details, 798

Displaying and changing the hybrid disk connect monitor resource details, 739

Displaying and changing the hybrid disk monitor resource details, 744

Displaying and changing the IMAP4 monitor resource details, 802

Displaying and changing the mirror disk connect monitor resource details, 730

Displaying and changing the mirror disk monitor resource details, 734

Displaying and changing the MySQL monitor

resource details, 807

Displaying and changing the NFS monitor resource details, 812

Displaying and changing the NIC link up/down monitor resource details, 727

Displaying and changing the operation settings, 476

Displaying and changing the Oracle monitor resource details, 816

Displaying and changing the OracleAS monitor resource details, 821

Displaying and changing the OracleAS monitor resource peoperties, 823

Displaying and changing the POP3 monitor resource details, 825

Displaying and changing the PostgreSQL monitor resource details, 830

Displaying and changing the raw monitor resource details, 716

Displaying and changing the Samba monitor resource details, 835

Displaying and changing the settings of a monitor resource, 694

Displaying and changing the settings of group properties, 465, 488

Displaying and changing the settings of group resources, 472

Displaying and changing the settings of server group that starts up the group, 468

Displaying and changing the settings of servers that starts up the group, 466

Displaying and changing the settings of the time when an error is detected by a monitor resource, 696, 757

Displaying and changing the shutdown monitoring, 884

Displaying and changing the SMTP monitor resource details, 839

Displaying and changing the Sybase monitor resource details, 843

Displaying and changing the Tuxedo monitor resource details, 848

Displaying and changing the user-mode monitor resource details, 758

Displaying and changing the VxVM volume monitor resource details, 765

Displaying and changing the Weblogic monitor resource details. 852

Displaying and changing the WebOTX monitor resource details, 861

Displaying and changing the Websphere monitor resource details, 857

Displaying and configuring the settings of dependency among group resources, 474

Displaying EXEC resource properties, 522

Displaying only the configuration data of a certain group resource, 264

Displaying only the configuration data of a certain monitor resource, 281

Displaying only the configuration data of certain groups, 263

Displaying only the configuration data of certain

servers, 256

Displaying only the information of certain group, 262

Displaying the ARP monitor resource property, 781

Displaying the cluster configuration data, 253

Displaying the cluster status, 241, 245

Displaying the custom monitor resource properties, 785

Displaying the DB2 monitor resource properties, 790

Displaying the detailed information on the whole cluster in a list by the WebManager, 52

Displaying the disk monitor resource properties, 711

Displaying the disk resource properties, 531 Displaying the FTP monitor resource properties, 795

Displaying the HTTP monitor resource properties, 799

Displaying the hybrid disk connect monitor resource property, 741

Displaying the hybrid disk resource property, 602

Displaying the IMAP4 monitor resource properties, 804

Displaying the IP monitor resource property, 722 Displaying the mirror disk connect monitor resource property, 732

Displaying the mirror disk monitor resource property, 736, 746

Displaying the mirror disk resource property,

Displaying the MySQL monitor resource properties, 809

Displaying the NFS monitor resource properties, 813

Displaying the NIC link up/down monitor resource property, 728

Displaying the Oracle monitor resource properties, 818

Displaying the PID monitor resource property, 749

Displaying the POP3 monitor resource properties, 827

Displaying the PostgreSQL monitor resource properties, 832

Displaying the property of a certain group, 483 Displaying the property of a LAN heartbeat resource, 868

Displaying the property of floating IP resource, 542

Displaying the property of kernel mode LAN heartbeat resources, 870

Displaying the property of NAS resource, 644 Displaying the property of the COM heartbeat resource, 874

Displaying the property of the disk heartbeat resource, 873

Displaying the property of the MultiTarget monitor resource, 774

Displaying the property of the VxVM disk group

resources, 621

Displaying the property of the VxVM volume resources, 623

Displaying the property of the whole groups, 483 Displaying the raw monitor resource property with the WebManager, 717

Displaying the raw resource properties, 607 Displaying the Samba monitor resource properties, 836

Displaying the server group properties, 490 Displaying the SMTP monitor resource properties, 840

Displaying the status of heartbeat resources, 251, 252

Displaying the status of monitor resources, 250 Displaying the Sybase monitor resource properties, 845

Displaying the Tuxedo monitor resource properties, 849

Displaying the user-mode monitor resource property, 760

Displaying the virtual IP monitor resource property, 777

Displaying the virtual IP resource properties with the WebManager, 559

Displaying the VxVM daemon monitor resource property, 763

Displaying the VxVM volume monitor resource property, 766

Displaying the Weblogic monitor resource properties, 854

Displaying the WebOTX monitor resource properties, 862

Displaying the Websphere monitor resource properties, 858

Downloading the configuration file, 141 Driver syslog messages, 1067

Drivers that user-mode monitor resources depend, 751

### $\mathbf{E}$

Edit menu, 147

Emergency cluster shutdown, 909

Environment, 869

Environment variables, 493

Error messages, 23, 92, 121

Example of ExpressCluster environment, 628

Example of the MultiTarget monitor resource configuration, 769

Examples of a raw monitor resource configuration, 714

Examples of mirror disk construction, 573

Exclusion tab, 182

Exec resources, 1082

EXEC resources, 491

Execution timing of exec resource script, 495

Exiting from the Builder, 146

ExpressCluster commands, 243

ExpressCluster versions, 450

### F

failover policy, 451
File menu, 137
Final action, 907
FIP resource, 888
Floating IP, 533
Floating IP address resources, 1079
floating IP resource, 533
forced stop action, 908
Forcible mirror recovery, 75
FTP monitor resources, 649, 792
Functional differences of the Builder between
Linux and Windows, 207

### H

Heartbeat I/F tab, 153 How DB2 monitor resources perform monitoring, 787

How HTTP monitor resources perform monitoring, 797

How monitor user-mode monitor resources perform monitoring, 752

How MySQL monitor resources perform monitoring, 806

How NFS monitor resources perform monitoring, 811

How Oracle monitor resources perform monitoring, 815

How OracleAS monitor resources perform monitoring, 820

How PostgreSQL monitor resources perform monitoring, 829

How Samba monitor resources perform monitoring, 834

How SMTP monitor resources perform monitoring, 838

How Sybase monitor resources perform monitoring, 842

How to register a cluster to the integrated WebManager, 118

How to replace a server with a new one, 901, 912 How to start up the WebManager from the integrated WebManager, 120

How to update the information on the integrated WebManager, 120

How Tuxedo monitor resources perform monitoring, 847

How Weblogic monitor resources perform monitoring, 851

How WebOTX monitor resources perform monitoring, 860

How Websphere monitor resources perform monitoring, 856

HTTP monitor resources, 797

hybrid disk, 594

hybrid disk connect monitor resources, 738

hybrid disk error, 910

hybrid disk monitor resources, 648, 743

Hybrid disk monitor resources, 1094

Hybrid disk resources, 1084

#### I

I/O size, 707, 708 IMAP4 monitor resources, 649, 801 Info tab, 151, 188 Initializing mirror disks, 241, 391, 420 Integrated WebManager, 113, 114, 115, 116 integrated WebManager tab, 179 Inter-cluster processing request command, 443 Interconnect LAN I/F tab, 189 Interface of each server, 187 IP monitor resources, 1089, 719 ipmi command, 701, 756

### K

Keepalive driver, 1078 Kernel mode LAN heartbeat driver, 1076

### L

LAN heartbeat resources, 867 License management command, 361 Limitations of the WebManager, 91 Limitations on using the Builder, 126 list view, 52

#### $\mathbf{M}$

Mail report, 897 main window, 116

Manually running mkfs to mirror disk or hybrid disk, 990

Manually setting the stop and start of the WebManager, 84

Master Server tab, 159

Message output command, 424

Messages, 1014

Messages reported by syslog, alert and/or mail, 1014

Mirror Agent tab, 183

Mirror connect, 891

Mirror connect I/F tab, 189, 199

Mirror disk, 561

mirror disk connect monitor resources, 730

Mirror disk connect monitor resources, 1096

Mirror disk error, 910

mirror disk helper, 90

Mirror disk helper, 63

mirror disk monitor resources, 734

Mirror disk monitor resources, 1093

Mirror disk resource, 90

Mirror disk resource operation command, 379, 406

Mirror disk resources, 1083, 594

Mirror Driver, 1067

Mirror driver tab, 185

mirror parameter settings, 597

mirror parameters, 566

Mirror recovery, 74

Mirror related commands, 368, 395

Mirror status display commands, 368, 395

ExpressCluster X 2.1 for Linux Reference Guide

Modifying the log level and size, 353
Monitor interval mechanism of monitor resource, 654
Monitor priority of the monitor resources, 693
Monitor resource, 648
Monitor timing of monitor resource, 650
Monitoring, 706, 719
Monitoring by custom monitor resources, 783
Mounting hybrid disks manually, 986
Mounting mirror disks manually, 982
multi target monitor resources, 768
MultiTarget Monitor resource status, 768
MySQL monitor resources, 806

### N

NAS resource, 639 NAS resources, 1081 Network partition resolution, 909 network partition resolution by PING method, Network Partition Resolution I/F tab, 157 network partition resolution resources, 879 NFS monitor resources, 811 NIC link up/down monitor resources, 1097, 724 Normally mounting mirror disk when mirroring is available, 982, 986 Note, 724, 730, 734, 738, 743, 748, 765, 776, 779, 787, 797, 806, 811, 815, 829, 834, 838, 842, 847, 851, 856, 860 Note on, 874 notes, 597, 820 Notes on, 550, 639

#### 0

Opening the configuration file, 138
Operating a cluster by using the WebManager, 90
Operating groups, 241, 326
Operating the cluster, 241, 319, 324, 325
Operating the cluster from the command line, 242
Operations, 42
Operations at detection of activation and inactivation errors, 456
Operations of ExpressCluster when VERITAS volume manager fails, 1008
Oracle monitor resources, 815
OracleAS monitor resources, 649, 820
Output paths of log files, 337
Overview of the Builder, 124
Overview of the ExpressCluster X Builder, 127

#### P

Parameter details, 151
Parameters list, 208
PID monitor resources, 1091, 748
Ping I/F tab, 197
PING network partition resolution resource, 880
Pop up menu, 135

POP3 monitor resources, 649, 825
Port No. (Log) tab, 163
Port No. tab, 161
PostgreSQL monitor resources, 829
Power saving tab, 186
procedure to create cluster, 633
Procedure to create cluster configuration data, 634
Properties, 150
Public LAN I/F tab, 191

#### R

raw monitor resources, 713 Raw monitor resources, 1091 raw resources, 605 Raw resources, 1086 Reboot count control command, 435 Reboot count limit, 460 recover mirror (forcefully), 76 Recovering from mirror breaks, 990 Recovering mirror using the WebManager, 1000 Recovering mirror with a command, 993 Recovery, 909, 1022, 1093, 1095 Recovery tab, 166 Removing an object, 148 Renaming a group, 465, 488 Renaming a group resource, 472 Renaming an object, 149 replace a server, 901, 913, 922 Requirement to use virtual IP address, 550 Resetting the reboot count, 464 Resource deactivation error, 909 Resources controlled by ExpressCluster, 610 Returning from monitor error (Normal), 673 Running the forcible mirror recovery from the WebManager only on one Server, 1003 Running the forcible mirror recovery using the WebManager, 1001 Running the forcible mirror recovery with a command, 995 Running the forcible mirror recovery with a command only on one server, 997 running the mirror status display command, 373,

#### S

Samba monitor resources, 834
Saving the configuration file, 139
Scripts, 492
Searching an alert, 25, 59
Server properties, 187
Setting of SIGTERM, 885
Setting PID monitor resources, 748
Setting the disk heartbeat resources, 871
Setting VxVM daemon monitor resources, 762
Settings of the PING network partition
resolution resources, 880
Shutdown monitoring, 884
Shutdown monitoring method, 884
Shutting down a specified server, 241, 324

Shutting down and rebooting an individual server, 90 Shutting down the entire cluster, 241, 325 SMTP monitor resources, 838 Specifying log collector server, 338 Stall detection, 909 Starting and stopping an individual resource, 90 Starting, stopping, and moving an individual group, 90 Status Descriptions, 249, 250, 251, 252, 317 Stopping mirror recovery, 80 Suspending and resuming a monitor resource, 90 Suspending and resuming an individual monitor resource, 90 Switch authorization of the WebManager, 88 Switching partition, 605 Switching partitions, 524 Sybase monitor resources, 842 Syslog generations, 337 System requirements, 724 System requirements for VxVM related resources, 609

### T

Table for cluster name selection, 128 Table for group name selection, 129 Table for group selection, 128 Table for monitor resource selection, 131 Table for server name selection, 132Table for server selection, 131 Table view, 128 target monitoring application, 704 the settings of dependency among group resources, 473 The settings of the kernel mode LAN heartbeat resources, 869 Timeout tab. 160 Tips for creating exec resource script, 513 Title view, 24, 25, 117 tree view, 23, 24, 32 Tree view, 127 Troubleshooting, 964 Troubleshooting problems with VERITAS volume manager, 1005 Tuning exec resource, 520 Tuning multi target monitor resource, 772 Tuxedo monitor resources, 847 Type of limitation, 86

#### U

Unavailable commands when interconnections are disconnected, 980 Understanding disk heartbeat resources, 871 Understanding kernel mode LAN heartbeat resources, 869 Understanding mirror disk resources, 561

understandingserver groups, 487 Updating the WebManager information, 31 Uploading, 141 Upper limits of registration, 240 User mode monitor resources, 1092 User-mode monitor logic, 753 user-mode monitor resources, 751 Using a tool bar of the Builder, 136 Using ExpressCluster to control the VxVM disk, 625 Using menu bar of the Builder, 137 Using the mirror disk of the failed server, 918, 920

### $\mathbf{V}$

VERITAS volume manager configuration, 626 Virtual IP monitor resource, 1099 virtual IP monitor resources, 776 Virtual IP resource, 1079 virtual IP resources, 544 Virtual IP resources, 544 VxVM daemon monitor resources, 1096, 762 VxVM disk group resources, 1086, 610 VxVM related resources, 609 VxVM volume monitor resources, 1097, 765 VxVM volume resource, 1087, 612 VxVM Volume Resource Tuning Properties, 617

### W

Waiting for monitor resource to start monitoring, Waiting process for floating IP resource deactivation, 538 Warning Light, 897 Warning Light tab, 201 Warning light turning off command, 438 Weblogic monitor resources, 851 WebManager, 24, 121 WebManager tab, 174 WebOTX monitor resources, 860 Websphere monitor resources, 856 What are heartbeat resources, 865, 866 What causes servers to shut down, 907 When a heartbeat time-out occurs, 972 When a kernel page allocation error occurs, 963, 1011 When all interconnection LANs are disconnected, When network partitioning occurs, 973 when READ is selected for disk monitor

resources, 708 When the ExpressCluster system does not start

or end, 964 window, 113, 116 Window, 23, 24

Writing exec resource scripts, 509